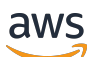

SDK版本 3 的开发者指南

# AWS SDK for JavaScript

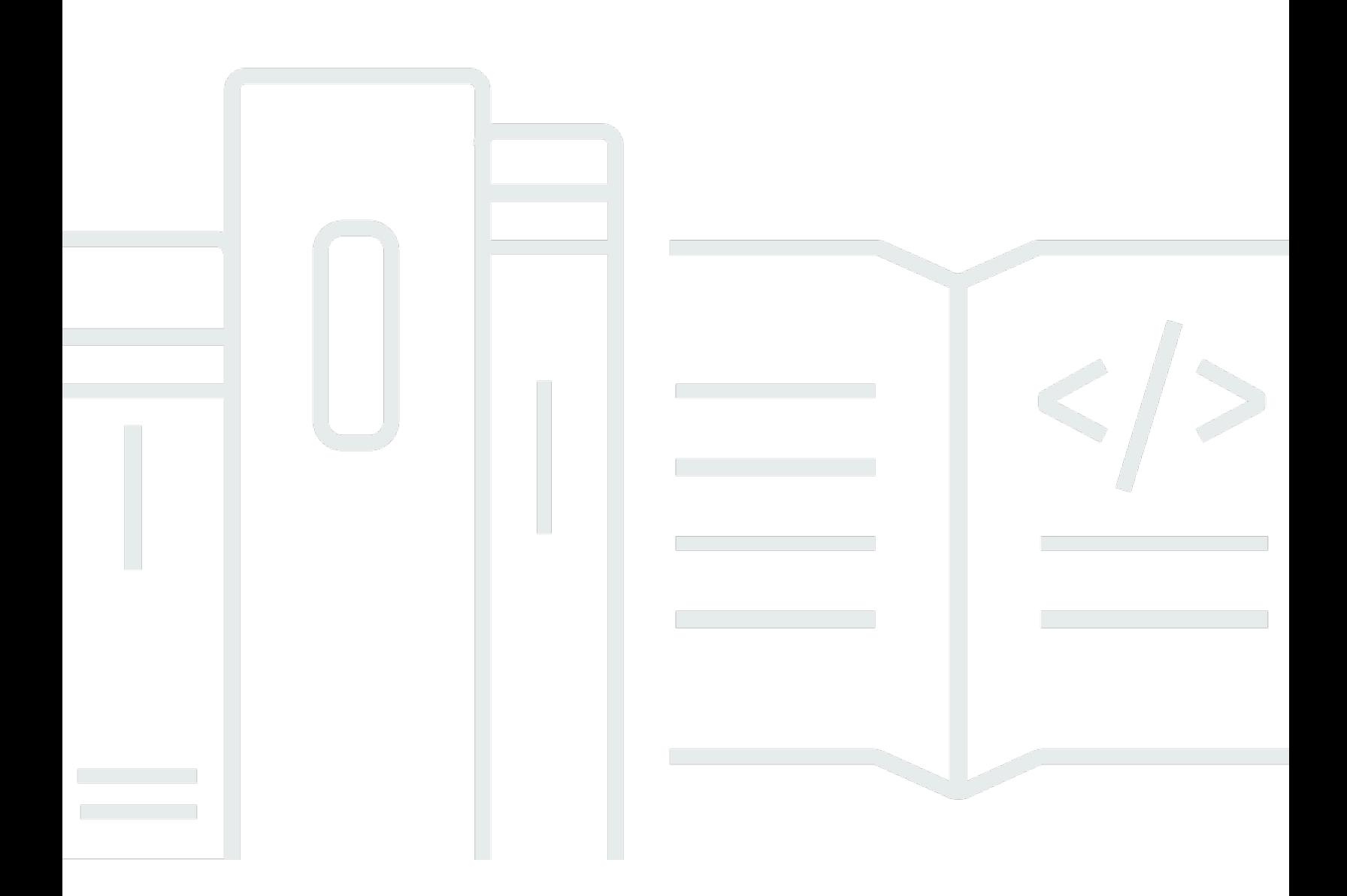

Copyright © 2024 Amazon Web Services, Inc. and/or its affiliates. All rights reserved.

# AWS SDK for JavaScript: SDK版本 3 的开发者指南

Copyright © 2024 Amazon Web Services, Inc. and/or its affiliates. All rights reserved.

Amazon 的商标和商业外观不得用于任何非 Amazon 的商品或服务,也不得以任何可能引起客户混 淆、贬低或诋毁 Amazon 的方式使用。所有非 Amazon 拥有的其他商标均为各自所有者的财产,这些 所有者可能附属于 Amazon、与 Amazon 有关联或由 Amazon 赞助,也可能不是如此。

# **Table of Contents**

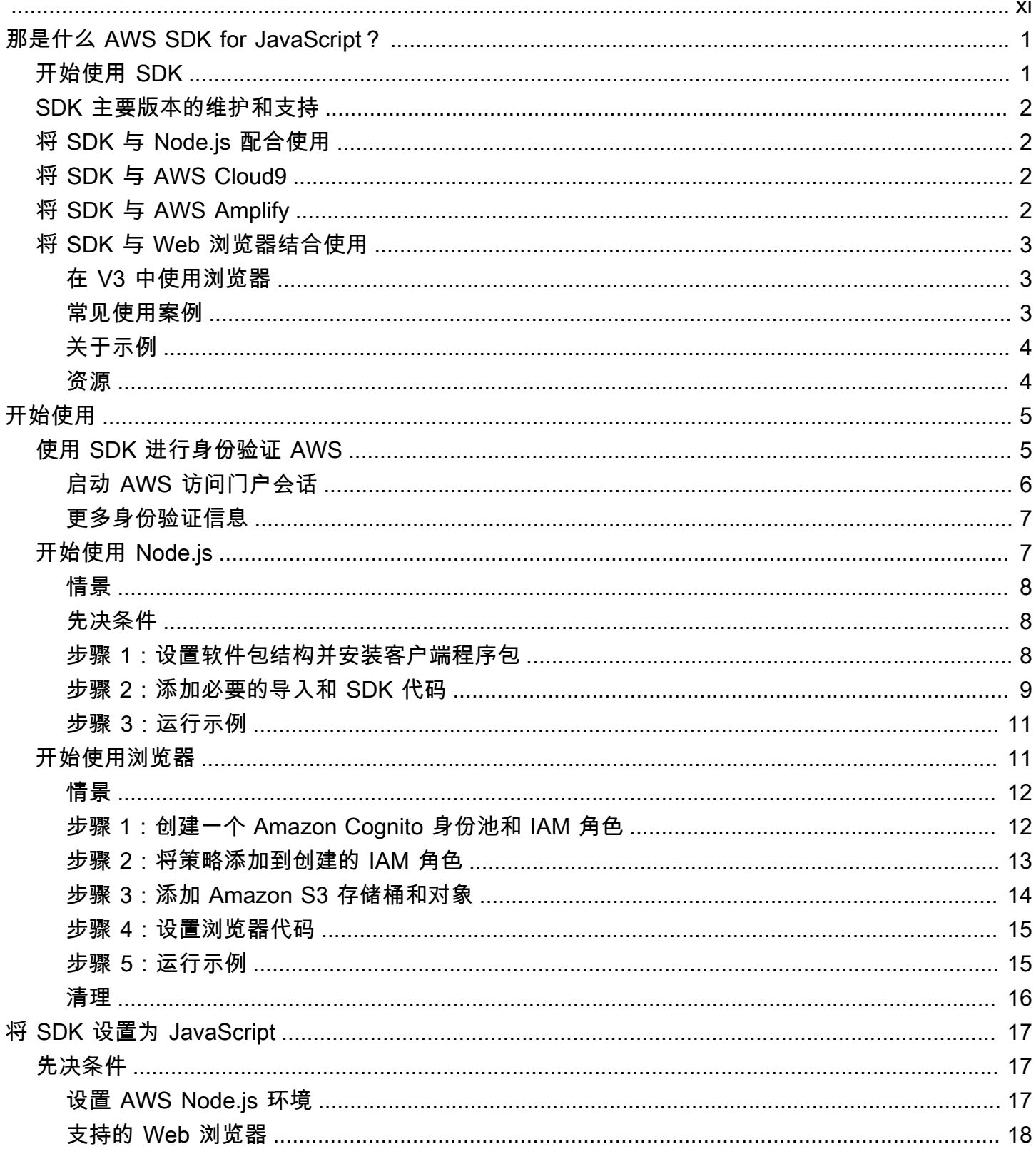

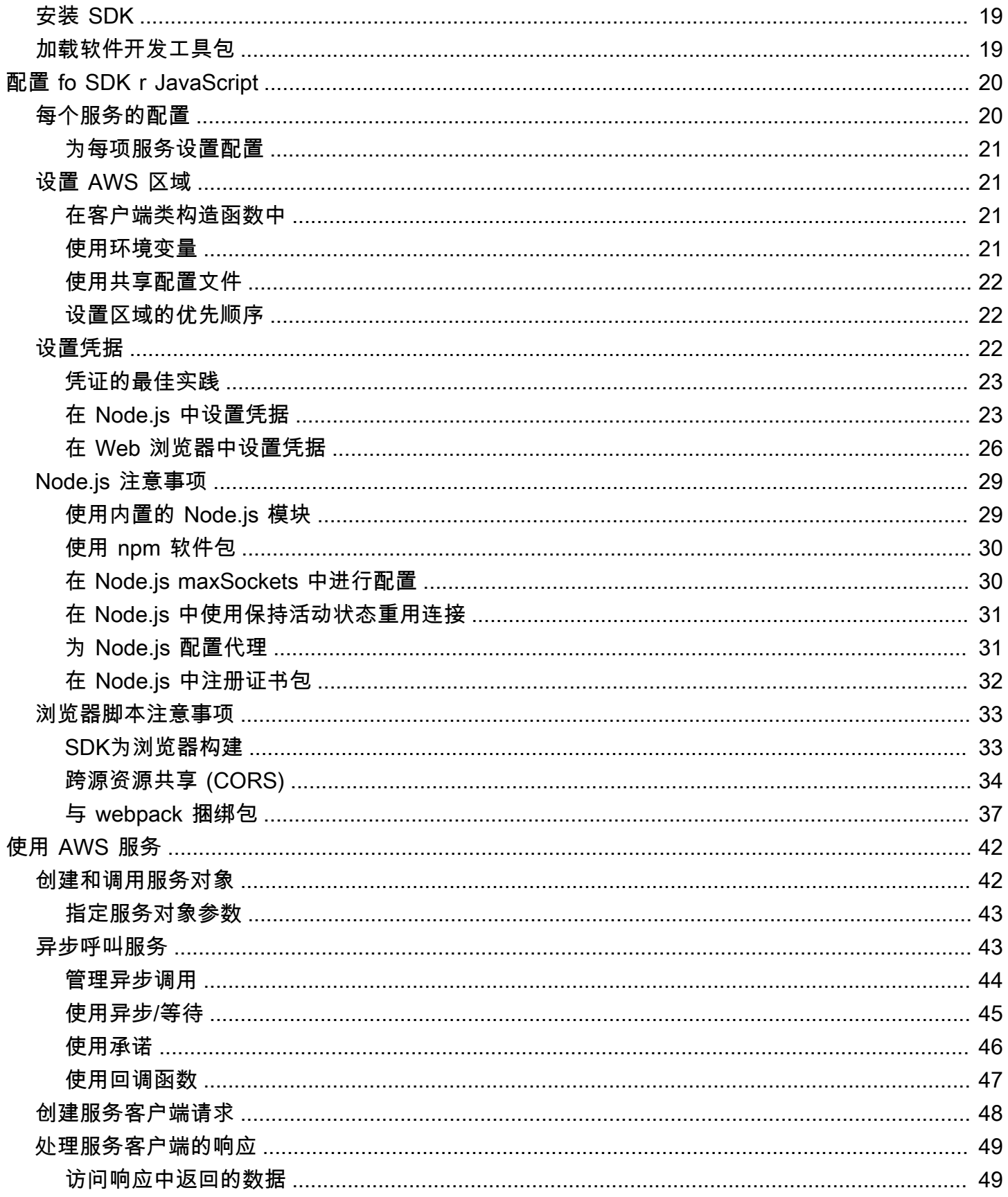

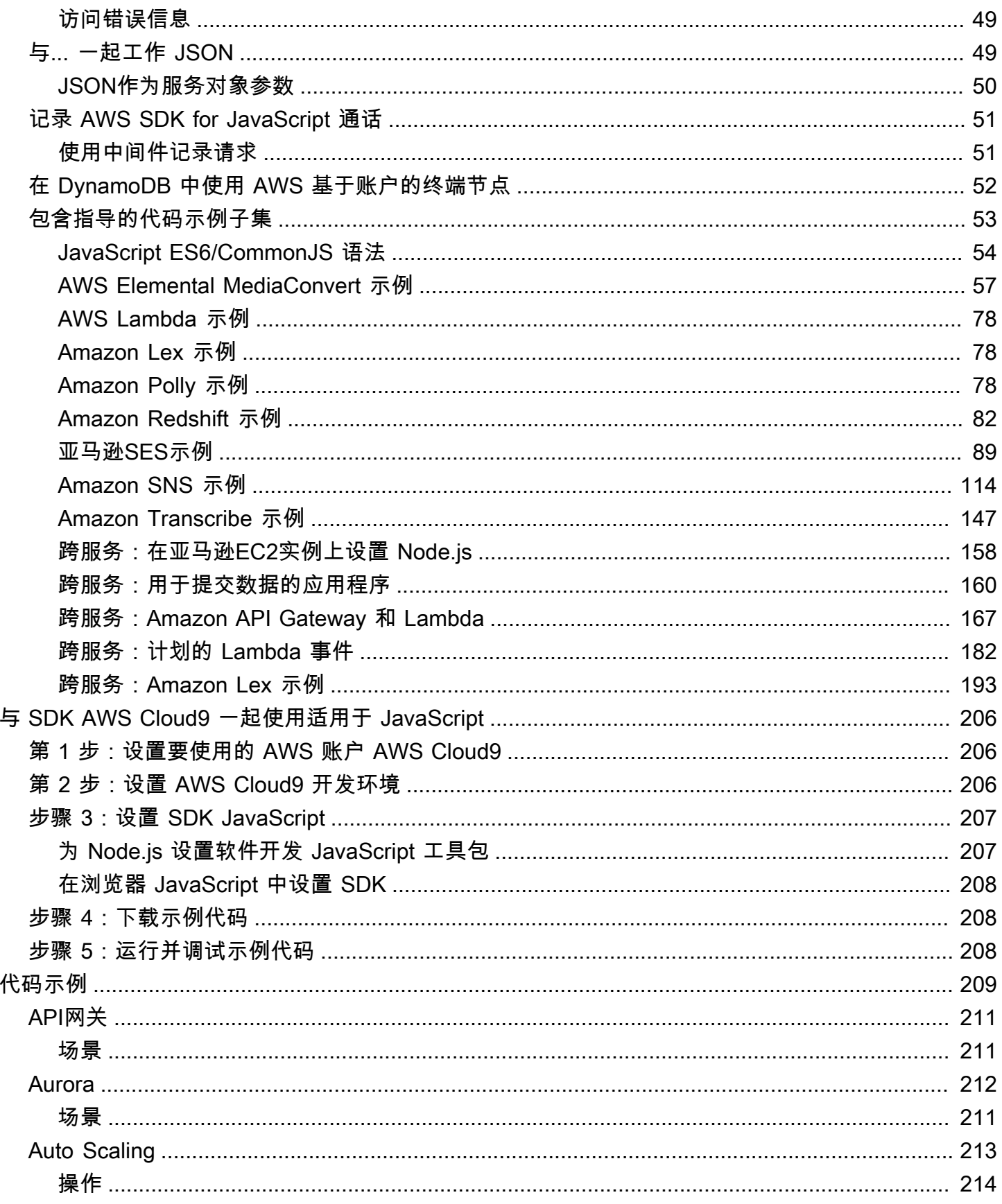

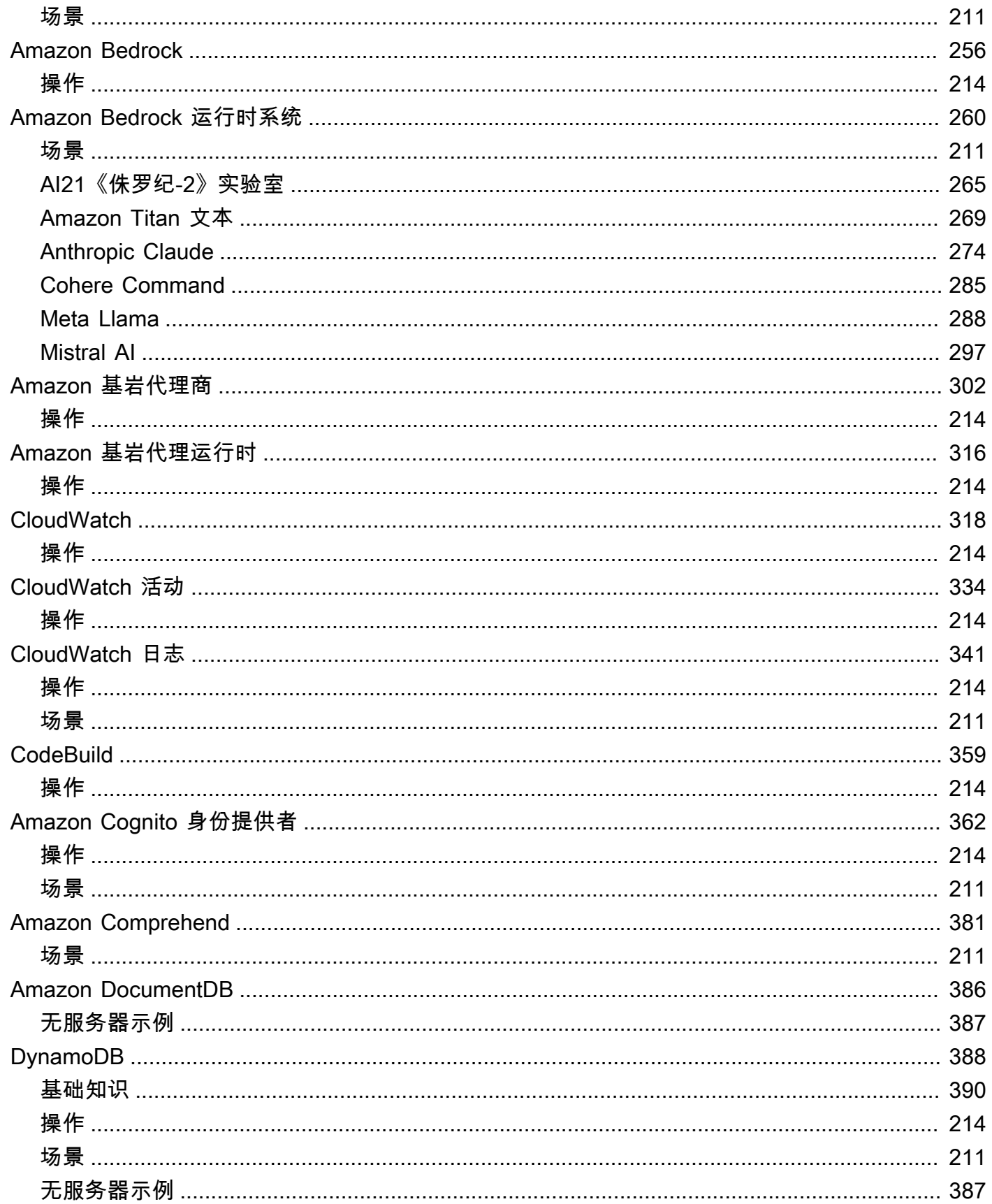

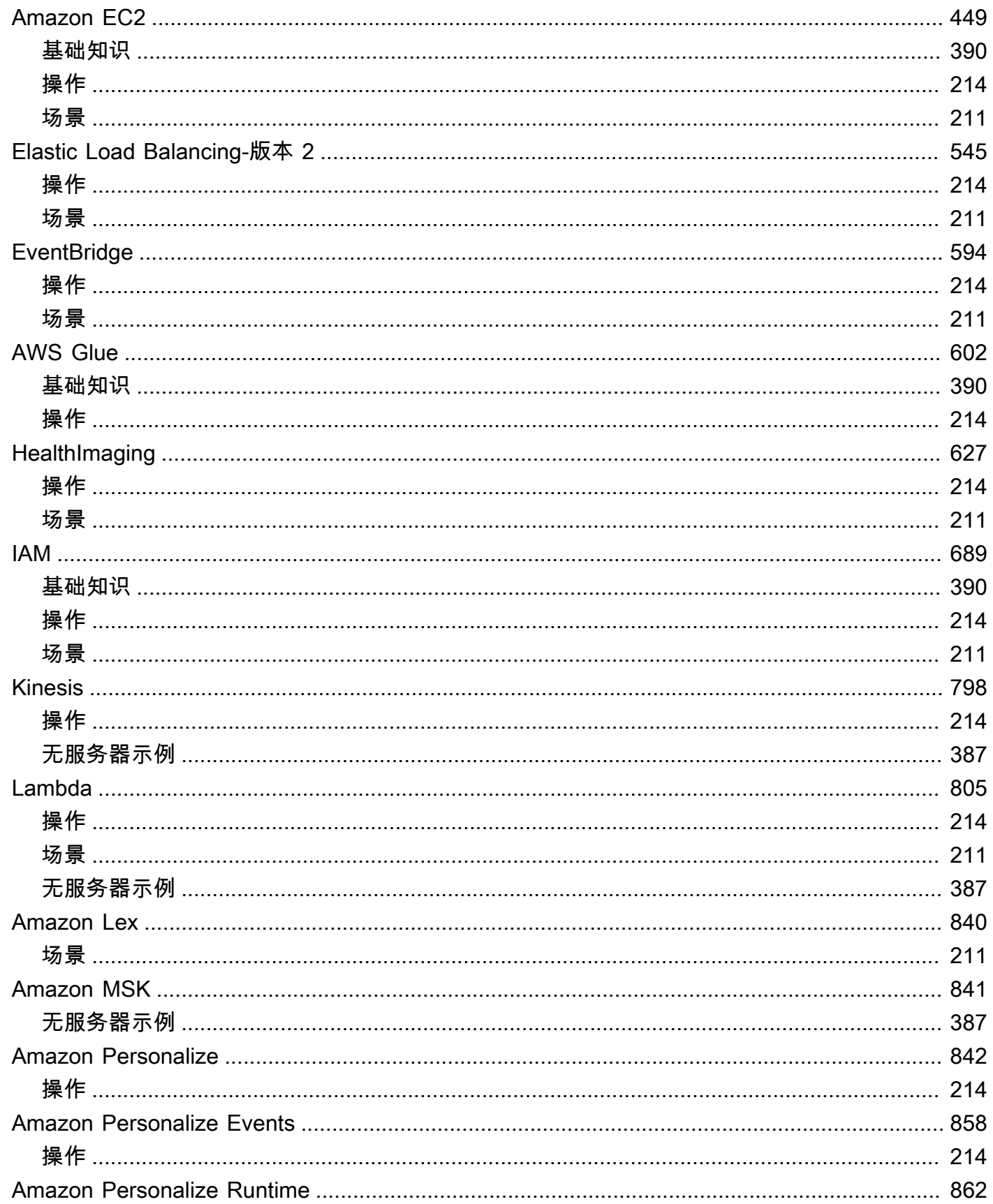

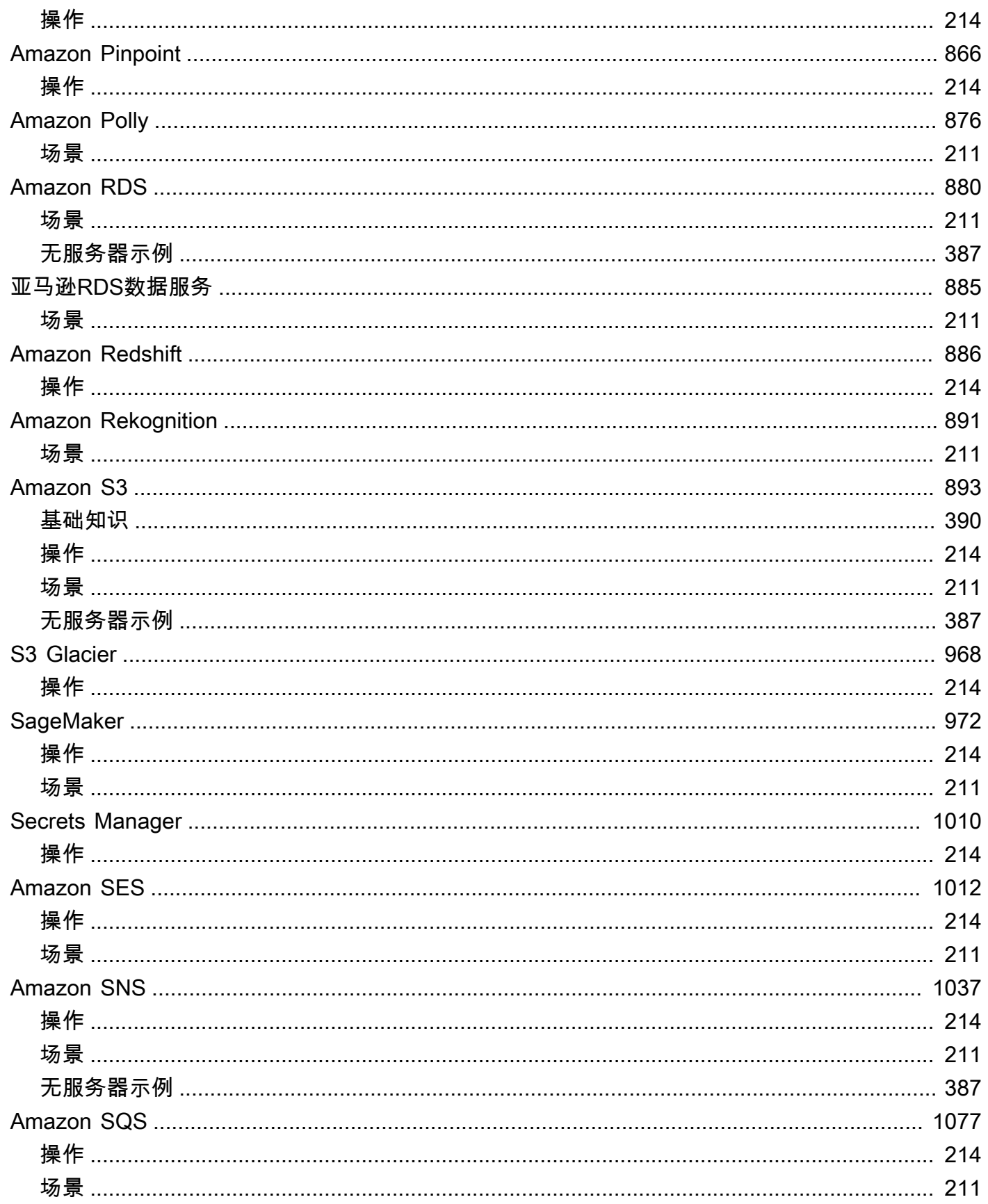

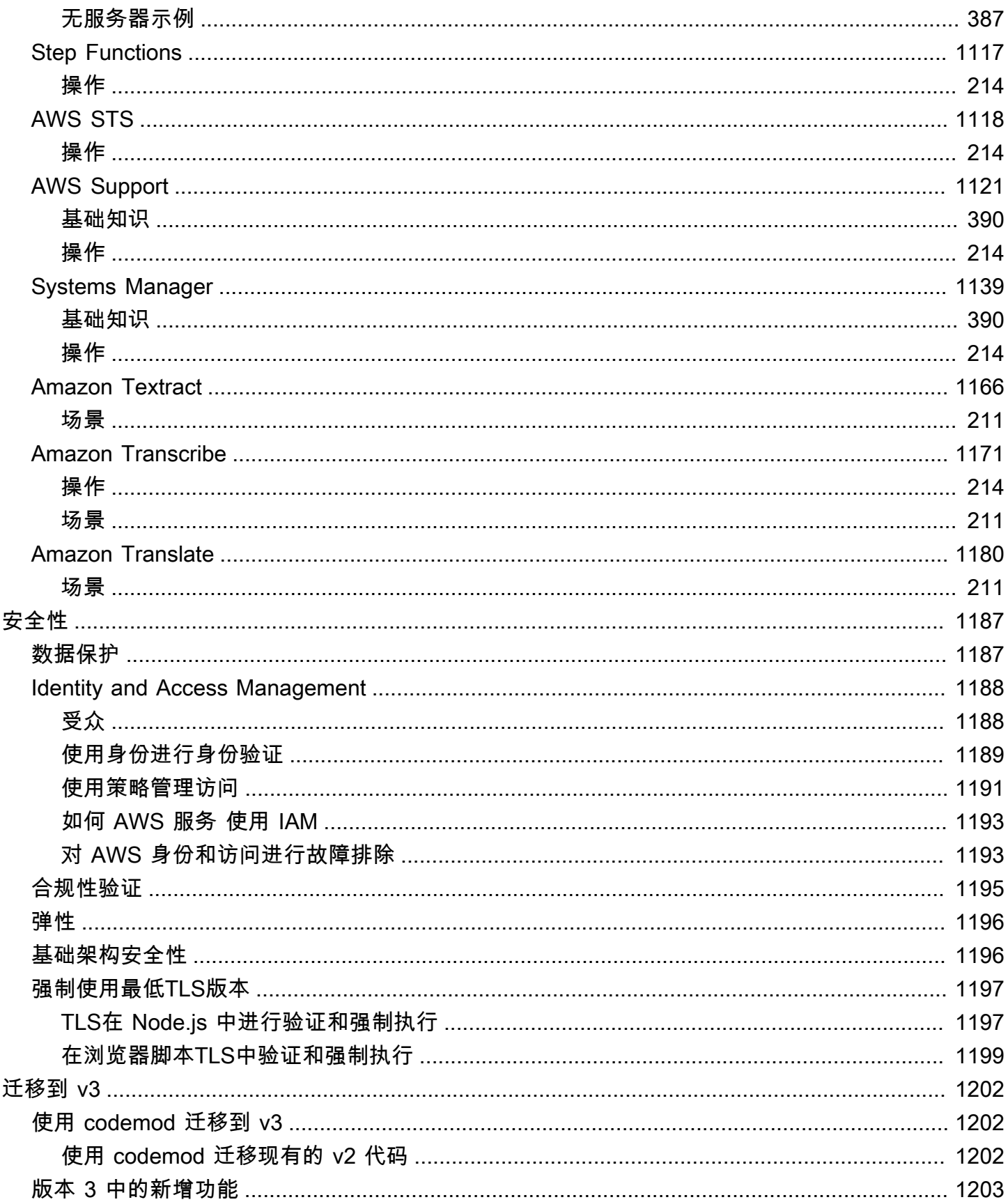

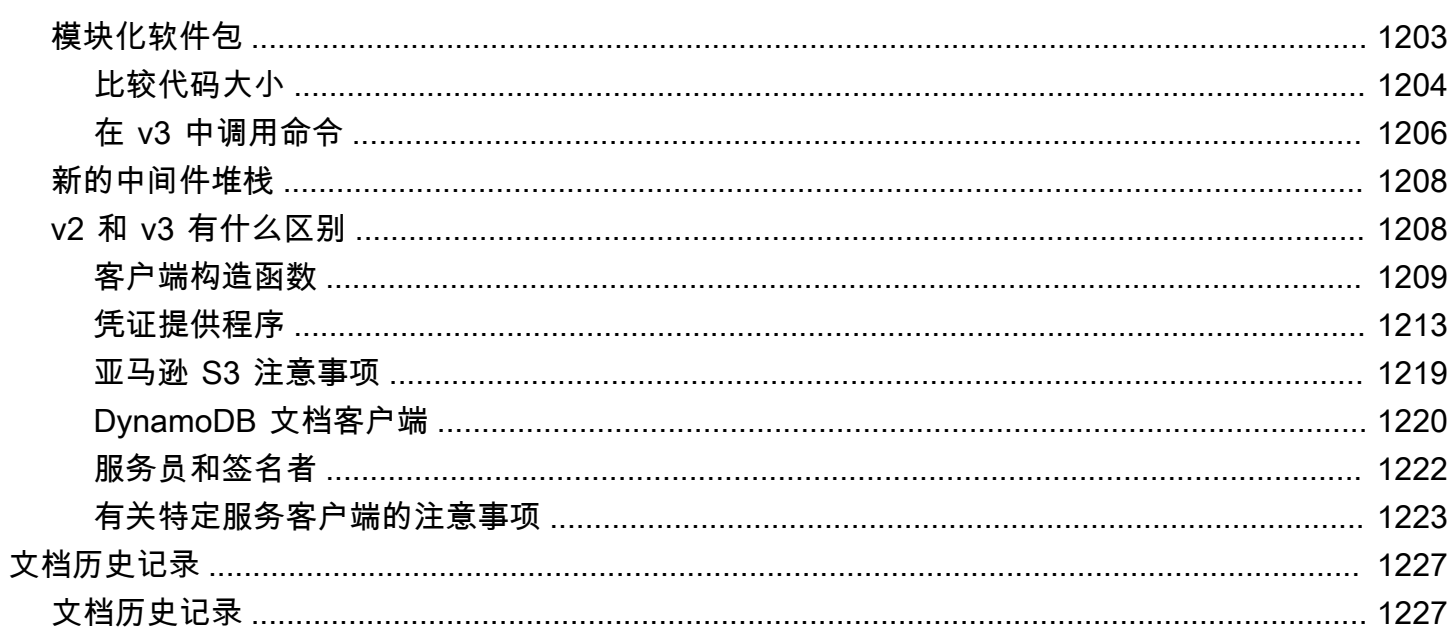

[AWS SDK for JavaScript V3 API 参考指南详](https://docs.aws.amazon.com/AWSJavaScriptSDK/v3/latest/)细描述了 AWS SDK for JavaScript 版本 3 (V3) 的所有 API操作。

本文属于机器翻译版本。若本译文内容与英语原文存在差异,则一律以英文原文为准。

# <span id="page-11-0"></span>那是什么 AWS SDK for JavaScript?

欢迎阅读 AWS SDK for JavaScript 开发者指南。本指南提供有关设置和配置 AWS SDK for JavaScript 的一般信息。它还会引导您完成使用运行各种 AWS 服务的示例和教程 AWS SDK for JavaScript。

[AWS SDK for JavaScript v3 API 参考指南提](https://docs.aws.amazon.com/AWSJavaScriptSDK/v3/latest/)供了 AWS 服务 JavaScript 的 API。您可以使用 JavaScript API 为 [Node.js](https://nodejs.org/en/) 或浏览器构建库或应用程序。

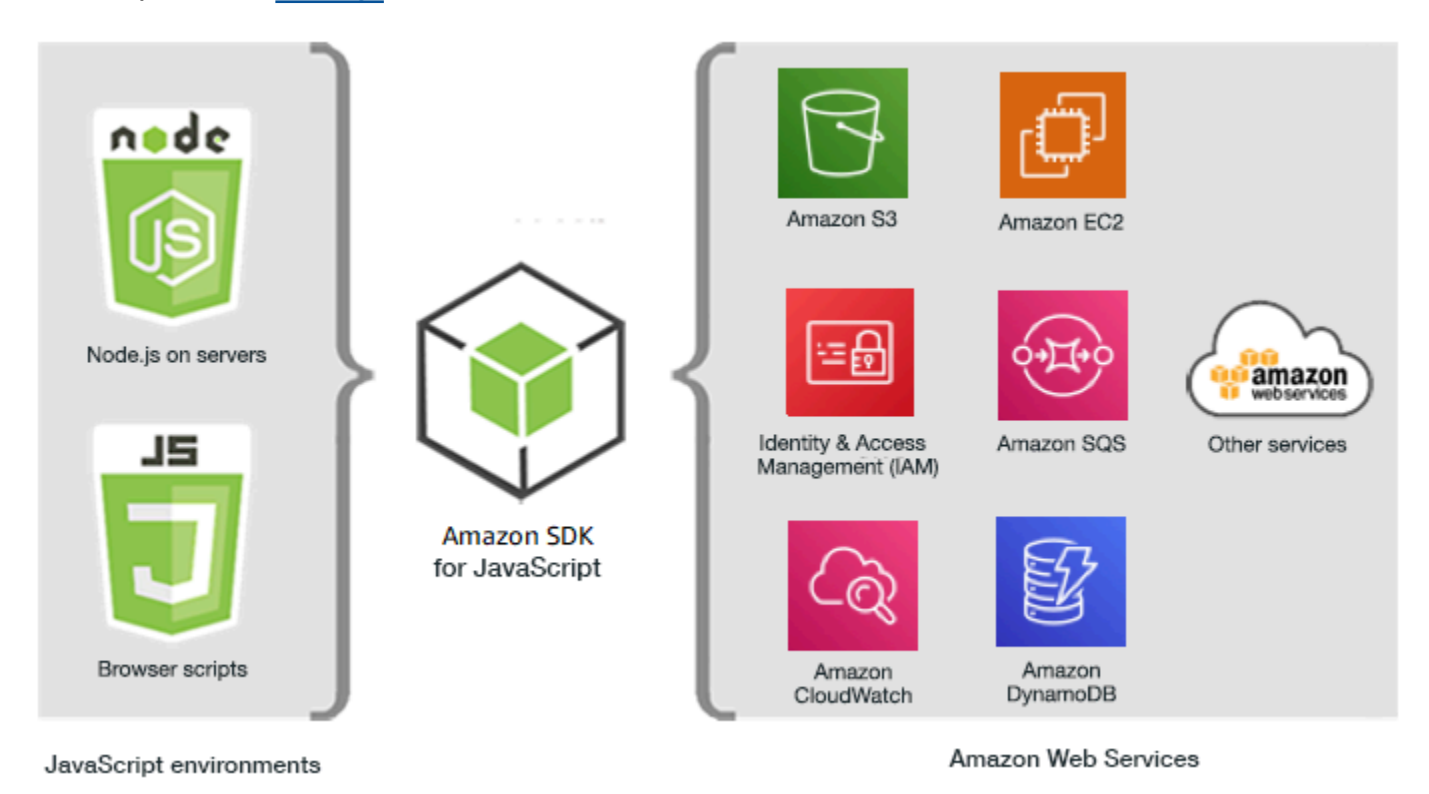

# <span id="page-11-1"></span>开始使用 SDK

如果您已准备好亲身体验 SDK,请按照中的示例进行操作[开始使用。](#page-15-0)

要设置开发环境,请参阅[将 SDK 设置为 JavaScript。](#page-27-0)

如果您当前使用的 SDK 版本 2.x JavaScript,请参阅[迁移到 v3 以](#page-1212-0)获取具体指导。

如果您正在寻找的代码示例 AWS 服务,请参阅[SDK获取 JavaScript \(v3\) 代码示例](#page-219-0)。

## <span id="page-12-0"></span>SDK 主要版本的维护和支持

有关维护和支持开发工具包主要版本及其基础依赖关系的信息,请参阅[AWS 开发工具包和工具引用指](https://docs.aws.amazon.com/sdkref/latest/guide/overview.html) [南](https://docs.aws.amazon.com/sdkref/latest/guide/overview.html)中的以下内容:

- [AWS SDK 和工具维护政策](https://docs.aws.amazon.com/sdkref/latest/guide/maint-policy.html)
- [AWS SDK 和工具版本支持矩阵](https://docs.aws.amazon.com/sdkref/latest/guide/version-support-matrix.html)

## <span id="page-12-1"></span>将 SDK 与 Node.js 配合使用

Node.js 是用于运行服务器端 JavaScript 应用程序的跨平台运行时。您可以在 Amazon Elastic Compute Cloud (Amazon EC2) 实例上设置 Node.js 以在服务器上运行。您也可以使用 Node.js 来编写 按需 AWS Lambda 函数。

使用适用于 Node.js 的 SDK 与在 Web 浏览器 JavaScript 中使用它的方式不同。区别在于,您加载 SDK 以及获取访问特定 Web 服务所需凭证的方法有所不同。如果在 Node.js 与浏览器之间使用特定 API 存在差别时,我们将对这些差别进行说明。

## <span id="page-12-2"></span>将 SDK 与 AWS Cloud9

您也可以在 AWS Cloud9 IDE JavaScript 中使用适用的 SDK 开发 Node.js 应用程序。有关与的 SDK AWS Cloud9 一起使用的更多信息 JavaScript,请参[阅AWS Cloud9 搭配使用 AWS SDK for](#page-216-0) [JavaScript。](#page-216-0)

## <span id="page-12-3"></span>将 SDK 与 AWS Amplify

对于基于浏览器的网页、移动和混合应用程序,您也可以在上使用该[AWS Amplify 库](https://github.com/aws/aws-amplify)。 GitHub它扩展 了 SDK JavaScript,提供了一个声明式接口。

**a** Note

诸如 Amplify 之类的框架可能无法提供与 SDK 相同的浏览器支持。 JavaScript有关详细信息, 请查看框架文档。

# <span id="page-13-0"></span>将 SDK 与 Web 浏览器结合使用

所有主流的 Web 浏览器都支持执行 JavaScript。 JavaScript 在 Web 浏览器中运行的代码通常称为客 户端 JavaScript。

有关支持的浏览器列表 AWS SDK for JavaScript,请参[阅支持的 Web 浏览器。](#page-28-0)

在 Web 浏览器 JavaScript 中使用 SDK 与在 Node.js 中使用 SDK 的方式不同。区别在于,您加载 SDK 以及获取访问特定 Web 服务所需凭证的方法有所不同。如果在 Node.js 与浏览器之间使用特定 API 存在差别时,我们将对这些差别进行说明。

#### <span id="page-13-1"></span>在 V3 中使用浏览器

V3 允许您仅在浏览器中捆绑和包含所需 JavaScript 文件的 SDK,从而减少开销。

要在 HTML 页面 JavaScript 中使用 SDK 的 V3,必须使用 Webpack 将所需的客户端模块和所有必 需的 JavaScript 函数捆绑到一个 JavaScript 文件中,然后将其添加到 HTML 页面<head>的脚本标签 中。例如:

<script src="./main.js"></script>

**a** Note

有关 Webpack 的更多信息,请参阅[将应用程序与 webpack 捆绑在一起。](#page-47-0)

要将 SDK 的 V2 用于 JavaScript,请改为添加指向 V2 SDK 最新版本的脚本标签。有关更多信息,请 参阅《 AWS SDK for JavaScript 开发人员指南 v2》中的[示例。](https://docs.aws.amazon.com/sdk-for-javascript/v2/developer-guide/getting-started-browser.html#getting-started-browser-write-sample)

#### <span id="page-13-2"></span>常见使用案例

JavaScript 在浏览器脚本中使用 SDK 可以实现许多引人注目的用例。以下是一些想法,你可以使用 SDK 在浏览器应用程序中构建 JavaScript 来访问各种 Web 服务。

- 为 AWS 服务构建自定义控制台,您可以在其中访问和组合跨区域和服务的功能,以最好地满足您的 组织或项目需求。
- 使用 Amazon Cognito 以启用对您的浏览器应用程序和网站的经身份验证用户的访问,包括使用来自 Facebook 和其他提供商的第三方身份验证。
- 使用 Amazon Kinesis 实时处理点击流或其他营销数据。
- 为无服务器数据持久性使用 Amazon DynamoDB,例如针对网站访问者或应用程序用户的单独用户 首选项。
- AWS Lambda 用于封装专有逻辑,您可以从浏览器脚本中调用这些逻辑,而无需下载并向用户透露 您的知识产权。

## <span id="page-14-0"></span>关于示例

您可以浏览 SDK,在[AWS 代码 JavaScript 示例存储库](https://github.com/awsdocs/aws-doc-sdk-examples/tree/master/javascriptv3/example_code)中查看示例。

## <span id="page-14-1"></span>资源

除本指南外,还为 JavaScript 开发人员提供以下SDK在线资源:

- [AWS SDK for JavaScript V3 API 参考指南](https://docs.aws.amazon.com/AWSJavaScriptSDK/v3/latest/)
- [AWS SDK 和工具参考指南:](https://docs.aws.amazon.com/sdkref/latest/guide/)包含 SDK 中 AWS 常见的设置、功能和其他基础概念。
- [JavaScript 开发者博客](https://aws.amazon.com/blogs/developer/category/programing-language/javascript/)
- [AWS JavaScript 论坛](https://forums.aws.amazon.com/forum.jspa?forumID=148)
- [JavaScript AWS 代码目录中的示例](https://docs.aws.amazon.com/code-samples/latest/catalog/code-catalog-javascriptv3.html)
- [AWS 代码示例存储库](https://github.com/awsdocs/aws-doc-sdk-examples/tree/master/javascriptv3/example_code)
- [Gitter 频道](https://gitter.im/aws/aws-sdk-js)
- [堆栈溢出](https://stackoverflow.com/search?tab=newest&q=aws-sdk-js)
- [堆栈溢出问题 taggedAWS -sdk-js](https://stackoverflow.com/questions/tagged/aws-sdk-js?sort=newest)
- GitHub
	- [SDK 源](https://github.com/aws/aws-sdk-js-v3/)
	- [文档源](https://github.com/awsdocs/aws-sdk-for-javascript-v3)

# <span id="page-15-0"></span>开始使用 AWS SDK for JavaScript

允许在 AWS SDK for JavaScript 浏览器或 Node.js 环境中访问 Web 服务。本节包含入门练习,向您 展示如何在每种 JavaScript 环境 JavaScript 中使用 SDK。

#### **a** Note

您可以在 IDE 中使用适用的 SDK 开发 Node.js 应用程序,也可以为 JavaScript 基于浏览器的 应用程序开发。 JavaScript AWS Cloud9 有关如何用于 Node.js 开发 AWS Cloud9 的示例,请 参阅[AWS Cloud9 搭配使用 AWS SDK for JavaScript](#page-216-0)。

主题

- [使用 SDK 进行身份验证 AWS](#page-15-1)
- [开始使用 Node.js](#page-17-1)
- [开始使用浏览器](#page-21-1)

## <span id="page-15-1"></span>使用 SDK 进行身份验证 AWS

使用开发 AWS 时,您必须确定您的代码是如何进行身份验证的。 AWS 服务您可以根据环境和可用的 访问权限以不同的方式配置对 AWS 资源的编程 AWS 访问权限。

要选择您的身份验证方法并针对 SDK 进行配置,请参阅 AWS SDK 和工具参考指南中[的身份验证和访](https://docs.aws.amazon.com/sdkref/latest/guide/access.html) [问](https://docs.aws.amazon.com/sdkref/latest/guide/access.html)。

我们建议在本地开发且雇主未向其提供身份验证方法的新用户进行设置 AWS IAM Identity Center。 此方法包括安装 AWS CLI 以便于配置和定期登录 AWS 访问门户。如果选择此方法,则在完成 AWS SDK 和工具参考指南中的 [IAM Identity Center 身份验证](https://docs.aws.amazon.com/sdkref/latest/guide/access-sso.html)程序后,您的环境应包含以下元素:

- AWS CLI,用于在运行应用程序之前启动 AWS 访问门户会话。
- [共享 AWS](https://docs.aws.amazon.com/sdkref/latest/guide/file-format.html)config 文件,其 [default] 配置文件包含一组可从 SDK 中引用的配置值。要查找此文 件的位置,请参阅《AWS SDK 和工具参考指南》中的[共享文件的位置。](https://docs.aws.amazon.com/sdkref/latest/guide/file-location.html)
- 共享 config 文件设置了 [region](https://docs.aws.amazon.com/sdkref/latest/guide/feature-region.html) 设置。这将设置 SDK 用于 AWS 请求的默认值 AWS 区域 。此区 域用于未指定使用区域的 SDK 服务请求。

• 在向 AWS发送请求之前,SDK 使用配置文件的 [SSO 令牌提供程序配置来](https://docs.aws.amazon.com/sdkref/latest/guide/feature-sso-credentials.html#feature-sso-credentials-profile)获取凭证。 该sso\_role\_name值是与 IAM 身份中心权限集关联的 IAM 角色,允许访问您的应用程序中的用 户。 AWS 服务

以下示例 config 文件展示了使用 SSO 令牌提供程序配置来设置的默认配置文件。配置文件的 sso\_session 设置是指所指定的 [sso-session](https://docs.aws.amazon.com/sdkref/latest/guide/file-format.html#section-session) 节。该sso-session部分包含启动 AWS 访问门 户会话的设置。

[default] sso\_session = my-sso sso\_account\_id = *111122223333* sso\_role\_name = *SampleRole* region = us-east-1  $output = json$ [sso-session my-sso] sso\_region = us-east-1 sso\_start\_url = *https://provided-domain.awsapps.com/start* sso\_registration\_scopes = sso:account:access

AWS SDK for JavaScript v3 不需要向您的应用程序添加其他软件包 ( 例如SS0和SS00IDC ) 即可使用 IAM Identity Center 身份验证。

有关明确使用此凭证提供程序的详细信息,请参阅 npm(Node.js 程序包管理器)网站上的 [fromSSO\(\)](https://www.npmjs.com/package/@aws-sdk/credential-providers#fromsso)。

<span id="page-16-0"></span>启动 AWS 访问门户会话

在运行可访问的应用程序之前 AWS 服务,您需要为软件开发工具包进行有效的 AWS 访问门户会话, 才能使用 IAM Identity Center 身份验证来解析证书。根据配置的会话时长,访问权限最终将过期,并 且开发工具包将遇到身份验证错误。要登录 AWS 访问门户,请在中运行以下命令 AWS CLI。

aws sso login

如果遵循引导并具有默认的配置文件设置,则无需使用 --profile 选项来调用该命令。如果您的 SSO 令牌提供程序配置在使用指定的配置文件,则命令为 aws sso login --profile namedprofile。

要选择性地测试是否已有活动会话,请运行以下 AWS CLI 命令。

aws sts get-caller-identity

如果会话是活动的,则对此命令的响应会报告共享 config 文件中配置的 IAM Identity Center 账户和 权限集。

**a** Note

如果您已经有一个有效的 AWS 访问门户会话并且aws sso login正在运行,则无需提供凭 据。

登录过程可能会提示您允许 AWS CLI 访问您的数据。由于 AWS CLI 是在适用于 Python 的 SDK 之上构建的,因此权限消息可能包含botocore名称的变体。

<span id="page-17-0"></span>更多身份验证信息

人类用户,也称为人类身份,是应用程序的人员、管理员、开发人员、操作员和使用者。他们必须具有 身份才能访问您的 AWS 环境和应用程序。作为组织成员的人类用户(即您、开发人员)也称为工作人 员身份。

访问时使用临时证书 AWS。您可以为人类用户使用身份提供商,通过扮演提供临时证书的角色来提 供对 AWS 账户的联合访问权限。对于集中式访问权限管理,我们建议使用 AWS IAM Identity Center (IAM Identity Center) 来管理对您账户的访问权限以及这些账户中的其他权限。有关更多替代方案,请 参阅以下内容:

- 有关最佳实践的更多信息,请参阅《IAM 用户指南》中的 [IAM 中的安全最佳实践。](https://docs.aws.amazon.com/IAM/latest/UserGuide/best-practices.html)
- 要创建短期 AWS 证书,请参阅 IAM 用户指南中的[临时安全证书。](https://docs.aws.amazon.com/IAM/latest/UserGuide/id_credentials_temp.html)
- 要了解其他 AWS SDK for JavaScript V3 凭证提供商,请参阅 AWS SDK 和工具参[考指南中的标准](https://docs.aws.amazon.com/sdkref/latest/guide/standardized-credentials.html) [化凭证提供商](https://docs.aws.amazon.com/sdkref/latest/guide/standardized-credentials.html)。

# <span id="page-17-1"></span>开始使用 Node.js

本指南介绍如何初始化 NPM 包、向包中添加服务客户端以及如何使用 JavaScript SDK 调用服务操 作。

## <span id="page-18-0"></span>情景

使用一个执行以下操作的主文件创建一个新的 NPM 软件包:

- 创建 Amazon Simple Storage Service 存储桶
- 将对象放入 Amazon S3 存储桶
- 读取 Amazon S3 存储桶中的对象
- 确认用户是否要删除资源

## <span id="page-18-1"></span>先决条件

在运行示例之前,您必须先执行以下操作:

- 配置 SDK 身份验证。有关更多信息,请参阅 [使用 SDK 进行身份验证 AWS。](#page-15-1)
- 安装 [Node.js。](https://nodejs.org/en/download)

### <span id="page-18-2"></span>步骤 1:设置软件包结构并安装客户端程序包

设置程序包结构并安装客户端程序包:

- 1. 创建一个新文件夹 nodegetstarted 用于包含程序包。
- 2. 从命令行导航到新文件夹。
- 3. 运行以下命令以创建默认的 package.json 文件:

npm init -y

4. 要安装 Amazon S3 客户端程序包,请运行以下命令:

npm i @aws-sdk/client-s3

5. 将 "type": "module" 添加到 package.json 文件。这会告诉 Node.js 使用现代 ESM 语法。 最终的 package.json 应类似于以下内容:

```
{ 
   "name": "example-javascriptv3-get-started-node", 
   "version": "1.0.0",
```

```
 "description": "This guide shows you how to initialize an NPM package, add a 
  service client to your package, and use the JavaScript SDK to call a service 
 action.", 
   "main": "index.js", 
   "scripts": {
"test": "vitest run **/*.unit.test.js" 
   }, 
   "author": "Your Name", 
   "license": "Apache-2.0", 
   "dependencies": { 
  "@aws-sdk/client-s3": "^3.420.0" 
   }, 
   "type": "module"
}
```
## <span id="page-19-0"></span>步骤 2:添加必要的导入和 SDK 代码

将以下代码添加到 nodegetstarted 文件夹中名为 index.js 的文件中。

```
// This is used for getting user input.
import { createInterface } from "readline/promises";
import { 
   S3Client, 
   PutObjectCommand, 
   CreateBucketCommand, 
   DeleteObjectCommand, 
   DeleteBucketCommand, 
   paginateListObjectsV2, 
   GetObjectCommand,
} from "@aws-sdk/client-s3";
export async function main() { 
   // A region and credentials can be declared explicitly. For example 
  // `new S3Client({ region: 'us-east-1', credentials: {...} })` would 
  //initialize the client with those settings. However, the SDK will 
   // use your local configuration and credentials if those properties 
  // are not defined here. 
  const s3Client = new S3Client(\{\});
  // Create an Amazon S3 bucket. The epoch timestamp is appended
```

```
 // to the name to make it unique. 
 const bucketName = `test-bucket-${Date.now()}`; 
 await s3Client.send( 
   new CreateBucketCommand({ 
     Bucket: bucketName, 
   }) 
 ); 
 // Put an object into an Amazon S3 bucket. 
 await s3Client.send( 
   new PutObjectCommand({ 
     Bucket: bucketName, 
     Key: "my-first-object.txt", 
     Body: "Hello JavaScript SDK!", 
   }) 
 ); 
 // Read the object. 
 const { Body } = await s3Client.send( 
   new GetObjectCommand({ 
     Bucket: bucketName, 
     Key: "my-first-object.txt", 
   }) 
 ); 
 console.log(await Body.transformToString()); 
 // Confirm resource deletion. 
 const prompt = createInterface({ 
   input: process.stdin, 
   output: process.stdout, 
 }); 
 const result = await prompt.question("Empty and delete bucket? (y/n) "); 
 prompt.close(); 
if (result === "v") {
   // Create an async iterator over lists of objects in a bucket. 
   const paginator = paginateListObjectsV2( 
     { client: s3Client }, 
     { Bucket: bucketName } 
   ); 
   for await (const page of paginator) { 
     const objects = page.Contents;
```

```
 if (objects) { 
         // For every object in each page, delete it. 
         for (const object of objects) { 
           await s3Client.send( 
             new DeleteObjectCommand({ Bucket: bucketName, Key: object.Key }) 
           ); 
         } 
       } 
     } 
     // Once all the objects are gone, the bucket can be deleted. 
    await s3Client.send(new DeleteBucketCommand({ Bucket: bucketName }));
   }
}
// Call a function if this file was run directly. This allows the file
// to be runnable without running on import.
import { fileURLToPath } from "url";
if (process.argv[1] === fileURLToPath(import.meta.url)) { 
   main();
}
```
<span id="page-21-0"></span>示例代码可以在[此处找到 GitHub。](https://github.com/awsdocs/aws-doc-sdk-examples/blob/main/javascriptv3/example_code/nodegetstarted/index.js)

步骤 3:运行示例

**a** Note

请记得登录!如果您使用 IAM Identity Center 进行身份验证,请记住使用 AWS CLI aws  $\,$  sso login命令登录。

- 1. 运行 node index.js。
- 2. 选择是否清空并删除存储桶。
- 3. 如果您不删除存储桶,请务必手动清空并稍后将其删除。

## <span id="page-21-1"></span>开始使用浏览器

本节将引导您完成一个示例,该示例演示了如何在浏览器 JavaScript 中运行 SDK 的版本 3 (V3)。

**a** Note

在浏览器中运行 V3 与版本 2(V2)略有不同。有关更多信息,请参阅 [在 V3 中使用浏览器。](#page-13-1)

有关使用 (V3) 的 SDK 的其他示例 JavaScript,请参阅[SDK获取 JavaScript \(v3\) 代码示例](#page-219-0)。

此 Web 应用程序示例向您展示:

- 如何使用 Amazon Cognito 访问 AWS 服务进行身份验证。
- 如何使用 AWS Identity and Access Management (IAM) 角色读取亚马逊简单存储服务 (Amazon S3) 存储桶中的对象列表。

**a** Note

此示例不 AWS IAM Identity Center 用于身份验证。

## <span id="page-22-0"></span>情景

Amazon S3 是一项对象存储服务,提供行业领先的可扩展性、数据可用性、安全性和性能。您可以 使用 Amazon S3 将数据作为对象存储在名为存储桶的容器中。有关 Amazon S3 的更多信息,请参阅 [Amazon S3 用户指南](https://docs.aws.amazon.com/AmazonS3/latest/userguide/)。

此示例向您展示如何设置和运行代入 IAM 角色的 Web 应用程序,以便从 Amazon S3 存储桶中进行 读取。该示例使用 React 前端库和 Vite 前端工具来提供开发环境。 JavaScript 该网络应用程序使用 Amazon Cognito 身份池来提供访问 AWS 服务所需的凭证。随附的代码示例演示了 JavaScript 在 Web 应用程序中加载和使用 SDK 的基本模式。

### <span id="page-22-1"></span>步骤 1:创建一个 Amazon Cognito 身份池和 IAM 角色

在本练习中,您将创建并使用一个 Amazon Cognito 身份池,为 Web 应用程序提供对 Amazon S3 服务的无需验证身份的访问权限。创建身份池还会创建一个 AWS Identity and Access Management (IAM) 角色来支持未经身份验证的访客用户。在本练习中,我们仅使用未经身份验证的用户角色,将 重点放在任务上。您可在以后集成对身份提供商和通过身份验证的用户的支持。有关添加 Amazon Cognito 身份池的更多信息,请参阅《Amazon Cognito 开发人员指南》中的[教程:创建身份池。](https://docs.aws.amazon.com/cognito/latest/developerguide/tutorial-create-identity-pool.html)

#### 创建一个 Amazon Cognito 身份池和关联的 IAM 角色

- 1. [登录 AWS Management Console 并打开亚马逊 Cognito 控制台,网址为 https://](https://console.aws.amazon.com/cognito/) [console.aws.amazon.com/cognito/。](https://console.aws.amazon.com/cognito/)
- 2. 在左侧导航窗格中,选择身份池。
- 3. 选择创建身份池。
- 4. 在配置身份池信任中,选择来宾访问权限进行用户身份验证。
- 5. 在配置权限中,选择创建新的 IAM 角色并在 IA M 角色名称中输入名称(例如,get StartedRole)。
- 6. 在配置属性中,在身份池名称中输入名称(例如,get StartedPool)。
- 7. 在查看并创建中,确认您为新身份池所做的选择。选择编辑以返回向导并更改任何设置。完成后, 选择创建身份池。
- 8. 记下新创建的 Amazon Cognito 身份池的身份池 ID 和区域。您需要这些值以便替换 [步骤 4:设置](#page-25-0) [浏览器代码](#page-25-0) 中的*IDENTITY\_POOL\_ID* 和 *REGION*。

在创建 Amazon Cognito 身份池之后,您已准备好添加 Web 应用程序所需的 Amazon S3 的权限。

### <span id="page-23-0"></span>步骤 2:将策略添加到创建的 IAM 角色

要允许访问您的 Web 应用程序中的 Amazon S3 存储桶,请使用为您的 Amazon Cognito 身份池创建 的未经身份验证的 IAM 角色(例如 ge tStartedRole)(例如,StartedPool获取)。这需要您将 IAM 策略添加到角色。有关修改 IAM 角色的更多信息,请参阅《IAM 用户指南》中的[修改角色权限策略。](https://docs.aws.amazon.com/IAM/latest/UserGuide/roles-managingrole-editing-console.html#roles-modify_permissions-policy)

将 Amazon S3 策略添加到与未经身份验证用户关联的 IAM 角色

- 1. 登录 AWS Management Console 并打开 IAM 控制台,[网址为 https://console.aws.amazon.com/](https://console.aws.amazon.com/iam/) [iam/。](https://console.aws.amazon.com/iam/)
- 2. 在左侧导航窗格中,选择 Roles(角色)。
- 3. 选择要修改的角色的名称(例如,获取 StartedRole),然后选择 "权限" 选项卡。
- 4. 选择添加权限,然后选择附加策略。
- 5. 在该角色的添加权限页面中,找到并选中 AmazonS3 ReadOnly 访问权限的复选框。

#### **a** Note

您可以使用此过程来允许访问任何 AWS 服务。

6. 选择添加权限。

在您创建 Amazon Cognito 身份池并将 Amazon S3 的权限添加到未验证身份用户的 IAM 角色之后,您 已准备好添加并配置 Amazon S3 存储桶。

### <span id="page-24-0"></span>步骤 3:添加 Amazon S3 存储桶和对象

在此步骤中,您将为示例添加 Amazon S3 存储桶和对象。您还将启用存储桶的跨源资源共享 (CORS)。有关创建 Amazon S3 存储桶和对象的更多信息,请参阅《Amazon S3 入门指南》中的 [Amazon S3 入门](https://docs.aws.amazon.com/AmazonS3/latest/userguide/GetStartedWithS3.html)。

使用 CORS 添加 Amazon S3 存储桶和对象

- 1. 登录 AWS Management Console 并打开亚马逊 S3 控制台,[网址为 https://](https://console.aws.amazon.com/s3/) [console.aws.amazon.com/s3/](https://console.aws.amazon.com/s3/)。
- 2. 在左侧的导航窗格中,选择存储桶,然后选择创建存储桶。
- 3. 输入符合[存储桶命名规则](https://docs.aws.amazon.com/AmazonS3/latest/userguide/bucketnamingrules.html)的存储桶名称(例如 getstartedbucket),然后选择创建存储桶。
- 4. 选择您创建的存储桶,然后选择对象选项卡。然后选择上传。
- 5. 在文件和文件夹下,选择添加文件。
- 6. 选择要上传的文件,然后选择打开。然后选择上传以完成将对象上传到您的存储桶。
- 7. 接下来,选择存储桶的权限选项卡,然后在跨源资源共享(CORS)部分选择编辑。输入以下 JSON:

```
\Gamma { 
       "AllowedHeaders": [ 
          " ], 
       "AllowedMethods": [ 
          "GET" 
       ], 
       "AllowedOrigins": [ 
         \mathbf{u} \star \mathbf{u}\perp,
       "ExposeHeaders": [] 
    }
\mathbf{I}
```
8. 选择保存更改。

添加 Amazon S3 存储桶并添加对象后,您就可以设置浏览器代码了。

#### <span id="page-25-0"></span>步骤 4:设置浏览器代码

示例应用程序包含一个单页的 React 应用程序。可以在此[处找到此示例的文](https://github.com/awsdocs/aws-doc-sdk-examples/tree/main/javascriptv3/example_code/web/s3/list-objects)件 GitHub。

#### 设置示例应用程序

- 1. 安装 [Node.js。](https://nodejs.org/en/download)
- 2. 从命令行中克隆 [AWS 代码示例存储库:](https://github.com/awsdocs/aws-doc-sdk-examples/)

git clone --depth 1 https://github.com/awsdocs/aws-doc-sdk-examples.git

3. 导航到示例应用程序:

cd aws-doc-sdk-examples/javascriptv3/example\_code/web/s3/list-objects/

4. 要安装所需的程序包,请运行以下命令:

npm install

- 5. 接下来,在文本编辑器中打开 src/App.tsx 并完成以下操作:
	- 将 *YOUR\_IDENTITY\_POOL\_ID* 替换为您在[步骤 1:创建一个 Amazon Cognito 身份池和 IAM](#page-22-1)  [角色](#page-22-1)中记下的 Amazon Cognito 身份池 ID。
	- 将区域值替换为为您的 Amazon S3 存储桶和 Amazon Cognito 身份池分配的区域。请注意,两 种服务的区域必须相同(例如 us-east-2)。
	- 将 *bucket-name* 替换为您在[步骤 3:添加 Amazon S3 存储桶和对象](#page-24-0)中创建的存储桶的名称。

替换完文本后,保存 App.tsx 文件。现在您可以运行该 Web 应用程序了。

#### <span id="page-25-1"></span>步骤 5:运行示例

#### 运行示例应用程序

1. 从命令行中导航到示例应用程序:

cd aws-doc-sdk-examples/javascriptv3/example\_code/web/s3/list-objects/

2. 在命令行中,运行以下命令:

npm run dev

Vite 开发环境将运行,并显示以下消息:

VITE v4.3.9 ready in 280 ms

- # Local: http://localhost:5173/
- # Network: use --host to expose
- # press h to show help
- 3. 在您的 Web 浏览器中,导航到上面显示的 URL(例如 http://localhost:5173)。该示例应用程序 将向您显示 Amazon S3 存储桶中的对象文件名列表。

### <span id="page-26-0"></span>清理

要清除您在本教程中创建的资源,请执行以下操作:

- 在 [Amazon S3 控制台中](https://console.aws.amazon.com/s3/),删除创建的所有对象和所有存储桶(例如 getstartedbucket)。
- [在 IAM 控制台中](https://console.aws.amazon.com/iam/home#/roles),删除角色名称(例如,get StartedRole)。
- [在 Amazon Cognito 控制台](https://console.aws.amazon.com/cognito/home#/identity)中,删除身份池名称(例如,g et StartedPool)。

# <span id="page-27-0"></span>将 SDK 设置为 JavaScript

本节中的主题说明了如何安装和加载的软件开发工具包, JavaScript 以便您可以访问该软件开发工具 包支持的 Web 服务。

#### **a** Note

React Native 开发者应该使用 AWS Amplify 它在上创建新项目 AWS。详情请参[阅aws-sdk](https://github.com/amazon-archives/aws-sdk-react-native)[react-native档](https://github.com/amazon-archives/aws-sdk-react-native)案。

主题

- [先决条件](#page-27-1)
- [安装适用于 JavaScript](#page-29-0)
- [加载适用的 SDK JavaScript](#page-29-1)

# <span id="page-27-1"></span>先决条件

在服务器上安装 Node.js(如果尚未安装)。

#### 主题

- [设置 AWS Node.js 环境](#page-27-2)
- [支持的 Web 浏览器](#page-28-0)

### <span id="page-27-2"></span>设置 AWS Node.js 环境

要设置可以在其中运行应用程序 AWS 的 Node.js 环境,请使用以下任一方法:

- 选择已预安装 Node.js 的 Amazon 机器映像 (AMI)。然后使用该 AMI 创建 Amazon EC2 实例。 创建 Amazon EC2 实例时,从 AWS Marketplace中选择您的 AMI。在中 AWS Marketplace 搜索 Node.js,然后选择包含预装版本的 Node.js(32 位或 64 位)的 AMI 选项。
- 创建 Amazon EC2 实例并在该实例上安装 Node.js。有关如何在 Amazon Linux 实例上安装 Node.js 的更多信息,请参阅[在亚马逊EC2实例上设置 Node.js](#page-168-0)。
- 使用 AWS Lambda 创建无服务器环境,将 Node.js 作为 Lambda 函数运行。有关在 Lambda 函数中 使用 Node.js 的更多信息,请参阅《AWS Lambda 开发人员指南》 中的[编程模型 \(Node.js\)。](https://docs.aws.amazon.com/lambda/latest/dg/programming-model.html)
- 将你的 Node.js 应用程序部署到 AWS Elastic Beanstalk。有关将 Node.js 与 Elastic Beanstalk 结合 使用的更多信息,请参阅《AWS Elastic Beanstalk 开发人员指南》 中的[将 Node.js 应用程序部署到](https://docs.aws.amazon.com/elasticbeanstalk/latest/dg/create_deploy_nodejs.html)  [AWS Elastic Beanstalk。](https://docs.aws.amazon.com/elasticbeanstalk/latest/dg/create_deploy_nodejs.html)
- 使用创建 Node.js 应用服务器 AWS OpsWorks。有关将 Node.js 与配合使用的更多信息 AWS OpsWorks,请参阅《AWS OpsWorks 用户指南》中的[创建第一个 Node.js 堆栈](https://docs.aws.amazon.com/opsworks/latest/userguide/gettingstarted-node.html)。

## <span id="page-28-0"></span>支持的 Web 浏览器

AWS SDK for JavaScript 支持所有现代 Web 浏览器。

在 3.183.0 或更高版本中,适用的 SDK JavaScript 使用 ES2020 构件,该构件支持以下最低版本。

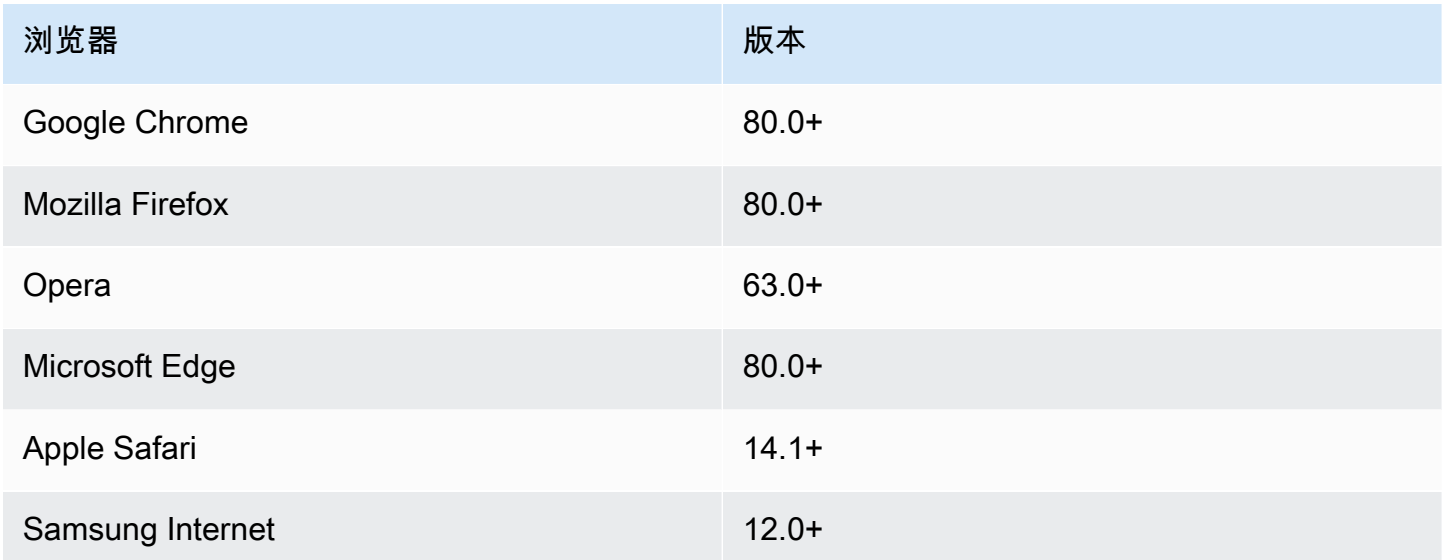

在 3.182.0 或更早版本中,适用的 SDK JavaScript 使用 ES5 工件,它支持以下最低版本。

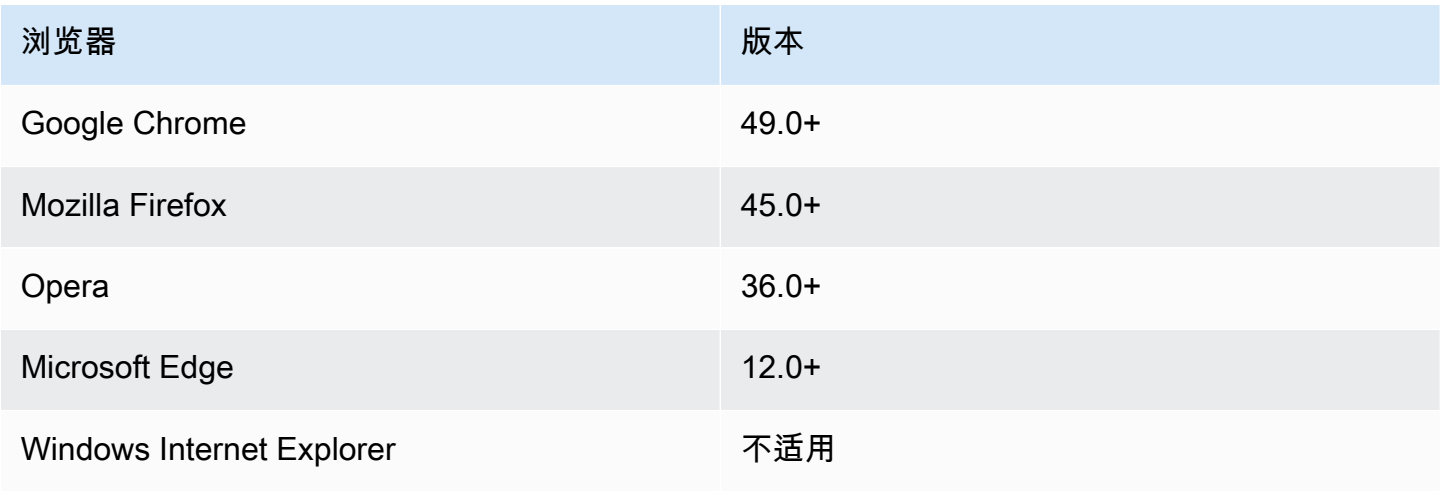

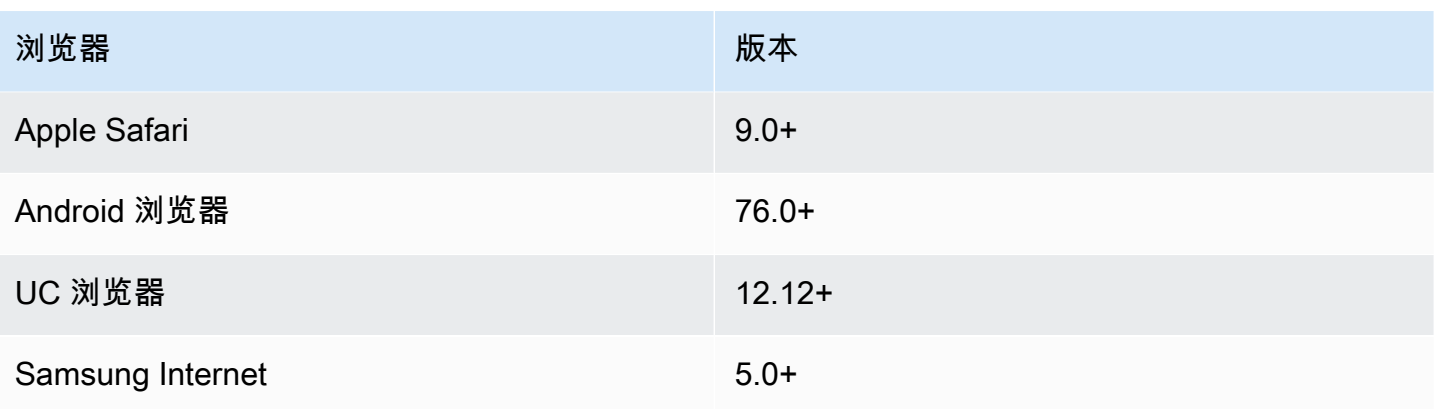

**a** Note

诸如之类的框架 AWS Amplify 可能无法提供与 SDK 相同的浏览器支持 JavaScript。有关详细 信息,请参阅 [AWS Amplify 文档。](https://docs.aws.amazon.com/amplify/latest/userguide/welcome.html)

# <span id="page-29-0"></span>安装适用于 JavaScript

并非所有服务都可立即在 SDK 中或在所有 AWS 地区提供。

要 AWS SDK for JavaScript 通过使用 [npm\(Node.js 软件包管理器](https://www.npmjs.com/))安装服务,请在命令提示符下输 入以下命令,其中 SERVICE 是*###*名称,例如s3。

npm install @aws-sdk/client-*SERVICE*

有关 AWS SDK for JavaScript 服务客户端软件包的完整列表,请参阅 [AWS SDK for JavaScript API 参](https://docs.aws.amazon.com/AWSJavaScriptSDK/v3/latest/) [考指南](https://docs.aws.amazon.com/AWSJavaScriptSDK/v3/latest/)。

## <span id="page-29-1"></span>加载适用的 SDK JavaScript

安装 SDK 之后,您可以使用 import,将客户端程序包加载到节点应用程序中。例如,要加载 Amazon S3 客户端和 Amazon S3 [ListBuckets](https://docs.aws.amazon.com/AmazonS3/latest/API/API_ListBuckets.html)命令,请使用以下命令。

import { S3Client, ListBucketsCommand } from "@aws-sdk/client-s3";

# <span id="page-30-0"></span>配置 fo SDK r JavaScript

在使用 f SDK or JavaScript 通过调用 Web 服务之前API,必须配置SDK。至少,您必须配置以下项:

- 您将在哪个 AWS 地区申请服务
- 您的代码是如何使用进行身份验证的 AWS

除了这些设置,您可能还必须配置您的 AWS 资源的权限。例如,您可以限制对 Amazon S3 存储桶的 访问或者限制 Amazon DynamoDB 表只能进行只读访问。

《[AWS SDKs和工具参考指南》](https://docs.aws.amazon.com/sdkref/latest/guide/)还包含设置、功能和其他常见的基本概念。 AWS SDKs

本节中的主题描述了为 Node.js 配置和在 SDK Web 浏览器中 JavaScript 运行的方法。 JavaScript

#### 主题

- [每个服务的配置](#page-30-1)
- [设置 AWS 区域](#page-31-1)
- [设置凭据](#page-32-2)
- [Node.js 注意事项](#page-39-0)
- [浏览器脚本注意事项](#page-43-0)

## <span id="page-30-1"></span>每个服务的配置

您可以SDK通过将配置信息传递给服务对象来进行配置。

服务级别配置提供了对各项服务的有效控制,使您能够在需求与默认配置不同时更新各项服务对象的配 置。

**a** Note

在 2.x 版本中,可以将 AWS SDK for JavaScript 服务配置传递给各个客户端构造函数。但是, 这些配置将首先自动合并到全局SDK配置的副本中AWS.config。 此外,调用 AWS.config.update({/\* params \*}) 仅更新在执行更新调用后实例化的服 务客户端的配置,而不是任何现有客户端的配置。

这种行为经常引起混乱,因此很难向仅以向前兼容的方式影响一部分服务客户端的全局对象添 加配置。在版本 3 中,不再有由管理的全局配置SDK。必须将配置传递至每个实例化的服务客 户端。仍然可以在多个客户端之间共享相同的配置,但是该配置不会自动与全局状态合并。

### <span id="page-31-0"></span>为每项服务设置配置

您在 for 中使用的每SDK项服务 JavaScript 都是通过服务对象访问的,该服务对象是该API服务的一部 分。例如,要访问亚马逊 S3 服务,您需要创建 Amazon S3 服务对象。您可以将特定于某项服务的配 置设置指定为该服务对象的构造函数的一部分。

例如,如果您需要访问多个 AWS 区域的 Amazon EC2 对象,请为每个区域创建一个 Amazon EC2 服 务对象,然后相应地设置每个服务对象的区域配置。

```
var ec2_regionA = new EC2({region: 'ap-southeast-2', maxAttempts: 15});
var ec2_regionB = new EC2({region: 'us-west-2', maxAttempts: 15});
```
## <span id="page-31-1"></span>设置 AWS 区域

AWS 区域是同一地理区域内的一组命名 AWS 资源。区域的一个例子是 us-east-1,即美国东部 (弗吉尼亚州北部)区域。在中创建服务客户端时,您可以指定区域,SDK JavaScript 以便SDK访问 该区域中的服务。有些服务仅在特定区域中提供。

默认情况下SDK,for JavaScript 不选择区域。但是,您可以使用环境变量或共享配置conf $\,$ ig文件来 设置 AWS 区域。

#### <span id="page-31-2"></span>在客户端类构造函数中

实例化服务对象时,可以将该资源的 AWS 区域指定为客户端类构造函数的一部分,如下所示。

const s3Client = new S3.S3Client({region: 'us-west-2'});

#### <span id="page-31-3"></span>使用环境变量

您可以使用 AWS\_REGION 环境变量设置区域。如果你定义了这个变量,for 会 JavaScript 读SDK取它 并使用它。

### <span id="page-32-0"></span>使用共享配置文件

就像共享凭据文件允许您存储供使用的凭据一样SDK,您可以将您的 AWS 区域和其他配置设置保存在 名confiq为的共享文件中SDK以供使用。如果将AWS\_SDK\_LOAD\_CONFIG环境变量设置为真值,则 for SDK 会在加载config文件时 JavaScript 自动搜索该文件。保存 config 文件的位置取决于您的操 作系统:

- Linux、macOS 或 Unix 用户 ~/.aws/config
- Windows 用户 C:\Users\USER\_NAME\.aws\config

如果您还没有共享 config 文件,您可以在指定的目录中创建一个。在以下示例中,config 文件设 置区域和输出格式。

[default] region=us-west-2 output=json

有关使用共享config和credentials文件的更多信息,请参阅《工具参考指南[》和《工具参考指](https://docs.aws.amazon.com/sdkref/latest/guide/file-format.html) [南》中的共享配置AWS SDKs和凭据文件](https://docs.aws.amazon.com/sdkref/latest/guide/file-format.html)。

#### <span id="page-32-1"></span>设置区域的优先顺序

区域设置的优先顺序如下:

1. 如果将某个区域传递给客户端类构造函数,则使用该区域。

2. 如果在环境变量中设置了某区域,则使用该区域。

3. 否则,将使用共享配置文件中定义的区域。

## <span id="page-32-2"></span>设置凭据

AWS 使用证书来识别谁在呼叫服务以及是否允许访问所请求的资源。

无论是在 Web 浏览器中还是在 Node.js 服务器中运行,您的 JavaScript 代码都必须先获得有效的凭 据,然后才能通过访问服务API。可以针对每个服务设置凭证,方法是将凭证直接传递给服务对象。

有几种方法可以设置凭证,这些方法在 Node.js 和 Web 浏览器 JavaScript中有所不同。本部分中的主 题介绍如何在 Node.js 或 Web 浏览器中设置凭证。在每种情况下,选项以推荐顺序显示。

### <span id="page-33-0"></span>凭证的最佳实践

正确设置凭证可确保您的应用程序或浏览器脚本可以访问所需的服务和资源,同时最大限度地减少可能 影响关键任务型应用程序或危及敏感数据的安全问题。

设置凭证时应用的一个重要原则是始终授予您的任务所需的最小权限。提供对资源的最小权限并根据需 要添加更多权限更安全,而不是提供超过最小权限的权限,因此需要修复以后可能发现的安全问题。例 如,除非您需要读取和写入单独的资源(例如 Amazon S3 桶或 DynamoDB 表中的对象),否则请将 这些权限设置为只读。

有关授予最低权限的更多信息,请参阅《IAM用户指南》中 "最佳实践" 主题的[授予最小权限部](https://docs.aws.amazon.com/IAM/latest/UserGuide/best-practices.html#grant-least-privilege)分。

#### 主题

- [在 Node.js 中设置凭据](#page-33-1)
- [在 Web 浏览器中设置凭据](#page-36-0)

#### <span id="page-33-1"></span>在 Node.js 中设置凭据

我们建议在本地开发且雇主未向其提供身份验证方法的新用户进行设置 AWS IAM Identity Center。有 关更多信息,请参阅[使用 SDK 进行身份验证 AWS。](#page-15-1)

Node.js 有几种方法可以为 SDK 提供凭证。其中一些方法更安全,而另一些方法则在开发应用程序时 可以提供更大的便利。在 Node.js 中获取凭证时,请注意依赖多个源,例如环境变量和您加载的 JSON 文件。您可以更改运行代码的权限,而不会意识到已发生更改。

AWS SDK for JavaScript V3 在 Node.js 中提供了默认的凭证提供者链,因此您无需明确提供凭证提供 商。默认[凭证提供程序链](https://docs.aws.amazon.com/sdkref/latest/guide/standardized-credentials.html#credentialProviderChain)会尝试按给定优先级解析来自各种不同源的凭证,直到从其中一个源返回凭 证。您可以在此[处](https://docs.aws.amazon.com/AWSJavaScriptSDK/v3/latest/Package/-aws-sdk-credential-providers/#fromnodeproviderchain)找到适用于 JavaScript V3 的 SDK 的凭证提供商链。

#### 凭证提供程序链

所有 SDK 都有一系列地点(或源)供他们检查,以获取用于向 AWS 服务发出请求的有效凭证。找到 有效凭证后,搜索即告停止。这种系统性搜索被称为默认凭证提供程序链。

对于链中的每个步骤,都有不同的设置值的方法。直接在代码中设置值始终优先,然后设置为环境变 量,然后在共享 AWS config文件中设置。有关更多信息,请参阅《AWS SDK 和工具参考指南》中 的[设置的优先顺序](https://docs.aws.amazon.com/sdkref/latest/guide/settings-reference.html#precedenceOfSettings)。

《AWS 软件开发工具包和工具参考指南》包含有关所有 SDK 使用的 S AWS DK 配置设置的信息,以 及。 AWS CLI要详细了解如何通过共享 AWS config文件配置 SDK,请参阅[共享配置和凭据文件。](https://docs.aws.amazon.com/sdkref/latest/guide/file-format.html) 要详细了解如何通过设置环境变量来配置 SDK,请参阅[环境变量支持。](https://docs.aws.amazon.com/sdkref/latest/guide/environment-variables.html)

要进行身份验证 AWS,请按下表所列的顺序 AWS SDK for JavaScript 检查凭证提供商。

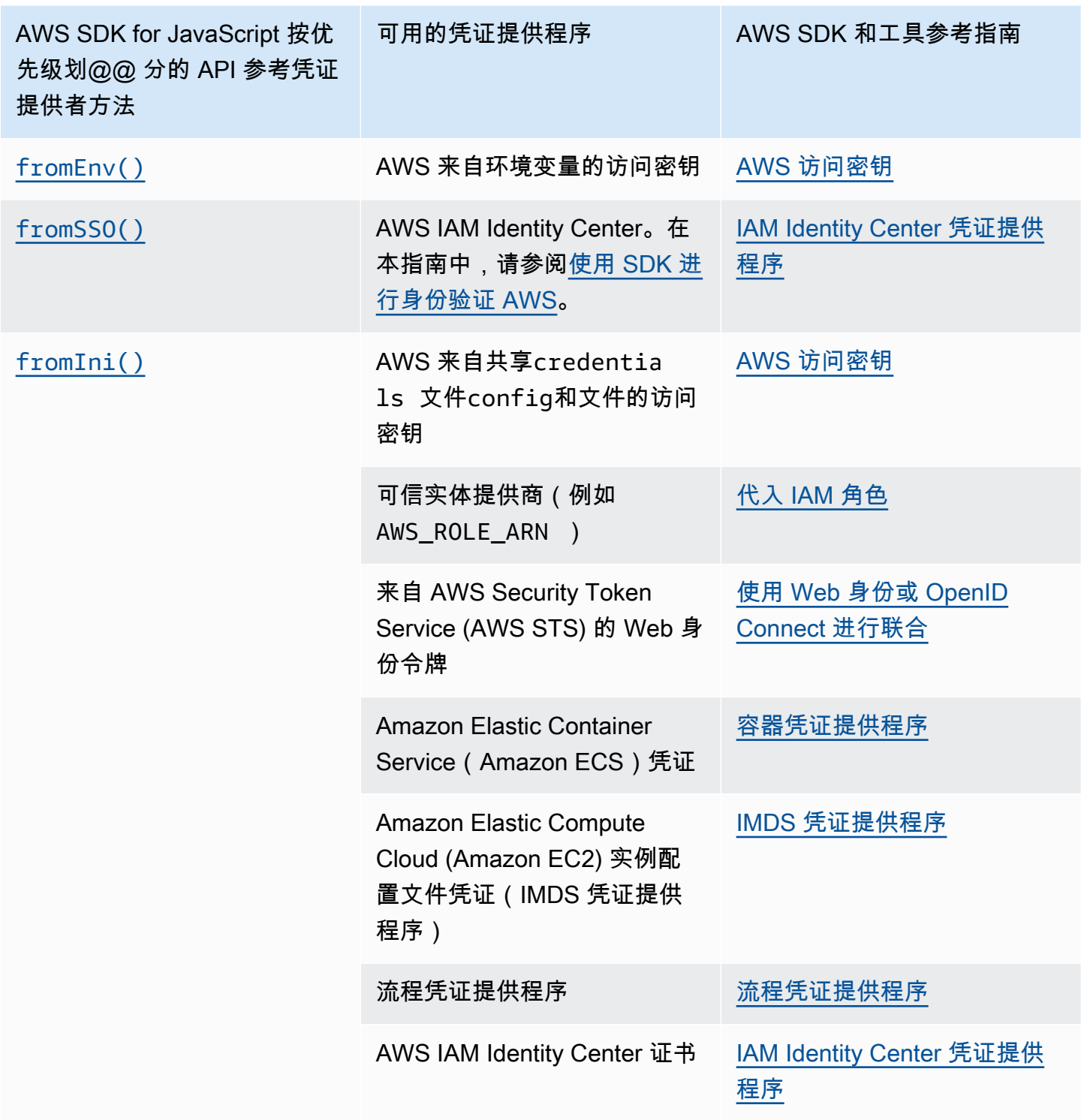

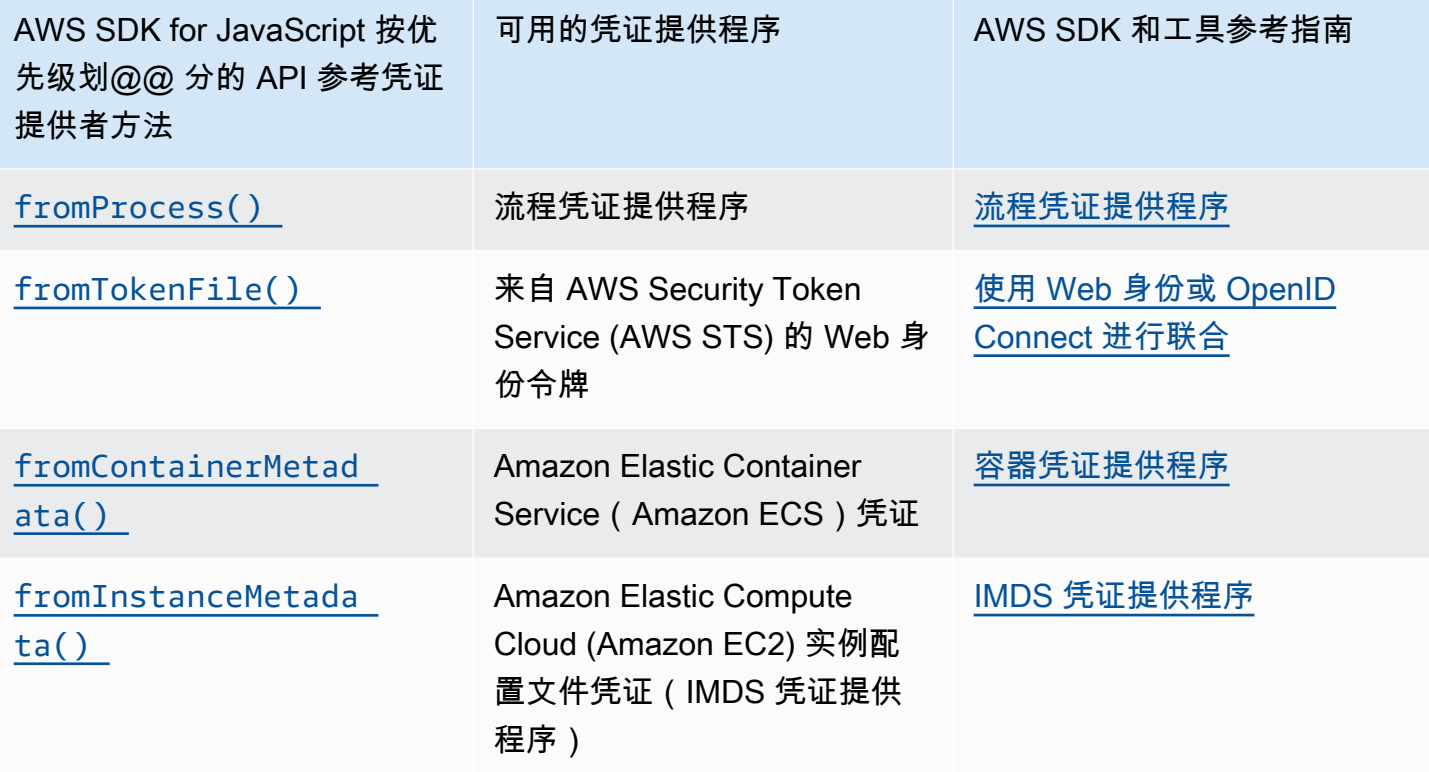

如果您遵循推荐的新用户入门方法,则可以在入门主题的 [使用 SDK 进行身份验证 AWS](#page-15-1) 中设置 AWS IAM Identity Center 身份验证。其他身份验证方法适用于不同的情况。为避免安全风险,我们建议始终 使用短期凭证。有关其他[身份验证](https://docs.aws.amazon.com/sdkref/latest/guide/access.html)方法的过程,请参阅《AWS SDK 和工具参考指南》 中的<u>身份验证</u> [和访问](https://docs.aws.amazon.com/sdkref/latest/guide/access.html)。

本部分中的主题介绍如何将凭证加载到 Node.js 中。

#### 主题

- [从 Amazon EC2 的 IAM 角色在 Node.js 中加载证书](#page-35-0)
- [加载 Node.js Lambda 函数的证书](#page-36-1)

<span id="page-35-0"></span>从 Amazon EC2 的 IAM 角色在 Node.js 中加载证书

如果在 Amazon EC2 实例上运行 Node.is 应用程序,则可以利用 Amazon EC2 的 IAM 角色自动为实 例提供凭证。如果将实例配置为使用 IAM 角色,则 SDK 会自动为您的应用程序选择 IAM 凭证,从而 无需手动提供凭证。

有关将 IAM 角色添加到 Amazon EC2 实例的更多信息,请参[阅适用于 Amazon EC2 的 IAM 角色。](https://docs.aws.amazon.com/AWSEC2/latest/UserGuide/iam-roles-for-amazon-ec2.html)
### 加载 Node.js Lambda 函数的证书

创建 AWS Lambda 函数时,必须创建一个有权执行该函数的特殊 IAM 角色。此角色称为执行角色。 当您设置 Lambda 函数时,您必须指定您创建的 IAM 角色作为相应的执行角色。

执行角色为 Lambda 函数提供运行和调用其他 Web 服务所需的凭证。因此,您不需要为在 Lambda 函 数中编写的 Node.js 代码提供凭证。

有关您创建 Lambda 执行角色的更多信息,请参阅《AWS Lambda 开发人员指南》 中的[管理权限:使](https://docs.aws.amazon.com/lambda/latest/dg/intro-permission-model.html#lambda-intro-execution-role) [用 IAM 角色\(执行角色\)。](https://docs.aws.amazon.com/lambda/latest/dg/intro-permission-model.html#lambda-intro-execution-role)

## 在 Web 浏览器中设置凭据

有几种方法可以从浏览器脚本为 SDK 提供凭证。其中一些方法更安全,而另一些方法则在开发脚本时 可以提供更大的便利。

下面是按推荐顺序提供凭证的方法:

1. 使用 Amazon Cognito 验证用户身份和提供凭证

2. 使用 Web 联合身份验证

### **A** Warning

我们不建议在脚本中对您的 AWS 凭据进行硬编码。硬编码凭证存在暴露您的访问密钥 ID 和秘 密访问密钥的风险。

### 主题

• [使用 Amazon Cognito 身份验证用户身份](#page-36-0)

<span id="page-36-0"></span>使用 Amazon Cognito 身份验证用户身份

获取浏览器脚本 AWS 凭证的推荐方法是使用 Amazon Cognito 身份凭证客户 端。CognitoIdentityClientAmazon Cognito 支持通过第三方身份提供商对用户进行身份验证。

要使用 Amazon Cognito Identity,您必须先在 Amazon Cognito 控制台中创建一个身份池。身份池表 示应用程序为用户提供的身份组。为用户提供的身份唯一地标识每个用户账户。Amazon Cognito 身份 并不是凭证。使用 AWS Security Token Service (AWS STS) 中的 Web 联合身份验证支持将它们交换 为凭证。

Amazon Cognito 可帮助您管理跨多个身份提供商的身份抽象。然后,在 AWS STS中为凭证交换加载 的身份。

配置 Amazon Cognito 身份凭证对象

如果您尚未创建身份池,则在配置 Amazon Cognito 客户端之前,请先创建一个以与 [Amazon Cognito](https://console.aws.amazon.com/cognito) [控制台](https://console.aws.amazon.com/cognito)中的浏览器脚本一起使用。为身份池创建并关联经过身份验证和未经身份验证的 IAM 角色。有 关更多信息,请参阅《Amazon Cognito 开发人员指南》中的[教程:创建身份池。](https://docs.aws.amazon.com/cognito/latest/developerguide/tutorial-create-identity-pool.html)

未经身份验证的用户的身份未经过验证,因此,该角色很适合您的应用程序的来宾用户或用户身份验证 与否无关紧要的情形。经过身份验证的用户可以通过证实其身份的第三方身份提供商登录到您的应用程 序。确保您的资源的权限范围适当,让未经身份验证的用户无权访问这些资源。

配置身份池后,可使用 @aws-sdk/credential-providers 中的 fromCognitoIdentityPool 方法从身份池中检索凭证。在以下创建 Amazon S3 客户端的示例中,将 *AWS\_REGION* 替换为区域, 将 *IDENTITY\_POOL\_ID* 替换为身份池 ID。

```
// Import required AWS SDK clients and command for Node.js
import {S3Client} from "@aws-sdk/client-s3";
import {fromCognitoIdentityPool} from "@aws-sdk/credential-providers";
const REGION = AWS_REGION;
const s3Client = new S3Client({ 
   region: REGION, 
   credentials: fromCognitoIdentityPool({ 
     clientConfig: { region: REGION }, // Configure the underlying 
  CognitoIdentityClient. 
     identityPoolId: 'IDENTITY_POOL_ID', 
     logins: { 
             // Optional tokens, used for authenticated login. 
         }, 
   })
});
```
可选的 logins 属性是身份提供商名称到这些提供商身份令牌的映射。您如何从身份提供商获得令牌 的方式取决于您使用的提供商。例如,如果您使用 Amazon Cognito 用户池作为身份验证提供商,则可 以使用类似于以下方法的方法。

```
// Get the Amazon Cognito ID token for the user. 'getToken()' below.
let idToken = getToken();
```

```
let COGNITO_ID = "COGNITO_ID"; // 'COGNITO_ID' has the format 'cognito-
idp.REGION.amazonaws.com/COGNITO_USER_POOL_ID'
let loginData = { 
   [COGNITO_ID]: idToken,
};
const s3Client = new S3Client({ 
     region: REGION, 
     credentials: fromCognitoIdentityPool({ 
     clientConfig: { region: REGION }, // Configure the underlying 
  CognitoIdentityClient. 
     identityPoolId: 'IDENTITY_POOL_ID', 
     logins: loginData 
   })
});
// Strips the token ID from the URL after authentication.
window.getToken = function () \{ var idtoken = window.location.href; 
  var idtoken1 = idtoken.split("=")[1];
   var idtoken2 = idtoken1.split("&")[0]; 
   var idtoken3 = idtoken2.split("&")[0]; 
   return idtoken3;
};
```
将未经身份验证的用户切换为经过身份验证的用户

Amazon Cognito 同时支持经过身份验证的用户和未经身份验证的用户。即使未经身份验证的用户不通 过任何身份提供商登录,这些用户也有权访问您的资源。此级别的访问可用于向尚未登录的用户显示内 容。即使每个未经身份验证的用户尚未单独登录和经过身份验证,这些用户在 Amazon Cognito 中也都 具有唯一的身份。

最初未经身份验证的用户

用户通常从未经身份验证的角色开始,为此需要设置配置对象的凭证属性而不是 logins 属性。在这 种情况下,您的默认凭证可能如下所示:

```
// Import the required AWS SDK for JavaScript v3 modules. 
import {fromCognitoIdentityPool} from "@aws-sdk/credential-providers";
// Set the default credentials.
const creds = fromCognitoIdentityPool({ 
   identityPoolId: 'IDENTITY_POOL_ID', 
   clientConfig: { region: REGION } // Configure the underlying CognitoIdentityClient.
```
});

切换为经过身份验证的用户

当未经身份验证的用户登录身份提供商并且您拥有令牌时,您可以通过调用可更新凭证对象和添加 logins 令牌的自定义函数,来将用户从未经身份验证的用户切换为经过身份验证的用户。

```
// Called when an identity provider has a token for a logged in user
function userLoggedIn(providerName, token) { 
   creds.params.Logins = creds.params.logins || {}; 
   creds.params.Logins[providerName] = token; 
   // Expire credentials to refresh them on the next request 
   creds.expired = true;
}
```
## Node.js 注意事项

尽管 Node.js 代码是 JavaScript,但 AWS SDK for JavaScript 在 Node.js 中使用可能与SDK在浏览器 中使用脚本不同。有些API方法在 Node.js 中起作用,但在浏览器脚本中不起作用,反之亦然。成功使 用某些模块APIs取决于你对常见 Node.js 编码模式的熟悉程度,例如导入和使用其他 Node.js 模块,例 如该模File System (fs)块。

### 使用内置的 Node.js 模块

Node.js 提供了一组内置模块,无需安装即可使用它们。要使用这些模块,请使用 require 方法创建 一个对象以指定模块名称。例如,要包含内置HTTP模块,请使用以下命令。

import http from 'http';

调用模块的方法,就好像它们是该对象的方法一样。例如,以下是读取HTML文件的代码。

```
// include File System module
import fs from "fs"; 
// Invoke readFile method 
fs.readFile('index.html', function(err, data) { 
   if (err) { 
    throw err; 
   } else { 
     // Successful file read
```
 } });

有关 Node.is 提供的所有内置模块的完整列表,请参阅 Node.is 网站上的 Node.is 文档。

## 使用 npm 软件包

除了内置模块,您还可以包含并合并来自 npm(即 Node.is 程序包管理器)的第三方代码。这是一个 开源 Node.js 程序包的存储库和一个用于安装这些程序包的命令行界面。有关 npm 和当前可用程序包 列表的更多信息,请参阅 [https://www.npmjs.com。](https://www.npmjs.com)您还可以在[此处了](https://github.com/sindresorhus/awesome-nodejs)解可以使用的其他 Node.js 软件 包 GitHub。

## 在 Node.js maxSockets 中进行配置

在 Node.js 中,您可以设置每个源的最大连接数。如果 maxSockets已设置,则低级HTTP客户端会 对请求进行排队,并在它们可用时将其分配给套接字。

这使您可以设置在某个时间对给定源的并发请求数的上限。降低此值可以减少收到的限制或超时错误的 数量。但是,它还会增加内存使用量,因为请求进行排队,直到套接字变为可用状态。

以下示例演示了如何为 DynamoDB 客户端设置 maxSockets:

```
import { DynamoDBClient } from "@aws-sdk/client-dynamodb";
import { NodeHttpHandler } from "@smithy/node-http-handler";
import https from "https"; 
let agent = new https.Agent(\{ maxSockets: 25
});
let dynamodbClient = new DynamoDBClient({ 
   requestHandler: new NodeHttpHandler({ 
     requestTimeout: 3_000, 
     httpsAgent: agent 
   });
});
```
如果您不SDK提供maxSockets值或Agent对象,for 将 JavaScript 使用值 50。如果您提供一 个Agent对象,则将使用其maxSockets值。有关maxSockets在 Node.js 中设置的更多信息,请参阅 [Node.js 文档。](https://nodejs.org/dist/latest/docs/api/http.html#http_agent_maxsockets)

从 v3.521.0 起 AWS SDK for JavaScript,您可以使用以下[速记语法进行配置。](https://github.com/aws/aws-sdk-js-v3/blob/main/supplemental-docs/CLIENTS.md#new-in-v35210)requestHand $1$ er

```
import { DynamoDBClient } from "@aws-sdk/client-dynamodb";
const client = new DynamoDBClient({ 
   requestHandler: { 
     requestTimeout: 3_000, 
     httpsAgent: { maxSockets: 25 }, 
   },
});
```
## 在 Node.js 中使用保持活动状态重用连接

默认的 Node.jsHTTP/HTTPS代理会为每个新请求创建一个新TCP连接。为了避免建立新连接的成 本,默认情况下会 AWS SDK for JavaScript 重复使用TCP连接。

对于短期操作(例如 Amazon DynamoDB 查询),TCP建立连接的延迟开销可能大于操作本身。此 外,由于 Dy [namoDB 静态加密AWS KMS与](https://docs.aws.amazon.com/amazondynamodb/latest/developerguide/encryption.howitworks.html)集成,因此您可能会遇到数据库延迟,必须为每个操作重 新建立 AWS KMS 新的缓存条目。

如果您不想重复使用TCP连接,则可以禁止在每个服务客户端keepAlive上实时重用这些连接,如以 下 DynamoDB 客户端示例所示。

```
import { DynamoDBClient } from "@aws-sdk/client-dynamodb";
import { NodeHttpHandler } from "@smithy/node-http-handler";
import { Agent } from "https";
const dynamodbClient = new DynamoDBClient({ 
     requestHandler: new NodeHttpHandler({ 
         httpsAgent: new Agent({ keepAlive: false }) 
     })
});
```
如果已启keepAlive用,您还可以使用设置 TCP Keep-Alive 数据包的初始延迟keepAliveMsecs, 默认情况下为 1000 毫秒。有关详细信息,请参阅 [Node.js 文档。](https://nodejs.org/api/http.html#new-agentoptions)

## 为 Node.js 配置代理

如果您无法直接连接到互联网,则 fo SDK r JavaScript 支持通过第三方HTTPSHTTP代理使用HTTP或 代理。

要查找第三方HTTP代理,请在 [n HTTP](https://www.npmjs.com/) pm 上搜索 "代理"。

要安装第三方HTTP代理代理,请在命令提示符下输入以下内容,其中 *PROXY* 是npm软件包的名称。

npm install *PROXY* --save

要在应用程序中使用代理,请使用 httpAgent 和 httpsAgent 属性,如以下 DynamoDB 客户端示 例所示。

```
import { DynamoDBClient } from '@aws-sdk/client-dynamodb';
import { NodeHttpHandler } from "@smithy/node-http-handler";
import { HttpsProxyAgent } from "hpagent";
const agent = new HttpsProxyAgent({ proxy: "http://internal.proxy.com" });
const dynamodbClient = new DynamoDBClient({ 
     requestHandler: new NodeHttpHandler({ 
         httpAgent: agent, 
         httpsAgent: agent 
     }),
```
});

```
a Note
```
httpAgent 与 httpsAgent,而且由于来自客户端的大多数调用都是指向 https,因此两者 都应设置。

## 在 Node.js 中注册证书包

Node.js 的默认信任存储包含访问 AWS 服务所需的证书。在某些情况下,最好只包括一组特定的证 书。

在本示例中,使用磁盘上的特定证书创建 https.Agent,除非提供指定的证书,否则它会拒绝连 接。然后,DynamoDB 客户端将使用新创建的 https.Agent。

```
import { DynamoDBClient } from "@aws-sdk/client-dynamodb";
import { NodeHttpHandler } from "@smithy/node-http-handler";
import { Agent } from "https";
import { readFileSync } from "fs";
const certs = [readFileSync("/path/to/cert.pem")];
const agent = new Agent( rejectUnauthorized: true, 
   ca: certs
```

```
});
const dynamodbClient = new DynamoDBClient({ 
   requestHandler: new NodeHttpHandler({ 
     httpAgent: agent, 
     httpsAgent: agent 
   })
});
```
# 浏览器脚本注意事项

以下主题描述了 AWS SDK for JavaScript 在浏览器中使用脚本的特殊注意事项。

主题

- [SDK为浏览器构建](#page-43-0)
- [跨源资源共享 \(CORS\)](#page-44-0)
- [将应用程序与 webpack 捆绑在一起](#page-47-0)

# <span id="page-43-0"></span>SDK为浏览器构建

与 JavaScript 版本 2 (V2) 不同SDK,V3 不是作为包含默认服务集支持的 JavaScript 文件提供的。 取而代之的是,V3 允许您仅将SDK所需的 JavaScript 文件捆绑并包含在浏览器中,从而减少开销。 我们建议使用 Webpack 将SDK所需的 JavaScript 文件以及您需要的任何其他第三方软件包捆绑到一 个Javascript文件中,然后使用<script>标签将其加载到浏览器脚本中。有关 Webpack 的更多信 息,请参阅[将应用程序与 webpack 捆绑在一起](#page-47-0)。有关使用 Webpack 将 V3 SDK 加载 JavaScript 到浏 览器中的示例,请参阅[构建应用程序以将数据提交到 DynamoDB。](#page-170-0)

如果您CORS在浏览器中强制使用的环境SDK之外工作,并且想要访问由 for 提供的所有服务 JavaScript,则可以通过克隆存储库并运行构建默认托管版本的相同构建工具来构建SDK本地的SDK自 定义副本。SDK以下各节描述了SDK使用额外服务和API版本构建的步骤。

### 使用SDK生成器来构建 fo SDK r JavaScript

**a** Note

Amazon Web Services 版本 3 (V3) 不再支持浏览器生成器。为了最大限度地减少浏览器应用 程序的带宽使用量,我们建议您导入命名模块,然后捆绑它们以减小大小。有关捆绑的更多信 息,请参阅[将应用程序与 webpack 捆绑在一起](#page-47-0)。

## <span id="page-44-0"></span>跨源资源共享 (CORS)

跨源资源共享(即 CORS)是一项现代 Web 浏览器的安全功能。它使得 Web 浏览器可以协商哪些域 能够发出对外部网站或服务的请求。

在使用 AWS SDK for JavaScript 开发浏览器应用程序时,CORS 是一个重要的考虑因素,因为对资 源的大部分请求发送到外部域,例如 Web 服务的端点。如果您的 JavaScript 环境强制执行 CORS 安 全,则必须使用该服务配置 CORS。

CORS 根据以下条件,确定是否允许跨源请求中的共享:

- 发出请求的特定域
- 发出的 HTTP 请求的类型(GET、PUT、POST、DELETE 等等)

CORS 工作原理

在最简单的情况下,浏览器脚本从其他域中的服务器发出对某个资源的 GET 请求。根据该服务器的 CORS 配置,如果请求来自已授权提交 GET 请求的域,则跨来源服务器通过返回请求的资源做出响 应。

如果请求域或者 HTTP 请求的类型未获得授权,则将拒绝请求。但是,CORS 实现了在实际提交请求 之前进行预检。在这种情况下将提交预检请求,在其中发送 OPTIONS 访问请求操作。如果跨来源服务 器的 CORS 配置授予对请求域的访问权限,则服务器发送回预检响应,其中列出请求域可以对所请求 资源发出的所有 HTTP 请求类型。

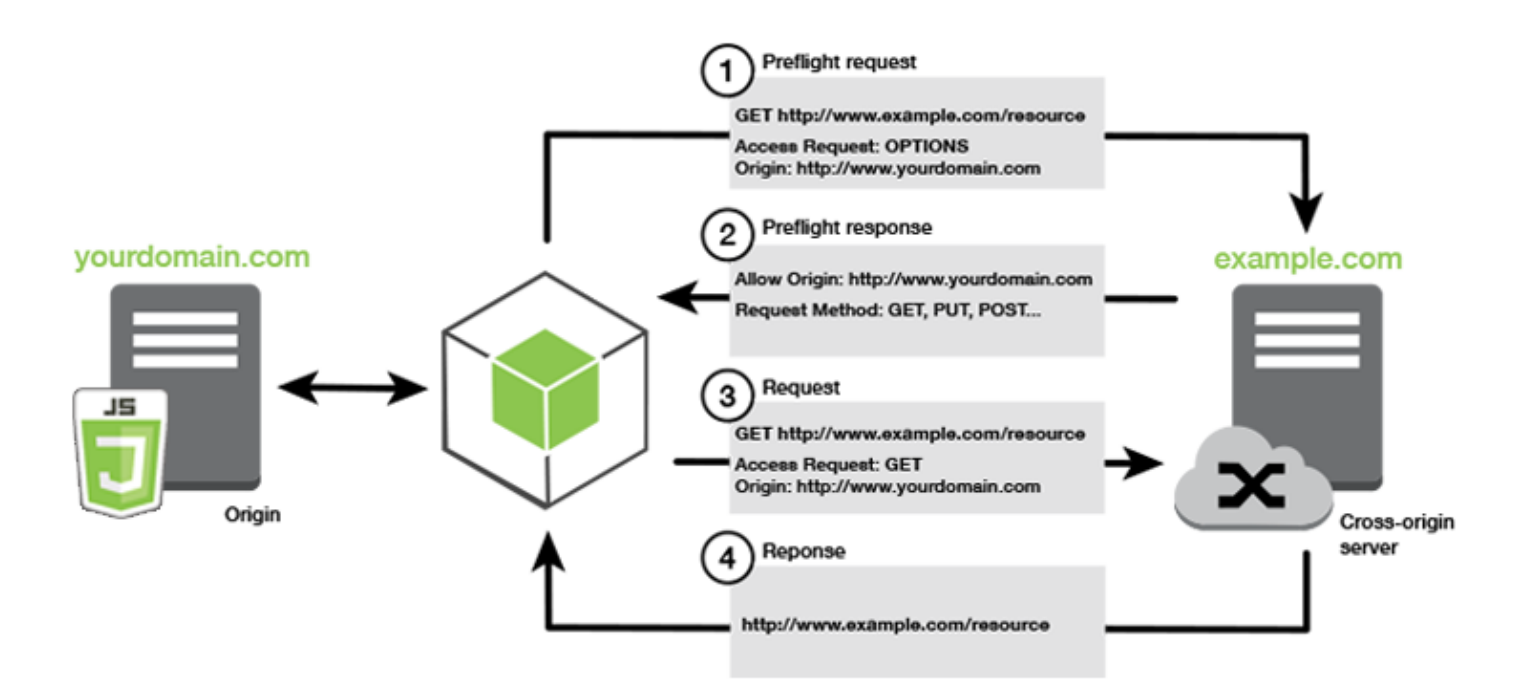

### 是否需要 CORS 配置?

Amazon S3 桶需要 CORS 配置,然后才能在桶上执行操作。在某些 JavaScript 环境中,可能无法 强制执行 CORS,因此没有必要配置 CORS。例如,如果您在 Amazon S3 桶中托管应用程序并访问 \*.s3.amazonaws.com 或某个其它特定端点的资源,您的请求不会访问外部域。因此,此配置不需 要 CORS。在这种情况下,Amazon S3 之外的服务仍使用 CORS。

为 Amazon S3 存储桶配置 CORS

您可以在 Amazon S3 控制台中配置 Amazon S3 桶,以使用 CORS。

如果您要在 AWS Web 服务管理控制台中配置 CORS,则必须使用 JSON 来创建 CORS 配置。新的 AWS Web 服务管理控制台仅支持 JSON CORS 配置。

**A** Important

在新的 AWS Web 服务管理控制台中,CORS 配置必须为 JSON。

- 1. 在 AWS Web 服务管理控制台中,打开 Amazon S3 控制台,找到要配置的存储桶,然后选中其复 选框。
- 2. 在打开的窗格中,选择权限。
- 3. 在权限选项卡中,选择 CORS 配置。

4. 在 CORS 配置编辑器 中输入您的 CORS 配置,然后选择保存。

CORS 配置是一个 XML 文件,在 <CORSRule> 中包含了一系列规则。一个配置最多可以有 100 个规 则。规则由以下标签之一定义:

- <AllowedOrigin> 指定您允许发出跨域请求的域源。
- <AllowedMethod> 指定您允许在跨域请求中使用的请求类型 (GET、PUT、POST、DELETE、HEAD)。
- <AllowedHeader> 指定预检请求中允许的标头。

有关示例配置,请参阅《Amazon Simple Storage Service 用户指南》中的[如何在我的存储桶上配置](https://docs.aws.amazon.com/AmazonS3/latest/dev/cors.html#how-do-i-enable-cors)  [CORS?。](https://docs.aws.amazon.com/AmazonS3/latest/dev/cors.html#how-do-i-enable-cors)

### CORS 配置示例

以下 CORS 配置示例允许用户从域 example.org 中查看、添加、移除或更新存储桶内的对象。不 过,我们建议您将 <AllowedOrigin> 的范围限定到您的网站域名。您可以指定 "\*" 以允许任意源。

**A** Important

在新的 S3 控制台中,CORS 配置必须是 JSON。

XML

```
<?xml version="1.0" encoding="UTF-8"?>
<CORSConfiguration xmlns="http://s3.amazonaws.com/doc/2006-03-01/"> 
   <CORSRule> 
     <AllowedOrigin>https://example.org</AllowedOrigin> 
     <AllowedMethod>HEAD</AllowedMethod> 
     <AllowedMethod>GET</AllowedMethod> 
     <AllowedMethod>PUT</AllowedMethod> 
     <AllowedMethod>POST</AllowedMethod> 
     <AllowedMethod>DELETE</AllowedMethod> 
     <AllowedHeader>*</AllowedHeader> 
     <ExposeHeader>ETag</ExposeHeader> 
     <ExposeHeader>x-amz-meta-custom-header</ExposeHeader> 
   </CORSRule>
</CORSConfiguration>
```
### **JSON**

```
\Gamma { 
            "AllowedHeaders": [ 
                \mathbf{u} \star \mathbf{u} ], 
            "AllowedMethods": [ 
                 "HEAD", 
                 "GET", 
                  "PUT", 
                  "POST", 
                  "DELETE" 
            ], 
            "AllowedOrigins": [ 
                  "https://www.example.org" 
            ], 
            "ExposeHeaders": [ 
                   "ETag", 
                   "x-amz-meta-custom-header"] 
      }
]
```
此配置不授权用户在存储桶上执行操作。它使浏览器的安全模型允许对 Amazon S3 的请求。必须通过 存储桶权限或 IAM 角色权限来配置权限。

您可以使用 ExposeHeader,让 SDK 读取从 Amazon S3 返回的响应标头。例如,如果要从 PUT 或 分段上传读取 ETag 标头,则需要在配置中包括 ExposeHeader 标签,如上例中所示。SDK 只能访 问通过 CORS 配置公开的标头。如果您在对象上设置元数据,则将值作为标头返回并带有 x-amzmeta- 前缀,例如 x-amz-meta-my-custom-header,并且也必须通过相同的方式公开。

# <span id="page-47-0"></span>将应用程序与 webpack 捆绑在一起

浏览器脚本或 Node.js 中使用代码模块的 Web 应用程序会创建依赖关系。这些代码模块可能会具有自 身的依赖关系,导致您的应用程序需要一组互连的模块才能正常工作。要管理依赖关系,您可以使用 webpack 等模块捆绑程序。

webpack 模块捆绑程序解析您的应用程序代码,搜索 import 或 require 语句,创建包含您应 用程序所需的全部资产的捆绑。这样可以轻松地通过网页提供资产服务。的 SDK JavaScript 可 以webpack作为依赖项之一包含在输出包中。

有关更多信息webpack,请参阅上的 [webpack 模块捆绑器](https://webpack.github.io/)。 GitHub

### 安装 webpack

要安装 webpack 模块捆绑程序,您必须已经安装了 npm(Node.js 程序包管理器)。键入以下命令安 装 webpack CLI 和 JavaScript 模块。

```
npm install --save-dev webpack
```
要使用 path 模块来处理文件和目录路径(该模块是通过 webpack 自动安装的),您可能需要安装 Node.js path-browserify 软件包。

npm install --save-dev path-browserify

#### 配置 webpack

默认情况下,Webpack 会搜索项目根目录webpack . conf<code>ig.js中名为的</code> JavaScript 文件。此文件指 定您的配置选项。以下是 5.0.0 及更高 WebPack 版本的webpack.config.js配置文件示例。

**a** Note

Webpack 配置要求因您安装的 Webpack 版本而异。有关更多信息,请参阅 [Webpack 文档。](https://webpack.js.org/configuration/)

```
// Import path for resolving file paths
var path = require("path");
module.exports = { 
   // Specify the entry point for our app. 
  entry: [path.join(_dirname, "browser.js")],
   // Specify the output file containing our bundled code. 
   output: { 
     path: __dirname, 
     filename: 'bundle.js' 
   }, 
   // Enable WebPack to use the 'path' package. 
   resolve:{ 
   fallback: { path: require.resolve("path-browserify")} 
   } 
   /** 
   * In Webpack version v2.0.0 and earlier, you must tell 
   * webpack how to use "json-loader" to load 'json' files.
```

```
 * To do this Enter 'npm --save-dev install json-loader' at the 
   * command line to install the "json-loader' package, and include the 
   * following entry in your webpack.config.js. 
   * module: { 
    rules: [{test: /\.json$/, use: use: "json-loader"}]
   } 
   **/
};
```
在本示例中,指定 browser.js 为入口点。入口点 是 webpack 开始搜索导入的模块所用的文件。输 出的文件名指定为 bundle.js。此输出文件将包含应用程序运行所需的所有内容。 JavaScript 如果入 口点中指定的代码导入或需要其他模块(例如的 SDK) JavaScript,则无需在配置中指定该代码即可 捆绑该代码。

### 运行 webpack

要生成应用程序以使用 webpack,请将以下内容添加到您 package.json 文件的 scripts 对象。

```
"build": "webpack"
```
以下是演示如何添加 webpack 的示例 package.json 文件。

```
{ 
   "name": "aws-webpack", 
   "version": "1.0.0", 
   "description": "", 
   "main": "index.js", 
   "scripts": { 
     "test": "echo \"Error: no test specified\" && exit 1", 
     "build": "webpack" 
   }, 
   "author": "", 
   "license": "ISC", 
   "dependencies": { 
     "@aws-sdk/client-iam": "^3.32.0", 
     "@aws-sdk/client-s3": "^3.32.0" 
   }, 
   "devDependencies": { 
     "webpack": "^5.0.0" 
   }
}
```
要生成应用程序,请输入以下命令。

npm run build

然后,webpack模块捆绑器会生成您在项目根目录中指定的 JavaScript 文件。

使用 webpack 捆绑包

要在浏览器脚本中使用捆绑,您可以使用 <script> 标签整合捆绑,如下例中所示。

```
<!DOCTYPE html>
<html> 
     <head> 
          <title>Amazon SDK with webpack</title> 
     </head> 
     <body> 
          <div id="list"></div> 
          <script src="bundle.js"></script> 
     </body>
</html>
```
Node.js 的捆绑包

您可以通过在配置中将 node 指定为目标,使用 webpack 生成在 Node.js 中运行的捆绑。

target: "node"

在磁盘空间有限的环境中运行 Node.js 应用程序时,这非常有用。此处是将 Node.js 指定为输出目标的 示例 webpack.config.js 配置。

```
// Import path for resolving file paths
var path = require("path");
module.exports = { 
   // Specify the entry point for our app. 
  entry: [path.join(_dirname, "browser.js")],
   // Specify the output file containing our bundled code. 
   output: { 
     path: __dirname, 
     filename: 'bundle.js' 
   }, 
   // Let webpack know to generate a Node.js bundle.
```

```
 target: "node", 
   // Enable WebPack to use the 'path' package. 
    resolve:{ 
   fallback: { path: require.resolve("path-browserify")} 
    /** 
    * In Webpack version v2.0.0 and earlier, you must tell 
    * webpack how to use "json-loader" to load 'json' files. 
    * To do this Enter 'npm --save-dev install json-loader' at the 
    * command line to install the "json-loader' package, and include the 
    * following entry in your webpack.config.js. 
    module: { 
    rules: [{test: /\.json$/, use: use: "json-loader"}]
   } 
   **/
};
```
# 在 fo AWS r 中SDK使用服务 JavaScript

AWS SDK for JavaScript v3 通过一系列客户端类提供对其支持的服务的访问权限。从这些客户端类, 您可以创建服务接口对象,这些对象通常称为服务对象。每种受支持的 AWS 服务都有一个或多个客户 端类别,这些类别APIs为使用服务功能和资源提供低级别。例如,Amazon Dynam APIs oDB 可以通 过该课程获得。DynamoDB

通过 for 公开SDK的服务 JavaScript 遵循请求-响应模式,与调用应用程序交换消息。在这种模式中, 调用服务的代码向该服务的端点提交HTTP/HTTPS请求。请求中包含成功调用特定功能所需的参数。 调用的服务将生成发送回请求方的响应。如果操作成功,则响应包含数据,如果操作不成功,则包含错 误消息。

调用 AWS 服务包括对服务对象执行操作的完整请求和响应生命周期,包括尝试的任何重试。一个请求 包含零个或多个属性作为JSON参数。响应被封装在与操作相关的对象中,并通过几种技术(例如回调 函数或承诺)之一返回给请求者。 JavaScript

### 主题

- [创建和调用服务对象](#page-52-0)
- [异步呼叫服务](#page-53-0)
- [创建服务客户端请求](#page-58-0)
- [处理服务客户端的响应](#page-59-0)
- [与... 一起工作 JSON](#page-59-1)
- [记录 AWS SDK for JavaScript 通话](#page-61-0)
- [在 DynamoDB 中使用 AWS 基于账户的终端节点](#page-62-0)
- [SDK查看 JavaScript 代码示例](#page-63-0)

# <span id="page-52-0"></span>创建和调用服务对象

JavaScript API支持大多数可用 AWS 服务。中的每项服务都为客户机类 JavaScriptAPI提供了一 个send方法,您可以使用该方法来调用API该服务所支持的所有服务。有关中服务类、操作和参数的 更多信息 JavaScript API,请参阅参[API考](https://docs.aws.amazon.com/AWSJavaScriptSDK/v3/latest/Package/-aws-sdk-client-transcribe/)。

SDK在 Node.js 中使用时,您需要将所需的每项服务的SDK软件包添加到应用程序中 $\boldsymbol{\mathrm{1}}$ mport,从而为 所有当前服务提供支持。以下示例在 us-west-1 区域中创建一个 Amazon S3 服务对象。

<sup>//</sup> Import the Amazon S3 service client

```
import { S3Client } from "@aws-sdk/client-s3"; 
// Create an S3 client in the us-west-1 Region
const s3Client = new S3Client({ 
     region: "us-west-1"
});
```
## 指定服务对象参数

调用服务对象的方法时,请根据JSON的要求传入参数API。例如,在 Amazon S3 中,要获取指定存储 桶和密钥的数据元,请将以下参数传递给GetObjectCommand方法S3Client。有关传递JSON参数 的更多信息,请参阅[与... 一起工作 JSON。](#page-59-1)

```
s3Client.send(new GetObjectCommand({Bucket: 'bucketName', Key: 'keyName'}));
```
<span id="page-53-0"></span>有关亚马逊 S3 参数的更多信息,请参阅《参考资料》中的 [@aws-sdk/client-s3。](https://docs.aws.amazon.com/AWSJavaScriptSDK/v3/latest/Package/-aws-sdk-client-s3/)API

# 异步呼叫服务

通过发出的所有请求SDK都是异步的。在编写浏览器脚本时,请务必记住这一点。 JavaScript 在 Web 浏览器中运行通常只有一个执行线程。对 AWS 服务进行异步调用后,浏览器脚本继续运行,在此过程 中,浏览器脚本可以尝试在返回之前执行依赖于该异步结果的代码。

对 AWS 服务进行异步调用包括管理这些调用,这样您的代码就不会在数据可用之前尝试使用数据。本 部分中的主题说明管理异步调用的需求,以及在管理它们时可以使用的具体不同技术。

尽管您可以使用这些技术中的任何一种来管理异步调用,但我们建议您对所有新代码使用异步/等待。

异步/等待

我们建议您使用此技术,因为这是 V3 中的默认行为。

Promise

在不支持异步/等待的浏览器中使用此技术。

#### 回调

除非在非常简单的情况下,否则请避免使用回调。但是,您可能会发现它对迁移场景很有用。

#### 主题

#### • [管理异步调用](#page-54-0)

- [使用异步/等待](#page-55-0)
- [使用 JavaScript 承诺](#page-56-0)
- [使用匿名回调函数](#page-57-0)

## <span id="page-54-0"></span>管理异步调用

例如,电子商务网站的主页会让返回的客户登录。客户登录可以获得的一部分好处在于,登录之后网站 可以根据其特定首选项进行自定义。要做到这一点:

- 1. 客户必须登录并使用其登录凭证进行验证。
- 2. 从客户数据库中请求客户的首选项。

3. 数据库提供客户的首选项,这些首选项用于在页面加载之前自定义网站。

如果这些任务同步执行,则必须在每个任务完成之后才能执行下一个任务。在数据库返回客户首选项之 前,网页无法完成加载。但是,在数据库查询发送到服务器之后,由于网络瓶颈、极高的数据库流量或 者糟糕的移动设备连接,客户数据的接收可能会延迟甚至失败。

要避免网站在这些情况下停滞不前,可以异步调用数据库。数据库调用执行之后,发送您的异步请求, 您的代码继续按预期方式执行。如果您未能正确地管理异步调用的响应,代码会在数据尚不可用时,尝 试使用预期从数据库返回的信息。

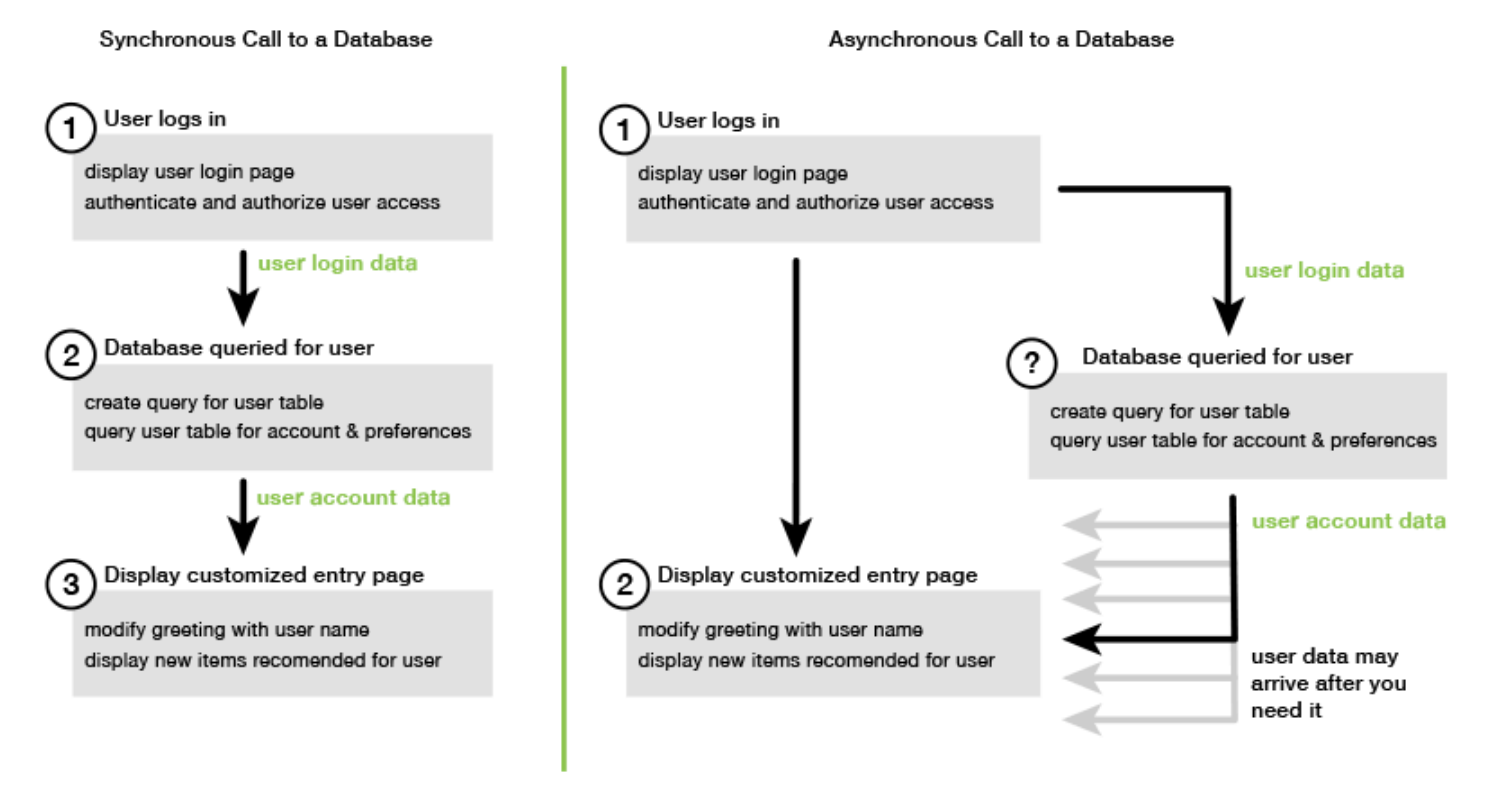

# <span id="page-55-0"></span>使用异步/等待

您应该考虑使用异步/等待,而不是 Promise。与使用 Promise 相比,异步函数更简单,并且需要的样 板文件更少。等待只能在异步函数中用于异步等待值。

以下示例使用异步/等待来列出您在 us-west-2 中的所有 Amazon DynamoDB 表。

### a Note

运行此示例需执行的操作:

- 通过在项目的 AWS SDK for JavaScript 命令行中npm install @aws-sdk/clientdynamodb输入来安装 DynamoDB 客户端。
- 确保您的 AWS 凭证配置正确。有关更多信息,请参阅 [设置凭据](#page-32-0)。

```
import { 
   DynamoDBClient, 
   ListTablesCommand
} from "@aws-sdk/client-dynamodb";
(async function () { 
   const dbClient = new DynamoDBClient({ region: "us-west-2" }); 
   const command = new ListTablesCommand({}); 
   try { 
     const results = await dbClient.send(command); 
     console.log(results.TableNames.join('\n')); 
   } catch (err) { 
     console.error(err) 
   }
3)( ) ;
```
#### **a** Note

并非所有浏览器都支持异步/等待。有关支持异步/等待的浏览器列表,请参阅[异步函数。](https://caniuse.com/#feat=async-functions)

# <span id="page-56-0"></span>使用 JavaScript 承诺

使用服务客户端的 AWS SDK for JavaScript v3 方法 (ListTablesCommand) 进行服务调用并管理异 步流,而不是使用回调。以下示例演示如何获取 us-west-2 中您的 Amazon DynamoDB 表的名称。

```
import { 
   DynamoDBClient, 
   ListTablesCommand
} from "@aws-sdk/client-dynamodb";
const dbClient = new DynamoDBClient({ region: 'us-west-2' });
dbClient.listtables(new ListTablesCommand({})) 
  .then(response => {
     console.log(response.TableNames.join('\n')); 
   }) 
  . \text{catch}((\text{error}) \Rightarrow \{ console.error(error); 
   });
```
### 协调多项承诺

在某些情况下,您的代码必须进行多个异步调用,这些调用只有在它们都成功返回时才需要执行操作。 如果您使用 promise 管理这些单独的异步方法调用,则可以创建使用 all 方法的额外 promise。

此方法只有在执行了您传递到方法中的 promise 数组时,才会执行此伞形 promise。回调函数将 promise 的值数组传递到 all 方法。

在以下示例中,一个 AWS Lambda 函数必须对 Amazon DynamoDB 进行三次异步调用,但只能在每 个调用的承诺兑现后才能完成。

```
const values = await Promise.all([firstPromise, secondPromise, thirdPromise]);
console.log("Value 0 is " + values[0].toString);
console.log("Value 1 is " + values[1].toString);
console.log("Value 2 is " + values[2].toString);
return values;
```
### Promise 的浏览器和 Node.js 支持

对原生 JavaScript 承诺 (ECMAScript2015) 的支持取决于执行代码的 JavaScript引擎和版本。为了帮 助确定您的代码需要运行的每个环境中对 Prom JavaScript ise 的支持,请参阅上[的ECMAScript兼容性](https://compat-table.github.io/compat-table/es6/) [表](https://compat-table.github.io/compat-table/es6/) GitHub。

# <span id="page-57-0"></span>使用匿名回调函数

每个服务对象方法都可以接受匿名回调函数作为最后一个参数。此回调函数的签名如下。

```
function(error, data) { 
     // callback handling code
};
```
此回调函数在返回成功响应或错误数据时执行。如果方法调用成功,则响应的内容在 data 参数中供回 调函数使用。如果调用不成功,则在 error 参数中提供有关失败的详细信息。

通常,回调函数内部的代码经过了错误测试,在返回错误时会进行处理。如果未返回错误,则代码从 data 参数检索响应中的数据。回调函数的基本格式如此例中所示。

```
function(error, data) { 
     if (error) { 
          // error handling code 
          console.log(error); 
     } else { 
          // data handling code 
          console.log(data); 
     }
};
```
在以上示例中,错误的详细信息或者返回的数据记录到控制台中。此处的示例演示了作为对服务对象调 用方法的一部分传递的回调函数。

```
ec2.describeInstances(function(error, data) { 
   if (error) { 
     console.log(error); // an error occurred 
   } else { 
     console.log(data); // request succeeded 
   }
});
```
# <span id="page-58-0"></span>创建服务客户端请求

向 AWS 服务客户提出请求很简单。for 的版本 3 (V3) JavaScript 允许您发送请求。SDK

**a** Note 使用 for 的 V3 时,也可以使用版本 2 (V2) 命令执行操作SDK。 JavaScript有关更多信息,请 参阅 [使用 v2 命令。](#page-1216-0)

发送请求:

- 1. 使用所需的配置初始化一个客户端对象,例如一个特定的 AWS 区域。
- 2. (可选)使用请求的值(例如特定 Amazon S3 存储桶的名称)创建请求JSON对象。您可以通 过查看与客户端方法关联的名称的接口的API参考主题来检查请求的参数。例如,如果你使用 *AbcCommand* 客户端方法,请求接口是 *AbcInput*.
- 3. (可选)使用请求对象作为输入来初始化服务命令。
- 4. 使用命令对象作为输入在客户端上调用 send。

例如,要列出您在 us-west-2 的 Amazon DynamoDB 表,可以使用异步/等待来完成。

```
import { 
   DynamoDBClient, 
   ListTablesCommand
} from "@aws-sdk/client-dynamodb";
(async function () { 
   const dbClient = new DynamoDBClient({ region: 'us-west-2' }); 
   const command = new ListTablesCommand({}); 
   try { 
     const results = await dbClient.send(command); 
     console.log(results.TableNames.join('\n')); 
   } catch (err) { 
     console.error(err); 
   }
3)(;
```
# <span id="page-59-0"></span>处理服务客户端的响应

调用服务客户端方法后,它会返回一个接口的响应对象实例,其名称与该客户端方法相关联。例如,如 果你使用 *AbcCommand* 客户端方法,响应对象是 *AbcResponse* (接口)类型。

### 访问响应中返回的数据

响应对象包含服务请求返回的数据作为属性。

在[创建服务客户端请求](#page-58-0)中, ListTablesCommand 命令在响应的 TableNames 属性中返回了表名。

## 访问错误信息

如果命令失败,则将引发异常。以下代码片段显示了一种处理服务异常的方法。

```
try { 
   await client.send(someCommand);
} catch (e) { 
   if (e.name === "InvalidSignatureException") { 
     // Handle InvalidSignatureException 
   } else if (e.name === "ResourceNotFoundException") { 
     // Handle ResourceNotFoundException 
   } else if (e.name === "FooServiceException") { 
    // Handle all other server-side exceptions from Foo service 
   } else { 
     // Handle errors from SDK 
   }
}
```
# <span id="page-59-1"></span>与... 一起工作 JSON

JSON是一种既是人类可读又是机器可读的数据交换格式。尽管该名称JSON是JavaScript 对象表示 法的缩写,但其格式与JSON任何编程语言无关。

AWS SDK for JavaScript 用于JSON在发出请求时向服务对象发送数据,以及从服务对象接收数据 JSON。有关的更多信息JSON,请参阅 [json](https://json.org) .org。

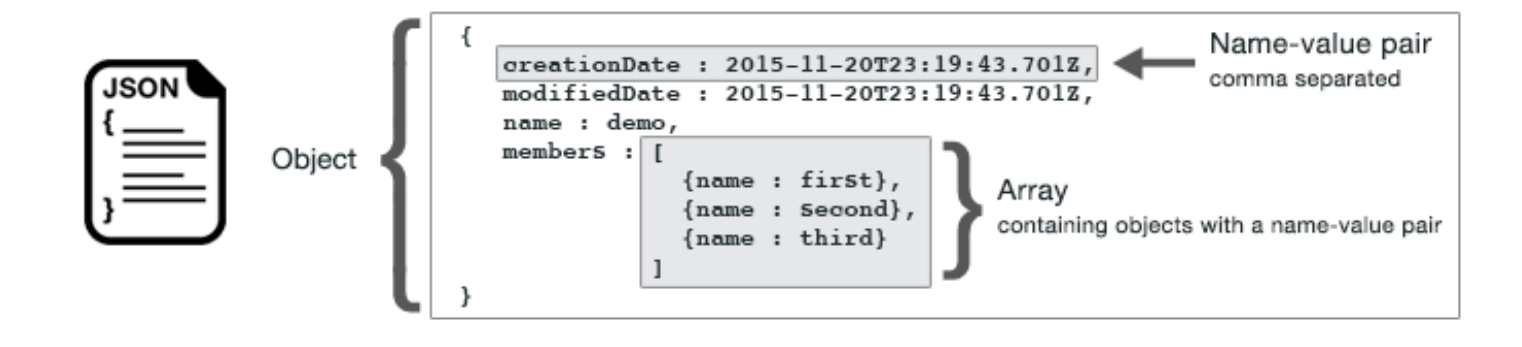

JSON以两种方式表示数据:

- 对象,其是无序名称-值对集合。对象在左大括号 ({) 和右大括号 (}) 内定义。每个名称-值对以名称 开头,后接一个冒号,再接值。名称/值对以逗号分隔。
- 数组,其是有序值集合。数组在左方括号 ([) 和右方括号 (]) 内定义。数组中的项目以逗号分隔。

以下是一个包含一组JSON对象的示例,其中对象表示纸牌游戏中的纸牌。每张卡片由两个名称/值对定 义,一个指定用于标识该卡片的唯一值,另一个指定指向相应卡片图像的唯一值。URL

```
var cards = [ 
   {"CardID":"defaultname", "Image":"defaulturl"}, 
   {"CardID":"defaultname", "Image":"defaulturl"}, 
   {"CardID":"defaultname", "Image":"defaulturl"}, 
   {"CardID":"defaultname", "Image":"defaulturl"}, 
   {"CardID":"defaultname", "Image":"defaulturl"}
];
```
JSON作为服务对象参数

以下是JSON用于定义调用 AWS Lambda 服务对象的参数的简单示例。

```
const params = { 
    FunctionName : funcName, 
    Payload : JSON.stringify(payload), 
    LogType : LogType.Tail,
};
```
params 对象由三个名称/值对定义,在左右大括号中以逗号分隔。向服务对象方法调用 提供参数时,名称由您计划调用的服务对象方法的参数名称确定。调用 Lambda 函数

时,FunctionName、Payload 和 LogType 是用于在 Lambda 服务对象上调用 invoke 方法的参 数。

将参数传递给服务对象方法调用时,请将该JSON对象提供给方法调用,如以下调用 Lambda 函数的示 例所示。

```
const invoke = async (funcName, payload) => { 
  const client = new LambdaClient(\{\});
   const command = new InvokeCommand({ 
     FunctionName: funcName, 
     Payload: JSON.stringify(payload), 
     LogType: LogType.Tail, 
   }); 
   const { Payload, LogResult } = await client.send(command); 
   const result = Buffer.from(Payload).toString(); 
   const logs = Buffer.from(LogResult, "base64").toString(); 
   return { logs, result };
};
```
# <span id="page-61-0"></span>记录 AWS SDK for JavaScript 通话

内置了 AWS SDK for JavaScript 记录器,因此您可以记录使用 for 发出的API呼叫。SDK JavaScript

要打开记录器并在控制台中打印日志条目,请使用可选logger参数配置服务客户端。以下示例启用客 户端日志记录,同时忽略跟踪和调试输出。

```
new S3Client({ 
   logger: { 
     ...console, 
     debug(...args) {}, 
     trace(...args) {}, 
   },
});
```
## 使用中间件记录请求

AWS SDK for JavaScript 使用中间件堆栈来控制操作调用的生命周期。堆栈中的每个中间件都会在对 请求对象进行任何更改后调用下一个中间件。这也使得调试堆栈中的问题变得更加容易,因为你可以准 确地看到哪些中间件被调用了导致错误。以下是使用中间件记录请求的示例:

```
const client = new DynamoDB(\{ region: "us-west-2" \});
client.middlewareStack.add( 
  (next, context) \Rightarrow async (args) \Rightarrow console.log("AWS SDK context", context.clientName, context.commandName); 
     console.log("AWS SDK request input", args.input); 
    const result = await next(args);
     console.log("AWS SDK request output:", result.output); 
     return result; 
   }, 
  \mathcal{L} name: "MyMiddleware", 
     step: "build", 
     override: true, 
   }
);
await client.listTables({});
```
在上面的示例中,将中间件添加到 DynamoDB 客户端的中间件堆栈中。第一个参数是一个接受的函 数next,堆栈中下一个要调用的中间件context,以及一个包含有关正在调用的操作的一些信息的对 象。它返回一个接受的函数args,一个包含传递给操作和请求的参数的对象,并返回调用下一个中间 件的结果。args

# <span id="page-62-0"></span>在 DynamoDB 中使用 AWS 基于账户的终端节点

DynamoDB [AWS 提供基于账户的](https://docs.aws.amazon.com/amazondynamodb/latest/developerguide/Programming.SDKOverview.html#Programming.SDKs.endpoints)终端节点,通过使用 AWS 您的账户 ID 来简化请求路由,从而提高 性能。

要使用此功能,您需要使用版本 3.656.0 或更高版本 3。 AWS SDK for JavaScript 在此新版本中,此 基于账户的终端节点功能默认处于启用状态。

如果您想退出基于账户的路由,则有以下选项:

- 将参数设置为,配置 DynamoDB 服务客户端accountIdEndpointMode。disabled
- 将环境变量设置AWS\_ACCOUNT\_ID\_ENDPOINT\_MODE为disabled。
- 将共享 AWS 配置文件设置更新account\_id\_endpoint\_mode为disabled。

以下代码段是如何通过配置 DynamoDB 服务客户端来禁用基于账户的路由的示例:

```
const ddbClient = new DynamoDBClient({ 
   region: "us-west-2", 
   accountIdEndpointMode: "disabled" // Disable account ID in the endpoint
});
```
<span id="page-63-0"></span>《 AWS SDKs和工具参考指南》提供了有关[其他配置选项的](https://docs.aws.amazon.com/sdkref/latest/guide/feature-account-endpoints.html)更多信息。

# SDK查看 JavaScript 代码示例

本节中的主题包含如何与各种服务 AWS SDK for JavaScript 一起使用来执行常见任务APIs的示例。

在上的 "代码示[例存储库" 中查找这些示例和其他示例的源AWS 代码 GitHub。](https://github.com/awsdocs/aws-doc-sdk-examples)要提出一个新的代码示 例供 AWS 文档团队考虑制作,请创建请求。该团队希望制作的代码示例涵盖更广泛的场景和用例, 而不是仅涵盖个人API调用的简单代码片段。有关说明,请参阅[的贡献指南中的 "创作代码" 部分。](https://github.com/awsdocs/aws-doc-sdk-examples/blob/main/CONTRIBUTING.md)  **[GitHub](https://github.com/awsdocs/aws-doc-sdk-examples/blob/main/CONTRIBUTING.md)** 

#### **A** Important

这些示例使用ECMAScript6导入/导出语法。

- 这需要使用 Node.js 版本 14.17 或更高版本。要下载并安装最新版本的 Node.is,请参阅 [Node.js 下载。](https://nodejs.org/en/download)
- 如果您更喜欢使用 CommonJS 语法,请参阅 [JavaScript ES6/CommonJS 语法以](#page-64-0)获取转换 指南。

#### 主题

- [JavaScript ES6/CommonJS 语法](#page-64-0)
- [AWS Elemental MediaConvert 示例](#page-67-0)
- [AWS Lambda 示例](#page-88-0)
- [Amazon Lex 示例](#page-88-1)
- [Amazon Polly 示例](#page-88-2)
- [Amazon Redshift 示例](#page-92-0)
- [Amazon Simple Email Service 示例](#page-99-0)
- [Amazon Simple Notification Service 示例](#page-124-0)
- [Amazon Transcribe 示例](#page-157-0)
- [在亚马逊EC2实例上设置 Node.js](#page-168-0)
- [构建应用程序以将数据提交到 DynamoDB](#page-170-0)
- [使用网关调用 Lambda API](#page-177-0)
- [创建计划事件以执行 AWS Lambda 函数](#page-192-0)
- [构建 Amazon Lex 聊天机器人](#page-203-0)

### <span id="page-64-0"></span>JavaScript ES6/CommonJS 语法

AWS SDK for JavaScript 代码示例是使用 ECMAScript 6 (ES6) 编写的。ES6 带来了新的语法和新功 能,使您的代码更现代、更具可读性,并能做到更多的事情。

要使用 ES6,您需要使用 Node.js 版本 13.x 或更高版本。要下载并安装最新版本的 Node.js,请参阅 [Node.js 下载。](https://nodejs.org/en/download)但是,如果您愿意,可以使用以下指南将我们的任何示例转换为 CommonJS 语法:

- 从您的项目环境中的 package.json 中移除 "type" : "module"。
- 将所有 ES6 import 语句转换为 CommonJS require 语句。例如,将以下内容:

```
import { CreateBucketCommand } from "@aws-sdk/client-s3";
import { s3 } from "./libs/s3Client.js";
```
转换为其 CommonJS 等效语句:

```
const { CreateBucketCommand } = require("@aws-sdk/client-s3");
const \{ s3 \} = require("./libs/s3Client.js");
```
• 将所有 ES6 export 语句转换为 CommonJS module.exports 语句。例如,将以下内容:

export {s3}

转换为其 CommonJS 等效语句:

module.exports =  $\{s3\}$ 

以下示例演示了用于在 ES6 和 CommonJS 中创建 Amazon S3 存储桶的代码示例。

#### ES6

libs/s3Client.js

```
// Create service client module using ES6 syntax.
import { S3Client } from "@aws-sdk/client-s3";
// Set the AWS region
const REGION = "eu-west-1"; //e.g. "us-east-1"
// Create Amazon S3 service object.
const s3 = new S3Client({ region: REGION });
// Export 's3' constant.
export {s3};
```
s3\_createbucket.js

```
// Get service clients module and commands using ES6 syntax. 
  import { CreateBucketCommand } from "@aws-sdk/client-s3"; 
  import { s3 } from "./libs/s3Client.js";
// Get service clients module and commands using CommonJS syntax.
// const { CreateBucketCommand } = require("@aws-sdk/client-s3");
// const \{ s3 \} = require("./libs/s3Client.js");
// Set the bucket parameters
const bucketParams = { Bucket: "BUCKET_NAME" };
// Create the Amazon S3 bucket.
const run = async () => {
   try { 
     const data = await s3.send(new CreateBucketCommand(bucketParams)); 
     console.log("Success", data.Location); 
     return data; 
   } catch (err) { 
     console.log("Error", err); 
   }
};
run();
```
#### **CommonJS**

#### libs/s3Client.js

```
// Create service client module using CommonJS syntax. 
  const { S3Client } = require("@aws-sdk/client-s3");
// Set the AWS Region.
const REGION = "REGION"; //e.g. "us-east-1" 
  // Create Amazon S3 service object.
const s3 = new S3Client({ region: REGION });
// Export 's3' constant. 
  module.exports ={s3};
```
s3\_createbucket.js

```
// Get service clients module and commands using CommonJS syntax.
const { CreateBucketCommand } = require("@aws-sdk/client-s3");
const \{ s3 \} = require("./libs/s3Client.js");
// Set the bucket parameters
const bucketParams = { Bucket: "BUCKET_NAME" };
// Create the Amazon S3 bucket.
const run = async () => {
  try { 
     const data = await s3.send(new CreateBucketCommand(bucketParams)); 
     console.log("Success", data.Location); 
     return data; 
   } catch (err) { 
     console.log("Error", err); 
   }
};
run();
```
# <span id="page-67-0"></span>AWS Elemental MediaConvert 示例

AWS Elemental MediaConvert 是基于文件的视频转码服务与广播级的功能。您可以使用它来创建资产 广播并为视频点播 (VOD) 交付整个 Internet。有关更多信息,请参阅 [AWS Elemental MediaConvert](https://docs.aws.amazon.com/mediaconvert/latest/ug/)  [用户指南](https://docs.aws.amazon.com/mediaconvert/latest/ug/)。

适用于 MediaConvert 的 JavaScript API 通过 Medi.aConvert 客户端类公开。有关更多信息,请参阅 《API 参考》中的[类:MediaConvert](https://docs.aws.amazon.com/AWSJavaScriptSDK/v3/latest/Package/-aws-sdk-client-mediaconvert/)。

### 主题

- [获取 MediaConvert 的区域特定端点](#page-67-1)
- [在 MediaConvert 中创建和管理转码作业](#page-69-0)
- [在 MediaConvert 中使用作业模板](#page-78-0)

<span id="page-67-1"></span>获取 MediaConvert 的区域特定端点

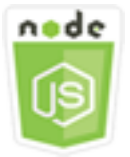

此 Node.js 代码示例演示:

• 如何从 MediaConvert 检索区域特定的端点。

### 情景

在此示例中,您使用 Node.js 模块调用 MediaConvert 并检索您的区域特定的端点。您可以从该服务默 认端点检索您的端点 URL,因此尚不需要您的区域特定的端点。代码使用 SDK for JavaScript,通过 MediaConvert 客户端类的以下方法来检索此端点:

• [DescribeEndpointsCommand](https://docs.aws.amazon.com/AWSJavaScriptSDK/v3/latest/Package/-aws-sdk-client-mediaconvert/Class/DescribeEndpointsCommand/)

完成先决条件任务

要设置和运行此示例,请先完成以下任务:

• 设置项目环境以运行这些 Node TypeScript 示例,并安装所需的 AWS SDK for JavaScript 和第三方 模块。请按照 [GitHub](https://github.com/awsdocs/aws-doc-sdk-examples/tree/master/javascriptv3/example_code/mediaconvert/README.md) 上的说明进行操作。

- 使用用户凭证创建共享配置文件。有关提供共享凭证文件的更多信息,请参阅《AWS SDK 和工具参 考指南》中的[共享配置和凭证文件](https://docs.aws.amazon.com/sdkref/latest/guide/file-format.html)。
- 创建一个 IAM 角色,该角色使 MediaConvert 能够访问输入文件以及存储输出文件的 Amazon S3 存 储桶。有关更多信息,请参阅《AWS Elemental MediaConvert 用户指南》中[的设置 IAM 权限](https://docs.aws.amazon.com/mediaconvert/latest/ug/iam-role.html)。

**A** Important

此示例使用 ECMAScript6 (ES6)。这需要使用 Node.js 版本 13.x 或更高版本。要下载并安装最 新版本的 Node.js,请参阅 [Node.js 下载](https://nodejs.org/en/download)。 但是,如果您更喜欢使用 CommonJS 语法,请参阅 [JavaScript ES6/CommonJS 语法。](#page-64-0)

获取端点 URL

创建一个 libs 目录,然后使用文件名 emcClientGet.js 创建一个 Node.js 模块。将下面的代码复 制并粘贴到其中,这将创建 MediaConvert 客户端对象。将 *REGION* 替换为您的 AWS 区域。

```
import { MediaConvertClient } from "@aws-sdk/client-mediaconvert";
// Set the AWS Region.
const REGION = "REGION";
//Set the MediaConvert Service Object
const emcClientGet = new MediaConvertClient({ region: REGION });
export { emcClientGet };
```
此示例代码可在 [GitHub 上的此处找](https://github.com/awsdocs/aws-doc-sdk-examples/blob/master/javascriptv3/example_code/mediaconvert/src/libs/emcClientGet.js)到。

创建文件名为 emc\_getendpoint.js 的 Node.js 模块。确保如前所示配置 SDK,包括安装所需的客 户端和软件包。

创建对象以传递 MediaConvert 客户端类的 DescribeEndpointsCommand 方法的空请求参数。然后 调用 DescribeEndpointsCommand 方法。

```
// Import required AWS-SDK clients and commands for Node.js
import { DescribeEndpointsCommand } from "@aws-sdk/client-mediaconvert";
import { emcClientGet } from "./libs/emcClientGet.js";
//set the parameters.
const params = { MaxResults: 0 };
```

```
const run = async () => {
   try { 
     // Create a new service object and set MediaConvert to customer endpoint 
     const data = await emcClientGet.send(new DescribeEndpointsCommand(params)); 
     console.log("Your MediaConvert endpoint is ", data.Endpoints); 
     return data; 
   } catch (err) { 
     console.log("Error", err); 
   }
};
run();
```
要运行示例,请在命令提示符中键入以下内容。

node emc\_getendpoint.js

此示例代码可在 [GitHub 上的此处找](https://github.com/awsdocs/aws-doc-sdk-examples/blob/master/javascriptv3/example_code/mediaconvert/src/emc_getendpoint.js)到。

### <span id="page-69-0"></span>在 MediaConvert 中创建和管理转码作业

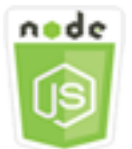

此 Node.js 代码示例演示:

- 如何指定区域特定的端点以用于 MediaConvert。
- 如何在 MediaConvert 中创建转码作业。
- 如何取消转码作业。
- 如何检索已完成转码作业的 JSON。
- 如何检索最多 20 个最新创建的作业的 JSON 数组。

### 情景

在此示例中,您使用 Node.js 模块调用 MediaConvert 来创建和管理转码作业。该代码使用 SDK for JavaScript,通过 MediaConvert 客户端类的以下方法来完成此操作:

• [CreateJobCommand](https://docs.aws.amazon.com/AWSJavaScriptSDK/v3/latest/Package/-aws-sdk-client-mediaconvert/Class/CreateJobCommand/)

- [CancelJobCommand](https://docs.aws.amazon.com/AWSJavaScriptSDK/v3/latest/Package/-aws-sdk-client-mediaconvert/Class/CancelJobCommand/)
- [GetJobCommand](https://docs.aws.amazon.com/AWSJavaScriptSDK/v3/latest/Package/-aws-sdk-client-mediaconvert/Class/GetJobCommand/)
- [ListJobsCommand](https://docs.aws.amazon.com/AWSJavaScriptSDK/v3/latest/Package/-aws-sdk-client-mediaconvert/Class/ListJobsCommand/)

完成先决条件任务

要设置和运行此示例,请先完成以下任务:

- 设置项目环境以运行这些 Node TypeScript 示例,并安装所需的 AWS SDK for JavaScript 和第三方 模块。请按照 [GitHub](https://github.com/awsdocs/aws-doc-sdk-examples/tree/master/javascriptv3/example_code/mediaconvert/README.md) 上的说明进行操作。
- 使用用户凭证创建共享配置文件。有关提供共享凭证文件的更多信息,请参阅《AWS SDK 和工具参 考指南》中的[共享配置和凭证文件](https://docs.aws.amazon.com/sdkref/latest/guide/file-format.html)。
- 创建和配置 Amazon S3 存储桶,提供作业输入文件和输出文件的存储。有关详细信息,请参阅 《AWS Elemental MediaConvert 用户指南》中[的创建用于文件的存储](https://docs.aws.amazon.com/mediaconvert/latest/ug/set-up-file-locations.html)。
- 将输入视频上传到您为输入存储预置的 Amazon S3 存储桶。有关支持的输入视频编解码器和容器的 列表,请参阅《AWS Elemental MediaConvert 用户指南》中[的支持的输入编解码器和容器](https://docs.aws.amazon.com/mediaconvert/latest/ug/reference-codecs-containers-input.html)。
- 创建一个 IAM 角色,该角色使 MediaConvert 能够访问输入文件以及存储输出文件的 Amazon S3 存 储桶。有关更多信息,请参阅《AWS Elemental MediaConvert 用户指南》中[的设置 IAM 权限](https://docs.aws.amazon.com/mediaconvert/latest/ug/iam-role.html)。

#### **A** Important

此示例使用 ECMAScript6 (ES6)。这需要使用 Node.js 版本 13.x 或更高版本。要下载并安装最 新版本的 Node.js,请参阅 [Node.js 下载](https://nodejs.org/en/download)。 但是,如果您更喜欢使用 CommonJS 语法,请参阅 [JavaScript ES6/CommonJS 语法。](#page-64-0)

#### 配置 SDK

如前所示配置 SDK,包括下载所需的客户端和软件包。由于 MediaConvert 对每个账户使用自定义 端点,因此,您还必须配置 MediaConvert 客户端类以使用您的区域特定的端点。为此,您需要在 mediaconvert(endpoint) 上设置 endpoint 参数。

// Import required AWS-SDK clients and commands for Node.js import { CreateJobCommand } from "@aws-sdk/client-mediaconvert"; import { emcClient } from "./libs/emcClient.js";

定义简单的转码作业

创建一个 libs 目录,然后使用文件名 emcClient.js 创建一个 Node.js 模块。将下面的代码复制并 粘贴到其中,这将创建 MediaConvert 客户端对象。将 *REGION* 替换为您的 AWS 区域。将 *ENDPOINT* 替换为您的 MediaConvert 账户端点,您可以在 MediaConvert 控制台的账户页面上获取该端点。

```
import { MediaConvertClient } from "@aws-sdk/client-mediaconvert";
// Set the account end point.
const ENDPOINT = { 
   endpoint: "https://ENDPOINT_UNIQUE_STRING.mediaconvert.REGION.amazonaws.com",
};
// Set the MediaConvert Service Object
const emcClient = new MediaConvertClient(ENDPOINT);
export { emcClient };
```
此示例代码可在 [GitHub 上的此处找](https://github.com/awsdocs/aws-doc-sdk-examples/blob/master/javascriptv3/example_code/mediaconvert/src/libs/emcClient.js)到。

创建文件名为 emc\_createjob.js 的 Node.js 模块。确保如前所示配置 SDK,包括安装所需的客户 端和软件包。创建定义转码任务参数的 JSON。

这些参数有非常详细的说明。您可以使用 [AWS Elemental MediaConvert 控制台生](https://console.aws.amazon.com/mediaconvert/)成 JSON 作业参 数,方法是在控制台中选择您的作业设置,然后选择作业部分底部的显示作业 JSON。本示例说明了简 单作业的 JSON。

**a** Note

将 JOB\_QUEUE\_ARN 替换为 M ediaConvert 作业队列,将 *IAM\_ROLE\_ARN* 替换为 IAM 角色 的 Amazon 资源名称 (ARN), 将 *OUTPUT\_BUCKET\_NAME* 替换为目标存储桶名称 ( 例如"s3:// OUTPUT\_BUCKET\_NAME/"),将 *INPUT\_BUCKET\_AND\_FILENAME* 替换为输入存储桶和文 件名,例如"s3://INPUT\_BUCKET/FILE\_NAME"。

```
const params = \{ Queue: "JOB_QUEUE_ARN", //JOB_QUEUE_ARN 
   UserMetadata: { 
     Customer: "Amazon", 
   }, 
   Role: "IAM_ROLE_ARN", //IAM_ROLE_ARN 
   Settings: { 
     OutputGroups: [ 
       {
```
```
 Name: "File Group", 
          OutputGroupSettings: { 
            Type: "FILE_GROUP_SETTINGS", 
            FileGroupSettings: { 
              Destination: "OUTPUT_BUCKET_NAME", //OUTPUT_BUCKET_NAME, e.g., "s3://
BUCKET_NAME/" 
            }, 
          }, 
          Outputs: [ 
            { 
              VideoDescription: { 
                ScalingBehavior: "DEFAULT", 
                TimecodeInsertion: "DISABLED", 
                AntiAlias: "ENABLED", 
                Sharpness: 50, 
                CodecSettings: { 
                  Codec: "H_264", 
                  H264Settings: { 
                     InterlaceMode: "PROGRESSIVE", 
                     NumberReferenceFrames: 3, 
                     Syntax: "DEFAULT", 
                    Softness: 0,
                     GopClosedCadence: 1, 
                     GopSize: 90, 
                     Slices: 1, 
                     GopBReference: "DISABLED", 
                     SlowPal: "DISABLED", 
                     SpatialAdaptiveQuantization: "ENABLED", 
                     TemporalAdaptiveQuantization: "ENABLED", 
                     FlickerAdaptiveQuantization: "DISABLED", 
                     EntropyEncoding: "CABAC", 
                     Bitrate: 5000000, 
                     FramerateControl: "SPECIFIED", 
                     RateControlMode: "CBR", 
                     CodecProfile: "MAIN", 
                     Telecine: "NONE", 
                     MinIInterval: 0, 
                     AdaptiveQuantization: "HIGH", 
                     CodecLevel: "AUTO", 
                     FieldEncoding: "PAFF", 
                     SceneChangeDetect: "ENABLED", 
                     QualityTuningLevel: "SINGLE_PASS", 
                     FramerateConversionAlgorithm: "DUPLICATE_DROP", 
                     UnregisteredSeiTimecode: "DISABLED",
```

```
 GopSizeUnits: "FRAMES", 
                     ParControl: "SPECIFIED", 
                     NumberBFramesBetweenReferenceFrames: 2, 
                     RepeatPps: "DISABLED", 
                     FramerateNumerator: 30, 
                     FramerateDenominator: 1, 
                     ParNumerator: 1, 
                    ParDenominator: 1, 
                  }, 
                }, 
                AfdSignaling: "NONE", 
                DropFrameTimecode: "ENABLED", 
                RespondToAfd: "NONE", 
                ColorMetadata: "INSERT", 
              }, 
              AudioDescriptions: [ 
\overline{a} AudioTypeControl: "FOLLOW_INPUT", 
                  CodecSettings: { 
                    Codec: "AAC", 
                    AacSettings: { 
                       AudioDescriptionBroadcasterMix: "NORMAL", 
                       RateControlMode: "CBR", 
                       CodecProfile: "LC", 
                       CodingMode: "CODING_MODE_2_0", 
                       RawFormat: "NONE", 
                       SampleRate: 48000, 
                       Specification: "MPEG4", 
                       Bitrate: 64000, 
                    }, 
\qquad \qquad \text{ } LanguageCodeControl: "FOLLOW_INPUT", 
                  AudioSourceName: "Audio Selector 1", 
                }, 
              ], 
              ContainerSettings: { 
                Container: "MP4", 
                Mp4Settings: { 
                  CslgAtom: "INCLUDE", 
                  FreeSpaceBox: "EXCLUDE", 
                  MoovPlacement: "PROGRESSIVE_DOWNLOAD", 
                }, 
              }, 
              NameModifier: "_1",
```

```
 }, 
          ], 
       }, 
     ], 
     AdAvailOffset: 0, 
     Inputs: [ 
       { 
          AudioSelectors: { 
            "Audio Selector 1": { 
             Offset: 0,
              DefaultSelection: "NOT_DEFAULT", 
              ProgramSelection: 1, 
              SelectorType: "TRACK", 
              Tracks: [1], 
            }, 
          }, 
          VideoSelector: { 
            ColorSpace: "FOLLOW", 
          }, 
          FilterEnable: "AUTO", 
          PsiControl: "USE_PSI", 
          FilterStrength: 0, 
          DeblockFilter: "DISABLED", 
          DenoiseFilter: "DISABLED", 
          TimecodeSource: "EMBEDDED", 
          FileInput: "INPUT_BUCKET_AND_FILENAME", //INPUT_BUCKET_AND_FILENAME, e.g., 
  "s3://BUCKET_NAME/FILE_NAME" 
        }, 
     ], 
     TimecodeConfig: { 
        Source: "EMBEDDED", 
     }, 
   },
};
```
创建转码作业

在创建作业参数 JSON 后,调用异步 run 方法以调用 MediaConvert 客户端服务对象并传递参数。 所创建作业的 ID 在响应 data 中返回。

```
const run = async () => {
   try {
```

```
 const data = await emcClient.send(new CreateJobCommand(params)); 
     console.log("Job created!", data); 
     return data; 
   } catch (err) { 
     console.log("Error", err); 
   }
};
run();
```
要运行示例,请在命令提示符中键入以下内容。

node emc\_createjob.js

此完整示例代码可在 [GitHub 上的此处找](https://github.com/awsdocs/aws-doc-sdk-examples/blob/master/javascriptv3/example_code/mediaconvert/src/emc_createjob.js)到。

取消转码作业

创建一个 libs 目录,然后使用文件名 emcClient.js 创建一个 Node.js 模块。将下面的代码复制并 粘贴到其中,这将创建 MediaConvert 客户端对象。将 *REGION* 替换为您的 AWS 区域。将 *ENDPOINT* 替换为您的 MediaConvert 账户端点,您可以在 MediaConvert 控制台的账户页面上获取该端点。

```
import { MediaConvertClient } from "@aws-sdk/client-mediaconvert";
// Set the account end point.
const ENDPOINT = { 
   endpoint: "https://ENDPOINT_UNIQUE_STRING.mediaconvert.REGION.amazonaws.com",
};
// Set the MediaConvert Service Object
const emcClient = new MediaConvertClient(ENDPOINT);
export { emcClient };
```
此示例代码可在 [GitHub 上的此处找](https://github.com/awsdocs/aws-doc-sdk-examples/blob/master/javascriptv3/example_code/mediaconvert/src/libs/emcClient.js)到。

创建文件名为 emc\_canceljob.js 的 Node.js 模块。请务必如前所示配置 SDK,包括下载所需 的客户端和软件包。创建包含要取消的作业的 ID 的 JSON。然后,通过创建一个 promise 来调用 MediaConvert 客户端服务对象并传递参数,以此调用 CancelJobCommand 方法。处理 promise 回 调中的响应。

**a** Note

将 *JOB\_ID* 替换为要取消的作业的 ID。

```
// Import required AWS-SDK clients and commands for Node.js
import { CancelJobCommand } from "@aws-sdk/client-mediaconvert";
import { emcClient } from "./libs/emcClient.js";
// Set the parameters
const params = { Id: "JOB_ID" }; //JOB_ID
const run = async () => {
   try { 
     const data = await emcClient.send(new CancelJobCommand(params)); 
     console.log("Job " + params.Id + " is canceled"); 
     return data; 
   } catch (err) { 
     console.log("Error", err); 
   }
};
run();
```
要运行示例,请在命令提示符中键入以下内容。

node ec2\_canceljob.js

此示例代码可在 [GitHub 上的此处找](https://github.com/awsdocs/aws-doc-sdk-examples/blob/master/javascriptv3/example_code/mediaconvert/src/emc_canceljob.js)到。

列出最近的转码作业

创建一个 libs 目录,然后使用文件名 emcClient.js 创建一个 Node.js 模块。将下面的代码复制并 粘贴到其中,这将创建 MediaConvert 客户端对象。将 *REGION* 替换为您的 AWS 区域。将 *ENDPOINT* 替换为您的 MediaConvert 账户端点,您可以在 MediaConvert 控制台的账户页面上获取该端点。

```
import { MediaConvertClient } from "@aws-sdk/client-mediaconvert";
// Set the account end point.
const ENDPOINT = { 
   endpoint: "https://ENDPOINT_UNIQUE_STRING.mediaconvert.REGION.amazonaws.com",
};
// Set the MediaConvert Service Object
const emcClient = new MediaConvertClient(ENDPOINT);
export { emcClient };
```
此示例代码可在 [GitHub 上的此处找](https://github.com/awsdocs/aws-doc-sdk-examples/blob/master/javascriptv3/example_code/mediaconvert/src/libs/emcClient.js)到。

创建文件名为 emc\_listjobs.js 的 Node.js 模块。确保如前所示配置 SDK,包括安装所需的客户端 和软件包。

创建包括值的参数 JSON,这些值指定是按 ASCENDING 还是 DESCENDING 对列表排序、要检查的作 业队列的 Amazon 资源名称 (ARN),以及要包含的作业的状态。然后,通过创建一个 promise 来调用 MediaConvert 客户端服务对象并传递参数,以此调用 ListJobsCommand 方法。

### **a** Note

将 QUEUE\_ARN 替换为要检查的作业队列的 Amazon 资源名称 (ARN), 将 STATUS 替换为队列 的状态。

```
// Import required AWS-SDK clients and commands for Node.js
import { ListJobsCommand } from "@aws-sdk/client-mediaconvert";
import { emcClient } from "./libs/emcClient.js";
// Set the parameters
const params = \{ MaxResults: 10, 
   Order: "ASCENDING", 
   Queue: "QUEUE_ARN", 
   Status: "SUBMITTED", // e.g., "SUBMITTED"
};
const run = async () => {
  try { 
     const data = await emcClient.send(new ListJobsCommand(params)); 
     console.log("Success. Jobs: ", data.Jobs); 
   } catch (err) { 
     console.log("Error", err); 
   }
};
run();
```
要运行示例,请在命令提示符中键入以下内容。

node emc\_listjobs.js

此示例代码可在 [GitHub 上的此处找](https://github.com/awsdocs/aws-doc-sdk-examples/blob/master/javascriptv3/example_code/mediaconvert/src/emc_listjobs.js)到。

## 在 MediaConvert 中使用作业模板

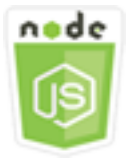

此 Node.js 代码示例演示:

- 如何创建 AWS Elemental MediaConvert 作业模板。
- 如何使用作业模板来创建转码作业。
- 如何列出您的所有作业模板。
- 如何删除作业模板。

### 情景

在 MediaConvert 中创建转码作业所需的 JSON 有详细说明,包含大量设置。您可以将已知工作 正常的设置保存在作业模板中并用于创建以后的作业,从而节省大量时间。在此示例中,您使用 Node.js 模块调用 MediaConvert 来创建、使用和管理作业模板。该代码使用 SDK for JavaScript,通 过 MediaConvert 客户端类的以下方法来完成此操作:

- [CreateJobTemplateCommand](https://docs.aws.amazon.com/AWSJavaScriptSDK/v3/latest/Package/-aws-sdk-client-mediaconvert/Class/CreateJobTemplateCommand/)
- [CreateJobCommand](https://docs.aws.amazon.com/AWSJavaScriptSDK/v3/latest/Package/-aws-sdk-client-mediaconvert/Class/CreateJobCommand/)
- [DeleteJobTemplateCommand](https://docs.aws.amazon.com/AWSJavaScriptSDK/v3/latest/Package/-aws-sdk-client-mediaconvert/Class/DeleteJobTemplateCommand/)
- [ListJobTemplatesCommand](https://docs.aws.amazon.com/AWSJavaScriptSDK/v3/latest/Package/-aws-sdk-client-mediaconvert/Class/ListJobTemplatesCommand/)

### 完成先决条件任务

要设置和运行此示例,请先完成以下任务:

- 设置项目环境以运行这些 Node TypeScript 示例,并安装所需的 AWS SDK for JavaScript 和第三方 模块。请按照 [GitHub](https://github.com/awsdocs/aws-doc-sdk-examples/tree/master/javascriptv3/example_code/mediaconvert/README.md) 上的说明进行操作。
- 使用用户凭证创建共享配置文件。有关提供共享凭证文件的更多信息,请参阅《AWS SDK 和工具参 考指南》中的[共享配置和凭证文件](https://docs.aws.amazon.com/sdkref/latest/guide/file-format.html)。
- 创建一个 IAM 角色,该角色使 MediaConvert 能够访问输入文件以及存储输出文件的 Amazon S3 存 储桶。有关更多信息,请参阅《AWS Elemental MediaConvert 用户指南》中[的设置 IAM 权限](https://docs.aws.amazon.com/mediaconvert/latest/ug/iam-role.html)。

#### **A** Important

这些示例使用 ECMAScript6 (ES6)。这需要使用 Node.js 版本 13.x 或更高版本。要下载并安装 最新版本的 Node.js,请参阅 [Node.js 下载](https://nodejs.org/en/download)。

但是,如果您更喜欢使用 CommonJS 语法,请参阅 [JavaScript ES6/CommonJS 语法。](#page-64-0)

创建作业模板

创建一个 libs 目录,然后使用文件名 emcClient.js 创建一个 Node.js 模块。将下面的代码复制并 粘贴到其中,这将创建 MediaConvert 客户端对象。将 *REGION* 替换为您的 AWS 区域。将 *ENDPOINT* 替换为您的 MediaConvert 账户端点,您可以在 MediaConvert 控制台的账户页面上获取该端点。

```
import { MediaConvertClient } from "@aws-sdk/client-mediaconvert";
// Set the account end point.
const ENDPOINT = { 
   endpoint: "https://ENDPOINT_UNIQUE_STRING.mediaconvert.REGION.amazonaws.com",
};
// Set the MediaConvert Service Object
const emcClient = new MediaConvertClient(ENDPOINT);
export { emcClient };
```
此示例代码可在 [GitHub 上的此处找](https://github.com/awsdocs/aws-doc-sdk-examples/blob/master/javascriptv3/example_code/mediaconvert/src/libs/emcClient.js)到。

创建文件名为 emc\_create\_jobtemplate.js 的 Node.js 模块。确保如前所示配置 SDK,包括安装 所需的客户端和软件包。

指定用于创建模板的参数 JSON。您可以使用来自以前成功作业中的大部分 JSON 参数来指定模板中 的 Settings 值。此示例使用来自 [在 MediaConvert 中创建和管理转码作业](#page-69-0) 的作业设置。

通过创建一个 promise 来调用 Medi.aConvert 服务对象并传递参数,以此调用 CreateJobTemplateCommand 方法。

**G** Note

将 *JOB*\_QUEUE\_ARN 替换为要检查的作业队列的 Amazon 资源名称 (ARN),将 *BUCKET\_NAME* 替换为目标 Amazon S3 存储桶的名称,例如"s3://BUCKET\_NAME/"。

// Import required AWS-SDK clients and commands for Node.js

```
import { CreateJobTemplateCommand } from "@aws-sdk/client-mediaconvert";
import { emcClient } from "./libs/emcClient.js";
const params = \{ Category: "YouTube Jobs", 
   Description: "Final production transcode", 
   Name: "DemoTemplate", 
   Queue: "JOB_QUEUE_ARN", //JOB_QUEUE_ARN 
   Settings: { 
     OutputGroups: [ 
       { 
         Name: "File Group", 
         OutputGroupSettings: { 
            Type: "FILE_GROUP_SETTINGS", 
            FileGroupSettings: { 
              Destination: "BUCKET_NAME", // BUCKET_NAME e.g., "s3://BUCKET_NAME/" 
           }, 
         }, 
         Outputs: [ 
            { 
              VideoDescription: { 
                ScalingBehavior: "DEFAULT", 
                TimecodeInsertion: "DISABLED", 
                AntiAlias: "ENABLED", 
                Sharpness: 50, 
                CodecSettings: { 
                  Codec: "H_264", 
                  H264Settings: { 
                    InterlaceMode: "PROGRESSIVE", 
                    NumberReferenceFrames: 3, 
                    Syntax: "DEFAULT", 
                   Softness: 0,
                    GopClosedCadence: 1, 
                    GopSize: 90, 
                    Slices: 1, 
                    GopBReference: "DISABLED", 
                    SlowPal: "DISABLED", 
                    SpatialAdaptiveQuantization: "ENABLED", 
                    TemporalAdaptiveQuantization: "ENABLED", 
                    FlickerAdaptiveQuantization: "DISABLED", 
                    EntropyEncoding: "CABAC", 
                    Bitrate: 5000000, 
                    FramerateControl: "SPECIFIED", 
                    RateControlMode: "CBR",
```

```
 CodecProfile: "MAIN", 
                    Telecine: "NONE", 
                    MinIInterval: 0, 
                    AdaptiveQuantization: "HIGH", 
                    CodecLevel: "AUTO", 
                    FieldEncoding: "PAFF", 
                    SceneChangeDetect: "ENABLED", 
                    QualityTuningLevel: "SINGLE_PASS", 
                    FramerateConversionAlgorithm: "DUPLICATE_DROP", 
                    UnregisteredSeiTimecode: "DISABLED", 
                    GopSizeUnits: "FRAMES", 
                    ParControl: "SPECIFIED", 
                    NumberBFramesBetweenReferenceFrames: 2, 
                    RepeatPps: "DISABLED", 
                    FramerateNumerator: 30, 
                    FramerateDenominator: 1, 
                    ParNumerator: 1, 
                    ParDenominator: 1, 
                  }, 
                }, 
                AfdSignaling: "NONE", 
                DropFrameTimecode: "ENABLED", 
                RespondToAfd: "NONE", 
                ColorMetadata: "INSERT", 
              }, 
              AudioDescriptions: [ 
\overline{a} AudioTypeControl: "FOLLOW_INPUT", 
                  CodecSettings: { 
                    Codec: "AAC", 
                    AacSettings: { 
                       AudioDescriptionBroadcasterMix: "NORMAL", 
                       RateControlMode: "CBR", 
                       CodecProfile: "LC", 
                       CodingMode: "CODING_MODE_2_0", 
                       RawFormat: "NONE", 
                       SampleRate: 48000, 
                       Specification: "MPEG4", 
                       Bitrate: 64000, 
                    }, 
\qquad \qquad \text{ } LanguageCodeControl: "FOLLOW_INPUT", 
                  AudioSourceName: "Audio Selector 1", 
                },
```

```
 ], 
               ContainerSettings: { 
                 Container: "MP4", 
                 Mp4Settings: { 
                   CslgAtom: "INCLUDE", 
                   FreeSpaceBox: "EXCLUDE", 
                   MoovPlacement: "PROGRESSIVE_DOWNLOAD", 
                 }, 
               }, 
              NameModifier: "_1", 
            }, 
          ], 
        }, 
     ], 
     AdAvailOffset: 0, 
     Inputs: [ 
        { 
          AudioSelectors: { 
            "Audio Selector 1": { 
               Offset: 0, 
               DefaultSelection: "NOT_DEFAULT", 
              ProgramSelection: 1, 
              SelectorType: "TRACK", 
              Tracks: [1], 
            }, 
          }, 
          VideoSelector: { 
            ColorSpace: "FOLLOW", 
          }, 
          FilterEnable: "AUTO", 
          PsiControl: "USE_PSI", 
          FilterStrength: 0, 
          DeblockFilter: "DISABLED", 
          DenoiseFilter: "DISABLED", 
          TimecodeSource: "EMBEDDED", 
       }, 
     ], 
     TimecodeConfig: { 
        Source: "EMBEDDED", 
     }, 
   },
};
const run = async () => {
```

```
 try { 
     // Create a promise on a MediaConvert object 
     const data = await emcClient.send(new CreateJobTemplateCommand(params)); 
     console.log("Success!", data); 
     return data; 
   } catch (err) { 
     console.log("Error", err); 
   }
};
run();
```
要运行示例,请在命令提示符中键入以下内容。

node emc\_create\_jobtemplate.js

此示例代码可在 [GitHub 上的此处找](https://github.com/awsdocs/aws-doc-sdk-examples/blob/master/javascriptv3/example_code/mediaconvert/src/emc_create_jobtemplate.js)到。

从作业模板创建转码作业

创建一个 libs 目录,然后使用文件名 emcClient.js 创建一个 Node.js 模块。将下面的代码复制并 粘贴到其中,这将创建 MediaConvert 客户端对象。将 *REGION* 替换为您的 AWS 区域。将 *ENDPOINT* 替换为您的 MediaConvert 账户端点,您可以在 MediaConvert 控制台的账户页面上获取该端点。

```
import { MediaConvertClient } from "@aws-sdk/client-mediaconvert";
// Set the account end point.
const ENDPOINT = \{ endpoint: "https://ENDPOINT_UNIQUE_STRING.mediaconvert.REGION.amazonaws.com",
};
// Set the MediaConvert Service Object
const emcClient = new MediaConvertClient(ENDPOINT);
export { emcClient };
```
此示例代码可在 [GitHub 上的此处找](https://github.com/awsdocs/aws-doc-sdk-examples/blob/master/javascriptv3/example_code/mediaconvert/src/libs/emcClient.js)到。

创建文件名为 emc\_template\_createjob.js 的 Node.js 模块。确保如前所示配置 SDK,包括安装 所需的客户端和软件包。

创建作业创建参数 JSON,其中包括要使用的作业模板名称,以及所要使用的特定于您正在创建的作业 的 Settings。然后,通过创建一个 promise 来调用 MediaConvert 客户端服务对象并传递参数,以 此调用 CreateJobsCommand 方法。

### **a** Note

将 *JOB*\_QUEUE\_ARN 替换为要检查的作业队列的 Amazon 资源名称 (ARN),将 *KEY\_PAIR\_NAME* 替换为,将 *TEMPLATE\_ NAME* 替换为,将 *ROLE\_ARN* 替换为 Amazon 资 源名称 (ARN),将 *INPUT\_BUCKET\_AND\_FILENAME* 替换为输入存储桶和文件名,例如"s3:// BUCKET\_NAME/FILE\_NAME"。

```
// Import required AWS-SDK clients and commands for Node.js
import { CreateJobCommand } from "@aws-sdk/client-mediaconvert";
import { emcClient } from "./libs/emcClient.js";
const params = { 
   Queue: "QUEUE_ARN", //QUEUE_ARN 
   JobTemplate: "TEMPLATE_NAME", //TEMPLATE_NAME 
   Role: "ROLE_ARN", //ROLE_ARN 
   Settings: { 
     Inputs: [ 
       { 
         AudioSelectors: { 
            "Audio Selector 1": { 
              Offset: 0, 
              DefaultSelection: "NOT_DEFAULT", 
              ProgramSelection: 1, 
              SelectorType: "TRACK", 
              Tracks: [1], 
           }, 
         }, 
         VideoSelector: { 
            ColorSpace: "FOLLOW", 
         }, 
         FilterEnable: "AUTO", 
         PsiControl: "USE_PSI", 
         FilterStrength: 0, 
         DeblockFilter: "DISABLED", 
         DenoiseFilter: "DISABLED", 
         TimecodeSource: "EMBEDDED", 
         FileInput: "INPUT_BUCKET_AND_FILENAME", //INPUT_BUCKET_AND_FILENAME, e.g., 
  "s3://BUCKET_NAME/FILE_NAME" 
       }, 
     ], 
   },
```
};

```
const run = async () => {
   try { 
     const data = await emcClient.send(new CreateJobCommand(params)); 
     console.log("Success! ", data); 
     return data; 
   } catch (err) { 
     console.log("Error", err); 
   }
};
run();
```
要运行示例,请在命令提示符中键入以下内容。

node emc\_template\_createjob.js

此示例代码可在 [GitHub 上的此处找](https://github.com/awsdocs/aws-doc-sdk-examples/blob/master/javascriptv3/example_code/mediaconvert/src/emc_template_createjob.js)到。

列出作业模板

创建一个 libs 目录,然后使用文件名 emcClient.js 创建一个 Node.js 模块。将下面的代码复制并 粘贴到其中,这将创建 MediaConvert 客户端对象。将 *REGION* 替换为您的 AWS 区域。将 *ENDPOINT* 替换为您的 MediaConvert 账户端点,您可以在 MediaConvert 控制台的账户页面上获取该端点。

```
import { MediaConvertClient } from "@aws-sdk/client-mediaconvert";
// Set the account end point.
const ENDPOINT = { 
   endpoint: "https://ENDPOINT_UNIQUE_STRING.mediaconvert.REGION.amazonaws.com",
};
// Set the MediaConvert Service Object
const emcClient = new MediaConvertClient(ENDPOINT);
export { emcClient };
```
此示例代码可在 [GitHub 上的此处找](https://github.com/awsdocs/aws-doc-sdk-examples/blob/master/javascriptv3/example_code/mediaconvert/src/libs/emcClient.js)到。

创建文件名为 emc\_listtemplates.js 的 Node.js 模块。确保如前所示配置 SDK,包括安装所需的 客户端和软件包。

创建一个对象以传递 MediaConvert 客户端类的 listTemplates 方法的请求参数。包含值以确定 要列出哪些模板(NAME、CREATION DATE、SYSTEM)、要列出多少个模板及其排序顺序。要调用

ListTemplatesCommand 方法,请创建一个 promise 来调用 MediaConvert 客户端服务对象并传递 参数。

```
// Import required AWS-SDK clients and commands for Node.js
import { ListJobTemplatesCommand } from "@aws-sdk/client-mediaconvert";
import { emcClient } from "./libs/emcClient.js";
const params = \{ ListBy: "NAME", 
   MaxResults: 10, 
   Order: "ASCENDING",
};
const run = async () => {
   try { 
     const data = await emcClient.send(new ListJobTemplatesCommand(params)); 
     console.log("Success ", data.JobTemplates); 
     return data; 
   } catch (err) { 
     console.log("Error", err); 
   }
};
run();
```
要运行示例,请在命令提示符中键入以下内容。

```
node emc_listtemplates.js
```
此示例代码可在 [GitHub 上的此处找](https://github.com/awsdocs/aws-doc-sdk-examples/blob/master/javascriptv3/example_code/mediaconvert/src/emc_template_createjob.js)到。

删除作业模板

创建一个 libs 目录,然后使用文件名 emcClient.js 创建一个 Node.js 模块。将下面的代码复制并 粘贴到其中,这将创建 MediaConvert 客户端对象。将 *REGION* 替换为您的 AWS 区域。将 *ENDPOINT* 替换为您的 MediaConvert 账户端点,您可以在 MediaConvert 控制台的账户页面上获取该端点。

```
import { MediaConvertClient } from "@aws-sdk/client-mediaconvert";
// Set the account end point.
const ENDPOINT = { 
   endpoint: "https://ENDPOINT_UNIQUE_STRING.mediaconvert.REGION.amazonaws.com",
```

```
};
// Set the MediaConvert Service Object
const emcClient = new MediaConvertClient(ENDPOINT);
export { emcClient };
```
此示例代码可在 [GitHub 上的此处找](https://github.com/awsdocs/aws-doc-sdk-examples/blob/master/javascriptv3/example_code/mediaconvert/src/libs/emcClient.js)到。

创建文件名为 emc\_deletetemplate.js 的 Node.js 模块。确保如前所示配置 SDK,包括安装所需 的客户端和软件包。

创建一个对象,以将您要删除的作业模板的名称作为 MediaConvert 客户端类的 DeleteJobTemplateCommand 方法的参数传递。要调用 DeleteJobTemplateCommand 方法, 请 创建一个 promise 来调用 MediaConvert 客户端服务对象并传递参数。

```
// Import required AWS-SDK clients and commands for Node.js
import { DeleteJobTemplateCommand } from "@aws-sdk/client-mediaconvert";
import { emcClient } from "./libs/emcClient.js";
// Set the parameters
const params = { Name: "test" }; //TEMPLATE_NAME
const run = async () => {
   try { 
     const data = await emcClient.send(new DeleteJobTemplateCommand(params)); 
     console.log( 
       "Success, template deleted! Request ID:", 
       data.$metadata.requestId, 
     ); 
     return data; 
   } catch (err) { 
     console.log("Error", err); 
   }
};
run();
```
要运行示例,请在命令提示符中键入以下内容。

node emc\_deletetemplate.js

此示例代码可在 [GitHub 上的此处找](https://github.com/awsdocs/aws-doc-sdk-examples/blob/master/javascriptv3/example_code/mediaconvert/src/emc_deletetemplate.js)到。

# AWS Lambda 示例

AWS Lambda 是一项无服务器计算服务,可使您无需预置或管理服务器即可运行代码,创建工作负载 感知型集群扩展逻辑,维护事件集成,或管理运行时。

适用于 AWS Lambda 的 JavaScript API 通过 [LambdaService](https://docs.aws.amazon.com/AWSJavaScriptSDK/v3/latest/Package/-aws-sdk-client-lambda/) 客户端类公开。

以下是演示如何借助 AWS SDK for JavaScript v3 创建和使用 Lambda 函数的示例列表:

- [使用网关调用 Lambda API](#page-177-0)
- [创建计划事件以执行 AWS Lambda 函数](#page-192-0)

Amazon Lex 示例

Amazon Lex 是一项用于使用语音和文本将对话界面内置到应用程序中的 AWS 服务。

适用于 Amazon Lex 的 JavaScript API 通过 [Lex Runtime Service](https://docs.aws.amazon.com/AWSJavaScriptSDK/v3/latest/Package/-aws-sdk-client-lex-runtime-service/) 客户端类公开。

• [构建 Amazon Lex 聊天机器人](#page-203-0)

## Amazon Polly 示例

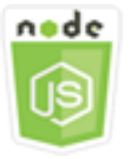

此 Node.js 代码示例演示:

• 将使用 Amazon Polly 录制的音频上传到 Amazon S3

### 情景

在此示例中,将使用一系列 Node.js 模块,通过 Amazon S3 客户端类的以下方法将使用 Amazon Polly 录制的音频自动上传到 Amazon S3:

• [StartSpeechSynthesisTaskCommand](https://docs.aws.amazon.com/AWSJavaScriptSDK/v3/latest/Package/-aws-sdk-client-polly/Class/StartSpeechSynthesisTaskCommand/)

## 先决条件任务

要设置和运行此示例,您必须先完成以下任务:

- 按照中的说明设置项目环境以运行 Node JavaScript 示例 [GitHub](https://github.com/awsdocs/aws-doc-sdk-examples/tree/master/javascriptv3/example_code/s3/README.md)。
- 使用用户凭证创建共享配置文件。有关提供共享凭证文件的更多信息,请参阅《AWS SDK 和工具参 考指南》 中[的共享配置和凭证文件](https://docs.aws.amazon.com/sdkref/latest/guide/file-format.html)。
- 创建一个 AWS Identity and Access Management (IAM) 未经身份验证的 Amazon Cognito 用户角色 投票SynthesizeSpeech :权限,以及一个附有 IAM 角色的 Amazon Cognito 身份池。下面的[使用创](#page-90-0) [建 AWS 资源 AWS CloudFormation](#page-90-0)部分将介绍如何创建这些资源。

## **a** Note

此示例使用 Amazon Cognito,但是如果您不使用 Amazon Cognito,则 AWS 您的用户必须具 有以下 IAM 权限策略

```
{ 
   "Version": "2012-10-17", 
   "Statement": [ 
     { 
        "Action": [ 
          "mobileanalytics:PutEvents", 
          "cognito-sync:*" 
        ], 
        "Resource": "*", 
        "Effect": "Allow" 
     }, 
    \{ "Action": "polly:SynthesizeSpeech", 
        "Resource": "*", 
        "Effect": "Allow" 
     } 
   ]
}
```
## <span id="page-90-0"></span>使用创建 AWS 资源 AWS CloudFormation

AWS CloudFormation 使您能够以可预测的方式重复创建和配置 AWS 基础架构部署。有关的更多信息 AWS CloudFormation,请参阅《[AWS CloudFormation 用户指南》](https://docs.aws.amazon.com/AWSCloudFormation/latest/UserGuide/)。

要创建 AWS CloudFormation 堆栈,请执行以下操作:

- 1. 按照《 AWS CLI [AWS CLI 用户指南》](https://docs.aws.amazon.com/cli/latest/userguide/cli-chap-welcome.html)中的说明进行安装和配置。
- 2. 在项目文件夹的根目录setup.yaml中创建一个名为的文件,然后将[此处](https://github.com/awsdocs/aws-doc-sdk-examples/blob/main/javascriptv3/example_code/polly/general-examples/src/setup.yaml)的内容复制 GitHub到该 文件中。

### **a** Note

该 AWS CloudFormation 模板是使用[此处 AWS CDK 提供的模板生成的 GitHub。](https://github.com/awsdocs/aws-doc-sdk-examples/blob/main/resources/cdk/javascript_example_code_polly_aws_service/)有关 更多信息 AWS CDK,请参阅[《AWS Cloud Development Kit \(AWS CDK\) 开发人员指](https://docs.aws.amazon.com/cdk/latest/guide/) [南》](https://docs.aws.amazon.com/cdk/latest/guide/)。

3. 从命令行运行以下命令,将 STACK\_NAME 替换为堆栈的唯一名称。

### **A** Important

堆栈名称在 AWS 区域和 AWS 账户中必须是唯一的。您最多可指定 128 个字符,支持数 字和连字符。

aws cloudformation create-stack --stack-name STACK\_NAME --template-body file:// setup.yaml --capabilities CAPABILITY\_IAM

有关 create-stack 命令参数的更多信息,请参阅 [AWS CLI 命令参考指南和](https://docs.aws.amazon.com/cli/latest/reference/cloudformation/create-stack.html) [AWS](https://docs.aws.amazon.com/AWSCloudFormation/latest/UserGuide/using-cfn-cli-creating-stack.html)  [CloudFormation 用户指南。](https://docs.aws.amazon.com/AWSCloudFormation/latest/UserGuide/using-cfn-cli-creating-stack.html)

4. 导航到 AWS CloudFormation 管理控制台,选择堆栈,选择堆栈名称,然后选择资源选项卡以查 看已创建资源的列表。

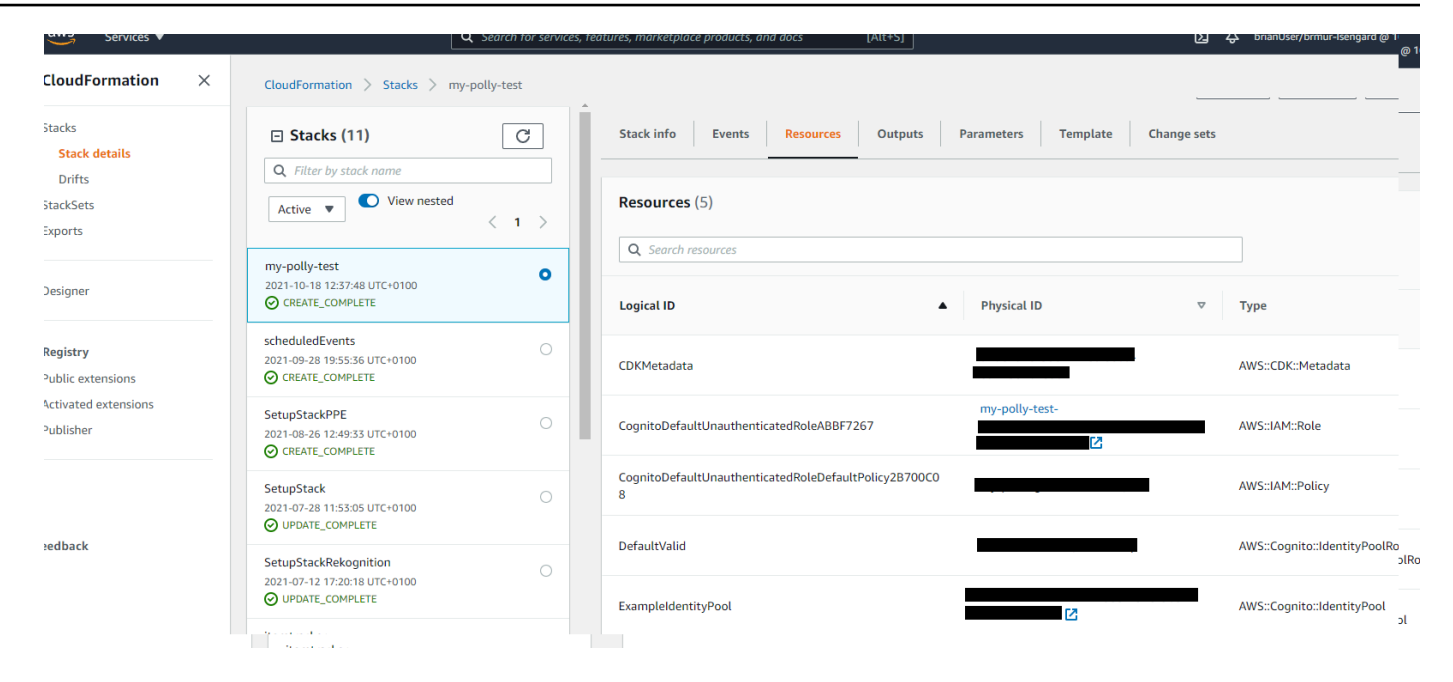

将使用 Amazon Polly 录制的音频上传到 Amazon S3

创建文件名为 polly\_synthesize\_to\_s3.js 的 Node.js 模块。确保如前所示配置 SDK,包括安装 所需的客户端和软件包。在代码中,输入 *REGION* 和 *BUCKET\_NAME*。要访问 Amazon Polly,请创建 一个 Polly 客户端服务对象。将 *"IDENTITY\_POOL\_ID"* 替换为您为此示例创建的 Amazon Cognito 身份池的示例页面中的 IdentityPoolId。这也被传递给每个客户端对象。

调用 Amazon Polly 客户端服务对象的 StartSpeechSynthes<code>isCommand</code> 方法以合成语音消息,将 其上传到 Amazon S3 存储桶。

```
import { StartSpeechSynthesisTaskCommand } from "@aws-sdk/client-polly";
import { pollyClient } from "./libs/pollyClient.js";
// Create the parameters
var params = \{ OutputFormat: "mp3", 
   OutputS3BucketName: "videoanalyzerbucket", 
   Text: "Hello David, How are you?", 
   TextType: "text", 
   VoiceId: "Joanna", 
   SampleRate: "22050",
};
const run = async () => {
   try {
```

```
 await pollyClient.send(new StartSpeechSynthesisTaskCommand(params)); 
     console.log("Success, audio file added to " + params.OutputS3BucketName); 
   } catch (err) { 
     console.log("Error putting object", err); 
   }
};
run();
```
可以在此[处找到此](https://github.com/awsdocs/aws-doc-sdk-examples/blob/master/javascriptv3/example_code/polly/general-examples/src/polly_synthesize_to_s3.js)示例代码 GitHub。

# Amazon Redshift 示例

Amazon Redshift 是一种完全托管的 PB 级云中数据仓库服务。Amazon Redshift 数据仓库是一个由称 作节点的各种计算资源构成的集合,这些节点已整理到名为集群的组中。每个集群运行一个 Amazon Redshift 引擎并包含一个或多个数据库。

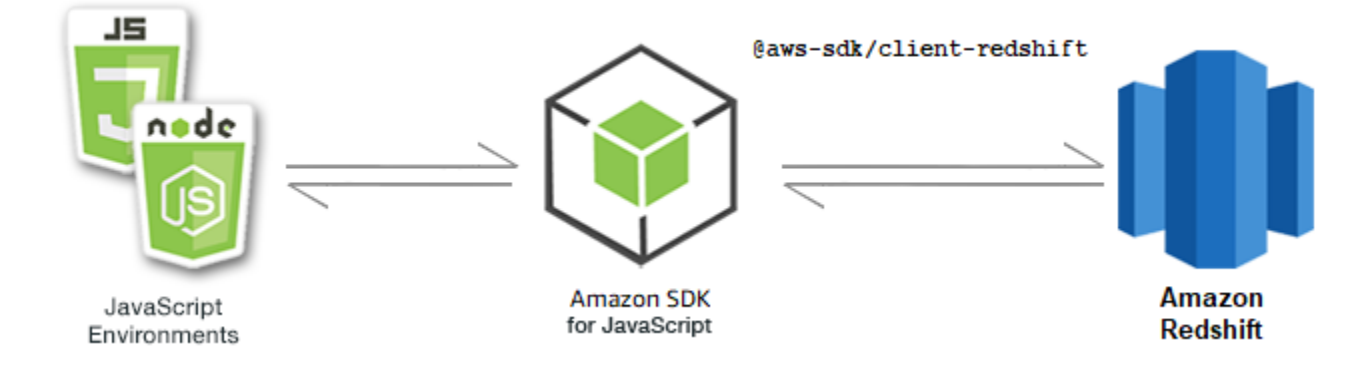

适用于 Amazon Redshift 的 JavaScript API 通过 [Amazon Redshift](https://docs.aws.amazon.com/AWSJavaScriptSDK/v3/latest/Package/-aws-sdk-client-redshift/Class/Redshift/) 客户端类公开。

```
主题
```
• [Amazon Redshift 示例](#page-92-0)

<span id="page-92-0"></span>Amazon Redshift 示例

此示例使用一系列 Node.js 模块来创建、修改、描述 Amazon Redshift 集群的参数,然后使用 Redshift 客户端类的以下方法删除这些集群:

- [CreateClusterCommand](https://docs.aws.amazon.com/AWSJavaScriptSDK/v3/latest/Package/-aws-sdk-client-redshift/Class/CreateClusterCommand/)
- [ModifyClusterCommand](https://docs.aws.amazon.com/AWSJavaScriptSDK/v3/latest/Package/-aws-sdk-client-redshift/Class/ModifyClusterCommand/)
- [DescribeClustersCommand](https://docs.aws.amazon.com/AWSJavaScriptSDK/v3/latest/Package/-aws-sdk-client-redshift/Class/DescribeClustersCommand/)

• [DeleteClusterCommand](https://docs.aws.amazon.com/AWSJavaScriptSDK/v3/latest/Package/-aws-sdk-client-redshift/Class/DeleteClusterCommand/)

有关 Amazon Redshift 用户的更多信息,请参阅 [Amazon Redshift 入门指南。](https://docs.aws.amazon.com/redshift/latest/gsg/getting-started.html)

先决条件任务

要设置和运行此示例,您必须先完成以下任务:

- 设置项目环境以运行这些 Node TypeScript 示例,并安装所需的 AWS SDK for JavaScript 和第三方 模块。请按照 [GitHub](https://github.com/awsdocs/aws-doc-sdk-examples/tree/main/javascriptv3/example_code/redshift/README.md) 上的说明进行操作。
- 使用用户凭证创建共享配置文件。有关提供共享凭证文件的更多信息,请参阅《AWS SDK 和工具参 考指南》中的[共享配置和凭证文件](https://docs.aws.amazon.com/sdkref/latest/guide/file-format.html)。

**A** Important

这些示例演示了如何使用 ECMAScript6 (ES6) 导入/导出客户端服务对象和命令。

- 这需要使用 Node.js 版本 13.x 或更高版本。要下载并安装最新版本的 Node.js,请参阅 [Node.js 下载。](https://nodejs.org/en/download)
- 如果您更喜欢使用 CommonJS 语法,请参阅 [JavaScript ES6/CommonJS 语法](#page-64-0)

创建 Amazon Redshift 集群

此示例演示如何使用 AWS SDK for JavaScript 创建 Amazon Redshift 集群。有关更多信息,请参阅 [CreateCluster。](https://docs.aws.amazon.com/redshift/latest/APIReference/API_CreateCluster)

### **A** Important

您即将创建的集群将是活跃的(且不在沙盒中运行)。您需要为该集群支付标准 Amazon Redshift 使用费,直到删除它为止。如果您在创建集群的相同位置删除了集群,则产生的总费 用其实是很少的。

创建一个 libs 目录,然后使用文件名 redshiftClient.js 创建一个 Node.js 模块。将以下代码复 制并粘贴到其中,这将创建 Amazon Redshift 客户端对象。将 *REGION* 替换为您的 AWS 区域。

import { RedshiftClient } from "@aws-sdk/client-redshift";

```
// Set the AWS Region.
const REGION = "REGION"; //e.g. "us-east-1"
// Create Redshift service object.
const redshiftClient = new RedshiftClient({ region: REGION });
export { redshiftClient };
```
此示例代码可在 [GitHub 上的此处找](https://github.com/awsdocs/aws-doc-sdk-examples/blob/main/javascriptv3/example_code/redshift/src/libs/redshiftClient.js)到。

创建文件名为 redshift-create-cluster.js 的 Node.js 模块。确保如前所示配置 SDK,包括安 装所需的客户端和软件包。创建参数对象,指定要预置的节点类型,以及在集群中自动创建的数据库实 例的主登录凭证,最后指定集群类型。

### **a** Note

将 *CLUSTER\_NAME* 替换为集群的名称。对于 *NODE\_TYPE*,请指定要预置的节点类型,例如 "dc2.large"。*MASTER\_USERNAME* 和 *MASTER\_USER\_PASSWORD* 是集群中数据库实例的主用 户的登录凭证。对于 *CLUSTER\_TYPE*,输入集群的类型。如果指定 single-node,则不需要 NumberOfNodes 参数。其余参数均为可选参数。

```
// Import required AWS SDK clients and commands for Node.js
import { CreateClusterCommand } from "@aws-sdk/client-redshift";
import { redshiftClient } from "./libs/redshiftClient.js";
const params = \{ ClusterIdentifier: "CLUSTER_NAME", // Required 
   NodeType: "NODE_TYPE", //Required 
   MasterUsername: "MASTER_USER_NAME", // Required - must be lowercase 
   MasterUserPassword: "MASTER_USER_PASSWORD", // Required - must contain at least one 
  uppercase letter, and one number 
   ClusterType: "CLUSTER_TYPE", // Required 
   IAMRoleARN: "IAM_ROLE_ARN", // Optional - the ARN of an IAM role with permissions 
  your cluster needs to access other AWS services on your behalf, such as Amazon S3. 
   ClusterSubnetGroupName: "CLUSTER_SUBNET_GROUPNAME", //Optional - the name of a 
  cluster subnet group to be associated with this cluster. Defaults to 'default' if not 
  specified. 
   DBName: "DATABASE_NAME", // Optional - defaults to 'dev' if not specified 
   Port: "PORT_NUMBER", // Optional - defaults to '5439' if not specified
};
const run = async () => {
```

```
 try { 
     const data = await redshiftClient.send(new CreateClusterCommand(params)); 
     console.log( 
       "Cluster " + data.Cluster.ClusterIdentifier + " successfully created", 
     ); 
     return data; // For unit tests. 
   } catch (err) { 
     console.log("Error", err); 
   }
};
run();
```
要运行示例,请在命令提示符中键入以下内容。

node redshift-create-cluster.js

此示例代码可在 [GitHub 上的此处找](https://github.com/awsdocs/aws-doc-sdk-examples/blob/main/javascriptv3/example_code/redshift/src/redshift-create-cluster.js)到。

修改 Amazon Redshift 集群

此示例展示了如何使用 AWS SDK for JavaScript 修改 Amazon Redshift 集群的主用户密码。有关您可 以修改的其他设置的更多信息,请参阅 [ModifyCluster。](https://docs.aws.amazon.com/redshift/latest/APIReference/API_ModifyCluster.html)

创建一个 libs 目录,然后使用文件名 redshiftClient.js 创建一个 Node.js 模块。将以下代码复 制并粘贴到其中,这将创建 Amazon Redshift 客户端对象。将 *REGION* 替换为您的 AWS 区域。

```
import { RedshiftClient } from "@aws-sdk/client-redshift";
// Set the AWS Region.
const REGION = "REGION"; //e.g. "us-east-1"
// Create Redshift service object.
const redshiftClient = new RedshiftClient({ region: REGION });
export { redshiftClient };
```
此示例代码可在 [GitHub 上的此处找](https://github.com/awsdocs/aws-doc-sdk-examples/blob/main/javascriptv3/example_code/redshift/src/libs/redshiftClient.js)到。

创建文件名为 redshift-modify-cluster.js 的 Node.js 模块。确保如前所示配置 SDK,包括安 装所需的客户端和软件包。指定 AWS 区域、要修改的集群名称和新的主用户密码。

**a** Note

将 *CLUSTER\_NAME* 替换为集群名称,将 *MASTER\_USER\_PASSWORD* 替换为新的主用户密码。

```
// Import required AWS SDK clients and commands for Node.js
import { ModifyClusterCommand } from "@aws-sdk/client-redshift";
import { redshiftClient } from "./libs/redshiftClient.js";
// Set the parameters
const params = \{ ClusterIdentifier: "CLUSTER_NAME", 
   MasterUserPassword: "NEW_MASTER_USER_PASSWORD",
};
const run = async () => {
   try { 
     const data = await redshiftClient.send(new ModifyClusterCommand(params)); 
     console.log("Success was modified.", data); 
     return data; // For unit tests. 
   } catch (err) { 
     console.log("Error", err); 
   }
};
run();
```
要运行示例,请在命令提示符中键入以下内容。

```
node redshift-modify-cluster.js
```
此示例代码可在 [GitHub 上的此处找](https://github.com/awsdocs/aws-doc-sdk-examples/blob/main/javascriptv3/example_code/redshift/src/redshift-modify-cluster.js)到。

查看 Amazon Redshift 集群的详细信息

此示例说明了如何使用 AWS SDK for JavaScript 查看 Amazon Redshift 集群的详细信息。有关可选内 容的更多信息,请参见 [DescribeClusters。](https://docs.aws.amazon.com/redshift/latest/APIReference/API_DescribeClusters.html)

创建一个 libs 目录,然后使用文件名 redshiftClient.js 创建一个 Node.js 模块。将以下代码复 制并粘贴到其中,这将创建 Amazon Redshift 客户端对象。将 *REGION* 替换为您的 AWS 区域。

```
import { RedshiftClient } from "@aws-sdk/client-redshift";
// Set the AWS Region.
const REGION = "REGION"; //e.g. "us-east-1"
// Create Redshift service object.
const redshiftClient = new RedshiftClient({ region: REGION });
export { redshiftClient };
```
此示例代码可在 [GitHub 上的此处找](https://github.com/awsdocs/aws-doc-sdk-examples/blob/main/javascriptv3/example_code/redshift/src/libs/redshiftClient.js)到。

创建文件名为 redshift-describe-clusters. js 的 Node.js 模块。确保如前所示配置 SDK,包 括安装所需的客户端和软件包。指定 AWS 区域、要修改的集群名称和新的主用户密码。

**a** Note

将 *CLUSTER\_NAME* 替换为集群的名称。

```
// Import required AWS SDK clients and commands for Node.js
import { DescribeClustersCommand } from "@aws-sdk/client-redshift";
import { redshiftClient } from "./libs/redshiftClient.js";
const params = \{ ClusterIdentifier: "CLUSTER_NAME",
};
const run = async () => {
   try { 
     const data = await redshiftClient.send(new DescribeClustersCommand(params)); 
     console.log("Success", data); 
     return data; // For unit tests. 
   } catch (err) { 
     console.log("Error", err); 
   }
};
run();
```
要运行示例,请在命令提示符中键入以下内容。

node redshift-describe-clusters.js

此示例代码可在 [GitHub 上的此处找](https://github.com/awsdocs/aws-doc-sdk-examples/blob/main/javascriptv3/example_code/redshift/src/redshift-describe-clusters.js)到。

删除 Amazon Redshift 集群

此示例说明了如何使用 AWS SDK for JavaScript 查看 Amazon Redshift 集群的详细信息。有关您可以 删除的其他设置的更多信息,请参阅 [DeleteCluster。](https://docs.aws.amazon.com/redshift/latest/APIReference/API_DeleteCluster.html)

创建一个 libs 目录,然后使用文件名 redshiftClient.js 创建一个 Node.js 模块。将以下代码复 制并粘贴到其中,这将创建 Amazon Redshift 客户端对象。将 *REGION* 替换为您的 AWS 区域。

```
import { RedshiftClient } from "@aws-sdk/client-redshift";
// Set the AWS Region.
const REGION = "REGION"; //e.g. "us-east-1"
// Create Redshift service object.
const redshiftClient = new RedshiftClient({ region: REGION });
export { redshiftClient };
```
此示例代码可在 [GitHub 上的此处找](https://github.com/awsdocs/aws-doc-sdk-examples/blob/main/javascriptv3/example_code/redshift/src/libs/redshiftClient.js)到。

创建文件名为 redshift-delete-clusters. js 的 Node.js 模块。确保如前所示配置 SDK,包括 安装所需的客户端和软件包。指定 AWS 区域、要修改的集群名称和新的主用户密码。指定是否要在删 除集群之前保存集群的最终快照,如果是,则指定快照的 ID。

**a** Note

将 *CLUSTER\_NAME* 替换为集群的名称。对于 *SkipFinalClusterSnapshot*,请指定是否要 在删除集群前对其创建最终快照。如果指定"false",请在 *CLUSTER\_SNAPSHOT\_ID* 中指定最 终集群快照的 ID。要获取此 ID,请单击集群仪表板上集群对应的快照列中的链接,然后滚动 到快照窗格。请注意,词干 rs: 不是快照 ID 的一部分。

```
// Import required AWS SDK clients and commands for Node.js
import { DeleteClusterCommand } from "@aws-sdk/client-redshift";
import { redshiftClient } from "./libs/redshiftClient.js";
const params = \{ ClusterIdentifier: "CLUSTER_NAME", 
   SkipFinalClusterSnapshot: false, 
   FinalClusterSnapshotIdentifier: "CLUSTER_SNAPSHOT_ID",
};
const run = async () => {
   try { 
     const data = await redshiftClient.send(new DeleteClusterCommand(params)); 
     console.log("Success, cluster deleted. ", data); 
     return data; // For unit tests. 
   } catch (err) { 
     console.log("Error", err); 
   }
};
```
run();

要运行示例,请在命令提示符中键入以下内容。

```
node redshift-delete-cluster.js
```
此示例代码可在 [GitHub 上的此处找](https://github.com/awsdocs/aws-doc-sdk-examples/blob/main/javascriptv3/example_code/redshift/src/redshift-delete-cluster.js)到。

# Amazon Simple Email Service 示例

Amazon Simple Email Service (AmazonSES) 是一项基于云的电子邮件发送服务,旨在帮助数字营销 人员和应用程序开发人员发送营销、通知和交易电子邮件。对于使用电子邮件联系客户的所有规模的企 业来说,它是一种可靠且经济实用的服务。

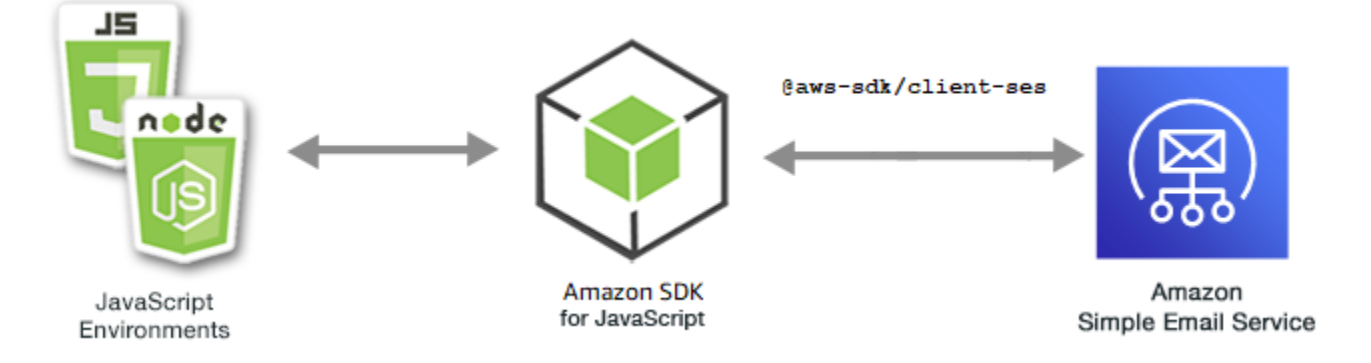

F JavaScript API or Amazon SES 是通过SES客户端类公开的。有关使用 Amazon SES 客户端类的更 多信息,请参阅API参考资料SES中的 [Class:。](https://docs.aws.amazon.com/AWSJavaScriptSDK/v3/latest/Package/-aws-sdk-client-ses/Class/SES/)

### 主题

- [管理亚马逊SES身份](#page-99-0)
- [在 Amazon 中使用电子邮件模板 SES](#page-106-0)
- [使用 Amazon 发送电子邮件 SES](#page-116-0)

## <span id="page-99-0"></span>管理亚马逊SES身份

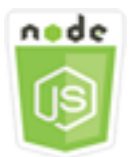

此 Node.js 代码示例演示:

- 如何验证在 Amazon 上使用的电子邮件地址和域名SES。
- 如何为您的亚马逊SES身份分配 AWS Identity and Access Management (IAM) 策略。
- 如何列出您 AWS 账户的所有 Amazon SES 身份。
- 如何删除在 Amazon 上使用的身份SES。

亚马逊SES身份是亚马逊SES用来发送电子邮件的电子邮件地址或域名。Amazon SES 要求您验证您 的电子邮件身份,确认您拥有这些身份并防止他人使用它们。

有关如何在亚马逊中验证电子邮件地址和域名的详细信息SES,请参阅《亚马逊简单[电子邮件服务开](https://docs.aws.amazon.com/ses/latest/DeveloperGuide/verify-addresses-and-domains.html) [发者指南》SES中的在亚马逊中验证电子邮件地址和域名。](https://docs.aws.amazon.com/ses/latest/DeveloperGuide/verify-addresses-and-domains.html)有关在亚马逊中发送授权的信息SES,请参 阅[亚马逊SES发送授权概述。](Amazon%20Simple%20Email%20Service%20Developer%20Guidesending-authorization-overview.html)

### 情景

在此示例中,您将使用一系列 Node.js 模块来验证和管理亚马逊SES身份。Node.js 模块使用 f SDK or JavaScript 来验证电子邮件地址和域,使用SES客户端类的以下方法:

- [ListIdentitiesCommand](https://docs.aws.amazon.com/AWSJavaScriptSDK/v3/latest/Package/-aws-sdk-client-ses/Class/ListIdentitiesCommand/)
- [DeleteIdentityCommand](https://docs.aws.amazon.com/AWSJavaScriptSDK/v3/latest/Package/-aws-sdk-client-ses/Class/DeleteIdentityCommand/)
- [VerifyEmailIdentityCommand](https://docs.aws.amazon.com/AWSJavaScriptSDK/v3/latest/Package/-aws-sdk-client-ses/Class/VerifyEmailIdentityCommand/)
- [VerifyDomainIdentityCommand](https://docs.aws.amazon.com/AWSJavaScriptSDK/v3/latest/Package/-aws-sdk-client-ses/Class/VerifyDomainIdentityCommand/)

### 完成先决条件任务

要设置和运行此示例,您必须先完成以下任务:

- 设置项目环境以运行这些 Node TypeScript 示例,并安装所需的模块 AWS SDK for JavaScript 和第 三方模块。按照上的说明进行操作 [GitHub。](https://github.com/awsdocs/aws-doc-sdk-examples/tree/main/javascriptv3/example_code/ses/README.md)
- 使用用户凭证创建共享配置文件。有关提供共享凭据文件的更多信息,请参阅[和工具参考指南中的共](https://docs.aws.amazon.com/sdkref/latest/guide/file-format.html) [享配置AWS SDKs和凭据文件](https://docs.aws.amazon.com/sdkref/latest/guide/file-format.html)。
	- **A** Important

这些示例演示了如何使用 ECMAScript6 () ES6 导入/导出客户端服务对象和命令。

• 这需要使用 Node.js 版本 13.x 或更高版本。要下载并安装最新版本的 Node.js,请参阅 [Node.js 下载。](https://nodejs.org/en/download)

• 如果您更喜欢使用 CommonJS 语法,请参阅 [JavaScript ES6/CommonJS 语法。](#page-64-0)

#### 列出身份

在此示例中,使用 Node.js 模块列出用于亚马逊的电子邮件地址和域名SES。

创建一个 libs 目录,然后使用文件名 sesClient.js 创建一个 Node.js 模块。将以下代码复制并粘 贴到其中,这将创建 Amazon SES 客户端对象。Replace(替换) *REGION* 与您所在 AWS 的地区。

```
import { SESClient } from "@aws-sdk/client-ses";
// Set the AWS Region.
const REGION = "us-east-1";
// Create SES service object.
const sesClient = new SESClient({ region: REGION });
export { sesClient };
```
可以在此[处找到此](https://github.com/awsdocs/aws-doc-sdk-examples/blob/main/javascriptv3/example_code/ses/src/libs/sesClient.js)示例代码 GitHub。

创建文件名为 ses\_listidentities.js 的 Node.js 模块。SDK如前所示进行配置,包括安装所需 的客户端和软件包。

创建对象,为 SES 客户端类的 ListIdentitiesCommand 方法传递 IdentityType 及其他参数。 要调用该ListIdentitiesCommand方法,请调用 Amazon SES 服务对象,传递参数对象。

返回的 data 包含 IdentityType 参数所指定的域身份数组。

```
a Note
```
Replace(替换) *IdentityType* 使用身份类型,可以是 "EmailAddress" 或 "域"。

```
import { ListIdentitiesCommand } from "@aws-sdk/client-ses";
import { sesClient } from "./libs/sesClient.js";
const createListIdentitiesCommand = () => 
   new ListIdentitiesCommand({ IdentityType: "EmailAddress", MaxItems: 10 });
const run = async () => {
   const listIdentitiesCommand = createListIdentitiesCommand();
```

```
 try { 
     return await sesClient.send(listIdentitiesCommand); 
   } catch (err) { 
     console.log("Failed to list identities.", err); 
     return err; 
   }
};
```
要运行示例,请在命令提示符中键入以下内容。

```
node ses_listidentities.js
```
可以在此[处找到此](https://github.com/awsdocs/aws-doc-sdk-examples/blob/main/javascriptv3/example_code/ses/src/ses_listidentities.js)示例代码 GitHub。

验证电子邮件地址身份

在此示例中,使用 Node.js 模块验证电子邮件发件人是否适用于亚马逊SES。

创建一个 libs 目录,然后使用文件名 sesClient.js 创建一个 Node.js 模块。将以下代码复制并粘 贴到其中,这将创建 Amazon SES 客户端对象。Replace(替换) *REGION* 与您所在 AWS 的地区。

```
import { SESClient } from "@aws-sdk/client-ses";
// Set the AWS Region.
const REGION = "us-east-1";
// Create SES service object.
const sesClient = new SESClient({ region: REGION });
export { sesClient };
```
可以在此[处找到此](https://github.com/awsdocs/aws-doc-sdk-examples/blob/main/javascriptv3/example_code/ses/src/libs/sesClient.js)示例代码 GitHub。

创建文件名为 ses\_verifyemailidentity.js 的 Node.js 模块。SDK如前所示进行配置,包括下 载所需的客户端和软件包。

创建对象,为 SES 客户端类的 VerifyEmailIdentityCommand 方法传递 EmailAddress 参数。 要调用该VerifyEmailIdentityCommand方法,请调用 Amazon SES 客户端服务对象,并传递参 数。

**a** Note

Replace(替换) *EMAIL\_ADDRESS* 使用电子邮件地址,例如 name@example.com。

```
// Import required AWS SDK clients and commands for Node.js
import { VerifyEmailIdentityCommand } from "@aws-sdk/client-ses";
import { sesClient } from "./libs/sesClient.js";
const EMAIL_ADDRESS = "name@example.com";
const createVerifyEmailIdentityCommand = (emailAddress) => { 
   return new VerifyEmailIdentityCommand({ EmailAddress: emailAddress });
};
const run = async () => {
   const verifyEmailIdentityCommand = 
     createVerifyEmailIdentityCommand(EMAIL_ADDRESS); 
   try { 
     return await sesClient.send(verifyEmailIdentityCommand); 
   } catch (err) { 
     console.log("Failed to verify email identity.", err); 
     return err; 
   }
};
```
要运行示例,请在命令提示符中键入以下内容。该域名已添加SES到 Amazon 进行验证。

node ses\_verifyemailidentity.js

可以在此[处找到此](https://github.com/awsdocs/aws-doc-sdk-examples/blob/main/javascriptv3/example_code/ses/src/ses_verifyemailidentity.js)示例代码 GitHub。

验证域身份

在此示例中,使用 Node.js 模块验证要在亚马逊上使用的电子邮件域SES。

创建一个 libs 目录,然后使用文件名 sesClient.js 创建一个 Node.js 模块。将以下代码复制并粘 贴到其中,这将创建 Amazon SES 客户端对象。Replace(替换) *REGION* 与您所在 AWS 的地区。

```
import { SESClient } from "@aws-sdk/client-ses";
// Set the AWS Region.
const REGION = "us-east-1";
// Create SES service object.
const sesClient = new SESClient({ region: REGION });
export { sesClient };
```
可以在此[处找到此](https://github.com/awsdocs/aws-doc-sdk-examples/blob/main/javascriptv3/example_code/ses/src/libs/sesClient.js)示例代码 GitHub。

创建文件名为 ses\_verifydomainidentity.js 的 Node.js 模块。SDK如前所示进行配置,包括安 装所需的客户端和软件包。

创建对象,为 SES 客户端类的 VerifyDomainIdentityCommand 方法传递 Domain 参数。要调用 该VerifyDomainIdentityCommand方法,请调用 Amazon SES 客户端服务对象,传递参数对象。

#### **a** Note

此示例导入并使用所需的 S AWS ervice V3 包客户端、V3 命令,并以异步/等待模式使用 该send方法。您可以改用 V2 命令创建此示例,方法是进行一些细微的更改。有关更多信息, 请参阅 [使用 v3 命令。](#page-1216-0)

### **a** Note

Replace(替换) *DOMAIN\_NAME* 用域名。

```
import { VerifyDomainIdentityCommand } from "@aws-sdk/client-ses";
import { 
   getUniqueName, 
   postfix,
} from "@aws-doc-sdk-examples/lib/utils/util-string.js";
import { sesClient } from "./libs/sesClient.js";
/** 
  * You must have access to the domain's DNS settings to complete the 
  * domain verification process. 
  */
const DOMAIN_NAME = postfix(getUniqueName("Domain"), ".example.com");
const createVerifyDomainIdentityCommand = () => { 
   return new VerifyDomainIdentityCommand({ Domain: DOMAIN_NAME });
};
const run = async () => {
   const VerifyDomainIdentityCommand = createVerifyDomainIdentityCommand(); 
   try { 
     return await sesClient.send(VerifyDomainIdentityCommand); 
   } catch (err) {
```

```
 console.log("Failed to verify domain.", err); 
     return err; 
   }
};
```
要运行示例,请在命令提示符中键入以下内容。该域名已添加SES到 Amazon 进行验证。

node ses\_verifydomainidentity.js

可以在此[处找到此](https://github.com/awsdocs/aws-doc-sdk-examples/blob/main/javascriptv3/example_code/ses/src/ses_verifydomainidentity.js)示例代码 GitHub。

删除身份

在此示例中,使用 Node.js 模块删除亚马逊使用的电子邮件地址或域名SES。

创建一个 libs 目录,然后使用文件名 sesClient.js 创建一个 Node.js 模块。将以下代码复制并粘 贴到其中,这将创建 Amazon SES 客户端对象。Replace(替换) *REGION* 与您所在 AWS 的地区。

```
import { SESClient } from "@aws-sdk/client-ses";
// Set the AWS Region.
const REGION = "us-east-1";
// Create SES service object.
const sesClient = new SESClient({ region: REGION });
export { sesClient };
```
可以在此[处找到此](https://github.com/awsdocs/aws-doc-sdk-examples/blob/main/javascriptv3/example_code/ses/src/libs/sesClient.js)示例代码 GitHub。

创建文件名为 ses\_deleteidentity.js 的 Node.js 模块。SDK如前所示进行配置,包括安装所需 的客户端和软件包。

创建对象,为 SES 客户端类的 DeleteIdentityCommand 方法传递 Identity 参数。要调用 该DeleteIdentityCommand方法,请创建request用于调用 Amazon SES 客户端服务对象的,并 传递参数。

**G** Note

此示例导入并使用所需的 S AWS ervice V3 包客户端、V3 命令,并以异步/等待模式使用 该send方法。您可以改用 V2 命令创建此示例,方法是进行一些细微的更改。有关更多信息, 请参阅 [使用 v3 命令。](#page-1216-0)

**a** Note

Replace(替换) *IDENTITY\_EMAIL* 并附上要删除的身份电子邮件。

```
import { DeleteIdentityCommand } from "@aws-sdk/client-ses";
import { sesClient } from "./libs/sesClient.js";
const IDENTITY_EMAIL = "fake@example.com";
const createDeleteIdentityCommand = (identityName) => { 
   return new DeleteIdentityCommand({ 
     Identity: identityName, 
   });
};
const run = async () => {
   const deleteIdentityCommand = createDeleteIdentityCommand(IDENTITY_EMAIL); 
   try { 
     return await sesClient.send(deleteIdentityCommand); 
   } catch (err) { 
     console.log("Failed to delete identity.", err); 
     return err; 
   }
};
```
要运行示例,请在命令提示符中键入以下内容。

node ses\_deleteidentity.js

可以在此[处找到此](https://github.com/awsdocs/aws-doc-sdk-examples/blob/main/javascriptv3/example_code/ses/src/ses_deleteidentity.js)示例代码 GitHub。

# <span id="page-106-0"></span>在 Amazon 中使用电子邮件模板 SES

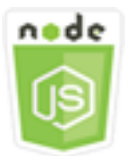

此 Node.js 代码示例演示:

- 如何获取所有电子邮件模板的列表。
- 如何检索和更新电子邮件模板。
- 如何创建和删除电子邮件模板。

Amazon SES 允许您使用电子邮件模板发送个性化电子邮件。有关如何在亚马逊中创建和使用电子邮 件模板的详细信息SES,请参阅亚马逊简单[电子邮件服务开发者指南SESAPI中的使用亚马逊发送个性](https://docs.aws.amazon.com/ses/latest/DeveloperGuide/send-personalized-email-api.html) [化](https://docs.aws.amazon.com/ses/latest/DeveloperGuide/send-personalized-email-api.html)电子邮件。

#### 情景

在本示例中,您使用一系列 Node.js 模块来处理电子邮件模板。Node.js 模块使用 f SDK o JavaScript r 通过SES客户端类的以下方法创建和使用电子邮件模板:

- [ListTemplatesCommand](https://docs.aws.amazon.com/AWSJavaScriptSDK/v3/latest/Package/-aws-sdk-client-ses/Class/ListTemplatesCommand/)
- [CreateTemplateCommand](https://docs.aws.amazon.com/AWSJavaScriptSDK/v3/latest/Package/-aws-sdk-client-ses/Class/CreateTemplateCommand/)
- [GetTemplateCommand](https://docs.aws.amazon.com/AWSJavaScriptSDK/v3/latest/Package/-aws-sdk-client-ses/Class/GetTemplateCommand/)
- [DeleteTemplateCommand](https://docs.aws.amazon.com/AWSJavaScriptSDK/v3/latest/Package/-aws-sdk-client-ses/Class/DeleteTemplateCommand/)
- [UpdateTemplateCommand](https://docs.aws.amazon.com/AWSJavaScriptSDK/v3/latest/Package/-aws-sdk-client-ses/Class/UpdateTemplateCommand/)

完成先决条件任务

要设置和运行此示例,您必须先完成以下任务:

- 设置项目环境以运行这些 Node TypeScript 示例,并安装所需的模块 AWS SDK for JavaScript 和第 三方模块。按照上的说明进行操作 [GitHub。](https://github.com/awsdocs/aws-doc-sdk-examples/tree/main/javascriptv3/example_code/ses/README.md)
- 使用用户凭证创建共享配置文件。有关提供共享凭据文件的更多信息,请参阅[和工具参考指南中的共](https://docs.aws.amazon.com/sdkref/latest/guide/file-format.html) [享配置AWS SDKs和凭据文件](https://docs.aws.amazon.com/sdkref/latest/guide/file-format.html)。

**A** Important

这些示例演示了如何使用 ECMAScript6 () ES6 导入/导出客户端服务对象和命令。

• 这需要使用 Node.js 版本 13.x 或更高版本。要下载并安装最新版本的 Node.js,请参阅 [Node.js 下载。](https://nodejs.org/en/download)
• 如果您更喜欢使用 CommonJS 语法,请参阅 [JavaScript ES6/CommonJS 语法。](#page-64-0)

列出电子邮件模板

在此示例中,使用 Node.js 模块创建用于亚马逊的电子邮件模板SES。

创建一个 libs 目录,然后使用文件名 sesClient.js 创建一个 Node.js 模块。将以下代码复制并粘 贴到其中,这将创建 Amazon SES 客户端对象。Replace(替换) *REGION* 与您所在 AWS 的地区。

```
import { SESClient } from "@aws-sdk/client-ses";
// Set the AWS Region.
const REGION = "us-east-1";
// Create SES service object.
const sesClient = new SESClient({ region: REGION });
export { sesClient };
```
可以在此[处找到此](https://github.com/awsdocs/aws-doc-sdk-examples/blob/main/javascriptv3/example_code/ses/src/libs/sesClient.js)示例代码 GitHub。

创建文件名为 ses\_listtemplates.js 的 Node.js 模块。SDK如前所示进行配置,包括安装所需的 客户端和软件包。

创建对象,为 SES 客户端类的 ListTemplatesCommand 方法传递参数。要调用 该ListTemplatesCommand方法,请调用 Amazon SES 客户端服务对象,并传递参数。

**a** Note

此示例导入并使用所需的 S AWS ervice V3 包客户端、V3 命令,并以异步/等待模式使用 该send方法。您可以改用 V2 命令创建此示例,方法是进行一些细微的更改。有关更多信息, 请参阅 [使用 v3 命令。](#page-1216-0)

```
import { ListTemplatesCommand } from "@aws-sdk/client-ses";
import { sesClient } from "./libs/sesClient.js";
const createListTemplatesCommand = (maxItems) => 
   new ListTemplatesCommand({ MaxItems: maxItems });
const run = async () => {
   const listTemplatesCommand = createListTemplatesCommand(10);
```

```
 try { 
     return await sesClient.send(listTemplatesCommand); 
   } catch (err) { 
     console.log("Failed to list templates.", err); 
     return err; 
   }
};
```
要运行示例,请在命令提示符中键入以下内容。Amazon 会SES返回模板列表。

node ses\_listtemplates.js

可以在此[处找到此](https://github.com/awsdocs/aws-doc-sdk-examples/blob/main/javascriptv3/example_code/ses/src/ses_listtemplates.js)示例代码 GitHub。

获取电子邮件模板

在此示例中,使用 Node.js 模块获取用于亚马逊的电子邮件模板SES。

创建一个 libs 目录,然后使用文件名 sesClient.js 创建一个 Node.js 模块。将以下代码复制并粘 贴到其中,这将创建 Amazon SES 客户端对象。Replace(替换) *REGION* 与您所在 AWS 的地区。

```
import { SESClient } from "@aws-sdk/client-ses";
// Set the AWS Region.
const REGION = "us-east-1";
// Create SES service object.
const sesClient = new SESClient({ region: REGION });
export { sesClient };
```
可以在此[处找到此](https://github.com/awsdocs/aws-doc-sdk-examples/blob/main/javascriptv3/example_code/ses/src/libs/sesClient.js)示例代码 GitHub。

创建文件名为 ses\_gettemplate.js 的 Node.js 模块。SDK如前所示进行配置,包括安装所需的客 户端和软件包。

创建对象,为 SES 客户端类的 GetTemplateCommand 方法传递 TemplateName 参数。要调用 该GetTemplateCommand方法,请调用 Amazon SES 客户端服务对象,并传递参数。

**a** Note

此示例导入并使用所需的 S AWS ervice V3 包客户端、V3 命令,并以异步/等待模式使用 该send方法。您可以改用 V2 命令创建此示例,方法是进行一些细微的更改。有关更多信息, 请参阅 [使用 v3 命令。](#page-1216-0)

**a** Note

Replace(替换) *TEMPLATE\_NAME* 并附上要返回的模板的名称。

```
import { GetTemplateCommand } from "@aws-sdk/client-ses";
import { getUniqueName } from "@aws-doc-sdk-examples/lib/utils/util-string.js";
import { sesClient } from "./libs/sesClient.js";
const TEMPLATE_NAME = getUniqueName("TemplateName");
const createGetTemplateCommand = (templateName) => 
   new GetTemplateCommand({ TemplateName: templateName });
const run = async () => {
   const getTemplateCommand = createGetTemplateCommand(TEMPLATE_NAME); 
   try { 
     return await sesClient.send(getTemplateCommand); 
   } catch (caught) { 
     if (caught instanceof Error && caught.name === "MessageRejected") { 
       /** @type { import('@aws-sdk/client-ses').MessageRejected} */ 
       const messageRejectedError = caught; 
       return messageRejectedError; 
     } 
     throw caught; 
   }
};
```
要运行示例,请在命令提示符中键入以下内容。Amazon 会SES返回模板详情。

node ses\_gettemplate.js

可以在此[处找到此](https://github.com/awsdocs/aws-doc-sdk-examples/blob/main/javascriptv3/example_code/ses/src/ses_gettemplate.js)示例代码 GitHub。

创建电子邮件模板

在此示例中,使用 Node.js 模块创建用于亚马逊的电子邮件模板SES。

创建一个 libs 目录,然后使用文件名 sesClient.js 创建一个 Node.js 模块。将以下代码复制并粘 贴到其中,这将创建 Amazon SES 客户端对象。Replace(替换) *REGION* 与您所在 AWS 的地区。

```
import { SESClient } from "@aws-sdk/client-ses";
// Set the AWS Region.
const REGION = "us-east-1";
// Create SES service object.
const sesClient = new SESClient({ region: REGION });
export { sesClient };
```
可以在此[处找到此](https://github.com/awsdocs/aws-doc-sdk-examples/blob/main/javascriptv3/example_code/ses/src/libs/sesClient.js)示例代码 GitHub。

创建文件名为 ses\_createtemplate.js 的 Node.js 模块。SDK如前所示进行配置,包括安装所需 的客户端和软件包。

创建一个对象来为 SES 客户端类的 CreateTemplateCommand 方法传递参数, 其中包括 TemplateName、HtmlPart、SubjectPart 和 TextPart。要调用 该CreateTemplateCommand方法,请调用 Amazon SES 客户端服务对象,并传递参数。

**a** Note

此示例导入并使用所需的 S AWS ervice V3 包客户端、V3 命令,并以异步/等待模式使用 该send方法。您可以改用 V2 命令创建此示例,方法是进行一些细微的更改。有关更多信息, 请参阅 [使用 v3 命令。](#page-1216-0)

**a** Note

Replace(替换) *TEMPLATE\_NAME* 用新模板的名字,*HtmlPart* 带有HTML标签的电子邮件 内容,以及 *SubjectPart* 附上电子邮件的主题。

```
import { CreateTemplateCommand } from "@aws-sdk/client-ses";
import { sesClient } from "./libs/sesClient.js";
import { getUniqueName } from "@aws-doc-sdk-examples/lib/utils/util-string.js";
const TEMPLATE_NAME = getUniqueName("TestTemplateName");
const createCreateTemplateCommand = () => { 
   return new CreateTemplateCommand({ 
     /** 
      * The template feature in Amazon SES is based on the Handlebars template system.
```

```
 */ 
     Template: { 
       /** 
         * The name of an existing template in Amazon SES. 
        */ 
       TemplateName: TEMPLATE_NAME, 
       HtmlPart: ` 
          <h1>Hello, {{contact.firstName}}!</h1> 
        -p Did you know Amazon has a mascot named Peccy? 
         </p>
\mathcal{L}, \mathcal{L} SubjectPart: "Amazon Tip", 
     }, 
   });
};
const run = async () => {
   const createTemplateCommand = createCreateTemplateCommand(); 
   try { 
     return await sesClient.send(createTemplateCommand); 
   } catch (err) { 
     console.log("Failed to create template.", err); 
     return err; 
   }
};
```
要运行示例,请在命令提示符中键入以下内容。该模板已添加到 Amazon SES。

node ses\_createtemplate.js

可以在此[处找到此](https://github.com/awsdocs/aws-doc-sdk-examples/blob/main/javascriptv3/example_code/ses/src/ses_createtemplate.js)示例代码 GitHub。

更新电子邮件模板

在此示例中,使用 Node.js 模块创建用于亚马逊的电子邮件模板SES。

创建一个 libs 目录,然后使用文件名 sesClient.js 创建一个 Node.js 模块。将以下代码复制并粘 贴到其中,这将创建 Amazon SES 客户端对象。Replace(替换) *REGION* 与您所在 AWS 的地区。

import { SESClient } from "@aws-sdk/client-ses";

```
// Set the AWS Region.
const REGION = "us-east-1";
// Create SES service object.
const sesClient = new SESClient({ region: REGION });
export { sesClient };
```
可以在此[处找到此](https://github.com/awsdocs/aws-doc-sdk-examples/blob/main/javascriptv3/example_code/ses/src/libs/sesClient.js)示例代码 GitHub。

创建文件名为 ses\_updatetemplate.js 的 Node.js 模块。SDK如前所示进行配置,包括安装所需 的客户端和软件包。

创建一个对象来传递您在模板中要更新的 Template 参数值,并将必需的 TemplateName 参数传递 到 SES 客户端类的 UpdateTemplateCommand 方法。要调用该UpdateTemplateCommand方法, 请调用 Amazon SES 服务对象,传递参数。

**a** Note

此示例导入并使用所需的 S AWS ervice V3 包客户端、V3 命令,并以异步/等待模式使用 该send方法。您可以改用 V2 命令创建此示例,方法是进行一些细微的更改。有关更多信息, 请参阅 [使用 v3 命令。](#page-1216-0)

**a** Note

Replace(替换) *TEMPLATE\_NAME* 使用模板的名称和 *HTML\_PART* 带有HTML标签的电子邮 件内容。

```
import { UpdateTemplateCommand } from "@aws-sdk/client-ses";
import { getUniqueName } from "@aws-doc-sdk-examples/lib/utils/util-string.js";
import { sesClient } from "./libs/sesClient.js";
const TEMPLATE_NAME = getUniqueName("TemplateName");
const HTML_PART = "<h1>Hello, World!</h1>";
const createUpdateTemplateCommand = () => { 
   return new UpdateTemplateCommand({ 
     Template: { 
       TemplateName: TEMPLATE_NAME, 
       HtmlPart: HTML_PART,
```

```
 SubjectPart: "Example", 
       TextPart: "Updated template text.", 
     }, 
   });
};
const run = async () => {
   const updateTemplateCommand = createUpdateTemplateCommand(); 
   try { 
     return await sesClient.send(updateTemplateCommand); 
   } catch (err) { 
     console.log("Failed to update template.", err); 
     return err; 
   }
};
```
要运行示例,请在命令提示符中键入以下内容。Amazon 会SES返回模板详情。

```
node ses_updatetemplate.js
```
可以在此[处找到此](https://github.com/awsdocs/aws-doc-sdk-examples/blob/main/javascriptv3/example_code/ses/src/ses_updatetemplate.js)示例代码 GitHub。

删除电子邮件模板

在此示例中,使用 Node.js 模块创建用于亚马逊的电子邮件模板SES。

创建一个 libs 目录,然后使用文件名 sesClient.js 创建一个 Node.js 模块。将以下代码复制并粘 贴到其中,这将创建 Amazon SES 客户端对象。Replace(替换) *REGION* 与您所在 AWS 的地区。

```
import { SESClient } from "@aws-sdk/client-ses";
// Set the AWS Region.
const REGION = "us-east-1";
// Create SES service object.
const sesClient = new SESClient({ region: REGION });
export { sesClient };
```
可以在此[处找到此](https://github.com/awsdocs/aws-doc-sdk-examples/blob/main/javascriptv3/example_code/ses/src/libs/sesClient.js)示例代码 GitHub。

创建文件名为 ses\_deletetemplate.js 的 Node.js 模块。SDK如前所示进行配置,包括安装所需 的客户端和软件包。

创建对象,将必需的 TemplateName 参数传递到 SES 客户端类的 DeleteTemplateCommand 方 法。要调用该DeleteTemplateCommand方法,请调用 Amazon SES 服务对象,传递参数。

## **a** Note

此示例导入并使用所需的 S AWS ervice V3 包客户端、V3 命令,并以异步/等待模式使用 该send方法。您可以改用 V2 命令创建此示例,方法是进行一些细微的更改。有关更多信息, 请参阅 [使用 v3 命令。](#page-1216-0)

## **a** Note

Replace(替换) *TEMPLATE\_NAME* 并附上要删除的模板的名称。

```
import { DeleteTemplateCommand } from "@aws-sdk/client-ses";
import { getUniqueName } from "@aws-doc-sdk-examples/lib/utils/util-string.js";
import { sesClient } from "./libs/sesClient.js";
const TEMPLATE_NAME = getUniqueName("TemplateName");
const createDeleteTemplateCommand = (templateName) => 
   new DeleteTemplateCommand({ TemplateName: templateName });
const run = async () => {
   const deleteTemplateCommand = createDeleteTemplateCommand(TEMPLATE_NAME); 
   try { 
     return await sesClient.send(deleteTemplateCommand); 
   } catch (err) { 
     console.log("Failed to delete template.", err); 
     return err; 
   }
};
```
要运行示例,请在命令提示符中键入以下内容。Amazon 会SES返回模板详情。

node ses\_deletetemplate.js

可以在此[处找到此](https://github.com/awsdocs/aws-doc-sdk-examples/blob/main/javascriptv3/example_code/ses/src/ses_deletetemplate.js)示例代码 GitHub。

# 使用 Amazon 发送电子邮件 SES

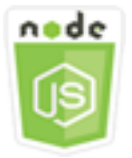

此 Node.js 代码示例演示:

- 发送短信或HTML电子邮件。
- 根据电子邮件模板发送电子邮件。
- 根据电子邮件模板批量发送电子邮件。

Amazon 为您SESAPI提供了两种不同的发送电子邮件的方式,具体取决于您对电子邮件构成的控制程 度:格式化和未处理。有关详情,请参阅[使用亚马逊发送格式化电子邮件SESAPI](https://docs.aws.amazon.com/ses/latest/DeveloperGuide/send-email-formatted.html)[和使用亚马逊发送原](https://docs.aws.amazon.com/ses/latest/DeveloperGuide/send-email-raw.html) [始电子邮件SESAPI](https://docs.aws.amazon.com/ses/latest/DeveloperGuide/send-email-raw.html)。

#### 情景

在本示例中,您使用一系列 Node.js 模块以多种方式发送电子邮件。Node.js 模块使用 f SDK o JavaScript r 通过SES客户端类的以下方法创建和使用电子邮件模板:

- [SendEmailCommand](https://docs.aws.amazon.com/AWSJavaScriptSDK/v3/latest/Package/-aws-sdk-client-ses/Class/SendEmailCommand/)
- [SendTemplatedEmailCommand](https://docs.aws.amazon.com/AWSJavaScriptSDK/v3/latest/Package/-aws-sdk-client-ses/Class/SendTemplatedEmailCommand/)
- [SendBulkTemplatedEmailCommand](https://docs.aws.amazon.com/AWSJavaScriptSDK/v3/latest/Package/-aws-sdk-client-ses/Class/SendBulkTemplatedEmailCommand/)

完成先决条件任务

要设置和运行此示例,您必须先完成以下任务:

- 设置项目环境以运行这些 Node TypeScript 示例,并安装所需的模块 AWS SDK for JavaScript 和第 三方模块。按照上的说明进行操作 [GitHub。](https://github.com/awsdocs/aws-doc-sdk-examples/tree/main/javascriptv3/example_code/ses/README.md)
- 使用用户凭证创建共享配置文件。有关提供共享凭据文件的更多信息,请参阅[和工具参考指南中的共](https://docs.aws.amazon.com/sdkref/latest/guide/file-format.html) [享配置AWS SDKs和凭据文件](https://docs.aws.amazon.com/sdkref/latest/guide/file-format.html)。

**A** Important

这些示例演示了如何使用 ECMAScript6 () ES6 导入/导出客户端服务对象和命令。

- 这需要使用 Node.js 版本 13.x 或更高版本。要下载并安装最新版本的 Node.js,请参阅 [Node.js 下载。](https://nodejs.org/en/download)
- 如果您更喜欢使用 CommonJS 语法,请参阅 [JavaScript ES6/CommonJS 语法。](#page-64-0)

电子邮件发送要求

Amazon SES 撰写一封电子邮件并立即将其排队等候发送。要使用 SendEmailCommand 方法发送电 子邮件,您的邮件必须满足以下要求:

- 您必须从已验证的电子邮件地址或域发送邮件。如果您尝试使用未验证的地址或域发送电子邮件,则 操作会导致 "Email address not verified" 错误。
- 如果您的账户仍在亚马逊SES沙箱中,则只能向经过验证的地址或域名或与亚马逊SES邮箱模拟器 关联的电子邮件地址发送邮件。有关更多信息,请参阅《Amazon Simple Email Service 开发人员指 南》中的[验证电子邮件地址和域](https://docs.aws.amazon.com/ses/latest/DeveloperGuide/verify-addresses-and-domains.html)。
- 邮件(包括附件)的总大小必须小于 10 MB。
- 邮件必须包含至少一个收件人电子邮件地址。收件人地址可以是 "收件人:" 地址、"抄 送:" 地址或BCC:地址。如果某个收件人的电子邮件地址无效(即,未使用格式 UserName@[SubDomain.]Domain.TopLevelDomain),则将拒绝整个邮件,即使邮件包含的 其他收件人有效。
- 邮件的 "收件人:"、"抄送:" 和 BCC ":" 字段中不能包含 50 个以上的收件人。如果您需要将电子邮件发 送给更多的受众,可以将收件人列表划分为不超过 50 个人的组,然后多次调用 sendEmail 方法来 发送邮件到各个组。

发送电子邮件

在此示例中,使用 Node.js 模块通过亚马逊发送电子邮件SES。

创建一个 libs 目录,然后使用文件名 sesClient.js 创建一个 Node.js 模块。将以下代码复制并粘 贴到其中,这将创建 Amazon SES 客户端对象。Replace(替换) *REGION* 与您所在 AWS 的地区。

```
import { SESClient } from "@aws-sdk/client-ses";
// Set the AWS Region.
const REGION = "us-east-1";
```

```
// Create SES service object.
const sesClient = new SESClient({ region: REGION });
export { sesClient };
```
可以在此[处找到此](https://github.com/awsdocs/aws-doc-sdk-examples/blob/main/javascriptv3/example_code/ses/src/libs/sesClient.js)示例代码 GitHub。

创建文件名为 ses\_sendemail.js 的 Node.js 模块。SDK如前所示进行配置,包括安装所需的客户 端和软件包。

创建一个对象,将定义要发送的电子邮件的参数值(包括纯文本和HTML格式的发件人和收件 人地址、主题以及电子邮件正文)传递给SES客户端类SendEmailCommand的方法。要调用 该SendEmailCommand方法,请调用 Amazon SES 服务对象,传递参数。

### **a** Note

此示例导入并使用所需的 S AWS ervice V3 包客户端、V3 命令,并以异步/等待模式使用 该send方法。您可以改用 V2 命令创建此示例,方法是进行一些细微的更改。有关更多信息, 请参阅 [使用 v3 命令。](#page-1216-0)

# **a** Note

Replace(替换) *toAddress* 附上要向其发送电子邮件的地址,以及 *fromAddress* 附上用 于发送电子邮件的电子邮件地址。

```
import { SendEmailCommand } from "@aws-sdk/client-ses";
import { sesClient } from "./libs/sesClient.js";
const createSendEmailCommand = (toAddress, fromAddress) => { 
   return new SendEmailCommand({ 
     Destination: { 
       /* required */ 
       CcAddresses: [ 
         /* more items */ 
      \perp,
       ToAddresses: [ 
         toAddress, 
         /* more To-email addresses */ 
       ], 
     },
```

```
 Message: { 
       /* required */ 
       Body: { 
          /* required */ 
          Html: { 
            Charset: "UTF-8", 
            Data: "HTML_FORMAT_BODY", 
          }, 
          Text: { 
            Charset: "UTF-8", 
            Data: "TEXT_FORMAT_BODY", 
          }, 
       }, 
       Subject: { 
          Charset: "UTF-8", 
         Data: "EMAIL_SUBJECT", 
       }, 
     }, 
     Source: fromAddress, 
     ReplyToAddresses: [ 
       /* more items */ 
     ], 
   });
};
const run = async () => {
   const sendEmailCommand = createSendEmailCommand( 
     "recipient@example.com", 
     "sender@example.com", 
   ); 
   try { 
     return await sesClient.send(sendEmailCommand); 
   } catch (caught) { 
     if (caught instanceof Error && caught.name === "MessageRejected") { 
       /** @type { import('@aws-sdk/client-ses').MessageRejected} */ 
       const messageRejectedError = caught; 
       return messageRejectedError; 
     } 
     throw caught; 
   }
};
```
#### 要运行示例,请在命令提示符中键入以下内容。电子邮件已排队等候由 Amazon SES 发送。

node ses\_sendemail.js

可以在此[处找到此](https://github.com/awsdocs/aws-doc-sdk-examples/blob/main/javascriptv3/example_code/ses/src/ses_sendemail.js)示例代码 GitHub。

使用模板发送电子邮件

在此示例中,使用 Node.js 模块通过亚马逊发送电子邮件SES。创建文件名为 ses\_sendtemplatedemail.is 的 Node.js 模块。SDK如前所示进行配置,包括安装所需的客户端 和软件包。

创建一个对象,将定义要发送的电子邮件的参数值(包括发件人和收件人地址、主题、纯文本和 HTML格式的电子邮件正文)传递给SES客户端类SendTemplatedEmailCommand的方法。要调用 该SendTemplatedEmailCommand方法,请调用 Amazon SES 客户端服务对象,并传递参数。

**a** Note

此示例导入并使用所需的 S AWS ervice V3 包客户端、V3 命令,并以异步/等待模式使用 该send方法。您可以改用 V2 命令创建此示例,方法是进行一些细微的更改。有关更多信息, 请参阅 [使用 v3 命令。](#page-1216-0)

**a** Note

Replace(替换) *REGION* 与您所在 AWS 的地区,*USER* 附上要向其发送电子邮件的姓 名和电子邮件地址,*VERIFIED\_EMAIL* 附上用于发送电子邮件的电子邮件地址,以及 *TEMPLATE\_NAME* 使用模板的名称。

```
import { SendTemplatedEmailCommand } from "@aws-sdk/client-ses";
import { 
   getUniqueName, 
   postfix,
} from "@aws-doc-sdk-examples/lib/utils/util-string.js";
import { sesClient } from "./libs/sesClient.js";
/** 
  * Replace this with the name of an existing template. 
  */
```

```
const TEMPLATE_NAME = getUniqueName("ReminderTemplate");
/** 
  * Replace these with existing verified emails. 
  */
const VERIFIED EMAIL = postfix(getUniqueName("Bilbo"), "@example.com");
const USER = { firstName: "Bilbo", emailAddress: VERIFIED_EMAIL };
/** 
 * 
  * @param { { emailAddress: string, firstName: string } } user 
  * @param { string } templateName - The name of an existing template in Amazon SES. 
  * @returns { SendTemplatedEmailCommand } 
  */
const createReminderEmailCommand = (user, templateName) => { 
   return new SendTemplatedEmailCommand({ 
     /** 
      * Here's an example of how a template would be replaced with user data: 
      * Template: <h1>Hello {{contact.firstName}},</h1><p>Don't forget about the party 
  gifts!</p> 
     * Destination: <h1>Hello Bilbo,</h1><p>Don't forget about the party gifts!</p>
      */ 
     Destination: { ToAddresses: [user.emailAddress] }, 
     TemplateData: JSON.stringify({ contact: { firstName: user.firstName } }), 
     Source: VERIFIED_EMAIL, 
     Template: templateName, 
   });
};
const run = async () => {
   const sendReminderEmailCommand = createReminderEmailCommand( 
     USER, 
     TEMPLATE_NAME, 
   ); 
   try { 
     return await sesClient.send(sendReminderEmailCommand); 
   } catch (caught) { 
     if (caught instanceof Error && caught.name === "MessageRejected") { 
       /** @type { import('@aws-sdk/client-ses').MessageRejected} */ 
       const messageRejectedError = caught; 
       return messageRejectedError; 
     } 
     throw caught;
```
 } };

#### 要运行示例,请在命令提示符中键入以下内容。电子邮件已排队等候由 Amazon SES 发送。

node ses\_sendtemplatedemail.js

可以在此[处找到此](https://github.com/awsdocs/aws-doc-sdk-examples/blob/main/javascriptv3/example_code/ses/src/ses_sendtemplatedemail.js)示例代码 GitHub。

使用模板批量发送电子邮件

在此示例中,使用 Node.js 模块通过亚马逊发送电子邮件SES。

创建一个 libs 目录,然后使用文件名 sesClient.js 创建一个 Node.js 模块。将以下代码复制并粘 贴到其中,这将创建 Amazon SES 客户端对象。Replace(替换) *REGION* 与您所在 AWS 的地区。

```
import { SESClient } from "@aws-sdk/client-ses";
// Set the AWS Region.
const REGION = "us-east-1";
// Create SES service object.
const sesClient = new SESClient({ region: REGION });
export { sesClient };
```
可以在此[处找到此](https://github.com/awsdocs/aws-doc-sdk-examples/blob/main/javascriptv3/example_code/ses/src/libs/sesClient.js)示例代码 GitHub。

创建文件名为 ses\_sendbulktemplatedemail.js 的 Node.js 模块。SDK如前所示进行配置,包括 安装所需的客户端和软件包。

创建一个对象,将定义要发送的电子邮件的参数值(包括纯文本和HTML格式的发件人和收件人地址、 主题以及电子邮件正文)传递给SES客户端类SendBulkTemplatedEmailCommand的方法。要调用 该SendBulkTemplatedEmailCommand方法,请调用 Amazon SES 服务对象,传递参数。

**a** Note

此示例导入并使用所需的 S AWS ervice V3 包客户端、V3 命令, 并以异步/等待模式使用 该send方法。您可以改用 V2 命令创建此示例,方法是进行一些细微的更改。有关更多信息, 请参阅 [使用 v3 命令。](#page-1216-0)

### **a** Note

Replace(替换) *USERS* 附上要发送电子邮件的姓名和电子邮件地址,*VERIFIED\_EMAIL\_1* 附上用于发送电子邮件的电子邮件地址,以及 *TEMPLATE\_NAME* 使用模板的名称。

```
import { SendBulkTemplatedEmailCommand } from "@aws-sdk/client-ses";
import { 
   getUniqueName, 
   postfix,
} from "@aws-doc-sdk-examples/lib/utils/util-string.js";
import { sesClient } from "./libs/sesClient.js";
/** 
  * Replace this with the name of an existing template. 
  */
const TEMPLATE_NAME = getUniqueName("ReminderTemplate");
/** 
  * Replace these with existing verified emails. 
  */
const VERIFIED_EMAIL_1 = postfix(getUniqueName("Bilbo"), "@example.com");
const VERIFIED_EMAIL_2 = postfix(getUniqueName("Frodo"), "@example.com");
const USERS = [ 
   { firstName: "Bilbo", emailAddress: VERIFIED_EMAIL_1 }, 
   { firstName: "Frodo", emailAddress: VERIFIED_EMAIL_2 },
];
/** 
 * 
  * @param { { emailAddress: string, firstName: string }[] } users 
  * @param { string } templateName the name of an existing template in SES 
  * @returns { SendBulkTemplatedEmailCommand } 
  */
const createBulkReminderEmailCommand = (users, templateName) => { 
   return new SendBulkTemplatedEmailCommand({ 
     /** 
      * Each 'Destination' uses a corresponding set of replacement data. We can map each 
  user 
      * to a 'Destination' and provide user specific replacement data to create 
  personalized emails.
```

```
\star * Here's an example of how a template would be replaced with user data: 
      * Template: <h1>Hello {{name}},</h1><p>Don't forget about the party gifts!</p> 
      * Destination 1: <h1>Hello Bilbo,</h1><p>Don't forget about the party gifts!</p> 
     * Destination 2: <h1>Hello Frodo,</h1><p>Don't forget about the party gifts!</p>
      */ 
     Destinations: users.map((user) => ({ 
      Destination: { ToAddresses: [user.emailAddress] },
       ReplacementTemplateData: JSON.stringify({ name: user.firstName }), 
     })), 
     DefaultTemplateData: JSON.stringify({ name: "Shireling" }), 
     Source: VERIFIED_EMAIL_1, 
     Template: templateName, 
   });
};
const run = async () => {
   const sendBulkTemplateEmailCommand = createBulkReminderEmailCommand( 
     USERS, 
    TEMPLATE_NAME,
   ); 
   try { 
     return await sesClient.send(sendBulkTemplateEmailCommand); 
   } catch (caught) { 
     if (caught instanceof Error && caught.name === "MessageRejected") { 
       /** @type { import('@aws-sdk/client-ses').MessageRejected} */ 
       const messageRejectedError = caught; 
       return messageRejectedError; 
     } 
     throw caught; 
   }
};
```
要运行示例,请在命令提示符中键入以下内容。电子邮件已排队等候由 Amazon SES 发送。

```
node ses_sendbulktemplatedemail.js
```
可以在此[处找到此](https://github.com/awsdocs/aws-doc-sdk-examples/blob/main/javascriptv3/example_code/ses/src/ses_sendbulktemplatedemail.js)示例代码 GitHub。

# Amazon Simple Notification Service 示例

Amazon Simple Notification Service (Amazon SNS) 是一项 Web 服务,用于协调和管理向订阅端点或 客户端交付或发送消息的过程。

在 Amazon SNS 中有两种类型的客户端:发布者和订阅者,也称为生产者和消费者。

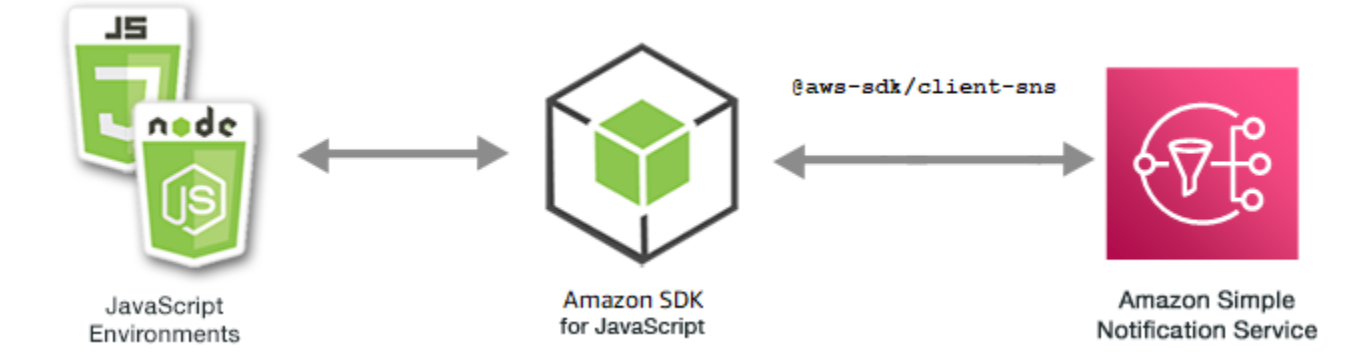

发布者通过创建消息并将消息发送至主题与订阅者进行异步交流,主题是一个逻辑访问点和通信渠道。 订阅者(即 Web 服务器、电子邮件地址、Amazon SQS 队列、AWS Lambda 函数)在其订阅主题后 通过受支持协议(Amazon SQS、HTTP/S、电子邮件、SMS、AWS Lambda)中的一种来使用或接收 邮件或通知。

适用于 Amazon SNS 的 JavaScript API 通过 [Class: SNS](https://docs.aws.amazon.com/AWSJavaScriptSDK/v3/latest/Package/-aws-sdk-client-sns/Class/SNS/) 公开。

# 主题

- [在 Amazon SNS 中管理主题](#page-125-0)
- [在 Amazon SNS 中发布消息](#page-134-0)
- [在 Amazon SNS 中管理订阅](#page-136-0)
- [使用 Amazon SNS 发送 SMS 消息](#page-148-0)

# <span id="page-125-0"></span>在 Amazon SNS 中管理主题

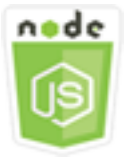

此 Node.js 代码示例演示:

- 如何在 Amazon SNS 中创建可以将通知发布到的主题。
- 如何删除在 Amazon SNS 中创建的主题。
- 如何获取可用主题的列表。
- 如何获取和设置主题属性。

#### 情景

在本示例中,您使用一系列 Node.js 模块来创建、列出和删除 Amazon SNS 主题,以及处理主题属 性。Node.js 模块使用 SDK for JavaScript,通过 SNS 客户端类的以下方法管理主题:

- [CreateTopicCommand](https://docs.aws.amazon.com/AWSJavaScriptSDK/v3/latest/Package/-aws-sdk-client-sns/Class/CreateTopicCommand/)
- [ListTopicsCommand](https://docs.aws.amazon.com/AWSJavaScriptSDK/v3/latest/Package/-aws-sdk-client-sns/Class/ListTopicsCommand/)
- [DeleteTopicCommand](https://docs.aws.amazon.com/AWSJavaScriptSDK/v3/latest/Package/-aws-sdk-client-sns/Class/DeleteTopicCommand/)
- [GetTopicAttributesCommand](https://docs.aws.amazon.com/AWSJavaScriptSDK/v3/latest/Package/-aws-sdk-client-sns/Class/GetTopicAttributesCommand/)
- [SetTopicAttributesCommand](https://docs.aws.amazon.com/AWSJavaScriptSDK/v3/latest/Package/-aws-sdk-client-sns/Class/SetTopicAttributesCommand/)

# 先决条件任务

要设置和运行此示例,您必须先完成以下任务:

- 设置项目环境以运行这些 Node TypeScript 示例,并安装所需的 AWS SDK for JavaScript 和第三方 模块。请按照 [GitHub](https://github.com/awsdocs/aws-doc-sdk-examples/blob/main/javascriptv3/example_code/sns/README.md) 上的说明进行操作。
- 使用用户凭证创建共享配置文件。有关提供共享凭证文件的更多信息,请参阅《AWS SDK 和工具参 考指南》 中[的共享配置和凭证文件](https://docs.aws.amazon.com/sdkref/latest/guide/file-format.html)。

**A** Important

这些示例演示了如何使用 ECMAScript6 (ES6) 导入/导出客户端服务对象和命令。

- 这需要使用 Node.js 版本 13.x 或更高版本。要下载并安装最新版本的 Node.js,请参阅 [Node.js 下载。](https://nodejs.org/en/download)
- 如果您更喜欢使用 CommonJS 语法,请参阅 [JavaScript ES6/CommonJS 语法。](#page-64-0)

# 创建主题

在本示例中,使用 Node.js 模块创建 Amazon SNS 主题。

创建一个 libs 目录,然后使用文件名 snsClient.js 创建一个 Node.js 模块。将以下代码复制并粘 贴到其中,这将创建 Amazon SNS 客户端对象。将 *REGION* 替换为您的 AWS 区域。

import { SNSClient } from "@aws-sdk/client-sns";

// The AWS Region can be provided here using the `region` property. If you leave it blank // the SDK will default to the region set in your AWS config. export const snsClient = new SNSClient $($ {});

此示例代码可在 [GitHub 上的此处找](https://github.com/awsdocs/aws-doc-sdk-examples/blob/main/javascriptv3/example_code/sns/libs/snsClient.js)到。

创建文件名为 create-topic.js 的 Node.js 模块。如前所示配置 SDK,包括安装所需的客户端和软 件包。

创建对象,将新主题的 Name 传递到 SNS 客户端类的 CreateTopicCommand 方法。要调用 CreateTopicCommand 方法,请创建一个用于调用 Amazon SNS 服务对象的异步函数并传递参数对 象。返回的 data 包含主题的 ARN。

**a** Note

将 *TOPIC\_NAME* 替换为主题名称。

```
import { CreateTopicCommand } from "@aws-sdk/client-sns";
import { snsClient } from "../libs/snsClient.js";
/** 
  * @param {string} topicName - The name of the topic to create. 
  */
export const createTopic = async (topicName = "TOPIC_NAME") => { 
   const response = await snsClient.send( 
     new CreateTopicCommand({ Name: topicName }), 
   ); 
   console.log(response); 
   // { 
   // '$metadata': { 
   // httpStatusCode: 200, 
  // requestId: '087b8ad2-4593-50c4-a496-d7e90b82cf3e', 
   // extendedRequestId: undefined, 
   // cfId: undefined, 
   // attempts: 1, 
   // totalRetryDelay: 0 
  // },
   // TopicArn: 'arn:aws:sns:us-east-1:xxxxxxxxxxxx:TOPIC_NAME' 
   // }
```
 return response; };

要运行示例,请在命令提示符中键入以下内容。

node create-topic.js

此示例代码可在 [GitHub 上的此处找](https://github.com/awsdocs/aws-doc-sdk-examples/blob/main/javascriptv3/example_code/sns/actions/create-topic.js)到。

列出主题

在本示例中,使用 Node.js 模块列出所有 Amazon SNS 主题。

创建一个 libs 目录,然后使用文件名 snsClient.js 创建一个 Node.js 模块。将以下代码复制并粘 贴到其中,这将创建 Amazon SNS 客户端对象。将 *REGION* 替换为您的 AWS 区域。

import { SNSClient } from "@aws-sdk/client-sns";

// The AWS Region can be provided here using the `region` property. If you leave it blank // the SDK will default to the region set in your AWS config. export const snsClient = new SNSClient({});

此示例代码可在 [GitHub 上的此处找](https://github.com/awsdocs/aws-doc-sdk-examples/blob/main/javascriptv3/example_code/sns/libs/snsClient.js)到。

创建文件名为 list-topics.js 的 Node.js 模块。如前所示配置 SDK,包括安装所需的客户端和软 件包。

创建一个空对象以传递到 SNS 客户端类的 ListTopicsCommand 方法。要调用 ListTopicsCommand 方法,请创建一个用于调用 Amazon SNS 服务对象的异步函数并传递参数对 象。返回的 data 包含您的主题 Amazon 资源名称 (ARN) 的一个数组。

```
import { ListTopicsCommand } from "@aws-sdk/client-sns";
import { snsClient } from "../libs/snsClient.js";
export const listTopics = async () => { 
   const response = await snsClient.send(new ListTopicsCommand({})); 
   console.log(response); 
   // { 
   // '$metadata': {
```

```
 // httpStatusCode: 200, 
  // requestId: '936bc5ad-83ca-53c2-b0b7-9891167b909e', 
  // extendedRequestId: undefined, 
  // cfId: undefined, 
  // attempts: 1, 
  // totalRetryDelay: 0 
 // },
 // Topics: [ { TopicArn: 'arn:aws:sns:us-east-1:xxxxxxxxxxxxx:mytopic' } ]
  // } 
  return response;
};
```
要运行示例,请在命令提示符中键入以下内容。

node list-topics.js

此示例代码可在 [GitHub 上的此处找](https://github.com/awsdocs/aws-doc-sdk-examples/blob/main/javascriptv3/example_code/sns/actions/list-topics.js)到。

#### 删除主题

在本示例中,使用 Node.js 模块删除 Amazon SNS 主题。

创建一个 libs 目录,然后使用文件名 snsClient.js 创建一个 Node.js 模块。将以下代码复制并粘 贴到其中,这将创建 Amazon SNS 客户端对象。将 *REGION* 替换为您的 AWS 区域。

```
import { SNSClient } from "@aws-sdk/client-sns";
// The AWS Region can be provided here using the `region` property. If you leave it 
  blank
// the SDK will default to the region set in your AWS config.
export const snsClient = new SNSClient({});
```
此示例代码可在 [GitHub 上的此处找](https://github.com/awsdocs/aws-doc-sdk-examples/blob/main/javascriptv3/example_code/sns/libs/snsClient.js)到。

创建文件名为 delete-topic.js 的 Node.js 模块。如前所示配置 SDK,包括安装所需的客户端和软 件包。

创建包含要删除的主题的 TopicArn 的对象,将其传递到 SNS 客户端类的 DeleteTopicCommand 方法。要调用 DeleteTopicCommand方法,请创建一个异步函数,调用 Amazon SNS 客户端服务对 象并传递参数对象。

**a** Note

将 *TOPIC\_ARN* 替换为要删除的主题的 Amazon 资源名称 (ARN)。

```
import { DeleteTopicCommand } from "@aws-sdk/client-sns";
import { snsClient } from "../libs/snsClient.js";
/** 
  * @param {string} topicArn - The ARN of the topic to delete. 
  */
export const deleteTopic = async (topicArn = "TOPIC_ARN") => { 
   const response = await snsClient.send( 
     new DeleteTopicCommand({ TopicArn: topicArn }), 
   ); 
   console.log(response); 
   // { 
   // '$metadata': { 
   // httpStatusCode: 200, 
   // requestId: 'a10e2886-5a8f-5114-af36-75bd39498332', 
   // extendedRequestId: undefined, 
   // cfId: undefined, 
   // attempts: 1, 
   // totalRetryDelay: 0 
  \frac{1}{2} // }
};
```
要运行示例,请在命令提示符中键入以下内容。

node delete-topic.js

此示例代码可在 [GitHub 上的此处找](https://github.com/awsdocs/aws-doc-sdk-examples/blob/main/javascriptv3/example_code/sns/actions/delete-topic.js)到。

## 获取主题属性

在本示例中,使用 Node.js 模块检索 Amazon SNS 主题的属性。

创建一个 libs 目录,然后使用文件名 snsClient.js 创建一个 Node.js 模块。将以下代码复制并粘 贴到其中,这将创建 Amazon SNS 客户端对象。将 *REGION* 替换为您的 AWS 区域。

import { SNSClient } from "@aws-sdk/client-sns";

// The AWS Region can be provided here using the `region` property. If you leave it blank // the SDK will default to the region set in your AWS config. export const snsClient = new SNSClient $( \{\})$ ;

此示例代码可在 [GitHub 上的此处找](https://github.com/awsdocs/aws-doc-sdk-examples/blob/main/javascriptv3/example_code/sns/libs/snsClient.js)到。

创建文件名为 get-topic-attributes.js 的 Node.js 模块。按前面所示配置 SDK。

创建包含要删除主题的 TopicArn 的对象,将其传递到 SNS 客户端类的 GetTopicAttributesCommand 方法。要调用 GetTopicAttributesCommand 方法,请调用一个 Amazon SNS 客户端服务对象来传递参数对象。

# **a** Note

将 *TOPIC\_ARN* 替换为主题的 ARN。

```
import { GetTopicAttributesCommand } from "@aws-sdk/client-sns";
import { snsClient } from "../libs/snsClient.js";
/** 
  * @param {string} topicArn - The ARN of the topic to retrieve attributes for. 
  */
export const getTopicAttributes = async (topicArn = "TOPIC_ARN") => { 
   const response = await snsClient.send( 
     new GetTopicAttributesCommand({ 
       TopicArn: topicArn, 
    }), 
   ); 
   console.log(response); 
   // { 
   // '$metadata': { 
  // httpStatusCode: 200, 
  // requestId: '36b6a24e-5473-5d4e-ac32-ff72d9a73d94', 
  // extendedRequestId: undefined, 
  // cfId: undefined, 
   // attempts: 1, 
   // totalRetryDelay: 0 
  // },
   // Attributes: {
```
 // Policy: '{...}', // Owner: 'xxxxxxxxxxxx', // SubscriptionsPending: '1', // TopicArn: 'arn:aws:sns:us-east-1:xxxxxxxxxxxx:mytopic', // TracingConfig: 'PassThrough', // EffectiveDeliveryPolicy: '{"http":{"defaultHealthyRetryPolicy": {"minDelayTarget":20,"maxDelayTarget":20,"numRetries":3,"numMaxDelayRetries":0,"numNoDelayRetries":0,"numMinDelayRetries":0,"backoffFunction":"linear"},"disableSubscriptionOverrides":false,"defaultRequestPolicy": {"headerContentType":"text/plain; charset=UTF-8"}}}', // SubscriptionsConfirmed: '0', // DisplayName: '', // SubscriptionsDeleted: '1'  $//$  } // } return response; };

要运行示例,请在命令提示符中键入以下内容。

```
node get-topic-attributes.js
```
此示例代码可在 [GitHub 上的此处找](https://github.com/awsdocs/aws-doc-sdk-examples/blob/main/javascriptv3/example_code/sns/actions/get-topic-attributes.js)到。

设置主题属性

在本示例中,使用 Node.js 模块设置 Amazon SNS 主题的可变属性。

创建一个 libs 目录,然后使用文件名 snsClient.js 创建一个 Node.js 模块。将以下代码复制并粘 贴到其中,这将创建 Amazon SNS 客户端对象。将 *REGION* 替换为您的 AWS 区域。

import { SNSClient } from "@aws-sdk/client-sns";

// The AWS Region can be provided here using the `region` property. If you leave it blank // the SDK will default to the region set in your AWS config. export const snsClient = new SNSClient $($ {});

此示例代码可在 [GitHub 上的此处找](https://github.com/awsdocs/aws-doc-sdk-examples/blob/main/javascriptv3/example_code/sns/libs/snsClient.js)到。

创建文件名为 set-topic-attributes.js 的 Node.js 模块。按前面所示配置 SDK。

创建包含用于属性更新参数的对象,这包括要设置其属性的主题的 TopicArn、要设置的属性的名称 以及该属性的新值。您只能设置 Policy、DisplayName 和 DeliveryPolicy 属性。将参数传递到 SNS 客户端类的 SetTopicAttributesCommand 方法。要调用 SetTopicAttributesCommand方 法,请创建一个异步函数,调用 Amazon SNS 客户端服务对象并传递参数对象。

## **a** Note

将 *ATTRIBUTE\_NAME* 替换为您正在设置的属性的名称,将 *TOPIC\_ARN* 替换为您要设置属性 的主题的 Amazon 资源名称 (ARN),将 *NEW\_ATTRIBUTE\_VALUE* 替换为该属性的新值。

```
import { SetTopicAttributesCommand } from "@aws-sdk/client-sns";
import { snsClient } from "../libs/snsClient.js";
export const setTopicAttributes = async ( 
   topicArn = "TOPIC_ARN", 
   attributeName = "DisplayName", 
   attributeValue = "Test Topic",
) => {
   const response = await snsClient.send( 
     new SetTopicAttributesCommand({ 
       AttributeName: attributeName, 
       AttributeValue: attributeValue, 
       TopicArn: topicArn, 
     }), 
   ); 
   console.log(response); 
   // { 
   // '$metadata': { 
   // httpStatusCode: 200, 
   // requestId: 'd1b08d0e-e9a4-54c3-b8b1-d03238d2b935', 
   // extendedRequestId: undefined, 
   // cfId: undefined, 
   // attempts: 1, 
   // totalRetryDelay: 0 
  \frac{1}{2} // } 
   return response;
};
```
要运行示例,请在命令提示符中键入以下内容。

```
node set-topic-attributes.js
```
<span id="page-134-0"></span>此示例代码可在 [GitHub 上的此处找](https://github.com/awsdocs/aws-doc-sdk-examples/blob/main/javascriptv3/example_code/sns/actions/set-topic-attributes.js)到。

# 在 Amazon SNS 中发布消息

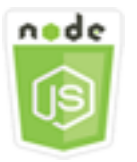

此 Node.js 代码示例演示:

• 如何将消息发布到 Amazon SNS 主题。

#### 情景

在本示例中,您使用一系列 Node.js 模块,将消息从 Amazon SNS 发布到主题端点、电子邮件或电话 号码。Node.is 模块使用 SDK for JavaScript,通过 SNS 客户端类的以下方法发送消息:

#### • [PublishCommand](https://docs.aws.amazon.com/AWSJavaScriptSDK/v3/latest/Package/-aws-sdk-client-sns/Class/PublishCommand/)

## 先决条件任务

要设置和运行此示例,您必须先完成以下任务:

- 设置项目环境以运行这些 Node TypeScript 示例,并安装所需的 AWS SDK for JavaScript 和第三方 模块。请按照 [GitHub](https://github.com/awsdocs/aws-doc-sdk-examples/blob/main/javascriptv3/example_code/sns/README.md) 上的说明进行操作。
- 使用用户凭证创建共享配置文件。有关提供共享凭证文件的更多信息,请参阅《AWS SDK 和工具参 考指南》 中[的共享配置和凭证文件](https://docs.aws.amazon.com/sdkref/latest/guide/file-format.html)。

**A** Important

这些示例演示了如何使用 ECMAScript6 (ES6) 导入/导出客户端服务对象和命令。

- 这需要使用 Node.js 版本 13.x 或更高版本。要下载并安装最新版本的 Node.js,请参阅 [Node.js 下载。](https://nodejs.org/en/download)
- 如果您更喜欢使用 CommonJS 语法,请参阅 [JavaScript ES6/CommonJS 语法。](#page-64-0)

将消息发布到 SNS 主题

在本示例中,使用 Node.js 模块将消息发布到 Amazon SNS 主题。

创建一个 libs 目录,然后使用文件名 snsClient.js 创建一个 Node.js 模块。将以下代码复制并粘 贴到其中,这将创建 Amazon SNS 客户端对象。将 *REGION* 替换为您的 AWS 区域。

import { SNSClient } from "@aws-sdk/client-sns";

// The AWS Region can be provided here using the `region` property. If you leave it blank // the SDK will default to the region set in your AWS config. export const snsClient = new SNSClient $(\{\})$ ;

此示例代码可在 [GitHub 上的此处找](https://github.com/awsdocs/aws-doc-sdk-examples/blob/main/javascriptv3/example_code/sns/libs/snsClient.js)到。

创建文件名为 publish-topic.js 的 Node.js 模块。按前面所示配置 SDK。

创建包含用于发布消息的参数的对象,包括消息文本以及 Amazon SNS 主题的 Amazon 资源名称 (ARN)。有关可用 SMS 属性的详细信息,请参阅[SetSMSAttributes。](https://docs.aws.amazon.com/AWSJavaScriptSDK/latest/AWS/SNS.html#setSMSAttributes-property)

将参数传递到 SNS 客户端类的 PublishCommand 方法。创建一个异步函数,调用 Amazon SNS 客户 端服务对象并传递参数对象。

**a** Note

将 *MESSAGE\_TEXT* 替换为消息文本,将 *TOPIC\_ARN* 替换为 SNS 主题的 ARN。

```
import { PublishCommand } from "@aws-sdk/client-sns";
import { snsClient } from "../libs/snsClient.js";
/** 
  * @param {string | Record<string, any>} message - The message to send. Can be a plain 
  string or an object 
                                                     if you are using the `json`
  `MessageStructure`. 
  * @param {string} topicArn - The ARN of the topic to which you would like to publish. 
  */
export const publish = async ( 
   message = "Hello from SNS!",
```

```
 topicArn = "TOPIC_ARN",
) => {
   const response = await snsClient.send( 
     new PublishCommand({ 
       Message: message, 
       TopicArn: topicArn, 
     }), 
   ); 
   console.log(response); 
   // { 
   // '$metadata': { 
   // httpStatusCode: 200, 
   // requestId: 'e7f77526-e295-5325-9ee4-281a43ad1f05', 
   // extendedRequestId: undefined, 
   // cfId: undefined, 
   // attempts: 1, 
  // totalRetryDelay: 0 
 // \rightarrow // MessageId: 'xxxxxxxx-xxxx-xxxx-xxxx-xxxxxxxxxxxx' 
  // } 
   return response;
};
```
要运行示例,请在命令提示符中键入以下内容。

```
node publish-topic.js
```
此示例代码可在 [GitHub 上的此处找](https://github.com/awsdocs/aws-doc-sdk-examples/blob/main/javascriptv3/example_code/sns/actions/publish-topic.js)到。

# <span id="page-136-0"></span>在 Amazon SNS 中管理订阅

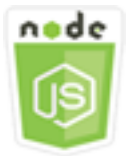

此 Node.js 代码示例演示:

- 如何列出对 Amazon SNS 主题的所有订阅。
- 如何将电子邮件地址、应用程序端点或 AWS Lambda 函数订阅到 Amazon SNS 主题。
- 如何从 Amazon SNS 主题取消订阅。

## 情景

在本示例中,您使用一系列 Node.js 模块将通知消息发布到 Amazon SNS 主题。Node.js 模块使用 SDK for JavaScript, 通过 SNS 客户端类的以下方法管理主题:

- [ListSubscriptionsByTopicCommand](https://docs.aws.amazon.com/AWSJavaScriptSDK/v3/latest/Package/-aws-sdk-client-sns/Class/ListSubscriptionsByTopicCommand/)
- [SubscribeCommand](https://docs.aws.amazon.com/AWSJavaScriptSDK/v3/latest/Package/-aws-sdk-client-sns/Class/SubscribeCommand/)
- [ConfirmSubscriptionCommand](https://docs.aws.amazon.com/AWSJavaScriptSDK/v3/latest/Package/-aws-sdk-client-sns/Class/ConfirmSubscriptionCommand/)
- [UnsubscribeCommand](https://docs.aws.amazon.com/AWSJavaScriptSDK/v3/latest/Package/-aws-sdk-client-sns/Class/UnsubscribeCommand/)

# 先决条件任务

要设置和运行此示例,您必须先完成以下任务:

- 设置项目环境以运行这些 Node TypeScript 示例,并安装所需的 AWS SDK for JavaScript 和第三方 模块。请按照 [GitHub](https://github.com/awsdocs/aws-doc-sdk-examples/blob/main/javascriptv3/example_code/sns/README.md) 上的说明进行操作。
- 使用用户凭证创建共享配置文件。有关提供共享凭证文件的更多信息,请参阅《AWS SDK 和工具参 考指南》 中[的共享配置和凭证文件](https://docs.aws.amazon.com/sdkref/latest/guide/file-format.html)。

**A** Important

这些示例演示了如何使用 ECMAScript6 (ES6) 导入/导出客户端服务对象和命令。

- 这需要使用 Node.js 版本 13.x 或更高版本。要下载并安装最新版本的 Node.js,请参阅 [Node.js 下载。](https://nodejs.org/en/download)
- 如果您更喜欢使用 CommonJS 语法,请参阅 [JavaScript ES6/CommonJS 语法。](#page-64-0)

列出对主题的订阅

在本示例中,使用 Node.js 模块以列出对 Amazon SNS 主题的所有订阅。

创建一个 libs 目录,然后使用文件名 snsClient.js 创建一个 Node.js 模块。将以下代码复制并粘 贴到其中,这将创建 Amazon SNS 客户端对象。将 *REGION* 替换为您的 AWS 区域。

import { SNSClient } from "@aws-sdk/client-sns";

```
// The AWS Region can be provided here using the `region` property. If you leave it 
  blank
// the SDK will default to the region set in your AWS config.
export const snsClient = new SNSClient({});
```
此示例代码可在 [GitHub 上的此处找](https://github.com/awsdocs/aws-doc-sdk-examples/blob/main/javascriptv3/example_code/sns/libs/snsClient.js)到。

创建文件名为 list-subscriptions-by-topic.js 的 Node.js 模块。按前面所示配置 SDK。

创建一个对象,其中包含您要列出其订阅的主题的 TopicArn 参数。将参数传递到 SNS 客户端类的 ListSubscriptionsByTopicCommand 方法。要调用 ListSubscriptionsByTopicCommand方 法,请创建一个异步函数,调用 Amazon SNS 客户端服务对象并传递参数对象。

## **a** Note

将 *TOPIC\_ARN* 替换为您要列出其订阅的主题的 Amazon 资源名称 (ARN)。

```
import { ListSubscriptionsByTopicCommand } from "@aws-sdk/client-sns";
import { snsClient } from "../libs/snsClient.js";
/** 
  * @param {string} topicArn - The ARN of the topic for which you wish to list 
  subscriptions. 
  */
export const listSubscriptionsByTopic = async (topicArn = "TOPIC_ARN") => { 
   const response = await snsClient.send( 
     new ListSubscriptionsByTopicCommand({ TopicArn: topicArn }), 
   ); 
   console.log(response); 
   // { 
   // '$metadata': { 
   // httpStatusCode: 200, 
  // requestId: '0934fedf-0c4b-572e-9ed2-a3e38fadb0c8', 
  // extendedRequestId: undefined, 
  // cfId: undefined, 
   // attempts: 1, 
   // totalRetryDelay: 0 
  // },
   // Subscriptions: [ 
  \frac{1}{2} {
```
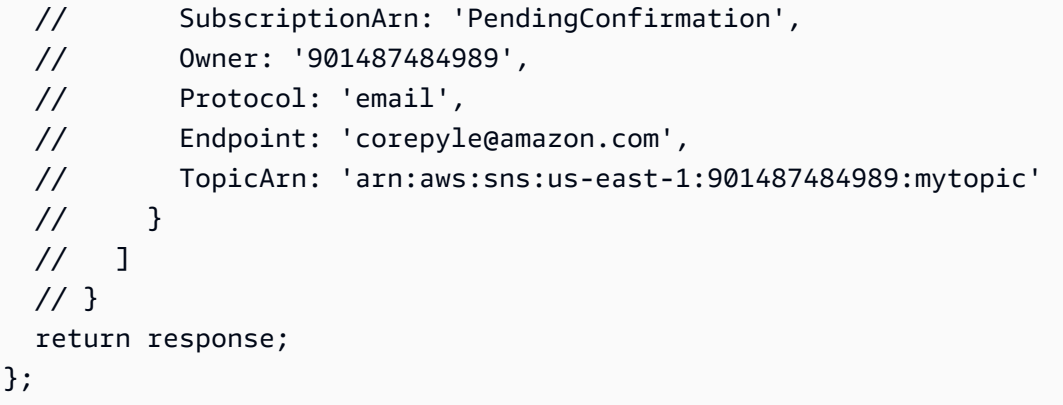

要运行示例,请在命令提示符中键入以下内容。

node list-subscriptions-by-topic.js

此示例代码可在 [GitHub 上的此处找](https://github.com/awsdocs/aws-doc-sdk-examples/blob/main/javascriptv3/example_code/sns/actions/list-subscriptions-by-topic.js)到。

将电子邮件地址订阅到主题

在本示例中,使用 Node.js 模块来订阅电子邮件地址,使其从 Amazon SNS 主题接收 SMTP 电子邮 件。

创建一个 libs 目录,然后使用文件名 snsClient.js 创建一个 Node.js 模块。将以下代码复制并粘 贴到其中,这将创建 Amazon SNS 客户端对象。将 *REGION* 替换为您的 AWS 区域。

import { SNSClient } from "@aws-sdk/client-sns";

// The AWS Region can be provided here using the `region` property. If you leave it blank // the SDK will default to the region set in your AWS config. export const snsClient = new SNSClient $( {}<sub>1</sub>)$ ;

此示例代码可在 [GitHub 上的此处找](https://github.com/awsdocs/aws-doc-sdk-examples/blob/main/javascriptv3/example_code/sns/libs/snsClient.js)到。

创建文件名为 subscribe-email.js 的 Node.js 模块。按前面所示配置 SDK。

创建包含 Protocol 参数的对象,用于指定 email 协议、要订阅到的主题的 TopicArn 以及作为邮 件 Endpoint 的电子邮件地址。将参数传递到 SNS 客户端类的 SubscribeCommand 方法。您可以使 用 subscribe 方法,根据在所传递参数中使用的值,将多种不同的端点订阅到某个 Amazon SNS 主 题,如本主题中的其他示例所示。

要调用 SubscribeCommand方法,请创建一个异步函数,调用 Amazon SNS 客户端服务对象并传递 参数对象。

### **a** Note

将 *TOPIC\_ARN* 替换为该主题的 Amazon 资源名称 (ARN),将 *EMAIL\_ADDRESS* 替换为用于 订阅的电子邮件地址。

```
import { SubscribeCommand } from "@aws-sdk/client-sns";
import { snsClient } from "../libs/snsClient.js";
/** 
  * @param {string} topicArn - The ARN of the topic for which you wish to confirm a 
  subscription. 
  * @param {string} emailAddress - The email address that is subscribed to the topic. 
  */
export const subscribeEmail = async ( 
   topicArn = "TOPIC_ARN", 
   emailAddress = "usern@me.com",
) => {
   const response = await snsClient.send( 
     new SubscribeCommand({ 
       Protocol: "email", 
       TopicArn: topicArn, 
       Endpoint: emailAddress, 
     }), 
   ); 
   console.log(response); 
   // { 
  // '$metadata': { 
  // httpStatusCode: 200, 
  // requestId: 'c8e35bcd-b3c0-5940-9f66-06f6fcc108f0', 
  // extendedRequestId: undefined, 
  // cfId: undefined, 
  // attempts: 1, 
  // totalRetryDelay: 0 
 // \rightarrow,
   // SubscriptionArn: 'pending confirmation' 
  // }
};
```
要运行示例,请在命令提示符中键入以下内容。

node subscribe-email.js

此示例代码可在 [GitHub 上的此处找](https://github.com/awsdocs/aws-doc-sdk-examples/blob/main/javascriptv3/example_code/sns/actions/subscribe-email.js)到。

确认订阅

在本示例中,使用 Node.js 模块,通过验证之前的 SUBSCRIBE 操作发送到端点的令牌来验证端点所 有者接收消息的意图。

创建一个 libs 目录,然后使用文件名 snsClient.js 创建一个 Node.js 模块。将以下代码复制并粘 贴到其中,这将创建 Amazon SNS 客户端对象。将 *REGION* 替换为您的 AWS 区域。

import { SNSClient } from "@aws-sdk/client-sns"; // The AWS Region can be provided here using the `region` property. If you leave it blank // the SDK will default to the region set in your AWS config. export const snsClient = new SNSClient $($ {});

此示例代码可在 [GitHub 上的此处找](https://github.com/awsdocs/aws-doc-sdk-examples/blob/main/javascriptv3/example_code/sns/libs/snsClient.js)到。

创建文件名为 confirm-subscription.js 的 Node.js 模块。如前所示配置 SDK,包括安装所需的 客户端和软件包。

定义参数,包括 T0PIC\_ARN 和 T0KEN,然后为 Authenticate0nUnsubscribe 定义值 TRUE 或 FALSE。

令牌是在之前的 SUBSCRIBE 操作中发送给端点所有者的短期令牌。例如,对于电子邮件端点,TOKEN 可在发送给电子邮件所有者的确认订阅电子邮件的 URL 中找到。例如,在以下 URL 中,abc123 是令 牌。

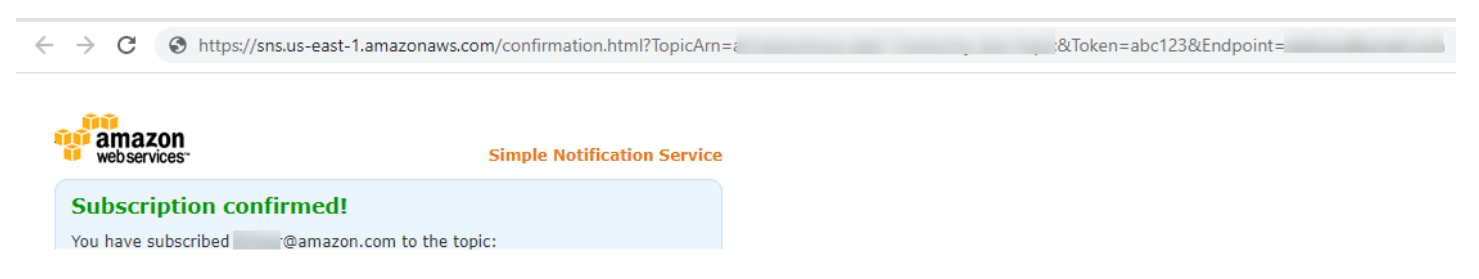

要调用 ConfirmSubscriptionCommand方法,请创建一个异步函数,调用 Amazon SNS 客户端服 务对象并传递参数对象。

## **a** Note

将 *TOPIC\_ARN* 替换为主题的 Amazon 资源名称 (ARN),将 *TOKEN* 替换为之前 Subscribe 操作中发送给端点所有者的 URL 中的令牌值,然后将 *AuthenticateOnUnsubscribe* 定义 为值 TRUE 或 FALSE。

```
import { ConfirmSubscriptionCommand } from "@aws-sdk/client-sns";
import { snsClient } from "../libs/snsClient.js";
/** 
  * @param {string} token - This token is sent the subscriber. Only subscribers 
                            that are not AWS services (HTTP/S, email) need to be
  confirmed. 
  * @param {string} topicArn - The ARN of the topic for which you wish to confirm a 
  subscription. 
  */
export const confirmSubscription = async ( 
   token = "TOKEN", 
   topicArn = "TOPIC_ARN",
) => {
   const response = await snsClient.send( 
     // A subscription only needs to be confirmed if the endpoint type is 
     // HTTP/S, email, or in another AWS account. 
     new ConfirmSubscriptionCommand({ 
       Token: token, 
       TopicArn: topicArn, 
       // If this is true, the subscriber cannot unsubscribe while unauthenticated. 
       AuthenticateOnUnsubscribe: "false", 
     }), 
   ); 
   console.log(response); 
  // { 
   // '$metadata': { 
   // httpStatusCode: 200, 
  // requestId: '4bb5bce9-805a-5517-8333-e1d2cface90b', 
  // extendedRequestId: undefined, 
  // cfId: undefined, 
  // attempts: 1, 
   // totalRetryDelay: 0 
  // },
```

```
 // SubscriptionArn: 'arn:aws:sns:us-east-1:xxxxxxxxxxxx:TOPIC_NAME:xxxxxxxx-xxxx-
xxxx-xxxx-xxxxxxxxxxxx' 
   // } 
   return response;
};
```
要运行示例,请在命令提示符中键入以下内容。

```
node confirm-subscription.js
```
此示例代码可在 [GitHub 上的此处找](https://github.com/awsdocs/aws-doc-sdk-examples/blob/main/javascriptv3/example_code/sns/actions/confirm-subscription.js)到。

将应用程序端点订阅到主题

在本示例中,使用 Node.js 模块来订阅移动应用程序端点,使其从 Amazon SNS 主题接收通知。

创建一个 libs 目录,然后使用文件名 snsClient.js 创建一个 Node.js 模块。将以下代码复制并粘 贴到其中,这将创建 Amazon SNS 客户端对象。将 *REGION* 替换为您的 AWS 区域。

import { SNSClient } from "@aws-sdk/client-sns"; // The AWS Region can be provided here using the `region` property. If you leave it blank // the SDK will default to the region set in your AWS config. export const snsClient = new SNSClient $($ {});

此示例代码可在 [GitHub 上的此处找](https://github.com/awsdocs/aws-doc-sdk-examples/blob/main/javascriptv3/example_code/sns/libs/snsClient.js)到。

创建文件名为 subscribe-app.js 的 Node.js 模块。如前所示配置 SDK,包括安装所需的模块和软 件包。

创建一个包含 Protocol 参数的对象,用于指定 application 协议、要订阅到的主题的 TopicArn 以及 Endpoint 参数的移动应用程序端点的 Amazon 资源名称 (ARN)。将参数传递到 SNS 客户端类的 SubscribeCommand 方法。

要调用 SubscribeCommand 方法,请创建一个用于调用 Amazon SNS 服务对象的异步函数并传递参 数对象。
#### **a** Note

将 *TOPIC\_ARN* 替换为主题的 Amazon 资源名称 (ARN),将 *MOBILE\_ENDPOINT\_ARN* 替换为 您订阅主题的端点。

```
import { SubscribeCommand } from "@aws-sdk/client-sns";
import { snsClient } from "../libs/snsClient.js";
/** 
  * @param {string} topicArn - The ARN of the topic the subscriber is subscribing to. 
  * @param {string} endpoint - The Endpoint ARN of an application. This endpoint is 
  created 
                               when an application registers for notifications.
  */
export const subscribeApp = async ( 
   topicArn = "TOPIC_ARN", 
   endpoint = "ENDPOINT",
) => {
   const response = await snsClient.send( 
     new SubscribeCommand({ 
       Protocol: "application", 
       TopicArn: topicArn, 
       Endpoint: endpoint, 
     }), 
   ); 
   console.log(response); 
   // { 
   // '$metadata': { 
   // httpStatusCode: 200, 
   // requestId: 'c8e35bcd-b3c0-5940-9f66-06f6fcc108f0', 
  // extendedRequestId: undefined, 
  // cfId: undefined, 
   // attempts: 1, 
   // totalRetryDelay: 0 
  // },
  // SubscriptionArn: 'pending confirmation' 
  // } 
   return response;
};
```
要运行示例,请在命令提示符中键入以下内容。

node subscribe-app.js

此示例代码可在 [GitHub 上的此处找](https://github.com/awsdocs/aws-doc-sdk-examples/blob/main/javascriptv3/example_code/sns/actions/subscribe-app.js)到。

将 Lambda 函数订阅到主题

在本示例中,使用 Node.js 模块来订阅 AWS Lambda 函数,使其从 Amazon SNS 主题接收通知。

创建一个 libs 目录,然后使用文件名 snsClient.js 创建一个 Node.js 模块。将以下代码复制并粘 贴到其中,这将创建 Amazon SNS 客户端对象。将 *REGION* 替换为您的 AWS 区域。

import { SNSClient } from "@aws-sdk/client-sns"; // The AWS Region can be provided here using the `region` property. If you leave it blank // the SDK will default to the region set in your AWS config. export const snsClient = new SNSClient({});

此示例代码可在 [GitHub 上的此处找](https://github.com/awsdocs/aws-doc-sdk-examples/blob/main/javascriptv3/example_code/sns/libs/snsClient.js)到。

创建文件名为 subscribe-lambda.js 的 Node.js 模块。按前面所示配置 SDK。

创建一个包含 Protocol 参数的对象,指定 lambda 协议、要订阅到的主题的 TopicArn 以及作为 Endpoint 参数的 AWS Lambda 函数的 Amazon 资源名称 (ARN)。将参数传递到 SNS 客户端类的 SubscribeCommand 方法。

要调用 SubscribeCommand方法,请创建一个异步函数,调用 Amazon SNS 客户端服务对象并传递 参数对象。

#### **a** Note

将 *TOPIC\_ARN* 替换为主题的 Amazon 资源名称 (ARN),将 *LAMBDA\_FUNCTION\_ARN* 替换为 Lambda 函数的 Amazon 资源名称 (ARN)。

```
import { SubscribeCommand } from "@aws-sdk/client-sns";
import { snsClient } from "../libs/snsClient.js";
```
/\*\*

\* @param {string} topicArn - The ARN of the topic the subscriber is subscribing to.

```
 * @param {string} endpoint - The Endpoint ARN of and AWS Lambda function. 
  */
export const subscribeLambda = async ( 
   topicArn = "TOPIC_ARN", 
   endpoint = "ENDPOINT",
) => {
   const response = await snsClient.send( 
     new SubscribeCommand({ 
       Protocol: "lambda", 
       TopicArn: topicArn, 
       Endpoint: endpoint, 
     }), 
   ); 
   console.log(response); 
   // { 
   // '$metadata': { 
  // httpStatusCode: 200, 
  // requestId: 'c8e35bcd-b3c0-5940-9f66-06f6fcc108f0', 
  // extendedRequestId: undefined, 
  // cfId: undefined, 
  // attempts: 1, 
  // totalRetryDelay: 0 
 // },
  // SubscriptionArn: 'pending confirmation' 
  // } 
   return response;
};
```
node subscribe-lambda.js

此示例代码可在 [GitHub 上的此处找](https://github.com/awsdocs/aws-doc-sdk-examples/blob/main/javascriptv3/example_code/sns/actions/subscribe-lambda.js)到。

从主题取消订阅

在本示例中,使用 Node.js 模块取消订阅 Amazon SNS 主题订阅。

创建一个 libs 目录,然后使用文件名 snsClient.js 创建一个 Node.js 模块。将以下代码复制并粘 贴到其中,这将创建 Amazon SNS 客户端对象。将 *REGION* 替换为您的 AWS 区域。

import { SNSClient } from "@aws-sdk/client-sns";

```
// The AWS Region can be provided here using the `region` property. If you leave it 
  blank
// the SDK will default to the region set in your AWS config.
export const snsClient = new SNSClient({});
```
此示例代码可在 [GitHub 上的此处找](https://github.com/awsdocs/aws-doc-sdk-examples/blob/main/javascriptv3/example_code/sns/libs/snsClient.js)到。

创建文件名为 unsubscribe.js 的 Node.js 模块。如前所示配置 SDK,包括安装所需的客户端和软 件包。

创建一个包含 SubscriptionArn 参数的对象,指定要取消订阅的订阅的 Amazon 资源名称 (ARN)。 将参数传递到 SNS 客户端类的 UnsubscribeCommand 方法。

要调用 UnsubscribeCommand方法,请创建一个异步函数,调用 Amazon SNS 客户端服务对象并传 递参数对象。

**a** Note

将 *TOPIC\_SUBSCRIPTION\_ARN* 替换为要取消订阅的订阅的 Amazon 资源名称 (ARN)。

```
import { UnsubscribeCommand } from "@aws-sdk/client-sns";
import { snsClient } from "../libs/snsClient.js";
/** 
  * @param {string} subscriptionArn - The ARN of the subscription to cancel. 
  */
const unsubscribe = async ( 
   subscriptionArn = "arn:aws:sns:us-east-1:xxxxxxxxxxxx:mytopic:xxxxxxxx-xxxx-xxxx-
xxxx-xxxxxxxxxxxx",
) => {
   const response = await snsClient.send( 
     new UnsubscribeCommand({ 
       SubscriptionArn: subscriptionArn, 
     }), 
   ); 
   console.log(response); 
   // { 
   // '$metadata': { 
   // httpStatusCode: 200, 
   // requestId: '0178259a-9204-507c-b620-78a7570a44c6', 
   // extendedRequestId: undefined,
```

```
 // cfId: undefined, 
   // attempts: 1, 
   // totalRetryDelay: 0 
 // }
  // } 
   return response;
};
```
node unsubscribe.js

此示例代码可在 [GitHub 上的此处找](https://github.com/awsdocs/aws-doc-sdk-examples/blob/main/javascriptv3/example_code/sns/actions/unsubscribe.js)到。

使用 Amazon SNS 发送 SMS 消息

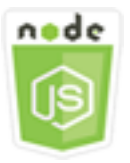

此 Node.js 代码示例演示:

- 如何获取和设置 Amazon SNS 的 SMS 消息发送首选项。
- 如何检查电话号码以确定是否选择退出接收 SMS 消息。
- 如何获取已选择退出接收 SMS 消息的电话号码列表。
- 如何发送 SMS 消息。

#### 情景

您可以使用 Amazon SNS 将文本消息或 SMS 消息发送到支持 SMS 的设备上。您可以直接向电话号码 发送消息,也可以使用多个电话号码订阅主题,然后通过向该主题发送消息来一次向这些电话号码发送 消息。

在本示例中,您使用一系列 Node.js 模块将 SMS 文本消息从 Amazon SNS 发送到支持 SMS 的设 备。Node.js 模块使用 SDK for JavaScript,通过 SNS 客户端类的以下方法发布 SMS 消息:

- [GetSMSAttributesCommand](https://docs.aws.amazon.com/AWSJavaScriptSDK/v3/latest/Package/-aws-sdk-client-sns/Class/GetSMSAttributesCommand/)
- [SetSMSAttributesCommand](https://docs.aws.amazon.com/AWSJavaScriptSDK/v3/latest/Package/-aws-sdk-client-sns/Class/SetSMSAttributesCommand/)
- [CheckIfPhoneNumberIsOptedOutCommand](https://docs.aws.amazon.com/AWSJavaScriptSDK/v3/latest/Package/-aws-sdk-client-sns/Class/CheckIfPhoneNumberIsOptedOutCommand/)
- [ListPhoneNumbersOptedOutCommand](https://docs.aws.amazon.com/AWSJavaScriptSDK/v3/latest/Package/-aws-sdk-client-sns/Class/ListPhoneNumbersOptedOutCommand/)
- [PublishCommand](https://docs.aws.amazon.com/AWSJavaScriptSDK/v3/latest/Package/-aws-sdk-client-sns/Class/PublishCommand/)

#### 先决条件任务

要设置和运行此示例,您必须先完成以下任务:

- 设置项目环境以运行这些 Node TypeScript 示例,并安装所需的 AWS SDK for JavaScript 和第三方 模块。请按照 [GitHub](https://github.com/awsdocs/aws-doc-sdk-examples/blob/main/javascriptv3/example_code/sns/README.md) 上的说明进行操作。
- 使用用户凭证创建共享配置文件。有关提供共享凭证文件的更多信息,请参阅《AWS SDK 和工具参 考指南》 中[的共享配置和凭证文件](https://docs.aws.amazon.com/sdkref/latest/guide/file-format.html)。

**A** Important

这些示例演示了如何使用 ECMAScript6 (ES6) 导入/导出客户端服务对象和命令。

- 这需要使用 Node.js 版本 13.x 或更高版本。要下载并安装最新版本的 Node.js,请参阅 [Node.js 下载。](https://nodejs.org/en/download)
- 如果您更喜欢使用 CommonJS 语法,请参阅 [JavaScript ES6/CommonJS 语法。](#page-64-0)

获取 SMS 属性

使用 Amazon SNS 来指定发送 SMS 消息的首选项,例如如何优化消息传输(在成本或可靠传输方 面)、您的每月支出限额、如何记录消息传输以及是否要订阅每日 SMS 使用率报告。这些首选项通过 检索得到,并设置为 Amazon SNS 的 SMS 属性。

在本示例中,使用 Node.js 模块获取 Amazon SNS 中的当前 SMS 属性。

创建一个 libs 目录,然后使用文件名 snsClient.js 创建一个 Node.js 模块。将以下代码复制并粘 贴到其中,这将创建 Amazon SNS 客户端对象。将 *REGION* 替换为您的 AWS 区域。

```
import { SNSClient } from "@aws-sdk/client-sns";
// The AWS Region can be provided here using the `region` property. If you leave it 
  blank
// the SDK will default to the region set in your AWS config.
```
export const snsClient = new SNSClient $($ });

此示例代码可在 [GitHub 上的此处找](https://github.com/awsdocs/aws-doc-sdk-examples/blob/main/javascriptv3/example_code/sns/libs/snsClient.js)到。

创建文件名为 get-sms-attributes.js 的 Node.js 模块。

如前所示配置 SDK,包括下载所需的客户端和软件包。创建包含用于获取 SMS 属性的参数的对象, 包括要获取的单个属性的名称。有关可用 SMS 属性的详细信息,请参阅《Amazon Simple Notification Service API 参考》中的 [SetSMSAttributes。](https://docs.aws.amazon.com/sns/latest/api/API_SetSMSAttributes.html)

此示例获取 Defau1tSMSType 属性,该属性控制 SMS 消息是作为 Promotional 发送(这将 优化消息传送以尽可能降低成本)还是作为 Transactional 发送(这将优化消息传送以实现最 高的可靠性)。将参数传递到 SNS 客户端类的 SetTopicAttributesCommand 方法。要调用 SetSMSAttributesCommand方法,请创建一个异步函数,调用 Amazon SNS 客户端服务对象并传 递参数对象。

**a** Note

将 *ATTRIBUTE\_NAME* 替换为属性的名称。

```
import { GetSMSAttributesCommand } from "@aws-sdk/client-sns";
import { snsClient } from "../libs/snsClient.js";
export const getSmsAttributes = async () => { 
   const response = await snsClient.send( 
    // If you have not modified the account-level mobile settings of SNS, 
    // the DefaultSMSType is undefined. For this example, it was set to 
    // Transactional. 
     new GetSMSAttributesCommand({ attributes: ["DefaultSMSType"] }), 
   ); 
   console.log(response); 
  // { 
   // '$metadata': { 
  // httpStatusCode: 200, 
   // requestId: '67ad8386-4169-58f1-bdb9-debd281d48d5', 
   // extendedRequestId: undefined, 
   // cfId: undefined, 
   // attempts: 1, 
   // totalRetryDelay: 0
```

```
// },
   // attributes: { DefaultSMSType: 'Transactional' } 
   // } 
   return response;
};
```

```
node get-sms-attributes.js
```
此示例代码可在 [GitHub 上的此处找](https://github.com/awsdocs/aws-doc-sdk-examples/blob/main/javascriptv3/example_code/sns/actions/get-sms-attributes.js)到。

设置 SMS 属性

在本示例中,使用 Node.js 模块获取 Amazon SNS 中的当前 SMS 属性。

创建一个 libs 目录,然后使用文件名 snsClient.js 创建一个 Node.js 模块。将以下代码复制并粘 贴到其中,这将创建 Amazon SNS 客户端对象。将 *REGION* 替换为您的 AWS 区域。

import { SNSClient } from "@aws-sdk/client-sns"; // The AWS Region can be provided here using the `region` property. If you leave it blank // the SDK will default to the region set in your AWS config. export const snsClient = new SNSClient({});

此示例代码可在 [GitHub 上的此处找](https://github.com/awsdocs/aws-doc-sdk-examples/blob/main/javascriptv3/example_code/sns/libs/snsClient.js)到。

创建文件名为 set-sms-attribute-type.js 的 Node.js 模块。如前所示配置 SDK,包括安装所 需的客户端和软件包。创建包含用于设置 SMS 属性的参数的对象,其中包括要设置的单个属性的名 称以及为各个属性设置的值。有关可用 SMS 属性的详细信息,请参阅《Amazon Simple Notification Service API 参考》中的 [SetSMSAttributes。](https://docs.aws.amazon.com/sns/latest/api/API_SetSMSAttributes.html)

此示例将 DefaultSMSType 属性设置为 Transactional,这会优化消息传送以实现最高 的可靠性。将参数传递到 SNS 客户端类的 SetTopicAttributesCommand 方法。要调用 SetSMSAttributesCommand方法,请创建一个异步函数,调用 Amazon SNS 客户端服务对象并传 递参数对象。

```
import { SetSMSAttributesCommand } from "@aws-sdk/client-sns";
import { snsClient } from "../libs/snsClient.js";
```

```
/** 
  * @param {"Transactional" | "Promotional"} defaultSmsType 
  */
export const setSmsType = async (defaultSmsType = "Transactional") => { 
   const response = await snsClient.send( 
     new SetSMSAttributesCommand({ 
       attributes: { 
         // Promotional – (Default) Noncritical messages, such as marketing messages. 
         // Transactional – Critical messages that support customer transactions, 
         // such as one-time passcodes for multi-factor authentication. 
         DefaultSMSType: defaultSmsType, 
       }, 
     }), 
   ); 
   console.log(response); 
   // { 
   // '$metadata': { 
   // httpStatusCode: 200, 
   // requestId: '1885b977-2d7e-535e-8214-e44be727e265', 
   // extendedRequestId: undefined, 
   // cfId: undefined, 
   // attempts: 1, 
   // totalRetryDelay: 0 
  // }
   // } 
   return response;
};
```
node set-sms-attribute-type.js

此示例代码可在 [GitHub 上的此处找](https://github.com/awsdocs/aws-doc-sdk-examples/blob/main/javascriptv3/example_code/sns/actions/set-sms-attribute-type.js)到。

检查电话号码是否已选择不接收消息

在本示例中,使用 Node.js 模块检查电话号码,确定该号码是否已退出接收 SMS 消息。

创建一个 libs 目录,然后使用文件名 snsClient.js 创建一个 Node.js 模块。将以下代码复制并粘 贴到其中,这将创建 Amazon SNS 客户端对象。将 *REGION* 替换为您的 AWS 区域。

import { SNSClient } from "@aws-sdk/client-sns";

// The AWS Region can be provided here using the `region` property. If you leave it blank // the SDK will default to the region set in your AWS config. export const snsClient = new SNSClient $( \{\})$ ;

此示例代码可在 [GitHub 上的此处找](https://github.com/awsdocs/aws-doc-sdk-examples/blob/main/javascriptv3/example_code/sns/libs/snsClient.js)到。

创建文件名为 check-if-phone-number-is-opted-out.js 的 Node.js 模块。按前面所示配置 SDK。创建一个对象,其中将要检查的电话号码包含作为参数。

此示例设置 PhoneNumber 参数以指定要检查的电话号码。将对象发布到 SNS 客户端类的 CheckIfPhoneNumberIsOptedOutCommand 方法。要调用 CheckIfPhoneNumberIsOptedOutCommand方法,请创建一个异步函数,调用 Amazon SNS 客户 端服务对象并传递参数对象。

**a** Note

1.

将 *PHONE\_NUMBER* 替换为电话号码。

```
import { CheckIfPhoneNumberIsOptedOutCommand } from "@aws-sdk/client-sns";
import { snsClient } from "../libs/snsClient.js";
export const checkIfPhoneNumberIsOptedOut = async ( 
   phoneNumber = "5555555555",
) => {
   const command = new CheckIfPhoneNumberIsOptedOutCommand({ 
     phoneNumber, 
   }); 
   const response = await snsClient.send(command); 
   console.log(response); 
  // { 
   // '$metadata': { 
   // httpStatusCode: 200, 
   // requestId: '3341c28a-cdc8-5b39-a3ee-9fb0ee125732',
```

```
 // extendedRequestId: undefined, 
  // cfId: undefined, 
  // attempts: 1, 
  // totalRetryDelay: 0 
 // },
  // isOptedOut: false 
  // } 
  return response;
};
```
node check-if-phone-number-is-opted-out.js

此示例代码可在 [GitHub 上的此处找](https://github.com/awsdocs/aws-doc-sdk-examples/blob/main/javascriptv3/example_code/sns/actions/check-if-phone-number-is-opted-out.js)到。

列出已退出的电话号码

在本示例中,使用 Node.js 模块获取已退出接收 SMS 消息的电话号码列表。

创建一个 libs 目录,然后使用文件名 snsClient.js 创建一个 Node.js 模块。将以下代码复制并粘 贴到其中,这将创建 Amazon SNS 客户端对象。将 *REGION* 替换为您的 AWS 区域。

import { SNSClient } from "@aws-sdk/client-sns"; // The AWS Region can be provided here using the `region` property. If you leave it blank // the SDK will default to the region set in your AWS config. export const snsClient = new SNSClient $($ {});

此示例代码可在 [GitHub 上的此处找](https://github.com/awsdocs/aws-doc-sdk-examples/blob/main/javascriptv3/example_code/sns/libs/snsClient.js)到。

创建文件名为 list-phone-numbers-opted-out.js 的 Node.js 模块。按前面所示配置 SDK。创 建一个空对象作为参数。

将对象发布到 SNS 客户端类的 ListPhoneNumbersOptedOutCommand 方法。要调用 ListPhoneNumbersOptedOutCommand方法,请创建一个异步函数,调用 Amazon SNS 客户端服 务对象并传递参数对象。

import { ListPhoneNumbersOptedOutCommand } from "@aws-sdk/client-sns";

```
import { snsClient } from "../libs/snsClient.js";
export const listPhoneNumbersOptedOut = async () => { 
   const response = await snsClient.send( 
     new ListPhoneNumbersOptedOutCommand({}), 
   ); 
   console.log(response); 
   // { 
   // '$metadata': { 
   // httpStatusCode: 200, 
  // requestId: '44ff72fd-1037-5042-ad96-2fc16601df42', 
  // extendedRequestId: undefined, 
  // cfId: undefined, 
  // attempts: 1, 
  // totalRetryDelay: 0 
  // \rightarrow,
  // phoneNumbers: ['+15555550100'] 
  // } 
   return response;
};
```
node list-phone-numbers-opted-out.js

此示例代码可在 [GitHub 上的此处找](https://github.com/awsdocs/aws-doc-sdk-examples/blob/main/javascriptv3/example_code/sns/actions/list-phone-numbers-opted-out.js)到。

发布 SMS 消息

在本示例中,使用 Node.js 模块将 SMS 消息发布到电话号码。

创建一个 libs 目录,然后使用文件名 snsClient.js 创建一个 Node.js 模块。将以下代码复制并粘 贴到其中,这将创建 Amazon SNS 客户端对象。将 *REGION* 替换为您的 AWS 区域。

```
import { SNSClient } from "@aws-sdk/client-sns";
// The AWS Region can be provided here using the `region` property. If you leave it 
  blank
// the SDK will default to the region set in your AWS config.
export const snsClient = new SNSClient({});
```
此示例代码可在 [GitHub 上的此处找](https://github.com/awsdocs/aws-doc-sdk-examples/blob/main/javascriptv3/example_code/sns/libs/snsClient.js)到。

创建文件名为 publish-sms.js 的 Node.js 模块。如前所示配置 SDK,包括安装所需的客户端和软 件包。创建一个包含 Message 和 PhoneNumber 参数的对象。

在发送 SMS 消息时,请使用 E.164 格式指定电话号码。E.164 是用于国际电信的电话号码结构标准。 遵循此格式的电话号码最多可包含 15 位,并以加号 (+) 和国家/地区代码作为前缀。例如,E.164 格式 的美国电话号码将显示为 +1001XXX5550100。

此示例设置 PhoneNumber 参数以指定将消息发送到的电话号码。将对象发布到 SNS 客户端类的 PublishCommand 方法。要调用 PublishCommand 方法,请创建一个用于调用 Amazon SNS 服务 对象的异步函数并传递参数对象。

**G** Note

将 *TEXT\_MESSAGE* 替换为文本消息,将 *PHONE\_NUMBER* 替换为电话号码。

```
import { PublishCommand } from "@aws-sdk/client-sns";
import { snsClient } from "../libs/snsClient.js";
/** 
  * @param {string | Record<string, any>} message - The message to send. Can be a plain 
  string or an object 
                                                      if you are using the `json`
  `MessageStructure`. 
  * @param {*} phoneNumber - The phone number to send the message to. 
  */
export const publish = async ( 
   message = "Hello from SNS!", 
   phoneNumber = "+15555555555",
) => f const response = await snsClient.send( 
     new PublishCommand({ 
       Message: message, 
       // One of PhoneNumber, TopicArn, or TargetArn must be specified. 
       PhoneNumber: phoneNumber, 
     }), 
   ); 
   console.log(response); 
   // { 
   // '$metadata': { 
   // httpStatusCode: 200, 
   // requestId: '7410094f-efc7-5f52-af03-54737569ab77',
```

```
 // extendedRequestId: undefined, 
  // cfId: undefined, 
  // attempts: 1, 
  // totalRetryDelay: 0 
 // },
  // MessageId: 'xxxxxxxx-xxxx-xxxx-xxxx-xxxxxxxxxxxx' 
  // } 
  return response;
};
```
node publish-sms.js

此示例代码可在 [GitHub 上的此处找](https://github.com/awsdocs/aws-doc-sdk-examples/blob/main/javascriptv3/example_code/sns/actions/publish-sms.js)到。

Amazon Transcribe 示例

Amazon Transcribe 使开发人员能够轻松地向其应用程序添加语音到文本转换功能。

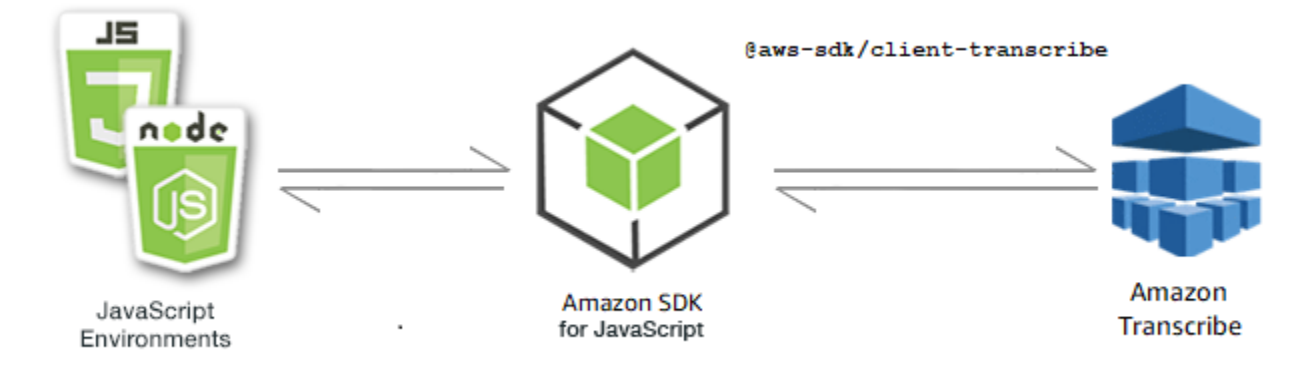

Amazon Transcribe 的 JavaScript API 通过[TranscribeService](https://docs.aws.amazon.com/AWSJavaScriptSDK/v3/latest/Package/-aws-sdk-client-transcribe/Class/Transcribe/)客户端类公开。

## 主题

- [Amazon Transcribe 示例](#page-157-0)
- [Amazon Transcribe Medical 示例](#page-162-0)

## <span id="page-157-0"></span>Amazon Transcribe 示例

在此示例中,使用一系列 Node.js 模块通过 TranscribeService 客户端类的以下方法创建、列出和 删除转录作业:

- [StartTranscriptionJobCommand](https://docs.aws.amazon.com/AWSJavaScriptSDK/v3/latest/Package/-aws-sdk-client-transcribe/Class/StartTranscriptionJobCommand/)
- [ListTranscriptionJobsCommand](https://docs.aws.amazon.com/AWSJavaScriptSDK/v3/latest/Package/-aws-sdk-client-transcribe/Class/ListTranscriptionJobsCommand/)
- [DeleteTranscriptionJobCommand](https://docs.aws.amazon.com/AWSJavaScriptSDK/v3/latest/Package/-aws-sdk-client-transcribe/Class/DeleteTranscriptionJobCommand/)

有关 Amazon Transcribe 的更多信息,请参阅 [Amazon Transcribe 开发人员指南](https://docs.aws.amazon.com/transcribe/latest/dg/what-is-transcribe.html)。

#### 先决条件任务

要设置和运行此示例,您必须先完成以下任务:

- 设置项目环境以运行这些 Node TypeScript 示例,并安装所需的模块 AWS SDK for JavaScript 和第 三方模块。按照上的说明进行操作 [GitHub。](https://github.com/awsdocs/aws-doc-sdk-examples/blob/main/javascriptv3/example_code/transcribe/README.md)
- 使用用户凭证创建共享配置文件。有关提供共享凭证文件的更多信息,请参阅《AWS SDK 和工具参 考指南》 中[的共享配置和凭证文件](https://docs.aws.amazon.com/sdkref/latest/guide/file-format.html)。

**A** Important

这些示例演示了如何使用 ECMAScript6(ES6)导入/导出客户端服务对象和命令。

- 这需要使用 Node.js 版本 13.x 或更高版本。要下载并安装最新版本的 Node.js,请参阅 [Node.js 下载。](https://nodejs.org/en/download)
- 如果您更喜欢使用 CommonJS 语法,请参阅 [JavaScript ES6/CommonJS 语法](#page-64-0)

启动 Amazon Transcribe 作业

此示例演示如何使用 AWS SDK for JavaScript启动 Amazon Transcribe 转录作业。有关更多信息,请 参阅[StartTranscriptionJobCommand](https://docs.aws.amazon.com/AWSJavaScriptSDK/v3/latest/Package/-aws-sdk-client-transcribe/Class/StartTranscriptionJobCommand/)。

创建一个 libs 目录,然后使用文件名 transcribeClient.js 创建一个 Node.js 模块。将以下代码 复制并粘贴到其中,这将创建 Amazon Transcribe 客户端对象。将 "*##*" 替换为您的 " AWS 区域"。

```
import { TranscribeClient } from "@aws-sdk/client-transcribe";
// Set the AWS Region.
const REGION = "REGION"; //e.g. "us-east-1"
// Create an Amazon Transcribe service client object.
const transcribeClient = new TranscribeClient({ region: REGION });
export { transcribeClient };
```
可以在此[处找到此](https://github.com/awsdocs/aws-doc-sdk-examples/blob/main/javascriptv3/example_code/transcribe/src/libs/transcribeClient.js)示例代码 GitHub。

创建文件名为 transcribe-create-job.js 的 Node.js 模块。确保如前所示配置 SDK,包括安装所需的客户端和软件包。创建一个参数对象,指定所需的参数。使用 StartMedicalTranscriptionJobCommand 命令启动作业。

#### **a** Note

将 *MEDICAL\_JOB\_NAME* 替换为转录作业的名称。对于 *OUTPUT\_BUCKET\_NAME*, 指定用于保存输出的 Amazon S3 存储桶。对于 *JOB\_TYPE*,请指定作业类型。对于 *SOURCE\_LOCATION*,指定源文件的位置。对于 *SOURCE\_FILE\_LOCATION*,指定输入媒体文 件的位置。

```
// Import the required AWS SDK clients and commands for Node.js
import { StartTranscriptionJobCommand } from "@aws-sdk/client-transcribe";
import { transcribeClient } from "./libs/transcribeClient.js";
// Set the parameters
export const params = { 
   TranscriptionJobName: "JOB_NAME", 
   LanguageCode: "LANGUAGE_CODE", // For example, 'en-US' 
   MediaFormat: "SOURCE_FILE_FORMAT", // For example, 'wav' 
   Media: { 
     MediaFileUri: "SOURCE_LOCATION", 
    // For example, "https://transcribe-demo.s3-REGION.amazonaws.com/hello_world.wav" 
   }, 
   OutputBucketName: "OUTPUT_BUCKET_NAME"
};
export const run = async () => {
  try { 
     const data = await transcribeClient.send( 
       new StartTranscriptionJobCommand(params) 
     ); 
     console.log("Success - put", data); 
     return data; // For unit tests. 
   } catch (err) { 
     console.log("Error", err); 
   }
};
run();
```
node transcribe-create-job.js

可以在此[处找到此](https://github.com/awsdocs/aws-doc-sdk-examples/blob/main/javascriptv3/example_code/transcribe/src/transcribe_create_job.js)示例代码 GitHub。

列出 Amazon Transcribe 作业

此示例演示如何使用 AWS SDK for JavaScript列出 Amazon Transcribe 转录作业。有关您可以修改的 其他设置的更多信息,请参阅 [ListTranscriptionJobCommand](https://docs.aws.amazon.com/AWSJavaScriptSDK/v3/latest/Package/-aws-sdk-client-transcribe/Class/ListTranscriptionJobsCommand/)。

创建一个 libs 目录,然后使用文件名 transcribeClient.js 创建一个 Node.js 模块。将以下代码 复制并粘贴到其中,这将创建 Amazon Transcribe 客户端对象。将 "*##*" 替换为您的 " AWS 区域"。

```
import { TranscribeClient } from "@aws-sdk/client-transcribe";
// Set the AWS Region.
const REGION = "REGION"; //e.g. "us-east-1"
// Create an Amazon Transcribe service client object.
const transcribeClient = new TranscribeClient({ region: REGION });
export { transcribeClient };
```
可以在此[处找到此](https://github.com/awsdocs/aws-doc-sdk-examples/blob/main/javascriptv3/example_code/transcribe/src/libs/transcribeClient.js)示例代码 GitHub。

创建文件名为 transcribe-list-jobs.js 的 Node.js 模块。确保如前所示配置 SDK,包括安装所 需的客户端和软件包。使用所需参数创建参数对象。

**a** Note

将 *KEY\_WORD* 替换为返回的作业名称必须包含的关键字。

// Import the required AWS SDK clients and commands for Node.js

```
import { ListTranscriptionJobsCommand } from "@aws-sdk/client-transcribe";
import { transcribeClient } from "./libs/transcribeClient.js";
```

```
// Set the parameters
export const params = {
```

```
 JobNameContains: "KEYWORD", // Not required. Returns only transcription 
  // job names containing this string
};
export const run = async () => {
   try { 
     const data = await transcribeClient.send( 
       new ListTranscriptionJobsCommand(params) 
     ); 
     console.log("Success", data.TranscriptionJobSummaries); 
     return data; // For unit tests. 
   } catch (err) { 
     console.log("Error", err); 
   }
};
run();
```

```
node transcribe-list-jobs.js
```
可以在此[处找到此](https://github.com/awsdocs/aws-doc-sdk-examples/blob/main/javascriptv3/example_code/transcribe/src/transcribe_list_jobs.js)示例代码 GitHub。

删除 Amazon Transcribe 作业

此示例演示如何使用 AWS SDK for JavaScript删除 Amazon Transcribe 转录作业。有关选项的更多信 息,请参阅 [DeleteTranscriptionJobCommand](https://docs.aws.amazon.com/AWSJavaScriptSDK/v3/latest/Package/-aws-sdk-client-transcribe/Class/DeleteTranscriptionJobCommand/)。

创建一个 libs 目录,然后使用文件名 transcribeClient.js 创建一个 Node.js 模块。将以下代码 复制并粘贴到其中,这将创建 Amazon Transcribe 客户端对象。将 "*##*" 替换为您的 " AWS 区域"。

```
import { TranscribeClient } from "@aws-sdk/client-transcribe";
// Set the AWS Region.
const REGION = "REGION"; //e.g. "us-east-1"
// Create Transcribe service object.
const transcribeClient = new TranscribeClient({ region: REGION });
export { transcribeClient };
```
可以在此[处找到此](https://github.com/awsdocs/aws-doc-sdk-examples/blob/main/javascriptv3/example_code/transcribe/src/libs/transcribeClient.js)示例代码 GitHub。

创建文件名为 transcribe-delete-job.js 的 Node.js 模块。确保如前所示配置 SDK,包括安装 所需的客户端和软件包。指定 AWS 区域以及要删除的任务的名称。

#### **a** Note

将 *JOB\_NAME* 替换为要删除的作业的名称。

```
// Import the required AWS SDK clients and commands for Node.js
import { DeleteTranscriptionJobCommand } from "@aws-sdk/client-transcribe";
import { transcribeClient } from "./libs/transcribeClient.js";
// Set the parameters
export const params = { 
   TranscriptionJobName: "JOB_NAME", // Required. For example, 'transciption_demo'
};
export const run = async () => {
   try { 
     const data = await transcribeClient.send( 
       new DeleteTranscriptionJobCommand(params) 
     ); 
     console.log("Success - deleted"); 
     return data; // For unit tests. 
   } catch (err) { 
     console.log("Error", err); 
   }
};
run();
```
要运行示例,请在命令提示符中键入以下内容。

```
node transcribe-delete-job.js
```
可以在此[处找到此](https://github.com/awsdocs/aws-doc-sdk-examples/blob/main/javascriptv3/example_code/transcribe/src/transcribe_delete_job.js)示例代码 GitHub。

<span id="page-162-0"></span>Amazon Transcribe Medical 示例

在此示例中,使用一系列 Node.js 模块通过 TranscribeService 客户端类的以下方法创建、列出和 删除医疗转录作业:

- [StartMedicalTranscriptionJobCommand](https://docs.aws.amazon.com/AWSJavaScriptSDK/v3/latest/Package/-aws-sdk-client-transcribe/Class/StartMedicalTranscriptionJobCommand/)
- [ListMedicalTranscriptionJobsCommand](https://docs.aws.amazon.com/AWSJavaScriptSDK/v3/latest/Package/-aws-sdk-client-transcribe/Class/ListTranscriptionJobsCommand/)

• [DeleteMedicalTranscriptionJobCommand](https://docs.aws.amazon.com/AWSJavaScriptSDK/v3/latest/Package/-aws-sdk-client-transcribe/Class/DeleteTranscriptionJobCommand/)

有关 Amazon Transcribe 的更多信息,请参阅 [Amazon Transcribe 开发人员指南](https://docs.aws.amazon.com/transcribe/latest/dg/what-is-transcribe.html)。

先决条件任务

要设置和运行此示例,您必须先完成以下任务:

- 设置项目环境以运行这些 Node TypeScript 示例,并安装所需的模块 AWS SDK for JavaScript 和第 三方模块。按照上的说明进行操作 [GitHub。](https://github.com/awsdocs/aws-doc-sdk-examples/blob/main/javascriptv3/example_code/transcribe/README.md)
- 使用用户凭证创建共享配置文件。有关提供共享凭证文件的更多信息,请参阅《AWS SDK 和工具参 考指南》 中[的共享配置和凭证文件](https://docs.aws.amazon.com/sdkref/latest/guide/file-format.html)。

**A** Important

这些示例演示了如何使用 ECMAScript6(ES6)导入/导出客户端服务对象和命令。

- 这需要使用 Node.js 版本 13.x 或更高版本。要下载并安装最新版本的 Node.js,请参阅 [Node.js 下载。](https://nodejs.org/en/download)
- 如果您更喜欢使用 CommonJS 语法,请参阅 [JavaScript ES6/CommonJS 语法](#page-64-0)

启动 Amazon Transcribe Medical 转录作业

此示例演示如何使用 AWS SDK for JavaScript启动 Amazon Transcribe Medical 转录作业。有关更多 信息,请参见[启动 MedicalTranscription Job。](https://docs.aws.amazon.com/AWSJavaScriptSDK/v3/latest/Package/-aws-sdk-client-transcribe/Class/StartMedicalTranscriptionJobCommand/)

创建一个 libs 目录,然后使用文件名 transcribeClient.js 创建一个 Node.js 模块。将以下代码 复制并粘贴到其中,这将创建 Amazon Transcribe 客户端对象。将 "*##*" 替换为您的 " AWS 区域"。

```
import { TranscribeClient } from "@aws-sdk/client-transcribe";
// Set the AWS Region.
const REGION = "REGION"; //e.g. "us-east-1"
// Create Transcribe service object.
const transcribeClient = new TranscribeClient({ region: REGION });
export { transcribeClient };
```
可以在此[处找到此](https://github.com/awsdocs/aws-doc-sdk-examples/blob/main/javascriptv3/example_code/transcribe/src/libs/transcribeClient.js)示例代码 GitHub。

创建文件名为 transcribe-create-medical-job.js 的 Node.js 模块。确保如前所示 配置 SDK,包括安装所需的客户端和软件包。创建一个参数对象,指定所需的参数。使用 StartMedicalTranscriptionJobCommand 命令启动医疗作业。

#### **a** Note

将 *MEDICAL\_JOB\_NAME* 替换为医疗转录作业的名称。对于 *OUTPUT\_BUCKET\_NAME*, 指定用于保存输出的 Amazon S3 存储桶。对于 *JOB\_TYPE*,请指定作业类型。对于 *SOURCE\_LOCATION*,指定源文件的位置。对于 *SOURCE\_FILE\_LOCATION*,指定输入媒体文 件的位置。

```
// Import the required AWS SDK clients and commands for Node.js
import { StartMedicalTranscriptionJobCommand } from "@aws-sdk/client-transcribe";
import { transcribeClient } from "./libs/transcribeClient.js";
// Set the parameters
export const params = { 
   MedicalTranscriptionJobName: "MEDICAL_JOB_NAME", // Required 
   OutputBucketName: "OUTPUT_BUCKET_NAME", // Required 
   Specialty: "PRIMARYCARE", // Required. Possible values are 'PRIMARYCARE' 
   Type: "JOB_TYPE", // Required. Possible values are 'CONVERSATION' and 'DICTATION' 
   LanguageCode: "LANGUAGE_CODE", // For example, 'en-US' 
   MediaFormat: "SOURCE_FILE_FORMAT", // For example, 'wav' 
   Media: { 
     MediaFileUri: "SOURCE_FILE_LOCATION", 
     // The S3 object location of the input media file. The URI must be in the same 
  region 
     // as the API endpoint that you are calling.For example, 
     // "https://transcribe-demo.s3-REGION.amazonaws.com/hello_world.wav" 
  },
};
export const run = async () => {
   try { 
     const data = await transcribeClient.send( 
       new StartMedicalTranscriptionJobCommand(params) 
     ); 
     console.log("Success - put", data); 
     return data; // For unit tests. 
   } catch (err) { 
     console.log("Error", err);
```
 } }; run();

要运行示例,请在命令提示符中键入以下内容。

```
node transcribe-create-medical-job.js
```
可以在此[处找到此](https://github.com/awsdocs/aws-doc-sdk-examples/blob/main/javascriptv3/example_code/transcribe/src/transcribe_create_medical_job.js)示例代码 GitHub。

列出 Amazon Transcribe Medical 作业

此示例演示如何使用 AWS SDK for JavaScript列出 Amazon Transcribe 转录作业。有关更多信息,请 参阅[ListTranscriptionMedicalJobs命令。](https://docs.aws.amazon.com/AWSJavaScriptSDK/v3/latest/Package/-aws-sdk-client-transcribe/Class/ListMedicalTranscriptionJobsCommand/)

创建一个 libs 目录,然后使用文件名 transcribeClient.js 创建一个 Node.js 模块。将以下代码 复制并粘贴到其中,这将创建 Amazon Transcribe 客户端对象。将 "*##*" 替换为您的 " AWS 区域"。

```
import { TranscribeClient } from "@aws-sdk/client-transcribe";
// Set the AWS Region.
const REGION = "REGION"; //e.g. "us-east-1"
// Create an Amazon Transcribe service client object.
const transcribeClient = new TranscribeClient({ region: REGION });
export { transcribeClient };
```
可以在此[处找到此](https://github.com/awsdocs/aws-doc-sdk-examples/blob/main/javascriptv3/example_code/transcribe/src/libs/transcribeClient.js)示例代码 GitHub。

创建文件名为 transcribe-list-medical-jobs.js 的 Node.js 模块。确保如前所 示配置 SDK,包括安装所需的客户端和软件包。使用所需参数创建参数对象,并使用 ListMedicalTranscriptionJobsCommand 命令列出医疗作业。

**a** Note

将 *KEYWORD* 替换为返回的作业名称必须包含的关键字。

```
// Import the required AWS SDK clients and commands for Node.js
```

```
import { ListMedicalTranscriptionJobsCommand } from "@aws-sdk/client-transcribe";
import { transcribeClient } from "./libs/transcribeClient.js";
```

```
// Set the parameters
export const params = \{ JobNameContains: "KEYWORD", // Returns only transcription job names containing this 
  string
};
export const run = async () => {
   try { 
     const data = await transcribeClient.send( 
       new ListMedicalTranscriptionJobsCommand(params) 
     ); 
     console.log("Success", data.MedicalTranscriptionJobName); 
     return data; // For unit tests. 
   } catch (err) { 
     console.log("Error", err); 
   }
};
run();
```

```
node transcribe-list-medical-jobs.js
```
可以在此[处找到此](https://github.com/awsdocs/aws-doc-sdk-examples/blob/main/javascriptv3/example_code/transcribe/src/transcribe_list_medical_jobs.js)示例代码 GitHub。

删除 Amazon Transcribe Medical 作业

此示例演示如何使用 AWS SDK for JavaScript删除 Amazon Transcribe 转录作业。有关选项的更多信 息,请参阅 [DeleteTranscriptionMedicalJobCommand](https://docs.aws.amazon.com/AWSJavaScriptSDK/v3/latest/Package/-aws-sdk-client-transcribe/Class/DeleteMedicalTranscriptionJobCommand/)。

创建一个 libs 目录,然后使用文件名 transcribeClient.js 创建一个 Node.js 模块。将以下代码 复制并粘贴到其中,这将创建 Amazon Transcribe 客户端对象。将 "*##*" 替换为您的 " AWS 区域"。

```
import { TranscribeClient } from "@aws-sdk/client-transcribe";
// Set the AWS Region.
const REGION = "REGION"; //e.g. "us-east-1"
// Create Transcribe service object.
const transcribeClient = new TranscribeClient({ region: REGION });
export { transcribeClient };
```
可以在此[处找到此](https://github.com/awsdocs/aws-doc-sdk-examples/blob/main/javascriptv3/example_code/transcribe/src/libs/transcribeClient.js)示例代码 GitHub。

创建文件名为 transcribe-delete-job.js 的 Node.js 模块。确保如前所示配置 SDK,包括安装 所需的客户端和软件包。使用所需参数创建参数对象,并使用 DeleteMedicalJobCommand 命令删 除医疗作业。

**a** Note

将 *JOB\_NAME* 替换为要删除的作业的名称。

```
// Import the required AWS SDK clients and commands for Node.js
import { DeleteMedicalTranscriptionJobCommand } from "@aws-sdk/client-transcribe";
import { transcribeClient } from "./libs/transcribeClient.js";
// Set the parameters
export const params = { 
   MedicalTranscriptionJobName: "MEDICAL_JOB_NAME", // For example, 
  'medical_transciption_demo'
};
export const run = async () => {
   try { 
     const data = await transcribeClient.send( 
       new DeleteMedicalTranscriptionJobCommand(params) 
     ); 
     console.log("Success - deleted"); 
     return data; // For unit tests. 
   } catch (err) { 
     console.log("Error", err); 
   }
};
run();
```
要运行示例,请在命令提示符中键入以下内容。

node transcribe-delete-medical-job.js

可以在此[处找到此](https://github.com/awsdocs/aws-doc-sdk-examples/blob/main/javascriptv3/example_code/transcribe/src/transcribe_delete_medical_job.js)示例代码 GitHub。

## 在亚马逊EC2实例上设置 Node.js

使用 Node.js 和 for SDK 的常见场景 JavaScript 是在亚马逊弹性计算云 (AmazonEC2) 实例上设置和 运行 Node.js Web 应用程序。在本教程中,您将创建一个 Linux 实例,使用连接到该实例SSH,然后 安装 Node.js 以在该实例上运行。

#### 先决条件

本教程假设您已经启动了一个具有公共DNS名称的 Linux 实例,该实例可通过互联网访问并且可以使 用该名称进行连接SSH。有关更多信息,请参阅 Amazon EC2 用户指南中的[步骤 1:启动实例。](https://docs.aws.amazon.com/AWSEC2/latest/UserGuide/EC2_GetStarted.html#ec2-launch-instance)

#### **A** Important

启动新的亚马逊EC2实例时,请使用亚马逊 Linux 2023 亚马逊系统映像 (AMI)。

还必须将安全组配置为允许 SSH(端口 22)、 HTTP(端口 80)和 HTTPS(端口 443)连接。有关 这些先决条件的更多信息,请参阅《[亚马逊EC2用户指南》EC2中的使用亚马逊进行设置。](https://docs.aws.amazon.com/AWSEC2/latest/UserGuide/get-set-up-for-amazon-ec2.html)

#### 过程

以下过程可帮助您在 Amazon Linux 实例上安装 Node.js。您可以使用此服务器来托管 Node.js Web 应 用程序。

在 Linux 实例上设置 Node.js

- 1. ec2-user使用连接您的 Linux 实例SSH。
- 2. 通过在命令行中键入以下内容,安装节点版本管理器 (nvm)。

**A** Warning

AWS 不控制以下代码。在运行之前,请务必验证其真实性和完整性。有关此代码的更多 信息可以在 [nvm](https://github.com/nvm-sh/nvm/blob/master/README.md) GitHub 存储库中找到。

curl -o- https://raw.githubusercontent.com/nvm-sh/nvm/v0.39.7/install.sh | bash

由于 nvm 可以安装多个版本的 Node.js 并允许您在各个版本之间切换,我们将使用 nvm 安装 Node.js。

3. 通过在命令行中键入以下内容来加载 nvm。

```
source ~/.bashrc
```
4. 使用 nvm 在命令行中键入以下内容来安装最新LTS版本的 Node.js。

```
nvm install --lts
```
安装 Node.js 还会安装节点程序包管理器 (npm),以便您根据需要安装其它模块。

5. 通过在命令行键入以下内容,测试 Node.js 已安装并正确运行。

node -e "console.log('Running Node.js ' + process.version)"

这将显示以下消息,其中显示正在运行的 Node.js 的版本。

Running Node.js *VERSION*

**a** Note

节点安装仅适用于当前 Amazon EC2 会话。如果您重新启动CLI会话,则需要再次使用 nvm 来 启用已安装的节点版本。如果实例终止,则需要重新安装节点。另一种方法是在获得要保留的 配置后,制作亚马逊EC2实例的Amazon 系统映像 (AMI),如以下主题所述。

## 创建 Amazon 系统映像 (AMI)

在亚马逊EC2实例上安装 Node.js 后,您可以从该实例创建亚马逊系统映像 (AMI)。通过创建一 个,AMI可以轻松地使用相同的 Node.js 安装配置多个 Amazon EC2 实例。有关使用现有实例创建AMI 的更多信息,请参阅亚马逊EC2用户指南AMI中的[创建由亚马逊EBS支持的 Linux。](https://docs.aws.amazon.com/AWSEC2/latest/UserGuide/creating-an-ami-ebs.html)

## 相关资源

有关本主题中使用的命令和软件的更多信息,请参阅以下网页:

- 节点版本管理器 (nvm)-参见 [nvm 存储库](https://github.com/creationix/nvm)。 GitHub
- 节点程序包管理器 (npm):请参阅 [npm 网站。](https://www.npmjs.com)

# 构建应用程序以将数据提交到 DynamoDB

此跨服务 Node.js 教程说明了如何构建一个应用程序,使用户能够向 Amazon DynamoDB 表提交数 据。此应用程序使用以下服务:

- AWS Identity and Access Management (IAM) 和 Amazon Cognito,用于获取授权和权限。
- Amazon DynamoDB (DynamoDB),用于创建和更新表。
- Amazon Simple Notification Service (Amazon SNS),用于在用户更新表格时通知应用程序管理员。

## 情景

在本教程中,一个 HTML 页面提供了一个基于浏览器的应用程序,用于向 Amazon DynamoDB 表提交 数据。当用户更新表格时,该应用程序会使用 Amazon SNS 通知应用程序管理员。

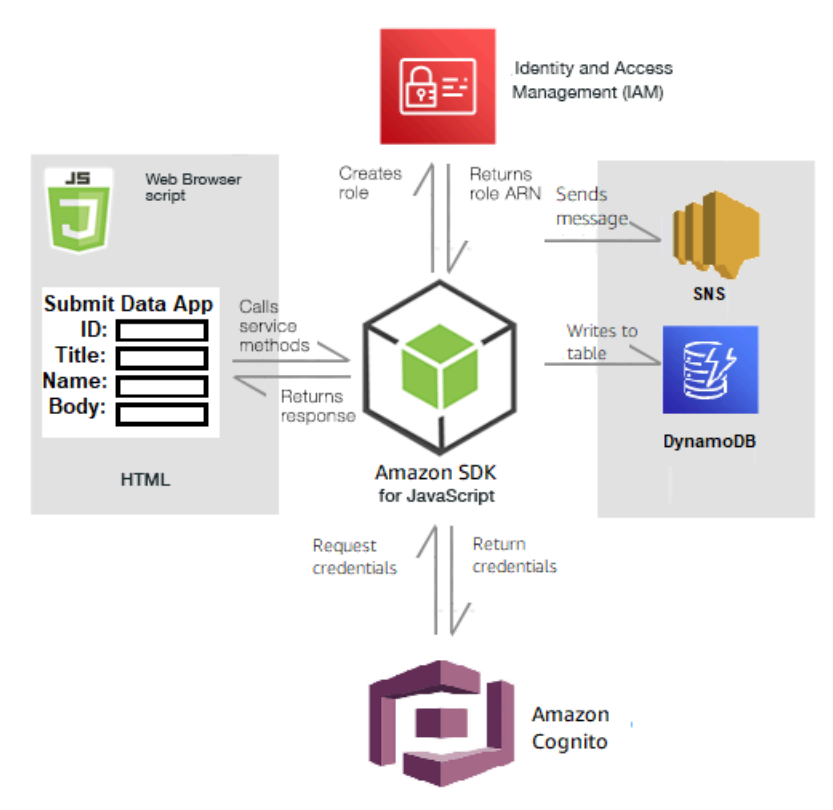

构建应用程序:

- 1. [先决条件](#page-171-0)
- 2. [预置资源](#page-171-1)
- 3. [创建 HTML](#page-174-0)
- 4. [创建浏览器脚本](#page-174-1)

#### 5. [后续步骤](#page-177-0)

## <span id="page-171-0"></span>先决条件

完成以下先决任务:

- 设置项目环境以运行这些 Node TypeScript 示例,并安装所需的 AWS SDK for JavaScript 和第三方 模块。请按照 [GitHub](https://github.com/awsdocs/aws-doc-sdk-examples/blob/main/javascriptv3/example_code/cross-services/submit-data-app/README.md) 上的说明进行操作。
- 使用用户凭证创建共享配置文件。有关提供共享凭证文件的更多信息,请参阅《AWS SDK 和工具参 考指南》 中[的共享配置和凭证文件](https://docs.aws.amazon.com/sdkref/latest/guide/file-format.html)。

## <span id="page-171-1"></span>创建 AWS 资源

此应用程序需要以下资源:

- AWS Identity and Access Management (IAM);具有以下权限的未经身份验证的 Amazon Cognito 用 户角色:
	- sns:Publish
	- dynamodb:PutItem
- 一个 DynamoDB 表。

您可以在 AWS 控制台中手动创建这些资源,但我们建议使用本教程中所述的 AWS CloudFormation 预置这些资源。

使用 AWS CloudFormation 创建 AWS

AWS CloudFormation 让您能够以可预测、可重复的方式创建和预置 AWS 基础设施部署。有关 AWS CloudFormation 的更多信息,请参阅 [AWS CloudFormation 用户指南](https://docs.aws.amazon.com/AWSCloudFormation/latest/UserGuide/)。

使用 AWS CLI 创建 AWS CloudFormation 堆栈:

- 1. 按照 [AWS CLI 用户指南中](https://docs.aws.amazon.com/cli/latest/userguide/cli-chap-welcome.html)的说明安装和配置 AWS CLI。
- 2. 在项目文件夹的根目录中创建一个名为 setup.yaml 的文件,然后将 [GitHub 上此处的](https://github.com/awsdocs/aws-doc-sdk-examples/blob/main/javascriptv3/example_code/cross-services/submit-data-app/setup.yaml)内容复制 到该文件中。

**a** Note

AWS CloudFormation 模板是使用 [GitHub 上此处](https://github.com/awsdocs/aws-doc-sdk-examples/blob/main/resources/cdk/submit-data-app-unauthenticated-role)提供的 AWS CDK 生成的。有关 AWS CDK 的更多信息,请参阅 [AWS Cloud Development Kit \(AWS CDK\) 开发人员指南。](https://docs.aws.amazon.com/cdk/latest/guide/)

3. 从命令行运行以下命令,将 *STACK\_NAME* 替换为堆栈的唯一名称,将 *REGION* 替换为您的 AWS 区域。

**A** Important

在一个 AWS 区域和一个 AWS 账户中,堆栈名称必须唯一。您最多可指定 128 个字符, 支持数字和连字符。

aws cloudformation create-stack --stack-name STACK\_NAME --template-body file:// setup.yaml --capabilities CAPABILITY\_IAM --region REGION

有关 create-stack 命令参数的更多信息,请参阅 [AWS CLI 命令参考指南和](https://docs.aws.amazon.com/cli/latest/reference/cloudformation/create-stack.html) [AWS](https://docs.aws.amazon.com/AWSCloudFormation/latest/UserGuide/using-cfn-cli-creating-stack.html)  [CloudFormation 用户指南。](https://docs.aws.amazon.com/AWSCloudFormation/latest/UserGuide/using-cfn-cli-creating-stack.html)

要查看创建的资源,请在 AWS 管理控制台中打开 AWS CloudFormation,选择堆栈,然后选择资 源选项卡。

4. 创建堆栈后,使用 AWS SDK for JavaScript 填充 DynamoDB 表,如[填充表中](#page-172-0)所述。

<span id="page-172-0"></span>填充表

要填充表,请先创建一个名为 1 $\,$ ibs 的目录,然后在其中创建一个名为 d<code>ynamoClient.is</code> 的文件, 再将下面的内容粘贴到其中。将 *REGION* 替换为您的 AWS 区域,然后将 *IDENTITY\_POOL\_ID* 替换 为 Amazon Cognito 身份池 ID。这将创建 DynamoDB 客户端对象。

```
import { CognitoIdentityClient } from "@aws-sdk/client-cognito-identity";
import { fromCognitoIdentityPool } from "@aws-sdk/credential-provider-cognito-
identity";
import { DynamoDBClient } from "@aws-sdk/client-dynamodb";
const REGION = "REGION";
const IDENTITY_POOL_ID = "IDENTITY_POOL_ID"; // An Amazon Cognito Identity Pool ID.
```

```
// Create an Amazon DynaomDB service client object.
const dynamoClient = new DynamoDBClient({ 
   region: REGION, 
   credentials: fromCognitoIdentityPool({ 
     client: new CognitoIdentityClient({ region: REGION }), 
     identityPoolId: IDENTITY_POOL_ID, 
   }),
});
export { dynamoClient };
```
此代码可以在 [GitHub 上的此处找](https://github.com/awsdocs/aws-doc-sdk-examples/blob/main/javascriptv3/example_code/cross-services/submit-data-app/src/libs/dynamoClient.js)到。

接下来,在项目文件夹中创建一个 dynamoAppHelperFiles 文件夹,在其中创建一个 updatetable.js 文件,然后将 [GitHub 上此处的](https://github.com/awsdocs/aws-doc-sdk-examples/blob/main/javascriptv3/example_code/cross-services/submit-data-app/src/dynamoAppHelperFiles/update-table.js)内容复制到其中。

```
// Import required AWS SDK clients and commands for Node.js
import { PutItemCommand } from "@aws-sdk/client-dynamodb";
import { dynamoClient } from "../libs/dynamoClient.js";
// Set the parameters
export const params = { 
   TableName: "Items", 
   Item: { 
     id: { N: "1" }, 
     title: { S: "aTitle" }, 
     name: { S: "aName" }, 
     body: { S: "aBody" }, 
   },
};
export const run = async () => {
   try { 
     const data = await dynamoClient.send(new PutItemCommand(params)); 
     console.log("success"); 
     console.log(data); 
   } catch (err) { 
     console.error(err); 
   }
};
run();
```
在命令行处,运行以下命令。

node update-table.js

此代码可以在 [GitHub 上的此处找](https://github.com/awsdocs/aws-doc-sdk-examples/blob/main/javascriptv3/example_code/cross-services/lambda-scheduled-events/src/helper-functions/populate-table.js)到。

<span id="page-174-0"></span>为应用程序创建前端页面

在这里,您可以为应用程序创建前端 HTML 浏览器页面。

创建一个 DynamoDBApp 目录,创建一个名为 index.html 的文件,然后从 [GitHub 上的此处](https://github.com/awsdocs/aws-doc-sdk-examples/blob/main/javascriptv3/example_code/cross-services/submit-data-app/src/dynamoApp/index.html)将代码 复制进去。script 元素可添加 main.js 文件,其中包含该示例所需的所有 JavaScript。您将在本教 程的后面部分中创建 main.js 文件。index.html 中的其余代码将创建用于捕获用户输入的数据的 浏览器页面。

<span id="page-174-1"></span>此示例代码可在 [GitHub 上的此处找](https://github.com/awsdocs/aws-doc-sdk-examples/blob/main/javascriptv3/example_code/cross-services/submit-data-app/src/dynamoApp/index.html)到。

创建浏览器脚本

首先,创建示例所需的服务客户端对象。创建一个 libs 目录,创建 snsClient.js,并将以下代码 粘贴到其中。替换每个对象中的 *REGION* 和 *IDENTITY\_POOL\_ID*。

**a** Note

使用您在[创建 AWS 资源](#page-171-1) 中创建的 Amazon Cognito 身份池的 ID。

```
import { CognitoIdentityClient } from "@aws-sdk/client-cognito-identity";
import { fromCognitoIdentityPool } from "@aws-sdk/credential-provider-cognito-
identity";
import { SNSClient } from "@aws-sdk/client-sns";
const REGION = "REGION";
const IDENTITY_POOL_ID = "IDENTITY_POOL_ID"; // An Amazon Cognito Identity Pool ID.
// Create an Amazon Comprehend service client object.
const snsClient = new SNSClient({ 
   region: REGION, 
   credentials: fromCognitoIdentityPool({ 
     client: new CognitoIdentityClient({ region: REGION }), 
     identityPoolId: IDENTITY_POOL_ID, 
   }),
});
```
export { snsClient };

此代码可以在 [GitHub 上的此处找](https://github.com/awsdocs/aws-doc-sdk-examples/blob/main/javascriptv3/example_code/cross-services/submit-data-app/src/libs/snsClient.js)到。

要为本示例创建浏览器脚本,请在名为 DynamoDBApp 的文件夹中,使用文件名 add\_data.js 创建 一个 Node.js 模块,然后将以下代码粘贴到其中。submitData 函数会将数据提交到 DynamoDB 表, 并使用 Amazon SNS 向应用程序管理员发送短信。

在 submitData 函数中,为目标电话号码、在应用程序界面上输入的值以及 Amazon S3 存储 桶的名称声明变量。接下来,创建一个用于向表中添加项目的参数对象。如果所有值都不为空, 则 submitData 会将项目添加到表中,然后发送消息。请记得使用 window.submitData = submitData,使该功能可供浏览器使用。

```
// Import required AWS SDK clients and commands for Node.js
import { PutItemCommand } from "@aws-sdk/client-dynamodb";
import { PublishCommand } from "@aws-sdk/client-sns";
import { snsClient } from "../libs/snsClient.js";
import { dynamoClient } from "../libs/dynamoClient.js";
export const submitData = async () => { 
   //Set the parameters 
   // Capture the values entered in each field in the browser (by id). 
   const id = document.getElementById("id").value; 
   const title = document.getElementById("title").value; 
   const name = document.getElementById("name").value; 
   const body = document.getElementById("body").value; 
   //Set the table name. 
   const tableName = "Items"; 
   //Set the parameters for the table 
   const params = { 
     TableName: tableName, 
     // Define the attributes and values of the item to be added. Adding ' + "" ' 
  converts a value to 
     // a string. 
     Item: { 
       id: { N: id + "" }, 
       title: { S: title + "" }, 
       name: { S: name + "" }, 
       body: { S: body + "" }, 
     }, 
   };
```

```
 // Check that all the fields are completed. 
   if (id != "" && title != "" && name != "" && body != "") { 
     try { 
       //Upload the item to the table 
       await dynamoClient.send(new PutItemCommand(params)); 
       alert("Data added to table."); 
       try { 
         // Create the message parameters object. 
         const messageParams = { 
           Message: "A new item with ID value was added to the DynamoDB", 
            PhoneNumber: "PHONE_NUMBER", //PHONE_NUMBER, in the E.164 phone number 
  structure. 
           // For example, ak standard local formatted number, such as (415) 555-2671, 
  is +14155552671 in E.164 
           // format, where '1' in the country code. 
         }; 
         // Send the SNS message 
         const data = await snsClient.send(new PublishCommand(messageParams)); 
         console.log( 
            "Success, message published. MessageID is " + data.MessageId, 
         ); 
       } catch (err) { 
         // Display error message if error is not sent 
         console.error(err, err.stack); 
       } 
     } catch (err) { 
       // Display error message if item is no added to table 
       console.error( 
         "An error occurred. Check the console for further information", 
         err, 
       ); 
     } 
     // Display alert if all field are not completed. 
   } else { 
     alert("Enter data in each field."); 
   }
};
// Expose the function to the browser
window.submitData = submitData;
```
此示例代码可在 [GitHub 上的此处找](https://github.com/awsdocs/aws-doc-sdk-examples/blob/main/javascriptv3/example_code/cross-services/submit-data-app/src/dynamoApp/add_data.js)到。

最后,在命令提示符中运行以下命令,将本示例的 JavaScript 捆绑到名为 main.js 的文件中:

webpack add data.js --mode development --target web --devtool false -o main.js

#### **a** Note

有关安装 Webpack 的信息,请参阅[将应用程序与 webpack 捆绑在一起。](#page-47-0)

<span id="page-177-0"></span>要运行该应用程序,请在浏览器上打开 index.html。

#### 删除资源

如本教程开头所述,请务必在学习本教程时终止您创建的所有资源,以确保系统不会向您收费。您可以 通过删除在本教程的[创建 AWS 资源](#page-171-1) 主题中创建的 AWS CloudFormation 堆栈来实现此目的,如下所 示:

- 1. 打开 [AWS 管理控制台中的 AWS CloudFormation](https://console.aws.amazon.com/cloudformation/home)。
- 2. 打开堆栈页面,然后选择堆栈。
- 3. 选择删除。

有关更多 AWS 跨服务示例,请参阅 [AWS SDK for JavaScript 跨服务示例](https://docs.aws.amazon.com/sdk-for-javascript/v3/developer-guide/tutorials.html)。

## 使用网关调用 Lambda API

您可以使用 Amazon API Gateway 调用 Lambda 函数,这是一项用于大规模创建、发布、维护 RESTHTTP、监控和保护 WebSocket APIs的 AWS 服务。API开发人员可以创建APIs该访问权限 AWS 或其他 Web 服务,以及存储在 AWS 云中的数据。作为 API Gateway 开发人员,您可以创建 APIs以在自己的客户端应用程序中使用。有关更多信息,请参[阅什么是 Amazon API Gateway。](https://docs.aws.amazon.com/apigateway/latest/developerguide/welcome.html)

AWS Lambda 是一项计算服务,使您无需预置或管理服务器即可运行代码。您可以使用各种编程语言 创建 Lambda 函数。有关的更多信息 AWS Lambda,请参[阅什么是 AWS Lambda。](https://docs.aws.amazon.com/lambda/latest/dg/welcome.html)

在此示例中,您将使用 Lambda 运行时创建一个 Lambda 函数。 JavaScript API此示例调用不同的 AWS 服务来执行特定的用例。例如,假设组织在员工入职一周年纪念日时向员工发送移动短信表示祝 贺,如下图所示。

Today 2:50 PM

Malcolm happy one year anniversary. We are very happy that you have been working here for a year!

完成此示例大约需要 20 分钟。

此示例向您展示如何使用 JavaScript 逻辑来创建执行此用例的解决方案。例如,您将学习如何使用 Lambda 函数读取数据库以确定哪些员工已达到入职一周年纪念日、如何处理数据以及如何发送短信。 然后,您将学习如何使用 API Gateway 通过 Rest 端点调用此 AWS Lambda 函数。例如,您可以使用 以下 curl 命令调用 Lambda 函数:

curl -XGET "https://xxxxqjko1o3.execute-api.us-east-1.amazonaws.com/cronstage/ employee"

本 AWS 教程使用名为 Employee 的 Amazon DynamoDB 表,其中包含这些字段。

- id 表的主键。
- firstName-员工的名字。
- phone 员工的电话号码。
- startDate-员工的开始日期。

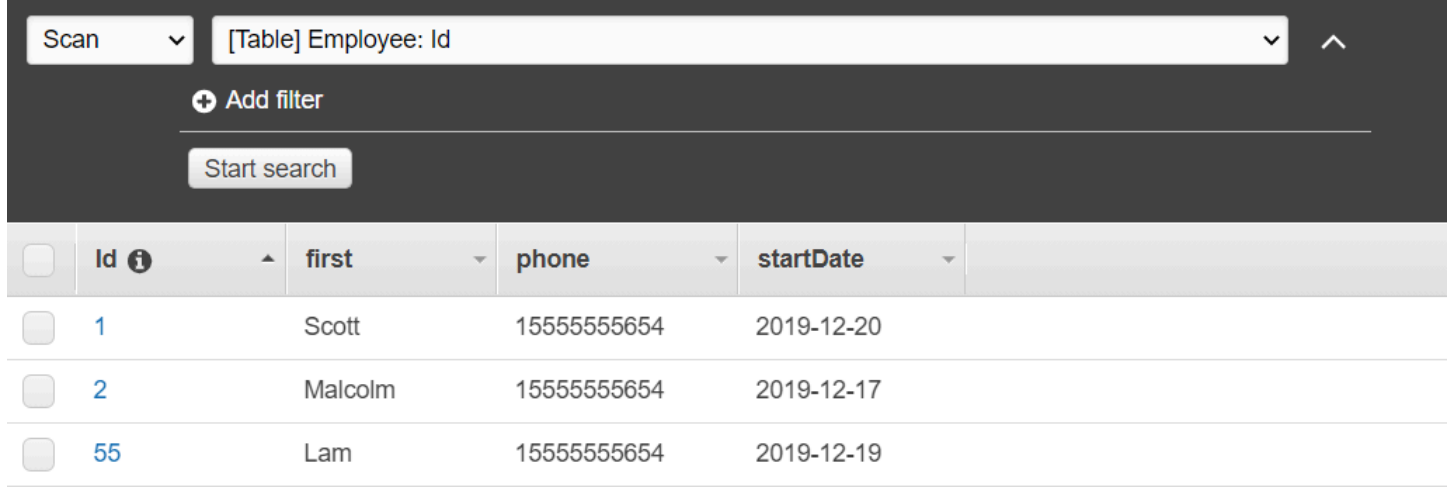

#### **A** Important

完成费用:本文档中包含的 AWS 服务包含在 AWS 免费套餐中。但是,请务必在完成此示例 后终止所有资源,以确保系统不会向您收费。

构建应用程序:

- 1. [满足先决条件](#page-179-0)
- 2. [创建 AWS 资源](#page-179-0)
- 3. [准备浏览器脚本](#page-182-0)
- 4. [创建并上传 Lambda 函数](#page-182-0)
- 5. [部署 Lambda 函数](#page-185-0)
- 6. [运行应用程序](#page-187-0)
- 7. [删除资源](#page-191-0)

完成先决条件任务

要设置和运行此示例, 您必须先完成以下任务:

- 设置项目环境以运行这些 Node TypeScript 示例,并安装所需的模块 AWS SDK for JavaScript 和第 三方模块。按照上的说明进行操作 [GitHub。](https://github.com/awsdocs/aws-doc-sdk-examples/tree/main/javascriptv3/example_code/cross-services/lambda-api-gateway/README.md)
- 使用用户凭证创建共享配置文件。有关提供共享凭据文件的更多信息,请参阅[和工具参考指南中的共](https://docs.aws.amazon.com/sdkref/latest/guide/file-format.html) [享配置AWS SDKs和凭据文件](https://docs.aws.amazon.com/sdkref/latest/guide/file-format.html)。

<span id="page-179-0"></span>创建 AWS 资源

本教程要求具有以下资源:

- 一个名为 Employee 的 Amazon DynamoDB 表,其键名为 Id,其字段如上图所示。请务必输入正 确的数据,包括要用来测试此使用案例的有效手机号。有关更多信息,请参阅[创建表](https://docs.aws.amazon.com/amazondynamodb/latest/developerguide/getting-started-step-1.html)。
- 具有执行 Lambda 函数的附加权限的IAM角色。
- 一个用于托管 Lambda 函数的 Amazon S3 存储桶。
您可以手动创建这些资源,但我们建议 AWS CloudFormation 按照本教程中的说明使用配置这些资 源。

使用创建 AWS 资源 AWS CloudFormation

AWS CloudFormation 使您能够以可预测的方式重复创建和配置 AWS 基础架构部署。有关的更多信息 AWS CloudFormation,请参阅《[AWS CloudFormation 用户指南》](https://docs.aws.amazon.com/AWSCloudFormation/latest/UserGuide/)。

要使用以下方法创建 AWS CloudFormation 堆栈 AWS CLI:

- 1. 按照《 AWS CLI [AWS CLI 用户指南》](https://docs.aws.amazon.com/cli/latest/userguide/cli-chap-welcome.html)中的说明进行安装和配置。
- 2. 在项目文件夹的根目录setup.yaml中创建一个名为的文件,然后将[此处](https://github.com/awsdocs/aws-doc-sdk-examples/blob/main/javascriptv3/example_code/cross-services/lambda-api-gateway/setup.yaml)的内容复制 GitHub到该 文件中。

#### **a** Note

该 AWS CloudFormation 模板是使用[此处 AWS CDK 提供的模板生成的 GitHub。](https://github.com/awsdocs/aws-doc-sdk-examples/tree/main/resources/cdk/lambda_using_api_gateway)有关 更多信息 AWS CDK,请参阅[《AWS Cloud Development Kit \(AWS CDK\) 开发人员指](https://docs.aws.amazon.com/cdk/latest/guide/) [南》](https://docs.aws.amazon.com/cdk/latest/guide/)。

3. 从命令行运行以下命令,替换 *STACK\_NAME* 为堆栈使用唯一的名称。

**A** Important

堆栈名称在 AWS 区域和 AWS 账户中必须是唯一的。您最多可指定 128 个字符,支持数 字和连字符。

aws cloudformation create-stack --stack-name STACK\_NAME --template-body file:// setup.yaml --capabilities CAPABILITY\_IAM

有关 create-stack 命令参数的更多信息,请参阅 [AWS CLI 命令参考指南和](https://docs.aws.amazon.com/cli/latest/reference/cloudformation/create-stack.html) [AWS](https://docs.aws.amazon.com/AWSCloudFormation/latest/UserGuide/using-cfn-cli-creating-stack.html)  [CloudFormation 用户指南。](https://docs.aws.amazon.com/AWSCloudFormation/latest/UserGuide/using-cfn-cli-creating-stack.html)

4. 接下来,按照[填充表](#page-181-0)过程填充表。

#### <span id="page-181-0"></span>填充表

要填充表,请先创建一个名为 libs 的目录,然后在其中创建一个名为 dynamoClient.js 的文件, 再将下面的内容粘贴到其中。

```
const { DynamoDBClient } = require ( "@aws-sdk/client-dynamodb" );
// Set the AWS Region.
const REGION = "REGION"; // e.g. "us-east-1" 
 // Create an Amazon Lambda service client object.
const dynamoClient = new DynamoDBClient({region:REGION});
module.exports = { dynamoClient };
```
此代码可从[此处获](https://github.com/awsdocs/aws-doc-sdk-examples/blob/main/javascriptv3/example_code/cross-services/lambda-api-gateway/src/libs/dynamoClient.js)得 GitHub。

接下来,在项目文件夹的根目录populate-table.js中创建一个名为的文件,然后[将此处的](https://github.com/awsdocs/aws-doc-sdk-examples/blob/main/javascriptv3/example_code/cross-services/lambda-api-gateway/src/helper-functions/populate-table.js)内 容复制 GitHub到其中。对于其中一项,将 phone 属性的值替换为 E.164 格式的有效手机号码,将 startDate 的值替换为今天的日期。

在命令行处,运行以下命令。

node populate-table.js

```
const { BatchWriteItemCommand } = require ( "aws-sdk/client-dynamodb" );
const {dynamoClient} = require ( "./libs/dynamoClient" );
// Set the parameters.
export const params = { 
   RequestItems: { 
     Employees: [ 
       { 
          PutRequest: { 
            Item: { 
              id: { N: "1" }, 
              firstName: { S: "Bob" }, 
              phone: { N: "155555555555654" }, 
              startDate: { S: "2019-12-20" }, 
            }, 
         }, 
       }, 
        {
```

```
 PutRequest: { 
            Item: { 
              id: { N: "2" }, 
              firstName: { S: "Xing" }, 
              phone: { N: "155555555555653" }, 
              startDate: { S: "2019-12-17" }, 
            }, 
          }, 
        }, 
        { 
          PutRequest: { 
            Item: { 
              id: { N: "55" }, 
              firstName: { S: "Harriette" }, 
              phone: { N: "155555555555652" }, 
              startDate: { S: "2019-12-19" }, 
            }, 
          }, 
        }, 
     ], 
   },
};
export const run = async () => {
   try { 
     const data = await dbclient.send(new BatchWriteItemCommand(params)); 
     console.log("Success", data); 
   } catch (err) { 
     console.log("Error", err); 
   }
};
run();
```
此代码可从[此处获](https://github.com/awsdocs/aws-doc-sdk-examples/blob/main/javascriptv3/example_code/cross-services/lambda-api-gateway/src/helper-functions/populate-table.js)得 GitHub。

创建 AWS Lambda 函数

正在配置 SDK

在 libs 目录中,创建名为 snsClient.js 和 lambdaClient.js 的文件,并将以下内容分别粘贴 到这些文件中。

```
const { SNSClient } = require("@aws-sdk/client-sns");
// Set the AWS Region.
const REGION = "REGION"; //e.q. "us-east-1"
// Create an Amazon SNS service client object.
const snsClient = new SNSClient({ region: REGION });
module.exports = \{ snsClient \};
```
Replace(替换) *REGION* 与该 AWS 地区合作。此代码可从[此处获得](https://github.com/awsdocs/aws-doc-sdk-examples/blob/main/javascriptv3/example_code/cross-services/lambda-api-gateway/src/libs/snsClient.js) GitHub。

```
const { LambdaClient } = require("@aws-sdk/client-lambda");
// Set the AWS Region.
const REGION = "REGION"; //e.g. "us-east-1"
// Create an Amazon Lambda service client object.
const lambdaClient = new LambdaClient({ region: REGION });
module.exports = { lambdaClient };
```
Replace(替换) *REGION* 与该 AWS 地区合作。此代码可从[此处获得](https://github.com/awsdocs/aws-doc-sdk-examples/blob/main/javascriptv3/example_code/cross-services/lambda-api-gateway/src/libs/lambdaClient.js) GitHub。

首先,导入所需的 AWS SDK for JavaScript (v3) 模块和命令。然后计算今天的日期并将其分配给一个 参数。然后,为 ScanCommand 创建参数。Replace(替换) *TABLE\_NAME* 使用您在本示例[创建 AWS](#page-179-0) [资源](#page-179-0) 部分中创建的表的名称。

下面的代码段演示了此步骤。(有关完整示例,请参阅[捆绑 Lambda 函数](#page-185-0)。)

```
"use strict";
const { ScanCommand } = require("@aws-sdk/client-dynamodb");
const { PublishCommand } = require("@aws-sdk/client-sns");
const { snsClient } = require("./libs/snsClient");
const { dynamoClient } = require("./libs/dynamoClient");
// Get today's date.
const today = new Date();
const dd = String(today.getDate()).padStart(2, "0");
const mm = String(today.getMonth() + 1).padStart(2, "0"); //January is 0!
const yyyy = today.getFullYear();
const date = yyyy + "-" + mm + "-" + dd;
// Set the parameters for the ScanCommand method.
const params = { 
   // Specify which items in the results are returned. 
   FilterExpression: "startDate = :topic",
```

```
 // Define the expression attribute value, which are substitutes for the values you 
  want to compare. 
   ExpressionAttributeValues: { 
     ":topic": { S: date }, 
   }, 
   // Set the projection expression, which are the attributes that you want. 
   ProjectionExpression: "firstName, phone", 
   TableName: "Employees",
};
```
#### 扫描 DynamoDB 表

首先,创建一个名为 async/await 函数sendText,用于使用 Amazon 发布短信。SNS PublishCommand然后,添加一个 try 块模式,用于扫描 DynamoDB 表中是否有工作周年纪念日在 今天的员工,然后调用 sendText 函数向这些员工发送短信。如果发生错误,则将调用 catch 块。

下面的代码段演示了此步骤。(有关完整示例,请参阅[捆绑 Lambda 函数](#page-185-0)。)

```
// Helper function to send message using Amazon SNS.
exports.handler = async () => {
   // Helper function to send message using Amazon SNS. 
   async function sendText(textParams) { 
     try { 
       await snsClient.send(new PublishCommand(textParams)); 
       console.log("Message sent"); 
     } catch (err) { 
       console.log("Error, message not sent ", err); 
     } 
   } 
   try { 
     // Scan the table to identify employees with work anniversary today. 
     const data = await dynamoClient.send(new ScanCommand(params)); 
     data.Items.forEach(function (element) { 
       const textParams = { 
         PhoneNumber: element.phone.N, 
         Message: 
            "Hi " + 
           element.firstName.S + 
            "; congratulations on your work anniversary!", 
       }; 
       // Send message using Amazon SNS. 
       sendText(textParams); 
     });
```

```
 } catch (err) { 
     console.log("Error, could not scan table ", err); 
   }
};
```
#### <span id="page-185-0"></span>捆绑 Lambda 函数

本主题介绍如何将本示例的模块mylambdafunction.ts和必需的 AWS SDK for JavaScript 模块捆绑 到名index.js为的捆绑文件中。

1. 如果您尚未安装 Webpack,请按照本示例中[的完成先决条件任务](#page-179-1)部分进行安装。

a Note

有关 Webpack 的信息,请参阅[将应用程序与 webpack 捆绑在一起。](#page-47-0)

2. 在命令行中运行以下命令,将本示例 JavaScript 的捆绑到名为的文件中< $i$ ndex $\ldots$ js>:

webpack mylambdafunction.ts --mode development --target node --devtool false - output-library-target umd -o index.js

**A** Important

请注意,输出被命名为 index.js。这是因为 Lambda 函数必须有一个 index.js 处理 程序才能工作。

- 3. 将捆绑的输出文件压缩成名mylambdafunction.zip为的ZIP文件。index.js
- 4. 将 mylambdafunction.zip 上传到您在本教程的[创建 AWS 资源 主](#page-179-0)题中创建的 Amazon S3 存 储桶。

### 部署 Lambda 函数

在项目的根目录中,创建一个 lambda-function-setup.ts 文件,然后将以下内容粘贴到其中。

Replace(替换) *BUCKET\_NAME* 使用您将 Lambda 函数ZIP版本上传到的 Amazon S3 存 储桶的名称。Replace(替换) *ZIP\_FILE\_NAME* 使用名称命名您的 Lambda 函数的ZIP版 本。Replace(替换) *ROLE* 使用您在本教[程创建 AWS 资源 主](#page-179-0)题中创建的IAM角色的 Amazon 资源编 号 (ARN)。Replace(替换) *LAMBDA\_FUNCTION\_NAME* 带有 Lambda 函数的名称。

```
// Load the required Lambda client and commands.
const { 
   CreateFunctionCommand
} = require ( "@aws-sdk/client-lambda" );
const { lambdaClient} = require ( "./libs/lambdaClient.js );
// Set the parameters.
const params = \{ Code: { 
     S3Bucket: "BUCKET_NAME", // BUCKET_NAME 
     S3Key: "ZIP_FILE_NAME", // ZIP_FILE_NAME 
   }, 
   FunctionName: "LAMBDA_FUNCTION_NAME", 
   Handler: "index.handler", 
   Role: "IAM_ROLE_ARN", // IAM_ROLE_ARN; e.g., arn:aws:iam::650138640062:role/v3-
lambda-tutorial-lambda-role 
   Runtime: "nodejs12.x", 
   Description: 
     "Scans a DynamoDB table of employee details and using Amazon Simple Notification 
  Services (Amazon SNS) to " + 
     "send employees an email on each anniversary of their start-date.",
};
const run = async () => {
   try { 
     const data = await lambdaClient.send(new CreateFunctionCommand(params)); 
     console.log("Success", data); // successful response 
   } catch (err) { 
     console.log("Error", err); // an error occurred 
   }
};
run();
```
在命令行中输入以下内容以部署 Lambda 函数。

node lambda-function-setup.ts

此代码示例可在此[处找到 GitHub。](https://github.com/awsdocs/aws-doc-sdk-examples/blob/main/javascriptv3/example_code/cross-services/lambda-api-gateway/src/helper-functions/lambda-function-setup.js)

# 将API网关配置为调用 Lambda 函数

构建应用程序:

- 1. [创建其余的 API](#page-187-0)
- 2. [测试网API关方法](#page-189-0)
- 3. [部署网API关方法](#page-189-1)

<span id="page-187-0"></span>创建其余的 API

您可以使用API网关控制台为 Lambda 函数创建休息终端节点。完成后,您就可以使用 restful 调用来 调用 Lambda 函数。

- 1. 登录 [Amazon API Gateway 控制台。](https://console.aws.amazon.com/apigateway)
- 2. 在 "休息" 下API,选择 "构建"。
- 3. 选择新建API。

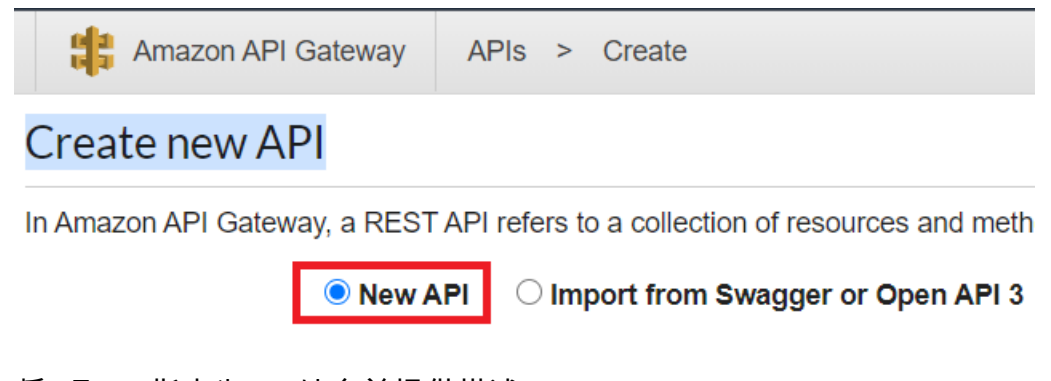

4. 将 "员工" 指定为API姓名并提供描述。

# Settings

Choose a friendly name and description for your API.

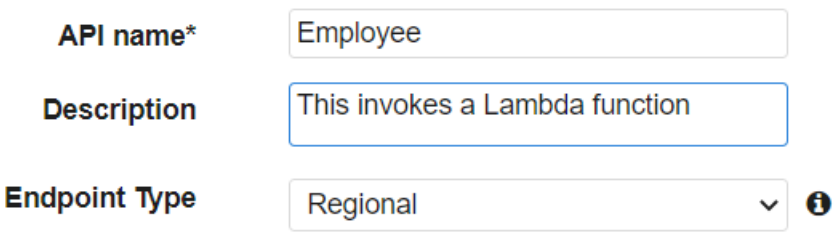

5. 选择 "创建" API。

### 6. 在 Employee 部分下选择资源。

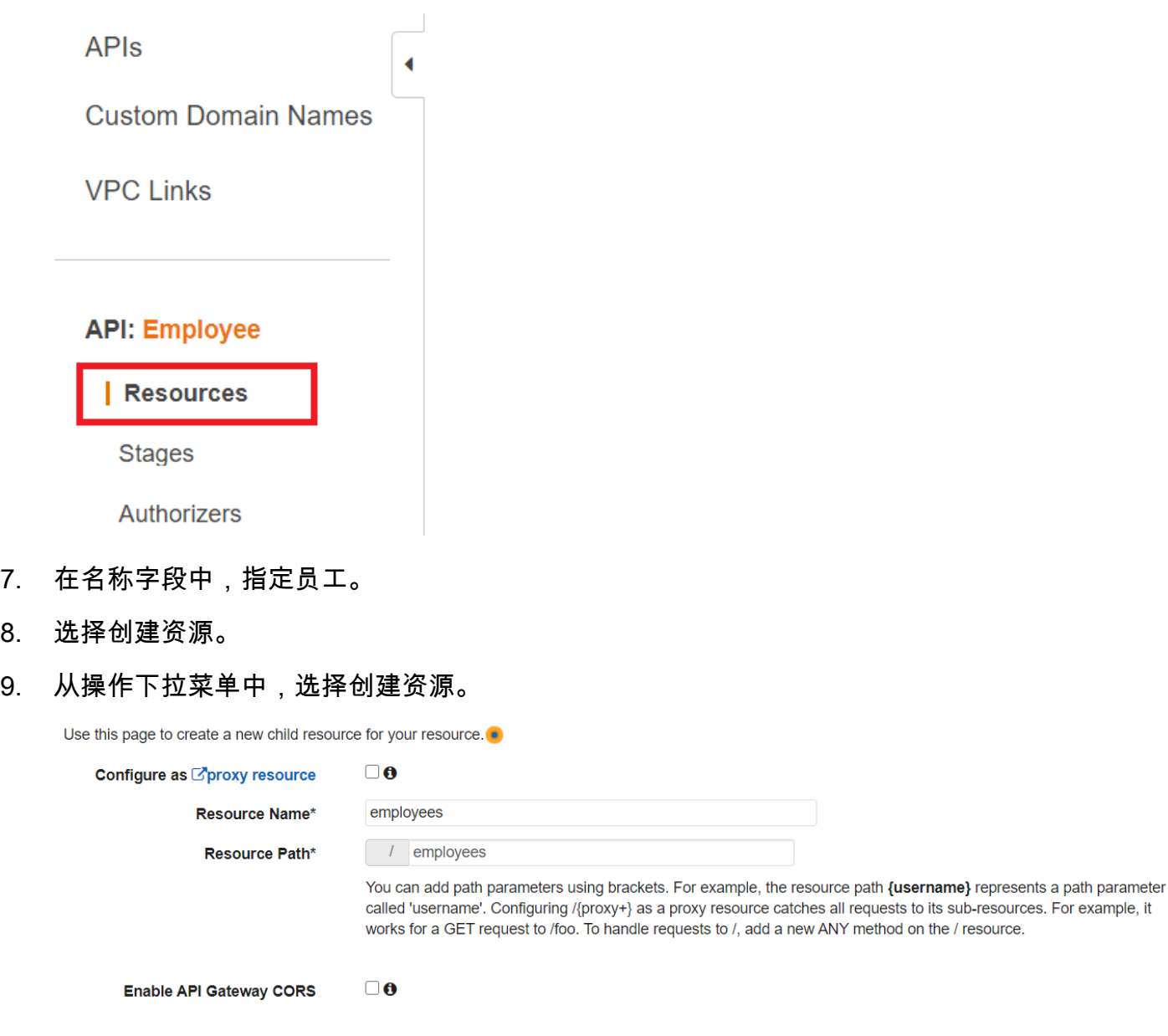

\* Required

**Create Resource** 

**Cancel** 

10. 选择 /employ ees,从 "操作" 中选择 "创建方法",然后从/emplo GETyees 下方的下拉菜单中进行 选择。选择复选标记图标。

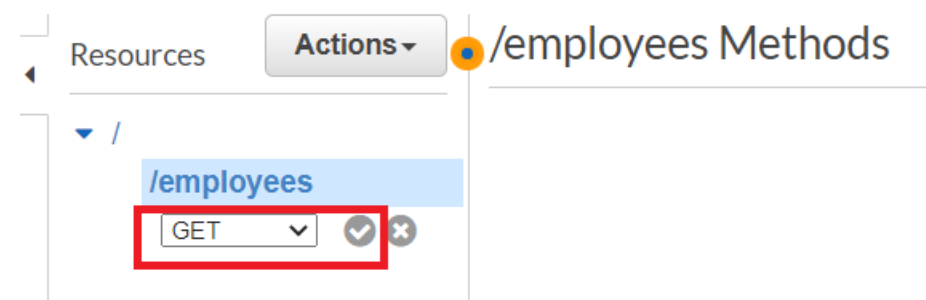

11. 选择 Lambda 函数并输入 mmylambdafunction 作为 Lambda 函数名称。选择保存。

<span id="page-189-0"></span>测试网API关方法

在本教程中,您可以测试调用 my lambdafunction Lambda 函数的 API Gateway 方法。要测试该方 法,请选择测试,如下图所示。

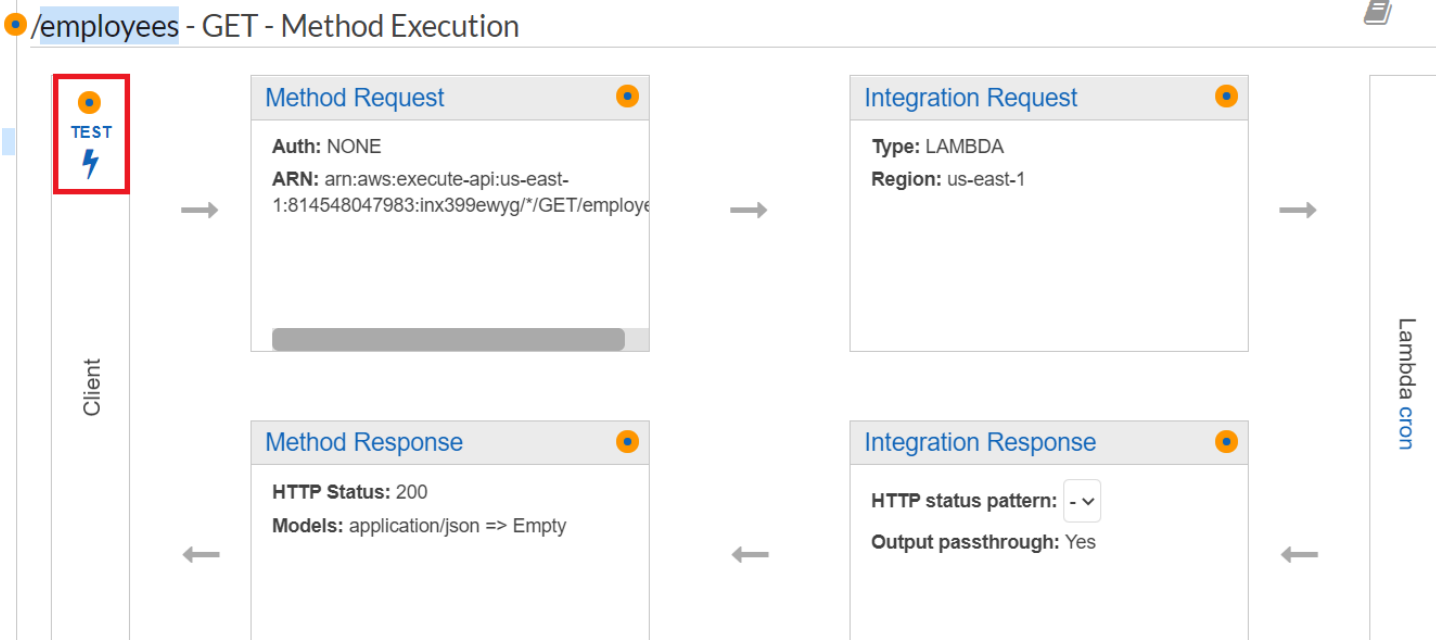

调用 Lambda 函数后,您可以查看日志文件以查看成功消息。

## <span id="page-189-1"></span>部署网API关方法

测试成功后,您可以从 [Amazon API Gateway 控制台部](https://console.aws.amazon.com/apigateway)署该方法。

# 1. 选择 GET。

 $\overline{\mathcal{R}}$ 

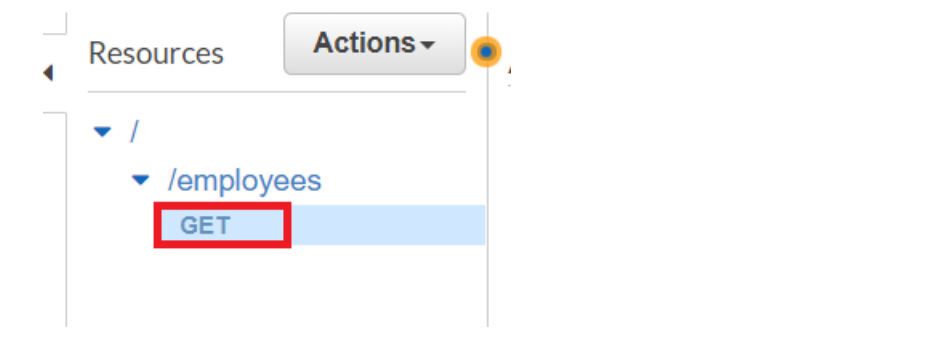

2. 从 "操作" 下拉列表中,选择 "部署" API。

Deploy API O

Choose a stage where your API will be deployed. For example, a test version of your API could be deployed to a stage named beta.

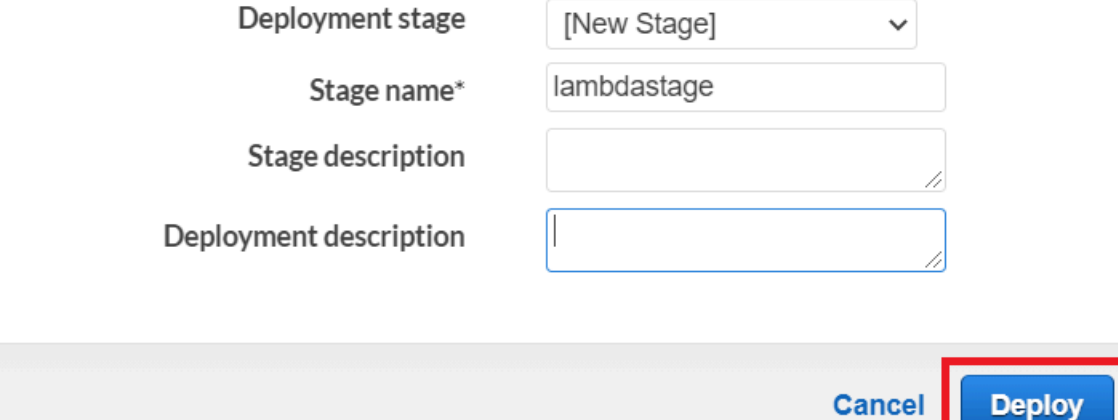

3. 填写 "部署" API 表单并选择 "部署"。

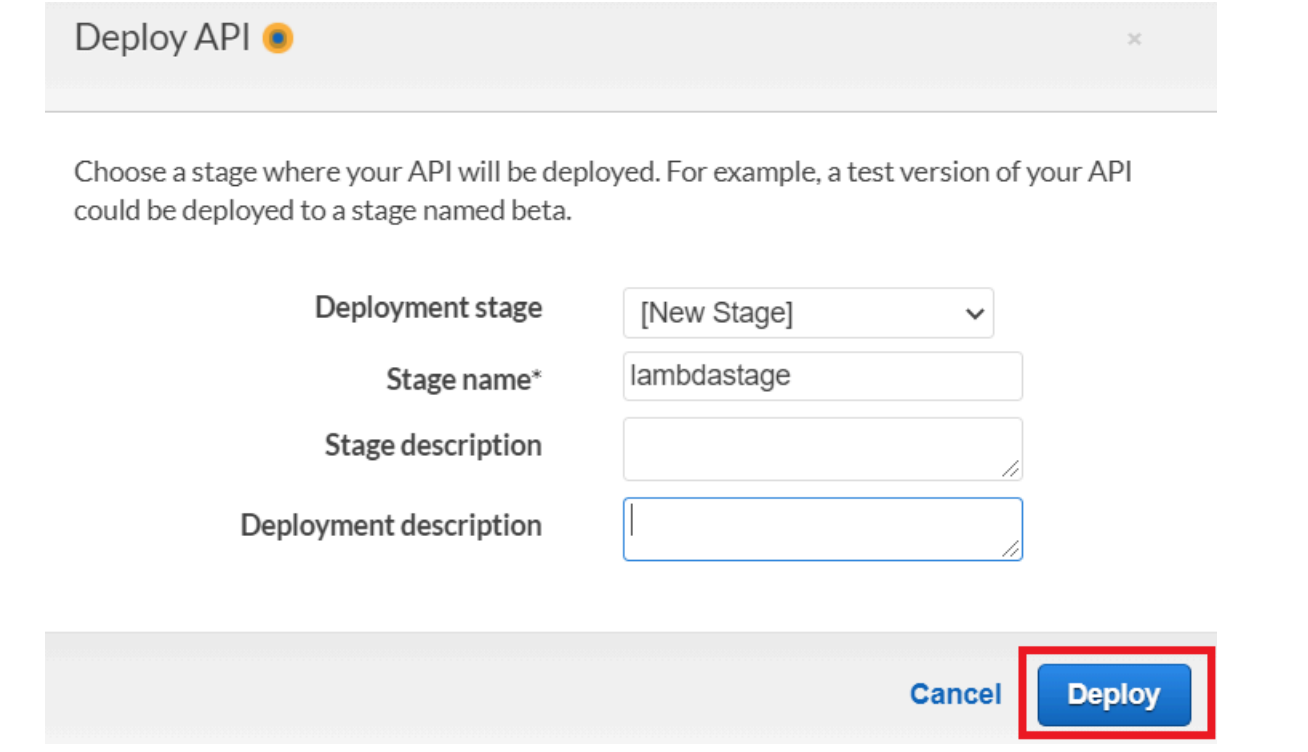

- 4. 选择 Save Changes(保存更改)。
- 5. 再次选择 "获取",并注意URL发生了变化。这是您可以URL用来调用 Lambda 函数的调用。

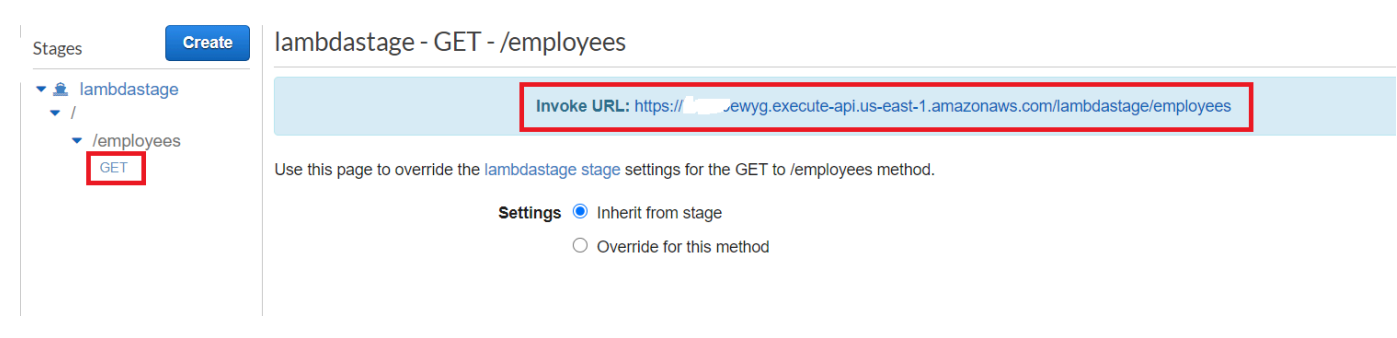

# 删除资源

恭喜您!您已使用 Amazon Gate API way 调用了 Lambda 函数。 AWS SDK for JavaScript如本教程 开头所述,请务必在学习本教程时终止您创建的所有资源,以确保系统不会向您收费。您可以通过删除 在本教程[创建 AWS 资源](#page-179-0) 主题中创建的 AWS CloudFormation 堆栈来实现此目的,如下所示:

- 1. [AWS CloudFormation 在 AWS 管理控制台中](https://console.aws.amazon.com/cloudformation/home)打开。
- 2. 打开堆栈页面,然后选择堆栈。
- 3. 选择删除。

# 创建计划事件以执行 AWS Lambda 函数

您可以使用 Ama CloudWatch zon 事件创建调用AWS Lambda函数的计划事件。您可以将 CloudWatch 事件配置为使用 cron 表达式来安排何时调用 Lambda 函数。例如,您可以安排一个 CloudWatch 事件,使其在每个工作日调用 Lambda 函数。

AWS Lambda 是一项计算服务,使您无需预置或管理服务器即可运行代码。您可以使用各种编程语言 创建 Lambda 函数。有关 AWS Lambda 的更多信息,请参阅[什么是 AWS Lambda。](https://docs.aws.amazon.com/lambda/latest/dg/welcome.html)

在本教程中,您将使用 Lambda 运行时 API 创建 Lambda 函数。 JavaScript此示例调用不同的 AWS 服务以执行特定的应用场景。例如,假设组织在员工入职一周年纪念日时向员工发送移动短信表示祝 贺,如下图所示。

Today 2:50 PM

Malcolm happy one year anniversary. We are very happy that you have been working here for a year!

完成本教程大约需要 20 分钟。

本教程向您展示如何使用 JavaScript 逻辑来创建执行此用例的解决方案。例如,您将学习如何使用 Lambda 函数读取数据库以确定哪些员工已达到入职一周年纪念日、如何处理数据以及如何发送短信。 然后,您将学习如何使用 cron 表达式在每个工作日调用 Lambda 函数。

本 AWS 教程使用名为 Employee 的 Amazon DynamoDB 表,其中包含以下字段。

- id 表的主键。
- firstName 员工的名字。
- phone 员工的电话号码。
- startDate 员工的入职日期。

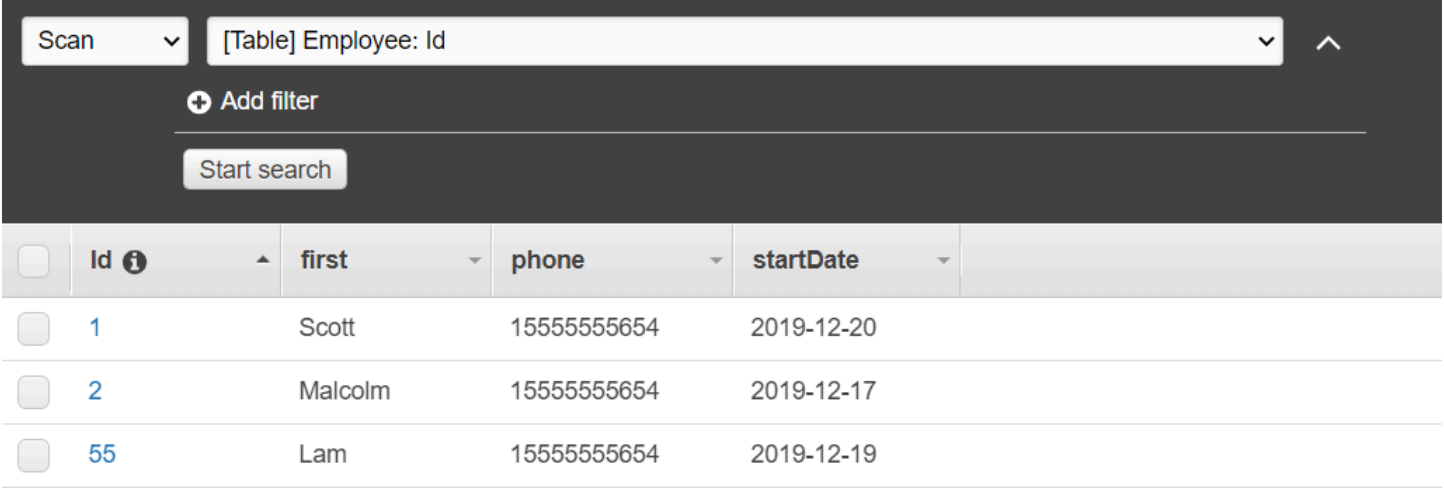

#### **A** Important

完成费用:本文档中包含的 AWS 服务包含在 AWS 免费套餐中。但是,请务必在完成本教程 后终止所有资源,以确保系统不会向您收费。

#### 构建应用程序:

- 1. [满足先决条件](#page-194-0)
- 2. [创建 AWS 资源](#page-194-0)
- 3. [准备浏览器脚本](#page-197-0)
- 4. [创建并上传 Lambda 函数](#page-197-0)
- 5. [部署 Lambda 函数](#page-201-0)
- 6. [运行应用程序](#page-202-0)
- 7. [删除资源](#page-202-1)

# <span id="page-193-0"></span>先决条件任务

要设置和运行此示例,您必须先完成以下任务:

- 设置项目环境以运行这些 Node.js TypeScript 示例,并安装所需的模块AWS SDK for JavaScript和第 三方模块。按照上的说明进行操作 [GitHub。](https://github.com/awsdocs/aws-doc-sdk-examples/blob/main/javascriptv3/example_code/cross-services/lex-bot/README.md)
- 使用用户凭证创建共享配置文件。有关提供共享凭证文件的更多信息,请参阅《AWS SDK 和工具参 考指南》中的[共享配置和凭证文件](https://docs.aws.amazon.com/sdkref/latest/guide/file-format.html)。

### <span id="page-194-0"></span>创建 AWS 资源

本教程要求具有以下资源。

- 一个名为 Employee 的 Amazon DynamoDB 表,其键名为 Id,其字段如上图所示。请务必输入正确 的数据,包括要用来测试此使用案例的有效手机号。有关更多信息,请参阅[创建表](https://docs.aws.amazon.com/amazondynamodb/latest/developerguide/getting-started-step-1.html)。
- 具有执行 Lambda 函数的附加权限的 IAM 角色。
- 一个用于托管 Lambda 函数的 Amazon S3 存储桶。

您可以手动创建这些资源,但我们建议使用本教程中所述的 AWS CloudFormation 预置这些资源。

使用 AWS CloudFormation 创建 AWS

AWS CloudFormation 让您能够以可预测、可重复的方式创建和预置 AWS 基础设施部署。有关 AWS CloudFormation 的更多信息,请参阅 [AWS CloudFormation 用户指南](https://docs.aws.amazon.com/AWSCloudFormation/latest/UserGuide/)。

使用 AWS CLI 创建 AWS CloudFormation 堆栈:

- 1. 按照 [AWS CLI 用户指南中](https://docs.aws.amazon.com/cli/latest/userguide/cli-chap-welcome.html)的说明安装和配置 AWS CLI。
- 2. 在项目文件夹的根目录setup.yaml中创建一个名为的文件,然后将[此处](https://github.com/awsdocs/aws-doc-sdk-examples/blob/main/javascriptv3/example_code/cross-services/lambda-scheduled-events/setup.yaml)的内容复制 GitHub到该 文件中。

**a** Note

该AWS CloudFormation模板是使用[此处AWS CDK提供的模板生成的 GitHub。](https://github.com/awsdocs/aws-doc-sdk-examples/blob/main/resources/cdk/lambda_using_scheduled_events)有关 AWS CDK 的更多信息,请参阅 [AWS Cloud Development Kit \(AWS CDK\) 开发人员指南。](https://docs.aws.amazon.com/cdk/latest/guide/)

3. 从命令行运行以下命令,将 *STACK\_NAME* 替换为堆栈的唯一名称。

#### **A** Important

在一个 AWS 区域和一个 AWS 账户中,堆栈名称必须唯一。您最多可指定 128 个字符, 支持数字和连字符。

aws cloudformation create-stack --stack-name STACK\_NAME --template-body file:// setup.yaml --capabilities CAPABILITY\_IAM

有关 create-stack 命令参数的更多信息,请参阅 [AWS CLI 命令参考指南和](https://docs.aws.amazon.com/cli/latest/reference/cloudformation/create-stack.html) [AWS](https://docs.aws.amazon.com/AWSCloudFormation/latest/UserGuide/using-cfn-cli-creating-stack.html)  [CloudFormation 用户指南。](https://docs.aws.amazon.com/AWSCloudFormation/latest/UserGuide/using-cfn-cli-creating-stack.html)

在 AWS CloudFormation 仪表板上打开堆栈,然后选择资源选项卡,即可在控制台中查看资源列 表。您将在本教程中需要这些内容。

4. 创建堆栈后,使用 AWS SDK for JavaScript 填充 DynamoDB 表,如[填充 DynamoDB 表中](#page-195-0)所述。

#### <span id="page-195-0"></span>填充 DynamoDB 表

要填充表,请先创建一个名为 1 $\,$ ibs 的目录,然后在其中创建一个名为 dynamo<code>Client.js</code> 的文件, 再将下面的内容粘贴到其中。

const { DynamoDBClient } = require( "@aws-sdk/client-dynamodb" ); // Set the AWS Region. const REGION = "REGION"; // e.g. "us-east-1" // Create an Amazon DynamoDB service client object. const dynamoClient = new DynamoDBClient({region:REGION}); module.exports = { dynamoClient };

此代码可从[此处获](https://github.com/awsdocs/aws-doc-sdk-examples/blob/main/javascriptv3/example_code/cross-services/lambda-scheduled-events/src/libs/dynamoClient.js)得 GitHub。

接下来,在项目文件夹的根目录populate-table.js中创建一个名为的文件,然后[将此处](https://github.com/awsdocs/aws-doc-sdk-examples/blob/main/javascriptv3/example_code/cross-services/lambda-api-gateway/src/helper-functions/populate-table.js)的内容 复制 GitHub到该文件中。对于其中一项,将 phone 属性的值替换为 E.164 格式的有效手机号码,将 startDate 的值替换为今天的日期。

在命令行处,运行以下命令。

node populate-table.js

```
const {
BatchWriteItemCommand } = require( "aws-sdk/client-dynamodb" );
const {dynamoClient} = require( "./libs/dynamoClient" );
// Set the parameters.
const params = \{ RequestItems: { 
     Employees: [ 
       { 
         PutRequest: {
```

```
 Item: { 
               id: { N: "1" }, 
              firstName: { S: "Bob" }, 
              phone: { N: "155555555555654" }, 
              startDate: { S: "2019-12-20" }, 
            }, 
          }, 
        }, 
        { 
          PutRequest: { 
            Item: { 
               id: { N: "2" }, 
              firstName: { S: "Xing" }, 
              phone: { N: "155555555555653" }, 
              startDate: { S: "2019-12-17" }, 
            }, 
          }, 
        }, 
        { 
          PutRequest: { 
            Item: { 
               id: { N: "55" }, 
              firstName: { S: "Harriette" }, 
              phone: { N: "155555555555652" }, 
              startDate: { S: "2019-12-19" }, 
            }, 
          }, 
        }, 
     ], 
   },
};
export const run = async () => {
   try { 
     const data = await dbclient.send(new BatchWriteItemCommand(params)); 
     console.log("Success", data); 
   } catch (err) { 
     console.log("Error", err); 
   }
};
run();
```
此代码可从[此处获](https://github.com/awsdocs/aws-doc-sdk-examples/blob/main/javascriptv3/example_code/cross-services/lambda-scheduled-events/src/helper-functions/populate-table.js)得 GitHub。

## <span id="page-197-0"></span>创建 AWS Lambda 函数

#### 配置 SDK

首先导入所需的 AWS SDK for JavaScript (v3) 模块和命令:DynamoDBC1 $\,$ i<code>ent</code> 和 DynamoDB ScanCommand,以及 SNSClient 和 Amazon SNS PublishCommand 命令。将 *REGION* 替换为 AWS 区域、然后计算今天的日期并将其分配给一个参数。然后,为 ScanCommand 创建参数。将 *TABLE\_NAME* 替换为您在此示例[的创建 AWS 资源 部](#page-194-0)分中创建的表的名称。

下面的代码段演示了此步骤。(有关完整示例,请参阅[捆绑 Lambda 函数](#page-198-0)。)

```
"use strict";
// Load the required clients and commands.
const { DynamoDBClient, ScanCommand } = require("@aws-sdk/client-dynamodb");
const { SNSClient, PublishCommand } = require("@aws-sdk/client-sns");
//Set the AWS Region.
const REGION = "REGION"; //e.g. "us-east-1"
// Get today's date.
const today = new Date();
const dd = String(today.getDate()).padStart(2, "0");
const mm = String(today.getMonth() + 1).padStart(2, "0"); //January is 0!
const yyyy = today.getFullYear();
const date = yyyy + "-" + mm + "-" + dd;
// Set the parameters for the ScanCommand method.
const params = { 
   // Specify which items in the results are returned. 
   FilterExpression: "startDate = :topic", 
   // Define the expression attribute value, which are substitutes for the values you 
  want to compare. 
   ExpressionAttributeValues: { 
     ":topic": { S: date }, 
   }, 
   // Set the projection expression, which the the attributes that you want. 
   ProjectionExpression: "firstName, phone", 
   TableName: "TABLE_NAME",
};
```
#### 扫描 DynamoDB 表

首先,创建一个名为 sendText 的异步/等待函数,以使用 Amazon SNS PublishCommand 发布短 信。然后,添加一个 trv 块模式,用于扫描 DynamoDB 表中是否有工作周年纪念日在今天的员工, 然后调用 sendText 函数向这些员工发送短信。如果发生错误,则将调用 catch 块。

下面的代码段演示了此步骤。(有关完整示例,请参阅[捆绑 Lambda 函数](#page-198-0)。)

```
exports.handler = async (event, context, callback) => { 
   // Helper function to send message using Amazon SNS. 
   async function sendText(textParams) { 
     try { 
       const data = await snsclient.send(new PublishCommand(textParams)); 
       console.log("Message sent"); 
     } catch (err) { 
       console.log("Error, message not sent ", err); 
     } 
   } 
   try { 
     // Scan the table to check identify employees with work anniversary today. 
     const data = await dbclient.send(new ScanCommand(params)); 
     data.Items.forEach(function (element, index, array) { 
       const textParams = { 
         PhoneNumber: element.phone.N, 
         Message: 
            "Hi " + 
           element.firstName.S + 
            "; congratulations on your work anniversary!", 
       }; 
       // Send message using Amazon SNS. 
      sendText(textParams);
     }); 
   } catch (err) { 
     console.log("Error, could not scan table ", err); 
   }
};
```
#### <span id="page-198-0"></span>捆绑 Lambda 函数

本主题介绍如何将此示例的 mylambdafunction.js 和所需的 AWS SDK for JavaScript 模块捆绑到 名为 index.js 的捆绑文件中。

1. 如果您尚未安装 Webpack,请按照本示例中[的先决条件任务](#page-193-0)部分进行安装。

**a** Note

有关 webpack 的信息,请参阅[将应用程序与 webpack 捆绑在一起](#page-47-0)。

2. 在命令行中运行以下命令,将本示例的捆绑到名 JavaScript 为的文件中<index . js>:

webpack mylamdbafunction.js --mode development --target node --devtool false - output-library-target umd -o index.js

**A** Important

请注意,输出被命名为 index.js。这是因为 Lambda 函数必须有一个 index.js 处理 程序才能工作。

- 3. 将捆绑的输出文件 index.js 压缩到名为 my-lambda-function.zip 的 ZIP 文件中。
- 4. 将 mylambdafunction.zip 上传到您在本教程的[创建 AWS 资源 主](#page-194-0)题中创建的 Amazon S3 存 储桶。

以下是 mylambdafunction.js 的完整的浏览器脚本代码。

```
"use strict";
// Load the required clients and commands.
const { DynamoDBClient, ScanCommand } = require("@aws-sdk/client-dynamodb");
const { SNSClient, PublishCommand } = require("@aws-sdk/client-sns");
//Set the AWS Region.
const REGION = "REGION"; //e.q. "us-east-1"
// Get today's date.
const today = new Date();
const dd = String(today.getDate()).padStart(2, "0");
const mm = String(today.getMonth() + 1).padStart(2, "0"); //January is 0!
const yyyy = today.getFullYear();
const date = yyyy + "-" + mm + "-" + dd;// Set the parameters for the ScanCommand method.
const params = \{ // Specify which items in the results are returned. 
   FilterExpression: "startDate = :topic",
```

```
 // Define the expression attribute value, which are substitutes for the values you 
  want to compare. 
   ExpressionAttributeValues: { 
     ":topic": { S: date }, 
   }, 
   // Set the projection expression, which the the attributes that you want. 
   ProjectionExpression: "firstName, phone", 
   TableName: "TABLE_NAME",
};
// Create the client service objects.
const dbclient = new DynamoDBClient({ region: REGION });
const snsclient = new SNSClient({ region: REGION });
exports.handler = async (event, context, callback) => { 
   // Helper function to send message using Amazon SNS. 
   async function sendText(textParams) { 
     try { 
       const data = await snsclient.send(new PublishCommand(textParams)); 
       console.log("Message sent"); 
     } catch (err) { 
       console.log("Error, message not sent ", err); 
     } 
   } 
   try { 
     // Scan the table to check identify employees with work anniversary today. 
     const data = await dbclient.send(new ScanCommand(params)); 
     data.Items.forEach(function (element, index, array) { 
       const textParams = { 
         PhoneNumber: element.phone.N, 
         Message: 
           "Hi " + 
           element.firstName.S + 
            "; congratulations on your work anniversary!", 
       }; 
       // Send message using Amazon SNS. 
      sendText(textParams);
     }); 
   } catch (err) { 
     console.log("Error, could not scan table ", err); 
   }
};
```
## <span id="page-201-0"></span>部署 Lambda 函数

在项目的根目录中,创建一个 lambda-function-setup.js 文件,然后将以下内容粘贴到其中。

将 *BUCKET\_NAME* 替换为您将 ZIP 版本的 Lambda 函数上传到的 Amazon S3 存储桶的名称。 将 *ZIP\_FILE\_NAME* 替换为您的 ZIP 版本的 Lambda 函数的名称。将 *IAM\_ROLE\_ARN* 替 换为您在本教程的[创建 AWS 资源](#page-194-0) 主题中创建的 IAM 角色的 Amazon 资源编号 (ARN)。将 *LAMBDA\_FUNCTION\_NAME* 替换为 Lambda 函数的名称。

```
// Load the required Lambda client and commands.
const { 
    CreateFunctionCommand,
} = require("@aws-sdk/client-lambda");
const { 
    lambdaClient
} = require("..libs/lambdaClient.js");
// Instantiate an Lambda client service object.
const lambda = new LambdaClient({ region: REGION });
// Set the parameters.
const params = {
   Code: { 
     S3Bucket: "BUCKET_NAME", // BUCKET_NAME 
     S3Key: "ZIP_FILE_NAME", // ZIP_FILE_NAME 
   }, 
   FunctionName: "LAMBDA_FUNCTION_NAME", 
   Handler: "index.handler", 
   Role: "IAM_ROLE_ARN", // IAM_ROLE_ARN; e.g., arn:aws:iam::650138640062:role/v3-
lambda-tutorial-lambda-role 
   Runtime: "nodejs12.x", 
   Description: 
     "Scans a DynamoDB table of employee details and using Amazon Simple Notification 
  Services (Amazon SNS) to " + 
     "send employees an email the each anniversary of their start-date.",
};
const run = async () => {
   try { 
     const data = await lambda.send(new CreateFunctionCommand(params)); 
     console.log("Success", data); // successful response 
   } catch (err) { 
     console.log("Error", err); // an error occurred
```
 } }; run();

在命令行中输入以下内容以部署 Lambda 函数。

node lambda-function-setup.js

此代码示例可在此[处找到 GitHub。](https://github.com/awsdocs/aws-doc-sdk-examples/blob/main/javascriptv3/example_code/cross-services/lambda-scheduled-events/src/helper-functions/lambda-function-setup.js)

<span id="page-202-0"></span>配置 CloudWatch 为调用 Lambda 函数

CloudWatch 要配置为调用 Lambda 函数,请执行以下操作:

- 1. 打开 Lambda 控制台的函数页面。
- 2. 选择 Lambda 函数。
- 3. 在设计器下方,选择添加触发器。
- 4. 将触发器类型设置为 CloudWatch Events/ EventBridge。
- 5. 对于"规则",选择创建新规则。
- 6. 填写"规则名称"和"规则描述"。
- 7. 对于规则类型,请选择计划表达式。
- 8. 在计划表达式字段中,输入一个 cron 表达式。例如,cron(0 12 ? \* MON-FRI \*)。
- 9. 选择添加。

**a** Note 有关更多信息,请参阅将 [Lambda 与事件配合 CloudWatch 使用。](https://docs.aws.amazon.com/lambda/latest/dg/services-cloudwatchevents.html)

#### <span id="page-202-1"></span>删除资源

恭喜您!您已使用亚马逊 CloudWatch 计划的事件调用了 Lambda 函数。AWS SDK for JavaScript如 本教程开头所述,请务必在学习本教程时终止您创建的所有资源,以确保系统不会向您收费。您可以通 过删除在本教程的[创建 AWS 资源](#page-194-0) 主题中创建的 AWS CloudFormation 堆栈来实现此目的,方法如下 所示:

1. 打开[AWS CloudFormation控制台。](https://console.aws.amazon.com/cloudformation/home)

- 2. 在堆栈页面上,选择堆栈。
- 3. 选择 删除。

# 构建 Amazon Lex 聊天机器人

您可以在 Web 应用程序中创建 Amazon Lex 聊天机器人来吸引您的网站访问者。Amazon Lex 聊天机 器人是一种无需与人直接接触即可与用户进行在线聊天对话的功能。例如,下图显示了一个 Amazon Lex 聊天机器人,该聊天机器人针对预订酒店房间与用户进行交流。

# **Amazon Lex - BookTrip**

This multiple language chatbot shows you how easy it is to incorporate Amazon Lex into your web apps. Try it out.

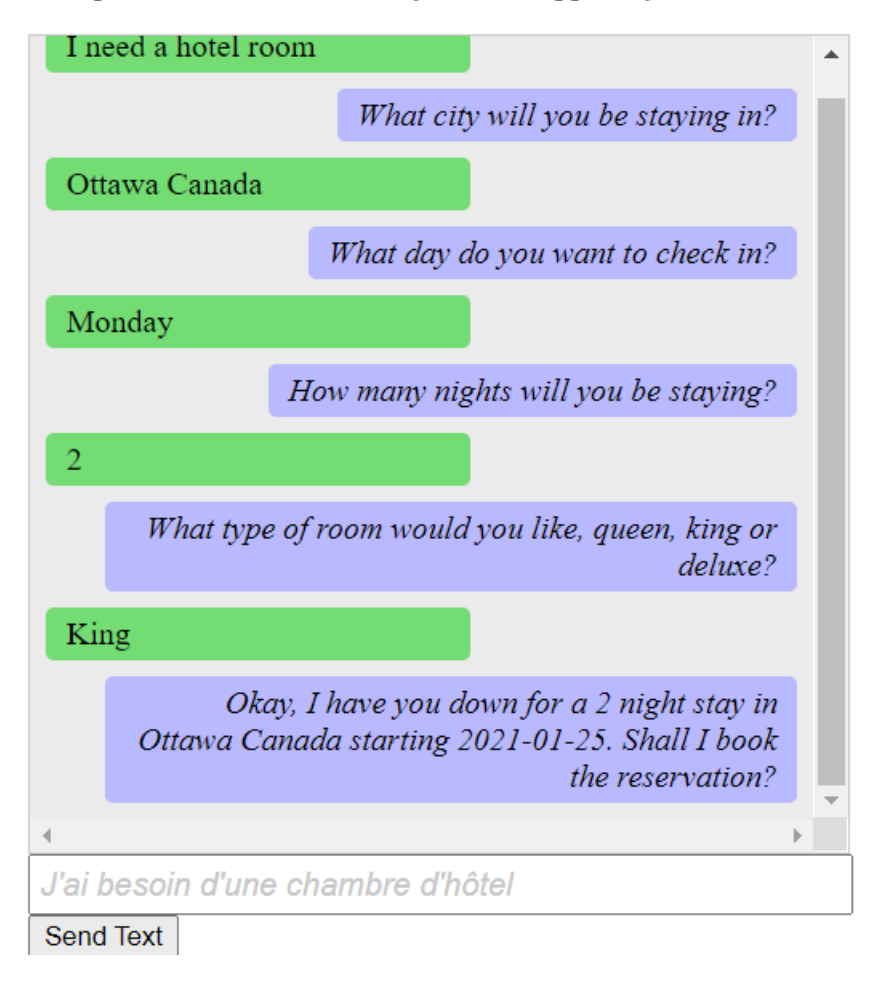

在本 AWS 教程中创建的 Amazon Lex 聊天机器人能够处理多种语言。例如,说法语的用户可以输入法 语文本并收到以法语返回的回复。

# **Amazon Lex - BookTrip**

This little chatbot shows how easy it is to incorporate Amazon Lex into your web pages. Try it out.

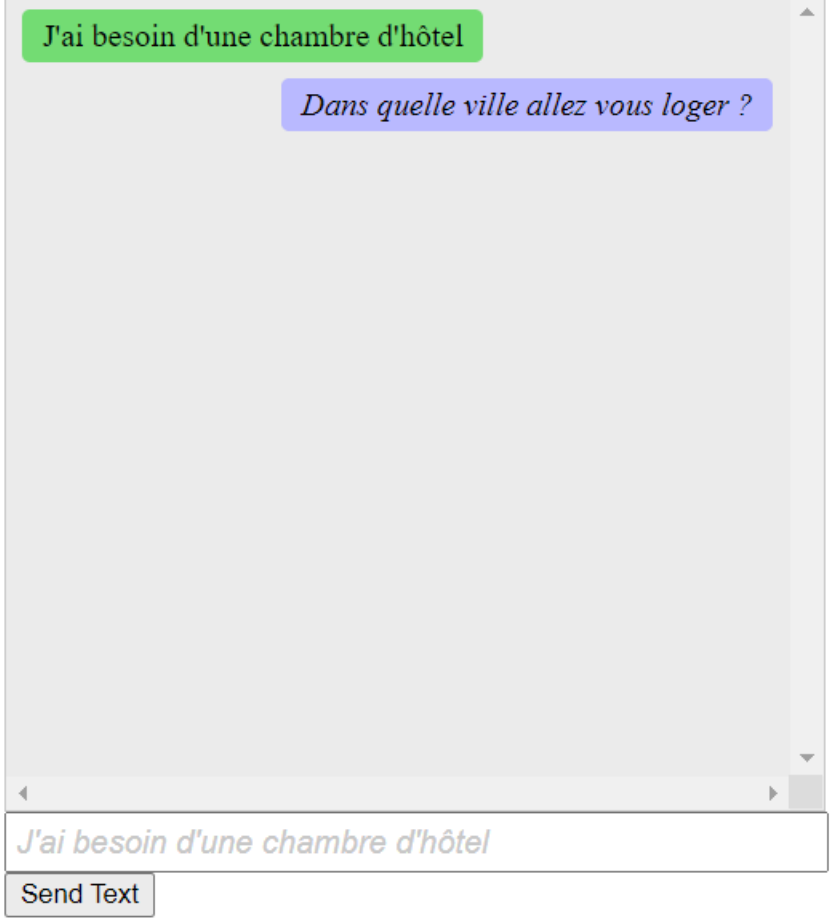

# 同样,用户可以用意大利语与 Amazon Lex 聊天机器人进行交流。

# **Amazon Lex - BookTrip**

This little chatbot shows how easy it is to incorporate Amazon Lex into your web pages. Try it out.

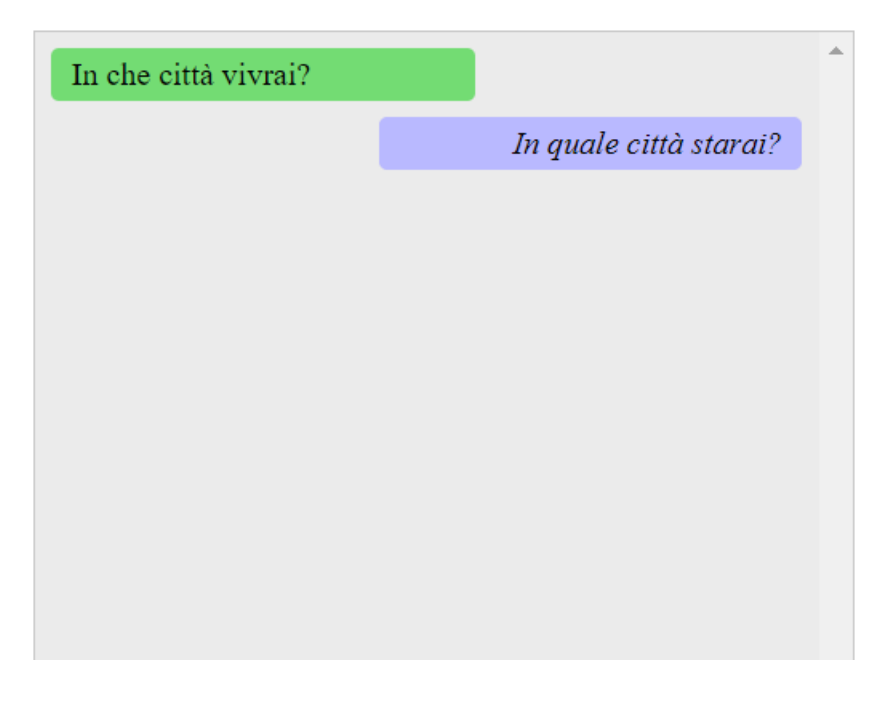

本 AWS 教程将指导你创建 Amazon Lex 聊天机器人并将其集成到 Node.js 网络应用程序中。 AWS SDK for JavaScript (v3) 用于调用以下 AWS 服务:

- Amazon Lex
- Amazon Comprehend
- Amazon Translate

完成费用:本文档中包含的 AWS 服务包含在[AWS 免费套餐中](https://aws.amazon.com/free/?all-free-tier.sort-by=item.additionalFields.SortRank&all-free-tier.sort-order=asc)。

注意:在学习本教程时,请务必终止您创建的所有资源,以确保系统不会向您收费。

构建应用程序:

- 1. [先决条件](#page-206-0)
- 2. [预置资源](#page-206-1)
- 3. [创建 Amazon Lex 聊天机器人](#page-207-0)
- 4. [创建 HTML](#page-209-0)
- 5. [创建浏览器脚本](#page-210-0)
- 6. [后续步骤](#page-215-0)

<span id="page-206-0"></span>先决条件

要设置和运行此示例,您必须先完成以下任务:

- 设置项目环境以运行这些 Node TypeScript 示例,并安装所需的模块 AWS SDK for JavaScript 和第 三方模块。按照上的说明进行操作 [GitHub。](https://github.com/awsdocs/aws-doc-sdk-examples/tree/main/javascriptv3/example_code/cross-services/lambda-scheduled-events/README.md)
- 使用用户凭证创建共享配置文件。有关提供共享凭据文件的更多信息,请参阅[和工具参考指南中的共](https://docs.aws.amazon.com/sdkref/latest/guide/file-format.html) [享配置AWS SDKs和凭据文件](https://docs.aws.amazon.com/sdkref/latest/guide/file-format.html)。

#### **A** Important

此示例使用 ECMAScript6 (ES6)。这需要使用 Node.js 版本 13.x 或更高版本。要下载并安装最 新版本的 Node.js,请参阅 [Node.js 下载](https://nodejs.org/en/download)。 但是,如果您更喜欢使用 CommonJS 语法,请参阅 [JavaScript ES6/CommonJS 语法。](#page-64-0)

<span id="page-206-1"></span>创建 AWS 资源

本教程要求具有以下资源。

- 一个未经身份验证的IAM角色,具有以下权限:
	- Amazon Comprehend
	- Amazon Translate
	- Amazon Lex

<span id="page-206-2"></span>您可以手动创建这些资源,但我们建议使用本教程 AWS CloudFormation 中所述配置这些资源。

使用创建 AWS 资源 AWS CloudFormation

AWS CloudFormation 使您能够以可预测的方式重复创建和配置 AWS 基础架构部署。有关的更多信息 AWS CloudFormation,请参阅《[AWS CloudFormation 用户指南》](https://docs.aws.amazon.com/AWSCloudFormation/latest/UserGuide/)。

要使用以下方法创建 AWS CloudFormation 堆栈 AWS CLI:

- 1. 按照《 AWS CLI [AWS CLI 用户指南》](https://docs.aws.amazon.com/cli/latest/userguide/cli-chap-welcome.html)中的说明进行安装和配置。
- 2. 在项目文件夹的根目录setup.yaml中创建一个名为的文件,然后将[此处](https://github.com/awsdocs/aws-doc-sdk-examples/blob/main/javascriptv3/example_code/cross-services/lex-bot/setup.yaml)的内容复制 GitHub到该 文件中。

#### **a** Note

该 AWS CloudFormation 模板是使用[此处 AWS CDK 提供的模板生成的 GitHub。](https://github.com/awsdocs/aws-doc-sdk-examples/tree/main/resources/cdk/lex_bot_example_iam_unauth_role)有关 更多信息 AWS CDK,请参阅[《AWS Cloud Development Kit \(AWS CDK\) 开发人员指](https://docs.aws.amazon.com/cdk/latest/guide/) [南》](https://docs.aws.amazon.com/cdk/latest/guide/)。

3. 从命令行运行以下命令,替换 *STACK\_NAME* 使用唯一的堆栈名称。

#### **A** Important

堆栈名称在 AWS 区域和 AWS 账户中必须是唯一的。您最多可指定 128 个字符,支持数 字和连字符。

aws cloudformation create-stack --stack-name STACK\_NAME --template-body file:// setup.yaml --capabilities CAPABILITY\_IAM

有关 create-stack 命令参数的更多信息,请参阅 [AWS CLI 命令参考指南和](https://docs.aws.amazon.com/cli/latest/reference/cloudformation/create-stack.html) [AWS](https://docs.aws.amazon.com/AWSCloudFormation/latest/UserGuide/using-cfn-cli-creating-stack.html)  [CloudFormation 用户指南。](https://docs.aws.amazon.com/AWSCloudFormation/latest/UserGuide/using-cfn-cli-creating-stack.html)

要查看创建的资源,请打开 Amazon Lex 控制台,选择堆栈,然后选择资源选项卡。

# <span id="page-207-0"></span>创建 Amazon Lex 机器人

**A** Important

使用 Amazon Lex 控制台的 V1 创建机器人。此示例不适用于使用 V2 创建的机器人。

第一步是使用 Amazon Web Services 管理控制台创建 Amazon Lex 聊天机器人。在本示例中,使用了 Amazon Lex BookTrip示例。有关更多信息,请参阅 [BookTrip](https://docs.aws.amazon.com/lex/latest/dg/ex-book-trip.html)。

• 在 [Amazon Web Services 控制台上](https://console.aws.amazon.com/lex/)登录 Amazon Web Services 管理控制台并打开 Amazon Lex 控 制台。

- 在"机器人"页面上,选择创建。
- 选择BookTrip蓝图(保留默认的机器人名称 BookTrip)。

#### Create your bot

Amazon Lex enables any developer to build conversational chatbots quickly and easily. With Amazon Lex, no deep learning expertise is necessary-you just specify the basic conversational flow directly from the console, and then Amazon Lex manages the dialogue and dynamically adjusts the response. To get started, you can choose one of the sample bots provided below or build a new custom bot from scratch.

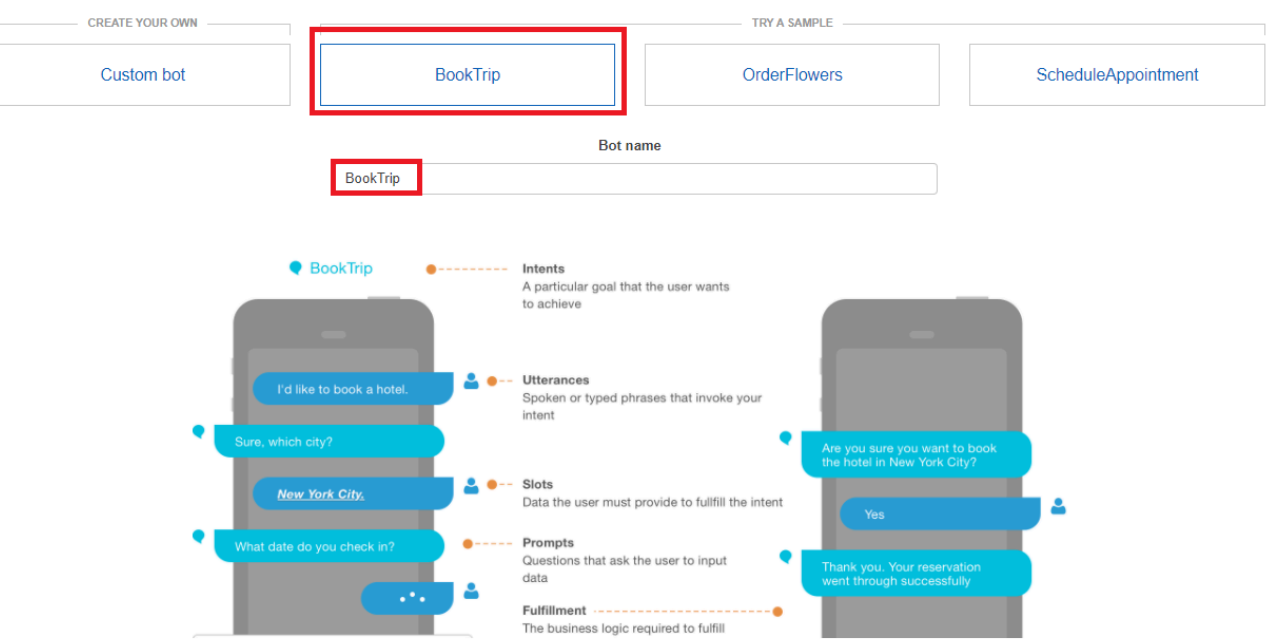

- 填写默认设置并选择创建(控制台显示BookTrip机器人)。在"编辑器"选项卡上,查看预配置目的的 详细信息。
- 在测试窗口中测试机器人。输入我想预订酒店房间,,开始测试。

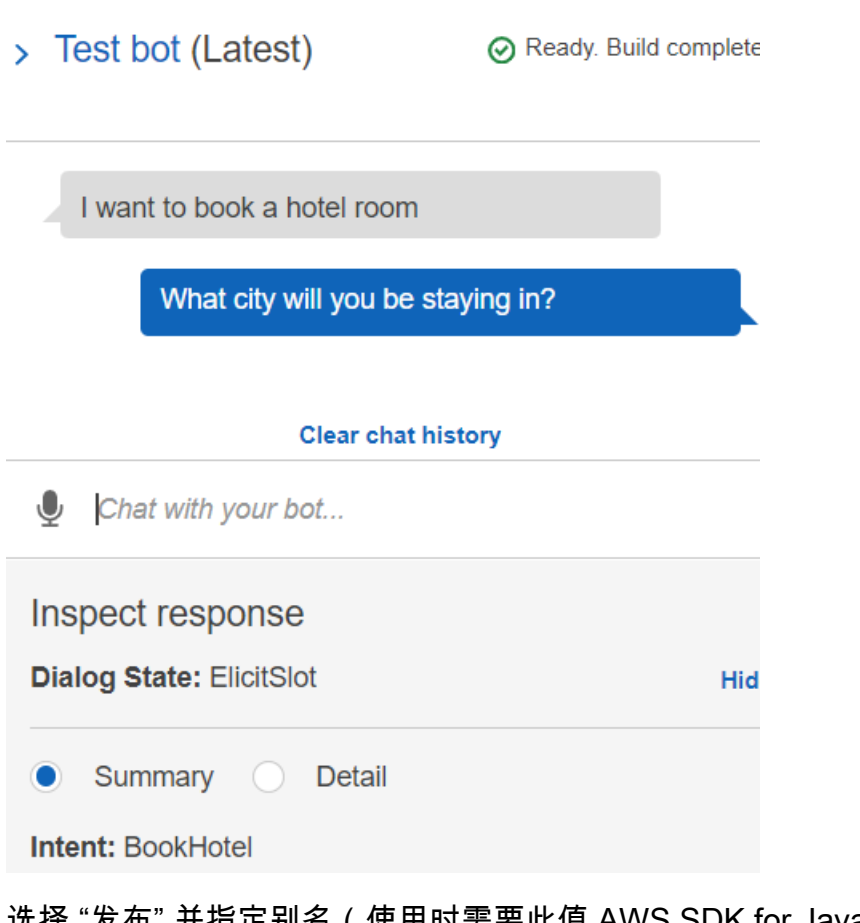

• 选择 "发布" 并指定别名(使用时需要此值 AWS SDK for JavaScript)。

```
a Note
```
你需要在 JavaScript 代码中引用机器人名称和机器人别名。

# <span id="page-209-0"></span>创建 HTML

创建一个名为 index.html的文件。将以下代码复制并粘贴到 index.html。这个HTML引 用main.js。这是 index.js 的捆绑版本,其中包括所需的 AWS SDK for JavaScript 模块。您将在 [创建](#page-209-0)  [HTML](#page-209-0) 中创建此文件。 index.html 也引用 style.css,后者用于添加样式。

```
<!doctype html>
<head> 
   <title>Amazon Lex - Sample Application (BookTrip)</title> 
   <link type="text/css" rel="stylesheet" href="style.css" />
</head>
```

```
<body> 
   <h1 id="title">Amazon Lex - BookTrip</h1> 
   <p id="intro"> 
     This multiple language chatbot shows you how easy it is to incorporate 
     <a 
       href="https://aws.amazon.com/lex/" 
       title="Amazon Lex (product)" 
       target="_new" 
       >Amazon Lex</a 
     > 
     into your web apps. Try it out. 
   </p> 
   <div id="conversation"></div> 
   <input 
     type="text" 
     id="wisdom" 
     size="80" 
     value="" 
     placeholder="J'ai besoin d'une chambre d'hôtel" 
  /br />
   <button onclick="createResponse()">Send Text</button> 
   <script type="text/javascript" src="./main.js"></script>
</body>
```
#### 此代码也可以在[此处找到 GitHub。](https://github.com/awsdocs/aws-doc-sdk-examples/tree/main/resources/cdk#running-a-cdk-app)

#### <span id="page-210-0"></span>创建浏览器脚本

创建一个名为 index.js的文件。将以下代码复制并粘贴到 index.js。导入所需的 AWS SDK for JavaScript 模块和命令。为 Amazon Lex、Amazon Comprehend 和 Amazon Translate 创建客户 端。Replace(替换) *REGION* 使用 AWS 区域,以及 *IDENTITY\_POOL\_ID* 使用您在中创建的身份池 的 ID [创建 AWS 资源 。](#page-206-1)要检索此身份池 ID,请在 Amazon Cognito 控制台中打开身份池,选择编辑身 份池,然后在侧面菜单中选择示例代码。身份池 ID 将在控制台中以红色文本显示。

首先,创建一个 libs 目录,然后通过创建三个文件 comprehendClient.js、lexClient.js 和 translateClient.js 来创建所需的服务客户端对象。将下面的相应代码粘贴到每个代码中,然后 替换 *REGION* 以及 *IDENTITY\_POOL\_ID* 在每个文件中。

#### **G** Note

使用您在[使用创建 AWS 资源 AWS CloudFormation](#page-206-2)中创建的 Amazon Cognito 身份池的 ID。

```
import { CognitoIdentityClient } from "@aws-sdk/client-cognito-identity";
import { fromCognitoIdentityPool } from "@aws-sdk/credential-provider-cognito-
identity";
import { ComprehendClient } from "@aws-sdk/client-comprehend";
const REGION = "REGION";
const IDENTITY_POOL_ID = "IDENTITY_POOL_ID"; // An Amazon Cognito Identity Pool ID.
// Create an Amazon Comprehend service client object.
const comprehendClient = new ComprehendClient({ 
   region: REGION, 
   credentials: fromCognitoIdentityPool({ 
     client: new CognitoIdentityClient({ region: REGION }), 
     identityPoolId: IDENTITY_POOL_ID, 
   }),
});
export { comprehendClient };
```

```
import { CognitoIdentityClient } from "@aws-sdk/client-cognito-identity";
import { fromCognitoIdentityPool } from "@aws-sdk/credential-provider-cognito-
identity";
import { LexRuntimeServiceClient } from "@aws-sdk/client-lex-runtime-service";
const REGION = "REGION";
const IDENTITY_POOL_ID = "IDENTITY_POOL_ID"; // An Amazon Cognito Identity Pool ID.
// Create an Amazon Lex service client object.
const lexClient = new LexRuntimeServiceClient({ 
   region: REGION, 
   credentials: fromCognitoIdentityPool({ 
     client: new CognitoIdentityClient({ region: REGION }), 
     identityPoolId: IDENTITY_POOL_ID, 
   }),
});
```
export { lexClient };

```
import { CognitoIdentityClient } from "@aws-sdk/client-cognito-identity";
import { fromCognitoIdentityPool } from "@aws-sdk/credential-provider-cognito-
identity";
import { TranslateClient } from "@aws-sdk/client-translate";
const REGION = "REGION";
const IDENTITY_POOL_ID = "IDENTITY_POOL_ID"; // An Amazon Cognito Identity Pool ID.
// Create an Amazon Translate service client object.
const translateClient = new TranslateClient({ 
   region: REGION, 
   credentials: fromCognitoIdentityPool({ 
     client: new CognitoIdentityClient({ region: REGION }), 
     identityPoolId: IDENTITY_POOL_ID, 
   }),
});
export { translateClient };
```
此代码可在此[处获得 GitHub。](https://github.com/awsdocs/aws-doc-sdk-examples/tree/main/javascriptv3/example_code/cross-services/lex-bot/src/libs) 。

接下来,创建一个 index.js 文件,并将以下代码粘贴到文件中。

Replace(替换) *BOT\_ALIAS* 以及 *BOT\_NAME* 分别使用您的 Amazon Lex 机器人的别名和名称,以 及 *USER\_ID* 使用用户 ID。createResponse 异步函数将执行以下操作:

- 将用户输入的文本导入浏览器,然后使用 Amazon Comprehend 来确定其语言代码。
- 获取语言代码并使用 Amazon Translate 将文本翻译成英文。
- 获取翻译后的文本并使用 Amazon Lex 生成响应。
- 将响应发布到浏览器页面。

```
import { DetectDominantLanguageCommand } from "@aws-sdk/client-comprehend";
import { TranslateTextCommand } from "@aws-sdk/client-translate";
import { PostTextCommand } from "@aws-sdk/client-lex-runtime-service";
import { lexClient } from "./libs/lexClient.js";
import { translateClient } from "./libs/translateClient.js";
import { comprehendClient } from "./libs/comprehendClient.js";
```

```
var q_{text} = "";
// Set the focus to the input box.
document.getElementById("wisdom").focus();
function showRequest() { 
   var conversationDiv = document.getElementById("conversation"); 
   var requestPara = document.createElement("P"); 
   requestPara.className = "userRequest"; 
   requestPara.appendChild(document.createTextNode(g_text)); 
   conversationDiv.appendChild(requestPara); 
   conversationDiv.scrollTop = conversationDiv.scrollHeight;
}
function showResponse(lexResponse) { 
   var conversationDiv = document.getElementById("conversation"); 
   var responsePara = document.createElement("P"); 
   responsePara.className = "lexResponse"; 
   var lexTextResponse = lexResponse; 
   responsePara.appendChild(document.createTextNode(lexTextResponse)); 
   responsePara.appendChild(document.createElement("br")); 
   conversationDiv.appendChild(responsePara); 
   conversationDiv.scrollTop = conversationDiv.scrollHeight;
}
function handletext(text) { 
  q text = text;
  var xhr = new XMLHttpRequest();
   xhr.addEventListener("load", loadNewItems, false); 
   xhr.open("POST", "../text", true); // A Spring MVC controller 
   xhr.setRequestHeader("Content-type", "application/x-www-form-urlencoded"); //
necessary 
   xhr.send("text=" + text);
}
function loadNewItems() { 
   showRequest(); 
   // Re-enable input. 
   var wisdomText = document.getElementById("wisdom"); 
   wisdomText.value = ""; 
   wisdomText.locked = false;
}
```

```
// Respond to user's input.
const createResponse = async () => { 
   // Confirm there is text to submit. 
   var wisdomText = document.getElementById("wisdom"); 
   if (wisdomText && wisdomText.value && wisdomText.value.trim().length > 0) { 
     // Disable input to show it is being sent. 
     var wisdom = wisdomText.value.trim(); 
     wisdomText.value = "..."; 
     wisdomText.locked = true; 
     handletext(wisdom); 
     const comprehendParams = { 
       Text: wisdom, 
     }; 
     try { 
       const data = await comprehendClient.send( 
          new DetectDominantLanguageCommand(comprehendParams), 
       ); 
       console.log( 
          "Success. The language code is: ", 
         data.Languages[0].LanguageCode, 
       ); 
       const translateParams = { 
          SourceLanguageCode: data.Languages[0].LanguageCode, 
         TargetLanguageCode: "en", // For example, "en" for English. 
         Text: wisdom, 
       }; 
       try { 
          const data = await translateClient.send( 
            new TranslateTextCommand(translateParams), 
          ); 
          console.log("Success. Translated text: ", data.TranslatedText); 
          const lexParams = { 
            botName: "BookTrip", 
            botAlias: "mynewalias", 
            inputText: data.TranslatedText, 
            userId: "chatbot", // For example, 'chatbot-demo'. 
         }; 
         try { 
            const data = await lexClient.send(new PostTextCommand(lexParams)); 
            console.log("Success. Response is: ", data.message); 
            var msg = data.message; 
            showResponse(msg);
```

```
 } catch (err) { 
            console.log("Error responding to message. ", err); 
         } 
       } catch (err) { 
         console.log("Error translating text. ", err); 
       } 
     } catch (err) { 
       console.log("Error identifying language. ", err); 
     } 
   }
};
// Make the function available to the browser.
window.createResponse = createResponse;
```
此代码可在此[处获得 GitHub。](https://github.com/awsdocs/aws-doc-sdk-examples/tree/main/javascriptv3/example_code/cross-services/lex-bot/src/index.html) 。

现在使用 webpack 将index.js和 AWS SDK for JavaScript 模块捆绑到一个文件中main.js。

1. 如果您尚未安装 Webpack,请按照本示例中[的先决条件](#page-206-0)部分进行安装。

```
a Note
```
有关 webpack 的信息,请参阅[将应用程序与 webpack 捆绑在一起](#page-47-0)。

2. 在命令行中运行以下命令,将本示例的捆绑到名 JavaScript 为的文件中main.js:

webpack index.js --mode development --target web --devtool false -o main.js

# <span id="page-215-0"></span>后续步骤

恭喜您!您创建了一个 Node.is 应用程序,该应用程序使用 Amazon Lex 来创建交互式用户体验。如 本教程开头所述,请务必在学习本教程时终止您创建的所有资源,以确保系统不会向您收费。为此,您 可以删除在本教程[创建 AWS 资源](#page-206-1) 主题中创建的 AWS CloudFormation 堆栈,如下所示:

- 1. 打开[AWS CloudFormation 控制台](https://console.aws.amazon.com/cloudformation/home)。
- 2. 在堆栈页面上,选择堆栈。
- 3. 选择删除。

有关更多 AWS 跨服务示例,请参阅[AWS SDK for JavaScript 跨服务](https://docs.aws.amazon.com/sdk-for-javascript/v3/developer-guide/tutorials.html)示例。
# AWS Cloud9 搭配使用 AWS SDK for JavaScript

您只需 AWS Cloud9 使用浏览器即可在 AWS SDK for JavaScript 浏览器 JavaScript 中编写和运行您 的代码,以及编写、运行和调试您的 Node.js 代码。 AWS Cloud9 包括代码编辑器和终端等工具,以 及用于 Node.js 代码的调试器。

由于 AWS Cloud9 IDE 是基于云的,因此您可以在办公室、家中或任何地方使用联网的计算机处理项 目。有关的一般信息 AWS Cloud9,请参阅《[AWS Cloud9 用户指南》。](https://docs.aws.amazon.com/cloud9/latest/user-guide/)

以下步骤描述了如何使用的 SDK AWS Cloud9 进行设置 JavaScript。

目录

- [第 1 步:设置要使用的 AWS 账户 AWS Cloud9](#page-216-0)
- [第 2 步:设置 AWS Cloud9 开发环境](#page-216-1)
- [步骤 3:设置 SDK JavaScript](#page-217-0)
	- [为 Node.js 设置软件开发 JavaScript 工具包](#page-217-1)
	- [在浏览器 JavaScript 中设置 SDK](#page-218-0)
- [步骤 4:下载示例代码](#page-218-1)
- [步骤 5:运行并调试示例代码](#page-218-2)

## <span id="page-216-0"></span>第 1 步:设置要使用的 AWS 账户 AWS Cloud9

以拥有您 AWS 账户访问权限 AWS Cloud9 的 AWS Identity and Access Management (IAM) 实体(例 如,IAM 用户)身份登录 AWS Cloud9 控制台,即可开始使用。 AWS Cloud9

要在您的 AWS 账户中设置 IAM 实体以进行访问 AWS Cloud9和登录 AWS Cloud9 控制台,请参 阅AWS Cloud9 用户指南 AWS Cloud9中的[团队设置。](https://docs.aws.amazon.com/cloud9/latest/user-guide/setup.html)

## <span id="page-216-1"></span>第 2 步:设置 AWS Cloud9 开发环境

登录 AWS Cloud9 控制台后,使用控制台创建 AWS Cloud9 开发环境。创建环境后, AWS Cloud9 打 开该环境的 IDE。

请参阅《AWS Cloud9 用户指南》中的[在 AWS Cloud9中创建环境,](https://docs.aws.amazon.com/cloud9/latest/user-guide/create-environment.html)了解详细信息。

#### **a** Note

在控制台中首次创建环境之后,我们建议您选择创建新的环境实例 (EC2)。此选项指示 AWS Cloud9 创建环境,启动 Amazon EC2 实例,然后将新实例连接到新环境。这是开始使用的最 快方法 AWS Cloud9。

# <span id="page-217-0"></span>步骤 3:设置 SDK JavaScript

为您的开发环境 AWS Cloud9 打开 IDE 后,请按照以下一个或两个过程使用 IDE JavaScript 在您的环 境中为其设置 SDK。

<span id="page-217-1"></span>为 Node.js 设置软件开发 JavaScript 工具包

- 1. 如果终端未在 IDE 中打开,请打开它。为此,请在 IDE 中的菜单栏上,选择窗口、新终端。
- 2. 运行以下命令npm以用于安装适用的 SDK Cloud9 客户端 JavaScript。

npm install @aws-sdk/client-cloud9

如果 IDE 无法找到 npm,请按照以下顺序一次运行一个命令来安装 npm。(这些命令假定您已在 本主题的前面选择了创建新的环境实例 (EC2) 选项。)

**A** Warning

AWS 不控制以下代码。在运行之前,请务必验证其真实性和完整性。有关此代码的更多 信息可以在 [nvm\(](https://github.com/nvm-sh/nvm/blob/master/README.md)节点版本管理器) GitHub 存储库中找到。

```
curl -o- https://raw.githubusercontent.com/nvm-sh/nvm/v0.34.0/install.sh | bash # 
 Download and install Node Version Manager (nvm).
. \sim/.bashrc \# Activate nvm.
nvm install node # 
 Use nvm to install npm (and Node.js at the same time).
```
# <span id="page-218-0"></span>在浏览器 JavaScript 中设置 SDK

要在 HTML 页面 JavaScript 中使用适用的 SDK, WebPack 请使用将所需的客户端模块和所有必需的 JavaScript 函数捆绑到一个 JavaScript 文件中,然后将其添加到 HTML 页面<head>的脚本标签中。 例如:

<script src=./main.js></script>

**a** Note

有关 Webpack 的更多信息,请参阅[将应用程序与 webpack 捆绑在一起](#page-47-0)

## <span id="page-218-1"></span>步骤 4:下载示例代码

使用您在上一步中打开的终端将 SDK 的示例代码下载 JavaScript 到 AWS Cloud9 开发环境中。(如 果未在 IDE 中打开终端,请通过在 IDE 中的菜单栏上选择窗口、新终端来打开它。)

要下载示例代码,请运行以下命令。此命令将官方 AWS SDK 文档中使用的所有代码示例的副本下载 到您环境的根目录中。

git clone https://github.com/awsdocs/aws-doc-sdk-examples.git

要查找的 SDK 的代码示例 JavaScript,请使用环境窗口打开*ENVIR0NMENT\_NAME*\aws-docsdk-examples\javascriptv3\example\_code/src,其中 ENVIRONMEN *T\_NAME ### AWS Cloud9 ####*的名称。

<span id="page-218-2"></span>要了解如何使用这些代码示例和其他代码示例,请参阅 [SDK 以获取 JavaScript 代码示例。](https://docs.aws.amazon.com/sdk-for-javascript/latest/developer-guide/sdk-code-samples.html)

步骤 5:运行并调试示例代码

要在 AWS Cloud9 开发环境[中运行代码,请参阅AWS Cloud9 用户指南中的运行代码](https://docs.aws.amazon.com/cloud9/latest/user-guide/build-run-debug.html#build-run-debug-run)。

要调试 Node.js 代码,请参阅《AWS Cloud9 用户指南》中[的调试代码](https://docs.aws.amazon.com/cloud9/latest/user-guide/build-run-debug.html#build-run-debug-debug)。

# SDK获取 JavaScript (v3) 代码示例

本主题中的代码示例向您展示了如何将 AWS SDK for JavaScript (v3) 与一起使用 AWS。

基础知识是向您展示如何在服务中执行基本操作的代码示例。

操作是大型程序的代码摘录,必须在上下文中运行。您可以通过操作了解如何调用单个服务函数,还可 以通过函数相关场景的上下文查看操作。

场景是向您展示如何通过在一个服务中调用多个函数或与其他 AWS 服务结合来完成特定任务的代码示 例。

#### 服务

- [API使用 for JavaScript \(v3\) SDK 的网关示例](#page-221-0)
- [使用 for JavaScript \(v3\) SDK 的 Aurora 示例](#page-222-0)
- [使用 for JavaScript \(v3\) SDK 的 Auto Scaling 示例](#page-223-0)
- [使用 f SDK or JavaScript \(v3\) 的 Amazon Bedrock 示例](#page-266-0)
- [使用 f SDK or JavaScript \(v3\) 的 Amazon Bedrock 运行时示例](#page-270-0)
- [使用 for JavaScript \(v3\) 的亚马逊 Bedrock Agents SDK 示例](#page-312-0)
- [使用 f SDK or JavaScript \(v3\) 的 Amazon 基岩代理运行时示例](#page-326-0)
- [CloudWatch 使用 for JavaScript \(v3\) SDK 的示例](#page-328-0)
- [CloudWatch 使用 fo SDK r JavaScript \(v3\) 的事件示例](#page-344-0)
- [CloudWatch 使用 f SDK or JavaScript \(v3\) 记录示例](#page-351-0)
- [CodeBuild 使用 for JavaScript \(v3\) SDK 的示例](#page-369-0)
- [使用 f SDK or JavaScript \(v3\) 的 Amazon Cognito 身份提供商示例](#page-372-0)
- [使用 for \(v3\) 的 Amazon Comprehend 示例 SDK JavaScript](#page-391-0)
- [使用 f SDK or JavaScript \(v3\) 的亚马逊 DocumentDB 示例](#page-396-0)
- [使用 for \(v3\) 的 DynamoDB 示SDK例 JavaScript](#page-398-0)
- [使用 fo EC2 r JavaScript \(v3\) SDK 的亚马逊示例](#page-459-0)
- [Elastic Load Balancing-版本 2 示例使用 fo SDK JavaScript r \(v3\)](#page-555-0)
- [EventBridge 使用 for JavaScript \(v3\) SDK 的示例](#page-604-0)
- [AWS Glue 使用 for JavaScript \(v3\) SDK 的示例](#page-612-0)
- [HealthImaging 使用 for JavaScript \(v3\) SDK 的示例](#page-637-0)
- [IAM使用 for JavaScript \(v3\) SDK 的示例](#page-699-0)
- [使用 f SDK or JavaScript \(v3\) 的 Kinesis 示例](#page-808-0)
- [使用 f SDK or JavaScript \(v3\) 的 Lambda 示例](#page-815-0)
- [使用 for JavaScript \(v3\) SDK 的 Amazon Lex 示例](#page-850-0)
- [使用 fo MSK r JavaScript \(v3\) SDK 的亚马逊示例](#page-851-0)
- [Amazon 使用 for JavaScript \(v3\) SDK 对示例进行个性化设置](#page-852-0)
- [使用 for JavaScript \(v3\) SDK 的亚马逊个性化事件示例](#page-868-0)
- [使用 for JavaScript \(v3\) SDK 的亚马逊个性化运行时示例](#page-872-0)
- [使用 f SDK or JavaScript \(v3\) 的亚马逊 Pinpoint 示例](#page-876-0)
- [使用 f SDK or JavaScript \(v3\) 的 Amazon Polly 示例](#page-886-0)
- [使用 fo RDS r JavaScript \(v3\) SDK 的亚马逊示例](#page-890-0)
- [使用 for JavaScript \(v3\) SDK 的亚马逊RDS数据服务示例](#page-895-0)
- [使用 SDK for JavaScript \(v3\) 的亚马逊 Redshift 示例](#page-896-0)
- [使用 for \(v3\) 的亚马逊 Rekognition 示例 SDK JavaScript](#page-901-0)
- [使用 for JavaScript \(v3\) SDK 的 Amazon S3 示例](#page-903-0)
- [使用于 JavaScript \(v3\) SDK 的 S3 Glacier 示例](#page-978-0)
- [SageMaker 使用 for JavaScript \(v3\) SDK 的示例](#page-982-0)
- [使用 for JavaScript \(v3\) SDK 的 Secrets Manager 示例](#page-1020-0)
- [使用 fo SES r JavaScript \(v3\) SDK 的亚马逊示例](#page-1022-0)
- [使用 fo SNS r JavaScript \(v3\) SDK 的亚马逊示例](#page-1047-0)
- [使用 fo SQS r JavaScript \(v3\) SDK 的亚马逊示例](#page-1087-0)
- [使用 for JavaScript \(v3\) SDK 的 Step Functions 示例](#page-1127-0)
- [AWS STS 使用 for JavaScript \(v3\) SDK 的示例](#page-1128-0)
- [AWS Support 使用 for JavaScript \(v3\) SDK 的示例](#page-1131-0)
- [使用 for JavaScript \(v3\) SDK 的 Systems Manager 示例](#page-1149-0)
- [使用 for JavaScript \(v3\) 的 Amazon Textract SDK 示例](#page-1176-0)
- [使用 for JavaScript \(v3\) 的 Amazon Transcri SDK be 示例](#page-1181-0)
- [Amazon Translate 示例使用 f SDK o JavaScript r \(v3\)](#page-1190-0)

# <span id="page-221-0"></span>API使用 for JavaScript (v3) SDK 的网关示例

以下代码示例向您展示了如何使用带有 API Gateway 的 AWS SDK for JavaScript (v3) 来执行操作和实 现常见场景。

场景是向您展示如何通过在一个服务中调用多个函数或与其他 AWS 服务结合来完成特定任务的代码示 例。

每个示例都包含一个指向完整源代码的链接,您可以在其中找到有关如何在上下文中设置和运行代码的 说明。

主题

• [场景](#page-221-1)

### <span id="page-221-1"></span>场景

创建无服务器应用程序来管理照片

以下代码示例演示如何创建无服务器应用程序,让用户能够使用标签管理照片。

SDK对于 JavaScript (v3)

演示如何开发照片资产管理应用程序,该应用程序使用 Amazon Rekognition 检测图像中的标签并 将其存储以供日后检索。

有关如何设置和运行的完整源代码和说明,请参阅上的完整示例 [GitHub。](https://github.com/awsdocs/aws-doc-sdk-examples/tree/main/javascriptv3/example_code/cross-services/photo-asset-manager)

要深入了解这个例子的起源,请参阅 [AWS 社区上](https://community.aws/posts/cloud-journeys/01-serverless-image-recognition-app)的博文。

本示例中使用的服务

- API网关
- DynamoDB
- Lambda
- Amazon Rekognition
- Amazon S3
- Amazon SNS

使用API网关调用 Lambda 函数

以下代码示例展示了如何创建由 Amazon API Gateway 调用的 AWS Lambda 函数。

SDK对于 JavaScript (v3)

演示如何使用 Lambda JavaScript 运行时创建 AWS Lambda 函数。API此示例调用不同的 AWS 服 务来执行特定的用例。此示例演示如何创建由 Amazon API Gateway 调用的 Lambda 函数,该函数 会扫描亚马逊 DynamoDB 表中的工作周年纪念日,并使用亚马逊简单通知服务 (Amaz SNS on) 向 您的员工发送一条短信,祝贺他们在一周年之日到来。

有关如何设置和运行的完整源代码和说明,请参阅上的完整示例[GitHub](https://github.com/awsdocs/aws-doc-sdk-examples/tree/main/javascriptv3/example_code/cross-services/lambda-api-gateway)。

该示例也可在 [AWS SDK for JavaScript v3 开发人员指南中](https://docs.aws.amazon.com/sdk-for-javascript/v3/developer-guide/api-gateway-invoking-lambda-example.html)找到。

本示例中使用的服务

- API网关
- DynamoDB
- Lambda
- Amazon SNS

# <span id="page-222-0"></span>使用 for JavaScript (v3) SDK 的 Aurora 示例

以下代码示例向您展示了如何使用带有 Aurora 的 AWS SDK for JavaScript (v3) 来执行操作和实现常 见场景。

场景是向您展示如何通过在一个服务中调用多个函数或与其他 AWS 服务结合来完成特定任务的代码示 例。

每个示例都包含一个指向完整源代码的链接,您可以在其中找到有关如何在上下文中设置和运行代码的 说明。

- 主题
- [场景](#page-221-1)

### 场景

创建 Aurora Serverless 工作项跟踪器

以下代码示例说明如何创建一个 Web 应用程序,该应用程序可跟踪 Amazon Aurora Serverless 数据 库中的工作项目,并使用亚马逊简单电子邮件服务 (AmazonSES) 发送报告。

### SDK对于 JavaScript (v3)

演示如何使用 AWS SDK for JavaScript (v3) 创建一个 Web 应用程序,该应用程序通过亚马逊简单 电子邮件服务 (AmazonSES) 跟踪 Amazon Aurora 数据库中的工作项目并通过电子邮件发送报告。 此示例使用由 React.js 构建的前端与 Express Node.js 后端进行交互。

- 将 React.js 网络应用程序与集成 AWS 服务。
- 列出、添加以及更新 Aurora 表中的项目。
- 使用 Amazon 发送已筛选工作项的电子邮件报告SES。
- 使用随附的 AWS CloudFormation 脚本部署和管理示例资源。

有关如何设置和运行的完整源代码和说明,请参阅上的完整示例[GitHub](https://github.com/awsdocs/aws-doc-sdk-examples/tree/main/javascriptv3/example_code/cross-services/aurora-serverless-app)。

本示例中使用的服务

- Aurora
- Amazon RDS
- 亚马逊RDS数据服务
- Amazon SES

## <span id="page-223-0"></span>使用 for JavaScript (v3) SDK 的 Auto Scaling 示例

以下代码示例向您展示了如何使用带有 Auto Scaling 的 AWS SDK for JavaScript (v3) 来执行操作和实 现常见场景。

操作是大型程序的代码摘录,必须在上下文中运行。您可以通过操作了解如何调用单个服务函数,还可 以通过函数相关场景的上下文查看操作。

场景是向您展示如何通过在一个服务中调用多个函数或与其他 AWS 服务结合来完成特定任务的代码示 例。

每个示例都包含一个指向完整源代码的链接,您可以在其中找到有关如何在上下文中设置和运行代码的 说明。

#### 主题

- [操作](#page-224-0)
- [场景](#page-221-1)

# <span id="page-224-0"></span>操作

### **AttachLoadBalancerTargetGroups**

以下代码示例显示了如何使用AttachLoadBalancerTargetGroups。

SDK对于 JavaScript (v3)

**a** Note 还有更多相关信息 GitHub。查找完整示例,学习如何在 [AWS 代码示例存储库中](https://github.com/awsdocs/aws-doc-sdk-examples/tree/main/javascriptv3/example_code/cross-services/wkflw-resilient-service#code-examples)进行设置 和运行。

```
const client = new AutoScalingClient({});
 await client.send( 
   new AttachLoadBalancerTargetGroupsCommand({ 
     AutoScalingGroupName: NAMES.autoScalingGroupName, 
     TargetGroupARNs: [state.targetGroupArn], 
   }), 
 );
```
• 有关API详细信息,请参阅 "AWS SDK for JavaScript API参考 [AttachLoadBalancerTargetGroups](https://docs.aws.amazon.com/AWSJavaScriptSDK/v3/latest/client/auto-scaling/command/AttachLoadBalancerTargetGroupsCommand)" 中的。

## 场景

构建和管理弹性服务

以下代码示例演示了如何创建可返回书籍、电影和歌曲推荐的负载均衡的 Web 服务。该示例演示服务 如何响应故障,以及如何重组服务以提高故障发生时的弹性。

• 使用 Amazon A EC2 uto Scaling 组根据启动模板创建亚马逊弹性计算云 (AmazonEC2) 实例,并将 实例数量保持在指定范围内。

- 使用 Elastic Load Balancing 处理和分发HTTP请求。
- 监控自动扩缩组中实例的运行状况,并仅将请求转发到运行状况良好的实例。
- 在每个EC2实例上运行 Python 网络服务器来处理HTTP请求。Web 服务器以建议和运行状况检查作 为响应。
- 使用 Amazon DynamoDB 表模拟推荐服务。
- 通过更新 AWS Systems Manager 参数来控制 Web 服务器对请求和运行状况检查的响应。

SDK对于 JavaScript (v3)

**a** Note

还有更多相关信息 GitHub。查找完整示例,学习如何在 [AWS 代码示例存储库中](https://github.com/awsdocs/aws-doc-sdk-examples/tree/main/javascriptv3/example_code/cross-services/wkflw-resilient-service#code-examples)进行设置 和运行。

在命令提示符中运行交互式场景。

```
#!/usr/bin/env node
// Copyright Amazon.com, Inc. or its affiliates. All Rights Reserved.
// SPDX-License-Identifier: Apache-2.0
import { 
   Scenario, 
   parseScenarioArgs,
} from "@aws-doc-sdk-examples/lib/scenario/index.js";
/** 
  * The workflow steps are split into three stages: 
     - deploy
     - demo
     - destroy
 * 
  * Each of these stages has a corresponding file prefixed with steps-*. 
  */
import { deploySteps } from "./steps-deploy.js";
import { demoSteps } from "./steps-demo.js";
import { destroySteps } from "./steps-destroy.js";
/**
```

```
 * The context is passed to every scenario. Scenario steps 
  * will modify the context. 
  */
const context = \{\};
/** 
  * Three Scenarios are created for the workflow. A Scenario is an orchestration 
  class 
  * that simplifies running a series of steps. 
  */
export const scenarios = { 
   // Deploys all resources necessary for the workflow. 
   deploy: new Scenario("Resilient Workflow - Deploy", deploySteps, context), 
  // Demonstrates how a fragile web service can be made more resilient. 
   demo: new Scenario("Resilient Workflow - Demo", demoSteps, context), 
   // Destroys the resources created for the workflow. 
 destroy: new Scenario("Resilient Workflow - Destroy", destroySteps, context),
};
// Call function if run directly
import { fileURLToPath } from "url";
if (process.argv[1] === fileURLToPath(import.meta.url)) { 
   parseScenarioArgs(scenarios);
}
```
创建部署所有资源的步骤。

```
import { join } from "node:path";
import { readFileSync, writeFileSync } from "node:fs";
import axios from "axios";
import { 
   BatchWriteItemCommand, 
   CreateTableCommand, 
  DynamoDBClient, 
   waitUntilTableExists,
} from "@aws-sdk/client-dynamodb";
import { 
   EC2Client, 
   CreateKeyPairCommand, 
   CreateLaunchTemplateCommand,
```
 DescribeAvailabilityZonesCommand, DescribeVpcsCommand, DescribeSubnetsCommand, DescribeSecurityGroupsCommand, AuthorizeSecurityGroupIngressCommand, } from "@aws-sdk/client-ec2"; import { IAMClient, CreatePolicyCommand, CreateRoleCommand, CreateInstanceProfileCommand, AddRoleToInstanceProfileCommand, AttachRolePolicyCommand, waitUntilInstanceProfileExists, } from "@aws-sdk/client-iam"; import { SSMClient, GetParameterCommand } from "@aws-sdk/client-ssm"; import { CreateAutoScalingGroupCommand, AutoScalingClient, AttachLoadBalancerTargetGroupsCommand, } from "@aws-sdk/client-auto-scaling"; import { CreateListenerCommand, CreateLoadBalancerCommand, CreateTargetGroupCommand, ElasticLoadBalancingV2Client, waitUntilLoadBalancerAvailable, } from "@aws-sdk/client-elastic-load-balancing-v2"; import { ScenarioOutput, ScenarioInput, ScenarioAction, } from "@aws-doc-sdk-examples/lib/scenario/index.js"; import { saveState } from "@aws-doc-sdk-examples/lib/scenario/steps-common.js"; import { retry } from "@aws-doc-sdk-examples/lib/utils/util-timers.js"; import { MESSAGES, NAMES, RESOURCES\_PATH, ROOT } from "./constants.js"; import { initParamsSteps } from "./steps-reset-params.js"; /\*\* \* @type {import('@aws-doc-sdk-examples/lib/scenario.js').Step[]} \*/ export const deploySteps = [

```
 new ScenarioOutput("introduction", MESSAGES.introduction, { header: true }), 
 new ScenarioInput("confirmDeployment", MESSAGES.confirmDeployment, { 
   type: "confirm", 
 }), 
 new ScenarioAction( 
   "handleConfirmDeployment", 
   (c) => c.confirmDeployment === false && process.exit(), 
 ), 
 new ScenarioOutput( 
   "creatingTable", 
   MESSAGES.creatingTable.replace("${TABLE_NAME}", NAMES.tableName), 
 ), 
 new ScenarioAction("createTable", async () => { 
  const client = new DynamoDBClient({});
   await client.send( 
     new CreateTableCommand({ 
       TableName: NAMES.tableName, 
        ProvisionedThroughput: { 
          ReadCapacityUnits: 5, 
          WriteCapacityUnits: 5, 
        }, 
        AttributeDefinitions: [ 
          { 
            AttributeName: "MediaType", 
            AttributeType: "S", 
          }, 
         \mathcal{L} AttributeName: "ItemId", 
            AttributeType: "N", 
          }, 
        ], 
        KeySchema: [ 
         \left\{ \right. AttributeName: "MediaType", 
            KeyType: "HASH", 
          }, 
          { 
            AttributeName: "ItemId", 
            KeyType: "RANGE", 
          }, 
       ], 
     }), 
   ); 
   await waitUntilTableExists({ client }, { TableName: NAMES.tableName });
```

```
 }), 
 new ScenarioOutput( 
   "createdTable", 
   MESSAGES.createdTable.replace("${TABLE_NAME}", NAMES.tableName), 
 ), 
 new ScenarioOutput( 
   "populatingTable", 
   MESSAGES.populatingTable.replace("${TABLE_NAME}", NAMES.tableName), 
 ), 
 new ScenarioAction("populateTable", () => { 
  const client = new DynamoDBClient({});
   /** 
    * @type {{ default: import("@aws-sdk/client-dynamodb").PutRequest['Item'][] }} 
    */ 
   const recommendations = JSON.parse( 
     readFileSync(join(RESOURCES_PATH, "recommendations.json")), 
   ); 
   return client.send( 
     new BatchWriteItemCommand({ 
       RequestItems: { 
         [NAMES.tableName]: recommendations.map((item) => ({ 
            PutRequest: { Item: item }, 
         })), 
       }, 
     }), 
   ); 
 }), 
 new ScenarioOutput( 
   "populatedTable", 
  MESSAGES.populatedTable.replace("${TABLE_NAME}", NAMES.tableName), 
),
 new ScenarioOutput( 
   "creatingKeyPair", 
  MESSAGES.creatingKeyPair.replace("${KEY_PAIR_NAME}", NAMES.keyPairName), 
 ), 
 new ScenarioAction("createKeyPair", async () => { 
  const client = new EC2Client({});
   const { KeyMaterial } = await client.send( 
     new CreateKeyPairCommand({ 
       KeyName: NAMES.keyPairName, 
     }), 
   );
```

```
 writeFileSync(`${NAMES.keyPairName}.pem`, KeyMaterial, { mode: 0o600 }); 
 }), 
 new ScenarioOutput( 
   "createdKeyPair", 
  MESSAGES.createdKeyPair.replace("${KEY_PAIR_NAME}", NAMES.keyPairName), 
 ), 
 new ScenarioOutput( 
   "creatingInstancePolicy", 
   MESSAGES.creatingInstancePolicy.replace( 
     "${INSTANCE_POLICY_NAME}", 
     NAMES.instancePolicyName, 
   ), 
 ), 
 new ScenarioAction("createInstancePolicy", async (state) => { 
  const client = new IAMClient(\{\});
   const { 
     Policy: { Arn }, 
   } = await client.send( 
     new CreatePolicyCommand({ 
       PolicyName: NAMES.instancePolicyName, 
       PolicyDocument: readFileSync( 
         join(RESOURCES_PATH, "instance_policy.json"), 
       ), 
     }), 
   ); 
   state.instancePolicyArn = Arn; 
 }), 
 new ScenarioOutput("createdInstancePolicy", (state) => 
  MESSAGES.createdInstancePolicy 
     .replace("${INSTANCE_POLICY_NAME}", NAMES.instancePolicyName) 
     .replace("${INSTANCE_POLICY_ARN}", state.instancePolicyArn), 
),
 new ScenarioOutput( 
   "creatingInstanceRole", 
   MESSAGES.creatingInstanceRole.replace( 
     "${INSTANCE_ROLE_NAME}", 
     NAMES.instanceRoleName, 
   ), 
 ), 
 new ScenarioAction("createInstanceRole", () => { 
  const client = new IAMClient(\{\});
   return client.send( 
     new CreateRoleCommand({ 
       RoleName: NAMES.instanceRoleName,
```

```
 AssumeRolePolicyDocument: readFileSync( 
          join(ROOT, "assume-role-policy.json"), 
       ), 
     }), 
   ); 
 }), 
 new ScenarioOutput( 
   "createdInstanceRole", 
   MESSAGES.createdInstanceRole.replace( 
     "${INSTANCE_ROLE_NAME}", 
     NAMES.instanceRoleName, 
   ), 
 ), 
 new ScenarioOutput( 
   "attachingPolicyToRole", 
   MESSAGES.attachingPolicyToRole 
     .replace("${INSTANCE_ROLE_NAME}", NAMES.instanceRoleName) 
     .replace("${INSTANCE_POLICY_NAME}", NAMES.instancePolicyName), 
 ), 
 new ScenarioAction("attachPolicyToRole", async (state) => { 
  const client = new IAMClient({});
   await client.send( 
     new AttachRolePolicyCommand({ 
       RoleName: NAMES.instanceRoleName, 
       PolicyArn: state.instancePolicyArn, 
     }), 
   ); 
 }), 
 new ScenarioOutput( 
   "attachedPolicyToRole", 
   MESSAGES.attachedPolicyToRole 
     .replace("${INSTANCE_POLICY_NAME}", NAMES.instancePolicyName) 
     .replace("${INSTANCE_ROLE_NAME}", NAMES.instanceRoleName), 
 ), 
 new ScenarioOutput( 
   "creatingInstanceProfile", 
   MESSAGES.creatingInstanceProfile.replace( 
     "${INSTANCE_PROFILE_NAME}", 
     NAMES.instanceProfileName, 
   ), 
 ), 
 new ScenarioAction("createInstanceProfile", async (state) => { 
  const client = new IAMClient({} \{ \});
   const {
```

```
 InstanceProfile: { Arn }, 
   } = await client.send( 
     new CreateInstanceProfileCommand({ 
       InstanceProfileName: NAMES.instanceProfileName, 
     }), 
   ); 
   state.instanceProfileArn = Arn; 
   await waitUntilInstanceProfileExists( 
     { client }, 
     { InstanceProfileName: NAMES.instanceProfileName }, 
   ); 
 }), 
 new ScenarioOutput("createdInstanceProfile", (state) => 
   MESSAGES.createdInstanceProfile 
     .replace("${INSTANCE_PROFILE_NAME}", NAMES.instanceProfileName) 
     .replace("${INSTANCE_PROFILE_ARN}", state.instanceProfileArn), 
),
 new ScenarioOutput( 
   "addingRoleToInstanceProfile", 
   MESSAGES.addingRoleToInstanceProfile 
     .replace("${INSTANCE_PROFILE_NAME}", NAMES.instanceProfileName) 
     .replace("${INSTANCE_ROLE_NAME}", NAMES.instanceRoleName), 
),
 new ScenarioAction("addRoleToInstanceProfile", () => { 
  const client = new IAMClient(\{\});
   return client.send( 
     new AddRoleToInstanceProfileCommand({ 
       RoleName: NAMES.instanceRoleName, 
       InstanceProfileName: NAMES.instanceProfileName, 
     }), 
   ); 
 }), 
 new ScenarioOutput( 
   "addedRoleToInstanceProfile", 
   MESSAGES.addedRoleToInstanceProfile 
     .replace("${INSTANCE_PROFILE_NAME}", NAMES.instanceProfileName) 
     .replace("${INSTANCE_ROLE_NAME}", NAMES.instanceRoleName), 
 ), 
 ...initParamsSteps, 
 new ScenarioOutput("creatingLaunchTemplate", MESSAGES.creatingLaunchTemplate), 
 new ScenarioAction("createLaunchTemplate", async () => { 
  const ssmClient = new SSMClien({});
   const { Parameter } = await ssmClient.send(
```

```
 new GetParameterCommand({ 
       Name: "/aws/service/ami-amazon-linux-latest/amzn2-ami-hvm-x86_64-gp2", 
     }), 
   ); 
  const ec2Client = new EC2Client({});
   await ec2Client.send( 
     new CreateLaunchTemplateCommand({ 
       LaunchTemplateName: NAMES.launchTemplateName, 
       LaunchTemplateData: { 
         InstanceType: "t3.micro", 
         ImageId: Parameter.Value, 
         IamInstanceProfile: { Name: NAMES.instanceProfileName }, 
         UserData: readFileSync( 
            join(RESOURCES_PATH, "server_startup_script.sh"), 
         ).toString("base64"), 
         KeyName: NAMES.keyPairName, 
       }, 
     }), 
   ); 
 }), 
 new ScenarioOutput( 
   "createdLaunchTemplate", 
   MESSAGES.createdLaunchTemplate.replace( 
     "${LAUNCH_TEMPLATE_NAME}", 
     NAMES.launchTemplateName, 
   ), 
 ), 
 new ScenarioOutput( 
   "creatingAutoScalingGroup", 
   MESSAGES.creatingAutoScalingGroup.replace( 
     "${AUTO_SCALING_GROUP_NAME}", 
     NAMES.autoScalingGroupName, 
   ), 
 ), 
 new ScenarioAction("createAutoScalingGroup", async (state) => { 
  const ec2Client = new EC2Client({});
   const { AvailabilityZones } = await ec2Client.send( 
     new DescribeAvailabilityZonesCommand({}), 
   ); 
   state.availabilityZoneNames = AvailabilityZones.map((az) => az.ZoneName); 
   const autoScalingClient = new AutoScalingClient({}); 
   await retry({ intervalInMs: 1000, maxRetries: 30 }, () => 
     autoScalingClient.send( 
       new CreateAutoScalingGroupCommand({
```

```
 AvailabilityZones: state.availabilityZoneNames, 
         AutoScalingGroupName: NAMES.autoScalingGroupName, 
         LaunchTemplate: { 
            LaunchTemplateName: NAMES.launchTemplateName, 
           Version: "$Default", 
         }, 
         MinSize: 3, 
         MaxSize: 3, 
       }), 
     ), 
   ); 
 }), 
 new ScenarioOutput( 
   "createdAutoScalingGroup", 
   /** 
    * @param {{ availabilityZoneNames: string[] }} state 
    */ 
  (state) =>
     MESSAGES.createdAutoScalingGroup 
       .replace("${AUTO_SCALING_GROUP_NAME}", NAMES.autoScalingGroupName) 
       .replace( 
         "${AVAILABILITY_ZONE_NAMES}", 
         state.availabilityZoneNames.join(", "), 
       ), 
 ), 
 new ScenarioInput("confirmContinue", MESSAGES.confirmContinue, { 
   type: "confirm", 
 }), 
 new ScenarioOutput("loadBalancer", MESSAGES.loadBalancer), 
 new ScenarioOutput("gettingVpc", MESSAGES.gettingVpc), 
 new ScenarioAction("getVpc", async (state) => { 
  const client = new EC2Client({});
   const { Vpcs } = await client.send( 
     new DescribeVpcsCommand({ 
       Filters: [{ Name: "is-default", Values: ["true"] }], 
     }), 
   ); 
   state.defaultVpc = Vpcs[0].VpcId; 
 }), 
 new ScenarioOutput("gotVpc", (state) => 
   MESSAGES.gotVpc.replace("${VPC_ID}", state.defaultVpc), 
 ), 
 new ScenarioOutput("gettingSubnets", MESSAGES.gettingSubnets), 
 new ScenarioAction("getSubnets", async (state) => {
```

```
const client = new EC2Client({});
   const { Subnets } = await client.send( 
     new DescribeSubnetsCommand({ 
       Filters: [ 
         { Name: "vpc-id", Values: [state.defaultVpc] }, 
         { Name: "availability-zone", Values: state.availabilityZoneNames }, 
         { Name: "default-for-az", Values: ["true"] }, 
       ], 
     }), 
   ); 
   state.subnets = Subnets.map((subnet) => subnet.SubnetId); 
 }), 
 new ScenarioOutput( 
   "gotSubnets", 
   /** 
    * @param {{ subnets: string[] }} state 
    */ 
  (state) =>
     MESSAGES.gotSubnets.replace("${SUBNETS}", state.subnets.join(", ")), 
 ), 
 new ScenarioOutput( 
   "creatingLoadBalancerTargetGroup", 
   MESSAGES.creatingLoadBalancerTargetGroup.replace( 
     "${TARGET_GROUP_NAME}", 
     NAMES.loadBalancerTargetGroupName, 
   ), 
 ), 
 new ScenarioAction("createLoadBalancerTargetGroup", async (state) => { 
   const client = new ElasticLoadBalancingV2Client({}); 
   const { TargetGroups } = await client.send( 
     new CreateTargetGroupCommand({ 
       Name: NAMES.loadBalancerTargetGroupName, 
       Protocol: "HTTP", 
       Port: 80, 
       HealthCheckPath: "/healthcheck", 
       HealthCheckIntervalSeconds: 10, 
       HealthCheckTimeoutSeconds: 5, 
       HealthyThresholdCount: 2, 
       UnhealthyThresholdCount: 2, 
       VpcId: state.defaultVpc, 
     }), 
   ); 
   const targetGroup = TargetGroups[0]; 
   state.targetGroupArn = targetGroup.TargetGroupArn;
```

```
 state.targetGroupProtocol = targetGroup.Protocol; 
   state.targetGroupPort = targetGroup.Port; 
 }), 
 new ScenarioOutput( 
   "createdLoadBalancerTargetGroup", 
   MESSAGES.createdLoadBalancerTargetGroup.replace( 
     "${TARGET_GROUP_NAME}", 
     NAMES.loadBalancerTargetGroupName, 
   ), 
 ), 
 new ScenarioOutput( 
   "creatingLoadBalancer", 
  MESSAGES.creatingLoadBalancer.replace("${LB_NAME}", NAMES.loadBalancerName), 
),
 new ScenarioAction("createLoadBalancer", async (state) => { 
   const client = new ElasticLoadBalancingV2Client({}); 
   const { LoadBalancers } = await client.send( 
     new CreateLoadBalancerCommand({ 
       Name: NAMES.loadBalancerName, 
       Subnets: state.subnets, 
     }), 
   ); 
   state.loadBalancerDns = LoadBalancers[0].DNSName; 
   state.loadBalancerArn = LoadBalancers[0].LoadBalancerArn; 
   await waitUntilLoadBalancerAvailable( 
     { client }, 
     { Names: [NAMES.loadBalancerName] }, 
   ); 
 }), 
 new ScenarioOutput("createdLoadBalancer", (state) => 
   MESSAGES.createdLoadBalancer 
     .replace("${LB_NAME}", NAMES.loadBalancerName) 
     .replace("${DNS_NAME}", state.loadBalancerDns), 
 ), 
 new ScenarioOutput( 
   "creatingListener", 
   MESSAGES.creatingLoadBalancerListener 
     .replace("${LB_NAME}", NAMES.loadBalancerName) 
     .replace("${TARGET_GROUP_NAME}", NAMES.loadBalancerTargetGroupName), 
 ), 
 new ScenarioAction("createListener", async (state) => { 
   const client = new ElasticLoadBalancingV2Client({}); 
   const { Listeners } = await client.send( 
     new CreateListenerCommand({
```

```
 LoadBalancerArn: state.loadBalancerArn, 
        Protocol: state.targetGroupProtocol,
         Port: state.targetGroupPort, 
         DefaultActions: [ 
           { Type: "forward", TargetGroupArn: state.targetGroupArn }, 
         ], 
       }), 
     ); 
     const listener = Listeners[0]; 
     state.loadBalancerListenerArn = listener.ListenerArn; 
  }), 
   new ScenarioOutput("createdListener", (state) => 
    MESSAGES.createdLoadBalancerListener.replace( 
       "${LB_LISTENER_ARN}", 
       state.loadBalancerListenerArn, 
     ), 
   ), 
  new ScenarioOutput( 
     "attachingLoadBalancerTargetGroup", 
    MESSAGES.attachingLoadBalancerTargetGroup 
       .replace("${TARGET_GROUP_NAME}", NAMES.loadBalancerTargetGroupName) 
       .replace("${AUTO_SCALING_GROUP_NAME}", NAMES.autoScalingGroupName), 
   ), 
  new ScenarioAction("attachLoadBalancerTargetGroup", async (state) => { 
    const client = new AutoScalingClient({});
     await client.send( 
       new AttachLoadBalancerTargetGroupsCommand({ 
         AutoScalingGroupName: NAMES.autoScalingGroupName, 
         TargetGroupARNs: [state.targetGroupArn], 
       }), 
     ); 
  }), 
   new ScenarioOutput( 
     "attachedLoadBalancerTargetGroup", 
    MESSAGES.attachedLoadBalancerTargetGroup, 
  ), 
  new ScenarioOutput("verifyingInboundPort", MESSAGES.verifyingInboundPort), 
  new ScenarioAction( 
     "verifyInboundPort", 
     /** 
 * 
      * @param {{ defaultSecurityGroup: import('@aws-sdk/client-ec2').SecurityGroup}} 
 state 
      */
```

```
async (state) => \{const client = new EC2Client({});
     const { SecurityGroups } = await client.send( 
       new DescribeSecurityGroupsCommand({ 
         Filters: [{ Name: "group-name", Values: ["default"] }], 
       }), 
     ); 
     if (!SecurityGroups) { 
       state.verifyInboundPortError = new Error(MESSAGES.noSecurityGroups); 
     } 
     state.defaultSecurityGroup = SecurityGroups[0]; 
     /** 
      * @type {string} 
      */ 
     const ipResponse = (await axios.get("http://checkip.amazonaws.com")).data; 
     state.myIp = ipResponse.trim(); 
     const myIpRules = state.defaultSecurityGroup.IpPermissions.filter( 
      ({ [ IpRanges }) =>
         IpRanges.some( 
           ({\{ \text{CidrIp } \}}) =>
              CidrIp.startsWith(state.myIp) || CidrIp === "0.0.0.0/0", 
         ), 
    \lambdafilter((\{ IPProtocol \}) \Rightarrow IPProtocol == "tco")filter((\{ FromPort }\}) \Rightarrow FromPort == 80); state.myIpRules = myIpRules; 
  }, 
 ), 
 new ScenarioOutput( 
   "verifiedInboundPort", 
  /** 
    * @param {{ myIpRules: any[] }} state 
    */ 
  (state) => {
     if (state.myIpRules.length > 0) { 
       return MESSAGES.foundIpRules.replace( 
          "${IP_RULES}", 
         JSON.stringify(state.myIpRules, null, 2), 
       ); 
     } else { 
       return MESSAGES.noIpRules; 
     }
```

```
 }, 
   ), 
   new ScenarioInput( 
     "shouldAddInboundRule", 
     /** 
      * @param {{ myIpRules: any[] }} state 
      */ 
    (state) => {
        if (state.myIpRules.length > 0) { 
         return false; 
       } else { 
          return MESSAGES.noIpRules; 
       } 
     }, 
     { type: "confirm" }, 
   ), 
   new ScenarioAction( 
     "addInboundRule", 
     /** 
      * @param {{ defaultSecurityGroup: import('@aws-sdk/client-
ec2').SecurityGroup }} state 
      */ 
    async (state) \Rightarrow {
       if (!state.shouldAddInboundRule) { 
          return; 
       } 
      const client = new EC2Client({} \{ \});
        await client.send( 
          new AuthorizeSecurityGroupIngressCommand({ 
            GroupId: state.defaultSecurityGroup.GroupId, 
            CidrIp: `${state.myIp}/32`, 
            FromPort: 80, 
            ToPort: 80, 
            IpProtocol: "tcp", 
          }), 
       ); 
     }, 
   ), 
   new ScenarioOutput("addedInboundRule", (state) => { 
     if (state.shouldAddInboundRule) { 
       return MESSAGES.addedInboundRule.replace("${IP_ADDRESS}", state.myIp); 
     } else { 
       return false;
```

```
 } 
   }), 
   new ScenarioOutput("verifyingEndpoint", (state) => 
     MESSAGES.verifyingEndpoint.replace("${DNS_NAME}", state.loadBalancerDns), 
   ), 
   new ScenarioAction("verifyEndpoint", async (state) => { 
     try { 
      const response = await retry({ intervalInMs: 2000, maxRetries: 30 }, () =>
         axios.get(`http://${state.loadBalancerDns}`), 
       ); 
       state.endpointResponse = JSON.stringify(response.data, null, 2); 
     } catch (e) { 
       state.verifyEndpointError = e; 
     } 
   }), 
   new ScenarioOutput("verifiedEndpoint", (state) => { 
     if (state.verifyEndpointError) { 
       console.error(state.verifyEndpointError); 
     } else { 
       return MESSAGES.verifiedEndpoint.replace( 
         "${ENDPOINT_RESPONSE}", 
         state.endpointResponse, 
       ); 
     } 
   }), 
   saveState,
];
```
创建运行演示的步骤。

```
import { readFileSync } from "node:fs";
import { join } from "node:path";
import axios from "axios";
import { 
   DescribeTargetGroupsCommand, 
  DescribeTargetHealthCommand, 
   ElasticLoadBalancingV2Client,
} from "@aws-sdk/client-elastic-load-balancing-v2";
import { 
   DescribeInstanceInformationCommand,
```

```
 PutParameterCommand, 
   SSMClient, 
  SendCommandCommand,
} from "@aws-sdk/client-ssm";
import { 
   IAMClient, 
   CreatePolicyCommand, 
   CreateRoleCommand, 
   AttachRolePolicyCommand, 
   CreateInstanceProfileCommand, 
   AddRoleToInstanceProfileCommand, 
   waitUntilInstanceProfileExists,
} from "@aws-sdk/client-iam";
import { 
   AutoScalingClient, 
   DescribeAutoScalingGroupsCommand, 
   TerminateInstanceInAutoScalingGroupCommand,
} from "@aws-sdk/client-auto-scaling";
import { 
   DescribeIamInstanceProfileAssociationsCommand, 
   EC2Client, 
   RebootInstancesCommand, 
   ReplaceIamInstanceProfileAssociationCommand,
} from "@aws-sdk/client-ec2";
import { 
   ScenarioAction, 
   ScenarioInput, 
   ScenarioOutput,
} from "@aws-doc-sdk-examples/lib/scenario/scenario.js";
import { retry } from "@aws-doc-sdk-examples/lib/utils/util-timers.js";
import { MESSAGES, NAMES, RESOURCES_PATH } from "./constants.js";
import { findLoadBalancer } from "./shared.js";
const getRecommendation = new ScenarioAction( 
   "getRecommendation", 
  async (state) \Rightarrow {
     const loadBalancer = await findLoadBalancer(NAMES.loadBalancerName); 
     if (loadBalancer) { 
       state.loadBalancerDnsName = loadBalancer.DNSName; 
       try { 
         state.recommendation = ( 
           await axios.get(`http://${state.loadBalancerDnsName}`)
```

```
 ).data; 
       } catch (e) { 
         state.recommendation = e instanceof Error ? e.message : e; 
       } 
     } else { 
       throw new Error(MESSAGES.demoFindLoadBalancerError); 
     } 
  },
);
const getRecommendationResult = new ScenarioOutput( 
   "getRecommendationResult", 
  (state) =>
     `Recommendation:\n${JSON.stringify(state.recommendation, null, 2)}`, 
   { preformatted: true },
);
const getHealthCheck = new ScenarioAction("getHealthCheck", async (state) => { 
   const client = new ElasticLoadBalancingV2Client({}); 
   const { TargetGroups } = await client.send( 
     new DescribeTargetGroupsCommand({ 
       Names: [NAMES.loadBalancerTargetGroupName], 
     }), 
   ); 
   const { TargetHealthDescriptions } = await client.send( 
     new DescribeTargetHealthCommand({ 
       TargetGroupArn: TargetGroups[0].TargetGroupArn, 
     }), 
   ); 
   state.targetHealthDescriptions = TargetHealthDescriptions;
});
const getHealthCheckResult = new ScenarioOutput( 
   "getHealthCheckResult", 
   /** 
    * @param {{ targetHealthDescriptions: import('@aws-sdk/client-elastic-load-
balancing-v2').TargetHealthDescription[]}} state 
    */ 
  (state) => {
     const status = state.targetHealthDescriptions 
       .map((th) => `${th.Target.Id}: ${th.TargetHealth.State}`) 
      .join("\n");
     return `Health check:\n${status}`;
```

```
 }, 
   { preformatted: true },
);
const loadBalancerLoop = new ScenarioAction( 
   "loadBalancerLoop", 
   getRecommendation.action, 
   { 
     whileConfig: { 
       whileFn: ({ loadBalancerCheck }) => loadBalancerCheck, 
       input: new ScenarioInput( 
          "loadBalancerCheck", 
         MESSAGES.demoLoadBalancerCheck, 
          { 
            type: "confirm", 
         }, 
       ), 
       output: getRecommendationResult, 
     }, 
   },
);
const healthCheckLoop = new ScenarioAction( 
   "healthCheckLoop", 
   getHealthCheck.action, 
   { 
     whileConfig: { 
       whileFn: ({ healthCheck }) => healthCheck, 
      input: new ScenarioInput("healthCheck", MESSAGES.demoHealthCheck, {
         type: "confirm", 
       }), 
       output: getHealthCheckResult, 
     }, 
  },
);
const statusSteps = [ 
   getRecommendation, 
   getRecommendationResult, 
   getHealthCheck, 
   getHealthCheckResult,
];
/**
```

```
 * @type {import('@aws-doc-sdk-examples/lib/scenario.js').Step[]} 
  */
export const demoSteps = [ 
   new ScenarioOutput("header", MESSAGES.demoHeader, { header: true }), 
   new ScenarioOutput("sanityCheck", MESSAGES.demoSanityCheck), 
   ...statusSteps, 
   new ScenarioInput( 
     "brokenDependencyConfirmation", 
     MESSAGES.demoBrokenDependencyConfirmation, 
     { type: "confirm" }, 
   ), 
   new ScenarioAction("brokenDependency", async (state) => { 
     if (!state.brokenDependencyConfirmation) { 
       process.exit(); 
     } else { 
      const client = new SSMClien({});
       state.badTableName = `fake-table-${Date.now()}`; 
       await client.send( 
         new PutParameterCommand({ 
          Name: NAMES.ssmTableNameKey,
           Value: state.badTableName, 
           Overwrite: true, 
           Type: "String", 
         }), 
       ); 
     } 
   }), 
   new ScenarioOutput("testBrokenDependency", (state) => 
     MESSAGES.demoTestBrokenDependency.replace( 
       "${TABLE_NAME}", 
       state.badTableName, 
     ), 
   ), 
   ...statusSteps, 
   new ScenarioInput( 
     "staticResponseConfirmation", 
     MESSAGES.demoStaticResponseConfirmation, 
     { type: "confirm" }, 
   ), 
   new ScenarioAction("staticResponse", async (state) => { 
     if (!state.staticResponseConfirmation) { 
       process.exit(); 
     } else { 
      const client = new SSMClien({});
```

```
 await client.send( 
        new PutParameterCommand({ 
         Name: NAMES.ssmFailureResponseKey,
          Value: "static", 
          Overwrite: true, 
          Type: "String", 
        }), 
      ); 
    } 
  }), 
  new ScenarioOutput("testStaticResponse", MESSAGES.demoTestStaticResponse), 
  ...statusSteps, 
  new ScenarioInput( 
    "badCredentialsConfirmation", 
    MESSAGES.demoBadCredentialsConfirmation, 
    { type: "confirm" }, 
  ), 
  new ScenarioAction("badCredentialsExit", (state) => { 
    if (!state.badCredentialsConfirmation) { 
      process.exit(); 
    } 
 }), 
  new ScenarioAction("fixDynamoDBName", async () => { 
   const client = new SSMClien({});
    await client.send( 
      new PutParameterCommand({ 
       Name: NAMES.ssmTableNameKey,
        Value: NAMES.tableName, 
        Overwrite: true, 
        Type: "String", 
      }), 
    ); 
  }), 
  new ScenarioAction( 
    "badCredentials", 
    /** 
     * @param {{ targetInstance: import('@aws-sdk/client-auto-scaling').Instance }} 
 state 
     */ 
   async (state) => \{ await createSsmOnlyInstanceProfile(); 
      const autoScalingClient = new AutoScalingClient({}); 
      const { AutoScalingGroups } = await autoScalingClient.send( 
        new DescribeAutoScalingGroupsCommand({
```

```
 AutoScalingGroupNames: [NAMES.autoScalingGroupName], 
   }), 
 ); 
 state.targetInstance = AutoScalingGroups[0].Instances[0]; 
const ec2Client = new EC2Client({});
 const { IamInstanceProfileAssociations } = await ec2Client.send( 
   new DescribeIamInstanceProfileAssociationsCommand({ 
     Filters: [ 
       { Name: "instance-id", Values: [state.targetInstance.InstanceId] }, 
     ], 
   }), 
 ); 
 state.instanceProfileAssociationId = 
   IamInstanceProfileAssociations[0].AssociationId; 
 await retry({ intervalInMs: 1000, maxRetries: 30 }, () => 
   ec2Client.send( 
     new ReplaceIamInstanceProfileAssociationCommand({ 
       AssociationId: state.instanceProfileAssociationId, 
       IamInstanceProfile: { Name: NAMES.ssmOnlyInstanceProfileName }, 
     }), 
   ), 
 ); 
 await ec2Client.send( 
   new RebootInstancesCommand({ 
     InstanceIds: [state.targetInstance.InstanceId], 
   }), 
 ); 
const ssmClient = new SSMClient({});
await retry({ intervalInMs: 20000, maxRetries: 15 }, async () => {
   const { InstanceInformationList } = await ssmClient.send( 
    new DescribeInstanceInformationCommand({}),
   ); 
   const instance = InstanceInformationList.find( 
     (info) => info.InstanceId === state.targetInstance.InstanceId, 
   ); 
   if (!instance) { 
     throw new Error("Instance not found."); 
   } 
 });
```

```
 await ssmClient.send( 
       new SendCommandCommand({
           InstanceIds: [state.targetInstance.InstanceId], 
          DocumentName: "AWS-RunShellScript", 
          Parameters: { commands: ["cd / && sudo python3 server.py 80"] }, 
        }), 
      ); 
    }, 
  ), 
  new ScenarioOutput( 
    "testBadCredentials", 
    /** 
     * @param {{ targetInstance: import('@aws-sdk/client-ssm').InstanceInformation}} 
 state 
     */ 
   (state) =>
      MESSAGES.demoTestBadCredentials.replace( 
        "${INSTANCE_ID}", 
        state.targetInstance.InstanceId, 
      ), 
  ), 
  loadBalancerLoop, 
  new ScenarioInput( 
    "deepHealthCheckConfirmation", 
    MESSAGES.demoDeepHealthCheckConfirmation, 
    { type: "confirm" }, 
  ), 
  new ScenarioAction("deepHealthCheckExit", (state) => { 
    if (!state.deepHealthCheckConfirmation) { 
      process.exit(); 
    } 
 }), 
  new ScenarioAction("deepHealthCheck", async () => { 
   const client = new SSMClien({});
    await client.send( 
      new PutParameterCommand({ 
       Name: NAMES.ssmHealthCheckKey,
        Value: "deep", 
        Overwrite: true, 
        Type: "String", 
      }), 
    ); 
  }), 
  new ScenarioOutput("testDeepHealthCheck", MESSAGES.demoTestDeepHealthCheck),
```

```
 healthCheckLoop, 
   loadBalancerLoop, 
   new ScenarioInput( 
     "killInstanceConfirmation", 
     /** 
      * @param {{ targetInstance: import('@aws-sdk/client-
ssm').InstanceInformation }} state 
      */ 
    (state) =>
       MESSAGES.demoKillInstanceConfirmation.replace( 
         "${INSTANCE_ID}", 
         state.targetInstance.InstanceId, 
       ), 
     { type: "confirm" }, 
   ), 
   new ScenarioAction("killInstanceExit", (state) => { 
     if (!state.killInstanceConfirmation) { 
       process.exit(); 
     } 
   }), 
   new ScenarioAction( 
     "killInstance", 
     /** 
      * @param {{ targetInstance: import('@aws-sdk/client-
ssm').InstanceInformation }} state 
      */ 
    async (state) => \{ const client = new AutoScalingClient({}); 
       await client.send( 
         new TerminateInstanceInAutoScalingGroupCommand({ 
            InstanceId: state.targetInstance.InstanceId, 
           ShouldDecrementDesiredCapacity: false, 
         }), 
       ); 
     }, 
   ), 
   new ScenarioOutput("testKillInstance", MESSAGES.demoTestKillInstance), 
   healthCheckLoop, 
   loadBalancerLoop, 
   new ScenarioInput("failOpenConfirmation", MESSAGES.demoFailOpenConfirmation, { 
     type: "confirm", 
   }), 
   new ScenarioAction("failOpenExit", (state) => { 
     if (!state.failOpenConfirmation) {
```

```
 process.exit(); 
     } 
   }), 
   new ScenarioAction("failOpen", () => { 
    const client = new SSMClient(\{\});
     return client.send( 
       new PutParameterCommand({ 
        Name: NAMES.ssmTableNameKey,
         Value: `fake-table-${Date.now()}`, 
         Overwrite: true, 
         Type: "String", 
       }), 
     ); 
   }), 
   new ScenarioOutput("testFailOpen", MESSAGES.demoFailOpenTest), 
   healthCheckLoop, 
   loadBalancerLoop, 
   new ScenarioInput( 
     "resetTableConfirmation", 
     MESSAGES.demoResetTableConfirmation, 
     { type: "confirm" }, 
   ), 
   new ScenarioAction("resetTableExit", (state) => { 
     if (!state.resetTableConfirmation) { 
       process.exit(); 
     } 
   }), 
   new ScenarioAction("resetTable", async () => { 
    const client = new SSMClien({ }) ;
     await client.send( 
       new PutParameterCommand({ 
        Name: NAMES.ssmTableNameKey,
         Value: NAMES.tableName, 
         Overwrite: true, 
         Type: "String", 
       }), 
     ); 
   }), 
   new ScenarioOutput("testResetTable", MESSAGES.demoTestResetTable), 
   healthCheckLoop, 
   loadBalancerLoop,
];
async function createSsmOnlyInstanceProfile() {
```

```
const iamClient = new IAMClient({});
 const { Policy } = await iamClient.send( 
   new CreatePolicyCommand({ 
     PolicyName: NAMES.ssmOnlyPolicyName, 
     PolicyDocument: readFileSync( 
       join(RESOURCES_PATH, "ssm_only_policy.json"), 
     ), 
   }), 
 ); 
 await iamClient.send( 
   new CreateRoleCommand({ 
     RoleName: NAMES.ssmOnlyRoleName, 
     AssumeRolePolicyDocument: JSON.stringify({ 
       Version: "2012-10-17", 
      Statement: \Gamma { 
            Effect: "Allow", 
           Principal: { Service: "ec2.amazonaws.com" },
            Action: "sts:AssumeRole", 
         }, 
       ], 
     }), 
   }), 
 ); 
 await iamClient.send( 
   new AttachRolePolicyCommand({ 
     RoleName: NAMES.ssmOnlyRoleName, 
     PolicyArn: Policy.Arn, 
   }), 
 ); 
 await iamClient.send( 
   new AttachRolePolicyCommand({ 
     RoleName: NAMES.ssmOnlyRoleName, 
     PolicyArn: "arn:aws:iam::aws:policy/AmazonSSMManagedInstanceCore", 
   }), 
 ); 
 const { InstanceProfile } = await iamClient.send( 
   new CreateInstanceProfileCommand({ 
     InstanceProfileName: NAMES.ssmOnlyInstanceProfileName, 
   }), 
 ); 
 await waitUntilInstanceProfileExists( 
   { client: iamClient }, 
   { InstanceProfileName: NAMES.ssmOnlyInstanceProfileName },
```

```
 ); 
   await iamClient.send( 
     new AddRoleToInstanceProfileCommand({ 
       InstanceProfileName: NAMES.ssmOnlyInstanceProfileName, 
       RoleName: NAMES.ssmOnlyRoleName, 
     }), 
   ); 
   return InstanceProfile;
}
```
#### 创建销毁所有资源的步骤。

```
import { unlinkSync } from "node:fs";
import { DynamoDBClient, DeleteTableCommand } from "@aws-sdk/client-dynamodb";
import { 
   EC2Client, 
   DeleteKeyPairCommand, 
   DeleteLaunchTemplateCommand, 
   RevokeSecurityGroupIngressCommand,
} from "@aws-sdk/client-ec2";
import { 
   IAMClient, 
   DeleteInstanceProfileCommand, 
   RemoveRoleFromInstanceProfileCommand, 
   DeletePolicyCommand, 
   DeleteRoleCommand, 
   DetachRolePolicyCommand, 
   paginateListPolicies,
} from "@aws-sdk/client-iam";
import { 
   AutoScalingClient, 
   DeleteAutoScalingGroupCommand, 
   TerminateInstanceInAutoScalingGroupCommand, 
   UpdateAutoScalingGroupCommand, 
   paginateDescribeAutoScalingGroups,
} from "@aws-sdk/client-auto-scaling";
import { 
   DeleteLoadBalancerCommand, 
   DeleteTargetGroupCommand, 
   DescribeTargetGroupsCommand,
```
```
 ElasticLoadBalancingV2Client,
} from "@aws-sdk/client-elastic-load-balancing-v2";
import { 
   ScenarioOutput, 
   ScenarioInput, 
   ScenarioAction,
} from "@aws-doc-sdk-examples/lib/scenario/index.js";
import { loadState } from "@aws-doc-sdk-examples/lib/scenario/steps-common.js";
import { retry } from "@aws-doc-sdk-examples/lib/utils/util-timers.js";
import { MESSAGES, NAMES } from "./constants.js";
import { findLoadBalancer } from "./shared.js";
/** 
  * @type {import('@aws-doc-sdk-examples/lib/scenario.js').Step[]} 
  */
export const destroySteps = [ 
   loadState, 
   new ScenarioInput("destroy", MESSAGES.destroy, { type: "confirm" }), 
   new ScenarioAction( 
     "abort", 
    (stat) => state.destroy === false && process.exit(),
   ), 
   new ScenarioAction("deleteTable", async (c) => { 
     try { 
      const client = new DynamoDBClient(\{\});
      await client.send(new DeleteTableCommand({ TableName: NAMES.tableName }));
     } catch (e) { 
       c.deleteTableError = e; 
     } 
   }), 
   new ScenarioOutput("deleteTableResult", (state) => { 
     if (state.deleteTableError) { 
       console.error(state.deleteTableError); 
       return MESSAGES.deleteTableError.replace( 
         "${TABLE_NAME}", 
         NAMES.tableName, 
       ); 
     } else { 
       return MESSAGES.deletedTable.replace("${TABLE_NAME}", NAMES.tableName); 
     } 
   }), 
   new ScenarioAction("deleteKeyPair", async (state) => {
```

```
 try { 
    const client = new EC2Client({});
     await client.send( 
      new DeleteKeyPairCommand({ KeyName: NAMES.keyPairName }),
     ); 
    unlinkSync(`${NAMES.keyPairName}.pem`);
   } catch (e) { 
     state.deleteKeyPairError = e; 
   } 
 }), 
 new ScenarioOutput("deleteKeyPairResult", (state) => { 
   if (state.deleteKeyPairError) { 
     console.error(state.deleteKeyPairError); 
     return MESSAGES.deleteKeyPairError.replace( 
       "${KEY_PAIR_NAME}", 
       NAMES.keyPairName, 
     ); 
   } else { 
     return MESSAGES.deletedKeyPair.replace( 
       "${KEY_PAIR_NAME}", 
       NAMES.keyPairName, 
     ); 
   } 
 }), 
 new ScenarioAction("detachPolicyFromRole", async (state) => { 
  try { 
    const client = new IAMClient(\{\});
     const policy = await findPolicy(NAMES.instancePolicyName); 
     if (!policy) { 
       state.detachPolicyFromRoleError = new Error( 
          `Policy ${NAMES.instancePolicyName} not found.`, 
       ); 
     } else { 
       await client.send( 
         new DetachRolePolicyCommand({ 
            RoleName: NAMES.instanceRoleName, 
            PolicyArn: policy.Arn, 
         }), 
       ); 
     } 
   } catch (e) { 
     state.detachPolicyFromRoleError = e; 
   }
```

```
 }), 
 new ScenarioOutput("detachedPolicyFromRole", (state) => { 
   if (state.detachPolicyFromRoleError) { 
     console.error(state.detachPolicyFromRoleError); 
     return MESSAGES.detachPolicyFromRoleError 
       .replace("${INSTANCE_POLICY_NAME}", NAMES.instancePolicyName) 
       .replace("${INSTANCE_ROLE_NAME}", NAMES.instanceRoleName); 
   } else { 
     return MESSAGES.detachedPolicyFromRole 
       .replace("${INSTANCE_POLICY_NAME}", NAMES.instancePolicyName) 
       .replace("${INSTANCE_ROLE_NAME}", NAMES.instanceRoleName); 
   } 
 }), 
 new ScenarioAction("deleteInstancePolicy", async (state) => { 
  const client = new IAMClient({});
   const policy = await findPolicy(NAMES.instancePolicyName); 
   if (!policy) { 
     state.deletePolicyError = new Error( 
       `Policy ${NAMES.instancePolicyName} not found.`, 
     ); 
   } else { 
     return client.send( 
       new DeletePolicyCommand({ 
         PolicyArn: policy.Arn, 
       }), 
     ); 
   } 
 }), 
 new ScenarioOutput("deletePolicyResult", (state) => { 
   if (state.deletePolicyError) { 
     console.error(state.deletePolicyError); 
     return MESSAGES.deletePolicyError.replace( 
       "${INSTANCE_POLICY_NAME}", 
       NAMES.instancePolicyName, 
     ); 
   } else { 
     return MESSAGES.deletedPolicy.replace( 
       "${INSTANCE_POLICY_NAME}", 
       NAMES.instancePolicyName, 
     ); 
   } 
 }), 
 new ScenarioAction("removeRoleFromInstanceProfile", async (state) => {
```

```
 try { 
    const client = new IAMClient(f);
     await client.send( 
       new RemoveRoleFromInstanceProfileCommand({ 
         RoleName: NAMES.instanceRoleName, 
         InstanceProfileName: NAMES.instanceProfileName, 
       }), 
     ); 
   } catch (e) { 
     state.removeRoleFromInstanceProfileError = e; 
   } 
 }), 
 new ScenarioOutput("removeRoleFromInstanceProfileResult", (state) => { 
   if (state.removeRoleFromInstanceProfile) { 
     console.error(state.removeRoleFromInstanceProfileError); 
     return MESSAGES.removeRoleFromInstanceProfileError 
       .replace("${INSTANCE_PROFILE_NAME}", NAMES.instanceProfileName) 
       .replace("${INSTANCE_ROLE_NAME}", NAMES.instanceRoleName); 
   } else { 
     return MESSAGES.removedRoleFromInstanceProfile 
       .replace("${INSTANCE_PROFILE_NAME}", NAMES.instanceProfileName) 
       .replace("${INSTANCE_ROLE_NAME}", NAMES.instanceRoleName); 
   } 
 }), 
 new ScenarioAction("deleteInstanceRole", async (state) => { 
   try { 
    const client = new IAMClient({} \{ \});
     await client.send( 
       new DeleteRoleCommand({ 
         RoleName: NAMES.instanceRoleName, 
       }), 
     ); 
   } catch (e) { 
     state.deleteInstanceRoleError = e; 
   } 
 }), 
 new ScenarioOutput("deleteInstanceRoleResult", (state) => { 
   if (state.deleteInstanceRoleError) { 
     console.error(state.deleteInstanceRoleError); 
     return MESSAGES.deleteInstanceRoleError.replace( 
       "${INSTANCE_ROLE_NAME}", 
       NAMES.instanceRoleName, 
     ); 
   } else {
```

```
 return MESSAGES.deletedInstanceRole.replace( 
       "${INSTANCE_ROLE_NAME}", 
       NAMES.instanceRoleName, 
     ); 
   } 
 }), 
 new ScenarioAction("deleteInstanceProfile", async (state) => { 
   try { 
    const client = new IAMClient({} \{ \});
     await client.send( 
       new DeleteInstanceProfileCommand({ 
          InstanceProfileName: NAMES.instanceProfileName, 
       }), 
     ); 
   } catch (e) { 
     state.deleteInstanceProfileError = e; 
   } 
 }), 
 new ScenarioOutput("deleteInstanceProfileResult", (state) => { 
   if (state.deleteInstanceProfileError) { 
     console.error(state.deleteInstanceProfileError); 
     return MESSAGES.deleteInstanceProfileError.replace( 
       "${INSTANCE_PROFILE_NAME}", 
       NAMES.instanceProfileName, 
     ); 
   } else { 
     return MESSAGES.deletedInstanceProfile.replace( 
       "${INSTANCE_PROFILE_NAME}", 
       NAMES.instanceProfileName, 
     ); 
   } 
 }), 
 new ScenarioAction("deleteAutoScalingGroup", async (state) => { 
   try { 
     await terminateGroupInstances(NAMES.autoScalingGroupName); 
    await retry({ intervalInMs: 60000, maxRetries: 60 }, async () => {
       await deleteAutoScalingGroup(NAMES.autoScalingGroupName); 
     }); 
   } catch (e) { 
     state.deleteAutoScalingGroupError = e; 
   } 
 }), 
 new ScenarioOutput("deleteAutoScalingGroupResult", (state) => { 
   if (state.deleteAutoScalingGroupError) {
```

```
 console.error(state.deleteAutoScalingGroupError); 
     return MESSAGES.deleteAutoScalingGroupError.replace( 
       "${AUTO_SCALING_GROUP_NAME}", 
       NAMES.autoScalingGroupName, 
     ); 
   } else { 
     return MESSAGES.deletedAutoScalingGroup.replace( 
       "${AUTO_SCALING_GROUP_NAME}", 
       NAMES.autoScalingGroupName, 
     ); 
   } 
 }), 
 new ScenarioAction("deleteLaunchTemplate", async (state) => { 
  const client = new EC2Client({} \{ \});
   try { 
     await client.send( 
       new DeleteLaunchTemplateCommand({ 
         LaunchTemplateName: NAMES.launchTemplateName, 
       }), 
     ); 
   } catch (e) { 
     state.deleteLaunchTemplateError = e; 
   } 
 }), 
 new ScenarioOutput("deleteLaunchTemplateResult", (state) => { 
   if (state.deleteLaunchTemplateError) { 
     console.error(state.deleteLaunchTemplateError); 
     return MESSAGES.deleteLaunchTemplateError.replace( 
       "${LAUNCH_TEMPLATE_NAME}", 
       NAMES.launchTemplateName, 
     ); 
   } else { 
     return MESSAGES.deletedLaunchTemplate.replace( 
       "${LAUNCH_TEMPLATE_NAME}", 
       NAMES.launchTemplateName, 
     ); 
   } 
 }), 
 new ScenarioAction("deleteLoadBalancer", async (state) => { 
   try { 
     const client = new ElasticLoadBalancingV2Client({}); 
     const loadBalancer = await findLoadBalancer(NAMES.loadBalancerName); 
     await client.send( 
       new DeleteLoadBalancerCommand({
```

```
 LoadBalancerArn: loadBalancer.LoadBalancerArn, 
       }), 
     ); 
    await retry(\{ intervalInMs: 1000, maxRetries: 60 }, async () => \{ const lb = await findLoadBalancer(NAMES.loadBalancerName); 
       if (lb) { 
         throw new Error("Load balancer still exists."); 
       } 
     }); 
   } catch (e) { 
     state.deleteLoadBalancerError = e; 
   } 
 }), 
 new ScenarioOutput("deleteLoadBalancerResult", (state) => { 
   if (state.deleteLoadBalancerError) { 
     console.error(state.deleteLoadBalancerError); 
     return MESSAGES.deleteLoadBalancerError.replace( 
       "${LB_NAME}", 
       NAMES.loadBalancerName, 
     ); 
   } else { 
     return MESSAGES.deletedLoadBalancer.replace( 
       "${LB_NAME}", 
       NAMES.loadBalancerName, 
     ); 
   } 
 }), 
 new ScenarioAction("deleteLoadBalancerTargetGroup", async (state) => { 
   const client = new ElasticLoadBalancingV2Client({}); 
   try { 
     const { TargetGroups } = await client.send( 
       new DescribeTargetGroupsCommand({ 
         Names: [NAMES.loadBalancerTargetGroupName], 
       }), 
     ); 
    await retry(\{ intervalInMs: 1000, maxRetries: 30 \}, () =>
       client.send( 
          new DeleteTargetGroupCommand({ 
            TargetGroupArn: TargetGroups[0].TargetGroupArn, 
         }), 
       ), 
     ); 
   } catch (e) {
```

```
 state.deleteLoadBalancerTargetGroupError = e; 
   } 
 }), 
 new ScenarioOutput("deleteLoadBalancerTargetGroupResult", (state) => { 
   if (state.deleteLoadBalancerTargetGroupError) { 
     console.error(state.deleteLoadBalancerTargetGroupError); 
     return MESSAGES.deleteLoadBalancerTargetGroupError.replace( 
       "${TARGET_GROUP_NAME}", 
       NAMES.loadBalancerTargetGroupName, 
     ); 
   } else { 
     return MESSAGES.deletedLoadBalancerTargetGroup.replace( 
       "${TARGET_GROUP_NAME}", 
       NAMES.loadBalancerTargetGroupName, 
     ); 
   } 
 }), 
 new ScenarioAction("detachSsmOnlyRoleFromProfile", async (state) => { 
   try { 
    const client = new IAMClient(\{\});
     await client.send( 
       new RemoveRoleFromInstanceProfileCommand({ 
         InstanceProfileName: NAMES.ssmOnlyInstanceProfileName, 
        RoleName: NAMES.ssmOnlyRoleName,
       }), 
     ); 
   } catch (e) { 
     state.detachSsmOnlyRoleFromProfileError = e; 
   } 
 }), 
 new ScenarioOutput("detachSsmOnlyRoleFromProfileResult", (state) => { 
   if (state.detachSsmOnlyRoleFromProfileError) { 
     console.error(state.detachSsmOnlyRoleFromProfileError); 
     return MESSAGES.detachSsmOnlyRoleFromProfileError 
       .replace("${ROLE_NAME}", NAMES.ssmOnlyRoleName) 
       .replace("${PROFILE_NAME}", NAMES.ssmOnlyInstanceProfileName); 
   } else { 
     return MESSAGES.detachedSsmOnlyRoleFromProfile 
       .replace("${ROLE_NAME}", NAMES.ssmOnlyRoleName) 
       .replace("${PROFILE_NAME}", NAMES.ssmOnlyInstanceProfileName); 
   } 
 }), 
 new ScenarioAction("detachSsmOnlyCustomRolePolicy", async (state) => { 
   try {
```

```
const iamClient = new IAMClient(f));
     const ssmOnlyPolicy = await findPolicy(NAMES.ssmOnlyPolicyName); 
     await iamClient.send( 
       new DetachRolePolicyCommand({ 
         RoleName: NAMES.ssmOnlyRoleName, 
         PolicyArn: ssmOnlyPolicy.Arn, 
       }), 
     ); 
   } catch (e) { 
     state.detachSsmOnlyCustomRolePolicyError = e; 
   } 
 }), 
 new ScenarioOutput("detachSsmOnlyCustomRolePolicyResult", (state) => { 
   if (state.detachSsmOnlyCustomRolePolicyError) { 
     console.error(state.detachSsmOnlyCustomRolePolicyError); 
     return MESSAGES.detachSsmOnlyCustomRolePolicyError 
       .replace("${ROLE_NAME}", NAMES.ssmOnlyRoleName) 
       .replace("${POLICY_NAME}", NAMES.ssmOnlyPolicyName); 
   } else { 
     return MESSAGES.detachedSsmOnlyCustomRolePolicy 
       .replace("${ROLE_NAME}", NAMES.ssmOnlyRoleName) 
       .replace("${POLICY_NAME}", NAMES.ssmOnlyPolicyName); 
   } 
 }), 
 new ScenarioAction("detachSsmOnlyAWSRolePolicy", async (state) => { 
   try { 
    const iamClient = new IAMClient({});
     await iamClient.send( 
       new DetachRolePolicyCommand({ 
         RoleName: NAMES.ssmOnlyRoleName, 
         PolicyArn: "arn:aws:iam::aws:policy/AmazonSSMManagedInstanceCore", 
       }), 
     ); 
   } catch (e) { 
     state.detachSsmOnlyAWSRolePolicyError = e; 
   } 
 }), 
 new ScenarioOutput("detachSsmOnlyAWSRolePolicyResult", (state) => { 
   if (state.detachSsmOnlyAWSRolePolicyError) { 
     console.error(state.detachSsmOnlyAWSRolePolicyError); 
     return MESSAGES.detachSsmOnlyAWSRolePolicyError 
       .replace("${ROLE_NAME}", NAMES.ssmOnlyRoleName) 
       .replace("${POLICY_NAME}", "AmazonSSMManagedInstanceCore"); 
   } else {
```

```
 return MESSAGES.detachedSsmOnlyAWSRolePolicy 
       .replace("${ROLE_NAME}", NAMES.ssmOnlyRoleName) 
       .replace("${POLICY_NAME}", "AmazonSSMManagedInstanceCore"); 
   } 
 }), 
 new ScenarioAction("deleteSsmOnlyInstanceProfile", async (state) => { 
   try { 
    const iamClient = new IAMClient({});
     await iamClient.send( 
       new DeleteInstanceProfileCommand({ 
          InstanceProfileName: NAMES.ssmOnlyInstanceProfileName, 
       }), 
     ); 
   } catch (e) { 
     state.deleteSsmOnlyInstanceProfileError = e; 
   } 
 }), 
 new ScenarioOutput("deleteSsmOnlyInstanceProfileResult", (state) => { 
   if (state.deleteSsmOnlyInstanceProfileError) { 
     console.error(state.deleteSsmOnlyInstanceProfileError); 
     return MESSAGES.deleteSsmOnlyInstanceProfileError.replace( 
       "${INSTANCE_PROFILE_NAME}", 
       NAMES.ssmOnlyInstanceProfileName, 
     ); 
   } else { 
     return MESSAGES.deletedSsmOnlyInstanceProfile.replace( 
       "${INSTANCE_PROFILE_NAME}", 
      NAMES.ssmOnlyInstanceProfileName,
     ); 
   } 
 }), 
 new ScenarioAction("deleteSsmOnlyPolicy", async (state) => { 
   try { 
    const iamClient = new IAMClient({});
     const ssmOnlyPolicy = await findPolicy(NAMES.ssmOnlyPolicyName); 
     await iamClient.send( 
       new DeletePolicyCommand({ 
         PolicyArn: ssmOnlyPolicy.Arn, 
       }), 
     ); 
   } catch (e) { 
     state.deleteSsmOnlyPolicyError = e; 
   } 
 }),
```

```
 new ScenarioOutput("deleteSsmOnlyPolicyResult", (state) => { 
   if (state.deleteSsmOnlyPolicyError) { 
     console.error(state.deleteSsmOnlyPolicyError); 
     return MESSAGES.deleteSsmOnlyPolicyError.replace( 
       "${POLICY_NAME}", 
       NAMES.ssmOnlyPolicyName, 
     ); 
   } else { 
     return MESSAGES.deletedSsmOnlyPolicy.replace( 
       "${POLICY_NAME}", 
       NAMES.ssmOnlyPolicyName, 
     ); 
   } 
 }), 
 new ScenarioAction("deleteSsmOnlyRole", async (state) => { 
   try { 
    const iamClient = new IAMClient({});
     await iamClient.send( 
       new DeleteRoleCommand({ 
          RoleName: NAMES.ssmOnlyRoleName, 
       }), 
     ); 
   } catch (e) { 
     state.deleteSsmOnlyRoleError = e; 
   } 
 }), 
 new ScenarioOutput("deleteSsmOnlyRoleResult", (state) => { 
   if (state.deleteSsmOnlyRoleError) { 
     console.error(state.deleteSsmOnlyRoleError); 
     return MESSAGES.deleteSsmOnlyRoleError.replace( 
       "${ROLE_NAME}", 
      NAMES.ssmOnlyRoleName,
     ); 
   } else { 
     return MESSAGES.deletedSsmOnlyRole.replace( 
       "${ROLE_NAME}", 
      NAMES.ssmOnlyRoleName,
     ); 
   } 
 }), 
 new ScenarioAction( 
   "revokeSecurityGroupIngress", 
   async (
```

```
 /** @type {{ myIp: string, defaultSecurityGroup: { GroupId: string } }} */ 
  state, 
    ) => {
      const ec2Client = new EC2Client({});
       try { 
         await ec2Client.send( 
           new RevokeSecurityGroupIngressCommand({ 
              GroupId: state.defaultSecurityGroup.GroupId, 
              CidrIp: `${state.myIp}/32`, 
              FromPort: 80, 
              ToPort: 80, 
              IpProtocol: "tcp", 
           }), 
         ); 
       } catch (e) { 
         state.revokeSecurityGroupIngressError = e; 
       } 
     }, 
   ), 
   new ScenarioOutput("revokeSecurityGroupIngressResult", (state) => { 
     if (state.revokeSecurityGroupIngressError) { 
       console.error(state.revokeSecurityGroupIngressError); 
       return MESSAGES.revokeSecurityGroupIngressError.replace( 
         "${IP}", 
         state.myIp, 
       ); 
     } else { 
       return MESSAGES.revokedSecurityGroupIngress.replace("${IP}", state.myIp); 
     } 
  }),
];
/** 
  * @param {string} policyName 
  */
async function findPolicy(policyName) { 
  const client = new IAMClient({});
  const paginatedPolicies = paginateListPolicies({ client }, {});
   for await (const page of paginatedPolicies) { 
    const policy = page.Policies.find((p) => p.PolicyName === policyName);
     if (policy) { 
       return policy; 
     }
```

```
 }
}
/** 
  * @param {string} groupName 
  */
async function deleteAutoScalingGroup(groupName) { 
  const client = new AutoScalingClient({});
   try { 
     await client.send( 
       new DeleteAutoScalingGroupCommand({ 
         AutoScalingGroupName: groupName, 
       }), 
     ); 
   } catch (err) { 
     if (!(err instanceof Error)) { 
       throw err; 
     } else { 
       console.log(err.name); 
       throw err; 
     } 
   }
}
/** 
  * @param {string} groupName 
  */
async function terminateGroupInstances(groupName) { 
   const autoScalingClient = new AutoScalingClient({}); 
   const group = await findAutoScalingGroup(groupName); 
   await autoScalingClient.send( 
     new UpdateAutoScalingGroupCommand({ 
       AutoScalingGroupName: group.AutoScalingGroupName, 
       MinSize: 0, 
     }), 
   ); 
   for (const i of group.Instances) { 
    await retry({ intervalInMs: 1000, maxRetries: 30 }, () =>
       autoScalingClient.send( 
         new TerminateInstanceInAutoScalingGroupCommand({ 
            InstanceId: i.InstanceId, 
            ShouldDecrementDesiredCapacity: true, 
         }), 
       ),
```

```
 ); 
   }
}
async function findAutoScalingGroup(groupName) { 
  const client = new AutoScalingClient( \{\});
  const paginatedGroups = paginateDescribeAutoScalingGroups({ client }, {});
   for await (const page of paginatedGroups) { 
     const group = page.AutoScalingGroups.find( 
       (g) => g.AutoScalingGroupName === groupName, 
     ); 
     if (group) { 
       return group; 
     } 
   } 
   throw new Error(`Auto scaling group ${groupName} not found.`);
}
```
- 有关API详细信息,请参阅 "参AWS SDK for JavaScript API考" 中的以下主题。
	- [AttachLoadBalancerTargetGroups](https://docs.aws.amazon.com/AWSJavaScriptSDK/v3/latest/client/auto-scaling/command/AttachLoadBalancerTargetGroupsCommand)
	- [CreateAutoScalingGroup](https://docs.aws.amazon.com/AWSJavaScriptSDK/v3/latest/client/auto-scaling/command/CreateAutoScalingGroupCommand)
	- [CreateInstanceProfile](https://docs.aws.amazon.com/AWSJavaScriptSDK/v3/latest/client/iam/command/CreateInstanceProfileCommand)
	- [CreateLaunchTemplate](https://docs.aws.amazon.com/AWSJavaScriptSDK/v3/latest/client/ec2/command/CreateLaunchTemplateCommand)
	- [CreateListener](https://docs.aws.amazon.com/AWSJavaScriptSDK/v3/latest/client/elastic-load-balancing-v2/command/CreateListenerCommand)
	- [CreateLoadBalancer](https://docs.aws.amazon.com/AWSJavaScriptSDK/v3/latest/client/elastic-load-balancing-v2/command/CreateLoadBalancerCommand)
	- [CreateTargetGroup](https://docs.aws.amazon.com/AWSJavaScriptSDK/v3/latest/client/elastic-load-balancing-v2/command/CreateTargetGroupCommand)
	- [DeleteAutoScalingGroup](https://docs.aws.amazon.com/AWSJavaScriptSDK/v3/latest/client/auto-scaling/command/DeleteAutoScalingGroupCommand)
	- [DeleteInstanceProfile](https://docs.aws.amazon.com/AWSJavaScriptSDK/v3/latest/client/iam/command/DeleteInstanceProfileCommand)
	- [DeleteLaunchTemplate](https://docs.aws.amazon.com/AWSJavaScriptSDK/v3/latest/client/ec2/command/DeleteLaunchTemplateCommand)
	- [DeleteLoadBalancer](https://docs.aws.amazon.com/AWSJavaScriptSDK/v3/latest/client/elastic-load-balancing-v2/command/DeleteLoadBalancerCommand)
	- [DeleteTargetGroup](https://docs.aws.amazon.com/AWSJavaScriptSDK/v3/latest/client/elastic-load-balancing-v2/command/DeleteTargetGroupCommand)
	- [DescribeAutoScalingGroups](https://docs.aws.amazon.com/AWSJavaScriptSDK/v3/latest/client/auto-scaling/command/DescribeAutoScalingGroupsCommand)
	- [DescribeAvailabilityZones](https://docs.aws.amazon.com/AWSJavaScriptSDK/v3/latest/client/ec2/command/DescribeAvailabilityZonesCommand)
	- [DescribeIamInstanceProfileAssociations](https://docs.aws.amazon.com/AWSJavaScriptSDK/v3/latest/client/ec2/command/DescribeIamInstanceProfileAssociationsCommand)
- [DescribeInstances](https://docs.aws.amazon.com/AWSJavaScriptSDK/v3/latest/client/ec2/command/DescribeInstancesCommand) 场景 <sup>255</sup>
- [DescribeLoadBalancers](https://docs.aws.amazon.com/AWSJavaScriptSDK/v3/latest/client/elastic-load-balancing-v2/command/DescribeLoadBalancersCommand)
- [DescribeSubnets](https://docs.aws.amazon.com/AWSJavaScriptSDK/v3/latest/client/ec2/command/DescribeSubnetsCommand)
- [DescribeTargetGroups](https://docs.aws.amazon.com/AWSJavaScriptSDK/v3/latest/client/elastic-load-balancing-v2/command/DescribeTargetGroupsCommand)
- [DescribeTargetHealth](https://docs.aws.amazon.com/AWSJavaScriptSDK/v3/latest/client/elastic-load-balancing-v2/command/DescribeTargetHealthCommand)
- [DescribeVpcs](https://docs.aws.amazon.com/AWSJavaScriptSDK/v3/latest/client/ec2/command/DescribeVpcsCommand)
- [RebootInstances](https://docs.aws.amazon.com/AWSJavaScriptSDK/v3/latest/client/ec2/command/RebootInstancesCommand)
- [ReplaceIamInstanceProfileAssociation](https://docs.aws.amazon.com/AWSJavaScriptSDK/v3/latest/client/ec2/command/ReplaceIamInstanceProfileAssociationCommand)
- [TerminateInstanceInAutoScalingGroup](https://docs.aws.amazon.com/AWSJavaScriptSDK/v3/latest/client/auto-scaling/command/TerminateInstanceInAutoScalingGroupCommand)
- [UpdateAutoScalingGroup](https://docs.aws.amazon.com/AWSJavaScriptSDK/v3/latest/client/auto-scaling/command/UpdateAutoScalingGroupCommand)

# 使用 f SDK or JavaScript (v3) 的 Amazon Bedrock 示例

以下代码示例向您展示了如何使用带有 Amazon Bedrock 的 AWS SDK for JavaScript (v3) 来执行操作 和实现常见场景。

操作是大型程序的代码摘录,必须在上下文中运行。您可以通过操作了解如何调用单个服务函数,还可 以通过函数相关场景的上下文查看操作。

每个示例都包含一个指向完整源代码的链接,您可以在其中找到有关如何在上下文中设置和运行代码的 说明。

开始使用

开始使用 Amazon Bedrock

以下代码示例演示了如何开始使用 Amazon Bedrock。

SDK对于 JavaScript (v3)

**a** Note

还有更多相关信息 GitHub。查找完整示例,学习如何在 [AWS 代码示例存储库中](https://github.com/awsdocs/aws-doc-sdk-examples/tree/main/javascriptv3/example_code/bedrock#code-examples)进行设置 和运行。

```
import { fileURLToPath } from "url";
```

```
import { 
   BedrockClient, 
   ListFoundationModelsCommand,
} from "@aws-sdk/client-bedrock";
const REGION = "us-east-1";
const client = new BedrockClient({ region: REGION });
export const main = async () => {
   const command = new ListFoundationModelsCommand({}); 
   const response = await client.send(command); 
   const models = response.modelSummaries; 
   console.log("Listing the available Bedrock foundation models:"); 
  for (let model of models) { 
     console.log("=".repeat(42)); 
     console.log(` Model: ${model.modelId}`); 
     console.log("-".repeat(42)); 
     console.log(` Name: ${model.modelName}`); 
     console.log(` Provider: ${model.providerName}`); 
     console.log(` Model ARN: ${model.modelArn}`); 
     console.log(` Input modalities: ${model.inputModalities}`); 
     console.log(` Output modalities: ${model.outputModalities}`); 
     console.log(` Supported customizations: ${model.customizationsSupported}`); 
     console.log(` Supported inference types: ${model.inferenceTypesSupported}`); 
     console.log(` Lifecycle status: ${model.modelLifecycle.status}`); 
    console.log("=".repeat(42) + "\n");
   } 
  const active = models.filter( 
     (m) => m.modelLifecycle.status === "ACTIVE", 
   ).length; 
   const legacy = models.filter( 
     (m) => m.modelLifecycle.status === "LEGACY", 
   ).length; 
   console.log( 
     `There are ${active} active and ${legacy} legacy foundation models in 
  ${REGION}.`, 
   ); 
   return response;
```
};

```
// Invoke main function if this file was run directly.
if (process.argv[1] === fileURLToPath(import.meta.url)) { 
   await main();
}
```
• 有关API详细信息,请参阅 "AWS SDK for JavaScript API参考 [ListFoundationModels"](https://docs.aws.amazon.com/AWSJavaScriptSDK/v3/latest/client/bedrock/command/ListFoundationModelsCommand) 中的。

#### 主题

• [操作](#page-224-0)

## 操作

#### **GetFoundationModel**

以下代码示例显示了如何使用GetFoundationModel。

SDK对于 JavaScript (v3)

```
a Note
```
还有更多相关信息 GitHub。查找完整示例,学习如何在 [AWS 代码示例存储库中](https://github.com/awsdocs/aws-doc-sdk-examples/tree/main/javascriptv3/example_code/bedrock#code-examples)进行设置 和运行。

获取有关基础模型的详细信息。

```
import { fileURLToPath } from "url";
import { 
   BedrockClient, 
  GetFoundationModelCommand,
} from "@aws-sdk/client-bedrock";
/** 
  * Get details about an Amazon Bedrock foundation model. 
 *
```

```
 * @return {FoundationModelDetails} - The list of available bedrock foundation 
  models. 
  */
export const getFoundationModel = async () => {
   const client = new BedrockClient(); 
   const command = new GetFoundationModelCommand({ 
     modelIdentifier: "amazon.titan-embed-text-v1", 
   }); 
   const response = await client.send(command); 
  return response.modelDetails;
};
// Invoke main function if this file was run directly.
if (process.argv[1] === fileURLToPath(import.meta.url)) { 
   const model = await getFoundationModel(); 
   console.log(model);
}
```
• 有关API详细信息,请参阅 "AWS SDK for JavaScript API参考 [GetFoundationModel](https://docs.aws.amazon.com/AWSJavaScriptSDK/v3/latest/client/bedrock/command/GetFoundationModelCommand)" 中的。

#### **ListFoundationModels**

以下代码示例显示了如何使用ListFoundationModels。

SDK对于 JavaScript (v3)

**a** Note

还有更多相关信息 GitHub。查找完整示例,学习如何在 [AWS 代码示例存储库中](https://github.com/awsdocs/aws-doc-sdk-examples/tree/main/javascriptv3/example_code/bedrock#code-examples)进行设置 和运行。

列出可用的基础模型。

import { fileURLToPath } from "url";

```
import { 
   BedrockClient, 
   ListFoundationModelsCommand,
} from "@aws-sdk/client-bedrock";
/** 
  * List the available Amazon Bedrock foundation models. 
 * 
  * @return {FoundationModelSummary[]} - The list of available bedrock foundation 
  models. 
  */
export const listFoundationModels = async () => { 
   const client = new BedrockClient(); 
  const input = \{ // byProvider: 'STRING_VALUE', 
     // byCustomizationType: 'FINE_TUNING' || 'CONTINUED_PRE_TRAINING', 
     // byOutputModality: 'TEXT' || 'IMAGE' || 'EMBEDDING', 
     // byInferenceType: 'ON_DEMAND' || 'PROVISIONED', 
   }; 
   const command = new ListFoundationModelsCommand(input); 
   const response = await client.send(command); 
   return response.modelSummaries;
};
// Invoke main function if this file was run directly.
if (process.argv[1] === fileURLToPath(import.meta.url)) { 
   const models = await listFoundationModels(); 
   console.log(models);
}
```
• 有关API详细信息,请参阅 "AWS SDK for JavaScript API参考 [ListFoundationModels"](https://docs.aws.amazon.com/AWSJavaScriptSDK/v3/latest/client/bedrock/command/ListFoundationModelsCommand) 中的。

# 使用 f SDK or JavaScript (v3) 的 Amazon Bedrock 运行时示例

以下代码示例向您展示了如何使用带有 Amazon Bedrock Runtime 的 AWS SDK for JavaScript (v3) 来 执行操作和实现常见场景。

场景是向您展示如何通过在一个服务中调用多个函数或与其他 AWS 服务结合来完成特定任务的代码示 例。

每个示例都包含一个指向完整源代码的链接,您可以在其中找到有关如何在上下文中设置和运行代码的 说明。

开始使用

开始使用 Amazon Bedrock

以下代码示例演示了如何开始使用 Amazon Bedrock。

SDK对于 JavaScript (v3)

#### **a** Note

还有更多相关信息 GitHub。查找完整示例,学习如何在 [AWS 代码示例存储库中](https://github.com/awsdocs/aws-doc-sdk-examples/tree/main/javascriptv3/example_code/bedrock-runtime#code-examples)进行设置 和运行。

```
/**
```

```
 * @typedef {Object} Content 
  * @property {string} text 
 * 
  * @typedef {Object} Usage 
  * @property {number} input_tokens 
  * @property {number} output_tokens 
  * 
  * @typedef {Object} ResponseBody 
  * @property {Content[]} content 
  * @property {Usage} usage 
  */
import { fileURLToPath } from "url";
import { 
   BedrockRuntimeClient, 
   InvokeModelCommand,
} from "@aws-sdk/client-bedrock-runtime";
const AWS_REGION = "us-east-1";
const MODEL_ID = "anthropic.claude-3-haiku-20240307-v1:0";
```

```
const PROMPT = "Hi. In a short paragraph, explain what you can do.";
const hello = async () => {
   console.log("=".repeat(35)); 
   console.log("Welcome to the Amazon Bedrock demo!"); 
   console.log("=".repeat(35)); 
   console.log("Model: Anthropic Claude 3 Haiku"); 
   console.log(`Prompt: ${PROMPT}\n`); 
  console.log("Invoking model...\n");
  // Create a new Bedrock Runtime client instance. 
   const client = new BedrockRuntimeClient({ region: AWS_REGION }); 
  // Prepare the payload for the model. 
  const payload = \{ anthropic_version: "bedrock-2023-05-31", 
    max_tokens: 1000, 
    messages: [{ role: "user", content: [{ type: "text", text: PROMPT }] }], 
  }; 
  // Invoke Claude with the payload and wait for the response. 
   const apiResponse = await client.send( 
     new InvokeModelCommand({ 
       contentType: "application/json", 
       body: JSON.stringify(payload), 
       modelId: MODEL_ID, 
     }), 
   ); 
  // Decode and return the response(s) 
  const decodedResponseBody = new TextDecoder().decode(apiResponse.body); 
   /** @type {ResponseBody} */ 
   const responseBody = JSON.parse(decodedResponseBody); 
   const responses = responseBody.content; 
 if (responses.length == 1) {
     console.log(`Response: ${responses[0].text}`); 
   } else { 
     console.log("Haiku returned multiple responses:"); 
     console.log(responses); 
   } 
   console.log(`\nNumber of input tokens: ${responseBody.usage.input_tokens}`);
```

```
 console.log(`Number of output tokens: ${responseBody.usage.output_tokens}`);
};
if (process.argv[1] === fileURLToPath(import.meta.url)) { 
   await hello();
}
```
• 有关API详细信息,请参阅 "AWS SDK for JavaScript API参考 [InvokeModel"](https://docs.aws.amazon.com/AWSJavaScriptSDK/v3/latest/client/bedrock-runtime/command/InvokeModelCommand) 中的。

#### 主题

- [场景](#page-221-0)
- [AI21《侏罗纪-2》实验室](#page-275-0)
- [Amazon Titan 文本](#page-279-0)
- [Anthropic Claude](#page-284-0)
- [Cohere Command](#page-295-0)
- [Meta Llama](#page-298-0)
- [Mistral AI](#page-307-0)

# 场景

在 Amazon Bedrock 上调用多个基础模型

以下代码示例展示了如何在 Amazon Bedrock 上准备和向各种大型语言模型 (LLMs) 发送提示

```
SDK对于 JavaScript (v3)
```
#### **a** Note

还有更多相关信息 GitHub。查找完整示例,学习如何在 [AWS 代码示例存储库中](https://github.com/awsdocs/aws-doc-sdk-examples/tree/main/javascriptv3/example_code/bedrock-runtime#code-examples)进行设置 和运行。

```
import { fileURLToPath } from "url";
import { 
   Scenario, 
   ScenarioAction,
```

```
 ScenarioInput, 
   ScenarioOutput,
} from "@aws-doc-sdk-examples/lib/scenario/index.js";
import { FoundationModels } from "../config/foundation_models.js";
/** 
  * @typedef {Object} ModelConfig 
  * @property {Function} module 
  * @property {Function} invoker 
  * @property {string} modelId 
  * @property {string} modelName 
  */
const greeting = new ScenarioOutput( 
   "greeting", 
   "Welcome to the Amazon Bedrock Runtime client demo!", 
  { header: true },
);
const selectModel = new ScenarioInput("model", "First, select a model:", { 
   type: "select", 
   choices: Object.values(FoundationModels).map((model) => ({ 
     name: model.modelName, 
     value: model, 
   })),
});
const enterPrompt = new ScenarioInput("prompt", "Now, enter your prompt:", { 
   type: "input",
});
const printDetails = new ScenarioOutput( 
   "print details", 
   /** 
    * @param {{ model: ModelConfig, prompt: string }} c 
    */ 
  (c) => console.log(`Invoking f_c.model.modelName} with 'f_c.prompt}'...'),
   { slow: false },
);
const invokeModel = new ScenarioAction( 
   "invoke model", 
  /** 
    * @param {{ model: ModelConfig, prompt: string, response: string }} c
```
\*/

```
async (c) \Rightarrow {
     const modelModule = await c.model.module(); 
     const invoker = c.model.invoker(modelModule); 
     c.response = await invoker(c.prompt, c.model.modelId); 
  },
);
const printResponse = new ScenarioOutput( 
   "print response", 
   /** 
    * @param {{ response: string }} c 
   */ 
  (c) => c.response,
   { slow: false },
);
const scenario = new Scenario("Amazon Bedrock Runtime Demo", [ 
   greeting, 
  selectModel, 
   enterPrompt, 
   printDetails, 
   invokeModel, 
   printResponse,
]);
if (process.argv[1] === fileURLToPath(import.meta.url)) { 
   scenario.run();
}
```
- 有关API详细信息,请参阅 "参AWS SDK for JavaScript API考" 中的以下主题。
	- [InvokeModel](https://docs.aws.amazon.com/AWSJavaScriptSDK/v3/latest/client/bedrock-runtime/command/InvokeModelCommand)
	- [InvokeModelWithResponseStream](https://docs.aws.amazon.com/AWSJavaScriptSDK/v3/latest/client/bedrock-runtime/command/InvokeModelWithResponseStreamCommand)

## <span id="page-275-0"></span>AI21《侏罗纪-2》实验室

#### 交谈

以下代码示例展示了如何使用 Bedrock 的 Converse 向 AI21 Labs Jurassic-2 发送短信。API

#### SDK对于 JavaScript (v3)

#### **a** Note

还有更多相关信息 GitHub。查找完整示例,学习如何在 [AWS 代码示例存储库中](https://github.com/awsdocs/aws-doc-sdk-examples/tree/main/javascriptv3/example_code/bedrock-runtime#code-examples)进行设置 和运行。

使用 Bedrock 的 Converse 向 AI21 Labs Jurassic-2 发送短信。API

```
// Use the Conversation API to send a text message to AI21 Labs Jurassic-2.
import { 
   BedrockRuntimeClient, 
   ConverseCommand,
} from "@aws-sdk/client-bedrock-runtime";
// Create a Bedrock Runtime client in the AWS Region you want to use.
const client = new BedrockRuntimeClient({ region: "us-east-1" });
// Set the model ID, e.g., Jurassic-2 Mid.
const modelId = "ai21.j2-mid-v1";// Start a conversation with the user message.
const userMessage = 
   "Describe the purpose of a 'hello world' program in one line.";
const conversation = [ 
   { 
     role: "user", 
     content: [{ text: userMessage }], 
   },
];
// Create a command with the model ID, the message, and a basic configuration.
const command = new ConverseCommand({ 
   modelId, 
   messages: conversation, 
   inferenceConfig: { maxTokens: 512, temperature: 0.5, topP: 0.9 },
});
try { 
   // Send the command to the model and wait for the response 
   const response = await client.send(command);
```

```
 // Extract and print the response text. 
   const responseText = response.output.message.content[0].text; 
   console.log(responseText);
} catch (err) { 
   console.log(`ERROR: Can't invoke '${modelId}'. Reason: ${err}`); 
   process.exit(1);
}
```
• 有关API详细信息,请参阅《AWS SDK for JavaScript API参考资料》中的 ["匡威](https://docs.aws.amazon.com/AWSJavaScriptSDK/v3/latest/client/bedrock-runtime/command/ConverseCommand)"。

InvokeModel

以下代码示例演示如何使用调用模型向 AI21 Labs Jurassic-2 发送短信。API

SDK对于 JavaScript (v3)

```
a Note
```
还有更多相关信息 GitHub。查找完整示例,学习如何在 [AWS 代码示例存储库中](https://github.com/awsdocs/aws-doc-sdk-examples/tree/main/javascriptv3/example_code/bedrock-runtime#code-examples)进行设置 和运行。

#### 使用调用模型API发送短信。

```
import { fileURLToPath } from "url";
import { FoundationModels } from "../../config/foundation_models.js";
import { 
   BedrockRuntimeClient, 
   InvokeModelCommand,
} from "@aws-sdk/client-bedrock-runtime";
/** 
  * @typedef {Object} Data 
  * @property {string} text 
 * 
  * @typedef {Object} Completion 
  * @property {Data} data
```
\*

```
 * @typedef {Object} ResponseBody 
  * @property {Completion[]} completions 
  */
/** 
  * Invokes an AI21 Labs Jurassic-2 model. 
 * 
  * @param {string} prompt - The input text prompt for the model to complete. 
  * @param {string} [modelId] - The ID of the model to use. Defaults to "ai21.j2-mid-
v1". 
  */
export const invokeModel = async (prompt, modelId = "ai21.j2-mid-v1") => {
   // Create a new Bedrock Runtime client instance. 
  const client = new BedrockRuntimeClient({ region: "us-east-1" });
   // Prepare the payload for the model. 
  const payload = \{ prompt, 
     maxTokens: 500, 
     temperature: 0.5, 
   }; 
   // Invoke the model with the payload and wait for the response. 
   const command = new InvokeModelCommand({ 
     contentType: "application/json", 
     body: JSON.stringify(payload), 
     modelId, 
   }); 
   const apiResponse = await client.send(command); 
   // Decode and return the response(s). 
   const decodedResponseBody = new TextDecoder().decode(apiResponse.body); 
   /** @type {ResponseBody} */ 
   const responseBody = JSON.parse(decodedResponseBody); 
   return responseBody.completions[0].data.text;
};
// Invoke the function if this file was run directly.
if (process.argv[1] === fileURLToPath(import.meta.url)) { 
   const prompt = 
     'Complete the following in one sentence: "Once upon a time..."'; 
   const modelId = FoundationModels.JURASSIC2_MID.modelId; 
   console.log(`Prompt: ${prompt}`);
```

```
 console.log(`Model ID: ${modelId}`); 
   try { 
     console.log("-".repeat(53)); 
     const response = await invokeModel(prompt, modelId); 
     console.log(response); 
   } catch (err) { 
     console.log(err); 
   }
}
```
• 有关API详细信息,请参阅 "AWS SDK for JavaScript API参考 [InvokeModel"](https://docs.aws.amazon.com/AWSJavaScriptSDK/v3/latest/client/bedrock-runtime/command/InvokeModelCommand) 中的。

<span id="page-279-0"></span>Amazon Titan 文本

交谈

以下代码示例展示了如何使用 Bedrock 的 Converse 向 Amazon Titan Text 发送短信。API

SDK对于 JavaScript (v3)

```
a Note
```
还有更多相关信息 GitHub。查找完整示例,学习如何在 [AWS 代码示例存储库中](https://github.com/awsdocs/aws-doc-sdk-examples/tree/main/javascriptv3/example_code/bedrock-runtime#code-examples)进行设置 和运行。

使用 Bedrock 的 Converse 向 Amazon Titan Text 发送短信。API

```
// Use the Conversation API to send a text message to Amazon Titan Text.
import { 
   BedrockRuntimeClient, 
   ConverseCommand,
} from "@aws-sdk/client-bedrock-runtime";
// Create a Bedrock Runtime client in the AWS Region you want to use.
const client = new BedrockRuntimeClient({ region: "us-east-1" });
// Set the model ID, e.g., Titan Text Premier.
```

```
const modelId = "amazon.titan-text-premier-v1:0";
// Start a conversation with the user message.
const userMessage = 
   "Describe the purpose of a 'hello world' program in one line.";
const conversation = [ 
   { 
     role: "user", 
     content: [{ text: userMessage }], 
  },
];
// Create a command with the model ID, the message, and a basic configuration.
const command = new ConverseCommand({ 
   modelId, 
  messages: conversation, 
  inferenceConfig: { maxTokens: 512, temperature: 0.5, topP: 0.9 },
});
try { 
   // Send the command to the model and wait for the response 
   const response = await client.send(command); 
  // Extract and print the response text. 
  const responseText = response.output.message.content[0].text; 
  console.log(responseText);
} catch (err) { 
   console.log(`ERROR: Can't invoke '${modelId}'. Reason: ${err}`); 
   process.exit(1);
}
```
• 有关API详细信息,请参阅《AWS SDK for JavaScript API参考资料》中的 ["匡威](https://docs.aws.amazon.com/AWSJavaScriptSDK/v3/latest/client/bedrock-runtime/command/ConverseCommand)"。

#### ConverseStream

以下代码示例展示了如何使用 Bedrock 的 Converse 向 Amazon Titan Text 发送短信API并实时处理响 应流。

#### SDK对于 JavaScript (v3)

#### **a** Note

还有更多相关信息 GitHub。查找完整示例,学习如何在 [AWS 代码示例存储库中](https://github.com/awsdocs/aws-doc-sdk-examples/tree/main/javascriptv3/example_code/bedrock-runtime#code-examples)进行设置 和运行。

使用 Bedrock 的 Converse 向 Amazon Titan Text 发送短信,API并实时处理响应流。

```
// Use the Conversation API to send a text message to Amazon Titan Text.
import { 
   BedrockRuntimeClient, 
   ConverseStreamCommand,
} from "@aws-sdk/client-bedrock-runtime";
// Create a Bedrock Runtime client in the AWS Region you want to use.
const client = new BedrockRuntimeClient({ region: "us-east-1" });
// Set the model ID, e.g., Titan Text Premier.
const modelId = "amazon.titan-text-premier-v1:0";
// Start a conversation with the user message.
const userMessage = 
   "Describe the purpose of a 'hello world' program in one line.";
const conversation = [ 
   { 
     role: "user", 
     content: [{ text: userMessage }], 
   },
];
// Create a command with the model ID, the message, and a basic configuration.
const command = new ConverseStreamCommand({ 
   modelId, 
   messages: conversation, 
   inferenceConfig: { maxTokens: 512, temperature: 0.5, topP: 0.9 },
});
try { 
   // Send the command to the model and wait for the response 
   const response = await client.send(command);
```

```
 // Extract and print the streamed response text in real-time. 
   for await (const item of response.stream) { 
     if (item.contentBlockDelta) { 
       process.stdout.write(item.contentBlockDelta.delta?.text); 
     } 
   }
} catch (err) { 
   console.log(`ERROR: Can't invoke '${modelId}'. Reason: ${err}`); 
   process.exit(1);
}
```
• 有关API详细信息,请参阅 "AWS SDK for JavaScript API参考 [ConverseStream](https://docs.aws.amazon.com/AWSJavaScriptSDK/v3/latest/client/bedrock-runtime/command/ConverseStreamCommand)" 中的。

InvokeModel

以下代码示例展示了如何使用调用模型API向 Amazon Titan Text 发送短信。

SDK对于 JavaScript (v3)

**a** Note

还有更多相关信息 GitHub。查找完整示例,学习如何在 [AWS 代码示例存储库中](https://github.com/awsdocs/aws-doc-sdk-examples/tree/main/javascriptv3/example_code/bedrock-runtime#code-examples)进行设置 和运行。

使用调用模型API发送短信。

```
import { fileURLToPath } from "url";
import { FoundationModels } from "../../config/foundation_models.js";
import { 
  BedrockRuntimeClient, 
  InvokeModelCommand,
} from "@aws-sdk/client-bedrock-runtime";
/** 
  * @typedef {Object} ResponseBody 
  * @property {Object[]} results
```
\*/

```
/** 
  * Invokes an Amazon Titan Text generation model. 
 * 
  * @param {string} prompt - The input text prompt for the model to complete. 
  * @param {string} [modelId] - The ID of the model to use. Defaults to 
  "amazon.titan-text-express-v1". 
  */
export const invokeModel = async ( 
   prompt, 
   modelId = "amazon.titan-text-express-v1",
) => {
   // Create a new Bedrock Runtime client instance. 
   const client = new BedrockRuntimeClient({ region: "us-east-1" }); 
   // Prepare the payload for the model. 
  const payload = \{ inputText: prompt, 
     textGenerationConfig: { 
       maxTokenCount: 4096, 
       stopSequences: [], 
       temperature: 0, 
       topP: 1, 
     }, 
   }; 
   // Invoke the model with the payload and wait for the response. 
   const command = new InvokeModelCommand({ 
     contentType: "application/json", 
     body: JSON.stringify(payload), 
     modelId, 
   }); 
   const apiResponse = await client.send(command); 
   // Decode and return the response. 
   const decodedResponseBody = new TextDecoder().decode(apiResponse.body); 
   /** @type {ResponseBody} */ 
   const responseBody = JSON.parse(decodedResponseBody); 
   return responseBody.results[0].outputText;
};
// Invoke the function if this file was run directly.
if (process.argv[1] === fileURLToPath(import.meta.url)) {
```

```
 const prompt = 
     'Complete the following in one sentence: "Once upon a time..."'; 
   const modelId = FoundationModels.TITAN_TEXT_G1_EXPRESS.modelId; 
   console.log(`Prompt: ${prompt}`); 
   console.log(`Model ID: ${modelId}`); 
  try { 
     console.log("-".repeat(53)); 
     const response = await invokeModel(prompt, modelId); 
     console.log(response); 
   } catch (err) { 
     console.log(err); 
   }
}
```
• 有关API详细信息,请参阅 "AWS SDK for JavaScript API参考 [InvokeModel"](https://docs.aws.amazon.com/AWSJavaScriptSDK/v3/latest/client/bedrock-runtime/command/InvokeModelCommand) 中的。

## <span id="page-284-0"></span>Anthropic Claude

交谈

以下代码示例显示了如何使用 Bedrock 的 Converse 向 Anthropic Claude 发送短信。API

SDK对于 JavaScript (v3)

```
a Note
```
还有更多相关信息 GitHub。查找完整示例,学习如何在 [AWS 代码示例存储库中](https://github.com/awsdocs/aws-doc-sdk-examples/tree/main/javascriptv3/example_code/bedrock-runtime#code-examples)进行设置 和运行。

使用 Bedrock 的 Converse 给 Anthropic Claude 发一条短信。API

```
// Use the Conversation API to send a text message to Anthropic Claude.
import { 
   BedrockRuntimeClient, 
   ConverseCommand,
} from "@aws-sdk/client-bedrock-runtime";
```

```
// Create a Bedrock Runtime client in the AWS Region you want to use.
const client = new BedrockRuntimeClient({ region: "us-east-1" });
// Set the model ID, e.g., Claude 3 Haiku.
const modelId = "anthropic.claude-3-haiku-20240307-v1:0";
// Start a conversation with the user message.
const userMessage = 
   "Describe the purpose of a 'hello world' program in one line.";
const conversation = [ 
  \mathcal{L} role: "user", 
     content: [{ text: userMessage }], 
   },
];
// Create a command with the model ID, the message, and a basic configuration.
const command = new ConverseCommand({ 
   modelId, 
   messages: conversation, 
   inferenceConfig: { maxTokens: 512, temperature: 0.5, topP: 0.9 },
});
try { 
   // Send the command to the model and wait for the response 
   const response = await client.send(command); 
   // Extract and print the response text. 
   const responseText = response.output.message.content[0].text; 
   console.log(responseText);
} catch (err) { 
   console.log(`ERROR: Can't invoke '${modelId}'. Reason: ${err}`); 
   process.exit(1);
}
```
• 有关API详细信息,请参阅《AWS SDK for JavaScript API参考资料》中的 ["匡威](https://docs.aws.amazon.com/AWSJavaScriptSDK/v3/latest/client/bedrock-runtime/command/ConverseCommand)"。

#### ConverseStream

以下代码示例显示了如何使用 Bedrock 的 Converse 向 Anthropic Claude 发送短信API并实时处理响应 流。

#### SDK对于 JavaScript (v3)

#### **a** Note

还有更多相关信息 GitHub。查找完整示例,学习如何在 [AWS 代码示例存储库中](https://github.com/awsdocs/aws-doc-sdk-examples/tree/main/javascriptv3/example_code/bedrock-runtime#code-examples)进行设置 和运行。

使用 Bedrock 的 Converse 向 Anthropic Claude 发送短信,API并实时处理响应流。

```
// Use the Conversation API to send a text message to Anthropic Claude.
import { 
   BedrockRuntimeClient, 
   ConverseStreamCommand,
} from "@aws-sdk/client-bedrock-runtime";
// Create a Bedrock Runtime client in the AWS Region you want to use.
const client = new BedrockRuntimeClient({ region: "us-east-1" });
// Set the model ID, e.g., Claude 3 Haiku.
const modelId = "anthropic.claude-3-haiku-20240307-v1:0";
// Start a conversation with the user message.
const userMessage = 
   "Describe the purpose of a 'hello world' program in one line.";
const conversation = [ 
   { 
     role: "user", 
     content: [{ text: userMessage }], 
   },
];
// Create a command with the model ID, the message, and a basic configuration.
const command = new ConverseStreamCommand({ 
   modelId, 
   messages: conversation, 
   inferenceConfig: { maxTokens: 512, temperature: 0.5, topP: 0.9 },
});
try { 
   // Send the command to the model and wait for the response 
   const response = await client.send(command);
```

```
 // Extract and print the streamed response text in real-time. 
   for await (const item of response.stream) { 
     if (item.contentBlockDelta) { 
       process.stdout.write(item.contentBlockDelta.delta?.text); 
     } 
   }
} catch (err) { 
   console.log(`ERROR: Can't invoke '${modelId}'. Reason: ${err}`); 
   process.exit(1);
}
```
• 有关API详细信息,请参阅 "AWS SDK for JavaScript API参考 [ConverseStream](https://docs.aws.amazon.com/AWSJavaScriptSDK/v3/latest/client/bedrock-runtime/command/ConverseStreamCommand)" 中的。

InvokeModel

以下代码示例显示了如何使用调用模型向 Anthropic Claude 发送短信。API

SDK对于 JavaScript (v3)

**a** Note

还有更多相关信息 GitHub。查找完整示例,学习如何在 [AWS 代码示例存储库中](https://github.com/awsdocs/aws-doc-sdk-examples/tree/main/javascriptv3/example_code/bedrock-runtime#code-examples)进行设置 和运行。

使用调用模型API发送短信。

```
import { fileURLToPath } from "url";
import { FoundationModels } from "../../config/foundation_models.js";
import { 
  BedrockRuntimeClient, 
  InvokeModelCommand, 
  InvokeModelWithResponseStreamCommand,
} from "@aws-sdk/client-bedrock-runtime";
/** 
  * @typedef {Object} ResponseContent
```

```
Anthropic Claude 277
```
```
 * @property {string} text 
 * 
  * @typedef {Object} MessagesResponseBody 
  * @property {ResponseContent[]} content 
 * 
  * @typedef {Object} Delta 
  * @property {string} text 
 * 
  * @typedef {Object} Message 
  * @property {string} role 
 * 
  * @typedef {Object} Chunk 
  * @property {string} type 
  * @property {Delta} delta 
  * @property {Message} message 
  */
/** 
  * Invokes Anthropic Claude 3 using the Messages API. 
 * 
  * To learn more about the Anthropic Messages API, go to: 
  * https://docs.aws.amazon.com/bedrock/latest/userguide/model-parameters-anthropic-
claude-messages.html 
 * 
  * @param {string} prompt - The input text prompt for the model to complete. 
  * @param {string} [modelId] - The ID of the model to use. Defaults to 
  "anthropic.claude-3-haiku-20240307-v1:0". 
  */
export const invokeModel = async ( 
   prompt, 
  modelId = "anthropic.claude-3-haiku-20240307-v1:0",
) => {
   // Create a new Bedrock Runtime client instance. 
   const client = new BedrockRuntimeClient({ region: "us-east-1" }); 
  // Prepare the payload for the model. 
  const payload = \{ anthropic_version: "bedrock-2023-05-31", 
     max_tokens: 1000, 
     messages: [ 
       { 
         role: "user", 
         content: [{ type: "text", text: prompt }], 
       },
```

```
 ], 
   }; 
   // Invoke Claude with the payload and wait for the response. 
   const command = new InvokeModelCommand({ 
     contentType: "application/json", 
     body: JSON.stringify(payload), 
     modelId, 
   }); 
   const apiResponse = await client.send(command); 
   // Decode and return the response(s) 
   const decodedResponseBody = new TextDecoder().decode(apiResponse.body); 
   /** @type {MessagesResponseBody} */ 
   const responseBody = JSON.parse(decodedResponseBody); 
   return responseBody.content[0].text;
};
/** 
  * Invokes Anthropic Claude 3 and processes the response stream. 
 * 
  * To learn more about the Anthropic Messages API, go to: 
  * https://docs.aws.amazon.com/bedrock/latest/userguide/model-parameters-anthropic-
claude-messages.html 
 * 
  * @param {string} prompt - The input text prompt for the model to complete. 
  * @param {string} [modelId] - The ID of the model to use. Defaults to 
  "anthropic.claude-3-haiku-20240307-v1:0". 
  */
export const invokeModelWithResponseStream = async ( 
   prompt, 
   modelId = "anthropic.claude-3-haiku-20240307-v1:0",
) => {
   // Create a new Bedrock Runtime client instance. 
  const client = new BedrockRuntimeClient({ region: "us-east-1" });
   // Prepare the payload for the model. 
  const payload = \{ anthropic_version: "bedrock-2023-05-31", 
     max_tokens: 1000, 
     messages: [ 
      \mathcal{L} role: "user", 
         content: [{ type: "text", text: prompt }],
```

```
 }, 
     ], 
   }; 
   // Invoke Claude with the payload and wait for the API to respond. 
   const command = new InvokeModelWithResponseStreamCommand({ 
     contentType: "application/json", 
     body: JSON.stringify(payload), 
     modelId, 
   }); 
   const apiResponse = await client.send(command); 
   let completeMessage = ""; 
   // Decode and process the response stream 
   for await (const item of apiResponse.body) { 
     /** @type Chunk */ 
     const chunk = JSON.parse(new TextDecoder().decode(item.chunk.bytes)); 
     const chunk_type = chunk.type; 
     if (chunk_type === "content_block_delta") { 
       const text = chunk.delta.text; 
       completeMessage = completeMessage + text; 
       process.stdout.write(text); 
     } 
   } 
   // Return the final response 
   return completeMessage;
};
// Invoke the function if this file was run directly.
if (process.argv[1] === fileURLToPath(import.meta.url)) { 
   const prompt = 'Write a paragraph starting with: "Once upon a time..."'; 
   const modelId = FoundationModels.CLAUDE_3_HAIKU.modelId; 
   console.log(`Prompt: ${prompt}`); 
   console.log(`Model ID: ${modelId}`); 
   try { 
     console.log("-".repeat(53)); 
     const response = await invokeModel(prompt, modelId); 
    console.log("\n" + "-'".repeat(53)); console.log("Final structured response:"); 
     console.log(response);
```

```
 } catch (err) { 
    console.log(`\n${err}`);
   }
}
```
• 有关API详细信息,请参阅 "AWS SDK for JavaScript API参考 [InvokeModel"](https://docs.aws.amazon.com/AWSJavaScriptSDK/v3/latest/client/bedrock-runtime/command/InvokeModelCommand) 中的。

InvokeModelWithResponseStream

以下代码示例演示如何使用调用模型向 Anthropic Claude 模型API发送短信并打印响应流。

SDK对于 JavaScript (v3)

#### **a** Note

还有更多相关信息 GitHub。查找完整示例,学习如何在 [AWS 代码示例存储库中](https://github.com/awsdocs/aws-doc-sdk-examples/tree/main/javascriptv3/example_code/bedrock-runtime#code-examples)进行设置 和运行。

使用调API用模型发送短信并实时处理响应流。

```
import { fileURLToPath } from "url";
import { FoundationModels } from "../../config/foundation_models.js";
import { 
   BedrockRuntimeClient, 
   InvokeModelCommand, 
   InvokeModelWithResponseStreamCommand,
} from "@aws-sdk/client-bedrock-runtime";
/** 
  * @typedef {Object} ResponseContent 
  * @property {string} text 
  * 
  * @typedef {Object} MessagesResponseBody 
  * @property {ResponseContent[]} content 
 * 
  * @typedef {Object} Delta 
  * @property {string} text 
 *
```

```
 * @typedef {Object} Message 
  * @property {string} role 
 * 
  * @typedef {Object} Chunk 
  * @property {string} type 
  * @property {Delta} delta 
  * @property {Message} message 
  */
/** 
  * Invokes Anthropic Claude 3 using the Messages API. 
 * 
  * To learn more about the Anthropic Messages API, go to: 
  * https://docs.aws.amazon.com/bedrock/latest/userguide/model-parameters-anthropic-
claude-messages.html 
 * 
  * @param {string} prompt - The input text prompt for the model to complete. 
  * @param {string} [modelId] - The ID of the model to use. Defaults to 
  "anthropic.claude-3-haiku-20240307-v1:0". 
  */
export const invokeModel = async ( 
   prompt, 
   modelId = "anthropic.claude-3-haiku-20240307-v1:0",
) => {
  // Create a new Bedrock Runtime client instance. 
  const client = new BedrockRuntimeClient({ region: "us-east-1" });
   // Prepare the payload for the model. 
  const payload = \{ anthropic_version: "bedrock-2023-05-31", 
     max_tokens: 1000, 
     messages: [ 
      \left\{ \right. role: "user", 
         content: [{ type: "text", text: prompt }], 
       }, 
     ], 
   }; 
   // Invoke Claude with the payload and wait for the response. 
   const command = new InvokeModelCommand({ 
     contentType: "application/json", 
     body: JSON.stringify(payload), 
     modelId,
```

```
 }); 
   const apiResponse = await client.send(command); 
   // Decode and return the response(s) 
   const decodedResponseBody = new TextDecoder().decode(apiResponse.body); 
   /** @type {MessagesResponseBody} */ 
   const responseBody = JSON.parse(decodedResponseBody); 
   return responseBody.content[0].text;
};
/** 
  * Invokes Anthropic Claude 3 and processes the response stream. 
 * 
  * To learn more about the Anthropic Messages API, go to: 
  * https://docs.aws.amazon.com/bedrock/latest/userguide/model-parameters-anthropic-
claude-messages.html 
 * 
  * @param {string} prompt - The input text prompt for the model to complete. 
  * @param {string} [modelId] - The ID of the model to use. Defaults to 
  "anthropic.claude-3-haiku-20240307-v1:0". 
  */
export const invokeModelWithResponseStream = async ( 
   prompt, 
  modelId = "anthropic.claude-3-haiku-20240307-v1:0",
) => {
   // Create a new Bedrock Runtime client instance. 
   const client = new BedrockRuntimeClient({ region: "us-east-1" }); 
   // Prepare the payload for the model. 
  const payload = \{ anthropic_version: "bedrock-2023-05-31", 
     max_tokens: 1000, 
     messages: [ 
       { 
         role: "user", 
         content: [{ type: "text", text: prompt }], 
       }, 
     ], 
   }; 
   // Invoke Claude with the payload and wait for the API to respond. 
   const command = new InvokeModelWithResponseStreamCommand({ 
     contentType: "application/json", 
     body: JSON.stringify(payload),
```

```
 modelId, 
   }); 
   const apiResponse = await client.send(command); 
   let completeMessage = ""; 
   // Decode and process the response stream 
   for await (const item of apiResponse.body) { 
     /** @type Chunk */ 
     const chunk = JSON.parse(new TextDecoder().decode(item.chunk.bytes)); 
     const chunk_type = chunk.type; 
     if (chunk_type === "content_block_delta") { 
       const text = chunk.delta.text; 
       completeMessage = completeMessage + text; 
       process.stdout.write(text); 
     } 
   } 
   // Return the final response 
   return completeMessage;
};
// Invoke the function if this file was run directly.
if (process.argv[1] === fileURLToPath(import.meta.url)) { 
   const prompt = 'Write a paragraph starting with: "Once upon a time..."'; 
   const modelId = FoundationModels.CLAUDE_3_HAIKU.modelId; 
   console.log(`Prompt: ${prompt}`); 
   console.log(`Model ID: ${modelId}`); 
   try { 
     console.log("-".repeat(53)); 
     const response = await invokeModel(prompt, modelId); 
    console.log("\n" + "-'".repeat(53)); console.log("Final structured response:"); 
     console.log(response); 
   } catch (err) { 
    console.log(`\n${err}`);
   }
}
```
• 有关API详细信息,请参阅 "AWS SDK for JavaScript API参考 [InvokeModelWithResponseStream"](https://docs.aws.amazon.com/AWSJavaScriptSDK/v3/latest/client/bedrock-runtime/command/InvokeModelWithResponseStreamCommand) 中的。

# Cohere Command

# 交谈

以下代码示例显示了如何使用 Bedrock 的 Converse 向 Cohere Command 发送短信。API

SDK对于 JavaScript (v3)

#### **a** Note

还有更多相关信息 GitHub。查找完整示例,学习如何在 [AWS 代码示例存储库中](https://github.com/awsdocs/aws-doc-sdk-examples/tree/main/javascriptv3/example_code/bedrock-runtime#code-examples)进行设置 和运行。

使用 Bedrock 的 Converse 向 Cohere Command 发送短信。API

```
// Use the Conversation API to send a text message to Cohere Command.
import { 
   BedrockRuntimeClient, 
   ConverseCommand,
} from "@aws-sdk/client-bedrock-runtime";
// Create a Bedrock Runtime client in the AWS Region you want to use.
const client = new BedrockRuntimeClient({ region: "us-east-1" });
// Set the model ID, e.g., Command R.
const modelId = "cohere.command-r-v1:0";
// Start a conversation with the user message.
const userMessage = 
   "Describe the purpose of a 'hello world' program in one line.";
const conversation = [ 
   { 
     role: "user", 
     content: [{ text: userMessage }], 
   },
];
```

```
// Create a command with the model ID, the message, and a basic configuration.
const command = new ConverseCommand({ 
  modelId, 
  messages: conversation, 
  inferenceConfig: { maxTokens: 512, temperature: 0.5, topP: 0.9 },
});
try { 
  // Send the command to the model and wait for the response 
  const response = await client.send(command); 
  // Extract and print the response text. 
  const responseText = response.output.message.content[0].text; 
  console.log(responseText);
} catch (err) { 
   console.log(`ERROR: Can't invoke '${modelId}'. Reason: ${err}`); 
  process.exit(1);
}
```
• 有关API详细信息,请参阅《AWS SDK for JavaScript API参考资料》中的 ["匡威](https://docs.aws.amazon.com/AWSJavaScriptSDK/v3/latest/client/bedrock-runtime/command/ConverseCommand)"。

ConverseStream

以下代码示例显示了如何使用 Bedrock 的 Converse 向 Cohere Command 发送短信API并实时处理响 应流。

SDK对于 JavaScript (v3)

```
a Note
```
还有更多相关信息 GitHub。查找完整示例,学习如何在 [AWS 代码示例存储库中](https://github.com/awsdocs/aws-doc-sdk-examples/tree/main/javascriptv3/example_code/bedrock-runtime#code-examples)进行设置 和运行。

使用 Bedrock 的 Converse 向 Cohere Command 发送短信,API然后实时处理响应流。

```
// Use the Conversation API to send a text message to Cohere Command.
```

```
import {
```
BedrockRuntimeClient,

```
 ConverseStreamCommand,
} from "@aws-sdk/client-bedrock-runtime";
// Create a Bedrock Runtime client in the AWS Region you want to use.
const client = new BedrockRuntimeClient({ region: "us-east-1" });
// Set the model ID, e.g., Command R.
const modelId = "cohere.command-r-v1:0";
// Start a conversation with the user message.
const userMessage = 
   "Describe the purpose of a 'hello world' program in one line.";
const conversation = [ 
  \{ role: "user", 
     content: [{ text: userMessage }], 
   },
];
// Create a command with the model ID, the message, and a basic configuration.
const command = new ConverseStreamCommand({ 
   modelId, 
   messages: conversation, 
   inferenceConfig: { maxTokens: 512, temperature: 0.5, topP: 0.9 },
});
try { 
   // Send the command to the model and wait for the response 
   const response = await client.send(command); 
   // Extract and print the streamed response text in real-time. 
   for await (const item of response.stream) { 
     if (item.contentBlockDelta) { 
       process.stdout.write(item.contentBlockDelta.delta?.text); 
     } 
   }
} catch (err) { 
   console.log(`ERROR: Can't invoke '${modelId}'. Reason: ${err}`); 
   process.exit(1);
}
```
• 有关API详细信息,请参阅 "AWS SDK for JavaScript API参考 [ConverseStream](https://docs.aws.amazon.com/AWSJavaScriptSDK/v3/latest/client/bedrock-runtime/command/ConverseStreamCommand)" 中的。

# Meta Llama

交谈

以下代码示例展示了如何使用 Bedrock 的 Converse 向 Meta Llama 发送短信。API

```
SDK对于 JavaScript (v3)
```
# **a** Note

还有更多相关信息 GitHub。查找完整示例,学习如何在 [AWS 代码示例存储库中](https://github.com/awsdocs/aws-doc-sdk-examples/tree/main/javascriptv3/example_code/bedrock-runtime#code-examples)进行设置 和运行。

使用 Bedrock 的 Converse 向 Meta Llama 发送短信。API

```
// Use the Conversation API to send a text message to Meta Llama.
import { 
   BedrockRuntimeClient, 
   ConverseCommand,
} from "@aws-sdk/client-bedrock-runtime";
// Create a Bedrock Runtime client in the AWS Region you want to use.
const client = new BedrockRuntimeClient({ region: "us-east-1" });
// Set the model ID, e.g., Llama 3 8b Instruct.
const modelId = "meta.llama3-8b-instruct-v1:0";
// Start a conversation with the user message.
const userMessage = 
   "Describe the purpose of a 'hello world' program in one line.";
const conversation = [ 
  \{ role: "user", 
     content: [{ text: userMessage }], 
   },
];
// Create a command with the model ID, the message, and a basic configuration.
const command = new ConverseCommand({ 
   modelId, 
   messages: conversation,
```

```
 inferenceConfig: { maxTokens: 512, temperature: 0.5, topP: 0.9 },
});
try { 
   // Send the command to the model and wait for the response 
   const response = await client.send(command); 
  // Extract and print the response text. 
   const responseText = response.output.message.content[0].text; 
  console.log(responseText);
} catch (err) { 
   console.log(`ERROR: Can't invoke '${modelId}'. Reason: ${err}`); 
   process.exit(1);
}
```
• 有关API详细信息,请参阅《AWS SDK for JavaScript API参考资料》中的 ["匡威](https://docs.aws.amazon.com/AWSJavaScriptSDK/v3/latest/client/bedrock-runtime/command/ConverseCommand)"。

ConverseStream

以下代码示例展示了如何使用 Bedrock 的 Converse 向 Meta Llama 发送短信API并实时处理响应流。

SDK对于 JavaScript (v3)

```
a Note
```
还有更多相关信息 GitHub。查找完整示例,学习如何在 [AWS 代码示例存储库中](https://github.com/awsdocs/aws-doc-sdk-examples/tree/main/javascriptv3/example_code/bedrock-runtime#code-examples)进行设置 和运行。

使用 Bedrock 的 Converse 向 Meta Llama 发送短信API并实时处理响应流。

```
// Use the Conversation API to send a text message to Meta Llama.
import { 
  BedrockRuntimeClient, 
  ConverseStreamCommand,
} from "@aws-sdk/client-bedrock-runtime";
// Create a Bedrock Runtime client in the AWS Region you want to use.
const client = new BedrockRuntimeClient({ region: "us-east-1" });
```

```
// Set the model ID, e.g., Llama 3 8b Instruct.
const modelId = "meta.llama3-8b-instruct-v1:0";
// Start a conversation with the user message.
const userMessage = 
   "Describe the purpose of a 'hello world' program in one line.";
const conversation = [ 
  \mathcal{L} role: "user", 
     content: [{ text: userMessage }], 
  },
];
// Create a command with the model ID, the message, and a basic configuration.
const command = new ConverseStreamCommand({ 
   modelId, 
   messages: conversation, 
   inferenceConfig: { maxTokens: 512, temperature: 0.5, topP: 0.9 },
});
try { 
   // Send the command to the model and wait for the response 
   const response = await client.send(command); 
   // Extract and print the streamed response text in real-time. 
   for await (const item of response.stream) { 
     if (item.contentBlockDelta) { 
       process.stdout.write(item.contentBlockDelta.delta?.text); 
     } 
   }
} catch (err) { 
   console.log(`ERROR: Can't invoke '${modelId}'. Reason: ${err}`); 
   process.exit(1);
}
```
• 有关API详细信息,请参阅 "AWS SDK for JavaScript API参考 [ConverseStream](https://docs.aws.amazon.com/AWSJavaScriptSDK/v3/latest/client/bedrock-runtime/command/ConverseStreamCommand)" 中的。

#### InvokeModel: Llama 2

以下代码示例展示了如何使用调用模型API向 Meta Llama 2 发送短信。

# SDK对于 JavaScript (v3)

# **a** Note

还有更多相关信息 GitHub。查找完整示例,学习如何在 [AWS 代码示例存储库中](https://github.com/awsdocs/aws-doc-sdk-examples/tree/main/javascriptv3/example_code/bedrock-runtime#code-examples)进行设置 和运行。

# 使用调用模型API发送短信。

```
// Send a prompt to Meta Llama 2 and print the response.
import { 
   BedrockRuntimeClient, 
   InvokeModelCommand,
} from "@aws-sdk/client-bedrock-runtime";
// Create a Bedrock Runtime client in the AWS Region of your choice.
const client = new BedrockRuntimeClient({ region: "us-west-2" });
// Set the model ID, e.g., Llama 2 Chat 13B.
const modelId = "meta.llama2-13b-chat-v1";
// Define the user message to send.
const userMessage = 
   "Describe the purpose of a 'hello world' program in one sentence.";
// Embed the message in Llama 2's prompt format.
const prompt = `<s>[INST] ${userMessage} [/INST]`;
// Format the request payload using the model's native structure.
const request = \{ prompt, 
   // Optional inference parameters: 
   max_gen_len: 512, 
  temperature: 0.5, 
  top_p: 0.9,
};
// Encode and send the request.
const response = await client.send( 
   new InvokeModelCommand({ 
     contentType: "application/json",
```

```
 body: JSON.stringify(request), 
     modelId, 
   }),
);
// Decode the native response body.
/** @type {{ generation: string }} */
const nativeResponse = JSON.parse(new TextDecoder().decode(response.body));
// Extract and print the generated text.
const responseText = nativeResponse.generation;
console.log(responseText);
// Learn more about the Llama 2 prompt format at:
// https://llama.meta.com/docs/model-cards-and-prompt-formats/meta-llama-2
```
• 有关API详细信息,请参阅 "AWS SDK for JavaScript API参考 [InvokeModel"](https://docs.aws.amazon.com/AWSJavaScriptSDK/v3/latest/client/bedrock-runtime/command/InvokeModelCommand) 中的。

InvokeModel: Llama 3

以下代码示例展示了如何使用调用模型API向 Meta Llama 3 发送短信。

SDK对于 JavaScript (v3)

```
a Note
```
还有更多相关信息 GitHub。查找完整示例,学习如何在 [AWS 代码示例存储库中](https://github.com/awsdocs/aws-doc-sdk-examples/tree/main/javascriptv3/example_code/bedrock-runtime#code-examples)进行设置 和运行。

# 使用调用模型API发送短信。

```
// Send a prompt to Meta Llama 3 and print the response.
import { 
  BedrockRuntimeClient, 
   InvokeModelCommand,
} from "@aws-sdk/client-bedrock-runtime";
// Create a Bedrock Runtime client in the AWS Region of your choice.
```

```
const client = new BedrockRuntimeClient({ region: "us-west-2" });
// Set the model ID, e.g., Llama 3 8B Instruct.
const modelId = "meta.llama3-8b-instruct-v1:0";
// Define the user message to send.
const userMessage = 
   "Describe the purpose of a 'hello world' program in one sentence.";
// Embed the message in Llama 3's prompt format.
const prompt = `
<|begin_of_text|>
<|start_header_id|>user<|end_header_id|>
${userMessage}
<|eot_id|>
<|start_header_id|>assistant<|end_header_id|>
`;
// Format the request payload using the model's native structure.
const request = \{ prompt, 
   // Optional inference parameters: 
  max_gen_len: 512, 
  temperature: 0.5, 
  top_p: 0.9,
};
// Encode and send the request.
const response = await client.send( 
   new InvokeModelCommand({ 
     contentType: "application/json", 
     body: JSON.stringify(request), 
     modelId, 
  }),
);
// Decode the native response body.
\frac{1}{2} /** @type {{ generation: string }} */
const nativeResponse = JSON.parse(new TextDecoder().decode(response.body));
// Extract and print the generated text.
const responseText = nativeResponse.generation;
console.log(responseText);
```

```
// Learn more about the Llama 3 prompt format at:
// https://llama.meta.com/docs/model-cards-and-prompt-formats/meta-llama-3/#special-
tokens-used-with-meta-llama-3
```
• 有关API详细信息,请参阅 "AWS SDK for JavaScript API参考 [InvokeModel"](https://docs.aws.amazon.com/AWSJavaScriptSDK/v3/latest/client/bedrock-runtime/command/InvokeModelCommand) 中的。

InvokeModelWithResponseStream: Llama 2

以下代码示例展示了如何使用调用模型API向 Meta Llama 2 发送短信并打印响应流。

SDK对于 JavaScript (v3)

#### **a** Note

还有更多相关信息 GitHub。查找完整示例,学习如何在 [AWS 代码示例存储库中](https://github.com/awsdocs/aws-doc-sdk-examples/tree/main/javascriptv3/example_code/bedrock-runtime#code-examples)进行设置 和运行。

使用调API用模型发送短信并实时处理响应流。

```
// Send a prompt to Meta Llama 2 and print the response stream in real-time.
import { 
   BedrockRuntimeClient, 
   InvokeModelWithResponseStreamCommand,
} from "@aws-sdk/client-bedrock-runtime";
// Create a Bedrock Runtime client in the AWS Region of your choice.
const client = new BedrockRuntimeClient({ region: "us-west-2" });
// Set the model ID, e.g., Llama 2 Chat 13B.
const modelId = "meta.llama2-13b-chat-v1";
// Define the user message to send.
const userMessage = 
   "Describe the purpose of a 'hello world' program in one sentence.";
// Embed the message in Llama 2's prompt format.
const prompt = `<s>[INST] ${userMessage} [/INST]`;
```

```
// Format the request payload using the model's native structure.
const request = \{ prompt, 
   // Optional inference parameters: 
   max_gen_len: 512, 
   temperature: 0.5, 
   top_p: 0.9,
};
// Encode and send the request.
const responseStream = await client.send( 
   new InvokeModelWithResponseStreamCommand({ 
     contentType: "application/json", 
     body: JSON.stringify(request), 
     modelId, 
   }),
);
// Extract and print the response stream in real-time.
for await (const event of responseStream.body) { 
   /** @type {{ generation: string }} */ 
   const chunk = JSON.parse(new TextDecoder().decode(event.chunk.bytes)); 
   if (chunk.generation) { 
     process.stdout.write(chunk.generation); 
   }
}
// Learn more about the Llama 3 prompt format at:
// https://llama.meta.com/docs/model-cards-and-prompt-formats/meta-llama-3/#special-
tokens-used-with-meta-llama-3
```
• 有关API详细信息,请参阅 "AWS SDK for JavaScript API参考 [InvokeModelWithResponseStream"](https://docs.aws.amazon.com/AWSJavaScriptSDK/v3/latest/client/bedrock-runtime/command/InvokeModelWithResponseStreamCommand) 中的。

InvokeModelWithResponseStream: Llama 3

以下代码示例展示了如何使用调用模型API向 Meta Llama 3 发送短信并打印响应流。

# SDK对于 JavaScript (v3)

# **a** Note

还有更多相关信息 GitHub。查找完整示例,学习如何在 [AWS 代码示例存储库中](https://github.com/awsdocs/aws-doc-sdk-examples/tree/main/javascriptv3/example_code/bedrock-runtime#code-examples)进行设置 和运行。

#### 使用调API用模型发送短信并实时处理响应流。

```
// Send a prompt to Meta Llama 3 and print the response stream in real-time.
import { 
   BedrockRuntimeClient, 
   InvokeModelWithResponseStreamCommand,
} from "@aws-sdk/client-bedrock-runtime";
// Create a Bedrock Runtime client in the AWS Region of your choice.
const client = new BedrockRuntimeClient({ region: "us-west-2" });
// Set the model ID, e.g., Llama 3 8B Instruct.
const modelId = "meta.llama3-8b-instruct-v1:0";
// Define the user message to send.
const userMessage = 
   "Describe the purpose of a 'hello world' program in one sentence.";
// Embed the message in Llama 3's prompt format.
const prompt = `
<|begin_of_text|>
<|start_header_id|>user<|end_header_id|>
${userMessage}
<|eot_id|>
<|start_header_id|>assistant<|end_header_id|>
`;
// Format the request payload using the model's native structure.
const request = \{ prompt, 
   // Optional inference parameters: 
   max_gen_len: 512, 
   temperature: 0.5, 
  top_p: 0.9,
```

```
};
// Encode and send the request.
const responseStream = await client.send( 
   new InvokeModelWithResponseStreamCommand({ 
     contentType: "application/json", 
     body: JSON.stringify(request), 
     modelId, 
   }),
);
// Extract and print the response stream in real-time.
for await (const event of responseStream.body) { 
   /** @type {{ generation: string }} */ 
   const chunk = JSON.parse(new TextDecoder().decode(event.chunk.bytes)); 
   if (chunk.generation) { 
     process.stdout.write(chunk.generation); 
   }
}
// Learn more about the Llama 3 prompt format at:
// https://llama.meta.com/docs/model-cards-and-prompt-formats/meta-llama-3/#special-
tokens-used-with-meta-llama-3
```
• 有关API详细信息,请参阅 "AWS SDK for JavaScript API参考 [InvokeModelWithResponseStream"](https://docs.aws.amazon.com/AWSJavaScriptSDK/v3/latest/client/bedrock-runtime/command/InvokeModelWithResponseStreamCommand) 中的。

# Mistral AI

# 交谈

以下代码示例显示了如何使用 Bedrock 的 Converse 向 Mistral 发送短信。API

```
SDK对于 JavaScript (v3)
```
# **a** Note

还有更多相关信息 GitHub。查找完整示例,学习如何在 [AWS 代码示例存储库中](https://github.com/awsdocs/aws-doc-sdk-examples/tree/main/javascriptv3/example_code/bedrock-runtime#code-examples)进行设置 和运行。

使用 Bedrock 的 Converse 向 Mistral 发送短信。API

```
// Use the Conversation API to send a text message to Mistral.
import { 
   BedrockRuntimeClient, 
   ConverseCommand,
} from "@aws-sdk/client-bedrock-runtime";
// Create a Bedrock Runtime client in the AWS Region you want to use.
const client = new BedrockRuntimeClient({ region: "us-east-1" });
// Set the model ID, e.g., Mistral Large.
const modelId = "mistral.mistral-large-2402-v1:0";
// Start a conversation with the user message.
const userMessage = 
   "Describe the purpose of a 'hello world' program in one line.";
const conversation = [ 
   { 
     role: "user", 
     content: [{ text: userMessage }], 
   },
];
// Create a command with the model ID, the message, and a basic configuration.
const command = new ConverseCommand({ 
   modelId, 
   messages: conversation, 
   inferenceConfig: { maxTokens: 512, temperature: 0.5, topP: 0.9 },
});
try { 
   // Send the command to the model and wait for the response 
   const response = await client.send(command); 
   // Extract and print the response text. 
   const responseText = response.output.message.content[0].text; 
   console.log(responseText);
} catch (err) { 
   console.log(`ERROR: Can't invoke '${modelId}'. Reason: ${err}`); 
   process.exit(1);
}
```
• 有关API详细信息,请参阅《AWS SDK for JavaScript API参考资料》中的 ["匡威](https://docs.aws.amazon.com/AWSJavaScriptSDK/v3/latest/client/bedrock-runtime/command/ConverseCommand)"。

ConverseStream

以下代码示例显示了如何使用 Bedrock 的 Converse 向 Mistral 发送短信API并实时处理响应流。

SDK对于 JavaScript (v3)

#### **a** Note

还有更多相关信息 GitHub。查找完整示例,学习如何在 [AWS 代码示例存储库中](https://github.com/awsdocs/aws-doc-sdk-examples/tree/main/javascriptv3/example_code/bedrock-runtime#code-examples)进行设置 和运行。

使用 Bedrock 的 Converse 向 Mistral 发送短信API并实时处理响应流。

```
// Use the Conversation API to send a text message to Mistral.
import { 
   BedrockRuntimeClient, 
   ConverseStreamCommand,
} from "@aws-sdk/client-bedrock-runtime";
// Create a Bedrock Runtime client in the AWS Region you want to use.
const client = new BedrockRuntimeClient({ region: "us-east-1" });
// Set the model ID, e.g., Mistral Large.
const modelId = "mistral.mistral-large-2402-v1:0";
// Start a conversation with the user message.
const userMessage = 
   "Describe the purpose of a 'hello world' program in one line.";
const conversation = [ 
  \{ role: "user", 
     content: [{ text: userMessage }], 
   },
];
// Create a command with the model ID, the message, and a basic configuration.
```

```
const command = new ConverseStreamCommand({ 
   modelId, 
   messages: conversation, 
   inferenceConfig: { maxTokens: 512, temperature: 0.5, topP: 0.9 },
});
try { 
   // Send the command to the model and wait for the response 
   const response = await client.send(command); 
  // Extract and print the streamed response text in real-time. 
  for await (const item of response.stream) { 
     if (item.contentBlockDelta) { 
       process.stdout.write(item.contentBlockDelta.delta?.text); 
     } 
   }
} catch (err) { 
   console.log(`ERROR: Can't invoke '${modelId}'. Reason: ${err}`); 
   process.exit(1);
}
```
• 有关API详细信息,请参阅 "AWS SDK for JavaScript API参考 [ConverseStream](https://docs.aws.amazon.com/AWSJavaScriptSDK/v3/latest/client/bedrock-runtime/command/ConverseStreamCommand)" 中的。

#### InvokeModel

以下代码示例显示了如何使用调用模型向 Mistral 模型发送短信。API

```
SDK对于 JavaScript (v3)
```
#### **a** Note

还有更多相关信息 GitHub。查找完整示例,学习如何在 [AWS 代码示例存储库中](https://github.com/awsdocs/aws-doc-sdk-examples/tree/main/javascriptv3/example_code/bedrock-runtime#code-examples)进行设置 和运行。

# 使用调用模型API发送短信。

```
import { fileURLToPath } from "url";
```

```
import { FoundationModels } from "../../config/foundation_models.js";
import { 
   BedrockRuntimeClient, 
   InvokeModelCommand,
} from "@aws-sdk/client-bedrock-runtime";
/** 
  * @typedef {Object} Output 
  * @property {string} text 
 * 
  * @typedef {Object} ResponseBody 
  * @property {Output[]} outputs 
  */
/** 
  * Invokes a Mistral 7B Instruct model. 
 * 
  * @param {string} prompt - The input text prompt for the model to complete. 
  * @param {string} [modelId] - The ID of the model to use. Defaults to 
  "mistral.mistral-7b-instruct-v0:2". 
  */
export const invokeModel = async ( 
   prompt, 
  modelId = "mistral.mistral-7b-instruct-v0:2",
) => {
   // Create a new Bedrock Runtime client instance. 
   const client = new BedrockRuntimeClient({ region: "us-east-1" }); 
  // Mistral instruct models provide optimal results when embedding 
   // the prompt into the following template: 
  const instruction = \text{'<}[INST] \text{`{}(prompt} [}/\text{INST}];
   // Prepare the payload. 
  const payload = \{ prompt: instruction, 
     max_tokens: 500, 
     temperature: 0.5, 
   }; 
   // Invoke the model with the payload and wait for the response. 
   const command = new InvokeModelCommand({ 
     contentType: "application/json", 
     body: JSON.stringify(payload), 
     modelId,
```

```
 }); 
   const apiResponse = await client.send(command); 
   // Decode and return the response. 
   const decodedResponseBody = new TextDecoder().decode(apiResponse.body); 
   /** @type {ResponseBody} */ 
   const responseBody = JSON.parse(decodedResponseBody); 
   return responseBody.outputs[0].text;
};
// Invoke the function if this file was run directly.
if (process.argv[1] === fileURLToPath(import.meta.url)) { 
   const prompt = 
     'Complete the following in one sentence: "Once upon a time..."'; 
   const modelId = FoundationModels.MISTRAL_7B.modelId; 
   console.log(`Prompt: ${prompt}`); 
   console.log(`Model ID: ${modelId}`); 
   try { 
     console.log("-".repeat(53)); 
     const response = await invokeModel(prompt, modelId); 
     console.log(response); 
   } catch (err) { 
     console.log(err); 
   }
}
```
• 有关API详细信息,请参阅 "AWS SDK for JavaScript API参考 [InvokeModel"](https://docs.aws.amazon.com/AWSJavaScriptSDK/v3/latest/client/bedrock-runtime/command/InvokeModelCommand) 中的。

# 使用 for JavaScript (v3) 的亚马逊 Bedrock Agents SDK 示例

以下代码示例向您展示了如何使用带有 Amazon Bedrock Agents 的 AWS SDK for JavaScript (v3) 来 执行操作和实现常见场景。

操作是大型程序的代码摘录,必须在上下文中运行。您可以通过操作了解如何调用单个服务函数,还可 以通过函数相关场景的上下文查看操作。

每个示例都包含一个指向完整源代码的链接,您可以在其中找到有关如何在上下文中设置和运行代码的 说明。

#### 开始使用

你好 Amazon Bedrock 代理商

以下代码示例显示了如何开始使用 Amazon Bedrock Agents。

#### SDK对于 JavaScript (v3)

#### **a** Note

还有更多相关信息 GitHub。查找完整示例,学习如何在 [AWS 代码示例存储库中](https://github.com/awsdocs/aws-doc-sdk-examples/tree/main/javascriptv3/example_code/bedrock-agent#code-examples)进行设置 和运行。

```
import { fileURLToPath } from "url";
import { 
   BedrockAgentClient, 
   GetAgentCommand, 
   paginateListAgents,
} from "@aws-sdk/client-bedrock-agent";
/** 
  * @typedef {Object} AgentSummary 
  */
/** 
  * A simple scenario to demonstrate basic setup and interaction with the Bedrock 
  Agents Client. 
 * 
  * This function first initializes the Amazon Bedrock Agents client for a specific 
  region. 
  * It then retrieves a list of existing agents using the streamlined paginator 
  approach. 
  * For each agent found, it retrieves detailed information using a command object. 
 * 
  * Demonstrates: 
  * - Use of the Bedrock Agents client to initialize and communicate with the AWS 
  service. 
  * - Listing resources in a paginated response pattern. 
  * - Accessing an individual resource using a command object. 
 * 
  * @returns {Promise<void>} A promise that resolves when the function has completed 
  execution.
```

```
 */
export const main = async () => {
   const region = "us-east-1"; 
   console.log("=".repeat(68)); 
   console.log(`Initializing Amazon Bedrock Agents client for ${region}...`); 
   const client = new BedrockAgentClient({ region }); 
   console.log(`Retrieving the list of existing agents...`); 
  const paginatorConfig = { client }; const pages = paginateListAgents(paginatorConfig, {}); 
   /** @type {AgentSummary[]} */ 
   const agentSummaries = []; 
   for await (const page of pages) { 
     agentSummaries.push(...page.agentSummaries); 
   } 
   console.log(`Found ${agentSummaries.length} agents in ${region}.`); 
   if (agentSummaries.length > 0) { 
     for (const agentSummary of agentSummaries) { 
       const agentId = agentSummary.agentId; 
       console.log("=".repeat(68)); 
       console.log(`Retrieving agent with ID: ${agentId}:`); 
       console.log("-".repeat(68)); 
      const command = new GetAgentCommand(\{ agentId \});
       const response = await client.send(command); 
       const agent = response.agent; 
       console.log(` Name: ${agent.agentName}`); 
       console.log(` Status: ${agent.agentStatus}`); 
       console.log(` ARN: ${agent.agentArn}`); 
       console.log(` Foundation model: ${agent.foundationModel}`); 
     } 
   } 
   console.log("=".repeat(68));
};
// Invoke main function if this file was run directly.
if (process.argv[1] === fileURLToPath(import.meta.url)) { 
   await main();
```
}

- 有关API详细信息,请参阅 "参AWS SDK for JavaScript API考" 中的以下主题。
	- [GetAgent](https://docs.aws.amazon.com/AWSJavaScriptSDK/v3/latest/client/bedrock-agent/command/GetAgentCommand)
	- [ListAgents](https://docs.aws.amazon.com/AWSJavaScriptSDK/v3/latest/client/bedrock-agent/command/ListAgentsCommand)

# 主题

• [操作](#page-224-0)

# 操作

# **CreateAgent**

以下代码示例显示了如何使用CreateAgent。

SDK对于 JavaScript (v3)

# **a** Note

还有更多相关信息 GitHub。查找完整示例,学习如何在 [AWS 代码示例存储库中](https://github.com/awsdocs/aws-doc-sdk-examples/tree/main/javascriptv3/example_code/bedrock-agent#code-examples)进行设置 和运行。

# 创建 代理

```
import { fileURLToPath } from "url";
import { checkForPlaceholders } from "../lib/utils.js";
import { 
  BedrockAgentClient, 
  CreateAgentCommand,
} from "@aws-sdk/client-bedrock-agent";
/** 
  * Creates an Amazon Bedrock Agent. 
 * 
  * @param {string} agentName - A name for the agent that you create.
```

```
 * @param {string} foundationModel - The foundation model to be used by the agent 
  you create. 
  * @param {string} agentResourceRoleArn - The ARN of the IAM role with permissions 
  required by the agent. 
  * @param {string} [region='us-east-1'] - The AWS region in use. 
  * @returns {Promise<import("@aws-sdk/client-bedrock-agent").Agent>} An object 
  containing details of the created agent. 
  */
export const createAgent = async ( 
   agentName, 
  foundationModel, 
  agentResourceRoleArn, 
  region = "us-east-1",
) => {
   const client = new BedrockAgentClient({ region }); 
  const command = new CreateAgentCommand({ 
     agentName, 
    foundationModel, 
     agentResourceRoleArn, 
   }); 
   const response = await client.send(command); 
  return response.agent;
};
// Invoke main function if this file was run directly.
if (process.argv[1] === fileURLToPath(import.meta.url)) { 
  // Replace the placeholders for agentName and accountId, and roleName with a 
  unique name for the new agent, 
  // the id of your AWS account, and the name of an existing execution role that the 
  agent can use inside your account. 
  // For foundationModel, specify the desired model. Ensure to remove the brackets 
  '[]' before adding your data. 
  // A string (max 100 chars) that can include letters, numbers, dashes '-', and 
  underscores '_'. 
   const agentName = "[your-bedrock-agent-name]"; 
  // Your AWS account id. 
   const accountId = "[123456789012]"; 
  // The name of the agent's execution role. It must be prefixed by 
  `AmazonBedrockExecutionRoleForAgents_`.
```

```
 const roleName = "[AmazonBedrockExecutionRoleForAgents_your-role-name]"; 
  // The ARN for the agent's execution role. 
  // Follow the ARN format: 'arn:aws:iam::account-id:role/role-name' 
   const roleArn = `arn:aws:iam::${accountId}:role/${roleName}`; 
  // Specify the model for the agent. Change if a different model is preferred. 
   const foundationModel = "anthropic.claude-v2"; 
  // Check for unresolved placeholders in agentName and roleArn. 
   checkForPlaceholders([agentName, roleArn]); 
   console.log(`Creating a new agent...`); 
   const agent = await createAgent(agentName, foundationModel, roleArn); 
   console.log(agent);
}
```
• 有关API详细信息,请参阅 "AWS SDK for JavaScript API参考 [CreateAgent"](https://docs.aws.amazon.com/AWSJavaScriptSDK/v3/latest/client/bedrock-agent/command/CreateAgentCommand) 中的。

#### **DeleteAgent**

以下代码示例显示了如何使用DeleteAgent。

SDK对于 JavaScript (v3)

```
a Note
```
还有更多相关信息 GitHub。查找完整示例,学习如何在 [AWS 代码示例存储库中](https://github.com/awsdocs/aws-doc-sdk-examples/tree/main/javascriptv3/example_code/bedrock-agent#code-examples)进行设置 和运行。

删除代理。

```
import { fileURLToPath } from "url";
import { checkForPlaceholders } from "../lib/utils.js";
import { 
   BedrockAgentClient,
```

```
 DeleteAgentCommand,
} from "@aws-sdk/client-bedrock-agent";
/** 
  * Deletes an Amazon Bedrock Agent. 
 * 
  * @param {string} agentId - The unique identifier of the agent to delete. 
  * @param {string} [region='us-east-1'] - The AWS region in use. 
  * @returns {Promise<import("@aws-sdk/client-bedrock-
agent").DeleteAgentCommandOutput>} An object containing the agent id, the status, 
  and some additional metadata. 
  */
export const deleteAgent = (agentId, region = "us-east-1") => { 
   const client = new BedrockAgentClient({ region }); 
   const command = new DeleteAgentCommand({ agentId }); 
   return client.send(command);
};
// Invoke main function if this file was run directly.
if (process.argv[1] === fileURLToPath(import.meta.url)) { 
   // Replace the placeholders for agentId with an existing agent's id. 
  // Ensure to remove the brackets ([\ ]) before adding your data.
   // The agentId must be an alphanumeric string with exactly 10 characters. 
  const agentId = "[ABC123DE45]";
   // Check for unresolved placeholders in agentId. 
   checkForPlaceholders([agentId]); 
   console.log(`Deleting agent with ID ${agentId}...`); 
   const response = await deleteAgent(agentId); 
   console.log(response);
}
```
• 有关API详细信息,请参阅 "AWS SDK for JavaScript API参考 [DeleteAgent](https://docs.aws.amazon.com/AWSJavaScriptSDK/v3/latest/client/bedrock-agent/command/DeleteAgentCommand)" 中的。

#### **GetAgent**

以下代码示例显示了如何使用GetAgent。

# SDK对于 JavaScript (v3)

# **a** Note

还有更多相关信息 GitHub。查找完整示例,学习如何在 [AWS 代码示例存储库中](https://github.com/awsdocs/aws-doc-sdk-examples/tree/main/javascriptv3/example_code/bedrock-agent#code-examples)进行设置 和运行。

#### 获取代理。

```
import { fileURLToPath } from "url";
import { checkForPlaceholders } from "../lib/utils.js";
import { 
   BedrockAgentClient, 
   GetAgentCommand,
} from "@aws-sdk/client-bedrock-agent";
/** 
  * Retrieves the details of an Amazon Bedrock Agent. 
 * 
  * @param {string} agentId - The unique identifier of the agent. 
  * @param {string} [region='us-east-1'] - The AWS region in use. 
  * @returns {Promise<import("@aws-sdk/client-bedrock-agent").Agent>} An object 
  containing the agent details. 
  */
export const getAgent = async (agentId, region = "us-east-1") => { 
   const client = new BedrockAgentClient({ region }); 
   const command = new GetAgentCommand({ agentId }); 
   const response = await client.send(command); 
   return response.agent;
};
// Invoke main function if this file was run directly.
if (process.argv[1] === fileURLToPath(import.meta.url)) { 
   // Replace the placeholders for agentId with an existing agent's id. 
   // Ensure to remove the brackets '[]' before adding your data. 
   // The agentId must be an alphanumeric string with exactly 10 characters. 
  const agentId = "[ABC123DE45]";
```

```
 // Check for unresolved placeholders in agentId. 
   checkForPlaceholders([agentId]); 
   console.log(`Retrieving agent with ID ${agentId}...`); 
   const agent = await getAgent(agentId); 
   console.log(agent);
}
```
• 有关API详细信息,请参阅 "AWS SDK for JavaScript API参考 [GetAgent](https://docs.aws.amazon.com/AWSJavaScriptSDK/v3/latest/client/bedrock-agent/command/GetAgentCommand)" 中的。

#### **ListAgentActionGroups**

以下代码示例显示了如何使用ListAgentActionGroups。

SDK对于 JavaScript (v3)

```
a Note
```
还有更多相关信息 GitHub。查找完整示例,学习如何在 [AWS 代码示例存储库中](https://github.com/awsdocs/aws-doc-sdk-examples/tree/main/javascriptv3/example_code/bedrock-agent#code-examples)进行设置 和运行。

列出代理的操作组。

```
import { fileURLToPath } from "url";
import { checkForPlaceholders } from "../lib/utils.js";
import { 
   BedrockAgentClient, 
  ListAgentActionGroupsCommand, 
   paginateListAgentActionGroups,
} from "@aws-sdk/client-bedrock-agent";
/** 
  * Retrieves a list of Action Groups of an agent utilizing the paginator function. 
 * 
  * This function leverages a paginator, which abstracts the complexity of 
  pagination, providing 
  * a straightforward way to handle paginated results inside a `for await...of` loop.
```

```
 * 
  * @param {string} agentId - The unique identifier of the agent. 
  * @param {string} agentVersion - The version of the agent. 
  * @param {string} [region='us-east-1'] - The AWS region in use. 
  * @returns {Promise<ActionGroupSummary[]>} An array of action group summaries. 
  */
export const listAgentActionGroupsWithPaginator = async ( 
  agentId, 
  agentVersion, 
  region = "us-east-1",
) => {
   const client = new BedrockAgentClient({ region }); 
  // Create a paginator configuration 
   const paginatorConfig = { 
     client, 
     pageSize: 10, // optional, added for demonstration purposes 
  }; 
   const params = { agentId, agentVersion }; 
   const pages = paginateListAgentActionGroups(paginatorConfig, params); 
  // Paginate until there are no more results 
  const actionGroupSummaries = []; 
  for await (const page of pages) { 
     actionGroupSummaries.push(...page.actionGroupSummaries); 
   } 
  return actionGroupSummaries;
};
/** 
  * Retrieves a list of Action Groups of an agent utilizing the 
  ListAgentActionGroupsCommand. 
 * 
  * This function demonstrates the manual approach, sending a command to the client 
  and processing the response. 
  * Pagination must manually be managed. For a simplified approach that abstracts 
  away pagination logic, see 
  * the `listAgentActionGroupsWithPaginator()` example below. 
 * 
  * @param {string} agentId - The unique identifier of the agent. 
  * @param {string} agentVersion - The version of the agent.
```

```
 * @param {string} [region='us-east-1'] - The AWS region in use. 
  * @returns {Promise<ActionGroupSummary[]>} An array of action group summaries. 
  */
export const listAgentActionGroupsWithCommandObject = async ( 
  agentId, 
  agentVersion, 
  region = "us-east-1",
) => {
   const client = new BedrockAgentClient({ region }); 
   let nextToken; 
   const actionGroupSummaries = []; 
   do { 
     const command = new ListAgentActionGroupsCommand({ 
       agentId, 
       agentVersion, 
       nextToken, 
       maxResults: 10, // optional, added for demonstration purposes 
     }); 
     /** @type {{actionGroupSummaries: ActionGroupSummary[], nextToken?: string}} */ 
     const response = await client.send(command); 
     for (const actionGroup of response.actionGroupSummaries || []) { 
       actionGroupSummaries.push(actionGroup); 
     } 
     nextToken = response.nextToken; 
   } while (nextToken); 
  return actionGroupSummaries;
};
// Invoke main function if this file was run directly.
if (process.argv[1] === fileURLToPath(import.meta.url)) { 
  // Replace the placeholders for agentId and agentVersion with an existing agent's 
  id and version. 
  // Ensure to remove the brackets '[]' before adding your data. 
  // The agentId must be an alphanumeric string with exactly 10 characters. 
  const agentId = "[ABC123DE45]";
  // A string either containing `DRAFT` or a number with 1-5 digits (e.g., '123' or 
  'DRAFT').
```

```
 const agentVersion = "[DRAFT]"; 
   // Check for unresolved placeholders in agentId and agentVersion. 
   checkForPlaceholders([agentId, agentVersion]); 
   console.log("=".repeat(68)); 
   console.log( 
     "Listing agent action groups using ListAgentActionGroupsCommand:", 
   ); 
   for (const actionGroup of await listAgentActionGroupsWithCommandObject( 
     agentId, 
     agentVersion, 
   )) { 
     console.log(actionGroup); 
   } 
   console.log("=".repeat(68)); 
   console.log( 
     "Listing agent action groups using the paginateListAgents function:", 
   ); 
   for (const actionGroup of await listAgentActionGroupsWithPaginator( 
     agentId, 
     agentVersion, 
   )) { 
     console.log(actionGroup); 
   }
}
```
• 有关API详细信息,请参阅 "AWS SDK for JavaScript API参考 [ListAgentActionGroups](https://docs.aws.amazon.com/AWSJavaScriptSDK/v3/latest/client/bedrock-agent/command/ListAgentActionGroupsCommand)" 中的。

#### **ListAgents**

以下代码示例显示了如何使用ListAgents。

```
SDK对于 JavaScript (v3)
```
# **a** Note

还有更多相关信息 GitHub。查找完整示例,学习如何在 [AWS 代码示例存储库中](https://github.com/awsdocs/aws-doc-sdk-examples/tree/main/javascriptv3/example_code/bedrock-agent#code-examples)进行设置 和运行。
列出属于某个账户的代理。

```
import { fileURLToPath } from "url";
import { 
   BedrockAgentClient, 
   ListAgentsCommand, 
   paginateListAgents,
} from "@aws-sdk/client-bedrock-agent";
/** 
  * Retrieves a list of available Amazon Bedrock agents utilizing the paginator 
  function. 
 * 
  * This function leverages a paginator, which abstracts the complexity of 
  pagination, providing 
  * a straightforward way to handle paginated results inside a `for await...of` loop. 
 * 
  * @param {string} [region='us-east-1'] - The AWS region in use. 
  * @returns {Promise<AgentSummary[]>} An array of agent summaries. 
  */
export const listAgentsWithPaginator = async (region = "us-east-1") => { 
   const client = new BedrockAgentClient({ region }); 
   const paginatorConfig = { 
     client, 
     pageSize: 10, // optional, added for demonstration purposes 
   }; 
   const pages = paginateListAgents(paginatorConfig, {}); 
   // Paginate until there are no more results 
   const agentSummaries = []; 
   for await (const page of pages) { 
     agentSummaries.push(...page.agentSummaries); 
   } 
   return agentSummaries;
};
/** 
  * Retrieves a list of available Amazon Bedrock agents utilizing the 
  ListAgentsCommand.
```

```
 * 
  * This function demonstrates the manual approach, sending a command to the client 
  and processing the response. 
  * Pagination must manually be managed. For a simplified approach that abstracts 
  away pagination logic, see 
  * the `listAgentsWithPaginator()` example below. 
 * 
  * @param {string} [region='us-east-1'] - The AWS region in use. 
  * @returns {Promise<AgentSummary[]>} An array of agent summaries. 
  */
export const listAgentsWithCommandObject = async (region = "us-east-1") => { 
   const client = new BedrockAgentClient({ region }); 
   let nextToken; 
   const agentSummaries = []; 
   do { 
     const command = new ListAgentsCommand({ 
       nextToken, 
       maxResults: 10, // optional, added for demonstration purposes 
     }); 
     /** @type {{agentSummaries: AgentSummary[], nextToken?: string}} */ 
     const paginatedResponse = await client.send(command); 
     agentSummaries.push(...(paginatedResponse.agentSummaries || [])); 
     nextToken = paginatedResponse.nextToken; 
   } while (nextToken); 
   return agentSummaries;
};
// Invoke main function if this file was run directly.
if (process.argv[1] === fileURLToPath(import.meta.url)) { 
   console.log("=".repeat(68)); 
   console.log("Listing agents using ListAgentsCommand:"); 
   for (const agent of await listAgentsWithCommandObject()) { 
     console.log(agent); 
   } 
   console.log("=".repeat(68)); 
   console.log("Listing agents using the paginateListAgents function:"); 
   for (const agent of await listAgentsWithPaginator()) { 
     console.log(agent);
```
 } }

• 有关API详细信息,请参阅 "AWS SDK for JavaScript API参考 [ListAgents](https://docs.aws.amazon.com/AWSJavaScriptSDK/v3/latest/client/bedrock-agent/command/ListAgentsCommand)" 中的。

# 使用 f SDK or JavaScript (v3) 的 Amazon 基岩代理运行时示例

以下代码示例向您展示了如何使用带有 Amazon Bedrock Agents 运行时的 AWS SDK for JavaScript (v3) 来执行操作和实现常见场景。

操作是大型程序的代码摘录,必须在上下文中运行。您可以通过操作了解如何调用单个服务函数,还可 以通过函数相关场景的上下文查看操作。

每个示例都包含一个指向完整源代码的链接,您可以在其中找到有关如何在上下文中设置和运行代码的 说明。

#### 主题

• [操作](#page-224-0)

## 操作

### **InvokeAgent**

以下代码示例显示了如何使用InvokeAgent。

SDK对于 JavaScript (v3)

### **a** Note

```
import { 
   BedrockAgentRuntimeClient, 
   InvokeAgentCommand,
} from "@aws-sdk/client-bedrock-agent-runtime";
```

```
/** 
  * @typedef {Object} ResponseBody 
  * @property {string} completion 
  */
/** 
  * Invokes a Bedrock agent to run an inference using the input 
  * provided in the request body. 
 * 
  * @param {string} prompt - The prompt that you want the Agent to complete. 
  * @param {string} sessionId - An arbitrary identifier for the session. 
  */
export const invokeBedrockAgent = async (prompt, sessionId) => { 
   const client = new BedrockAgentRuntimeClient({ region: "us-east-1" }); 
   // const client = new BedrockAgentRuntimeClient({ 
   // region: "us-east-1", 
   // credentials: { 
   // accessKeyId: "accessKeyId", // permission to invoke agent 
   // secretAccessKey: "accessKeySecret", 
  // }.
   // }); 
   const agentId = "AJBHXXILZN"; 
   const agentAliasId = "AVKP1ITZAA"; 
   const command = new InvokeAgentCommand({ 
     agentId, 
     agentAliasId, 
     sessionId, 
     inputText: prompt, 
   }); 
   try { 
     let completion = ""; 
     const response = await client.send(command); 
     if (response.completion === undefined) { 
       throw new Error("Completion is undefined"); 
     } 
     for await (let chunkEvent of response.completion) { 
       const chunk = chunkEvent.chunk; 
       console.log(chunk);
```

```
 const decodedResponse = new TextDecoder("utf-8").decode(chunk.bytes); 
       completion += decodedResponse; 
     } 
     return { sessionId: sessionId, completion }; 
   } catch (err) { 
     console.error(err); 
   }
};
// Call function if run directly
import { fileURLToPath } from "url";
if (process.argv[1] === fileURLToPath(import.meta.url)) { 
   const result = await invokeBedrockAgent("I need help.", "123"); 
   console.log(result);
}
```
• 有关API详细信息,请参阅 "AWS SDK for JavaScript API参考 [InvokeAgent](https://docs.aws.amazon.com/AWSJavaScriptSDK/v3/latest/client/bedrock-agent-runtime/command/InvokeAgentCommand)" 中的。

# CloudWatch 使用 for JavaScript (v3) SDK 的示例

以下代码示例向您展示了如何通过使用 AWS SDK for JavaScript (v3) 来执行操作和实现常见场景 CloudWatch。

操作是大型程序的代码摘录,必须在上下文中运行。您可以通过操作了解如何调用单个服务函数,还可 以通过函数相关场景的上下文查看操作。

每个示例都包含一个指向完整源代码的链接,您可以在其中找到有关如何在上下文中设置和运行代码的 说明。

主题

• [操作](#page-224-0)

操作

### **DeleteAlarms**

以下代码示例显示了如何使用DeleteAlarms。

## SDK对于 JavaScript (v3)

## **a** Note

还有更多相关信息 GitHub。查找完整示例,学习如何在 [AWS 代码示例存储库中](https://github.com/awsdocs/aws-doc-sdk-examples/tree/main/javascriptv3/example_code/cloudwatch#code-examples)进行设置 和运行。

导入SDK和客户端模块并调用API。

```
import { DeleteAlarmsCommand } from "@aws-sdk/client-cloudwatch";
import { client } from "../libs/client.js";
const run = async () => {
   const command = new DeleteAlarmsCommand({ 
     AlarmNames: [process.env.CLOUDWATCH_ALARM_NAME], // Set the value of 
  CLOUDWATCH_ALARM_NAME to the name of an existing alarm. 
  }); 
  try { 
    return await client.send(command); 
  } catch (err) { 
     console.error(err); 
  }
};
export default run();
```
在单独的模块中创建客户端并将其导出。

```
import { CloudWatchClient } from "@aws-sdk/client-cloudwatch";
export const client = new CloudWatchClient({});
```
- 有关更多信息,请参阅 [AWS SDK for JavaScript 开发人员指南。](https://docs.aws.amazon.com/sdk-for-javascript/v3/developer-guide/cloudwatch-examples-creating-alarms.html#cloudwatch-examples-creating-alarms-deleting)
- 有关API详细信息,请参阅 "AWS SDK for JavaScript API参考 [DeleteAlarms](https://docs.aws.amazon.com/AWSJavaScriptSDK/v3/latest/client/cloudwatch/command/DeleteAlarmsCommand)" 中的。

## SDK对于 JavaScript (v2)

## **a** Note

还有更多相关信息 GitHub。查找完整示例,学习如何在 [AWS 代码示例存储库中](https://github.com/awsdocs/aws-doc-sdk-examples/tree/main/javascript/example_code/cloudwatch#code-examples)进行设置 和运行。

导入SDK和客户端模块并调用API。

```
// Load the AWS SDK for Node.js
var AWS = require("aws-sdk");
// Set the region
AWS.config.update({ region: "REGION" });
// Create CloudWatch service object
var cw = new AWS.CloudWatch({ apiVersion: "2010-08-01" });
var params = \{ AlarmNames: ["Web_Server_CPU_Utilization"],
};
cw.deleteAlarms(params, function (err, data) { 
   if (err) { 
     console.log("Error", err); 
   } else { 
     console.log("Success", data); 
   }
});
```
• 有关更多信息,请参阅 [AWS SDK for JavaScript 开发人员指南。](https://docs.aws.amazon.com/sdk-for-javascript/v2/developer-guide/cloudwatch-examples-creating-alarms.html#cloudwatch-examples-creating-alarms-deleting)

• 有关API详细信息,请参阅 "AWS SDK for JavaScript API参考 [DeleteAlarms](https://docs.aws.amazon.com/goto/AWSJavaScriptSDK/monitoring-2010-08-01/DeleteAlarms)" 中的。

## **DescribeAlarmsForMetric**

以下代码示例显示了如何使用DescribeAlarmsForMetric。

## SDK对于 JavaScript (v3)

## **a** Note

还有更多相关信息 GitHub。查找完整示例,学习如何在 [AWS 代码示例存储库中](https://github.com/awsdocs/aws-doc-sdk-examples/tree/main/javascriptv3/example_code/cloudwatch#code-examples)进行设置 和运行。

导入SDK和客户端模块并调用API。

```
import { DescribeAlarmsCommand } from "@aws-sdk/client-cloudwatch";
import { client } from "../libs/client.js";
const run = async () => {
   const command = new DescribeAlarmsCommand({ 
     AlarmNames: [process.env.CLOUDWATCH_ALARM_NAME], // Set the value of 
  CLOUDWATCH_ALARM_NAME to the name of an existing alarm. 
  }); 
  try { 
    return await client.send(command); 
  } catch (err) { 
     console.error(err); 
  }
};
export default run();
```
在单独的模块中创建客户端并将其导出。

```
import { CloudWatchClient } from "@aws-sdk/client-cloudwatch";
export const client = new CloudWatchClient({});
```
- 有关更多信息,请参阅 [AWS SDK for JavaScript 开发人员指南。](https://docs.aws.amazon.com/sdk-for-javascript/v2/developer-guide/cloudwatch-examples-creating-alarms.html#cloudwatch-examples-creating-alarms-describing)
- 有关API详细信息,请参阅 "AWS SDK for JavaScript API参考 [DescribeAlarmsForMetric"](https://docs.aws.amazon.com/AWSJavaScriptSDK/v3/latest/client/cloudwatch/command/DescribeAlarmsForMetricCommand) 中的。

## SDK对于 JavaScript (v2)

## **a** Note

还有更多相关信息 GitHub。查找完整示例,学习如何在 [AWS 代码示例存储库中](https://github.com/awsdocs/aws-doc-sdk-examples/tree/main/javascript/example_code/cloudwatch#code-examples)进行设置 和运行。

```
// Load the AWS SDK for Node.js
var AWS = require("aws-sdk");
// Set the region
AWS.config.update({ region: "REGION" });
// Create CloudWatch service object
var cw = new AWS.CloudWatch({ apiVersion: "2010-08-01" });
cw.describeAlarms({ StateValue: "INSUFFICIENT_DATA" }, function (err, data) { 
   if (err) { 
     console.log("Error", err); 
   } else { 
     // List the names of all current alarms in the console 
     data.MetricAlarms.forEach(function (item, index, array) { 
       console.log(item.AlarmName); 
     }); 
   }
});
```
- 有关更多信息,请参阅 [AWS SDK for JavaScript 开发人员指南。](https://docs.aws.amazon.com/sdk-for-javascript/v2/developer-guide/cloudwatch-examples-creating-alarms.html#cloudwatch-examples-creating-alarms-describing)
- 有关API详细信息,请参阅 "AWS SDK for JavaScript API参考 [DescribeAlarmsForMetric"](https://docs.aws.amazon.com/goto/AWSJavaScriptSDK/monitoring-2010-08-01/DescribeAlarmsForMetric) 中的。

## **DisableAlarmActions**

以下代码示例显示了如何使用DisableAlarmActions。

## SDK对于 JavaScript (v3)

## **a** Note

还有更多相关信息 GitHub。查找完整示例,学习如何在 [AWS 代码示例存储库中](https://github.com/awsdocs/aws-doc-sdk-examples/tree/main/javascriptv3/example_code/cloudwatch#code-examples)进行设置 和运行。

导入SDK和客户端模块并调用API。

```
import { DisableAlarmActionsCommand } from "@aws-sdk/client-cloudwatch";
import { client } from "../libs/client.js";
const run = async () => {
   const command = new DisableAlarmActionsCommand({ 
     AlarmNames: process.env.CLOUDWATCH_ALARM_NAME, // Set the value of 
  CLOUDWATCH_ALARM_NAME to the name of an existing alarm. 
  }); 
  try { 
    return await client.send(command); 
  } catch (err) { 
     console.error(err); 
  }
};
export default run();
```
在单独的模块中创建客户端并将其导出。

```
import { CloudWatchClient } from "@aws-sdk/client-cloudwatch";
export const client = new CloudWatchClient(\{\});
```
- 有关更多信息,请参阅 [AWS SDK for JavaScript 开发人员指南。](https://docs.aws.amazon.com/sdk-for-javascript/v3/developer-guide/cloudwatch-examples-using-alarm-actions.html#cloudwatch-examples-using-alarm-actions-disabling)
- 有关API详细信息,请参阅 "AWS SDK for JavaScript API参考 [DisableAlarmActions](https://docs.aws.amazon.com/AWSJavaScriptSDK/v3/latest/client/cloudwatch/command/DisableAlarmActionsCommand)" 中的。

## SDK对于 JavaScript (v2)

## **a** Note

还有更多相关信息 GitHub。查找完整示例,学习如何在 [AWS 代码示例存储库中](https://github.com/awsdocs/aws-doc-sdk-examples/tree/main/javascript/example_code/cloudwatch#code-examples)进行设置 和运行。

导入SDK和客户端模块并调用API。

```
// Load the AWS SDK for Node.js
var AWS = require("aws-sdk");
// Set the region
AWS.config.update({ region: "REGION" });
// Create CloudWatch service object
var cw = new AWS.CloudWatch({ apiVersion: "2010-08-01" });
cw.disableAlarmActions( 
   { AlarmNames: ["Web_Server_CPU_Utilization"] }, 
   function (err, data) { 
     if (err) { 
       console.log("Error", err); 
     } else { 
       console.log("Success", data); 
     } 
   }
);
```
• 有关更多信息,请参阅 [AWS SDK for JavaScript 开发人员指南。](https://docs.aws.amazon.com/sdk-for-javascript/v2/developer-guide/cloudwatch-examples-using-alarm-actions.html#cloudwatch-examples-using-alarm-actions-disabling)

• 有关API详细信息,请参阅 "AWS SDK for JavaScript API参考 [DisableAlarmActions](https://docs.aws.amazon.com/goto/AWSJavaScriptSDK/monitoring-2010-08-01/DisableAlarmActions)" 中的。

## **EnableAlarmActions**

以下代码示例显示了如何使用EnableAlarmActions。

## SDK对于 JavaScript (v3)

## **a** Note

还有更多相关信息 GitHub。查找完整示例,学习如何在 [AWS 代码示例存储库中](https://github.com/awsdocs/aws-doc-sdk-examples/tree/main/javascriptv3/example_code/cloudwatch#code-examples)进行设置 和运行。

导入SDK和客户端模块并调用API。

```
import { EnableAlarmActionsCommand } from "@aws-sdk/client-cloudwatch";
import { client } from "../libs/client.js";
const run = async () => {
   const command = new EnableAlarmActionsCommand({ 
     AlarmNames: [process.env.CLOUDWATCH_ALARM_NAME], // Set the value of 
  CLOUDWATCH_ALARM_NAME to the name of an existing alarm. 
  }); 
  try { 
    return await client.send(command); 
  } catch (err) { 
     console.error(err); 
  }
};
export default run();
```
在单独的模块中创建客户端并将其导出。

```
import { CloudWatchClient } from "@aws-sdk/client-cloudwatch";
export const client = new CloudWatchClient(\{\});
```
- 有关更多信息,请参阅 [AWS SDK for JavaScript 开发人员指南。](https://docs.aws.amazon.com/sdk-for-javascript/v3/developer-guide/cloudwatch-examples-using-alarm-actions.html#cloudwatch-examples-using-alarm-actions-enabling)
- 有关API详细信息,请参阅 "AWS SDK for JavaScript API参考 [EnableAlarmActions](https://docs.aws.amazon.com/AWSJavaScriptSDK/v3/latest/client/cloudwatch/command/EnableAlarmActionsCommand)" 中的。

## SDK对于 JavaScript (v2)

## **a** Note

还有更多相关信息 GitHub。查找完整示例,学习如何在 [AWS 代码示例存储库中](https://github.com/awsdocs/aws-doc-sdk-examples/tree/main/javascript/example_code/cloudwatch#code-examples)进行设置 和运行。

```
// Load the AWS SDK for Node.js
var AWS = require("aws-sdk");
// Set the region
AWS.config.update({ region: "REGION" });
// Create CloudWatch service object
var cw = new AWS.CloudWatch({ apiVersion: "2010-08-01" });
var params = { 
   AlarmName: "Web_Server_CPU_Utilization", 
   ComparisonOperator: "GreaterThanThreshold", 
   EvaluationPeriods: 1, 
   MetricName: "CPUUtilization", 
   Namespace: "AWS/EC2", 
   Period: 60, 
   Statistic: "Average", 
   Threshold: 70.0, 
   ActionsEnabled: true, 
   AlarmActions: ["ACTION_ARN"], 
   AlarmDescription: "Alarm when server CPU exceeds 70%", 
   Dimensions: [ 
     { 
       Name: "InstanceId", 
       Value: "INSTANCE_ID", 
     }, 
   ], 
   Unit: "Percent",
};
cw.putMetricAlarm(params, function (err, data) { 
   if (err) { 
     console.log("Error", err); 
   } else {
```

```
 console.log("Alarm action added", data); 
     var paramsEnableAlarmAction = { 
       AlarmNames: [params.AlarmName], 
     }; 
     cw.enableAlarmActions(paramsEnableAlarmAction, function (err, data) { 
       if (err) { 
         console.log("Error", err); 
       } else { 
          console.log("Alarm action enabled", data); 
       } 
     }); 
   }
});
```
- 有关更多信息,请参阅 [AWS SDK for JavaScript 开发人员指南。](https://docs.aws.amazon.com/sdk-for-javascript/v2/developer-guide/cloudwatch-examples-using-alarm-actions.html#cloudwatch-examples-using-alarm-actions-enabling)
- 有关API详细信息,请参阅 "AWS SDK for JavaScript API参考 [EnableAlarmActions](https://docs.aws.amazon.com/goto/AWSJavaScriptSDK/monitoring-2010-08-01/EnableAlarmActions)" 中的。

## **ListMetrics**

以下代码示例显示了如何使用ListMetrics。

SDK对于 JavaScript (v3)

```
a Note
```
还有更多相关信息 GitHub。查找完整示例,学习如何在 [AWS 代码示例存储库中](https://github.com/awsdocs/aws-doc-sdk-examples/tree/main/javascriptv3/example_code/cloudwatch#code-examples)进行设置 和运行。

```
import { ListMetricsCommand } from "@aws-sdk/client-cloudwatch";
import { client } from "../libs/client.js";
export const main = () => {
  // Use the AWS console to see available namespaces and metric names. Custom 
  metrics can also be created. 
  // https://docs.aws.amazon.com/AmazonCloudWatch/latest/monitoring/
viewing_metrics_with_cloudwatch.html 
   const command = new ListMetricsCommand({
```

```
 Dimensions: [ 
       \mathcal{L} Name: "LogGroupName", 
        }, 
     ], 
     MetricName: "IncomingLogEvents", 
     Namespace: "AWS/Logs", 
   }); 
  return client.send(command);
};
```
在单独的模块中创建客户端并将其导出。

```
import { CloudWatchClient } from "@aws-sdk/client-cloudwatch";
```

```
export const client = new CloudWatchClient({});
```
• 有关更多信息,请参阅 [AWS SDK for JavaScript 开发人员指南。](https://docs.aws.amazon.com/sdk-for-javascript/v3/developer-guide/cloudwatch-examples-getting-metrics.html#cloudwatch-examples-getting-metrics-listing)

```
• 有关API详细信息,请参阅 "AWS SDK for JavaScript API参考 ListMetrics" 中的。
```
## SDK对于 JavaScript (v2)

**G** Note

```
// Load the AWS SDK for Node.js
var AWS = require("aws-sdk");
// Set the region
AWS.config.update({ region: "REGION" });
// Create CloudWatch service object
var cw = new AWS.CloudWatch({ apiVersion: "2010-08-01" });
var params = { 
   Dimensions: [ 
     {
```

```
 Name: "LogGroupName" /* required */, 
     }, 
   ], 
   MetricName: "IncomingLogEvents", 
   Namespace: "AWS/Logs",
};
cw.listMetrics(params, function (err, data) { 
   if (err) { 
     console.log("Error", err); 
   } else { 
     console.log("Metrics", JSON.stringify(data.Metrics)); 
   }
});
```
- 有关更多信息,请参阅 [AWS SDK for JavaScript 开发人员指南。](https://docs.aws.amazon.com/sdk-for-javascript/v2/developer-guide/cloudwatch-examples-getting-metrics.html#cloudwatch-examples-getting-metrics-listing)
- 有关API详细信息,请参阅 "AWS SDK for JavaScript API参考 [ListMetrics"](https://docs.aws.amazon.com/goto/AWSJavaScriptSDK/monitoring-2010-08-01/ListMetrics) 中的。

## **PutMetricAlarm**

以下代码示例显示了如何使用PutMetricAlarm。

SDK对于 JavaScript (v3)

```
a Note
```
还有更多相关信息 GitHub。查找完整示例,学习如何在 [AWS 代码示例存储库中](https://github.com/awsdocs/aws-doc-sdk-examples/tree/main/javascriptv3/example_code/cloudwatch#code-examples)进行设置 和运行。

```
import { PutMetricAlarmCommand } from "@aws-sdk/client-cloudwatch";
import { client } from "../libs/client.js";
const run = async () => {
  // This alarm triggers when CPUUtilization exceeds 70% for one minute. 
  const command = new PutMetricAlarmCommand({ 
     AlarmName: process.env.CLOUDWATCH_ALARM_NAME, // Set the value of 
  CLOUDWATCH_ALARM_NAME to the name of an existing alarm.
```

```
 ComparisonOperator: "GreaterThanThreshold", 
     EvaluationPeriods: 1, 
     MetricName: "CPUUtilization", 
     Namespace: "AWS/EC2", 
     Period: 60, 
     Statistic: "Average", 
     Threshold: 70.0, 
     ActionsEnabled: false, 
     AlarmDescription: "Alarm when server CPU exceeds 70%", 
     Dimensions: [ 
       { 
         Name: "InstanceId", 
         Value: process.env.EC2_INSTANCE_ID, // Set the value of EC_INSTANCE_ID to 
 the Id of an existing Amazon EC2 instance.
       }, 
     ], 
    Unit: "Percent", 
   }); 
  try { 
    return await client.send(command); 
   } catch (err) { 
     console.error(err); 
   }
};
export default run();
```
在单独的模块中创建客户端并将其导出。

```
import { CloudWatchClient } from "@aws-sdk/client-cloudwatch";
export const client = new CloudWatchClient(\{\});
```
• 有关更多信息,请参阅 [AWS SDK for JavaScript 开发人员指南。](https://docs.aws.amazon.com/sdk-for-javascript/v2/developer-guide/cloudwatch-examples-creating-alarms.html#cloudwatch-examples-creating-alarms-putmetricalarm)

• 有关API详细信息,请参阅 "AWS SDK for JavaScript API参考 [PutMetricAlarm](https://docs.aws.amazon.com/AWSJavaScriptSDK/v3/latest/client/cloudwatch/command/PutMetricAlarmCommand)" 中的。

## SDK对于 JavaScript (v2)

## **a** Note

```
// Load the AWS SDK for Node.js
var AWS = require("aws-sdk");
// Set the region
AWS.config.update({ region: "REGION" });
// Create CloudWatch service object
var cw = new AWS.CloudWatch({ apiVersion: "2010-08-01" });
var params = { 
   AlarmName: "Web_Server_CPU_Utilization", 
   ComparisonOperator: "GreaterThanThreshold", 
   EvaluationPeriods: 1, 
   MetricName: "CPUUtilization", 
   Namespace: "AWS/EC2", 
   Period: 60, 
   Statistic: "Average", 
   Threshold: 70.0, 
   ActionsEnabled: false, 
   AlarmDescription: "Alarm when server CPU exceeds 70%", 
   Dimensions: [ 
     { 
       Name: "InstanceId", 
       Value: "INSTANCE_ID", 
     }, 
   ], 
   Unit: "Percent",
};
cw.putMetricAlarm(params, function (err, data) { 
   if (err) { 
     console.log("Error", err); 
   } else { 
     console.log("Success", data); 
   }
```
});

- 有关更多信息,请参阅 [AWS SDK for JavaScript 开发人员指南。](https://docs.aws.amazon.com/sdk-for-javascript/v2/developer-guide/cloudwatch-examples-creating-alarms.html#cloudwatch-examples-creating-alarms-putmetricalarm)
- 有关API详细信息,请参阅 "AWS SDK for JavaScript API参考 [PutMetricAlarm](https://docs.aws.amazon.com/goto/AWSJavaScriptSDK/monitoring-2010-08-01/PutMetricAlarm)" 中的。

#### **PutMetricData**

以下代码示例显示了如何使用PutMetricData。

SDK对于 JavaScript (v3)

#### **a** Note

还有更多相关信息 GitHub。查找完整示例,学习如何在 [AWS 代码示例存储库中](https://github.com/awsdocs/aws-doc-sdk-examples/tree/main/javascriptv3/example_code/cloudwatch#code-examples)进行设置 和运行。

```
import { PutMetricDataCommand } from "@aws-sdk/client-cloudwatch";
import { client } from "../libs/client.js";
const run = async () => {
   // See https://docs.aws.amazon.com/AmazonCloudWatch/latest/APIReference/
API_PutMetricData.html#API_PutMetricData_RequestParameters 
   // and https://docs.aws.amazon.com/AmazonCloudWatch/latest/monitoring/
publishingMetrics.html 
   // for more information about the parameters in this command. 
   const command = new PutMetricDataCommand({ 
     MetricData: [ 
       { 
         MetricName: "PAGES_VISITED", 
         Dimensions: [ 
           { 
             Name: "UNIQUE_PAGES", 
             Value: "URLS", 
           }, 
         ], 
         Unit: "None", 
         Value: 1.0,
```

```
 }, 
     ], 
     Namespace: "SITE/TRAFFIC", 
   }); 
   try { 
     return await client.send(command); 
   } catch (err) { 
     console.error(err); 
   }
};
export default run();
```
在单独的模块中创建客户端并将其导出。

import { CloudWatchClient } from "@aws-sdk/client-cloudwatch";

```
export const client = new CloudWatchClient({});
```
• 有关更多信息,请参阅 [AWS SDK for JavaScript 开发人员指南。](https://docs.aws.amazon.com/sdk-for-javascript/v3/developer-guide/cloudwatch-examples-getting-metrics.html#cloudwatch-examples-getting-metrics-publishing-custom)

• 有关API详细信息,请参阅 "AWS SDK for JavaScript API参考 [PutMetricData](https://docs.aws.amazon.com/AWSJavaScriptSDK/v3/latest/client/cloudwatch/command/PutMetricDataCommand)" 中的。

SDK对于 JavaScript (v2)

**a** Note

```
// Load the AWS SDK for Node.js
var AWS = require("aws-sdk");
// Set the region
AWS.config.update({ region: "REGION" });
// Create CloudWatch service object
var cw = new AWS.CloudWatch({ apiVersion: "2010-08-01" });
// Create parameters JSON for putMetricData
```

```
var params = { 
  MetricData: \Gamma { 
       MetricName: "PAGES_VISITED", 
        Dimensions: [ 
          { 
            Name: "UNIQUE_PAGES", 
            Value: "URLS", 
          }, 
        ], 
       Unit: "None", 
       Value: 1.0, 
     }, 
   ], 
   Namespace: "SITE/TRAFFIC",
};
cw.putMetricData(params, function (err, data) { 
   if (err) { 
     console.log("Error", err); 
   } else { 
     console.log("Success", JSON.stringify(data)); 
   }
});
```
• 有关更多信息,请参阅 [AWS SDK for JavaScript 开发人员指南。](https://docs.aws.amazon.com/sdk-for-javascript/v2/developer-guide/cloudwatch-examples-getting-metrics.html#cloudwatch-examples-getting-metrics-publishing-custom)

• 有关API详细信息,请参阅 "AWS SDK for JavaScript API参考 [PutMetricData](https://docs.aws.amazon.com/goto/AWSJavaScriptSDK/monitoring-2010-08-01/PutMetricData)" 中的。

# CloudWatch 使用 fo SDK r JavaScript (v3) 的事件示例

以下代码示例向您展示了如何使用 AWS SDK for JavaScript (v3) with Events 来执行操作和实现常见场 景。 CloudWatch

操作是大型程序的代码摘录,必须在上下文中运行。您可以通过操作了解如何调用单个服务函数,还可 以通过函数相关场景的上下文查看操作。

每个示例都包含一个指向完整源代码的链接,您可以在其中找到有关如何在上下文中设置和运行代码的 说明。

#### 主题

• [操作](#page-224-0)

# 操作

## **PutEvents**

以下代码示例显示了如何使用PutEvents。

SDK对于 JavaScript (v3)

**a** Note 还有更多相关信息 GitHub。查找完整示例,学习如何在 [AWS 代码示例存储库中](https://github.com/awsdocs/aws-doc-sdk-examples/tree/main/javascriptv3/example_code/cloudwatch-events#code-examples)进行设置 和运行。

```
import { PutEventsCommand } from "@aws-sdk/client-cloudwatch-events";
import { client } from "../libs/client.js";
const run = async () => {
   const command = new PutEventsCommand({ 
     // The list of events to send to Amazon CloudWatch Events. 
     Entries: [ 
       { 
         // The name of the application or service that is sending the event. 
         Source: "my.app", 
         // The name of the event that is being sent. 
         DetailType: "My Custom Event", 
         // The data that is sent with the event. 
        Detail: JSON.stringify({ timeOfEvent: new Date().toISOString() }),
       }, 
     ], 
   }); 
  try { 
     return await client.send(command); 
   } catch (err) {
```

```
 console.error(err); 
   }
};
export default run();
```
在单独的模块中创建客户端并将其导出。

import { CloudWatchEventsClient } from "@aws-sdk/client-cloudwatch-events";

export const client = new CloudWatchEventsClient({});

• 有关更多信息,请参阅 [AWS SDK for JavaScript 开发人员指南。](https://docs.aws.amazon.com/sdk-for-javascript/v3/developer-guide/cloudwatch-examples-sending-events.html#cloudwatch-examples-sending-events-putevents)

• 有关API详细信息,请参阅 "AWS SDK for JavaScript API参考 [PutEvents](https://docs.aws.amazon.com/AWSJavaScriptSDK/v3/latest/client/cloudwatch-events/command/PutEventsCommand)" 中的。

```
SDK对于 JavaScript (v2)
```
**a** Note

```
// Load the AWS SDK for Node.js
var AWS = require("aws-sdk");
// Set the region
AWS.config.update({ region: "REGION" });
// Create CloudWatchEvents service object
var cwevents = new AWS.CloudWatchEvents({ apiVersion: "2015-10-07" });
var params = \{ Entries: [ 
     { 
       Detail: '{ "key1": "value1", "key2": "value2" }', 
       DetailType: "appRequestSubmitted", 
       Resources: ["RESOURCE_ARN"], 
       Source: "com.company.app", 
     }, 
   ],
```
};

```
cwevents.putEvents(params, function (err, data) { 
   if (err) { 
     console.log("Error", err); 
   } else { 
     console.log("Success", data.Entries); 
   }
});
```
- 有关更多信息,请参阅 [AWS SDK for JavaScript 开发人员指南。](https://docs.aws.amazon.com/sdk-for-javascript/v2/developer-guide/cloudwatch-examples-sending-events.html#cloudwatch-examples-sending-events-putevents)
- 有关API详细信息,请参阅 "AWS SDK for JavaScript API参考 [PutEvents](https://docs.aws.amazon.com/goto/AWSJavaScriptSDK/monitoring-2010-08-01/PutEvents)" 中的。

## **PutRule**

以下代码示例显示了如何使用PutRule。

```
SDK对于 JavaScript (v3)
```
**a** Note

还有更多相关信息 GitHub。查找完整示例,学习如何在 [AWS 代码示例存储库中](https://github.com/awsdocs/aws-doc-sdk-examples/tree/main/javascriptv3/example_code/cloudwatch-events#code-examples)进行设置 和运行。

```
import { PutRuleCommand } from "@aws-sdk/client-cloudwatch-events";
import { client } from "../libs/client.js";
const run = async () => {
  // Request parameters for PutRule. 
  // https://docs.aws.amazon.com/eventbridge/latest/APIReference/
API_PutRule.html#API_PutRule_RequestParameters 
   const command = new PutRuleCommand({ 
     Name: process.env.CLOUDWATCH_EVENTS_RULE, 
    // The event pattern for the rule. 
     // Example: {"source": ["my.app"]} 
     EventPattern: process.env.CLOUDWATCH_EVENTS_RULE_PATTERN,
```

```
 // The state of the rule. Valid values: ENABLED, DISABLED 
     State: "ENABLED", 
   }); 
  try { 
     return await client.send(command); 
   } catch (err) { 
     console.error(err); 
   }
};
export default run();
```
在单独的模块中创建客户端并将其导出。

import { CloudWatchEventsClient } from "@aws-sdk/client-cloudwatch-events";

```
export const client = new CloudWatchEventsClient({});
```
• 有关更多信息,请参阅 [AWS SDK for JavaScript 开发人员指南。](https://docs.aws.amazon.com/sdk-for-javascript/v3/developer-guide/cloudwatch-examples-sending-events.html#cloudwatch-examples-sending-events-rules)

• 有关API详细信息,请参阅 "AWS SDK for JavaScript API参考 [PutRule](https://docs.aws.amazon.com/AWSJavaScriptSDK/v3/latest/client/cloudwatch-events/command/PutRuleCommand)" 中的。

SDK对于 JavaScript (v2)

```
a Note
```

```
// Load the AWS SDK for Node.js
var AWS = require("aws-sdk");
// Set the region
AWS.config.update({ region: "REGION" });
// Create CloudWatchEvents service object
var cwevents = new AWS.CloudWatchEvents({ apiVersion: "2015-10-07" });
var params = \{
```

```
 Name: "DEMO_EVENT", 
   RoleArn: "IAM_ROLE_ARN", 
   ScheduleExpression: "rate(5 minutes)", 
   State: "ENABLED",
};
cwevents.putRule(params, function (err, data) { 
   if (err) { 
     console.log("Error", err); 
   } else { 
     console.log("Success", data.RuleArn); 
   }
});
```
- 有关更多信息,请参阅 [AWS SDK for JavaScript 开发人员指南。](https://docs.aws.amazon.com/sdk-for-javascript/v2/developer-guide/cloudwatch-examples-sending-events.html#cloudwatch-examples-sending-events-rules)
- 有关API详细信息,请参阅 "AWS SDK for JavaScript API参考 [PutRule](https://docs.aws.amazon.com/goto/AWSJavaScriptSDK/monitoring-2010-08-01/PutRule)" 中的。

## **PutTargets**

以下代码示例显示了如何使用PutTargets。

SDK对于 JavaScript (v3)

```
a Note
```
还有更多相关信息 GitHub。查找完整示例,学习如何在 [AWS 代码示例存储库中](https://github.com/awsdocs/aws-doc-sdk-examples/tree/main/javascriptv3/example_code/cloudwatch-events#code-examples)进行设置 和运行。

```
import { PutTargetsCommand } from "@aws-sdk/client-cloudwatch-events";
import { client } from "../libs/client.js";
const run = async () => {
   const command = new PutTargetsCommand({ 
     // The name of the Amazon CloudWatch Events rule. 
     Rule: process.env.CLOUDWATCH_EVENTS_RULE, 
    // The targets to add to the rule.
```

```
 Targets: [ 
      \mathcal{L}Arn: process.env.CLOUDWATCH EVENTS TARGET ARN,
         // The ID of the target. Choose a unique ID for each target. 
          Id: process.env.CLOUDWATCH_EVENTS_TARGET_ID, 
       }, 
     ], 
   }); 
  try { 
     return await client.send(command); 
  } catch (err) { 
     console.error(err); 
   }
};
export default run();
```
在单独的模块中创建客户端并将其导出。

```
import { CloudWatchEventsClient } from "@aws-sdk/client-cloudwatch-events";
export const client = new CloudWatchEventsClient({});
```
• 有关更多信息,请参阅 [AWS SDK for JavaScript 开发人员指南。](https://docs.aws.amazon.com/sdk-for-javascript/v3/developer-guide/cloudwatch-examples-sending-events.html#cloudwatch-examples-sending-events-targets)

• 有关API详细信息,请参阅 "AWS SDK for JavaScript API参考 [PutTargets](https://docs.aws.amazon.com/AWSJavaScriptSDK/v3/latest/client/cloudwatch-events/command/PutTargetsCommand)" 中的。

SDK对于 JavaScript (v2)

#### **a** Note

```
// Load the AWS SDK for Node.js
var AWS = require("aws-sdk");
// Set the region
AWS.config.update({ region: "REGION" });
```

```
// Create CloudWatchEvents service object
var cwevents = new AWS.CloudWatchEvents({ apiVersion: "2015-10-07" });
var params = { 
   Rule: "DEMO_EVENT", 
   Targets: [ 
    { 
       Arn: "LAMBDA_FUNCTION_ARN", 
       Id: "myCloudWatchEventsTarget", 
     }, 
   ],
};
cwevents.putTargets(params, function (err, data) { 
   if (err) { 
     console.log("Error", err); 
   } else { 
     console.log("Success", data); 
   }
});
```
- 有关更多信息,请参阅 [AWS SDK for JavaScript 开发人员指南。](https://docs.aws.amazon.com/sdk-for-javascript/v2/developer-guide/cloudwatch-examples-sending-events.html#cloudwatch-examples-sending-events-targets)
- 有关API详细信息,请参阅 "AWS SDK for JavaScript API参考 [PutTargets](https://docs.aws.amazon.com/goto/AWSJavaScriptSDK/monitoring-2010-08-01/PutTargets)" 中的。

## CloudWatch 使用 f SDK or JavaScript (v3) 记录示例

以下代码示例向您展示了如何使用带 CloudWatch 日志的 AWS SDK for JavaScript (v3) 来执行操作和 实现常见场景。

操作是大型程序的代码摘录,必须在上下文中运行。您可以通过操作了解如何调用单个服务函数,还可 以通过函数相关场景的上下文查看操作。

场景是向您展示如何通过在一个服务中调用多个函数或与其他 AWS 服务结合来完成特定任务的代码示 例。

每个示例都包含一个指向完整源代码的链接,您可以在其中找到有关如何在上下文中设置和运行代码的 说明。

#### 主题

#### • [操作](#page-224-0)

• [场景](#page-221-0)

# 操作

## **CreateLogGroup**

以下代码示例显示了如何使用CreateLogGroup。

SDK对于 JavaScript (v3)

## **a** Note

还有更多相关信息 GitHub。查找完整示例,学习如何在 [AWS 代码示例存储库中](https://github.com/awsdocs/aws-doc-sdk-examples/tree/main/javascriptv3/example_code/cloudwatch-logs#code-examples)进行设置 和运行。

```
import { CreateLogGroupCommand } from "@aws-sdk/client-cloudwatch-logs";
import { client } from "../libs/client.js";
const run = async () => {
   const command = new CreateLogGroupCommand({ 
     // The name of the log group. 
     logGroupName: process.env.CLOUDWATCH_LOGS_LOG_GROUP, 
   }); 
  try { 
     return await client.send(command); 
   } catch (err) { 
     console.error(err); 
   }
};
export default run();
```
• 有关API详细信息,请参阅 "AWS SDK for JavaScript API参考 [CreateLogGroup"](https://docs.aws.amazon.com/AWSJavaScriptSDK/v3/latest/client/cloudwatch-logs/command/CreateLogGroupCommand) 中的。

## **DeleteLogGroup**

以下代码示例显示了如何使用DeleteLogGroup。

## SDK对于 JavaScript (v3)

## **a** Note

还有更多相关信息 GitHub。查找完整示例,学习如何在 [AWS 代码示例存储库中](https://github.com/awsdocs/aws-doc-sdk-examples/tree/main/javascriptv3/example_code/cloudwatch-logs#code-examples)进行设置 和运行。

```
import { DeleteLogGroupCommand } from "@aws-sdk/client-cloudwatch-logs";
import { client } from "../libs/client.js";
const run = async () => {
   const command = new DeleteLogGroupCommand({ 
    // The name of the log group. 
     logGroupName: process.env.CLOUDWATCH_LOGS_LOG_GROUP, 
  }); 
  try { 
    return await client.send(command); 
  } catch (err) { 
     console.error(err); 
  }
};
export default run();
```
• 有关API详细信息,请参阅 "AWS SDK for JavaScript API参考 [DeleteLogGroup"](https://docs.aws.amazon.com/AWSJavaScriptSDK/v3/latest/client/cloudwatch-logs/command/DeleteLogGroupCommand) 中的。

## **DeleteSubscriptionFilter**

以下代码示例显示了如何使用DeleteSubscriptionFilter。

SDK对于 JavaScript (v3)

### **a** Note

```
import { DeleteSubscriptionFilterCommand } from "@aws-sdk/client-cloudwatch-logs";
import { client } from "../libs/client.js";
const run = async () => {
   const command = new DeleteSubscriptionFilterCommand({ 
     // The name of the filter. 
    filterName: process.env.CLOUDWATCH_LOGS_FILTER_NAME, 
    // The name of the log group. 
     logGroupName: process.env.CLOUDWATCH_LOGS_LOG_GROUP, 
  }); 
  try { 
     return await client.send(command); 
  } catch (err) { 
     console.error(err); 
  }
};
export default run();
```
• 有关API详细信息,请参阅 "AWS SDK for JavaScript API参考 [DeleteSubscriptionFilter"](https://docs.aws.amazon.com/AWSJavaScriptSDK/v3/latest/client/cloudwatch-logs/command/DeleteSubscriptionFilterCommand) 中的。 SDK对于 JavaScript (v2)

**a** Note

```
// Load the AWS SDK for Node.js
var AWS = require("aws-sdk");
// Set the region
AWS.config.update({ region: "REGION" });
// Create the CloudWatchLogs service object
var cwl = new AWS.CloudWatchLogs({ apiVersion: "2014-03-28" });
var params = { 
   filterName: "FILTER", 
   logGroupName: "LOG_GROUP",
```
};

```
cwl.deleteSubscriptionFilter(params, function (err, data) { 
   if (err) { 
     console.log("Error", err); 
   } else { 
     console.log("Success", data); 
   }
});
```
- 有关更多信息,请参阅 [AWS SDK for JavaScript 开发人员指南。](https://docs.aws.amazon.com/sdk-for-javascript/v2/developer-guide/cloudwatch-examples-subscriptions.html#cloudwatch-examples-subscriptions-deleting)
- 有关API详细信息,请参阅 "AWS SDK for JavaScript API参考 [DeleteSubscriptionFilter"](https://docs.aws.amazon.com/goto/AWSJavaScriptSDK/logs-2014-03-28/DeleteSubscriptionFilter) 中的。

## **DescribeLogGroups**

以下代码示例显示了如何使用DescribeLogGroups。

```
SDK对于 JavaScript (v3)
```

```
a Note
```

```
import { 
   paginateDescribeLogGroups, 
  CloudWatchLogsClient,
} from "@aws-sdk/client-cloudwatch-logs";
const client = new CloudWatchLogsClient({});
export const main = async () => {
   const paginatedLogGroups = paginateDescribeLogGroups({ client }, {}); 
   const logGroups = []; 
  for await (const page of paginatedLogGroups) { 
    if (page.logGroups && page.logGroups.every((\lg) => !!\lg)) {
       logGroups.push(...page.logGroups); 
     }
```
}

```
 console.log(logGroups); 
   return logGroups;
};
```
• 有关API详细信息,请参阅 "AWS SDK for JavaScript API参考 [DescribeLogGroups](https://docs.aws.amazon.com/AWSJavaScriptSDK/v3/latest/client/cloudwatch-logs/command/DescribeLogGroupsCommand)" 中的。

## **DescribeSubscriptionFilters**

以下代码示例显示了如何使用DescribeSubscriptionFilters。

SDK对于 JavaScript (v3)

## **a** Note

```
import { DescribeSubscriptionFiltersCommand } from "@aws-sdk/client-cloudwatch-
logs";
import { client } from "../libs/client.js";
const run = async () => {
  // This will return a list of all subscription filters in your account 
  // matching the log group name. 
  const command = new DescribeSubscriptionFiltersCommand({ 
     logGroupName: process.env.CLOUDWATCH_LOGS_LOG_GROUP, 
    limit: 1, 
  }); 
  try { 
     return await client.send(command); 
  } catch (err) { 
     console.error(err); 
   }
};
export default run();
```
• 有关API详细信息,请参阅 "AWS SDK for JavaScript API参考 [DescribeSubscriptionFilters](https://docs.aws.amazon.com/AWSJavaScriptSDK/v3/latest/client/cloudwatch-logs/command/DescribeSubscriptionFiltersCommand)" 中 的。

SDK对于 JavaScript (v2)

```
a Note
```

```
// Load the AWS SDK for Node.js
var AWS = require("aws-sdk");
// Set the region
AWS.config.update({ region: "REGION" });
// Create the CloudWatchLogs service object
var cwl = new AWS.CloudWatchLogs({ apiVersion: "2014-03-28" });
var params = { 
   logGroupName: "GROUP_NAME", 
   limit: 5,
};
cwl.describeSubscriptionFilters(params, function (err, data) { 
   if (err) { 
     console.log("Error", err); 
   } else { 
     console.log("Success", data.subscriptionFilters); 
   }
});
```
- 有关更多信息,请参阅 [AWS SDK for JavaScript 开发人员指南。](https://docs.aws.amazon.com/sdk-for-javascript/v2/developer-guide/cloudwatch-examples-subscriptions.html#cloudwatch-examples-subscriptions-describing)
- 有关API详细信息,请参阅 "AWS SDK for JavaScript API参考 [DescribeSubscriptionFilters](https://docs.aws.amazon.com/goto/AWSJavaScriptSDK/logs-2014-03-28/DescribeSubscriptionFilters)" 中 的。

## **GetQueryResults**

以下代码示例显示了如何使用GetQueryResults。

```
SDK对于 JavaScript (v3)
```
**a** Note 还有更多相关信息 GitHub。查找完整示例,学习如何在 [AWS 代码示例存储库中](https://github.com/awsdocs/aws-doc-sdk-examples/tree/main/javascriptv3/example_code/cloudwatch-logs#code-examples)进行设置 和运行。

```
 /** 
  * Simple wrapper for the GetQueryResultsCommand. 
  * @param {string} queryId 
  */ 
 _getQueryResults(queryId) { 
   return this.client.send(new GetQueryResultsCommand({ queryId })); 
 }
```
• 有关API详细信息,请参阅 "AWS SDK for JavaScript API参考 [GetQueryResults](https://docs.aws.amazon.com/AWSJavaScriptSDK/v3/latest/client/cloudwatch-logs/command/GetQueryResultsCommand)" 中的。

## **PutSubscriptionFilter**

以下代码示例显示了如何使用PutSubscriptionFilter。

SDK对于 JavaScript (v3)

```
a Note
```

```
import { PutSubscriptionFilterCommand } from "@aws-sdk/client-cloudwatch-logs";
import { client } from "../libs/client.js";
const run = async () => {
   const command = new PutSubscriptionFilterCommand({
```

```
 // An ARN of a same-account Kinesis stream, Kinesis Firehose 
     // delivery stream, or Lambda function. 
     // https://docs.aws.amazon.com/AmazonCloudWatch/latest/logs/
SubscriptionFilters.html 
     destinationArn: process.env.CLOUDWATCH_LOGS_DESTINATION_ARN, 
     // A name for the filter. 
     filterName: process.env.CLOUDWATCH_LOGS_FILTER_NAME, 
    // A filter pattern for subscribing to a filtered stream of log events. 
     // https://docs.aws.amazon.com/AmazonCloudWatch/latest/logs/
FilterAndPatternSyntax.html 
     filterPattern: process.env.CLOUDWATCH_LOGS_FILTER_PATTERN, 
    // The name of the log group. Messages in this group matching the filter pattern 
     // will be sent to the destination ARN. 
     logGroupName: process.env.CLOUDWATCH_LOGS_LOG_GROUP, 
  }); 
  try { 
    return await client.send(command); 
  } catch (err) { 
     console.error(err); 
   }
};
export default run();
```
• 有关API详细信息,请参阅 "AWS SDK for JavaScript API参考 [PutSubscriptionFilter](https://docs.aws.amazon.com/AWSJavaScriptSDK/v3/latest/client/cloudwatch-logs/command/PutSubscriptionFilterCommand)" 中的。 SDK对于 JavaScript (v2)

```
// Load the AWS SDK for Node.js
var AWS = require("aws-sdk");
// Set the region
AWS.config.update({ region: "REGION" });
```
```
// Create the CloudWatchLogs service object
var cwl = new AWS.CloudWatchLogs({ apiVersion: "2014-03-28" });
var params = \{ destinationArn: "LAMBDA_FUNCTION_ARN", 
  filterName: "FILTER_NAME", 
  filterPattern: "ERROR", 
   logGroupName: "LOG_GROUP",
};
cwl.putSubscriptionFilter(params, function (err, data) { 
   if (err) { 
     console.log("Error", err); 
   } else { 
     console.log("Success", data); 
   }
});
```
• 有关更多信息,请参阅 [AWS SDK for JavaScript 开发人员指南。](https://docs.aws.amazon.com/sdk-for-javascript/v2/developer-guide/cloudwatch-examples-subscriptions.html#cloudwatch-examples-subscriptions-creating)

• 有关API详细信息,请参阅 "AWS SDK for JavaScript API参考 [PutSubscriptionFilter](https://docs.aws.amazon.com/goto/AWSJavaScriptSDK/logs-2014-03-28/PutSubscriptionFilter)" 中的。

#### **StartLiveTail**

以下代码示例显示了如何使用StartLiveTail。

SDK对于 JavaScript (v3)

包含所需的文件。

```
import { CloudWatchLogsClient, StartLiveTailCommand } from "@aws-sdk/client-
cloudwatch-logs";
```
处理 Live Tail 会话中的事件。

```
async function handleResponseAsync(response) { 
     try { 
       for await (const event of response.responseStream) { 
         if (event.sessionStart !== undefined) {
```

```
 console.log(event.sessionStart); 
         } else if (event.sessionUpdate !== undefined) { 
           for (const logEvent of event.sessionUpdate.sessionResults) { 
             const timestamp = logEvent.timestamp;
              const date = new Date(timestamp); 
              console.log("[" + date + "] " + logEvent.message); 
           } 
         } else { 
              console.error("Unknown event type"); 
         } 
       } 
     } catch (err) { 
         // On-stream exceptions are captured here 
         console.error(err) 
     }
}
```
启动 Live Tail 会话。

```
 const client = new CloudWatchLogsClient(); 
 const command = new StartLiveTailCommand({ 
     logGroupIdentifiers: logGroupIdentifiers, 
     logStreamNames: logStreamNames, 
     logEventFilterPattern: filterPattern 
 }); 
 try{ 
     const response = await client.send(command); 
     handleResponseAsync(response); 
 } catch (err){ 
     // Pre-stream exceptions are captured here 
     console.log(err); 
 }
```
经过一段时间后停止 Live Tail 会话。

```
 /* Set a timeout to close the client. This will stop the Live Tail session. */ 
 setTimeout(function() { 
     console.log("Client timeout"); 
     client.destroy(); 
   }, 10000);
```
• 有关API详细信息,请参阅 "AWS SDK for JavaScript API参考 [StartLiveTail](https://docs.aws.amazon.com/AWSJavaScriptSDK/v3/latest/client/cloudwatch-logs/command/StartLiveTailCommand)" 中的。

#### **StartQuery**

以下代码示例显示了如何使用StartQuery。

SDK对于 JavaScript (v3)

#### **a** Note

还有更多相关信息 GitHub。查找完整示例,学习如何在 [AWS 代码示例存储库中](https://github.com/awsdocs/aws-doc-sdk-examples/tree/main/javascriptv3/example_code/cloudwatch-logs#code-examples)进行设置 和运行。

```
 /** 
  * Wrapper for the StartQueryCommand. Uses a static query string 
  * for consistency. 
  * @param {[Date, Date]} dateRange 
  * @param {number} maxLogs 
  * @returns {Promise<{ queryId: string }>} 
  */ 
 async _startQuery([startDate, endDate], maxLogs = 10000) { 
  try { 
     return await this.client.send( 
       new StartQueryCommand({ 
         logGroupNames: this.logGroupNames, 
         queryString: "fields @timestamp, @message | sort @timestamp asc", 
         startTime: startDate.valueOf(), 
         endTime: endDate.valueOf(), 
         limit: maxLogs, 
       }), 
     ); 
   } catch (err) { 
     /** @type {string} */ 
     const message = err.message; 
     if (message.startsWith("Query's end date and time")) { 
       // This error indicates that the query's start or end date occur 
       // before the log group was created. 
       throw new DateOutOfBoundsError(message); 
     }
```

```
 throw err; 
    } 
 }
```
• 有关API详细信息,请参阅 "AWS SDK for JavaScript API参考 [StartQuery](https://docs.aws.amazon.com/AWSJavaScriptSDK/v3/latest/client/cloudwatch-logs/command/StartQueryCommand)" 中的。

## 场景

运行大型查询

以下代码示例展示了如何使用 CloudWatch 日志查询超过 10,000 条记录。

SDK对于 JavaScript (v3)

#### **a** Note

还有更多相关信息 GitHub。查找完整示例,学习如何在 [AWS 代码示例存储库中](https://github.com/awsdocs/aws-doc-sdk-examples/tree/main/javascriptv3/example_code/cloudwatch-logs/scenarios/large-query#code-examples)进行设置 和运行。

#### 这是入口点。

```
// Copyright Amazon.com, Inc. or its affiliates. All Rights Reserved.
// SPDX-License-Identifier: Apache-2.0
import { CloudWatchLogsClient } from "@aws-sdk/client-cloudwatch-logs";
import { CloudWatchQuery } from "./cloud-watch-query.js";
console.log("Starting a recursive query...");
if (!process.env.QUERY_START_DATE || !process.env.QUERY_END_DATE) { 
   throw new Error( 
     "QUERY_START_DATE and QUERY_END_DATE environment variables are required.", 
   );
}
const cloudWatchQuery = new CloudWatchQuery(new CloudWatchLogsClient({}), { 
   logGroupNames: ["/workflows/cloudwatch-logs/large-query"], 
   dateRange: [ 
     new Date(parseInt(process.env.QUERY_START_DATE)),
```

```
 new Date(parseInt(process.env.QUERY_END_DATE)), 
   ],
});
await cloudWatchQuery.run();
console.log( 
   `Queries finished in ${cloudWatchQuery.secondsElapsed} seconds.\nTotal logs found: 
  ${cloudWatchQuery.results.length}`,
);
```
#### 该类可在必要时将查询拆分为多个步骤。

```
// Copyright Amazon.com, Inc. or its affiliates. All Rights Reserved.
// SPDX-License-Identifier: Apache-2.0
import { 
   StartQueryCommand, 
   GetQueryResultsCommand,
} from "@aws-sdk/client-cloudwatch-logs";
import { splitDateRange } from "@aws-doc-sdk-examples/lib/utils/util-date.js";
import { retry } from "@aws-doc-sdk-examples/lib/utils/util-timers.js";
class DateOutOfBoundsError extends Error {}
export class CloudWatchQuery { 
   /** 
    * Run a query for all CloudWatch Logs within a certain date range. 
    * CloudWatch logs return a max of 10,000 results. This class 
    * performs a binary search across all of the logs in the provided 
    * date range if a query returns the maximum number of results. 
\star * @param {import('@aws-sdk/client-cloudwatch-logs').CloudWatchLogsClient} client 
    * @param {{ logGroupNames: string[], dateRange: [Date, Date], queryConfig: 
  { limit: number } }} config 
    */ 
   constructor(client, { logGroupNames, dateRange, queryConfig }) { 
     this.client = client; 
     /** 
      * All log groups are queried. 
      */ 
     this.logGroupNames = logGroupNames;
```

```
 /** 
    * The inclusive date range that is queried. 
    */ 
   this.dateRange = dateRange; 
   /** 
    * CloudWatch Logs never returns more than 10,000 logs. 
    */ 
   this.limit = queryConfig?.limit ?? 10000; 
   /** 
    * @type {import("@aws-sdk/client-cloudwatch-logs").ResultField[][]} 
    */ 
  this.results = [1; } 
 /** 
  * Run the query. 
  */ 
 async run() { 
   this.secondsElapsed = 0; 
   const start = new Date(); 
   this.results = await this._largeQuery(this.dateRange); 
   const end = new Date(); 
   this.secondsElapsed = (end - start) / 1000; 
   return this.results; 
 } 
 /** 
  * Recursively query for logs. 
  * @param {[Date, Date]} dateRange 
  * @returns {Promise<import("@aws-sdk/client-cloudwatch-logs").ResultField[][]>} 
  */ 
 async _largeQuery(dateRange) { 
   const logs = await this._query(dateRange, this.limit); 
   console.log( 
     `Query date range: ${dateRange 
       .map((d) \Rightarrow d.toISOString()) .join(" to ")}. Found ${logs.length} logs.`, 
   ); 
   if (logs.length < this.limit) { 
     return logs;
```
}

```
 const lastLogDate = this._getLastLogDate(logs); 
   const offsetLastLogDate = new Date(lastLogDate); 
   offsetLastLogDate.setMilliseconds(lastLogDate.getMilliseconds() + 1); 
   const subDateRange = [offsetLastLogDate, dateRange[1]]; 
   const [r1, r2] = splitDateRange(subDateRange); 
   const results = await Promise.all([ 
     this._largeQuery(r1), 
     this._largeQuery(r2), 
   ]); 
   return [logs, ...results].flat(); 
 } 
 /** 
  * Find the most recent log in a list of logs. 
  * @param {import("@aws-sdk/client-cloudwatch-logs").ResultField[][]} logs 
  */ 
 _getLastLogDate(logs) { 
   const timestamps = logs 
     .map( 
      (log) =>
          log.find((fieldMeta) => fieldMeta.field === "@timestamp")?.value, 
    \lambda.filter((t) \Rightarrow !!t)
    .map((t) => \hat{f} \text{{t}2})
     .sort(); 
   if (!timestamps.length) { 
     throw new Error("No timestamp found in logs."); 
   } 
   return new Date(timestamps[timestamps.length - 1]); 
 } 
 /** 
  * Simple wrapper for the GetQueryResultsCommand. 
  * @param {string} queryId 
  */ 
 _getQueryResults(queryId) { 
   return this.client.send(new GetQueryResultsCommand({ queryId })); 
 } 
 /**
```

```
 * Starts a query and waits for it to complete. 
  * @param {[Date, Date]} dateRange 
  * @param {number} maxLogs 
  */ 
 async _query(dateRange, maxLogs) { 
   try { 
     const { queryId } = await this._startQuery(dateRange, maxLogs); 
     const { results } = await this._waitUntilQueryDone(queryId); 
     return results ?? []; 
   } catch (err) { 
     /** 
      * This error is thrown when StartQuery returns an error indicating 
      * that the query's start or end date occur before the log group was 
      * created. 
      */ 
     if (err instanceof DateOutOfBoundsError) { 
       return []; 
     } else { 
       throw err; 
     } 
   } 
 } 
 /** 
  * Wrapper for the StartQueryCommand. Uses a static query string 
  * for consistency. 
  * @param {[Date, Date]} dateRange 
  * @param {number} maxLogs 
  * @returns {Promise<{ queryId: string }>} 
  */ 
 async _startQuery([startDate, endDate], maxLogs = 10000) { 
   try { 
     return await this.client.send( 
       new StartQueryCommand({ 
         logGroupNames: this.logGroupNames, 
         queryString: "fields @timestamp, @message | sort @timestamp asc", 
        startTime: startDate.valueOf(),
         endTime: endDate.valueOf(), 
         limit: maxLogs, 
       }), 
     ); 
   } catch (err) { 
     /** @type {string} */ 
     const message = err.message;
```

```
 if (message.startsWith("Query's end date and time")) { 
       // This error indicates that the query's start or end date occur 
       // before the log group was created. 
       throw new DateOutOfBoundsError(message); 
     } 
     throw err; 
   } 
 } 
 /** 
  * Call GetQueryResultsCommand until the query is done. 
  * @param {string} queryId 
  */ 
 _waitUntilQueryDone(queryId) { 
  const getResults = async () => {
     const results = await this._getQueryResults(queryId); 
     const queryDone = [ 
       "Complete", 
        "Failed", 
        "Cancelled", 
        "Timeout", 
        "Unknown", 
     ].includes(results.status); 
     return { queryDone, results }; 
   }; 
   return retry( 
     { intervalInMs: 1000, maxRetries: 60, quiet: true }, 
    async () \Rightarrow {
       const { queryDone, results } = await getResults(); 
       if (!queryDone) { 
          throw new Error("Query not done."); 
       } 
       return results; 
     }, 
   ); 
 }
```
• 有关API详细信息,请参阅 "参AWS SDK for JavaScript API考" 中的以下主题。

}

- [GetQueryResults](https://docs.aws.amazon.com/AWSJavaScriptSDK/v3/latest/client/cloudwatch-logs/command/GetQueryResultsCommand)
- [StartQuery](https://docs.aws.amazon.com/AWSJavaScriptSDK/v3/latest/client/cloudwatch-logs/command/StartQueryCommand)

## CodeBuild 使用 for JavaScript (v3) SDK 的示例

以下代码示例向您展示了如何通过使用 AWS SDK for JavaScript (v3) 来执行操作和实现常见场景 CodeBuild。

操作是大型程序的代码摘录,必须在上下文中运行。您可以通过操作了解如何调用单个服务函数,还可 以通过函数相关场景的上下文查看操作。

每个示例都包含一个指向完整源代码的链接,您可以在其中找到有关如何在上下文中设置和运行代码的 说明。

#### 主题

• [操作](#page-224-0)

## 操作

#### **CreateProject**

以下代码示例显示了如何使用CreateProject。

SDK对于 JavaScript (v3)

```
a Note
```
还有更多相关信息 GitHub。查找完整示例,学习如何在 [AWS 代码示例存储库中](https://github.com/awsdocs/aws-doc-sdk-examples/tree/main/javascriptv3/example_code/codebuild#code-examples)进行设置 和运行。

#### 创建项目。

```
import { 
   ArtifactsType, 
   CodeBuildClient, 
   ComputeType, 
   CreateProjectCommand, 
   EnvironmentType,
```

```
 SourceType,
} from "@aws-sdk/client-codebuild";
// Create the AWS CodeBuild project.
export const createProject = async ( 
   projectName = "MyCodeBuilder", 
   roleArn = "arn:aws:iam::xxxxxxxxxxxx:role/CodeBuildAdmin", 
   buildOutputBucket = "xxxx", 
  qithubUr1 = "https://...",) => {
   const codeBuildClient = new CodeBuildClient({}); 
   const response = await codeBuildClient.send( 
     new CreateProjectCommand({ 
       artifacts: { 
         // The destination of the build artifacts. 
         type: ArtifactsType.S3, 
         location: buildOutputBucket, 
       }, 
       // Information about the build environment. The combination of "computeType" 
  and "type" determines the 
       // requirements for the environment such as CPU, memory, and disk space. 
       environment: { 
         // Build environment compute types. 
         // https://docs.aws.amazon.com/codebuild/latest/userguide/build-env-ref-
compute-types.html 
         computeType: ComputeType.BUILD_GENERAL1_SMALL, 
         // Docker image identifier. 
         // See https://docs.aws.amazon.com/codebuild/latest/userguide/build-env-ref-
available.html 
         image: "aws/codebuild/standard:7.0", 
         // Build environment type. 
         type: EnvironmentType.LINUX_CONTAINER, 
       }, 
       name: projectName, 
       // A role ARN with permission to create a CodeBuild project, write to the 
  artifact location, and write CloudWatch logs. 
       serviceRole: roleArn, 
       source: { 
        // The type of repository that contains the source code to be built.
         type: SourceType.GITHUB, 
         // The location of the repository that contains the source code to be built. 
         location: githubUrl, 
       },
```

```
 }), 
 ); 
 console.log(response); 
// {
 // '$metadata': { 
 // httpStatusCode: 200, 
 // requestId: 'b428b244-777b-49a6-a48d-5dffedced8e7', 
 // extendedRequestId: undefined, 
 // cfId: undefined, 
 // attempts: 1, 
 // totalRetryDelay: 0 
// },
 // project: { 
 // arn: 'arn:aws:codebuild:us-east-1:xxxxxxxxxxxx:project/MyCodeBuilder', 
 // artifacts: { 
 // encryptionDisabled: false, 
 // location: 'xxxxxx-xxxxxxx-xxxxxx', 
 // name: 'MyCodeBuilder', 
 // namespaceType: 'NONE', 
 // packaging: 'NONE', 
 // type: 'S3' 
// },
 // badge: { badgeEnabled: false }, 
 // cache: { type: 'NO_CACHE' }, 
 // created: 2023-08-18T14:46:48.979Z, 
 // encryptionKey: 'arn:aws:kms:us-east-1:xxxxxxxxxxxx:alias/aws/s3', 
 // environment: { 
 // computeType: 'BUILD_GENERAL1_SMALL', 
 // environmentVariables: [], 
 // image: 'aws/codebuild/standard:7.0', 
 // imagePullCredentialsType: 'CODEBUILD', 
 // privilegedMode: false, 
 // type: 'LINUX_CONTAINER' 
// },
 // lastModified: 2023-08-18T14:46:48.979Z, 
 // name: 'MyCodeBuilder', 
 // projectVisibility: 'PRIVATE', 
 // queuedTimeoutInMinutes: 480, 
 // serviceRole: 'arn:aws:iam::xxxxxxxxxxxx:role/CodeBuildAdmin', 
 // source: { 
 // insecureSsl: false, 
 // location: 'https://...', 
 // reportBuildStatus: false, 
 // type: 'GITHUB'
```

```
\frac{1}{2},
  // timeoutInMinutes: 60 
 // }
 // }
  return response;
};
```
- 有关更多信息,请参阅 [AWS SDK for JavaScript 开发人员指南。](https://docs.aws.amazon.com/AWSJavaScriptSDK/v3/latest/client/codebuild/)
- 有关API详细信息,请参阅 "AWS SDK for JavaScript API参考 [CreateProject"](https://docs.aws.amazon.com/AWSJavaScriptSDK/v3/latest/client/codebuild/command/CreateProjectCommand) 中的。

# 使用 f SDK or JavaScript (v3) 的 Amazon Cognito 身份提供商示例

以下代码示例向您展示如何使用带有 Amazon Cognito 身份提供商的 AWS SDK for JavaScript (v3) 来 执行操作和实现常见场景。

操作是大型程序的代码摘录,必须在上下文中运行。您可以通过操作了解如何调用单个服务函数,还可 以通过函数相关场景的上下文查看操作。

场景是向您展示如何通过在一个服务中调用多个函数或与其他 AWS 服务结合来完成特定任务的代码示 例。

每个示例都包含一个指向完整源代码的链接,您可以在其中找到有关如何在上下文中设置和运行代码的 说明。

开始使用

开始使用 Amazon Cognito

以下代码示例展示了如何开始使用 Amazon Cognito。

```
SDK对于 JavaScript (v3)
```

```
a Note
```
还有更多相关信息 GitHub。查找完整示例,学习如何在 [AWS 代码示例存储库中](https://github.com/awsdocs/aws-doc-sdk-examples/tree/main/javascriptv3/example_code/cognito-identity-provider#code-examples)进行设置 和运行。

import {

```
 paginateListUserPools, 
   CognitoIdentityProviderClient,
} from "@aws-sdk/client-cognito-identity-provider";
const client = new CognitoIdentityProviderClient({});
export const helloCognito = async () => { 
   const paginator = paginateListUserPools({ client }, {}); 
   const userPoolNames = []; 
  for await (const page of paginator) { 
     const names = page.UserPools.map((pool) => pool.Name); 
     userPoolNames.push(...names); 
  } 
   console.log("User pool names: "); 
  console.log(userPoolNames.join("\n"));
  return userPoolNames;
};
```
• 有关API详细信息,请参阅 "AWS SDK for JavaScript API参考 [ListUserPools](https://docs.aws.amazon.com/AWSJavaScriptSDK/v3/latest/client/cognito-identity-provider/command/ListUserPoolsCommand)" 中的。

#### 主题

- [操作](#page-224-0)
- [场景](#page-221-0)

## 操作

#### **AdminGetUser**

以下代码示例显示了如何使用AdminGetUser。

```
SDK对于 JavaScript (v3)
```
#### **a** Note

还有更多相关信息 GitHub。查找完整示例,学习如何在 [AWS 代码示例存储库中](https://github.com/awsdocs/aws-doc-sdk-examples/tree/main/javascriptv3/example_code/cognito-identity-provider/#code-examples)进行设置 和运行。

```
const adminGetUser = ({ userPoolId, username }) => { 
   const client = new CognitoIdentityProviderClient({}); 
   const command = new AdminGetUserCommand({ 
     UserPoolId: userPoolId, 
     Username: username, 
   }); 
   return client.send(command);
};
```
• 有关API详细信息,请参阅 "AWS SDK for JavaScript API参考 [AdminGetUser](https://docs.aws.amazon.com/AWSJavaScriptSDK/v3/latest/client/cognito-identity-provider/command/AdminGetUserCommand)" 中的。

#### **AdminInitiateAuth**

以下代码示例显示了如何使用AdminInitiateAuth。

```
SDK对于 JavaScript (v3)
```

```
G Note
 还有更多相关信息 GitHub。查找完整示例,学习如何在 AWS 代码示例存储库中进行设置
 和运行。
```

```
const adminInitiateAuth = ({ clientId, userPoolId, username, password }) => { 
   const client = new CognitoIdentityProviderClient({}); 
   const command = new AdminInitiateAuthCommand({ 
     ClientId: clientId, 
     UserPoolId: userPoolId, 
     AuthFlow: AuthFlowType.ADMIN_USER_PASSWORD_AUTH, 
     AuthParameters: { USERNAME: username, PASSWORD: password }, 
  }); 
  return client.send(command);
};
```
• 有关API详细信息,请参阅 "AWS SDK for JavaScript API参考 [AdminInitiateAuth](https://docs.aws.amazon.com/AWSJavaScriptSDK/v3/latest/client/cognito-identity-provider/command/AdminInitiateAuthCommand)" 中的。

#### **AdminRespondToAuthChallenge**

以下代码示例显示了如何使用AdminRespondToAuthChallenge。

SDK对于 JavaScript (v3)

**a** Note 还有更多相关信息 GitHub。查找完整示例,学习如何在 [AWS 代码示例存储库中](https://github.com/awsdocs/aws-doc-sdk-examples/tree/main/javascriptv3/example_code/cognito-identity-provider#code-examples)进行设置 和运行。

```
const adminRespondToAuthChallenge = ({ 
   userPoolId, 
   clientId, 
   username, 
  totp, 
   session,
}) => {
   const client = new CognitoIdentityProviderClient({}); 
   const command = new AdminRespondToAuthChallengeCommand({ 
     ChallengeName: ChallengeNameType.SOFTWARE_TOKEN_MFA, 
     ChallengeResponses: { 
       SOFTWARE_TOKEN_MFA_CODE: totp, 
       USERNAME: username, 
     }, 
     ClientId: clientId, 
     UserPoolId: userPoolId, 
     Session: session, 
   }); 
   return client.send(command);
};
```
• 有关API详细信息,请参阅 "AWS SDK for JavaScript API参考 [AdminRespondToAuthChallenge](https://docs.aws.amazon.com/AWSJavaScriptSDK/v3/latest/client/cognito-identity-provider/command/AdminRespondToAuthChallengeCommand)" 中的。

#### **AssociateSoftwareToken**

以下代码示例显示了如何使用AssociateSoftwareToken。

#### **a** Note

还有更多相关信息 GitHub。查找完整示例,学习如何在 [AWS 代码示例存储库中](https://github.com/awsdocs/aws-doc-sdk-examples/tree/main/javascriptv3/example_code/cognito-identity-provider#code-examples)进行设置 和运行。

```
const associateSoftwareToken = (session) => { 
   const client = new CognitoIdentityProviderClient({}); 
   const command = new AssociateSoftwareTokenCommand({ 
     Session: session, 
   }); 
   return client.send(command);
};
```
• 有关API详细信息,请参阅 "AWS SDK for JavaScript API参考 [AssociateSoftwareToken](https://docs.aws.amazon.com/AWSJavaScriptSDK/v3/latest/client/cognito-identity-provider/command/AssociateSoftwareTokenCommand)" 中的。

#### **ConfirmDevice**

以下代码示例显示了如何使用ConfirmDevice。

SDK对于 JavaScript (v3)

**a** Note

```
还有更多相关信息 GitHub。查找完整示例,学习如何在 AWS 代码示例存储库中进行设置
和运行。
```

```
const confirmDevice = ({ deviceKey, accessToken, passwordVerifier, salt }) => { 
   const client = new CognitoIdentityProviderClient({}); 
   const command = new ConfirmDeviceCommand({ 
     DeviceKey: deviceKey, 
     AccessToken: accessToken, 
     DeviceSecretVerifierConfig: { 
       PasswordVerifier: passwordVerifier,
```

```
 Salt: salt, 
     }, 
   }); 
   return client.send(command);
};
```
• 有关API详细信息,请参阅 "AWS SDK for JavaScript API参考 [ConfirmDevice](https://docs.aws.amazon.com/AWSJavaScriptSDK/v3/latest/client/cognito-identity-provider/command/ConfirmDeviceCommand)" 中的。

#### **ConfirmSignUp**

以下代码示例显示了如何使用ConfirmSignUp。

```
SDK对于 JavaScript (v3)
```
#### **a** Note

还有更多相关信息 GitHub。查找完整示例,学习如何在 [AWS 代码示例存储库中](https://github.com/awsdocs/aws-doc-sdk-examples/tree/main/javascriptv3/example_code/cognito-identity-provider#code-examples)进行设置 和运行。

```
const confirmSignUp = ({ clientId, username, code }) => { 
   const client = new CognitoIdentityProviderClient({}); 
   const command = new ConfirmSignUpCommand({ 
     ClientId: clientId, 
     Username: username, 
     ConfirmationCode: code, 
   }); 
   return client.send(command);
};
```
• 有关API详细信息,请参阅 "AWS SDK for JavaScript API参考 [ConfirmSignUp"](https://docs.aws.amazon.com/AWSJavaScriptSDK/v3/latest/client/cognito-identity-provider/command/ConfirmSignUpCommand) 中的。

#### **InitiateAuth**

以下代码示例显示了如何使用InitiateAuth。

#### **a** Note

还有更多相关信息 GitHub。查找完整示例,学习如何在 [AWS 代码示例存储库中](https://github.com/awsdocs/aws-doc-sdk-examples/tree/main/javascriptv3/example_code/cognito-identity-provider#code-examples)进行设置 和运行。

```
const initiateAuth = ({ username, password, clientId }) => { 
   const client = new CognitoIdentityProviderClient({}); 
   const command = new InitiateAuthCommand({ 
     AuthFlow: AuthFlowType.USER_PASSWORD_AUTH, 
     AuthParameters: { 
       USERNAME: username, 
       PASSWORD: password, 
     }, 
     ClientId: clientId, 
   }); 
  return client.send(command);
};
```
• 有关API详细信息,请参阅 "AWS SDK for JavaScript API参考 [InitiateAuth](https://docs.aws.amazon.com/AWSJavaScriptSDK/v3/latest/client/cognito-identity-provider/command/InitiateAuthCommand)" 中的。

#### **ListUsers**

以下代码示例显示了如何使用ListUsers。

SDK对于 JavaScript (v3)

```
a Note
 还有更多相关信息 GitHub。查找完整示例,学习如何在 AWS 代码示例存储库中进行设置
 和运行。
```

```
const listUsers = ({userPoolId }) => {
   const client = new CognitoIdentityProviderClient({});
```

```
 const command = new ListUsersCommand({ 
     UserPoolId: userPoolId, 
   }); 
   return client.send(command);
};
```
• 有关API详细信息,请参阅 "AWS SDK for JavaScript API参考 [ListUsers](https://docs.aws.amazon.com/AWSJavaScriptSDK/v3/latest/client/cognito-identity-provider/command/ListUsersCommand)" 中的。

#### **ResendConfirmationCode**

以下代码示例显示了如何使用ResendConfirmationCode。

SDK对于 JavaScript (v3)

**a** Note 还有更多相关信息 GitHub。查找完整示例,学习如何在 [AWS 代码示例存储库中](https://github.com/awsdocs/aws-doc-sdk-examples/tree/main/javascriptv3/example_code/cognito-identity-provider#code-examples)进行设置 和运行。

```
const resendConfirmationCode = ({ clientId, username }) => { 
   const client = new CognitoIdentityProviderClient({}); 
   const command = new ResendConfirmationCodeCommand({ 
     ClientId: clientId, 
     Username: username, 
   }); 
   return client.send(command);
};
```
• 有关API详细信息,请参阅 "AWS SDK for JavaScript API参考 [ResendConfirmationCode"](https://docs.aws.amazon.com/AWSJavaScriptSDK/v3/latest/client/cognito-identity-provider/command/ResendConfirmationCodeCommand) 中的。

#### **RespondToAuthChallenge**

以下代码示例显示了如何使用RespondToAuthChallenge。

#### **a** Note

还有更多相关信息 GitHub。查找完整示例,学习如何在 [AWS 代码示例存储库中](https://github.com/awsdocs/aws-doc-sdk-examples/tree/main/javascriptv3/example_code/cognito-identity-provider#code-examples)进行设置 和运行。

```
const respondToAuthChallenge = ({ 
   clientId, 
  username, 
  session, 
  userPoolId, 
  code,
) => {
   const client = new CognitoIdentityProviderClient({}); 
   const command = new RespondToAuthChallengeCommand({ 
     ChallengeName: ChallengeNameType.SOFTWARE_TOKEN_MFA, 
     ChallengeResponses: { 
       SOFTWARE_TOKEN_MFA_CODE: code, 
       USERNAME: username, 
     }, 
     ClientId: clientId, 
     UserPoolId: userPoolId, 
     Session: session, 
   }); 
  return client.send(command);
};
```
• 有关API详细信息,请参阅 "AWS SDK for JavaScript API参考 [RespondToAuthChallenge](https://docs.aws.amazon.com/AWSJavaScriptSDK/v3/latest/client/cognito-identity-provider/command/RespondToAuthChallengeCommand)" 中 的。

#### **SignUp**

以下代码示例显示了如何使用SignUp。

#### **a** Note

还有更多相关信息 GitHub。查找完整示例,学习如何在 [AWS 代码示例存储库中](https://github.com/awsdocs/aws-doc-sdk-examples/tree/main/javascriptv3/example_code/cognito-identity-provider#code-examples)进行设置 和运行。

```
const signUp = ({ clientId, username, password, email }) => { 
   const client = new CognitoIdentityProviderClient({}); 
   const command = new SignUpCommand({ 
     ClientId: clientId, 
     Username: username, 
     Password: password, 
     UserAttributes: [{ Name: "email", Value: email }], 
   }); 
   return client.send(command);
};
```
• 有关API详细信息,请参阅 "AWS SDK for JavaScript API参考 [SignUp"](https://docs.aws.amazon.com/AWSJavaScriptSDK/v3/latest/client/cognito-identity-provider/command/SignUpCommand) 中的。

#### **VerifySoftwareToken**

以下代码示例显示了如何使用VerifySoftwareToken。

SDK对于 JavaScript (v3)

```
a Note
 还有更多相关信息 GitHub。查找完整示例,学习如何在 AWS 代码示例存储库中进行设置
 和运行。
```

```
const verifySoftwareToken = (totp) => { 
   const client = new CognitoIdentityProviderClient({});
```
// The 'Session' is provided in the response to 'AssociateSoftwareToken'.

```
 const session = process.env.SESSION; 
   if (!session) { 
     throw new Error( 
       "Missing a valid Session. Did you run 'admin-initiate-auth'?", 
     ); 
   } 
   const command = new VerifySoftwareTokenCommand({ 
     Session: session, 
     UserCode: totp, 
   }); 
   return client.send(command);
};
```
• 有关API详细信息,请参阅 "AWS SDK for JavaScript API参考 [VerifySoftwareToken"](https://docs.aws.amazon.com/AWSJavaScriptSDK/v3/latest/client/cognito-identity-provider/command/VerifySoftwareTokenCommand) 中的。

### 场景

使用需要的用户池注册用户 MFA

以下代码示例展示了如何:

- 使用用户名、密码和电子邮件地址注册和确认用户。
- 通过将MFA应用程序与用户关联来设置多因素身份验证。
- 使用密码和密码登录。MFA

SDK对于 JavaScript (v3)

**a** Note

还有更多相关信息 GitHub。查找完整示例,学习如何在 [AWS 代码示例存储库中](https://github.com/awsdocs/aws-doc-sdk-examples/tree/main/javascriptv3/example_code/cognito-identity-provider/scenarios/basic#code-examples)进行设置 和运行。

为了获得最佳体验,请克隆 GitHub 存储库并运行此示例。以下代码代表完整示例应用程序的示 例。

```
import { log } from "@aws-doc-sdk-examples/lib/utils/util-log.js";
import { signUp } from "../../../actions/sign-up.js";
import { FILE_USER_POOLS } from "./constants.js";
import { getSecondValuesFromEntries } from "@aws-doc-sdk-examples/lib/utils/util-
csv.js";
const validateClient = (clientId) => { 
   if (!clientId) { 
     throw new Error( 
       `App client id is missing. Did you run 'create-user-pool'?`, 
     ); 
   }
};
const validateUser = (username, password, email) => { 
   if (!(username && password && email)) { 
     throw new Error( 
       `Username, password, and email must be provided as arguments to the 'sign-up' 
  command.`, 
     ); 
   }
};
const signUpHandler = async (commands) => { 
   const [_, username, password, email] = commands; 
   try { 
     validateUser(username, password, email); 
     /** 
      * @type {string[]} 
      */ 
     const values = getSecondValuesFromEntries(FILE_USER_POOLS); 
     const clientId = values[0]; 
     validateClient(clientId); 
     log(`Signing up.`); 
    await signUp({ clientId, username, password, email });
     log(`Signed up. A confirmation email has been sent to: ${email}.`); 
    log(`Run 'confirm-sign-up ${username} <code>' to confirm your account.');
   } catch (err) { 
     log(err); 
   }
};
```

```
export { signUpHandler };
const signUp = ({ clientId, username, password, email }) => { 
   const client = new CognitoIdentityProviderClient({}); 
   const command = new SignUpCommand({ 
     ClientId: clientId, 
     Username: username, 
     Password: password, 
     UserAttributes: [{ Name: "email", Value: email }], 
   }); 
   return client.send(command);
};
import { log } from "@aws-doc-sdk-examples/lib/utils/util-log.js";
import { confirmSignUp } from "../../../actions/confirm-sign-up.js";
import { FILE_USER_POOLS } from "./constants.js";
import { getSecondValuesFromEntries } from "@aws-doc-sdk-examples/lib/utils/util-
csv.js";
const validateClient = (clientId) => { 
   if (!clientId) { 
     throw new Error( 
       `App client id is missing. Did you run 'create-user-pool'?`, 
     ); 
   }
};
const validateUser = (username) => { 
   if (!username) { 
     throw new Error( 
        `Username name is missing. It must be provided as an argument to the 'confirm-
sign-up' command.`, 
     ); 
   }
};
const validateCode = (code) => { 
   if (!code) { 
     throw new Error( 
       `Verification code is missing. It must be provided as an argument to the 
  'confirm-sign-up' command.`, 
     );
```

```
 }
};
const confirmSignUpHandler = async (commands) => { 
   const [_, username, code] = commands; 
   try { 
     validateUser(username); 
     validateCode(code); 
     /** 
      * @type {string[]} 
      */ 
     const values = getSecondValuesFromEntries(FILE_USER_POOLS); 
     const clientId = values[0]; 
     validateClient(clientId); 
     log(`Confirming user.`); 
    await confirmSignUp({ clientId, username, code });
     log( 
      `User confirmed. Run 'admin-initiate-auth ${username} <password>' to sign
  in.`, 
     ); 
   } catch (err) { 
     log(err); 
   }
};
export { confirmSignUpHandler };
const confirmSignUp = ({ clientId, username, code }) => { 
   const client = new CognitoIdentityProviderClient({}); 
   const command = new ConfirmSignUpCommand({ 
     ClientId: clientId, 
     Username: username, 
     ConfirmationCode: code, 
   }); 
  return client.send(command);
};
import qrcode from "qrcode-terminal";
import { log } from "@aws-doc-sdk-examples/lib/utils/util-log.js";
import { adminInitiateAuth } from "../../../actions/admin-initiate-auth.js";
```

```
import { associateSoftwareToken } from "../../../actions/associate-software-
token.js";
import { FILE_USER_POOLS } from "./constants.js";
import { getFirstEntry } from "@aws-doc-sdk-examples/lib/utils/util-csv.js";
const handleMfaSetup = async (session, username) => { 
   const { SecretCode, Session } = await associateSoftwareToken(session); 
   // Store the Session for use with 'VerifySoftwareToken'. 
   process.env.SESSION = Session; 
   console.log( 
     "Scan this code in your preferred authenticator app, then run 'verify-software-
token' to finish the setup.", 
   ); 
   qrcode.generate( 
     `otpauth://totp/${username}?secret=${SecretCode}`, 
     { small: true }, 
     console.log, 
   );
};
const handleSoftwareTokenMfa = (session) => { 
   // Store the Session for use with 'AdminRespondToAuthChallenge'. 
   process.env.SESSION = session;
};
const validateClient = (id) => {
   if (!id) { 
     throw new Error( 
       `User pool client id is missing. Did you run 'create-user-pool'?`, 
     ); 
   }
};
const validateId = (id) => {
   if (!id) { 
     throw new Error(`User pool id is missing. Did you run 'create-user-pool'?`); 
   }
};
const validateUser = (username, password) => { 
   if (!(username && password)) { 
     throw new Error(
```

```
 `Username and password must be provided as arguments to the 'admin-initiate-
auth' command.`, 
     ); 
   }
};
const adminInitiateAuthHandler = async (commands) => { 
   const [_, username, password] = commands; 
   try { 
     validateUser(username, password); 
     const [userPoolId, clientId] = getFirstEntry(FILE_USER_POOLS); 
     validateId(userPoolId); 
     validateClient(clientId); 
     log("Signing in."); 
     const { ChallengeName, Session } = await adminInitiateAuth({ 
       clientId, 
       userPoolId, 
       username, 
       password, 
     }); 
     if (ChallengeName === "MFA_SETUP") { 
       log("MFA setup is required."); 
       return handleMfaSetup(Session, username); 
     } 
     if (ChallengeName === "SOFTWARE_TOKEN_MFA") { 
       handleSoftwareTokenMfa(Session); 
       log(`Run 'admin-respond-to-auth-challenge ${username} <totp>'`); 
     } 
   } catch (err) { 
     log(err); 
   }
};
export { adminInitiateAuthHandler };
const adminInitiateAuth = ({ clientId, userPoolId, username, password }) => { 
   const client = new CognitoIdentityProviderClient({}); 
   const command = new AdminInitiateAuthCommand({
```

```
 ClientId: clientId, 
     UserPoolId: userPoolId, 
     AuthFlow: AuthFlowType.ADMIN_USER_PASSWORD_AUTH, 
     AuthParameters: { USERNAME: username, PASSWORD: password }, 
   }); 
  return client.send(command);
};
import { log } from "@aws-doc-sdk-examples/lib/utils/util-log.js";
import { adminRespondToAuthChallenge } from "../../../actions/admin-respond-to-auth-
challenge.js";
import { getFirstEntry } from "@aws-doc-sdk-examples/lib/utils/util-csv.js";
import { FILE_USER_POOLS } from "./constants.js";
const verifyUsername = (username) => { 
   if (!username) { 
     throw new Error( 
       `Username is missing. It must be provided as an argument to the 'admin-
respond-to-auth-challenge' command.`, 
     ); 
   }
};
const verifyTotp = (totp) => {
   if (!totp) { 
     throw new Error( 
       `Time-based one-time password (TOTP) is missing. It must be provided as an 
  argument to the 'admin-respond-to-auth-challenge' command.`, 
     ); 
   }
};
const storeAccessToken = (token) => { 
   process.env.AccessToken = token;
};
const adminRespondToAuthChallengeHandler = async (commands) => { 
   const [_, username, totp] = commands; 
   try { 
     verifyUsername(username); 
     verifyTotp(totp);
```

```
 const [userPoolId, clientId] = getFirstEntry(FILE_USER_POOLS); 
     const session = process.env.SESSION; 
     const { AuthenticationResult } = await adminRespondToAuthChallenge({ 
       clientId, 
       userPoolId, 
       username, 
       totp, 
       session, 
     }); 
     storeAccessToken(AuthenticationResult.AccessToken); 
     log("Successfully authenticated."); 
   } catch (err) { 
     log(err); 
   }
};
export { adminRespondToAuthChallengeHandler };
const respondToAuthChallenge = ({ 
   clientId, 
   username, 
   session, 
   userPoolId, 
   code,
) => {
   const client = new CognitoIdentityProviderClient({}); 
   const command = new RespondToAuthChallengeCommand({ 
     ChallengeName: ChallengeNameType.SOFTWARE_TOKEN_MFA, 
     ChallengeResponses: { 
       SOFTWARE_TOKEN_MFA_CODE: code, 
       USERNAME: username, 
     }, 
     ClientId: clientId, 
     UserPoolId: userPoolId, 
     Session: session, 
   }); 
   return client.send(command);
};
```

```
import { log } from "@aws-doc-sdk-examples/lib/utils/util-log.js";
import { verifySoftwareToken } from "../../../actions/verify-software-token.js";
const validateTotp = (totp) => { 
   if (!totp) { 
     throw new Error( 
       `Time-based one-time password (TOTP) must be provided to the 'validate-
software-token' command.`, 
     ); 
   }
};
const verifySoftwareTokenHandler = async (commands) => { 
  const [-, \text{totp}] = \text{commands}; try { 
     validateTotp(totp); 
     log("Verifying TOTP."); 
     await verifySoftwareToken(totp); 
     log("TOTP Verified. Run 'admin-initiate-auth' again to sign-in."); 
   } catch (err) { 
     console.log(err); 
   }
};
export { verifySoftwareTokenHandler };
const verifySoftwareToken = (totp) => { 
   const client = new CognitoIdentityProviderClient({}); 
   // The 'Session' is provided in the response to 'AssociateSoftwareToken'. 
   const session = process.env.SESSION; 
   if (!session) { 
     throw new Error( 
       "Missing a valid Session. Did you run 'admin-initiate-auth'?", 
     ); 
   } 
   const command = new VerifySoftwareTokenCommand({ 
     Session: session, 
     UserCode: totp, 
   });
```

```
 return client.send(command);
};
```
- 有关API详细信息,请参阅 "参AWS SDK for JavaScript API考" 中的以下主题。
	- [AdminGetUser](https://docs.aws.amazon.com/AWSJavaScriptSDK/v3/latest/client/cognito-identity-provider/command/AdminGetUserCommand)
	- [AdminInitiateAuth](https://docs.aws.amazon.com/AWSJavaScriptSDK/v3/latest/client/cognito-identity-provider/command/AdminInitiateAuthCommand)
	- [AdminRespondToAuthChallenge](https://docs.aws.amazon.com/AWSJavaScriptSDK/v3/latest/client/cognito-identity-provider/command/AdminRespondToAuthChallengeCommand)
	- [AssociateSoftwareToken](https://docs.aws.amazon.com/AWSJavaScriptSDK/v3/latest/client/cognito-identity-provider/command/AssociateSoftwareTokenCommand)
	- [ConfirmDevice](https://docs.aws.amazon.com/AWSJavaScriptSDK/v3/latest/client/cognito-identity-provider/command/ConfirmDeviceCommand)
	- [ConfirmSignUp](https://docs.aws.amazon.com/AWSJavaScriptSDK/v3/latest/client/cognito-identity-provider/command/ConfirmSignUpCommand)
	- [InitiateAuth](https://docs.aws.amazon.com/AWSJavaScriptSDK/v3/latest/client/cognito-identity-provider/command/InitiateAuthCommand)
	- [ListUsers](https://docs.aws.amazon.com/AWSJavaScriptSDK/v3/latest/client/cognito-identity-provider/command/ListUsersCommand)
	- [ResendConfirmationCode](https://docs.aws.amazon.com/AWSJavaScriptSDK/v3/latest/client/cognito-identity-provider/command/ResendConfirmationCodeCommand)
	- [RespondToAuthChallenge](https://docs.aws.amazon.com/AWSJavaScriptSDK/v3/latest/client/cognito-identity-provider/command/RespondToAuthChallengeCommand)
	- [SignUp](https://docs.aws.amazon.com/AWSJavaScriptSDK/v3/latest/client/cognito-identity-provider/command/SignUpCommand)
	- [VerifySoftwareToken](https://docs.aws.amazon.com/AWSJavaScriptSDK/v3/latest/client/cognito-identity-provider/command/VerifySoftwareTokenCommand)

# 使用 for (v3) 的 Amazon Comprehend 示例 SDK JavaScript

以下代码示例向您展示了如何使用带有 Amazon Comprehend 的 AWS SDK for JavaScript (v3) 来执行 操作和实现常见场景。

场景是向您展示如何通过在一个服务中调用多个函数或与其他 AWS 服务结合来完成特定任务的代码示 例。

每个示例都包含一个指向完整源代码的链接,您可以在其中找到有关如何在上下文中设置和运行代码的 说明。

#### 主题

• [场景](#page-221-0)

## 场景

构建 Amazon Transcribe 流式传输应用程序

以下代码示例展示如何构建可实时录制、转录与翻译实时音频,并通过电子邮件发送结果的应用程序。

SDK对于 JavaScript (v3)

演示如何使用 Amazon Transcribe 开发一款能够实时录制、转录和翻译实时音频的应用程序,并使 用亚马逊简单电子邮件服务 (Amazon) 通过电子邮件发送结果。SES

有关如何设置和运行的完整源代码和说明,请参阅上的完整示例[GitHub](https://github.com/awsdocs/aws-doc-sdk-examples/tree/main/javascriptv3/example_code/cross-services/transcribe-streaming-app)。

本示例中使用的服务

- Amazon Comprehend
- Amazon SES
- Amazon Transcribe
- Amazon Translate

构建 Amazon Lex 聊天机器人

以下代码示例展示了如何创建聊天机器人来吸引您的网站访问者。

SDK对于 JavaScript (v3)

演示如何使用 Amazon Lex API 在网络应用程序中创建聊天机器人以吸引您的网站访问者。

有关如何设置和运行的完整源代码和说明,请参阅 AWS SDK for JavaScript 开发者指南中的[构建](https://docs.aws.amazon.com/sdk-for-javascript/v3/developer-guide/lex-bot-example.html)  [Amazon Lex 聊天机器人的完](https://docs.aws.amazon.com/sdk-for-javascript/v3/developer-guide/lex-bot-example.html)整示例。

本示例中使用的服务

- Amazon Comprehend
- Amazon Lex
- Amazon Translate

创建用于分析客户反馈的应用程序

以下代码示例说明如何创建应用程序来分析客户意见卡、翻译其母语、确定其情绪并根据译后的文本生 成音频文件。

此示例应用程序可分析并存储客户反馈卡。具体来说,它满足了纽约市一家虚构酒店的需求。酒 店以实体意见卡的形式收集来自不同语种的客人的反馈。该反馈通过 Web 客户端上传到应用程序 中。意见卡图片上传后,将执行以下步骤:

- 使用 Amazon Textract 从图片中提取文本。
- Amazon Comprehend 确定所提取文本的情绪及其语言。
- 使用 Amazon Translate 将所提取文本翻译为英语。
- Amazon Polly 根据所提取文本合成音频文件。

完整的应用程序可使用 AWS CDK 进行部署。有关源代码和部署说明,请参阅中的项目 [GitHub。](https://github.com/awsdocs/aws-doc-sdk-examples/tree/main/javascriptv3/example_code/cross-services/feedback-sentiment-analyzer) 以下摘录显示了在 Lambda 函数中 AWS SDK for JavaScript 是如何使用的。

```
import { 
  ComprehendClient, 
   DetectDominantLanguageCommand, 
  DetectSentimentCommand,
} from "@aws-sdk/client-comprehend";
/** 
  * Determine the language and sentiment of the extracted text. 
 * 
  * @param {{ source_text: string}} extractTextOutput 
  */
export const handler = async (extractTextOutput) => { 
  const comprehendClient = new ComprehendClient({});
   const detectDominantLanguageCommand = new DetectDominantLanguageCommand({ 
     Text: extractTextOutput.source_text, 
   }); 
   // The source language is required for sentiment analysis and 
   // translation in the next step. 
   const { Languages } = await comprehendClient.send( 
     detectDominantLanguageCommand, 
   ); 
   const languageCode = Languages[0].LanguageCode; 
   const detectSentimentCommand = new DetectSentimentCommand({ 
     Text: extractTextOutput.source_text,
```

```
 LanguageCode: languageCode, 
   }); 
   const { Sentiment } = await comprehendClient.send(detectSentimentCommand); 
   return { 
     sentiment: Sentiment, 
     language_code: languageCode, 
   };
};
```

```
import { 
   DetectDocumentTextCommand, 
  TextractClient,
} from "@aws-sdk/client-textract";
/** 
  * Fetch the S3 object from the event and analyze it using Amazon Textract. 
 * 
  * @param {import("@types/aws-lambda").EventBridgeEvent<"Object Created">} 
  eventBridgeS3Event 
  */
export const handler = async (eventBridgeS3Event) => { 
   const textractClient = new TextractClient(); 
   const detectDocumentTextCommand = new DetectDocumentTextCommand({ 
     Document: { 
       S3Object: { 
         Bucket: eventBridgeS3Event.bucket, 
         Name: eventBridgeS3Event.object, 
       }, 
     }, 
   }); 
   // Textract returns a list of blocks. A block can be a line, a page, word, etc. 
   // Each block also contains geometry of the detected text. 
   // For more information on the Block type, see https://docs.aws.amazon.com/
textract/latest/dg/API_Block.html. 
   const { Blocks } = await textractClient.send(detectDocumentTextCommand); 
   // For the purpose of this example, we are only interested in words. 
   const extractedWords = Blocks.filter((b) => b.BlockType === "WORD").map( 
    (b) \Rightarrow b.Text,
```
);

```
 return extractedWords.join(" ");
};
```

```
import { PollyClient, SynthesizeSpeechCommand } from "@aws-sdk/client-polly";
import { S3Client } from "@aws-sdk/client-s3";
import { Upload } from "@aws-sdk/lib-storage";
/** 
  * Synthesize an audio file from text. 
 * 
  * @param {{ bucket: string, translated_text: string, object: string}} 
  sourceDestinationConfig 
  */
export const handler = async (sourceDestinationConfig) => { 
   const pollyClient = new PollyClient({}); 
   const synthesizeSpeechCommand = new SynthesizeSpeechCommand({ 
     Engine: "neural", 
     Text: sourceDestinationConfig.translated_text, 
     VoiceId: "Ruth", 
     OutputFormat: "mp3", 
   }); 
   const { AudioStream } = await pollyClient.send(synthesizeSpeechCommand); 
   const audioKey = `${sourceDestinationConfig.object}.mp3`; 
   // Store the audio file in S3. 
   const s3Client = new S3Client(); 
  const upload = new Upload(\{ client: s3Client, 
     params: { 
       Bucket: sourceDestinationConfig.bucket, 
       Key: audioKey, 
       Body: AudioStream, 
       ContentType: "audio/mp3", 
     }, 
   }); 
   await upload.done(); 
   return audioKey;
```
```
import { 
   TranslateClient, 
   TranslateTextCommand,
} from "@aws-sdk/client-translate";
/** 
  * Translate the extracted text to English. 
 * 
  * @param {{ extracted_text: string, source_language_code: string}} 
  textAndSourceLanguage 
  */
export const handler = async (textAndSourceLanguage) => { 
  const translateClient = new TranslateClient(\{\});
   const translateCommand = new TranslateTextCommand({ 
     SourceLanguageCode: textAndSourceLanguage.source_language_code, 
     TargetLanguageCode: "en", 
     Text: textAndSourceLanguage.extracted_text, 
   }); 
   const { TranslatedText } = await translateClient.send(translateCommand); 
   return { translated_text: TranslatedText };
};
```
## 本示例中使用的服务

- Amazon Comprehend
- Lambda
- Amazon Polly
- Amazon Textract
- Amazon Translate

# 使用 f SDK or JavaScript (v3) 的亚马逊 DocumentDB 示例

以下代码示例向您展示了如何使用带有 Amazon DocumentDB 的 AWS SDK for JavaScript (v3) 来执行 操作和实现常见场景。

每个示例都包含一个指向完整源代码的链接,您可以在其中找到有关如何在上下文中设置和运行代码的 说明。

### 主题

• [无服务器示例](#page-397-0)

# <span id="page-397-0"></span>无服务器示例

通过 Amazon DocumentDB 触发器调用 Lambda 函数

以下代码示例说明如何实现一个 Lambda 函数,该函数接收通过从 DocumentDB 更改流接收记录而触 发的事件。该函数检索 DocumentDB 有效负载,并记录下记录内容。

SDK对于 JavaScript (v3)

**a** Note

还有更多相关信息 GitHub。在[无服务器示例存](https://github.com/aws-samples/serverless-snippets/tree/main/integration-docdb-to-lambda)储库中查找完整示例,并了解如何进行设置 和运行。

使用 Lambda 使用亚马逊文档数据库事件。 JavaScript

```
console.log('Loading function');
exports.handler = async (event, context) => { 
     event.events.forEach(record => { 
         logDocumentDBEvent(record); 
     }); 
     return 'OK';
};
const logDocumentDBEvent = (record) => { 
     console.log('Operation type: ' + record.event.operationType); 
     console.log('db: ' + record.event.ns.db); 
     console.log('collection: ' + record.event.ns.coll); 
     console.log('Full document:', JSON.stringify(record.event.fullDocument, null, 
 2));
};
```
### 使用 Lambda 使用亚马逊文档数据库事件 TypeScript

```
import { DocumentDBEventRecord, DocumentDBEventSubscriptionContext } from 'aws-
lambda';
console.log('Loading function');
export const handler = async ( 
   event: DocumentDBEventSubscriptionContext, 
  context: any
): Promise<string> => { 
   event.events.forEach((record: DocumentDBEventRecord) => { 
     logDocumentDBEvent(record); 
  }); 
   return 'OK';
};
const logDocumentDBEvent = (record: DocumentDBEventRecord): void => { 
   console.log('Operation type: ' + record.event.operationType); 
   console.log('db: ' + record.event.ns.db); 
   console.log('collection: ' + record.event.ns.coll); 
   console.log('Full document:', JSON.stringify(record.event.fullDocument, null, 2));
};
```
# 使用 for (v3) 的 DynamoDB 示SDK例 JavaScript

以下代码示例向您展示了如何使用带有 DynamoDB 的 AWS SDK for JavaScript (v3) 来执行操作和实 现常见场景。

基础知识是向您展示如何在服务中执行基本操作的代码示例。

操作是大型程序的代码摘录,必须在上下文中运行。您可以通过操作了解如何调用单个服务函数,还可 以通过函数相关场景的上下文查看操作。

场景是向您展示如何通过在一个服务中调用多个函数或与其他 AWS 服务结合来完成特定任务的代码示 例。

每个示例都包含一个指向完整源代码的链接,您可以在其中找到有关如何在上下文中设置和运行代码的 说明。

开始使用

### 开始使用 DynamoDB

以下代码示例演示如何开始使用 DynamoDB。

SDK对于 JavaScript (v3)

## **a** Note

还有更多相关信息 GitHub。查找完整示例,学习如何在 [AWS 代码示例存储库中](https://github.com/awsdocs/aws-doc-sdk-examples/tree/main/javascriptv3/example_code/dynamodb#code-examples)进行设置 和运行。

有关在中使用 DynamoDB 的更多详细信息,请参阅使用[编程](https://docs.aws.amazon.com/amazondynamodb/latest/developerguide/programming-with-javascript.html) DynamoDB AWS SDK for JavaScript。 JavaScript

```
import { ListTablesCommand, DynamoDBClient } from "@aws-sdk/client-dynamodb";
const client = new DynamoDBClient({});
export const main = async () => {
   const command = new ListTablesCommand({}); 
  const response = await client.send(command); 
  console.log(response.TableNames.join("\n")); 
  return response;
};
```
• 有关API详细信息,请参阅 "AWS SDK for JavaScript API参考 [ListTables](https://docs.aws.amazon.com/AWSJavaScriptSDK/v3/latest/client/dynamodb/command/ListTablesCommand)" 中的。

## 主题

- [基础知识](#page-400-0)
- [操作](#page-224-0)
- [场景](#page-221-0)
- [无服务器示例](#page-397-0)

# <span id="page-400-0"></span>基础知识

了解基础知识

以下代码示例展示了如何:

- 创建可保存电影数据的表。
- 在表中加入单一电影,获取并更新此电影。
- 将样本JSON文件中的影片数据写入表中。
- 查询在给定年份发行的电影。
- 扫描在年份范围内发行的电影。
- 删除表中的电影后再删除表。

SDK对于 JavaScript (v3)

#### **a** Note

```
import { readFileSync } from "fs";
import { 
   BillingMode, 
   CreateTableCommand, 
   DeleteTableCommand, 
   DynamoDBClient, 
   waitUntilTableExists,
} from "@aws-sdk/client-dynamodb";
/** 
  * This module is a convenience library. It abstracts Amazon DynamoDB's data type 
  * descriptors (such as S, N, B, and BOOL) by marshalling JavaScript objects into 
  * AttributeValue shapes. 
  */
import { 
   BatchWriteCommand, 
   DeleteCommand, 
   DynamoDBDocumentClient,
```

```
 GetCommand, 
   PutCommand, 
   UpdateCommand, 
   paginateQuery, 
   paginateScan,
} from "@aws-sdk/lib-dynamodb";
// These modules are local to our GitHub repository. We recommend cloning
// the project from GitHub if you want to run this example.
// For more information, see https://github.com/awsdocs/aws-doc-sdk-examples.
import { getUniqueName } from "@aws-doc-sdk-examples/lib/utils/util-string.js";
import { dirnameFromMetaUrl } from "@aws-doc-sdk-examples/lib/utils/util-fs.js";
import { chunkArray } from "@aws-doc-sdk-examples/lib/utils/util-array.js";
const dirname = dirnameFromMetaUrl(import.meta.url);
const tableName = getUniqueName("Movies");
const client = new DynamoDBClient({});
const docClient = DynamoDBDocumentClient.from(client);
const log = (msq) => console.log(\Gamma(SCENARIO] ${msq});
export const main = async () => {
   /** 
    * Create a table. 
    */ 
   const createTableCommand = new CreateTableCommand({ 
     TableName: tableName, 
     // This example performs a large write to the database. 
     // Set the billing mode to PAY_PER_REQUEST to 
     // avoid throttling the large write. 
     BillingMode: BillingMode.PAY_PER_REQUEST, 
     // Define the attributes that are necessary for the key schema. 
     AttributeDefinitions: [ 
       { 
         AttributeName: "year", 
        // 'N' is a data type descriptor that represents a number type.
         // For a list of all data type descriptors, see the following link. 
         // https://docs.aws.amazon.com/amazondynamodb/latest/developerguide/
Programming.LowLevelAPI.html#Programming.LowLevelAPI.DataTypeDescriptors 
         AttributeType: "N", 
       }, 
       { AttributeName: "title", AttributeType: "S" }, 
     ],
```

```
 // The KeySchema defines the primary key. The primary key can be 
     // a partition key, or a combination of a partition key and a sort key. 
     // Key schema design is important. For more info, see 
     // https://docs.aws.amazon.com/amazondynamodb/latest/developerguide/best-
practices.html 
     KeySchema: [ 
       // The way your data is accessed determines how you structure your keys. 
       // The movies table will be queried for movies by year. It makes sense 
       // to make year our partition (HASH) key. 
       { AttributeName: "year", KeyType: "HASH" }, 
       { AttributeName: "title", KeyType: "RANGE" }, 
     ], 
   }); 
   log("Creating a table."); 
   const createTableResponse = await client.send(createTableCommand); 
   log(`Table created: ${JSON.stringify(createTableResponse.TableDescription)}`); 
   // This polls with DescribeTableCommand until the requested table is 'ACTIVE'. 
   // You can't write to a table before it's active. 
   log("Waiting for the table to be active."); 
   await waitUntilTableExists({ client }, { TableName: tableName }); 
   log("Table active."); 
   /** 
    * Add a movie to the table. 
    */ 
   log("Adding a single movie to the table."); 
   // PutCommand is the first example usage of 'lib-dynamodb'. 
   const putCommand = new PutCommand({ 
     TableName: tableName, 
     Item: { 
       // In 'client-dynamodb', the AttributeValue would be required (`year: { N: 
  1981 }`) 
       // 'lib-dynamodb' simplifies the usage ( `year: 1981` ) 
       year: 1981, 
       // The preceding KeySchema defines 'title' as our sort (RANGE) key, so 'title' 
       // is required. 
       title: "The Evil Dead", 
       // Every other attribute is optional. 
       info: { 
         genres: ["Horror"], 
       },
```

```
 }, 
   }); 
   await docClient.send(putCommand); 
   log("The movie was added."); 
   /** 
    * Get a movie from the table. 
    */ 
   log("Getting a single movie from the table."); 
   const getCommand = new GetCommand({ 
     TableName: tableName, 
     // Requires the complete primary key. For the movies table, the primary key 
     // is only the id (partition key). 
     Key: { 
       year: 1981, 
       title: "The Evil Dead", 
     }, 
     // Set this to make sure that recent writes are reflected. 
     // For more information, see https://docs.aws.amazon.com/amazondynamodb/latest/
developerguide/HowItWorks.ReadConsistency.html. 
     ConsistentRead: true, 
   }); 
   const getResponse = await docClient.send(getCommand); 
   log(`Got the movie: ${JSON.stringify(getResponse.Item)}`); 
   /** 
    * Update a movie in the table. 
    */ 
   log("Updating a single movie in the table."); 
   const updateCommand = new UpdateCommand({ 
     TableName: tableName, 
     Key: { year: 1981, title: "The Evil Dead" }, 
     // This update expression appends "Comedy" to the list of genres. 
     // For more information on update expressions, see 
     // https://docs.aws.amazon.com/amazondynamodb/latest/developerguide/
Expressions.UpdateExpressions.html 
     UpdateExpression: "set #i.#g = list_append(#i.#g, :vals)", 
    ExpressionAttributeNames: { "#i": "info", "#q": "genres" },
     ExpressionAttributeValues: { 
       ":vals": ["Comedy"], 
     }, 
     ReturnValues: "ALL_NEW",
```

```
 }); 
 const updateResponse = await docClient.send(updateCommand); 
 log(`Movie updated: ${JSON.stringify(updateResponse.Attributes)}`); 
 /** 
  * Delete a movie from the table. 
  */ 
 log("Deleting a single movie from the table."); 
 const deleteCommand = new DeleteCommand({ 
   TableName: tableName, 
   Key: { year: 1981, title: "The Evil Dead" }, 
 }); 
 await client.send(deleteCommand); 
 log("Movie deleted."); 
 /** 
  * Upload a batch of movies. 
  */ 
 log("Adding movies from local JSON file."); 
 const file = readFileSync( 
   `${dirname}../../../../resources/sample_files/movies.json`, 
 ); 
 const movies = JSON.parse(file.toString()); 
 // chunkArray is a local convenience function. It takes an array and returns 
 // a generator function. The generator function yields every N items. 
 const movieChunks = chunkArray(movies, 25); 
 // For every chunk of 25 movies, make one BatchWrite request. 
 for (const chunk of movieChunks) { 
  const putRequests = chunk.map((movie) => ( PutRequest: { 
       Item: movie, 
     }, 
   })); 
   const command = new BatchWriteCommand({ 
     RequestItems: { 
      [tableName]: putRequests,
     }, 
   }); 
   await docClient.send(command); 
 }
```

```
 log("Movies added."); 
   /** 
    * Query for movies by year. 
    */ 
   log("Querying for all movies from 1981."); 
   const paginatedQuery = paginateQuery( 
     { client: docClient }, 
     { 
       TableName: tableName, 
       //For more information about query expressions, see 
       // https://docs.aws.amazon.com/amazondynamodb/latest/developerguide/
Query.html#Query.KeyConditionExpressions 
      KeyConditionExpression: "#y = y'',
       // 'year' is a reserved word in DynamoDB. Indicate that it's an attribute 
       // name by using an expression attribute name. 
      ExpressionAttributeNames: { "#y": "year" },
      ExpressionAttributeValues: { ":y": 1981 },
       ConsistentRead: true, 
     }, 
  );
   /** 
    * @type { Record<string, any>[] }; 
    */ 
  const movies1981 = [];
   for await (const page of paginatedQuery) { 
     movies1981.push(...page.Items); 
   } 
   log(`Movies: ${movies1981.map((m) => m.title).join(", ")}`); 
   /** 
    * Scan the table for movies between 1980 and 1990. 
    */ 
   log(`Scan for movies released between 1980 and 1990`); 
   // A 'Scan' operation always reads every item in the table. If your design 
  requires 
  // the use of 'Scan', consider indexing your table or changing your design. 
   // https://docs.aws.amazon.com/amazondynamodb/latest/developerguide/bp-query-
scan.html 
   const paginatedScan = paginateScan( 
     { client: docClient }, 
     {
```

```
 TableName: tableName, 
       // Scan uses a filter expression instead of a key condition expression. Scan 
  will 
       // read the entire table and then apply the filter. 
       FilterExpression: "#y between :y1 and :y2", 
      ExpressionAttributeNames: { "#y": "year" },
       ExpressionAttributeValues: { ":y1": 1980, ":y2": 1990 }, 
       ConsistentRead: true, 
     }, 
   ); 
   /** 
    * @type { Record<string, any>[] }; 
    */ 
   const movies1980to1990 = []; 
   for await (const page of paginatedScan) { 
     movies1980to1990.push(...page.Items); 
   } 
   log( 
     `Movies: ${movies1980to1990 
      .map((m) => \hat{f}(m, t) ($(m, year))
       .join(", ")}`, 
   ); 
   /** 
    * Delete the table. 
    */ 
   const deleteTableCommand = new DeleteTableCommand({ TableName: tableName }); 
   log(`Deleting table ${tableName}.`); 
   await client.send(deleteTableCommand); 
   log("Table deleted.");
};
```
• 有关API详细信息,请参阅 "参AWS SDK for JavaScript API考" 中的以下主题。

- [BatchWriteItem](https://docs.aws.amazon.com/AWSJavaScriptSDK/v3/latest/client/dynamodb/command/BatchWriteItemCommand)
- [CreateTable](https://docs.aws.amazon.com/AWSJavaScriptSDK/v3/latest/client/dynamodb/command/CreateTableCommand)
- [DeleteItem](https://docs.aws.amazon.com/AWSJavaScriptSDK/v3/latest/client/dynamodb/command/DeleteItemCommand)
- [DeleteTable](https://docs.aws.amazon.com/AWSJavaScriptSDK/v3/latest/client/dynamodb/command/DeleteTableCommand)
- [DescribeTable](https://docs.aws.amazon.com/AWSJavaScriptSDK/v3/latest/client/dynamodb/command/DescribeTableCommand)
- [GetItem](https://docs.aws.amazon.com/AWSJavaScriptSDK/v3/latest/client/dynamodb/command/GetItemCommand)
- [PutItem](https://docs.aws.amazon.com/AWSJavaScriptSDK/v3/latest/client/dynamodb/command/PutItemCommand)
- [查询](https://docs.aws.amazon.com/AWSJavaScriptSDK/v3/latest/client/dynamodb/command/QueryCommand)
- [扫描](https://docs.aws.amazon.com/AWSJavaScriptSDK/v3/latest/client/dynamodb/command/ScanCommand)
- [UpdateItem](https://docs.aws.amazon.com/AWSJavaScriptSDK/v3/latest/client/dynamodb/command/UpdateItemCommand)

# 操作

# **BatchExecuteStatement**

以下代码示例显示了如何使用BatchExecuteStatement。

```
SDK对于 JavaScript (v3)
```
## **a**) Note

还有更多相关信息 GitHub。查找完整示例,学习如何在 [AWS 代码示例存储库中](https://github.com/awsdocs/aws-doc-sdk-examples/tree/main/javascriptv3/example_code/dynamodb#code-examples)进行设置 和运行。

# 使用 PartiQL 创建一批项目。

```
import { DynamoDBClient } from "@aws-sdk/client-dynamodb";
import { 
  DynamoDBDocumentClient, 
  BatchExecuteStatementCommand,
} from "@aws-sdk/lib-dynamodb";
const client = new DynamoDBClient({});
const docClient = DynamoDBDocumentClient.from(client);
export const main = async () => {
   const breakfastFoods = ["Eggs", "Bacon", "Sausage"]; 
   const command = new BatchExecuteStatementCommand({ 
     Statements: breakfastFoods.map((food) => ({ 
      Statement: `INSERT INTO BreakfastFoods value {'Name':?}`,
       Parameters: [food], 
     })), 
   });
```

```
 const response = await docClient.send(command); 
   console.log(response); 
   return response;
};
```
使用 PartiQL 获取一批项目。

```
import { DynamoDBClient } from "@aws-sdk/client-dynamodb";
import { 
   DynamoDBDocumentClient, 
   BatchExecuteStatementCommand,
} from "@aws-sdk/lib-dynamodb";
const client = new DynamoDBClient({});
const docClient = DynamoDBDocumentClient.from(client);
export const main = async () => {
   const command = new BatchExecuteStatementCommand({ 
     Statements: [ 
       { 
         Statement: "SELECT * FROM PepperMeasurements WHERE Unit=?", 
         Parameters: ["Teaspoons"], 
         ConsistentRead: true, 
       }, 
      \left\{ \right. Statement: "SELECT * FROM PepperMeasurements WHERE Unit=?", 
         Parameters: ["Grams"], 
         ConsistentRead: true, 
       }, 
     ], 
   }); 
   const response = await docClient.send(command); 
   console.log(response); 
   return response;
};
```
使用 PartiQL 更新一批项目。

import { DynamoDBClient } from "@aws-sdk/client-dynamodb";

```
import { 
   DynamoDBDocumentClient, 
   BatchExecuteStatementCommand,
} from "@aws-sdk/lib-dynamodb";
const client = new DynamoDBClient({});
const docClient = DynamoDBDocumentClient.from(client);
export const main = async () => {
   const eggUpdates = [ 
     ["duck", "fried"], 
     ["chicken", "omelette"], 
   ]; 
   const command = new BatchExecuteStatementCommand({ 
     Statements: eggUpdates.map((change) => ({ 
       Statement: "UPDATE Eggs SET Style=? where Variety=?", 
      Parameters: [change[1], change[0]],
     })), 
   }); 
   const response = await docClient.send(command); 
   console.log(response); 
  return response;
};
```
使用 PartiQL 删除一批项目。

```
import { DynamoDBClient } from "@aws-sdk/client-dynamodb";
import { 
  DynamoDBDocumentClient, 
   BatchExecuteStatementCommand,
} from "@aws-sdk/lib-dynamodb";
const client = new DynamoDBClient({});
const docClient = DynamoDBDocumentClient.from(client);
export const main = async () => {
   const command = new BatchExecuteStatementCommand({ 
     Statements: [ 
       {
```

```
 Statement: "DELETE FROM Flavors where Name=?", 
          Parameters: ["Grape"], 
       }, 
       { 
          Statement: "DELETE FROM Flavors where Name=?", 
          Parameters: ["Strawberry"], 
       }, 
     ], 
   }); 
   const response = await docClient.send(command); 
   console.log(response); 
   return response;
};
```
• 有关API详细信息,请参阅 "AWS SDK for JavaScript API参考 [BatchExecuteStatement](https://docs.aws.amazon.com/AWSJavaScriptSDK/v3/latest/client/dynamodb/command/BatchExecuteStatementCommand)" 中的。

#### **BatchGetItem**

以下代码示例显示了如何使用BatchGetItem。

```
SDK对于 JavaScript (v3)
```

```
a Note
```
还有更多相关信息 GitHub。查找完整示例,学习如何在 [AWS 代码示例存储库中](https://github.com/awsdocs/aws-doc-sdk-examples/tree/main/javascriptv3/example_code/dynamodb#code-examples)进行设置 和运行。

此示例使用文档客户端来简化在 DynamoDB 中处理项目的过程。有关API详细信息,请参 阅[BatchGet。](https://docs.aws.amazon.com/AWSJavaScriptSDK/v3/latest/Package/-aws-sdk-lib-dynamodb/Class/BatchGetCommand/)

```
import { DynamoDBClient } from "@aws-sdk/client-dynamodb";
import { BatchGetCommand, DynamoDBDocumentClient } from "@aws-sdk/lib-dynamodb";
const client = new DynamoDBClient({});
const docClient = DynamoDBDocumentClient.from(client);
export const main = async () => {
   const command = new BatchGetCommand({ 
    // Each key in this object is the name of a table. This example refers
```

```
 // to a Books table. 
     RequestItems: { 
       Books: { 
         // Each entry in Keys is an object that specifies a primary key. 
          Keys: [ 
            { 
              Title: "How to AWS", 
            }, 
\overline{a} Title: "DynamoDB for DBAs", 
            }, 
          ], 
         // Only return the "Title" and "PageCount" attributes. 
          ProjectionExpression: "Title, PageCount", 
       }, 
     }, 
   }); 
   const response = await docClient.send(command); 
   console.log(response.Responses["Books"]); 
   return response;
};
```
• 有关更多信息,请参阅 [AWS SDK for JavaScript 开发人员指南。](https://docs.aws.amazon.com/sdk-for-javascript/v3/developer-guide/dynamodb-example-table-read-write-batch.html#dynamodb-example-table-read-write-batch-reading)

• 有关API详细信息,请参阅 "AWS SDK for JavaScript API参考 [BatchGetItem"](https://docs.aws.amazon.com/AWSJavaScriptSDK/v3/latest/client/dynamodb/command/BatchGetItemCommand) 中的。

SDK对于 JavaScript (v2)

```
a Note
 还有更多相关信息 GitHub。查找完整示例,学习如何在 AWS 代码示例存储库中进行设置
 和运行。
```

```
// Load the AWS SDK for Node.js
var AWS = require("aws-sdk");
// Set the region
AWS.config.update({ region: "REGION" });
// Create DynamoDB service object
var ddb = new AWS.DynamoDB({ apiVersion: "2012-08-10" });
```

```
var params = \{ RequestItems: { 
     TABLE_NAME: { 
       Keys: [ 
          { KEY_NAME: { N: "KEY_VALUE_1" } }, 
          { KEY_NAME: { N: "KEY_VALUE_2" } }, 
          { KEY_NAME: { N: "KEY_VALUE_3" } }, 
       ], 
       ProjectionExpression: "KEY_NAME, ATTRIBUTE", 
     }, 
   },
};
ddb.batchGetItem(params, function (err, data) { 
   if (err) { 
     console.log("Error", err); 
   } else { 
     data.Responses.TABLE_NAME.forEach(function (element, index, array) { 
       console.log(element); 
     }); 
   }
});
```
- 有关更多信息,请参阅 [AWS SDK for JavaScript 开发人员指南。](https://docs.aws.amazon.com/sdk-for-javascript/v2/developer-guide/dynamodb-example-table-read-write-batch.html#dynamodb-example-table-read-write-batch-reading)
- 有关API详细信息,请参阅 "AWS SDK for JavaScript API参考 [BatchGetItem"](https://docs.aws.amazon.com/goto/AWSJavaScriptSDK/dynamodb-2012-08-10/BatchGetItem) 中的。

## **BatchWriteItem**

以下代码示例显示了如何使用BatchWriteItem。

SDK对于 JavaScript (v3)

#### **a** Note

# 此示例使用文档客户端来简化在 DynamoDB 中处理项目的过程。有关API详细信息,请参 阅[BatchWrite。](https://docs.aws.amazon.com/AWSJavaScriptSDK/v3/latest/Package/-aws-sdk-lib-dynamodb/Class/BatchWriteCommand/)

```
import { DynamoDBClient } from "@aws-sdk/client-dynamodb";
import { 
   BatchWriteCommand, 
   DynamoDBDocumentClient,
} from "@aws-sdk/lib-dynamodb";
import { readFileSync } from "fs";
// These modules are local to our GitHub repository. We recommend cloning
// the project from GitHub if you want to run this example.
// For more information, see https://github.com/awsdocs/aws-doc-sdk-examples.
import { dirnameFromMetaUrl } from "@aws-doc-sdk-examples/lib/utils/util-fs.js";
import { chunkArray } from "@aws-doc-sdk-examples/lib/utils/util-array.js";
const dirname = dirnameFromMetaUrl(import.meta.url);
const client = new DynamoDBClient({});
const docClient = DynamoDBDocumentClient.from(client);
export const main = async () => {
   const file = readFileSync( 
     `${dirname}../../../../../resources/sample_files/movies.json`, 
   ); 
   const movies = JSON.parse(file.toString()); 
   // chunkArray is a local convenience function. It takes an array and returns 
   // a generator function. The generator function yields every N items. 
   const movieChunks = chunkArray(movies, 25); 
   // For every chunk of 25 movies, make one BatchWrite request. 
   for (const chunk of movieChunks) { 
    const putRequests = chunk.map((movie) => ( PutRequest: { 
         Item: movie, 
       }, 
     })); 
     const command = new BatchWriteCommand({ 
       RequestItems: {
```

```
 // An existing table is required. A composite key of 'title' and 'year' is 
  recommended 
         // to account for duplicate titles. 
         ["BatchWriteMoviesTable"]: putRequests, 
       }, 
     }); 
     await docClient.send(command); 
   }
};
```
• 有关API详细信息,请参阅 "AWS SDK for JavaScript API参考 [BatchWriteItem](https://docs.aws.amazon.com/AWSJavaScriptSDK/v3/latest/client/dynamodb/command/BatchWriteItemCommand)" 中的。

```
SDK对于 JavaScript (v2)
```
### **a** Note

```
// Load the AWS SDK for Node.js
var AWS = require("aws-sdk");
// Set the region
AWS.config.update({ region: "REGION" });
// Create DynamoDB service object
var ddb = new AWS.DynamoDB({ apiVersion: "2012-08-10" });
var params = { 
   RequestItems: { 
     TABLE_NAME: [ 
       { 
         PutRequest: { 
           Item: { 
              KEY: { N: "KEY_VALUE" }, 
              ATTRIBUTE_1: { S: "ATTRIBUTE_1_VALUE" }, 
              ATTRIBUTE_2: { N: "ATTRIBUTE_2_VALUE" }, 
           }, 
         }, 
       }, 
       {
```

```
 PutRequest: { 
            Item: { 
              KEY: { N: "KEY_VALUE" }, 
              ATTRIBUTE_1: { S: "ATTRIBUTE_1_VALUE" }, 
              ATTRIBUTE_2: { N: "ATTRIBUTE_2_VALUE" }, 
            }, 
          }, 
       }, 
     ], 
   },
};
ddb.batchWriteItem(params, function (err, data) { 
   if (err) { 
     console.log("Error", err); 
   } else { 
     console.log("Success", data); 
   }
});
```
- 有关更多信息,请参阅 [AWS SDK for JavaScript 开发人员指南。](https://docs.aws.amazon.com/sdk-for-javascript/v2/developer-guide/dynamodb-example-table-read-write-batch.html#dynamodb-example-table-read-write-batch-writing)
- 有关API详细信息,请参阅 "AWS SDK for JavaScript API参考 [BatchWriteItem](https://docs.aws.amazon.com/goto/AWSJavaScriptSDK/dynamodb-2012-08-10/BatchWriteItem)" 中的。

## **CreateTable**

以下代码示例显示了如何使用CreateTable。

SDK对于 JavaScript (v3)

**a** Note

```
import { CreateTableCommand, DynamoDBClient } from "@aws-sdk/client-dynamodb";
const client = new DynamoDBClient({});
export const main = async () => {
```

```
 const command = new CreateTableCommand({ 
     TableName: "EspressoDrinks", 
     // For more information about data types, 
     // see https://docs.aws.amazon.com/amazondynamodb/latest/developerguide/
HowItWorks.NamingRulesDataTypes.html#HowItWorks.DataTypes and 
     // https://docs.aws.amazon.com/amazondynamodb/latest/developerguide/
Programming.LowLevelAPI.html#Programming.LowLevelAPI.DataTypeDescriptors 
     AttributeDefinitions: [ 
       { 
         AttributeName: "DrinkName", 
         AttributeType: "S", 
       }, 
     ], 
     KeySchema: [ 
       { 
         AttributeName: "DrinkName", 
         KeyType: "HASH", 
       }, 
     ], 
     ProvisionedThroughput: { 
       ReadCapacityUnits: 1, 
       WriteCapacityUnits: 1, 
     }, 
   }); 
   const response = await client.send(command); 
   console.log(response); 
   return response;
};
```
• 有关更多信息,请参阅 [AWS SDK for JavaScript 开发人员指南。](https://docs.aws.amazon.com/sdk-for-javascript/v3/developer-guide/dynamodb-examples-using-tables.html#dynamodb-examples-using-tables-creating-a-table)

• 有关API详细信息,请参阅 "AWS SDK for JavaScript API参考 [CreateTable](https://docs.aws.amazon.com/AWSJavaScriptSDK/v3/latest/client/dynamodb/command/CreateTableCommand)" 中的。

SDK对于 JavaScript (v2)

```
a Note
```

```
// Load the AWS SDK for Node.js
var AWS = require("aws-sdk");
// Set the region
AWS.config.update({ region: "REGION" });
// Create the DynamoDB service object
var ddb = new AWS.DynamoDB({ apiVersion: "2012-08-10" });
var params = { 
   AttributeDefinitions: [ 
     { 
       AttributeName: "CUSTOMER_ID", 
       AttributeType: "N", 
     }, 
    \mathcal{L} AttributeName: "CUSTOMER_NAME", 
       AttributeType: "S", 
     }, 
   ], 
   KeySchema: [ 
     { 
       AttributeName: "CUSTOMER_ID", 
       KeyType: "HASH", 
     }, 
     { 
       AttributeName: "CUSTOMER_NAME", 
       KeyType: "RANGE", 
     }, 
   ], 
   ProvisionedThroughput: { 
     ReadCapacityUnits: 1, 
     WriteCapacityUnits: 1, 
   }, 
   TableName: "CUSTOMER_LIST", 
   StreamSpecification: { 
     StreamEnabled: false, 
   },
};
// Call DynamoDB to create the table
ddb.createTable(params, function (err, data) { 
   if (err) { 
     console.log("Error", err);
```

```
 } else { 
     console.log("Table Created", data); 
   }
});
```
- 有关更多信息,请参阅 [AWS SDK for JavaScript 开发人员指南。](https://docs.aws.amazon.com/sdk-for-javascript/v2/developer-guide/dynamodb-examples-using-tables.html#dynamodb-examples-using-tables-creating-a-table)
- 有关API详细信息,请参阅 "AWS SDK for JavaScript API参考 [CreateTable](https://docs.aws.amazon.com/goto/AWSJavaScriptSDK/dynamodb-2012-08-10/CreateTable)" 中的。

#### **DeleteItem**

以下代码示例显示了如何使用DeleteItem。

SDK对于 JavaScript (v3)

#### **a** Note

还有更多相关信息 GitHub。查找完整示例,学习如何在 [AWS 代码示例存储库中](https://github.com/awsdocs/aws-doc-sdk-examples/tree/main/javascriptv3/example_code/dynamodb#code-examples)进行设置 和运行。

此示例使用文档客户端来简化在 DynamoDB 中处理项目的过程。有关API详细信息,请参 阅[DeleteCommand](https://docs.aws.amazon.com/AWSJavaScriptSDK/v3/latest/Package/-aws-sdk-lib-dynamodb/Class/DeleteCommand/)。

```
import { DynamoDBClient } from "@aws-sdk/client-dynamodb";
import { DynamoDBDocumentClient, DeleteCommand } from "@aws-sdk/lib-dynamodb";
const client = new DynamoDBClient({});
const docClient = DynamoDBDocumentClient.from(client);
export const main = async () => {
   const command = new DeleteCommand({ 
     TableName: "Sodas", 
     Key: { 
       Flavor: "Cola", 
     }, 
   }); 
   const response = await docClient.send(command); 
   console.log(response); 
  return response;
```
};

- 有关更多信息,请参阅 [AWS SDK for JavaScript 开发人员指南。](https://docs.aws.amazon.com/sdk-for-javascript/v3/developer-guide/dynamodb-example-table-read-write.html#dynamodb-example-table-read-write-deleting-an-item)
- 有关API详细信息,请参阅 "AWS SDK for JavaScript API参考 [DeleteItem](https://docs.aws.amazon.com/AWSJavaScriptSDK/v3/latest/client/dynamodb/command/DeleteItemCommand)" 中的。

SDK对于 JavaScript (v2)

#### **a**) Note

还有更多相关信息 GitHub。查找完整示例,学习如何在 [AWS 代码示例存储库中](https://github.com/awsdocs/aws-doc-sdk-examples/tree/main/javascript/example_code/dynamodb#code-examples)进行设置 和运行。

从表中删除项目。

```
// Load the AWS SDK for Node.js
var AWS = require("aws-sdk");
// Set the region
AWS.config.update({ region: "REGION" });
// Create the DynamoDB service object
var ddb = new AWS.DynamoDB({ apiVersion: "2012-08-10" });
var params = \{ TableName: "TABLE", 
   Key: { 
     KEY_NAME: { N: "VALUE" }, 
   },
};
// Call DynamoDB to delete the item from the table
ddb.deleteItem(params, function (err, data) { 
   if (err) { 
    console.log("Error", err); 
   } else { 
     console.log("Success", data); 
   }
});
```
使用 DynamoDB 文档客户端从表中删除项目。

```
// Load the AWS SDK for Node.js
var AWS = require("aws-sdk");
// Set the region
AWS.config.update({ region: "REGION" });
// Create DynamoDB document client
var docClient = new AWS.DynamoDB.DocumentClient({ apiVersion: "2012-08-10" });
var params = { 
   Key: { 
     HASH_KEY: VALUE, 
   }, 
   TableName: "TABLE",
};
docClient.delete(params, function (err, data) { 
   if (err) { 
     console.log("Error", err); 
   } else { 
     console.log("Success", data); 
   }
});
```
• 有关更多信息,请参阅 [AWS SDK for JavaScript 开发人员指南。](https://docs.aws.amazon.com/sdk-for-javascript/v2/developer-guide/dynamodb-example-table-read-write.html#dynamodb-example-table-read-write-deleting-an-item)

• 有关API详细信息,请参阅 "AWS SDK for JavaScript API参考 [DeleteItem](https://docs.aws.amazon.com/goto/AWSJavaScriptSDK/dynamodb-2012-08-10/DeleteItem)" 中的。

#### **DeleteTable**

以下代码示例显示了如何使用DeleteTable。

SDK对于 JavaScript (v3)

**a** Note

还有更多相关信息 GitHub。查找完整示例,学习如何在 [AWS 代码示例存储库中](https://github.com/awsdocs/aws-doc-sdk-examples/tree/main/javascriptv3/example_code/dynamodb#code-examples)进行设置 和运行。

import { DeleteTableCommand, DynamoDBClient } from "@aws-sdk/client-dynamodb";

```
const client = new DynamoDBClient({});
export const main = async () => {
   const command = new DeleteTableCommand({ 
     TableName: "DecafCoffees", 
   }); 
   const response = await client.send(command); 
   console.log(response); 
   return response;
};
```
• 有关API详细信息,请参阅 "AWS SDK for JavaScript API参考 [DeleteTable](https://docs.aws.amazon.com/AWSJavaScriptSDK/v3/latest/client/dynamodb/command/DeleteTableCommand)" 中的。

SDK对于 JavaScript (v2)

**a** Note

```
// Load the AWS SDK for Node.js
var AWS = require("aws-sdk");
// Set the region
AWS.config.update({ region: "REGION" });
// Create the DynamoDB service object
var ddb = new AWS.DynamoDB({ apiVersion: "2012-08-10" });
var params = { 
   TableName: process.argv[2],
};
// Call DynamoDB to delete the specified table
ddb.deleteTable(params, function (err, data) { 
   if (err && err.code === "ResourceNotFoundException") { 
     console.log("Error: Table not found"); 
   } else if (err && err.code === "ResourceInUseException") { 
     console.log("Error: Table in use"); 
   } else {
```

```
 console.log("Success", data); 
   }
});
```
- 有关更多信息,请参阅 [AWS SDK for JavaScript 开发人员指南。](https://docs.aws.amazon.com/sdk-for-javascript/v2/developer-guide/dynamodb-examples-using-tables.html#dynamodb-examples-using-tables-deleting-a-table)
- 有关API详细信息,请参阅 "AWS SDK for JavaScript API参考 [DeleteTable](https://docs.aws.amazon.com/goto/AWSJavaScriptSDK/dynamodb-2012-08-10/DeleteTable)" 中的。

### **DescribeTable**

以下代码示例显示了如何使用DescribeTable。

```
SDK对于 JavaScript (v3)
```
#### **a** Note

```
import { DescribeTableCommand, DynamoDBClient } from "@aws-sdk/client-dynamodb";
const client = new DynamoDBClient({});
export const main = async () => {
   const command = new DescribeTableCommand({ 
     TableName: "Pastries", 
  }); 
  const response = await client.send(command); 
  console.log(`TABLE NAME: ${response.Table.TableName}`); 
  console.log(`TABLE ITEM COUNT: ${response.Table.ItemCount}`); 
  return response;
};
```
- 有关更多信息,请参阅 [AWS SDK for JavaScript 开发人员指南。](https://docs.aws.amazon.com/sdk-for-javascript/v3/developer-guide/dynamodb-examples-using-tables.html#dynamodb-examples-using-tables-describing-a-table)
- 有关API详细信息,请参阅 "AWS SDK for JavaScript API参考 [DescribeTable"](https://docs.aws.amazon.com/AWSJavaScriptSDK/v3/latest/client/dynamodb/command/DescribeTableCommand) 中的。

## SDK对于 JavaScript (v2)

#### **a** Note

还有更多相关信息 GitHub。查找完整示例,学习如何在 [AWS 代码示例存储库中](https://github.com/awsdocs/aws-doc-sdk-examples/tree/main/javascript/example_code/dynamodb#code-examples)进行设置 和运行。

```
// Load the AWS SDK for Node.js
var AWS = require("aws-sdk");
// Set the region
AWS.config.update({ region: "REGION" });
// Create the DynamoDB service object
var ddb = new AWS.DynamoDB({ apiVersion: "2012-08-10" });
var params = { 
   TableName: process.argv[2],
};
// Call DynamoDB to retrieve the selected table descriptions
ddb.describeTable(params, function (err, data) { 
   if (err) { 
     console.log("Error", err); 
   } else { 
     console.log("Success", data.Table.KeySchema); 
   }
});
```
• 有关更多信息,请参阅 [AWS SDK for JavaScript 开发人员指南。](https://docs.aws.amazon.com/sdk-for-javascript/v2/developer-guide/dynamodb-examples-using-tables.html#dynamodb-examples-using-tables-describing-a-table)

• 有关API详细信息,请参阅 "AWS SDK for JavaScript API参考 [DescribeTable"](https://docs.aws.amazon.com/goto/AWSJavaScriptSDK/dynamodb-2012-08-10/DescribeTable) 中的。

## **DescribeTimeToLive**

以下代码示例显示了如何使用DescribeTimeToLive。

SDK对于 JavaScript (v3)

```
import { DynamoDBClient, DescribeTimeToLiveCommand } from "@aws-sdk/client-
dynamodb";
```

```
const describeTableTTL = async (tableName, region) => { 
     const client = new DynamoDBClient({ 
         region: region, 
         endpoint: `https://dynamodb.${region}.amazonaws.com` 
     }); 
     try { 
         const ttlDescription = await client.send(new 
  DescribeTimeToLiveCommand({ TableName: tableName })); 
         if (ttlDescription.TimeToLiveDescription.TimeToLiveStatus === 'ENABLED') { 
              console.log("TTL is enabled for table %s.", tableName); 
         } else { 
              console.log("TTL is not enabled for table %s.", tableName); 
         } 
         return ttlDescription; 
     } catch (e) { 
         console.error(`Error describing table: ${e}`); 
         throw e; 
     }
}
// enter table name and change region if desired.
describeTableTTL('your-table-name', 'us-east-1');
```
• 有关API详细信息,请参阅 "AWS SDK for JavaScript API参考 [DescribeTimeToLive](https://docs.aws.amazon.com/AWSJavaScriptSDK/v3/latest/client/dynamodb/command/DescribeTimeToLiveCommand)" 中的。

#### **ExecuteStatement**

以下代码示例显示了如何使用ExecuteStatement。

SDK对于 JavaScript (v3)

**a** Note

还有更多相关信息 GitHub。查找完整示例,学习如何在 [AWS 代码示例存储库中](https://github.com/awsdocs/aws-doc-sdk-examples/tree/main/javascriptv3/example_code/dynamodb#code-examples)进行设置 和运行。

使用 PartiQL 创建项目。

```
import { DynamoDBClient } from "@aws-sdk/client-dynamodb";
import { 
  ExecuteStatementCommand, 
  DynamoDBDocumentClient,
} from "@aws-sdk/lib-dynamodb";
const client = new DynamoDBClient({});
const docClient = DynamoDBDocumentClient.from(client);
export const main = async () => {
   const command = new ExecuteStatementCommand({ 
    Statement: `INSERT INTO Flowers value {'Name':?}`,
     Parameters: ["Rose"], 
  }); 
   const response = await docClient.send(command); 
  console.log(response); 
  return response;
};
```
## 使用 PartiQL 获取项目。

```
import { DynamoDBClient } from "@aws-sdk/client-dynamodb";
import { 
   ExecuteStatementCommand, 
  DynamoDBDocumentClient,
} from "@aws-sdk/lib-dynamodb";
const client = new DynamoDBClient({});
const docClient = DynamoDBDocumentClient.from(client);
export const main = async () => {
   const command = new ExecuteStatementCommand({ 
     Statement: "SELECT * FROM CloudTypes WHERE IsStorm=?", 
     Parameters: [false], 
     ConsistentRead: true, 
   }); 
   const response = await docClient.send(command); 
   console.log(response);
```
AWS SDK for JavaScript Subsection Subsection Subsection Subsection Subsection Subsection Subsection Subsection

```
 return response;
};
```
# 使用 PartiQL 更新项目。

```
import { DynamoDBClient } from "@aws-sdk/client-dynamodb";
import { 
   ExecuteStatementCommand, 
  DynamoDBDocumentClient,
} from "@aws-sdk/lib-dynamodb";
const client = new DynamoDBClient({});
const docClient = DynamoDBDocumentClient.from(client);
export const main = async () => {
   const command = new ExecuteStatementCommand({ 
     Statement: "UPDATE EyeColors SET IsRecessive=? where Color=?", 
     Parameters: [true, "blue"], 
  }); 
  const response = await docClient.send(command); 
  console.log(response); 
  return response;
};
```
使用 PartiQL 删除项目。

```
import { DynamoDBClient } from "@aws-sdk/client-dynamodb";
import { 
   ExecuteStatementCommand, 
   DynamoDBDocumentClient,
} from "@aws-sdk/lib-dynamodb";
const client = new DynamoDBClient({});
const docClient = DynamoDBDocumentClient.from(client);
export const main = async () => {
   const command = new ExecuteStatementCommand({ 
     Statement: "DELETE FROM PaintColors where Name=?",
```

```
 Parameters: ["Purple"], 
   }); 
   const response = await docClient.send(command); 
   console.log(response); 
   return response;
};
```
• 有关API详细信息,请参阅 "AWS SDK for JavaScript API参考 [ExecuteStatement](https://docs.aws.amazon.com/AWSJavaScriptSDK/v3/latest/client/dynamodb/command/ExecuteStatementCommand)" 中的。

#### **GetItem**

以下代码示例显示了如何使用GetItem。

SDK对于 JavaScript (v3)

```
a Note
```
还有更多相关信息 GitHub。查找完整示例,学习如何在 [AWS 代码示例存储库中](https://github.com/awsdocs/aws-doc-sdk-examples/tree/main/javascriptv3/example_code/dynamodb#code-examples)进行设置 和运行。

此示例使用文档客户端来简化在 DynamoDB 中处理项目的过程。有关API详细信息,请参 阅[GetCommand。](https://docs.aws.amazon.com/AWSJavaScriptSDK/v3/latest/Package/-aws-sdk-lib-dynamodb/Class/GetCommand/)

```
import { DynamoDBClient } from "@aws-sdk/client-dynamodb";
import { DynamoDBDocumentClient, GetCommand } from "@aws-sdk/lib-dynamodb";
const client = new DynamoDBClient({});
const docClient = DynamoDBDocumentClient.from(client);
export const main = async () => {
   const command = new GetCommand({ 
     TableName: "AngryAnimals", 
     Key: { 
       CommonName: "Shoebill", 
     }, 
   }); 
   const response = await docClient.send(command); 
   console.log(response);
```

```
 return response;
};
```
• 有关API详细信息,请参阅 "AWS SDK for JavaScript API参考 [GetItem](https://docs.aws.amazon.com/AWSJavaScriptSDK/v3/latest/client/dynamodb/command/GetItemCommand)" 中的。

SDK对于 JavaScript (v2)

## **a** Note

还有更多相关信息 GitHub。查找完整示例,学习如何在 [AWS 代码示例存储库中](https://github.com/awsdocs/aws-doc-sdk-examples/tree/main/javascript/example_code/dynamodb#code-examples)进行设置 和运行。

从表中获取项目。

```
// Load the AWS SDK for Node.js
var AWS = require("aws-sdk");
// Set the region
AWS.config.update({ region: "REGION" });
// Create the DynamoDB service object
var ddb = new AWS.DynamoDB({ apiVersion: "2012-08-10" });
var params = { 
   TableName: "TABLE", 
   Key: { 
     KEY_NAME: { N: "001" }, 
   }, 
   ProjectionExpression: "ATTRIBUTE_NAME",
};
// Call DynamoDB to read the item from the table
ddb.getItem(params, function (err, data) { 
   if (err) { 
     console.log("Error", err); 
   } else { 
     console.log("Success", data.Item); 
   }
});
```
使用 DynamoDB 文档客户端从表中获取项目。

```
// Load the AWS SDK for Node.js
var AWS = require("aws-sdk");
// Set the region
AWS.config.update({ region: "REGION" });
// Create DynamoDB document client
var docClient = new AWS.DynamoDB.DocumentClient({ apiVersion: "2012-08-10" });
var params = { 
   TableName: "EPISODES_TABLE", 
   Key: { KEY_NAME: VALUE },
};
docClient.get(params, function (err, data) { 
   if (err) { 
     console.log("Error", err); 
   } else { 
     console.log("Success", data.Item); 
   }
});
```
- 有关更多信息,请参阅 [AWS SDK for JavaScript 开发人员指南。](https://docs.aws.amazon.com/sdk-for-javascript/v2/developer-guide/dynamodb-example-dynamodb-utilities.html#dynamodb-example-document-client-get)
- 有关API详细信息,请参阅 "AWS SDK for JavaScript API参考 [GetItem](https://docs.aws.amazon.com/goto/AWSJavaScriptSDK/dynamodb-2012-08-10/GetItem)" 中的。

# **ListTables**

以下代码示例显示了如何使用ListTables。

SDK对于 JavaScript (v3)

**a** Note

```
import { ListTablesCommand, DynamoDBClient } from "@aws-sdk/client-dynamodb";
```

```
const client = new DynamoDBClient({});
```

```
export const main = async () => {
   const command = new ListTablesCommand({}); 
  const response = await client.send(command); 
  console.log(response); 
  return response;
};
```
- 有关更多信息,请参阅 [AWS SDK for JavaScript 开发人员指南。](https://docs.aws.amazon.com/sdk-for-javascript/v3/developer-guide/dynamodb-examples-using-tables.html#dynamodb-examples-using-tables-listing-tables)
- 有关API详细信息,请参阅 "AWS SDK for JavaScript API参考 [ListTables](https://docs.aws.amazon.com/AWSJavaScriptSDK/v3/latest/client/dynamodb/command/ListTablesCommand)" 中的。

```
SDK对于 JavaScript (v2)
```
### **a** Note

```
// Load the AWS SDK for Node.js
var AWS = require("aws-sdk");
// Set the region
AWS.config.update({ region: "REGION" });
// Create the DynamoDB service object
var ddb = new AWS.DynamoDB({ apiVersion: "2012-08-10" });
// Call DynamoDB to retrieve the list of tables
ddb.listTables({ Limit: 10 }, function (err, data) { 
   if (err) { 
     console.log("Error", err.code); 
   } else { 
     console.log("Table names are ", data.TableNames); 
   }
});
```
- 有关更多信息,请参阅 [AWS SDK for JavaScript 开发人员指南。](https://docs.aws.amazon.com/sdk-for-javascript/v2/developer-guide/dynamodb-examples-using-tables.html#dynamodb-examples-using-tables-listing-tables)
- 有关API详细信息,请参阅 "AWS SDK for JavaScript API参考 [ListTables](https://docs.aws.amazon.com/goto/AWSJavaScriptSDK/dynamodb-2012-08-10/ListTables)" 中的。

#### **PutItem**

以下代码示例显示了如何使用PutItem。

SDK对于 JavaScript (v3)

**a** Note

还有更多相关信息 GitHub。查找完整示例,学习如何在 [AWS 代码示例存储库中](https://github.com/awsdocs/aws-doc-sdk-examples/tree/main/javascriptv3/example_code/dynamodb#code-examples)进行设置 和运行。

此示例使用文档客户端来简化在 DynamoDB 中处理项目的过程。有关API详细信息,请参 阅[PutCommand](https://docs.aws.amazon.com/AWSJavaScriptSDK/v3/latest/Package/-aws-sdk-lib-dynamodb/Class/PutCommand/)。

```
import { DynamoDBClient } from "@aws-sdk/client-dynamodb";
import { PutCommand, DynamoDBDocumentClient } from "@aws-sdk/lib-dynamodb";
const client = new DynamoDBClient({});
const docClient = DynamoDBDocumentClient.from(client);
export const main = async () => {
  const command = new PutCommand(\{ TableName: "HappyAnimals", 
     Item: { 
       CommonName: "Shiba Inu", 
     }, 
  }); 
   const response = await docClient.send(command); 
  console.log(response); 
  return response;
};
```
• 有关API详细信息,请参阅 "AWS SDK for JavaScript API参考 [PutItem"](https://docs.aws.amazon.com/AWSJavaScriptSDK/v3/latest/client/dynamodb/command/PutItemCommand) 中的。
# SDK对于 JavaScript (v2)

## **a** Note

还有更多相关信息 GitHub。查找完整示例,学习如何在 [AWS 代码示例存储库中](https://github.com/awsdocs/aws-doc-sdk-examples/tree/main/javascript/example_code/dynamodb#code-examples)进行设置 和运行。

# 将项目放入表中。

```
// Load the AWS SDK for Node.js
var AWS = require("aws-sdk");
// Set the region
AWS.config.update({ region: "REGION" });
// Create the DynamoDB service object
var ddb = new AWS.DynamoDB({ apiVersion: "2012-08-10" });
var params = { 
   TableName: "CUSTOMER_LIST", 
   Item: { 
     CUSTOMER_ID: { N: "001" }, 
     CUSTOMER_NAME: { S: "Richard Roe" }, 
   },
};
// Call DynamoDB to add the item to the table
ddb.putItem(params, function (err, data) { 
   if (err) { 
     console.log("Error", err); 
   } else { 
     console.log("Success", data); 
   }
});
```
使用 DynamoDB 文档客户端将项目放入表中。

```
// Load the AWS SDK for Node.js
var AWS = require("aws-sdk");
// Set the region
AWS.config.update({ region: "REGION" });
```

```
// Create DynamoDB document client
var docClient = new AWS.DynamoDB.DocumentClient({ apiVersion: "2012-08-10" });
var params = \{ TableName: "TABLE", 
   Item: { 
     HASHKEY: VALUE, 
     ATTRIBUTE_1: "STRING_VALUE", 
     ATTRIBUTE_2: VALUE_2, 
   },
};
docClient.put(params, function (err, data) { 
   if (err) { 
     console.log("Error", err); 
   } else { 
     console.log("Success", data); 
   }
});
```
- 有关更多信息,请参阅 [AWS SDK for JavaScript 开发人员指南。](https://docs.aws.amazon.com/sdk-for-javascript/v2/developer-guide/dynamodb-example-table-read-write.html#dynamodb-example-table-read-write-writing-an-item)
- 有关API详细信息,请参阅 "AWS SDK for JavaScript API参考 [PutItem"](https://docs.aws.amazon.com/goto/AWSJavaScriptSDK/dynamodb-2012-08-10/PutItem) 中的。

## **Query**

以下代码示例显示了如何使用Query。

SDK对于 JavaScript (v3)

**a** Note

还有更多相关信息 GitHub。查找完整示例,学习如何在 [AWS 代码示例存储库中](https://github.com/awsdocs/aws-doc-sdk-examples/tree/main/javascriptv3/example_code/dynamodb#code-examples)进行设置 和运行。

```
此示例使用文档客户端来简化在 DynamoDB 中处理项目的过程。有关API详细信息,请参
阅QueryCommand。
```
import { DynamoDBClient } from "@aws-sdk/client-dynamodb";

```
import { QueryCommand, DynamoDBDocumentClient } from "@aws-sdk/lib-dynamodb";
const client = new DynamoDBClient(\{\});
const docClient = DynamoDBDocumentClient.from(client);
export const main = async () => {
   const command = new QueryCommand({ 
     TableName: "CoffeeCrop", 
     KeyConditionExpression: 
       "OriginCountry = :originCountry AND RoastDate > :roastDate", 
     ExpressionAttributeValues: { 
       ":originCountry": "Ethiopia", 
       ":roastDate": "2023-05-01", 
     }, 
     ConsistentRead: true, 
   }); 
   const response = await docClient.send(command); 
   console.log(response); 
   return response;
};
```
• 有关更多信息,请参阅 [AWS SDK for JavaScript 开发人员指南。](https://docs.aws.amazon.com/sdk-for-javascript/v3/developer-guide/dynamodb-example-query-scan.html#dynamodb-example-table-query-scan-querying)

• 有关API详细信息,请参阅AWS SDK for JavaScript API参考文献中的[查询。](https://docs.aws.amazon.com/AWSJavaScriptSDK/v3/latest/client/dynamodb/command/QueryCommand)

SDK对于 JavaScript (v2)

```
a Note
```
还有更多相关信息 GitHub。查找完整示例,学习如何在 [AWS 代码示例存储库中](https://github.com/awsdocs/aws-doc-sdk-examples/tree/main/javascript/example_code/dynamodb#code-examples)进行设置 和运行。

```
// Load the AWS SDK for Node.js
var AWS = require("aws-sdk");
// Set the region
AWS.config.update({ region: "REGION" });
// Create DynamoDB document client
var docClient = new AWS.DynamoDB.DocumentClient({ apiVersion: "2012-08-10" });
```

```
var params = { 
   ExpressionAttributeValues: { 
     ":s": 2, 
     ":e": 9, 
     ":topic": "PHRASE", 
   }, 
   KeyConditionExpression: "Season = :s and Episode > :e", 
   FilterExpression: "contains (Subtitle, :topic)", 
  TableName: "EPISODES_TABLE",
};
docClient.query(params, function (err, data) { 
   if (err) { 
     console.log("Error", err); 
   } else { 
     console.log("Success", data.Items); 
   }
});
```
• 有关更多信息,请参阅 [AWS SDK for JavaScript 开发人员指南。](https://docs.aws.amazon.com/sdk-for-javascript/v2/developer-guide/dynamodb-example-query-scan.html#dynamodb-example-table-query-scan-querying)

• 有关API详细信息,请参阅AWS SDK for JavaScript API参考文献中的[查询。](https://docs.aws.amazon.com/goto/AWSJavaScriptSDK/dynamodb-2012-08-10/Query)

## **Scan**

以下代码示例显示了如何使用Scan。

```
SDK对于 JavaScript (v3)
```
## **a** Note

还有更多相关信息 GitHub。查找完整示例,学习如何在 [AWS 代码示例存储库中](https://github.com/awsdocs/aws-doc-sdk-examples/tree/main/javascriptv3/example_code/dynamodb#code-examples)进行设置 和运行。

此示例使用文档客户端来简化在 DynamoDB 中处理项目的过程。有关API详细信息,请参 阅[ScanCommand。](https://docs.aws.amazon.com/AWSJavaScriptSDK/v3/latest/Package/-aws-sdk-lib-dynamodb/Class/ScanCommand/)

```
import { DynamoDBClient } from "@aws-sdk/client-dynamodb";
import { DynamoDBDocumentClient, ScanCommand } from "@aws-sdk/lib-dynamodb";
```

```
const client = new DynamoDBClient({});
const docClient = DynamoDBDocumentClient.from(client);
export const main = async () => {
   const command = new ScanCommand({ 
     ProjectionExpression: "#Name, Color, AvgLifeSpan", 
     ExpressionAttributeNames: { "#Name": "Name" }, 
     TableName: "Birds", 
   }); 
  const response = await docClient.send(command); 
  for (const bird of response.Items) { 
     console.log(`${bird.Name} - (${bird.Color}, ${bird.AvgLifeSpan})`); 
   } 
  return response;
};
```
• 有关API详细信息,请参阅 [Scan in AWS SDK for JavaScript APIRe ferenc](https://docs.aws.amazon.com/AWSJavaScriptSDK/v3/latest/client/dynamodb/command/ScanCommand) e。 SDK对于 JavaScript (v2)

#### **a** Note

还有更多相关信息 GitHub。查找完整示例,学习如何在 [AWS 代码示例存储库中](https://github.com/awsdocs/aws-doc-sdk-examples/tree/main/javascript/example_code/dynamodb#code-examples)进行设置 和运行。

```
// Load the AWS SDK for Node.js.
var AWS = require("aws-sdk");
// Set the AWS Region.
AWS.config.update({ region: "REGION" });
// Create DynamoDB service object.
var ddb = new AWS.DynamoDB({ apiVersion: "2012-08-10" });
const params = { 
   // Specify which items in the results are returned. 
   FilterExpression: "Subtitle = :topic AND Season = :s AND Episode = :e", 
   // Define the expression attribute value, which are substitutes for the values you 
  want to compare. 
   ExpressionAttributeValues: { 
     ":topic": { S: "SubTitle2" },
```

```
 ":s": { N: 1 }, 
     ":e": { N: 2 }, 
   }, 
   // Set the projection expression, which are the attributes that you want. 
   ProjectionExpression: "Season, Episode, Title, Subtitle", 
   TableName: "EPISODES_TABLE",
};
ddb.scan(params, function (err, data) { 
   if (err) { 
     console.log("Error", err); 
   } else { 
     console.log("Success", data); 
     data.Items.forEach(function (element, index, array) { 
       console.log( 
         "printing", 
         element.Title.S + " (" + element.Subtitle.S + ")" 
       ); 
     }); 
   }
});
```
- 有关更多信息,请参阅 [AWS SDK for JavaScript 开发人员指南。](https://docs.aws.amazon.com/sdk-for-javascript/v2/developer-guide/dynamodb-example-query-scan.html#dynamodb-example-table-query-scan-scanning)
- 有关API详细信息,请参阅 [Scan in AWS SDK for JavaScript APIRe ferenc](https://docs.aws.amazon.com/goto/AWSJavaScriptSDK/dynamodb-2012-08-10/Scan) e。

## **UpdateItem**

以下代码示例显示了如何使用UpdateItem。

```
SDK对于 JavaScript (v3)
```

```
a Note
```
还有更多相关信息 GitHub。查找完整示例,学习如何在 [AWS 代码示例存储库中](https://github.com/awsdocs/aws-doc-sdk-examples/tree/main/javascriptv3/example_code/dynamodb#code-examples)进行设置 和运行。

此示例使用文档客户端来简化在 DynamoDB 中处理项目的过程。有关API详细信息,请参 阅[UpdateCommand](https://docs.aws.amazon.com/AWSJavaScriptSDK/v3/latest/Package/-aws-sdk-lib-dynamodb/Class/UpdateCommand/)。

```
import { DynamoDBClient } from "@aws-sdk/client-dynamodb";
import { DynamoDBDocumentClient, UpdateCommand } from "@aws-sdk/lib-dynamodb";
const client = new DynamoDBClient({});
const docClient = DynamoDBDocumentClient.from(client);
export const main = async () => {
   const command = new UpdateCommand({ 
     TableName: "Dogs", 
     Key: { 
       Breed: "Labrador", 
     }, 
     UpdateExpression: "set Color = :color", 
     ExpressionAttributeValues: { 
       ":color": "black", 
     }, 
     ReturnValues: "ALL_NEW", 
   }); 
   const response = await docClient.send(command); 
   console.log(response); 
   return response;
};
```
• 有关API详细信息,请参阅 "AWS SDK for JavaScript API参考 [UpdateItem](https://docs.aws.amazon.com/AWSJavaScriptSDK/v3/latest/client/dynamodb/command/UpdateItemCommand)" 中的。

## **UpdateTimeToLive**

以下代码示例显示了如何使用UpdateTimeToLive。

```
SDK对于 JavaScript (v3)
```
在现有 DynamoDB 表TTL上启用。

```
import { DynamoDBClient, UpdateTimeToLiveCommand } from "@aws-sdk/client-dynamodb";
const enableTTL = async (tableName, ttlAttribute) => { 
     const client = new DynamoDBClient({}); 
    const params = \{
```

```
 TableName: tableName, 
          TimeToLiveSpecification: { 
              Enabled: true, 
              AttributeName: ttlAttribute 
         } 
     }; 
     try { 
          const response = await client.send(new UpdateTimeToLiveCommand(params)); 
          if (response.$metadata.httpStatusCode === 200) { 
              console.log(`TTL enabled successfully for table ${tableName}, using 
  attribute name ${ttlAttribute}.`); 
          } else { 
              console.log(`Failed to enable TTL for table ${tableName}, response 
  object: ${response}`); 
          } 
          return response; 
     } catch (e) { 
          console.error(`Error enabling TTL: ${e}`); 
          throw e; 
     }
};
// call with your own values
enableTTL('ExampleTable', 'exampleTtlAttribute');
```
# 在现有 DynamoDB 表TTL上禁用。

```
import { DynamoDBClient, UpdateTimeToLiveCommand } from "@aws-sdk/client-dynamodb";
const disableTTL = async (tableName, ttlAttribute) => { 
    const client = new DynamoDBClient({});
     const params = { 
         TableName: tableName, 
         TimeToLiveSpecification: { 
             Enabled: false, 
             AttributeName: ttlAttribute 
         } 
     }; 
     try {
```

```
 const response = await client.send(new UpdateTimeToLiveCommand(params)); 
         if (response.$metadata.httpStatusCode === 200) { 
              console.log(`TTL disabled successfully for table ${tableName}, using 
  attribute name ${ttlAttribute}.`); 
         } else { 
             console.log(`Failed to disable TTL for table ${tableName}, response 
  object: ${response}`); 
         } 
         return response; 
     } catch (e) { 
         console.error(`Error disabling TTL: ${e}`); 
         throw e; 
     }
};
// call with your own values
disableTTL('ExampleTable', 'exampleTtlAttribute');
```
• 有关API详细信息,请参阅 "AWS SDK for JavaScript API参考 [UpdateTimeToLive"](https://docs.aws.amazon.com/AWSJavaScriptSDK/v3/latest/client/dynamodb/command/UpdateTimeToLiveCommand) 中的。

# 场景

构建应用程序以将数据提交到 DynamoDB 表

以下代码示例演示如何构建一个应用程序,该应用程序可将数据提交到 Amazon DynamoDB 表,并在 用户更新表时通知您。

SDK对于 JavaScript (v3)

此示例说明如何构建一个应用程序,让用户能够使用亚马逊简单通知服务 (Amazon) 向 Amazon DynamoDB 表提交数据,以及如何使用亚马逊简单通知服务 (Amazon) 向管理员发送短信。SNS

有关如何设置和运行的完整源代码和说明,请参阅上的完整示例[GitHub](https://github.com/awsdocs/aws-doc-sdk-examples/tree/main/javascriptv3/example_code/cross-services/submit-data-app)。

该示例也可在 [AWS SDK for JavaScript v3 开发人员指南中](https://docs.aws.amazon.com/sdk-for-javascript/v3/developer-guide/cross-service-example-submitting-data.html)找到。

本示例中使用的服务

- DynamoDB
- Amazon SNS

有条件地更新物品的 TTL

以下代码示例显示了如何有条件地更新项目。TTL

```
SDK对于 JavaScript (v3)
```
使用TTL条件更新表中现有 DynamoDB 项目。

```
import { DynamoDBClient, UpdateItemCommand } from "@aws-sdk/client-dynamodb";
import { marshall, unmarshall } from "@aws-sdk/util-dynamodb";
const updateDynamoDBItem = async (tableName, region, partitionKey, sortKey, 
  newAttribute) => { 
     const client = new DynamoDBClient({ 
         region: region, 
         endpoint: `https://dynamodb.${region}.amazonaws.com` 
     }); 
     const currentTime = Math.floor(Date.now() / 1000); 
     const params = { 
         TableName: tableName, 
         Key: marshall({ 
             artist: partitionKey, 
             album: sortKey 
         }), 
         UpdateExpression: "SET newAttribute = :newAttribute", 
         ConditionExpression: "expireAt > :expiration", 
         ExpressionAttributeValues: marshall({ 
              ':newAttribute': newAttribute, 
              ':expiration': currentTime 
         }), 
         ReturnValues: "ALL_NEW" 
     }; 
     try { 
         const response = await client.send(new UpdateItemCommand(params)); 
         const responseData = unmarshall(response.Attributes); 
         console.log("Item updated successfully: ", responseData); 
         return responseData; 
     } catch (error) { 
         if (error.name === "ConditionalCheckFailedException") { 
             console.log("Condition check failed: Item's 'expireAt' is expired."); 
         } else {
```

```
 console.error("Error updating item: ", error); 
         } 
         throw error; 
     }
};
// Enter your values here
updateDynamoDBItem('your-table-name', "us-east-1",'your-partition-key-value', 'your-
sort-key-value', 'your-new-attribute-value');
```
• 有关API详细信息,请参阅 "AWS SDK for JavaScript API参考 [UpdateItem](https://docs.aws.amazon.com/AWSJavaScriptSDK/v3/latest/client/dynamodb/command/UpdateItemCommand)" 中的。

# 创建无服务器应用程序来管理照片

以下代码示例演示如何创建无服务器应用程序,让用户能够使用标签管理照片。

SDK对于 JavaScript (v3)

演示如何开发照片资产管理应用程序,该应用程序使用 Amazon Rekognition 检测图像中的标签并 将其存储以供日后检索。

有关如何设置和运行的完整源代码和说明,请参阅上的完整示例 [GitHub。](https://github.com/awsdocs/aws-doc-sdk-examples/tree/main/javascriptv3/example_code/cross-services/photo-asset-manager)

要深入了解这个例子的起源,请参阅 [AWS 社区上](https://community.aws/posts/cloud-journeys/01-serverless-image-recognition-app)的博文。

本示例中使用的服务

- API网关
- DynamoDB
- Lambda
- Amazon Rekognition
- Amazon S3
- Amazon SNS

使用创建项目 TTL

以下代码示例显示了如何使用创建项目TTL。

# SDK对于 JavaScript (v3)

```
import { DynamoDBClient, PutItemCommand } from "@aws-sdk/client-dynamodb";
function createDynamoDBItem(table_name, region, partition_key, sort_key) { 
     const client = new DynamoDBClient({ 
         region: region, 
         endpoint: `https://dynamodb.${region}.amazonaws.com` 
     }); 
     // Get the current time in epoch second format 
     const current_time = Math.floor(new Date().getTime() / 1000); 
     // Calculate the expireAt time (90 days from now) in epoch second format 
    const expire_at = Math.floor((new Date().getTime() + 90 * 24 * 60 * 60 * 1000) /
  1000); 
     // Create DynamoDB item 
    const item = \{ 'partitionKey': {'S': partition_key}, 
         'sortKey': {'S': sort_key}, 
         'createdAt': {'N': current_time.toString()}, 
         'expireAt': {'N': expire_at.toString()} 
     }; 
     const putItemCommand = new PutItemCommand({ 
         TableName: table_name, 
         Item: item, 
         ProvisionedThroughput: { 
             ReadCapacityUnits: 1, 
             WriteCapacityUnits: 1, 
         }, 
     }); 
     client.send(putItemCommand, function(err, data) { 
         if (err) { 
             console.log("Exception encountered when creating item %s, here's what 
  happened: ", data, ex); 
             throw err; 
         } else { 
             console.log("Item created successfully: %s.", data); 
             return data; 
 } 
     });
```
}

// use your own values createDynamoDBItem('your-table-name', 'us-east-1', 'your-partition-key-value', 'your-sort-key-value');

• 有关API详细信息,请参阅 "AWS SDK for JavaScript API参考 [PutItem"](https://docs.aws.amazon.com/AWSJavaScriptSDK/v3/latest/client/dynamodb/command/PutItemCommand) 中的。

# 从浏览器调用 Lambda 函数

以下代码示例显示了如何从浏览器调用 AWS Lambda 函数。

SDK对于 JavaScript (v2)

您可以创建一个基于浏览器的应用程序,该应用程序使用 AWS Lambda 函数更新包含用户选择的 Amazon DynamoDB 表。

有关如何设置和运行的完整源代码和说明,请参阅上的完整示例[GitHub](https://github.com/awsdocs/aws-doc-sdk-examples/tree/main/javascript/example_code/lambda/lambda-for-browser)。

本示例中使用的服务

- DynamoDB
- Lambda

SDK对于 JavaScript (v3)

您可以创建一个基于浏览器的应用程序,该应用程序使用 AWS Lambda 函数更新包含用户选择的 Amazon DynamoDB 表。此应用程序使用 AWS SDK for JavaScript v3。

有关如何设置和运行的完整源代码和说明,请参阅上的完整示例[GitHub](https://github.com/awsdocs/aws-doc-sdk-examples/tree/main/javascriptv3/example_code/cross-services/lambda-for-browser)。

本示例中使用的服务

- DynamoDB
- Lambda

使用批量 PartiQL 语句查询表

以下代码示例展示了如何:

- 通过运行多个SELECT语句获取一批项目。
- 通过运行多个INSERT语句来添加一批项目。
- 通过运行多个UPDATE语句来更新一批项目。

• 通过运行多个DELETE语句来删除一批项目。

# SDK对于 JavaScript (v3)

```
a Note
```
还有更多相关信息 GitHub。查找完整示例,学习如何在 [AWS 代码示例存储库中](https://github.com/awsdocs/aws-doc-sdk-examples/tree/main/javascriptv3/example_code/dynamodb#code-examples)进行设置 和运行。

执行批处理 PartiQL 语句。

```
import { 
  BillingMode, 
  CreateTableCommand, 
  DeleteTableCommand, 
  DescribeTableCommand, 
  DynamoDBClient, 
  waitUntilTableExists,
} from "@aws-sdk/client-dynamodb";
import { 
   DynamoDBDocumentClient, 
  BatchExecuteStatementCommand,
} from "@aws-sdk/lib-dynamodb";
import { ScenarioInput } from "@aws-doc-sdk-examples/lib/scenario";
const client = new DynamoDBClient(\{\});
const docClient = DynamoDBDocumentClient.from(client);
const log = (msg) => console.log(`[SCENARIO] ${msg}`);
const tableName = "Cities";
export const main = async (confirmAll = false) => {
  /** 
    * Delete table if it exists. 
    */ 
  try { 
     await client.send(new DescribeTableCommand({ TableName: tableName })); 
     // If no error was thrown, the table exists. 
     const input = new ScenarioInput( 
       "deleteTable", 
       `A table named ${tableName} already exists. If you choose not to delete
```

```
this table, the scenario cannot continue. Delete it?`, 
       { type: "confirm", confirmAll }, 
     ); 
    const deleteTable = await input.handle(\{\}, \{\confirmAll \});
     if (deleteTable) { 
      await client.send(new DeleteTableCommand({ tableName }));
     } else { 
       console.warn( 
         "Scenario could not run. Either delete ${tableName} or provide a unique 
  table name.", 
       ); 
       return; 
     } 
   } catch (caught) { 
     if ( 
       caught instanceof Error && 
       caught.name === "ResourceNotFoundException" 
     ) { 
       // Do nothing. This means the table is not there. 
     } else { 
       throw caught; 
     } 
   } 
   /** 
    * Create a table. 
    */ 
   log("Creating a table."); 
   const createTableCommand = new CreateTableCommand({ 
     TableName: tableName, 
     // This example performs a large write to the database. 
     // Set the billing mode to PAY_PER_REQUEST to 
     // avoid throttling the large write. 
     BillingMode: BillingMode.PAY_PER_REQUEST, 
     // Define the attributes that are necessary for the key schema. 
     AttributeDefinitions: [ 
       { 
         AttributeName: "name", 
        // 'S' is a data type descriptor that represents a number type.
         // For a list of all data type descriptors, see the following link. 
         // https://docs.aws.amazon.com/amazondynamodb/latest/developerguide/
Programming.LowLevelAPI.html#Programming.LowLevelAPI.DataTypeDescriptors 
         AttributeType: "S",
```

```
 }, 
     ], 
     // The KeySchema defines the primary key. The primary key can be 
     // a partition key, or a combination of a partition key and a sort key. 
     // Key schema design is important. For more info, see 
     // https://docs.aws.amazon.com/amazondynamodb/latest/developerguide/best-
practices.html 
     KeySchema: [{ AttributeName: "name", KeyType: "HASH" }], 
   }); 
   await client.send(createTableCommand); 
   log(`Table created: ${tableName}.`); 
   /** 
    * Wait until the table is active. 
    */ 
   // This polls with DescribeTableCommand until the requested table is 'ACTIVE'. 
   // You can't write to a table before it's active. 
   log("Waiting for the table to be active."); 
   await waitUntilTableExists({ client }, { TableName: tableName }); 
   log("Table active."); 
   /** 
    * Insert items. 
   */ 
   log("Inserting cities into the table."); 
   const addItemsStatementCommand = new BatchExecuteStatementCommand({ 
     // https://docs.aws.amazon.com/amazondynamodb/latest/developerguide/ql-
reference.insert.html 
     Statements: [ 
      \mathcal{L} Statement: `INSERT INTO ${tableName} value {'name':?, 'population':?}`, 
         Parameters: ["Alachua", 10712], 
       }, 
       { 
         Statement: `INSERT INTO ${tableName} value {'name':?, 'population':?}`, 
         Parameters: ["High Springs", 6415], 
       }, 
     ], 
   }); 
   await docClient.send(addItemsStatementCommand); 
   log(`Cities inserted.`);
```

```
 /** 
    * Select items. 
    */ 
   log("Selecting cities from the table."); 
   const selectItemsStatementCommand = new BatchExecuteStatementCommand({ 
     // https://docs.aws.amazon.com/amazondynamodb/latest/developerguide/ql-
reference.select.html 
    Statements: \Gamma { 
        Statement: `SELECT * FROM ${tableName} WHERE name=?`,
         Parameters: ["Alachua"], 
       }, 
       { 
        Statement: `SELECT * FROM ${tableName} WHERE name=?`,
         Parameters: ["High Springs"], 
       }, 
     ], 
   }); 
   const selectItemResponse = await docClient.send(selectItemsStatementCommand); 
   log( 
     `Got cities: ${selectItemResponse.Responses.map( 
      (r) => \hat{f}: Item.name} (fr.Item.population}),
    ).join(", ")}\cdot,
   ); 
   /** 
    * Update items. 
    */ 
   log("Modifying the populations."); 
   const updateItemStatementCommand = new BatchExecuteStatementCommand({ 
     // https://docs.aws.amazon.com/amazondynamodb/latest/developerguide/ql-
reference.update.html 
    Statements: \Gamma { 
         Statement: `UPDATE ${tableName} SET population=? WHERE name=?`, 
         Parameters: [10, "Alachua"], 
       }, 
       { 
         Statement: `UPDATE ${tableName} SET population=? WHERE name=?`, 
         Parameters: [5, "High Springs"], 
       }, 
     ],
```

```
 }); 
   await docClient.send(updateItemStatementCommand); 
   log(`Updated cities.`); 
  /** 
    * Delete the items. 
    */ 
   log("Deleting the cities."); 
   const deleteItemStatementCommand = new BatchExecuteStatementCommand({ 
     // https://docs.aws.amazon.com/amazondynamodb/latest/developerguide/ql-
reference.delete.html 
    Statements: \Gamma { 
        Statement: `DELETE FROM ${tableName} WHERE name=?`,
         Parameters: ["Alachua"], 
       }, 
       { 
        Statement: `DELETE FROM ${tableName} WHERE name=?`,
         Parameters: ["High Springs"], 
       }, 
     ], 
   }); 
   await docClient.send(deleteItemStatementCommand); 
   log("Cities deleted."); 
   /** 
    * Delete the table. 
    */ 
   log("Deleting the table."); 
   const deleteTableCommand = new DeleteTableCommand({ TableName: tableName }); 
   await client.send(deleteTableCommand); 
   log("Table deleted.");
};
```
• 有关API详细信息,请参阅 "AWS SDK for JavaScript API参考 [BatchExecuteStatement](https://docs.aws.amazon.com/AWSJavaScriptSDK/v3/latest/client/dynamodb/command/BatchExecuteStatementCommand)" 中的。

使用 PartiQL 来查询表

以下代码示例展示了如何:

- 通过运行SELECT语句获取项目。
- 通过运行INSERT语句添加项目。
- 通过运行UPDATE语句更新项目。
- 通过运行DELETE语句删除项目。

SDK对于 JavaScript (v3)

**a** Note

还有更多相关信息 GitHub。查找完整示例,学习如何在 [AWS 代码示例存储库中](https://github.com/awsdocs/aws-doc-sdk-examples/tree/main/javascriptv3/example_code/dynamodb#code-examples)进行设置 和运行。

执行单个 PartiQL 语句。

```
import { 
   BillingMode, 
  CreateTableCommand, 
  DeleteTableCommand, 
  DescribeTableCommand, 
  DynamoDBClient, 
  waitUntilTableExists,
} from "@aws-sdk/client-dynamodb";
import { 
   DynamoDBDocumentClient, 
   ExecuteStatementCommand,
} from "@aws-sdk/lib-dynamodb";
import { ScenarioInput } from "@aws-doc-sdk-examples/lib/scenario";
const client = new DynamoDBClient({});
const docClient = DynamoDBDocumentClient.from(client);
const log = (msg) => console.log(`[SCENARIO] f(msg)`);
const tableName = "SingleOriginCoffees";
export const main = async (confirmAll = false) => {
  /** 
    * Delete table if it exists. 
    */ 
   try { 
     await client.send(new DescribeTableCommand({ TableName: tableName }));
```

```
 // If no error was thrown, the table exists. 
     const input = new ScenarioInput( 
       "deleteTable", 
       `A table named ${tableName} already exists. If you choose not to delete
this table, the scenario cannot continue. Delete it?`, 
       { type: "confirm", confirmAll }, 
     ); 
    const deleteTable = await input.handle(\{\});
     if (deleteTable) { 
       await client.send(new DeleteTableCommand({ tableName })); 
     } else { 
       console.warn( 
         "Scenario could not run. Either delete ${tableName} or provide a unique 
  table name.", 
       ); 
       return; 
     } 
   } catch (caught) { 
     if ( 
       caught instanceof Error && 
       caught.name === "ResourceNotFoundException" 
     ) { 
       // Do nothing. This means the table is not there. 
     } else { 
       throw caught; 
     } 
   } 
   /** 
    * Create a table. 
    */ 
   log("Creating a table."); 
   const createTableCommand = new CreateTableCommand({ 
     TableName: tableName, 
     // This example performs a large write to the database. 
     // Set the billing mode to PAY_PER_REQUEST to 
     // avoid throttling the large write. 
     BillingMode: BillingMode.PAY_PER_REQUEST, 
     // Define the attributes that are necessary for the key schema. 
     AttributeDefinitions: [ 
      \{ AttributeName: "varietal", 
         // 'S' is a data type descriptor that represents a number type.
```

```
 // For a list of all data type descriptors, see the following link. 
         // https://docs.aws.amazon.com/amazondynamodb/latest/developerguide/
Programming.LowLevelAPI.html#Programming.LowLevelAPI.DataTypeDescriptors 
         AttributeType: "S", 
       }, 
     ], 
     // The KeySchema defines the primary key. The primary key can be 
     // a partition key, or a combination of a partition key and a sort key. 
     // Key schema design is important. For more info, see 
     // https://docs.aws.amazon.com/amazondynamodb/latest/developerguide/best-
practices.html 
     KeySchema: [{ AttributeName: "varietal", KeyType: "HASH" }], 
   }); 
   await client.send(createTableCommand); 
   log(`Table created: ${tableName}.`); 
  /** 
    * Wait until the table is active. 
    */ 
  // This polls with DescribeTableCommand until the requested table is 'ACTIVE'. 
   // You can't write to a table before it's active. 
   log("Waiting for the table to be active."); 
   await waitUntilTableExists({ client }, { TableName: tableName }); 
   log("Table active."); 
   /** 
    * Insert an item. 
    */ 
   log("Inserting a coffee into the table."); 
   const addItemStatementCommand = new ExecuteStatementCommand({ 
     // https://docs.aws.amazon.com/amazondynamodb/latest/developerguide/ql-
reference.insert.html 
     Statement: `INSERT INTO ${tableName} value {'varietal':?, 'profile':?}`, 
    Parameters: ["arabica", ["chocolate", "floral"]],
   }); 
   await client.send(addItemStatementCommand); 
   log(`Coffee inserted.`); 
   /** 
    * Select an item. 
    */
```

```
 log("Selecting the coffee from the table."); 
   const selectItemStatementCommand = new ExecuteStatementCommand({ 
     // https://docs.aws.amazon.com/amazondynamodb/latest/developerguide/ql-
reference.select.html 
     Statement: `SELECT * FROM ${tableName} WHERE varietal=?`, 
     Parameters: ["arabica"], 
   }); 
   const selectItemResponse = await docClient.send(selectItemStatementCommand); 
   log(`Got coffee: ${JSON.stringify(selectItemResponse.Items[0])}`); 
   /** 
    * Update the item. 
    */ 
   log("Add a flavor profile to the coffee."); 
   const updateItemStatementCommand = new ExecuteStatementCommand({ 
     // https://docs.aws.amazon.com/amazondynamodb/latest/developerguide/ql-
reference.update.html 
     Statement: `UPDATE ${tableName} SET profile=list_append(profile, ?) WHERE 
  varietal=?`, 
     Parameters: [["fruity"], "arabica"], 
   }); 
   await client.send(updateItemStatementCommand); 
   log(`Updated coffee`); 
   /** 
    * Delete the item. 
    */ 
   log("Deleting the coffee."); 
   const deleteItemStatementCommand = new ExecuteStatementCommand({ 
     // https://docs.aws.amazon.com/amazondynamodb/latest/developerguide/ql-
reference.delete.html 
     Statement: `DELETE FROM ${tableName} WHERE varietal=?`, 
     Parameters: ["arabica"], 
   }); 
   await docClient.send(deleteItemStatementCommand); 
   log("Coffee deleted."); 
   /** 
    * Delete the table. 
    */ 
   log("Deleting the table.");
```

```
 const deleteTableCommand = new DeleteTableCommand({ TableName: tableName }); 
   await client.send(deleteTableCommand); 
   log("Table deleted.");
};
```
• 有关API详细信息,请参阅 "AWS SDK for JavaScript API参考 [ExecuteStatement](https://docs.aws.amazon.com/AWSJavaScriptSDK/v3/latest/client/dynamodb/command/ExecuteStatementCommand)" 中的。

# 查询物TTL品

以下代码示例显示了如何查询TTL项目。

```
SDK对于 JavaScript (v3)
```

```
import { DynamoDBClient, QueryCommand } from "@aws-sdk/client-dynamodb";
import { marshall, unmarshall } from "@aws-sdk/util-dynamodb";
async function queryDynamoDBItems(tableName, region, primaryKey) { 
     const client = new DynamoDBClient({ 
         region: region, 
         endpoint: `https://dynamodb.${region}.amazonaws.com` 
     }); 
     const currentTime = Math.floor(Date.now() / 1000); 
    const params = \{ TableName: tableName, 
         KeyConditionExpression: "#pk = :pk", 
         FilterExpression: "#ea > :ea", 
         ExpressionAttributeNames: { 
              "#pk": "primaryKey", 
              "#ea": "expireAt" 
         }, 
         ExpressionAttributeValues: marshall({ 
              ":pk": primaryKey, 
              ":ea": currentTime 
         }) 
     }; 
     try { 
         const { Items } = await client.send(new QueryCommand(params)); 
         Items.forEach(item => { 
              console.log(unmarshall(item))
```

```
 }); 
         return Items; 
     } catch (err) { 
         console.error(`Error querying items: ${err}`); 
         throw err; 
     }
}
//enter your own values here
queryDynamoDBItems('your-table-name', 'your-partition-key-value');
```
• 有关API详细信息,请参阅AWS SDK for JavaScript API参考文献中的[查询。](https://docs.aws.amazon.com/AWSJavaScriptSDK/v3/latest/client/dynamodb/command/QueryCommand)

更新物品的 TTL

以下代码示例显示了如何更新项目TTL。

```
SDK对于 JavaScript (v3)
```

```
import { DynamoDBClient, UpdateItemCommand } from "@aws-sdk/client-dynamodb";
import { marshall, unmarshall } from "@aws-sdk/util-dynamodb";
async function updateDynamoDBItem(tableName, region, partitionKey, sortKey) {
     const client = new DynamoDBClient({ 
         region: region, 
         endpoint: `https://dynamodb.${region}.amazonaws.com` 
     }); 
     const currentTime = Math.floor(Date.now() / 1000); 
    const expireAt = Math.floor((Date.now() + 90 * 24 * 60 * 60 * 1000) / 1000);
     const params = { 
         TableName: tableName, 
         Key: marshall({ 
             partitionKey: partitionKey, 
             sortKey: sortKey 
         }), 
         UpdateExpression: "SET updatedAt = :c, expireAt = :e", 
         ExpressionAttributeValues: marshall({ 
             ":c": currentTime, 
             ":e": expireAt 
         }),
```

```
 }; 
     try { 
         const data = await client.send(new UpdateItemCommand(params)); 
         const responseData = unmarshall(data.Attributes); 
         console.log("Item updated successfully: %s", responseData); 
         return responseData; 
     } catch (err) { 
         console.error("Error updating item:", err); 
         throw err; 
     }
}
//enter your values here
updateDynamoDBItem('your-table-name', 'us-east-1', 'your-partition-key-value', 
  'your-sort-key-value');
```
• 有关API详细信息,请参阅 "AWS SDK for JavaScript API参考 [UpdateItem](https://docs.aws.amazon.com/AWSJavaScriptSDK/v3/latest/client/dynamodb/command/UpdateItemCommand)" 中的。

# 无服务器示例

通过 DynamoDB 触发器调用 Lambda 函数

以下代码示例演示如何实现 Lambda 函数,该函数接收通过从 DynamoDB 流接收记录而触发的事件。 该函数检索 DynamoDB 有效负载,并记录下记录内容。

```
SDK对于 JavaScript (v3)
```
## **a** Note

还有更多相关信息 GitHub。在[无服务器示例存](https://github.com/aws-samples/serverless-snippets/tree/main/integration-ddb-to-lambda)储库中查找完整示例,并了解如何进行设置 和运行。

使用 Lambda 使用一个 DynamoDB 事件。 JavaScript

```
// Copyright Amazon.com, Inc. or its affiliates. All Rights Reserved.
// SPDX-License-Identifier: Apache-2.0
exports.handler = async (event, context) => {
```

```
 console.log(JSON.stringify(event, null, 2)); 
     event.Records.forEach(record => { 
         logDynamoDBRecord(record); 
     });
};
const logDynamoDBRecord = (record) => { 
     console.log(record.eventID); 
     console.log(record.eventName); 
    console.log(`DynamoDB Record: ${JSON.stringify(record.dynamodb)}`);
};
```
使用 Lambda 使用一个 DynamoDB 事件。 TypeScript

```
export const handler = async (event, context) => { 
     console.log(JSON.stringify(event, null, 2)); 
     event.Records.forEach(record => { 
         logDynamoDBRecord(record); 
     });
}
const logDynamoDBRecord = (record) => { 
     console.log(record.eventID); 
     console.log(record.eventName); 
    console.log(`DynamoDB Record: ${JSON.stringify(record.dynamodb)}`);
};
```
通过 DynamoDB 触发器报告 Lambda 函数批处理项目失败

以下代码示例演示如何为接收来自 DynamoDB 流的事件的 Lambda 函数实现部分批量响应。该函数在 响应中报告批处理项目失败,并指示 Lambda 稍后重试这些消息。

SDK对于 JavaScript (v3)

```
a Note
 还有更多相关信息 GitHub。在无服务器示例存储库中查找完整示例,并了解如何进行设置
 和运行。
```
使用 Lambda 报告 DynamoDB 批处理项目失败。 JavaScript

```
export const handler = async (event) => {
   const records = event.Records; 
   let curRecordSequenceNumber = ""; 
   for (const record of records) { 
     try { 
       // Process your record 
       curRecordSequenceNumber = record.dynamodb.SequenceNumber; 
     } catch (e) { 
       // Return failed record's sequence number 
       return { batchItemFailures: [{ itemIdentifier: curRecordSequenceNumber }] }; 
     } 
   } 
  return { batchItemFailures: [] };
};
```
使用 Lambda 报告 DynamoDB 批处理项目失败。 TypeScript

```
import { 
   DynamoDBBatchResponse, 
   DynamoDBBatchItemFailure, 
   DynamoDBStreamEvent,
} from "aws-lambda";
export const handler = async ( 
   event: DynamoDBStreamEvent
): Promise<DynamoDBBatchResponse> => { 
   const batchItemFailures: DynamoDBBatchItemFailure[] = []; 
   let curRecordSequenceNumber; 
   for (const record of event.Records) { 
     curRecordSequenceNumber = record.dynamodb?.SequenceNumber; 
     if (curRecordSequenceNumber) { 
       batchItemFailures.push({ 
         itemIdentifier: curRecordSequenceNumber, 
       }); 
     } 
   } 
   return { batchItemFailures: batchItemFailures };
```
# 使用 fo EC2 r JavaScript (v3) SDK 的亚马逊示例

以下代码示例向您展示了如何通过在 Amazon 上使用 AWS SDK for JavaScript (v3) 来执行操作和实现 常见场景EC2。

基础知识是向您展示如何在服务中执行基本操作的代码示例。

操作是大型程序的代码摘录,必须在上下文中运行。您可以通过操作了解如何调用单个服务函数,还可 以通过函数相关场景的上下文查看操作。

场景是向您展示如何通过在一个服务中调用多个函数或与其他 AWS 服务结合来完成特定任务的代码示 例。

每个示例都包含一个指向完整源代码的链接,您可以在其中找到有关如何在上下文中设置和运行代码的 说明。

开始使用

你好 Amazon EC2

以下代码示例展示了如何开始使用 Amazon EC2。

SDK对于 JavaScript (v3)

**a** Note

还有更多相关信息 GitHub。查找完整示例,学习如何在 [AWS 代码示例存储库中](https://github.com/awsdocs/aws-doc-sdk-examples/tree/main/javascriptv3/example_code/ec2#code-examples)进行设置 和运行。

```
import { DescribeSecurityGroupsCommand, EC2Client } from "@aws-sdk/client-ec2";
```
// Call DescribeSecurityGroups and display the result. export const main = async () => { const client = new EC2Client();

try {

```
 const { SecurityGroups } = await client.send( 
        new DescribeSecurityGroupsCommand({}), 
     ); 
     const securityGroupList = SecurityGroups.slice(0, 9) 
       .map((sq) \Rightarrow \cdot \frac{1}{2}s[sq.GroupId]: \frac{1}{2}s[sq.GroupName].join("\n");
     console.log( 
        "Hello, Amazon EC2! Let's list up to 10 of your security groups:", 
     ); 
     console.log(securityGroupList); 
   } catch (err) { 
     console.error(err); 
   }
};
// Call function if run directly.
import { fileURLToPath } from "url";
if (process.argv[1] === fileURLToPath(import.meta.url)) { 
   main();
}
```
• 有关API详细信息,请参阅 "AWS SDK for JavaScript API参考 [DescribeSecurityGroups](https://docs.aws.amazon.com/AWSJavaScriptSDK/v3/latest/client/ec2/command/DescribeSecurityGroupsCommand)" 中的。

# 主题

- [基础知识](#page-400-0)
- [操作](#page-224-0)
- [场景](#page-221-0)

# 基础知识

了解基础知识

以下代码示例展示了如何:

- 创建密钥对和安全组。
- 选择 Amazon 系统映像 (AMI) 和兼容的实例类型,然后创建实例。
- 停止实例,然后再重启。

• 将弹性 IP 地址与您的实例相关联。

• 使用连接您的实例SSH,然后清理资源。

SDK对于 JavaScript (v3)

#### **a** Note

还有更多相关信息 GitHub。查找完整示例,学习如何在 [AWS 代码示例存储库中](https://github.com/awsdocs/aws-doc-sdk-examples/tree/main/javascriptv3/example_code/ec2#code-examples)进行设置 和运行。

此文件包含与使用的常用操作的列表EC2。这些步骤由场景框架构建,该框架简化了交互式示例的 运行。有关完整上下文,请访问 GitHub 存储库。

```
import { tmpdir } from "node:os";
import { writeFile, mkdtemp, rm } from "node:fs/promises";
import { join } from "node:path";
import { get } from "node:http";
import { 
   AllocateAddressCommand, 
   AssociateAddressCommand, 
   AuthorizeSecurityGroupIngressCommand, 
   CreateKeyPairCommand, 
   CreateSecurityGroupCommand, 
   DeleteKeyPairCommand, 
   DeleteSecurityGroupCommand, 
   DisassociateAddressCommand, 
   paginateDescribeImages, 
   paginateDescribeInstances, 
   paginateDescribeInstanceTypes, 
   ReleaseAddressCommand, 
   RunInstancesCommand, 
   StartInstancesCommand, 
   StopInstancesCommand, 
   TerminateInstancesCommand, 
   waitUntilInstanceStatusOk, 
   waitUntilInstanceStopped, 
   waitUntilInstanceTerminated,
} from "@aws-sdk/client-ec2";
```

```
import { 
   ScenarioAction, 
   ScenarioInput, 
   ScenarioOutput,
} from "@aws-doc-sdk-examples/lib/scenario/index.js";
import { paginateGetParametersByPath, SSMClient } from "@aws-sdk/client-ssm";
/** 
  * @typedef {{ 
  * ec2Client: import('@aws-sdk/client-ec2').EC2Client, 
  * errors: Error[], 
  * keyPairId?: string, 
  * tmpDirectory?: string, 
  * securityGroupId?: string, 
  * ipAddress?: string, 
  * images?: import('@aws-sdk/client-ec2').Image[], 
  * image?: import('@aws-sdk/client-ec2').Image, 
  * instanceTypes?: import('@aws-sdk/client-ec2').InstanceTypeInfo[], 
  * instanceId?: string, 
  * instanceIpAddress?: string, 
  * allocationId?: string, 
    allocatedIpAddress?: string,
  * associationId?: string, 
  * }} State 
  */
/** 
  * A skip function provided to the `skipWhen` of a Step when you want 
  * to ignore that step if any errors have occurred. 
  * @param {State} state 
  */
const skipWhenErrors = (state) => state.errors.length > 0;
const MAX_WAITER_TIME_IN_SECONDS = 60 * 8;
export const confirm = new ScenarioInput("confirmContinue", "Continue?", { 
  type: "confirm", 
  skipWhen: skipWhenErrors,
});
export const exitOnNoConfirm = new ScenarioAction( 
   `exitOnConfirmContinueFalse`, 
  (/** @type { { earlyExit: boolean } & Record<string, any>} */ state) => {
```

```
 if (!state[confirm.name]) { 
       state.earlyExit = true; 
     } 
   }, 
  \mathcal{L} skipWhen: skipWhenErrors, 
   },
);
export const greeting = new ScenarioOutput( 
   "greeting", 
   `Welcome to the Amazon EC2 basic usage scenario.
Before you launch an instances, you'll need to provide a few things: 
  • A key pair - This is for SSH access to your EC2 instance. You only need to 
  provide the name. 
  • A security group - This is used for configuring access to your instance. Again, 
  only the name is needed. 
  • An IP address - Your public IP address will be fetched. 
  • An Amazon Machine Image (AMI) 
  • A compatible instance type`, 
   { header: true, preformatted: true, skipWhen: skipWhenErrors },
);
export const provideKeyPairName = new ScenarioInput( 
   "keyPairName", 
   "Provide a name for a new key pair.", 
  { type: "input", default: "ec2-example-key-pair", skipWhen: skipWhenErrors },
);
export const createKeyPair = new ScenarioAction( 
   "createKeyPair", 
  async \binom{***}{*} @type {State} */ state) => {
     try { 
       // Create a key pair in Amazon EC2. 
       const { KeyMaterial, KeyPairId } = await state.ec2Client.send( 
         // A unique name for the key pair. Up to 255 ASCII characters. 
        new CreateKeyPairCommand({ KeyName: state[provideKeyPairName.name] }),
       ); 
       state.keyPairId = KeyPairId; 
       // Save the private key in a temporary location. 
       state.tmpDirectory = await mkdtemp(join(tmpdir(), "ec2-scenario-tmp")); 
       await writeFile(
```

```
 `${state.tmpDirectory}/${state[provideKeyPairName.name]}.pem`, 
         KeyMaterial, 
          { 
           mode: 0o400, 
         }, 
       ); 
     } catch (caught) { 
       if ( 
         caught instanceof Error && 
         caught.name === "InvalidKeyPair.Duplicate" 
       ) { 
         caught.message = `${caught.message}. Try another key name.`; 
       } 
       state.errors.push(caught); 
     } 
   }, 
   { skipWhen: skipWhenErrors },
);
export const logKeyPair = new ScenarioOutput( 
   "logKeyPair", 
  \frac{7}{7} (/** @type \{State\} */ state) =>
     `Created the key pair ${state[provideKeyPairName.name]}.`, 
   { skipWhen: skipWhenErrors },
);
export const confirmDeleteKeyPair = new ScenarioInput( 
   "confirmDeleteKeyPair", 
   "Do you want to delete the key pair?", 
 \{ type: "confirm", 
     // Don't do anything when a key pair was never created. 
     skipWhen: (/** @type {State} */ state) => !state.keyPairId, 
   },
);
export const maybeDeleteKeyPair = new ScenarioAction( 
   "deleteKeyPair", 
  async (\frac{*}{*} @type {\text{State}} */ state) => {
     try { 
       // Delete a key pair by name from EC2 
       await state.ec2Client.send( 
        new DeleteKeyPairCommand({ KeyName: state[provideKeyPairName.name] }),
```

```
 ); 
     } catch (caught) { 
       if ( 
         caught instanceof Error && 
         // Occurs when a required parameter (e.g. KeyName) is undefined. 
         caught.name === "MissingParameter" 
       ) { 
         caught.message = `${caught.message}. Did you provide the required value?`; 
       } 
       state.errors.push(caught); 
     } 
   }, 
  \{ // Don't do anything when there's no key pair to delete or the user chooses 
     // to keep it. 
     skipWhen: (/** @type {State} */ state) => 
       !state.keyPairId || !state[confirmDeleteKeyPair.name], 
   },
);
export const provideSecurityGroupName = new ScenarioInput( 
   "securityGroupName", 
   "Provide a name for a new security group.", 
  { type: "input", default: "ec2-scenario-sg", skipWhen: skipWhenErrors },
);
export const createSecurityGroup = new ScenarioAction( 
   "createSecurityGroup", 
  async (\frac{*}{*} @type {s = \times} */ state) => {
     try { 
       // Create a new security group that will be used to configure ingress/egress 
  for 
       // an EC2 instance. 
       const { GroupId } = await state.ec2Client.send( 
         new CreateSecurityGroupCommand({ 
           GroupName: state[provideSecurityGroupName.name], 
           Description: "A security group for the Amazon EC2 example.", 
         }), 
       ); 
      state.securityGroupId = GroupId;
     } catch (caught) { 
       if (caught instanceof Error && caught.name === "InvalidGroup.Duplicate") { 
         caught.message = `${caught.message}. Please provide a different name for 
  your security group.`;
```

```
 } 
       state.errors.push(caught); 
     } 
  }, 
   { skipWhen: skipWhenErrors },
);
export const logSecurityGroup = new ScenarioOutput( 
   "logSecurityGroup", 
  \frac{7}{7} (/** @type {State} */ state) =>
     `Created the security group ${state.securityGroupId}.`, 
   { skipWhen: skipWhenErrors },
);
export const confirmDeleteSecurityGroup = new ScenarioInput( 
   "confirmDeleteSecurityGroup", 
   "Do you want to delete the security group?", 
   { 
     type: "confirm", 
     // Don't do anything when a security group was never created. 
     skipWhen: (/** @type {State} */ state) => !state.securityGroupId, 
   },
);
export const maybeDeleteSecurityGroup = new ScenarioAction( 
   "deleteSecurityGroup", 
  async \binom{***}{*} @type {State} */ state) => {
     try { 
       // Delete the security group if the 'skipWhen' condition below is not met. 
       await state.ec2Client.send( 
         new DeleteSecurityGroupCommand({ 
            GroupId: state.securityGroupId, 
         }), 
       ); 
     } catch (caught) { 
       if ( 
         caught instanceof Error && 
         caught.name === "InvalidGroupId.Malformed" 
       ) { 
          caught.message = `${caught.message}. Please provide a valid GroupId.`; 
       } 
       state.errors.push(caught); 
     }
```

```
 }, 
  \mathcal{L} // Don't do anything when there's no security group to delete 
     // or the user chooses to keep it. 
     skipWhen: (/** @type {State} */ state) => 
       !state.securityGroupId || !state[confirmDeleteSecurityGroup.name], 
  },
);
export const authorizeSecurityGroupIngress = new ScenarioAction( 
   "authorizeSecurity", 
  async \binom{***}{*} @type {State} */ state) => {
     try { 
       // Get the public IP address of the machine running this example. 
      const ipAddress = await new Promise((res, rej) => {
         get("http://checkip.amazonaws.com", (response) => { 
           let data = ":
           response.on("data", (chunk) => (data += chunk);
           response.on("end", () \Rightarrow \text{res(data.train)}));
         }).on("error", (err) => { 
            rej(err); 
         }); 
       }); 
       state[`ipAddress`] = ipAddress; 
       // Allow ingress from the IP address above to the security group. 
       // This will allow you to SSH into the EC2 instance. 
       const command = new AuthorizeSecurityGroupIngressCommand({ 
         GroupId: state.securityGroupId, 
         IpPermissions: [ 
           \mathcal{L} IpProtocol: "tcp", 
              FromPort: 22, 
              ToPort: 22, 
              IpRanges: [{ CidrIp: `${ipAddress}/32` }], 
            }, 
         ], 
       }); 
       await state.ec2Client.send(command); 
     } catch (caught) { 
       if ( 
         caught instanceof Error && 
         caught.name === "InvalidGroupId.Malformed" 
       ) {
```
```
 caught.message = `${caught.message}. Please provide a valid GroupId.`; 
       } 
       state.errors.push(caught); 
     } 
   }, 
   { skipWhen: skipWhenErrors },
);
export const logSecurityGroupIngress = new ScenarioOutput( 
   "logSecurityGroupIngress", 
  \frac{7}{7} (/** @type \{State\} */ state) =>
     `Allowed SSH access from your public IP: ${state.ipAddress}.`, 
   { skipWhen: skipWhenErrors },
);
export const getImages = new ScenarioAction( 
   "images", 
  async \binom{***}{*} @type {State} */ state) => {
     const AMIs = []; 
     // Some AWS services publish information about common artifacts as AWS Systems 
  Manager (SSM) 
     // public parameters. For example, the Amazon Elastic Compute Cloud (Amazon EC2) 
     // service publishes information about Amazon Machine Images (AMIs) as public 
  parameters. 
     // Create the paginator for getting images. Actions that return multiple pages 
 of 
     // results have paginators to simplify those calls. 
     const getParametersByPathPaginator = paginateGetParametersByPath( 
      \mathcal{L} // Not storing this client in state since it's only used once. 
         client: new SSMClient({}), 
       }, 
      \mathcal{L} // The path to the public list of the latest amazon-linux instances. 
         Path: "/aws/service/ami-amazon-linux-latest", 
       }, 
     ); 
     try { 
       for await (const page of getParametersByPathPaginator) { 
         page.Parameters.forEach((param) => { 
            // Filter by Amazon Linux 2
```

```
 if (param.Name.includes("amzn2")) { 
              AMIs.push(param.Value); 
           } 
         }); 
       } 
     } catch (caught) { 
       if (caught instanceof Error && caught.name === "InvalidFilterValue") { 
         caught.message = `${caught.message} Please provide a valid filter value for 
  paginateGetParametersByPath.`; 
       } 
       state.errors.push(caught); 
       return; 
     } 
     const imageDetails = []; 
     const describeImagesPaginator = paginateDescribeImages( 
       { client: state.ec2Client }, 
       // The images found from the call to SSM. 
       { ImageIds: AMIs }, 
     ); 
     try { 
       // Get more details for the images found above. 
       for await (const page of describeImagesPaginator) { 
         imageDetails.push(...(page.Images || [])); 
       } 
       // Store the image details for later use. 
       state["images"] = imageDetails; 
     } catch (caught) { 
       if (caught instanceof Error && caught.name === "InvalidAMIID.NotFound") { 
         caught.message = `${caught.message}. Please provide a valid image id.`; 
       } 
       state.errors.push(caught); 
     } 
   }, 
   { skipWhen: skipWhenErrors },
);
export const provideImage = new ScenarioInput( 
   "image", 
   "Select one of the following images.", 
   {
```

```
 type: "select", 
    choices: \binom{***}{*} @type { State } */ state) =>
        state.images.map((image) => ({ 
          name: `${image.ImageId} - ${image.Description}`, 
          value: image, 
        })), 
    default: \left(\frac{**}{*} \oplus \text{type} \{ \text{State} \} \neq \text{state} \} \right) \Rightarrow \text{state}.\text{images[0],} skipWhen: skipWhenErrors, 
   },
);
export const getCompatibleInstanceTypes = new ScenarioAction( 
   "getCompatibleInstanceTypes", 
  async \binom{***}{*} @type {State} */ state) => {
     // Get more details about instance types that match the architecture of 
     // the provided image. 
     const paginator = paginateDescribeInstanceTypes( 
        { client: state.ec2Client, pageSize: 25 }, 
        { 
          Filters: [ 
           \mathcal{L} Name: "processor-info.supported-architecture", 
               // The value selected from provideImage() 
               Values: [state.image.Architecture], 
            }, 
            // Filter for smaller, less expensive, types. 
            { Name: "instance-type", Values: ["*.micro", "*.small"] }, 
          ], 
       }, 
     ); 
     const instanceTypes = []; 
     try { 
       for await (const page of paginator) { 
          if (page.InstanceTypes.length) { 
            instanceTypes.push(...(page.InstanceTypes || [])); 
          } 
        } 
        if (!instanceTypes.length) { 
          state.errors.push( 
             "No instance types matched the instance type filters.", 
          );
```

```
 } 
     } catch (caught) { 
       if (caught instanceof Error && caught.name === "InvalidParameterValue") { 
         caught.message = `${caught.message}. Please check the provided values and 
  try again.`; 
       } 
       state.errors.push(caught); 
     } 
     state["instanceTypes"] = instanceTypes; 
   }, 
   { skipWhen: skipWhenErrors },
);
export const provideInstanceType = new ScenarioInput( 
   "instanceType", 
   "Select an instance type.", 
   { 
    choices: \binom{**}{*} @type {State} */ state) =>
       state.instanceTypes.map((instanceType) => ({ 
         name: `${instanceType.InstanceType} - Memory:
${instanceType.MemoryInfo.SizeInMiB}`, 
         value: instanceType.InstanceType, 
       })), 
     type: "select", 
     default: (/** @type {State} */ state) => 
       state.instanceTypes[0].InstanceType, 
     skipWhen: skipWhenErrors, 
   },
);
export const runInstance = new ScenarioAction( 
   "runInstance", 
  async \binom{***}{*} @type { State } */ state) => {
     const { Instances } = await state.ec2Client.send( 
       new RunInstancesCommand({ 
         KeyName: state[provideKeyPairName.name], 
         SecurityGroupIds: [state.securityGroupId], 
         ImageId: state.image.ImageId, 
         InstanceType: state[provideInstanceType.name], 
         // Availability Zones have capacity limitations that may impact your ability 
  to launch instances.
```

```
 // The `RunInstances` operation will only succeed if it can allocate at 
  least the `MinCount` of instances. 
         // However, EC2 will attempt to launch up to the `MaxCount` of instances, 
  even if the full request cannot be satisfied. 
         // If you need a specific number of instances, use `MinCount` and `MaxCount` 
  set to the same value. 
         // If you want to launch up to a certain number of instances, use `MaxCount` 
  and let EC2 provision as many as possible. 
         // If you require a minimum number of instances, but do not want to exceed a 
  maximum, use both `MinCount` and `MaxCount`. 
         MinCount: 1, 
         MaxCount: 1, 
       }), 
     ); 
     state.instanceId = Instances[0].InstanceId; 
     try { 
       // Poll `DescribeInstanceStatus` until status is "ok". 
       await waitUntilInstanceStatusOk( 
        \mathcal{L} client: state.ec2Client, 
           maxWaitTime: MAX_WAITER_TIME_IN_SECONDS, 
         }, 
         { InstanceIds: [Instances[0].InstanceId] }, 
       ); 
     } catch (caught) { 
       if (caught instanceof Error && caught.name === "TimeoutError") { 
         caught.message = `${caught.message}. Try increasing the maxWaitTime in the 
  waiter.`; 
       } 
       state.errors.push(caught); 
     } 
   }, 
   { skipWhen: skipWhenErrors },
);
export const logRunInstance = new ScenarioOutput( 
   "logRunInstance", 
   "The next step is to run your EC2 instance for the first time. This can take a few 
 minutes.", 
   { header: true, skipWhen: skipWhenErrors },
);
```

```
export const describeInstance = new ScenarioAction( 
   "describeInstance", 
  async \binom{***}{*} @type { State } */ state) => {
     /** @type { import("@aws-sdk/client-ec2").Instance[] } */ 
     const instances = []; 
     try { 
       const paginator = paginateDescribeInstances( 
          { 
            client: state.ec2Client, 
          }, 
          { 
            // Only get our created instance. 
            InstanceIds: [state.instanceId], 
         }, 
       ); 
       for await (const page of paginator) { 
          for (const reservation of page.Reservations) { 
            instances.push(...reservation.Instances); 
         } 
       } 
       if (instances.length !== 1) { 
         throw new Error(`Instance ${state.instanceId} not found.`); 
       } 
       // The only info we need is the IP address for SSH purposes. 
       state.instanceIpAddress = instances[0].PublicIpAddress; 
     } catch (caught) { 
       if (caught instanceof Error && caught.name === "InvalidParameterValue") { 
          caught.message = `${caught.message}. Please check provided values and try 
  again.`; 
       } 
       state.errors.push(caught); 
     } 
   }, 
   { skipWhen: skipWhenErrors },
);
export const logSSHConnectionInfo = new ScenarioOutput( 
   "logSSHConnectionInfo", 
  \frac{1}{x^{**}} @type \frac{1}{x^{**}} State \frac{1}{x^{**}} state) =>
```

```
 `You can now SSH into your instance using the following command:
ssh -i ${state.tmpDirectory}/${state[provideKeyPairName.name]}.pem ec2-user@
${state.instanceIpAddress}`, 
   { preformatted: true, skipWhen: skipWhenErrors },
);
export const logStopInstance = new ScenarioOutput( 
   "logStopInstance", 
   "Stopping your EC2 instance.", 
  { skipWhen: skipWhenErrors },
);
export const stopInstance = new ScenarioAction( 
   "stopInstance", 
  async \binom{***}{*} @type { State } */ state) => {
     try { 
       await state.ec2Client.send( 
          new StopInstancesCommand({ 
            InstanceIds: [state.instanceId], 
         }), 
       ); 
       await waitUntilInstanceStopped( 
         \{ client: state.ec2Client, 
            maxWaitTime: MAX_WAITER_TIME_IN_SECONDS, 
          }, 
          { InstanceIds: [state.instanceId] }, 
       ); 
     } catch (caught) { 
       if (caught instanceof Error && caught.name === "TimeoutError") { 
          caught.message = `${caught.message}. Try increasing the maxWaitTime in the 
  waiter.`; 
       } 
       state.errors.push(caught); 
     } 
   }, 
   // Don't try to stop an instance that doesn't exist. 
  { skipWhen: (\frac{1}{2} * q) ( \frac{1}{2} state \frac{1}{2} * \frac{1}{2} state = 1 state.instanceId \frac{1}{2},
);
export const logIpAddressBehavior = new ScenarioOutput( 
   "logIpAddressBehavior",
```

```
\Gamma "When you run an instance, by default it's assigned an IP address.", 
     "That IP address is not static. It will change every time the instance is 
  restarted.", 
     "The next step is to stop and restart your instance to demonstrate this 
  behavior.", 
   ].join(" "), 
   { header: true, skipWhen: skipWhenErrors },
);
export const logStartInstance = new ScenarioOutput( 
   "logStartInstance", 
  \frac{1}{x^{**}} @type { State } */ state) => `Starting instance ${state.instanceId}`,
   { skipWhen: skipWhenErrors },
);
export const startInstance = new ScenarioAction( 
   "startInstance", 
  async \binom{***}{*} @type { State } */ state) => {
     try { 
       await state.ec2Client.send( 
         new StartInstancesCommand({ 
            InstanceIds: [state.instanceId], 
         }), 
       ); 
       await waitUntilInstanceStatusOk( 
          { 
           client: state.ec2Client, 
           maxWaitTime: MAX_WAITER_TIME_IN_SECONDS, 
         }, 
         { InstanceIds: [state.instanceId] }, 
       ); 
     } catch (caught) { 
       if (caught instanceof Error && caught.name === "TimeoutError") { 
         caught.message = `${caught.message}. Try increasing the maxWaitTime in the 
  waiter.`; 
       } 
       state.errors.push(caught); 
     } 
   }, 
   { skipWhen: skipWhenErrors },
);
```

```
export const logIpAllocation = new ScenarioOutput( 
   "logIpAllocation", 
  \Gamma "It is possible to have a static IP address.", 
     "To demonstrate this, an IP will be allocated and associated to your EC2 
  instance.", 
   ].join(" "), 
   { header: true, skipWhen: skipWhenErrors },
);
export const allocateIp = new ScenarioAction( 
   "allocateIp", 
  async \binom{***}{*} @type { State } */ state) => {
     try { 
       // An Elastic IP address is allocated to your AWS account, and is yours until 
  you release it. 
       const { AllocationId, PublicIp } = await state.ec2Client.send( 
         new AllocateAddressCommand({}), 
       ); 
       state.allocationId = AllocationId; 
       state.allocatedIpAddress = PublicIp; 
     } catch (caught) { 
       if (caught instanceof Error && caught.name === "MissingParameter") { 
         caught.message = `${caught.message}. Did you provide these values?`; 
       } 
       state.errors.push(caught); 
     } 
   }, 
   { skipWhen: skipWhenErrors },
);
export const associateIp = new ScenarioAction( 
   "associateIp", 
  async \binom{***}{*} @type { State } */ state) => {
     try { 
       // Associate an allocated IP address to an EC2 instance. An IP address can be 
  allocated 
       // with the AllocateAddress action. 
       const { AssociationId } = await state.ec2Client.send( 
         new AssociateAddressCommand({ 
           AllocationId: state.allocationId, 
           InstanceId: state.instanceId, 
         }),
```

```
 ); 
       state.associationId = AssociationId; 
       // Update the IP address that is being tracked to match 
       // the one just associated. 
       state.instanceIpAddress = state.allocatedIpAddress; 
     } catch (caught) { 
       if ( 
         caught instanceof Error && 
         caught.name === "InvalidAllocationID.NotFound" 
       ) { 
         caught.message = `${caught.message}. Did you provide the ID of a valid 
  Elastic IP address AllocationId?`; 
       } 
       state.errors.push(caught); 
     } 
   }, 
   { skipWhen: skipWhenErrors },
);
export const logStaticIpProof = new ScenarioOutput( 
   "logStaticIpProof", 
   "The IP address should remain the same even after stopping and starting the 
  instance.", 
   { header: true, skipWhen: skipWhenErrors },
);
export const logCleanUp = new ScenarioOutput( 
   "logCleanUp", 
   "That's it! You can choose to clean up the resources now, or clean them up on your 
 own later.", 
   { header: true, skipWhen: skipWhenErrors },
);
export const confirmDisassociateAddress = new ScenarioInput( 
   "confirmDisassociateAddress", 
   "Do you want to disassociate and release the static IP address created earlier?", 
   { 
     type: "confirm", 
    skipWhen: (\frac{1}{2} * \text{ dype} \{ \text{State } \} * \text{ state}) \Rightarrow !state. associationId,
   },
);
export const maybeDisassociateAddress = new ScenarioAction( 
   "maybeDisassociateAddress",
```

```
async \binom{***}{*} @type { State } */ state) => {
     try { 
       await state.ec2Client.send( 
          new DisassociateAddressCommand({ 
            AssociationId: state.associationId, 
          }), 
       ); 
     } catch (caught) { 
       if ( 
          caught instanceof Error && 
          caught.name === "InvalidAssociationID.NotFound" 
       ) { 
          caught.message = `${caught.message}. Please provide a valid association 
  ID.`; 
       } 
       state.errors.push(caught); 
     } 
   }, 
   { 
    skipWhen: \binom{***}{*} @type { State } */ state) =>
        !state[confirmDisassociateAddress.name] || !state.associationId, 
   },
);
export const maybeReleaseAddress = new ScenarioAction( 
   "maybeReleaseAddress", 
  async \binom{***}{*} @type { State } */ state) => {
     try { 
       await state.ec2Client.send( 
          new ReleaseAddressCommand({ 
            AllocationId: state.allocationId, 
          }), 
        ); 
     } catch (caught) { 
       if ( 
          caught instanceof Error && 
          caught.name === "InvalidAllocationID.NotFound" 
        ) { 
          caught.message = `${caught.message}. Please provide a valid AllocationID.`; 
        } 
       state.errors.push(caught); 
     } 
   }, 
   {
```

```
skipWhen: \binom{***}{*} @type { State } */ state) =>
       !state[confirmDisassociateAddress.name] || !state.allocationId, 
   },
);
export const confirmTerminateInstance = new ScenarioInput( 
   "confirmTerminateInstance", 
   "Do you want to terminate the instance?", 
   // Don't do anything when an instance was never run. 
  \mathcal{L} skipWhen: (/** @type { State } */ state) => !state.instanceId, 
     type: "confirm", 
   },
);
export const maybeTerminateInstance = new ScenarioAction( 
   "terminateInstance", 
  async \binom{***}{*} @type { State } */ state) => {
     try { 
       await state.ec2Client.send( 
         new TerminateInstancesCommand({ 
            InstanceIds: [state.instanceId], 
         }), 
       ); 
       await waitUntilInstanceTerminated( 
         { client: state.ec2Client }, 
         { InstanceIds: [state.instanceId] }, 
       ); 
     } catch (caught) { 
       if (caught instanceof Error && caught.name === "TimeoutError") { 
         caught.message = `${caught.message}. Try increasing the maxWaitTime in the 
  waiter.`; 
       } 
       state.errors.push(caught); 
     } 
   }, 
   { 
     // Don't do anything when there's no instance to terminate or the 
     // use chooses not to terminate. 
    skipWhen: \binom{***}{*} @type { State } */ state) =>
       !state.instanceId || !state[confirmTerminateInstance.name], 
   },
);
```

```
export const deleteTemporaryDirectory = new ScenarioAction( 
   "deleteTemporaryDirectory", 
  async \binom{***}{*} @type { State } */ state) => {
     try { 
       await rm(state.tmpDirectory, { recursive: true });
     } catch (caught) { 
       state.errors.push(caught); 
     } 
   },
);
export const logErrors = new ScenarioOutput( 
   "logErrors", 
  \frac{7}{7} (/** @type {Starte} /*/ state) => {
     const errorList = state.errors 
       .map((err) => \cdot \bullet { {err.name}: { f{err.message}} \}
       .join("\n'\n');
     return `Scenario errors found:\n${errorList}`; 
   }, 
  \mathcal{L} preformatted: true, 
     header: true, 
     // Don't log errors when there aren't any! 
    skipWhen: \binom{7}{x} @type \{State\} */ state) => state.errors.length === 0,
   },
);
```
- 有关API详细信息,请参阅 "参AWS SDK for JavaScript API考" 中的以下主题。
	- [AllocateAddress](https://docs.aws.amazon.com/AWSJavaScriptSDK/v3/latest/client/ec2/command/AllocateAddressCommand)
	- [AssociateAddress](https://docs.aws.amazon.com/AWSJavaScriptSDK/v3/latest/client/ec2/command/AssociateAddressCommand)
	- [AuthorizeSecurityGroupIngress](https://docs.aws.amazon.com/AWSJavaScriptSDK/v3/latest/client/ec2/command/AuthorizeSecurityGroupIngressCommand)
	- [CreateKeyPair](https://docs.aws.amazon.com/AWSJavaScriptSDK/v3/latest/client/ec2/command/CreateKeyPairCommand)
	- [CreateSecurityGroup](https://docs.aws.amazon.com/AWSJavaScriptSDK/v3/latest/client/ec2/command/CreateSecurityGroupCommand)
	- [DeleteKeyPair](https://docs.aws.amazon.com/AWSJavaScriptSDK/v3/latest/client/ec2/command/DeleteKeyPairCommand)
	- [DeleteSecurityGroup](https://docs.aws.amazon.com/AWSJavaScriptSDK/v3/latest/client/ec2/command/DeleteSecurityGroupCommand)
	- [DescribeImages](https://docs.aws.amazon.com/AWSJavaScriptSDK/v3/latest/client/ec2/command/DescribeImagesCommand)
	- [DescribeInstanceTypes](https://docs.aws.amazon.com/AWSJavaScriptSDK/v3/latest/client/ec2/command/DescribeInstanceTypesCommand)
- [DescribeInstances](https://docs.aws.amazon.com/AWSJavaScriptSDK/v3/latest/client/ec2/command/DescribeInstancesCommand)
- [DescribeKeyPairs](https://docs.aws.amazon.com/AWSJavaScriptSDK/v3/latest/client/ec2/command/DescribeKeyPairsCommand)
- [DescribeSecurityGroups](https://docs.aws.amazon.com/AWSJavaScriptSDK/v3/latest/client/ec2/command/DescribeSecurityGroupsCommand)
- [DisassociateAddress](https://docs.aws.amazon.com/AWSJavaScriptSDK/v3/latest/client/ec2/command/DisassociateAddressCommand)
- [ReleaseAddress](https://docs.aws.amazon.com/AWSJavaScriptSDK/v3/latest/client/ec2/command/ReleaseAddressCommand)
- [RunInstances](https://docs.aws.amazon.com/AWSJavaScriptSDK/v3/latest/client/ec2/command/RunInstancesCommand)
- [StartInstances](https://docs.aws.amazon.com/AWSJavaScriptSDK/v3/latest/client/ec2/command/StartInstancesCommand)
- [StopInstances](https://docs.aws.amazon.com/AWSJavaScriptSDK/v3/latest/client/ec2/command/StopInstancesCommand)
- [TerminateInstances](https://docs.aws.amazon.com/AWSJavaScriptSDK/v3/latest/client/ec2/command/TerminateInstancesCommand)
- [UnmonitorInstances](https://docs.aws.amazon.com/AWSJavaScriptSDK/v3/latest/client/ec2/command/UnmonitorInstancesCommand)

# 操作

## **AllocateAddress**

以下代码示例显示了如何使用AllocateAddress。

```
SDK对于 JavaScript (v3)
```
#### **a** Note

```
import { AllocateAddressCommand, EC2Client } from "@aws-sdk/client-ec2";
/** 
  * Allocates an Elastic IP address to your AWS account. 
  */
export const main = async () => {
  const client = new EC2Client({} \{ \});
   const command = new AllocateAddressCommand({}); 
   try { 
     const { AllocationId, PublicIp } = await client.send(command);
```

```
 console.log("A new IP address has been allocated to your account:"); 
     console.log(`ID: ${AllocationId} Public IP: ${PublicIp}`); 
     console.log( 
       "You can view your IP addresses in the AWS Management Console for Amazon EC2. 
  Look under Network & Security > Elastic IPs", 
     ); 
   } catch (caught) { 
     if (caught instanceof Error && caught.name === "MissingParameter") { 
       console.warn(`${caught.message}. Did you provide these values?`); 
     } else { 
       throw caught; 
     } 
   }
};
import { fileURLToPath } from "url";
// Call function if run directly.
if (process.argv[1] === fileURLToPath(import.meta.url)) { 
   main();
}
```
• 有关API详细信息,请参阅 "AWS SDK for JavaScript API参考 [AllocateAddress](https://docs.aws.amazon.com/AWSJavaScriptSDK/v3/latest/client/ec2/command/AllocateAddressCommand)" 中的。

### **AssociateAddress**

以下代码示例显示了如何使用AssociateAddress。

```
SDK对于 JavaScript (v3)
```
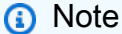

```
import { AssociateAddressCommand, EC2Client } from "@aws-sdk/client-ec2";
/** 
  * Associates an Elastic IP address, or carrier IP address (for instances that are 
  in subnets in Wavelength Zones) 
  * with an instance or a network interface.
```

```
 * @param {{ instanceId: string, allocationId: string }} options 
  */
export const main = async ({ instanceId, allocationId }) => {
  const client = new EC2Client({});
   const command = new AssociateAddressCommand({ 
     // You need to allocate an Elastic IP address before associating it with an 
  instance. 
     // You can do that with the AllocateAddressCommand. 
     AllocationId: allocationId, 
     // You need to create an EC2 instance before an IP address can be associated 
  with it. 
     // You can do that with the RunInstancesCommand. 
     InstanceId: instanceId, 
   }); 
   try { 
     const { AssociationId } = await client.send(command); 
     console.log( 
       `Address with allocation ID ${allocationId} is now associated with instance 
  ${instanceId}.`, 
       `The association ID is ${AssociationId}.`, 
     ); 
   } catch (caught) { 
     if ( 
       caught instanceof Error && 
       caught.name === "InvalidAllocationID.NotFound" 
     ) { 
       console.warn( 
         `${caught.message}. Did you provide the ID of a valid Elastic IP address 
  AllocationId?`, 
       ); 
     } else { 
       throw caught; 
     } 
   }
};
```
• 有关API详细信息,请参阅 "AWS SDK for JavaScript API参考 [AssociateAddress](https://docs.aws.amazon.com/AWSJavaScriptSDK/v3/latest/client/ec2/command/AssociateAddressCommand)" 中的。

## **AuthorizeSecurityGroupIngress**

以下代码示例显示了如何使用AuthorizeSecurityGroupIngress。

## SDK对于 JavaScript (v3)

## **a** Note

```
import { 
   AuthorizeSecurityGroupIngressCommand, 
   EC2Client,
} from "@aws-sdk/client-ec2";
/** 
  * Adds the specified inbound (ingress) rules to a security group. 
  * @param {{ groupId: string, ipAddress: string }} options 
  */
export const main = async ({ groupId, ipAddress }) => {
  const client = new EC2Client({});
   const command = new AuthorizeSecurityGroupIngressCommand({ 
     // Use a group ID from the AWS console or 
     // the DescribeSecurityGroupsCommand. 
     GroupId: groupId, 
     IpPermissions: [ 
      \left\{ \right. IpProtocol: "tcp", 
         FromPort: 22, 
         ToPort: 22, 
         // The IP address to authorize. 
         // For more information on this notation, see 
         // https://en.wikipedia.org/wiki/Classless_Inter-
Domain_Routing#CIDR_notation 
         IpRanges: [{ CidrIp: `${ipAddress}/32` }], 
       }, 
     ], 
   }); 
   try { 
     const { SecurityGroupRules } = await client.send(command); 
     console.log(JSON.stringify(SecurityGroupRules, null, 2)); 
   } catch (caught) { 
     if (caught instanceof Error && caught.name === "InvalidGroupId.Malformed") {
```

```
 console.warn(`${caught.message}. Please provide a valid GroupId.`); 
     } else { 
       throw caught; 
     } 
   }
};
```
• 有关API详细信息,请参阅 "AWS SDK for JavaScript API参考 [AuthorizeSecurityGroupIngress](https://docs.aws.amazon.com/AWSJavaScriptSDK/v3/latest/client/ec2/command/AuthorizeSecurityGroupIngressCommand)" 中的。

#### **CreateKeyPair**

以下代码示例显示了如何使用CreateKeyPair。

SDK对于 JavaScript (v3)

**a** Note

```
import { CreateKeyPairCommand, EC2Client } from "@aws-sdk/client-ec2";
/** 
  * Creates an ED25519 or 2048-bit RSA key pair with the specified name and in the 
  specified PEM or PPK format. 
  * Amazon EC2 stores the public key and displays the private key for you to save to 
  a file. 
  * @param {{ keyName: string }} options 
  */
export const main = async ({ keyName }) => {
 const client = new EC2Client({});
  const command = new CreateKeyPairCommand({ 
     KeyName: keyName, 
  }); 
  try { 
     const { KeyMaterial, KeyName } = await client.send(command); 
     console.log(KeyName);
```

```
 console.log(KeyMaterial); 
   } catch (caught) { 
     if (caught instanceof Error && caught.name === "InvalidKeyPair.Duplicate") { 
       console.warn(`${caught.message}. Try another key name.`); 
     } else { 
       throw caught; 
     } 
   }
};
```
• 有关API详细信息,请参阅 "AWS SDK for JavaScript API参考 [CreateKeyPair](https://docs.aws.amazon.com/AWSJavaScriptSDK/v3/latest/client/ec2/command/CreateKeyPairCommand)" 中的。

## **CreateLaunchTemplate**

以下代码示例显示了如何使用CreateLaunchTemplate。

SDK对于 JavaScript (v3)

```
a Note
```

```
const ssmClient = new SSMClient({});
 const { Parameter } = await ssmClient.send( 
   new GetParameterCommand({ 
     Name: "/aws/service/ami-amazon-linux-latest/amzn2-ami-hvm-x86_64-gp2", 
   }), 
 ); 
const ec2Client = new EC2Client({});
 await ec2Client.send( 
   new CreateLaunchTemplateCommand({ 
     LaunchTemplateName: NAMES.launchTemplateName, 
     LaunchTemplateData: { 
       InstanceType: "t3.micro", 
       ImageId: Parameter.Value, 
       IamInstanceProfile: { Name: NAMES.instanceProfileName }, 
       UserData: readFileSync( 
         join(RESOURCES_PATH, "server_startup_script.sh"), 
       ).toString("base64"),
```

```
 KeyName: NAMES.keyPairName, 
   }, 
 }),
```
• 有关API详细信息,请参阅 "AWS SDK for JavaScript API参考 [CreateLaunchTemplate"](https://docs.aws.amazon.com/AWSJavaScriptSDK/v3/latest/client/ec2/command/CreateLaunchTemplateCommand) 中的。

## **CreateSecurityGroup**

以下代码示例显示了如何使用CreateSecurityGroup。

```
SDK对于 JavaScript (v3)
```

```
import { CreateSecurityGroupCommand, EC2Client } from "@aws-sdk/client-ec2";
/** 
  * Creates a security group. 
  * @param {{ groupName: string, description: string }} options 
  */
export const main = async ({ groupName, description }) => { 
  const client = new EC2Client({});
   const command = new CreateSecurityGroupCommand({ 
     // Up to 255 characters in length. Cannot start with sg-. 
     GroupName: groupName, 
     // Up to 255 characters in length. 
     Description: description, 
   }); 
   try { 
     const { GroupId } = await client.send(command); 
     console.log(GroupId); 
   } catch (caught) { 
     if (caught instanceof Error && caught.name === "InvalidParameterValue") { 
       console.warn(`${caught.message}.`); 
     } else { 
       throw caught;
```

```
 } 
     }
};
```
• 有关API详细信息,请参阅 "AWS SDK for JavaScript API参考 [CreateSecurityGroup](https://docs.aws.amazon.com/AWSJavaScriptSDK/v3/latest/client/ec2/command/CreateSecurityGroupCommand)" 中的。

## **DeleteKeyPair**

以下代码示例显示了如何使用DeleteKeyPair。

```
SDK对于 JavaScript (v3)
```

```
import { DeleteKeyPairCommand, EC2Client } from "@aws-sdk/client-ec2";
/** 
  * Deletes the specified key pair, by removing the public key from Amazon EC2. 
  * @param {{ keyName: string }} options 
  */
export const main = async ({ keyName }) => {
  const client = new EC2Client({});
   const command = new DeleteKeyPairCommand({ 
     KeyName: keyName, 
   }); 
   try { 
     await client.send(command); 
     console.log("Successfully deleted key pair."); 
   } catch (caught) { 
     if (caught instanceof Error && caught.name === "MissingParameter") { 
       console.warn(`${caught.message}. Did you provide the required value?`); 
     } else { 
       throw caught; 
     } 
   }
};
```
• 有关API详细信息,请参阅 "AWS SDK for JavaScript API参考 [DeleteKeyPair](https://docs.aws.amazon.com/AWSJavaScriptSDK/v3/latest/client/ec2/command/DeleteKeyPairCommand)" 中的。

## **DeleteLaunchTemplate**

以下代码示例显示了如何使用DeleteLaunchTemplate。

SDK对于 JavaScript (v3)

## **a** Note

还有更多相关信息 GitHub。查找完整示例,学习如何在 [AWS 代码示例存储库中](https://github.com/awsdocs/aws-doc-sdk-examples/tree/main/javascriptv3/example_code/cross-services/wkflw-resilient-service#code-examples)进行设置 和运行。

```
 await client.send( 
   new DeleteLaunchTemplateCommand({ 
     LaunchTemplateName: NAMES.launchTemplateName, 
   }), 
 );
```
• 有关API详细信息,请参阅 "AWS SDK for JavaScript API参考 [DeleteLaunchTemplate"](https://docs.aws.amazon.com/AWSJavaScriptSDK/v3/latest/client/ec2/command/DeleteLaunchTemplateCommand) 中的。

## **DeleteSecurityGroup**

以下代码示例显示了如何使用DeleteSecurityGroup。

```
SDK对于 JavaScript (v3)
```
**a** Note

```
import { DeleteSecurityGroupCommand, EC2Client } from "@aws-sdk/client-ec2";
/**
```

```
 * Deletes a security group. 
  * @param {{ groupId: string }} options 
  */
export const main = async ({ qroupId }) => {
  const client = new EC2Client({});
   const command = new DeleteSecurityGroupCommand({ 
     GroupId: groupId, 
   }); 
   try { 
     await client.send(command); 
     console.log("Security group deleted successfully."); 
   } catch (caught) { 
     if (caught instanceof Error && caught.name === "InvalidGroupId.Malformed") { 
       console.warn(`${caught.message}. Please provide a valid GroupId.`); 
     } else { 
       throw caught; 
     } 
   }
};
```
• 有关API详细信息,请参阅 "AWS SDK for JavaScript API参考 [DeleteSecurityGroup"](https://docs.aws.amazon.com/AWSJavaScriptSDK/v3/latest/client/ec2/command/DeleteSecurityGroupCommand) 中的。

## **DescribeAddresses**

以下代码示例显示了如何使用DescribeAddresses。

```
SDK对于 JavaScript (v3)
```
#### **a** Note

```
import { DescribeAddressesCommand, EC2Client } from "@aws-sdk/client-ec2";
/** 
  * Describes the specified Elastic IP addresses or all of your Elastic IP addresses. 
  * @param {{ allocationId: string }} options 
  */
```

```
export const main = async ({ allocationId }) => {
  const client = new EC2Client({} \{ \});
   const command = new DescribeAddressesCommand({ 
     // You can omit this property to show all addresses. 
    AllocationIds: [allocationId], 
   }); 
   try { 
     const { Addresses } = await client.send(command); 
     const addressList = Addresses.map((address) => ` • ${address.PublicIp}`); 
     console.log("Elastic IP addresses:"); 
    console.log(addressList.join("\n"));
   } catch (caught) { 
     if ( 
       caught instanceof Error && 
       caught.name === "InvalidAllocationID.NotFound" 
     ) { 
       console.warn(`${caught.message}. Please provide a valid AllocationId.`); 
     } else { 
       throw caught; 
     } 
  }
};
```
• 有关API详细信息,请参阅 "AWS SDK for JavaScript API参考 [DescribeAddresses"](https://docs.aws.amazon.com/AWSJavaScriptSDK/v3/latest/client/ec2/command/DescribeAddressesCommand) 中的。

## **DescribeIamInstanceProfileAssociations**

以下代码示例显示了如何使用DescribeIamInstanceProfileAssociations。

```
SDK对于 JavaScript (v3)
```
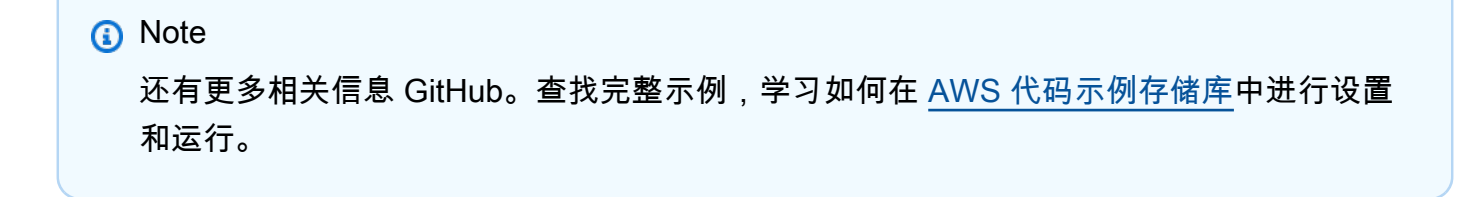

```
const ec2Client = new EC2Client({});
 const { IamInstanceProfileAssociations } = await ec2Client.send( 
   new DescribeIamInstanceProfileAssociationsCommand({
```

```
 Filters: [ 
        { Name: "instance-id", Values: [state.targetInstance.InstanceId] }, 
     ], 
   }), 
 );
```
• 有关API详细信息,请参阅 "AWS SDK for JavaScript API参考 [DescribeIamInstanceProfileAssociations"](https://docs.aws.amazon.com/AWSJavaScriptSDK/v3/latest/client/ec2/command/DescribeIamInstanceProfileAssociationsCommand)中的。

#### **DescribeImages**

以下代码示例显示了如何使用DescribeImages。

SDK对于 JavaScript (v3)

#### **G** Note

```
import { EC2Client, paginateDescribeImages } from "@aws-sdk/client-ec2";
/** 
  * Describes the specified images (AMIs, AKIs, and ARIs) available to you or all of 
 the images available to you. 
  * @param {{ architecture: string, pageSize: number }} options 
  */
export const main = async ({ architecture, pageSize }) => { 
   pageSize = parseInt(pageSize); 
 const client = new EC2Client({});
  // The paginate function is a wrapper around the base command. 
  const paginator = paginateDescribeImages( 
     // Without limiting the page size, this call can take a long time. pageSize is 
  just sugar for 
     // the MaxResults property in the base command. 
     { client, pageSize }, 
     { 
       // There are almost 70,000 images available. Be specific with your filtering
```

```
 // to increase efficiency. 
       // See https://docs.aws.amazon.com/AWSJavaScriptSDK/v3/latest/clients/client-
ec2/interfaces/describeimagescommandinput.html#filters 
       Filters: [{ Name: "architecture", Values: [architecture] }], 
     }, 
   ); 
   /** 
    * @type {import('@aws-sdk/client-ec2').Image[]} 
    */ 
   const images = []; 
   let recordsScanned = 0; 
   try { 
     for await (const page of paginator) { 
       recordsScanned += pageSize; 
       if (page.Images.length) { 
         images.push(...page.Images); 
         break; 
       } else { 
         console.log( 
            `No matching image found yet. Searched ${recordsScanned} records.`, 
         ); 
       } 
     } 
     if (images.length) { 
       console.log( 
          `Found ${images.length} images:\n\n${images.map((image) => 
 image.Name).join("\n")}\n`,
       ); 
     } else { 
       console.log( 
          `No matching images found. Searched ${recordsScanned} records.\n`, 
       ); 
     } 
     return images; 
   } catch (caught) { 
     if (caught instanceof Error && caught.name === "InvalidParameterValue") { 
       console.warn(`${caught.message}`); 
       return []; 
     } 
     throw caught;
```
 } };

• 有关API详细信息,请参阅 "AWS SDK for JavaScript API参考 [DescribeImages](https://docs.aws.amazon.com/AWSJavaScriptSDK/v3/latest/client/ec2/command/DescribeImagesCommand)" 中的。

## **DescribeInstanceTypes**

以下代码示例显示了如何使用DescribeInstanceTypes。

SDK对于 JavaScript (v3)

## **a** Note

```
import { EC2Client, paginateDescribeInstanceTypes } from "@aws-sdk/client-ec2";
/** 
  * Describes the specified instance types. By default, all instance types for the 
  * current Region are described. Alternatively, you can filter the results. 
  * @param {{ pageSize: string, supportedArch: string[], freeTier: boolean }} options 
  */
export const main = async ({ pageSize, supportedArch, freeTier }) => { 
   pageSize = parseInt(pageSize); 
 const client = new EC2Client({});
  // The paginate function is a wrapper around the underlying command. 
   const paginator = paginateDescribeInstanceTypes( 
     // Without limiting the page size, this call can take a long time. pageSize is 
  just sugar for 
    // the MaxResults property in the underlying command. 
     { client, pageSize }, 
     { 
       Filters: [ 
         { 
           Name: "processor-info.supported-architecture", 
           Values: supportedArch, 
         },
```

```
 { Name: "free-tier-eligible", Values: [freeTier ? "true" : "false"] }, 
       ], 
     }, 
   ); 
   try { 
     /** 
      * @type {import('@aws-sdk/client-ec2').InstanceTypeInfo[]} 
      */ 
     const instanceTypes = []; 
     for await (const page of paginator) { 
       if (page.InstanceTypes.length) { 
         instanceTypes.push(...page.InstanceTypes); 
         // When we have at least 1 result, we can stop. 
         if (instanceTypes.length >= 1) { 
           break; 
         } 
       } 
     } 
     console.log( 
       `Memory size in MiB for matching instance types:\n\n${instanceTypes.map((it) 
  => `${it.InstanceType}: ${it.MemoryInfo.SizeInMiB} MiB`).join("\n")}`, 
     ); 
   } catch (caught) { 
     if (caught instanceof Error && caught.name === "InvalidParameterValue") { 
       console.warn(`${caught.message}`); 
       return []; 
     } 
     throw caught; 
   }
};
```
• 有关API详细信息,请参阅 "AWS SDK for JavaScript API参考 [DescribeInstanceTypes"](https://docs.aws.amazon.com/AWSJavaScriptSDK/v3/latest/client/ec2/command/DescribeInstanceTypesCommand) 中的。

## **DescribeInstances**

以下代码示例显示了如何使用DescribeInstances。

## SDK对于 JavaScript (v3)

## **a** Note

```
import { EC2Client, paginateDescribeInstances } from "@aws-sdk/client-ec2";
/** 
  * List all of your EC2 instances running with the provided architecture that 
  * were launched in the past month. 
  * @param {{ pageSize: string, architectures: string[] }} options 
  */
export const main = async ({ pageSize, architectures }) => { 
   pageSize = parseInt(pageSize); 
  const client = new EC2Client({});
  const d = new Date();
   const year = d.getFullYear(); 
  const month = \partial${d.getMonth() + 1} `.slice(-2);
   const launchTimePattern = `${year}-${month}-*`; 
   const paginator = paginateDescribeInstances( 
     { 
       client, 
       pageSize, 
     }, 
    \mathcal{L} Filters: [ 
          { Name: "architecture", Values: architectures }, 
         { Name: "instance-state-name", Values: ["running"] }, 
        \mathcal{L} Name: "launch-time", 
            Values: [launchTimePattern], 
         }, 
       ], 
     }, 
   ); 
   try { 
     /**
```

```
 * @type {import('@aws-sdk/client-ec2').Instance[]} 
      */ 
     const instanceList = []; 
     for await (const page of paginator) { 
       const { Reservations } = page; 
      Reservations.forEach((r) => instanceList.push(...r.Instances));
     } 
     console.log( 
       `Running instances launched this month:\n\n${instanceList.map((instance) => 
  instance.InstanceId).join("\n")}`, 
     ); 
   } catch (caught) { 
     if (caught instanceof Error && caught.name === "InvalidParameterValue") { 
       console.warn(`${caught.message}.`); 
     } else { 
       throw caught; 
     } 
   }
};
```
• 有关API详细信息,请参阅 "AWS SDK for JavaScript API参考 [DescribeInstances](https://docs.aws.amazon.com/AWSJavaScriptSDK/v3/latest/client/ec2/command/DescribeInstancesCommand)" 中的。

## **DescribeKeyPairs**

以下代码示例显示了如何使用DescribeKeyPairs。

```
SDK对于 JavaScript (v3)
```
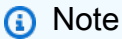

```
import { DescribeKeyPairsCommand, EC2Client } from "@aws-sdk/client-ec2";
/** 
  * List all key pairs in the current AWS account. 
  * @param {{ dryRun: boolean }} 
  */
```

```
export const main = async ({ dryRun }) => {
  const client = new EC2Client({});
   const command = new DescribeKeyPairsCommand({ DryRun: dryRun }); 
  try { 
     const { KeyPairs } = await client.send(command); 
     const keyPairList = KeyPairs.map( 
       (kp) => ` • ${kp.KeyPairId}: ${kp.KeyName}`, 
    \binom{n}{n};
     console.log("The following key pairs were found in your account:"); 
     console.log(keyPairList); 
   } catch (caught) { 
     if (caught instanceof Error && caught.name === "DryRunOperation") { 
       console.log(`${caught.message}`); 
     } else { 
       throw caught; 
     } 
   }
};
```
• 有关API详细信息,请参阅 "AWS SDK for JavaScript API参考 [DescribeKeyPairs"](https://docs.aws.amazon.com/AWSJavaScriptSDK/v3/latest/client/ec2/command/DescribeKeyPairsCommand) 中的。

#### **DescribeRegions**

以下代码示例显示了如何使用DescribeRegions。

```
SDK对于 JavaScript (v3)
```
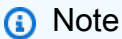

```
import { DescribeRegionsCommand, EC2Client } from "@aws-sdk/client-ec2";
/** 
  * List all available AWS regions. 
  * @param {{ regionNames: string[], includeOptInRegions: boolean }} options 
  */
```

```
export const main = async ({ regionNames, includeOptInRegions }) => { 
  const client = new EC2Client({});
   const command = new DescribeRegionsCommand({ 
     // By default this command will not show regions that require you to opt-in. 
     // When AllRegions is true, even the regions that require opt-in will be 
  returned. 
     AllRegions: includeOptInRegions, 
     // You can omit the Filters property if you want to get all regions. 
     Filters: regionNames?.length 
       ? [ 
           { 
             Name: "region-name", 
             // You can specify multiple values for a filter. 
             // You can also use '*' as a wildcard. This will return all 
             // of the regions that start with `us-east-`. 
             Values: regionNames, 
           }, 
         ] 
       : undefined, 
   }); 
   try { 
     const { Regions } = await client.send(command); 
    const regionsList = Regions.map((req) => \cdot • ${reg.RegionName}');
     console.log("Found regions:"); 
    console.log(regionsList.join("\n"));
   } catch (caught) { 
     if (caught instanceof Error && caught.name === "DryRunOperation") { 
       console.log(`${caught.message}`); 
     } else { 
       throw caught; 
     } 
   }
};
```
• 有关API详细信息,请参阅 "AWS SDK for JavaScript API参考 [DescribeRegions"](https://docs.aws.amazon.com/AWSJavaScriptSDK/v3/latest/client/ec2/command/DescribeRegionsCommand) 中的。

## **DescribeSecurityGroups**

以下代码示例显示了如何使用DescribeSecurityGroups。

## SDK对于 JavaScript (v3)

## **a** Note

```
import { DescribeSecurityGroupsCommand, EC2Client } from "@aws-sdk/client-ec2";
/** 
  * Describes the specified security groups or all of your security groups. 
  * @param {{ groupIds: string[] }} options 
  */
export const main = async ({ groupIds = [] }) => {
  const client = new EC2Client({});
   const command = new DescribeSecurityGroupsCommand({ 
     GroupIds: groupIds, 
   }); 
   try { 
     const { SecurityGroups } = await client.send(command); 
     const sgList = SecurityGroups.map( 
       (sg) => `• ${sg.GroupName} (${sg.GroupId}): ${sg.Description}`, 
    ).join("n"); if (sgList.length) { 
       console.log(`Security groups:\n${sgList}`); 
     } else { 
       console.log("No security groups found."); 
     } 
   } catch (caught) { 
     if (caught instanceof Error && caught.name === "InvalidGroupId.Malformed") { 
       console.warn(`${caught.message}. Please provide a valid GroupId.`); 
     } else if ( 
       caught instanceof Error && 
       caught.name === "InvalidGroup.NotFound" 
     ) { 
       console.warn(caught.message); 
     } else { 
       throw caught; 
     } 
   }
```
};

• 有关API详细信息,请参阅 "AWS SDK for JavaScript API参考 [DescribeSecurityGroups](https://docs.aws.amazon.com/AWSJavaScriptSDK/v3/latest/client/ec2/command/DescribeSecurityGroupsCommand)" 中的。

#### **DescribeSubnets**

以下代码示例显示了如何使用DescribeSubnets。

```
SDK对于 JavaScript (v3)
```

```
a Note
 还有更多相关信息 GitHub。查找完整示例,学习如何在 AWS 代码示例存储库中进行设置
 和运行。
```

```
const client = new EC2Client({});
 const { Subnets } = await client.send( 
   new DescribeSubnetsCommand({ 
     Filters: [ 
       { Name: "vpc-id", Values: [state.defaultVpc] }, 
       { Name: "availability-zone", Values: state.availabilityZoneNames }, 
       { Name: "default-for-az", Values: ["true"] }, 
     ], 
   }), 
 );
```
• 有关API详细信息,请参阅 "AWS SDK for JavaScript API参考 [DescribeSubnets"](https://docs.aws.amazon.com/AWSJavaScriptSDK/v3/latest/client/ec2/command/DescribeSubnetsCommand) 中的。

### **DescribeVpcs**

以下代码示例显示了如何使用DescribeVpcs。

## SDK对于 JavaScript (v3)

#### **a** Note

还有更多相关信息 GitHub。查找完整示例,学习如何在 [AWS 代码示例存储库中](https://github.com/awsdocs/aws-doc-sdk-examples/tree/main/javascriptv3/example_code/cross-services/wkflw-resilient-service#code-examples)进行设置 和运行。

```
const client = new EC2Client({});
 const { Vpcs } = await client.send( 
   new DescribeVpcsCommand({ 
     Filters: [{ Name: "is-default", Values: ["true"] }], 
   }), 
 );
```
• 有关API详细信息,请参阅 "AWS SDK for JavaScript API参考 [DescribeVpcs](https://docs.aws.amazon.com/AWSJavaScriptSDK/v3/latest/client/ec2/command/DescribeVpcsCommand)" 中的。

## **DisassociateAddress**

以下代码示例显示了如何使用DisassociateAddress。

```
SDK对于 JavaScript (v3)
```
**a** Note

```
import { DisassociateAddressCommand, EC2Client } from "@aws-sdk/client-ec2";
/** 
  * Disassociate an Elastic IP address from an instance. 
  * @param {{ associationId: string }} options 
  */
export const main = async ({ associationId }) => {
  const client = new EC2Client({});
  const command = new DisassociateAddressCommand({
```

```
 // You can also use PublicIp, but that is for EC2 classic which is being 
  retired. 
     AssociationId: associationId, 
   }); 
   try { 
     await client.send(command); 
     console.log("Successfully disassociated address"); 
   } catch (caught) { 
     if ( 
       caught instanceof Error && 
       caught.name === "InvalidAssociationID.NotFound" 
     ) { 
       console.warn(`${caught.message}.`); 
     } else { 
       throw caught; 
     } 
   }
};
```
• 有关API详细信息,请参阅 "AWS SDK for JavaScript API参考 [DisassociateAddress](https://docs.aws.amazon.com/AWSJavaScriptSDK/v3/latest/client/ec2/command/DisassociateAddressCommand)" 中的。

## **MonitorInstances**

以下代码示例显示了如何使用MonitorInstances。

SDK对于 JavaScript (v3)

```
a Note
 还有更多相关信息 GitHub。查找完整示例,学习如何在 AWS 代码示例存储库中进行设置
 和运行。
```

```
import { EC2Client, MonitorInstancesCommand } from "@aws-sdk/client-ec2";
/** 
  * Turn on detailed monitoring for the selected instance. 
  * By default, metrics are sent to Amazon CloudWatch every 5 minutes. 
  * For a cost you can enable detailed monitoring which sends metrics every minute.
```
\* @param {{ instanceIds: string[] }} options
```
 */
export const main = async ({ instanceIds }) => {
  const client = new EC2Client({} \{ \});
   const command = new MonitorInstancesCommand({ 
     InstanceIds: instanceIds, 
   }); 
   try { 
     const { InstanceMonitorings } = await client.send(command); 
     const instancesBeingMonitored = InstanceMonitorings.map( 
      (im) =>
          ` • Detailed monitoring state for ${im.InstanceId} is 
  ${im.Monitoring.State}.`, 
     ); 
     console.log("Monitoring status:"); 
     console.log(instancesBeingMonitored.join("\n")); 
   } catch (caught) { 
     if (caught instanceof Error && caught.name === "InvalidParameterValue") { 
       console.warn(`${caught.message}`); 
     } else { 
       throw caught; 
     } 
   }
};
```
• 有关API详细信息,请参阅 "AWS SDK for JavaScript API参考 [MonitorInstances"](https://docs.aws.amazon.com/AWSJavaScriptSDK/v3/latest/client/ec2/command/MonitorInstancesCommand) 中的。

### **RebootInstances**

以下代码示例显示了如何使用RebootInstances。

```
SDK对于 JavaScript (v3)
```

```
a Note
```
还有更多相关信息 GitHub。查找完整示例,学习如何在 [AWS 代码示例存储库中](https://github.com/awsdocs/aws-doc-sdk-examples/tree/main/javascriptv3/example_code/ec2#code-examples)进行设置 和运行。

import { EC2Client, RebootInstancesCommand } from "@aws-sdk/client-ec2";

```
/** 
  * Requests a reboot of the specified instances. This operation is asynchronous; 
  * it only queues a request to reboot the specified instances. 
  * @param {{ instanceIds: string[] }} options 
  */
export const main = async ({ instanceIds }) => {
  const client = new EC2Client({});
   const command = new RebootInstancesCommand({ 
     InstanceIds: instanceIds, 
   }); 
  try { 
     await client.send(command); 
     console.log("Instance rebooted successfully."); 
   } catch (caught) { 
     if ( 
       caught instanceof Error && 
       caught.name === "InvalidInstanceID.NotFound" 
     ) { 
       console.warn( 
          `${caught.message}. Please provide the InstanceId of a valid instance to 
  reboot.`, 
       ); 
     } else { 
       throw caught; 
     } 
   }
};
```
• 有关API详细信息,请参阅 "AWS SDK for JavaScript API参考 [RebootInstances](https://docs.aws.amazon.com/AWSJavaScriptSDK/v3/latest/client/ec2/command/RebootInstancesCommand)" 中的。

#### **ReleaseAddress**

以下代码示例显示了如何使用ReleaseAddress。

SDK对于 JavaScript (v3)

# **a** Note

```
import { ReleaseAddressCommand, EC2Client } from "@aws-sdk/client-ec2";
/** 
  * Release an Elastic IP address. 
  * @param {{ allocationId: string }} options 
  */
export const main = async ({ allocationId }) => {
  const client = new EC2Client({});
   const command = new ReleaseAddressCommand({ 
     // You can also use PublicIp, but that is for EC2 classic which is being 
  retired. 
     AllocationId: allocationId, 
   }); 
   try { 
     await client.send(command); 
     console.log("Successfully released address."); 
   } catch (caught) { 
     if ( 
       caught instanceof Error && 
       caught.name === "InvalidAllocationID.NotFound" 
     ) { 
       console.warn(`${caught.message}. Please provide a valid AllocationID.`); 
     } else { 
       throw caught; 
     } 
   }
};
```
• 有关API详细信息,请参阅 "AWS SDK for JavaScript API参考 [ReleaseAddress"](https://docs.aws.amazon.com/AWSJavaScriptSDK/v3/latest/client/ec2/command/ReleaseAddressCommand) 中的。

## **ReplaceIamInstanceProfileAssociation**

以下代码示例显示了如何使用ReplaceIamInstanceProfileAssociation。

#### SDK对于 JavaScript (v3)

### **a** Note

还有更多相关信息 GitHub。查找完整示例,学习如何在 [AWS 代码示例存储库中](https://github.com/awsdocs/aws-doc-sdk-examples/tree/main/javascriptv3/example_code/cross-services/wkflw-resilient-service#code-examples)进行设置 和运行。

```
await retry(\{ intervalInMs: 1000, maxRetries: 30 \}, () =>
   ec2Client.send( 
     new ReplaceIamInstanceProfileAssociationCommand({ 
       AssociationId: state.instanceProfileAssociationId, 
       IamInstanceProfile: { Name: NAMES.ssmOnlyInstanceProfileName }, 
     }), 
   ), 
 );
```
• 有关API详细信息,请参阅 "AWS SDK for JavaScript API参考 [ReplaceIamInstanceProfileAssociation"](https://docs.aws.amazon.com/AWSJavaScriptSDK/v3/latest/client/ec2/command/ReplaceIamInstanceProfileAssociationCommand) 中的。

#### **RunInstances**

以下代码示例显示了如何使用RunInstances。

```
SDK对于 JavaScript (v3)
```

```
a Note
 还有更多相关信息 GitHub。查找完整示例,学习如何在 AWS 代码示例存储库中进行设置
 和运行。
```

```
import { EC2Client, RunInstancesCommand } from "@aws-sdk/client-ec2";
/** 
  * Create new EC2 instances. 
  * @param {{ 
  * keyName: string, 
  * securityGroupIds: string[],
```

```
 * imageId: string, 
  * instanceType: import('@aws-sdk/client-ec2')._InstanceType, 
  * minCount?: number, 
  * maxCount?: number }} options 
  */
export const main = async (f) keyName, 
   securityGroupIds, 
  imageId, 
  instanceType, 
 minCount = "1",maxCount = "1",}) => {
  const client = new EC2Client({} \{ \});
   minCount = parseInt(minCount); 
  maxCount = parseInt(maxCount); 
  const command = new RunInstancesCommand({ 
     // Your key pair name. 
     KeyName: keyName, 
    // Your security group. 
     SecurityGroupIds: securityGroupIds, 
     // An Amazon Machine Image (AMI). There are multiple ways to search for AMIs. 
  For more information, see: 
     // https://docs.aws.amazon.com/AWSEC2/latest/UserGuide/finding-an-ami.html 
     ImageId: imageId, 
    // An instance type describing the resources provided to your instance. There 
  are multiple 
     // ways to search for instance types. For more information see: 
     // https://docs.aws.amazon.com/AWSEC2/latest/UserGuide/instance-discovery.html 
     InstanceType: instanceType, 
    // Availability Zones have capacity limitations that may impact your ability to 
  launch instances. 
     // The `RunInstances` operation will only succeed if it can allocate at least 
  the `MinCount` of instances. 
     // However, EC2 will attempt to launch up to the `MaxCount` of instances, even 
  if the full request cannot be satisfied. 
     // If you need a specific number of instances, use `MinCount` and `MaxCount` set 
  to the same value. 
    // If you want to launch up to a certain number of instances, use `MaxCount` and 
 let EC2 provision as many as possible. 
     // If you require a minimum number of instances, but do not want to exceed a 
  maximum, use both `MinCount` and `MaxCount`. 
     MinCount: minCount, 
     MaxCount: maxCount,
```

```
 }); 
   try { 
     const { Instances } = await client.send(command); 
     const instanceList = Instances.map( 
       (instance) => `• ${instance.InstanceId}`, 
    \binom{n}{n};
     console.log(`Launched instances:\n${instanceList}`); 
   } catch (caught) { 
     if (caught instanceof Error && caught.name === "ResourceCountExceeded") { 
       console.warn(`${caught.message}`); 
     } else { 
       throw caught; 
     } 
  }
};
```
• 有关API详细信息,请参阅 "AWS SDK for JavaScript API参考 [RunInstances"](https://docs.aws.amazon.com/AWSJavaScriptSDK/v3/latest/client/ec2/command/RunInstancesCommand) 中的。

### **StartInstances**

**a** Note

以下代码示例显示了如何使用StartInstances。

SDK对于 JavaScript (v3)

```
import { EC2Client, StartInstancesCommand } from "@aws-sdk/client-ec2";
import { fileURLToPath } from "url";
import { parseArgs } from "util";
/** 
  * Starts an Amazon EBS-backed instance that you've previously stopped. 
  * @param {{ instanceIds }} options 
  */
export const main = async ({ instanceIds }) => {
 const client = new EC2Client({});
```

```
 const command = new StartInstancesCommand({ 
     InstanceIds: instanceIds, 
   }); 
   try { 
     const { StartingInstances } = await client.send(command); 
     const instanceIdList = StartingInstances.map( 
       (instance) => ` • ${instance.InstanceId}`, 
     ); 
     console.log("Starting instances:"); 
    console.log(instanceIdList.join("\n"));
   } catch (caught) { 
     if ( 
       caught instanceof Error && 
       caught.name === "InvalidInstanceID.NotFound" 
     ) { 
       console.warn(`${caught.message}`); 
     } else { 
       throw caught; 
     } 
   }
};
```
• 有关API详细信息,请参阅 "AWS SDK for JavaScript API参考 [StartInstances](https://docs.aws.amazon.com/AWSJavaScriptSDK/v3/latest/client/ec2/command/StartInstancesCommand)" 中的。

### **StopInstances**

以下代码示例显示了如何使用StopInstances。

SDK对于 JavaScript (v3)

```
a Note
```

```
import { EC2Client, StopInstancesCommand } from "@aws-sdk/client-ec2";
import { fileURLToPath } from "url";
import { parseArgs } from "util";
```

```
/** 
  * Stop one or more EC2 instances. 
  * @param {{ instanceIds: string[] }} options 
  */
export const main = async ({ instanceIds }) => {
  const client = new EC2Client({} \{ \});
   const command = new StopInstancesCommand({ 
     InstanceIds: instanceIds, 
   }); 
   try { 
     const { StoppingInstances } = await client.send(command); 
     const instanceIdList = StoppingInstances.map( 
       (instance) => ` • ${instance.InstanceId}`, 
     ); 
     console.log("Stopping instances:"); 
    console.log(instanceIdList.join("\n"));
   } catch (caught) { 
     if ( 
       caught instanceof Error && 
       caught.name === "InvalidInstanceID.NotFound" 
     ) { 
       console.warn(`${caught.message}`); 
     } else { 
       throw caught; 
     } 
   }
};
```
• 有关API详细信息,请参阅 "AWS SDK for JavaScript API参考 [StopInstances](https://docs.aws.amazon.com/AWSJavaScriptSDK/v3/latest/client/ec2/command/StopInstancesCommand)" 中的。

#### **TerminateInstances**

以下代码示例显示了如何使用TerminateInstances。

SDK对于 JavaScript (v3)

## **a** Note

```
import { EC2Client, TerminateInstancesCommand } from "@aws-sdk/client-ec2";
import { fileURLToPath } from "url";
import { parseArgs } from "util";
/** 
  * Terminate one or more EC2 instances. 
  * @param {{ instanceIds: string[] }} options 
  */
export const main = async ({ instanceIds }) => {
  const client = new EC2Client({});
   const command = new TerminateInstancesCommand({ 
     InstanceIds: instanceIds, 
  }); 
   try { 
     const { TerminatingInstances } = await client.send(command); 
     const instanceList = TerminatingInstances.map( 
       (instance) => ` • ${instance.InstanceId}`, 
     ); 
     console.log("Terminating instances:"); 
    console.log(instanceList.join("\n"));
   } catch (caught) { 
     if ( 
       caught instanceof Error && 
       caught.name === "InvalidInstanceID.NotFound" 
     ) { 
       console.warn(`${caught.message}`); 
     } else { 
       throw caught; 
     } 
   } 
   ``;
};
```
• 有关API详细信息,请参阅 "AWS SDK for JavaScript API参考 [TerminateInstances"](https://docs.aws.amazon.com/AWSJavaScriptSDK/v3/latest/client/ec2/command/TerminateInstancesCommand) 中的。

### **UnmonitorInstances**

以下代码示例显示了如何使用UnmonitorInstances。

### SDK对于 JavaScript (v3)

### **a** Note

```
import { EC2Client, UnmonitorInstancesCommand } from "@aws-sdk/client-ec2";
import { fileURLToPath } from "url";
import { parseArgs } from "util";
/** 
  * Turn off detailed monitoring for the selected instance. 
  * @param {{ instanceIds: string[] }} options 
  */
export const main = async ({ instanceIds }) => {
  const client = new EC2Client({});
   const command = new UnmonitorInstancesCommand({ 
     InstanceIds: instanceIds, 
   }); 
   try { 
     const { InstanceMonitorings } = await client.send(command); 
     const instanceMonitoringsList = InstanceMonitorings.map( 
      (im) =>
          ` • Detailed monitoring state for ${im.InstanceId} is 
  ${im.Monitoring.State}.`, 
     ); 
     console.log("Monitoring status:"); 
     console.log(instanceMonitoringsList.join("\n")); 
   } catch (caught) { 
     if ( 
       caught instanceof Error && 
       caught.name === "InvalidInstanceID.NotFound" 
     ) { 
       console.warn(`${caught.message}`); 
     } else { 
       throw caught; 
     } 
   }
};
```
• 有关API详细信息,请参阅 "AWS SDK for JavaScript API参考 [UnmonitorInstances](https://docs.aws.amazon.com/AWSJavaScriptSDK/v3/latest/client/ec2/command/UnmonitorInstancesCommand)" 中的。

# 场景

构建和管理弹性服务

以下代码示例演示了如何创建可返回书籍、电影和歌曲推荐的负载均衡的 Web 服务。该示例演示服务 如何响应故障,以及如何重组服务以提高故障发生时的弹性。

- 使用 Amazon A EC2 uto Scaling 组根据启动模板创建亚马逊弹性计算云 (AmazonEC2) 实例,并将 实例数量保持在指定范围内。
- 使用 Elastic Load Balancing 处理和分发HTTP请求。
- 监控自动扩缩组中实例的运行状况,并仅将请求转发到运行状况良好的实例。
- 在每个EC2实例上运行 Python 网络服务器来处理HTTP请求。Web 服务器以建议和运行状况检查作 为响应。
- 使用 Amazon DynamoDB 表模拟推荐服务。
- 通过更新 AWS Systems Manager 参数来控制 Web 服务器对请求和运行状况检查的响应。

SDK对于 JavaScript (v3)

**a** Note

还有更多相关信息 GitHub。查找完整示例,学习如何在 [AWS 代码示例存储库中](https://github.com/awsdocs/aws-doc-sdk-examples/tree/main/javascriptv3/example_code/cross-services/wkflw-resilient-service#code-examples)进行设置 和运行。

在命令提示符中运行交互式场景。

```
#!/usr/bin/env node
// Copyright Amazon.com, Inc. or its affiliates. All Rights Reserved.
// SPDX-License-Identifier: Apache-2.0
import { 
   Scenario, 
   parseScenarioArgs,
```

```
} from "@aws-doc-sdk-examples/lib/scenario/index.js";
/** 
  * The workflow steps are split into three stages: 
  * - deploy 
     - demo
     - destroy
 * 
  * Each of these stages has a corresponding file prefixed with steps-*. 
  */
import { deploySteps } from "./steps-deploy.js";
import { demoSteps } from "./steps-demo.js";
import { destroySteps } from "./steps-destroy.js";
/** 
  * The context is passed to every scenario. Scenario steps 
  * will modify the context. 
  */
const context = \{\};
/** 
  * Three Scenarios are created for the workflow. A Scenario is an orchestration 
  class 
  * that simplifies running a series of steps. 
  */
export const scenarios = { 
   // Deploys all resources necessary for the workflow. 
   deploy: new Scenario("Resilient Workflow - Deploy", deploySteps, context), 
  // Demonstrates how a fragile web service can be made more resilient. 
  demo: new Scenario("Resilient Workflow - Demo", demoSteps, context), 
  // Destroys the resources created for the workflow. 
   destroy: new Scenario("Resilient Workflow - Destroy", destroySteps, context),
};
// Call function if run directly
import { fileURLToPath } from "url";
if (process.argv[1] === fileURLToPath(import.meta.url)) { 
   parseScenarioArgs(scenarios);
}
```
创建部署所有资源的步骤。

```
import { join } from "node:path";
import { readFileSync, writeFileSync } from "node:fs";
import axios from "axios";
import { 
   BatchWriteItemCommand, 
   CreateTableCommand, 
   DynamoDBClient, 
   waitUntilTableExists,
} from "@aws-sdk/client-dynamodb";
import { 
   EC2Client, 
   CreateKeyPairCommand, 
   CreateLaunchTemplateCommand, 
   DescribeAvailabilityZonesCommand, 
   DescribeVpcsCommand, 
   DescribeSubnetsCommand, 
   DescribeSecurityGroupsCommand, 
   AuthorizeSecurityGroupIngressCommand,
} from "@aws-sdk/client-ec2";
import { 
   IAMClient, 
   CreatePolicyCommand, 
   CreateRoleCommand, 
   CreateInstanceProfileCommand, 
   AddRoleToInstanceProfileCommand, 
   AttachRolePolicyCommand, 
   waitUntilInstanceProfileExists,
} from "@aws-sdk/client-iam";
import { SSMClient, GetParameterCommand } from "@aws-sdk/client-ssm";
import { 
   CreateAutoScalingGroupCommand, 
   AutoScalingClient, 
   AttachLoadBalancerTargetGroupsCommand,
} from "@aws-sdk/client-auto-scaling";
import { 
   CreateListenerCommand, 
   CreateLoadBalancerCommand, 
   CreateTargetGroupCommand, 
   ElasticLoadBalancingV2Client, 
   waitUntilLoadBalancerAvailable,
} from "@aws-sdk/client-elastic-load-balancing-v2";
```

```
import { 
   ScenarioOutput, 
   ScenarioInput, 
   ScenarioAction,
} from "@aws-doc-sdk-examples/lib/scenario/index.js";
import { saveState } from "@aws-doc-sdk-examples/lib/scenario/steps-common.js";
import { retry } from "@aws-doc-sdk-examples/lib/utils/util-timers.js";
import { MESSAGES, NAMES, RESOURCES_PATH, ROOT } from "./constants.js";
import { initParamsSteps } from "./steps-reset-params.js";
/** 
  * @type {import('@aws-doc-sdk-examples/lib/scenario.js').Step[]} 
  */
export const deploySteps = [ 
   new ScenarioOutput("introduction", MESSAGES.introduction, { header: true }), 
   new ScenarioInput("confirmDeployment", MESSAGES.confirmDeployment, { 
     type: "confirm", 
   }), 
   new ScenarioAction( 
     "handleConfirmDeployment", 
     (c) => c.confirmDeployment === false && process.exit(), 
   ), 
   new ScenarioOutput( 
     "creatingTable", 
     MESSAGES.creatingTable.replace("${TABLE_NAME}", NAMES.tableName), 
   ), 
   new ScenarioAction("createTable", async () => { 
    const client = new DynamoDBClient({});
     await client.send( 
       new CreateTableCommand({ 
         TableName: NAMES.tableName, 
         ProvisionedThroughput: { 
           ReadCapacityUnits: 5, 
           WriteCapacityUnits: 5, 
         }, 
         AttributeDefinitions: [ 
           { 
             AttributeName: "MediaType", 
             AttributeType: "S", 
           }, 
\overline{a} AttributeName: "ItemId", 
             AttributeType: "N",
```

```
 }, 
       ], 
       KeySchema: [ 
          { 
            AttributeName: "MediaType", 
            KeyType: "HASH", 
         }, 
          { 
            AttributeName: "ItemId", 
            KeyType: "RANGE", 
         }, 
       ], 
     }), 
   ); 
   await waitUntilTableExists({ client }, { TableName: NAMES.tableName }); 
 }), 
 new ScenarioOutput( 
   "createdTable", 
  MESSAGES.createdTable.replace("${TABLE_NAME}", NAMES.tableName), 
 ), 
 new ScenarioOutput( 
   "populatingTable", 
  MESSAGES.populatingTable.replace("${TABLE_NAME}", NAMES.tableName), 
 ), 
 new ScenarioAction("populateTable", () => { 
  const client = new DynamoDBClient({});
   /** 
    * @type {{ default: import("@aws-sdk/client-dynamodb").PutRequest['Item'][] }} 
    */ 
   const recommendations = JSON.parse( 
     readFileSync(join(RESOURCES_PATH, "recommendations.json")), 
   ); 
   return client.send( 
     new BatchWriteItemCommand({ 
       RequestItems: { 
          [NAMES.tableName]: recommendations.map((item) => ({ 
           PutRequest: { Item: item },
         })), 
       }, 
     }), 
   ); 
 }), 
 new ScenarioOutput(
```

```
 "populatedTable", 
   MESSAGES.populatedTable.replace("${TABLE_NAME}", NAMES.tableName), 
 ), 
 new ScenarioOutput( 
   "creatingKeyPair", 
  MESSAGES.creatingKeyPair.replace("${KEY_PAIR_NAME}", NAMES.keyPairName), 
 ), 
 new ScenarioAction("createKeyPair", async () => { 
  const client = new EC2Client({} \{ \});
   const { KeyMaterial } = await client.send( 
     new CreateKeyPairCommand({ 
       KeyName: NAMES.keyPairName, 
     }), 
   ); 
   writeFileSync(`${NAMES.keyPairName}.pem`, KeyMaterial, { mode: 0o600 }); 
 }), 
 new ScenarioOutput( 
   "createdKeyPair", 
  MESSAGES.createdKeyPair.replace("${KEY_PAIR_NAME}", NAMES.keyPairName), 
),
 new ScenarioOutput( 
   "creatingInstancePolicy", 
  MESSAGES.creatingInstancePolicy.replace( 
     "${INSTANCE_POLICY_NAME}", 
     NAMES.instancePolicyName, 
  ), 
 ), 
 new ScenarioAction("createInstancePolicy", async (state) => { 
  const client = new IAMClient(\{\});
   const { 
     Policy: { Arn }, 
   } = await client.send( 
     new CreatePolicyCommand({ 
       PolicyName: NAMES.instancePolicyName, 
       PolicyDocument: readFileSync( 
         join(RESOURCES_PATH, "instance_policy.json"), 
       ), 
     }), 
   ); 
   state.instancePolicyArn = Arn; 
 }), 
 new ScenarioOutput("createdInstancePolicy", (state) => 
   MESSAGES.createdInstancePolicy
```

```
 .replace("${INSTANCE_POLICY_NAME}", NAMES.instancePolicyName) 
     .replace("${INSTANCE_POLICY_ARN}", state.instancePolicyArn), 
 ), 
 new ScenarioOutput( 
   "creatingInstanceRole", 
   MESSAGES.creatingInstanceRole.replace( 
     "${INSTANCE_ROLE_NAME}", 
     NAMES.instanceRoleName, 
   ), 
 ), 
 new ScenarioAction("createInstanceRole", () => { 
  const client = new IAMClient({});
   return client.send( 
     new CreateRoleCommand({ 
       RoleName: NAMES.instanceRoleName, 
       AssumeRolePolicyDocument: readFileSync( 
         join(ROOT, "assume-role-policy.json"), 
       ), 
     }), 
   ); 
 }), 
 new ScenarioOutput( 
   "createdInstanceRole", 
  MESSAGES.createdInstanceRole.replace( 
     "${INSTANCE_ROLE_NAME}", 
     NAMES.instanceRoleName, 
  ), 
 ), 
 new ScenarioOutput( 
   "attachingPolicyToRole", 
   MESSAGES.attachingPolicyToRole 
     .replace("${INSTANCE_ROLE_NAME}", NAMES.instanceRoleName) 
     .replace("${INSTANCE_POLICY_NAME}", NAMES.instancePolicyName), 
),
 new ScenarioAction("attachPolicyToRole", async (state) => { 
  const client = new IAMClient({});
   await client.send( 
     new AttachRolePolicyCommand({ 
       RoleName: NAMES.instanceRoleName, 
       PolicyArn: state.instancePolicyArn, 
     }), 
   ); 
 }), 
 new ScenarioOutput(
```

```
 "attachedPolicyToRole", 
   MESSAGES.attachedPolicyToRole 
     .replace("${INSTANCE_POLICY_NAME}", NAMES.instancePolicyName) 
     .replace("${INSTANCE_ROLE_NAME}", NAMES.instanceRoleName), 
 ), 
 new ScenarioOutput( 
   "creatingInstanceProfile", 
   MESSAGES.creatingInstanceProfile.replace( 
     "${INSTANCE_PROFILE_NAME}", 
     NAMES.instanceProfileName, 
  ),
 ), 
 new ScenarioAction("createInstanceProfile", async (state) => { 
  const client = new IAMClient({});
   const { 
     InstanceProfile: { Arn }, 
   } = await client.send( 
     new CreateInstanceProfileCommand({ 
       InstanceProfileName: NAMES.instanceProfileName, 
     }), 
   ); 
   state.instanceProfileArn = Arn; 
   await waitUntilInstanceProfileExists( 
     { client }, 
     { InstanceProfileName: NAMES.instanceProfileName }, 
  ); 
 }), 
 new ScenarioOutput("createdInstanceProfile", (state) => 
   MESSAGES.createdInstanceProfile 
     .replace("${INSTANCE_PROFILE_NAME}", NAMES.instanceProfileName) 
     .replace("${INSTANCE_PROFILE_ARN}", state.instanceProfileArn), 
 ), 
 new ScenarioOutput( 
   "addingRoleToInstanceProfile", 
  MESSAGES.addingRoleToInstanceProfile 
     .replace("${INSTANCE_PROFILE_NAME}", NAMES.instanceProfileName) 
     .replace("${INSTANCE_ROLE_NAME}", NAMES.instanceRoleName), 
),
 new ScenarioAction("addRoleToInstanceProfile", () => { 
  const client = new IAMClient(\{\});
   return client.send( 
     new AddRoleToInstanceProfileCommand({ 
       RoleName: NAMES.instanceRoleName,
```

```
 InstanceProfileName: NAMES.instanceProfileName, 
     }), 
   ); 
 }), 
 new ScenarioOutput( 
   "addedRoleToInstanceProfile", 
   MESSAGES.addedRoleToInstanceProfile 
     .replace("${INSTANCE_PROFILE_NAME}", NAMES.instanceProfileName) 
     .replace("${INSTANCE_ROLE_NAME}", NAMES.instanceRoleName), 
),
 ...initParamsSteps, 
 new ScenarioOutput("creatingLaunchTemplate", MESSAGES.creatingLaunchTemplate), 
 new ScenarioAction("createLaunchTemplate", async () => { 
  const ssmClient = new SSMClient(f);
   const { Parameter } = await ssmClient.send( 
     new GetParameterCommand({ 
       Name: "/aws/service/ami-amazon-linux-latest/amzn2-ami-hvm-x86_64-gp2", 
     }), 
   ); 
  const ec2Client = new EC2Client({});
   await ec2Client.send( 
     new CreateLaunchTemplateCommand({ 
       LaunchTemplateName: NAMES.launchTemplateName, 
       LaunchTemplateData: { 
         InstanceType: "t3.micro", 
         ImageId: Parameter.Value, 
         IamInstanceProfile: { Name: NAMES.instanceProfileName }, 
         UserData: readFileSync( 
           join(RESOURCES_PATH, "server_startup_script.sh"), 
         ).toString("base64"), 
         KeyName: NAMES.keyPairName, 
       }, 
     }), 
   ); 
 }), 
 new ScenarioOutput( 
   "createdLaunchTemplate", 
   MESSAGES.createdLaunchTemplate.replace( 
     "${LAUNCH_TEMPLATE_NAME}", 
     NAMES.launchTemplateName, 
   ), 
 ), 
 new ScenarioOutput( 
   "creatingAutoScalingGroup",
```

```
 MESSAGES.creatingAutoScalingGroup.replace( 
     "${AUTO_SCALING_GROUP_NAME}", 
     NAMES.autoScalingGroupName, 
   ), 
 ), 
 new ScenarioAction("createAutoScalingGroup", async (state) => { 
  const ec2Client = new EC2Client({});
   const { AvailabilityZones } = await ec2Client.send( 
     new DescribeAvailabilityZonesCommand({}), 
   ); 
   state.availabilityZoneNames = AvailabilityZones.map((az) => az.ZoneName); 
  const autoScalingClient = new AutoScalingClient({});
  await retry({ intervalInMs: 1000, maxRetries: 30 }, () =>
     autoScalingClient.send( 
       new CreateAutoScalingGroupCommand({ 
         AvailabilityZones: state.availabilityZoneNames, 
         AutoScalingGroupName: NAMES.autoScalingGroupName, 
         LaunchTemplate: { 
           LaunchTemplateName: NAMES.launchTemplateName, 
           Version: "$Default", 
         }, 
         MinSize: 3, 
         MaxSize: 3, 
       }), 
     ), 
   ); 
 }), 
 new ScenarioOutput( 
   "createdAutoScalingGroup", 
   /** 
    * @param {{ availabilityZoneNames: string[] }} state 
    */ 
  (state) =>
     MESSAGES.createdAutoScalingGroup 
       .replace("${AUTO_SCALING_GROUP_NAME}", NAMES.autoScalingGroupName) 
       .replace( 
         "${AVAILABILITY_ZONE_NAMES}", 
         state.availabilityZoneNames.join(", "), 
       ), 
 ), 
 new ScenarioInput("confirmContinue", MESSAGES.confirmContinue, { 
   type: "confirm", 
 }), 
 new ScenarioOutput("loadBalancer", MESSAGES.loadBalancer),
```

```
 new ScenarioOutput("gettingVpc", MESSAGES.gettingVpc), 
 new ScenarioAction("getVpc", async (state) => { 
  const client = new EC2Client({});
   const { Vpcs } = await client.send( 
     new DescribeVpcsCommand({ 
       Filters: [{ Name: "is-default", Values: ["true"] }], 
     }), 
   ); 
  state.defaultVpc = Vpcs[0].VpcId;
 }), 
 new ScenarioOutput("gotVpc", (state) => 
   MESSAGES.gotVpc.replace("${VPC_ID}", state.defaultVpc), 
 ), 
 new ScenarioOutput("gettingSubnets", MESSAGES.gettingSubnets), 
 new ScenarioAction("getSubnets", async (state) => { 
  const client = new EC2Client({});
   const { Subnets } = await client.send( 
     new DescribeSubnetsCommand({ 
       Filters: [ 
         { Name: "vpc-id", Values: [state.defaultVpc] }, 
         { Name: "availability-zone", Values: state.availabilityZoneNames }, 
         { Name: "default-for-az", Values: ["true"] }, 
       ], 
     }), 
   ); 
   state.subnets = Subnets.map((subnet) => subnet.SubnetId); 
 }), 
 new ScenarioOutput( 
   "gotSubnets", 
   /** 
    * @param {{ subnets: string[] }} state 
    */ 
  (state) =>
     MESSAGES.gotSubnets.replace("${SUBNETS}", state.subnets.join(", ")), 
),
 new ScenarioOutput( 
   "creatingLoadBalancerTargetGroup", 
  MESSAGES.creatingLoadBalancerTargetGroup.replace( 
     "${TARGET_GROUP_NAME}", 
     NAMES.loadBalancerTargetGroupName, 
  ), 
 ), 
 new ScenarioAction("createLoadBalancerTargetGroup", async (state) => { 
   const client = new ElasticLoadBalancingV2Client({});
```

```
 const { TargetGroups } = await client.send( 
     new CreateTargetGroupCommand({ 
       Name: NAMES.loadBalancerTargetGroupName, 
       Protocol: "HTTP", 
       Port: 80, 
       HealthCheckPath: "/healthcheck", 
       HealthCheckIntervalSeconds: 10, 
       HealthCheckTimeoutSeconds: 5, 
       HealthyThresholdCount: 2, 
       UnhealthyThresholdCount: 2, 
       VpcId: state.defaultVpc, 
     }), 
   ); 
   const targetGroup = TargetGroups[0]; 
   state.targetGroupArn = targetGroup.TargetGroupArn; 
   state.targetGroupProtocol = targetGroup.Protocol; 
   state.targetGroupPort = targetGroup.Port; 
 }), 
 new ScenarioOutput( 
   "createdLoadBalancerTargetGroup", 
   MESSAGES.createdLoadBalancerTargetGroup.replace( 
     "${TARGET_GROUP_NAME}", 
     NAMES.loadBalancerTargetGroupName, 
   ), 
 ), 
 new ScenarioOutput( 
   "creatingLoadBalancer", 
   MESSAGES.creatingLoadBalancer.replace("${LB_NAME}", NAMES.loadBalancerName), 
 ), 
 new ScenarioAction("createLoadBalancer", async (state) => { 
   const client = new ElasticLoadBalancingV2Client({}); 
   const { LoadBalancers } = await client.send( 
     new CreateLoadBalancerCommand({ 
       Name: NAMES.loadBalancerName, 
       Subnets: state.subnets, 
     }), 
   ); 
   state.loadBalancerDns = LoadBalancers[0].DNSName; 
   state.loadBalancerArn = LoadBalancers[0].LoadBalancerArn; 
   await waitUntilLoadBalancerAvailable( 
     { client }, 
     { Names: [NAMES.loadBalancerName] }, 
   ); 
 }),
```

```
 new ScenarioOutput("createdLoadBalancer", (state) => 
   MESSAGES.createdLoadBalancer 
     .replace("${LB_NAME}", NAMES.loadBalancerName) 
     .replace("${DNS_NAME}", state.loadBalancerDns), 
 ), 
 new ScenarioOutput( 
   "creatingListener", 
   MESSAGES.creatingLoadBalancerListener 
     .replace("${LB_NAME}", NAMES.loadBalancerName) 
     .replace("${TARGET_GROUP_NAME}", NAMES.loadBalancerTargetGroupName), 
 ), 
 new ScenarioAction("createListener", async (state) => { 
   const client = new ElasticLoadBalancingV2Client({}); 
   const { Listeners } = await client.send( 
     new CreateListenerCommand({ 
       LoadBalancerArn: state.loadBalancerArn, 
       Protocol: state.targetGroupProtocol, 
       Port: state.targetGroupPort, 
       DefaultActions: [ 
         { Type: "forward", TargetGroupArn: state.targetGroupArn }, 
       ], 
     }), 
   ); 
   const listener = Listeners[0]; 
   state.loadBalancerListenerArn = listener.ListenerArn; 
 }), 
 new ScenarioOutput("createdListener", (state) => 
   MESSAGES.createdLoadBalancerListener.replace( 
     "${LB_LISTENER_ARN}", 
     state.loadBalancerListenerArn, 
   ), 
 ), 
 new ScenarioOutput( 
   "attachingLoadBalancerTargetGroup", 
   MESSAGES.attachingLoadBalancerTargetGroup 
     .replace("${TARGET_GROUP_NAME}", NAMES.loadBalancerTargetGroupName) 
     .replace("${AUTO_SCALING_GROUP_NAME}", NAMES.autoScalingGroupName), 
 ), 
 new ScenarioAction("attachLoadBalancerTargetGroup", async (state) => { 
  const client = new AutoScalingClient({});
   await client.send( 
     new AttachLoadBalancerTargetGroupsCommand({ 
       AutoScalingGroupName: NAMES.autoScalingGroupName, 
       TargetGroupARNs: [state.targetGroupArn],
```

```
 }), 
     ); 
  }), 
   new ScenarioOutput( 
     "attachedLoadBalancerTargetGroup", 
    MESSAGES.attachedLoadBalancerTargetGroup, 
  ), 
  new ScenarioOutput("verifyingInboundPort", MESSAGES.verifyingInboundPort), 
  new ScenarioAction( 
     "verifyInboundPort", 
     /** 
\star * @param {{ defaultSecurityGroup: import('@aws-sdk/client-ec2').SecurityGroup}} 
 state 
      */ 
    async (state) => \{const client = new EC2Client({});
       const { SecurityGroups } = await client.send( 
         new DescribeSecurityGroupsCommand({ 
           Filters: [{ Name: "group-name", Values: ["default"] }], 
         }), 
       ); 
       if (!SecurityGroups) { 
         state.verifyInboundPortError = new Error(MESSAGES.noSecurityGroups); 
       } 
       state.defaultSecurityGroup = SecurityGroups[0]; 
       /** 
        * @type {string} 
        */ 
       const ipResponse = (await axios.get("http://checkip.amazonaws.com")).data; 
       state.myIp = ipResponse.trim(); 
       const myIpRules = state.defaultSecurityGroup.IpPermissions.filter( 
        ({ [ IpRanges }) =>
           IpRanges.some( 
             ({ (f CidrIp }) =>
                CidrIp.startsWith(state.myIp) || CidrIp === "0.0.0.0/0", 
           ), 
      \lambdafilter((\{ IpProtocol \}) \Rightarrow IpProtocol == "tcp")filter((\{ FromPort }\}) \Rightarrow FromPort == 80); state.myIpRules = myIpRules; 
     },
```

```
 ), 
   new ScenarioOutput( 
     "verifiedInboundPort", 
     /** 
      * @param {{ myIpRules: any[] }} state 
      */ 
    (state) => {
       if (state.myIpRules.length > 0) { 
          return MESSAGES.foundIpRules.replace( 
            "${IP_RULES}", 
            JSON.stringify(state.myIpRules, null, 2), 
          ); 
       } else { 
          return MESSAGES.noIpRules; 
       } 
     }, 
   ), 
   new ScenarioInput( 
     "shouldAddInboundRule", 
     /** 
      * @param {{ myIpRules: any[] }} state 
      */ 
    (state) => {
       if (state.myIpRules.length > 0) { 
         return false; 
       } else { 
          return MESSAGES.noIpRules; 
       } 
     }, 
     { type: "confirm" }, 
   ), 
   new ScenarioAction( 
     "addInboundRule", 
     /** 
      * @param {{ defaultSecurityGroup: import('@aws-sdk/client-
ec2').SecurityGroup }} state 
      */ 
    async (state) => \{ if (!state.shouldAddInboundRule) { 
         return; 
       } 
      const client = new EC2Client({});
       await client.send(
```

```
 new AuthorizeSecurityGroupIngressCommand({ 
            GroupId: state.defaultSecurityGroup.GroupId, 
            CidrIp: `${state.myIp}/32`, 
            FromPort: 80, 
           ToPort: 80, 
            IpProtocol: "tcp", 
         }), 
       ); 
     }, 
   ), 
   new ScenarioOutput("addedInboundRule", (state) => { 
     if (state.shouldAddInboundRule) { 
       return MESSAGES.addedInboundRule.replace("${IP_ADDRESS}", state.myIp); 
     } else { 
       return false; 
     } 
   }), 
   new ScenarioOutput("verifyingEndpoint", (state) => 
     MESSAGES.verifyingEndpoint.replace("${DNS_NAME}", state.loadBalancerDns), 
   ), 
   new ScenarioAction("verifyEndpoint", async (state) => { 
     try { 
      const response = await retry({ intervalInMs: 2000, maxRetries: 30 }, () =>
         axios.get(`http://${state.loadBalancerDns}`), 
       ); 
       state.endpointResponse = JSON.stringify(response.data, null, 2); 
     } catch (e) { 
       state.verifyEndpointError = e; 
     } 
   }), 
   new ScenarioOutput("verifiedEndpoint", (state) => { 
     if (state.verifyEndpointError) { 
       console.error(state.verifyEndpointError); 
     } else { 
       return MESSAGES.verifiedEndpoint.replace( 
         "${ENDPOINT_RESPONSE}", 
         state.endpointResponse, 
       ); 
     } 
   }), 
   saveState,
];
```
创建运行演示的步骤。

```
import { readFileSync } from "node:fs";
import { join } from "node:path";
import axios from "axios";
import { 
   DescribeTargetGroupsCommand, 
   DescribeTargetHealthCommand, 
   ElasticLoadBalancingV2Client,
} from "@aws-sdk/client-elastic-load-balancing-v2";
import { 
   DescribeInstanceInformationCommand, 
   PutParameterCommand, 
   SSMClient, 
  SendCommandCommand,
} from "@aws-sdk/client-ssm";
import { 
   IAMClient, 
   CreatePolicyCommand, 
   CreateRoleCommand, 
   AttachRolePolicyCommand, 
   CreateInstanceProfileCommand, 
   AddRoleToInstanceProfileCommand, 
   waitUntilInstanceProfileExists,
} from "@aws-sdk/client-iam";
import { 
   AutoScalingClient, 
   DescribeAutoScalingGroupsCommand, 
   TerminateInstanceInAutoScalingGroupCommand,
} from "@aws-sdk/client-auto-scaling";
import { 
   DescribeIamInstanceProfileAssociationsCommand, 
   EC2Client, 
   RebootInstancesCommand, 
   ReplaceIamInstanceProfileAssociationCommand,
} from "@aws-sdk/client-ec2";
import { 
   ScenarioAction, 
   ScenarioInput, 
   ScenarioOutput,
} from "@aws-doc-sdk-examples/lib/scenario/scenario.js";
```

```
import { retry } from "@aws-doc-sdk-examples/lib/utils/util-timers.js";
import { MESSAGES, NAMES, RESOURCES PATH } from "./constants.js";
import { findLoadBalancer } from "./shared.js";
const getRecommendation = new ScenarioAction( 
   "getRecommendation", 
  async (state) => \{ const loadBalancer = await findLoadBalancer(NAMES.loadBalancerName); 
     if (loadBalancer) { 
       state.loadBalancerDnsName = loadBalancer.DNSName; 
       try { 
         state.recommendation = ( 
           await axios.get(`http://${state.loadBalancerDnsName}`) 
         ).data; 
       } catch (e) { 
         state.recommendation = e instanceof Error ? e.message : e; 
       } 
     } else { 
       throw new Error(MESSAGES.demoFindLoadBalancerError); 
     } 
   },
);
const getRecommendationResult = new ScenarioOutput( 
   "getRecommendationResult", 
  (state) =>
     `Recommendation:\n${JSON.stringify(state.recommendation, null, 2)}`, 
   { preformatted: true },
);
const getHealthCheck = new ScenarioAction("getHealthCheck", async (state) => { 
   const client = new ElasticLoadBalancingV2Client({}); 
   const { TargetGroups } = await client.send( 
     new DescribeTargetGroupsCommand({ 
       Names: [NAMES.loadBalancerTargetGroupName], 
     }), 
   ); 
   const { TargetHealthDescriptions } = await client.send( 
     new DescribeTargetHealthCommand({ 
       TargetGroupArn: TargetGroups[0].TargetGroupArn, 
     }), 
   );
```

```
 state.targetHealthDescriptions = TargetHealthDescriptions;
});
const getHealthCheckResult = new ScenarioOutput( 
   "getHealthCheckResult", 
   /** 
    * @param {{ targetHealthDescriptions: import('@aws-sdk/client-elastic-load-
balancing-v2').TargetHealthDescription[]}} state 
    */ 
  (state) => {
     const status = state.targetHealthDescriptions 
       .map((th) => `${th.Target.Id}: ${th.TargetHealth.State}`) 
      .join("\langle n" \rangle;
     return `Health check:\n${status}`; 
   }, 
   { preformatted: true },
);
const loadBalancerLoop = new ScenarioAction( 
   "loadBalancerLoop", 
   getRecommendation.action, 
   { 
     whileConfig: { 
      whileFn: ({ loadBalancerCheck }) => loadBalancerCheck,
       input: new ScenarioInput( 
         "loadBalancerCheck", 
         MESSAGES.demoLoadBalancerCheck, 
         { 
           type: "confirm", 
         }, 
       ), 
       output: getRecommendationResult, 
     }, 
   },
);
const healthCheckLoop = new ScenarioAction( 
   "healthCheckLoop", 
   getHealthCheck.action, 
   { 
     whileConfig: { 
       whileFn: ({ healthCheck }) => healthCheck, 
      input: new ScenarioInput("healthCheck", MESSAGES.demoHealthCheck, {
         type: "confirm",
```

```
 }), 
       output: getHealthCheckResult, 
     }, 
   },
);
const statusSteps = [ 
   getRecommendation, 
   getRecommendationResult, 
   getHealthCheck, 
   getHealthCheckResult,
];
/** 
  * @type {import('@aws-doc-sdk-examples/lib/scenario.js').Step[]} 
  */
export const demoSteps = [ 
   new ScenarioOutput("header", MESSAGES.demoHeader, { header: true }), 
   new ScenarioOutput("sanityCheck", MESSAGES.demoSanityCheck), 
   ...statusSteps, 
   new ScenarioInput( 
     "brokenDependencyConfirmation", 
     MESSAGES.demoBrokenDependencyConfirmation, 
     { type: "confirm" }, 
  ),
   new ScenarioAction("brokenDependency", async (state) => { 
     if (!state.brokenDependencyConfirmation) { 
       process.exit(); 
     } else { 
      const client = new SSMClien({});
       state.badTableName = `fake-table-${Date.now()}`; 
       await client.send( 
         new PutParameterCommand({ 
           Name: NAMES.ssmTableNameKey,
            Value: state.badTableName, 
            Overwrite: true, 
            Type: "String", 
         }), 
       ); 
     } 
   }), 
   new ScenarioOutput("testBrokenDependency", (state) => 
     MESSAGES.demoTestBrokenDependency.replace( 
       "${TABLE_NAME}",
```

```
 state.badTableName, 
   ), 
 ), 
 ...statusSteps, 
 new ScenarioInput( 
   "staticResponseConfirmation", 
   MESSAGES.demoStaticResponseConfirmation, 
   { type: "confirm" }, 
 ), 
 new ScenarioAction("staticResponse", async (state) => { 
   if (!state.staticResponseConfirmation) { 
     process.exit(); 
   } else { 
    const client = new SSMClien({}});
     await client.send( 
       new PutParameterCommand({ 
        Name: NAMES.ssmFailureResponseKey,
         Value: "static", 
         Overwrite: true, 
         Type: "String", 
       }), 
     ); 
   } 
 }), 
 new ScenarioOutput("testStaticResponse", MESSAGES.demoTestStaticResponse), 
 ...statusSteps, 
 new ScenarioInput( 
   "badCredentialsConfirmation", 
   MESSAGES.demoBadCredentialsConfirmation, 
   { type: "confirm" }, 
 ), 
 new ScenarioAction("badCredentialsExit", (state) => { 
   if (!state.badCredentialsConfirmation) { 
     process.exit(); 
   } 
 }), 
 new ScenarioAction("fixDynamoDBName", async () => { 
  const client = new SSMClien({});
   await client.send( 
     new PutParameterCommand({ 
       Name: NAMES.ssmTableNameKey, 
       Value: NAMES.tableName, 
       Overwrite: true, 
       Type: "String",
```

```
 }), 
    ); 
 }), 
 new ScenarioAction( 
    "badCredentials", 
    /** 
     * @param {{ targetInstance: import('@aws-sdk/client-auto-scaling').Instance }} 
 state 
     */ 
   async (state) => \{ await createSsmOnlyInstanceProfile(); 
     const autoScalingClient = new AutoScalingClient(\});
      const { AutoScalingGroups } = await autoScalingClient.send( 
        new DescribeAutoScalingGroupsCommand({ 
          AutoScalingGroupNames: [NAMES.autoScalingGroupName], 
        }), 
      ); 
      state.targetInstance = AutoScalingGroups[0].Instances[0]; 
     const ec2Client = new EC2Client({});
      const { IamInstanceProfileAssociations } = await ec2Client.send( 
        new DescribeIamInstanceProfileAssociationsCommand({ 
          Filters: [ 
             { Name: "instance-id", Values: [state.targetInstance.InstanceId] }, 
          ], 
        }), 
      ); 
      state.instanceProfileAssociationId = 
        IamInstanceProfileAssociations[0].AssociationId; 
     await retry(\{ intervalInMs: 1000, maxRetries: 30 \}, () =>
        ec2Client.send( 
          new ReplaceIamInstanceProfileAssociationCommand({ 
            AssociationId: state.instanceProfileAssociationId, 
            IamInstanceProfile: { Name: NAMES.ssmOnlyInstanceProfileName }, 
          }), 
        ), 
      ); 
      await ec2Client.send( 
        new RebootInstancesCommand({ 
          InstanceIds: [state.targetInstance.InstanceId], 
        }), 
      ); 
     const ssmClient = new SSMClient({});
```

```
await retry({ intervalInMs: 20000, maxRetries: 15 }, async () => {
        const { InstanceInformationList } = await ssmClient.send( 
         new DescribeInstanceInformationCommand({}),
        ); 
        const instance = InstanceInformationList.find( 
          (info) => info.InstanceId === state.targetInstance.InstanceId, 
        ); 
        if (!instance) { 
          throw new Error("Instance not found."); 
        } 
      }); 
      await ssmClient.send( 
       new SendCommandCommand({
          InstanceIds: [state.targetInstance.InstanceId], 
          DocumentName: "AWS-RunShellScript", 
          Parameters: { commands: ["cd / && sudo python3 server.py 80"] }, 
        }), 
      ); 
    }, 
  ), 
 new ScenarioOutput( 
    "testBadCredentials", 
    /** 
     * @param {{ targetInstance: import('@aws-sdk/client-ssm').InstanceInformation}} 
 state 
     */ 
   (state) =>
      MESSAGES.demoTestBadCredentials.replace( 
        "${INSTANCE_ID}", 
        state.targetInstance.InstanceId, 
      ), 
  ), 
 loadBalancerLoop, 
 new ScenarioInput( 
    "deepHealthCheckConfirmation", 
   MESSAGES.demoDeepHealthCheckConfirmation, 
    { type: "confirm" }, 
 ), 
  new ScenarioAction("deepHealthCheckExit", (state) => { 
    if (!state.deepHealthCheckConfirmation) { 
      process.exit();
```

```
 } 
   }), 
   new ScenarioAction("deepHealthCheck", async () => { 
    const client = new SSMClien({});
     await client.send( 
       new PutParameterCommand({ 
        Name: NAMES.ssmHealthCheckKey,
         Value: "deep", 
         Overwrite: true, 
         Type: "String", 
       }), 
     ); 
   }), 
   new ScenarioOutput("testDeepHealthCheck", MESSAGES.demoTestDeepHealthCheck), 
   healthCheckLoop, 
   loadBalancerLoop, 
   new ScenarioInput( 
     "killInstanceConfirmation", 
     /** 
      * @param {{ targetInstance: import('@aws-sdk/client-
ssm').InstanceInformation }} state 
      */ 
    (state) =>
       MESSAGES.demoKillInstanceConfirmation.replace( 
         "${INSTANCE_ID}", 
         state.targetInstance.InstanceId, 
       ), 
     { type: "confirm" }, 
   ), 
   new ScenarioAction("killInstanceExit", (state) => { 
     if (!state.killInstanceConfirmation) { 
       process.exit(); 
     } 
   }), 
   new ScenarioAction( 
     "killInstance", 
     /** 
      * @param {{ targetInstance: import('@aws-sdk/client-
ssm').InstanceInformation }} state 
      */ 
    async (state) => \{const client = new AutoScalingClient({});
       await client.send( 
         new TerminateInstanceInAutoScalingGroupCommand({
```

```
 InstanceId: state.targetInstance.InstanceId, 
          ShouldDecrementDesiredCapacity: false, 
       }), 
     ); 
   }, 
 ), 
 new ScenarioOutput("testKillInstance", MESSAGES.demoTestKillInstance), 
 healthCheckLoop, 
 loadBalancerLoop, 
 new ScenarioInput("failOpenConfirmation", MESSAGES.demoFailOpenConfirmation, { 
   type: "confirm", 
 }), 
 new ScenarioAction("failOpenExit", (state) => { 
   if (!state.failOpenConfirmation) { 
     process.exit(); 
   } 
 }), 
 new ScenarioAction("failOpen", () => { 
  const client = new SSMClien({});
   return client.send( 
     new PutParameterCommand({ 
       Name: NAMES.ssmTableNameKey, 
       Value: `fake-table-${Date.now()}`, 
       Overwrite: true, 
       Type: "String", 
     }), 
   ); 
 }), 
 new ScenarioOutput("testFailOpen", MESSAGES.demoFailOpenTest), 
 healthCheckLoop, 
 loadBalancerLoop, 
 new ScenarioInput( 
   "resetTableConfirmation", 
   MESSAGES.demoResetTableConfirmation, 
   { type: "confirm" }, 
),
 new ScenarioAction("resetTableExit", (state) => { 
   if (!state.resetTableConfirmation) { 
     process.exit(); 
   } 
 }), 
 new ScenarioAction("resetTable", async () => { 
  const client = new SSMClien({ }) ;
   await client.send(
```

```
 new PutParameterCommand({ 
         Name: NAMES.ssmTableNameKey, 
         Value: NAMES.tableName, 
         Overwrite: true, 
         Type: "String", 
       }), 
     ); 
   }), 
   new ScenarioOutput("testResetTable", MESSAGES.demoTestResetTable), 
   healthCheckLoop, 
   loadBalancerLoop,
];
async function createSsmOnlyInstanceProfile() { 
  const iamClient = new IAMClient({});
   const { Policy } = await iamClient.send( 
     new CreatePolicyCommand({ 
       PolicyName: NAMES.ssmOnlyPolicyName, 
       PolicyDocument: readFileSync( 
         join(RESOURCES_PATH, "ssm_only_policy.json"), 
       ), 
     }), 
   ); 
   await iamClient.send( 
     new CreateRoleCommand({ 
       RoleName: NAMES.ssmOnlyRoleName, 
       AssumeRolePolicyDocument: JSON.stringify({ 
         Version: "2012-10-17", 
        Statement: [
\overline{a} Effect: "Allow", 
             Principal: { Service: "ec2.amazonaws.com" },
              Action: "sts:AssumeRole", 
            }, 
         ], 
       }), 
     }), 
   ); 
   await iamClient.send( 
     new AttachRolePolicyCommand({ 
       RoleName: NAMES.ssmOnlyRoleName, 
       PolicyArn: Policy.Arn, 
     }), 
   );
```
```
 await iamClient.send( 
     new AttachRolePolicyCommand({ 
       RoleName: NAMES.ssmOnlyRoleName, 
       PolicyArn: "arn:aws:iam::aws:policy/AmazonSSMManagedInstanceCore", 
     }), 
   ); 
   const { InstanceProfile } = await iamClient.send( 
     new CreateInstanceProfileCommand({ 
       InstanceProfileName: NAMES.ssmOnlyInstanceProfileName, 
     }), 
   ); 
   await waitUntilInstanceProfileExists( 
     { client: iamClient }, 
     { InstanceProfileName: NAMES.ssmOnlyInstanceProfileName }, 
   ); 
   await iamClient.send( 
     new AddRoleToInstanceProfileCommand({ 
       InstanceProfileName: NAMES.ssmOnlyInstanceProfileName, 
       RoleName: NAMES.ssmOnlyRoleName, 
     }), 
   ); 
   return InstanceProfile;
}
```
#### 创建销毁所有资源的步骤。

```
import { unlinkSync } from "node:fs";
import { DynamoDBClient, DeleteTableCommand } from "@aws-sdk/client-dynamodb";
import { 
   EC2Client, 
   DeleteKeyPairCommand, 
   DeleteLaunchTemplateCommand, 
   RevokeSecurityGroupIngressCommand,
} from "@aws-sdk/client-ec2";
import { 
   IAMClient, 
   DeleteInstanceProfileCommand, 
   RemoveRoleFromInstanceProfileCommand, 
   DeletePolicyCommand, 
   DeleteRoleCommand,
```

```
 DetachRolePolicyCommand, 
   paginateListPolicies,
} from "@aws-sdk/client-iam";
import { 
  AutoScalingClient, 
  DeleteAutoScalingGroupCommand, 
  TerminateInstanceInAutoScalingGroupCommand, 
  UpdateAutoScalingGroupCommand, 
   paginateDescribeAutoScalingGroups,
} from "@aws-sdk/client-auto-scaling";
import { 
   DeleteLoadBalancerCommand, 
  DeleteTargetGroupCommand, 
  DescribeTargetGroupsCommand, 
   ElasticLoadBalancingV2Client,
} from "@aws-sdk/client-elastic-load-balancing-v2";
import { 
   ScenarioOutput, 
  ScenarioInput, 
   ScenarioAction,
} from "@aws-doc-sdk-examples/lib/scenario/index.js";
import { loadState } from "@aws-doc-sdk-examples/lib/scenario/steps-common.js";
import { retry } from "@aws-doc-sdk-examples/lib/utils/util-timers.js";
import { MESSAGES, NAMES } from "./constants.js";
import { findLoadBalancer } from "./shared.js";
/** 
  * @type {import('@aws-doc-sdk-examples/lib/scenario.js').Step[]} 
  */
export const destroySteps = [ 
   loadState, 
   new ScenarioInput("destroy", MESSAGES.destroy, { type: "confirm" }), 
   new ScenarioAction( 
     "abort", 
    (stat) => state.destroy === false && process.exit(),
   ), 
   new ScenarioAction("deleteTable", async (c) => { 
    try { 
      const client = new DynamoDBClient({});
       await client.send(new DeleteTableCommand({ TableName: NAMES.tableName })); 
     } catch (e) { 
       c.deleteTableError = e;
```

```
 } 
 }), 
 new ScenarioOutput("deleteTableResult", (state) => { 
   if (state.deleteTableError) { 
     console.error(state.deleteTableError); 
     return MESSAGES.deleteTableError.replace( 
       "${TABLE_NAME}", 
       NAMES.tableName, 
     ); 
   } else { 
     return MESSAGES.deletedTable.replace("${TABLE_NAME}", NAMES.tableName); 
   } 
 }), 
 new ScenarioAction("deleteKeyPair", async (state) => { 
   try { 
    const client = new EC2Client({});
     await client.send( 
      new DeleteKeyPairCommand({ KeyName: NAMES.keyPairName }),
     ); 
     unlinkSync(`${NAMES.keyPairName}.pem`); 
   } catch (e) { 
     state.deleteKeyPairError = e; 
   } 
 }), 
 new ScenarioOutput("deleteKeyPairResult", (state) => { 
   if (state.deleteKeyPairError) { 
     console.error(state.deleteKeyPairError); 
     return MESSAGES.deleteKeyPairError.replace( 
       "${KEY_PAIR_NAME}", 
       NAMES.keyPairName, 
     ); 
   } else { 
     return MESSAGES.deletedKeyPair.replace( 
       "${KEY_PAIR_NAME}", 
       NAMES.keyPairName, 
     ); 
   } 
 }), 
 new ScenarioAction("detachPolicyFromRole", async (state) => { 
   try { 
    const client = new IAMClient(\{\});
     const policy = await findPolicy(NAMES.instancePolicyName); 
     if (!policy) {
```

```
 state.detachPolicyFromRoleError = new Error( 
          `Policy ${NAMES.instancePolicyName} not found.`, 
       ); 
     } else { 
       await client.send( 
         new DetachRolePolicyCommand({ 
            RoleName: NAMES.instanceRoleName, 
            PolicyArn: policy.Arn, 
         }), 
       ); 
     } 
   } catch (e) { 
     state.detachPolicyFromRoleError = e; 
   } 
 }), 
 new ScenarioOutput("detachedPolicyFromRole", (state) => { 
   if (state.detachPolicyFromRoleError) { 
     console.error(state.detachPolicyFromRoleError); 
     return MESSAGES.detachPolicyFromRoleError 
        .replace("${INSTANCE_POLICY_NAME}", NAMES.instancePolicyName) 
        .replace("${INSTANCE_ROLE_NAME}", NAMES.instanceRoleName); 
   } else { 
     return MESSAGES.detachedPolicyFromRole 
        .replace("${INSTANCE_POLICY_NAME}", NAMES.instancePolicyName) 
       .replace("${INSTANCE_ROLE_NAME}", NAMES.instanceRoleName);
   } 
 }), 
 new ScenarioAction("deleteInstancePolicy", async (state) => { 
  const client = new IAMClient(\{\});
   const policy = await findPolicy(NAMES.instancePolicyName); 
   if (!policy) { 
     state.deletePolicyError = new Error( 
        `Policy ${NAMES.instancePolicyName} not found.`, 
     ); 
   } else { 
     return client.send( 
       new DeletePolicyCommand({ 
         PolicyArn: policy.Arn, 
       }), 
     ); 
   } 
 }), 
 new ScenarioOutput("deletePolicyResult", (state) => {
```

```
 if (state.deletePolicyError) { 
     console.error(state.deletePolicyError); 
     return MESSAGES.deletePolicyError.replace( 
       "${INSTANCE_POLICY_NAME}", 
       NAMES.instancePolicyName, 
     ); 
   } else { 
     return MESSAGES.deletedPolicy.replace( 
       "${INSTANCE_POLICY_NAME}", 
       NAMES.instancePolicyName, 
     ); 
   } 
 }), 
 new ScenarioAction("removeRoleFromInstanceProfile", async (state) => { 
   try { 
    const client = new IAMClient({});
     await client.send( 
       new RemoveRoleFromInstanceProfileCommand({ 
         RoleName: NAMES.instanceRoleName, 
         InstanceProfileName: NAMES.instanceProfileName, 
       }), 
     ); 
   } catch (e) { 
     state.removeRoleFromInstanceProfileError = e; 
   } 
 }), 
 new ScenarioOutput("removeRoleFromInstanceProfileResult", (state) => { 
   if (state.removeRoleFromInstanceProfile) { 
     console.error(state.removeRoleFromInstanceProfileError); 
     return MESSAGES.removeRoleFromInstanceProfileError 
       .replace("${INSTANCE_PROFILE_NAME}", NAMES.instanceProfileName) 
      .replace("${INSTANCE_ROLE_NAME}", NAMES.instanceRoleName);
   } else { 
     return MESSAGES.removedRoleFromInstanceProfile 
       .replace("${INSTANCE_PROFILE_NAME}", NAMES.instanceProfileName) 
       .replace("${INSTANCE_ROLE_NAME}", NAMES.instanceRoleName); 
   } 
 }), 
 new ScenarioAction("deleteInstanceRole", async (state) => { 
   try { 
    const client = new IAMClient(\{\});
     await client.send( 
       new DeleteRoleCommand({ 
         RoleName: NAMES.instanceRoleName,
```

```
 }), 
     ); 
   } catch (e) { 
     state.deleteInstanceRoleError = e; 
   } 
 }), 
 new ScenarioOutput("deleteInstanceRoleResult", (state) => { 
   if (state.deleteInstanceRoleError) { 
     console.error(state.deleteInstanceRoleError); 
     return MESSAGES.deleteInstanceRoleError.replace( 
       "${INSTANCE_ROLE_NAME}", 
       NAMES.instanceRoleName, 
     ); 
   } else { 
     return MESSAGES.deletedInstanceRole.replace( 
       "${INSTANCE_ROLE_NAME}", 
       NAMES.instanceRoleName, 
     ); 
   } 
 }), 
 new ScenarioAction("deleteInstanceProfile", async (state) => { 
   try { 
    const client = new IAMClient({});
     await client.send( 
       new DeleteInstanceProfileCommand({ 
          InstanceProfileName: NAMES.instanceProfileName, 
       }), 
     ); 
   } catch (e) { 
     state.deleteInstanceProfileError = e; 
   } 
 }), 
 new ScenarioOutput("deleteInstanceProfileResult", (state) => { 
   if (state.deleteInstanceProfileError) { 
     console.error(state.deleteInstanceProfileError); 
     return MESSAGES.deleteInstanceProfileError.replace( 
       "${INSTANCE_PROFILE_NAME}", 
       NAMES.instanceProfileName, 
     ); 
   } else { 
     return MESSAGES.deletedInstanceProfile.replace( 
       "${INSTANCE_PROFILE_NAME}", 
       NAMES.instanceProfileName, 
     );
```

```
 } 
 }), 
 new ScenarioAction("deleteAutoScalingGroup", async (state) => { 
   try { 
     await terminateGroupInstances(NAMES.autoScalingGroupName); 
    await retry({ intervalInMs: 60000, maxRetries: 60 }, async () => {
       await deleteAutoScalingGroup(NAMES.autoScalingGroupName); 
     }); 
   } catch (e) { 
     state.deleteAutoScalingGroupError = e; 
   } 
 }), 
 new ScenarioOutput("deleteAutoScalingGroupResult", (state) => { 
   if (state.deleteAutoScalingGroupError) { 
     console.error(state.deleteAutoScalingGroupError); 
     return MESSAGES.deleteAutoScalingGroupError.replace( 
       "${AUTO_SCALING_GROUP_NAME}", 
       NAMES.autoScalingGroupName, 
     ); 
   } else { 
     return MESSAGES.deletedAutoScalingGroup.replace( 
       "${AUTO_SCALING_GROUP_NAME}", 
       NAMES.autoScalingGroupName, 
     ); 
   } 
 }), 
 new ScenarioAction("deleteLaunchTemplate", async (state) => { 
  const client = new EC2Client({} \{ \});
   try { 
     await client.send( 
       new DeleteLaunchTemplateCommand({ 
         LaunchTemplateName: NAMES.launchTemplateName, 
       }), 
     ); 
   } catch (e) { 
     state.deleteLaunchTemplateError = e; 
   } 
 }), 
 new ScenarioOutput("deleteLaunchTemplateResult", (state) => { 
   if (state.deleteLaunchTemplateError) { 
     console.error(state.deleteLaunchTemplateError); 
     return MESSAGES.deleteLaunchTemplateError.replace( 
       "${LAUNCH_TEMPLATE_NAME}", 
       NAMES.launchTemplateName,
```

```
 ); 
   } else { 
     return MESSAGES.deletedLaunchTemplate.replace( 
       "${LAUNCH_TEMPLATE_NAME}", 
       NAMES.launchTemplateName, 
     ); 
   } 
 }), 
 new ScenarioAction("deleteLoadBalancer", async (state) => { 
   try { 
     const client = new ElasticLoadBalancingV2Client({}); 
     const loadBalancer = await findLoadBalancer(NAMES.loadBalancerName); 
     await client.send( 
       new DeleteLoadBalancerCommand({ 
         LoadBalancerArn: loadBalancer.LoadBalancerArn, 
       }), 
     ); 
    await retry({ intervalInMs: 1000, maxRetries: 60 }, async () => {
       const lb = await findLoadBalancer(NAMES.loadBalancerName); 
       if (lb) { 
         throw new Error("Load balancer still exists."); 
       } 
     }); 
   } catch (e) { 
     state.deleteLoadBalancerError = e; 
   } 
 }), 
 new ScenarioOutput("deleteLoadBalancerResult", (state) => { 
   if (state.deleteLoadBalancerError) { 
     console.error(state.deleteLoadBalancerError); 
     return MESSAGES.deleteLoadBalancerError.replace( 
       "${LB_NAME}", 
       NAMES.loadBalancerName, 
     ); 
   } else { 
     return MESSAGES.deletedLoadBalancer.replace( 
       "${LB_NAME}", 
       NAMES.loadBalancerName, 
     ); 
   } 
 }), 
 new ScenarioAction("deleteLoadBalancerTargetGroup", async (state) => { 
   const client = new ElasticLoadBalancingV2Client({}); 
   try {
```

```
 const { TargetGroups } = await client.send( 
       new DescribeTargetGroupsCommand({ 
        Names: [NAMES.loadBalancerTargetGroupName],
       }), 
     ); 
    await retry(\{ intervalInMs: 1000, maxRetries: 30 \}, () =>
       client.send( 
         new DeleteTargetGroupCommand({ 
            TargetGroupArn: TargetGroups[0].TargetGroupArn, 
         }), 
       ), 
     ); 
   } catch (e) { 
     state.deleteLoadBalancerTargetGroupError = e; 
   } 
 }), 
 new ScenarioOutput("deleteLoadBalancerTargetGroupResult", (state) => { 
   if (state.deleteLoadBalancerTargetGroupError) { 
     console.error(state.deleteLoadBalancerTargetGroupError); 
     return MESSAGES.deleteLoadBalancerTargetGroupError.replace( 
       "${TARGET_GROUP_NAME}", 
       NAMES.loadBalancerTargetGroupName, 
     ); 
   } else { 
     return MESSAGES.deletedLoadBalancerTargetGroup.replace( 
       "${TARGET_GROUP_NAME}", 
       NAMES.loadBalancerTargetGroupName, 
     ); 
   } 
 }), 
 new ScenarioAction("detachSsmOnlyRoleFromProfile", async (state) => { 
  try { 
    const client = new IAMClient(\{\});
     await client.send( 
       new RemoveRoleFromInstanceProfileCommand({ 
         InstanceProfileName: NAMES.ssmOnlyInstanceProfileName, 
         RoleName: NAMES.ssmOnlyRoleName, 
       }), 
     ); 
   } catch (e) { 
     state.detachSsmOnlyRoleFromProfileError = e; 
   } 
 }),
```

```
 new ScenarioOutput("detachSsmOnlyRoleFromProfileResult", (state) => { 
   if (state.detachSsmOnlyRoleFromProfileError) { 
     console.error(state.detachSsmOnlyRoleFromProfileError); 
     return MESSAGES.detachSsmOnlyRoleFromProfileError 
       .replace("${ROLE_NAME}", NAMES.ssmOnlyRoleName) 
       .replace("${PROFILE_NAME}", NAMES.ssmOnlyInstanceProfileName); 
   } else { 
     return MESSAGES.detachedSsmOnlyRoleFromProfile 
       .replace("${ROLE_NAME}", NAMES.ssmOnlyRoleName) 
       .replace("${PROFILE_NAME}", NAMES.ssmOnlyInstanceProfileName); 
   } 
 }), 
 new ScenarioAction("detachSsmOnlyCustomRolePolicy", async (state) => { 
   try { 
    const iamClient = new IAMClient({});
     const ssmOnlyPolicy = await findPolicy(NAMES.ssmOnlyPolicyName); 
     await iamClient.send( 
       new DetachRolePolicyCommand({ 
         RoleName: NAMES.ssmOnlyRoleName, 
         PolicyArn: ssmOnlyPolicy.Arn, 
       }), 
     ); 
   } catch (e) { 
    state.detachSsmOnlyCustomRolePolicyError = e;
   } 
 }), 
 new ScenarioOutput("detachSsmOnlyCustomRolePolicyResult", (state) => { 
   if (state.detachSsmOnlyCustomRolePolicyError) { 
     console.error(state.detachSsmOnlyCustomRolePolicyError); 
     return MESSAGES.detachSsmOnlyCustomRolePolicyError 
       .replace("${ROLE_NAME}", NAMES.ssmOnlyRoleName) 
       .replace("${POLICY_NAME}", NAMES.ssmOnlyPolicyName); 
   } else { 
     return MESSAGES.detachedSsmOnlyCustomRolePolicy 
       .replace("${ROLE_NAME}", NAMES.ssmOnlyRoleName) 
       .replace("${POLICY_NAME}", NAMES.ssmOnlyPolicyName); 
   } 
 }), 
 new ScenarioAction("detachSsmOnlyAWSRolePolicy", async (state) => { 
   try { 
    const iamClient = new IAMClient({});
     await iamClient.send( 
       new DetachRolePolicyCommand({ 
         RoleName: NAMES.ssmOnlyRoleName,
```

```
 PolicyArn: "arn:aws:iam::aws:policy/AmazonSSMManagedInstanceCore", 
       }), 
     ); 
   } catch (e) { 
     state.detachSsmOnlyAWSRolePolicyError = e; 
   } 
 }), 
 new ScenarioOutput("detachSsmOnlyAWSRolePolicyResult", (state) => { 
   if (state.detachSsmOnlyAWSRolePolicyError) { 
     console.error(state.detachSsmOnlyAWSRolePolicyError); 
     return MESSAGES.detachSsmOnlyAWSRolePolicyError 
       .replace("${ROLE_NAME}", NAMES.ssmOnlyRoleName) 
       .replace("${POLICY_NAME}", "AmazonSSMManagedInstanceCore"); 
   } else { 
     return MESSAGES.detachedSsmOnlyAWSRolePolicy 
       .replace("${ROLE_NAME}", NAMES.ssmOnlyRoleName) 
       .replace("${POLICY_NAME}", "AmazonSSMManagedInstanceCore"); 
   } 
 }), 
 new ScenarioAction("deleteSsmOnlyInstanceProfile", async (state) => { 
   try { 
    const iamClient = new IAMClient({});
     await iamClient.send( 
       new DeleteInstanceProfileCommand({ 
         InstanceProfileName: NAMES.ssmOnlyInstanceProfileName, 
       }), 
     ); 
   } catch (e) { 
     state.deleteSsmOnlyInstanceProfileError = e; 
   } 
 }), 
 new ScenarioOutput("deleteSsmOnlyInstanceProfileResult", (state) => { 
   if (state.deleteSsmOnlyInstanceProfileError) { 
     console.error(state.deleteSsmOnlyInstanceProfileError); 
     return MESSAGES.deleteSsmOnlyInstanceProfileError.replace( 
       "${INSTANCE_PROFILE_NAME}", 
       NAMES.ssmOnlyInstanceProfileName, 
     ); 
   } else { 
     return MESSAGES.deletedSsmOnlyInstanceProfile.replace( 
       "${INSTANCE_PROFILE_NAME}", 
       NAMES.ssmOnlyInstanceProfileName, 
     ); 
   }
```

```
 }), 
 new ScenarioAction("deleteSsmOnlyPolicy", async (state) => { 
   try { 
    const iamClient = new IAMClient({});
     const ssmOnlyPolicy = await findPolicy(NAMES.ssmOnlyPolicyName); 
     await iamClient.send( 
       new DeletePolicyCommand({ 
         PolicyArn: ssmOnlyPolicy.Arn, 
       }), 
     ); 
   } catch (e) { 
     state.deleteSsmOnlyPolicyError = e; 
   } 
 }), 
 new ScenarioOutput("deleteSsmOnlyPolicyResult", (state) => { 
   if (state.deleteSsmOnlyPolicyError) { 
     console.error(state.deleteSsmOnlyPolicyError); 
     return MESSAGES.deleteSsmOnlyPolicyError.replace( 
       "${POLICY_NAME}", 
       NAMES.ssmOnlyPolicyName, 
     ); 
   } else { 
     return MESSAGES.deletedSsmOnlyPolicy.replace( 
       "${POLICY_NAME}", 
      NAMES.ssmOnlyPolicyName,
     ); 
   } 
 }), 
 new ScenarioAction("deleteSsmOnlyRole", async (state) => { 
   try { 
    const iamClient = new IAMClient({});
     await iamClient.send( 
       new DeleteRoleCommand({ 
         RoleName: NAMES.ssmOnlyRoleName, 
       }), 
     ); 
   } catch (e) { 
     state.deleteSsmOnlyRoleError = e; 
   } 
 }), 
 new ScenarioOutput("deleteSsmOnlyRoleResult", (state) => { 
   if (state.deleteSsmOnlyRoleError) { 
     console.error(state.deleteSsmOnlyRoleError); 
     return MESSAGES.deleteSsmOnlyRoleError.replace(
```

```
 "${ROLE_NAME}", 
       NAMES.ssmOnlyRoleName,
      ); 
    } else { 
      return MESSAGES.deletedSsmOnlyRole.replace( 
        "${ROLE_NAME}", 
       NAMES.ssmOnlyRoleName,
      ); 
    } 
 }), 
 new ScenarioAction( 
    "revokeSecurityGroupIngress", 
    async ( 
      /** @type {{ myIp: string, defaultSecurityGroup: { GroupId: string } }} */ 
 state, 
   ) => {
     const ec2Client = new EC2Client({});
      try { 
        await ec2Client.send( 
          new RevokeSecurityGroupIngressCommand({ 
             GroupId: state.defaultSecurityGroup.GroupId, 
             CidrIp: `${state.myIp}/32`, 
             FromPort: 80, 
             ToPort: 80, 
             IpProtocol: "tcp", 
          }), 
        ); 
      } catch (e) { 
        state.revokeSecurityGroupIngressError = e; 
      } 
   }, 
  ), 
  new ScenarioOutput("revokeSecurityGroupIngressResult", (state) => { 
    if (state.revokeSecurityGroupIngressError) { 
      console.error(state.revokeSecurityGroupIngressError); 
      return MESSAGES.revokeSecurityGroupIngressError.replace( 
        "${IP}", 
        state.myIp, 
      ); 
    } else { 
      return MESSAGES.revokedSecurityGroupIngress.replace("${IP}", state.myIp); 
    } 
 }),
```

```
];
/** 
  * @param {string} policyName 
  */
async function findPolicy(policyName) { 
  const client = new IAMClient(\{\});
  const paginatedPolicies = paginateListPolicies({ client }, {});
   for await (const page of paginatedPolicies) { 
    const policy = page.Policies.find((p) => p.PolicyName === policyName);
     if (policy) { 
       return policy; 
     } 
   }
}
/** 
  * @param {string} groupName 
  */
async function deleteAutoScalingGroup(groupName) { 
   const client = new AutoScalingClient({}); 
   try { 
     await client.send( 
       new DeleteAutoScalingGroupCommand({ 
         AutoScalingGroupName: groupName, 
       }), 
     ); 
   } catch (err) { 
     if (!(err instanceof Error)) { 
       throw err; 
     } else { 
       console.log(err.name); 
       throw err; 
     } 
   }
}
/** 
  * @param {string} groupName 
  */
async function terminateGroupInstances(groupName) { 
   const autoScalingClient = new AutoScalingClient({}); 
   const group = await findAutoScalingGroup(groupName); 
   await autoScalingClient.send(
```

```
 new UpdateAutoScalingGroupCommand({ 
       AutoScalingGroupName: group.AutoScalingGroupName, 
      MinSize: 0,
     }), 
   ); 
   for (const i of group.Instances) { 
    await retry({ intervalInMs: 1000, maxRetries: 30 }, () =>
       autoScalingClient.send( 
         new TerminateInstanceInAutoScalingGroupCommand({ 
            InstanceId: i.InstanceId, 
           ShouldDecrementDesiredCapacity: true, 
         }), 
       ), 
     ); 
   }
}
async function findAutoScalingGroup(groupName) { 
  const client = new AutoScalingClient({});
  const paginatedGroups = paginateDescribeAutoScalingGroups({ client }, {});
   for await (const page of paginatedGroups) { 
     const group = page.AutoScalingGroups.find( 
       (g) => g.AutoScalingGroupName === groupName, 
     ); 
     if (group) { 
       return group; 
     } 
   } 
   throw new Error(`Auto scaling group ${groupName} not found.`);
}
```
- 有关API详细信息,请参阅 "参AWS SDK for JavaScript API考" 中的以下主题。
	- [AttachLoadBalancerTargetGroups](https://docs.aws.amazon.com/AWSJavaScriptSDK/v3/latest/client/auto-scaling/command/AttachLoadBalancerTargetGroupsCommand)
	- [CreateAutoScalingGroup](https://docs.aws.amazon.com/AWSJavaScriptSDK/v3/latest/client/auto-scaling/command/CreateAutoScalingGroupCommand)
	- [CreateInstanceProfile](https://docs.aws.amazon.com/AWSJavaScriptSDK/v3/latest/client/iam/command/CreateInstanceProfileCommand)
	- [CreateLaunchTemplate](https://docs.aws.amazon.com/AWSJavaScriptSDK/v3/latest/client/ec2/command/CreateLaunchTemplateCommand)
	- [CreateListener](https://docs.aws.amazon.com/AWSJavaScriptSDK/v3/latest/client/elastic-load-balancing-v2/command/CreateListenerCommand)
	- [CreateLoadBalancer](https://docs.aws.amazon.com/AWSJavaScriptSDK/v3/latest/client/elastic-load-balancing-v2/command/CreateLoadBalancerCommand)
	- [CreateTargetGroup](https://docs.aws.amazon.com/AWSJavaScriptSDK/v3/latest/client/elastic-load-balancing-v2/command/CreateTargetGroupCommand)
- [DeleteAutoScalingGroup](https://docs.aws.amazon.com/AWSJavaScriptSDK/v3/latest/client/auto-scaling/command/DeleteAutoScalingGroupCommand)
- [DeleteInstanceProfile](https://docs.aws.amazon.com/AWSJavaScriptSDK/v3/latest/client/iam/command/DeleteInstanceProfileCommand)
- [DeleteLaunchTemplate](https://docs.aws.amazon.com/AWSJavaScriptSDK/v3/latest/client/ec2/command/DeleteLaunchTemplateCommand)
- [DeleteLoadBalancer](https://docs.aws.amazon.com/AWSJavaScriptSDK/v3/latest/client/elastic-load-balancing-v2/command/DeleteLoadBalancerCommand)
- [DeleteTargetGroup](https://docs.aws.amazon.com/AWSJavaScriptSDK/v3/latest/client/elastic-load-balancing-v2/command/DeleteTargetGroupCommand)
- [DescribeAutoScalingGroups](https://docs.aws.amazon.com/AWSJavaScriptSDK/v3/latest/client/auto-scaling/command/DescribeAutoScalingGroupsCommand)
- [DescribeAvailabilityZones](https://docs.aws.amazon.com/AWSJavaScriptSDK/v3/latest/client/ec2/command/DescribeAvailabilityZonesCommand)
- [DescribeIamInstanceProfileAssociations](https://docs.aws.amazon.com/AWSJavaScriptSDK/v3/latest/client/ec2/command/DescribeIamInstanceProfileAssociationsCommand)
- [DescribeInstances](https://docs.aws.amazon.com/AWSJavaScriptSDK/v3/latest/client/ec2/command/DescribeInstancesCommand)
- [DescribeLoadBalancers](https://docs.aws.amazon.com/AWSJavaScriptSDK/v3/latest/client/elastic-load-balancing-v2/command/DescribeLoadBalancersCommand)
- [DescribeSubnets](https://docs.aws.amazon.com/AWSJavaScriptSDK/v3/latest/client/ec2/command/DescribeSubnetsCommand)
- [DescribeTargetGroups](https://docs.aws.amazon.com/AWSJavaScriptSDK/v3/latest/client/elastic-load-balancing-v2/command/DescribeTargetGroupsCommand)
- [DescribeTargetHealth](https://docs.aws.amazon.com/AWSJavaScriptSDK/v3/latest/client/elastic-load-balancing-v2/command/DescribeTargetHealthCommand)
- [DescribeVpcs](https://docs.aws.amazon.com/AWSJavaScriptSDK/v3/latest/client/ec2/command/DescribeVpcsCommand)
- [RebootInstances](https://docs.aws.amazon.com/AWSJavaScriptSDK/v3/latest/client/ec2/command/RebootInstancesCommand)
- [ReplaceIamInstanceProfileAssociation](https://docs.aws.amazon.com/AWSJavaScriptSDK/v3/latest/client/ec2/command/ReplaceIamInstanceProfileAssociationCommand)
- [TerminateInstanceInAutoScalingGroup](https://docs.aws.amazon.com/AWSJavaScriptSDK/v3/latest/client/auto-scaling/command/TerminateInstanceInAutoScalingGroupCommand)
- [UpdateAutoScalingGroup](https://docs.aws.amazon.com/AWSJavaScriptSDK/v3/latest/client/auto-scaling/command/UpdateAutoScalingGroupCommand)

# Elastic Load Balancing-版本 2 示例使用 fo SDK JavaScript r (v3)

以下代码示例向您展示了如何使用带有 Elastic Load Balancing 的 AWS SDK for JavaScript (v3)-版本 2 来执行操作和实现常见场景。

操作是大型程序的代码摘录,必须在上下文中运行。您可以通过操作了解如何调用单个服务函数,还可 以通过函数相关场景的上下文查看操作。

场景是向您展示如何通过在一个服务中调用多个函数或与其他 AWS 服务结合来完成特定任务的代码示 例。

每个示例都包含一个指向完整源代码的链接,您可以在其中找到有关如何在上下文中设置和运行代码的 说明。

#### 开始使用

开始使用 Elastic Load Balancing

以下代码示例演示了如何开始使用 Elastic Load Balancing。

#### SDK对于 JavaScript (v3)

#### **a** Note

还有更多相关信息 GitHub。查找完整示例,学习如何在 [AWS 代码示例存储库中](https://github.com/awsdocs/aws-doc-sdk-examples/tree/main/javascriptv3/example_code/elastic-load-balancing-v2#code-examples)进行设置 和运行。

```
import { 
   ElasticLoadBalancingV2Client, 
   DescribeLoadBalancersCommand,
} from "@aws-sdk/client-elastic-load-balancing-v2";
export async function main() { 
   const client = new ElasticLoadBalancingV2Client({}); 
   const { LoadBalancers } = await client.send( 
     new DescribeLoadBalancersCommand({}), 
   ); 
   const loadBalancersList = LoadBalancers.map( 
     (lb) => `• ${lb.LoadBalancerName}: ${lb.DNSName}`, 
  \binom{n}{n}; join("\binom{n}{n};
   console.log( 
     "Hello, Elastic Load Balancing! Let's list some of your load balancers:\n", 
     loadBalancersList, 
   );
}
// Call function if run directly
import { fileURLToPath } from "url";
if (process.argv[1] === fileURLToPath(import.meta.url)) { 
   main();
}
```
• 有关API详细信息,请参阅 "AWS SDK for JavaScript API参考 [DescribeLoadBalancers"](https://docs.aws.amazon.com/AWSJavaScriptSDK/v3/latest/client/elastic-load-balancing-v2/command/DescribeLoadBalancersCommand) 中的。

## 主题

- [操作](#page-224-0)
- [场景](#page-221-0)

## 操作

## **CreateListener**

以下代码示例显示了如何使用CreateListener。

```
SDK对于 JavaScript (v3)
```
## **a** Note

还有更多相关信息 GitHub。查找完整示例,学习如何在 [AWS 代码示例存储库中](https://github.com/awsdocs/aws-doc-sdk-examples/tree/main/javascriptv3/example_code/cross-services/wkflw-resilient-service#code-examples)进行设置 和运行。

```
 const client = new ElasticLoadBalancingV2Client({}); 
 const { Listeners } = await client.send( 
   new CreateListenerCommand({ 
     LoadBalancerArn: state.loadBalancerArn, 
     Protocol: state.targetGroupProtocol, 
     Port: state.targetGroupPort, 
     DefaultActions: [ 
       { Type: "forward", TargetGroupArn: state.targetGroupArn }, 
     ], 
   }), 
 );
```
• 有关API详细信息,请参阅 "AWS SDK for JavaScript API参考 [CreateListener](https://docs.aws.amazon.com/AWSJavaScriptSDK/v3/latest/client/elastic-load-balancing-v2/command/CreateListenerCommand)" 中的。

## **CreateLoadBalancer**

以下代码示例显示了如何使用CreateLoadBalancer。

## SDK对于 JavaScript (v3)

#### **a** Note

还有更多相关信息 GitHub。查找完整示例,学习如何在 [AWS 代码示例存储库中](https://github.com/awsdocs/aws-doc-sdk-examples/tree/main/javascriptv3/example_code/cross-services/wkflw-resilient-service#code-examples)进行设置 和运行。

```
 const client = new ElasticLoadBalancingV2Client({}); 
 const { LoadBalancers } = await client.send( 
   new CreateLoadBalancerCommand({ 
     Name: NAMES.loadBalancerName, 
     Subnets: state.subnets, 
   }), 
 ); 
 state.loadBalancerDns = LoadBalancers[0].DNSName; 
 state.loadBalancerArn = LoadBalancers[0].LoadBalancerArn; 
 await waitUntilLoadBalancerAvailable( 
   { client }, 
   { Names: [NAMES.loadBalancerName] }, 
 );
```
• 有关API详细信息,请参阅 "AWS SDK for JavaScript API参考 [CreateLoadBalancer"](https://docs.aws.amazon.com/AWSJavaScriptSDK/v3/latest/client/elastic-load-balancing-v2/command/CreateLoadBalancerCommand) 中的。

#### **CreateTargetGroup**

以下代码示例显示了如何使用CreateTargetGroup。

```
SDK对于 JavaScript (v3)
```

```
a Note
 还有更多相关信息 GitHub。查找完整示例,学习如何在 AWS 代码示例存储库中进行设置
 和运行。
```

```
 const client = new ElasticLoadBalancingV2Client({}); 
 const { TargetGroups } = await client.send( 
   new CreateTargetGroupCommand({
```

```
 Name: NAMES.loadBalancerTargetGroupName, 
     Protocol: "HTTP", 
     Port: 80, 
     HealthCheckPath: "/healthcheck", 
     HealthCheckIntervalSeconds: 10, 
     HealthCheckTimeoutSeconds: 5, 
     HealthyThresholdCount: 2, 
     UnhealthyThresholdCount: 2, 
     VpcId: state.defaultVpc, 
   }), 
 );
```
• 有关API详细信息,请参阅 "AWS SDK for JavaScript API参考 [CreateTargetGroup](https://docs.aws.amazon.com/AWSJavaScriptSDK/v3/latest/client/elastic-load-balancing-v2/command/CreateTargetGroupCommand)" 中的。

#### **DeleteLoadBalancer**

以下代码示例显示了如何使用DeleteLoadBalancer。

SDK对于 JavaScript (v3)

```
a Note
```
还有更多相关信息 GitHub。查找完整示例,学习如何在 [AWS 代码示例存储库中](https://github.com/awsdocs/aws-doc-sdk-examples/tree/main/javascriptv3/example_code/cross-services/wkflw-resilient-service#code-examples)进行设置 和运行。

```
 const client = new ElasticLoadBalancingV2Client({}); 
 const loadBalancer = await findLoadBalancer(NAMES.loadBalancerName); 
 await client.send( 
   new DeleteLoadBalancerCommand({ 
     LoadBalancerArn: loadBalancer.LoadBalancerArn, 
   }), 
 ); 
 await retry({ intervalInMs: 1000, maxRetries: 60 }, async () => { 
   const lb = await findLoadBalancer(NAMES.loadBalancerName); 
   if (lb) { 
     throw new Error("Load balancer still exists."); 
   } 
 });
```
• 有关API详细信息,请参阅 "AWS SDK for JavaScript API参考 [DeleteLoadBalancer](https://docs.aws.amazon.com/AWSJavaScriptSDK/v3/latest/client/elastic-load-balancing-v2/command/DeleteLoadBalancerCommand)" 中的。

#### **DeleteTargetGroup**

以下代码示例显示了如何使用DeleteTargetGroup。

```
SDK对于 JavaScript (v3)
```
**a** Note 还有更多相关信息 GitHub。查找完整示例,学习如何在 [AWS 代码示例存储库中](https://github.com/awsdocs/aws-doc-sdk-examples/tree/main/javascriptv3/example_code/cross-services/wkflw-resilient-service#code-examples)进行设置 和运行。

```
 const client = new ElasticLoadBalancingV2Client({}); 
 try { 
   const { TargetGroups } = await client.send( 
     new DescribeTargetGroupsCommand({ 
      Names: [NAMES.loadBalancerTargetGroupName],
     }), 
   ); 
  await retry(\{ intervalInMs: 1000, maxRetries: 30 \}, () =>
     client.send( 
       new DeleteTargetGroupCommand({ 
         TargetGroupArn: TargetGroups[0].TargetGroupArn, 
       }), 
     ), 
   ); 
 } catch (e) { 
   state.deleteLoadBalancerTargetGroupError = e; 
 }
```
• 有关API详细信息,请参阅 "AWS SDK for JavaScript API参考 [DeleteTargetGroup](https://docs.aws.amazon.com/AWSJavaScriptSDK/v3/latest/client/elastic-load-balancing-v2/command/DeleteTargetGroupCommand)" 中的。

#### **DescribeLoadBalancers**

以下代码示例显示了如何使用DescribeLoadBalancers。

## SDK对于 JavaScript (v3)

#### **a** Note

还有更多相关信息 GitHub。查找完整示例,学习如何在 [AWS 代码示例存储库中](https://github.com/awsdocs/aws-doc-sdk-examples/tree/main/javascriptv3/example_code/elastic-load-balancing-v2#code-examples)进行设置 和运行。

```
import { 
   ElasticLoadBalancingV2Client, 
   DescribeLoadBalancersCommand,
} from "@aws-sdk/client-elastic-load-balancing-v2";
export async function main() { 
   const client = new ElasticLoadBalancingV2Client({}); 
   const { LoadBalancers } = await client.send( 
    new DescribeLoadBalancersCommand({}),
   ); 
   const loadBalancersList = LoadBalancers.map( 
     (lb) => `• ${lb.LoadBalancerName}: ${lb.DNSName}`, 
  \binom{n}{n}; join("\binom{n}{n};
   console.log( 
     "Hello, Elastic Load Balancing! Let's list some of your load balancers:\n", 
     loadBalancersList, 
   );
}
// Call function if run directly
import { fileURLToPath } from "url";
if (process.argv[1] === fileURLToPath(import.meta.url)) { 
   main();
}
```
• 有关API详细信息,请参阅 "AWS SDK for JavaScript API参考 [DescribeLoadBalancers"](https://docs.aws.amazon.com/AWSJavaScriptSDK/v3/latest/client/elastic-load-balancing-v2/command/DescribeLoadBalancersCommand) 中的。

#### **DescribeTargetGroups**

以下代码示例显示了如何使用DescribeTargetGroups。

#### SDK对于 JavaScript (v3)

#### **a** Note

还有更多相关信息 GitHub。查找完整示例,学习如何在 [AWS 代码示例存储库中](https://github.com/awsdocs/aws-doc-sdk-examples/tree/main/javascriptv3/example_code/elastic-load-balancing-v2#code-examples)进行设置 和运行。

```
 const client = new ElasticLoadBalancingV2Client({}); 
 const { TargetGroups } = await client.send( 
   new DescribeTargetGroupsCommand({ 
     Names: [NAMES.loadBalancerTargetGroupName], 
   }), 
 );
```
• 有关API详细信息,请参阅 "AWS SDK for JavaScript API参考 [DescribeTargetGroups"](https://docs.aws.amazon.com/AWSJavaScriptSDK/v3/latest/client/elastic-load-balancing-v2/command/DescribeTargetGroupsCommand) 中的。

#### **DescribeTargetHealth**

以下代码示例显示了如何使用DescribeTargetHealth。

```
SDK对于 JavaScript (v3)
```

```
a Note
```
还有更多相关信息 GitHub。查找完整示例,学习如何在 [AWS 代码示例存储库中](https://github.com/awsdocs/aws-doc-sdk-examples/tree/main/javascriptv3/example_code/cross-services/wkflw-resilient-service#code-examples)进行设置 和运行。

```
 const { TargetHealthDescriptions } = await client.send( 
   new DescribeTargetHealthCommand({ 
     TargetGroupArn: TargetGroups[0].TargetGroupArn, 
   }), 
 );
```
• 有关API详细信息,请参阅 "AWS SDK for JavaScript API参考 [DescribeTargetHealth](https://docs.aws.amazon.com/AWSJavaScriptSDK/v3/latest/client/elastic-load-balancing-v2/command/DescribeTargetHealthCommand)" 中的。

## 场景

构建和管理弹性服务

以下代码示例演示了如何创建可返回书籍、电影和歌曲推荐的负载均衡的 Web 服务。该示例演示服务 如何响应故障,以及如何重组服务以提高故障发生时的弹性。

- 使用 Amazon A EC2 uto Scaling 组根据启动模板创建亚马逊弹性计算云 (AmazonEC2) 实例,并将 实例数量保持在指定范围内。
- 使用 Elastic Load Balancing 处理和分发HTTP请求。
- 监控自动扩缩组中实例的运行状况,并仅将请求转发到运行状况良好的实例。
- 在每个EC2实例上运行 Python 网络服务器来处理HTTP请求。Web 服务器以建议和运行状况检查作 为响应。
- 使用 Amazon DynamoDB 表模拟推荐服务。
- 通过更新 AWS Systems Manager 参数来控制 Web 服务器对请求和运行状况检查的响应。

SDK对于 JavaScript (v3)

```
a Note
```
还有更多相关信息 GitHub。查找完整示例,学习如何在 [AWS 代码示例存储库中](https://github.com/awsdocs/aws-doc-sdk-examples/tree/main/javascriptv3/example_code/cross-services/wkflw-resilient-service#code-examples)进行设置 和运行。

在命令提示符中运行交互式场景。

```
#!/usr/bin/env node
// Copyright Amazon.com, Inc. or its affiliates. All Rights Reserved.
// SPDX-License-Identifier: Apache-2.0
import { 
  Scenario, 
   parseScenarioArgs,
} from "@aws-doc-sdk-examples/lib/scenario/index.js";
/** 
  * The workflow steps are split into three stages: 
     - deploy
```

```
* - demo
  * - destroy 
 * 
  * Each of these stages has a corresponding file prefixed with steps-*. 
  */
import { deploySteps } from "./steps-deploy.js";
import { demoSteps } from "./steps-demo.js";
import { destroySteps } from "./steps-destroy.js";
/** 
  * The context is passed to every scenario. Scenario steps 
  * will modify the context. 
  */
const context = \{\};
/** 
  * Three Scenarios are created for the workflow. A Scenario is an orchestration 
  class 
  * that simplifies running a series of steps. 
  */
export const scenarios = { 
   // Deploys all resources necessary for the workflow. 
   deploy: new Scenario("Resilient Workflow - Deploy", deploySteps, context), 
  // Demonstrates how a fragile web service can be made more resilient. 
  demo: new Scenario("Resilient Workflow - Demo", demoSteps, context), 
  // Destroys the resources created for the workflow. 
  destroy: new Scenario("Resilient Workflow - Destroy", destroySteps, context),
};
// Call function if run directly
import { fileURLToPath } from "url";
if (process.argv[1] === fileURLToPath(import.meta.url)) { 
   parseScenarioArgs(scenarios);
}
```
创建部署所有资源的步骤。

```
import { join } from "node:path";
import { readFileSync, writeFileSync } from "node:fs";
import axios from "axios";
```

```
import { 
   BatchWriteItemCommand, 
   CreateTableCommand, 
   DynamoDBClient, 
   waitUntilTableExists,
} from "@aws-sdk/client-dynamodb";
import { 
   EC2Client, 
   CreateKeyPairCommand, 
   CreateLaunchTemplateCommand, 
   DescribeAvailabilityZonesCommand, 
   DescribeVpcsCommand, 
   DescribeSubnetsCommand, 
   DescribeSecurityGroupsCommand, 
   AuthorizeSecurityGroupIngressCommand,
} from "@aws-sdk/client-ec2";
import { 
   IAMClient, 
   CreatePolicyCommand, 
   CreateRoleCommand, 
   CreateInstanceProfileCommand, 
   AddRoleToInstanceProfileCommand, 
   AttachRolePolicyCommand, 
   waitUntilInstanceProfileExists,
} from "@aws-sdk/client-iam";
import { SSMClient, GetParameterCommand } from "@aws-sdk/client-ssm";
import { 
   CreateAutoScalingGroupCommand, 
   AutoScalingClient, 
   AttachLoadBalancerTargetGroupsCommand,
} from "@aws-sdk/client-auto-scaling";
import { 
   CreateListenerCommand, 
   CreateLoadBalancerCommand, 
   CreateTargetGroupCommand, 
   ElasticLoadBalancingV2Client, 
   waitUntilLoadBalancerAvailable,
} from "@aws-sdk/client-elastic-load-balancing-v2";
import { 
   ScenarioOutput, 
   ScenarioInput, 
   ScenarioAction,
} from "@aws-doc-sdk-examples/lib/scenario/index.js";
```

```
import { saveState } from "@aws-doc-sdk-examples/lib/scenario/steps-common.js";
import { retry } from "@aws-doc-sdk-examples/lib/utils/util-timers.js";
import { MESSAGES, NAMES, RESOURCES_PATH, ROOT } from "./constants.js";
import { initParamsSteps } from "./steps-reset-params.js";
/** 
  * @type {import('@aws-doc-sdk-examples/lib/scenario.js').Step[]} 
  */
export const deploySteps = [ 
   new ScenarioOutput("introduction", MESSAGES.introduction, { header: true }), 
   new ScenarioInput("confirmDeployment", MESSAGES.confirmDeployment, { 
     type: "confirm", 
   }), 
   new ScenarioAction( 
     "handleConfirmDeployment", 
    (c) => c.confirmDeployment === false && process.exit(),
  ),
   new ScenarioOutput( 
     "creatingTable", 
     MESSAGES.creatingTable.replace("${TABLE_NAME}", NAMES.tableName), 
   ), 
   new ScenarioAction("createTable", async () => { 
    const client = new DynamoDBClient({});
     await client.send( 
       new CreateTableCommand({ 
         TableName: NAMES.tableName, 
         ProvisionedThroughput: { 
           ReadCapacityUnits: 5, 
           WriteCapacityUnits: 5, 
         }, 
         AttributeDefinitions: [ 
           { 
             AttributeName: "MediaType", 
             AttributeType: "S", 
           }, 
           { 
             AttributeName: "ItemId", 
             AttributeType: "N", 
           }, 
         ], 
         KeySchema: [ 
           { 
             AttributeName: "MediaType",
```

```
 KeyType: "HASH", 
           }, 
\overline{a} AttributeName: "ItemId", 
              KeyType: "RANGE", 
           }, 
         ], 
       }), 
     ); 
     await waitUntilTableExists({ client }, { TableName: NAMES.tableName }); 
  }), 
  new ScenarioOutput( 
     "createdTable", 
    MESSAGES.createdTable.replace("${TABLE_NAME}", NAMES.tableName), 
  ), 
  new ScenarioOutput( 
     "populatingTable", 
     MESSAGES.populatingTable.replace("${TABLE_NAME}", NAMES.tableName), 
  ), 
  new ScenarioAction("populateTable", () => { 
    const client = new DynamoDBClient({});
     /** 
      * @type {{ default: import("@aws-sdk/client-dynamodb").PutRequest['Item'][] }} 
      */ 
     const recommendations = JSON.parse( 
       readFileSync(join(RESOURCES_PATH, "recommendations.json")), 
     ); 
     return client.send( 
       new BatchWriteItemCommand({ 
         RequestItems: { 
            [NAMES.tableName]: recommendations.map((item) => ({ 
             PutRequest: { Item: item },
           })), 
         }, 
       }), 
     ); 
  }), 
  new ScenarioOutput( 
     "populatedTable", 
    MESSAGES.populatedTable.replace("${TABLE_NAME}", NAMES.tableName), 
 ),
  new ScenarioOutput( 
     "creatingKeyPair",
```

```
 MESSAGES.creatingKeyPair.replace("${KEY_PAIR_NAME}", NAMES.keyPairName), 
 ), 
 new ScenarioAction("createKeyPair", async () => { 
  const client = new EC2Client({});
   const { KeyMaterial } = await client.send( 
     new CreateKeyPairCommand({ 
       KeyName: NAMES.keyPairName, 
     }), 
   ); 
   writeFileSync(`${NAMES.keyPairName}.pem`, KeyMaterial, { mode: 0o600 }); 
 }), 
 new ScenarioOutput( 
   "createdKeyPair", 
   MESSAGES.createdKeyPair.replace("${KEY_PAIR_NAME}", NAMES.keyPairName), 
 ), 
 new ScenarioOutput( 
   "creatingInstancePolicy", 
   MESSAGES.creatingInstancePolicy.replace( 
     "${INSTANCE_POLICY_NAME}", 
     NAMES.instancePolicyName, 
   ), 
 ), 
 new ScenarioAction("createInstancePolicy", async (state) => { 
  const client = new IAMClient({});
   const { 
     Policy: { Arn }, 
   } = await client.send( 
     new CreatePolicyCommand({ 
       PolicyName: NAMES.instancePolicyName, 
       PolicyDocument: readFileSync( 
          join(RESOURCES_PATH, "instance_policy.json"), 
       ), 
     }), 
   ); 
   state.instancePolicyArn = Arn; 
 }), 
 new ScenarioOutput("createdInstancePolicy", (state) => 
   MESSAGES.createdInstancePolicy 
     .replace("${INSTANCE_POLICY_NAME}", NAMES.instancePolicyName) 
     .replace("${INSTANCE_POLICY_ARN}", state.instancePolicyArn), 
),
 new ScenarioOutput( 
   "creatingInstanceRole",
```

```
 MESSAGES.creatingInstanceRole.replace( 
     "${INSTANCE_ROLE_NAME}", 
     NAMES.instanceRoleName, 
   ), 
 ), 
 new ScenarioAction("createInstanceRole", () => { 
  const client = new IAMClient(\{\});
   return client.send( 
     new CreateRoleCommand({ 
       RoleName: NAMES.instanceRoleName, 
       AssumeRolePolicyDocument: readFileSync( 
         join(ROOT, "assume-role-policy.json"), 
       ), 
     }), 
   ); 
 }), 
 new ScenarioOutput( 
   "createdInstanceRole", 
   MESSAGES.createdInstanceRole.replace( 
     "${INSTANCE_ROLE_NAME}", 
     NAMES.instanceRoleName, 
  ), 
 ), 
 new ScenarioOutput( 
   "attachingPolicyToRole", 
  MESSAGES.attachingPolicyToRole 
     .replace("${INSTANCE_ROLE_NAME}", NAMES.instanceRoleName) 
     .replace("${INSTANCE_POLICY_NAME}", NAMES.instancePolicyName), 
 ), 
 new ScenarioAction("attachPolicyToRole", async (state) => { 
  const client = new IAMClient({});
   await client.send( 
     new AttachRolePolicyCommand({ 
       RoleName: NAMES.instanceRoleName, 
       PolicyArn: state.instancePolicyArn, 
     }), 
   ); 
 }), 
 new ScenarioOutput( 
   "attachedPolicyToRole", 
  MESSAGES.attachedPolicyToRole 
     .replace("${INSTANCE_POLICY_NAME}", NAMES.instancePolicyName) 
     .replace("${INSTANCE_ROLE_NAME}", NAMES.instanceRoleName), 
 ),
```

```
 new ScenarioOutput( 
   "creatingInstanceProfile", 
   MESSAGES.creatingInstanceProfile.replace( 
     "${INSTANCE_PROFILE_NAME}", 
     NAMES.instanceProfileName, 
   ), 
 ), 
 new ScenarioAction("createInstanceProfile", async (state) => { 
  const client = new IAMClient({});
   const { 
     InstanceProfile: { Arn }, 
   } = await client.send( 
     new CreateInstanceProfileCommand({ 
       InstanceProfileName: NAMES.instanceProfileName, 
     }), 
   ); 
   state.instanceProfileArn = Arn; 
   await waitUntilInstanceProfileExists( 
     { client }, 
     { InstanceProfileName: NAMES.instanceProfileName }, 
   ); 
 }), 
 new ScenarioOutput("createdInstanceProfile", (state) => 
   MESSAGES.createdInstanceProfile 
     .replace("${INSTANCE_PROFILE_NAME}", NAMES.instanceProfileName) 
     .replace("${INSTANCE_PROFILE_ARN}", state.instanceProfileArn), 
),
 new ScenarioOutput( 
   "addingRoleToInstanceProfile", 
   MESSAGES.addingRoleToInstanceProfile 
     .replace("${INSTANCE_PROFILE_NAME}", NAMES.instanceProfileName) 
     .replace("${INSTANCE_ROLE_NAME}", NAMES.instanceRoleName), 
),
 new ScenarioAction("addRoleToInstanceProfile", () => { 
  const client = new IAMClient({ }) :
   return client.send( 
     new AddRoleToInstanceProfileCommand({ 
       RoleName: NAMES.instanceRoleName, 
       InstanceProfileName: NAMES.instanceProfileName, 
     }), 
   ); 
 }), 
 new ScenarioOutput(
```

```
 "addedRoleToInstanceProfile", 
   MESSAGES.addedRoleToInstanceProfile 
     .replace("${INSTANCE_PROFILE_NAME}", NAMES.instanceProfileName) 
     .replace("${INSTANCE_ROLE_NAME}", NAMES.instanceRoleName), 
 ), 
 ...initParamsSteps, 
 new ScenarioOutput("creatingLaunchTemplate", MESSAGES.creatingLaunchTemplate), 
 new ScenarioAction("createLaunchTemplate", async () => { 
  const ssmClient = new SSMClien({});
   const { Parameter } = await ssmClient.send( 
     new GetParameterCommand({ 
       Name: "/aws/service/ami-amazon-linux-latest/amzn2-ami-hvm-x86_64-gp2", 
     }), 
   ); 
  const ec2Client = new EC2Client({});
   await ec2Client.send( 
     new CreateLaunchTemplateCommand({ 
       LaunchTemplateName: NAMES.launchTemplateName, 
       LaunchTemplateData: { 
         InstanceType: "t3.micro", 
         ImageId: Parameter.Value, 
         IamInstanceProfile: { Name: NAMES.instanceProfileName }, 
         UserData: readFileSync( 
            join(RESOURCES_PATH, "server_startup_script.sh"), 
         ).toString("base64"), 
         KeyName: NAMES.keyPairName, 
       }, 
     }), 
   ); 
 }), 
 new ScenarioOutput( 
   "createdLaunchTemplate", 
   MESSAGES.createdLaunchTemplate.replace( 
     "${LAUNCH_TEMPLATE_NAME}", 
     NAMES.launchTemplateName, 
   ), 
 ), 
 new ScenarioOutput( 
   "creatingAutoScalingGroup", 
   MESSAGES.creatingAutoScalingGroup.replace( 
     "${AUTO_SCALING_GROUP_NAME}", 
     NAMES.autoScalingGroupName, 
   ), 
 ),
```

```
 new ScenarioAction("createAutoScalingGroup", async (state) => { 
  const ec2Client = new EC2Client({});
   const { AvailabilityZones } = await ec2Client.send( 
     new DescribeAvailabilityZonesCommand({}), 
   ); 
   state.availabilityZoneNames = AvailabilityZones.map((az) => az.ZoneName); 
  const autoScalingClient = new AutoScalingClient({});
  await retry({ intervalInMs: 1000, maxRetries: 30 }, () =>
     autoScalingClient.send( 
       new CreateAutoScalingGroupCommand({ 
         AvailabilityZones: state.availabilityZoneNames, 
         AutoScalingGroupName: NAMES.autoScalingGroupName, 
         LaunchTemplate: { 
           LaunchTemplateName: NAMES.launchTemplateName, 
           Version: "$Default", 
         }, 
         MinSize: 3, 
         MaxSize: 3, 
       }), 
     ), 
   ); 
 }), 
 new ScenarioOutput( 
   "createdAutoScalingGroup", 
   /** 
    * @param {{ availabilityZoneNames: string[] }} state 
    */ 
  (state) =>
     MESSAGES.createdAutoScalingGroup 
       .replace("${AUTO_SCALING_GROUP_NAME}", NAMES.autoScalingGroupName) 
       .replace( 
         "${AVAILABILITY_ZONE_NAMES}", 
         state.availabilityZoneNames.join(", "), 
       ), 
 ), 
 new ScenarioInput("confirmContinue", MESSAGES.confirmContinue, { 
  type: "confirm", 
 }), 
 new ScenarioOutput("loadBalancer", MESSAGES.loadBalancer), 
 new ScenarioOutput("gettingVpc", MESSAGES.gettingVpc), 
 new ScenarioAction("getVpc", async (state) => { 
  const client = new EC2Client({});
   const { Vpcs } = await client.send( 
     new DescribeVpcsCommand({
```

```
 Filters: [{ Name: "is-default", Values: ["true"] }], 
     }), 
   ); 
   state.defaultVpc = Vpcs[0].VpcId; 
 }), 
 new ScenarioOutput("gotVpc", (state) => 
   MESSAGES.gotVpc.replace("${VPC_ID}", state.defaultVpc), 
 ), 
 new ScenarioOutput("gettingSubnets", MESSAGES.gettingSubnets), 
 new ScenarioAction("getSubnets", async (state) => { 
  const client = new EC2Client({});
   const { Subnets } = await client.send( 
     new DescribeSubnetsCommand({ 
       Filters: [ 
         { Name: "vpc-id", Values: [state.defaultVpc] }, 
         { Name: "availability-zone", Values: state.availabilityZoneNames }, 
         { Name: "default-for-az", Values: ["true"] }, 
       ], 
     }), 
   ); 
   state.subnets = Subnets.map((subnet) => subnet.SubnetId); 
 }), 
 new ScenarioOutput( 
   "gotSubnets", 
   /** 
    * @param {{ subnets: string[] }} state 
    */ 
  (state) =>
     MESSAGES.gotSubnets.replace("${SUBNETS}", state.subnets.join(", ")), 
 ), 
 new ScenarioOutput( 
   "creatingLoadBalancerTargetGroup", 
   MESSAGES.creatingLoadBalancerTargetGroup.replace( 
     "${TARGET_GROUP_NAME}", 
     NAMES.loadBalancerTargetGroupName, 
   ), 
 ), 
 new ScenarioAction("createLoadBalancerTargetGroup", async (state) => { 
   const client = new ElasticLoadBalancingV2Client({}); 
   const { TargetGroups } = await client.send( 
     new CreateTargetGroupCommand({ 
       Name: NAMES.loadBalancerTargetGroupName, 
       Protocol: "HTTP", 
       Port: 80,
```

```
 HealthCheckPath: "/healthcheck", 
       HealthCheckIntervalSeconds: 10, 
       HealthCheckTimeoutSeconds: 5, 
       HealthyThresholdCount: 2, 
       UnhealthyThresholdCount: 2, 
       VpcId: state.defaultVpc, 
     }), 
   ); 
   const targetGroup = TargetGroups[0]; 
   state.targetGroupArn = targetGroup.TargetGroupArn; 
   state.targetGroupProtocol = targetGroup.Protocol; 
   state.targetGroupPort = targetGroup.Port; 
 }), 
 new ScenarioOutput( 
   "createdLoadBalancerTargetGroup", 
   MESSAGES.createdLoadBalancerTargetGroup.replace( 
     "${TARGET_GROUP_NAME}", 
     NAMES.loadBalancerTargetGroupName, 
   ), 
 ), 
 new ScenarioOutput( 
   "creatingLoadBalancer", 
   MESSAGES.creatingLoadBalancer.replace("${LB_NAME}", NAMES.loadBalancerName), 
 ), 
 new ScenarioAction("createLoadBalancer", async (state) => { 
   const client = new ElasticLoadBalancingV2Client({}); 
   const { LoadBalancers } = await client.send( 
     new CreateLoadBalancerCommand({ 
       Name: NAMES.loadBalancerName, 
       Subnets: state.subnets, 
     }), 
   ); 
   state.loadBalancerDns = LoadBalancers[0].DNSName; 
   state.loadBalancerArn = LoadBalancers[0].LoadBalancerArn; 
   await waitUntilLoadBalancerAvailable( 
     { client }, 
     { Names: [NAMES.loadBalancerName] }, 
   ); 
 }), 
 new ScenarioOutput("createdLoadBalancer", (state) => 
   MESSAGES.createdLoadBalancer 
     .replace("${LB_NAME}", NAMES.loadBalancerName) 
     .replace("${DNS_NAME}", state.loadBalancerDns), 
 ),
```

```
 new ScenarioOutput( 
   "creatingListener", 
   MESSAGES.creatingLoadBalancerListener 
     .replace("${LB_NAME}", NAMES.loadBalancerName) 
     .replace("${TARGET_GROUP_NAME}", NAMES.loadBalancerTargetGroupName), 
 ), 
 new ScenarioAction("createListener", async (state) => { 
   const client = new ElasticLoadBalancingV2Client({}); 
   const { Listeners } = await client.send( 
     new CreateListenerCommand({ 
       LoadBalancerArn: state.loadBalancerArn, 
       Protocol: state.targetGroupProtocol, 
       Port: state.targetGroupPort, 
       DefaultActions: [ 
         { Type: "forward", TargetGroupArn: state.targetGroupArn }, 
       ], 
     }), 
   ); 
   const listener = Listeners[0]; 
   state.loadBalancerListenerArn = listener.ListenerArn; 
 }), 
 new ScenarioOutput("createdListener", (state) => 
   MESSAGES.createdLoadBalancerListener.replace( 
     "${LB_LISTENER_ARN}", 
     state.loadBalancerListenerArn, 
   ), 
 ), 
 new ScenarioOutput( 
   "attachingLoadBalancerTargetGroup", 
   MESSAGES.attachingLoadBalancerTargetGroup 
     .replace("${TARGET_GROUP_NAME}", NAMES.loadBalancerTargetGroupName) 
     .replace("${AUTO_SCALING_GROUP_NAME}", NAMES.autoScalingGroupName), 
 ), 
 new ScenarioAction("attachLoadBalancerTargetGroup", async (state) => { 
  const client = new AutoScalingClient({});
   await client.send( 
     new AttachLoadBalancerTargetGroupsCommand({ 
       AutoScalingGroupName: NAMES.autoScalingGroupName, 
       TargetGroupARNs: [state.targetGroupArn], 
     }), 
   ); 
 }), 
 new ScenarioOutput( 
   "attachedLoadBalancerTargetGroup",
```
```
 MESSAGES.attachedLoadBalancerTargetGroup, 
   ), 
  new ScenarioOutput("verifyingInboundPort", MESSAGES.verifyingInboundPort), 
  new ScenarioAction( 
     "verifyInboundPort", 
     /** 
 * 
      * @param {{ defaultSecurityGroup: import('@aws-sdk/client-ec2').SecurityGroup}} 
 state 
      */ 
    async (state) => \{const client = new EC2Client(f));
       const { SecurityGroups } = await client.send( 
         new DescribeSecurityGroupsCommand({ 
           Filters: [{ Name: "group-name", Values: ["default"] }], 
         }), 
       ); 
       if (!SecurityGroups) { 
         state.verifyInboundPortError = new Error(MESSAGES.noSecurityGroups); 
       } 
      state.defaultSecurityGroup = SecurityGroups[0];
       /** 
        * @type {string} 
        */ 
       const ipResponse = (await axios.get("http://checkip.amazonaws.com")).data; 
       state.myIp = ipResponse.trim(); 
       const myIpRules = state.defaultSecurityGroup.IpPermissions.filter( 
        ({ [ IpRanges }) =>
           IpRanges.some( 
             ({\{ \text{CidrIp } \}}) =>
                CidrIp.startsWith(state.myIp) || CidrIp === "0.0.0.0/0", 
           ), 
      \lambdafilter((\{ IpProtocol \}) \Rightarrow IpProtocol == "tcp")filter((\{ FromPort \}) \implies FromPort == 80);
       state.myIpRules = myIpRules; 
    }, 
   ), 
   new ScenarioOutput( 
     "verifiedInboundPort", 
     /** 
      * @param {{ myIpRules: any[] }} state
```

```
 */ 
    (state) => {
       if (state.myIpRules.length > 0) { 
          return MESSAGES.foundIpRules.replace( 
            "${IP_RULES}", 
            JSON.stringify(state.myIpRules, null, 2), 
          ); 
       } else { 
          return MESSAGES.noIpRules; 
       } 
     }, 
   ), 
   new ScenarioInput( 
     "shouldAddInboundRule", 
     /** 
      * @param {{ myIpRules: any[] }} state 
      */ 
    (state) => {
        if (state.myIpRules.length > 0) { 
          return false; 
       } else { 
          return MESSAGES.noIpRules; 
       } 
     }, 
     { type: "confirm" }, 
   ), 
   new ScenarioAction( 
     "addInboundRule", 
     /** 
      * @param {{ defaultSecurityGroup: import('@aws-sdk/client-
ec2').SecurityGroup }} state 
      */ 
    async (state) \Rightarrow {
       if (!state.shouldAddInboundRule) { 
          return; 
       } 
      const client = new EC2Client({});
        await client.send( 
          new AuthorizeSecurityGroupIngressCommand({ 
            GroupId: state.defaultSecurityGroup.GroupId, 
            CidrIp: `${state.myIp}/32`, 
            FromPort: 80, 
            ToPort: 80,
```

```
 IpProtocol: "tcp", 
         }), 
       ); 
     }, 
   ), 
   new ScenarioOutput("addedInboundRule", (state) => { 
     if (state.shouldAddInboundRule) { 
       return MESSAGES.addedInboundRule.replace("${IP_ADDRESS}", state.myIp); 
     } else { 
       return false; 
     } 
   }), 
   new ScenarioOutput("verifyingEndpoint", (state) => 
     MESSAGES.verifyingEndpoint.replace("${DNS_NAME}", state.loadBalancerDns), 
   ), 
   new ScenarioAction("verifyEndpoint", async (state) => { 
     try { 
      const response = await retry({ intervalInMs: 2000, maxRetries: 30 }, () =>
         axios.get(`http://${state.loadBalancerDns}`), 
       ); 
       state.endpointResponse = JSON.stringify(response.data, null, 2); 
     } catch (e) { 
       state.verifyEndpointError = e; 
     } 
   }), 
   new ScenarioOutput("verifiedEndpoint", (state) => { 
     if (state.verifyEndpointError) { 
       console.error(state.verifyEndpointError); 
     } else { 
       return MESSAGES.verifiedEndpoint.replace( 
         "${ENDPOINT_RESPONSE}", 
         state.endpointResponse, 
       ); 
     } 
   }), 
   saveState,
];
```
创建运行演示的步骤。

```
import { readFileSync } from "node:fs";
import { join } from "node:path";
```

```
import axios from "axios";
import { 
   DescribeTargetGroupsCommand, 
   DescribeTargetHealthCommand, 
   ElasticLoadBalancingV2Client,
} from "@aws-sdk/client-elastic-load-balancing-v2";
import { 
   DescribeInstanceInformationCommand, 
   PutParameterCommand, 
   SSMClient, 
  SendCommandCommand,
} from "@aws-sdk/client-ssm";
import { 
   IAMClient, 
   CreatePolicyCommand, 
   CreateRoleCommand, 
   AttachRolePolicyCommand, 
   CreateInstanceProfileCommand, 
   AddRoleToInstanceProfileCommand, 
   waitUntilInstanceProfileExists,
} from "@aws-sdk/client-iam";
import { 
   AutoScalingClient, 
   DescribeAutoScalingGroupsCommand, 
   TerminateInstanceInAutoScalingGroupCommand,
} from "@aws-sdk/client-auto-scaling";
import { 
   DescribeIamInstanceProfileAssociationsCommand, 
   EC2Client, 
   RebootInstancesCommand, 
   ReplaceIamInstanceProfileAssociationCommand,
} from "@aws-sdk/client-ec2";
import { 
   ScenarioAction, 
   ScenarioInput, 
   ScenarioOutput,
} from "@aws-doc-sdk-examples/lib/scenario/scenario.js";
import { retry } from "@aws-doc-sdk-examples/lib/utils/util-timers.js";
import { MESSAGES, NAMES, RESOURCES_PATH } from "./constants.js";
import { findLoadBalancer } from "./shared.js";
```

```
const getRecommendation = new ScenarioAction( 
   "getRecommendation", 
  async (state) => \{ const loadBalancer = await findLoadBalancer(NAMES.loadBalancerName); 
     if (loadBalancer) { 
       state.loadBalancerDnsName = loadBalancer.DNSName; 
       try { 
         state.recommendation = ( 
           await axios.get(`http://${state.loadBalancerDnsName}`) 
         ).data; 
       } catch (e) { 
         state.recommendation = e instanceof Error ? e.message : e; 
       } 
     } else { 
       throw new Error(MESSAGES.demoFindLoadBalancerError); 
     } 
  },
);
const getRecommendationResult = new ScenarioOutput( 
   "getRecommendationResult", 
  (state) =>
     `Recommendation:\n${JSON.stringify(state.recommendation, null, 2)}`, 
   { preformatted: true },
);
const getHealthCheck = new ScenarioAction("getHealthCheck", async (state) => { 
   const client = new ElasticLoadBalancingV2Client({}); 
   const { TargetGroups } = await client.send( 
     new DescribeTargetGroupsCommand({ 
       Names: [NAMES.loadBalancerTargetGroupName], 
     }), 
   ); 
   const { TargetHealthDescriptions } = await client.send( 
     new DescribeTargetHealthCommand({ 
       TargetGroupArn: TargetGroups[0].TargetGroupArn, 
     }), 
   ); 
   state.targetHealthDescriptions = TargetHealthDescriptions;
});
const getHealthCheckResult = new ScenarioOutput(
```

```
 "getHealthCheckResult", 
   /** 
    * @param {{ targetHealthDescriptions: import('@aws-sdk/client-elastic-load-
balancing-v2').TargetHealthDescription[]}} state 
    */ 
  (state) => {
     const status = state.targetHealthDescriptions 
       .map((th) => `${th.Target.Id}: ${th.TargetHealth.State}`) 
      .join("\n");
     return `Health check:\n${status}`; 
   }, 
   { preformatted: true },
);
const loadBalancerLoop = new ScenarioAction( 
   "loadBalancerLoop", 
   getRecommendation.action, 
   { 
     whileConfig: { 
       whileFn: ({ loadBalancerCheck }) => loadBalancerCheck, 
       input: new ScenarioInput( 
         "loadBalancerCheck", 
         MESSAGES.demoLoadBalancerCheck, 
        \mathcal{L} type: "confirm", 
         }, 
       ), 
       output: getRecommendationResult, 
     }, 
   },
);
const healthCheckLoop = new ScenarioAction( 
   "healthCheckLoop", 
   getHealthCheck.action, 
   { 
     whileConfig: { 
       whileFn: ({ healthCheck }) => healthCheck, 
      input: new ScenarioInput("healthCheck", MESSAGES.demoHealthCheck, {
         type: "confirm", 
       }), 
       output: getHealthCheckResult, 
     }, 
   },
```

```
);
const statusSteps = [ 
   getRecommendation, 
   getRecommendationResult, 
   getHealthCheck, 
   getHealthCheckResult,
];
/** 
  * @type {import('@aws-doc-sdk-examples/lib/scenario.js').Step[]} 
  */
export const demoSteps = [ 
   new ScenarioOutput("header", MESSAGES.demoHeader, { header: true }), 
   new ScenarioOutput("sanityCheck", MESSAGES.demoSanityCheck), 
   ...statusSteps, 
   new ScenarioInput( 
     "brokenDependencyConfirmation", 
     MESSAGES.demoBrokenDependencyConfirmation, 
     { type: "confirm" }, 
  ),
   new ScenarioAction("brokenDependency", async (state) => { 
     if (!state.brokenDependencyConfirmation) { 
       process.exit(); 
     } else { 
      const client = new SSMClien({});
       state.badTableName = `fake-table-${Date.now()}`; 
       await client.send( 
         new PutParameterCommand({ 
           Name: NAMES.ssmTableNameKey, 
           Value: state.badTableName, 
           Overwrite: true, 
           Type: "String", 
         }), 
       ); 
     } 
   }), 
   new ScenarioOutput("testBrokenDependency", (state) => 
     MESSAGES.demoTestBrokenDependency.replace( 
       "${TABLE_NAME}", 
       state.badTableName, 
     ), 
   ), 
   ...statusSteps,
```

```
 new ScenarioInput( 
   "staticResponseConfirmation", 
   MESSAGES.demoStaticResponseConfirmation, 
   { type: "confirm" }, 
 ), 
 new ScenarioAction("staticResponse", async (state) => { 
   if (!state.staticResponseConfirmation) { 
     process.exit(); 
   } else { 
    const client = new SSMClien({ }) ;
     await client.send( 
       new PutParameterCommand({ 
         Name: NAMES.ssmFailureResponseKey, 
         Value: "static", 
         Overwrite: true, 
         Type: "String", 
       }), 
     ); 
   } 
 }), 
 new ScenarioOutput("testStaticResponse", MESSAGES.demoTestStaticResponse), 
 ...statusSteps, 
 new ScenarioInput( 
   "badCredentialsConfirmation", 
   MESSAGES.demoBadCredentialsConfirmation, 
   { type: "confirm" }, 
 ), 
 new ScenarioAction("badCredentialsExit", (state) => { 
   if (!state.badCredentialsConfirmation) { 
     process.exit(); 
   } 
 }), 
 new ScenarioAction("fixDynamoDBName", async () => { 
  const client = new SSMClien({});
   await client.send( 
     new PutParameterCommand({ 
       Name: NAMES.ssmTableNameKey, 
       Value: NAMES.tableName, 
       Overwrite: true, 
       Type: "String", 
     }), 
   ); 
 }), 
 new ScenarioAction(
```

```
 "badCredentials", 
    /** 
     * @param {{ targetInstance: import('@aws-sdk/client-auto-scaling').Instance }} 
 state 
     */ 
   async (state) => \{ await createSsmOnlyInstanceProfile(); 
     const autoScalingClient = new AutoScalingClient({});
      const { AutoScalingGroups } = await autoScalingClient.send( 
        new DescribeAutoScalingGroupsCommand({ 
          AutoScalingGroupNames: [NAMES.autoScalingGroupName], 
        }), 
      ); 
      state.targetInstance = AutoScalingGroups[0].Instances[0]; 
     const ec2Client = new EC2Client({});
      const { IamInstanceProfileAssociations } = await ec2Client.send( 
        new DescribeIamInstanceProfileAssociationsCommand({ 
          Filters: [ 
            { Name: "instance-id", Values: [state.targetInstance.InstanceId] }, 
          ], 
        }), 
      ); 
      state.instanceProfileAssociationId = 
        IamInstanceProfileAssociations[0].AssociationId; 
      await retry({ intervalInMs: 1000, maxRetries: 30 }, () => 
        ec2Client.send( 
          new ReplaceIamInstanceProfileAssociationCommand({ 
            AssociationId: state.instanceProfileAssociationId, 
            IamInstanceProfile: { Name: NAMES.ssmOnlyInstanceProfileName }, 
          }), 
        ), 
      ); 
      await ec2Client.send( 
        new RebootInstancesCommand({ 
          InstanceIds: [state.targetInstance.InstanceId], 
        }), 
      ); 
     const ssmClient = new SSMClien({});
     await retry({ intervalInMs: 20000, maxRetries: 15 }, async () => {
        const { InstanceInformationList } = await ssmClient.send( 
          new DescribeInstanceInformationCommand({}), 
        );
```

```
 const instance = InstanceInformationList.find( 
          (info) => info.InstanceId === state.targetInstance.InstanceId, 
        ); 
       if (!instance) {
          throw new Error("Instance not found."); 
        } 
      }); 
      await ssmClient.send( 
       new SendCommandCommand({
          InstanceIds: [state.targetInstance.InstanceId], 
          DocumentName: "AWS-RunShellScript", 
         Parameters: { commands: ["cd / && sudo python3 server.py 80"] },
        }), 
      ); 
   }, 
 ), 
 new ScenarioOutput( 
    "testBadCredentials", 
   /** 
     * @param {{ targetInstance: import('@aws-sdk/client-ssm').InstanceInformation}} 
 state 
     */ 
   (state) =>
      MESSAGES.demoTestBadCredentials.replace( 
        "${INSTANCE_ID}", 
        state.targetInstance.InstanceId, 
      ), 
  ), 
 loadBalancerLoop, 
 new ScenarioInput( 
    "deepHealthCheckConfirmation", 
   MESSAGES.demoDeepHealthCheckConfirmation, 
    { type: "confirm" }, 
),
 new ScenarioAction("deepHealthCheckExit", (state) => { 
    if (!state.deepHealthCheckConfirmation) { 
      process.exit(); 
   } 
 }), 
 new ScenarioAction("deepHealthCheck", async () => { 
   const client = new SSMClien({});
```

```
 await client.send( 
       new PutParameterCommand({ 
         Name: NAMES.ssmHealthCheckKey, 
         Value: "deep", 
         Overwrite: true, 
         Type: "String", 
       }), 
     ); 
   }), 
   new ScenarioOutput("testDeepHealthCheck", MESSAGES.demoTestDeepHealthCheck), 
   healthCheckLoop, 
   loadBalancerLoop, 
   new ScenarioInput( 
     "killInstanceConfirmation", 
     /** 
      * @param {{ targetInstance: import('@aws-sdk/client-
ssm').InstanceInformation }} state 
      */ 
    (state) =>
       MESSAGES.demoKillInstanceConfirmation.replace( 
          "${INSTANCE_ID}", 
         state.targetInstance.InstanceId, 
       ), 
     { type: "confirm" }, 
  ),
   new ScenarioAction("killInstanceExit", (state) => { 
     if (!state.killInstanceConfirmation) { 
       process.exit(); 
     } 
   }), 
   new ScenarioAction( 
     "killInstance", 
     /** 
      * @param {{ targetInstance: import('@aws-sdk/client-
ssm').InstanceInformation }} state 
      */ 
    async (state) => \{const client = new AutoScalingClient({});
       await client.send( 
         new TerminateInstanceInAutoScalingGroupCommand({ 
            InstanceId: state.targetInstance.InstanceId, 
           ShouldDecrementDesiredCapacity: false, 
         }), 
       );
```

```
 }, 
 ), 
 new ScenarioOutput("testKillInstance", MESSAGES.demoTestKillInstance), 
 healthCheckLoop, 
 loadBalancerLoop, 
 new ScenarioInput("failOpenConfirmation", MESSAGES.demoFailOpenConfirmation, { 
   type: "confirm", 
 }), 
 new ScenarioAction("failOpenExit", (state) => { 
   if (!state.failOpenConfirmation) { 
     process.exit(); 
   } 
 }), 
 new ScenarioAction("failOpen", () => { 
  const client = new SSMClien({ }) ;
   return client.send( 
     new PutParameterCommand({ 
       Name: NAMES.ssmTableNameKey, 
       Value: `fake-table-${Date.now()}`, 
       Overwrite: true, 
       Type: "String", 
     }), 
   ); 
 }), 
 new ScenarioOutput("testFailOpen", MESSAGES.demoFailOpenTest), 
 healthCheckLoop, 
 loadBalancerLoop, 
 new ScenarioInput( 
   "resetTableConfirmation", 
   MESSAGES.demoResetTableConfirmation, 
   { type: "confirm" }, 
),
 new ScenarioAction("resetTableExit", (state) => { 
   if (!state.resetTableConfirmation) { 
     process.exit(); 
   } 
 }), 
 new ScenarioAction("resetTable", async () => { 
  const client = new SSMClien({ }) ;
   await client.send( 
     new PutParameterCommand({ 
      Name: NAMES.ssmTableNameKey,
       Value: NAMES.tableName, 
       Overwrite: true,
```

```
 Type: "String", 
       }), 
     ); 
   }), 
   new ScenarioOutput("testResetTable", MESSAGES.demoTestResetTable), 
   healthCheckLoop, 
   loadBalancerLoop,
];
async function createSsmOnlyInstanceProfile() { 
  const iamClient = new IAMClient({});
   const { Policy } = await iamClient.send( 
     new CreatePolicyCommand({ 
       PolicyName: NAMES.ssmOnlyPolicyName, 
       PolicyDocument: readFileSync( 
          join(RESOURCES_PATH, "ssm_only_policy.json"), 
       ), 
     }), 
   ); 
   await iamClient.send( 
     new CreateRoleCommand({ 
       RoleName: NAMES.ssmOnlyRoleName, 
       AssumeRolePolicyDocument: JSON.stringify({ 
         Version: "2012-10-17", 
        Statement: \Gamma { 
              Effect: "Allow", 
             Principal: { Service: "ec2.amazonaws.com" },
              Action: "sts:AssumeRole", 
            }, 
         ], 
       }), 
     }), 
   ); 
   await iamClient.send( 
     new AttachRolePolicyCommand({ 
       RoleName: NAMES.ssmOnlyRoleName, 
       PolicyArn: Policy.Arn, 
     }), 
   ); 
   await iamClient.send( 
     new AttachRolePolicyCommand({ 
       RoleName: NAMES.ssmOnlyRoleName, 
       PolicyArn: "arn:aws:iam::aws:policy/AmazonSSMManagedInstanceCore",
```

```
 }), 
  \cdot const { InstanceProfile } = await iamClient.send( 
     new CreateInstanceProfileCommand({ 
       InstanceProfileName: NAMES.ssmOnlyInstanceProfileName, 
     }), 
   ); 
   await waitUntilInstanceProfileExists( 
     { client: iamClient }, 
     { InstanceProfileName: NAMES.ssmOnlyInstanceProfileName }, 
   ); 
   await iamClient.send( 
     new AddRoleToInstanceProfileCommand({ 
       InstanceProfileName: NAMES.ssmOnlyInstanceProfileName, 
       RoleName: NAMES.ssmOnlyRoleName, 
     }), 
   ); 
   return InstanceProfile;
}
```
创建销毁所有资源的步骤。

```
import { unlinkSync } from "node:fs";
import { DynamoDBClient, DeleteTableCommand } from "@aws-sdk/client-dynamodb";
import { 
   EC2Client, 
   DeleteKeyPairCommand, 
   DeleteLaunchTemplateCommand, 
   RevokeSecurityGroupIngressCommand,
} from "@aws-sdk/client-ec2";
import { 
   IAMClient, 
   DeleteInstanceProfileCommand, 
   RemoveRoleFromInstanceProfileCommand, 
   DeletePolicyCommand, 
   DeleteRoleCommand, 
   DetachRolePolicyCommand, 
   paginateListPolicies,
} from "@aws-sdk/client-iam";
import {
```
 AutoScalingClient, DeleteAutoScalingGroupCommand, TerminateInstanceInAutoScalingGroupCommand, UpdateAutoScalingGroupCommand, paginateDescribeAutoScalingGroups, } from "@aws-sdk/client-auto-scaling"; import { DeleteLoadBalancerCommand, DeleteTargetGroupCommand, DescribeTargetGroupsCommand, ElasticLoadBalancingV2Client, } from "@aws-sdk/client-elastic-load-balancing-v2"; import { ScenarioOutput, ScenarioInput, ScenarioAction, } from "@aws-doc-sdk-examples/lib/scenario/index.js"; import { loadState } from "@aws-doc-sdk-examples/lib/scenario/steps-common.js"; import { retry } from "@aws-doc-sdk-examples/lib/utils/util-timers.js"; import { MESSAGES, NAMES } from "./constants.js"; import { findLoadBalancer } from "./shared.js"; /\*\* \* @type {import('@aws-doc-sdk-examples/lib/scenario.js').Step[]} \*/ export const destroySteps = [ loadState, new ScenarioInput("destroy", MESSAGES.destroy, { type: "confirm" }), new ScenarioAction( "abort",  $(stat)$  => state.destroy === false && process.exit(), ), new ScenarioAction("deleteTable", async (c) => { try { const client = new DynamoDBClient({}); await client.send(new DeleteTableCommand({ TableName: NAMES.tableName })); } catch (e) { c.deleteTableError = e; } }), new ScenarioOutput("deleteTableResult", (state) => { if (state.deleteTableError) {

```
 console.error(state.deleteTableError); 
     return MESSAGES.deleteTableError.replace( 
       "${TABLE_NAME}", 
       NAMES.tableName, 
     ); 
   } else { 
     return MESSAGES.deletedTable.replace("${TABLE_NAME}", NAMES.tableName); 
   } 
 }), 
 new ScenarioAction("deleteKeyPair", async (state) => { 
   try { 
    const client = new EC2Client({});
     await client.send( 
      new DeleteKeyPairCommand({ KeyName: NAMES.keyPairName }),
     ); 
     unlinkSync(`${NAMES.keyPairName}.pem`); 
   } catch (e) { 
     state.deleteKeyPairError = e; 
   } 
 }), 
 new ScenarioOutput("deleteKeyPairResult", (state) => { 
   if (state.deleteKeyPairError) { 
     console.error(state.deleteKeyPairError); 
     return MESSAGES.deleteKeyPairError.replace( 
       "${KEY_PAIR_NAME}", 
       NAMES.keyPairName, 
     ); 
   } else { 
     return MESSAGES.deletedKeyPair.replace( 
       "${KEY_PAIR_NAME}", 
       NAMES.keyPairName, 
     ); 
   } 
 }), 
 new ScenarioAction("detachPolicyFromRole", async (state) => { 
   try { 
    const client = new IAMClient(\{\});
     const policy = await findPolicy(NAMES.instancePolicyName); 
     if (!policy) { 
       state.detachPolicyFromRoleError = new Error( 
          `Policy ${NAMES.instancePolicyName} not found.`, 
       ); 
     } else {
```

```
 await client.send( 
         new DetachRolePolicyCommand({ 
            RoleName: NAMES.instanceRoleName, 
            PolicyArn: policy.Arn, 
         }), 
       ); 
     } 
   } catch (e) { 
     state.detachPolicyFromRoleError = e; 
   } 
 }), 
 new ScenarioOutput("detachedPolicyFromRole", (state) => { 
   if (state.detachPolicyFromRoleError) { 
     console.error(state.detachPolicyFromRoleError); 
     return MESSAGES.detachPolicyFromRoleError 
       .replace("${INSTANCE_POLICY_NAME}", NAMES.instancePolicyName) 
       .replace("${INSTANCE_ROLE_NAME}", NAMES.instanceRoleName); 
   } else { 
     return MESSAGES.detachedPolicyFromRole 
       .replace("${INSTANCE_POLICY_NAME}", NAMES.instancePolicyName) 
       .replace("${INSTANCE_ROLE_NAME}", NAMES.instanceRoleName); 
   } 
 }), 
 new ScenarioAction("deleteInstancePolicy", async (state) => { 
  const client = new IAMClient({} \{ \});
   const policy = await findPolicy(NAMES.instancePolicyName); 
   if (!policy) { 
     state.deletePolicyError = new Error( 
       `Policy ${NAMES.instancePolicyName} not found.`, 
     ); 
   } else { 
     return client.send( 
       new DeletePolicyCommand({ 
         PolicyArn: policy.Arn, 
       }), 
     ); 
   } 
 }), 
 new ScenarioOutput("deletePolicyResult", (state) => { 
   if (state.deletePolicyError) { 
     console.error(state.deletePolicyError); 
     return MESSAGES.deletePolicyError.replace( 
       "${INSTANCE_POLICY_NAME}",
```

```
 NAMES.instancePolicyName, 
     ); 
   } else { 
     return MESSAGES.deletedPolicy.replace( 
       "${INSTANCE_POLICY_NAME}", 
       NAMES.instancePolicyName, 
     ); 
   } 
 }), 
 new ScenarioAction("removeRoleFromInstanceProfile", async (state) => { 
   try { 
    const client = new IAMClient(f);
     await client.send( 
       new RemoveRoleFromInstanceProfileCommand({ 
         RoleName: NAMES.instanceRoleName, 
         InstanceProfileName: NAMES.instanceProfileName, 
       }), 
     ); 
   } catch (e) { 
     state.removeRoleFromInstanceProfileError = e; 
   } 
 }), 
 new ScenarioOutput("removeRoleFromInstanceProfileResult", (state) => { 
   if (state.removeRoleFromInstanceProfile) { 
     console.error(state.removeRoleFromInstanceProfileError); 
     return MESSAGES.removeRoleFromInstanceProfileError 
       .replace("${INSTANCE_PROFILE_NAME}", NAMES.instanceProfileName) 
       .replace("${INSTANCE_ROLE_NAME}", NAMES.instanceRoleName); 
   } else { 
     return MESSAGES.removedRoleFromInstanceProfile 
       .replace("${INSTANCE_PROFILE_NAME}", NAMES.instanceProfileName) 
       .replace("${INSTANCE_ROLE_NAME}", NAMES.instanceRoleName); 
   } 
 }), 
 new ScenarioAction("deleteInstanceRole", async (state) => { 
   try { 
    const client = new IAMClient({});
     await client.send( 
       new DeleteRoleCommand({ 
         RoleName: NAMES.instanceRoleName, 
       }), 
     ); 
   } catch (e) { 
     state.deleteInstanceRoleError = e;
```

```
 } 
 }), 
 new ScenarioOutput("deleteInstanceRoleResult", (state) => { 
   if (state.deleteInstanceRoleError) { 
     console.error(state.deleteInstanceRoleError); 
     return MESSAGES.deleteInstanceRoleError.replace( 
       "${INSTANCE_ROLE_NAME}", 
       NAMES.instanceRoleName, 
     ); 
   } else { 
     return MESSAGES.deletedInstanceRole.replace( 
       "${INSTANCE_ROLE_NAME}", 
       NAMES.instanceRoleName, 
     ); 
   } 
 }), 
 new ScenarioAction("deleteInstanceProfile", async (state) => { 
   try { 
    const client = new IAMClient(\{\});
     await client.send( 
       new DeleteInstanceProfileCommand({ 
         InstanceProfileName: NAMES.instanceProfileName, 
       }), 
     ); 
   } catch (e) { 
     state.deleteInstanceProfileError = e; 
   } 
 }), 
 new ScenarioOutput("deleteInstanceProfileResult", (state) => { 
   if (state.deleteInstanceProfileError) { 
     console.error(state.deleteInstanceProfileError); 
     return MESSAGES.deleteInstanceProfileError.replace( 
       "${INSTANCE_PROFILE_NAME}", 
       NAMES.instanceProfileName, 
     ); 
   } else { 
     return MESSAGES.deletedInstanceProfile.replace( 
       "${INSTANCE_PROFILE_NAME}", 
       NAMES.instanceProfileName, 
     ); 
   } 
 }), 
 new ScenarioAction("deleteAutoScalingGroup", async (state) => { 
   try {
```

```
 await terminateGroupInstances(NAMES.autoScalingGroupName); 
     await retry({ intervalInMs: 60000, maxRetries: 60 }, async () => { 
       await deleteAutoScalingGroup(NAMES.autoScalingGroupName); 
     }); 
   } catch (e) { 
    state.deleteAutoScalingGroupError = e;
   } 
 }), 
 new ScenarioOutput("deleteAutoScalingGroupResult", (state) => { 
   if (state.deleteAutoScalingGroupError) { 
     console.error(state.deleteAutoScalingGroupError); 
     return MESSAGES.deleteAutoScalingGroupError.replace( 
       "${AUTO_SCALING_GROUP_NAME}", 
       NAMES.autoScalingGroupName, 
     ); 
   } else { 
     return MESSAGES.deletedAutoScalingGroup.replace( 
       "${AUTO_SCALING_GROUP_NAME}", 
       NAMES.autoScalingGroupName, 
     ); 
   } 
 }), 
 new ScenarioAction("deleteLaunchTemplate", async (state) => { 
  const client = new EC2Client({});
   try { 
     await client.send( 
       new DeleteLaunchTemplateCommand({ 
         LaunchTemplateName: NAMES.launchTemplateName, 
       }), 
     ); 
   } catch (e) { 
     state.deleteLaunchTemplateError = e; 
   } 
 }), 
 new ScenarioOutput("deleteLaunchTemplateResult", (state) => { 
   if (state.deleteLaunchTemplateError) { 
     console.error(state.deleteLaunchTemplateError); 
     return MESSAGES.deleteLaunchTemplateError.replace( 
       "${LAUNCH_TEMPLATE_NAME}", 
       NAMES.launchTemplateName, 
     ); 
   } else { 
     return MESSAGES.deletedLaunchTemplate.replace( 
       "${LAUNCH_TEMPLATE_NAME}",
```

```
 NAMES.launchTemplateName, 
     ); 
   } 
 }), 
 new ScenarioAction("deleteLoadBalancer", async (state) => { 
   try { 
     const client = new ElasticLoadBalancingV2Client({}); 
     const loadBalancer = await findLoadBalancer(NAMES.loadBalancerName); 
     await client.send( 
       new DeleteLoadBalancerCommand({ 
         LoadBalancerArn: loadBalancer.LoadBalancerArn, 
       }), 
     ); 
    await retry({ intervalInMs: 1000, maxRetries: 60 }, async () => {
       const lb = await findLoadBalancer(NAMES.loadBalancerName); 
       if (lb) { 
         throw new Error("Load balancer still exists."); 
       } 
     }); 
   } catch (e) { 
     state.deleteLoadBalancerError = e; 
   } 
 }), 
 new ScenarioOutput("deleteLoadBalancerResult", (state) => { 
   if (state.deleteLoadBalancerError) { 
     console.error(state.deleteLoadBalancerError); 
     return MESSAGES.deleteLoadBalancerError.replace( 
       "${LB_NAME}", 
       NAMES.loadBalancerName, 
     ); 
   } else { 
     return MESSAGES.deletedLoadBalancer.replace( 
       "${LB_NAME}", 
       NAMES.loadBalancerName, 
     ); 
   } 
 }), 
 new ScenarioAction("deleteLoadBalancerTargetGroup", async (state) => { 
   const client = new ElasticLoadBalancingV2Client({}); 
   try { 
     const { TargetGroups } = await client.send( 
       new DescribeTargetGroupsCommand({ 
        Names: [NAMES.loadBalancerTargetGroupName],
       }),
```

```
 ); 
    await retry(\{ intervalInMs: 1000, maxRetries: 30 \}, () =>
       client.send( 
         new DeleteTargetGroupCommand({ 
            TargetGroupArn: TargetGroups[0].TargetGroupArn, 
         }), 
       ), 
     ); 
   } catch (e) { 
     state.deleteLoadBalancerTargetGroupError = e; 
   } 
 }), 
 new ScenarioOutput("deleteLoadBalancerTargetGroupResult", (state) => { 
   if (state.deleteLoadBalancerTargetGroupError) { 
     console.error(state.deleteLoadBalancerTargetGroupError); 
     return MESSAGES.deleteLoadBalancerTargetGroupError.replace( 
       "${TARGET_GROUP_NAME}", 
       NAMES.loadBalancerTargetGroupName, 
     ); 
   } else { 
     return MESSAGES.deletedLoadBalancerTargetGroup.replace( 
       "${TARGET_GROUP_NAME}", 
       NAMES.loadBalancerTargetGroupName, 
     ); 
   } 
 }), 
 new ScenarioAction("detachSsmOnlyRoleFromProfile", async (state) => { 
   try { 
    const client = new IAMClient(\{\});
     await client.send( 
       new RemoveRoleFromInstanceProfileCommand({ 
         InstanceProfileName: NAMES.ssmOnlyInstanceProfileName, 
         RoleName: NAMES.ssmOnlyRoleName, 
       }), 
     ); 
   } catch (e) { 
     state.detachSsmOnlyRoleFromProfileError = e; 
   } 
 }), 
 new ScenarioOutput("detachSsmOnlyRoleFromProfileResult", (state) => { 
   if (state.detachSsmOnlyRoleFromProfileError) { 
     console.error(state.detachSsmOnlyRoleFromProfileError); 
     return MESSAGES.detachSsmOnlyRoleFromProfileError
```

```
 .replace("${ROLE_NAME}", NAMES.ssmOnlyRoleName) 
       .replace("${PROFILE_NAME}", NAMES.ssmOnlyInstanceProfileName); 
   } else { 
     return MESSAGES.detachedSsmOnlyRoleFromProfile 
       .replace("${ROLE_NAME}", NAMES.ssmOnlyRoleName) 
       .replace("${PROFILE_NAME}", NAMES.ssmOnlyInstanceProfileName); 
   } 
 }), 
 new ScenarioAction("detachSsmOnlyCustomRolePolicy", async (state) => { 
   try { 
    const iamClient = new IAMClient({});
     const ssmOnlyPolicy = await findPolicy(NAMES.ssmOnlyPolicyName); 
     await iamClient.send( 
       new DetachRolePolicyCommand({ 
         RoleName: NAMES.ssmOnlyRoleName, 
         PolicyArn: ssmOnlyPolicy.Arn, 
       }), 
     ); 
   } catch (e) { 
     state.detachSsmOnlyCustomRolePolicyError = e; 
   } 
 }), 
 new ScenarioOutput("detachSsmOnlyCustomRolePolicyResult", (state) => { 
   if (state.detachSsmOnlyCustomRolePolicyError) { 
     console.error(state.detachSsmOnlyCustomRolePolicyError); 
     return MESSAGES.detachSsmOnlyCustomRolePolicyError 
       .replace("${ROLE_NAME}", NAMES.ssmOnlyRoleName) 
       .replace("${POLICY_NAME}", NAMES.ssmOnlyPolicyName); 
   } else { 
     return MESSAGES.detachedSsmOnlyCustomRolePolicy 
       .replace("${ROLE_NAME}", NAMES.ssmOnlyRoleName) 
       .replace("${POLICY_NAME}", NAMES.ssmOnlyPolicyName); 
   } 
 }), 
 new ScenarioAction("detachSsmOnlyAWSRolePolicy", async (state) => { 
   try { 
    const iamClient = new IAMClient({});
     await iamClient.send( 
       new DetachRolePolicyCommand({ 
         RoleName: NAMES.ssmOnlyRoleName, 
         PolicyArn: "arn:aws:iam::aws:policy/AmazonSSMManagedInstanceCore", 
       }), 
     ); 
   } catch (e) {
```

```
state.detachSsmOnlyAWSRolePolicyError = e;
   } 
 }), 
 new ScenarioOutput("detachSsmOnlyAWSRolePolicyResult", (state) => { 
   if (state.detachSsmOnlyAWSRolePolicyError) { 
     console.error(state.detachSsmOnlyAWSRolePolicyError); 
     return MESSAGES.detachSsmOnlyAWSRolePolicyError 
       .replace("${ROLE_NAME}", NAMES.ssmOnlyRoleName) 
       .replace("${POLICY_NAME}", "AmazonSSMManagedInstanceCore"); 
   } else { 
     return MESSAGES.detachedSsmOnlyAWSRolePolicy 
       .replace("${ROLE_NAME}", NAMES.ssmOnlyRoleName) 
       .replace("${POLICY_NAME}", "AmazonSSMManagedInstanceCore"); 
   } 
 }), 
 new ScenarioAction("deleteSsmOnlyInstanceProfile", async (state) => { 
   try { 
    const iamClient = new IAMClient({});
     await iamClient.send( 
       new DeleteInstanceProfileCommand({ 
         InstanceProfileName: NAMES.ssmOnlyInstanceProfileName, 
       }), 
     ); 
   } catch (e) { 
     state.deleteSsmOnlyInstanceProfileError = e; 
   } 
 }), 
 new ScenarioOutput("deleteSsmOnlyInstanceProfileResult", (state) => { 
   if (state.deleteSsmOnlyInstanceProfileError) { 
     console.error(state.deleteSsmOnlyInstanceProfileError); 
     return MESSAGES.deleteSsmOnlyInstanceProfileError.replace( 
       "${INSTANCE_PROFILE_NAME}", 
       NAMES.ssmOnlyInstanceProfileName, 
     ); 
   } else { 
     return MESSAGES.deletedSsmOnlyInstanceProfile.replace( 
       "${INSTANCE_PROFILE_NAME}", 
       NAMES.ssmOnlyInstanceProfileName, 
     ); 
   } 
 }), 
 new ScenarioAction("deleteSsmOnlyPolicy", async (state) => { 
   try { 
    const iamClient = new IAMClient({});
```

```
 const ssmOnlyPolicy = await findPolicy(NAMES.ssmOnlyPolicyName); 
     await iamClient.send( 
       new DeletePolicyCommand({ 
          PolicyArn: ssmOnlyPolicy.Arn, 
       }), 
     ); 
   } catch (e) { 
     state.deleteSsmOnlyPolicyError = e; 
   } 
 }), 
 new ScenarioOutput("deleteSsmOnlyPolicyResult", (state) => { 
   if (state.deleteSsmOnlyPolicyError) { 
     console.error(state.deleteSsmOnlyPolicyError); 
     return MESSAGES.deleteSsmOnlyPolicyError.replace( 
       "${POLICY_NAME}", 
       NAMES.ssmOnlyPolicyName, 
     ); 
   } else { 
     return MESSAGES.deletedSsmOnlyPolicy.replace( 
       "${POLICY_NAME}", 
      NAMES.ssmOnlyPolicyName,
     ); 
   } 
 }), 
 new ScenarioAction("deleteSsmOnlyRole", async (state) => { 
   try { 
    const iamClient = new IAMClient({});
     await iamClient.send( 
       new DeleteRoleCommand({ 
          RoleName: NAMES.ssmOnlyRoleName, 
       }), 
     ); 
   } catch (e) { 
     state.deleteSsmOnlyRoleError = e; 
   } 
 }), 
 new ScenarioOutput("deleteSsmOnlyRoleResult", (state) => { 
   if (state.deleteSsmOnlyRoleError) { 
     console.error(state.deleteSsmOnlyRoleError); 
     return MESSAGES.deleteSsmOnlyRoleError.replace( 
       "${ROLE_NAME}", 
      NAMES.ssmOnlyRoleName,
     ); 
   } else {
```

```
 return MESSAGES.deletedSsmOnlyRole.replace( 
          "${ROLE_NAME}", 
         NAMES.ssmOnlyRoleName, 
       ); 
     } 
   }), 
   new ScenarioAction( 
     "revokeSecurityGroupIngress", 
     async ( 
       /** @type {{ myIp: string, defaultSecurityGroup: { GroupId: string } }} */ 
  state, 
    ) => {
      const ec2Client = new EC2Client({});
       try { 
         await ec2Client.send( 
            new RevokeSecurityGroupIngressCommand({ 
              GroupId: state.defaultSecurityGroup.GroupId, 
              CidrIp: `${state.myIp}/32`, 
              FromPort: 80, 
              ToPort: 80, 
              IpProtocol: "tcp", 
            }), 
         ); 
       } catch (e) { 
        state.revokeSecurityGroupIngressError = e;
       } 
     }, 
   ), 
   new ScenarioOutput("revokeSecurityGroupIngressResult", (state) => { 
     if (state.revokeSecurityGroupIngressError) { 
       console.error(state.revokeSecurityGroupIngressError); 
       return MESSAGES.revokeSecurityGroupIngressError.replace( 
         "${IP}", 
         state.myIp, 
       ); 
     } else { 
       return MESSAGES.revokedSecurityGroupIngress.replace("${IP}", state.myIp); 
     } 
   }),
];
/** 
  * @param {string} policyName
```

```
 */
async function findPolicy(policyName) { 
  const client = new IAMClient({?});
  const paginatedPolicies = paginateListPolicies({ client }, {});
   for await (const page of paginatedPolicies) { 
    const policy = page.Policies.find((p) => p.PolicyName === policyName);
     if (policy) { 
       return policy; 
     } 
   }
}
/** 
  * @param {string} groupName 
  */
async function deleteAutoScalingGroup(groupName) { 
  const client = new AutoScalingClient({});
   try { 
     await client.send( 
       new DeleteAutoScalingGroupCommand({ 
         AutoScalingGroupName: groupName, 
       }), 
     ); 
   } catch (err) { 
     if (!(err instanceof Error)) { 
       throw err; 
     } else { 
       console.log(err.name); 
       throw err; 
     } 
   }
}
/** 
  * @param {string} groupName 
  */
async function terminateGroupInstances(groupName) { 
   const autoScalingClient = new AutoScalingClient({}); 
   const group = await findAutoScalingGroup(groupName); 
   await autoScalingClient.send( 
     new UpdateAutoScalingGroupCommand({ 
       AutoScalingGroupName: group.AutoScalingGroupName, 
       MinSize: 0, 
     }),
```

```
 ); 
   for (const i of group.Instances) { 
    await retry({ intervalInMs: 1000, maxRetries: 30 }, () =>
       autoScalingClient.send( 
         new TerminateInstanceInAutoScalingGroupCommand({ 
            InstanceId: i.InstanceId, 
           ShouldDecrementDesiredCapacity: true, 
         }), 
       ), 
     ); 
   }
}
async function findAutoScalingGroup(groupName) { 
  const client = new AutoScalingClient({});
  const paginatedGroups = paginateDescribeAutoScalingGroups({ client }, {});
   for await (const page of paginatedGroups) { 
     const group = page.AutoScalingGroups.find( 
       (g) => g.AutoScalingGroupName === groupName, 
     ); 
     if (group) { 
       return group; 
     } 
   } 
   throw new Error(`Auto scaling group ${groupName} not found.`);
}
```
- 有关API详细信息,请参阅 "参AWS SDK for JavaScript API考" 中的以下主题。
	- [AttachLoadBalancerTargetGroups](https://docs.aws.amazon.com/AWSJavaScriptSDK/v3/latest/client/auto-scaling/command/AttachLoadBalancerTargetGroupsCommand)
	- [CreateAutoScalingGroup](https://docs.aws.amazon.com/AWSJavaScriptSDK/v3/latest/client/auto-scaling/command/CreateAutoScalingGroupCommand)
	- [CreateInstanceProfile](https://docs.aws.amazon.com/AWSJavaScriptSDK/v3/latest/client/iam/command/CreateInstanceProfileCommand)
	- [CreateLaunchTemplate](https://docs.aws.amazon.com/AWSJavaScriptSDK/v3/latest/client/ec2/command/CreateLaunchTemplateCommand)
	- [CreateListener](https://docs.aws.amazon.com/AWSJavaScriptSDK/v3/latest/client/elastic-load-balancing-v2/command/CreateListenerCommand)
	- [CreateLoadBalancer](https://docs.aws.amazon.com/AWSJavaScriptSDK/v3/latest/client/elastic-load-balancing-v2/command/CreateLoadBalancerCommand)
	- [CreateTargetGroup](https://docs.aws.amazon.com/AWSJavaScriptSDK/v3/latest/client/elastic-load-balancing-v2/command/CreateTargetGroupCommand)
	- [DeleteAutoScalingGroup](https://docs.aws.amazon.com/AWSJavaScriptSDK/v3/latest/client/auto-scaling/command/DeleteAutoScalingGroupCommand)
	- [DeleteInstanceProfile](https://docs.aws.amazon.com/AWSJavaScriptSDK/v3/latest/client/iam/command/DeleteInstanceProfileCommand)
	- [DeleteLaunchTemplate](https://docs.aws.amazon.com/AWSJavaScriptSDK/v3/latest/client/ec2/command/DeleteLaunchTemplateCommand)
- [DeleteLoadBalancer](https://docs.aws.amazon.com/AWSJavaScriptSDK/v3/latest/client/elastic-load-balancing-v2/command/DeleteLoadBalancerCommand)
- [DeleteTargetGroup](https://docs.aws.amazon.com/AWSJavaScriptSDK/v3/latest/client/elastic-load-balancing-v2/command/DeleteTargetGroupCommand)
- [DescribeAutoScalingGroups](https://docs.aws.amazon.com/AWSJavaScriptSDK/v3/latest/client/auto-scaling/command/DescribeAutoScalingGroupsCommand)
- [DescribeAvailabilityZones](https://docs.aws.amazon.com/AWSJavaScriptSDK/v3/latest/client/ec2/command/DescribeAvailabilityZonesCommand)
- [DescribeIamInstanceProfileAssociations](https://docs.aws.amazon.com/AWSJavaScriptSDK/v3/latest/client/ec2/command/DescribeIamInstanceProfileAssociationsCommand)
- [DescribeInstances](https://docs.aws.amazon.com/AWSJavaScriptSDK/v3/latest/client/ec2/command/DescribeInstancesCommand)
- [DescribeLoadBalancers](https://docs.aws.amazon.com/AWSJavaScriptSDK/v3/latest/client/elastic-load-balancing-v2/command/DescribeLoadBalancersCommand)
- [DescribeSubnets](https://docs.aws.amazon.com/AWSJavaScriptSDK/v3/latest/client/ec2/command/DescribeSubnetsCommand)
- [DescribeTargetGroups](https://docs.aws.amazon.com/AWSJavaScriptSDK/v3/latest/client/elastic-load-balancing-v2/command/DescribeTargetGroupsCommand)
- [DescribeTargetHealth](https://docs.aws.amazon.com/AWSJavaScriptSDK/v3/latest/client/elastic-load-balancing-v2/command/DescribeTargetHealthCommand)
- [DescribeVpcs](https://docs.aws.amazon.com/AWSJavaScriptSDK/v3/latest/client/ec2/command/DescribeVpcsCommand)
- [RebootInstances](https://docs.aws.amazon.com/AWSJavaScriptSDK/v3/latest/client/ec2/command/RebootInstancesCommand)
- [ReplaceIamInstanceProfileAssociation](https://docs.aws.amazon.com/AWSJavaScriptSDK/v3/latest/client/ec2/command/ReplaceIamInstanceProfileAssociationCommand)
- [TerminateInstanceInAutoScalingGroup](https://docs.aws.amazon.com/AWSJavaScriptSDK/v3/latest/client/auto-scaling/command/TerminateInstanceInAutoScalingGroupCommand)
- [UpdateAutoScalingGroup](https://docs.aws.amazon.com/AWSJavaScriptSDK/v3/latest/client/auto-scaling/command/UpdateAutoScalingGroupCommand)

## EventBridge 使用 for JavaScript (v3) SDK 的示例

以下代码示例向您展示了如何通过使用 AWS SDK for JavaScript (v3) 来执行操作和实现常见场景 EventBridge。

操作是大型程序的代码摘录,必须在上下文中运行。您可以通过操作了解如何调用单个服务函数,还可 以通过函数相关场景的上下文查看操作。

场景是向您展示如何通过在一个服务中调用多个函数或与其他 AWS 服务结合来完成特定任务的代码示 例。

每个示例都包含一个指向完整源代码的链接,您可以在其中找到有关如何在上下文中设置和运行代码的 说明。

#### 主题

- [操作](#page-224-0)
- [场景](#page-221-0)

# 操作

### **PutEvents**

以下代码示例显示了如何使用PutEvents。

```
SDK对于 JavaScript (v3)
```
**a** Note

还有更多相关信息 GitHub。查找完整示例,学习如何在 [AWS 代码示例存储库中](https://github.com/awsdocs/aws-doc-sdk-examples/tree/main/javascriptv3/example_code/eventbridge#code-examples)进行设置 和运行。

导入SDK和客户端模块并调用API。

```
import { 
   EventBridgeClient, 
   PutEventsCommand,
} from "@aws-sdk/client-eventbridge";
export const putEvents = async ( 
   source = "eventbridge.integration.test", 
   detailType = "greeting", 
  resources = [],
) => {
   const client = new EventBridgeClient({}); 
   const response = await client.send( 
     new PutEventsCommand({ 
       Entries: [ 
         { 
            Detail: JSON.stringify({ greeting: "Hello there." }), 
           DetailType: detailType, 
           Resources: resources, 
           Source: source, 
         }, 
       ], 
     }), 
   ); 
   console.log("PutEvents response:");
```

```
 console.log(response); 
  // PutEvents response: 
   // { 
  // '$metadata': { 
  // httpStatusCode: 200, 
  // requestId: '3d0df73d-dcea-4a23-ae0d-f5556a3ac109', 
  // extendedRequestId: undefined, 
  // cfId: undefined, 
  // attempts: 1, 
  // totalRetryDelay: 0 
 // },
  // Entries: [ { EventId: '51620841-5af4-6402-d9bc-b77734991eb5' } ], 
  // FailedEntryCount: 0 
  // } 
  return response;
};
```
• 有关API详细信息,请参阅 "AWS SDK for JavaScript API参考 [PutEvents](https://docs.aws.amazon.com/AWSJavaScriptSDK/v3/latest/client/eventbridge/command/PutEventsCommand)" 中的。

SDK对于 JavaScript (v2)

**a** Note 还有更多相关信息 GitHub。查找完整示例,学习如何在 [AWS 代码示例存储库中](https://github.com/awsdocs/aws-doc-sdk-examples/tree/main/javascript/example_code/eventbridge#code-examples)进行设置 和运行。

```
// Load the AWS SDK for Node.js
var AWS = require("aws-sdk");
// Set the region
AWS.config.update({ region: "REGION" });
// Create CloudWatchEvents service object
var ebevents = new AWS.EventBridge({ apiVersion: "2015-10-07" });
var params = { 
   Entries: [ 
     { 
       Detail: '{ "key1": "value1", "key2": "value2" }', 
       DetailType: "appRequestSubmitted", 
       Resources: ["RESOURCE_ARN"],
```

```
 Source: "com.company.app", 
     }, 
   ],
};
ebevents.putEvents(params, function (err, data) { 
   if (err) { 
     console.log("Error", err); 
   } else { 
     console.log("Success", data.Entries); 
   }
});
```
• 有关API详细信息,请参阅 "AWS SDK for JavaScript API参考 [PutEvents](https://docs.aws.amazon.com/goto/AWSJavaScriptSDK/eventbridge-2015-10-07/PutEvents)" 中的。

#### **PutRule**

以下代码示例显示了如何使用PutRule。

```
SDK对于 JavaScript (v3)
```

```
a Note
```
还有更多相关信息 GitHub。查找完整示例,学习如何在 [AWS 代码示例存储库中](https://github.com/awsdocs/aws-doc-sdk-examples/tree/main/javascriptv3/example_code/eventbridge#code-examples)进行设置 和运行。

导入SDK和客户端模块并调用API。

```
import { EventBridgeClient, PutRuleCommand } from "@aws-sdk/client-eventbridge";
export const putRule = async ( 
  ruleName = "some-rule", 
  source = "some-source",
) => {
   const client = new EventBridgeClient({}); 
  const response = await client.send( 
     new PutRuleCommand({ 
       Name: ruleName, 
       EventPattern: JSON.stringify({ source: [source] }),
```

```
 State: "ENABLED", 
       EventBusName: "default", 
     }), 
   ); 
   console.log("PutRule response:"); 
  console.log(response); 
  // PutRule response: 
 // // '$metadata': { 
  // httpStatusCode: 200, 
  // requestId: 'd7292ced-1544-421b-842f-596326bc7072', 
  // extendedRequestId: undefined, 
  // cfId: undefined, 
  // attempts: 1, 
  // totalRetryDelay: 0 
 // \rightarrow,
  // RuleArn: 'arn:aws:events:us-east-1:xxxxxxxxxxxx:rule/
EventBridgeTestRule-1696280037720' 
  // } 
  return response;
};
```
• 有关API详细信息,请参阅 "AWS SDK for JavaScript API参考 [PutRule](https://docs.aws.amazon.com/AWSJavaScriptSDK/v3/latest/client/eventbridge/command/PutRuleCommand)" 中的。

SDK对于 JavaScript (v2)

```
a Note
```
还有更多相关信息 GitHub。查找完整示例,学习如何在 [AWS 代码示例存储库中](https://github.com/awsdocs/aws-doc-sdk-examples/tree/main/javascript/example_code/eventbridge#code-examples)进行设置 和运行。

```
// Load the AWS SDK for Node.js
var AWS = require("aws-sdk");
// Set the region
AWS.config.update({ region: "REGION" });
// Create CloudWatchEvents service object
var ebevents = new AWS.EventBridge({ apiVersion: "2015-10-07" });
var params = \{
```

```
 Name: "DEMO_EVENT", 
   RoleArn: "IAM_ROLE_ARN", 
   ScheduleExpression: "rate(5 minutes)", 
   State: "ENABLED",
};
ebevents.putRule(params, function (err, data) { 
   if (err) { 
     console.log("Error", err); 
   } else { 
     console.log("Success", data.RuleArn); 
   }
});
```
• 有关API详细信息,请参阅 "AWS SDK for JavaScript API参考 [PutRule](https://docs.aws.amazon.com/goto/AWSJavaScriptSDK/eventbridge-2015-10-07/PutRule)" 中的。

#### **PutTargets**

以下代码示例显示了如何使用PutTargets。

SDK对于 JavaScript (v3)

```
a Note
```
还有更多相关信息 GitHub。查找完整示例,学习如何在 [AWS 代码示例存储库中](https://github.com/awsdocs/aws-doc-sdk-examples/tree/main/javascriptv3/example_code/eventbridge#code-examples)进行设置 和运行。

导入SDK和客户端模块并调用API。

```
import { 
  EventBridgeClient, 
   PutTargetsCommand,
} from "@aws-sdk/client-eventbridge";
export const putTarget = async ( 
  existingRuleName = "some-rule", 
  targetArn = "arn:aws:lambda:us-east-1:000000000000:function:test-func", 
  uniqueId = Date.now().toString(),
) => {
  const client = new EventBridgeClient({});
```

```
 const response = await client.send( 
     new PutTargetsCommand({ 
       Rule: existingRuleName, 
       Targets: [ 
         { 
           Arn: targetArn, 
           Id: uniqueId, 
         }, 
       ], 
     }), 
   ); 
   console.log("PutTargets response:"); 
   console.log(response); 
   // PutTargets response: 
   // { 
   // '$metadata': { 
   // httpStatusCode: 200, 
   // requestId: 'f5b23b9a-2c17-45c1-ad5c-f926c3692e3d', 
   // extendedRequestId: undefined, 
   // cfId: undefined, 
   // attempts: 1, 
   // totalRetryDelay: 0 
  // },
   // FailedEntries: [], 
   // FailedEntryCount: 0 
   // } 
   return response;
};
```
• 有关API详细信息,请参阅 "AWS SDK for JavaScript API参考 [PutTargets](https://docs.aws.amazon.com/AWSJavaScriptSDK/v3/latest/client/eventbridge/command/PutTargetsCommand)" 中的。

SDK对于 JavaScript (v2)

**a** Note 还有更多相关信息 GitHub。查找完整示例,学习如何在 [AWS 代码示例存储库中](https://github.com/awsdocs/aws-doc-sdk-examples/tree/main/javascript/example_code/eventbridge#code-examples)进行设置 和运行。

// Load the AWS SDK for Node.js

```
var AWS = require("aws-sdk");
// Set the region
AWS.config.update({ region: "REGION" });
// Create CloudWatchEvents service object
var ebevents = new AWS.EventBridge({ apiVersion: "2015-10-07" });
var params = { 
   Rule: "DEMO_EVENT", 
   Targets: [ 
     { 
       Arn: "LAMBDA_FUNCTION_ARN", 
       Id: "myEventBridgeTarget", 
     }, 
   ],
};
ebevents.putTargets(params, function (err, data) { 
   if (err) { 
     console.log("Error", err); 
   } else { 
     console.log("Success", data); 
   }
});
```
• 有关API详细信息,请参阅 "AWS SDK for JavaScript API参考 [PutTargets](https://docs.aws.amazon.com/goto/AWSJavaScriptSDK/eventbridge-2015-10-07/PutTargets)" 中的。

### 场景

使用计划的事件调用 Lambda 函数

以下代码示例说明如何创建由 Amazon EventBridge 计划事件调用的 AWS Lambda 函数。

SDK对于 JavaScript (v3)

演示如何创建调用函数的 Amazon EventBridge 计划事件。 AWS Lambda 配置 EventBridge 为使 用 cron 表达式来调度 Lambda 函数的调用时间。在此示例中,您将使用 Lambda 运行时创建一个 Lambda 函数。 JavaScript API此示例调用不同的 AWS 服务来执行特定的用例。此示例展示了如 何创建一个应用程序,在其一周年纪念日时向员工发送移动短信表示祝贺。

有关如何设置和运行的完整源代码和说明,请参阅上的完整示例[GitHub](https://github.com/awsdocs/aws-doc-sdk-examples/tree/main/javascriptv3/example_code/cross-services/lambda-scheduled-events)。
该示例也可在 [AWS SDK for JavaScript v3 开发人员指南中](https://docs.aws.amazon.com/sdk-for-javascript/v3/developer-guide/scheduled-events-invoking-lambda-example.html)找到。

本示例中使用的服务

- DynamoDB
- EventBridge
- Lambda
- Amazon SNS

# AWS Glue 使用 for JavaScript (v3) SDK 的示例

以下代码示例向您展示了如何通过使用 AWS SDK for JavaScript (v3) 来执行操作和实现常见场景 AWS Glue。

基础知识是向您展示如何在服务中执行基本操作的代码示例。

操作是大型程序的代码摘录,必须在上下文中运行。您可以通过操作了解如何调用单个服务函数,还可 以通过函数相关场景的上下文查看操作。

每个示例都包含一个指向完整源代码的链接,您可以在其中找到有关如何在上下文中设置和运行代码的 说明。

开始使用

你好 AWS Glue

以下代码示例展示了如何开始使用 AWS Glue。

SDK对于 JavaScript (v3)

**a** Note

还有更多相关信息 GitHub。查找完整示例,学习如何在 [AWS 代码示例存储库中](https://github.com/awsdocs/aws-doc-sdk-examples/tree/main/javascriptv3/example_code/glue#code-examples)进行设置 和运行。

```
import { ListJobsCommand, GlueClient } from "@aws-sdk/client-glue";
```

```
const client = new GlueClient({});
```

```
export const main = async () => {
  const command = new ListJobsCommand(\{\});
   const { JobNames } = await client.send(command); 
   const formattedJobNames = JobNames.join("\n"); 
   console.log("Job names: "); 
   console.log(formattedJobNames); 
   return JobNames;
};
```
• 有关API详细信息,请参阅 "AWS SDK for JavaScript API参考 [ListJobs](https://docs.aws.amazon.com/AWSJavaScriptSDK/v3/latest/client/glue/command/ListJobsCommand)" 中的。

#### 主题

- [基础知识](#page-400-0)
- [操作](#page-224-0)

# 基础知识

了解基础知识

以下代码示例展示了如何:

- 创建一个爬虫来抓取公有 Amazon S3 存储桶并生成格式CSV元数据的数据库。
- 列出您的中的数据库和表的相关信息 AWS Glue Data Catalog。
- 创建任务以从 S3 存储桶中提取CSV数据、转换数据并将JSON格式化的输出加载到另一个 S3 存储 桶中。
- 列出有关作业运行的信息,查看转换后的数据,并清除资源。

#### 有关更多信息,请参阅[教程: AWS Glue Studio 入门。](https://docs.aws.amazon.com/glue/latest/ug/tutorial-create-job.html)

```
SDK对于 JavaScript (v3)
```

```
a Note
```
还有更多相关信息 GitHub。查找完整示例,学习如何在 [AWS 代码示例存储库中](https://github.com/awsdocs/aws-doc-sdk-examples/tree/main/javascriptv3/example_code/glue#code-examples)进行设置 和运行。

创建并运行抓取程序,该抓取程序抓取公共的 Amazon Simple Storage Service 存储桶,并生成描 述其找到的格式数据的元数据数据库。CSV

```
const createCrawler = (name, role, dbName, tablePrefix, s3TargetPath) => { 
  const client = new GlueClient({});
   const command = new CreateCrawlerCommand({ 
     Name: name, 
     Role: role, 
     DatabaseName: dbName, 
     TablePrefix: tablePrefix, 
     Targets: { 
       S3Targets: [{ Path: s3TargetPath }], 
     }, 
   }); 
   return client.send(command);
};
const getCrawler = (name) => {
  const client = new GlueClient({});
   const command = new GetCrawlerCommand({ 
     Name: name, 
   }); 
   return client.send(command);
};
const startCrawler = (name) => { 
  const client = new GlueClient({});
   const command = new StartCrawlerCommand({ 
     Name: name, 
   }); 
   return client.send(command);
};
const crawlerExists = async ({ getCrawler }, crawlerName) => { 
   try { 
     await getCrawler(crawlerName); 
     return true;
```

```
 } catch { 
     return false; 
   }
};
/** 
  * @param {{ createCrawler: import('../../../actions/create-
crawler.js').createCrawler}} actions 
  */
const makeCreateCrawlerStep = (actions) => async (context) => { 
   if (await crawlerExists(actions, process.env.CRAWLER_NAME)) { 
     log("Crawler already exists. Skipping creation."); 
   } else { 
     await actions.createCrawler( 
       process.env.CRAWLER_NAME, 
       process.env.ROLE_NAME, 
       process.env.DATABASE_NAME, 
       process.env.TABLE_PREFIX, 
       process.env.S3_TARGET_PATH, 
     ); 
     log("Crawler created successfully.", { type: "success" }); 
   } 
   return { ...context };
};
/** 
  * @param {(name: string) => Promise<import('@aws-sdk/client-
glue').GetCrawlerCommandOutput>} getCrawler 
  * @param {string} crawlerName 
  */
const waitForCrawler = async (getCrawler, crawlerName) => { 
   const waitTimeInSeconds = 30; 
   const { Crawler } = await getCrawler(crawlerName); 
   if (!Crawler) { 
     throw new Error(`Crawler with name ${crawlerName} not found.`); 
   } 
   if (Crawler.State === "READY") { 
     return; 
   }
```

```
 log(`Crawler is ${Crawler.State}. Waiting ${waitTimeInSeconds} seconds...`); 
   await wait(waitTimeInSeconds); 
  return waitForCrawler(getCrawler, crawlerName);
};
const makeStartCrawlerStep = 
   ({ startCrawler, getCrawler }) => 
  async (context) => \{ log("Starting crawler."); 
     await startCrawler(process.env.CRAWLER_NAME); 
     log("Crawler started.", { type: "success" }); 
     log("Waiting for crawler to finish running. This can take a while."); 
     await waitForCrawler(getCrawler, process.env.CRAWLER_NAME); 
     log("Crawler ready.", { type: "success" }); 
    return { ...context }; 
   };
```
列出有关中数据库和表的信息 AWS Glue Data Catalog。

```
const getDatabase = (name) => { 
  const client = new GlueClient({});
   const command = new GetDatabaseCommand({ 
     Name: name, 
   }); 
  return client.send(command);
};
const getTables = (databaseName) => { 
  const client = new GlueClient({});
   const command = new GetTablesCommand({ 
     DatabaseName: databaseName, 
   }); 
  return client.send(command);
};
const makeGetDatabaseStep =
```

```
 ({ getDatabase }) => 
  async (context) => {
     const { 
       Database: { Name }, 
     } = await getDatabase(process.env.DATABASE_NAME); 
     log(`Database: ${Name}`); 
     return { ...context }; 
   };
/** 
  * @param {{ getTables: () => Promise<import('@aws-sdk/client-
glue').GetTablesCommandOutput}} config 
  */
const makeGetTablesStep = 
  ({\{ getTables }) =>
  async (context) => {
     const { TableList } = await getTables(process.env.DATABASE_NAME); 
     log("Tables:"); 
    log(TableListmap((table) => ' • $[table.Name]\n');
     return { ...context }; 
   };
```
创建并运行一个任务,该任务从源 Amazon S3 存储桶中提取CSV数据,通过删除和重命名字段对 其进行转换,并将JSON格式化的输出加载到另一个 Amazon S3 存储桶中。

```
const createJob = (name, role, scriptBucketName, scriptKey) => { 
  const client = new GlueClient({});
   const command = new CreateJobCommand({ 
     Name: name, 
     Role: role, 
     Command: { 
       Name: "glueetl", 
       PythonVersion: "3", 
       ScriptLocation: `s3://${scriptBucketName}/${scriptKey}`, 
     }, 
     GlueVersion: "3.0", 
   }); 
  return client.send(command);
};
```

```
const startJobRun = (jobName, dbName, tableName, bucketName) => { 
  const client = new GlueClient({});
   const command = new StartJobRunCommand({ 
     JobName: jobName, 
     Arguments: { 
       "--input_database": dbName, 
       "--input_table": tableName, 
       "--output_bucket_url": `s3://${bucketName}/`, 
     }, 
   }); 
  return client.send(command);
};
const makeCreateJobStep = 
  ({\{ \text{createJob } \}}) =>
  async (context) => {
     log("Creating Job."); 
     await createJob( 
       process.env.JOB_NAME, 
       process.env.ROLE_NAME, 
       process.env.BUCKET_NAME, 
       process.env.PYTHON_SCRIPT_KEY, 
     ); 
     log("Job created.", { type: "success" }); 
     return { ...context }; 
   };
/** 
  * @param {(name: string, runId: string) => Promise<import('@aws-sdk/client-
glue').GetJobRunCommandOutput> } getJobRun 
  * @param {string} jobName 
  * @param {string} jobRunId 
  */
const waitForJobRun = async (getJobRun, jobName, jobRunId) => { 
   const waitTimeInSeconds = 30; 
   const { JobRun } = await getJobRun(jobName, jobRunId); 
   if (!JobRun) { 
     throw new Error(`Job run with id ${jobRunId} not found.`); 
   }
```

```
 switch (JobRun.JobRunState) { 
     case "FAILED": 
     case "TIMEOUT": 
     case "STOPPED": 
       throw new Error( 
          `Job ${JobRun.JobRunState}. Error: ${JobRun.ErrorMessage}`, 
       ); 
     case "RUNNING": 
       break; 
     case "SUCCEEDED": 
       return; 
     default: 
       throw new Error(`Unknown job run state: ${JobRun.JobRunState}`); 
   } 
   log( 
     `Job ${JobRun.JobRunState}. Waiting ${waitTimeInSeconds} more seconds...`, 
   ); 
   await wait(waitTimeInSeconds); 
  return waitForJobRun(getJobRun, jobName, jobRunId);
};
/** 
  * @param {{ prompter: { prompt: () => Promise<{ shouldOpen: boolean }>} }} context 
  */
const promptToOpen = async (context) => { 
   const { shouldOpen } = await context.prompter.prompt({ 
     name: "shouldOpen", 
     type: "confirm", 
     message: "Open the output bucket in your browser?", 
   }); 
   if (shouldOpen) { 
     return open( 
       `https://s3.console.aws.amazon.com/s3/buckets/${process.env.BUCKET_NAME} to 
  view the output.`, 
     ); 
   }
};
const makeStartJobRunStep = 
   ({ startJobRun, getJobRun }) => 
  async (context) => {
     log("Starting job.");
```

```
 const { JobRunId } = await startJobRun( 
     process.env.JOB_NAME, 
     process.env.DATABASE_NAME, 
     process.env.TABLE_NAME, 
     process.env.BUCKET_NAME, 
   ); 
   log("Job started.", { type: "success" }); 
   log("Waiting for job to finish running. This can take a while."); 
   await waitForJobRun(getJobRun, process.env.JOB_NAME, JobRunId); 
   log("Job run succeeded.", { type: "success" }); 
   await promptToOpen(context); 
   return { ...context }; 
 };
```
列出有关任务运行的信息,并查看一些转换后的数据。

```
const getJobRuns = (jobName) => { 
  const client = new GlueClient({});
   const command = new GetJobRunsCommand({ 
     JobName: jobName, 
   }); 
   return client.send(command);
};
const getJobRun = (jobName, jobRunId) => { 
  const client = new GlueClient({});
   const command = new GetJobRunCommand({ 
     JobName: jobName, 
     RunId: jobRunId, 
   }); 
   return client.send(command);
};
/** 
  * @typedef {{ prompter: { prompt: () => Promise<{jobName: string}> } }} Context 
  */
```
/\*\*

```
 * @typedef {() => Promise<import('@aws-sdk/client-glue').GetJobRunCommandOutput>} 
  getJobRun 
  */
/** 
  * @typedef {() => Promise<import('@aws-sdk/client-glue').GetJobRunsCommandOutput} 
  getJobRuns 
  */
/** 
  * 
  * @param {getJobRun} getJobRun 
  * @param {string} jobName 
  * @param {string} jobRunId 
  */
const logJobRunDetails = async (getJobRun, jobName, jobRunId) => { 
   const { JobRun } = await getJobRun(jobName, jobRunId); 
   log(JobRun, { type: "object" });
};
/** 
 * 
  * @param {{getJobRuns: getJobRuns, getJobRun: getJobRun }} funcs 
  */
const makePickJobRunStep = 
   ({ getJobRuns, getJobRun }) => 
  async \binom{***}{*} @type { Context } */ context) => {
     if (context.selectedJobName) { 
       const { JobRuns } = await getJobRuns(context.selectedJobName); 
       const { jobRunId } = await context.prompter.prompt({ 
         name: "jobRunId", 
         type: "list", 
         message: "Select a job run to see details.", 
        choices: JobRuns.map((run) => run.Id),
       }); 
       logJobRunDetails(getJobRun, context.selectedJobName, jobRunId); 
     } 
     return { ...context }; 
   };
```
删除演示创建的所有资源。

```
const deleteJob = (jobName) => { 
  const client = new GlueClient({});
   const command = new DeleteJobCommand({ 
     JobName: jobName, 
   }); 
  return client.send(command);
};
const deleteTable = (databaseName, tableName) => { 
  const client = new GlueClient({});
   const command = new DeleteTableCommand({ 
     DatabaseName: databaseName, 
     Name: tableName, 
   }); 
  return client.send(command);
};
const deleteDatabase = (databaseName) => { 
  const client = new GlueClient({});
   const command = new DeleteDatabaseCommand({ 
     Name: databaseName, 
   }); 
  return client.send(command);
};
const deleteCrawler = (crawlerName) => { 
   const client = new GlueClient({}); 
   const command = new DeleteCrawlerCommand({ 
     Name: crawlerName, 
   }); 
   return client.send(command);
```
};

```
/** 
 * 
  * @param {import('../../../actions/delete-job.js').deleteJob} deleteJobFn 
  * @param {string[]} jobNames 
  * @param {{ prompter: { prompt: () => Promise<any> }}} context 
  */
const handleDeleteJobs = async (deleteJobFn, jobNames, context) => { 
   /** 
    * @type {{ selectedJobNames: string[] }} 
    */ 
   const { selectedJobNames } = await context.prompter.prompt({ 
     name: "selectedJobNames", 
     type: "checkbox", 
     message: "Let's clean up jobs. Select jobs to delete.", 
     choices: jobNames, 
   }); 
   if (selectedJobNames.length === 0) { 
     log("No jobs selected."); 
   } else { 
     log("Deleting jobs."); 
     await Promise.all( 
       selectedJobNames.map((n) => deleteJobFn(n).catch(console.error)), 
     ); 
     log("Jobs deleted.", { type: "success" }); 
   }
};
/** 
  * @param {{ 
     listJobs: import('../../../actions/list-jobs.js').listJobs,
  * deleteJob: import('../../../actions/delete-job.js').deleteJob 
  * }} config 
  */
const makeCleanUpJobsStep = 
   ({ listJobs, deleteJob }) => 
  async (context) => \{ const { JobNames } = await listJobs(); 
     if (JobNames.length > 0) { 
       await handleDeleteJobs(deleteJob, JobNames, context); 
     }
```

```
 return { ...context }; 
   };
/** 
  * @param {import('../../../actions/delete-table.js').deleteTable} deleteTable 
  * @param {string} databaseName 
  * @param {string[]} tableNames 
  */
const deleteTables = (deleteTable, databaseName, tableNames) => 
   Promise.all( 
     tableNames.map((tableName) => 
       deleteTable(databaseName, tableName).catch(console.error), 
     ), 
   );
/** 
  * @param {{ 
  * getTables: import('../../../actions/get-tables.js').getTables, 
  * deleteTable: import('../../../actions/delete-table.js').deleteTable 
  * }} config 
  */
const makeCleanUpTablesStep = 
   ({ getTables, deleteTable }) => 
   /** 
    * @param {{ prompter: { prompt: () => Promise<any>}}} context 
    */ 
  async (context) => \{ const { TableList } = await getTables(process.env.DATABASE_NAME).catch( 
      () => ({TableList: null }), ); 
     if (TableList && TableList.length > 0) { 
       /** 
        * @type {{ tableNames: string[] }} 
        */ 
       const { tableNames } = await context.prompter.prompt({ 
         name: "tableNames", 
         type: "checkbox", 
         message: "Let's clean up tables. Select tables to delete.", 
         choices: TableList.map((t) => t.Name), 
       }); 
       if (tableNames.length === 0) { 
         log("No tables selected.");
```

```
 } else { 
         log("Deleting tables."); 
         await deleteTables(deleteTable, process.env.DATABASE_NAME, tableNames); 
         log("Tables deleted.", { type: "success" }); 
       } 
     } 
     return { ...context }; 
   };
/** 
  * @param {import('../../../actions/delete-database.js').deleteDatabase} 
  deleteDatabase 
  * @param {string[]} databaseNames 
  */
const deleteDatabases = (deleteDatabase, databaseNames) => 
   Promise.all( 
     databaseNames.map((dbName) => deleteDatabase(dbName).catch(console.error)), 
   );
/** 
  * @param {{ 
     getDatabases: import('../../../actions/get-databases.js').getDatabases
     deleteDatabase: import('../../../actions/delete-database.js').deleteDatabase
  * }} config 
  */
const makeCleanUpDatabasesStep = 
   ({ getDatabases, deleteDatabase }) => 
   /** 
    * @param {{ prompter: { prompt: () => Promise<any>}} context 
    */ 
  async (context) => \{ const { DatabaseList } = await getDatabases(); 
     if (DatabaseList.length > 0) { 
       /** @type {{ dbNames: string[] }} */ 
       const { dbNames } = await context.prompter.prompt({ 
         name: "dbNames", 
         type: "checkbox", 
         message: "Let's clean up databases. Select databases to delete.", 
         choices: DatabaseList.map((db) => db.Name), 
       }); 
      if (dbNames.length === \emptyset) {
```

```
 log("No databases selected."); 
       } else { 
         log("Deleting databases."); 
         await deleteDatabases(deleteDatabase, dbNames); 
         log("Databases deleted.", { type: "success" }); 
       } 
     } 
     return { ...context }; 
   };
const cleanUpCrawlerStep = async (context) => { 
   log(`Deleting crawler.`); 
  try { 
     await deleteCrawler(process.env.CRAWLER_NAME); 
     log("Crawler deleted.", { type: "success" }); 
   } catch (err) { 
     if (err.name === "EntityNotFoundException") { 
       log(`Crawler is already deleted.`); 
     } else { 
       throw err; 
     } 
   } 
   return { ...context };
};
```
- 有关API详细信息,请参阅 "参AWS SDK for JavaScript API考" 中的以下主题。
	- [CreateCrawler](https://docs.aws.amazon.com/AWSJavaScriptSDK/v3/latest/client/glue/command/CreateCrawlerCommand)
	- [CreateJob](https://docs.aws.amazon.com/AWSJavaScriptSDK/v3/latest/client/glue/command/CreateJobCommand)
	- [DeleteCrawler](https://docs.aws.amazon.com/AWSJavaScriptSDK/v3/latest/client/glue/command/DeleteCrawlerCommand)
	- [DeleteDatabase](https://docs.aws.amazon.com/AWSJavaScriptSDK/v3/latest/client/glue/command/DeleteDatabaseCommand)
	- [DeleteJob](https://docs.aws.amazon.com/AWSJavaScriptSDK/v3/latest/client/glue/command/DeleteJobCommand)
	- [DeleteTable](https://docs.aws.amazon.com/AWSJavaScriptSDK/v3/latest/client/glue/command/DeleteTableCommand)
	- [GetCrawler](https://docs.aws.amazon.com/AWSJavaScriptSDK/v3/latest/client/glue/command/GetCrawlerCommand)
	- [GetDatabase](https://docs.aws.amazon.com/AWSJavaScriptSDK/v3/latest/client/glue/command/GetDatabaseCommand)
	- [GetDatabases](https://docs.aws.amazon.com/AWSJavaScriptSDK/v3/latest/client/glue/command/GetDatabasesCommand)
- [GetJob](https://docs.aws.amazon.com/AWSJavaScriptSDK/v3/latest/client/glue/command/GetJobCommand)
- [GetJobRun](https://docs.aws.amazon.com/AWSJavaScriptSDK/v3/latest/client/glue/command/GetJobRunCommand)
- [GetJobRuns](https://docs.aws.amazon.com/AWSJavaScriptSDK/v3/latest/client/glue/command/GetJobRunsCommand)
- [GetTables](https://docs.aws.amazon.com/AWSJavaScriptSDK/v3/latest/client/glue/command/GetTablesCommand)
- [ListJobs](https://docs.aws.amazon.com/AWSJavaScriptSDK/v3/latest/client/glue/command/ListJobsCommand)
- [StartCrawler](https://docs.aws.amazon.com/AWSJavaScriptSDK/v3/latest/client/glue/command/StartCrawlerCommand)
- [StartJobRun](https://docs.aws.amazon.com/AWSJavaScriptSDK/v3/latest/client/glue/command/StartJobRunCommand)

# 操作

# **CreateCrawler**

以下代码示例显示了如何使用CreateCrawler。

```
SDK对于 JavaScript (v3)
```

```
a Note
```
还有更多相关信息 GitHub。查找完整示例,学习如何在 [AWS 代码示例存储库中](https://github.com/awsdocs/aws-doc-sdk-examples/tree/main/javascriptv3/example_code/glue#code-examples)进行设置 和运行。

```
const createCrawler = (name, role, dbName, tablePrefix, s3TargetPath) => { 
  const client = new GlueClient({});
   const command = new CreateCrawlerCommand({ 
     Name: name, 
     Role: role, 
     DatabaseName: dbName, 
     TablePrefix: tablePrefix, 
     Targets: { 
       S3Targets: [{ Path: s3TargetPath }], 
     }, 
   }); 
  return client.send(command);
};
```
• 有关API详细信息,请参阅 "AWS SDK for JavaScript API参考 [CreateCrawler"](https://docs.aws.amazon.com/AWSJavaScriptSDK/v3/latest/client/glue/command/CreateCrawlerCommand) 中的。

#### **CreateJob**

以下代码示例显示了如何使用CreateJob。

```
SDK对于 JavaScript (v3)
```
**a** Note 还有更多相关信息 GitHub。查找完整示例,学习如何在 [AWS 代码示例存储库中](https://github.com/awsdocs/aws-doc-sdk-examples/tree/main/javascriptv3/example_code/glue#code-examples)进行设置 和运行。

```
const createJob = (name, role, scriptBucketName, scriptKey) => { 
  const client = new GlueClient({});
   const command = new CreateJobCommand({ 
     Name: name, 
     Role: role, 
     Command: { 
       Name: "glueetl", 
       PythonVersion: "3", 
       ScriptLocation: `s3://${scriptBucketName}/${scriptKey}`, 
     }, 
     GlueVersion: "3.0", 
   }); 
   return client.send(command);
};
```
• 有关API详细信息,请参阅 "AWS SDK for JavaScript API参考 [CreateJob"](https://docs.aws.amazon.com/AWSJavaScriptSDK/v3/latest/client/glue/command/CreateJobCommand) 中的。

### **DeleteCrawler**

以下代码示例显示了如何使用DeleteCrawler。

## SDK对于 JavaScript (v3)

### **a** Note

还有更多相关信息 GitHub。查找完整示例,学习如何在 [AWS 代码示例存储库中](https://github.com/awsdocs/aws-doc-sdk-examples/tree/main/javascriptv3/example_code/glue#code-examples)进行设置 和运行。

```
const deleteCrawler = (crawlerName) => { 
  const client = new GlueClient({});
   const command = new DeleteCrawlerCommand({ 
     Name: crawlerName, 
   }); 
   return client.send(command);
};
```
• 有关API详细信息,请参阅 "AWS SDK for JavaScript API参考 [DeleteCrawler](https://docs.aws.amazon.com/AWSJavaScriptSDK/v3/latest/client/glue/command/DeleteCrawlerCommand)" 中的。

#### **DeleteDatabase**

以下代码示例显示了如何使用DeleteDatabase。

```
SDK对于 JavaScript (v3)
```

```
a Note
 还有更多相关信息 GitHub。查找完整示例,学习如何在 AWS 代码示例存储库中进行设置
 和运行。
```

```
const deleteDatabase = (databaseName) => { 
  const client = new GlueClient({});
   const command = new DeleteDatabaseCommand({ 
     Name: databaseName, 
   });
```

```
 return client.send(command);
};
```
• 有关API详细信息,请参阅 "AWS SDK for JavaScript API参考 [DeleteDatabase"](https://docs.aws.amazon.com/AWSJavaScriptSDK/v3/latest/client/glue/command/DeleteDatabaseCommand) 中的。

### **DeleteJob**

以下代码示例显示了如何使用DeleteJob。

```
SDK对于 JavaScript (v3)
```
# **a** Note

还有更多相关信息 GitHub。查找完整示例,学习如何在 [AWS 代码示例存储库中](https://github.com/awsdocs/aws-doc-sdk-examples/tree/main/javascriptv3/example_code/glue#code-examples)进行设置 和运行。

```
const deleteJob = (jobName) => { 
  const client = new GlueClient({});
   const command = new DeleteJobCommand({ 
     JobName: jobName, 
   }); 
   return client.send(command);
};
```
• 有关API详细信息,请参阅 "AWS SDK for JavaScript API参考 [DeleteJob](https://docs.aws.amazon.com/AWSJavaScriptSDK/v3/latest/client/glue/command/DeleteJobCommand)" 中的。

# **DeleteTable**

以下代码示例显示了如何使用DeleteTable。

### SDK对于 JavaScript (v3)

#### **a** Note

还有更多相关信息 GitHub。查找完整示例,学习如何在 [AWS 代码示例存储库中](https://github.com/awsdocs/aws-doc-sdk-examples/tree/main/javascriptv3/example_code/glue#code-examples)进行设置 和运行。

```
const deleteTable = (databaseName, tableName) => { 
  const client = new GlueClient({});
   const command = new DeleteTableCommand({ 
     DatabaseName: databaseName, 
     Name: tableName, 
   }); 
  return client.send(command);
};
```
• 有关API详细信息,请参阅 "AWS SDK for JavaScript API参考 [DeleteTable](https://docs.aws.amazon.com/AWSJavaScriptSDK/v3/latest/client/glue/command/DeleteTableCommand)" 中的。

## **GetCrawler**

以下代码示例显示了如何使用GetCrawler。

```
SDK对于 JavaScript (v3)
```

```
a Note
 还有更多相关信息 GitHub。查找完整示例,学习如何在 AWS 代码示例存储库中进行设置
 和运行。
```

```
const getCrawler = (name) => {
   const client = new GlueClient({}); 
   const command = new GetCrawlerCommand({ 
     Name: name,
```

```
 }); 
   return client.send(command);
};
```
• 有关API详细信息,请参阅 "AWS SDK for JavaScript API参考 [GetCrawler](https://docs.aws.amazon.com/AWSJavaScriptSDK/v3/latest/client/glue/command/GetCrawlerCommand)" 中的。

#### **GetDatabase**

以下代码示例显示了如何使用GetDatabase。

```
SDK对于 JavaScript (v3)
```
### **a** Note

还有更多相关信息 GitHub。查找完整示例,学习如何在 [AWS 代码示例存储库中](https://github.com/awsdocs/aws-doc-sdk-examples/tree/main/javascriptv3/example_code/glue#code-examples)进行设置 和运行。

```
const getDatabase = (name) => {
  const client = new GlueClient({});
   const command = new GetDatabaseCommand({ 
     Name: name, 
   }); 
   return client.send(command);
};
```
• 有关API详细信息,请参阅 "AWS SDK for JavaScript API参考 [GetDatabase](https://docs.aws.amazon.com/AWSJavaScriptSDK/v3/latest/client/glue/command/GetDatabaseCommand)" 中的。

#### **GetDatabases**

以下代码示例显示了如何使用GetDatabases。

### SDK对于 JavaScript (v3)

#### **a** Note

还有更多相关信息 GitHub。查找完整示例,学习如何在 [AWS 代码示例存储库中](https://github.com/awsdocs/aws-doc-sdk-examples/tree/main/javascriptv3/example_code/glue#code-examples)进行设置 和运行。

```
const getDatabases = () => { 
  const client = new GlueClient({});
  const command = new GetDatabasesCommand({}); 
  return client.send(command);
};
```
• 有关API详细信息,请参阅 "AWS SDK for JavaScript API参考 [GetDatabases](https://docs.aws.amazon.com/AWSJavaScriptSDK/v3/latest/client/glue/command/GetDatabasesCommand)" 中的。

#### **GetJob**

以下代码示例显示了如何使用GetJob。

SDK对于 JavaScript (v3)

```
a Note
 还有更多相关信息 GitHub。查找完整示例,学习如何在 AWS 代码示例存储库中进行设置
 和运行。
```

```
const getJob = (jobName) => {
  const client = new GlueClient({});
   const command = new GetJobCommand({ 
     JobName: jobName, 
  }); 
   return client.send(command);
};
```
• 有关API详细信息,请参阅 "AWS SDK for JavaScript API参考 [GetJob](https://docs.aws.amazon.com/AWSJavaScriptSDK/v3/latest/client/glue/command/GetJobCommand)" 中的。

#### **GetJobRun**

以下代码示例显示了如何使用GetJobRun。

SDK对于 JavaScript (v3)

```
a Note
```
还有更多相关信息 GitHub。查找完整示例,学习如何在 [AWS 代码示例存储库中](https://github.com/awsdocs/aws-doc-sdk-examples/tree/main/javascriptv3/example_code/glue#code-examples)进行设置 和运行。

```
const getJobRun = (jobName, jobRunId) => { 
  const client = new GlueClient({});
   const command = new GetJobRunCommand({ 
     JobName: jobName, 
     RunId: jobRunId, 
   }); 
   return client.send(command);
};
```
• 有关API详细信息,请参阅 "AWS SDK for JavaScript API参考 [GetJobRun](https://docs.aws.amazon.com/AWSJavaScriptSDK/v3/latest/client/glue/command/GetJobRunCommand)" 中的。

## **GetJobRuns**

以下代码示例显示了如何使用GetJobRuns。

```
SDK对于 JavaScript (v3)
```
### **a** Note

还有更多相关信息 GitHub。查找完整示例,学习如何在 [AWS 代码示例存储库中](https://github.com/awsdocs/aws-doc-sdk-examples/tree/main/javascriptv3/example_code/glue#code-examples)进行设置 和运行。

```
const getJobRuns = (jobName) => { 
  const client = new GlueClient({});
   const command = new GetJobRunsCommand({ 
     JobName: jobName, 
   }); 
   return client.send(command);
};
```
• 有关API详细信息,请参阅 "AWS SDK for JavaScript API参考 [GetJobRuns](https://docs.aws.amazon.com/AWSJavaScriptSDK/v3/latest/client/glue/command/GetJobRunsCommand)" 中的。

### **GetTables**

以下代码示例显示了如何使用GetTables。

SDK对于 JavaScript (v3)

**a** Note 还有更多相关信息 GitHub。查找完整示例,学习如何在 [AWS 代码示例存储库中](https://github.com/awsdocs/aws-doc-sdk-examples/tree/main/javascriptv3/example_code/glue#code-examples)进行设置 和运行。

```
const getTables = (databaseName) => { 
  const client = new GlueClient({});
   const command = new GetTablesCommand({ 
     DatabaseName: databaseName, 
   }); 
   return client.send(command);
};
```
• 有关API详细信息,请参阅 "AWS SDK for JavaScript API参考 [GetTables"](https://docs.aws.amazon.com/AWSJavaScriptSDK/v3/latest/client/glue/command/GetTablesCommand) 中的。

# **ListJobs**

以下代码示例显示了如何使用ListJobs。

# SDK对于 JavaScript (v3)

### **a** Note

还有更多相关信息 GitHub。查找完整示例,学习如何在 [AWS 代码示例存储库中](https://github.com/awsdocs/aws-doc-sdk-examples/tree/main/javascriptv3/example_code/glue#code-examples)进行设置 和运行。

```
const listJobs = () => {
  const client = new GlueClient({});
 const command = new ListJobsCommand(\{\});
  return client.send(command);
};
```
• 有关API详细信息,请参阅 "AWS SDK for JavaScript API参考 [ListJobs](https://docs.aws.amazon.com/AWSJavaScriptSDK/v3/latest/client/glue/command/ListJobsCommand)" 中的。

## **StartCrawler**

以下代码示例显示了如何使用StartCrawler。

SDK对于 JavaScript (v3)

```
a Note
 还有更多相关信息 GitHub。查找完整示例,学习如何在 AWS 代码示例存储库中进行设置
 和运行。
```

```
const startCrawler = (name) => { 
  const client = new GlueClient({});
   const command = new StartCrawlerCommand({ 
     Name: name, 
   }); 
   return client.send(command);
```
};

• 有关API详细信息,请参阅 "AWS SDK for JavaScript API参考 [StartCrawler](https://docs.aws.amazon.com/AWSJavaScriptSDK/v3/latest/client/glue/command/StartCrawlerCommand)" 中的。

#### **StartJobRun**

以下代码示例显示了如何使用StartJobRun。

```
SDK对于 JavaScript (v3)
```
**a** Note 还有更多相关信息 GitHub。查找完整示例,学习如何在 [AWS 代码示例存储库中](https://github.com/awsdocs/aws-doc-sdk-examples/tree/main/javascriptv3/example_code/glue#code-examples)进行设置 和运行。

```
const startJobRun = (jobName, dbName, tableName, bucketName) => { 
  const client = new GlueClient({});
   const command = new StartJobRunCommand({ 
     JobName: jobName, 
     Arguments: { 
       "--input_database": dbName, 
       "--input_table": tableName, 
       "--output_bucket_url": `s3://${bucketName}/`, 
     }, 
   }); 
   return client.send(command);
};
```
• 有关API详细信息,请参阅 "AWS SDK for JavaScript API参考 [StartJobRun](https://docs.aws.amazon.com/AWSJavaScriptSDK/v3/latest/client/glue/command/StartJobRunCommand)" 中的。

# HealthImaging 使用 for JavaScript (v3) SDK 的示例

以下代码示例向您展示了如何通过使用 AWS SDK for JavaScript (v3) 来执行操作和实现常见场景 HealthImaging。

操作是大型程序的代码摘录,必须在上下文中运行。您可以通过操作了解如何调用单个服务函数,还可 以通过函数相关场景的上下文查看操作。

场景是向您展示如何通过在一个服务中调用多个函数或与其他 AWS 服务结合来完成特定任务的代码示 例。

每个示例都包含一个指向完整源代码的链接,您可以在其中找到有关如何在上下文中设置和运行代码的 说明。

开始使用

你好 HealthImaging

以下代码示例展示了如何开始使用 HealthImaging。

```
SDK对于 JavaScript (v3)
```

```
import { 
   ListDatastoresCommand, 
   MedicalImagingClient,
} from "@aws-sdk/client-medical-imaging";
// When no region or credentials are provided, the SDK will use the
// region and credentials from the local AWS config.
const client = new MedicalImagingClient({});
export const helloMedicalImaging = async () => { 
   const command = new ListDatastoresCommand({}); 
   const { datastoreSummaries } = await client.send(command); 
   console.log("Datastores: "); 
   console.log(datastoreSummaries.map((item) => item.datastoreName).join("\n")); 
   return datastoreSummaries;
};
```
• 有关API详细信息,请参阅 "AWS SDK for JavaScript API参考 [ListDatastores](https://docs.aws.amazon.com/AWSJavaScriptSDK/v3/latest/client/medical-imaging/command/ListDatastoresCommand)" 中的。

**a** Note

还有更多相关信息 GitHub。查找完整示例,学习如何在 [AWS 代码示例存储库中](https://github.com/awsdocs/aws-doc-sdk-examples/tree/main/javascriptv3/example_code/medical-imaging#code-examples)进行设置 和运行。

AWS SDK for JavaScript SDK版本 3 的开发者指南

#### 主题

- [操作](#page-224-0)
- [场景](#page-221-0)

# 操作

# **CopyImageSet**

以下代码示例显示了如何使用CopyImageSet。

SDK对于 JavaScript (v3)

用于复制映像集的实用程序函数。

```
import {CopyImageSetCommand} from "@aws-sdk/client-medical-imaging";
import {medicalImagingClient} from "../libs/medicalImagingClient.js";
/** 
  * @param {string} datastoreId - The ID of the data store. 
  * @param {string} imageSetId - The source image set ID. 
  * @param {string} sourceVersionId - The source version ID. 
  * @param {string} destinationImageSetId - The optional ID of the destination image 
  set. 
  * @param {string} destinationVersionId - The optional version ID of the destination 
  image set. 
  * @param {boolean} force - Force the copy action. 
  * @param {[string]} copySubsets - A subset of instance IDs to copy. 
  */
export const copyImageSet = async ( 
     datastoreId = "xxxxxxxxxxx", 
     imageSetId = "xxxxxxxxxxxx", 
     sourceVersionId = "1", 
     destinationImageSetId = "", 
     destinationVersionId = "", 
     force = false, 
     copySubsets = []
) => {
     try { 
         const params = { 
             datastoreId: datastoreId, 
             sourceImageSetId: imageSetId, 
             copyImageSetInformation: {
```

```
 sourceImageSet: {latestVersionId: sourceVersionId}, 
            }, 
            force: force 
        }; 
        if (destinationImageSetId !== "" && destinationVersionId !== "") { 
            params.copyImageSetInformation.destinationImageSet = { 
                imageSetId: destinationImageSetId, 
                latestVersionId: destinationVersionId, 
            }; 
        } 
        if (copySubsets.length > 0) { 
            let copySubsetsJson; 
            copySubsetsJson = { 
                SchemaVersion: 1.1, 
                Study: { 
                    Series: { 
                        imageSetId: { 
                            Instances: {} 
 } 
1 1 1 1 1 1 1
 } 
            }; 
           for (let i = 0; i < copySubsets.length; i^{++}) {
                copySubsetsJson.Study.Series.imageSetId.Instances[ 
                    copySubsets[i] 
                   ] = \{\};
 } 
            params.copyImageSetInformation.dicomCopies = copySubsetsJson; 
        } 
        const response = await medicalImagingClient.send( 
            new CopyImageSetCommand(params) 
        ); 
        console.log(response); 
        // { 
        // '$metadata': { 
        // httpStatusCode: 200, 
        // requestId: 'd9b219ce-cc48-4a44-a5b2-c5c3068f1ee8', 
        // extendedRequestId: undefined, 
        // cfId: undefined, 
        // attempts: 1,
```

```
 // totalRetryDelay: 0 
       // },
        // datastoreId: 'xxxxxxxxxxxxxx', 
       // destinationImageSetProperties: { 
       // createdAt: 2023-09-27T19:46:21.824Z, 
       // imageSetArn: 'arn:aws:medical-imaging:us-
east-1:xxxxxxxxxx:datastore/xxxxxxxxxxxxx/imageset/xxxxxxxxxxxxxxxxxxxx ',
       // imageSetId: 'xxxxxxxxxxxxxxx', 
        // imageSetState: 'LOCKED', 
       // imageSetWorkflowStatus: 'COPYING', 
       // latestVersionId: '1', 
       // updatedAt: 2023-09-27T19:46:21.824Z 
      // \qquad \},
       // sourceImageSetProperties: { 
       // createdAt: 2023-09-22T14:49:26.427Z, 
       // imageSetArn: 'arn:aws:medical-imaging:us-
east-1:xxxxxxxxxxx:datastore/xxxxxxxxxxxxx/imageset/xxxxxxxxxxxxxxxxx
       // imageSetId: 'xxxxxxxxxxxxxxxx', 
       // imageSetState: 'LOCKED', 
       // imageSetWorkflowStatus: 'COPYING_WITH_READ_ONLY_ACCESS', 
       // latestVersionId: '4', 
       // updatedAt: 2023-09-27T19:46:21.824Z 
      \frac{1}{2} }
       // } 
       return response; 
    } catch (err) { 
        console.error(err); 
    }
};
```
### 复制没有目标的映像集。

```
 await copyImageSet( 
     "12345678901234567890123456789012", 
     "12345678901234567890123456789012", 
     "1" 
 );
```
#### 复制带有目标的映像集。

```
 await copyImageSet( 
     "12345678901234567890123456789012", 
     "12345678901234567890123456789012", 
     "1", 
     "12345678901234567890123456789012", 
     "1", 
     false, 
 );
```
复制带有目标的影像集的子集并强制复制。

```
 await copyImageSet( 
     "12345678901234567890123456789012", 
     "12345678901234567890123456789012", 
     "1", 
     "12345678901234567890123456789012", 
     "1", 
     true, 
     ["12345678901234567890123456789012", "11223344556677889900112233445566"] 
 );
```
• 有关API详细信息,请参阅 "AWS SDK for JavaScript API参考 [CopyImageSet"](https://docs.aws.amazon.com/AWSJavaScriptSDK/v3/latest/client/medical-imaging/command/CopyImageSetCommand) 中的。

```
a Note
 还有更多相关信息 GitHub。查找完整示例,学习如何在 AWS 代码示例存储库中进行设置
 和运行。
```
#### **CreateDatastore**

以下代码示例显示了如何使用CreateDatastore。

```
SDK对于 JavaScript (v3)
```
import { CreateDatastoreCommand } from "@aws-sdk/client-medical-imaging";

```
import { medicalImagingClient } from "../libs/medicalImagingClient.js";
/** 
  * @param {string} datastoreName - The name of the data store to create. 
  */
export const createDatastore = async (datastoreName = "DATASTORE_NAME") => { 
   const response = await medicalImagingClient.send( 
     new CreateDatastoreCommand({ datastoreName: datastoreName }) 
   ); 
  console.log(response); 
  // { 
  // '$metadata': { 
  // httpStatusCode: 200, 
  // requestId: 'a71cd65f-2382-49bf-b682-f9209d8d399b', 
  // extendedRequestId: undefined, 
  // cfId: undefined, 
  // attempts: 1, 
  // totalRetryDelay: 0 
 // },
 // datastoreId: 'xxxxxxxxxxxxxxxxxxxxxxxxxxxxxxxxxxx',
  // datastoreStatus: 'CREATING' 
  // } 
  return response;
};
```
• 有关API详细信息,请参阅 "AWS SDK for JavaScript API参考 [CreateDatastore](https://docs.aws.amazon.com/AWSJavaScriptSDK/v3/latest/client/medical-imaging/command/CreateDatastoreCommand)" 中的。

```
G Note
 还有更多相关信息 GitHub。查找完整示例,学习如何在 AWS 代码示例存储库中进行设置
 和运行。
```
#### **DeleteDatastore**

以下代码示例显示了如何使用DeleteDatastore。

```
SDK对于 JavaScript (v3)
```

```
import { DeleteDatastoreCommand } from "@aws-sdk/client-medical-imaging";
import { medicalImagingClient } from "../libs/medicalImagingClient.js";
```

```
/** 
  * @param {string} datastoreId - The ID of the data store to delete. 
  */
export const deleteDatastore = async (datastoreId = "DATASTORE_ID") => { 
  const response = await medicalImagingClient.send( 
   new DeleteDatastoreCommand({ datastoreId })
  ); 
  console.log(response); 
  // { 
  // '$metadata': { 
  // httpStatusCode: 200, 
  // requestId: 'f5beb409-678d-48c9-9173-9a001ee1ebb1', 
  // extendedRequestId: undefined, 
  // cfId: undefined, 
  // attempts: 1, 
  // totalRetryDelay: 0 
 // },
  // datastoreId: 'xxxxxxxxxxxxxxxxxxxxxxxxxxxxxxxx', 
  // datastoreStatus: 'DELETING' 
  // } 
  return response;
};
```
• 有关API详细信息,请参阅 "AWS SDK for JavaScript API参考 [DeleteDatastore](https://docs.aws.amazon.com/AWSJavaScriptSDK/v3/latest/client/medical-imaging/command/DeleteDatastoreCommand)" 中的。

```
a Note
 还有更多相关信息 GitHub。查找完整示例,学习如何在 AWS 代码示例存储库中进行设置
 和运行。
```
#### **DeleteImageSet**

以下代码示例显示了如何使用DeleteImageSet。

```
SDK对于 JavaScript (v3)
```

```
import { DeleteImageSetCommand } from "@aws-sdk/client-medical-imaging";
import { medicalImagingClient } from "../libs/medicalImagingClient.js";
/**
```

```
 * @param {string} datastoreId - The data store ID. 
  * @param {string} imageSetId - The image set ID. 
  */
export const deleteImageSet = async ( 
  datastoreId = "xxxxxxxxxxxxxxxx", 
  imageSetId = "xxxxxxxxxxxxxxxx"
) => {
  const response = await medicalImagingClient.send( 
    new DeleteImageSetCommand({ 
      datastoreId: datastoreId, 
      imageSetId: imageSetId, 
    }) 
  ); 
  console.log(response); 
  // { 
  // '$metadata': { 
  // httpStatusCode: 200, 
  // requestId: '6267bbd2-eaa5-4a50-8ee8-8fddf535cf73', 
  // extendedRequestId: undefined, 
  // cfId: undefined, 
  // attempts: 1, 
  // totalRetryDelay: 0 
 // },
  // datastoreId: 'xxxxxxxxxxxxxxxx', 
  // imageSetId: 'xxxxxxxxxxxxxxx', 
  // imageSetState: 'LOCKED', 
  // imageSetWorkflowStatus: 'DELETING' 
  // } 
  return response;
};
```
• 有关API详细信息,请参阅 "AWS SDK for JavaScript API参考 [DeleteImageSet](https://docs.aws.amazon.com/AWSJavaScriptSDK/v3/latest/client/medical-imaging/command/DeleteImageSetCommand)" 中的。

#### **a** Note

还有更多相关信息 GitHub。查找完整示例,学习如何在 [AWS 代码示例存储库中](https://github.com/awsdocs/aws-doc-sdk-examples/tree/main/javascriptv3/example_code/medical-imaging#code-examples)进行设置 和运行。

#### **GetDICOMImportJob**

以下代码示例显示了如何使用GetDICOMImportJob。

# SDK对于 JavaScript (v3)

```
import { GetDICOMImportJobCommand } from "@aws-sdk/client-medical-imaging";
import { medicalImagingClient } from "../libs/medicalImagingClient.js";
/** 
  * @param {string} datastoreId - The ID of the data store. 
  * @param {string} jobId - The ID of the import job. 
  */
export const getDICOMImportJob = async ( 
 datastoreId = "xxxxxxxxxxxxxxxxxxxx",
  jobId = "xxxxxxxxxxxxxxxxxxxx"
) => {
  const response = await medicalImagingClient.send( 
    new GetDICOMImportJobCommand({ datastoreId: datastoreId, jobId: jobId }) 
  ); 
  console.log(response); 
  // { 
  // '$metadata': { 
  // httpStatusCode: 200, 
  // requestId: 'a2637936-78ea-44e7-98b8-7a87d95dfaee', 
  // extendedRequestId: undefined, 
  // cfId: undefined, 
  // attempts: 1, 
  // totalRetryDelay: 0 
 //,
  // jobProperties: { 
  // dataAccessRoleArn: 'arn:aws:iam::xxxxxxxxxxxx:role/dicom_import', 
  // datastoreId: 'xxxxxxxxxxxxxxxxxxxxxxxxx', 
  // endedAt: 2023-09-19T17:29:21.753Z, 
  // inputS3Uri: 's3://healthimaging-source/CTStudy/', 
  // jobId: ''xxxxxxxxxxxxxxxxxxxxxxxxx'', 
  // jobName: 'job_1', 
  // jobStatus: 'COMPLETED', 
  // outputS3Uri: 's3://health-imaging-dest/
ouput_ct/'xxxxxxxxxxxxxxxxxxxxxxxxx'-DicomImport-'xxxxxxxxxxxxxxxxxxxxxxxxx'/', 
  // submittedAt: 2023-09-19T17:27:25.143Z 
 // }
  // } 
  return response;
};
```
• 有关API详细信息,请参阅《AWS SDK for JavaScript API参考资料》中的 [G etDICOMImport](https://docs.aws.amazon.com/AWSJavaScriptSDK/v3/latest/client/medical-imaging/command/GetDICOMImportJobCommand)  [Job](https://docs.aws.amazon.com/AWSJavaScriptSDK/v3/latest/client/medical-imaging/command/GetDICOMImportJobCommand)。

#### **a** Note

还有更多相关信息 GitHub。查找完整示例,学习如何在 [AWS 代码示例存储库中](https://github.com/awsdocs/aws-doc-sdk-examples/tree/main/javascriptv3/example_code/medical-imaging#code-examples)进行设置 和运行。

#### **GetDatastore**

以下代码示例显示了如何使用GetDatastore。

SDK对于 JavaScript (v3)

```
import { GetDatastoreCommand } from "@aws-sdk/client-medical-imaging";
import { medicalImagingClient } from "../libs/medicalImagingClient.js";
/** 
  * @param {string} datastoreID - The ID of the data store. 
  */
export const getDatastore = async (datastoreID = "DATASTORE_ID") => { 
   const response = await medicalImagingClient.send( 
    new GetDatastoreCommand({ datastoreId: datastoreID }) 
   ); 
  console.log(response); 
  // { 
  // '$metadata': { 
  // httpStatusCode: 200, 
  // requestId: '55ea7d2e-222c-4a6a-871e-4f591f40cadb', 
  // extendedRequestId: undefined, 
  // cfId: undefined, 
  // attempts: 1, 
  // totalRetryDelay: 0 
 // },
  // datastoreProperties: { 
  // createdAt: 2023-08-04T18:50:36.239Z, 
   // datastoreArn: 'arn:aws:medical-imaging:us-east-1:xxxxxxxxx:datastore/
xxxxxxxxxxxxxxxxxxxxxxxxxxxxxxxx', 
  // datastoreId: 'xxxxxxxxxxxxxxxxxxxxxxxxxxxxxxxx', 
  // datastoreName: 'my_datastore', 
  // datastoreStatus: 'ACTIVE',
```
```
 // updatedAt: 2023-08-04T18:50:36.239Z 
 // }
  // } 
  return response["datastoreProperties"];
};
```
• 有关API详细信息,请参阅 "AWS SDK for JavaScript API参考 [GetDatastore"](https://docs.aws.amazon.com/AWSJavaScriptSDK/v3/latest/client/medical-imaging/command/GetDatastoreCommand) 中的。

**a** Note

还有更多相关信息 GitHub。查找完整示例,学习如何在 [AWS 代码示例存储库中](https://github.com/awsdocs/aws-doc-sdk-examples/tree/main/javascriptv3/example_code/medical-imaging#code-examples)进行设置 和运行。

#### **GetImageFrame**

以下代码示例显示了如何使用GetImageFrame。

```
SDK对于 JavaScript (v3)
```

```
import { GetImageFrameCommand } from "@aws-sdk/client-medical-imaging";
import { medicalImagingClient } from "../libs/medicalImagingClient.js";
/** 
  * @param {string} imageFrameFileName - The name of the file for the HTJ2K-encoded 
  image frame. 
  * @param {string} datastoreID - The data store's ID. 
  * @param {string} imageSetID - The image set's ID. 
  * @param {string} imageFrameID - The image frame's ID. 
  */
export const getImageFrame = async ( 
   imageFrameFileName = "image.jph", 
  datastoreID = "DATASTORE_ID", 
  imageSetID = "IMAGE_SET_ID", 
  imageFrameID = "IMAGE_FRAME_ID"
) => {
   const response = await medicalImagingClient.send( 
     new GetImageFrameCommand({ 
       datastoreId: datastoreID, 
       imageSetId: imageSetID, 
       imageFrameInformation: { imageFrameId: imageFrameID },
```

```
 }) 
   ); 
   const buffer = await response.imageFrameBlob.transformToByteArray(); 
  writeFileSync(imageFrameFileName, buffer); 
  console.log(response); 
  // { 
  // '$metadata': { 
  // httpStatusCode: 200, 
  // requestId: 'e4ab42a5-25a3-4377-873f-374ecf4380e1', 
  // extendedRequestId: undefined, 
  // cfId: undefined, 
  // attempts: 1, 
  // totalRetryDelay: 0 
 // },
  // contentType: 'application/octet-stream', 
  // imageFrameBlob: <ref *1> IncomingMessage {} 
  // } 
  return response;
};
```
• 有关API详细信息,请参阅 "AWS SDK for JavaScript API参考 [GetImageFrame"](https://docs.aws.amazon.com/AWSJavaScriptSDK/v3/latest/client/medical-imaging/command/GetImageFrameCommand) 中的。

## **a** Note

还有更多相关信息 GitHub。查找完整示例,学习如何在 [AWS 代码示例存储库中](https://github.com/awsdocs/aws-doc-sdk-examples/tree/main/javascriptv3/example_code/medical-imaging#code-examples)进行设置 和运行。

# **GetImageSet**

以下代码示例显示了如何使用GetImageSet。

```
SDK对于 JavaScript (v3)
```

```
import { GetImageSetCommand } from "@aws-sdk/client-medical-imaging";
import { medicalImagingClient } from "../libs/medicalImagingClient.js";
/** 
  * @param {string} datastoreId - The ID of the data store. 
  * @param {string} imageSetId - The ID of the image set.
```

```
 * @param {string} imageSetVersion - The optional version of the image set. 
  * 
  */
export const getImageSet = async ( 
 datastoreId = "xxxxxxxxxxxxxxx",
  imageSetId = "xxxxxxxxxxxxxxx", 
  imageSetVersion = ""
) => {
  let params = { datastoreId: datastoreId, imageSetId: imageSetId }; 
  if (imageSetVersion !== "") { 
    params.imageSetVersion = imageSetVersion; 
  } 
  const response = await medicalImagingClient.send( 
    new GetImageSetCommand(params) 
  ); 
  console.log(response); 
  // { 
  // '$metadata': { 
  // httpStatusCode: 200, 
  // requestId: '0615c161-410d-4d06-9d8c-6e1241bb0a5a', 
  // extendedRequestId: undefined, 
  // cfId: undefined, 
  // attempts: 1, 
  // totalRetryDelay: 0 
 //,
  // createdAt: 2023-09-22T14:49:26.427Z, 
 // datastoreId: 'xxxxxxxxxxxxxxx',
  // imageSetArn: 'arn:aws:medical-imaging:us-east-1:xxxxxxxxxx:datastore/
xxxxxxxxxxxxxxxxxxxx/imageset/xxxxxxxxxxxxxxxxxxxx', 
  // imageSetId: 'xxxxxxxxxxxxxxx', 
  // imageSetState: 'ACTIVE', 
  // imageSetWorkflowStatus: 'CREATED', 
  // updatedAt: 2023-09-22T14:49:26.427Z, 
  // versionId: '1' 
  // } 
  return response;
};
```
• 有关API详细信息,请参阅 "AWS SDK for JavaScript API参考 [GetImageSet](https://docs.aws.amazon.com/AWSJavaScriptSDK/v3/latest/client/medical-imaging/command/GetImageSetCommand)" 中的。

#### **a** Note

还有更多相关信息 GitHub。查找完整示例,学习如何在 [AWS 代码示例存储库中](https://github.com/awsdocs/aws-doc-sdk-examples/tree/main/javascriptv3/example_code/medical-imaging#code-examples)进行设置 和运行。

## **GetImageSetMetadata**

以下代码示例显示了如何使用GetImageSetMetadata。

```
SDK对于 JavaScript (v3)
```
用于获取映像集元数据的实用程序函数。

```
import { GetImageSetMetadataCommand } from "@aws-sdk/client-medical-imaging";
import { medicalImagingClient } from "../libs/medicalImagingClient.js";
import { writeFileSync } from "fs";
/** 
  * @param {string} metadataFileName - The name of the file for the gzipped metadata. 
  * @param {string} datastoreId - The ID of the data store. 
  * @param {string} imagesetId - The ID of the image set. 
  * @param {string} versionID - The optional version ID of the image set. 
  */
export const getImageSetMetadata = async ( 
  metadataFileName = "metadata.json.gzip", 
  datastoreId = "xxxxxxxxxxxxxx", 
   imagesetId = "xxxxxxxxxxxxxx", 
  versionID = ""
) => {
   const params = { datastoreId: datastoreId, imageSetId: imagesetId }; 
   if (versionID) { 
     params.versionID = versionID; 
   } 
   const response = await medicalImagingClient.send( 
     new GetImageSetMetadataCommand(params) 
   ); 
   const buffer = await response.imageSetMetadataBlob.transformToByteArray(); 
   writeFileSync(metadataFileName, buffer); 
   console.log(response);
```

```
 // { 
  // '$metadata': { 
  // httpStatusCode: 200, 
  // requestId: '5219b274-30ff-4986-8cab-48753de3a599', 
  // extendedRequestId: undefined, 
  // cfId: undefined, 
  // attempts: 1, 
  // totalRetryDelay: 0 
 //,
  // contentType: 'application/json', 
  // contentEncoding: 'gzip', 
 // imageSetMetadataBlob: <ref *1> IncomingMessage {}
  // } 
  return response;
};
```
## 获取没有版本的映像集元数据。

```
 try { 
   await getImageSetMetadata( 
     "metadata.json.gzip", 
     "12345678901234567890123456789012", 
     "12345678901234567890123456789012" 
   ); 
 } catch (err) { 
   console.log("Error", err); 
 }
```
获取带有版本的映像集元数据。

```
 try { 
   await getImageSetMetadata( 
     "metadata2.json.gzip", 
     "12345678901234567890123456789012", 
     "12345678901234567890123456789012", 
     "1" 
   ); 
 } catch (err) { 
   console.log("Error", err);
```
}

• 有关API详细信息,请参阅 "AWS SDK for JavaScript API参考 [GetImageSetMetadata](https://docs.aws.amazon.com/AWSJavaScriptSDK/v3/latest/client/medical-imaging/command/GetImageSetMetadataCommand)" 中的。

# **a** Note

还有更多相关信息 GitHub。查找完整示例,学习如何在 [AWS 代码示例存储库中](https://github.com/awsdocs/aws-doc-sdk-examples/tree/main/javascriptv3/example_code/medical-imaging#code-examples)进行设置 和运行。

## **ListDICOMImportJobs**

以下代码示例显示了如何使用ListDICOMImportJobs。

```
SDK对于 JavaScript (v3)
```

```
import { paginateListDICOMImportJobs } from "@aws-sdk/client-medical-imaging";
import { medicalImagingClient } from "../libs/medicalImagingClient.js";
/** 
  * @param {string} datastoreId - The ID of the data store. 
  */
export const listDICOMImportJobs = async ( 
 datastoreId = "xxxxxxxxxxxxxxxxxxxxx
) => {
  const paginatorConfig = { 
     client: medicalImagingClient, 
     pageSize: 50, 
   }; 
  const commandParams = { datastoreId: datastoreId }; 
   const paginator = paginateListDICOMImportJobs(paginatorConfig, commandParams); 
  let jobSummaries = []; 
  for await (const page of paginator) { 
     // Each page contains a list of `jobSummaries`. The list is truncated if is 
  larger than `pageSize`. 
     jobSummaries.push(...page["jobSummaries"]); 
     console.log(page); 
   } 
  // { 
  // '$metadata': {
```

```
 // httpStatusCode: 200, 
  // requestId: '3c20c66e-0797-446a-a1d8-91b742fd15a0', 
  // extendedRequestId: undefined, 
  // cfId: undefined, 
  // attempts: 1, 
  // totalRetryDelay: 0 
 //,
  // jobSummaries: [ 
 \frac{1}{2} \frac{1}{2} // dataAccessRoleArn: 'arn:aws:iam::xxxxxxxxxxxx:role/dicom_import', 
  // datastoreId: 'xxxxxxxxxxxxxxxxxxxxxxxxx', 
  // endedAt: 2023-09-22T14:49:51.351Z, 
  // jobId: 'xxxxxxxxxxxxxxxxxxxxxxxxx', 
  // jobName: 'test-1', 
  // jobStatus: 'COMPLETED', 
  // submittedAt: 2023-09-22T14:48:45.767Z 
  // } 
 // 1}
  return jobSummaries;
};
```
• 有关API详细信息,请参阅AWS SDK for JavaScript API参考中的 [L istDICOMImport Job](https://docs.aws.amazon.com/AWSJavaScriptSDK/v3/latest/client/medical-imaging/command/ListDICOMImportJobsCommand) s。

**a** Note

还有更多相关信息 GitHub。查找完整示例,学习如何在 [AWS 代码示例存储库中](https://github.com/awsdocs/aws-doc-sdk-examples/tree/main/javascriptv3/example_code/medical-imaging#code-examples)进行设置 和运行。

#### **ListDatastores**

以下代码示例显示了如何使用ListDatastores。

SDK对于 JavaScript (v3)

```
import { paginateListDatastores } from "@aws-sdk/client-medical-imaging";
import { medicalImagingClient } from "../libs/medicalImagingClient.js";
export const listDatastores = async () => { 
   const paginatorConfig = { 
     client: medicalImagingClient,
```

```
 pageSize: 50, 
   }; 
   const commandParams = {}; 
   const paginator = paginateListDatastores(paginatorConfig, commandParams); 
   /** 
    * @type {import("@aws-sdk/client-medical-imaging").DatastoreSummary[]} 
    */ 
   const datastoreSummaries = []; 
  for await (const page of paginator) { 
    // Each page contains a list of `jobSummaries`. The list is truncated if is 
  larger than `pageSize`. 
     datastoreSummaries.push(...page["datastoreSummaries"]); 
     console.log(page); 
   } 
 // // '$metadata': { 
  // httpStatusCode: 200, 
  // requestId: '6aa99231-d9c2-4716-a46e-edb830116fa3', 
  // extendedRequestId: undefined, 
  // cfId: undefined, 
  // attempts: 1, 
  // totalRetryDelay: 0 
 // \rightarrow,
  // datastoreSummaries: [ 
 \frac{1}{2} {
   // createdAt: 2023-08-04T18:49:54.429Z, 
   // datastoreArn: 'arn:aws:medical-imaging:us-east-1:xxxxxxxxx:datastore/
xxxxxxxxxxxxxxxxxxxxxxxxxxxxxxxx', 
  // datastoreId: 'xxxxxxxxxxxxxxxxxxxxxxxxxxxxxxxx', 
  // datastoreName: 'my_datastore', 
  // datastoreStatus: 'ACTIVE', 
  // updatedAt: 2023-08-04T18:49:54.429Z 
 // }
  // ... 
 1/1 // } 
  return datastoreSummaries;
};
```
• 有关API详细信息,请参阅 "AWS SDK for JavaScript API参考 [ListDatastores](https://docs.aws.amazon.com/AWSJavaScriptSDK/v3/latest/client/medical-imaging/command/ListDatastoresCommand)" 中的。

## **a** Note

还有更多相关信息 GitHub。查找完整示例,学习如何在 [AWS 代码示例存储库中](https://github.com/awsdocs/aws-doc-sdk-examples/tree/main/javascriptv3/example_code/medical-imaging#code-examples)进行设置 和运行。

# **ListImageSetVersions**

以下代码示例显示了如何使用ListImageSetVersions。

```
SDK对于 JavaScript (v3)
```

```
import { paginateListImageSetVersions } from "@aws-sdk/client-medical-imaging";
import { medicalImagingClient } from "../libs/medicalImagingClient.js";
/** 
  * @param {string} datastoreId - The ID of the data store. 
  * @param {string} imageSetId - The ID of the image set. 
  */
export const listImageSetVersions = async ( 
   datastoreId = "xxxxxxxxxxxx", 
   imageSetId = "xxxxxxxxxxxx"
) => {
   const paginatorConfig = { 
     client: medicalImagingClient, 
     pageSize: 50, 
   }; 
   const commandParams = { datastoreId, imageSetId }; 
   const paginator = paginateListImageSetVersions( 
     paginatorConfig, 
     commandParams 
   ); 
   let imageSetPropertiesList = []; 
   for await (const page of paginator) { 
     // Each page contains a list of `jobSummaries`. The list is truncated if is 
  larger than `pageSize`. 
     imageSetPropertiesList.push(...page["imageSetPropertiesList"]); 
     console.log(page); 
   } 
   // { 
   // '$metadata': {
```

```
 // httpStatusCode: 200, 
  // requestId: '74590b37-a002-4827-83f2-3c590279c742', 
  // extendedRequestId: undefined, 
  // cfId: undefined, 
  // attempts: 1, 
  // totalRetryDelay: 0 
 // },
  // imageSetPropertiesList: [ 
 \frac{1}{2} \frac{1}{2} // ImageSetWorkflowStatus: 'CREATED', 
  // createdAt: 2023-09-22T14:49:26.427Z, 
  // imageSetId: 'xxxxxxxxxxxxxxxxxxxxxxx', 
  // imageSetState: 'ACTIVE', 
  // versionId: '1' 
 /// }]
  // } 
  return imageSetPropertiesList;
};
```
• 有关API详细信息,请参阅 "AWS SDK for JavaScript API参考 [ListImageSetVersions](https://docs.aws.amazon.com/AWSJavaScriptSDK/v3/latest/client/medical-imaging/command/ListImageSetVersionsCommand)" 中的。

#### **a** Note

还有更多相关信息 GitHub。查找完整示例,学习如何在 [AWS 代码示例存储库中](https://github.com/awsdocs/aws-doc-sdk-examples/tree/main/javascriptv3/example_code/medical-imaging#code-examples)进行设置 和运行。

#### **ListTagsForResource**

以下代码示例显示了如何使用ListTagsForResource。

# SDK对于 JavaScript (v3)

```
import { ListTagsForResourceCommand } from "@aws-sdk/client-medical-imaging";
import { medicalImagingClient } from "../libs/medicalImagingClient.js";
/** 
  * @param {string} resourceArn - The Amazon Resource Name (ARN) for the data store 
  or image set. 
  */
export const listTagsForResource = async ( 
   resourceArn = "arn:aws:medical-imaging:us-east-1:abc:datastore/def/imageset/ghi"
```

```
) => {
   const response = await medicalImagingClient.send( 
    new ListTagsForResourceCommand({ resourceArn: resourceArn }) 
   ); 
  console.log(response); 
 // // '$metadata': { 
  // httpStatusCode: 200, 
  // requestId: '008fc6d3-abec-4870-a155-20fa3631e645', 
  // extendedRequestId: undefined, 
  // cfId: undefined, 
  // attempts: 1, 
  // totalRetryDelay: 0 
 // },
  // tags: { Deployment: 'Development' } 
  // } 
  return response;
};
```
• 有关API详细信息,请参阅 "AWS SDK for JavaScript API参考 [ListTagsForResource](https://docs.aws.amazon.com/AWSJavaScriptSDK/v3/latest/client/medical-imaging/command/ListTagsForResourceCommand)" 中的。

#### **a** Note

还有更多相关信息 GitHub。查找完整示例,学习如何在 [AWS 代码示例存储库中](https://github.com/awsdocs/aws-doc-sdk-examples/tree/main/javascriptv3/example_code/medical-imaging#code-examples)进行设置 和运行。

# **SearchImageSets**

以下代码示例显示了如何使用SearchImageSets。

SDK对于 JavaScript (v3)

用于搜索映像集的实用程序函数。

```
import {paginateSearchImageSets} from "@aws-sdk/client-medical-imaging";
import {medicalImagingClient} from "../libs/medicalImagingClient.js";
/** 
  * @param {string} datastoreId - The data store's ID.
```

```
 * @param { import('@aws-sdk/client-medical-imaging').SearchFilter[] } filters - The 
  search criteria filters. 
  * @param { import('@aws-sdk/client-medical-imaging').Sort } sort - The search 
 criteria sort. 
  */
export const searchImageSets = async ( 
    datastoreId = "xxxxxxxx", 
    searchCriteria = {}
) => {
    const paginatorConfig = { 
        client: medicalImagingClient, 
        pageSize: 50, 
    }; 
    const commandParams = { 
        datastoreId: datastoreId, 
        searchCriteria: searchCriteria, 
    }; 
    const paginator = paginateSearchImageSets(paginatorConfig, commandParams); 
    const imageSetsMetadataSummaries = []; 
    for await (const page of paginator) { 
        // Each page contains a list of `jobSummaries`. The list is truncated if is 
  larger than `pageSize`. 
         imageSetsMetadataSummaries.push(...page["imageSetsMetadataSummaries"]); 
        console.log(page); 
    } 
    // { 
    // '$metadata': { 
    // httpStatusCode: 200, 
    // requestId: 'f009ea9c-84ca-4749-b5b6-7164f00a5ada', 
    // extendedRequestId: undefined, 
    // cfId: undefined, 
    // attempts: 1, 
    // totalRetryDelay: 0 
   // },
    // imageSetsMetadataSummaries: [ 
   \frac{1}{2} \frac{1}{2} // DICOMTags: [Object], 
    // createdAt: "2023-09-19T16:59:40.551Z", 
    // imageSetId: '7f75e1b5c0f40eac2b24cf712f485f50', 
    // updatedAt: "2023-09-19T16:59:40.551Z", 
    // version: 1
```

```
\frac{1}{2} }]
     // } 
     return imageSetsMetadataSummaries;
};
```
用例 #1: EQUAL 运算符。

```
 const datastoreId = "12345678901234567890123456789012"; 
    try { 
        const searchCriteria = { 
             filters: [ 
\overline{a} values: [{DICOMPatientId: "1234567"}], 
                     operator: "EQUAL", 
                 }, 
 ] 
        }; 
         await searchImageSets(datastoreId, searchCriteria); 
    } catch (err) { 
         console.error(err); 
    }
```
用例 #2: BETWEEN 运算符使用DICOMStudyDate和DICOMStudyTime。

```
 const datastoreId = "12345678901234567890123456789012"; 
   try { 
      const searchCriteria = { 
         filters: [ 
\overline{a} values: [ 
 { 
                     DICOMStudyDateAndTime: { 
                        DICOMStudyDate: "19900101", 
                        DICOMStudyTime: "000000", 
\},
\},
 {
```

```
 DICOMStudyDateAndTime: { 
                           DICOMStudyDate: "20230901", 
                           DICOMStudyTime: "000000", 
 }, 
\}, \{ ], 
                 operator: "BETWEEN", 
              }, 
 ] 
       }; 
       await searchImageSets(datastoreId, searchCriteria); 
    } catch (err) { 
       console.error(err); 
    }
```
用例 #3: BETWEEN 运算符使用createdAt。时间研究以前一直存在。

```
 const datastoreId = "12345678901234567890123456789012"; 
    try { 
        const searchCriteria = { 
            filters: [ 
\overline{a} values: [ 
                        {createdAt: new Date("1985-04-12T23:20:50.52Z")}, 
                        {createdAt: new Date()}, 
 ], 
                    operator: "BETWEEN", 
                }, 
 ] 
        }; 
        await searchImageSets(datastoreId, searchCriteria); 
    } catch (err) { 
        console.error(err); 
    }
```
用例 #4: 开启DICOMSeriesInstanceUID和开启EQUAL运算符 updatedAt 并BETWEEN按 updatedAt 字段ASC顺序对响应进行排序。

```
 const datastoreId = "12345678901234567890123456789012"; 
    try { 
        const searchCriteria = { 
            filters: [ 
\overline{a} values: [ 
                        {updatedAt: new Date("1985-04-12T23:20:50.52Z")}, 
                        {updatedAt: new Date()}, 
 ], 
                    operator: "BETWEEN", 
                }, 
\overline{a} values: [ 
                        {DICOMSeriesInstanceUID: 
 "1.1.123.123456.1.12.1.1234567890.1234.12345678.123"}, 
 ], 
                    operator: "EQUAL", 
                }, 
            ], 
            sort: { 
                sortOrder: "ASC", 
                sortField: "updatedAt", 
 } 
        }; 
        await searchImageSets(datastoreId, searchCriteria); 
    } catch (err) { 
        console.error(err); 
    }
```
• 有关API详细信息,请参阅 "AWS SDK for JavaScript API参考 [SearchImageSets"](https://docs.aws.amazon.com/AWSJavaScriptSDK/v3/latest/client/medical-imaging/command/SearchImageSetsCommand) 中的。

**a** Note

还有更多相关信息 GitHub。查找完整示例,学习如何在 [AWS 代码示例存储库中](https://github.com/awsdocs/aws-doc-sdk-examples/tree/main/javascriptv3/example_code/medical-imaging#code-examples)进行设置 和运行。

#### **StartDICOMImportJob**

以下代码示例显示了如何使用StartDICOMImportJob。

## SDK对于 JavaScript (v3)

```
import { StartDICOMImportJobCommand } from "@aws-sdk/client-medical-imaging";
import { medicalImagingClient } from "../libs/medicalImagingClient.js";
/** 
  * @param {string} jobName - The name of the import job. 
  * @param {string} datastoreId - The ID of the data store. 
  * @param {string} dataAccessRoleArn - The Amazon Resource Name (ARN) of the role 
  that grants permission. 
  * @param {string} inputS3Uri - The URI of the S3 bucket containing the input files. 
  * @param {string} outputS3Uri - The URI of the S3 bucket where the output files are 
  stored. 
  */
export const startDicomImportJob = async ( 
   jobName = "test-1", 
   datastoreId = "12345678901234567890123456789012", 
   dataAccessRoleArn = "arn:aws:iam::xxxxxxxxxxxx:role/ImportJobDataAccessRole", 
   inputS3Uri = "s3://medical-imaging-dicom-input/dicom_input/", 
  outputS3Uri = "s3://medical-imaging-output/job_output/"
) => {
   const response = await medicalImagingClient.send( 
     new StartDICOMImportJobCommand({ 
       jobName: jobName, 
       datastoreId: datastoreId, 
       dataAccessRoleArn: dataAccessRoleArn, 
       inputS3Uri: inputS3Uri, 
       outputS3Uri: outputS3Uri, 
    }) 
   ); 
   console.log(response); 
  // { 
  // '$metadata': { 
  // httpStatusCode: 200, 
  // requestId: '6e81d191-d46b-4e48-a08a-cdcc7e11eb79', 
  // extendedRequestId: undefined, 
  // cfId: undefined, 
   // attempts: 1, 
  // totalRetryDelay: 0 
  // },
```

```
 // datastoreId: 'xxxxxxxxxxxxxxxxxxxxxxxxxxxxxx', 
 // jobId: 'xxxxxxxxxxxxxxxxxxxxxxxxxxxxxxx',
  // jobStatus: 'SUBMITTED', 
  // submittedAt: 2023-09-22T14:48:45.767Z 
  // } 
  return response;
};
```
• 有关API详细信息,请参阅《AWS SDK for JavaScript API参考资料》中的 [S tartDICOMImport](https://docs.aws.amazon.com/AWSJavaScriptSDK/v3/latest/client/medical-imaging/command/StartDICOMImportJobCommand)  [Job](https://docs.aws.amazon.com/AWSJavaScriptSDK/v3/latest/client/medical-imaging/command/StartDICOMImportJobCommand)。

```
a Note
```
还有更多相关信息 GitHub。查找完整示例,学习如何在 [AWS 代码示例存储库中](https://github.com/awsdocs/aws-doc-sdk-examples/tree/main/javascriptv3/example_code/medical-imaging#code-examples)进行设置 和运行。

## **TagResource**

以下代码示例显示了如何使用TagResource。

```
SDK对于 JavaScript (v3)
```

```
import { TagResourceCommand } from "@aws-sdk/client-medical-imaging";
import { medicalImagingClient } from "../libs/medicalImagingClient.js";
/** 
  * @param {string} resourceArn - The Amazon Resource Name (ARN) for the data store 
  or image set. 
  * @param {Record<string,string>} tags - The tags to add to the resource as JSON. 
                        - For example: {"Deployment" : "Development"}
  */
export const tagResource = async ( 
  resourceArn = "arn:aws:medical-imaging:us-east-1:xxxxxx:datastore/xxxxx/imageset/
xxx", 
 tags = \{\}) => {
   const response = await medicalImagingClient.send( 
     new TagResourceCommand({ resourceArn: resourceArn, tags: tags }) 
   ); 
   console.log(response);
```

```
 // { 
  // '$metadata': { 
  // httpStatusCode: 204, 
  // requestId: '8a6de9a3-ec8e-47ef-8643-473518b19d45', 
  // extendedRequestId: undefined, 
  // cfId: undefined, 
  // attempts: 1, 
  // totalRetryDelay: 0 
 // }
  // } 
  return response;
};
```
• 有关API详细信息,请参阅 "AWS SDK for JavaScript API参考 [TagResource](https://docs.aws.amazon.com/AWSJavaScriptSDK/v3/latest/client/medical-imaging/command/TagResourceCommand)" 中的。

**a** Note

还有更多相关信息 GitHub。查找完整示例,学习如何在 [AWS 代码示例存储库中](https://github.com/awsdocs/aws-doc-sdk-examples/tree/main/javascriptv3/example_code/medical-imaging#code-examples)进行设置 和运行。

# **UntagResource**

以下代码示例显示了如何使用UntagResource。

SDK对于 JavaScript (v3)

```
import { UntagResourceCommand } from "@aws-sdk/client-medical-imaging";
import { medicalImagingClient } from "../libs/medicalImagingClient.js";
/** 
  * @param {string} resourceArn - The Amazon Resource Name (ARN) for the data store 
  or image set. 
  * @param {string[]} tagKeys - The keys of the tags to remove. 
  */
export const untagResource = async ( 
  resourceArn = "arn:aws:medical-imaging:us-east-1:xxxxxx:datastore/xxxxx/imageset/
xxx", 
  tagKeys = []
) => {
  const response = await medicalImagingClient.send(
```

```
new UntagResourceCommand({ resourceArn: resourceArn, tagKeys: tagKeys })
   ); 
  console.log(response); 
  // { 
  // '$metadata': { 
  // httpStatusCode: 204, 
  // requestId: '8a6de9a3-ec8e-47ef-8643-473518b19d45', 
  // extendedRequestId: undefined, 
  // cfId: undefined, 
  // attempts: 1, 
  // totalRetryDelay: 0 
 \frac{1}{2} // } 
  return response;
};
```
- 有关API详细信息,请参阅 "AWS SDK for JavaScript API参考 [UntagResource"](https://docs.aws.amazon.com/AWSJavaScriptSDK/v3/latest/client/medical-imaging/command/UntagResourceCommand) 中的。
	- **a** Note 还有更多相关信息 GitHub。查找完整示例,学习如何在 [AWS 代码示例存储库中](https://github.com/awsdocs/aws-doc-sdk-examples/tree/main/javascriptv3/example_code/medical-imaging#code-examples)进行设置 和运行。

# **UpdateImageSetMetadata**

以下代码示例显示了如何使用UpdateImageSetMetadata。

```
SDK对于 JavaScript (v3)
```

```
import {UpdateImageSetMetadataCommand} from "@aws-sdk/client-medical-imaging";
import {medicalImagingClient} from "../libs/medicalImagingClient.js";
/** 
  * @param {string} datastoreId - The ID of the HealthImaging data store. 
  * @param {string} imageSetId - The ID of the HealthImaging image set. 
  * @param {string} latestVersionId - The ID of the HealthImaging image set version. 
  * @param {{}} updateMetadata - The metadata to update. 
  * @param {boolean} force - Force the update. 
  */
export const updateImageSetMetadata = async (datastoreId = "xxxxxxxxxx",
```

```
 imageSetId = "xxxxxxxxxx", 
                                              latestVersionId = "1", 
                                              updateMetadata = '{}', 
                                             force = false) => {
     try { 
         const response = await medicalImagingClient.send( 
             new UpdateImageSetMetadataCommand({ 
                 datastoreId: datastoreId, 
                 imageSetId: imageSetId, 
                 latestVersionId: latestVersionId, 
                 updateImageSetMetadataUpdates: updateMetadata, 
                 force: force, 
             }) 
         ); 
         console.log(response); 
        // { 
        // '$metadata': { 
        // httpStatusCode: 200, 
        // requestId: '7966e869-e311-4bff-92ec-56a61d3003ea', 
        // extendedRequestId: undefined, 
        // cfId: undefined, 
        // attempts: 1, 
        // totalRetryDelay: 0 
       //,
        // createdAt: 2023-09-22T14:49:26.427Z, 
        // datastoreId: 'xxxxxxxxxxxxxxxxxxxxxxxxxxxxxxx', 
        // imageSetId: 'xxxxxxxxxxxxxxxxxxxxxxxxxxxxxxx', 
        // imageSetState: 'LOCKED', 
        // imageSetWorkflowStatus: 'UPDATING', 
        // latestVersionId: '4', 
        // updatedAt: 2023-09-27T19:41:43.494Z 
        // } 
        return response; 
     } catch (err) { 
         console.error(err); 
     }
};
```
用例 #1: 插入或更新属性并强制更新。

```
 const insertAttributes = 
     JSON.stringify({
```

```
 "SchemaVersion": 1.1, 
                 "Study": { 
                     "DICOM": { 
                         "StudyDescription": "CT CHEST" 
1 1 1 1 1 1 1
 } 
             }); 
         const updateMetadata = { 
             "DICOMUpdates": { 
                 "updatableAttributes": 
                     new TextEncoder().encode(insertAttributes) 
             } 
         }; 
         await updateImageSetMetadata(datastoreID, imageSetID, 
             versionID, updateMetadata, true);
```
用例 #2: 移除属性。

```
 // Attribute key and value must match the existing attribute. 
        const remove_attribute = 
            JSON.stringify({ 
                 "SchemaVersion": 1.1, 
                 "Study": { 
                     "DICOM": { 
                         "StudyDescription": "CT CHEST" 
 } 
 } 
            }); 
        const updateMetadata = { 
             "DICOMUpdates": { 
                 "removableAttributes": 
                     new TextEncoder().encode(remove_attribute) 
            } 
        }; 
        await updateImageSetMetadata(datastoreID, imageSetID, 
            versionID, updateMetadata);
```
用例 #3: 移除实例。

```
 const remove_instance = 
           JSON.stringify({ 
               "SchemaVersion": 1.1, 
               "Study": { 
                   "Series": { 
                       "1.1.1.1.1.1.12345.123456789012.123.12345678901234.1": { 
                          "Instances": { 
 "1.1.1.1.1.1.12345.123456789012.123.12345678901234.1": {} 
 } 
 } 
1 1 1 1 1 1 1
 } 
           }); 
        const updateMetadata = { 
           "DICOMUpdates": { 
               "removableAttributes": 
                   new TextEncoder().encode(remove_instance) 
 } 
        }; 
        await updateImageSetMetadata(datastoreID, imageSetID, 
           versionID, updateMetadata);
```
用例 #4: 恢复到较早版本。

```
 const updateMetadata = { 
     "revertToVersionId": "1" 
 }; 
 await updateImageSetMetadata(datastoreID, imageSetID, 
     versionID, updateMetadata);
```
• 有关API详细信息,请参阅 "AWS SDK for JavaScript API参考 [UpdateImageSetMetadata](https://docs.aws.amazon.com/AWSJavaScriptSDK/v3/latest/client/medical-imaging/command/UpdateImageSetMetadataCommand)" 中 的。

## **a** Note

还有更多相关信息 GitHub。查找完整示例,学习如何在 [AWS 代码示例存储库中](https://github.com/awsdocs/aws-doc-sdk-examples/tree/main/javascriptv3/example_code/medical-imaging#code-examples)进行设置 和运行。

# 场景

开始使用影像集和影像帧

以下代码示例显示了如何在中导入DICOM文件和下载图像框 HealthImaging。

该实现结构为工作流命令行应用程序。

- 为DICOM导入设置资源。
- 将DICOM文件导入数据存储。
- 检索导入任务IDs的影像集。
- 检索影像集IDs的图像框。
- 下载、解码并验证影像帧。
- 清理资源。

SDK对于 JavaScript (v3)

index.js -编排步骤。

```
import { 
   parseScenarioArgs, 
   Scenario,
} from "@aws-doc-sdk-examples/lib/scenario/index.js";
import { 
   saveState, 
   loadState,
} from "@aws-doc-sdk-examples/lib/scenario/steps-common.js";
import { 
   createStack, 
   deployStack, 
   getAccountId, 
   getDatastoreName,
```

```
 getStackName, 
   outputState, 
   waitForStackCreation,
} from "./deploy-steps.js";
import { 
   doCopy, 
   selectDataset, 
   copyDataset, 
   outputCopiedObjects,
} from "./dataset-steps.js";
import { 
   doImport, 
   outputImportJobStatus, 
   startDICOMImport, 
   waitForImportJobCompletion,
} from "./import-steps.js";
import { 
   getManifestFile, 
   outputImageSetIds, 
   parseManifestFile,
} from "./image-set-steps.js";
import { 
   getImageSetMetadata, 
   outputImageFrameIds,
} from "./image-frame-steps.js";
import { decodeAndVerifyImages, doVerify } from "./verify-steps.js";
import { 
   confirmCleanup, 
   deleteImageSets, 
   deleteStack,
} from "./clean-up-steps.js";
const context = \{\};
const scenarios = { 
   deploy: new Scenario( 
     "Deploy Resources", 
    \Gamma deployStack, 
       getStackName, 
       getDatastoreName, 
       getAccountId, 
       createStack, 
       waitForStackCreation,
```

```
 outputState, 
        saveState, 
     ], 
     context, 
   ), 
   demo: new Scenario( 
     "Run Demo", 
    \Gamma loadState, 
        doCopy, 
        selectDataset, 
        copyDataset, 
        outputCopiedObjects, 
        doImport, 
        startDICOMImport, 
        waitForImportJobCompletion, 
        outputImportJobStatus, 
        getManifestFile, 
        parseManifestFile, 
        outputImageSetIds, 
        getImageSetMetadata, 
        outputImageFrameIds, 
        doVerify, 
        decodeAndVerifyImages, 
        saveState, 
     ], 
     context, 
  ),
   destroy: new Scenario( 
     "Clean Up Resources", 
     [loadState, confirmCleanup, deleteImageSets, deleteStack], 
     context, 
   ),
};
// Call function if run directly
import { fileURLToPath } from "url";
if (process.argv[1] === fileURLToPath(import.meta.url)) { 
   parseScenarioArgs(scenarios);
}
```
deploy-steps.js -部署资源。

```
import fs from "node:fs/promises";
import path from "node:path";
import { 
   CloudFormationClient, 
   CreateStackCommand, 
   DescribeStacksCommand,
} from "@aws-sdk/client-cloudformation";
import { STSClient, GetCallerIdentityCommand } from "@aws-sdk/client-sts";
import { 
   ScenarioAction, 
   ScenarioInput, 
   ScenarioOutput,
} from "@aws-doc-sdk-examples/lib/scenario/index.js";
import { retry } from "@aws-doc-sdk-examples/lib/utils/util-timers.js";
const cfnClient = new CloudFormationClient({});
const stsClient = new STSClient({?});
const __dirname = path.dirname(new URL(import.meta.url).pathname);
const cfnTemplatePath = path.join( 
   __dirname, 
   "../../../../../workflows/healthimaging_image_sets/resources/cfn_template.yaml",
);
export const deployStack = new ScenarioInput( 
   "deployStack", 
   "Do you want to deploy the CloudFormation stack?", 
  { type: "confirm" },
);
export const getStackName = new ScenarioInput( 
   "getStackName", 
   "Enter a name for the CloudFormation stack:", 
  { type: "input", skipWhen: \binom{**}{*} @type \{\{\}\} */ state) => !state.deployStack },
);
export const getDatastoreName = new ScenarioInput( 
   "getDatastoreName", 
   "Enter a name for the HealthImaging datastore:", 
  { type: "input", skipWhen: \binom{***}{*} (\binom{**}{*} */ state) => !state.deployStack },
);
```

```
export const getAccountId = new ScenarioAction( 
   "getAccountId", 
  async (\frac{*}{*} @type \{\{\}\} */ state) => {
     const command = new GetCallerIdentityCommand({}); 
     const response = await stsClient.send(command); 
     state.accountId = response.Account; 
   }, 
   { 
     skipWhen: (/** @type {{}} */ state) => !state.deployStack, 
   },
);
export const createStack = new ScenarioAction( 
   "createStack", 
  async \binom{***}{*} @type \{\{\}\} */ state) => {
     const stackName = state.getStackName; 
     const datastoreName = state.getDatastoreName; 
     const accountId = state.accountId; 
     const command = new CreateStackCommand({ 
       StackName: stackName, 
       TemplateBody: await fs.readFile(cfnTemplatePath, "utf8"), 
       Capabilities: ["CAPABILITY_IAM"], 
       Parameters: [ 
          { 
            ParameterKey: "datastoreName", 
            ParameterValue: datastoreName, 
         }, 
         \mathcal{L} ParameterKey: "userAccountID", 
            ParameterValue: accountId, 
          }, 
       ], 
     }); 
     const response = await cfnClient.send(command); 
     state.stackId = response.StackId; 
   }, 
  { skipWhen: (\frac{**}{*} @type \{\{\}\} */ state) => !state.deployStack },
);
export const waitForStackCreation = new ScenarioAction( 
   "waitForStackCreation",
```

```
async (\frac{*}{*} @type \{\}] */ state) => {
     const command = new DescribeStacksCommand({ 
       StackName: state.stackId, 
     }); 
    await retry(\{ intervalInMs: 10000, maxRetries: 60 }, async () => \{ const response = await cfnClient.send(command); 
       const stack = response.Stacks?.find( 
         (s) => s.StackName == state.getStackName, 
      \cdot if (!stack || stack.StackStatus === "CREATE_IN_PROGRESS") { 
         throw new Error("Stack creation is still in progress"); 
       } 
      if (stack.StackStatus === "CREATE COMPLETE") {
         state.stackOutputs = stack.Outputs?.reduce((acc, output) => { 
            acc[output.OutputKey] = output.OutputValue; 
           return acc; 
         }, {}); 
       } else { 
         throw new Error( 
            `Stack creation failed with status: ${stack.StackStatus}`, 
         ); 
       } 
     }); 
   }, 
   { 
     skipWhen: (/** @type {{}} */ state) => !state.deployStack, 
   },
);
export const outputState = new ScenarioOutput( 
   "outputState", 
  (\frac{**}{*} @type \{\{\}\} */ state) => {
     /** 
      * @type {{ stackOutputs: { DatastoreID: string, BucketName: string, RoleArn: 
  string }}} 
      */ 
     const { stackOutputs } = state; 
     return `Stack creation completed. Output values:
Datastore ID: ${stackOutputs?.DatastoreID}
Bucket Name: ${stackOutputs?.BucketName}
Role ARN: ${stackOutputs?.RoleArn} 
     `; 
   },
```

```
{ skipWhen: (\frac{**}{*} @type \{\{\}\} */ state) => !state.deployStack },
);
```
dataset-steps.js -复制DICOM文件。

```
import { 
   S3Client, 
  CopyObjectCommand, 
  ListObjectsV2Command,
} from "@aws-sdk/client-s3";
import { 
   ScenarioAction, 
  ScenarioInput, 
  ScenarioOutput,
} from "@aws-doc-sdk-examples/lib/scenario/index.js";
const s3Client = new S3Client({});
const datasetOptions = [ 
   { 
     name: "CT of chest (2 images)", 
     value: "00029d25-fb18-4d42-aaa5-a0897d1ac8f7", 
   }, 
   { 
     name: "CT of pelvis (57 images)", 
     value: "00025d30-ef8f-4135-a35a-d83eff264fc1", 
   }, 
   { 
     name: "MRI of head (192 images)", 
     value: "0002d261-8a5d-4e63-8e2e-0cbfac87b904", 
  }, 
   { 
     name: "MRI of breast (92 images)", 
     value: "0002dd07-0b7f-4a68-a655-44461ca34096", 
  },
];
/** 
  * @typedef {{ stackOutputs: { 
  * BucketName: string, 
     DatastoreID: string,
```

```
 * doCopy: boolean 
  * }}} State 
  */
export const selectDataset = new ScenarioInput( 
   "selectDataset", 
  (state) => {
     if (!state.doCopy) { 
       process.exit(0); 
     } 
     return "Select a DICOM dataset to import:"; 
   }, 
  \{ type: "select", 
     choices: datasetOptions, 
   },
);
export const doCopy = new ScenarioInput( 
   "doCopy", 
   "Do you want to copy images from the public dataset into your bucket?", 
   { 
     type: "confirm", 
   },
);
export const copyDataset = new ScenarioAction( 
   "copyDataset", 
  async \binom{***}{*} @type { State } */ state) => {
     const inputBucket = state.stackOutputs.BucketName; 
     const inputPrefix = `input/`; 
     const selectedDatasetId = state.selectDataset; 
     const sourceBucket = "idc-open-data"; 
     const sourcePrefix = `${selectedDatasetId}`; 
     const listObjectsCommand = new ListObjectsV2Command({ 
       Bucket: sourceBucket, 
       Prefix: sourcePrefix, 
     }); 
     const objects = await s3Client.send(listObjectsCommand); 
     const copyPromises = objects.Contents.map((object) => {
```

```
 const sourceKey = object.Key; 
       const destinationKey = `${inputPrefix}${sourceKey 
        .split("/") .slice(1) 
        .join("/")\};
       const copyCommand = new CopyObjectCommand({ 
         Bucket: inputBucket, 
         CopySource: `/${sourceBucket}/${sourceKey}`, 
         Key: destinationKey, 
       }); 
       return s3Client.send(copyCommand); 
     }); 
     const results = await Promise.all(copyPromises); 
     state.copiedObjects = results.length; 
   },
);
export const outputCopiedObjects = new ScenarioOutput( 
   "outputCopiedObjects", 
   (state) => `${state.copiedObjects} DICOM files were copied.`,
);
```

```
import-steps.js -开始导入数据存储。
```

```
import { 
  MedicalImagingClient, 
   StartDICOMImportJobCommand, 
   GetDICOMImportJobCommand,
} from "@aws-sdk/client-medical-imaging";
import { 
   ScenarioAction, 
   ScenarioOutput, 
   ScenarioInput,
} from "@aws-doc-sdk-examples/lib/scenario/index.js";
import { retry } from "@aws-doc-sdk-examples/lib/utils/util-timers.js";
/** 
  * @typedef {{ stackOutputs: {
```

```
 * BucketName: string, 
  * DatastoreID: string, 
  * RoleArn: string 
  * }}} State 
  */
export const doImport = new ScenarioInput( 
   "doImport", 
   "Do you want to import DICOM images into your datastore?", 
  \{ type: "confirm", 
     default: true, 
   },
);
export const startDICOMImport = new ScenarioAction( 
   "startDICOMImport", 
  async \binom{***}{*} @type {State} */ state) => {
     if (!state.doImport) { 
       process.exit(0); 
     } 
     const medicalImagingClient = new MedicalImagingClient({}); 
     const inputS3Uri = `s3://${state.stackOutputs.BucketName}/input/`; 
     const outputS3Uri = `s3://${state.stackOutputs.BucketName}/output/`; 
     const command = new StartDICOMImportJobCommand({ 
       dataAccessRoleArn: state.stackOutputs.RoleArn, 
       datastoreId: state.stackOutputs.DatastoreID, 
       inputS3Uri, 
       outputS3Uri, 
     }); 
     const response = await medicalImagingClient.send(command); 
     state.importJobId = response.jobId; 
   },
);
export const waitForImportJobCompletion = new ScenarioAction( 
   "waitForImportJobCompletion", 
  async \binom{***}{*} @type {State} */ state) => {
     const medicalImagingClient = new MedicalImagingClient({}); 
     const command = new GetDICOMImportJobCommand({ 
       datastoreId: state.stackOutputs.DatastoreID, 
       jobId: state.importJobId,
```

```
 }); 
    await retry({ intervalInMs: 10000, maxRetries: 60 }, async () => {
       const response = await medicalImagingClient.send(command); 
       const jobStatus = response.jobProperties?.jobStatus; 
       if (!jobStatus || jobStatus === "IN_PROGRESS") { 
         throw new Error("Import job is still in progress"); 
       } 
       if (jobStatus === "COMPLETED") { 
         state.importJobOutputS3Uri = response.jobProperties.outputS3Uri; 
       } else { 
         throw new Error(`Import job failed with status: ${jobStatus}`); 
       } 
     }); 
   },
);
export const outputImportJobStatus = new ScenarioOutput( 
   "outputImportJobStatus", 
  (state) =>
     `DICOM import job completed. Output location: ${state.importJobOutputS3Uri}`,
);
```
image-set-steps.js -获取图像集IDs。

```
import { S3Client, GetObjectCommand } from "@aws-sdk/client-s3";
import { 
   ScenarioAction, 
   ScenarioOutput,
} from "@aws-doc-sdk-examples/lib/scenario/index.js";
/** 
  * @typedef {{ stackOutputs: { 
     BucketName: string,
  * DatastoreID: string, 
     RoleArn: string
  * }, importJobId: string, 
  * importJobOutputS3Uri: string, 
  * imageSetIds: string[], 
  * manifestContent: { jobSummary: { imageSetsSummary: { imageSetId: string }[] } } 
  * }} State
```
\*/

```
const s3Client = new S3Client({});
export const getManifestFile = new ScenarioAction( 
   "getManifestFile", 
  async \binom{***}{*} @type {State} */ state) => {
     const bucket = state.stackOutputs.BucketName; 
     const prefix = `output/${state.stackOutputs.DatastoreID}-DicomImport-
${state.importJobId}/`; 
     const key = `${prefix}job-output-manifest.json`; 
     const command = new GetObjectCommand({ 
       Bucket: bucket, 
       Key: key, 
     }); 
     const response = await s3Client.send(command); 
     const manifestContent = await response.Body.transformToString(); 
     state.manifestContent = JSON.parse(manifestContent); 
   },
);
export const parseManifestFile = new ScenarioAction( 
   "parseManifestFile", 
  \frac{7}{7} (/** @type {State} */ state) => {
     const imageSetIds = 
       state.manifestContent.jobSummary.imageSetsSummary.reduce( 
          (imageSetIds, next) => { 
            return { ...imageSetIds, [next.imageSetId]: next.imageSetId }; 
         }, 
         {}, 
       ); 
     state.imageSetIds = Object.keys(imageSetIds); 
   },
);
export const outputImageSetIds = new ScenarioOutput( 
   "outputImageSetIds", 
  \frac{7}{7} (/** @type \{State\} */ state) =>
     `The image sets created by this import job are: \n${state.imageSetIds 
      .map((id) => \text{Image set: } \{\text{id}\})
      \text{join("n")},
);
```

```
image-frame-steps.js -获取图像框IDs。
```

```
import { 
   MedicalImagingClient, 
   GetImageSetMetadataCommand,
} from "@aws-sdk/client-medical-imaging";
import { gunzip } from "zlib";
import { promisify } from "util";
import { 
   ScenarioAction, 
   ScenarioOutput,
} from "@aws-doc-sdk-examples/lib/scenario/index.js";
const gunzipAsync = promisify(gunzip);
/** 
  * @typedef {Object} DICOMValueRepresentation 
  * @property {string} name 
  * @property {string} type 
  * @property {string} value 
  */
/** 
  * @typedef {Object} ImageFrameInformation 
  * @property {string} ID 
  * @property {Array<{ Checksum: number, Height: number, Width: number }>} 
  PixelDataChecksumFromBaseToFullResolution 
  * @property {number} MinPixelValue 
  * @property {number} MaxPixelValue 
  * @property {number} FrameSizeInBytes 
  */
/** 
  * @typedef {Object} DICOMMetadata 
  * @property {Object} DICOM 
  * @property {DICOMValueRepresentation[]} DICOMVRs 
  * @property {ImageFrameInformation[]} ImageFrames 
  */
/**
```

```
 * @typedef {Object} Series 
  * @property {{ [key: string]: DICOMMetadata }} Instances 
  */
/** 
  * @typedef {Object} Study 
  * @property {Object} DICOM 
  * @property {Series[]} Series 
  */
/** 
  * @typedef {Object} Patient 
  * @property {Object} DICOM 
  */
/** 
  * @typedef {{ 
  * SchemaVersion: string, 
  * DatastoreID: string, 
  * ImageSetID: string, 
  * Patient: Patient, 
  * Study: Study 
  * }} ImageSetMetadata 
  */
/** 
  * @typedef {{ stackOutputs: { 
  * BucketName: string, 
  * DatastoreID: string, 
  * RoleArn: string 
  * }, imageSetIds: string[] }} State 
  */
const medicalImagingClient = new MedicalImagingClient({});
export const getImageSetMetadata = new ScenarioAction( 
   "getImageSetMetadata", 
  async \binom{***}{*} @type {State} */ state) => {
     const outputMetadata = []; 
     for (const imageSetId of state.imageSetIds) { 
       const command = new GetImageSetMetadataCommand({ 
         datastoreId: state.stackOutputs.DatastoreID, 
         imageSetId,
```
```
 }); 
       const response = await medicalImagingClient.send(command); 
       const compressedMetadataBlob = 
         await response.imageSetMetadataBlob.transformToByteArray(); 
       const decompressedMetadata = await gunzipAsync(compressedMetadataBlob); 
       const imageSetMetadata = JSON.parse(decompressedMetadata.toString()); 
       outputMetadata.push(imageSetMetadata); 
     } 
     state.imageSetMetadata = outputMetadata; 
   },
);
export const outputImageFrameIds = new ScenarioOutput( 
   "outputImageFrameIds", 
  (/** @type {State & { imageSetMetadata: ImageSetMetadata[] }} */ state) => {
    let output = "";
     for (const metadata of state.imageSetMetadata) { 
       const imageSetId = metadata.ImageSetID; 
       /** @type {DICOMMetadata[]} */ 
       const instances = Object.values(metadata.Study.Series).flatMap( 
        (series) => {
           return Object.values(series.Instances); 
         }, 
       ); 
       const imageFrameIds = instances.flatMap((instance) => 
         instance.ImageFrames.map((frame) => frame.ID), 
       ); 
       output += `Image set ID: ${imageSetId}\nImage frame IDs:\n
${imageFrameIds.join( 
         "\n", 
       )}\n\n`; 
     } 
     return output; 
   }, 
   { slow: false },
);
```
verify-steps.js -验证图像框。使用[AWS HealthImaging 像素数据验证库](https://github.com/aws-samples/aws-healthimaging-samples/tree/main/pixel-data-verification)进行验证。

```
import { spawn } from "node:child_process";
import { 
   ScenarioAction, 
   ScenarioInput,
} from "@aws-doc-sdk-examples/lib/scenario/index.js";
/** 
  * @typedef {Object} DICOMValueRepresentation 
  * @property {string} name 
  * @property {string} type 
  * @property {string} value 
  */
/** 
  * @typedef {Object} ImageFrameInformation 
  * @property {string} ID 
  * @property {Array<{ Checksum: number, Height: number, Width: number }>} 
  PixelDataChecksumFromBaseToFullResolution 
  * @property {number} MinPixelValue 
  * @property {number} MaxPixelValue 
  * @property {number} FrameSizeInBytes 
  */
/** 
  * @typedef {Object} DICOMMetadata 
  * @property {Object} DICOM 
  * @property {DICOMValueRepresentation[]} DICOMVRs 
  * @property {ImageFrameInformation[]} ImageFrames 
  */
/** 
  * @typedef {Object} Series 
  * @property {{ [key: string]: DICOMMetadata }} Instances 
  */
/** 
  * @typedef {Object} Study 
  * @property {Object} DICOM 
  * @property {Series[]} Series 
  */
```
/\*\*

```
 * @typedef {Object} Patient 
  * @property {Object} DICOM 
  */
/** 
  * @typedef {{ 
  * SchemaVersion: string, 
  * DatastoreID: string, 
  * ImageSetID: string, 
  * Patient: Patient, 
  * Study: Study 
  * }} ImageSetMetadata 
  */
/** 
  * @typedef {{ stackOutputs: { 
  * BucketName: string, 
  * DatastoreID: string, 
  * RoleArn: string 
  * }, imageSetMetadata: ImageSetMetadata[] }} State 
  */
export const doVerify = new ScenarioInput( 
   "doVerify", 
   "Do you want to verify the imported images?", 
  \sqrt{ } type: "confirm", 
     default: true, 
   },
);
export const decodeAndVerifyImages = new ScenarioAction( 
   "decodeAndVerifyImages", 
  async \binom{***}{*} @type {State} */ state) => {
     if (!state.doVerify) { 
       process.exit(0); 
     } 
     const verificationTool = "./pixel-data-verification/index.js"; 
     for (const metadata of state.imageSetMetadata) { 
       const datastoreId = state.stackOutputs.DatastoreID; 
       const imageSetId = metadata.ImageSetID;
```

```
 for (const [seriesInstanceUid, series] of Object.entries( 
         metadata.Study.Series, 
       )) { 
         for (const [sopInstanceUid, _] of Object.entries(series.Instances)) { 
            console.log( 
              `Verifying image set ${imageSetId} with series ${seriesInstanceUid} and 
  sop ${sopInstanceUid}`, 
            ); 
            const child = spawn( 
              "node", 
             \Gamma verificationTool, 
                datastoreId, 
                imageSetId, 
                seriesInstanceUid, 
                sopInstanceUid, 
              ], 
              { stdio: "inherit" }, 
            ); 
            await new Promise((resolve, reject) => { 
             child.on("exit", (code) => {
               if (code === \emptyset) {
                  resolve(); 
                } else { 
                  reject( 
                     new Error( 
                       `Verification tool exited with code ${code} for image set 
  ${imageSetId}`, 
\, ), \, ); 
 } 
              }); 
           }); 
         } 
       } 
     } 
   },
);
```
clean-up-steps.js -摧毁资源。

```
import { 
   CloudFormationClient, 
   DeleteStackCommand,
} from "@aws-sdk/client-cloudformation";
import { 
   MedicalImagingClient, 
   DeleteImageSetCommand,
} from "@aws-sdk/client-medical-imaging";
import { 
   ScenarioAction, 
   ScenarioInput,
} from "@aws-doc-sdk-examples/lib/scenario/index.js";
/** 
  * @typedef {Object} DICOMValueRepresentation 
  * @property {string} name 
  * @property {string} type 
  * @property {string} value 
  */
/** 
  * @typedef {Object} ImageFrameInformation 
  * @property {string} ID 
  * @property {Array<{ Checksum: number, Height: number, Width: number }>} 
  PixelDataChecksumFromBaseToFullResolution 
  * @property {number} MinPixelValue 
  * @property {number} MaxPixelValue 
  * @property {number} FrameSizeInBytes 
  */
/** 
  * @typedef {Object} DICOMMetadata 
  * @property {Object} DICOM 
  * @property {DICOMValueRepresentation[]} DICOMVRs 
  * @property {ImageFrameInformation[]} ImageFrames 
  */
/** 
  * @typedef {Object} Series 
  * @property {{ [key: string]: DICOMMetadata }} Instances 
  */
```

```
/** 
  * @typedef {Object} Study 
  * @property {Object} DICOM 
  * @property {Series[]} Series 
  */
/** 
  * @typedef {Object} Patient 
  * @property {Object} DICOM 
  */
/** 
  * @typedef {{ 
  * SchemaVersion: string, 
  * DatastoreID: string, 
  * ImageSetID: string, 
  * Patient: Patient, 
  * Study: Study 
  * }} ImageSetMetadata 
  */
/** 
  * @typedef {{ stackOutputs: { 
  * BucketName: string, 
  * DatastoreID: string, 
     RoleArn: string
  * }, imageSetMetadata: ImageSetMetadata[] }} State 
  */
const cfnClient = new CloudFormationClient({});
const medicalImagingClient = new MedicalImagingClient({});
export const confirmCleanup = new ScenarioInput( 
   "confirmCleanup", 
   "Do you want to delete the created resources?", 
  { type: "confirm" },
);
export const deleteImageSets = new ScenarioAction( 
   "deleteImageSets", 
  async \binom{***}{*} @type {State} */ state) => {
     const datastoreId = state.stackOutputs.DatastoreID; 
     for (const metadata of state.imageSetMetadata) {
```

```
 const command = new DeleteImageSetCommand({ 
         datastoreId, 
         imageSetId: metadata.ImageSetID, 
       }); 
       try { 
         await medicalImagingClient.send(command); 
         console.log(`Successfully deleted image set ${metadata.ImageSetID}`); 
       } catch (e) { 
         if (e instanceof Error) { 
            if (e.name === "ConflictException") { 
              console.log(`Image set ${metadata.ImageSetID} already deleted`); 
            } 
         } 
       } 
     } 
   }, 
   { 
     skipWhen: (/** @type {{}} */ state) => !state.confirmCleanup, 
   },
);
export const deleteStack = new ScenarioAction( 
   "deleteStack", 
  async \binom{***}{*} @type {State} */ state) => {
     const stackName = state.getStackName; 
     const command = new DeleteStackCommand({ 
       StackName: stackName, 
     }); 
     await cfnClient.send(command); 
     console.log(`Stack ${stackName} deletion initiated`); 
   }, 
   { 
     skipWhen: (/** @type {{}} */ state) => !state.confirmCleanup, 
   },
);
```
- 有关API详细信息,请参阅 "参AWS SDK for JavaScript API考" 中的以下主题。
	- [DeleteImageSet](https://docs.aws.amazon.com/AWSJavaScriptSDK/v3/latest/client/medical-imaging/command/DeleteImageSetCommand)
	- [G etDICOMImport Job](https://docs.aws.amazon.com/AWSJavaScriptSDK/v3/latest/client/medical-imaging/command/GetDICOMImportJobCommand)
- [GetImageFrame](https://docs.aws.amazon.com/AWSJavaScriptSDK/v3/latest/client/medical-imaging/command/GetImageFrameCommand)
- [GetImageSetMetadata](https://docs.aws.amazon.com/AWSJavaScriptSDK/v3/latest/client/medical-imaging/command/GetImageSetMetadataCommand)
- [SearchImageSets](https://docs.aws.amazon.com/AWSJavaScriptSDK/v3/latest/client/medical-imaging/command/SearchImageSetsCommand)
- [S tartDICOMImport Job](https://docs.aws.amazon.com/AWSJavaScriptSDK/v3/latest/client/medical-imaging/command/StartDICOMImportJobCommand)

#### **a** Note

还有更多相关信息 GitHub。查找完整示例,学习如何在 [AWS 代码示例存储库中](https://github.com/awsdocs/aws-doc-sdk-examples/tree/main/javascriptv3/example_code/medical-imaging#code-examples)进行设置 和运行。

#### 标记数据存储

以下代码示例显示了如何为 HealthImaging 数据存储添加标签。

```
SDK对于 JavaScript (v3)
```
标记数据存储。

```
 try { 
     const datastoreArn = 
       "arn:aws:medical-imaging:us-
east-1:123456789012:datastore/12345678901234567890123456789012"; 
    const tags = \{ Deployment: "Development", 
     }; 
     await tagResource(datastoreArn, tags); 
   } catch (e) { 
     console.log(e); 
   }
```
用于标记资源的实用程序函数。

```
import { TagResourceCommand } from "@aws-sdk/client-medical-imaging";
import { medicalImagingClient } from "../libs/medicalImagingClient.js";
/** 
  * @param {string} resourceArn - The Amazon Resource Name (ARN) for the data store 
  or image set.
```

```
 * @param {Record<string,string>} tags - The tags to add to the resource as JSON. 
  * - For example: {"Deployment" : "Development"} 
  */
export const tagResource = async ( 
  resourceArn = "arn:aws:medical-imaging:us-east-1:xxxxxx:datastore/xxxxx/imageset/
xxx", 
 tags = \{\}) => {
  const response = await medicalImagingClient.send( 
   new TagResourceCommand({ resourceArn: resourceArn, tags: tags })
  ); 
  console.log(response); 
 // // '$metadata': { 
  // httpStatusCode: 204, 
  // requestId: '8a6de9a3-ec8e-47ef-8643-473518b19d45', 
  // extendedRequestId: undefined, 
  // cfId: undefined, 
  // attempts: 1, 
  // totalRetryDelay: 0 
 // }
  // } 
  return response;
};
```
列出数据存储的标签。

```
 try { 
     const datastoreArn = 
       "arn:aws:medical-imaging:us-
east-1:123456789012:datastore/12345678901234567890123456789012"; 
     const { tags } = await listTagsForResource(datastoreArn); 
     console.log(tags); 
   } catch (e) { 
     console.log(e); 
   }
```
用于列出资源标签的实用程序函数。

import { ListTagsForResourceCommand } from "@aws-sdk/client-medical-imaging";

```
import { medicalImagingClient } from "../libs/medicalImagingClient.js";
/** 
  * @param {string} resourceArn - The Amazon Resource Name (ARN) for the data store 
 or image set. 
 */
export const listTagsForResource = async ( 
  resourceArn = "arn:aws:medical-imaging:us-east-1:abc:datastore/def/imageset/ghi"
) => {
  const response = await medicalImagingClient.send( 
   new ListTagsForResourceCommand({ resourceArn: resourceArn })
  ); 
  console.log(response); 
  // { 
  // '$metadata': { 
  // httpStatusCode: 200, 
  // requestId: '008fc6d3-abec-4870-a155-20fa3631e645', 
  // extendedRequestId: undefined, 
  // cfId: undefined, 
  // attempts: 1, 
  // totalRetryDelay: 0 
 // },
  // tags: { Deployment: 'Development' } 
  // } 
  return response;
};
```
取消标记数据存储。

```
 try { 
     const datastoreArn = 
       "arn:aws:medical-imaging:us-
east-1:123456789012:datastore/12345678901234567890123456789012"; 
     const keys = ["Deployment"]; 
     await untagResource(datastoreArn, keys); 
   } catch (e) { 
     console.log(e); 
   }
```
用于取消标记资源的实用程序函数。

```
import { UntagResourceCommand } from "@aws-sdk/client-medical-imaging";
import { medicalImagingClient } from "../libs/medicalImagingClient.js";
/** 
  * @param {string} resourceArn - The Amazon Resource Name (ARN) for the data store 
  or image set. 
  * @param {string[]} tagKeys - The keys of the tags to remove. 
  */
export const untagResource = async ( 
   resourceArn = "arn:aws:medical-imaging:us-east-1:xxxxxx:datastore/xxxxx/imageset/
xxx", 
 tagKeys = []) => {
   const response = await medicalImagingClient.send( 
    new UntagResourceCommand({ resourceArn: resourceArn, tagKeys: tagKeys })
   ); 
   console.log(response); 
  // { 
  // '$metadata': { 
  // httpStatusCode: 204, 
  // requestId: '8a6de9a3-ec8e-47ef-8643-473518b19d45', 
  // extendedRequestId: undefined, 
  // cfId: undefined, 
  // attempts: 1, 
  // totalRetryDelay: 0 
 \frac{1}{2} // } 
  return response;
};
```
- 有关API详细信息,请参阅 "参AWS SDK for JavaScript API考" 中的以下主题。
	- [ListTagsForResource](https://docs.aws.amazon.com/AWSJavaScriptSDK/v3/latest/client/medical-imaging/command/ListTagsForResourceCommand)
	- [TagResource](https://docs.aws.amazon.com/AWSJavaScriptSDK/v3/latest/client/medical-imaging/command/TagResourceCommand)
	- [UntagResource](https://docs.aws.amazon.com/AWSJavaScriptSDK/v3/latest/client/medical-imaging/command/UntagResourceCommand)

#### **a** Note

还有更多相关信息 GitHub。查找完整示例,学习如何在 [AWS 代码示例存储库中](https://github.com/awsdocs/aws-doc-sdk-examples/tree/main/javascriptv3/example_code/medical-imaging#code-examples)进行设置 和运行。

#### 标记映像集

以下代码示例显示了如何为 HealthImaging 图像集添加标签。

```
SDK对于 JavaScript (v3)
```
标记映像集。

```
 try { 
     const imagesetArn = 
       "arn:aws:medical-imaging:us-
east-1:123456789012:datastore/12345678901234567890123456789012/
imageset/12345678901234567890123456789012"; 
    const tags = \{ Deployment: "Development", 
     }; 
     await tagResource(imagesetArn, tags); 
   } catch (e) { 
     console.log(e); 
   }
```
用于标记资源的实用程序函数。

```
import { TagResourceCommand } from "@aws-sdk/client-medical-imaging";
import { medicalImagingClient } from "../libs/medicalImagingClient.js";
/** 
  * @param {string} resourceArn - The Amazon Resource Name (ARN) for the data store 
  or image set. 
  * @param {Record<string,string>} tags - The tags to add to the resource as JSON. 
                        - For example: {"Deployment" : "Development"}
  */
export const tagResource = async ( 
   resourceArn = "arn:aws:medical-imaging:us-east-1:xxxxxx:datastore/xxxxx/imageset/
xxx",
```

```
tags = \{\}) => {
  const response = await medicalImagingClient.send( 
   new TagResourceCommand({ resourceArn: resourceArn, tags: tags })
  ); 
  console.log(response); 
  // { 
  // '$metadata': { 
  // httpStatusCode: 204, 
  // requestId: '8a6de9a3-ec8e-47ef-8643-473518b19d45', 
  // extendedRequestId: undefined, 
  // cfId: undefined, 
  // attempts: 1, 
  // totalRetryDelay: 0 
 // }
  // } 
  return response;
};
```
列出映像集的标签。

```
 try { 
     const imagesetArn = 
       "arn:aws:medical-imaging:us-
east-1:123456789012:datastore/12345678901234567890123456789012/
imageset/12345678901234567890123456789012"; 
     const { tags } = await listTagsForResource(imagesetArn); 
     console.log(tags); 
   } catch (e) { 
     console.log(e); 
   }
```
用于列出资源标签的实用程序函数。

```
import { ListTagsForResourceCommand } from "@aws-sdk/client-medical-imaging";
import { medicalImagingClient } from "../libs/medicalImagingClient.js";
/** 
  * @param {string} resourceArn - The Amazon Resource Name (ARN) for the data store 
  or image set.
```

```
 */
export const listTagsForResource = async ( 
  resourceArn = "arn:aws:medical-imaging:us-east-1:abc:datastore/def/imageset/ghi"
) => {
  const response = await medicalImagingClient.send( 
    new ListTagsForResourceCommand({ resourceArn: resourceArn }) 
  ); 
  console.log(response); 
  // { 
  // '$metadata': { 
  // httpStatusCode: 200, 
  // requestId: '008fc6d3-abec-4870-a155-20fa3631e645', 
  // extendedRequestId: undefined, 
  // cfId: undefined, 
  // attempts: 1, 
  // totalRetryDelay: 0 
 // },
  // tags: { Deployment: 'Development' } 
  // } 
  return response;
};
```
取消标记映像集。

```
 try { 
     const imagesetArn = 
       "arn:aws:medical-imaging:us-
east-1:123456789012:datastore/12345678901234567890123456789012/
imageset/12345678901234567890123456789012"; 
     const keys = ["Deployment"]; 
     await untagResource(imagesetArn, keys); 
   } catch (e) { 
     console.log(e); 
   }
```
用于取消标记资源的实用程序函数。

```
import { UntagResourceCommand } from "@aws-sdk/client-medical-imaging";
import { medicalImagingClient } from "../libs/medicalImagingClient.js";
```

```
/** 
  * @param {string} resourceArn - The Amazon Resource Name (ARN) for the data store 
  or image set. 
  * @param {string[]} tagKeys - The keys of the tags to remove. 
  */
export const untagResource = async ( 
   resourceArn = "arn:aws:medical-imaging:us-east-1:xxxxxx:datastore/xxxxx/imageset/
xxx", 
 tagKeys = []) => {
  const response = await medicalImagingClient.send( 
    new UntagResourceCommand({ resourceArn: resourceArn, tagKeys: tagKeys })
   ); 
  console.log(response); 
  // { 
  // '$metadata': { 
  // httpStatusCode: 204, 
  // requestId: '8a6de9a3-ec8e-47ef-8643-473518b19d45', 
  // extendedRequestId: undefined, 
  // cfId: undefined, 
  // attempts: 1, 
  // totalRetryDelay: 0 
 \frac{1}{2} // } 
  return response;
};
```
- 有关API详细信息,请参阅 "参AWS SDK for JavaScript API考" 中的以下主题。
	- [ListTagsForResource](https://docs.aws.amazon.com/AWSJavaScriptSDK/v3/latest/client/medical-imaging/command/ListTagsForResourceCommand)
	- [TagResource](https://docs.aws.amazon.com/AWSJavaScriptSDK/v3/latest/client/medical-imaging/command/TagResourceCommand)
	- [UntagResource](https://docs.aws.amazon.com/AWSJavaScriptSDK/v3/latest/client/medical-imaging/command/UntagResourceCommand)

```
a Note
```
# IAM使用 for JavaScript (v3) SDK 的示例

以下代码示例向您展示了如何通过使用 AWS SDK for JavaScript (v3) 来执行操作和实现常见场景 IAM。

基础知识是向您展示如何在服务中执行基本操作的代码示例。

操作是大型程序的代码摘录,必须在上下文中运行。您可以通过操作了解如何调用单个服务函数,还可 以通过函数相关场景的上下文查看操作。

场景是向您展示如何通过在一个服务中调用多个函数或与其他 AWS 服务结合来完成特定任务的代码示 例。

每个示例都包含一个指向完整源代码的链接,您可以在其中找到有关如何在上下文中设置和运行代码的 说明。

开始使用

开始使用 IAM

以下代码示例展示了如何开始使用IAM。

```
SDK对于 JavaScript (v3)
```
**a** Note

```
import { IAMClient, paginateListPolicies } from "@aws-sdk/client-iam";
const client = new IAMClient(\{\});
export const listLocalPolicies = async () => { 
   /** 
    * In v3, the clients expose paginateOperationName APIs that are written using 
  async generators so that you can use async iterators in a for await..of loop. 
    * https://docs.aws.amazon.com/AWSJavaScriptSDK/v3/latest/index.html#paginators 
    */ 
   const paginator = paginateListPolicies( 
     { client, pageSize: 10 },
```

```
 // List only customer managed policies. 
     { Scope: "Local" }, 
   ); 
   console.log("IAM policies defined in your account:"); 
   let policyCount = 0; 
   for await (const page of paginator) { 
     if (page.Policies) { 
       page.Policies.forEach((p) => { 
         console.log(`${p.PolicyName}`); 
         policyCount++; 
       }); 
     } 
   } 
   console.log(`Found ${policyCount} policies.`);
};
```
• 有关API详细信息,请参阅 "AWS SDK for JavaScript API参考 [ListPolicies](https://docs.aws.amazon.com/AWSJavaScriptSDK/v3/latest/client/iam/command/ListPoliciesCommand)" 中的。

# 主题

- [基础知识](#page-400-0)
- [操作](#page-224-0)
- [场景](#page-221-0)

# 基础知识

了解基础知识

以下代码示例展示了如何创建用户并代入角色。

# **A** Warning

为避免安全风险,在开发专用软件或处理真实数据时,请勿使用IAM用户进行身份验证。而是 使用与身份提供商的联合身份验证,例如 [AWS IAM Identity Center。](https://docs.aws.amazon.com/singlesignon/latest/userguide/what-is.html)

- 创建没有权限的用户。
- 创建授予列出账户的 Amazon S3 存储桶的权限的角色

• 添加策略以允许用户代入该角色。

• 代入角色并使用临时凭证列出 S3 存储桶,然后清除资源。

SDK对于 JavaScript (v3)

#### **a** Note

还有更多相关信息 GitHub。查找完整示例,学习如何在 [AWS 代码示例存储库中](https://github.com/awsdocs/aws-doc-sdk-examples/tree/main/javascriptv3/example_code/iam#code-examples)进行设置 和运行。

创建一个IAM用户和一个角色来授予列出 Amazon S3 存储桶的权限。用户仅具有代入该角色的权 限。代入该角色后,使用临时凭证列出该账户的存储桶。

```
import { 
   CreateUserCommand, 
   GetUserCommand, 
   CreateAccessKeyCommand, 
   CreatePolicyCommand, 
   CreateRoleCommand, 
   AttachRolePolicyCommand, 
   DeleteAccessKeyCommand, 
   DeleteUserCommand, 
   DeleteRoleCommand, 
   DeletePolicyCommand, 
   DetachRolePolicyCommand, 
   IAMClient,
} from "@aws-sdk/client-iam";
import { ListBucketsCommand, S3Client } from "@aws-sdk/client-s3";
import { AssumeRoleCommand, STSClient } from "@aws-sdk/client-sts";
import { retry } from "@aws-doc-sdk-examples/lib/utils/util-timers.js";
import { ScenarioInput } from "@aws-doc-sdk-examples/lib/scenario/index.js";
// Set the parameters.
const iamClient = new IMClient({});
const userName = "iam_basic_test_username";
const policyName = "iam_basic_test_policy";
const roleName = "iam_basic_test_role";
/** 
  * Create a new IAM user. If the user already exists, give
```

```
 * the option to delete and re-create it. 
  * @param {string} name 
  */
export const createUser = async (name, confirmAll = false) => {
   try { 
     const { User } = await iamClient.send( 
       new GetUserCommand({ UserName: name }), 
     ); 
     const input = new ScenarioInput( 
       "deleteUser", 
       "Do you want to delete and remake this user?", 
       { type: "confirm" }, 
     ); 
    const deleteUser = await input.handle(\{\}, \{\confirmAll \});
     // If the user exists, and you want to delete it, delete the user 
     // and then create it again. 
     if (deleteUser) { 
       await iamClient.send(new DeleteUserCommand({ UserName: User.UserName })); 
       await iamClient.send(new CreateUserCommand({ UserName: name })); 
     } else { 
       console.warn( 
          `${name} already exists. The scenario may not work as expected.`, 
       ); 
       return User; 
     } 
   } catch (caught) { 
     // If there is no user by that name, create one. 
     if (caught instanceof Error && caught.name === "NoSuchEntityException") { 
       const { User } = await iamClient.send( 
         new CreateUserCommand({ UserName: name }), 
       ); 
       return User; 
     } else { 
       throw caught; 
     } 
   }
};
export const main = async (confirmAll = false) => {
   // Create a user. The user has no permissions by default. 
   const User = await createUser(userName, confirmAll); 
   if (!User) { 
     throw new Error("User not created");
```
}

```
 // Create an access key. This key is used to authenticate the new user to 
   // Amazon Simple Storage Service (Amazon S3) and AWS Security Token Service (AWS 
  STS). 
   // It's not best practice to use access keys. For more information, see https://
aws.amazon.com/iam/resources/best-practices/. 
   const createAccessKeyResponse = await iamClient.send( 
     new CreateAccessKeyCommand({ UserName: userName }), 
   ); 
   if ( 
     !createAccessKeyResponse.AccessKey?.AccessKeyId || 
     !createAccessKeyResponse.AccessKey?.SecretAccessKey 
   ) { 
     throw new Error("Access key not created"); 
   } 
   const { 
    AccessKey: { AccessKeyId, SecretAccessKey },
   } = createAccessKeyResponse; 
   let s3Client = new S3Client({ 
     credentials: { 
       accessKeyId: AccessKeyId, 
       secretAccessKey: SecretAccessKey, 
     }, 
   }); 
   // Retry the list buckets operation until it succeeds. InvalidAccessKeyId is 
   // thrown while the user and access keys are still stabilizing. 
  await retry(\{ intervalInMs: 1000, maxRetries: 300 }, async () => \{ try { 
       return await listBuckets(s3Client); 
     } catch (err) { 
       if (err instanceof Error && err.name === "InvalidAccessKeyId") { 
         throw err; 
       } 
     } 
   }); 
   // Retry the create role operation until it succeeds. A MalformedPolicyDocument 
  error 
   // is thrown while the user and access keys are still stabilizing.
```

```
const \{ \text{ Role } \} = \text{await } \text{rtry(}\left\{ \right. intervalInMs: 2000, 
     maxRetries: 60, 
   }, 
  () =>
     iamClient.send( 
        new CreateRoleCommand({ 
          AssumeRolePolicyDocument: JSON.stringify({ 
             Version: "2012-10-17", 
            Statement: [
               { 
                 Effect: "Allow", 
                 Principal: { 
                    // Allow the previously created user to assume this role. 
                   AWS: User.Arn, 
                 }, 
                 Action: "sts:AssumeRole", 
               }, 
            ], 
          }), 
          RoleName: roleName, 
        }), 
     ), 
 ); 
 if (!Role) { 
   throw new Error("Role not created"); 
 } 
 // Create a policy that allows the user to list S3 buckets. 
 const { Policy: listBucketPolicy } = await iamClient.send( 
   new CreatePolicyCommand({ 
     PolicyDocument: JSON.stringify({ 
        Version: "2012-10-17", 
       Statement: [
          { 
             Effect: "Allow", 
            Action: ["s3:ListAllMyBuckets"], 
             Resource: "*", 
          }, 
        ], 
     }), 
      PolicyName: policyName,
```

```
 }), 
 ); 
 if (!listBucketPolicy) { 
   throw new Error("Policy not created"); 
 } 
 // Attach the policy granting the 's3:ListAllMyBuckets' action to the role. 
 await iamClient.send( 
   new AttachRolePolicyCommand({ 
     PolicyArn: listBucketPolicy.Arn, 
     RoleName: Role.RoleName, 
   }), 
 ); 
 // Assume the role. 
 const stsClient = new STSClient({ 
   credentials: { 
     accessKeyId: AccessKeyId, 
     secretAccessKey: SecretAccessKey, 
   }, 
 }); 
 // Retry the assume role operation until it succeeds. 
const { Credentials } = await retry(
   { intervalInMs: 2000, maxRetries: 60 }, 
  () =>
     stsClient.send( 
       new AssumeRoleCommand({ 
          RoleArn: Role.Arn, 
          RoleSessionName: `iamBasicScenarioSession-${Math.floor( 
           Math.random() * 1000000,
          )}`, 
          DurationSeconds: 900, 
       }), 
     ), 
 ); 
 if (!Credentials?.AccessKeyId || !Credentials?.SecretAccessKey) { 
   throw new Error("Credentials not created"); 
 } 
 s3Client = new S3Client({ 
   credentials: {
```

```
 accessKeyId: Credentials.AccessKeyId, 
     secretAccessKey: Credentials.SecretAccessKey, 
     sessionToken: Credentials.SessionToken, 
   }, 
 }); 
 // List the S3 buckets again. 
 // Retry the list buckets operation until it succeeds. AccessDenied might 
 // be thrown while the role policy is still stabilizing. 
await retry(\{ intervalInMs: 2000, maxRetries: 120 \}, () =>
   listBuckets(s3Client), 
 ); 
 // Clean up. 
 await iamClient.send( 
   new DetachRolePolicyCommand({ 
     PolicyArn: listBucketPolicy.Arn, 
     RoleName: Role.RoleName, 
   }), 
 ); 
 await iamClient.send( 
   new DeletePolicyCommand({ 
     PolicyArn: listBucketPolicy.Arn, 
   }), 
 ); 
 await iamClient.send( 
   new DeleteRoleCommand({ 
     RoleName: Role.RoleName, 
   }), 
 ); 
 await iamClient.send( 
   new DeleteAccessKeyCommand({ 
     UserName: userName, 
     AccessKeyId, 
   }), 
 ); 
 await iamClient.send( 
   new DeleteUserCommand({ 
     UserName: userName, 
   }),
```

```
 );
};
/** 
  * 
  * @param {S3Client} s3Client 
  */
const listBuckets = async (s3Client) => { 
   const { Buckets } = await s3Client.send(new ListBucketsCommand({})); 
   if (!Buckets) { 
     throw new Error("Buckets not listed"); 
   } 
   console.log(Buckets.map((bucket) => bucket.Name).join("\n"));
};
```
- 有关API详细信息,请参阅 "参AWS SDK for JavaScript API考" 中的以下主题。
	- [AttachRolePolicy](https://docs.aws.amazon.com/AWSJavaScriptSDK/v3/latest/client/iam/command/AttachRolePolicyCommand)
	- [CreateAccessKey](https://docs.aws.amazon.com/AWSJavaScriptSDK/v3/latest/client/iam/command/CreateAccessKeyCommand)
	- [CreatePolicy](https://docs.aws.amazon.com/AWSJavaScriptSDK/v3/latest/client/iam/command/CreatePolicyCommand)
	- [CreateRole](https://docs.aws.amazon.com/AWSJavaScriptSDK/v3/latest/client/iam/command/CreateRoleCommand)
	- [CreateUser](https://docs.aws.amazon.com/AWSJavaScriptSDK/v3/latest/client/iam/command/CreateUserCommand)
	- [DeleteAccessKey](https://docs.aws.amazon.com/AWSJavaScriptSDK/v3/latest/client/iam/command/DeleteAccessKeyCommand)
	- [DeletePolicy](https://docs.aws.amazon.com/AWSJavaScriptSDK/v3/latest/client/iam/command/DeletePolicyCommand)
	- [DeleteRole](https://docs.aws.amazon.com/AWSJavaScriptSDK/v3/latest/client/iam/command/DeleteRoleCommand)
	- [DeleteUser](https://docs.aws.amazon.com/AWSJavaScriptSDK/v3/latest/client/iam/command/DeleteUserCommand)
	- [DeleteUserPolicy](https://docs.aws.amazon.com/AWSJavaScriptSDK/v3/latest/client/iam/command/DeleteUserPolicyCommand)
	- [DetachRolePolicy](https://docs.aws.amazon.com/AWSJavaScriptSDK/v3/latest/client/iam/command/DetachRolePolicyCommand)
	- [PutUserPolicy](https://docs.aws.amazon.com/AWSJavaScriptSDK/v3/latest/client/iam/command/PutUserPolicyCommand)

# 操作

# **AttachRolePolicy**

以下代码示例显示了如何使用AttachRolePolicy。

```
SDK对于 JavaScript (v3)
```
# **a** Note

还有更多相关信息 GitHub。查找完整示例,学习如何在 [AWS 代码示例存储库中](https://github.com/awsdocs/aws-doc-sdk-examples/tree/main/javascriptv3/example_code/iam#code-examples)进行设置 和运行。

附加策略。

```
import { AttachRolePolicyCommand, IAMClient } from "@aws-sdk/client-iam";
const client = new IAMClient({});
/** 
 * 
  * @param {string} policyArn 
  * @param {string} roleName 
  */
export const attachRolePolicy = (policyArn, roleName) => { 
   const command = new AttachRolePolicyCommand({ 
     PolicyArn: policyArn, 
     RoleName: roleName, 
   }); 
   return client.send(command);
};
```
• 有关更多信息,请参阅 [AWS SDK for JavaScript 开发人员指南。](https://docs.aws.amazon.com/sdk-for-javascript/v3/developer-guide/iam-examples-policies.html#iam-examples-policies-attaching-role-policy)

• 有关API详细信息,请参阅 "AWS SDK for JavaScript API参考 [AttachRolePolicy](https://docs.aws.amazon.com/AWSJavaScriptSDK/v3/latest/client/iam/command/AttachRolePolicyCommand)" 中的。

# SDK对于 JavaScript (v2)

## **a** Note

```
// Load the AWS SDK for Node.js
var AWS = require("aws-sdk");
// Set the region
AWS.config.update({ region: "REGION" });
// Create the IAM service object
var iam = new AWS.IAM({ apiVersion: "2010-05-08" });
var paramsRoleList = { 
   RoleName: process.argv[2],
};
iam.listAttachedRolePolicies(paramsRoleList, function (err, data) { 
   if (err) { 
     console.log("Error", err); 
   } else { 
     var myRolePolicies = data.AttachedPolicies; 
     myRolePolicies.forEach(function (val, index, array) { 
       if (myRolePolicies[index].PolicyName === "AmazonDynamoDBFullAccess") { 
         console.log( 
            "AmazonDynamoDBFullAccess is already attached to this role." 
         ); 
         process.exit(); 
       } 
     }); 
    var params = \{ PolicyArn: "arn:aws:iam::aws:policy/AmazonDynamoDBFullAccess", 
       RoleName: process.argv[2], 
     }; 
     iam.attachRolePolicy(params, function (err, data) { 
       if (err) { 
         console.log("Unable to attach policy to role", err); 
       } else { 
         console.log("Role attached successfully");
```
 } }); } });

- 有关更多信息,请参阅 [AWS SDK for JavaScript 开发人员指南。](https://docs.aws.amazon.com/sdk-for-javascript/v2/developer-guide/iam-examples-policies.html#iam-examples-policies-attaching-role-policy)
- 有关API详细信息,请参阅 "AWS SDK for JavaScript API参考 [AttachRolePolicy](https://docs.aws.amazon.com/goto/AWSJavaScriptSDK/iam-2010-05-08/AttachRolePolicy)" 中的。

# **CreateAccessKey**

以下代码示例显示了如何使用CreateAccessKey。

SDK对于 JavaScript (v3)

# **a** Note

还有更多相关信息 GitHub。查找完整示例,学习如何在 [AWS 代码示例存储库中](https://github.com/awsdocs/aws-doc-sdk-examples/tree/main/javascriptv3/example_code/iam#code-examples)进行设置 和运行。

# 创建访问密钥。

```
import { CreateAccessKeyCommand, IAMClient } from "@aws-sdk/client-iam";
const client = new IAMClient(\{\});
/** 
 * 
  * @param {string} userName 
  */
export const createAccessKey = (userName) => { 
  const command = new CreateAccessKeyCommand({ UserName: userName }); 
  return client.send(command);
};
```
- 有关更多信息,请参阅 [AWS SDK for JavaScript 开发人员指南。](https://docs.aws.amazon.com/sdk-for-javascript/v3/developer-guide/iam-examples-managing-access-keys.html#iam-examples-managing-access-keys-creating)
- 有关API详细信息,请参阅 "AWS SDK for JavaScript API参考 [CreateAccessKey"](https://docs.aws.amazon.com/AWSJavaScriptSDK/v3/latest/client/iam/command/CreateAccessKeyCommand) 中的。

## SDK对于 JavaScript (v2)

## **a** Note

还有更多相关信息 GitHub。查找完整示例,学习如何在 [AWS 代码示例存储库中](https://github.com/awsdocs/aws-doc-sdk-examples/tree/main/javascript/example_code/iam#code-examples)进行设置 和运行。

```
// Load the AWS SDK for Node.js
var AWS = require("aws-sdk");
// Set the region
AWS.config.update({ region: "REGION" });
// Create the IAM service object
var iam = new AWS.IAM({ apiVersion: "2010-05-08" });
iam.createAccessKey({ UserName: "IAM_USER_NAME" }, function (err, data) { 
   if (err) { 
     console.log("Error", err); 
   } else { 
     console.log("Success", data.AccessKey); 
   }
});
```
- 有关更多信息,请参阅 [AWS SDK for JavaScript 开发人员指南。](https://docs.aws.amazon.com/sdk-for-javascript/v2/developer-guide/iam-examples-managing-access-keys.html#iam-examples-managing-access-keys-creating)
- 有关API详细信息,请参阅 "AWS SDK for JavaScript API参考 [CreateAccessKey"](https://docs.aws.amazon.com/goto/AWSJavaScriptSDK/iam-2010-05-08/CreateAccessKey) 中的。

#### **CreateAccountAlias**

以下代码示例显示了如何使用CreateAccountAlias。

```
SDK对于 JavaScript (v3)
```

```
a Note
```
创建账户别名。

```
import { CreateAccountAliasCommand, IAMClient } from "@aws-sdk/client-iam";
const client = new IAMClient(\{\});
/** 
 * 
  * @param {string} alias - A unique name for the account alias. 
  * @returns 
  */
export const createAccountAlias = (alias) => { 
   const command = new CreateAccountAliasCommand({ 
     AccountAlias: alias, 
  }); 
  return client.send(command);
};
```
• 有关更多信息,请参阅 [AWS SDK for JavaScript 开发人员指南。](https://docs.aws.amazon.com/sdk-for-javascript/v3/developer-guide/iam-examples-account-aliases.html#iam-examples-account-aliases-creating)

• 有关API详细信息,请参阅 "AWS SDK for JavaScript API参考 [CreateAccountAlias"](https://docs.aws.amazon.com/AWSJavaScriptSDK/v3/latest/client/iam/command/CreateAccountAliasCommand) 中的。 SDK对于 JavaScript (v2)

**a** Note

```
// Load the AWS SDK for Node.js
var AWS = require("aws-sdk");
// Set the region
AWS.config.update({ region: "REGION" });
// Create the IAM service object
var iam = new AWS.IAM({ apiVersion: "2010-05-08" });
iam.createAccountAlias({ AccountAlias: process.argv[2] }, function (err, data) { 
   if (err) { 
     console.log("Error", err);
```

```
 } else { 
     console.log("Success", data); 
   }
});
```
- 有关更多信息,请参阅 [AWS SDK for JavaScript 开发人员指南。](https://docs.aws.amazon.com/sdk-for-javascript/v2/developer-guide/iam-examples-account-aliases.html#iam-examples-account-aliases-creating)
- 有关API详细信息,请参阅 "AWS SDK for JavaScript API参考 [CreateAccountAlias"](https://docs.aws.amazon.com/goto/AWSJavaScriptSDK/iam-2010-05-08/CreateAccountAlias) 中的。

#### **CreateGroup**

以下代码示例显示了如何使用CreateGroup。

SDK对于 JavaScript (v3)

### **a** Note

还有更多相关信息 GitHub。查找完整示例,学习如何在 [AWS 代码示例存储库中](https://github.com/awsdocs/aws-doc-sdk-examples/tree/main/javascriptv3/example_code/iam#code-examples)进行设置 和运行。

```
import { CreateGroupCommand, IAMClient } from "@aws-sdk/client-iam";
const client = new IAMClient({?});
/** 
  * 
  * @param {string} groupName 
  */
export const createGroup = async (groupName) => { 
   const command = new CreateGroupCommand({ GroupName: groupName }); 
  const response = await client.send(command); 
  console.log(response); 
   return response;
};
```
• 有关API详细信息,请参阅 "AWS SDK for JavaScript API参考 [CreateGroup"](https://docs.aws.amazon.com/AWSJavaScriptSDK/v3/latest/client/iam/command/CreateGroupCommand) 中的。

## **CreateInstanceProfile**

以下代码示例显示了如何使用CreateInstanceProfile。

SDK对于 JavaScript (v3)

#### **a** Note

还有更多相关信息 GitHub。查找完整示例,学习如何在 [AWS 代码示例存储库中](https://github.com/awsdocs/aws-doc-sdk-examples/tree/main/javascriptv3/example_code/cross-services/wkflw-resilient-service#code-examples)进行设置 和运行。

```
 const { InstanceProfile } = await iamClient.send( 
   new CreateInstanceProfileCommand({ 
     InstanceProfileName: NAMES.ssmOnlyInstanceProfileName, 
   }), 
 ); 
 await waitUntilInstanceProfileExists( 
   { client: iamClient }, 
   { InstanceProfileName: NAMES.ssmOnlyInstanceProfileName }, 
 );
```
• 有关API详细信息,请参阅 "AWS SDK for JavaScript API参考 [CreateInstanceProfile"](https://docs.aws.amazon.com/AWSJavaScriptSDK/v3/latest/client/iam/command/CreateInstanceProfileCommand) 中的。

# **CreatePolicy**

以下代码示例显示了如何使用CreatePolicy。

SDK对于 JavaScript (v3)

**a** Note

还有更多相关信息 GitHub。查找完整示例,学习如何在 [AWS 代码示例存储库中](https://github.com/awsdocs/aws-doc-sdk-examples/tree/main/javascriptv3/example_code/iam#code-examples)进行设置 和运行。

## 创建 策略。

import { CreatePolicyCommand, IAMClient } from "@aws-sdk/client-iam";

```
const client = new IAMClient(\{\});
/** 
  * 
  * @param {string} policyName 
  */
export const createPolicy = (policyName) => { 
   const command = new CreatePolicyCommand({ 
     PolicyDocument: JSON.stringify({ 
       Version: "2012-10-17", 
      Statement: [
         { 
            Effect: "Allow", 
            Action: "*", 
            Resource: "*", 
         }, 
       ], 
     }), 
     PolicyName: policyName, 
   }); 
   return client.send(command);
};
```
• 有关更多信息,请参阅 [AWS SDK for JavaScript 开发人员指南。](https://docs.aws.amazon.com/sdk-for-javascript/v3/developer-guide/iam-examples-policies.html#iam-examples-policies-creating)

• 有关API详细信息,请参阅 "AWS SDK for JavaScript API参考 [CreatePolicy](https://docs.aws.amazon.com/AWSJavaScriptSDK/v3/latest/client/iam/command/CreatePolicyCommand)" 中的。

SDK对于 JavaScript (v2)

#### **a** Note

```
// Load the AWS SDK for Node.js
var AWS = require("aws-sdk");
// Set the region
AWS.config.update({ region: "REGION" });
// Create the IAM service object
```

```
var iam = new AWS.IAM({ apiVersion: "2010-05-08" });
var myManagedPolicy = { 
   Version: "2012-10-17", 
  Statement: \Gamma { 
       Effect: "Allow", 
       Action: "logs:CreateLogGroup", 
       Resource: "RESOURCE_ARN", 
     }, 
     { 
       Effect: "Allow", 
       Action: [ 
          "dynamodb:DeleteItem", 
          "dynamodb:GetItem", 
          "dynamodb:PutItem", 
          "dynamodb:Scan", 
          "dynamodb:UpdateItem", 
       ], 
       Resource: "RESOURCE_ARN", 
     }, 
   ],
};
var params = \{ PolicyDocument: JSON.stringify(myManagedPolicy), 
   PolicyName: "myDynamoDBPolicy",
};
iam.createPolicy(params, function (err, data) { 
   if (err) { 
     console.log("Error", err); 
   } else { 
     console.log("Success", data); 
   }
});
```
• 有关更多信息,请参阅 [AWS SDK for JavaScript 开发人员指南。](https://docs.aws.amazon.com/sdk-for-javascript/v2/developer-guide/iam-examples-policies.html#iam-examples-policies-creating)

• 有关API详细信息,请参阅 "AWS SDK for JavaScript API参考 [CreatePolicy](https://docs.aws.amazon.com/goto/AWSJavaScriptSDK/iam-2010-05-08/CreatePolicy)" 中的。

#### **CreateRole**

以下代码示例显示了如何使用CreateRole。

SDK对于 JavaScript (v3)

## **a** Note

还有更多相关信息 GitHub。查找完整示例,学习如何在 [AWS 代码示例存储库中](https://github.com/awsdocs/aws-doc-sdk-examples/tree/main/javascriptv3/example_code/iam#code-examples)进行设置 和运行。

创建角色。

```
import { CreateRoleCommand, IAMClient } from "@aws-sdk/client-iam";
const client = new IAMClient({});
/** 
  * 
  * @param {string} roleName 
  */
export const createRole = (roleName) => { 
   const command = new CreateRoleCommand({ 
     AssumeRolePolicyDocument: JSON.stringify({ 
       Version: "2012-10-17", 
       Statement: [ 
         { 
            Effect: "Allow", 
            Principal: { 
              Service: "lambda.amazonaws.com", 
            }, 
            Action: "sts:AssumeRole", 
         }, 
       ], 
     }), 
     RoleName: roleName, 
   }); 
   return client.send(command);
};
```
• 有关API详细信息,请参阅 "AWS SDK for JavaScript API参考 [CreateRole](https://docs.aws.amazon.com/AWSJavaScriptSDK/v3/latest/client/iam/command/CreateRoleCommand)" 中的。

#### **CreateSAMLProvider**

以下代码示例显示了如何使用CreateSAMLProvider。

```
SDK对于 JavaScript (v3)
```
#### **a** Note

```
import { CreateSAMLProviderCommand, IAMClient } from "@aws-sdk/client-iam";
import { readFileSync } from "fs";
import * as path from "path";
import { dirnameFromMetaUrl } from "@aws-doc-sdk-examples/lib/utils/util-fs.js";
const client = new IAMClient({});
/** 
  * This sample document was generated using Auth0. 
  * For more information on generating this document, 
  see https://docs.aws.amazon.com/IAM/latest/UserGuide/
id_roles_providers_create_saml.html#samlstep1. 
  */
const sampleMetadataDocument = readFileSync( 
   path.join( 
     dirnameFromMetaUrl(import.meta.url), 
     "../../../../resources/sample_files/sample_saml_metadata.xml", 
   ),
);
/** 
 * 
  * @param {*} providerName 
  * @returns 
  */
export const createSAMLProvider = async (providerName) => { 
   const command = new CreateSAMLProviderCommand({ 
     Name: providerName,
```

```
 SAMLMetadataDocument: sampleMetadataDocument.toString(), 
   }); 
   const response = await client.send(command); 
   console.log(response); 
   return response;
};
```
• 有关API详细信息,请参阅reateSAMLProvider《AWS SDK for JavaScript API参考资料》中的 [C。](https://docs.aws.amazon.com/AWSJavaScriptSDK/v3/latest/client/iam/command/CreateSAMLProviderCommand)

#### **CreateServiceLinkedRole**

以下代码示例显示了如何使用CreateServiceLinkedRole。

```
SDK对于 JavaScript (v3)
```

```
a Note
```
还有更多相关信息 GitHub。查找完整示例,学习如何在 [AWS 代码示例存储库中](https://github.com/awsdocs/aws-doc-sdk-examples/tree/main/javascriptv3/example_code/iam#code-examples)进行设置 和运行。

创建服务相关角色。

```
import { 
  CreateServiceLinkedRoleCommand, 
  GetRoleCommand, 
  IAMClient,
} from "@aws-sdk/client-iam";
const client = new IMClient({});
/** 
 * 
  * @param {string} serviceName 
  */
export const createServiceLinkedRole = async (serviceName) => { 
   const command = new CreateServiceLinkedRoleCommand({ 
    // For a list of AWS services that support service-linked roles,
```
```
 // see https://docs.aws.amazon.com/IAM/latest/UserGuide/reference_aws-services-
that-work-with-iam.html. 
     // 
     // For a list of AWS service endpoints, see https://docs.aws.amazon.com/general/
latest/gr/aws-service-information.html. 
     AWSServiceName: serviceName, 
   }); 
   try { 
     const response = await client.send(command); 
     console.log(response); 
     return response; 
   } catch (caught) { 
     if ( 
       caught instanceof Error && 
       caught.name === "InvalidInputException" && 
       caught.message.includes( 
         "Service role name AWSServiceRoleForElasticBeanstalk has been taken in this 
  account", 
       ) 
     ) { 
       console.warn(caught.message); 
       return client.send( 
         new GetRoleCommand({ RoleName: "AWSServiceRoleForElasticBeanstalk" }), 
       ); 
     } else { 
       throw caught; 
     } 
   }
};
```
• 有关API详细信息,请参阅 "AWS SDK for JavaScript API参考 [CreateServiceLinkedRole"](https://docs.aws.amazon.com/AWSJavaScriptSDK/v3/latest/client/iam/command/CreateServiceLinkedRoleCommand) 中的。

# **CreateUser**

以下代码示例显示了如何使用CreateUser。

# SDK对于 JavaScript (v3)

### **a** Note

还有更多相关信息 GitHub。查找完整示例,学习如何在 [AWS 代码示例存储库中](https://github.com/awsdocs/aws-doc-sdk-examples/tree/main/javascriptv3/example_code/iam#code-examples)进行设置 和运行。

创建 用户。

```
import { CreateUserCommand, IAMClient } from "@aws-sdk/client-iam";
const client = new IAMClient(\{\});
/** 
 * 
  * @param {string} name 
  */
export const createUser = (name) => { 
  const command = new CreateUserCommand({ UserName: name }); 
  return client.send(command);
};
```
• 有关更多信息,请参阅 [AWS SDK for JavaScript 开发人员指南。](https://docs.aws.amazon.com/sdk-for-javascript/v3/developer-guide/iam-examples-managing-users.html#iam-examples-managing-users-creating-users)

• 有关API详细信息,请参阅 "AWS SDK for JavaScript API参考 [CreateUser"](https://docs.aws.amazon.com/AWSJavaScriptSDK/v3/latest/client/iam/command/CreateUserCommand) 中的。

SDK对于 JavaScript (v2)

```
a Note
```
还有更多相关信息 GitHub。查找完整示例,学习如何在 [AWS 代码示例存储库中](https://github.com/awsdocs/aws-doc-sdk-examples/tree/main/javascript/example_code/iam#code-examples)进行设置 和运行。

```
// Load the AWS SDK for Node.js
var AWS = require("aws-sdk");
// Set the region
AWS.config.update({ region: "REGION" });
```

```
// Create the IAM service object
var iam = new AWS.IAM({ apiVersion: "2010-05-08" });
var params = { 
   UserName: process.argv[2],
};
iam.getUser(params, function (err, data) { 
   if (err && err.code === "NoSuchEntity") { 
     iam.createUser(params, function (err, data) { 
       if (err) { 
         console.log("Error", err); 
       } else { 
         console.log("Success", data); 
       } 
     }); 
   } else { 
     console.log( 
       "User " + process.argv[2] + " already exists", 
       data.User.UserId 
     ); 
   }
});
```
- 有关更多信息,请参阅 [AWS SDK for JavaScript 开发人员指南。](https://docs.aws.amazon.com/sdk-for-javascript/v2/developer-guide/iam-examples-managing-users.html#iam-examples-managing-users-creating-users)
- 有关API详细信息,请参阅 "AWS SDK for JavaScript API参考 [CreateUser"](https://docs.aws.amazon.com/goto/AWSJavaScriptSDK/iam-2010-05-08/CreateUser) 中的。

# **DeleteAccessKey**

以下代码示例显示了如何使用DeleteAccessKey。

SDK对于 JavaScript (v3)

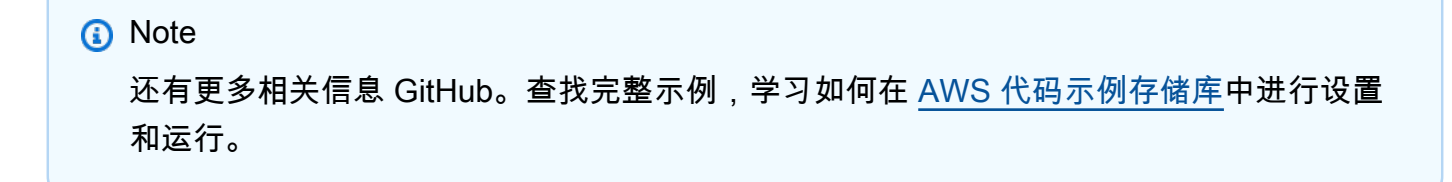

删除访问密钥。

```
import { DeleteAccessKeyCommand, IAMClient } from "@aws-sdk/client-iam";
const client = new IAMClient({});
/** 
 * 
  * @param {string} userName 
  * @param {string} accessKeyId 
  */
export const deleteAccessKey = (userName, accessKeyId) => { 
   const command = new DeleteAccessKeyCommand({ 
     AccessKeyId: accessKeyId, 
    UserName: userName, 
   }); 
   return client.send(command);
};
```
• 有关更多信息,请参阅 [AWS SDK for JavaScript 开发人员指南。](https://docs.aws.amazon.com/sdk-for-javascript/v3/developer-guide/iam-examples-managing-access-keys.html#iam-examples-managing-access-keys-deleting)

• 有关API详细信息,请参阅 "AWS SDK for JavaScript API参考 [DeleteAccessKey](https://docs.aws.amazon.com/AWSJavaScriptSDK/v3/latest/client/iam/command/DeleteAccessKeyCommand)" 中的。 SDK对于 JavaScript (v2)

**a** Note

还有更多相关信息 GitHub。查找完整示例,学习如何在 [AWS 代码示例存储库中](https://github.com/awsdocs/aws-doc-sdk-examples/tree/main/javascript/example_code/iam#code-examples)进行设置 和运行。

```
// Load the AWS SDK for Node.js
var AWS = require("aws-sdk");
// Set the region
AWS.config.update({ region: "REGION" });
// Create the IAM service object
var iam = new AWS.IAM({ apiVersion: "2010-05-08" });
var params = { 
   AccessKeyId: "ACCESS_KEY_ID", 
   UserName: "USER_NAME",
};
```

```
iam.deleteAccessKey(params, function (err, data) { 
   if (err) { 
     console.log("Error", err); 
   } else { 
     console.log("Success", data); 
   }
});
```
- 有关更多信息,请参阅 [AWS SDK for JavaScript 开发人员指南。](https://docs.aws.amazon.com/sdk-for-javascript/v2/developer-guide/iam-examples-managing-access-keys.html#iam-examples-managing-access-keys-deleting)
- 有关API详细信息,请参阅 "AWS SDK for JavaScript API参考 [DeleteAccessKey](https://docs.aws.amazon.com/goto/AWSJavaScriptSDK/iam-2010-05-08/DeleteAccessKey)" 中的。

# **DeleteAccountAlias**

以下代码示例显示了如何使用DeleteAccountAlias。

```
SDK对于 JavaScript (v3)
```
**a** Note 还有更多相关信息 GitHub。查找完整示例,学习如何在 [AWS 代码示例存储库中](https://github.com/awsdocs/aws-doc-sdk-examples/tree/main/javascriptv3/example_code/iam#code-examples)进行设置 和运行。

删除账户别名。

```
import { DeleteAccountAliasCommand, IAMClient } from "@aws-sdk/client-iam";
const client = new IAMClient({});
/** 
 * 
  * @param {string} alias 
  */
export const deleteAccountAlias = (alias) => { 
   const command = new DeleteAccountAliasCommand({ AccountAlias: alias }); 
  return client.send(command);
};
```
• 有关更多信息,请参阅 [AWS SDK for JavaScript 开发人员指南。](https://docs.aws.amazon.com/sdk-for-javascript/v3/developer-guide/iam-examples-account-aliases.html#iam-examples-account-aliases-deleting)

• 有关API详细信息,请参阅 "AWS SDK for JavaScript API参考 [DeleteAccountAlias](https://docs.aws.amazon.com/AWSJavaScriptSDK/v3/latest/client/iam/command/DeleteAccountAliasCommand)" 中的。

SDK对于 JavaScript (v2)

#### **a** Note

还有更多相关信息 GitHub。查找完整示例,学习如何在 [AWS 代码示例存储库中](https://github.com/awsdocs/aws-doc-sdk-examples/tree/main/javascript/example_code/iam#code-examples)进行设置 和运行。

```
// Load the AWS SDK for Node.js
var AWS = require("aws-sdk");
// Set the region
AWS.config.update({ region: "REGION" });
// Create the IAM service object
var iam = new AWS.IAM({ apiVersion: "2010-05-08" });
iam.deleteAccountAlias({ AccountAlias: process.argv[2] }, function (err, data) { 
   if (err) { 
    console.log("Error", err); 
   } else { 
     console.log("Success", data); 
   }
});
```
- 有关更多信息,请参阅 [AWS SDK for JavaScript 开发人员指南。](https://docs.aws.amazon.com/sdk-for-javascript/v2/developer-guide/iam-examples-account-aliases.html#iam-examples-account-aliases-deleting)
- 有关API详细信息,请参阅 "AWS SDK for JavaScript API参考 [DeleteAccountAlias](https://docs.aws.amazon.com/goto/AWSJavaScriptSDK/iam-2010-05-08/DeleteAccountAlias)" 中的。

### **DeleteGroup**

以下代码示例显示了如何使用DeleteGroup。

# SDK对于 JavaScript (v3)

# **a** Note

还有更多相关信息 GitHub。查找完整示例,学习如何在 [AWS 代码示例存储库中](https://github.com/awsdocs/aws-doc-sdk-examples/tree/main/javascriptv3/example_code/iam#code-examples)进行设置 和运行。

```
import { DeleteGroupCommand, IAMClient } from "@aws-sdk/client-iam";
const client = new IAMClient({});
/** 
  * 
  * @param {string} groupName 
  */
export const deleteGroup = async (groupName) => { 
   const command = new DeleteGroupCommand({ 
     GroupName: groupName, 
   }); 
   const response = await client.send(command); 
   console.log(response); 
  return response;
};
```
• 有关API详细信息,请参阅 "AWS SDK for JavaScript API参考 [DeleteGroup](https://docs.aws.amazon.com/AWSJavaScriptSDK/v3/latest/client/iam/command/DeleteGroupCommand)" 中的。

## **DeleteInstanceProfile**

以下代码示例显示了如何使用DeleteInstanceProfile。

SDK对于 JavaScript (v3)

#### **a** Note

还有更多相关信息 GitHub。查找完整示例,学习如何在 [AWS 代码示例存储库中](https://github.com/awsdocs/aws-doc-sdk-examples/tree/main/javascriptv3/example_code/cross-services/wkflw-resilient-service#code-examples)进行设置 和运行。

```
const client = new IAMClient(\{\});
 await client.send( 
   new DeleteInstanceProfileCommand({ 
     InstanceProfileName: NAMES.instanceProfileName, 
   }), 
 );
```
• 有关API详细信息,请参阅 "AWS SDK for JavaScript API参考 [DeleteInstanceProfile](https://docs.aws.amazon.com/AWSJavaScriptSDK/v3/latest/client/iam/command/DeleteInstanceProfileCommand)" 中的。

### **DeletePolicy**

以下代码示例显示了如何使用DeletePolicy。

SDK对于 JavaScript (v3)

**a** Note

还有更多相关信息 GitHub。查找完整示例,学习如何在 [AWS 代码示例存储库中](https://github.com/awsdocs/aws-doc-sdk-examples/tree/main/javascriptv3/example_code/iam/#code-examples)进行设置 和运行。

## 删除策略。

```
import { DeletePolicyCommand, IAMClient } from "@aws-sdk/client-iam";
const client = new IAMClient(\{\});
/** 
 * 
  * @param {string} policyArn 
  */
export const deletePolicy = (policyArn) => { 
   const command = new DeletePolicyCommand({ PolicyArn: policyArn }); 
  return client.send(command);
};
```
• 有关API详细信息,请参阅 "AWS SDK for JavaScript API参考 [DeletePolicy](https://docs.aws.amazon.com/AWSJavaScriptSDK/v3/latest/client/iam/command/DeletePolicyCommand)" 中的。

#### **DeleteRole**

以下代码示例显示了如何使用DeleteRole。

SDK对于 JavaScript (v3)

## **a** Note

还有更多相关信息 GitHub。查找完整示例,学习如何在 [AWS 代码示例存储库中](https://github.com/awsdocs/aws-doc-sdk-examples/tree/main/javascriptv3/example_code/iam#code-examples)进行设置 和运行。

删除角色。

```
import { DeleteRoleCommand, IAMClient } from "@aws-sdk/client-iam";
const client = new IAMClient(\{\});
/** 
 * 
  * @param {string} roleName 
  */
export const deleteRole = (roleName) => { 
   const command = new DeleteRoleCommand({ RoleName: roleName }); 
   return client.send(command);
};
```
• 有关API详细信息,请参阅 "AWS SDK for JavaScript API参考 [DeleteRole"](https://docs.aws.amazon.com/AWSJavaScriptSDK/v3/latest/client/iam/command/DeleteRoleCommand) 中的。

## **DeleteRolePolicy**

以下代码示例显示了如何使用DeleteRolePolicy。

```
SDK对于 JavaScript (v3)
```

```
a Note
 还有更多相关信息 GitHub。查找完整示例,学习如何在 AWS 代码示例存储库中进行设置
 和运行。
```

```
import { DeleteRolePolicyCommand, IAMClient } from "@aws-sdk/client-iam";
const client = new IAMClient({});
/** 
 * 
  * @param {string} roleName 
  * @param {string} policyName 
  */
export const deleteRolePolicy = (roleName, policyName) => { 
   const command = new DeleteRolePolicyCommand({ 
     RoleName: roleName, 
     PolicyName: policyName, 
  }); 
  return client.send(command);
};
```
• 有关API详细信息,请参阅 "AWS SDK for JavaScript API参考 [DeleteRolePolicy"](https://docs.aws.amazon.com/AWSJavaScriptSDK/v3/latest/client/iam/command/DeleteRolePolicyCommand) 中的。

### **DeleteSAMLProvider**

以下代码示例显示了如何使用DeleteSAMLProvider。

SDK对于 JavaScript (v3)

```
a Note
```
还有更多相关信息 GitHub。查找完整示例,学习如何在 [AWS 代码示例存储库中](https://github.com/awsdocs/aws-doc-sdk-examples/tree/main/javascriptv3/example_code/iam#code-examples)进行设置 和运行。

```
import { DeleteSAMLProviderCommand, IAMClient } from "@aws-sdk/client-iam";
const client = new IAMClient({});
/** 
 * 
  * @param {string} providerArn 
  * @returns 
  */
```

```
export const deleteSAMLProvider = async (providerArn) => { 
   const command = new DeleteSAMLProviderCommand({ 
     SAMLProviderArn: providerArn, 
   }); 
   const response = await client.send(command); 
   console.log(response); 
   return response;
};
```
• 有关API详细信息,请参阅eleteSAMLProvider《AWS SDK for JavaScript API参考资料》中的 [D。](https://docs.aws.amazon.com/AWSJavaScriptSDK/v3/latest/client/iam/command/DeleteSAMLProviderCommand)

### **DeleteServerCertificate**

以下代码示例显示了如何使用DeleteServerCertificate。

SDK对于 JavaScript (v3)

```
a Note
 还有更多相关信息 GitHub。查找完整示例,学习如何在 AWS 代码示例存储库中进行设置
 和运行。
```
删除服务器证书。

```
import { DeleteServerCertificateCommand, IAMClient } from "@aws-sdk/client-iam";
const client = new IMClient({});
/** 
 * 
  * @param {string} certName 
  */
export const deleteServerCertificate = (certName) => { 
   const command = new DeleteServerCertificateCommand({ 
     ServerCertificateName: certName, 
   });
```
**a** Note

```
 return client.send(command);
};
```
• 有关更多信息,请参阅 [AWS SDK for JavaScript 开发人员指南。](https://docs.aws.amazon.com/sdk-for-javascript/v3/developer-guide/iam-examples-server-certificates.html#iam-examples-server-certificates-deleting)

• 有关API详细信息,请参阅 "AWS SDK for JavaScript API参考 [DeleteServerCertificate](https://docs.aws.amazon.com/AWSJavaScriptSDK/v3/latest/client/iam/command/DeleteServerCertificateCommand)" 中的。 SDK对于 JavaScript (v2)

还有更多相关信息 GitHub。查找完整示例,学习如何在 [AWS 代码示例存储库中](https://github.com/awsdocs/aws-doc-sdk-examples/tree/main/javascript/example_code/iam#code-examples)进行设置 和运行。

```
// Load the AWS SDK for Node.js
var AWS = require("aws-sdk");
// Set the region
AWS.config.update({ region: "REGION" });
// Create the IAM service object
var iam = new AWS.IAM({ apiVersion: "2010-05-08" });
iam.deleteServerCertificate( 
   { ServerCertificateName: "CERTIFICATE_NAME" }, 
   function (err, data) { 
     if (err) { 
       console.log("Error", err); 
     } else { 
       console.log("Success", data); 
     } 
   }
);
```
- 有关更多信息,请参阅 [AWS SDK for JavaScript 开发人员指南。](https://docs.aws.amazon.com/sdk-for-javascript/v2/developer-guide/iam-examples-server-certificates.html#iam-examples-server-certificates-deleting)
- 有关API详细信息,请参阅 "AWS SDK for JavaScript API参考 [DeleteServerCertificate](https://docs.aws.amazon.com/goto/AWSJavaScriptSDK/iam-2010-05-08/DeleteServerCertificate)" 中的。

# **DeleteServiceLinkedRole**

以下代码示例显示了如何使用DeleteServiceLinkedRole。

# SDK对于 JavaScript (v3)

# **a** Note

还有更多相关信息 GitHub。查找完整示例,学习如何在 [AWS 代码示例存储库中](https://github.com/awsdocs/aws-doc-sdk-examples/tree/main/javascriptv3/example_code/iam#code-examples)进行设置 和运行。

```
import { DeleteServiceLinkedRoleCommand, IAMClient } from "@aws-sdk/client-iam";
const client = new IAMClient(\{\});
/** 
 * 
  * @param {string} roleName 
  */
export const deleteServiceLinkedRole = (roleName) => { 
   const command = new DeleteServiceLinkedRoleCommand({ RoleName: roleName }); 
  return client.send(command);
};
```
• 有关API详细信息,请参阅 "AWS SDK for JavaScript API参考 [DeleteServiceLinkedRole](https://docs.aws.amazon.com/AWSJavaScriptSDK/v3/latest/client/iam/command/DeleteServiceLinkedRoleCommand)" 中的。

## **DeleteUser**

以下代码示例显示了如何使用DeleteUser。

SDK对于 JavaScript (v3)

## **a** Note

还有更多相关信息 GitHub。查找完整示例,学习如何在 [AWS 代码示例存储库中](https://github.com/awsdocs/aws-doc-sdk-examples/tree/main/javascriptv3/example_code/iam#code-examples)进行设置 和运行。

# 删除用户。

import { DeleteUserCommand, IAMClient } from "@aws-sdk/client-iam";

```
const client = new IAMClient({});
/** 
 * 
  * @param {string} name 
  */
export const deleteUser = (name) => { 
  const command = new DeleteUserCommand({ UserName: name }); 
  return client.send(command);
};
```
- 有关更多信息,请参阅 [AWS SDK for JavaScript 开发人员指南。](https://docs.aws.amazon.com/sdk-for-javascript/v3/developer-guide/iam-examples-managing-users.html#iam-examples-managing-users-deleting-users)
- 有关API详细信息,请参阅 "AWS SDK for JavaScript API参考 [DeleteUser](https://docs.aws.amazon.com/AWSJavaScriptSDK/v3/latest/client/iam/command/DeleteUserCommand)" 中的。

```
SDK对于 JavaScript (v2)
```
#### **a** Note

还有更多相关信息 GitHub。查找完整示例,学习如何在 [AWS 代码示例存储库中](https://github.com/awsdocs/aws-doc-sdk-examples/tree/main/javascript/example_code/iam#code-examples)进行设置 和运行。

```
// Load the AWS SDK for Node.js
var AWS = require("aws-sdk");
// Set the region
AWS.config.update({ region: "REGION" });
// Create the IAM service object
var iam = new AWS.IAM({ apiVersion: "2010-05-08" });
var params = { 
  UserName: process.argv[2],
};
iam.getUser(params, function (err, data) { 
   if (err && err.code === "NoSuchEntity") { 
     console.log("User " + process.argv[2] + " does not exist."); 
   } else { 
     iam.deleteUser(params, function (err, data) { 
       if (err) { 
         console.log("Error", err);
```

```
 } else { 
           console.log("Success", data); 
        } 
      }); 
   }
});
```
- 有关更多信息,请参阅 [AWS SDK for JavaScript 开发人员指南。](https://docs.aws.amazon.com/sdk-for-javascript/v2/developer-guide/iam-examples-managing-users.html#iam-examples-managing-users-deleting-users)
- 有关API详细信息,请参阅 "AWS SDK for JavaScript API参考 [DeleteUser](https://docs.aws.amazon.com/goto/AWSJavaScriptSDK/iam-2010-05-08/DeleteUser)" 中的。

## **DetachRolePolicy**

以下代码示例显示了如何使用DetachRolePolicy。

SDK对于 JavaScript (v3)

```
a Note
```
还有更多相关信息 GitHub。查找完整示例,学习如何在 [AWS 代码示例存储库中](https://github.com/awsdocs/aws-doc-sdk-examples/tree/main/javascriptv3/example_code/iam#code-examples)进行设置 和运行。

分离策略。

```
import { DetachRolePolicyCommand, IAMClient } from "@aws-sdk/client-iam";
const client = new IAMClient({});
/** 
 * 
  * @param {string} policyArn 
  * @param {string} roleName 
  */
export const detachRolePolicy = (policyArn, roleName) => { 
   const command = new DetachRolePolicyCommand({ 
     PolicyArn: policyArn, 
     RoleName: roleName, 
   }); 
   return client.send(command);
```
};

- 有关更多信息,请参阅 [AWS SDK for JavaScript 开发人员指南。](https://docs.aws.amazon.com/sdk-for-javascript/v3/developer-guide/iam-examples-policies.html#iam-examples-policies-detaching-role-policy)
- 有关API详细信息,请参阅 "AWS SDK for JavaScript API参考 [DetachRolePolicy](https://docs.aws.amazon.com/AWSJavaScriptSDK/v3/latest/client/iam/command/DetachRolePolicyCommand)" 中的。

```
SDK对于 JavaScript (v2)
```
### **a** Note

还有更多相关信息 GitHub。查找完整示例,学习如何在 [AWS 代码示例存储库中](https://github.com/awsdocs/aws-doc-sdk-examples/tree/main/javascript/example_code/iam#code-examples)进行设置 和运行。

```
// Load the AWS SDK for Node.js
var AWS = require("aws-sdk");
// Set the region
AWS.config.update({ region: "REGION" });
// Create the IAM service object
var iam = new AWS.IAM({ apiVersion: "2010-05-08" });
var paramsRoleList = { 
   RoleName: process.argv[2],
};
iam.listAttachedRolePolicies(paramsRoleList, function (err, data) { 
   if (err) { 
     console.log("Error", err); 
   } else { 
     var myRolePolicies = data.AttachedPolicies; 
     myRolePolicies.forEach(function (val, index, array) { 
       if (myRolePolicies[index].PolicyName === "AmazonDynamoDBFullAccess") { 
        var params = \{ PolicyArn: "arn:aws:iam::aws:policy/AmazonDynamoDBFullAccess", 
           RoleName: process.argv[2], 
         }; 
         iam.detachRolePolicy(params, function (err, data) { 
           if (err) { 
             console.log("Unable to detach policy from role", err); 
           } else { 
             console.log("Policy detached from role successfully");
```

```
 process.exit(); 
 } 
          }); 
       } 
     }); 
   }
});
```
- 有关更多信息,请参阅 [AWS SDK for JavaScript 开发人员指南。](https://docs.aws.amazon.com/sdk-for-javascript/v2/developer-guide/iam-examples-policies.html#iam-examples-policies-detaching-role-policy)
- 有关API详细信息,请参阅 "AWS SDK for JavaScript API参考 [DetachRolePolicy](https://docs.aws.amazon.com/goto/AWSJavaScriptSDK/iam-2010-05-08/DetachRolePolicy)" 中的。

## **GetAccessKeyLastUsed**

以下代码示例显示了如何使用GetAccessKeyLastUsed。

SDK对于 JavaScript (v3)

```
a Note
```
还有更多相关信息 GitHub。查找完整示例,学习如何在 [AWS 代码示例存储库中](https://github.com/awsdocs/aws-doc-sdk-examples/tree/main/javascriptv3/example_code/iam#code-examples)进行设置 和运行。

获取访问密钥。

```
import { GetAccessKeyLastUsedCommand, IAMClient } from "@aws-sdk/client-iam";
const client = new IMClient({});
/** 
 * 
  * @param {string} accessKeyId 
  */
export const getAccessKeyLastUsed = async (accessKeyId) => { 
   const command = new GetAccessKeyLastUsedCommand({ 
     AccessKeyId: accessKeyId, 
  }); 
   const response = await client.send(command);
```

```
 if (response.AccessKeyLastUsed?.LastUsedDate) { 
     console.log(` 
     ${accessKeyId} was last used by ${response.UserName} via 
     the ${response.AccessKeyLastUsed.ServiceName} service on 
     ${response.AccessKeyLastUsed.LastUsedDate.toISOString()} 
     `); 
   } 
   return response;
};
```
- 有关更多信息,请参阅 [AWS SDK for JavaScript 开发人员指南。](https://docs.aws.amazon.com/sdk-for-javascript/v3/developer-guide/iam-examples-managing-access-keys.html#iam-examples-managing-access-keys-last-used)
- 有关API详细信息,请参阅 "AWS SDK for JavaScript API参考 [GetAccessKeyLastUsed"](https://docs.aws.amazon.com/AWSJavaScriptSDK/v3/latest/client/iam/command/GetAccessKeyLastUsedCommand) 中的。

SDK对于 JavaScript (v2)

## **a** Note

还有更多相关信息 GitHub。查找完整示例,学习如何在 [AWS 代码示例存储库中](https://github.com/awsdocs/aws-doc-sdk-examples/tree/main/javascript/example_code/iam#code-examples)进行设置 和运行。

```
// Load the AWS SDK for Node.js
var AWS = require("aws-sdk");
// Set the region
AWS.config.update({ region: "REGION" });
// Create the IAM service object
var iam = new AWS.IAM({ apiVersion: "2010-05-08" });
iam.getAccessKeyLastUsed( 
   { AccessKeyId: "ACCESS_KEY_ID" }, 
   function (err, data) { 
     if (err) { 
       console.log("Error", err); 
     } else { 
       console.log("Success", data.AccessKeyLastUsed); 
     } 
   }
);
```
• 有关更多信息,请参阅 [AWS SDK for JavaScript 开发人员指南。](https://docs.aws.amazon.com/sdk-for-javascript/v2/developer-guide/iam-examples-managing-access-keys.html#iam-examples-managing-access-keys-last-used)

• 有关API详细信息,请参阅 "AWS SDK for JavaScript API参考 [GetAccessKeyLastUsed"](https://docs.aws.amazon.com/goto/AWSJavaScriptSDK/iam-2010-05-08/GetAccessKeyLastUsed) 中的。

### **GetAccountPasswordPolicy**

以下代码示例显示了如何使用GetAccountPasswordPolicy。

SDK对于 JavaScript (v3)

#### **a** Note

还有更多相关信息 GitHub。查找完整示例,学习如何在 [AWS 代码示例存储库中](https://github.com/awsdocs/aws-doc-sdk-examples/tree/main/javascriptv3/example_code/iam#code-examples)进行设置 和运行。

#### 获取账户密码策略。

```
import { 
  GetAccountPasswordPolicyCommand, 
   IAMClient,
} from "@aws-sdk/client-iam";
const client = new IAMClient({});
export const getAccountPasswordPolicy = async () => { 
   const command = new GetAccountPasswordPolicyCommand({}); 
  const response = await client.send(command); 
  console.log(response.PasswordPolicy); 
   return response;
};
```
• 有关API详细信息,请参阅 "AWS SDK for JavaScript API参考 [GetAccountPasswordPolicy"](https://docs.aws.amazon.com/AWSJavaScriptSDK/v3/latest/client/iam/command/GetAccountPasswordPolicyCommand) 中 的。

# **GetPolicy**

以下代码示例显示了如何使用GetPolicy。

# SDK对于 JavaScript (v3)

## **a** Note

还有更多相关信息 GitHub。查找完整示例,学习如何在 [AWS 代码示例存储库中](https://github.com/awsdocs/aws-doc-sdk-examples/tree/main/javascriptv3/example_code/iam#code-examples)进行设置 和运行。

#### 获取策略。

```
import { GetPolicyCommand, IAMClient } from "@aws-sdk/client-iam";
const client = new IAMClient({});
/** 
 * 
  * @param {string} policyArn 
  */
export const getPolicy = (policyArn) => { 
   const command = new GetPolicyCommand({ 
     PolicyArn: policyArn, 
   }); 
  return client.send(command);
};
```
• 有关更多信息,请参阅 [AWS SDK for JavaScript 开发人员指南。](https://docs.aws.amazon.com/sdk-for-javascript/v3/developer-guide/iam-examples-policies.html#iam-examples-policies-getting)

• 有关API详细信息,请参阅 "AWS SDK for JavaScript API参考 [GetPolicy"](https://docs.aws.amazon.com/AWSJavaScriptSDK/v3/latest/client/iam/command/GetPolicyCommand) 中的。

SDK对于 JavaScript (v2)

```
a Note
 还有更多相关信息 GitHub。查找完整示例,学习如何在 AWS 代码示例存储库中进行设置
 和运行。
```

```
// Load the AWS SDK for Node.js
var AWS = require("aws-sdk");
// Set the region
```

```
AWS.config.update({ region: "REGION" });
// Create the IAM service object
var iam = new AWS.IAM({ apiVersion: "2010-05-08" });
var params = \{ PolicyArn: "arn:aws:iam::aws:policy/AWSLambdaExecute",
};
iam.getPolicy(params, function (err, data) { 
   if (err) { 
     console.log("Error", err); 
   } else { 
     console.log("Success", data.Policy.Description); 
   }
});
```
- 有关更多信息,请参阅 [AWS SDK for JavaScript 开发人员指南。](https://docs.aws.amazon.com/sdk-for-javascript/v2/developer-guide/iam-examples-policies.html#iam-examples-policies-getting)
- 有关API详细信息,请参阅 "AWS SDK for JavaScript API参考 [GetPolicy"](https://docs.aws.amazon.com/goto/AWSJavaScriptSDK/iam-2010-05-08/GetPolicy) 中的。

### **GetRole**

以下代码示例显示了如何使用GetRole。

SDK对于 JavaScript (v3)

```
a Note
 还有更多相关信息 GitHub。查找完整示例,学习如何在 AWS 代码示例存储库中进行设置
 和运行。
```
获取角色。

```
import { GetRoleCommand, IAMClient } from "@aws-sdk/client-iam";
const client = new IMClient({});
/** 
 * 
  * @param {string} roleName
```
\*/

```
export const getRole = (roleName) => { 
   const command = new GetRoleCommand({ 
     RoleName: roleName, 
   }); 
   return client.send(command);
};
```
• 有关API详细信息,请参阅 "AWS SDK for JavaScript API参考 [GetRole](https://docs.aws.amazon.com/AWSJavaScriptSDK/v3/latest/client/iam/command/GetRoleCommand)" 中的。

# **GetServerCertificate**

以下代码示例显示了如何使用GetServerCertificate。

SDK对于 JavaScript (v3)

```
a Note
```
还有更多相关信息 GitHub。查找完整示例,学习如何在 [AWS 代码示例存储库中](https://github.com/awsdocs/aws-doc-sdk-examples/tree/main/javascriptv3/example_code/iam#code-examples)进行设置 和运行。

获取服务器证书。

```
import { GetServerCertificateCommand, IAMClient } from "@aws-sdk/client-iam";
const client = new IAMClient({});
/** 
 * 
  * @param {string} certName 
  * @returns 
  */
export const getServerCertificate = async (certName) => { 
   const command = new GetServerCertificateCommand({ 
     ServerCertificateName: certName, 
   }); 
   const response = await client.send(command); 
   console.log(response);
```
**a** Note

```
 return response;
};
```
• 有关更多信息,请参阅 [AWS SDK for JavaScript 开发人员指南。](https://docs.aws.amazon.com/sdk-for-javascript/v3/developer-guide/iam-examples-server-certificates.html#iam-examples-server-certificates-getting)

• 有关API详细信息,请参阅 "AWS SDK for JavaScript API参考 [GetServerCertificate](https://docs.aws.amazon.com/AWSJavaScriptSDK/v3/latest/client/iam/command/GetServerCertificateCommand)" 中的。 SDK对于 JavaScript (v2)

还有更多相关信息 GitHub。查找完整示例,学习如何在 [AWS 代码示例存储库中](https://github.com/awsdocs/aws-doc-sdk-examples/tree/main/javascript/example_code/iam#code-examples)进行设置 和运行。

```
// Load the AWS SDK for Node.js
var AWS = require("aws-sdk");
// Set the region
AWS.config.update({ region: "REGION" });
// Create the IAM service object
var iam = new AWS.IAM({ apiVersion: "2010-05-08" });
iam.getServerCertificate( 
   { ServerCertificateName: "CERTIFICATE_NAME" }, 
   function (err, data) { 
     if (err) { 
       console.log("Error", err); 
     } else { 
       console.log("Success", data); 
     } 
   }
);
```
- 有关更多信息,请参阅 [AWS SDK for JavaScript 开发人员指南。](https://docs.aws.amazon.com/sdk-for-javascript/v2/developer-guide/iam-examples-server-certificates.html#iam-examples-server-certificates-getting)
- 有关API详细信息,请参阅 "AWS SDK for JavaScript API参考 [GetServerCertificate](https://docs.aws.amazon.com/goto/AWSJavaScriptSDK/iam-2010-05-08/GetServerCertificate)" 中的。

# **GetServiceLinkedRoleDeletionStatus**

以下代码示例显示了如何使用GetServiceLinkedRoleDeletionStatus。

# SDK对于 JavaScript (v3)

# **a** Note

还有更多相关信息 GitHub。查找完整示例,学习如何在 [AWS 代码示例存储库中](https://github.com/awsdocs/aws-doc-sdk-examples/tree/main/javascriptv3/example_code/iam#code-examples)进行设置 和运行。

```
import { 
   GetServiceLinkedRoleDeletionStatusCommand, 
   IAMClient,
} from "@aws-sdk/client-iam";
const client = new IAMClient({});
/** 
  * 
  * @param {string} deletionTaskId 
  */
export const getServiceLinkedRoleDeletionStatus = (deletionTaskId) => { 
   const command = new GetServiceLinkedRoleDeletionStatusCommand({ 
     DeletionTaskId: deletionTaskId, 
   }); 
  return client.send(command);
};
```
• 有关API详细信息,请参阅 "AWS SDK for JavaScript API参考 [GetServiceLinkedRoleDeletionStatus](https://docs.aws.amazon.com/AWSJavaScriptSDK/v3/latest/client/iam/command/GetServiceLinkedRoleDeletionStatusCommand)" 中的。

# **ListAccessKeys**

以下代码示例显示了如何使用ListAccessKeys。

# SDK对于 JavaScript (v3)

# **a** Note

还有更多相关信息 GitHub。查找完整示例,学习如何在 [AWS 代码示例存储库中](https://github.com/awsdocs/aws-doc-sdk-examples/tree/main/javascriptv3/example_code/iam#code-examples)进行设置 和运行。

## 列出访问密钥。

```
import { ListAccessKeysCommand, IAMClient } from "@aws-sdk/client-iam";
const client = new IMClient({});
/** 
  * A generator function that handles paginated results. 
  * The AWS SDK for JavaScript (v3) provides {@link https://docs.aws.amazon.com/
AWSJavaScriptSDK/v3/latest/index.html#paginators | paginator} functions to simplify 
  this. 
 * 
  * @param {string} userName 
  */
export async function* listAccessKeys(userName) { 
   const command = new ListAccessKeysCommand({ 
     MaxItems: 5, 
     UserName: userName, 
   }); 
   /** 
    * @type {import("@aws-sdk/client-iam").ListAccessKeysCommandOutput | undefined} 
    */ 
   let response = await client.send(command); 
   while (response?.AccessKeyMetadata?.length) { 
     for (const key of response.AccessKeyMetadata) { 
       yield key; 
     } 
     if (response.IsTruncated) { 
       response = await client.send( 
         new ListAccessKeysCommand({ 
           Marker: response.Marker, 
         }),
```

```
 ); 
       } else { 
          break; 
       } 
   }
}
```
• 有关更多信息,请参阅 [AWS SDK for JavaScript 开发人员指南。](https://docs.aws.amazon.com/sdk-for-javascript/v3/developer-guide/iam-examples-managing-access-keys.html#iam-examples-managing-access-keys-listing)

• 有关API详细信息,请参阅 "AWS SDK for JavaScript API参考 [ListAccessKeys](https://docs.aws.amazon.com/AWSJavaScriptSDK/v3/latest/client/iam/command/ListAccessKeysCommand)" 中的。

SDK对于 JavaScript (v2)

## **G** Note

还有更多相关信息 GitHub。查找完整示例,学习如何在 [AWS 代码示例存储库中](https://github.com/awsdocs/aws-doc-sdk-examples/tree/main/javascript/example_code/iam#code-examples)进行设置 和运行。

```
// Load the AWS SDK for Node.js
var AWS = require("aws-sdk");
// Set the region
AWS.config.update({ region: "REGION" });
// Create the IAM service object
var iam = new AWS.IAM({ apiVersion: "2010-05-08" });
var params = \{ MaxItems: 5, 
   UserName: "IAM_USER_NAME",
};
iam.listAccessKeys(params, function (err, data) { 
   if (err) { 
     console.log("Error", err); 
   } else { 
     console.log("Success", data); 
   }
});
```
• 有关更多信息,请参阅 [AWS SDK for JavaScript 开发人员指南。](https://docs.aws.amazon.com/sdk-for-javascript/v2/developer-guide/iam-examples-managing-access-keys.html#iiam-examples-managing-access-keys-listing)

• 有关API详细信息,请参阅 "AWS SDK for JavaScript API参考 [ListAccessKeys](https://docs.aws.amazon.com/goto/AWSJavaScriptSDK/iam-2010-05-08/ListAccessKeys)" 中的。

## **ListAccountAliases**

以下代码示例显示了如何使用ListAccountAliases。

```
SDK对于 JavaScript (v3)
```
## **a** Note

还有更多相关信息 GitHub。查找完整示例,学习如何在 [AWS 代码示例存储库中](https://github.com/awsdocs/aws-doc-sdk-examples/tree/main/javascriptv3/example_code/iam#code-examples)进行设置 和运行。

列出账户别名。

```
import { ListAccountAliasesCommand, IAMClient } from "@aws-sdk/client-iam";
const client = new IMClient({});
/** 
  * A generator function that handles paginated results. 
  * The AWS SDK for JavaScript (v3) provides {@link https://docs.aws.amazon.com/
AWSJavaScriptSDK/v3/latest/index.html#paginators | paginator} functions to simplify 
 this. 
  */
export async function* listAccountAliases() { 
   const command = new ListAccountAliasesCommand({ MaxItems: 5 }); 
   let response = await client.send(command); 
  while (response.AccountAliases?.length) { 
     for (const alias of response.AccountAliases) { 
       yield alias; 
     } 
     if (response.IsTruncated) { 
       response = await client.send( 
         new ListAccountAliasesCommand({ 
           Marker: response.Marker, 
           MaxItems: 5, 
         }),
```

```
 ); 
       } else { 
          break; 
       } 
   }
}
```
• 有关更多信息,请参阅 [AWS SDK for JavaScript 开发人员指南。](https://docs.aws.amazon.com/sdk-for-javascript/v3/developer-guide/iam-examples-account-aliases.html#iam-examples-account-aliases-listing)

• 有关API详细信息,请参阅 "AWS SDK for JavaScript API参考 [ListAccountAliases](https://docs.aws.amazon.com/AWSJavaScriptSDK/v3/latest/client/iam/command/ListAccountAliasesCommand)" 中的。

SDK对于 JavaScript (v2)

# **a** Note

还有更多相关信息 GitHub。查找完整示例,学习如何在 [AWS 代码示例存储库中](https://github.com/awsdocs/aws-doc-sdk-examples/tree/main/javascript/example_code/iam#code-examples)进行设置 和运行。

```
// Load the AWS SDK for Node.js
var AWS = require("aws-sdk");
// Set the region
AWS.config.update({ region: "REGION" });
// Create the IAM service object
var iam = new AWS.IAM({ apiVersion: "2010-05-08" });
iam.listAccountAliases({ MaxItems: 10 }, function (err, data) { 
   if (err) { 
     console.log("Error", err); 
   } else { 
     console.log("Success", data); 
   }
});
```
• 有关更多信息,请参阅 [AWS SDK for JavaScript 开发人员指南。](https://docs.aws.amazon.com/sdk-for-javascript/v2/developer-guide/iam-examples-account-aliases.html#iam-examples-account-aliases-listing)

• 有关API详细信息,请参阅 "AWS SDK for JavaScript API参考 [ListAccountAliases](https://docs.aws.amazon.com/goto/AWSJavaScriptSDK/iam-2010-05-08/ListAccountAliases)" 中的。

## **ListAttachedRolePolicies**

以下代码示例显示了如何使用ListAttachedRolePolicies。

SDK对于 JavaScript (v3)

#### **a** Note

还有更多相关信息 GitHub。查找完整示例,学习如何在 [AWS 代码示例存储库中](https://github.com/awsdocs/aws-doc-sdk-examples/tree/main/javascriptv3/example_code/iam#code-examples)进行设置 和运行。

列出附加到角色的策略。

```
import { 
   ListAttachedRolePoliciesCommand, 
   IAMClient,
} from "@aws-sdk/client-iam";
const client = new IAMClient({});
/** 
  * A generator function that handles paginated results. 
  * The AWS SDK for JavaScript (v3) provides {@link https://docs.aws.amazon.com/
AWSJavaScriptSDK/v3/latest/index.html#paginators | paginator} functions to simplify 
 this. 
  * @param {string} roleName 
  */
export async function* listAttachedRolePolicies(roleName) { 
   const command = new ListAttachedRolePoliciesCommand({ 
     RoleName: roleName, 
   }); 
   let response = await client.send(command); 
   while (response.AttachedPolicies?.length) { 
     for (const policy of response.AttachedPolicies) { 
       yield policy; 
     } 
     if (response.IsTruncated) { 
       response = await client.send( 
         new ListAttachedRolePoliciesCommand({
```

```
 RoleName: roleName, 
             Marker: response.Marker, 
           }), 
         ); 
      } else { 
        break; 
      } 
   }
}
```
• 有关API详细信息,请参阅 "AWS SDK for JavaScript API参考 [ListAttachedRolePolicies](https://docs.aws.amazon.com/AWSJavaScriptSDK/v3/latest/client/iam/command/ListAttachedRolePoliciesCommand)" 中的。

# **ListGroups**

以下代码示例显示了如何使用ListGroups。

```
SDK对于 JavaScript (v3)
```
**a** Note 还有更多相关信息 GitHub。查找完整示例,学习如何在 [AWS 代码示例存储库中](https://github.com/awsdocs/aws-doc-sdk-examples/tree/main/javascriptv3/example_code/iam#code-examples)进行设置 和运行。

列出组。

```
import { ListGroupsCommand, IAMClient } from "@aws-sdk/client-iam";
const client = new IMClient({});
/** 
  * A generator function that handles paginated results. 
  * The AWS SDK for JavaScript (v3) provides {@link https://docs.aws.amazon.com/
AWSJavaScriptSDK/v3/latest/index.html#paginators | paginator} functions to simplify 
 this. 
  */
export async function* listGroups() { 
   const command = new ListGroupsCommand({ 
     MaxItems: 10, 
  });
```

```
 let response = await client.send(command); 
   while (response.Groups?.length) { 
     for (const group of response.Groups) { 
       yield group; 
     } 
     if (response.IsTruncated) { 
       response = await client.send( 
          new ListGroupsCommand({ 
            Marker: response.Marker, 
            MaxItems: 10, 
          }), 
        ); 
     } else { 
       break; 
     } 
   }
}
```
• 有关API详细信息,请参阅 "AWS SDK for JavaScript API参考 [ListGroups](https://docs.aws.amazon.com/AWSJavaScriptSDK/v3/latest/client/iam/command/ListGroupsCommand)" 中的。

# **ListPolicies**

以下代码示例显示了如何使用ListPolicies。

```
SDK对于 JavaScript (v3)
```
# **a** Note

还有更多相关信息 GitHub。查找完整示例,学习如何在 [AWS 代码示例存储库中](https://github.com/awsdocs/aws-doc-sdk-examples/tree/main/javascriptv3/example_code/iam#code-examples)进行设置 和运行。

# 列出策略。

```
import { ListPoliciesCommand, IAMClient } from "@aws-sdk/client-iam";
```

```
const client = new IMClient({});
```

```
/** 
  * A generator function that handles paginated results. 
  * The AWS SDK for JavaScript (v3) provides {@link https://docs.aws.amazon.com/
AWSJavaScriptSDK/v3/latest/index.html#paginators | paginator} functions to simplify 
  this. 
  * 
  */
export async function* listPolicies() { 
   const command = new ListPoliciesCommand({ 
     MaxItems: 10, 
     OnlyAttached: false, 
     // List only the customer managed policies in your Amazon Web Services account. 
     Scope: "Local", 
   }); 
   let response = await client.send(command); 
   while (response.Policies?.length) { 
     for (const policy of response.Policies) { 
       yield policy; 
     } 
     if (response.IsTruncated) { 
       response = await client.send( 
         new ListPoliciesCommand({ 
           Marker: response.Marker, 
           MaxItems: 10, 
           OnlyAttached: false, 
           Scope: "Local", 
         }), 
       ); 
     } else { 
       break; 
     } 
   }
}
```
• 有关API详细信息,请参阅 "AWS SDK for JavaScript API参考 [ListPolicies](https://docs.aws.amazon.com/AWSJavaScriptSDK/v3/latest/client/iam/command/ListPoliciesCommand)" 中的。

# **ListRolePolicies**

以下代码示例显示了如何使用ListRolePolicies。

# SDK对于 JavaScript (v3)

# **a** Note

还有更多相关信息 GitHub。查找完整示例,学习如何在 [AWS 代码示例存储库中](https://github.com/awsdocs/aws-doc-sdk-examples/tree/main/javascriptv3/example_code/iam#code-examples)进行设置 和运行。

## 列出策略。

```
import { ListRolePoliciesCommand, IAMClient } from "@aws-sdk/client-iam";
const client = new IMClient({});
/** 
  * A generator function that handles paginated results. 
  * The AWS SDK for JavaScript (v3) provides {@link https://docs.aws.amazon.com/
AWSJavaScriptSDK/v3/latest/index.html#paginators | paginator} functions to simplify 
  this. 
 * 
  * @param {string} roleName 
  */
export async function* listRolePolicies(roleName) { 
   const command = new ListRolePoliciesCommand({ 
     RoleName: roleName, 
     MaxItems: 10, 
   }); 
   let response = await client.send(command); 
   while (response.PolicyNames?.length) { 
     for (const policyName of response.PolicyNames) { 
       yield policyName; 
     } 
     if (response.IsTruncated) { 
       response = await client.send( 
         new ListRolePoliciesCommand({ 
           RoleName: roleName, 
           MaxItems: 10, 
           Marker: response.Marker, 
         }), 
       );
```

```
 } else { 
          break; 
       } 
   }
}
```
• 有关API详细信息,请参阅 "AWS SDK for JavaScript API参考 [ListRolePolicies](https://docs.aws.amazon.com/AWSJavaScriptSDK/v3/latest/client/iam/command/ListRolePoliciesCommand)" 中的。

# **ListRoles**

以下代码示例显示了如何使用ListRoles。

```
SDK对于 JavaScript (v3)
```
# **a** Note

还有更多相关信息 GitHub。查找完整示例,学习如何在 [AWS 代码示例存储库中](https://github.com/awsdocs/aws-doc-sdk-examples/tree/main/javascriptv3/example_code/iam#code-examples)进行设置 和运行。

# 列出角色。

```
import { ListRolesCommand, IAMClient } from "@aws-sdk/client-iam";
const client = new IAMClient({});
/** 
  * A generator function that handles paginated results. 
  * The AWS SDK for JavaScript (v3) provides {@link https://docs.aws.amazon.com/
AWSJavaScriptSDK/v3/latest/index.html#paginators | paginator} functions to simplify 
  this. 
  * 
  */
export async function* listRoles() { 
   const command = new ListRolesCommand({ 
    MaxItems: 10, 
  }); 
   /** 
    * @type {import("@aws-sdk/client-iam").ListRolesCommandOutput | undefined} 
    */
```

```
 let response = await client.send(command); 
   while (response?.Roles?.length) { 
     for (const role of response.Roles) { 
       yield role; 
     } 
     if (response.IsTruncated) { 
       response = await client.send( 
          new ListRolesCommand({ 
            Marker: response.Marker, 
          }), 
       ); 
     } else { 
       break; 
     } 
   }
}
```
• 有关API详细信息,请参阅 "AWS SDK for JavaScript API参考 [ListRoles"](https://docs.aws.amazon.com/AWSJavaScriptSDK/v3/latest/client/iam/command/ListRolesCommand) 中的。

# **ListSAMLProviders**

以下代码示例显示了如何使用ListSAMLProviders。

```
SDK对于 JavaScript (v3)
```
**a** Note

还有更多相关信息 GitHub。查找完整示例,学习如何在 [AWS 代码示例存储库中](https://github.com/awsdocs/aws-doc-sdk-examples/tree/main/javascriptv3/example_code/iam#code-examples)进行设置 和运行。

列出SAML提供商。

```
import { ListSAMLProvidersCommand, IAMClient } from "@aws-sdk/client-iam";
const client = new IMClient({});
export const listSamlProviders = async () => {
```

```
 const command = new ListSAMLProvidersCommand({}); 
   const response = await client.send(command); 
   console.log(response); 
   return response;
};
```
• 有关API详细信息,请参阅istSAMLProviders《AWS SDK for JavaScript API参考资料》中的 [L](https://docs.aws.amazon.com/AWSJavaScriptSDK/v3/latest/client/iam/command/ListSAMLProvidersCommand)。

## **ListServerCertificates**

以下代码示例显示了如何使用ListServerCertificates。

SDK对于 JavaScript (v3)

### **a** Note

还有更多相关信息 GitHub。查找完整示例,学习如何在 [AWS 代码示例存储库中](https://github.com/awsdocs/aws-doc-sdk-examples/tree/main/javascriptv3/example_code/iam#code-examples)进行设置 和运行。

### 列出证书。

```
import { ListServerCertificatesCommand, IAMClient } from "@aws-sdk/client-iam";
const client = new IAMClient(\{\});
/** 
  * A generator function that handles paginated results. 
  * The AWS SDK for JavaScript (v3) provides {@link https://docs.aws.amazon.com/
AWSJavaScriptSDK/v3/latest/index.html#paginators | paginator} functions to simplify 
  this. 
 * 
  */
export async function* listServerCertificates() { 
   const command = new ListServerCertificatesCommand({}); 
   let response = await client.send(command); 
  while (response.ServerCertificateMetadataList?.length) { 
     for await (const cert of response.ServerCertificateMetadataList) { 
       yield cert;
```
}

```
 if (response.IsTruncated) { 
       response = await client.send(new ListServerCertificatesCommand({})); 
     } else { 
       break; 
     } 
   }
}
```
• 有关更多信息,请参阅 [AWS SDK for JavaScript 开发人员指南。](https://docs.aws.amazon.com/sdk-for-javascript/v3/developer-guide/iam-examples-server-certificates.html#iam-examples-server-certificates-listing)

• 有关API详细信息,请参阅 "AWS SDK for JavaScript API参考 [ListServerCertificates](https://docs.aws.amazon.com/AWSJavaScriptSDK/v3/latest/client/iam/command/ListServerCertificatesCommand)" 中的。 SDK对于 JavaScript (v2)

**a** Note

还有更多相关信息 GitHub。查找完整示例,学习如何在 [AWS 代码示例存储库中](https://github.com/awsdocs/aws-doc-sdk-examples/tree/main/javascript/example_code/iam#code-examples)进行设置 和运行。

```
// Load the AWS SDK for Node.js
var AWS = require("aws-sdk");
// Set the region
AWS.config.update({ region: "REGION" });
// Create the IAM service object
var iam = new AWS.IAM({ apiVersion: "2010-05-08" });
iam.listServerCertificates({}, function (err, data) { 
   if (err) { 
     console.log("Error", err); 
   } else { 
     console.log("Success", data); 
   }
});
```
• 有关更多信息,请参阅 [AWS SDK for JavaScript 开发人员指南。](https://docs.aws.amazon.com/sdk-for-javascript/v2/developer-guide/iam-examples-server-certificates.html#iam-examples-server-certificates-listing)

• 有关API详细信息,请参阅 "AWS SDK for JavaScript API参考 [ListServerCertificates](https://docs.aws.amazon.com/goto/AWSJavaScriptSDK/iam-2010-05-08/ListServerCertificates)" 中的。

#### **ListUsers**

以下代码示例显示了如何使用ListUsers。

SDK对于 JavaScript (v3)

#### **a** Note

还有更多相关信息 GitHub。查找完整示例,学习如何在 [AWS 代码示例存储库中](https://github.com/awsdocs/aws-doc-sdk-examples/tree/main/javascriptv3/example_code/iam#code-examples)进行设置 和运行。

列出用户。

```
import { ListUsersCommand, IAMClient } from "@aws-sdk/client-iam";
const client = new IMClient({});
export const listUsers = async () => { 
   const command = new ListUsersCommand({ MaxItems: 10 }); 
  const response = await client.send(command); 
  response.Users?.forEach(({ UserName, CreateDate }) => { 
     console.log(`${UserName} created on: ${CreateDate}`); 
  }); 
  return response;
};
```
• 有关更多信息,请参阅 [AWS SDK for JavaScript 开发人员指南。](https://docs.aws.amazon.com/sdk-for-javascript/v3/developer-guide/iam-examples-managing-users.html#iam-examples-managing-users-listing-users)

• 有关API详细信息,请参阅 "AWS SDK for JavaScript API参考 [ListUsers](https://docs.aws.amazon.com/AWSJavaScriptSDK/v3/latest/client/iam/command/ListUsersCommand)" 中的。

SDK对于 JavaScript (v2)

**a** Note

还有更多相关信息 GitHub。查找完整示例,学习如何在 [AWS 代码示例存储库中](https://github.com/awsdocs/aws-doc-sdk-examples/tree/main/javascript/example_code/iam#code-examples)进行设置 和运行。

// Load the AWS SDK for Node.js

```
var AWS = require("aws-sdk");
// Set the region
AWS.config.update({ region: "REGION" });
// Create the IAM service object
var iam = new AWS.IAM({ apiVersion: "2010-05-08" });
var params = { 
   MaxItems: 10,
};
iam.listUsers(params, function (err, data) { 
   if (err) { 
     console.log("Error", err); 
   } else { 
     var users = data.Users || []; 
     users.forEach(function (user) { 
       console.log("User " + user.UserName + " created", user.CreateDate); 
     }); 
   }
});
```
• 有关更多信息,请参阅 [AWS SDK for JavaScript 开发人员指南。](https://docs.aws.amazon.com/sdk-for-javascript/v2/developer-guide/iam-examples-managing-users.html#iam-examples-managing-users-listing-users)

• 有关API详细信息,请参阅 "AWS SDK for JavaScript API参考 [ListUsers](https://docs.aws.amazon.com/goto/AWSJavaScriptSDK/iam-2010-05-08/ListUsers)" 中的。

# **PutRolePolicy**

以下代码示例显示了如何使用PutRolePolicy。

SDK对于 JavaScript (v3)

**a** Note

还有更多相关信息 GitHub。查找完整示例,学习如何在 [AWS 代码示例存储库中](https://github.com/awsdocs/aws-doc-sdk-examples/tree/main/javascriptv3/example_code/iam#code-examples)进行设置 和运行。

```
import { PutRolePolicyCommand, IAMClient } from "@aws-sdk/client-iam";
```

```
const examplePolicyDocument = JSON.stringify({
```

```
 Version: "2012-10-17", 
   Statement: [ 
     { 
       Sid: "VisualEditor0", 
       Effect: "Allow", 
       Action: [ 
          "s3:ListBucketMultipartUploads", 
          "s3:ListBucketVersions", 
          "s3:ListBucket", 
          "s3:ListMultipartUploadParts", 
       ], 
       Resource: "arn:aws:s3:::some-test-bucket", 
     }, 
     { 
       Sid: "VisualEditor1", 
       Effect: "Allow", 
       Action: [ 
          "s3:ListStorageLensConfigurations", 
          "s3:ListAccessPointsForObjectLambda", 
          "s3:ListAllMyBuckets", 
          "s3:ListAccessPoints", 
          "s3:ListJobs", 
          "s3:ListMultiRegionAccessPoints", 
       ], 
       Resource: "*", 
     }, 
   ],
});
const client = new IAMClient(\{\});
/** 
  * 
  * @param {string} roleName 
  * @param {string} policyName 
  * @param {string} policyDocument 
  */
export const putRolePolicy = async (roleName, policyName, policyDocument) => { 
   const command = new PutRolePolicyCommand({ 
     RoleName: roleName, 
     PolicyName: policyName, 
     PolicyDocument: policyDocument, 
   });
```

```
 const response = await client.send(command); 
   console.log(response); 
   return response;
};
```
• 有关API详细信息,请参阅 "AWS SDK for JavaScript API参考 [PutRolePolicy](https://docs.aws.amazon.com/AWSJavaScriptSDK/v3/latest/client/iam/command/PutRolePolicyCommand)" 中的。

# **UpdateAccessKey**

以下代码示例显示了如何使用UpdateAccessKey。

SDK对于 JavaScript (v3)

# **a** Note

还有更多相关信息 GitHub。查找完整示例,学习如何在 [AWS 代码示例存储库中](https://github.com/awsdocs/aws-doc-sdk-examples/tree/main/javascriptv3/example_code/iam#code-examples)进行设置 和运行。

# 更新访问密钥。

```
import { 
   UpdateAccessKeyCommand, 
   IAMClient, 
   StatusType,
} from "@aws-sdk/client-iam";
const client = new IAMClient({});
/** 
 * 
  * @param {string} userName 
  * @param {string} accessKeyId 
  */
export const updateAccessKey = (userName, accessKeyId) => { 
   const command = new UpdateAccessKeyCommand({ 
     AccessKeyId: accessKeyId, 
     Status: StatusType.Inactive, 
     UserName: userName, 
   });
```

```
 return client.send(command);
};
```
• 有关更多信息,请参阅 [AWS SDK for JavaScript 开发人员指南。](https://docs.aws.amazon.com/sdk-for-javascript/v3/developer-guide/iam-examples-managing-access-keys.html#iam-examples-managing-access-keys-updating)

• 有关API详细信息,请参阅 "AWS SDK for JavaScript API参考 [UpdateAccessKey](https://docs.aws.amazon.com/AWSJavaScriptSDK/v3/latest/client/iam/command/UpdateAccessKeyCommand)" 中的。

SDK对于 JavaScript (v2)

```
a Note
```
还有更多相关信息 GitHub。查找完整示例,学习如何在 [AWS 代码示例存储库中](https://github.com/awsdocs/aws-doc-sdk-examples/tree/main/javascript/example_code/iam#code-examples)进行设置 和运行。

```
// Load the AWS SDK for Node.js
var AWS = require("aws-sdk");
// Set the region
AWS.config.update({ region: "REGION" });
// Create the IAM service object
var iam = new AWS.IAM({ apiVersion: "2010-05-08" });
var params = \{ AccessKeyId: "ACCESS_KEY_ID", 
  Status: "Active", 
  UserName: "USER_NAME",
};
iam.updateAccessKey(params, function (err, data) { 
   if (err) { 
    console.log("Error", err); 
   } else { 
     console.log("Success", data); 
   }
});
```
• 有关更多信息,请参阅 [AWS SDK for JavaScript 开发人员指南。](https://docs.aws.amazon.com/sdk-for-javascript/v2/developer-guide/iam-examples-managing-access-keys.html#iam-examples-managing-access-keys-updating)

• 有关API详细信息,请参阅 "AWS SDK for JavaScript API参考 [UpdateAccessKey](https://docs.aws.amazon.com/goto/AWSJavaScriptSDK/iam-2010-05-08/UpdateAccessKey)" 中的。

#### **UpdateServerCertificate**

以下代码示例显示了如何使用UpdateServerCertificate。

SDK对于 JavaScript (v3)

#### **a** Note

还有更多相关信息 GitHub。查找完整示例,学习如何在 [AWS 代码示例存储库中](https://github.com/awsdocs/aws-doc-sdk-examples/tree/main/javascriptv3/example_code/iam#code-examples)进行设置 和运行。

#### 更新服务器证书。

```
import { UpdateServerCertificateCommand, IAMClient } from "@aws-sdk/client-iam";
const client = new IAMClient({});
/** 
 * 
  * @param {string} currentName 
  * @param {string} newName 
  */
export const updateServerCertificate = (currentName, newName) => { 
  const command = new UpdateServerCertificateCommand({ 
     ServerCertificateName: currentName, 
     NewServerCertificateName: newName, 
  }); 
  return client.send(command);
};
```
• 有关更多信息,请参阅 [AWS SDK for JavaScript 开发人员指南。](https://docs.aws.amazon.com/sdk-for-javascript/v3/developer-guide/iam-examples-server-certificates.html#iam-examples-server-certificates-updating)

• 有关API详细信息,请参阅 "AWS SDK for JavaScript API参考 [UpdateServerCertificate](https://docs.aws.amazon.com/AWSJavaScriptSDK/v3/latest/client/iam/command/UpdateServerCertificateCommand)" 中的。

# SDK对于 JavaScript (v2)

# **a** Note

还有更多相关信息 GitHub。查找完整示例,学习如何在 [AWS 代码示例存储库中](https://github.com/awsdocs/aws-doc-sdk-examples/tree/main/javascript/example_code/iam#code-examples)进行设置 和运行。

```
// Load the AWS SDK for Node.js
var AWS = require("aws-sdk");
// Set the region
AWS.config.update({ region: "REGION" });
// Create the IAM service object
var iam = new AWS.IAM({ apiVersion: "2010-05-08" });
var params = { 
   ServerCertificateName: "CERTIFICATE_NAME", 
   NewServerCertificateName: "NEW_CERTIFICATE_NAME",
};
iam.updateServerCertificate(params, function (err, data) { 
   if (err) { 
     console.log("Error", err); 
   } else { 
     console.log("Success", data); 
   }
});
```
• 有关更多信息,请参阅 [AWS SDK for JavaScript 开发人员指南。](https://docs.aws.amazon.com/sdk-for-javascript/v2/developer-guide/iam-examples-server-certificates.html#iam-examples-server-certificates-updating)

• 有关API详细信息,请参阅 "AWS SDK for JavaScript API参考 [UpdateServerCertificate](https://docs.aws.amazon.com/goto/AWSJavaScriptSDK/iam-2010-05-08/UpdateServerCertificate)" 中的。

#### **UpdateUser**

以下代码示例显示了如何使用UpdateUser。

# SDK对于 JavaScript (v3)

#### **a** Note

还有更多相关信息 GitHub。查找完整示例,学习如何在 [AWS 代码示例存储库中](https://github.com/awsdocs/aws-doc-sdk-examples/tree/main/javascriptv3/example_code/iam#code-examples)进行设置 和运行。

更新用户。

```
import { UpdateUserCommand, IAMClient } from "@aws-sdk/client-iam";
const client = new IAMClient({});
/** 
 * 
  * @param {string} currentUserName 
  * @param {string} newUserName 
  */
export const updateUser = (currentUserName, newUserName) => { 
   const command = new UpdateUserCommand({ 
     UserName: currentUserName, 
    NewUserName: newUserName, 
  }); 
  return client.send(command);
};
```
• 有关更多信息,请参阅 [AWS SDK for JavaScript 开发人员指南。](https://docs.aws.amazon.com/sdk-for-javascript/v3/developer-guide/iam-examples-managing-users.html#iam-examples-managing-users-updating-users)

• 有关API详细信息,请参阅 "AWS SDK for JavaScript API参考 [UpdateUser](https://docs.aws.amazon.com/AWSJavaScriptSDK/v3/latest/client/iam/command/UpdateUserCommand)" 中的。

SDK对于 JavaScript (v2)

**a** Note

还有更多相关信息 GitHub。查找完整示例,学习如何在 [AWS 代码示例存储库中](https://github.com/awsdocs/aws-doc-sdk-examples/tree/main/javascript/example_code/iam#code-examples)进行设置 和运行。

// Load the AWS SDK for Node.js

```
var AWS = require("aws-sdk");
// Set the region
AWS.config.update({ region: "REGION" });
// Create the IAM service object
var iam = new AWS.IAM({ apiVersion: "2010-05-08" });
var params = { 
   UserName: process.argv[2], 
   NewUserName: process.argv[3],
};
iam.updateUser(params, function (err, data) { 
   if (err) { 
     console.log("Error", err); 
   } else { 
     console.log("Success", data); 
   }
});
```
- 有关更多信息,请参阅 [AWS SDK for JavaScript 开发人员指南。](https://docs.aws.amazon.com/sdk-for-javascript/v2/developer-guide/iam-examples-managing-users.html#iam-examples-managing-users-updating-users)
- 有关API详细信息,请参阅 "AWS SDK for JavaScript API参考 [UpdateUser](https://docs.aws.amazon.com/goto/AWSJavaScriptSDK/iam-2010-05-08/UpdateUser)" 中的。

# **UploadServerCertificate**

以下代码示例显示了如何使用UploadServerCertificate。

SDK对于 JavaScript (v3)

```
a Note
 还有更多相关信息 GitHub。查找完整示例,学习如何在 AWS 代码示例存储库中进行设置
 和运行。
```

```
import { UploadServerCertificateCommand, IAMClient } from "@aws-sdk/client-iam";
import { readFileSync } from "fs";
import { dirnameFromMetaUrl } from "@aws-doc-sdk-examples/lib/utils/util-fs.js";
import * as path from "path";
```

```
const client = new IAMClient({});
const certMessage = `Generate a certificate and key with the following command, or 
 the equivalent for your system.
openssl req -x509 -newkey rsa:4096 -sha256 -days 3650 -nodes \
-keyout example.key -out example.crt -subj "/CN=example.com" \
-addext "subjectAltName=DNS:example.com,DNS:www.example.net,IP:10.0.0.1"
`;
const getCertAndKey = () => {
   try { 
     const cert = readFileSync( 
       path.join(dirnameFromMetaUrl(import.meta.url), "./example.crt"), 
     ); 
     const key = readFileSync( 
       path.join(dirnameFromMetaUrl(import.meta.url), "./example.key"), 
     ); 
     return { cert, key }; 
   } catch (err) { 
     if (err.code === "ENOENT") { 
       throw new Error( 
         `Certificate and/or private key not found. ${certMessage}`, 
       ); 
     } 
     throw err; 
   }
};
/** 
 * 
  * @param {string} certificateName 
  */
export const uploadServerCertificate = (certificateName) => { 
  const { cert, key } = getCertAndKey();
   const command = new UploadServerCertificateCommand({ 
     ServerCertificateName: certificateName, 
     CertificateBody: cert.toString(), 
     PrivateKey: key.toString(), 
   }); 
   return client.send(command);
};
```
• 有关API详细信息,请参阅 "AWS SDK for JavaScript API参考 [UploadServerCertificate"](https://docs.aws.amazon.com/AWSJavaScriptSDK/v3/latest/client/iam/command/UploadServerCertificateCommand) 中的。

# 场景

构建和管理弹性服务

以下代码示例演示了如何创建可返回书籍、电影和歌曲推荐的负载均衡的 Web 服务。该示例演示服务 如何响应故障,以及如何重组服务以提高故障发生时的弹性。

- 使用 Amazon A EC2 uto Scaling 组根据启动模板创建亚马逊弹性计算云 (AmazonEC2) 实例,并将 实例数量保持在指定范围内。
- 使用 Elastic Load Balancing 处理和分发HTTP请求。
- 监控自动扩缩组中实例的运行状况,并仅将请求转发到运行状况良好的实例。
- 在每个EC2实例上运行 Python 网络服务器来处理HTTP请求。Web 服务器以建议和运行状况检查作 为响应。
- 使用 Amazon DynamoDB 表模拟推荐服务。
- 通过更新 AWS Systems Manager 参数来控制 Web 服务器对请求和运行状况检查的响应。

SDK对于 JavaScript (v3)

**a** Note

还有更多相关信息 GitHub。查找完整示例,学习如何在 [AWS 代码示例存储库中](https://github.com/awsdocs/aws-doc-sdk-examples/tree/main/javascriptv3/example_code/cross-services/wkflw-resilient-service#code-examples)进行设置 和运行。

在命令提示符中运行交互式场景。

```
#!/usr/bin/env node
// Copyright Amazon.com, Inc. or its affiliates. All Rights Reserved.
// SPDX-License-Identifier: Apache-2.0
import { 
   Scenario, 
   parseScenarioArgs,
```

```
} from "@aws-doc-sdk-examples/lib/scenario/index.js";
/** 
  * The workflow steps are split into three stages: 
  * - deploy 
     - demo
     - destroy
 * 
  * Each of these stages has a corresponding file prefixed with steps-*. 
  */
import { deploySteps } from "./steps-deploy.js";
import { demoSteps } from "./steps-demo.js";
import { destroySteps } from "./steps-destroy.js";
/** 
  * The context is passed to every scenario. Scenario steps 
  * will modify the context. 
  */
const context = \{\};
/** 
  * Three Scenarios are created for the workflow. A Scenario is an orchestration 
  class 
  * that simplifies running a series of steps. 
  */
export const scenarios = { 
  // Deploys all resources necessary for the workflow. 
  deploy: new Scenario("Resilient Workflow - Deploy", deploySteps, context),
  // Demonstrates how a fragile web service can be made more resilient. 
  demo: new Scenario("Resilient Workflow - Demo", demoSteps, context), 
  // Destroys the resources created for the workflow. 
  destroy: new Scenario("Resilient Workflow - Destroy", destroySteps, context),
};
// Call function if run directly
import { fileURLToPath } from "url";
if (process.argv[1] === fileURLToPath(import.meta.url)) { 
   parseScenarioArgs(scenarios);
}
```
创建部署所有资源的步骤。

```
import { join } from "node:path";
import { readFileSync, writeFileSync } from "node:fs";
import axios from "axios";
import { 
   BatchWriteItemCommand, 
   CreateTableCommand, 
   DynamoDBClient, 
   waitUntilTableExists,
} from "@aws-sdk/client-dynamodb";
import { 
   EC2Client, 
   CreateKeyPairCommand, 
   CreateLaunchTemplateCommand, 
   DescribeAvailabilityZonesCommand, 
   DescribeVpcsCommand, 
   DescribeSubnetsCommand, 
   DescribeSecurityGroupsCommand, 
   AuthorizeSecurityGroupIngressCommand,
} from "@aws-sdk/client-ec2";
import { 
   IAMClient, 
   CreatePolicyCommand, 
   CreateRoleCommand, 
   CreateInstanceProfileCommand, 
   AddRoleToInstanceProfileCommand, 
   AttachRolePolicyCommand, 
   waitUntilInstanceProfileExists,
} from "@aws-sdk/client-iam";
import { SSMClient, GetParameterCommand } from "@aws-sdk/client-ssm";
import { 
   CreateAutoScalingGroupCommand, 
   AutoScalingClient, 
   AttachLoadBalancerTargetGroupsCommand,
} from "@aws-sdk/client-auto-scaling";
import { 
   CreateListenerCommand, 
   CreateLoadBalancerCommand, 
   CreateTargetGroupCommand, 
   ElasticLoadBalancingV2Client, 
   waitUntilLoadBalancerAvailable,
} from "@aws-sdk/client-elastic-load-balancing-v2";
```

```
import { 
   ScenarioOutput, 
   ScenarioInput, 
   ScenarioAction,
} from "@aws-doc-sdk-examples/lib/scenario/index.js";
import { saveState } from "@aws-doc-sdk-examples/lib/scenario/steps-common.js";
import { retry } from "@aws-doc-sdk-examples/lib/utils/util-timers.js";
import { MESSAGES, NAMES, RESOURCES_PATH, ROOT } from "./constants.js";
import { initParamsSteps } from "./steps-reset-params.js";
/** 
  * @type {import('@aws-doc-sdk-examples/lib/scenario.js').Step[]} 
  */
export const deploySteps = [ 
   new ScenarioOutput("introduction", MESSAGES.introduction, { header: true }), 
   new ScenarioInput("confirmDeployment", MESSAGES.confirmDeployment, { 
     type: "confirm", 
   }), 
   new ScenarioAction( 
     "handleConfirmDeployment", 
    (c) => c.confirmDeployment === false && process.exit(),
   ), 
   new ScenarioOutput( 
     "creatingTable", 
     MESSAGES.creatingTable.replace("${TABLE_NAME}", NAMES.tableName), 
   ), 
   new ScenarioAction("createTable", async () => { 
    const client = new DynamoDBClient({});
     await client.send( 
       new CreateTableCommand({ 
         TableName: NAMES.tableName, 
         ProvisionedThroughput: { 
           ReadCapacityUnits: 5, 
           WriteCapacityUnits: 5, 
         }, 
         AttributeDefinitions: [ 
           { 
             AttributeName: "MediaType", 
             AttributeType: "S", 
           }, 
\overline{a} AttributeName: "ItemId", 
             AttributeType: "N",
```

```
 }, 
       ], 
       KeySchema: [ 
          { 
            AttributeName: "MediaType", 
            KeyType: "HASH", 
         }, 
          { 
            AttributeName: "ItemId", 
            KeyType: "RANGE", 
         }, 
       ], 
     }), 
   ); 
   await waitUntilTableExists({ client }, { TableName: NAMES.tableName }); 
 }), 
 new ScenarioOutput( 
   "createdTable", 
  MESSAGES.createdTable.replace("${TABLE_NAME}", NAMES.tableName), 
 ), 
 new ScenarioOutput( 
   "populatingTable", 
  MESSAGES.populatingTable.replace("${TABLE_NAME}", NAMES.tableName), 
 ), 
 new ScenarioAction("populateTable", () => { 
  const client = new DynamoDBClient({});
   /** 
    * @type {{ default: import("@aws-sdk/client-dynamodb").PutRequest['Item'][] }} 
    */ 
   const recommendations = JSON.parse( 
     readFileSync(join(RESOURCES_PATH, "recommendations.json")), 
   ); 
   return client.send( 
     new BatchWriteItemCommand({ 
       RequestItems: { 
          [NAMES.tableName]: recommendations.map((item) => ({ 
           PutRequest: { Item: item },
         })), 
       }, 
     }), 
   ); 
 }), 
 new ScenarioOutput(
```

```
 "populatedTable", 
   MESSAGES.populatedTable.replace("${TABLE_NAME}", NAMES.tableName), 
 ), 
 new ScenarioOutput( 
   "creatingKeyPair", 
  MESSAGES.creatingKeyPair.replace("${KEY_PAIR_NAME}", NAMES.keyPairName), 
 ), 
 new ScenarioAction("createKeyPair", async () => { 
  const client = new EC2Client({} \{ \});
   const { KeyMaterial } = await client.send( 
     new CreateKeyPairCommand({ 
       KeyName: NAMES.keyPairName, 
     }), 
   ); 
   writeFileSync(`${NAMES.keyPairName}.pem`, KeyMaterial, { mode: 0o600 }); 
 }), 
 new ScenarioOutput( 
   "createdKeyPair", 
  MESSAGES.createdKeyPair.replace("${KEY_PAIR_NAME}", NAMES.keyPairName), 
),
 new ScenarioOutput( 
   "creatingInstancePolicy", 
  MESSAGES.creatingInstancePolicy.replace( 
     "${INSTANCE_POLICY_NAME}", 
     NAMES.instancePolicyName, 
  ), 
 ), 
 new ScenarioAction("createInstancePolicy", async (state) => { 
  const client = new IAMClient(\{\});
   const { 
     Policy: { Arn }, 
   } = await client.send( 
     new CreatePolicyCommand({ 
       PolicyName: NAMES.instancePolicyName, 
       PolicyDocument: readFileSync( 
         join(RESOURCES_PATH, "instance_policy.json"), 
       ), 
     }), 
   ); 
   state.instancePolicyArn = Arn; 
 }), 
 new ScenarioOutput("createdInstancePolicy", (state) => 
   MESSAGES.createdInstancePolicy
```

```
 .replace("${INSTANCE_POLICY_NAME}", NAMES.instancePolicyName) 
     .replace("${INSTANCE_POLICY_ARN}", state.instancePolicyArn), 
 ), 
 new ScenarioOutput( 
   "creatingInstanceRole", 
   MESSAGES.creatingInstanceRole.replace( 
     "${INSTANCE_ROLE_NAME}", 
     NAMES.instanceRoleName, 
   ), 
 ), 
 new ScenarioAction("createInstanceRole", () => { 
  const client = new IAMClient({});
   return client.send( 
     new CreateRoleCommand({ 
       RoleName: NAMES.instanceRoleName, 
       AssumeRolePolicyDocument: readFileSync( 
         join(ROOT, "assume-role-policy.json"), 
       ), 
     }), 
   ); 
 }), 
 new ScenarioOutput( 
   "createdInstanceRole", 
  MESSAGES.createdInstanceRole.replace( 
     "${INSTANCE_ROLE_NAME}", 
     NAMES.instanceRoleName, 
  ), 
 ), 
 new ScenarioOutput( 
   "attachingPolicyToRole", 
   MESSAGES.attachingPolicyToRole 
     .replace("${INSTANCE_ROLE_NAME}", NAMES.instanceRoleName) 
     .replace("${INSTANCE_POLICY_NAME}", NAMES.instancePolicyName), 
),
 new ScenarioAction("attachPolicyToRole", async (state) => { 
  const client = new IAMClient({});
   await client.send( 
     new AttachRolePolicyCommand({ 
       RoleName: NAMES.instanceRoleName, 
       PolicyArn: state.instancePolicyArn, 
     }), 
   ); 
 }), 
 new ScenarioOutput(
```

```
 "attachedPolicyToRole", 
   MESSAGES.attachedPolicyToRole 
     .replace("${INSTANCE_POLICY_NAME}", NAMES.instancePolicyName) 
     .replace("${INSTANCE_ROLE_NAME}", NAMES.instanceRoleName), 
 ), 
 new ScenarioOutput( 
   "creatingInstanceProfile", 
   MESSAGES.creatingInstanceProfile.replace( 
     "${INSTANCE_PROFILE_NAME}", 
     NAMES.instanceProfileName, 
  ),
 ), 
 new ScenarioAction("createInstanceProfile", async (state) => { 
  const client = new IAMClient({});
   const { 
     InstanceProfile: { Arn }, 
   } = await client.send( 
     new CreateInstanceProfileCommand({ 
       InstanceProfileName: NAMES.instanceProfileName, 
     }), 
   ); 
   state.instanceProfileArn = Arn; 
   await waitUntilInstanceProfileExists( 
     { client }, 
     { InstanceProfileName: NAMES.instanceProfileName }, 
  ); 
 }), 
 new ScenarioOutput("createdInstanceProfile", (state) => 
   MESSAGES.createdInstanceProfile 
     .replace("${INSTANCE_PROFILE_NAME}", NAMES.instanceProfileName) 
     .replace("${INSTANCE_PROFILE_ARN}", state.instanceProfileArn), 
 ), 
 new ScenarioOutput( 
   "addingRoleToInstanceProfile", 
  MESSAGES.addingRoleToInstanceProfile 
     .replace("${INSTANCE_PROFILE_NAME}", NAMES.instanceProfileName) 
     .replace("${INSTANCE_ROLE_NAME}", NAMES.instanceRoleName), 
),
 new ScenarioAction("addRoleToInstanceProfile", () => { 
  const client = new IAMClient(\{\});
   return client.send( 
     new AddRoleToInstanceProfileCommand({ 
       RoleName: NAMES.instanceRoleName,
```

```
 InstanceProfileName: NAMES.instanceProfileName, 
     }), 
   ); 
 }), 
 new ScenarioOutput( 
   "addedRoleToInstanceProfile", 
   MESSAGES.addedRoleToInstanceProfile 
     .replace("${INSTANCE_PROFILE_NAME}", NAMES.instanceProfileName) 
     .replace("${INSTANCE_ROLE_NAME}", NAMES.instanceRoleName), 
),
 ...initParamsSteps, 
 new ScenarioOutput("creatingLaunchTemplate", MESSAGES.creatingLaunchTemplate), 
 new ScenarioAction("createLaunchTemplate", async () => { 
  const ssmClient = new SSMClien({});
   const { Parameter } = await ssmClient.send( 
     new GetParameterCommand({ 
       Name: "/aws/service/ami-amazon-linux-latest/amzn2-ami-hvm-x86_64-gp2", 
     }), 
   ); 
  const ec2Client = new EC2Client({});
   await ec2Client.send( 
     new CreateLaunchTemplateCommand({ 
       LaunchTemplateName: NAMES.launchTemplateName, 
       LaunchTemplateData: { 
         InstanceType: "t3.micro", 
         ImageId: Parameter.Value, 
         IamInstanceProfile: { Name: NAMES.instanceProfileName }, 
         UserData: readFileSync( 
           join(RESOURCES_PATH, "server_startup_script.sh"), 
         ).toString("base64"), 
         KeyName: NAMES.keyPairName, 
       }, 
     }), 
   ); 
 }), 
 new ScenarioOutput( 
   "createdLaunchTemplate", 
   MESSAGES.createdLaunchTemplate.replace( 
     "${LAUNCH_TEMPLATE_NAME}", 
     NAMES.launchTemplateName, 
   ), 
 ), 
 new ScenarioOutput( 
   "creatingAutoScalingGroup",
```

```
 MESSAGES.creatingAutoScalingGroup.replace( 
     "${AUTO_SCALING_GROUP_NAME}", 
     NAMES.autoScalingGroupName, 
   ), 
 ), 
 new ScenarioAction("createAutoScalingGroup", async (state) => { 
  const ec2Client = new EC2Client({});
   const { AvailabilityZones } = await ec2Client.send( 
     new DescribeAvailabilityZonesCommand({}), 
   ); 
   state.availabilityZoneNames = AvailabilityZones.map((az) => az.ZoneName); 
  const autoScalingClient = new AutoScalingClient({});
  await retry({ intervalInMs: 1000, maxRetries: 30 }, () =>
     autoScalingClient.send( 
       new CreateAutoScalingGroupCommand({ 
         AvailabilityZones: state.availabilityZoneNames, 
         AutoScalingGroupName: NAMES.autoScalingGroupName, 
         LaunchTemplate: { 
           LaunchTemplateName: NAMES.launchTemplateName, 
           Version: "$Default", 
         }, 
         MinSize: 3, 
         MaxSize: 3, 
       }), 
     ), 
   ); 
 }), 
 new ScenarioOutput( 
   "createdAutoScalingGroup", 
   /** 
    * @param {{ availabilityZoneNames: string[] }} state 
    */ 
  (state) =>
     MESSAGES.createdAutoScalingGroup 
       .replace("${AUTO_SCALING_GROUP_NAME}", NAMES.autoScalingGroupName) 
       .replace( 
         "${AVAILABILITY_ZONE_NAMES}", 
         state.availabilityZoneNames.join(", "), 
       ), 
 ), 
 new ScenarioInput("confirmContinue", MESSAGES.confirmContinue, { 
   type: "confirm", 
 }), 
 new ScenarioOutput("loadBalancer", MESSAGES.loadBalancer),
```

```
 new ScenarioOutput("gettingVpc", MESSAGES.gettingVpc), 
 new ScenarioAction("getVpc", async (state) => { 
  const client = new EC2Client({});
   const { Vpcs } = await client.send( 
     new DescribeVpcsCommand({ 
       Filters: [{ Name: "is-default", Values: ["true"] }], 
     }), 
   ); 
  state.defaultVpc = Vpcs[0].VpcId;
 }), 
 new ScenarioOutput("gotVpc", (state) => 
   MESSAGES.gotVpc.replace("${VPC_ID}", state.defaultVpc), 
 ), 
 new ScenarioOutput("gettingSubnets", MESSAGES.gettingSubnets), 
 new ScenarioAction("getSubnets", async (state) => { 
  const client = new EC2Client({});
   const { Subnets } = await client.send( 
     new DescribeSubnetsCommand({ 
       Filters: [ 
         { Name: "vpc-id", Values: [state.defaultVpc] }, 
         { Name: "availability-zone", Values: state.availabilityZoneNames }, 
         { Name: "default-for-az", Values: ["true"] }, 
       ], 
     }), 
   ); 
   state.subnets = Subnets.map((subnet) => subnet.SubnetId); 
 }), 
 new ScenarioOutput( 
   "gotSubnets", 
   /** 
    * @param {{ subnets: string[] }} state 
    */ 
  (state) =>
     MESSAGES.gotSubnets.replace("${SUBNETS}", state.subnets.join(", ")), 
),
 new ScenarioOutput( 
   "creatingLoadBalancerTargetGroup", 
  MESSAGES.creatingLoadBalancerTargetGroup.replace( 
     "${TARGET_GROUP_NAME}", 
     NAMES.loadBalancerTargetGroupName, 
  ), 
 ), 
 new ScenarioAction("createLoadBalancerTargetGroup", async (state) => { 
   const client = new ElasticLoadBalancingV2Client({});
```

```
 const { TargetGroups } = await client.send( 
     new CreateTargetGroupCommand({ 
       Name: NAMES.loadBalancerTargetGroupName, 
       Protocol: "HTTP", 
       Port: 80, 
       HealthCheckPath: "/healthcheck", 
       HealthCheckIntervalSeconds: 10, 
       HealthCheckTimeoutSeconds: 5, 
       HealthyThresholdCount: 2, 
       UnhealthyThresholdCount: 2, 
       VpcId: state.defaultVpc, 
     }), 
   ); 
   const targetGroup = TargetGroups[0]; 
   state.targetGroupArn = targetGroup.TargetGroupArn; 
   state.targetGroupProtocol = targetGroup.Protocol; 
   state.targetGroupPort = targetGroup.Port; 
 }), 
 new ScenarioOutput( 
   "createdLoadBalancerTargetGroup", 
   MESSAGES.createdLoadBalancerTargetGroup.replace( 
     "${TARGET_GROUP_NAME}", 
     NAMES.loadBalancerTargetGroupName, 
   ), 
 ), 
 new ScenarioOutput( 
   "creatingLoadBalancer", 
   MESSAGES.creatingLoadBalancer.replace("${LB_NAME}", NAMES.loadBalancerName), 
 ), 
 new ScenarioAction("createLoadBalancer", async (state) => { 
   const client = new ElasticLoadBalancingV2Client({}); 
   const { LoadBalancers } = await client.send( 
     new CreateLoadBalancerCommand({ 
       Name: NAMES.loadBalancerName, 
       Subnets: state.subnets, 
     }), 
   ); 
   state.loadBalancerDns = LoadBalancers[0].DNSName; 
   state.loadBalancerArn = LoadBalancers[0].LoadBalancerArn; 
   await waitUntilLoadBalancerAvailable( 
     { client }, 
     { Names: [NAMES.loadBalancerName] }, 
   ); 
 }),
```

```
 new ScenarioOutput("createdLoadBalancer", (state) => 
   MESSAGES.createdLoadBalancer 
     .replace("${LB_NAME}", NAMES.loadBalancerName) 
     .replace("${DNS_NAME}", state.loadBalancerDns), 
 ), 
 new ScenarioOutput( 
   "creatingListener", 
   MESSAGES.creatingLoadBalancerListener 
     .replace("${LB_NAME}", NAMES.loadBalancerName) 
     .replace("${TARGET_GROUP_NAME}", NAMES.loadBalancerTargetGroupName), 
 ), 
 new ScenarioAction("createListener", async (state) => { 
   const client = new ElasticLoadBalancingV2Client({}); 
   const { Listeners } = await client.send( 
     new CreateListenerCommand({ 
       LoadBalancerArn: state.loadBalancerArn, 
       Protocol: state.targetGroupProtocol, 
       Port: state.targetGroupPort, 
       DefaultActions: [ 
         { Type: "forward", TargetGroupArn: state.targetGroupArn }, 
       ], 
     }), 
   ); 
   const listener = Listeners[0]; 
   state.loadBalancerListenerArn = listener.ListenerArn; 
 }), 
 new ScenarioOutput("createdListener", (state) => 
   MESSAGES.createdLoadBalancerListener.replace( 
     "${LB_LISTENER_ARN}", 
     state.loadBalancerListenerArn, 
   ), 
 ), 
 new ScenarioOutput( 
   "attachingLoadBalancerTargetGroup", 
   MESSAGES.attachingLoadBalancerTargetGroup 
     .replace("${TARGET_GROUP_NAME}", NAMES.loadBalancerTargetGroupName) 
     .replace("${AUTO_SCALING_GROUP_NAME}", NAMES.autoScalingGroupName), 
),
 new ScenarioAction("attachLoadBalancerTargetGroup", async (state) => { 
  const client = new AutoScalingClient({});
   await client.send( 
     new AttachLoadBalancerTargetGroupsCommand({ 
       AutoScalingGroupName: NAMES.autoScalingGroupName, 
       TargetGroupARNs: [state.targetGroupArn],
```

```
 }), 
     ); 
  }), 
   new ScenarioOutput( 
     "attachedLoadBalancerTargetGroup", 
    MESSAGES.attachedLoadBalancerTargetGroup, 
  ), 
  new ScenarioOutput("verifyingInboundPort", MESSAGES.verifyingInboundPort), 
  new ScenarioAction( 
     "verifyInboundPort", 
     /** 
 * 
      * @param {{ defaultSecurityGroup: import('@aws-sdk/client-ec2').SecurityGroup}} 
 state 
      */ 
    async (state) => \{const client = new EC2Client({});
       const { SecurityGroups } = await client.send( 
         new DescribeSecurityGroupsCommand({ 
           Filters: [{ Name: "group-name", Values: ["default"] }], 
         }), 
       ); 
       if (!SecurityGroups) { 
         state.verifyInboundPortError = new Error(MESSAGES.noSecurityGroups); 
       } 
       state.defaultSecurityGroup = SecurityGroups[0]; 
       /** 
        * @type {string} 
        */ 
       const ipResponse = (await axios.get("http://checkip.amazonaws.com")).data; 
       state.myIp = ipResponse.trim(); 
       const myIpRules = state.defaultSecurityGroup.IpPermissions.filter( 
        ({ [ IpRanges }) =>
           IpRanges.some( 
             ({ (f CidrIp }) =>
                CidrIp.startsWith(state.myIp) || CidrIp === "0.0.0.0/0", 
           ), 
      \lambdafilter((\{ IpProtocol \}) \Rightarrow IpProtocol == "tcp")filter((\{ FromPort }\}) \Rightarrow FromPort == 80); state.myIpRules = myIpRules; 
     },
```

```
 ), 
   new ScenarioOutput( 
     "verifiedInboundPort", 
     /** 
      * @param {{ myIpRules: any[] }} state 
      */ 
    (state) => {
       if (state.myIpRules.length > 0) { 
          return MESSAGES.foundIpRules.replace( 
            "${IP_RULES}", 
            JSON.stringify(state.myIpRules, null, 2), 
          ); 
       } else { 
          return MESSAGES.noIpRules; 
       } 
     }, 
   ), 
   new ScenarioInput( 
     "shouldAddInboundRule", 
     /** 
      * @param {{ myIpRules: any[] }} state 
      */ 
    (state) => {
       if (state.myIpRules.length > 0) { 
         return false; 
       } else { 
          return MESSAGES.noIpRules; 
       } 
     }, 
     { type: "confirm" }, 
  ),
   new ScenarioAction( 
     "addInboundRule", 
     /** 
      * @param {{ defaultSecurityGroup: import('@aws-sdk/client-
ec2').SecurityGroup }} state 
      */ 
    async (state) => \{ if (!state.shouldAddInboundRule) { 
         return; 
       } 
      const client = new EC2Client({});
       await client.send(
```

```
 new AuthorizeSecurityGroupIngressCommand({ 
            GroupId: state.defaultSecurityGroup.GroupId, 
            CidrIp: `${state.myIp}/32`, 
            FromPort: 80, 
           ToPort: 80, 
            IpProtocol: "tcp", 
         }), 
       ); 
     }, 
   ), 
   new ScenarioOutput("addedInboundRule", (state) => { 
     if (state.shouldAddInboundRule) { 
       return MESSAGES.addedInboundRule.replace("${IP_ADDRESS}", state.myIp); 
     } else { 
       return false; 
     } 
   }), 
   new ScenarioOutput("verifyingEndpoint", (state) => 
     MESSAGES.verifyingEndpoint.replace("${DNS_NAME}", state.loadBalancerDns), 
   ), 
   new ScenarioAction("verifyEndpoint", async (state) => { 
     try { 
      const response = await retry({ intervalInMs: 2000, maxRetries: 30 }, () =>
         axios.get(`http://${state.loadBalancerDns}`), 
       ); 
       state.endpointResponse = JSON.stringify(response.data, null, 2); 
     } catch (e) { 
       state.verifyEndpointError = e; 
     } 
   }), 
   new ScenarioOutput("verifiedEndpoint", (state) => { 
     if (state.verifyEndpointError) { 
       console.error(state.verifyEndpointError); 
     } else { 
       return MESSAGES.verifiedEndpoint.replace( 
         "${ENDPOINT_RESPONSE}", 
         state.endpointResponse, 
       ); 
     } 
   }), 
   saveState,
];
```
创建运行演示的步骤。

```
import { readFileSync } from "node:fs";
import { join } from "node:path";
import axios from "axios";
import { 
   DescribeTargetGroupsCommand, 
   DescribeTargetHealthCommand, 
   ElasticLoadBalancingV2Client,
} from "@aws-sdk/client-elastic-load-balancing-v2";
import { 
   DescribeInstanceInformationCommand, 
   PutParameterCommand, 
   SSMClient, 
  SendCommandCommand,
} from "@aws-sdk/client-ssm";
import { 
   IAMClient, 
   CreatePolicyCommand, 
   CreateRoleCommand, 
   AttachRolePolicyCommand, 
   CreateInstanceProfileCommand, 
   AddRoleToInstanceProfileCommand, 
   waitUntilInstanceProfileExists,
} from "@aws-sdk/client-iam";
import { 
   AutoScalingClient, 
   DescribeAutoScalingGroupsCommand, 
   TerminateInstanceInAutoScalingGroupCommand,
} from "@aws-sdk/client-auto-scaling";
import { 
   DescribeIamInstanceProfileAssociationsCommand, 
   EC2Client, 
   RebootInstancesCommand, 
   ReplaceIamInstanceProfileAssociationCommand,
} from "@aws-sdk/client-ec2";
import { 
   ScenarioAction, 
   ScenarioInput, 
   ScenarioOutput,
} from "@aws-doc-sdk-examples/lib/scenario/scenario.js";
```

```
import { retry } from "@aws-doc-sdk-examples/lib/utils/util-timers.js";
import { MESSAGES, NAMES, RESOURCES PATH } from "./constants.js";
import { findLoadBalancer } from "./shared.js";
const getRecommendation = new ScenarioAction( 
   "getRecommendation", 
  async (state) => \{ const loadBalancer = await findLoadBalancer(NAMES.loadBalancerName); 
     if (loadBalancer) { 
       state.loadBalancerDnsName = loadBalancer.DNSName; 
       try { 
         state.recommendation = ( 
           await axios.get(`http://${state.loadBalancerDnsName}`) 
         ).data; 
       } catch (e) { 
         state.recommendation = e instanceof Error ? e.message : e; 
       } 
     } else { 
       throw new Error(MESSAGES.demoFindLoadBalancerError); 
     } 
   },
);
const getRecommendationResult = new ScenarioOutput( 
   "getRecommendationResult", 
  (state) =>
     `Recommendation:\n${JSON.stringify(state.recommendation, null, 2)}`, 
   { preformatted: true },
);
const getHealthCheck = new ScenarioAction("getHealthCheck", async (state) => { 
   const client = new ElasticLoadBalancingV2Client({}); 
   const { TargetGroups } = await client.send( 
     new DescribeTargetGroupsCommand({ 
       Names: [NAMES.loadBalancerTargetGroupName], 
     }), 
   ); 
   const { TargetHealthDescriptions } = await client.send( 
     new DescribeTargetHealthCommand({ 
       TargetGroupArn: TargetGroups[0].TargetGroupArn, 
     }), 
   );
```

```
 state.targetHealthDescriptions = TargetHealthDescriptions;
});
const getHealthCheckResult = new ScenarioOutput( 
   "getHealthCheckResult", 
   /** 
    * @param {{ targetHealthDescriptions: import('@aws-sdk/client-elastic-load-
balancing-v2').TargetHealthDescription[]}} state 
    */ 
  (state) => {
     const status = state.targetHealthDescriptions 
       .map((th) => `${th.Target.Id}: ${th.TargetHealth.State}`) 
      .join("\langle n" \rangle;
     return `Health check:\n${status}`; 
   }, 
   { preformatted: true },
);
const loadBalancerLoop = new ScenarioAction( 
   "loadBalancerLoop", 
   getRecommendation.action, 
   { 
     whileConfig: { 
      whileFn: ({ loadBalancerCheck }) => loadBalancerCheck,
       input: new ScenarioInput( 
         "loadBalancerCheck", 
         MESSAGES.demoLoadBalancerCheck, 
         { 
           type: "confirm", 
         }, 
       ), 
       output: getRecommendationResult, 
     }, 
   },
);
const healthCheckLoop = new ScenarioAction( 
   "healthCheckLoop", 
   getHealthCheck.action, 
   { 
     whileConfig: { 
       whileFn: ({ healthCheck }) => healthCheck, 
      input: new ScenarioInput("healthCheck", MESSAGES.demoHealthCheck, {
         type: "confirm",
```

```
 }), 
       output: getHealthCheckResult, 
     }, 
   },
);
const statusSteps = [ 
   getRecommendation, 
   getRecommendationResult, 
   getHealthCheck, 
   getHealthCheckResult,
];
/** 
  * @type {import('@aws-doc-sdk-examples/lib/scenario.js').Step[]} 
  */
export const demoSteps = [ 
   new ScenarioOutput("header", MESSAGES.demoHeader, { header: true }), 
   new ScenarioOutput("sanityCheck", MESSAGES.demoSanityCheck), 
   ...statusSteps, 
   new ScenarioInput( 
     "brokenDependencyConfirmation", 
     MESSAGES.demoBrokenDependencyConfirmation, 
     { type: "confirm" }, 
  ),
   new ScenarioAction("brokenDependency", async (state) => { 
     if (!state.brokenDependencyConfirmation) { 
       process.exit(); 
     } else { 
      const client = new SSMClien({});
       state.badTableName = `fake-table-${Date.now()}`; 
       await client.send( 
         new PutParameterCommand({ 
           Name: NAMES.ssmTableNameKey,
            Value: state.badTableName, 
            Overwrite: true, 
            Type: "String", 
         }), 
       ); 
     } 
   }), 
   new ScenarioOutput("testBrokenDependency", (state) => 
     MESSAGES.demoTestBrokenDependency.replace( 
       "${TABLE_NAME}",
```

```
 state.badTableName, 
   ), 
 ), 
 ...statusSteps, 
 new ScenarioInput( 
   "staticResponseConfirmation", 
   MESSAGES.demoStaticResponseConfirmation, 
   { type: "confirm" }, 
 ), 
 new ScenarioAction("staticResponse", async (state) => { 
   if (!state.staticResponseConfirmation) { 
     process.exit(); 
   } else { 
    const client = new SSMClient({?});
     await client.send( 
       new PutParameterCommand({ 
        Name: NAMES.ssmFailureResponseKey,
         Value: "static", 
         Overwrite: true, 
         Type: "String", 
       }), 
     ); 
   } 
 }), 
 new ScenarioOutput("testStaticResponse", MESSAGES.demoTestStaticResponse), 
 ...statusSteps, 
 new ScenarioInput( 
   "badCredentialsConfirmation", 
   MESSAGES.demoBadCredentialsConfirmation, 
   { type: "confirm" }, 
 ), 
 new ScenarioAction("badCredentialsExit", (state) => { 
   if (!state.badCredentialsConfirmation) { 
     process.exit(); 
   } 
 }), 
 new ScenarioAction("fixDynamoDBName", async () => { 
  const client = new SSMClien({});
   await client.send( 
     new PutParameterCommand({ 
       Name: NAMES.ssmTableNameKey, 
       Value: NAMES.tableName, 
       Overwrite: true, 
       Type: "String",
```

```
 }), 
    ); 
 }), 
 new ScenarioAction( 
    "badCredentials", 
    /** 
     * @param {{ targetInstance: import('@aws-sdk/client-auto-scaling').Instance }} 
 state 
     */ 
   async (state) => \{ await createSsmOnlyInstanceProfile(); 
     const autoScalingClient = new AutoScalingClient(\});
      const { AutoScalingGroups } = await autoScalingClient.send( 
        new DescribeAutoScalingGroupsCommand({ 
          AutoScalingGroupNames: [NAMES.autoScalingGroupName], 
        }), 
      ); 
      state.targetInstance = AutoScalingGroups[0].Instances[0]; 
     const ec2Client = new EC2Client({});
      const { IamInstanceProfileAssociations } = await ec2Client.send( 
        new DescribeIamInstanceProfileAssociationsCommand({ 
          Filters: [ 
             { Name: "instance-id", Values: [state.targetInstance.InstanceId] }, 
          ], 
        }), 
      ); 
      state.instanceProfileAssociationId = 
        IamInstanceProfileAssociations[0].AssociationId; 
     await retry(\{ intervalInMs: 1000, maxRetries: 30 \}, () =>
        ec2Client.send( 
          new ReplaceIamInstanceProfileAssociationCommand({ 
            AssociationId: state.instanceProfileAssociationId, 
            IamInstanceProfile: { Name: NAMES.ssmOnlyInstanceProfileName }, 
          }), 
        ), 
      ); 
      await ec2Client.send( 
        new RebootInstancesCommand({ 
          InstanceIds: [state.targetInstance.InstanceId], 
        }), 
      ); 
     const ssmClient = new SSMClient({});
```

```
await retry({ intervalInMs: 20000, maxRetries: 15 }, async () => {
        const { InstanceInformationList } = await ssmClient.send( 
         new DescribeInstanceInformationCommand({}),
       );
        const instance = InstanceInformationList.find( 
          (info) => info.InstanceId === state.targetInstance.InstanceId, 
        ); 
        if (!instance) { 
          throw new Error("Instance not found."); 
        } 
      }); 
      await ssmClient.send( 
       new SendCommandCommand({
          InstanceIds: [state.targetInstance.InstanceId], 
          DocumentName: "AWS-RunShellScript", 
          Parameters: { commands: ["cd / && sudo python3 server.py 80"] }, 
        }), 
      ); 
    }, 
  ), 
 new ScenarioOutput( 
    "testBadCredentials", 
    /** 
     * @param {{ targetInstance: import('@aws-sdk/client-ssm').InstanceInformation}} 
 state 
     */ 
   (state) =>
      MESSAGES.demoTestBadCredentials.replace( 
        "${INSTANCE_ID}", 
        state.targetInstance.InstanceId, 
      ), 
  ), 
 loadBalancerLoop, 
 new ScenarioInput( 
    "deepHealthCheckConfirmation", 
   MESSAGES.demoDeepHealthCheckConfirmation, 
    { type: "confirm" }, 
 ), 
 new ScenarioAction("deepHealthCheckExit", (state) => { 
    if (!state.deepHealthCheckConfirmation) { 
      process.exit();
```

```
 } 
   }), 
   new ScenarioAction("deepHealthCheck", async () => { 
    const client = new SSMClien({});
     await client.send( 
       new PutParameterCommand({ 
        Name: NAMES.ssmHealthCheckKey,
         Value: "deep", 
         Overwrite: true, 
         Type: "String", 
       }), 
     ); 
   }), 
   new ScenarioOutput("testDeepHealthCheck", MESSAGES.demoTestDeepHealthCheck), 
   healthCheckLoop, 
   loadBalancerLoop, 
   new ScenarioInput( 
     "killInstanceConfirmation", 
     /** 
      * @param {{ targetInstance: import('@aws-sdk/client-
ssm').InstanceInformation }} state 
      */ 
    (state) =>
       MESSAGES.demoKillInstanceConfirmation.replace( 
         "${INSTANCE_ID}", 
         state.targetInstance.InstanceId, 
       ), 
     { type: "confirm" }, 
   ), 
   new ScenarioAction("killInstanceExit", (state) => { 
     if (!state.killInstanceConfirmation) { 
       process.exit(); 
     } 
   }), 
   new ScenarioAction( 
     "killInstance", 
     /** 
      * @param {{ targetInstance: import('@aws-sdk/client-
ssm').InstanceInformation }} state 
      */ 
    async (state) => \{const client = new AutoScalingClient({});
       await client.send( 
         new TerminateInstanceInAutoScalingGroupCommand({
```

```
 InstanceId: state.targetInstance.InstanceId, 
          ShouldDecrementDesiredCapacity: false, 
       }), 
     ); 
   }, 
 ), 
 new ScenarioOutput("testKillInstance", MESSAGES.demoTestKillInstance), 
 healthCheckLoop, 
 loadBalancerLoop, 
 new ScenarioInput("failOpenConfirmation", MESSAGES.demoFailOpenConfirmation, { 
   type: "confirm", 
 }), 
 new ScenarioAction("failOpenExit", (state) => { 
   if (!state.failOpenConfirmation) { 
     process.exit(); 
   } 
 }), 
 new ScenarioAction("failOpen", () => { 
  const client = new SSMClien({});
   return client.send( 
     new PutParameterCommand({ 
       Name: NAMES.ssmTableNameKey, 
       Value: `fake-table-${Date.now()}`, 
       Overwrite: true, 
       Type: "String", 
     }), 
   ); 
 }), 
 new ScenarioOutput("testFailOpen", MESSAGES.demoFailOpenTest), 
 healthCheckLoop, 
 loadBalancerLoop, 
 new ScenarioInput( 
   "resetTableConfirmation", 
   MESSAGES.demoResetTableConfirmation, 
   { type: "confirm" }, 
),
 new ScenarioAction("resetTableExit", (state) => { 
   if (!state.resetTableConfirmation) { 
     process.exit(); 
   } 
 }), 
 new ScenarioAction("resetTable", async () => { 
  const client = new SSMClien({ }) ;
   await client.send(
```
```
 new PutParameterCommand({ 
         Name: NAMES.ssmTableNameKey, 
         Value: NAMES.tableName, 
         Overwrite: true, 
         Type: "String", 
       }), 
     ); 
   }), 
   new ScenarioOutput("testResetTable", MESSAGES.demoTestResetTable), 
   healthCheckLoop, 
   loadBalancerLoop,
];
async function createSsmOnlyInstanceProfile() { 
  const iamClient = new IAMClient({});
   const { Policy } = await iamClient.send( 
     new CreatePolicyCommand({ 
       PolicyName: NAMES.ssmOnlyPolicyName, 
       PolicyDocument: readFileSync( 
         join(RESOURCES_PATH, "ssm_only_policy.json"), 
       ), 
     }), 
   ); 
   await iamClient.send( 
     new CreateRoleCommand({ 
       RoleName: NAMES.ssmOnlyRoleName, 
       AssumeRolePolicyDocument: JSON.stringify({ 
         Version: "2012-10-17", 
        Statement: [
\overline{a} Effect: "Allow", 
             Principal: { Service: "ec2.amazonaws.com" },
              Action: "sts:AssumeRole", 
            }, 
         ], 
       }), 
     }), 
   ); 
   await iamClient.send( 
     new AttachRolePolicyCommand({ 
       RoleName: NAMES.ssmOnlyRoleName, 
       PolicyArn: Policy.Arn, 
     }), 
   );
```

```
 await iamClient.send( 
     new AttachRolePolicyCommand({ 
       RoleName: NAMES.ssmOnlyRoleName, 
       PolicyArn: "arn:aws:iam::aws:policy/AmazonSSMManagedInstanceCore", 
     }), 
   ); 
   const { InstanceProfile } = await iamClient.send( 
     new CreateInstanceProfileCommand({ 
       InstanceProfileName: NAMES.ssmOnlyInstanceProfileName, 
     }), 
   ); 
   await waitUntilInstanceProfileExists( 
     { client: iamClient }, 
     { InstanceProfileName: NAMES.ssmOnlyInstanceProfileName }, 
   ); 
   await iamClient.send( 
     new AddRoleToInstanceProfileCommand({ 
       InstanceProfileName: NAMES.ssmOnlyInstanceProfileName, 
       RoleName: NAMES.ssmOnlyRoleName, 
     }), 
   ); 
   return InstanceProfile;
}
```
## 创建销毁所有资源的步骤。

```
import { unlinkSync } from "node:fs";
import { DynamoDBClient, DeleteTableCommand } from "@aws-sdk/client-dynamodb";
import { 
   EC2Client, 
   DeleteKeyPairCommand, 
   DeleteLaunchTemplateCommand, 
   RevokeSecurityGroupIngressCommand,
} from "@aws-sdk/client-ec2";
import { 
   IAMClient, 
   DeleteInstanceProfileCommand, 
   RemoveRoleFromInstanceProfileCommand, 
   DeletePolicyCommand, 
   DeleteRoleCommand,
```

```
 DetachRolePolicyCommand, 
   paginateListPolicies,
} from "@aws-sdk/client-iam";
import { 
  AutoScalingClient, 
  DeleteAutoScalingGroupCommand, 
  TerminateInstanceInAutoScalingGroupCommand, 
  UpdateAutoScalingGroupCommand, 
   paginateDescribeAutoScalingGroups,
} from "@aws-sdk/client-auto-scaling";
import { 
   DeleteLoadBalancerCommand, 
  DeleteTargetGroupCommand, 
  DescribeTargetGroupsCommand, 
   ElasticLoadBalancingV2Client,
} from "@aws-sdk/client-elastic-load-balancing-v2";
import { 
   ScenarioOutput, 
  ScenarioInput, 
   ScenarioAction,
} from "@aws-doc-sdk-examples/lib/scenario/index.js";
import { loadState } from "@aws-doc-sdk-examples/lib/scenario/steps-common.js";
import { retry } from "@aws-doc-sdk-examples/lib/utils/util-timers.js";
import { MESSAGES, NAMES } from "./constants.js";
import { findLoadBalancer } from "./shared.js";
/** 
  * @type {import('@aws-doc-sdk-examples/lib/scenario.js').Step[]} 
  */
export const destroySteps = [ 
   loadState, 
   new ScenarioInput("destroy", MESSAGES.destroy, { type: "confirm" }), 
   new ScenarioAction( 
     "abort", 
    (stat) => state.destroy === false && process.exit(),
   ), 
   new ScenarioAction("deleteTable", async (c) => { 
    try { 
      const client = new DynamoDBClient({});
      await client.send(new DeleteTableCommand({ TableName: NAMES.tableName }));
     } catch (e) { 
       c.deleteTableError = e;
```

```
 } 
 }), 
 new ScenarioOutput("deleteTableResult", (state) => { 
   if (state.deleteTableError) { 
     console.error(state.deleteTableError); 
     return MESSAGES.deleteTableError.replace( 
       "${TABLE_NAME}", 
       NAMES.tableName, 
     ); 
   } else { 
     return MESSAGES.deletedTable.replace("${TABLE_NAME}", NAMES.tableName); 
   } 
 }), 
 new ScenarioAction("deleteKeyPair", async (state) => { 
   try { 
    const client = new EC2Client({});
     await client.send( 
      new DeleteKeyPairCommand({ KeyName: NAMES.keyPairName }),
     ); 
     unlinkSync(`${NAMES.keyPairName}.pem`); 
   } catch (e) { 
     state.deleteKeyPairError = e; 
   } 
 }), 
 new ScenarioOutput("deleteKeyPairResult", (state) => { 
   if (state.deleteKeyPairError) { 
     console.error(state.deleteKeyPairError); 
     return MESSAGES.deleteKeyPairError.replace( 
       "${KEY_PAIR_NAME}", 
       NAMES.keyPairName, 
     ); 
   } else { 
     return MESSAGES.deletedKeyPair.replace( 
       "${KEY_PAIR_NAME}", 
       NAMES.keyPairName, 
     ); 
   } 
 }), 
 new ScenarioAction("detachPolicyFromRole", async (state) => { 
   try { 
    const client = new IAMClient(\{\});
     const policy = await findPolicy(NAMES.instancePolicyName); 
     if (!policy) {
```

```
 state.detachPolicyFromRoleError = new Error( 
          `Policy ${NAMES.instancePolicyName} not found.`, 
       ); 
     } else { 
       await client.send( 
         new DetachRolePolicyCommand({ 
            RoleName: NAMES.instanceRoleName, 
            PolicyArn: policy.Arn, 
         }), 
       ); 
     } 
   } catch (e) { 
     state.detachPolicyFromRoleError = e; 
   } 
 }), 
 new ScenarioOutput("detachedPolicyFromRole", (state) => { 
   if (state.detachPolicyFromRoleError) { 
     console.error(state.detachPolicyFromRoleError); 
     return MESSAGES.detachPolicyFromRoleError 
        .replace("${INSTANCE_POLICY_NAME}", NAMES.instancePolicyName) 
        .replace("${INSTANCE_ROLE_NAME}", NAMES.instanceRoleName); 
   } else { 
     return MESSAGES.detachedPolicyFromRole 
        .replace("${INSTANCE_POLICY_NAME}", NAMES.instancePolicyName) 
       .replace("${INSTANCE_ROLE_NAME}", NAMES.instanceRoleName);
   } 
 }), 
 new ScenarioAction("deleteInstancePolicy", async (state) => { 
  const client = new IAMClient(\{\});
   const policy = await findPolicy(NAMES.instancePolicyName); 
   if (!policy) { 
     state.deletePolicyError = new Error( 
        `Policy ${NAMES.instancePolicyName} not found.`, 
     ); 
   } else { 
     return client.send( 
       new DeletePolicyCommand({ 
         PolicyArn: policy.Arn, 
       }), 
     ); 
   } 
 }), 
 new ScenarioOutput("deletePolicyResult", (state) => {
```

```
 if (state.deletePolicyError) { 
     console.error(state.deletePolicyError); 
     return MESSAGES.deletePolicyError.replace( 
       "${INSTANCE_POLICY_NAME}", 
       NAMES.instancePolicyName, 
     ); 
   } else { 
     return MESSAGES.deletedPolicy.replace( 
       "${INSTANCE_POLICY_NAME}", 
       NAMES.instancePolicyName, 
     ); 
   } 
 }), 
 new ScenarioAction("removeRoleFromInstanceProfile", async (state) => { 
   try { 
    const client = new IAMClient({});
     await client.send( 
       new RemoveRoleFromInstanceProfileCommand({ 
         RoleName: NAMES.instanceRoleName, 
         InstanceProfileName: NAMES.instanceProfileName, 
       }), 
     ); 
   } catch (e) { 
     state.removeRoleFromInstanceProfileError = e; 
   } 
 }), 
 new ScenarioOutput("removeRoleFromInstanceProfileResult", (state) => { 
   if (state.removeRoleFromInstanceProfile) { 
     console.error(state.removeRoleFromInstanceProfileError); 
     return MESSAGES.removeRoleFromInstanceProfileError 
       .replace("${INSTANCE_PROFILE_NAME}", NAMES.instanceProfileName) 
      .replace("${INSTANCE_ROLE_NAME}", NAMES.instanceRoleName);
   } else { 
     return MESSAGES.removedRoleFromInstanceProfile 
       .replace("${INSTANCE_PROFILE_NAME}", NAMES.instanceProfileName) 
       .replace("${INSTANCE_ROLE_NAME}", NAMES.instanceRoleName); 
   } 
 }), 
 new ScenarioAction("deleteInstanceRole", async (state) => { 
   try { 
    const client = new IAMClient(\{\});
     await client.send( 
       new DeleteRoleCommand({ 
         RoleName: NAMES.instanceRoleName,
```

```
 }), 
     ); 
   } catch (e) { 
     state.deleteInstanceRoleError = e; 
   } 
 }), 
 new ScenarioOutput("deleteInstanceRoleResult", (state) => { 
   if (state.deleteInstanceRoleError) { 
     console.error(state.deleteInstanceRoleError); 
     return MESSAGES.deleteInstanceRoleError.replace( 
       "${INSTANCE_ROLE_NAME}", 
       NAMES.instanceRoleName, 
     ); 
   } else { 
     return MESSAGES.deletedInstanceRole.replace( 
       "${INSTANCE_ROLE_NAME}", 
       NAMES.instanceRoleName, 
     ); 
   } 
 }), 
 new ScenarioAction("deleteInstanceProfile", async (state) => { 
   try { 
    const client = new IAMClient({});
     await client.send( 
       new DeleteInstanceProfileCommand({ 
          InstanceProfileName: NAMES.instanceProfileName, 
       }), 
     ); 
   } catch (e) { 
     state.deleteInstanceProfileError = e; 
   } 
 }), 
 new ScenarioOutput("deleteInstanceProfileResult", (state) => { 
   if (state.deleteInstanceProfileError) { 
     console.error(state.deleteInstanceProfileError); 
     return MESSAGES.deleteInstanceProfileError.replace( 
       "${INSTANCE_PROFILE_NAME}", 
       NAMES.instanceProfileName, 
     ); 
   } else { 
     return MESSAGES.deletedInstanceProfile.replace( 
       "${INSTANCE_PROFILE_NAME}", 
       NAMES.instanceProfileName, 
     );
```

```
 } 
 }), 
 new ScenarioAction("deleteAutoScalingGroup", async (state) => { 
   try { 
     await terminateGroupInstances(NAMES.autoScalingGroupName); 
    await retry({ intervalInMs: 60000, maxRetries: 60 }, async () => {
       await deleteAutoScalingGroup(NAMES.autoScalingGroupName); 
     }); 
   } catch (e) { 
     state.deleteAutoScalingGroupError = e; 
   } 
 }), 
 new ScenarioOutput("deleteAutoScalingGroupResult", (state) => { 
   if (state.deleteAutoScalingGroupError) { 
     console.error(state.deleteAutoScalingGroupError); 
     return MESSAGES.deleteAutoScalingGroupError.replace( 
       "${AUTO_SCALING_GROUP_NAME}", 
       NAMES.autoScalingGroupName, 
     ); 
   } else { 
     return MESSAGES.deletedAutoScalingGroup.replace( 
       "${AUTO_SCALING_GROUP_NAME}", 
       NAMES.autoScalingGroupName, 
     ); 
   } 
 }), 
 new ScenarioAction("deleteLaunchTemplate", async (state) => { 
  const client = new EC2Client({} \{ \});
   try { 
     await client.send( 
       new DeleteLaunchTemplateCommand({ 
         LaunchTemplateName: NAMES.launchTemplateName, 
       }), 
     ); 
   } catch (e) { 
     state.deleteLaunchTemplateError = e; 
   } 
 }), 
 new ScenarioOutput("deleteLaunchTemplateResult", (state) => { 
   if (state.deleteLaunchTemplateError) { 
     console.error(state.deleteLaunchTemplateError); 
     return MESSAGES.deleteLaunchTemplateError.replace( 
       "${LAUNCH_TEMPLATE_NAME}", 
       NAMES.launchTemplateName,
```

```
 ); 
   } else { 
     return MESSAGES.deletedLaunchTemplate.replace( 
       "${LAUNCH_TEMPLATE_NAME}", 
       NAMES.launchTemplateName, 
     ); 
   } 
 }), 
 new ScenarioAction("deleteLoadBalancer", async (state) => { 
   try { 
     const client = new ElasticLoadBalancingV2Client({}); 
     const loadBalancer = await findLoadBalancer(NAMES.loadBalancerName); 
     await client.send( 
       new DeleteLoadBalancerCommand({ 
         LoadBalancerArn: loadBalancer.LoadBalancerArn, 
       }), 
     ); 
    await retry({ intervalInMs: 1000, maxRetries: 60 }, async () => {
       const lb = await findLoadBalancer(NAMES.loadBalancerName); 
       if (lb) { 
         throw new Error("Load balancer still exists."); 
       } 
     }); 
   } catch (e) { 
     state.deleteLoadBalancerError = e; 
   } 
 }), 
 new ScenarioOutput("deleteLoadBalancerResult", (state) => { 
   if (state.deleteLoadBalancerError) { 
     console.error(state.deleteLoadBalancerError); 
     return MESSAGES.deleteLoadBalancerError.replace( 
       "${LB_NAME}", 
       NAMES.loadBalancerName, 
     ); 
   } else { 
     return MESSAGES.deletedLoadBalancer.replace( 
       "${LB_NAME}", 
       NAMES.loadBalancerName, 
     ); 
   } 
 }), 
 new ScenarioAction("deleteLoadBalancerTargetGroup", async (state) => { 
   const client = new ElasticLoadBalancingV2Client({}); 
   try {
```

```
 const { TargetGroups } = await client.send( 
       new DescribeTargetGroupsCommand({ 
        Names: [NAMES.loadBalancerTargetGroupName],
       }), 
     ); 
    await retry(\{ intervalInMs: 1000, maxRetries: 30 \}, () =>
       client.send( 
         new DeleteTargetGroupCommand({ 
            TargetGroupArn: TargetGroups[0].TargetGroupArn, 
         }), 
       ), 
     ); 
   } catch (e) { 
     state.deleteLoadBalancerTargetGroupError = e; 
   } 
 }), 
 new ScenarioOutput("deleteLoadBalancerTargetGroupResult", (state) => { 
   if (state.deleteLoadBalancerTargetGroupError) { 
     console.error(state.deleteLoadBalancerTargetGroupError); 
     return MESSAGES.deleteLoadBalancerTargetGroupError.replace( 
       "${TARGET_GROUP_NAME}", 
       NAMES.loadBalancerTargetGroupName, 
     ); 
   } else { 
     return MESSAGES.deletedLoadBalancerTargetGroup.replace( 
       "${TARGET_GROUP_NAME}", 
       NAMES.loadBalancerTargetGroupName, 
     ); 
   } 
 }), 
 new ScenarioAction("detachSsmOnlyRoleFromProfile", async (state) => { 
  try { 
    const client = new IAMClient(\{\});
     await client.send( 
       new RemoveRoleFromInstanceProfileCommand({ 
         InstanceProfileName: NAMES.ssmOnlyInstanceProfileName, 
         RoleName: NAMES.ssmOnlyRoleName, 
       }), 
     ); 
   } catch (e) { 
     state.detachSsmOnlyRoleFromProfileError = e; 
   } 
 }),
```

```
 new ScenarioOutput("detachSsmOnlyRoleFromProfileResult", (state) => { 
   if (state.detachSsmOnlyRoleFromProfileError) { 
     console.error(state.detachSsmOnlyRoleFromProfileError); 
     return MESSAGES.detachSsmOnlyRoleFromProfileError 
       .replace("${ROLE_NAME}", NAMES.ssmOnlyRoleName) 
       .replace("${PROFILE_NAME}", NAMES.ssmOnlyInstanceProfileName); 
   } else { 
     return MESSAGES.detachedSsmOnlyRoleFromProfile 
       .replace("${ROLE_NAME}", NAMES.ssmOnlyRoleName) 
       .replace("${PROFILE_NAME}", NAMES.ssmOnlyInstanceProfileName); 
   } 
 }), 
 new ScenarioAction("detachSsmOnlyCustomRolePolicy", async (state) => { 
   try { 
    const iamClient = new IAMClient({});
     const ssmOnlyPolicy = await findPolicy(NAMES.ssmOnlyPolicyName); 
     await iamClient.send( 
       new DetachRolePolicyCommand({ 
         RoleName: NAMES.ssmOnlyRoleName, 
         PolicyArn: ssmOnlyPolicy.Arn, 
       }), 
     ); 
   } catch (e) { 
     state.detachSsmOnlyCustomRolePolicyError = e; 
   } 
 }), 
 new ScenarioOutput("detachSsmOnlyCustomRolePolicyResult", (state) => { 
   if (state.detachSsmOnlyCustomRolePolicyError) { 
     console.error(state.detachSsmOnlyCustomRolePolicyError); 
     return MESSAGES.detachSsmOnlyCustomRolePolicyError 
       .replace("${ROLE_NAME}", NAMES.ssmOnlyRoleName) 
       .replace("${POLICY_NAME}", NAMES.ssmOnlyPolicyName); 
   } else { 
     return MESSAGES.detachedSsmOnlyCustomRolePolicy 
       .replace("${ROLE_NAME}", NAMES.ssmOnlyRoleName) 
       .replace("${POLICY_NAME}", NAMES.ssmOnlyPolicyName); 
   } 
 }), 
 new ScenarioAction("detachSsmOnlyAWSRolePolicy", async (state) => { 
   try { 
    const iamClient = new IAMClient({});
     await iamClient.send( 
       new DetachRolePolicyCommand({ 
         RoleName: NAMES.ssmOnlyRoleName,
```

```
 PolicyArn: "arn:aws:iam::aws:policy/AmazonSSMManagedInstanceCore", 
       }), 
     ); 
   } catch (e) { 
     state.detachSsmOnlyAWSRolePolicyError = e; 
   } 
 }), 
 new ScenarioOutput("detachSsmOnlyAWSRolePolicyResult", (state) => { 
   if (state.detachSsmOnlyAWSRolePolicyError) { 
     console.error(state.detachSsmOnlyAWSRolePolicyError); 
     return MESSAGES.detachSsmOnlyAWSRolePolicyError 
       .replace("${ROLE_NAME}", NAMES.ssmOnlyRoleName) 
       .replace("${POLICY_NAME}", "AmazonSSMManagedInstanceCore"); 
   } else { 
     return MESSAGES.detachedSsmOnlyAWSRolePolicy 
       .replace("${ROLE_NAME}", NAMES.ssmOnlyRoleName) 
       .replace("${POLICY_NAME}", "AmazonSSMManagedInstanceCore"); 
   } 
 }), 
 new ScenarioAction("deleteSsmOnlyInstanceProfile", async (state) => { 
   try { 
    const iamClient = new IAMClient({});
     await iamClient.send( 
       new DeleteInstanceProfileCommand({ 
         InstanceProfileName: NAMES.ssmOnlyInstanceProfileName, 
       }), 
     ); 
   } catch (e) { 
     state.deleteSsmOnlyInstanceProfileError = e; 
   } 
 }), 
 new ScenarioOutput("deleteSsmOnlyInstanceProfileResult", (state) => { 
   if (state.deleteSsmOnlyInstanceProfileError) { 
     console.error(state.deleteSsmOnlyInstanceProfileError); 
     return MESSAGES.deleteSsmOnlyInstanceProfileError.replace( 
       "${INSTANCE_PROFILE_NAME}", 
       NAMES.ssmOnlyInstanceProfileName, 
     ); 
   } else { 
     return MESSAGES.deletedSsmOnlyInstanceProfile.replace( 
       "${INSTANCE_PROFILE_NAME}", 
       NAMES.ssmOnlyInstanceProfileName, 
     ); 
   }
```

```
 }), 
 new ScenarioAction("deleteSsmOnlyPolicy", async (state) => { 
   try { 
    const iamClient = new IAMClient({});
     const ssmOnlyPolicy = await findPolicy(NAMES.ssmOnlyPolicyName); 
     await iamClient.send( 
       new DeletePolicyCommand({ 
         PolicyArn: ssmOnlyPolicy.Arn, 
       }), 
     ); 
   } catch (e) { 
     state.deleteSsmOnlyPolicyError = e; 
   } 
 }), 
 new ScenarioOutput("deleteSsmOnlyPolicyResult", (state) => { 
   if (state.deleteSsmOnlyPolicyError) { 
     console.error(state.deleteSsmOnlyPolicyError); 
     return MESSAGES.deleteSsmOnlyPolicyError.replace( 
       "${POLICY_NAME}", 
       NAMES.ssmOnlyPolicyName, 
     ); 
   } else { 
     return MESSAGES.deletedSsmOnlyPolicy.replace( 
       "${POLICY_NAME}", 
      NAMES.ssmOnlyPolicyName,
     ); 
   } 
 }), 
 new ScenarioAction("deleteSsmOnlyRole", async (state) => { 
   try { 
    const iamClient = new IAMClient({});
     await iamClient.send( 
       new DeleteRoleCommand({ 
         RoleName: NAMES.ssmOnlyRoleName, 
       }), 
     ); 
   } catch (e) { 
     state.deleteSsmOnlyRoleError = e; 
   } 
 }), 
 new ScenarioOutput("deleteSsmOnlyRoleResult", (state) => { 
   if (state.deleteSsmOnlyRoleError) { 
     console.error(state.deleteSsmOnlyRoleError); 
     return MESSAGES.deleteSsmOnlyRoleError.replace(
```

```
 "${ROLE_NAME}", 
       NAMES.ssmOnlyRoleName,
      ); 
    } else { 
      return MESSAGES.deletedSsmOnlyRole.replace( 
        "${ROLE_NAME}", 
       NAMES.ssmOnlyRoleName,
      ); 
    } 
 }), 
 new ScenarioAction( 
    "revokeSecurityGroupIngress", 
    async ( 
      /** @type {{ myIp: string, defaultSecurityGroup: { GroupId: string } }} */ 
 state, 
   ) => {
     const ec2Client = new EC2Client({});
      try { 
        await ec2Client.send( 
          new RevokeSecurityGroupIngressCommand({ 
             GroupId: state.defaultSecurityGroup.GroupId, 
             CidrIp: `${state.myIp}/32`, 
             FromPort: 80, 
             ToPort: 80, 
             IpProtocol: "tcp", 
          }), 
        ); 
      } catch (e) { 
        state.revokeSecurityGroupIngressError = e; 
      } 
   }, 
  ), 
  new ScenarioOutput("revokeSecurityGroupIngressResult", (state) => { 
    if (state.revokeSecurityGroupIngressError) { 
      console.error(state.revokeSecurityGroupIngressError); 
      return MESSAGES.revokeSecurityGroupIngressError.replace( 
        "${IP}", 
        state.myIp, 
      ); 
    } else { 
      return MESSAGES.revokedSecurityGroupIngress.replace("${IP}", state.myIp); 
    } 
 }),
```

```
];
/** 
  * @param {string} policyName 
  */
async function findPolicy(policyName) { 
  const client = new IAMClient(\{\});
  const paginatedPolicies = paginateListPolicies({ client }, {});
   for await (const page of paginatedPolicies) { 
    const policy = page.Policies.find((p) => p.PolicyName === policyName);
     if (policy) { 
       return policy; 
     } 
   }
}
/** 
  * @param {string} groupName 
  */
async function deleteAutoScalingGroup(groupName) { 
  const client = new AutoScalingClient({});
   try { 
     await client.send( 
       new DeleteAutoScalingGroupCommand({ 
         AutoScalingGroupName: groupName, 
       }), 
     ); 
   } catch (err) { 
     if (!(err instanceof Error)) { 
       throw err; 
     } else { 
       console.log(err.name); 
       throw err; 
     } 
   }
}
/** 
  * @param {string} groupName 
  */
async function terminateGroupInstances(groupName) { 
   const autoScalingClient = new AutoScalingClient({}); 
   const group = await findAutoScalingGroup(groupName); 
   await autoScalingClient.send(
```

```
 new UpdateAutoScalingGroupCommand({ 
       AutoScalingGroupName: group.AutoScalingGroupName, 
      MinSize: 0,
     }), 
   ); 
   for (const i of group.Instances) { 
    await retry({ intervalInMs: 1000, maxRetries: 30 }, () =>
       autoScalingClient.send( 
         new TerminateInstanceInAutoScalingGroupCommand({ 
            InstanceId: i.InstanceId, 
           ShouldDecrementDesiredCapacity: true, 
         }), 
       ), 
     ); 
   }
}
async function findAutoScalingGroup(groupName) { 
  const client = new AutoScalingClient({});
  const paginatedGroups = paginateDescribeAutoScalingGroups({ client }, {});
   for await (const page of paginatedGroups) { 
     const group = page.AutoScalingGroups.find( 
       (g) => g.AutoScalingGroupName === groupName, 
     ); 
     if (group) { 
       return group; 
     } 
   } 
   throw new Error(`Auto scaling group ${groupName} not found.`);
}
```
- 有关API详细信息,请参阅 "参AWS SDK for JavaScript API考" 中的以下主题。
	- [AttachLoadBalancerTargetGroups](https://docs.aws.amazon.com/AWSJavaScriptSDK/v3/latest/client/auto-scaling/command/AttachLoadBalancerTargetGroupsCommand)
	- [CreateAutoScalingGroup](https://docs.aws.amazon.com/AWSJavaScriptSDK/v3/latest/client/auto-scaling/command/CreateAutoScalingGroupCommand)
	- [CreateInstanceProfile](https://docs.aws.amazon.com/AWSJavaScriptSDK/v3/latest/client/iam/command/CreateInstanceProfileCommand)
	- [CreateLaunchTemplate](https://docs.aws.amazon.com/AWSJavaScriptSDK/v3/latest/client/ec2/command/CreateLaunchTemplateCommand)
	- [CreateListener](https://docs.aws.amazon.com/AWSJavaScriptSDK/v3/latest/client/elastic-load-balancing-v2/command/CreateListenerCommand)
	- [CreateLoadBalancer](https://docs.aws.amazon.com/AWSJavaScriptSDK/v3/latest/client/elastic-load-balancing-v2/command/CreateLoadBalancerCommand)
	- [CreateTargetGroup](https://docs.aws.amazon.com/AWSJavaScriptSDK/v3/latest/client/elastic-load-balancing-v2/command/CreateTargetGroupCommand)
- [DeleteAutoScalingGroup](https://docs.aws.amazon.com/AWSJavaScriptSDK/v3/latest/client/auto-scaling/command/DeleteAutoScalingGroupCommand)
- [DeleteInstanceProfile](https://docs.aws.amazon.com/AWSJavaScriptSDK/v3/latest/client/iam/command/DeleteInstanceProfileCommand)
- [DeleteLaunchTemplate](https://docs.aws.amazon.com/AWSJavaScriptSDK/v3/latest/client/ec2/command/DeleteLaunchTemplateCommand)
- [DeleteLoadBalancer](https://docs.aws.amazon.com/AWSJavaScriptSDK/v3/latest/client/elastic-load-balancing-v2/command/DeleteLoadBalancerCommand)
- [DeleteTargetGroup](https://docs.aws.amazon.com/AWSJavaScriptSDK/v3/latest/client/elastic-load-balancing-v2/command/DeleteTargetGroupCommand)
- [DescribeAutoScalingGroups](https://docs.aws.amazon.com/AWSJavaScriptSDK/v3/latest/client/auto-scaling/command/DescribeAutoScalingGroupsCommand)
- [DescribeAvailabilityZones](https://docs.aws.amazon.com/AWSJavaScriptSDK/v3/latest/client/ec2/command/DescribeAvailabilityZonesCommand)
- DescribelamInstanceProfileAssociations
- [DescribeInstances](https://docs.aws.amazon.com/AWSJavaScriptSDK/v3/latest/client/ec2/command/DescribeInstancesCommand)
- [DescribeLoadBalancers](https://docs.aws.amazon.com/AWSJavaScriptSDK/v3/latest/client/elastic-load-balancing-v2/command/DescribeLoadBalancersCommand)
- [DescribeSubnets](https://docs.aws.amazon.com/AWSJavaScriptSDK/v3/latest/client/ec2/command/DescribeSubnetsCommand)
- [DescribeTargetGroups](https://docs.aws.amazon.com/AWSJavaScriptSDK/v3/latest/client/elastic-load-balancing-v2/command/DescribeTargetGroupsCommand)
- [DescribeTargetHealth](https://docs.aws.amazon.com/AWSJavaScriptSDK/v3/latest/client/elastic-load-balancing-v2/command/DescribeTargetHealthCommand)
- [DescribeVpcs](https://docs.aws.amazon.com/AWSJavaScriptSDK/v3/latest/client/ec2/command/DescribeVpcsCommand)
- [RebootInstances](https://docs.aws.amazon.com/AWSJavaScriptSDK/v3/latest/client/ec2/command/RebootInstancesCommand)
- [ReplaceIamInstanceProfileAssociation](https://docs.aws.amazon.com/AWSJavaScriptSDK/v3/latest/client/ec2/command/ReplaceIamInstanceProfileAssociationCommand)
- [TerminateInstanceInAutoScalingGroup](https://docs.aws.amazon.com/AWSJavaScriptSDK/v3/latest/client/auto-scaling/command/TerminateInstanceInAutoScalingGroupCommand)
- [UpdateAutoScalingGroup](https://docs.aws.amazon.com/AWSJavaScriptSDK/v3/latest/client/auto-scaling/command/UpdateAutoScalingGroupCommand)

# 使用 f SDK or JavaScript (v3) 的 Kinesis 示例

以下代码示例向您展示了如何使用带有 Kinesis 的 AWS SDK for JavaScript (v3) 来执行操作和实现常 见场景。

操作是大型程序的代码摘录,必须在上下文中运行。您可以通过操作了解如何调用单个服务函数,还可 以通过函数相关场景的上下文查看操作。

每个示例都包含一个指向完整源代码的链接,您可以在其中找到有关如何在上下文中设置和运行代码的 说明。

## 主题

## • [操作](#page-224-0)

#### <u>• [无服务器示例](#page-397-0)</u><br><sup>Kinēsis</sup> Kinesis 798

## 操作

## **PutRecords**

以下代码示例显示了如何使用PutRecords。

```
SDK对于 JavaScript (v3)
```
## **a** Note

还有更多相关信息 GitHub。查找完整示例,学习如何在 [AWS 代码示例存储库中](https://github.com/awsdocs/aws-doc-sdk-examples/tree/main/javascriptv3/example_code/kinesis#code-examples)进行设置 和运行。

```
import { PutRecordsCommand, KinesisClient } from "@aws-sdk/client-kinesis";
/** 
  * Put multiple records into a Kinesis stream. 
  * @param {{ streamArn: string }} config 
  */
export const main = async ({ streamArn }) => {
   const client = new KinesisClient({}); 
   try { 
     await client.send( 
       new PutRecordsCommand({ 
         StreamARN: streamArn, 
         Records: [ 
          \{ Data: new Uint8Array(), 
             /** 
               * Determines which shard in the stream the data record is assigned to. 
               * Partition keys are Unicode strings with a maximum length limit of 256 
               * characters for each key. Amazon Kinesis Data Streams uses the 
  partition 
               * key as input to a hash function that maps the partition key and 
               * associated data to a specific shard. 
               */ 
             PartitionKey: "TEST_KEY", 
           }, 
           { 
             Data: new Uint8Array(),
```

```
 PartitionKey: "TEST_KEY", 
            }, 
          ], 
       }), 
     ); 
   } catch (caught) { 
     if (caught instanceof Error) { 
       // 
     } else { 
       throw caught; 
     } 
   }
};
// Call function if run directly.
import { fileURLToPath } from "url";
import { parseArgs } from "util";
if (process.argv[1] === fileURLToPath(import.meta.url)) { 
   const options = { 
     streamArn: { 
       type: "string", 
       description: "The ARN of the stream.", 
     }, 
   }; 
   const { values } = parseArgs({ options }); 
   main(values);
}
```
• 有关API详细信息,请参阅 "AWS SDK for JavaScript API参考 [PutRecords](https://docs.aws.amazon.com/AWSJavaScriptSDK/v3/latest/client/kinesis/command/PutRecordsCommand)" 中的。

## 无服务器示例

通过 Kinesis 触发器调用 Lambda 函数

以下代码示例展示了如何实现一个 Lambda 函数,该函数接收因接收来自 Kinesis 流的记录而触发的事 件。该函数检索 Kinesis 有效负载,将 Base64 解码,并记录下记录内容。

#### **a** Note

还有更多相关信息 GitHub。在[无服务器示例存](https://github.com/aws-samples/serverless-snippets/blob/main/integration-kinesis-to-lambda)储库中查找完整示例,并了解如何进行设置 和运行。

## 使用 Lambda 消耗 Kinesis 事件。 JavaScript

```
// Copyright Amazon.com, Inc. or its affiliates. All Rights Reserved.
// SPDX-License-Identifier: Apache-2.0
exports.handler = async (event, context) => {
  for (const record of event.Records) { 
     try { 
       console.log(`Processed Kinesis Event - EventID: ${record.eventID}`); 
       const recordData = await getRecordDataAsync(record.kinesis); 
       console.log(`Record Data: ${recordData}`); 
       // TODO: Do interesting work based on the new data 
     } catch (err) { 
       console.error(`An error occurred ${err}`); 
       throw err; 
     } 
   } 
   console.log(`Successfully processed ${event.Records.length} records.`);
};
async function getRecordDataAsync(payload) { 
   var data = Buffer.from(payload.data, "base64").toString("utf-8"); 
   await Promise.resolve(1); //Placeholder for actual async work 
  return data;
}
```
使用 Lambda 消耗 Kinesis 事件。 TypeScript

```
// Copyright Amazon.com, Inc. or its affiliates. All Rights Reserved.
// SPDX-License-Identifier: Apache-2.0
import { 
   KinesisStreamEvent, 
   Context, 
   KinesisStreamHandler,
```

```
 KinesisStreamRecordPayload,
} from "aws-lambda";
import { Buffer } from "buffer";
import { Logger } from "@aws-lambda-powertools/logger";
const logger = new Logger(\{ logLevel: "INFO", 
   serviceName: "kinesis-stream-handler-sample",
});
export const functionHandler: KinesisStreamHandler = async ( 
   event: KinesisStreamEvent, 
  context: Context
): Promise<void> => { 
   for (const record of event.Records) { 
     try { 
       logger.info(`Processed Kinesis Event - EventID: ${record.eventID}`); 
       const recordData = await getRecordDataAsync(record.kinesis); 
       logger.info(`Record Data: ${recordData}`); 
       // TODO: Do interesting work based on the new data 
     } catch (err) { 
       logger.error(`An error occurred ${err}`); 
       throw err; 
     } 
     logger.info(`Successfully processed ${event.Records.length} records.`); 
   }
};
async function getRecordDataAsync( 
   payload: KinesisStreamRecordPayload
): Promise<string> { 
 var data = Buffer.from(payload.data, "base64").toString("utf-8");
   await Promise.resolve(1); //Placeholder for actual async work 
  return data;
}
```
### 通过 Kinesis 触发器报告 Lambda 函数批处理项目失败

以下代码示例展示了如何为接收来自 Kinesis 流的事件的 Lambda 函数实现部分批处理响应。该函数在 响应中报告批处理项目失败,并指示 Lambda 稍后重试这些消息。

### **a** Note

还有更多相关信息 GitHub。在[无服务器示例存](https://github.com/aws-samples/serverless-snippets/blob/main/integration-kinesis-to-lambda-with-batch-item-handling)储库中查找完整示例,并了解如何进行设置 和运行。

报告使用 Javascript 进行 Lambda Kinesis 批处理项目失败。

```
// Copyright Amazon.com, Inc. or its affiliates. All Rights Reserved.
// SPDX-License-Identifier: Apache-2.0
exports.handler = async (event, context) => { 
  for (const record of event.Records) { 
     try { 
       console.log(`Processed Kinesis Event - EventID: ${record.eventID}`); 
       const recordData = await getRecordDataAsync(record.kinesis); 
       console.log(`Record Data: ${recordData}`); 
       // TODO: Do interesting work based on the new data 
     } catch (err) { 
       console.error(`An error occurred ${err}`); 
       /* Since we are working with streams, we can return the failed item 
  immediately. 
             Lambda will immediately begin to retry processing from this failed item 
  onwards. */ 
       return { 
         batchItemFailures: [{ itemIdentifier: record.kinesis.sequenceNumber }], 
       }; 
     } 
   } 
   console.log(`Successfully processed ${event.Records.length} records.`); 
  return { batchItemFailures: [] };
};
async function getRecordDataAsync(payload) { 
   var data = Buffer.from(payload.data, "base64").toString("utf-8"); 
  await Promise.resolve(1); //Placeholder for actual async work 
  return data;
}
```
使用 Lambda 报告 Kinesis 批处理项目失败。 TypeScript

```
// Copyright Amazon.com, Inc. or its affiliates. All Rights Reserved.
// SPDX-License-Identifier: Apache-2.0
import { 
   KinesisStreamEvent, 
   Context, 
   KinesisStreamHandler, 
   KinesisStreamRecordPayload, 
   KinesisStreamBatchResponse,
} from "aws-lambda";
import { Buffer } from "buffer";
import { Logger } from "@aws-lambda-powertools/logger";
const logger = new Logger(\{ logLevel: "INFO", 
   serviceName: "kinesis-stream-handler-sample",
});
export const functionHandler: KinesisStreamHandler = async ( 
   event: KinesisStreamEvent, 
   context: Context
): Promise<KinesisStreamBatchResponse> => { 
   for (const record of event.Records) { 
     try { 
       logger.info(`Processed Kinesis Event - EventID: ${record.eventID}`); 
       const recordData = await getRecordDataAsync(record.kinesis); 
       logger.info(`Record Data: ${recordData}`); 
       // TODO: Do interesting work based on the new data 
     } catch (err) { 
       logger.error(`An error occurred ${err}`); 
      \gamma^* Since we are working with streams, we can return the failed item
  immediately. 
             Lambda will immediately begin to retry processing from this failed item 
  onwards. */ 
       return { 
         batchItemFailures: [{ itemIdentifier: record.kinesis.sequenceNumber }], 
       }; 
     } 
   } 
   logger.info(`Successfully processed ${event.Records.length} records.`); 
   return { batchItemFailures: [] };
};
async function getRecordDataAsync(
```

```
 payload: KinesisStreamRecordPayload
): Promise<string> { 
   var data = Buffer.from(payload.data, "base64").toString("utf-8"); 
   await Promise.resolve(1); //Placeholder for actual async work 
  return data;
}
```
## 使用 f SDK or JavaScript (v3) 的 Lambda 示例

以下代码示例向您展示了如何使用带有 Lambda 的 AWS SDK for JavaScript (v3) 来执行操作和实现常 见场景。

操作是大型程序的代码摘录,必须在上下文中运行。您可以通过操作了解如何调用单个服务函数,还可 以通过函数相关场景的上下文查看操作。

场景是向您展示如何通过在一个服务中调用多个函数或与其他 AWS 服务结合来完成特定任务的代码示 例。

每个示例都包含一个指向完整源代码的链接,您可以在其中找到有关如何在上下文中设置和运行代码的 说明。

开始使用

开始使用 Lambda

以下代码示例展示了如何开始使用 Lambda。

```
SDK对于 JavaScript (v3)
```
**a** Note

还有更多相关信息 GitHub。查找完整示例,学习如何在 [AWS 代码示例存储库中](https://github.com/awsdocs/aws-doc-sdk-examples/tree/main/javascriptv3/example_code/lambda#code-examples)进行设置 和运行。

```
import { LambdaClient, paginateListFunctions } from "@aws-sdk/client-lambda";
```

```
const client = new LambdaClient(\{\});
```

```
export const helloLambda = async () => { 
  const paginator = paginateListFunctions(\{ client \}, \{});
   const functions = []; 
   for await (const page of paginator) { 
     const funcNames = page.Functions.map((f) => f.FunctionName); 
     functions.push(...funcNames); 
   } 
   console.log("Functions:"); 
   console.log(functions.join("\n")); 
   return functions;
};
```
• 有关API详细信息,请参阅 "AWS SDK for JavaScript API参考 [ListFunctions](https://docs.aws.amazon.com/AWSJavaScriptSDK/v3/latest/client/lambda/command/ListFunctionsCommand)" 中的。

### 主题

- [操作](#page-224-0)
- [场景](#page-221-0)
- [无服务器示例](#page-397-0)

## 操作

#### **CreateFunction**

以下代码示例显示了如何使用CreateFunction。

```
SDK对于 JavaScript (v3)
```
## **a** Note

还有更多相关信息 GitHub。查找完整示例,学习如何在 [AWS 代码示例存储库中](https://github.com/awsdocs/aws-doc-sdk-examples/tree/main/javascriptv3/example_code/lambda#code-examples)进行设置 和运行。

```
const createFunction = async (funcName, roleArn) => { 
  const client = new LambdaClient(\{\});
```

```
 const code = await readFile(`${dirname}../functions/${funcName}.zip`); 
   const command = new CreateFunctionCommand({ 
     Code: { ZipFile: code }, 
     FunctionName: funcName, 
     Role: roleArn, 
     Architectures: [Architecture.arm64], 
     Handler: "index.handler", // Required when sending a .zip file 
     PackageType: PackageType.Zip, // Required when sending a .zip file 
     Runtime: Runtime.nodejs16x, // Required when sending a .zip file 
   }); 
  return client.send(command);
};
```
• 有关API详细信息,请参阅 "AWS SDK for JavaScript API参考 [CreateFunction](https://docs.aws.amazon.com/AWSJavaScriptSDK/v3/latest/client/lambda/command/CreateFunctionCommand)" 中的。

### **DeleteFunction**

以下代码示例显示了如何使用DeleteFunction。

```
SDK对于 JavaScript (v3)
```
#### **a** Note

还有更多相关信息 GitHub。查找完整示例,学习如何在 [AWS 代码示例存储库中](https://github.com/awsdocs/aws-doc-sdk-examples/tree/main/javascriptv3/example_code/lambda#code-examples)进行设置 和运行。

```
/** 
  * @param {string} funcName 
  */
const deleteFunction = (funcName) => { 
  const client = new LambdaClient(\{\});
   const command = new DeleteFunctionCommand({ FunctionName: funcName }); 
   return client.send(command);
};
```
• 有关API详细信息,请参阅 "AWS SDK for JavaScript API参考 [DeleteFunction](https://docs.aws.amazon.com/AWSJavaScriptSDK/v3/latest/client/lambda/command/DeleteFunctionCommand)" 中的。

#### **GetFunction**

以下代码示例显示了如何使用GetFunction。

```
SDK对于 JavaScript (v3)
```
#### **a** Note

还有更多相关信息 GitHub。查找完整示例,学习如何在 [AWS 代码示例存储库中](https://github.com/awsdocs/aws-doc-sdk-examples/tree/main/javascriptv3/example_code/lambda#code-examples)进行设置 和运行。

```
const getFunction = (funcName) => { 
  const client = new LambdaClient({}); 
   const command = new GetFunctionCommand({ FunctionName: funcName }); 
  return client.send(command);
};
```
• 有关API详细信息,请参阅 "AWS SDK for JavaScript API参考 [GetFunction"](https://docs.aws.amazon.com/AWSJavaScriptSDK/v3/latest/client/lambda/command/GetFunctionCommand) 中的。

## **Invoke**

以下代码示例显示了如何使用Invoke。

```
SDK对于 JavaScript (v3)
```

```
a Note
 还有更多相关信息 GitHub。查找完整示例,学习如何在 AWS 代码示例存储库中进行设置
 和运行。
```

```
const invoke = async (funcName, payload) => { 
  const client = new LambdaClient(\{\});
   const command = new InvokeCommand({ 
     FunctionName: funcName, 
     Payload: JSON.stringify(payload), 
     LogType: LogType.Tail,
```
});

```
 const { Payload, LogResult } = await client.send(command); 
   const result = Buffer.from(Payload).toString(); 
  const logs = Buffer.from(LogResult, "base64").toString(); 
  return { logs, result };
};
```
• 有关API详细信息,请参见在AWS SDK for JavaScript API参考中[调用](https://docs.aws.amazon.com/AWSJavaScriptSDK/v3/latest/client/lambda/command/InvokeCommand)。

## **ListFunctions**

以下代码示例显示了如何使用ListFunctions。

SDK对于 JavaScript (v3)

**a** Note

还有更多相关信息 GitHub。查找完整示例,学习如何在 [AWS 代码示例存储库中](https://github.com/awsdocs/aws-doc-sdk-examples/tree/main/javascriptv3/example_code/lambda#code-examples)进行设置 和运行。

```
const listFunctions = () => { 
 const client = new LambdaClient(\{\});
   const command = new ListFunctionsCommand({}); 
  return client.send(command);
};
```
• 有关API详细信息,请参阅 "AWS SDK for JavaScript API参考 [ListFunctions](https://docs.aws.amazon.com/AWSJavaScriptSDK/v3/latest/client/lambda/command/ListFunctionsCommand)" 中的。

### **UpdateFunctionCode**

以下代码示例显示了如何使用UpdateFunctionCode。

### **a** Note

还有更多相关信息 GitHub。查找完整示例,学习如何在 [AWS 代码示例存储库中](https://github.com/awsdocs/aws-doc-sdk-examples/tree/main/javascriptv3/example_code/lambda#code-examples)进行设置 和运行。

```
const updateFunctionCode = async (funcName, newFunc) => { 
  const client = new LambdaClient(\{\});
   const code = await readFile(`${dirname}../functions/${newFunc}.zip`); 
   const command = new UpdateFunctionCodeCommand({ 
     ZipFile: code, 
     FunctionName: funcName, 
     Architectures: [Architecture.arm64], 
     Handler: "index.handler", // Required when sending a .zip file 
     PackageType: PackageType.Zip, // Required when sending a .zip file 
     Runtime: Runtime.nodejs16x, // Required when sending a .zip file 
   }); 
  return client.send(command);
};
```
• 有关API详细信息,请参阅 "AWS SDK for JavaScript API参考 [UpdateFunctionCode"](https://docs.aws.amazon.com/AWSJavaScriptSDK/v3/latest/client/lambda/command/UpdateFunctionCodeCommand) 中的。

#### **UpdateFunctionConfiguration**

以下代码示例显示了如何使用UpdateFunctionConfiguration。

```
SDK对于 JavaScript (v3)
```

```
a Note
 还有更多相关信息 GitHub。查找完整示例,学习如何在 AWS 代码示例存储库中进行设置
```
和运行。

```
const updateFunctionConfiguration = (funcName) => { 
  const client = new LambdaClient(\{\});
```

```
 const config = readFileSync(`${dirname}../functions/config.json`).toString(); 
   const command = new UpdateFunctionConfigurationCommand({ 
     ...JSON.parse(config), 
     FunctionName: funcName, 
   }); 
   return client.send(command);
};
```
• 有关API详细信息,请参阅 "AWS SDK for JavaScript API参考 [UpdateFunctionConfiguration](https://docs.aws.amazon.com/AWSJavaScriptSDK/v3/latest/client/lambda/command/UpdateFunctionConfigurationCommand)" 中 的。

## 场景

创建无服务器应用程序来管理照片

以下代码示例演示如何创建无服务器应用程序,让用户能够使用标签管理照片。

SDK对于 JavaScript (v3)

演示如何开发照片资产管理应用程序,该应用程序使用 Amazon Rekognition 检测图像中的标签并 将其存储以供日后检索。

有关如何设置和运行的完整源代码和说明,请参阅上的完整示例 [GitHub。](https://github.com/awsdocs/aws-doc-sdk-examples/tree/main/javascriptv3/example_code/cross-services/photo-asset-manager)

要深入了解这个例子的起源,请参阅 [AWS 社区上](https://community.aws/posts/cloud-journeys/01-serverless-image-recognition-app)的博文。

本示例中使用的服务

- API网关
- DynamoDB
- Lambda
- Amazon Rekognition
- Amazon S3
- Amazon SNS

创建用于分析客户反馈的应用程序

以下代码示例说明如何创建应用程序来分析客户意见卡、翻译其母语、确定其情绪并根据译后的文本生 成音频文件。

此示例应用程序可分析并存储客户反馈卡。具体来说,它满足了纽约市一家虚构酒店的需求。酒 店以实体意见卡的形式收集来自不同语种的客人的反馈。该反馈通过 Web 客户端上传到应用程序 中。意见卡图片上传后,将执行以下步骤:

- 使用 Amazon Textract 从图片中提取文本。
- Amazon Comprehend 确定所提取文本的情绪及其语言。
- 使用 Amazon Translate 将所提取文本翻译为英语。
- Amazon Polly 根据所提取文本合成音频文件。

完整的应用程序可使用 AWS CDK 进行部署。有关源代码和部署说明,请参阅中的项目 [GitHub。](https://github.com/awsdocs/aws-doc-sdk-examples/tree/main/javascriptv3/example_code/cross-services/feedback-sentiment-analyzer) 以下摘录显示了在 Lambda 函数中 AWS SDK for JavaScript 是如何使用的。

```
import { 
  ComprehendClient, 
   DetectDominantLanguageCommand, 
   DetectSentimentCommand,
} from "@aws-sdk/client-comprehend";
/** 
  * Determine the language and sentiment of the extracted text. 
 * 
  * @param {{ source_text: string}} extractTextOutput 
  */
export const handler = async (extractTextOutput) => { 
  const comprehendClient = new ComprehendClient({});
   const detectDominantLanguageCommand = new DetectDominantLanguageCommand({ 
     Text: extractTextOutput.source_text, 
   }); 
   // The source language is required for sentiment analysis and 
   // translation in the next step. 
   const { Languages } = await comprehendClient.send( 
     detectDominantLanguageCommand, 
   ); 
   const languageCode = Languages[0].LanguageCode; 
   const detectSentimentCommand = new DetectSentimentCommand({ 
     Text: extractTextOutput.source_text,
```

```
 LanguageCode: languageCode, 
   }); 
   const { Sentiment } = await comprehendClient.send(detectSentimentCommand); 
   return { 
     sentiment: Sentiment, 
     language_code: languageCode, 
   };
};
```

```
import { 
   DetectDocumentTextCommand, 
  TextractClient,
} from "@aws-sdk/client-textract";
/** 
  * Fetch the S3 object from the event and analyze it using Amazon Textract. 
 * 
  * @param {import("@types/aws-lambda").EventBridgeEvent<"Object Created">} 
  eventBridgeS3Event 
  */
export const handler = async (eventBridgeS3Event) => { 
   const textractClient = new TextractClient(); 
   const detectDocumentTextCommand = new DetectDocumentTextCommand({ 
     Document: { 
       S3Object: { 
         Bucket: eventBridgeS3Event.bucket, 
         Name: eventBridgeS3Event.object, 
       }, 
     }, 
   }); 
   // Textract returns a list of blocks. A block can be a line, a page, word, etc. 
   // Each block also contains geometry of the detected text. 
   // For more information on the Block type, see https://docs.aws.amazon.com/
textract/latest/dg/API_Block.html. 
   const { Blocks } = await textractClient.send(detectDocumentTextCommand); 
   // For the purpose of this example, we are only interested in words. 
   const extractedWords = Blocks.filter((b) => b.BlockType === "WORD").map( 
    (b) \Rightarrow b.Text,
```
);

```
 return extractedWords.join(" ");
};
```

```
import { PollyClient, SynthesizeSpeechCommand } from "@aws-sdk/client-polly";
import { S3Client } from "@aws-sdk/client-s3";
import { Upload } from "@aws-sdk/lib-storage";
/** 
  * Synthesize an audio file from text. 
 * 
  * @param {{ bucket: string, translated_text: string, object: string}} 
  sourceDestinationConfig 
  */
export const handler = async (sourceDestinationConfig) => { 
   const pollyClient = new PollyClient({}); 
   const synthesizeSpeechCommand = new SynthesizeSpeechCommand({ 
     Engine: "neural", 
     Text: sourceDestinationConfig.translated_text, 
     VoiceId: "Ruth", 
     OutputFormat: "mp3", 
   }); 
   const { AudioStream } = await pollyClient.send(synthesizeSpeechCommand); 
   const audioKey = `${sourceDestinationConfig.object}.mp3`; 
   // Store the audio file in S3. 
   const s3Client = new S3Client(); 
  const upload = new Upload(\{ client: s3Client, 
     params: { 
       Bucket: sourceDestinationConfig.bucket, 
       Key: audioKey, 
       Body: AudioStream, 
       ContentType: "audio/mp3", 
     }, 
   }); 
   await upload.done(); 
   return audioKey;
```
import {

```
 TranslateClient, 
  TranslateTextCommand,
} from "@aws-sdk/client-translate";
/** 
  * Translate the extracted text to English. 
 * 
  * @param {{ extracted_text: string, source_language_code: string}} 
  textAndSourceLanguage 
  */
export const handler = async (textAndSourceLanguage) => { 
  const translateClient = new TranslateClient({});
   const translateCommand = new TranslateTextCommand({ 
     SourceLanguageCode: textAndSourceLanguage.source_language_code, 
     TargetLanguageCode: "en", 
     Text: textAndSourceLanguage.extracted_text, 
  }); 
   const { TranslatedText } = await translateClient.send(translateCommand); 
  return { translated_text: TranslatedText };
};
```
## 本示例中使用的服务

- Amazon Comprehend
- Lambda
- Amazon Polly
- Amazon Textract
- Amazon Translate

## 函数入门

以下代码示例展示了如何:

• 创建IAM角色和 Lambda 函数,然后上传处理程序代码。

- 使用单个参数来调用函数并获取结果。
- 更新函数代码并使用环境变量进行配置。
- 使用新参数来调用函数并获取结果。显示返回的执行日志。
- 列出账户函数,然后清除函数。

有关更多信息,请参阅[使用控制台创建 Lambda 函数](https://docs.aws.amazon.com/lambda/latest/dg/getting-started-create-function.html)。

SDK对于 JavaScript (v3)

#### **a** Note

还有更多相关信息 GitHub。查找完整示例,学习如何在 [AWS 代码示例存储库中](https://github.com/awsdocs/aws-doc-sdk-examples/tree/main/javascriptv3/example_code/lambda/scenarios/basic#code-examples)进行设置 和运行。

创建一个 AWS Identity and Access Management (IAM) 角色来授予 Lambda 写入日志的权限。

```
 log(`Creating role (${NAME_ROLE_LAMBDA})...`); 
     const response = await createRole(NAME_ROLE_LAMBDA);
import { AttachRolePolicyCommand, IAMClient } from "@aws-sdk/client-iam";
const client = new IAMClient(\{\});
/** 
 * 
  * @param {string} policyArn 
  * @param {string} roleName 
  */
export const attachRolePolicy = (policyArn, roleName) => { 
   const command = new AttachRolePolicyCommand({ 
     PolicyArn: policyArn, 
     RoleName: roleName, 
   }); 
   return client.send(command);
};
```
创建 Lambda 函数并上传处理程序代码。

```
const createFunction = async (funcName, roleArn) => { 
  const client = new LambdaClient(\{\});
   const code = await readFile(`${dirname}../functions/${funcName}.zip`); 
   const command = new CreateFunctionCommand({ 
     Code: { ZipFile: code }, 
     FunctionName: funcName, 
     Role: roleArn, 
     Architectures: [Architecture.arm64], 
     Handler: "index.handler", // Required when sending a .zip file 
     PackageType: PackageType.Zip, // Required when sending a .zip file 
     Runtime: Runtime.nodejs16x, // Required when sending a .zip file 
  }); 
  return client.send(command);
};
```
#### 调用单参数函数并得出结果。

```
const invoke = async (funcName, payload) => { 
  const client = new LambdaClient(\{\});
   const command = new InvokeCommand({ 
     FunctionName: funcName, 
     Payload: JSON.stringify(payload), 
     LogType: LogType.Tail, 
   }); 
   const { Payload, LogResult } = await client.send(command); 
   const result = Buffer.from(Payload).toString(); 
   const logs = Buffer.from(LogResult, "base64").toString(); 
   return { logs, result };
};
```
更新函数代码并使用环境变量配置其 Lambda 环境。

```
const updateFunctionCode = async (funcName, newFunc) => { 
  const client = new LambdaClient(\{\});
   const code = await readFile(`${dirname}../functions/${newFunc}.zip`); 
   const command = new UpdateFunctionCodeCommand({ 
     ZipFile: code,
```
```
 FunctionName: funcName, 
     Architectures: [Architecture.arm64], 
     Handler: "index.handler", // Required when sending a .zip file 
     PackageType: PackageType.Zip, // Required when sending a .zip file 
     Runtime: Runtime.nodejs16x, // Required when sending a .zip file 
  }); 
  return client.send(command);
};
const updateFunctionConfiguration = (funcName) => { 
  const client = new LambdaClient(\{\});
   const config = readFileSync(`${dirname}../functions/config.json`).toString(); 
   const command = new UpdateFunctionConfigurationCommand({ 
     ...JSON.parse(config), 
    FunctionName: funcName, 
  }); 
  return client.send(command);
};
```
列出您账户的函数。

```
const listFunctions = () => { 
  const client = new LambdaClient(\{\});
   const command = new ListFunctionsCommand({}); 
   return client.send(command);
};
```
删除该IAM角色和 Lambda 函数。

```
import { DeleteRoleCommand, IAMClient } from "@aws-sdk/client-iam";
const client = new IMClient({});
/** 
 * 
  * @param {string} roleName 
  */
export const deleteRole = (roleName) => { 
  const command = new DeleteRoleCommand({ RoleName: roleName });
```

```
 return client.send(command);
};
/** 
  * @param {string} funcName 
  */
const deleteFunction = (funcName) => { 
  const client = new LambdaClient(\{\});
   const command = new DeleteFunctionCommand({ FunctionName: funcName }); 
  return client.send(command);
};
```
- 有关API详细信息,请参阅 "参AWS SDK for JavaScript API考" 中的以下主题。
	- [CreateFunction](https://docs.aws.amazon.com/AWSJavaScriptSDK/v3/latest/client/lambda/command/CreateFunctionCommand)
	- [DeleteFunction](https://docs.aws.amazon.com/AWSJavaScriptSDK/v3/latest/client/lambda/command/DeleteFunctionCommand)
	- [GetFunction](https://docs.aws.amazon.com/AWSJavaScriptSDK/v3/latest/client/lambda/command/GetFunctionCommand)
	- [Invoke](https://docs.aws.amazon.com/AWSJavaScriptSDK/v3/latest/client/lambda/command/InvokeCommand)
	- [ListFunctions](https://docs.aws.amazon.com/AWSJavaScriptSDK/v3/latest/client/lambda/command/ListFunctionsCommand)
	- [UpdateFunctionCode](https://docs.aws.amazon.com/AWSJavaScriptSDK/v3/latest/client/lambda/command/UpdateFunctionCodeCommand)
	- [UpdateFunctionConfiguration](https://docs.aws.amazon.com/AWSJavaScriptSDK/v3/latest/client/lambda/command/UpdateFunctionConfigurationCommand)

## 从浏览器调用 Lambda 函数

以下代码示例显示了如何从浏览器调用 AWS Lambda 函数。

SDK对于 JavaScript (v2)

您可以创建一个基于浏览器的应用程序,该应用程序使用 AWS Lambda 函数更新包含用户选择的 Amazon DynamoDB 表。

有关如何设置和运行的完整源代码和说明,请参阅上的完整示例[GitHub](https://github.com/awsdocs/aws-doc-sdk-examples/tree/main/javascript/example_code/lambda/lambda-for-browser)。

本示例中使用的服务

- DynamoDB
- Lambda

### SDK对于 JavaScript (v3)

您可以创建一个基于浏览器的应用程序,该应用程序使用 AWS Lambda 函数更新包含用户选择的 Amazon DynamoDB 表。此应用程序使用 AWS SDK for JavaScript v3。

有关如何设置和运行的完整源代码和说明,请参阅上的完整示例[GitHub](https://github.com/awsdocs/aws-doc-sdk-examples/tree/main/javascriptv3/example_code/cross-services/lambda-for-browser)。

本示例中使用的服务

- DynamoDB
- Lambda

使用API网关调用 Lambda 函数

以下代码示例展示了如何创建由 Amazon API Gateway 调用的 AWS Lambda 函数。

### SDK对于 JavaScript (v3)

演示如何使用 Lambda JavaScript 运行时创建 AWS Lambda 函数。API此示例调用不同的 AWS 服 务来执行特定的用例。此示例演示如何创建由 Amazon API Gateway 调用的 Lambda 函数,该函数 会扫描亚马逊 DynamoDB 表中的工作周年纪念日,并使用亚马逊简单通知服务 (Amaz SNS on) 向 您的员工发送一条短信,祝贺他们在一周年之日到来。

有关如何设置和运行的完整源代码和说明,请参阅上的完整示例[GitHub](https://github.com/awsdocs/aws-doc-sdk-examples/tree/main/javascriptv3/example_code/cross-services/lambda-api-gateway)。

该示例也可在 [AWS SDK for JavaScript v3 开发人员指南中](https://docs.aws.amazon.com/sdk-for-javascript/v3/developer-guide/api-gateway-invoking-lambda-example.html)找到。

本示例中使用的服务

- API网关
- DynamoDB
- Lambda
- Amazon SNS

使用计划的事件调用 Lambda 函数

以下代码示例说明如何创建由 Amazon EventBridge 计划事件调用的 AWS Lambda 函数。

SDK对于 JavaScript (v3)

演示如何创建调用函数的 Amazon EventBridge 计划事件。 AWS Lambda 配置 EventBridge 为使 用 cron 表达式来调度 Lambda 函数的调用时间。在此示例中,您将使用 Lambda 运行时创建一个 Lambda 函数。 JavaScript API此示例调用不同的 AWS 服务来执行特定的用例。此示例展示了如 何创建一个应用程序,在其一周年纪念日时向员工发送移动短信表示祝贺。

有关如何设置和运行的完整源代码和说明,请参阅上的完整示例[GitHub](https://github.com/awsdocs/aws-doc-sdk-examples/tree/main/javascriptv3/example_code/cross-services/lambda-scheduled-events)。

该示例也可在 [AWS SDK for JavaScript v3 开发人员指南中](https://docs.aws.amazon.com/sdk-for-javascript/v3/developer-guide/scheduled-events-invoking-lambda-example.html)找到。

本示例中使用的服务

- DynamoDB
- EventBridge
- Lambda
- Amazon SNS

# 无服务器示例

使用 Lambda 函数连接到亚马逊RDS数据库

以下代码示例说明如何实现连接到数据库的 Lambda 函数。RDS该函数发出一个简单的数据库请求并 返回结果。

```
SDK对于 JavaScript (v3)
```

```
a Note
```
还有更多相关信息 GitHub。在[无服务器示例存](https://github.com/aws-samples/serverless-snippets/tree/main/lambda-function-connect-rds-iam)储库中查找完整示例,并了解如何进行设置 和运行。

使用在 Lambda 函数中连接到亚马逊RDS数据库。 JavaScript

```
// Copyright Amazon.com, Inc. or its affiliates. All Rights Reserved.
// SPDX-License-Identifier: Apache-2.0
/* 
Node.js code here.
*/
// ES6+ example
import { Signer } from "@aws-sdk/rds-signer";
import mysql from 'mysql2/promise';
async function createAuthToken() {
```

```
 // Define connection authentication parameters 
  const dbinfo = {
     hostname: process.env.ProxyHostName, 
     port: process.env.Port, 
     username: process.env.DBUserName, 
     region: process.env.AWS_REGION, 
   } 
   // Create RDS Signer object 
   const signer = new Signer(dbinfo); 
   // Request authorization token from RDS, specifying the username 
   const token = await signer.getAuthToken(); 
   return token;
}
async function dbOps() { 
   // Obtain auth token 
   const token = await createAuthToken(); 
   // Define connection configuration 
   let connectionConfig = { 
     host: process.env.ProxyHostName, 
     user: process.env.DBUserName, 
     password: token, 
     database: process.env.DBName, 
     ssl: 'Amazon RDS' 
   } 
   // Create the connection to the DB 
   const conn = await mysql.createConnection(connectionConfig); 
   // Obtain the result of the query 
   const [res,] = await conn.execute('select ?+? as sum', [3, 2]); 
   return res;
}
export const handler = async (event) => {
   // Execute database flow 
  const result = await dbOps();
   // Return result 
   return { 
     statusCode: 200,
```

```
 body: JSON.stringify("The selected sum is: " + result[0].sum) 
   }
};
```
使用在 Lambda 函数中连接到亚马逊RDS数据库。 TypeScript

```
import { Signer } from "@aws-sdk/rds-signer";
import mysql from 'mysql2/promise';
// RDS settings
// Using '!' (non-null assertion operator) to tell the TypeScript compiler that the 
  DB settings are not null or undefined,
const proxy_host_name = process.env.PROXY_HOST_NAME!
const port = parseInt(process.env.PORT!)
const db_name = process.env.DB_NAME!
const db_user_name = process.env.DB_USER_NAME!
const aws_region = process.env.AWS_REGION!
async function createAuthToken(): Promise<string> { 
     // Create RDS Signer object 
     const signer = new Signer({ 
         hostname: proxy_host_name, 
         port: port, 
         region: aws_region, 
         username: db_user_name 
     }); 
     // Request authorization token from RDS, specifying the username 
     const token = await signer.getAuthToken(); 
     return token;
}
async function dbOps(): Promise<mysql.QueryResult | undefined> {
     try { 
         // Obtain auth token 
         const token = await createAuthToken(); 
         const conn = await mysql.createConnection({ 
             host: proxy_host_name, 
             user: db_user_name,
```

```
 password: token, 
              database: db_name, 
              ssl: 'Amazon RDS' // Ensure you have the CA bundle for SSL connection 
         }); 
        const [rows, fields] = await conn.execute('SELECT ? + ? AS sum', [3, 2]);
         console.log('result:', rows); 
         return rows; 
     } 
     catch (err) { 
         console.log(err); 
     }
}
export const lambdaHandler = async (event: any): Promise<{ statusCode: number; body: 
 string \} => {
     // Execute database flow 
    const result = await dbOps();
     // Return error is result is undefined 
     if (result == undefined) 
         return { 
              statusCode: 500, 
              body: JSON.stringify(`Error with connection to DB host`) 
         } 
     // Return result 
     return { 
         statusCode: 200, 
         body: JSON.stringify(`The selected sum is: ${result[0].sum}`) 
     };
};
```
通过 Kinesis 触发器调用 Lambda 函数

以下代码示例展示了如何实现一个 Lambda 函数,该函数接收因接收来自 Kinesis 流的记录而触发的事 件。该函数检索 Kinesis 有效负载,将 Base64 解码,并记录下记录内容。

# SDK对于 JavaScript (v3)

### **a** Note

还有更多相关信息 GitHub。在[无服务器示例存](https://github.com/aws-samples/serverless-snippets/blob/main/integration-kinesis-to-lambda)储库中查找完整示例,并了解如何进行设置 和运行。

# 使用 Lambda 消耗 Kinesis 事件。 JavaScript

```
// Copyright Amazon.com, Inc. or its affiliates. All Rights Reserved.
// SPDX-License-Identifier: Apache-2.0
exports.handler = async (event, context) => {
  for (const record of event.Records) { 
     try { 
       console.log(`Processed Kinesis Event - EventID: ${record.eventID}`); 
       const recordData = await getRecordDataAsync(record.kinesis); 
       console.log(`Record Data: ${recordData}`); 
       // TODO: Do interesting work based on the new data 
     } catch (err) { 
       console.error(`An error occurred ${err}`); 
       throw err; 
     } 
   } 
   console.log(`Successfully processed ${event.Records.length} records.`);
};
async function getRecordDataAsync(payload) { 
   var data = Buffer.from(payload.data, "base64").toString("utf-8"); 
   await Promise.resolve(1); //Placeholder for actual async work 
  return data;
}
```
使用 Lambda 消耗 Kinesis 事件。 TypeScript

```
// Copyright Amazon.com, Inc. or its affiliates. All Rights Reserved.
// SPDX-License-Identifier: Apache-2.0
import { 
   KinesisStreamEvent, 
   Context, 
   KinesisStreamHandler,
```

```
 KinesisStreamRecordPayload,
} from "aws-lambda";
import { Buffer } from "buffer";
import { Logger } from "@aws-lambda-powertools/logger";
const logger = new Logger(\{ logLevel: "INFO", 
   serviceName: "kinesis-stream-handler-sample",
});
export const functionHandler: KinesisStreamHandler = async ( 
   event: KinesisStreamEvent, 
  context: Context
): Promise<void> => { 
   for (const record of event.Records) { 
     try { 
       logger.info(`Processed Kinesis Event - EventID: ${record.eventID}`); 
       const recordData = await getRecordDataAsync(record.kinesis); 
       logger.info(`Record Data: ${recordData}`); 
       // TODO: Do interesting work based on the new data 
     } catch (err) { 
       logger.error(`An error occurred ${err}`); 
       throw err; 
     } 
     logger.info(`Successfully processed ${event.Records.length} records.`); 
   }
};
async function getRecordDataAsync( 
   payload: KinesisStreamRecordPayload
): Promise<string> { 
 var data = Buffer.from(payload.data, "base64").toString("utf-8");
   await Promise.resolve(1); //Placeholder for actual async work 
  return data;
}
```
### 通过 DynamoDB 触发器调用 Lambda 函数

以下代码示例演示如何实现 Lambda 函数,该函数接收通过从 DynamoDB 流接收记录而触发的事件。 该函数检索 DynamoDB 有效负载,并记录下记录内容。

# SDK对于 JavaScript (v3)

## **a** Note

还有更多相关信息 GitHub。在[无服务器示例存](https://github.com/aws-samples/serverless-snippets/tree/main/integration-ddb-to-lambda)储库中查找完整示例,并了解如何进行设置 和运行。

使用 Lambda 使用一个 DynamoDB 事件。 JavaScript

```
// Copyright Amazon.com, Inc. or its affiliates. All Rights Reserved.
// SPDX-License-Identifier: Apache-2.0
exports.handler = async (event, context) => { 
     console.log(JSON.stringify(event, null, 2)); 
     event.Records.forEach(record => { 
         logDynamoDBRecord(record); 
     });
};
const logDynamoDBRecord = (record) => { 
     console.log(record.eventID); 
     console.log(record.eventName); 
    console.log(`DynamoDB Record: ${JSON.stringify(record.dynamodb)}`);
};
```
使用 Lambda 使用一个 DynamoDB 事件。 TypeScript

```
export const handler = async (event, context) => { 
     console.log(JSON.stringify(event, null, 2)); 
     event.Records.forEach(record => { 
         logDynamoDBRecord(record); 
     });
}
const logDynamoDBRecord = (record) => { 
     console.log(record.eventID); 
     console.log(record.eventName); 
    console.log(`DynamoDB Record: ${JSON.stringify(record.dynamodb)}`);
};
```
通过 Amazon DocumentDB 触发器调用 Lambda 函数

以下代码示例说明如何实现一个 Lambda 函数,该函数接收通过从 DocumentDB 更改流接收记录而触 发的事件。该函数检索 DocumentDB 有效负载,并记录下记录内容。

```
SDK对于 JavaScript (v3)
```
**a** Note 还有更多相关信息 GitHub。在[无服务器示例存](https://github.com/aws-samples/serverless-snippets/tree/main/integration-docdb-to-lambda)储库中查找完整示例,并了解如何进行设置 和运行。

使用 Lambda 使用亚马逊文档数据库事件。 JavaScript

```
console.log('Loading function');
exports.handler = async (event, context) => { 
     event.events.forEach(record => { 
         logDocumentDBEvent(record); 
     }); 
     return 'OK';
};
const logDocumentDBEvent = (record) => { 
     console.log('Operation type: ' + record.event.operationType); 
     console.log('db: ' + record.event.ns.db); 
     console.log('collection: ' + record.event.ns.coll); 
     console.log('Full document:', JSON.stringify(record.event.fullDocument, null, 
  2));
};
```
使用 Lambda 使用亚马逊文档数据库事件 TypeScript

```
import { DocumentDBEventRecord, DocumentDBEventSubscriptionContext } from 'aws-
lambda';
console.log('Loading function');
export const handler = async ( 
   event: DocumentDBEventSubscriptionContext,
```

```
 context: any
): Promise<string> => { 
   event.events.forEach((record: DocumentDBEventRecord) => { 
     logDocumentDBEvent(record); 
  }); 
  return 'OK';
};
const logDocumentDBEvent = (record: DocumentDBEventRecord): void => { 
   console.log('Operation type: ' + record.event.operationType); 
   console.log('db: ' + record.event.ns.db); 
  console.log('collection: ' + record.event.ns.coll); 
  console.log('Full document:', JSON.stringify(record.event.fullDocument, null, 2));
};
```
从亚马逊触发器调用 Lambda 函数 MSK

以下代码示例说明如何实现 Lambda 函数,该函数接收通过从 Ama MSK zon 集群接收记录而触发的 事件。该函数检索MSK有效载荷并记录记录内容。

SDK对于 JavaScript (v3)

**a** Note

还有更多相关信息 GitHub。在[无服务器示例存](https://github.com/aws-samples/serverless-snippets/tree/main/integration-msk-to-lambda)储库中查找完整示例,并了解如何进行设置 和运行。

使用 Lambda 使用亚马逊MSK活动。 JavaScript

```
exports.handler = async (event) => { 
     // Iterate through keys 
     for (let key in event.records) { 
       console.log('Key: ', key) 
       // Iterate through records 
       event.records[key].map((record) => { 
         console.log('Record: ', record) 
         // Decode base64 
         const msg = Buffer.from(record.value, 'base64').toString() 
         console.log('Message:', msg)
```
 }) } }

通过 Amazon S3 触发器调用 Lambda 函数

以下代码示例展示了如何实现一个 Lambda 函数,该函数接收通过将对象上传到 S3 桶而触发的事件。 该函数从事件参数中检索 S3 存储桶名称和对象密钥,并调用 Amazon S3 API 来检索和记录对象的内 容类型。

SDK对于 JavaScript (v3)

```
a Note
```
还有更多相关信息 GitHub。在[无服务器示例存](https://github.com/aws-samples/serverless-snippets/tree/main/integration-s3-to-lambda)储库中查找完整示例,并了解如何进行设置 和运行。

使用 Lambda 使用 S3 事件。 JavaScript

```
import { S3Client, HeadObjectCommand } from "@aws-sdk/client-s3";
const client = new S3Client();
export const handler = async (event, context) => { 
     // Get the object from the event and show its content type 
     const bucket = event.Records[0].s3.bucket.name; 
     const key = decodeURIComponent(event.Records[0].s3.object.key.replace(/\+/g, ' 
  ')); 
     try { 
         const { ContentType } = await client.send(new HeadObjectCommand({ 
             Bucket: bucket, 
             Key: key, 
         })); 
         console.log('CONTENT TYPE:', ContentType); 
         return ContentType; 
     } catch (err) {
```

```
 console.log(err); 
        const message = `Error getting object f\{key\} from bucket f\{bucket\}. Make
  sure they exist and your bucket is in the same region as this function.`; 
         console.log(message); 
         throw new Error(message); 
     }
};
```
使用 Lambda 使用 S3 事件。 TypeScript

```
// Copyright Amazon.com, Inc. or its affiliates. All Rights Reserved.
// SPDX-License-Identifier: Apache-2.0
import { S3Event } from 'aws-lambda';
import { S3Client, HeadObjectCommand } from '@aws-sdk/client-s3';
const s3 = new S3Client({ region: process.env.AWS_REGION });
export const handler = async (event: S3Event): Promise<string | undefined> => { 
   // Get the object from the event and show its content type 
   const bucket = event.Records[0].s3.bucket.name; 
   const key = decodeURIComponent(event.Records[0].s3.object.key.replace(/\+/g, ' 
  ')); 
  const params = \{ Bucket: bucket, 
     Key: key, 
   }; 
   try { 
     const { ContentType } = await s3.send(new HeadObjectCommand(params)); 
     console.log('CONTENT TYPE:', ContentType); 
     return ContentType; 
   } catch (err) { 
     console.log(err); 
     const message = `Error getting object ${key} from bucket ${bucket}. Make sure 
  they exist and your bucket is in the same region as this function.`; 
     console.log(message); 
     throw new Error(message); 
   }
};
```
从亚马逊触发器调用 Lambda 函数 SNS

以下代码示例说明如何实现一个 Lambda 函数,该函数接收通过接收来自主题的消息而触发的事 件。SNS该函数从事件参数检索消息并记录每条消息的内容。

```
SDK对于 JavaScript (v3)
```
**a** Note

还有更多相关信息 GitHub。在[无服务器示例存](https://github.com/aws-samples/serverless-snippets/blob/main/integration-sns-to-lambda)储库中查找完整示例,并了解如何进行设置 和运行。

使用使用 Lambda 使用一个SNS事件。 JavaScript

```
// Copyright Amazon.com, Inc. or its affiliates. All Rights Reserved.
// SPDX-License-Identifier: Apache-2.0
exports.handler = async (event, context) => { 
   for (const record of event.Records) { 
     await processMessageAsync(record); 
   } 
   console.info("done");
};
async function processMessageAsync(record) { 
   try { 
     const message = JSON.stringify(record.Sns.Message); 
     console.log(`Processed message ${message}`); 
     await Promise.resolve(1); //Placeholder for actual async work 
   } catch (err) { 
     console.error("An error occurred"); 
     throw err; 
   }
}
```
使用使用 Lambda 使用一个SNS事件。 TypeScript

```
// Copyright Amazon.com, Inc. or its affiliates. All Rights Reserved.
// SPDX-License-Identifier: Apache-2.0
import { SNSEvent, Context, SNSHandler, SNSEventRecord } from "aws-lambda";
```

```
export const functionHandler: SNSHandler = async ( 
   event: SNSEvent, 
   context: Context
): Promise<void> => { 
   for (const record of event.Records) { 
     await processMessageAsync(record); 
   } 
   console.info("done");
};
async function processMessageAsync(record: SNSEventRecord): Promise<any> { 
   try { 
     const message: string = JSON.stringify(record.Sns.Message); 
     console.log(`Processed message ${message}`); 
     await Promise.resolve(1); //Placeholder for actual async work 
   } catch (err) { 
     console.error("An error occurred"); 
     throw err; 
   }
}
```
从亚马逊触发器调用 Lambda 函数 SQS

以下代码示例说明如何实现一个 Lambda 函数,该函数接收通过从队列接收消息而触发的事件。SQS 该函数从事件参数检索消息并记录每条消息的内容。

SDK对于 JavaScript (v3)

```
a Note
 还有更多相关信息 GitHub。在无服务器示例存储库中查找完整示例,并了解如何进行设置
 和运行。
```
使用使用 Lambda 使用一个SQS事件。 JavaScript

```
// Copyright Amazon.com, Inc. or its affiliates. All Rights Reserved.
// SPDX-License-Identifier: Apache-2.0
exports.handler = async (event, context) => { 
   for (const message of event.Records) { 
     await processMessageAsync(message);
```

```
 } 
   console.info("done");
};
async function processMessageAsync(message) { 
   try { 
     console.log(`Processed message ${message.body}`); 
     // TODO: Do interesting work based on the new message 
    await Promise.resolve(1); //Placeholder for actual async work
   } catch (err) { 
     console.error("An error occurred"); 
     throw err; 
   }
}
```
使用使用 Lambda 使用一个SQS事件。 TypeScript

```
// Copyright Amazon.com, Inc. or its affiliates. All Rights Reserved.
// SPDX-License-Identifier: Apache-2.0
import { SQSEvent, Context, SQSHandler, SQSRecord } from "aws-lambda";
export const functionHandler: SQSHandler = async ( 
   event: SQSEvent, 
   context: Context
): Promise<void> => { 
   for (const message of event.Records) { 
     await processMessageAsync(message); 
   } 
   console.info("done");
};
async function processMessageAsync(message: SQSRecord): Promise<any> { 
   try { 
     console.log(`Processed message ${message.body}`); 
     // TODO: Do interesting work based on the new message 
     await Promise.resolve(1); //Placeholder for actual async work 
   } catch (err) { 
     console.error("An error occurred"); 
     throw err; 
   }
}
```
通过 Kinesis 触发器报告 Lambda 函数批处理项目失败

以下代码示例展示了如何为接收来自 Kinesis 流的事件的 Lambda 函数实现部分批处理响应。该函数在 响应中报告批处理项目失败,并指示 Lambda 稍后重试这些消息。

```
SDK对于 JavaScript (v3)
```
**G** Note

还有更多相关信息 GitHub。在[无服务器示例存](https://github.com/aws-samples/serverless-snippets/blob/main/integration-kinesis-to-lambda-with-batch-item-handling)储库中查找完整示例,并了解如何进行设置 和运行。

报告使用 Javascript 进行 Lambda Kinesis 批处理项目失败。

```
// Copyright Amazon.com, Inc. or its affiliates. All Rights Reserved.
// SPDX-License-Identifier: Apache-2.0
exports.handler = async (event, context) => { 
   for (const record of event.Records) { 
     try { 
       console.log(`Processed Kinesis Event - EventID: ${record.eventID}`); 
       const recordData = await getRecordDataAsync(record.kinesis); 
       console.log(`Record Data: ${recordData}`); 
       // TODO: Do interesting work based on the new data 
     } catch (err) { 
       console.error(`An error occurred ${err}`); 
       /* Since we are working with streams, we can return the failed item 
  immediately. 
             Lambda will immediately begin to retry processing from this failed item 
  onwards. */ 
       return { 
         batchItemFailures: [{ itemIdentifier: record.kinesis.sequenceNumber }], 
       }; 
     } 
   } 
   console.log(`Successfully processed ${event.Records.length} records.`); 
  return { batchItemFailures: [] };
};
async function getRecordDataAsync(payload) { 
   var data = Buffer.from(payload.data, "base64").toString("utf-8"); 
   await Promise.resolve(1); //Placeholder for actual async work 
   return data;
```
}

### 使用 Lambda 报告 Kinesis 批处理项目失败。 TypeScript

```
// Copyright Amazon.com, Inc. or its affiliates. All Rights Reserved.
// SPDX-License-Identifier: Apache-2.0
import { 
   KinesisStreamEvent, 
   Context, 
   KinesisStreamHandler, 
   KinesisStreamRecordPayload, 
   KinesisStreamBatchResponse,
} from "aws-lambda";
import { Buffer } from "buffer";
import { Logger } from "@aws-lambda-powertools/logger";
const logger = new Logger({ 
   logLevel: "INFO", 
   serviceName: "kinesis-stream-handler-sample",
});
export const functionHandler: KinesisStreamHandler = async ( 
   event: KinesisStreamEvent, 
   context: Context
): Promise<KinesisStreamBatchResponse> => { 
   for (const record of event.Records) { 
     try { 
       logger.info(`Processed Kinesis Event - EventID: ${record.eventID}`); 
       const recordData = await getRecordDataAsync(record.kinesis); 
       logger.info(`Record Data: ${recordData}`); 
       // TODO: Do interesting work based on the new data 
     } catch (err) { 
       logger.error(`An error occurred ${err}`); 
       /* Since we are working with streams, we can return the failed item 
  immediately. 
             Lambda will immediately begin to retry processing from this failed item 
  onwards. */ 
       return { 
         batchItemFailures: [{ itemIdentifier: record.kinesis.sequenceNumber }], 
       }; 
     } 
   }
```

```
 logger.info(`Successfully processed ${event.Records.length} records.`); 
   return { batchItemFailures: [] };
};
async function getRecordDataAsync( 
   payload: KinesisStreamRecordPayload
): Promise<string> { 
 var data = Buffer.from(payload.data, "base64").toString("utf-8");
   await Promise.resolve(1); //Placeholder for actual async work 
  return data;
}
```
通过 DynamoDB 触发器报告 Lambda 函数批处理项目失败

以下代码示例演示如何为接收来自 DynamoDB 流的事件的 Lambda 函数实现部分批量响应。该函数在 响应中报告批处理项目失败,并指示 Lambda 稍后重试这些消息。

```
SDK对于 JavaScript (v3)
```

```
a Note
 还有更多相关信息 GitHub。在无服务器示例存储库中查找完整示例,并了解如何进行设置
 和运行。
```
使用 Lambda 报告 DynamoDB 批处理项目失败。 JavaScript

```
export const handler = async (event) => {
   const records = event.Records; 
   let curRecordSequenceNumber = ""; 
   for (const record of records) { 
     try { 
       // Process your record 
       curRecordSequenceNumber = record.dynamodb.SequenceNumber; 
     } catch (e) { 
       // Return failed record's sequence number 
       return { batchItemFailures: [{ itemIdentifier: curRecordSequenceNumber }] }; 
     } 
   }
```

```
 return { batchItemFailures: [] };
};
```
使用 Lambda 报告 DynamoDB 批处理项目失败。 TypeScript

```
import { 
   DynamoDBBatchResponse, 
   DynamoDBBatchItemFailure, 
   DynamoDBStreamEvent,
} from "aws-lambda";
export const handler = async ( 
   event: DynamoDBStreamEvent
): Promise<DynamoDBBatchResponse> => { 
   const batchItemFailures: DynamoDBBatchItemFailure[] = []; 
   let curRecordSequenceNumber; 
   for (const record of event.Records) { 
     curRecordSequenceNumber = record.dynamodb?.SequenceNumber; 
     if (curRecordSequenceNumber) { 
       batchItemFailures.push({ 
         itemIdentifier: curRecordSequenceNumber, 
       }); 
     } 
   } 
   return { batchItemFailures: batchItemFailures };
};
```
使用亚马逊触发器报告 Lambda 函数的批量项目失败 SQS

以下代码示例说明如何为从队列接收事件的 Lambda 函数实现部分批量响应。SQS该函数在响应中报 告批处理项目失败,并指示 Lambda 稍后重试这些消息。

# SDK对于 JavaScript (v3)

### **a** Note

还有更多相关信息 GitHub。在[无服务器示例存](https://github.com/aws-samples/serverless-snippets/tree/main/lambda-function-sqs-report-batch-item-failures)储库中查找完整示例,并了解如何进行设置 和运行。

### 使用 Lambda 报告SQS批量项目失败。 JavaScript

```
// Node.js 20.x Lambda runtime, AWS SDK for Javascript V3
export const handler = async (event, context) => {
     const batchItemFailures = []; 
     for (const record of event.Records) { 
         try { 
             await processMessageAsync(record, context); 
         } catch (error) { 
             batchItemFailures.push({ itemIdentifier: record.messageId }); 
         } 
     } 
     return { batchItemFailures };
};
async function processMessageAsync(record, context) { 
     if (record.body && record.body.includes("error")) { 
         throw new Error("There is an error in the SQS Message."); 
     } 
     console.log(`Processed message: ${record.body}`);
}
```
使用 Lambda 报告SQS批量项目失败。 TypeScript

```
// Copyright Amazon.com, Inc. or its affiliates. All Rights Reserved.
// SPDX-License-Identifier: Apache-2.0
import { SQSEvent, SQSBatchResponse, Context, SQSBatchItemFailure, SQSRecord } from 
  'aws-lambda';
export const handler = async (event: SQSEvent, context: Context): 
  Promise<SQSBatchResponse> => { 
     const batchItemFailures: SQSBatchItemFailure[] = []; 
     for (const record of event.Records) {
```

```
 try { 
              await processMessageAsync(record); 
         } catch (error) { 
             batchItemFailures.push({ itemIdentifier: record.messageId }); 
         } 
     } 
     return {batchItemFailures: batchItemFailures};
};
async function processMessageAsync(record: SQSRecord): Promise<void> { 
     if (record.body && record.body.includes("error")) { 
         throw new Error('There is an error in the SQS Message.'); 
     } 
     console.log(`Processed message ${record.body}`);
}
```
# 使用 for JavaScript (v3) SDK 的 Amazon Lex 示例

以下代码示例向您展示如何使用带有 Amazon Lex 的 AWS SDK for JavaScript (v3) 来执行操作和实现 常见场景。

场景是向您展示如何通过在一个服务中调用多个函数或与其他 AWS 服务结合来完成特定任务的代码示 例。

每个示例都包含一个指向完整源代码的链接,您可以在其中找到有关如何在上下文中设置和运行代码的 说明。

## 主题

• [场景](#page-221-0)

# 场景

构建 Amazon Lex 聊天机器人

以下代码示例展示了如何创建聊天机器人来吸引您的网站访问者。

## SDK对于 JavaScript (v3)

演示如何使用 Amazon Lex API 在网络应用程序中创建聊天机器人以吸引您的网站访问者。

有关如何设置和运行的完整源代码和说明,请参阅 AWS SDK for JavaScript 开发者指南中的[构建](https://docs.aws.amazon.com/sdk-for-javascript/v3/developer-guide/lex-bot-example.html)  [Amazon Lex 聊天机器人的完](https://docs.aws.amazon.com/sdk-for-javascript/v3/developer-guide/lex-bot-example.html)整示例。

本示例中使用的服务

- Amazon Comprehend
- Amazon Lex
- Amazon Translate

# 使用 fo MSK r JavaScript (v3) SDK 的亚马逊示例

以下代码示例向您展示了如何通过在 Amazon 上使用 AWS SDK for JavaScript (v3) 来执行操作和实现 常见场景MSK。

每个示例都包含一个指向完整源代码的链接,您可以在其中找到有关如何在上下文中设置和运行代码的 说明。

### 主题

• [无服务器示例](#page-397-0)

# 无服务器示例

从亚马逊触发器调用 Lambda 函数 MSK

以下代码示例说明如何实现 Lambda 函数,该函数接收通过从 Ama MSK zon 集群接收记录而触发的 事件。该函数检索MSK有效载荷并记录记录内容。

SDK对于 JavaScript (v3)

**a** Note

还有更多相关信息 GitHub。在[无服务器示例存](https://github.com/aws-samples/serverless-snippets/tree/main/integration-msk-to-lambda)储库中查找完整示例,并了解如何进行设置 和运行。

使用 Lambda 使用亚马逊MSK活动。 JavaScript

```
exports.handler = async (event) => {
```

```
 // Iterate through keys 
     for (let key in event.records) { 
       console.log('Key: ', key) 
       // Iterate through records 
       event.records[key].map((record) => { 
         console.log('Record: ', record) 
         // Decode base64 
         const msg = Buffer.from(record.value, 'base64').toString() 
         console.log('Message:', msg) 
       }) 
     }
}
```
# Amazon 使用 for JavaScript (v3) SDK 对示例进行个性化设置

以下代码示例向您展示了如何使用带有 Amazon Personalize 的 AWS SDK for JavaScript (v3) 来执行 操作和实现常见场景。

操作是大型程序的代码摘录,必须在上下文中运行。您可以通过操作了解如何调用单个服务函数,还可 以通过函数相关场景的上下文查看操作。

每个示例都包含一个指向完整源代码的链接,您可以在其中找到有关如何在上下文中设置和运行代码的 说明。

## 主题

• [操作](#page-224-0)

# 操作

## **CreateBatchInferenceJob**

以下代码示例显示了如何使用CreateBatchInferenceJob。

SDK对于 JavaScript (v3)

### **a** Note

```
// Get service clients module and commands using ES6 syntax.
import { CreateBatchInferenceJobCommand } from 
   "@aws-sdk/client-personalize";
import { personalizeClient } from "./libs/personalizeClients.js";
// Or, create the client here.
// const personalizeClient = new PersonalizeClient({ region: "REGION"});
// Set the batch inference job's parameters.
export const createBatchInferenceJobParam = { 
   jobName: 'JOB_NAME', 
   jobInput: { /* required */ 
     s3DataSource: { /* required */ 
       path: 'INPUT_PATH', /* required */ 
       // kmsKeyArn: 'INPUT_KMS_KEY_ARN' /* optional */' 
     } 
   }, 
   jobOutput: { /* required */ 
     s3DataDestination: { /* required */ 
       path: 'OUTPUT_PATH', /* required */ 
       // kmsKeyArn: 'OUTPUT_KMS_KEY_ARN' /* optional */' 
     } 
   }, 
   roleArn: 'ROLE_ARN', /* required */ 
   solutionVersionArn: 'SOLUTION_VERSION_ARN', /* required */ 
   numResults: 20 /* optional integer*/
};
export const run = async () => {
   try { 
     const response = await personalizeClient.send(new 
  CreateBatchInferenceJobCommand(createBatchInferenceJobParam)); 
     console.log("Success", response); 
     return response; // For unit tests. 
   } catch (err) { 
     console.log("Error", err); 
   }
};
run();
```
• 有关API详细信息,请参阅 "AWS SDK for JavaScript API参考 [CreateBatchInferenceJob](https://docs.aws.amazon.com/AWSJavaScriptSDK/v3/latest/client/personalize/command/CreateBatchInferenceJobCommand)" 中的。

### **CreateBatchSegmentJob**

以下代码示例显示了如何使用CreateBatchSegmentJob。

```
SDK对于 JavaScript (v3)
```
### **a** Note

```
// Get service clients module and commands using ES6 syntax.
import { CreateBatchSegmentJobCommand } from 
   "@aws-sdk/client-personalize";
import { personalizeClient } from "./libs/personalizeClients.js";
// Or, create the client here.
// const personalizeClient = new PersonalizeClient({ region: "REGION"});
// Set the batch segment job's parameters.
export const createBatchSegmentJobParam = { 
   jobName: 'NAME', 
   jobInput: { /* required */ 
     s3DataSource: { /* required */ 
       path: 'INPUT_PATH', /* required */ 
       // kmsKeyArn: 'INPUT_KMS_KEY_ARN' /* optional */' 
     } 
   }, 
   jobOutput: { /* required */ 
     s3DataDestination: { /* required */ 
       path: 'OUTPUT_PATH', /* required */ 
       // kmsKeyArn: 'OUTPUT_KMS_KEY_ARN' /* optional */' 
     } 
   }, 
   roleArn: 'ROLE_ARN', /* required */ 
   solutionVersionArn: 'SOLUTION_VERSION_ARN', /* required */ 
   numResults: 20 /* optional */
};
```

```
export const run = async () => {
   try { 
     const response = await personalizeClient.send(new 
  CreateBatchSegmentJobCommand(createBatchSegmentJobParam)); 
     console.log("Success", response); 
     return response; // For unit tests. 
   } catch (err) { 
     console.log("Error", err); 
   }
};
run();
```
• 有关API详细信息,请参阅 "AWS SDK for JavaScript API参考 [CreateBatchSegmentJob](https://docs.aws.amazon.com/AWSJavaScriptSDK/v3/latest/client/personalize/command/CreateBatchSegmentJobCommand)" 中的。

### **CreateCampaign**

以下代码示例显示了如何使用CreateCampaign。

SDK对于 JavaScript (v3)

```
a Note
```

```
// Get service clients module and commands using ES6 syntax.
import { CreateCampaignCommand } from 
   "@aws-sdk/client-personalize";
import { personalizeClient } from "./libs/personalizeClients.js";
// Or, create the client here.
// const personalizeClient = new PersonalizeClient({ region: "REGION"});
// Set the campaign's parameters.
export const createCampaignParam = { 
   solutionVersionArn: 'SOLUTION_VERSION_ARN', /* required */ 
   name: 'NAME', /* required */ 
   minProvisionedTPS: 1 /* optional integer */
```
}

```
export const run = async () => {
   try { 
     const response = await personalizeClient.send(new 
  CreateCampaignCommand(createCampaignParam)); 
     console.log("Success", response); 
     return response; // For unit tests. 
   } catch (err) { 
     console.log("Error", err); 
   }
};
run();
```
• 有关API详细信息,请参阅 "AWS SDK for JavaScript API参考 [CreateCampaign](https://docs.aws.amazon.com/AWSJavaScriptSDK/v3/latest/client/personalize/command/CreateCampaignCommand)" 中的。

# **CreateDataset**

以下代码示例显示了如何使用CreateDataset。

SDK对于 JavaScript (v3)

```
a Note
```

```
// Get service clients module and commands using ES6 syntax.
import { CreateDatasetCommand } from 
   "@aws-sdk/client-personalize";
import { personalizeClient } from "./libs/personalizeClients.js";
// Or, create the client here.
// const personalizeClient = new PersonalizeClient({ region: "REGION"});
// Set the dataset's parameters.
export const createDatasetParam = { 
   datasetGroupArn: 'DATASET_GROUP_ARN', /* required */ 
   datasetType: 'DATASET_TYPE', /* required */ 
   name: 'NAME', /* required */
```

```
 schemaArn: 'SCHEMA_ARN' /* required */
}
export const run = async () => {
  try { 
     const response = await personalizeClient.send(new 
  CreateDatasetCommand(createDatasetParam)); 
     console.log("Success", response); 
     return response; // For unit tests. 
   } catch (err) { 
     console.log("Error", err); 
   }
};
run();
```
• 有关API详细信息,请参阅 "AWS SDK for JavaScript API参考 [CreateDataset"](https://docs.aws.amazon.com/AWSJavaScriptSDK/v3/latest/client/personalize/command/CreateDatasetCommand) 中的。

# **CreateDatasetExportJob**

以下代码示例显示了如何使用CreateDatasetExportJob。

```
SDK对于 JavaScript (v3)
```

```
a Note
```

```
// Get service clients module and commands using ES6 syntax.
import { CreateDatasetExportJobCommand } from 
   "@aws-sdk/client-personalize";
import { personalizeClient } from "./libs/personalizeClients.js";
// Or, create the client here.
// const personalizeClient = new PersonalizeClient({ region: "REGION"});
// Set the export job parameters.
export const datasetExportJobParam = { 
   datasetArn: 'DATASET_ARN', /* required */ 
   jobOutput: {
```

```
 s3DataDestination: { 
         path: 'S3_DESTINATION_PATH' /* required */ 
         //kmsKeyArn: 'ARN' /* include if your bucket uses AWS KMS for encryption 
     } 
   }, 
   jobName: 'NAME',/* required */ 
   roleArn: 'ROLE_ARN' /* required */
}
export const run = async () => {
   try { 
     const response = await personalizeClient.send(new 
  CreateDatasetExportJobCommand(datasetExportJobParam)); 
     console.log("Success", response); 
     return response; // For unit tests. 
   } catch (err) { 
     console.log("Error", err); 
   }
};
run();
```
• 有关API详细信息,请参阅 "AWS SDK for JavaScript API参考 [CreateDatasetExportJob"](https://docs.aws.amazon.com/AWSJavaScriptSDK/v3/latest/client/personalize/command/CreateDatasetExportJobCommand) 中的。

### **CreateDatasetGroup**

以下代码示例显示了如何使用CreateDatasetGroup。

```
SDK对于 JavaScript (v3)
```
#### **a** Note

还有更多相关信息 GitHub。查找完整示例,学习如何在 [AWS 代码示例存储库中](https://github.com/awsdocs/aws-doc-sdk-examples/tree/main/javascriptv3/example_code/personalize#code-examples)进行设置 和运行。

```
// Get service clients module and commands using ES6 syntax.
```

```
import { CreateDatasetGroupCommand } from "@aws-sdk/client-personalize";
import { personalizeClient } from "./libs/personalizeClients.js";
```
// Or, create the client here.

```
// const personalizeClient = new PersonalizeClient({ region: "REGION"});
// Set the dataset group parameters.
export const createDatasetGroupParam = { 
   name: "NAME" /* required */,
};
export const run = async (createDatasetGroupParam) => { 
   try { 
     const response = await personalizeClient.send( 
       new CreateDatasetGroupCommand(createDatasetGroupParam), 
     ); 
     console.log("Success", response); 
     return "Run successfully"; // For unit tests. 
   } catch (err) { 
     console.log("Error", err); 
   }
};
run(createDatasetGroupParam);
```
创建域数据集组。

```
// Get service clients module and commands using ES6 syntax.
import { CreateDatasetGroupCommand } from 
   "@aws-sdk/client-personalize";
import { personalizeClient } from "./libs/personalizeClients.js";
// Or, create the client here.
// const personalizeClient = new PersonalizeClient({ region: "REGION"});
// Set the domain dataset group parameters.
export const domainDatasetGroupParams = { 
   name: 'NAME', /* required */ 
   domain: 'DOMAIN' /* required for a domain dsg, specify ECOMMERCE or 
  VIDEO_ON_DEMAND */
}
export const run = async () => {
   try { 
     const response = await personalizeClient.send(new 
  CreateDatasetGroupCommand(domainDatasetGroupParams)); 
     console.log("Success", response);
```

```
 return response; // For unit tests. 
   } catch (err) { 
     console.log("Error", err); 
   }
};
run();
```
• 有关API详细信息,请参阅 "AWS SDK for JavaScript API参考 [CreateDatasetGroup](https://docs.aws.amazon.com/AWSJavaScriptSDK/v3/latest/client/personalize/command/CreateDatasetGroupCommand)" 中的。

### **CreateDatasetImportJob**

以下代码示例显示了如何使用CreateDatasetImportJob。

SDK对于 JavaScript (v3)

### **a** Note

```
// Get service clients module and commands using ES6 syntax.
import {CreateDatasetImportJobCommand } from 
   "@aws-sdk/client-personalize";
import { personalizeClient } from "./libs/personalizeClients.js";
// Or, create the client here.
// const personalizeClient = new PersonalizeClient({ region: "REGION"});
// Set the dataset import job parameters.
export const datasetImportJobParam = { 
   datasetArn: 'DATASET_ARN', /* required */ 
   dataSource: { /* required */ 
     dataLocation: 'S3_PATH' 
   }, 
   jobName: 'NAME',/* required */ 
   roleArn: 'ROLE_ARN' /* required */
}
export const run = async () => {
```

```
 try { 
     const response = await personalizeClient.send(new 
  CreateDatasetImportJobCommand(datasetImportJobParam)); 
     console.log("Success", response); 
     return response; // For unit tests. 
   } catch (err) { 
     console.log("Error", err); 
   }
};
run();
```
• 有关API详细信息,请参阅 "AWS SDK for JavaScript API参考 [CreateDatasetImportJob](https://docs.aws.amazon.com/AWSJavaScriptSDK/v3/latest/client/personalize/command/CreateDatasetImportJobCommand)" 中的。

### **CreateEventTracker**

以下代码示例显示了如何使用CreateEventTracker。

SDK对于 JavaScript (v3)

```
a Note
```

```
// Get service clients module and commands using ES6 syntax.
import { CreateEventTrackerCommand } from 
   "@aws-sdk/client-personalize";
import { personalizeClient } from "./libs/personalizeClients.js";
// Or, create the client here.
// const personalizeClient = new PersonalizeClient({ region: "REGION"});
// Set the event tracker's parameters.
export const createEventTrackerParam = { 
   datasetGroupArn: 'DATASET_GROUP_ARN', /* required */ 
   name: 'NAME', /* required */
}
export const run = async () => {
```

```
 try { 
     const response = await personalizeClient.send(new 
  CreateEventTrackerCommand(createEventTrackerParam)); 
     console.log("Success", response); 
     return response; // For unit tests. 
   } catch (err) { 
     console.log("Error", err); 
   }
};
run();
```
• 有关API详细信息,请参阅 "AWS SDK for JavaScript API参考 [CreateEventTracker"](https://docs.aws.amazon.com/AWSJavaScriptSDK/v3/latest/client/personalize/command/CreateEventTrackerCommand) 中的。

### **CreateFilter**

以下代码示例显示了如何使用CreateFilter。

SDK对于 JavaScript (v3)

```
a Note
```

```
// Get service clients module and commands using ES6 syntax.
import { CreateFilterCommand } from 
   "@aws-sdk/client-personalize";
import { personalizeClient } from "./libs/personalizeClients.js";
// Or, create the client here.
// const personalizeClient = new PersonalizeClient({ region: "REGION"});
// Set the filter's parameters.
export const createFilterParam = { 
   datasetGroupArn: 'DATASET_GROUP_ARN', /* required */ 
   name: 'NAME', /* required */ 
  filterExpression: 'FILTER_EXPRESSION' /*required */
}
export const run = async () => {
   try {
```

```
 const response = await personalizeClient.send(new 
  CreateFilterCommand(createFilterParam)); 
     console.log("Success", response); 
     return response; // For unit tests. 
   } catch (err) { 
     console.log("Error", err); 
   }
};
run();
```
• 有关API详细信息,请参阅 "AWS SDK for JavaScript API参考 [CreateFilter](https://docs.aws.amazon.com/AWSJavaScriptSDK/v3/latest/client/personalize/command/CreateFilterCommand)" 中的。

### **CreateRecommender**

以下代码示例显示了如何使用CreateRecommender。

SDK对于 JavaScript (v3)

**a** Note

```
// Get service clients module and commands using ES6 syntax.
import { CreateRecommenderCommand } from 
   "@aws-sdk/client-personalize";
import { personalizeClient } from "./libs/personalizeClients.js";
// Or, create the client here.
// const personalizeClient = new PersonalizeClient({ region: "REGION"});
// Set the recommender's parameters.
export const createRecommenderParam = { 
   name: 'NAME', /* required */ 
   recipeArn: 'RECIPE_ARN', /* required */ 
   datasetGroupArn: 'DATASET_GROUP_ARN' /* required */
}
export const run = async () => {
   try {
```
```
 const response = await personalizeClient.send(new 
  CreateRecommenderCommand(createRecommenderParam)); 
     console.log("Success", response); 
     return response; // For unit tests. 
   } catch (err) { 
     console.log("Error", err); 
   }
};
run();
```
• 有关API详细信息,请参阅 "AWS SDK for JavaScript API参考 [CreateRecommender](https://docs.aws.amazon.com/AWSJavaScriptSDK/v3/latest/client/personalize/command/CreateRecommenderCommand)" 中的。

## **CreateSchema**

以下代码示例显示了如何使用CreateSchema。

SDK对于 JavaScript (v3)

```
a Note
```

```
// Get service clients module and commands using ES6 syntax.
import { CreateSchemaCommand } from 
   "@aws-sdk/client-personalize";
import { personalizeClient } from "./libs/personalizeClients.js";
// Or, create the client here.
// const personalizeClient = new PersonalizeClient({ region: "REGION"});
import fs from 'fs';
let schemaFilePath = "SCHEMA_PATH";
let mySchema = "";
try { 
  mySchema = fs.readFileSync(schemaFilePath).toString();
} catch (err) { 
  mySchema = 'TEST' // For unit tests.
```

```
}
// Set the schema parameters.
export const createSchemaParam = { 
   name: 'NAME', /* required */ 
   schema: mySchema /* required */
};
export const run = async () => {
   try { 
     const response = await personalizeClient.send(new 
  CreateSchemaCommand(createSchemaParam)); 
     console.log("Success", response); 
     return response; // For unit tests. 
   } catch (err) { 
     console.log("Error", err); 
   }
};
run();
```
#### 使用域创建架构。

```
// Get service clients module and commands using ES6 syntax.
import { CreateSchemaCommand } from 
   "@aws-sdk/client-personalize";
import { personalizeClient } from "./libs/personalizeClients.js";
// Or, create the client here.
// const personalizeClient = new PersonalizeClient({ region: "REGION"});
import fs from 'fs';
let schemaFilePath = "SCHEMA_PATH";
let mySchema = "";
try { 
  mySchema = fs.readFileSync(schemaFilePath).toString();
} catch (err) { 
   mySchema = 'TEST' // for unit tests.
}
// Set the domain schema parameters.
export const createDomainSchemaParam = {
```

```
 name: 'NAME', /* required */ 
   schema: mySchema, /* required */ 
   domain: 'DOMAIN' /* required for a domain dataset group, specify ECOMMERCE or 
  VIDEO_ON_DEMAND */
};
export const run = async () => {
   try { 
     const response = await personalizeClient.send(new 
  CreateSchemaCommand(createDomainSchemaParam)); 
     console.log("Success", response); 
     return response; // For unit tests. 
   } catch (err) { 
     console.log("Error", err); 
  }
};
run();
```
• 有关API详细信息,请参阅 "AWS SDK for JavaScript API参考 [CreateSchema](https://docs.aws.amazon.com/AWSJavaScriptSDK/v3/latest/client/personalize/command/CreateSchemaCommand)" 中的。

## **CreateSolution**

以下代码示例显示了如何使用CreateSolution。

SDK对于 JavaScript (v3)

**a** Note

```
// Get service clients module and commands using ES6 syntax.
import { CreateSolutionCommand } from 
   "@aws-sdk/client-personalize";
import { personalizeClient } from "./libs/personalizeClients.js";
// Or, create the client here.
// const personalizeClient = new PersonalizeClient({ region: "REGION"});
// Set the solution parameters.
```

```
export const createSolutionParam = { 
   datasetGroupArn: 'DATASET_GROUP_ARN', /* required */ 
   recipeArn: 'RECIPE_ARN', /* required */ 
   name: 'NAME' /* required */
}
export const run = async () => {
   try { 
     const response = await personalizeClient.send(new 
  CreateSolutionCommand(createSolutionParam)); 
     console.log("Success", response); 
     return response; // For unit tests. 
   } catch (err) { 
     console.log("Error", err); 
   }
};
run();
```
• 有关API详细信息,请参阅 "AWS SDK for JavaScript API参考 [CreateSolution"](https://docs.aws.amazon.com/AWSJavaScriptSDK/v3/latest/client/personalize/command/CreateSolutionCommand) 中的。

# **CreateSolutionVersion**

以下代码示例显示了如何使用CreateSolutionVersion。

SDK对于 JavaScript (v3)

**a** Note

```
// Get service clients module and commands using ES6 syntax.
import { CreateSolutionVersionCommand } from 
   "@aws-sdk/client-personalize";
import { personalizeClient } from "./libs/personalizeClients.js";
// Or, create the client here.
// const personalizeClient = new PersonalizeClient({ region: "REGION"});
// Set the solution version parameters.
```

```
export const solutionVersionParam = { 
   solutionArn: 'SOLUTION_ARN' /* required */
}
export const run = async () => {
   try { 
     const response = await personalizeClient.send(new 
  CreateSolutionVersionCommand(solutionVersionParam)); 
     console.log("Success", response); 
     return response; // For unit tests. 
   } catch (err) { 
     console.log("Error", err); 
   }
};
run();
```
• 有关API详细信息,请参阅 "AWS SDK for JavaScript API参考 [CreateSolutionVersion](https://docs.aws.amazon.com/AWSJavaScriptSDK/v3/latest/client/personalize/command/CreateSolutionVersionCommand)" 中的。

# 使用 for JavaScript (v3) SDK 的亚马逊个性化事件示例

以下代码示例向您展示了如何使用带有 Amazon Personalize Events 的 AWS SDK for JavaScript (v3) 来执行操作和实现常见场景。

操作是大型程序的代码摘录,必须在上下文中运行。您可以通过操作了解如何调用单个服务函数,还可 以通过函数相关场景的上下文查看操作。

每个示例都包含一个指向完整源代码的链接,您可以在其中找到有关如何在上下文中设置和运行代码的 说明。

#### 主题

• [操作](#page-224-0)

操作

### **PutEvents**

以下代码示例显示了如何使用PutEvents。

# SDK对于 JavaScript (v3)

### **a** Note

```
// Get service clients module and commands using ES6 syntax.
import { PutEventsCommand } from "@aws-sdk/client-personalize-events";
import { personalizeEventsClient } from "./libs/personalizeClients.js";
// Or, create the client here.
// const personalizeEventsClient = new PersonalizeEventsClient({ region: "REGION"});
// Convert your UNIX timestamp to a Date.
const sentAtDate = new Date(1613443801 * 1000); // 1613443801 is a testing value.
  Replace it with your sentAt timestamp in UNIX format.
// Set put events parameters.
var putEventsParam = { 
   eventList: [ 
     /* required */ 
    \left\{ \right. eventType: "EVENT_TYPE" /* required */, 
       sentAt: sentAtDate /* required, must be a Date with js */, 
       eventId: "EVENT_ID" /* optional */, 
       itemId: "ITEM_ID" /* optional */, 
     }, 
   ], 
   sessionId: "SESSION_ID" /* required */, 
   trackingId: "TRACKING_ID" /* required */, 
   userId: "USER_ID" /* required */,
};
export const run = async () => {
   try { 
     const response = await personalizeEventsClient.send( 
       new PutEventsCommand(putEventsParam), 
     ); 
     console.log("Success!", response); 
     return response; // For unit tests. 
   } catch (err) { 
     console.log("Error", err);
```

```
 }
};
run();
```
• 有关API详细信息,请参阅 "AWS SDK for JavaScript API参考 [PutEvents](https://docs.aws.amazon.com/AWSJavaScriptSDK/v3/latest/client/personalize-events/command/PutEventsCommand)" 中的。

#### **PutItems**

以下代码示例显示了如何使用PutItems。

```
SDK对于 JavaScript (v3)
```
### **a** Note

```
// Get service clients module and commands using ES6 syntax.
import { PutItemsCommand } from "@aws-sdk/client-personalize-events";
import { personalizeEventsClient } from "./libs/personalizeClients.js";
// Or, create the client here.
// const personalizeEventsClient = new PersonalizeEventsClient({ region: "REGION"});
// Set the put items parameters. For string properties and values, use the \setminus character to escape quotes.
var putItemsParam = { 
   datasetArn: "DATASET_ARN" /* required */, 
   items: [ 
     /* required */ 
     { 
       itemId: "ITEM_ID" /* required */, 
       properties: 
         '{"PROPERTY1_NAME": "PROPERTY1_VALUE", "PROPERTY2_NAME": "PROPERTY2_VALUE", 
  "PROPERTY3_NAME": "PROPERTY3_VALUE"}' /* optional */, 
     }, 
   ],
};
export const run = async () => {
  try {
```

```
 const response = await personalizeEventsClient.send( 
      new PutItemsCommand(putItemsParam),
     ); 
     console.log("Success!", response); 
     return response; // For unit tests. 
   } catch (err) { 
     console.log("Error", err); 
   }
};
run();
```
• 有关API详细信息,请参阅 "AWS SDK for JavaScript API参考 [PutItems"](https://docs.aws.amazon.com/AWSJavaScriptSDK/v3/latest/client/personalize-events/command/PutItemsCommand) 中的。

### **PutUsers**

以下代码示例显示了如何使用PutUsers。

```
SDK对于 JavaScript (v3)
```

```
a Note
```

```
// Get service clients module and commands using ES6 syntax.
import { PutUsersCommand } from "@aws-sdk/client-personalize-events";
import { personalizeEventsClient } from "./libs/personalizeClients.js";
// Or, create the client here.
// const personalizeEventsClient = new PersonalizeEventsClient({ region: "REGION"});
// Set the put users parameters. For string properties and values, use the \setminus character to escape quotes.
var putUsersParam = { 
   datasetArn: "DATASET_ARN", 
   users: [ 
     { 
       userId: "USER_ID", 
       properties: '{"PROPERTY1_NAME": "PROPERTY1_VALUE"}', 
     },
```

```
 ],
};
export const run = async () => {
   try { 
     const response = await personalizeEventsClient.send( 
       new PutUsersCommand(putUsersParam), 
     ); 
     console.log("Success!", response); 
     return response; // For unit tests. 
   } catch (err) { 
     console.log("Error", err); 
   }
};
run();
```
• 有关API详细信息,请参阅 "AWS SDK for JavaScript API参考 [PutUsers"](https://docs.aws.amazon.com/AWSJavaScriptSDK/v3/latest/client/personalize-events/command/PutUsersCommand) 中的。

# 使用 for JavaScript (v3) SDK 的亚马逊个性化运行时示例

以下代码示例向您展示了如何使用带有 Amazon Personalize Runtime 的 AWS SDK for JavaScript (v3) 来执行操作和实现常见场景。

操作是大型程序的代码摘录,必须在上下文中运行。您可以通过操作了解如何调用单个服务函数,还可 以通过函数相关场景的上下文查看操作。

每个示例都包含一个指向完整源代码的链接,您可以在其中找到有关如何在上下文中设置和运行代码的 说明。

### 主题

• [操作](#page-224-0)

# 操作

# **GetPersonalizedRanking**

以下代码示例显示了如何使用GetPersonalizedRanking。

# SDK对于 JavaScript (v3)

# **a** Note

还有更多相关信息 GitHub。查找完整示例,学习如何在 [AWS 代码示例存储库中](https://github.com/awsdocs/aws-doc-sdk-examples/tree/main/javascriptv3/example_code/personalize#code-examples)进行设置 和运行。

```
// Get service clients module and commands using ES6 syntax.
import { GetPersonalizedRankingCommand } from 
   "@aws-sdk/client-personalize-runtime";
import { personalizeRuntimeClient } from "./libs/personalizeClients.js";
// Or, create the client here.
// const personalizeRuntimeClient = new PersonalizeRuntimeClient({ region: 
  "REGION"});
// Set the ranking request parameters.
export const getPersonalizedRankingParam = { 
   campaignArn: "CAMPAIGN_ARN", /* required */ 
   userId: 'USER_ID', /* required */ 
   inputList: ["ITEM_ID_1", "ITEM_ID_2", "ITEM_ID_3", "ITEM_ID_4"]
}
export const run = async () => {
   try { 
     const response = await personalizeRuntimeClient.send(new 
  GetPersonalizedRankingCommand(getPersonalizedRankingParam)); 
     console.log("Success!", response); 
     return response; // For unit tests. 
   } catch (err) { 
     console.log("Error", err); 
   }
};
run();
```
• 有关API详细信息,请参阅 "AWS SDK for JavaScript API参考 [GetPersonalizedRanking](https://docs.aws.amazon.com/AWSJavaScriptSDK/v3/latest/client/personalize-runtime/command/GetPersonalizedRankingCommand)" 中的。

### **GetRecommendations**

以下代码示例显示了如何使用GetRecommendations。

### SDK对于 JavaScript (v3)

## **G** Note

```
// Get service clients module and commands using ES6 syntax.
import { GetRecommendationsCommand } from 
   "@aws-sdk/client-personalize-runtime";
import { personalizeRuntimeClient } from "./libs/personalizeClients.js";
// Or, create the client here.
// const personalizeRuntimeClient = new PersonalizeRuntimeClient({ region: 
  "REGION"});
// Set the recommendation request parameters.
export const getRecommendationsParam = { 
   campaignArn: 'CAMPAIGN_ARN', /* required */ 
   userId: 'USER_ID', /* required */ 
   numResults: 15 /* optional */
}
export const run = async () => {
   try { 
     const response = await personalizeRuntimeClient.send(new 
  GetRecommendationsCommand(getRecommendationsParam)); 
     console.log("Success!", response); 
     return response; // For unit tests. 
   } catch (err) { 
     console.log("Error", err); 
   }
};
run();
```
使用筛选条件(自定义数据集组)获取推荐。

```
// Get service clients module and commands using ES6 syntax.
import { GetRecommendationsCommand } from 
   "@aws-sdk/client-personalize-runtime";
import { personalizeRuntimeClient } from "./libs/personalizeClients.js";
// Or, create the client here.
// const personalizeRuntimeClient = new PersonalizeRuntimeClient({ region: 
  "REGION"});
// Set the recommendation request parameters.
export const getRecommendationsParam = { 
   recommenderArn: 'RECOMMENDER_ARN', /* required */ 
   userId: 'USER_ID', /* required */ 
   numResults: 15 /* optional */
}
export const run = async () => {
   try { 
     const response = await personalizeRuntimeClient.send(new 
  GetRecommendationsCommand(getRecommendationsParam)); 
     console.log("Success!", response); 
     return response; // For unit tests. 
   } catch (err) { 
     console.log("Error", err); 
   }
};
run();
```
从在域数据集组中创建的推荐系统处获取经过筛选的推荐。

```
// Get service clients module and commands using ES6 syntax.
import { GetRecommendationsCommand } from 
   "@aws-sdk/client-personalize-runtime";
import { personalizeRuntimeClient } from "./libs/personalizeClients.js";
// Or, create the client here:
// const personalizeRuntimeClient = new PersonalizeRuntimeClient({ region: 
  "REGION"});
// Set recommendation request parameters.
export const getRecommendationsParam = { 
   campaignArn: 'CAMPAIGN_ARN', /* required */
```

```
 userId: 'USER_ID', /* required */ 
   numResults: 15, /* optional */ 
  filterArn: 'FILTER_ARN', /* required to filter recommendations */ 
  filterValues: { 
     "PROPERTY": "\"VALUE\"" /* Only required if your filter has a placeholder 
  parameter */ 
   }
}
export const run = async () => {
   try { 
     const response = await personalizeRuntimeClient.send(new 
  GetRecommendationsCommand(getRecommendationsParam)); 
     console.log("Success!", response); 
     return response; // For unit tests. 
  } catch (err) { 
     console.log("Error", err); 
  }
};
run();
```
• 有关API详细信息,请参阅 "AWS SDK for JavaScript API参考 [GetRecommendations"](https://docs.aws.amazon.com/AWSJavaScriptSDK/v3/latest/client/personalize-runtime/command/GetRecommendationsCommand) 中的。

# 使用 f SDK or JavaScript (v3) 的亚马逊 Pinpoint 示例

以下代码示例向您展示了如何使用带有 Amazon Pinpoint 的 AWS SDK for JavaScript (v3) 来执行操作 和实现常见场景。

操作是大型程序的代码摘录,必须在上下文中运行。您可以通过操作了解如何调用单个服务函数,还可 以通过函数相关场景的上下文查看操作。

每个示例都包含一个指向完整源代码的链接,您可以在其中找到有关如何在上下文中设置和运行代码的 说明。

## 主题

# • [操作](#page-224-0)

# 操作

### **SendMessages**

以下代码示例显示了如何使用SendMessages。

```
SDK对于 JavaScript (v3)
```
# **a** Note

还有更多相关信息 GitHub。查找完整示例,了解如何在 [AWS 代码示例存储库中](https://github.com/awsdocs/aws-doc-sdk-examples/tree/main/javascriptv3/example_code/pinpoint#code-examples)进行设置 和运行。

在单独的模块中创建客户端并将其导出。

```
import { PinpointClient } from "@aws-sdk/client-pinpoint";
// Set the AWS Region.
const REGION = "us-east-1";
export const pinClient = new PinpointClient({ region: REGION });
```
发送电子邮件。

```
// Import required AWS SDK clients and commands for Node.js
import { SendMessagesCommand } from "@aws-sdk/client-pinpoint";
import { pinClient } from "./libs/pinClient.js";
// The FromAddress must be verified in SES.
const fromAddress = "FROM_ADDRESS";
const toAddress = "TO_ADDRESS";
const projectId = "PINPOINT_PROJECT_ID";
// The subject line of the email.
var subject = "Amazon Pinpoint Test (AWS SDK for JavaScript in Node.js)";
// The email body for recipients with non-HTML email clients.
var body_text = `Amazon Pinpoint Test (SDK for JavaScript in Node.js)
        ----------------------------------------------------
This email was sent with Amazon Pinpoint using the AWS SDK for JavaScript in 
  Node.js.
For more information, see https://aws.amazon.com/sdk-for-node-js/`;
```

```
// The body of the email for recipients whose email clients support HTML content.
var body html = 'shtml<head></head>
<body> 
   <h1>Amazon Pinpoint Test (SDK for JavaScript in Node.js)</h1> 
   <p>This email was sent with 
     <a href='https://aws.amazon.com/pinpoint/'>the Amazon Pinpoint Email API</a> 
  using the 
     <a href='https://aws.amazon.com/sdk-for-node-js/'> 
      AWS SDK for JavaScript in Node.js</a>.</p>
</body>
</html>`;
// The character encoding for the subject line and message body of the email.
var charset = "UTF-8";
const params = \{ ApplicationId: projectId, 
   MessageRequest: { 
     Addresses: { 
       [toAddress]: { 
         ChannelType: "EMAIL", 
       }, 
     }, 
     MessageConfiguration: { 
       EmailMessage: { 
          FromAddress: fromAddress, 
         SimpleEmail: { 
            Subject: { 
              Charset: charset, 
              Data: subject, 
            }, 
            HtmlPart: { 
              Charset: charset, 
              Data: body_html, 
            }, 
            TextPart: { 
              Charset: charset, 
              Data: body_text, 
            }, 
         }, 
       }, 
     },
```

```
 },
};
const run = async () => {
   try { 
     const { MessageResponse } = await pinClient.send( 
       new SendMessagesCommand(params), 
     ); 
     if (!MessageResponse) { 
       throw new Error("No message response."); 
     } 
     if (!MessageResponse.Result) { 
       throw new Error("No message result."); 
     } 
     const recipientResult = MessageResponse.Result[toAddress]; 
     if (recipientResult.StatusCode !== 200) { 
       throw new Error(recipientResult.StatusMessage); 
     } else { 
       console.log(recipientResult.MessageId); 
     } 
   } catch (err) { 
     console.log(err.message); 
   }
};
run();
```
# 发送一条SMS消息。

```
// Import required AWS SDK clients and commands for Node.js
import { SendMessagesCommand } from "@aws-sdk/client-pinpoint";
import { pinClient } from "./libs/pinClient.js";
```

```
/* The phone number or short code to send the message from. The phone number
  or short code that you specify has to be associated with your Amazon Pinpoint
account. For best results, specify long codes in E.164 format. */
const originationNumber = "SENDER_NUMBER"; //e.g., +1XXXXXXXXXX
```

```
// The recipient's phone number. For best results, you should specify the phone 
  number in E.164 format.
const destinationNumber = "RECEIVER_NUMBER"; //e.g., +1XXXXXXXXXX
// The content of the SMS message.
const message = 
   "This message was sent through Amazon Pinpoint " + 
   "using the AWS SDK for JavaScript in Node.js. Reply STOP to " + 
   "opt out.";
/*The Amazon Pinpoint project/application ID to use when you send this message.
Make sure that the SMS channel is enabled for the project or application
that you choose.*/
const projectId = "PINPOINT_PROJECT_ID"; //e.g., XXXXXXXX66e4e9986478cXXXXXXXXX
/* The type of SMS message that you want to send. If you plan to send
time-sensitive content, specify TRANSACTIONAL. If you plan to send
marketing-related content, specify PROMOTIONAL.*/
var messageType = "TRANSACTIONAL";
// The registered keyword associated with the originating short code.
var registeredKeyword = "myKeyword";
/* The sender ID to use when sending the message. Support for sender ID
// varies by country or region. For more information, see
https://docs.aws.amazon.com/pinpoint/latest/userguide/channels-sms-countries.html.*/
var senderId = "MySenderID";
// Specify the parameters to pass to the API.
var params = {
   ApplicationId: projectId, 
   MessageRequest: { 
     Addresses: { 
      [destinationNumber]: {
         ChannelType: "SMS", 
       }, 
     }, 
     MessageConfiguration: { 
       SMSMessage: { 
         Body: message, 
         Keyword: registeredKeyword, 
         MessageType: messageType,
```

```
 OriginationNumber: originationNumber, 
         SenderId: senderId, 
       }, 
     }, 
   },
};
const run = async () => {
   try { 
     const data = await pinClient.send(new SendMessagesCommand(params)); 
     console.log( 
       "Message sent! " + 
         data["MessageResponse"]["Result"][destinationNumber]["StatusMessage"], 
     ); 
   } catch (err) { 
     console.log(err); 
   }
};
run();
```
• 有关API详细信息,请参阅 "AWS SDK for JavaScript API参考 [SendMessages](https://docs.aws.amazon.com/AWSJavaScriptSDK/v3/latest/client/pinpoint/command/SendMessagesCommand)" 中的。 SDK对于 JavaScript (v2)

**a** Note

还有更多相关信息 GitHub。查找完整示例,学习如何在 [AWS 代码示例存储库中](https://github.com/awsdocs/aws-doc-sdk-examples/tree/main/javascript/example_code/pinpoint#code-examples)进行设置 和运行。

# 发送电子邮件。

```
"use strict";
const AWS = require("aws-sdk");
// The AWS Region that you want to use to send the email. For a list of
// AWS Regions where the Amazon Pinpoint API is available, see
// https://docs.aws.amazon.com/pinpoint/latest/apireference/
const aws_region = "us-west-2";
```

```
// The "From" address. This address has to be verified in Amazon Pinpoint
// in the region that you use to send email.
const senderAddress = "sender@example.com";
// The address on the "To" line. If your Amazon Pinpoint account is in
// the sandbox, this address also has to be verified.
var toAddress = "recipient@example.com";
// The Amazon Pinpoint project/application ID to use when you send this message.
// Make sure that the SMS channel is enabled for the project or application
// that you choose.
const appId = "ce796be37f32f178af652b26eexample";
// The subject line of the email.
var subject = "Amazon Pinpoint (AWS SDK for JavaScript in Node.js)";
// The email body for recipients with non-HTML email clients.
var body_text = `Amazon Pinpoint Test (SDK for JavaScript in Node.js)
----------------------------------------------------
This email was sent with Amazon Pinpoint using the AWS SDK for JavaScript in 
  Node.js.
For more information, see https:\/\/aws.amazon.com/sdk-for-node-js/`;
// The body of the email for recipients whose email clients support HTML content.
var body html = '<html><head></head>
<body> 
   <h1>Amazon Pinpoint Test (SDK for JavaScript in Node.js)</h1> 
   <p>This email was sent with 
     <a href='https://aws.amazon.com/pinpoint/'>the Amazon Pinpoint API</a> using the 
     <a href='https://aws.amazon.com/sdk-for-node-js/'> 
      AWS SDK for JavaScript in Node.js</a>.</p>
</body>
</html>`;
// The character encoding the you want to use for the subject line and
// message body of the email.
var charset = "UTF-8";
// Specify that you're using a shared credentials file.
var credentials = new AWS.SharedIniFileCredentials({ profile: "default" });
AWS.config.credentials = credentials;
// Specify the region.
```

```
AWS.config.update({ region: aws_region });
//Create a new Pinpoint object.
var pinpoint = new AWS.Pinpoint();
// Specify the parameters to pass to the API.
var params = { 
   ApplicationId: appId, 
   MessageRequest: { 
     Addresses: { 
        [toAddress]: { 
          ChannelType: "EMAIL", 
       }, 
     }, 
     MessageConfiguration: { 
        EmailMessage: { 
          FromAddress: senderAddress, 
          SimpleEmail: { 
            Subject: { 
              Charset: charset, 
              Data: subject, 
            }, 
            HtmlPart: { 
              Charset: charset, 
              Data: body_html, 
            }, 
            TextPart: { 
              Charset: charset, 
              Data: body_text, 
            }, 
          }, 
       }, 
     }, 
   },
};
//Try to send the email.
pinpoint.sendMessages(params, function (err, data) { 
   // If something goes wrong, print an error message. 
   if (err) { 
     console.log(err.message); 
   } else { 
     console.log( 
        "Email sent! Message ID: ",
```

```
 data["MessageResponse"]["Result"][toAddress]["MessageId"] 
     ); 
   }
});
```
发送一条SMS消息。

```
"use strict";
var AWS = require("aws-sdk");
// The AWS Region that you want to use to send the message. For a list of
// AWS Regions where the Amazon Pinpoint API is available, see
// https://docs.aws.amazon.com/pinpoint/latest/apireference/.
var aws_region = "us-east-1";
// The phone number or short code to send the message from. The phone number
// or short code that you specify has to be associated with your Amazon Pinpoint
// account. For best results, specify long codes in E.164 format.
var originationNumber = "+12065550199";
// The recipient's phone number. For best results, you should specify the
// phone number in E.164 format.
var destinationNumber = "+14255550142";
// The content of the SMS message.
var message = 
   "This message was sent through Amazon Pinpoint " + 
   "using the AWS SDK for JavaScript in Node.js. Reply STOP to " + 
   "opt out.";
// The Amazon Pinpoint project/application ID to use when you send this message.
// Make sure that the SMS channel is enabled for the project or application
// that you choose.
var applicationId = "ce796be37f32f178af652b26eexample";
// The type of SMS message that you want to send. If you plan to send
// time-sensitive content, specify TRANSACTIONAL. If you plan to send
// marketing-related content, specify PROMOTIONAL.
var messageType = "TRANSACTIONAL";
```

```
// The registered keyword associated with the originating short code.
var registeredKeyword = "myKeyword";
// The sender ID to use when sending the message. Support for sender ID
// varies by country or region. For more information, see
// https://docs.aws.amazon.com/pinpoint/latest/userguide/channels-sms-countries.html
var senderId = "MySenderID";
// Specify that you're using a shared credentials file, and optionally specify
// the profile that you want to use.
var credentials = new AWS.SharedIniFileCredentials({ profile: "default" });
AWS.config.credentials = credentials;
// Specify the region.
AWS.config.update({ region: aws_region });
//Create a new Pinpoint object.
var pinpoint = new AWS.Pinpoint();
// Specify the parameters to pass to the API.
var params = { 
   ApplicationId: applicationId, 
   MessageRequest: { 
     Addresses: { 
       [destinationNumber]: { 
         ChannelType: "SMS", 
       }, 
     }, 
     MessageConfiguration: { 
       SMSMessage: { 
         Body: message, 
         Keyword: registeredKeyword, 
         MessageType: messageType, 
         OriginationNumber: originationNumber, 
         SenderId: senderId, 
       }, 
     }, 
   },
};
//Try to send the message.
pinpoint.sendMessages(params, function (err, data) { 
   // If something goes wrong, print an error message.
```

```
 if (err) { 
     console.log(err.message); 
     // Otherwise, show the unique ID for the message. 
   } else { 
     console.log( 
       "Message sent! " + 
         data["MessageResponse"]["Result"][destinationNumber]["StatusMessage"] 
     ); 
   }
});
```
• 有关API详细信息,请参阅 "AWS SDK for JavaScript API参考 [SendMessages](https://docs.aws.amazon.com/goto/AWSJavaScriptSDK/pinpoint-2016-12-01/SendMessages)" 中的。

# 使用 f SDK or JavaScript (v3) 的 Amazon Polly 示例

以下代码示例向您展示了如何使用带有 Amazon Polly 的 AWS SDK for JavaScript (v3) 来执行操作和 实现常见场景。

场景是向您展示如何通过在一个服务中调用多个函数或与其他 AWS 服务结合来完成特定任务的代码示 例。

每个示例都包含一个指向完整源代码的链接,您可以在其中找到有关如何在上下文中设置和运行代码的 说明。

### 主题

# • [场景](#page-221-0)

# 场景

创建用于分析客户反馈的应用程序

以下代码示例说明如何创建应用程序来分析客户意见卡、翻译其母语、确定其情绪并根据译后的文本生 成音频文件。

## SDK对于 JavaScript (v3)

此示例应用程序可分析并存储客户反馈卡。具体来说,它满足了纽约市一家虚构酒店的需求。酒 店以实体意见卡的形式收集来自不同语种的客人的反馈。该反馈通过 Web 客户端上传到应用程序 中。意见卡图片上传后,将执行以下步骤:

- 使用 Amazon Textract 从图片中提取文本。
- Amazon Comprehend 确定所提取文本的情绪及其语言。
- 使用 Amazon Translate 将所提取文本翻译为英语。
- Amazon Polly 根据所提取文本合成音频文件。

完整的应用程序可使用 AWS CDK 进行部署。有关源代码和部署说明,请参阅中的项目 [GitHub。](https://github.com/awsdocs/aws-doc-sdk-examples/tree/main/javascriptv3/example_code/cross-services/feedback-sentiment-analyzer) 以下摘录显示了在 Lambda 函数中 AWS SDK for JavaScript 是如何使用的。

```
import { 
  ComprehendClient, 
   DetectDominantLanguageCommand, 
   DetectSentimentCommand,
} from "@aws-sdk/client-comprehend";
/** 
  * Determine the language and sentiment of the extracted text. 
 * 
  * @param {{ source_text: string}} extractTextOutput 
  */
export const handler = async (extractTextOutput) => { 
  const comprehendClient = new ComprehendClient({});
   const detectDominantLanguageCommand = new DetectDominantLanguageCommand({ 
     Text: extractTextOutput.source_text, 
   }); 
   // The source language is required for sentiment analysis and 
   // translation in the next step. 
   const { Languages } = await comprehendClient.send( 
     detectDominantLanguageCommand, 
   ); 
   const languageCode = Languages[0].LanguageCode; 
   const detectSentimentCommand = new DetectSentimentCommand({ 
     Text: extractTextOutput.source_text,
```

```
 LanguageCode: languageCode, 
   }); 
   const { Sentiment } = await comprehendClient.send(detectSentimentCommand); 
   return { 
     sentiment: Sentiment, 
     language_code: languageCode, 
   };
};
```

```
import { 
   DetectDocumentTextCommand, 
  TextractClient,
} from "@aws-sdk/client-textract";
/** 
  * Fetch the S3 object from the event and analyze it using Amazon Textract. 
 * 
  * @param {import("@types/aws-lambda").EventBridgeEvent<"Object Created">} 
  eventBridgeS3Event 
  */
export const handler = async (eventBridgeS3Event) => { 
   const textractClient = new TextractClient(); 
   const detectDocumentTextCommand = new DetectDocumentTextCommand({ 
     Document: { 
       S3Object: { 
         Bucket: eventBridgeS3Event.bucket, 
         Name: eventBridgeS3Event.object, 
       }, 
     }, 
   }); 
   // Textract returns a list of blocks. A block can be a line, a page, word, etc. 
   // Each block also contains geometry of the detected text. 
   // For more information on the Block type, see https://docs.aws.amazon.com/
textract/latest/dg/API_Block.html. 
   const { Blocks } = await textractClient.send(detectDocumentTextCommand); 
   // For the purpose of this example, we are only interested in words. 
   const extractedWords = Blocks.filter((b) => b.BlockType === "WORD").map( 
    (b) \Rightarrow b.Text,
```
);

```
 return extractedWords.join(" ");
};
```

```
import { PollyClient, SynthesizeSpeechCommand } from "@aws-sdk/client-polly";
import { S3Client } from "@aws-sdk/client-s3";
import { Upload } from "@aws-sdk/lib-storage";
/** 
  * Synthesize an audio file from text. 
 * 
  * @param {{ bucket: string, translated_text: string, object: string}} 
  sourceDestinationConfig 
  */
export const handler = async (sourceDestinationConfig) => { 
   const pollyClient = new PollyClient({}); 
   const synthesizeSpeechCommand = new SynthesizeSpeechCommand({ 
     Engine: "neural", 
     Text: sourceDestinationConfig.translated_text, 
     VoiceId: "Ruth", 
     OutputFormat: "mp3", 
   }); 
   const { AudioStream } = await pollyClient.send(synthesizeSpeechCommand); 
   const audioKey = `${sourceDestinationConfig.object}.mp3`; 
   // Store the audio file in S3. 
   const s3Client = new S3Client(); 
  const upload = new Upload(\{ client: s3Client, 
     params: { 
       Bucket: sourceDestinationConfig.bucket, 
       Key: audioKey, 
       Body: AudioStream, 
       ContentType: "audio/mp3", 
     }, 
   }); 
   await upload.done(); 
   return audioKey;
```

```
import { 
   TranslateClient, 
   TranslateTextCommand,
} from "@aws-sdk/client-translate";
/** 
  * Translate the extracted text to English. 
 * 
  * @param {{ extracted_text: string, source_language_code: string}} 
  textAndSourceLanguage 
  */
export const handler = async (textAndSourceLanguage) => { 
  const translateClient = new TranslateClient(\{\});
   const translateCommand = new TranslateTextCommand({ 
     SourceLanguageCode: textAndSourceLanguage.source_language_code, 
     TargetLanguageCode: "en", 
     Text: textAndSourceLanguage.extracted_text, 
   }); 
   const { TranslatedText } = await translateClient.send(translateCommand); 
   return { translated_text: TranslatedText };
};
```
# 本示例中使用的服务

- Amazon Comprehend
- Lambda
- Amazon Polly
- Amazon Textract
- Amazon Translate

# 使用 fo RDS r JavaScript (v3) SDK 的亚马逊示例

以下代码示例向您展示了如何通过在 Amazon 上使用 AWS SDK for JavaScript (v3) 来执行操作和实现 常见场景RDS。

场景是向您展示如何通过在一个服务中调用多个函数或与其他 AWS 服务结合来完成特定任务的代码示 例。

每个示例都包含一个指向完整源代码的链接,您可以在其中找到有关如何在上下文中设置和运行代码的 说明。

#### 主题

- [场景](#page-221-0)
- [无服务器示例](#page-397-0)

# 场景

创建 Aurora Serverless 工作项跟踪器

以下代码示例说明如何创建一个 Web 应用程序,该应用程序可跟踪 Amazon Aurora Serverless 数据 库中的工作项目,并使用亚马逊简单电子邮件服务 (AmazonSES) 发送报告。

SDK对于 JavaScript (v3)

演示如何使用 AWS SDK for JavaScript (v3) 创建一个 Web 应用程序,该应用程序通过亚马逊简单 电子邮件服务 (AmazonSES) 跟踪 Amazon Aurora 数据库中的工作项目并通过电子邮件发送报告。 此示例使用由 React.js 构建的前端与 Express Node.js 后端进行交互。

- 将 React.js 网络应用程序与集成 AWS 服务。
- 列出、添加以及更新 Aurora 表中的项目。
- 使用 Amazon 发送已筛选工作项的电子邮件报告SES。
- 使用随附的 AWS CloudFormation 脚本部署和管理示例资源。

有关如何设置和运行的完整源代码和说明,请参阅上的完整示例[GitHub](https://github.com/awsdocs/aws-doc-sdk-examples/tree/main/javascriptv3/example_code/cross-services/aurora-serverless-app)。

本示例中使用的服务

- Aurora
- Amazon RDS
- 亚马逊RDS数据服务
- Amazon SES

# 无服务器示例

使用 Lambda 函数连接到亚马逊RDS数据库

以下代码示例说明如何实现连接到数据库的 Lambda 函数。RDS该函数发出一个简单的数据库请求并 返回结果。

SDK对于 JavaScript (v3)

#### **a** Note

还有更多相关信息 GitHub。在[无服务器示例存](https://github.com/aws-samples/serverless-snippets/tree/main/lambda-function-connect-rds-iam)储库中查找完整示例,并了解如何进行设置 和运行。

使用在 Lambda 函数中连接到亚马逊RDS数据库。 JavaScript

```
// Copyright Amazon.com, Inc. or its affiliates. All Rights Reserved.
// SPDX-License-Identifier: Apache-2.0
/* 
Node.js code here.
*/
// ES6+ example
import { Signer } from "@aws-sdk/rds-signer";
import mysql from 'mysql2/promise';
async function createAuthToken() { 
   // Define connection authentication parameters 
   const dbinfo = { 
     hostname: process.env.ProxyHostName, 
     port: process.env.Port, 
     username: process.env.DBUserName, 
     region: process.env.AWS_REGION, 
   } 
   // Create RDS Signer object 
   const signer = new Signer(dbinfo); 
   // Request authorization token from RDS, specifying the username 
   const token = await signer.getAuthToken();
```

```
 return token;
}
async function dbOps() { 
   // Obtain auth token 
   const token = await createAuthToken(); 
   // Define connection configuration 
   let connectionConfig = { 
     host: process.env.ProxyHostName, 
     user: process.env.DBUserName, 
     password: token, 
     database: process.env.DBName, 
     ssl: 'Amazon RDS' 
   } 
   // Create the connection to the DB 
   const conn = await mysql.createConnection(connectionConfig); 
   // Obtain the result of the query 
   const [res,] = await conn.execute('select ?+? as sum', [3, 2]); 
   return res;
}
export const handler = async (event) => { 
   // Execute database flow 
  const result = await dbOps();
   // Return result 
   return { 
     statusCode: 200, 
     body: JSON.stringify("The selected sum is: " + result[0].sum) 
   }
};
```
使用在 Lambda 函数中连接到亚马逊RDS数据库。 TypeScript

```
import { Signer } from "@aws-sdk/rds-signer";
import mysql from 'mysql2/promise';
// RDS settings
// Using '!' (non-null assertion operator) to tell the TypeScript compiler that the 
  DB settings are not null or undefined,
```

```
const proxy_host_name = process.env.PROXY_HOST_NAME!
const port = parseInt(process.env.PORT!)
const db_name = process.env.DB_NAME!
const db_user_name = process.env.DB_USER_NAME!
const aws_region = process.env.AWS_REGION!
async function createAuthToken(): Promise<string> { 
     // Create RDS Signer object 
     const signer = new Signer({ 
         hostname: proxy_host_name, 
         port: port, 
         region: aws_region, 
         username: db_user_name 
     }); 
     // Request authorization token from RDS, specifying the username 
     const token = await signer.getAuthToken(); 
     return token;
}
async function dbOps(): Promise<mysql.QueryResult | undefined> {
     try { 
         // Obtain auth token 
         const token = await createAuthToken(); 
         const conn = await mysql.createConnection({ 
             host: proxy_host_name, 
             user: db_user_name, 
             password: token, 
             database: db_name, 
             ssl: 'Amazon RDS' // Ensure you have the CA bundle for SSL connection 
         }); 
        const [rows, fields] = await conn.execute('SELECT ? + ? AS sum', [3, 2]);
         console.log('result:', rows); 
         return rows; 
     } 
     catch (err) { 
         console.log(err); 
     }
}
export const lambdaHandler = async (event: any): Promise<{ statusCode: number; body: 
 string \} => {
```

```
 // Execute database flow 
    const result = await dbOps();
     // Return error is result is undefined 
     if (result == undefined) 
         return { 
              statusCode: 500, 
              body: JSON.stringify(`Error with connection to DB host`) 
         } 
     // Return result 
     return { 
         statusCode: 200, 
         body: JSON.stringify(`The selected sum is: ${result[0].sum}`) 
     };
};
```
# 使用 for JavaScript (v3) SDK 的亚马逊RDS数据服务示例

以下代码示例向您展示如何使用带有 Amazon RDS 数据服务的 AWS SDK for JavaScript (v3) 来执行 操作和实现常见场景。

场景是向您展示如何通过在一个服务中调用多个函数或与其他 AWS 服务结合来完成特定任务的代码示 例。

每个示例都包含一个指向完整源代码的链接,您可以在其中找到有关如何在上下文中设置和运行代码的 说明。

#### 主题

• [场景](#page-221-0)

# 场景

创建 Aurora Serverless 工作项跟踪器

以下代码示例说明如何创建一个 Web 应用程序,该应用程序可跟踪 Amazon Aurora Serverless 数据 库中的工作项目,并使用亚马逊简单电子邮件服务 (AmazonSES) 发送报告。

## SDK对于 JavaScript (v3)

演示如何使用 AWS SDK for JavaScript (v3) 创建一个 Web 应用程序,该应用程序通过亚马逊简单 电子邮件服务 (AmazonSES) 跟踪 Amazon Aurora 数据库中的工作项目并通过电子邮件发送报告。 此示例使用由 React.js 构建的前端与 Express Node.js 后端进行交互。

- 将 React.js 网络应用程序与集成 AWS 服务。
- 列出、添加以及更新 Aurora 表中的项目。
- 使用 Amazon 发送已筛选工作项的电子邮件报告SES。
- 使用随附的 AWS CloudFormation 脚本部署和管理示例资源。

有关如何设置和运行的完整源代码和说明,请参阅上的完整示例[GitHub](https://github.com/awsdocs/aws-doc-sdk-examples/tree/main/javascriptv3/example_code/cross-services/aurora-serverless-app)。

本示例中使用的服务

- Aurora
- Amazon RDS
- 亚马逊RDS数据服务
- Amazon SES

# 使用 SDK for JavaScript (v3) 的亚马逊 Redshift 示例

以下代码示例向您展示了如何使用带有 Amazon Redshift 的 AWS SDK for JavaScript (v3) 来执行操作 和实现常见场景。

操作是大型程序的代码摘录,必须在上下文中运行。您可以通过操作了解如何调用单个服务函数,还可 以通过函数相关场景的上下文查看操作。

每个示例都包含一个指向完整源代码的链接,您可以在其中找到有关如何在上下文中设置和运行代码的 说明。

主题

• [操作](#page-224-0)

# 操作

## **CreateCluster**

以下代码示例显示了如何使用CreateCluster。

# SDK对于 JavaScript (v3)

## **a** Note

还有更多相关信息 GitHub。查找完整示例,学习如何在 [AWS 代码示例存储库中](https://github.com/awsdocs/aws-doc-sdk-examples/tree/main/javascriptv3/example_code/redshift#code-examples)进行设置 和运行。

创建客户端。

```
import { RedshiftClient } from "@aws-sdk/client-redshift";
// Set the AWS Region.
const REGION = "REGION";
//Set the Redshift Service Object
const redshiftClient = new RedshiftClient({ region: REGION });
export { redshiftClient };
```
## 创建集群。

```
// Import required AWS SDK clients and commands for Node.js
import { CreateClusterCommand } from "@aws-sdk/client-redshift";
import { redshiftClient } from "./libs/redshiftClient.js";
const params = \{ ClusterIdentifier: "CLUSTER_NAME", // Required 
   NodeType: "NODE_TYPE", //Required 
  MasterUsername: "MASTER_USER_NAME", // Required - must be lowercase 
  MasterUserPassword: "MASTER_USER_PASSWORD", // Required - must contain at least 
  one uppercase letter, and one number 
  ClusterType: "CLUSTER_TYPE", // Required 
   IAMRoleARN: "IAM_ROLE_ARN", // Optional - the ARN of an IAM role with permissions 
  your cluster needs to access other AWS services on your behalf, such as Amazon S3. 
   ClusterSubnetGroupName: "CLUSTER_SUBNET_GROUPNAME", //Optional - the name of a 
  cluster subnet group to be associated with this cluster. Defaults to 'default' if 
  not specified. 
  DBName: "DATABASE_NAME", // Optional - defaults to 'dev' if not specified 
   Port: "PORT_NUMBER", // Optional - defaults to '5439' if not specified
};
const run = async () => {
  try {
```

```
 const data = await redshiftClient.send(new CreateClusterCommand(params)); 
     console.log( 
       "Cluster " + data.Cluster.ClusterIdentifier + " successfully created", 
     ); 
     return data; // For unit tests. 
   } catch (err) { 
     console.log("Error", err); 
   }
};
run();
```
• 有关API详细信息,请参阅 "AWS SDK for JavaScript API参考 [CreateCluster](https://docs.aws.amazon.com/AWSJavaScriptSDK/v3/latest/client/redshift/command/CreateClusterCommand)" 中的。

## **DeleteCluster**

以下代码示例显示了如何使用DeleteCluster。

SDK对于 JavaScript (v3)

**a** Note 还有更多相关信息 GitHub。查找完整示例,学习如何在 [AWS 代码示例存储库中](https://github.com/awsdocs/aws-doc-sdk-examples/tree/main/javascriptv3/example_code/redshift#code-examples)进行设置 和运行。

创建客户端。

```
import { RedshiftClient } from "@aws-sdk/client-redshift";
// Set the AWS Region.
const REGION = "REGION";
//Set the Redshift Service Object
const redshiftClient = new RedshiftClient({ region: REGION });
export { redshiftClient };
```
#### 创建集群。

// Import required AWS SDK clients and commands for Node.js import { DeleteClusterCommand } from "@aws-sdk/client-redshift";

```
import { redshiftClient } from "./libs/redshiftClient.js";
const params = \{ ClusterIdentifier: "CLUSTER_NAME", 
  SkipFinalClusterSnapshot: false, 
  FinalClusterSnapshotIdentifier: "CLUSTER_SNAPSHOT_ID",
};
const run = async () => {
  try { 
     const data = await redshiftClient.send(new DeleteClusterCommand(params)); 
     console.log("Success, cluster deleted. ", data); 
     return data; // For unit tests. 
  } catch (err) { 
    console.log("Error", err); 
   }
};
run();
```
• 有关API详细信息,请参阅 "AWS SDK for JavaScript API参考 [DeleteCluster](https://docs.aws.amazon.com/AWSJavaScriptSDK/v3/latest/client/redshift/command/DeleteClusterCommand)" 中的。

### **DescribeClusters**

以下代码示例显示了如何使用DescribeClusters。

```
SDK对于 JavaScript (v3)
```

```
a Note
```
还有更多相关信息 GitHub。查找完整示例,学习如何在 [AWS 代码示例存储库中](https://github.com/awsdocs/aws-doc-sdk-examples/tree/main/javascriptv3/example_code/redshift#code-examples)进行设置 和运行。

创建客户端。

```
import { RedshiftClient } from "@aws-sdk/client-redshift";
// Set the AWS Region.
const REGION = "REGION";
//Set the Redshift Service Object
const redshiftClient = new RedshiftClient({ region: REGION });
export { redshiftClient };
```
# 描述集群。

```
// Import required AWS SDK clients and commands for Node.js
import { DescribeClustersCommand } from "@aws-sdk/client-redshift";
import { redshiftClient } from "./libs/redshiftClient.js";
const params = { 
  ClusterIdentifier: "CLUSTER_NAME",
};
const run = async () => {
  try { 
     const data = await redshiftClient.send(new DescribeClustersCommand(params)); 
     console.log("Success", data); 
     return data; // For unit tests. 
   } catch (err) { 
     console.log("Error", err); 
  }
};
run();
```
• 有关API详细信息,请参阅 "AWS SDK for JavaScript API参考 [DescribeClusters"](https://docs.aws.amazon.com/AWSJavaScriptSDK/v3/latest/client/redshift/command/DescribeClustersCommand) 中的。

# **ModifyCluster**

以下代码示例显示了如何使用ModifyCluster。

```
SDK对于 JavaScript (v3)
```
**a** Note

还有更多相关信息 GitHub。查找完整示例,学习如何在 [AWS 代码示例存储库中](https://github.com/awsdocs/aws-doc-sdk-examples/tree/main/javascriptv3/example_code/redshift#code-examples)进行设置 和运行。

## 创建客户端。

import { RedshiftClient } from "@aws-sdk/client-redshift";

```
// Set the AWS Region.
const REGION = "REGION";
//Set the Redshift Service Object
const redshiftClient = new RedshiftClient({ region: REGION });
export { redshiftClient };
```
修改集群。

```
// Import required AWS SDK clients and commands for Node.js
import { ModifyClusterCommand } from "@aws-sdk/client-redshift";
import { redshiftClient } from "./libs/redshiftClient.js";
// Set the parameters
const params = { 
   ClusterIdentifier: "CLUSTER_NAME", 
   MasterUserPassword: "NEW_MASTER_USER_PASSWORD",
};
const run = async () => {
   try { 
     const data = await redshiftClient.send(new ModifyClusterCommand(params)); 
     console.log("Success was modified.", data); 
     return data; // For unit tests. 
   } catch (err) { 
     console.log("Error", err); 
   }
};
run();
```
• 有关API详细信息,请参阅 "AWS SDK for JavaScript API参考 [ModifyCluster"](https://docs.aws.amazon.com/AWSJavaScriptSDK/v3/latest/client/redshift/command/ModifyClusterCommand) 中的。

# 使用 for (v3) 的亚马逊 Rekognition 示例 SDK JavaScript

以下代码示例向您展示了如何使用带有 Amazon Rekognition 的 AWS SDK for JavaScript (v3) 来执行 操作和实现常见场景。

场景是向您展示如何通过在一个服务中调用多个函数或与其他 AWS 服务结合来完成特定任务的代码示 例。

每个示例都包含一个指向完整源代码的链接,您可以在其中找到有关如何在上下文中设置和运行代码的 说明。

#### 主题

• [场景](#page-221-0)

# 场景

创建无服务器应用程序来管理照片

以下代码示例演示如何创建无服务器应用程序,让用户能够使用标签管理照片。

SDK对于 JavaScript (v3)

演示如何开发照片资产管理应用程序,该应用程序使用 Amazon Rekognition 检测图像中的标签并 将其存储以供日后检索。

有关如何设置和运行的完整源代码和说明,请参阅上的完整示例 [GitHub。](https://github.com/awsdocs/aws-doc-sdk-examples/tree/main/javascriptv3/example_code/cross-services/photo-asset-manager)

要深入了解这个例子的起源,请参阅 [AWS 社区上](https://community.aws/posts/cloud-journeys/01-serverless-image-recognition-app)的博文。

本示例中使用的服务

- API网关
- DynamoDB
- Lambda
- Amazon Rekognition
- Amazon S3
- Amazon SNS

#### 检测图像中的对象

以下代码示例演示如何构建一个使用 Amazon Rekognition 按类别检测图像中对象的应用程序。

SDK对于 JavaScript (v3)

演示如何使用 Amazon Rekogn AWS SDK for JavaScript ition 和,创建一款应用程序,该应用程序 使用 Amazon Rekognition 按类别识别位于亚马逊简单存储服务 (Amazon S3) Simple S3 存储桶中

的图像中的对象。该应用程序使用亚马逊简单电子邮件服务 (AmazonSES) 向管理员发送一封包含 结果的电子邮件通知。

了解如何:

- 使用 Amazon Cognito 创建未经身份验证的用户。
- 使用 Amazon Rekognition 分析包含对象的图像。
- 验证 Amazon 的电子邮件地址SES。
- 使用 Amazon 发送电子邮件通知SES。

有关如何设置和运行的完整源代码和说明,请参阅上的完整示例[GitHub](https://github.com/awsdocs/aws-doc-sdk-examples/tree/main/javascriptv3/example_code/cross-services/photo_analyzer)。

本示例中使用的服务

- Amazon Rekognition
- Amazon S3
- Amazon SES

# 使用 for JavaScript (v3) SDK 的 Amazon S3 示例

以下代码示例向您展示了如何在 Amazon S3 中使用 AWS SDK for JavaScript (v3) 来执行操作和实现 常见场景。

基础知识是向您展示如何在服务中执行基本操作的代码示例。

操作是大型程序的代码摘录,必须在上下文中运行。您可以通过操作了解如何调用单个服务函数,还可 以通过函数相关场景的上下文查看操作。

场景是向您展示如何通过在一个服务中调用多个函数或与其他 AWS 服务结合来完成特定任务的代码示 例。

每个示例都包含一个指向完整源代码的链接,您可以在其中找到有关如何在上下文中设置和运行代码的 说明。

#### 开始使用

Hello Amazon S3

以下代码示例展示了如何开始使用 Amazon S3。

# **a** Note

还有更多相关信息 GitHub。查找完整示例,学习如何在 [AWS 代码示例存储库中](https://github.com/awsdocs/aws-doc-sdk-examples/tree/main/javascriptv3/example_code/s3#code-examples)进行设置 和运行。

```
import { ListBucketsCommand, S3Client } from "@aws-sdk/client-s3";
// When no region or credentials are provided, the SDK will use the
// region and credentials from the local AWS config.
const client = new S3Client({});
export const helloS3 = async () => {
   const command = new ListBucketsCommand({}); 
   const { Buckets } = await client.send(command); 
   console.log("Buckets: "); 
   console.log(Buckets.map((bucket) => bucket.Name).join("\n")); 
   return Buckets;
};
```
• 有关API详细信息,请参阅 "AWS SDK for JavaScript API参考 [ListBuckets"](https://docs.aws.amazon.com/AWSJavaScriptSDK/v3/latest/client/s3/command/ListBucketsCommand) 中的。

## 主题

- [基础知识](#page-400-0)
- [操作](#page-224-0)
- [场景](#page-221-0)
- [无服务器示例](#page-397-0)

# 基础知识

了解基础知识

以下代码示例展示了如何:

• 创建桶并将文件上载到其中。

- 从桶中下载对象。
- 将对象复制到存储桶中的子文件夹。
- 列出存储桶中的对象。
- 删除存储桶及其对象。

**a** Note

还有更多相关信息 GitHub。查找完整示例,学习如何在 [AWS 代码示例存储库中](https://github.com/awsdocs/aws-doc-sdk-examples/tree/main/javascriptv3/example_code/s3#code-examples)进行设置 和运行。

#### 首先,导入所有必需的模块。

```
// Used to check if currently running file is this file.
import { fileURLToPath } from "url";
import { readdirSync, readFileSync, writeFileSync } from "fs";
// Local helper utils.
import { dirnameFromMetaUrl } from "@aws-doc-sdk-examples/lib/utils/util-fs.js";
import { Prompter } from "@aws-doc-sdk-examples/lib/prompter.js";
import { wrapText } from "@aws-doc-sdk-examples/lib/utils/util-string.js";
import { 
   S3Client, 
  CreateBucketCommand, 
  PutObjectCommand, 
  ListObjectsCommand, 
  CopyObjectCommand, 
  GetObjectCommand, 
  DeleteObjectsCommand, 
  DeleteBucketCommand,
} from "@aws-sdk/client-s3";
```
前面的导入引用了一些帮助程序实用程序。这些实用程序是本节开头链接的 GitHub 存储库的本地 工具。为了便于参考,请参阅这些实用程序的以下实现。

 $export$  const dirnameFromMetaUrl = (metaUrl) =>

```
 fileURLToPath(new URL(".", metaUrl));
import { select, input, confirm, checkbox } from "@inquirer/prompts";
export class Prompter { 
   /** 
    * @param {{ message: string, choices: { name: string, value: string }[]}} options 
    */ 
   select(options) { 
    return select(options); 
   } 
   /** 
   * @param {{ message: string }} options 
   */ 
   input(options) { 
     return input(options); 
   } 
   /** 
    * @param {string} prompt 
    */ 
  checkContinue = async (prompt = "") => {
    const prefix = prompt & prompt + " ";
    let ok = await this.confirm(\{ message: `${prefix}Continue?`, 
     }); 
     if (!ok) throw new Error("Exiting..."); 
  }; 
   /** 
   * @param {{ message: string }} options 
    */ 
   confirm(options) { 
     return confirm(options); 
   } 
   /** 
    * @param {{ message: string, choices: { name: string, value: string }[]}} options 
    */ 
   checkbox(options) { 
     return checkbox(options); 
   }
}
```

```
export const wrapText = (text, char = "=") => {
  const rule = char.repeat(80);
 return `${rule}\n ${text}\n${rule}\n`;
};
```
S3 中的对象存储在"存储桶"中。让我们定义一个用于创建新存储桶的函数。

```
export const createBucket = async () => { 
   const bucketName = await prompter.input({ 
     message: "Enter a bucket name. Bucket names must be globally unique:", 
  }); 
  const command = new CreateBucketCommand({ Bucket: bucketName });
   await s3Client.send(command); 
  console.log("Bucket created successfully.\n"); 
  return bucketName;
};
```
存储桶包含"对象"。此函数将目录的内容作为对象上传到您的存储桶。

```
export const uploadFilesToBucket = async ({ bucketName, folderPath }) => { 
   console.log(`Uploading files from ${folderPath}\n`); 
   const keys = readdirSync(folderPath); 
  const files = keysmap((key) => {
     const filePath = `${folderPath}/${key}`; 
     const fileContent = readFileSync(filePath); 
     return { 
       Key: key, 
       Body: fileContent, 
     }; 
   }); 
   for (let file of files) { 
     await s3Client.send( 
       new PutObjectCommand({ 
         Bucket: bucketName, 
         Body: file.Body, 
         Key: file.Key, 
       }), 
     ); 
     console.log(`${file.Key} uploaded successfully.`);
```
 } };

上传对象后,检查以确认它们已正确上传。你可以用它来 ListObjects 做这个。您将使用"Key"属 性,但响应中还有其他有用的属性。

```
export const listFilesInBucket = async ({ bucketName }) => { 
   const command = new ListObjectsCommand({ Bucket: bucketName }); 
   const { Contents } = await s3Client.send(command); 
  const contentsList = Contents.map((c) => ` • f(c.Key)`).join("\n");
  console.log("\nHere's a list of files in the bucket:"); 
  console.log(contentsList + "\n");
};
```
有时,您可能想要将对象从一个桶复制到另一个桶。使用 CopyObject 命令来做到这一点。

```
export const copyFileFromBucket = async ({ destinationBucket }) => { 
   const proceed = await prompter.confirm({ 
     message: "Would you like to copy an object from another bucket?", 
   }); 
   if (!proceed) { 
     return; 
   } else { 
    const copy = async () => {
       try { 
         const sourceBucket = await prompter.input({ 
           message: "Enter source bucket name:", 
         }); 
         const sourceKey = await prompter.input({ 
           message: "Enter source key:", 
         }); 
         const destinationKey = await prompter.input({ 
           message: "Enter destination key:", 
         }); 
         const command = new CopyObjectCommand({ 
           Bucket: destinationBucket, 
           CopySource: `${sourceBucket}/${sourceKey}`, 
            Key: destinationKey, 
         });
```

```
 await s3Client.send(command); 
          await copyFileFromBucket({ destinationBucket }); 
       } catch (err) { 
          console.error(`Copy error.`); 
          console.error(err); 
          const retryAnswer = await prompter.confirm({ message: "Try again?" }); 
         if (retryAnswer) { 
            await copy(); 
          } 
       } 
     }; 
     await copy(); 
   }
};
```
没有SDK方法可以从存储桶中获取多个对象。相反,您将创建一个要下载的对象列表并对其进行迭 代。

```
export const downloadFilesFromBucket = async ({ bucketName }) => { 
   const { Contents } = await s3Client.send( 
     new ListObjectsCommand({ Bucket: bucketName }), 
   ); 
  const path = await prompter.input(\{ message: "Enter destination path for files:", 
   }); 
   for (let content of Contents) { 
     const obj = await s3Client.send( 
       new GetObjectCommand({ Bucket: bucketName, Key: content.Key }), 
     ); 
     writeFileSync( 
       `${path}/${content.Key}`, 
       await obj.Body.transformToByteArray(), 
     ); 
   } 
   console.log("Files downloaded successfully.\n");
};
```
是时候清除资源了。桶必须为空才能删除它。这两个函数清空并删除桶。

export const emptyBucket = async ({ bucketName }) => {

```
 const listObjectsCommand = new ListObjectsCommand({ Bucket: bucketName }); 
   const { Contents } = await s3Client.send(listObjectsCommand); 
  const keys = Contentsmap((c) => c.Key);
  const deleteObjectsCommand = new DeleteObjectsCommand({ 
     Bucket: bucketName, 
    Delete: { Objects: keys.map((key) => ({ Key: key })) },
  }); 
   await s3Client.send(deleteObjectsCommand); 
   console.log(`${bucketName} emptied successfully.\n`);
};
export const deleteBucket = async ({ bucketName }) => { 
  const command = new DeleteBucketCommand({ Bucket: bucketName });
   await s3Client.send(command); 
  console.log(`${bucketName} deleted successfully.\n`);
};
```
"main"函数将所有内容整合在一起。如果您直接运行此文件,将调用 main 函数。

```
const main = async () => {
   const OBJECT_DIRECTORY = `${dirnameFromMetaUrl( 
     import.meta.url, 
   )}../../../../resources/sample_files/.sample_media`; 
   try { 
     console.log(wrapText("Welcome to the Amazon S3 getting started example.")); 
     console.log("Let's create a bucket."); 
     const bucketName = await createBucket(); 
     await prompter.confirm({ message: continueMessage }); 
     console.log(wrapText("File upload.")); 
     console.log( 
       "I have some default files ready to go. You can edit the source code to 
  provide your own.", 
     ); 
     await uploadFilesToBucket({ 
       bucketName, 
       folderPath: OBJECT_DIRECTORY, 
     }); 
     await listFilesInBucket({ bucketName });
```

```
 await prompter.confirm({ message: continueMessage }); 
     console.log(wrapText("Copy files.")); 
     await copyFileFromBucket({ destinationBucket: bucketName }); 
     await listFilesInBucket({ bucketName }); 
     await prompter.confirm({ message: continueMessage }); 
     console.log(wrapText("Download files.")); 
     await downloadFilesFromBucket({ bucketName }); 
     console.log(wrapText("Clean up.")); 
     await emptyBucket({ bucketName }); 
     await deleteBucket({ bucketName }); 
   } catch (err) { 
     console.error(err); 
   }
};
```
- 有关API详细信息,请参阅 "参AWS SDK for JavaScript API考" 中的以下主题。
	- [CopyObject](https://docs.aws.amazon.com/AWSJavaScriptSDK/v3/latest/client/s3/command/CopyObjectCommand)
	- [CreateBucket](https://docs.aws.amazon.com/AWSJavaScriptSDK/v3/latest/client/s3/command/CreateBucketCommand)
	- [DeleteBucket](https://docs.aws.amazon.com/AWSJavaScriptSDK/v3/latest/client/s3/command/DeleteBucketCommand)
	- [DeleteObjects](https://docs.aws.amazon.com/AWSJavaScriptSDK/v3/latest/client/s3/command/DeleteObjectsCommand)
	- [GetObject](https://docs.aws.amazon.com/AWSJavaScriptSDK/v3/latest/client/s3/command/GetObjectCommand)
	- [ListObjectsV2](https://docs.aws.amazon.com/AWSJavaScriptSDK/v3/latest/client/s3/command/ListObjectsV2Command)
	- **[PutObject](https://docs.aws.amazon.com/AWSJavaScriptSDK/v3/latest/client/s3/command/PutObjectCommand)**

# 操作

# **CopyObject**

以下代码示例显示了如何使用CopyObject。

#### **a** Note

还有更多相关信息 GitHub。查找完整示例,学习如何在 [AWS 代码示例存储库中](https://github.com/awsdocs/aws-doc-sdk-examples/tree/main/javascriptv3/example_code/s3#code-examples)进行设置 和运行。

复制对象。

```
import { S3Client, CopyObjectCommand } from "@aws-sdk/client-s3";
const client = new S3Client({});
/** 
  * Copy an Amazon S3 object from one bucket to another. 
  */
export const main = async () => {
   const command = new CopyObjectCommand({ 
     CopySource: "SOURCE_BUCKET/SOURCE_OBJECT_KEY", 
     Bucket: "DESTINATION_BUCKET", 
     Key: "NEW_OBJECT_KEY", 
   }); 
  try { 
     const response = await client.send(command); 
     console.log(response); 
   } catch (err) { 
     console.error(err); 
   }
};
```
• 有关API详细信息,请参阅 "AWS SDK for JavaScript API参考 [CopyObject](https://docs.aws.amazon.com/AWSJavaScriptSDK/v3/latest/client/s3/command/CopyObjectCommand)" 中的。

## **CreateBucket**

以下代码示例显示了如何使用CreateBucket。

#### **a** Note

还有更多相关信息 GitHub。查找完整示例,学习如何在 [AWS 代码示例存储库中](https://github.com/awsdocs/aws-doc-sdk-examples/tree/main/javascriptv3/example_code/s3#code-examples)进行设置 和运行。

#### 创建存储桶。

```
import { CreateBucketCommand, S3Client } from "@aws-sdk/client-s3";
const client = new S3Client({});
export const main = async () => {
   const command = new CreateBucketCommand({ 
    // The name of the bucket. Bucket names are unique and have several other 
  constraints. 
     // See https://docs.aws.amazon.com/AmazonS3/latest/userguide/
bucketnamingrules.html 
     Bucket: "bucket-name", 
  }); 
  try { 
     const { Location } = await client.send(command); 
     console.log(`Bucket created with location ${Location}`); 
  } catch (err) { 
     console.error(err); 
  }
};
```
• 有关更多信息,请参阅 [AWS SDK for JavaScript 开发人员指南。](https://docs.aws.amazon.com/sdk-for-javascript/v3/developer-guide/s3-example-creating-buckets.html#s3-example-creating-buckets-new-bucket-2)

• 有关API详细信息,请参阅 "AWS SDK for JavaScript API参考 [CreateBucket](https://docs.aws.amazon.com/AWSJavaScriptSDK/v3/latest/client/s3/command/CreateBucketCommand)" 中的。

#### **DeleteBucket**

以下代码示例显示了如何使用DeleteBucket。

#### **a** Note

还有更多相关信息 GitHub。查找完整示例,学习如何在 [AWS 代码示例存储库中](https://github.com/awsdocs/aws-doc-sdk-examples/tree/main/javascriptv3/example_code/s3#code-examples)进行设置 和运行。

删除存储桶。

```
import { DeleteBucketCommand, S3Client } from "@aws-sdk/client-s3";
const client = new S3Client({});
// Delete a bucket.
export const main = async () => {
   const command = new DeleteBucketCommand({ 
     Bucket: "test-bucket", 
  }); 
  try { 
     const response = await client.send(command); 
     console.log(response); 
  } catch (err) { 
     console.error(err); 
   }
};
```
• 有关更多信息,请参阅 [AWS SDK for JavaScript 开发人员指南。](https://docs.aws.amazon.com/sdk-for-javascript/v3/developer-guide/s3-example-creating-buckets.html#s3-example-deleting-buckets)

• 有关API详细信息,请参阅 "AWS SDK for JavaScript API参考 [DeleteBucket"](https://docs.aws.amazon.com/AWSJavaScriptSDK/v3/latest/client/s3/command/DeleteBucketCommand) 中的。

## **DeleteBucketPolicy**

以下代码示例显示了如何使用DeleteBucketPolicy。

#### **a** Note

还有更多相关信息 GitHub。查找完整示例,学习如何在 [AWS 代码示例存储库中](https://github.com/awsdocs/aws-doc-sdk-examples/tree/main/javascriptv3/example_code/s3#code-examples)进行设置 和运行。

#### 删除存储桶策略。

```
import { DeleteBucketPolicyCommand, S3Client } from "@aws-sdk/client-s3";
const client = new S3Client({});
// This will remove the policy from the bucket.
export const main = async () => {
   const command = new DeleteBucketPolicyCommand({ 
     Bucket: "test-bucket", 
   }); 
  try { 
     const response = await client.send(command); 
     console.log(response); 
   } catch (err) { 
     console.error(err); 
   }
};
```
- 有关更多信息,请参阅 [AWS SDK for JavaScript 开发人员指南。](https://docs.aws.amazon.com/sdk-for-javascript/v3/developer-guide/s3-example-bucket-policies.html#s3-example-bucket-policies-delete-policy)
- 有关API详细信息,请参阅 "AWS SDK for JavaScript API参考 [DeleteBucketPolicy"](https://docs.aws.amazon.com/AWSJavaScriptSDK/v3/latest/client/s3/command/DeleteBucketPolicyCommand) 中的。

# **DeleteBucketWebsite**

以下代码示例显示了如何使用DeleteBucketWebsite。

#### **a** Note

还有更多相关信息 GitHub。查找完整示例,学习如何在 [AWS 代码示例存储库中](https://github.com/awsdocs/aws-doc-sdk-examples/tree/main/javascriptv3/example_code/s3#code-examples)进行设置 和运行。

从存储桶中删除网站配置。

```
import { DeleteBucketWebsiteCommand, S3Client } from "@aws-sdk/client-s3";
const client = new S3Client({});
// Disable static website hosting on the bucket.
export const main = async () => {
   const command = new DeleteBucketWebsiteCommand({ 
     Bucket: "test-bucket", 
   }); 
  try { 
     const response = await client.send(command); 
     console.log(response); 
   } catch (err) { 
     console.error(err); 
   }
};
```
• 有关更多信息,请参阅 [AWS SDK for JavaScript 开发人员指南。](https://docs.aws.amazon.com/sdk-for-javascript/v3/developer-guide/s3-example-static-web-host.html#s3-example-static-web-host-delete-website)

• 有关API详细信息,请参阅 "AWS SDK for JavaScript API参考 [DeleteBucketWebsite](https://docs.aws.amazon.com/AWSJavaScriptSDK/v3/latest/client/s3/command/DeleteBucketWebsiteCommand)" 中的。

## **DeleteObject**

以下代码示例显示了如何使用DeleteObject。

## **a** Note

还有更多相关信息 GitHub。查找完整示例,学习如何在 [AWS 代码示例存储库中](https://github.com/awsdocs/aws-doc-sdk-examples/tree/main/javascriptv3/example_code/s3#code-examples)进行设置 和运行。

删除对象。

```
import { DeleteObjectCommand, S3Client } from "@aws-sdk/client-s3";
const client = new S3Client({});
export const main = async () => {
   const command = new DeleteObjectCommand({ 
     Bucket: "test-bucket", 
     Key: "test-key.txt", 
   }); 
  try { 
     const response = await client.send(command); 
     console.log(response); 
   } catch (err) { 
     console.error(err); 
   }
};
```
• 有关API详细信息,请参阅 "AWS SDK for JavaScript API参考 [DeleteObject"](https://docs.aws.amazon.com/AWSJavaScriptSDK/v3/latest/client/s3/command/DeleteObjectCommand) 中的。

## **DeleteObjects**

以下代码示例显示了如何使用DeleteObjects。

```
SDK对于 JavaScript (v3)
```

```
a Note
 还有更多相关信息 GitHub。查找完整示例,学习如何在 AWS 代码示例存储库中进行设置
 和运行。
```
删除多个对象。

```
import { DeleteObjectsCommand, S3Client } from "@aws-sdk/client-s3";
const client = new S3Client({});
export const main = async () => {
   const command = new DeleteObjectsCommand({ 
     Bucket: "test-bucket", 
     Delete: { 
       Objects: [{ Key: "object1.txt" }, { Key: "object2.txt" }], 
     }, 
   }); 
   try { 
     const { Deleted } = await client.send(command); 
     console.log( 
       `Successfully deleted ${Deleted.length} objects from S3 bucket. Deleted 
  objects:`, 
     ); 
    console.log(Deleted.map((d) => ` • f(d.Key)`).join("\n"));
   } catch (err) { 
     console.error(err); 
   }
};
```
• 有关API详细信息,请参阅 "AWS SDK for JavaScript API参考 [DeleteObjects"](https://docs.aws.amazon.com/AWSJavaScriptSDK/v3/latest/client/s3/command/DeleteObjectsCommand) 中的。

#### **GetBucketAcl**

以下代码示例显示了如何使用GetBucketAcl。

SDK对于 JavaScript (v3)

#### **a** Note

还有更多相关信息 GitHub。查找完整示例,学习如何在 [AWS 代码示例存储库中](https://github.com/awsdocs/aws-doc-sdk-examples/tree/main/javascriptv3/example_code/s3#code-examples)进行设置 和运行。

获取ACL权限。

```
import { GetBucketAclCommand, S3Client } from "@aws-sdk/client-s3";
const client = new S3Client({});
export const main = async () => {
   const command = new GetBucketAclCommand({ 
     Bucket: "test-bucket", 
   }); 
  try { 
     const response = await client.send(command); 
     console.log(response); 
   } catch (err) { 
     console.error(err); 
   }
};
```
- 有关更多信息,请参阅 [AWS SDK for JavaScript 开发人员指南。](https://docs.aws.amazon.com/sdk-for-javascript/v3/developer-guide/s3-example-access-permissions.html#s3-example-access-permissions-get-acl)
- 有关API详细信息,请参阅 "AWS SDK for JavaScript API参考 [GetBucketAcl](https://docs.aws.amazon.com/AWSJavaScriptSDK/v3/latest/client/s3/command/GetBucketAclCommand)" 中的。

#### **GetBucketCors**

以下代码示例显示了如何使用GetBucketCors。

```
SDK对于 JavaScript (v3)
```

```
a Note
 还有更多相关信息 GitHub。查找完整示例,学习如何在 AWS 代码示例存储库中进行设置
 和运行。
```
获取存储桶的CORS政策。

```
import { GetBucketCorsCommand, S3Client } from "@aws-sdk/client-s3";
const client = new S3Client({});
export const main = async () => {
   const command = new GetBucketCorsCommand({
```

```
 Bucket: "test-bucket", 
   }); 
   try { 
     const { CORSRules } = await client.send(command); 
     CORSRules.forEach((cr, i) => { 
       console.log( 
          `\nCORSRule ${i + 1}`, 
         \ln f' -".repeat(10)}',
          `\nAllowedHeaders: ${cr.AllowedHeaders.join(" ")}`, 
          `\nAllowedMethods: ${cr.AllowedMethods.join(" ")}`, 
          `\nAllowedOrigins: ${cr.AllowedOrigins.join(" ")}`, 
          `\nExposeHeaders: ${cr.ExposeHeaders.join(" ")}`, 
          `\nMaxAgeSeconds: ${cr.MaxAgeSeconds}`, 
       ); 
     }); 
   } catch (err) { 
     console.error(err); 
   }
};
```
- 有关更多信息,请参阅 [AWS SDK for JavaScript 开发人员指南。](https://docs.aws.amazon.com/sdk-for-javascript/v3/developer-guide/s3-example-configuring-buckets.html#s3-example-configuring-buckets-get-cors)
- 有关API详细信息,请参阅 "AWS SDK for JavaScript API参考 [GetBucketCors"](https://docs.aws.amazon.com/AWSJavaScriptSDK/v3/latest/client/s3/command/GetBucketCorsCommand) 中的。

## **GetBucketPolicy**

以下代码示例显示了如何使用GetBucketPolicy。

SDK对于 JavaScript (v3)

```
a Note
```
还有更多相关信息 GitHub。查找完整示例,学习如何在 [AWS 代码示例存储库中](https://github.com/awsdocs/aws-doc-sdk-examples/tree/main/javascriptv3/example_code/s3#code-examples)进行设置 和运行。

获取存储桶策略。

```
import { GetBucketPolicyCommand, S3Client } from "@aws-sdk/client-s3";
```

```
const client = new S3Client({});
```

```
export const main = async () => {
   const command = new GetBucketPolicyCommand({ 
     Bucket: "test-bucket", 
   }); 
  try { 
     const { Policy } = await client.send(command); 
     console.log(JSON.parse(Policy)); 
   } catch (err) { 
     console.error(err); 
   }
};
```
- 有关更多信息,请参阅 [AWS SDK for JavaScript 开发人员指南。](https://docs.aws.amazon.com/sdk-for-javascript/v3/developer-guide/s3-example-bucket-policies.html#s3-example-bucket-policies-get-policy)
- 有关API详细信息,请参阅 "AWS SDK for JavaScript API参考 [GetBucketPolicy](https://docs.aws.amazon.com/AWSJavaScriptSDK/v3/latest/client/s3/command/GetBucketPolicyCommand)" 中的。

## **GetBucketWebsite**

以下代码示例显示了如何使用GetBucketWebsite。

```
SDK对于 JavaScript (v3)
```
# **a** Note

还有更多相关信息 GitHub。查找完整示例,学习如何在 [AWS 代码示例存储库中](https://github.com/awsdocs/aws-doc-sdk-examples/tree/main/javascriptv3/example_code/s3#code-examples)进行设置 和运行。

#### 获取网站配置。

```
import { GetBucketWebsiteCommand, S3Client } from "@aws-sdk/client-s3";
const client = new S3Client({});
export const main = async () => {
   const command = new GetBucketWebsiteCommand({ 
     Bucket: "test-bucket", 
  }); 
  try {
```

```
 const { ErrorDocument, IndexDocument } = await client.send(command); 
     console.log( 
       `Your bucket is set up to host a website. It has an error document:`, 
       `${ErrorDocument.Key}, and an index document: ${IndexDocument.Suffix}.`, 
     ); 
   } catch (err) { 
     console.error(err); 
   }
};
```
• 有关API详细信息,请参阅 "AWS SDK for JavaScript API参考 [GetBucketWebsite"](https://docs.aws.amazon.com/AWSJavaScriptSDK/v3/latest/client/s3/command/GetBucketWebsiteCommand) 中的。

# **GetObject**

以下代码示例显示了如何使用GetObject。

SDK对于 JavaScript (v3)

```
a Note
```
还有更多相关信息 GitHub。查找完整示例,学习如何在 [AWS 代码示例存储库中](https://github.com/awsdocs/aws-doc-sdk-examples/tree/main/javascriptv3/example_code/s3#code-examples)进行设置 和运行。

下载对象。

```
import { GetObjectCommand, S3Client } from "@aws-sdk/client-s3";
const client = new S3Client({});
export const main = async () => {
   const command = new GetObjectCommand({ 
     Bucket: "test-bucket", 
    Key: "hello-s3.txt", 
  }); 
  try { 
     const response = await client.send(command); 
     // The Body object also has 'transformToByteArray' and 'transformToWebStream' 
  methods. 
     const str = await response.Body.transformToString();
```

```
 console.log(str); 
   } catch (err) { 
     console.error(err); 
   }
};
```
- 有关更多信息,请参阅 [AWS SDK for JavaScript 开发人员指南。](https://docs.aws.amazon.com/sdk-for-javascript/v3/developer-guide/s3-example-creating-buckets.html#s3-example-creating-buckets-get-object)
- 有关API详细信息,请参阅 "AWS SDK for JavaScript API参考 [GetObject](https://docs.aws.amazon.com/AWSJavaScriptSDK/v3/latest/client/s3/command/GetObjectCommand)" 中的。

## **GetObjectLegalHold**

以下代码示例显示了如何使用GetObjectLegalHold。

SDK对于 JavaScript (v3)

#### **a** Note

还有更多相关信息 GitHub。查找完整示例,学习如何在 [AWS 代码示例存储库中](https://github.com/awsdocs/aws-doc-sdk-examples/tree/main/javascriptv3/example_code/s3#code-examples)进行设置 和运行。

```
import { fileURLToPath } from "url";
import { GetObjectLegalHoldCommand, S3Client } from "@aws-sdk/client-s3";
/** 
  * @param {S3Client} client 
  * @param {string} bucketName 
  * @param {string} objectKey 
  */
export const main = async (client, bucketName, objectKey) => { 
   const command = new GetObjectLegalHoldCommand({ 
     Bucket: bucketName, 
     Key: objectKey, 
     // Optionally, you can provide additional parameters 
     // ExpectedBucketOwner: "ACCOUNT_ID", 
     // RequestPayer: "requester", 
     // VersionId: "OBJECT_VERSION_ID", 
   });
```

```
 try { 
     const response = await client.send(command); 
     console.log(`Legal Hold Status: ${response.LegalHold.Status}`); 
   } catch (err) { 
     console.error(err); 
   }
};
// Invoke main function if this file was run directly.
if (process.argv[1] === fileURLToPath(import.meta.url)) { 
   main(new S3Client(), "amzn-s3-demo-bucket", "OBJECT_KEY");
}
```
• 有关API详细信息,请参阅 "AWS SDK for JavaScript API参考 [GetObjectLegalHold](https://docs.aws.amazon.com/AWSJavaScriptSDK/v3/latest/client/s3/command/GetObjectLegalHoldCommand)" 中的。

# **GetObjectLockConfiguration**

以下代码示例显示了如何使用GetObjectLockConfiguration。

SDK对于 JavaScript (v3)

```
a Note
 还有更多相关信息 GitHub。查找完整示例,学习如何在 AWS 代码示例存储库中进行设置
 和运行。
```

```
import { fileURLToPath } from "url";
import { 
   GetObjectLockConfigurationCommand, 
   S3Client,
} from "@aws-sdk/client-s3";
/** 
  * @param {S3Client} client 
  * @param {string} bucketName 
  */
export const main = async (client, bucketName) => { 
   const command = new GetObjectLockConfigurationCommand({ 
     Bucket: bucketName, 
     // Optionally, you can provide additional parameters
```

```
 // ExpectedBucketOwner: "ACCOUNT_ID", 
   }); 
   try { 
     const { ObjectLockConfiguration } = await client.send(command); 
     console.log(`Object Lock Configuration: ${ObjectLockConfiguration}`); 
   } catch (err) { 
     console.error(err); 
   }
};
// Invoke main function if this file was run directly.
if (process.argv[1] === fileURLToPath(import.meta.url)) { 
   main(new S3Client(), "BUCKET_NAME");
}
```
• 有关API详细信息,请参阅 "AWS SDK for JavaScript API参考 [GetObjectLockConfiguration](https://docs.aws.amazon.com/AWSJavaScriptSDK/v3/latest/client/s3/command/GetObjectLockConfigurationCommand)" 中 的。

## **GetObjectRetention**

以下代码示例显示了如何使用GetObjectRetention。

```
SDK对于 JavaScript (v3)
```

```
a Note
```
还有更多相关信息 GitHub。查找完整示例,学习如何在 [AWS 代码示例存储库中](https://github.com/awsdocs/aws-doc-sdk-examples/tree/main/javascriptv3/example_code/s3#code-examples)进行设置 和运行。

```
import { fileURLToPath } from "url";
import { GetObjectRetentionCommand, S3Client } from "@aws-sdk/client-s3";
/** 
  * @param {S3Client} client 
  * @param {string} bucketName 
  * @param {string} objectKey 
  */
export const main = async (client, bucketName, objectKey) => {
```

```
 const command = new GetObjectRetentionCommand({ 
     Bucket: bucketName, 
     Key: objectKey, 
     // Optionally, you can provide additional parameters 
     // ExpectedBucketOwner: "ACCOUNT_ID", 
     // RequestPayer: "requester", 
     // VersionId: "OBJECT_VERSION_ID", 
   }); 
   try { 
     const { Retention } = await client.send(command); 
     console.log(`Object Retention Settings: ${Retention.Status}`); 
   } catch (err) { 
     console.error(err); 
   }
};
// Invoke main function if this file was run directly.
if (process.argv[1] === fileURLToPath(import.meta.url)) { 
   main(new S3Client(), "BUCKET_NAME", "OBJECT_KEY");
}
```
• 有关API详细信息,请参阅 "AWS SDK for JavaScript API参考 [GetObjectRetention"](https://docs.aws.amazon.com/AWSJavaScriptSDK/v3/latest/client/s3/command/GetObjectRetentionCommand) 中的。

#### **ListBuckets**

以下代码示例显示了如何使用ListBuckets。

SDK对于 JavaScript (v3)

#### **a** Note

还有更多相关信息 GitHub。查找完整示例,学习如何在 [AWS 代码示例存储库中](https://github.com/awsdocs/aws-doc-sdk-examples/tree/main/javascriptv3/example_code/s3#code-examples)进行设置 和运行。

列出存储桶。

```
import { ListBucketsCommand, S3Client } from "@aws-sdk/client-s3";
```

```
const client = new S3Client({});
```

```
export const main = async () => {
   const command = new ListBucketsCommand({}); 
  try { 
    const { Owner, Buckets } = await client.send(command);
     console.log( 
       `${Owner.DisplayName} owns ${Buckets.length} bucket${ 
         Buckets.length === 1 ? "" : "s" 
       }:`, 
     ); 
    console.log(`${Buckets.map((b) => ` • ${b.Name}`).join("\n")}`);
   } catch (err) { 
     console.error(err); 
  }
};
```
- 有关更多信息,请参阅 [AWS SDK for JavaScript 开发人员指南。](https://docs.aws.amazon.com/sdk-for-javascript/v3/developer-guide/s3-example-creating-buckets.html#s3-example-creating-buckets-list-buckets)
- 有关API详细信息,请参阅 "AWS SDK for JavaScript API参考 [ListBuckets"](https://docs.aws.amazon.com/AWSJavaScriptSDK/v3/latest/client/s3/command/ListBucketsCommand) 中的。

#### **ListObjectsV2**

以下代码示例显示了如何使用ListObjectsV2。

```
SDK对于 JavaScript (v3)
```
**a** Note

还有更多相关信息 GitHub。查找完整示例,学习如何在 [AWS 代码示例存储库中](https://github.com/awsdocs/aws-doc-sdk-examples/tree/main/javascriptv3/example_code/s3#code-examples)进行设置 和运行。

列出存储桶中的所有对象。如果有多个对象,则 NextContinuationToken 将使用 IsTruncated 并遍 历完整列表。

```
import { 
   S3Client, 
   // This command supersedes the ListObjectsCommand and is the recommended way to 
  list objects. 
   ListObjectsV2Command,
```

```
} from "@aws-sdk/client-s3";
const client = new S3Client({});
export const main = async () => {
   const command = new ListObjectsV2Command({ 
     Bucket: "my-bucket", 
     // The default and maximum number of keys returned is 1000. This limits it to 
     // one for demonstration purposes. 
    MaxKeys: 1, 
   }); 
   try { 
     let isTruncated = true; 
     console.log("Your bucket contains the following objects:\n"); 
     let contents = ""; 
     while (isTruncated) { 
       const { Contents, IsTruncated, NextContinuationToken } = 
         await client.send(command); 
      const contentsList = Contents.map((c) => ` • f[c.Key]`).join("\n");
       contents += contentsList + "\n"; 
       isTruncated = IsTruncated; 
       command.input.ContinuationToken = NextContinuationToken; 
     } 
     console.log(contents); 
   } catch (err) { 
     console.error(err); 
   }
};
```
• 有关API详细信息,请参阅《AWS SDK for JavaScript API参考资料》中的 [ListObjectsV2](https://docs.aws.amazon.com/AWSJavaScriptSDK/v3/latest/client/s3/command/ListObjectsV2Command)。

## **PutBucketAcl**

以下代码示例显示了如何使用PutBucketAcl。

#### **G** Note

还有更多相关信息 GitHub。查找完整示例,学习如何在 [AWS 代码示例存储库中](https://github.com/awsdocs/aws-doc-sdk-examples/tree/main/javascriptv3/example_code/s3#code-examples)进行设置 和运行。

#### 把水桶放进去ACL。

```
import { PutBucketAclCommand, S3Client } from "@aws-sdk/client-s3";
const client = new S3Client({});
// Most Amazon S3 use cases don't require the use of access control lists (ACLs).
// We recommend that you disable ACLs, except in unusual circumstances where
// you need to control access for each object individually.
// Consider a policy instead. For more information see https://docs.aws.amazon.com/
AmazonS3/latest/userguide/bucket-policies.html.
export const main = async () => {
   // Grant a user READ access to a bucket. 
   const command = new PutBucketAclCommand({ 
     Bucket: "test-bucket", 
     AccessControlPolicy: { 
       Grants: [ 
         { 
           Grantee: { 
             // The canonical ID of the user. This ID is an obfuscated form of your 
  AWS account number. 
             // It's unique to Amazon S3 and can't be found elsewhere. 
             // For more information, see https://docs.aws.amazon.com/AmazonS3/
latest/userguide/finding-canonical-user-id.html. 
             ID: "canonical-id-1", 
             Type: "CanonicalUser", 
           }, 
           // One of FULL_CONTROL | READ | WRITE | READ_ACP | WRITE_ACP 
           // https://docs.aws.amazon.com/AmazonS3/latest/API/
API_Grant.html#AmazonS3-Type-Grant-Permission 
           Permission: "FULL_CONTROL", 
         }, 
       ], 
       Owner: { 
         ID: "canonical-id-2",
```

```
 }, 
     }, 
   }); 
  try { 
     const response = await client.send(command); 
     console.log(response); 
   } catch (err) { 
     console.error(err); 
   }
};
```
- 有关更多信息,请参阅 [AWS SDK for JavaScript 开发人员指南。](https://docs.aws.amazon.com/sdk-for-javascript/v3/developer-guide/s3-example-access-permissions.html#s3-example-access-permissions-put-acl)
- 有关API详细信息,请参阅 "AWS SDK for JavaScript API参考 [PutBucketAcl"](https://docs.aws.amazon.com/AWSJavaScriptSDK/v3/latest/client/s3/command/PutBucketAclCommand) 中的。

# **PutBucketCors**

以下代码示例显示了如何使用PutBucketCors。

SDK对于 JavaScript (v3)

```
a Note
```
还有更多相关信息 GitHub。查找完整示例,学习如何在 [AWS 代码示例存储库中](https://github.com/awsdocs/aws-doc-sdk-examples/tree/main/javascriptv3/example_code/s3#code-examples)进行设置 和运行。

添加CORS规则。

```
import { PutBucketCorsCommand, S3Client } from "@aws-sdk/client-s3";
const client = new S3Client({});
// By default, Amazon S3 doesn't allow cross-origin requests. Use this command
// to explicitly allow cross-origin requests.
export const main = async () => {
   const command = new PutBucketCorsCommand({ 
     Bucket: "test-bucket", 
     CORSConfiguration: { 
       CORSRules: [
```

```
 { 
           // Allow all headers to be sent to this bucket. 
           AllowedHeaders: ["*"], 
           // Allow only GET and PUT methods to be sent to this bucket. 
           AllowedMethods: ["GET", "PUT"], 
           // Allow only requests from the specified origin. 
           AllowedOrigins: ["https://www.example.com"], 
           // Allow the entity tag (ETag) header to be returned in the response. The 
  ETag header 
           // The entity tag represents a specific version of the object. The ETag 
  reflects 
           // changes only to the contents of an object, not its metadata. 
           ExposeHeaders: ["ETag"], 
           // How long the requesting browser should cache the preflight response. 
  After 
           // this time, the preflight request will have to be made again. 
           MaxAgeSeconds: 3600, 
         }, 
       ], 
     }, 
   }); 
  try { 
     const response = await client.send(command); 
     console.log(response); 
   } catch (err) { 
     console.error(err); 
   }
};
```
• 有关更多信息,请参阅 [AWS SDK for JavaScript 开发人员指南。](https://docs.aws.amazon.com/sdk-for-javascript/v3/developer-guide/s3-example-configuring-buckets.html#s3-example-configuring-buckets-put-cors)

• 有关API详细信息,请参阅 "AWS SDK for JavaScript API参考 [PutBucketCors](https://docs.aws.amazon.com/AWSJavaScriptSDK/v3/latest/client/s3/command/PutBucketCorsCommand)" 中的。

# **PutBucketPolicy**

以下代码示例显示了如何使用PutBucketPolicy。

# **a** Note

还有更多相关信息 GitHub。查找完整示例,学习如何在 [AWS 代码示例存储库中](https://github.com/awsdocs/aws-doc-sdk-examples/tree/main/javascriptv3/example_code/s3#code-examples)进行设置 和运行。

#### 添加策略。

```
import { PutBucketPolicyCommand, S3Client } from "@aws-sdk/client-s3";
const client = new S3Client({});
export const main = async () => {
   const command = new PutBucketPolicyCommand({ 
     Policy: JSON.stringify({ 
       Version: "2012-10-17", 
       Statement: [ 
        \{ Sid: "AllowGetObject", 
           // Allow this particular user to call GetObject on any object in this 
  bucket. 
           Effect: "Allow", 
           Principal: { 
              AWS: "arn:aws:iam::ACCOUNT-ID:user/USERNAME", 
           }, 
           Action: "s3:GetObject", 
           Resource: "arn:aws:s3:::BUCKET-NAME/*", 
         }, 
       ], 
     }), 
     // Apply the preceding policy to this bucket. 
     Bucket: "BUCKET-NAME", 
   }); 
  try { 
     const response = await client.send(command); 
     console.log(response); 
   } catch (err) { 
     console.error(err); 
   }
};
```
- 有关更多信息,请参阅 [AWS SDK for JavaScript 开发人员指南。](https://docs.aws.amazon.com/sdk-for-javascript/v3/developer-guide/s3-example-bucket-policies.html#s3-example-bucket-policies-set-policy)
- 有关API详细信息,请参阅 "AWS SDK for JavaScript API参考 [PutBucketPolicy](https://docs.aws.amazon.com/AWSJavaScriptSDK/v3/latest/client/s3/command/PutBucketPolicyCommand)" 中的。

#### **PutBucketWebsite**

以下代码示例显示了如何使用PutBucketWebsite。

```
SDK对于 JavaScript (v3)
```
#### **a** Note

还有更多相关信息 GitHub。查找完整示例,学习如何在 [AWS 代码示例存储库中](https://github.com/awsdocs/aws-doc-sdk-examples/tree/main/javascriptv3/example_code/s3#code-examples)进行设置 和运行。

#### 设置网站配置。

```
import { PutBucketWebsiteCommand, S3Client } from "@aws-sdk/client-s3";
const client = new S3Client({});
// Set up a bucket as a static website.
// The bucket needs to be publicly accessible.
export const main = async () => {
   const command = new PutBucketWebsiteCommand({ 
     Bucket: "test-bucket", 
     WebsiteConfiguration: { 
       ErrorDocument: { 
         // The object key name to use when a 4XX class error occurs. 
         Key: "error.html", 
       }, 
       IndexDocument: { 
         // A suffix that is appended to a request that is for a directory. 
         Suffix: "index.html", 
       }, 
     }, 
   }); 
   try {
```

```
 const response = await client.send(command); 
     console.log(response); 
   } catch (err) { 
     console.error(err); 
   }
};
```
- 有关更多信息,请参阅 [AWS SDK for JavaScript 开发人员指南。](https://docs.aws.amazon.com/sdk-for-javascript/v3/developer-guide/s3-example-static-web-host.html#s3-example-static-web-host-set-website)
- 有关API详细信息,请参阅 "AWS SDK for JavaScript API参考 [PutBucketWebsite](https://docs.aws.amazon.com/AWSJavaScriptSDK/v3/latest/client/s3/command/PutBucketWebsiteCommand)" 中的。

#### **PutObject**

以下代码示例显示了如何使用PutObject。

SDK对于 JavaScript (v3)

#### **a** Note

还有更多相关信息 GitHub。查找完整示例,学习如何在 [AWS 代码示例存储库中](https://github.com/awsdocs/aws-doc-sdk-examples/tree/main/javascriptv3/example_code/s3#code-examples)进行设置 和运行。

上传对象。

```
import { PutObjectCommand, S3Client } from "@aws-sdk/client-s3";
const client = new S3Client({});
export const main = async () => {
   const command = new PutObjectCommand({ 
     Bucket: "test-bucket", 
     Key: "hello-s3.txt", 
     Body: "Hello S3!", 
   }); 
   try { 
     const response = await client.send(command); 
     console.log(response); 
   } catch (err) { 
     console.error(err);
```
 } };

- 有关更多信息,请参阅 [AWS SDK for JavaScript 开发人员指南。](https://docs.aws.amazon.com/sdk-for-javascript/v3/developer-guide/s3-example-creating-buckets.html#s3-example-creating-buckets-new-bucket-2)
- 有关API详细信息,请参阅 "AWS SDK for JavaScript API参考 [PutObject](https://docs.aws.amazon.com/AWSJavaScriptSDK/v3/latest/client/s3/command/PutObjectCommand)" 中的。

#### **PutObjectLegalHold**

以下代码示例显示了如何使用PutObjectLegalHold。

SDK对于 JavaScript (v3)

# **a** Note

还有更多相关信息 GitHub。查找完整示例,学习如何在 [AWS 代码示例存储库中](https://github.com/awsdocs/aws-doc-sdk-examples/tree/main/javascriptv3/example_code/s3#code-examples)进行设置 和运行。

```
import { fileURLToPath } from "url";
import { PutObjectLegalHoldCommand, S3Client } from "@aws-sdk/client-s3";
/** 
  * @param {S3Client} client 
  * @param {string} bucketName 
  * @param {string} objectKey 
  */
export const main = async (client, bucketName, objectKey) => { 
   const command = new PutObjectLegalHoldCommand({ 
     Bucket: bucketName, 
     Key: objectKey, 
     LegalHold: { 
       // Set the status to 'ON' to place a legal hold on the object. 
       // Set the status to 'OFF' to remove the legal hold. 
       Status: "ON", 
     }, 
     // Optionally, you can provide additional parameters 
     // ChecksumAlgorithm: "ALGORITHM", 
     // ContentMD5: "MD5_HASH", 
     // ExpectedBucketOwner: "ACCOUNT_ID", 
     // RequestPayer: "requester",
```
```
 // VersionId: "OBJECT_VERSION_ID", 
   }); 
   try { 
     const response = await client.send(command); 
     console.log( 
       `Object legal hold status: ${response.$metadata.httpStatusCode}`, 
     ); 
   } catch (err) { 
     console.error(err); 
   }
};
// Invoke main function if this file was run directly.
if (process.argv[1] === fileURLToPath(import.meta.url)) { 
   main(new S3Client(), "BUCKET_NAME", "OBJECT_KEY");
}
```
• 有关API详细信息,请参阅 "AWS SDK for JavaScript API参考 [PutObjectLegalHold](https://docs.aws.amazon.com/AWSJavaScriptSDK/v3/latest/client/s3/command/PutObjectLegalHoldCommand)" 中的。

## **PutObjectLockConfiguration**

以下代码示例显示了如何使用PutObjectLockConfiguration。

SDK对于 JavaScript (v3)

```
a Note
```
还有更多相关信息 GitHub。查找完整示例,学习如何在 [AWS 代码示例存储库中](https://github.com/awsdocs/aws-doc-sdk-examples/tree/main/javascriptv3/example_code/s3#code-examples)进行设置 和运行。

设置存储桶的对象锁定配置。

```
import { fileURLToPath } from "url";
import { 
   PutObjectLockConfigurationCommand, 
   S3Client,
} from "@aws-sdk/client-s3";
/**
```

```
 * @param {S3Client} client 
  * @param {string} bucketName 
  */
export const main = async (client, bucketName) => {
   const command = new PutObjectLockConfigurationCommand({ 
     Bucket: bucketName, 
     // The Object Lock configuration that you want to apply to the specified bucket. 
     ObjectLockConfiguration: { 
       ObjectLockEnabled: "Enabled", 
     }, 
     // Optionally, you can provide additional parameters 
     // ExpectedBucketOwner: "ACCOUNT_ID", 
     // RequestPayer: "requester", 
     // Token: "OPTIONAL_TOKEN", 
   }); 
   try { 
     const response = await client.send(command); 
     console.log( 
       `Object Lock Configuration updated: ${response.$metadata.httpStatusCode}`, 
     ); 
   } catch (err) { 
     console.error(err); 
   }
};
// Invoke main function if this file was run directly.
if (process.argv[1] === fileURLToPath(import.meta.url)) { 
   main(new S3Client(), "BUCKET_NAME");
}
```
### 设置存储桶的默认保留期。

```
import { fileURLToPath } from "url";
import { 
   PutObjectLockConfigurationCommand, 
   S3Client,
} from "@aws-sdk/client-s3";
/** 
  * @param {S3Client} client 
  * @param {string} bucketName
```

```
 */
export const main = async (client, bucketName) => { 
   const command = new PutObjectLockConfigurationCommand({ 
     Bucket: bucketName, 
     // The Object Lock configuration that you want to apply to the specified bucket. 
     ObjectLockConfiguration: { 
       ObjectLockEnabled: "Enabled", 
       Rule: { 
          DefaultRetention: { 
            Mode: "GOVERNANCE", 
            Years: 3, 
         }, 
       }, 
     }, 
     // Optionally, you can provide additional parameters 
     // ExpectedBucketOwner: "ACCOUNT_ID", 
     // RequestPayer: "requester", 
     // Token: "OPTIONAL_TOKEN", 
   }); 
   try { 
     const response = await client.send(command); 
     console.log( 
        `Default Object Lock Configuration updated: ${response.
$metadata.httpStatusCode}`, 
     ); 
   } catch (err) { 
     console.error(err); 
   }
};
// Invoke main function if this file was run directly.
if (process.argv[1] === fileURLToPath(import.meta.url)) { 
   main(new S3Client(), "BUCKET_NAME");
}
```
• 有关API详细信息,请参阅 "AWS SDK for JavaScript API参考 [PutObjectLockConfiguration"](https://docs.aws.amazon.com/AWSJavaScriptSDK/v3/latest/client/s3/command/PutObjectLockConfigurationCommand) 中 的。

# **PutObjectRetention**

以下代码示例显示了如何使用PutObjectRetention。

# SDK对于 JavaScript (v3)

## **a** Note

还有更多相关信息 GitHub。查找完整示例,学习如何在 [AWS 代码示例存储库中](https://github.com/awsdocs/aws-doc-sdk-examples/tree/main/javascriptv3/example_code/s3#code-examples)进行设置 和运行。

```
import { fileURLToPath } from "url";
import { PutObjectRetentionCommand, S3Client } from "@aws-sdk/client-s3";
/** 
  * @param {S3Client} client 
  * @param {string} bucketName 
  * @param {string} objectKey 
  */
export const main = async (client, bucketName, objectKey) => { 
   const command = new PutObjectRetentionCommand({ 
     Bucket: bucketName, 
     Key: objectKey, 
     BypassGovernanceRetention: false, 
     // ChecksumAlgorithm: "ALGORITHM", 
     // ContentMD5: "MD5_HASH", 
     // ExpectedBucketOwner: "ACCOUNT_ID", 
     // RequestPayer: "requester", 
     Retention: { 
       Mode: "GOVERNANCE", // or "COMPLIANCE" 
      RetainUntilDate: new Date(new Date().getTime() + 24 * 60 * 60 * 1000),
     }, 
     // VersionId: "OBJECT_VERSION_ID", 
   }); 
   try { 
     const response = await client.send(command); 
     console.log( 
       `Object Retention settings updated: ${response.$metadata.httpStatusCode}`, 
     ); 
   } catch (err) { 
     console.error(err); 
   }
};
```

```
// Invoke main function if this file was run directly.
if (process.argv[1] === fileURLToPath(import.meta.url)) { 
  main(new S3Client(), "BUCKET_NAME", "OBJECT_KEY");
}
```
• 有关API详细信息,请参阅 "AWS SDK for JavaScript API参考 [PutObjectRetention](https://docs.aws.amazon.com/AWSJavaScriptSDK/v3/latest/client/s3/command/PutObjectRetentionCommand)" 中的。

# 场景

创建预签名 URL

以下代码示例演示如何为 Amazon S3 创建URL预签名文件并上传对象。

SDK对于 JavaScript (v3)

### **a** Note

还有更多相关信息 GitHub。查找完整示例,学习如何在 [AWS 代码示例存储库中](https://github.com/awsdocs/aws-doc-sdk-examples/tree/main/javascriptv3/example_code/s3#code-examples)进行设置 和运行。

创建预签名URL以将对象上传到存储桶。

```
import https from "https";
import { PutObjectCommand, S3Client } from "@aws-sdk/client-s3";
import { fromIni } from "@aws-sdk/credential-providers";
import { HttpRequest } from "@smithy/protocol-http";
import { 
   getSignedUrl, 
   S3RequestPresigner,
} from "@aws-sdk/s3-request-presigner";
import { parseUrl } from "@smithy/url-parser";
import { formatUrl } from "@aws-sdk/util-format-url";
import { Hash } from "@smithy/hash-node";
const createPresignedUrlWithoutClient = async ({ region, bucket, key }) => { 
   const url = parseUrl(`https://${bucket}.s3.${region}.amazonaws.com/${key}`); 
   const presigner = new S3RequestPresigner({ 
     credentials: fromIni(), 
     region, 
     sha256: Hash.bind(null, "sha256"),
```
});

```
 const signedUrlObject = await presigner.presign( 
     new HttpRequest({ ...url, method: "PUT" }), 
   ); 
   return formatUrl(signedUrlObject);
};
const createPresignedUrlWithClient = ({ region, bucket, key }) => { 
  const client = new S3Client(\{ region \});
   const command = new PutObjectCommand({ Bucket: bucket, Key: key }); 
  return getSignedUrl(client, command, { expiresIn: 3600 });
};
function put(url, data) { 
   return new Promise((resolve, reject) => { 
     const req = https.request( 
       url, 
       { method: "PUT", headers: { "Content-Length": new Blob([data]).size } }, 
      (res) \Rightarrow let responseBody = ""; 
        res.on("data", (\text{chunk}) => {
            responseBody += chunk; 
         }); 
        res.on("end", () \Rightarrow {
            resolve(responseBody); 
         }); 
       }, 
     ); 
     req.on("error", (err) => { 
       reject(err); 
     }); 
     req.write(data); 
     req.end(); 
   });
}
export const main = async () => {
   const REGION = "us-east-1"; 
   const BUCKET = "example_bucket"; 
   const KEY = "example_file.txt"; 
   // There are two ways to generate a presigned URL. 
   // 1. Use createPresignedUrl without the S3 client.
```

```
 // 2. Use getSignedUrl in conjunction with the S3 client and GetObjectCommand. 
   try { 
     const noClientUrl = await createPresignedUrlWithoutClient({ 
       region: REGION, 
       bucket: BUCKET, 
       key: KEY, 
     }); 
     const clientUrl = await createPresignedUrlWithClient({ 
       region: REGION, 
       bucket: BUCKET, 
       key: KEY, 
     }); 
     // After you get the presigned URL, you can provide your own file 
     // data. Refer to put() above. 
     console.log("Calling PUT using presigned URL without client"); 
     await put(noClientUrl, "Hello World"); 
     console.log("Calling PUT using presigned URL with client"); 
     await put(clientUrl, "Hello World"); 
     console.log("\nDone. Check your S3 console."); 
   } catch (err) { 
     console.error(err); 
   }
};
```
创建预签名URL以从存储桶下载对象。

```
import { GetObjectCommand, S3Client } from "@aws-sdk/client-s3";
import { fromIni } from "@aws-sdk/credential-providers";
import { HttpRequest } from "@smithy/protocol-http";
import { 
  getSignedUrl, 
  S3RequestPresigner,
} from "@aws-sdk/s3-request-presigner";
import { parseUrl } from "@smithy/url-parser";
import { formatUrl } from "@aws-sdk/util-format-url";
import { Hash } from "@smithy/hash-node";
const createPresignedUrlWithoutClient = async ({ region, bucket, key }) => {
```

```
 const url = parseUrl(`https://${bucket}.s3.${region}.amazonaws.com/${key}`); 
   const presigner = new S3RequestPresigner({ 
     credentials: fromIni(), 
     region, 
     sha256: Hash.bind(null, "sha256"), 
   }); 
   const signedUrlObject = await presigner.presign(new HttpRequest(url)); 
   return formatUrl(signedUrlObject);
};
const createPresignedUrlWithClient = ({ region, bucket, key }) => { 
  const client = new S3Client(\{ region \});
   const command = new GetObjectCommand({ Bucket: bucket, Key: key }); 
   return getSignedUrl(client, command, { expiresIn: 3600 });
};
export const main = async () => {
   const REGION = "us-east-1"; 
   const BUCKET = "example_bucket"; 
   const KEY = "example_file.jpg"; 
   try { 
     const noClientUrl = await createPresignedUrlWithoutClient({ 
       region: REGION, 
       bucket: BUCKET, 
       key: KEY, 
     }); 
     const clientUrl = await createPresignedUrlWithClient({ 
       region: REGION, 
       bucket: BUCKET, 
       key: KEY, 
     }); 
     console.log("Presigned URL without client"); 
     console.log(noClientUrl); 
     console.log("\n"); 
     console.log("Presigned URL with client"); 
     console.log(clientUrl); 
   } catch (err) { 
     console.error(err); 
   }
```
};

• 有关更多信息,请参阅 [AWS SDK for JavaScript 开发人员指南。](https://docs.aws.amazon.com/sdk-for-javascript/v3/developer-guide/s3-example-creating-buckets.html#s3-create-presigendurl)

创建无服务器应用程序来管理照片

以下代码示例演示如何创建无服务器应用程序,让用户能够使用标签管理照片。

SDK对于 JavaScript (v3)

演示如何开发照片资产管理应用程序,该应用程序使用 Amazon Rekognition 检测图像中的标签并 将其存储以供日后检索。

有关如何设置和运行的完整源代码和说明,请参阅上的完整示例 [GitHub。](https://github.com/awsdocs/aws-doc-sdk-examples/tree/main/javascriptv3/example_code/cross-services/photo-asset-manager)

要深入了解这个例子的起源,请参阅 [AWS 社区上](https://community.aws/posts/cloud-journeys/01-serverless-image-recognition-app)的博文。

本示例中使用的服务

- API网关
- DynamoDB
- Lambda
- Amazon Rekognition
- Amazon S3
- Amazon SNS

创建列出 Amazon S3 对象的网页

以下代码示例展示了如何在网页中列出 Amazon S3 对象。

SDK对于 JavaScript (v3)

#### **a** Note

还有更多相关信息 GitHub。查找完整示例,学习如何在 [AWS 代码示例存储库中](https://github.com/awsdocs/aws-doc-sdk-examples/tree/main/javascriptv3/example_code/web/s3/list-objects#code-examples)进行设置 和运行。

以下代码是相关的 React 组件,用于调用 AWS SDK。可以在前面的 GitHub 链接中找到包含此组 件的应用程序的可运行版本。

```
import { useEffect, useState } from "react";
import { 
  ListObjectsCommand, 
  ListObjectsCommandOutput, 
  S3Client,
} from "@aws-sdk/client-s3";
import { fromCognitoIdentityPool } from "@aws-sdk/credential-providers";
import "./App.css";
function App() { 
   const [objects, setObjects] = useState< 
     Required<ListObjectsCommandOutput>["Contents"] 
  >([]);useEffect(() => {
     const client = new S3Client({ 
       region: "us-east-1", 
       // Unless you have a public bucket, you'll need access to a private bucket. 
       // One way to do this is to create an Amazon Cognito identity pool, attach a 
  role to the pool, 
       // and grant the role access to the 's3:GetObject' action. 
       // 
       // You'll also need to configure the CORS settings on the bucket to allow 
  traffic from 
       // this example site. Here's an example configuration that allows all origins. 
  Don't 
       // do this in production. 
      \frac{1}{\sqrt{2}}// // "AllowedHeaders": ["*"], 
       // "AllowedMethods": ["GET"], 
       // "AllowedOrigins": ["*"], 
       // "ExposeHeaders": [], 
      // },
      / // 
       credentials: fromCognitoIdentityPool({ 
         clientConfig: { region: "us-east-1" }, 
         identityPoolId: "<YOUR_IDENTITY_POOL_ID>", 
       }),
```

```
 }); 
     const command = new ListObjectsCommand({ Bucket: "bucket-name" }); 
    client.send(command).then(({ Contents }) => setObjects(Contents || []));
   }, []); 
   return ( 
     <div className="App"> 
      {objects.map((o) => ( <div key={o.ETag}>{o.Key}</div> 
       ))} 
     </div> 
   );
}
export default App;
```
• 有关API详细信息,请参阅 "AWS SDK for JavaScript API参考 [ListObjects"](https://docs.aws.amazon.com/AWSJavaScriptSDK/v3/latest/client/s3/command/ListObjectsCommand) 中的。

创建 Amazon Textract 浏览器应用程序

以下代码示例展示了如何通过交互式应用程序浏览 Amazon Textract 的输出。

SDK对于 JavaScript (v3)

演示如何使用 AWS SDK for JavaScript 来构建 React 应用程序,该应用程序使用 Amazon Textract 从文档图像中提取数据并将其显示在交互式网页中。此示例在 Web 浏览器中运行,需要 经过身份验证的 Amazon Cognito 身份才能获得凭证。它使用亚马逊简单存储服务 (Amazon S3) Service 进行存储,对于通知,它会轮询订阅亚马逊简单通知服务 (A SQS mazon) 主题的亚马逊简 单队列服务 (Amazon) 队列。SNS

有关如何设置和运行的完整源代码和说明,请参阅上的完整示例[GitHub](https://github.com/awsdocs/aws-doc-sdk-examples/tree/main/javascriptv3/example_code/cross-services/textract-react)。

本示例中使用的服务

- Amazon Cognito Identity
- Amazon S3
- Amazon SNS
- Amazon SQS
- Amazon Textract

#### 删除存储桶中的所有对象

以下代码示例显示如何删除 Amazon S3 存储桶中的所有对象。

SDK对于 JavaScript (v3)

#### **a** Note

还有更多相关信息 GitHub。查找完整示例,学习如何在 [AWS 代码示例存储库中](https://github.com/awsdocs/aws-doc-sdk-examples/tree/main/javascriptv3/example_code/s3#code-examples)进行设置 和运行。

删除给定 Amazon S3 存储桶的所有对象。

```
import { 
  DeleteObjectsCommand, 
   paginateListObjectsV2, 
  S3Client,
} from "@aws-sdk/client-s3";
/** 
 * 
  * @param {{ bucketName: string }} config 
  */
export const main = async ({ bucketName }) => {
  const client = new S3Client({});
   try { 
     console.log(`Deleting all objects in bucket: ${bucketName}`); 
     const paginator = paginateListObjectsV2( 
       { client }, 
       { 
         Bucket: bucketName, 
       }, 
     ); 
     const objectKeys = []; 
     for await (const { Contents } of paginator) { 
       objectKeys.push(...Contents.map((obj) => ({ Key: obj.Key }))); 
     } 
     const deleteCommand = new DeleteObjectsCommand({
```

```
 Bucket: bucketName, 
       Delete: { Objects: objectKeys }, 
     }); 
     await client.send(deleteCommand); 
     console.log(`All objects deleted from bucket: ${bucketName}`); 
   } catch (caught) { 
     if (caught instanceof Error) { 
       console.error( 
          `Failed to empty ${bucketName}. ${caught.name}: ${caught.message}`, 
       ); 
     } 
   }
};
// Call function if run directly.
import { fileURLToPath } from "url";
import { parseArgs } from "util";
if (process.argv[1] === fileURLToPath(import.meta.url)) { 
   const options = { 
     bucketName: { 
       type: "string", 
     }, 
   }; 
   const { values } = parseArgs({ options }); 
   main(values);
}
```
• 有关API详细信息,请参阅 "参AWS SDK for JavaScript API考" 中的以下主题。

- [DeleteObjects](https://docs.aws.amazon.com/AWSJavaScriptSDK/v3/latest/client/s3/command/DeleteObjectsCommand)
- [ListObjectsV2](https://docs.aws.amazon.com/AWSJavaScriptSDK/v3/latest/client/s3/command/ListObjectsV2Command)

检测图像中的对象

以下代码示例演示如何构建一个使用 Amazon Rekognition 按类别检测图像中对象的应用程序。

### SDK对于 JavaScript (v3)

演示如何使用 Amazon Rekogn AWS SDK for JavaScript ition 和,创建一款应用程序,该应用程序 使用 Amazon Rekognition 按类别识别位于亚马逊简单存储服务 (Amazon S3) Simple S3 存储桶中 的图像中的对象。该应用程序使用亚马逊简单电子邮件服务 (AmazonSES) 向管理员发送一封包含 结果的电子邮件通知。

了解如何:

- 使用 Amazon Cognito 创建未经身份验证的用户。
- 使用 Amazon Rekognition 分析包含对象的图像。
- 验证 Amazon 的电子邮件地址SES。
- 使用 Amazon 发送电子邮件通知SES。

有关如何设置和运行的完整源代码和说明,请参阅上的完整示例[GitHub](https://github.com/awsdocs/aws-doc-sdk-examples/tree/main/javascriptv3/example_code/cross-services/photo_analyzer)。

本示例中使用的服务

- Amazon Rekognition
- Amazon S3
- Amazon SES

锁定 Amazon S3 对象

以下代码示例演示了如何使用 Amazon S3 对象锁定功能。

SDK对于 JavaScript (v3)

```
a Note
 还有更多相关信息 GitHub。查找完整示例,学习如何在 AWS 代码示例存储库中进行设置
 和运行。
```
index.js -工作流程的入口点。这用于编排所有步骤。请访问 GitHub 以查看方案、 ScenarioInput ScenarioOutput、和的实现详细信息 ScenarioAction。

```
import * as Scenarios from "@aws-doc-sdk-examples/lib/scenario/index.js";
import { 
   exitOnFalse, 
   loadState,
```

```
 saveState,
} from "@aws-doc-sdk-examples/lib/scenario/steps-common.js";
import { welcome, welcomeContinue } from "./welcome.steps.js";
import { 
   confirmCreateBuckets, 
   confirmPopulateBuckets, 
   confirmSetLegalHoldFileEnabled, 
   confirmSetLegalHoldFileRetention, 
   confirmSetRetentionPeriodFileEnabled, 
   confirmSetRetentionPeriodFileRetention, 
   confirmUpdateLockPolicy, 
   confirmUpdateRetention, 
   createBuckets, 
   createBucketsAction, 
   populateBuckets, 
   populateBucketsAction, 
   setLegalHoldFileEnabledAction, 
   setLegalHoldFileRetentionAction, 
   setRetentionPeriodFileEnabledAction, 
   setRetentionPeriodFileRetentionAction, 
   updateLockPolicy, 
   updateLockPolicyAction, 
   updateRetention, 
   updateRetentionAction,
} from "./setup.steps.js";
/** 
  * @param {Scenarios} scenarios 
  * @param {Record<string, any>} initialState 
  */
export const getWorkflowStages = (scenarios, initialState = \{\}) => {
  const client = new S3Client({});
   return { 
     deploy: new scenarios.Scenario( 
       "S3 Object Locking - Deploy", 
      \Gamma welcome(scenarios), 
         welcomeContinue(scenarios), 
         exitOnFalse(scenarios, "welcomeContinue"), 
         createBuckets(scenarios), 
         confirmCreateBuckets(scenarios), 
         exitOnFalse(scenarios, "confirmCreateBuckets"),
```
 createBucketsAction(scenarios, client), updateRetention(scenarios), confirmUpdateRetention(scenarios), exitOnFalse(scenarios, "confirmUpdateRetention"), updateRetentionAction(scenarios, client), populateBuckets(scenarios), confirmPopulateBuckets(scenarios), exitOnFalse(scenarios, "confirmPopulateBuckets"), populateBucketsAction(scenarios, client), updateLockPolicy(scenarios), confirmUpdateLockPolicy(scenarios), exitOnFalse(scenarios, "confirmUpdateLockPolicy"), updateLockPolicyAction(scenarios, client), confirmSetLegalHoldFileEnabled(scenarios), setLegalHoldFileEnabledAction(scenarios, client), confirmSetRetentionPeriodFileEnabled(scenarios), setRetentionPeriodFileEnabledAction(scenarios, client), confirmSetLegalHoldFileRetention(scenarios), setLegalHoldFileRetentionAction(scenarios, client), confirmSetRetentionPeriodFileRetention(scenarios), setRetentionPeriodFileRetentionAction(scenarios, client), saveState, ], initialState, ), demo: new scenarios.Scenario( "S3 Object Locking - Demo", [loadState, replAction(scenarios, client)], initialState, ), clean: new scenarios.Scenario( "S3 Object Locking - Destroy",  $\Gamma$  loadState, confirmCleanup(scenarios), exitOnFalse(scenarios, "confirmCleanup"), cleanupAction(scenarios, client), ], initialState, ), }; // Call function if run directly

};

```
import { fileURLToPath } from "url";
import { S3Client } from "@aws-sdk/client-s3";
import { cleanupAction, confirmCleanup } from "./clean.steps.js";
import { replAction } from "./repl.steps.js";
if (process.argv[1] === fileURLToPath(import.meta.url)) { 
   const objectLockingScenarios = getWorkflowStages(Scenarios); 
   Scenarios.parseScenarioArgs(objectLockingScenarios);
}
```
welcome.steps.js -向控制台输出欢迎消息。

```
/** 
  * @typedef {import("@aws-doc-sdk-examples/lib/scenario/index.js")} Scenarios 
  */
/** 
  * @param {Scenarios} scenarios 
  */
const welcome = (scenarios) => 
   new scenarios.ScenarioOutput( 
     "welcome", 
     `Welcome to the Amazon Simple Storage Service (S3) Object Locking Workflow 
  Scenario. For this workflow, we will use the AWS SDK for JavaScript to create 
 several S3 buckets and files to demonstrate working with S3 locking features.',
     { header: true }, 
   );
/** 
  * @param {Scenarios} scenarios 
  */
const welcomeContinue = (scenarios) => 
   new scenarios.ScenarioInput( 
     "welcomeContinue", 
     "Press Enter when you are ready to start.", 
     { type: "confirm" }, 
   );
export { welcome, welcomeContinue };
```
setup.steps.js -部署存储桶、对象和文件设置。

```
import { 
   BucketVersioningStatus, 
   ChecksumAlgorithm, 
   CreateBucketCommand, 
   MFADeleteStatus, 
   PutBucketVersioningCommand, 
   PutObjectCommand, 
   PutObjectLockConfigurationCommand, 
   PutObjectLegalHoldCommand, 
   PutObjectRetentionCommand, 
   ObjectLockLegalHoldStatus, 
   ObjectLockRetentionMode,
} from "@aws-sdk/client-s3";
/** 
  * @typedef {import("@aws-doc-sdk-examples/lib/scenario/index.js")} Scenarios 
  */
/** 
  * @typedef {import("@aws-sdk/client-s3").S3Client} S3Client 
  */
const bucketPrefix = "js-object-locking";
/** 
  * @param {Scenarios} scenarios 
  * @param {S3Client} client 
  */
const createBuckets = (scenarios) => 
   new scenarios.ScenarioOutput( 
     "createBuckets", 
     `The following buckets will be created: 
          ${bucketPrefix}-no-lock with object lock False. 
          ${bucketPrefix}-lock-enabled with object lock True. 
          ${bucketPrefix}-retention-after-creation with object lock False.`, 
     { preformatted: true }, 
   );
/** 
  * @param {Scenarios} scenarios 
  */
const confirmCreateBuckets = (scenarios) => 
   new scenarios.ScenarioInput("confirmCreateBuckets", "Create the buckets?", {
```

```
 type: "confirm", 
   });
/** 
  * @param {Scenarios} scenarios 
  * @param {S3Client} client 
  */
const createBucketsAction = (scenarios, client) => 
   new scenarios.ScenarioAction("createBucketsAction", async (state) => { 
     const noLockBucketName = `${bucketPrefix}-no-lock`; 
     const lockEnabledBucketName = `${bucketPrefix}-lock-enabled`; 
     const retentionBucketName = `${bucketPrefix}-retention-after-creation`; 
    await client.send(new CreateBucketCommand({ Bucket: noLockBucketName }));
     await client.send( 
       new CreateBucketCommand({ 
         Bucket: lockEnabledBucketName, 
         ObjectLockEnabledForBucket: true, 
       }), 
     ); 
     await client.send(new CreateBucketCommand({ Bucket: retentionBucketName })); 
     state.noLockBucketName = noLockBucketName; 
     state.lockEnabledBucketName = lockEnabledBucketName; 
     state.retentionBucketName = retentionBucketName; 
   });
/** 
  * @param {Scenarios} scenarios 
  */
const populateBuckets = (scenarios) => 
   new scenarios.ScenarioOutput( 
     "populateBuckets", 
     `The following test files will be created: 
          file0.txt in ${bucketPrefix}-no-lock. 
          file1.txt in ${bucketPrefix}-no-lock. 
          file0.txt in ${bucketPrefix}-lock-enabled. 
          file1.txt in ${bucketPrefix}-lock-enabled. 
          file0.txt in ${bucketPrefix}-retention-after-creation. 
          file1.txt in ${bucketPrefix}-retention-after-creation.`, 
     { preformatted: true }, 
   );
/**
```

```
 * @param {Scenarios} scenarios 
  */
const confirmPopulateBuckets = (scenarios) => 
   new scenarios.ScenarioInput( 
     "confirmPopulateBuckets", 
     "Populate the buckets?", 
     { type: "confirm" }, 
   );
/** 
  * @param {Scenarios} scenarios 
  * @param {S3Client} client 
  */
const populateBucketsAction = (scenarios, client) => 
   new scenarios.ScenarioAction("populateBucketsAction", async (state) => { 
     await client.send( 
       new PutObjectCommand({ 
         Bucket: state.noLockBucketName, 
         Key: "file0.txt", 
         Body: "Content", 
         ChecksumAlgorithm: ChecksumAlgorithm.SHA256, 
       }), 
     ); 
     await client.send( 
       new PutObjectCommand({ 
         Bucket: state.noLockBucketName, 
         Key: "file1.txt", 
         Body: "Content", 
         ChecksumAlgorithm: ChecksumAlgorithm.SHA256, 
       }), 
     ); 
     await client.send( 
       new PutObjectCommand({ 
         Bucket: state.lockEnabledBucketName, 
         Key: "file0.txt", 
         Body: "Content", 
         ChecksumAlgorithm: ChecksumAlgorithm.SHA256, 
       }), 
     ); 
     await client.send( 
       new PutObjectCommand({ 
         Bucket: state.lockEnabledBucketName, 
         Key: "file1.txt", 
         Body: "Content",
```

```
 ChecksumAlgorithm: ChecksumAlgorithm.SHA256, 
       }), 
     ); 
     await client.send( 
       new PutObjectCommand({ 
         Bucket: state.retentionBucketName, 
         Key: "file0.txt", 
         Body: "Content", 
         ChecksumAlgorithm: ChecksumAlgorithm.SHA256, 
       }), 
     ); 
     await client.send( 
       new PutObjectCommand({ 
         Bucket: state.retentionBucketName, 
         Key: "file1.txt", 
         Body: "Content", 
         ChecksumAlgorithm: ChecksumAlgorithm.SHA256, 
       }), 
     ); 
   });
/** 
  * @param {Scenarios} scenarios 
  */
const updateRetention = (scenarios) => 
   new scenarios.ScenarioOutput( 
     "updateRetention", 
     `A bucket can be configured to use object locking with a default retention 
  period. 
    A default retention period will be configured for ${bucketPrefix}-retention-
after-creation.`, 
     { preformatted: true }, 
   );
/** 
  * @param {Scenarios} scenarios 
  */
const confirmUpdateRetention = (scenarios) => 
   new scenarios.ScenarioInput( 
     "confirmUpdateRetention", 
     "Configure default retention period?", 
     { type: "confirm" }, 
   );
```

```
/** 
  * @param {Scenarios} scenarios 
  * @param {S3Client} client 
  */
const updateRetentionAction = (scenarios, client) => 
   new scenarios.ScenarioAction("updateRetentionAction", async (state) => { 
     await client.send( 
       new PutBucketVersioningCommand({ 
         Bucket: state.retentionBucketName, 
         VersioningConfiguration: { 
            MFADelete: MFADeleteStatus.Disabled, 
            Status: BucketVersioningStatus.Enabled, 
         }, 
       }), 
     ); 
     await client.send( 
       new PutObjectLockConfigurationCommand({ 
         Bucket: state.retentionBucketName, 
         ObjectLockConfiguration: { 
            ObjectLockEnabled: "Enabled", 
            Rule: { 
              DefaultRetention: { 
                Mode: "GOVERNANCE", 
                Years: 1, 
              }, 
            }, 
         }, 
       }), 
     ); 
   });
/** 
  * @param {Scenarios} scenarios 
  */
const updateLockPolicy = (scenarios) => 
   new scenarios.ScenarioOutput( 
     "updateLockPolicy", 
     `Object lock policies can also be added to existing buckets. 
    An object lock policy will be added to ${bucketPrefix}-lock-enabled.`, 
     { preformatted: true }, 
   );
/**
```

```
 * @param {Scenarios} scenarios 
  */
const confirmUpdateLockPolicy = (scenarios) => 
   new scenarios.ScenarioInput( 
     "confirmUpdateLockPolicy", 
     "Add object lock policy?", 
     { type: "confirm" }, 
   );
/** 
  * @param {Scenarios} scenarios 
  * @param {S3Client} client 
  */
const updateLockPolicyAction = (scenarios, client) => 
   new scenarios.ScenarioAction("updateLockPolicyAction", async (state) => { 
     await client.send( 
       new PutObjectLockConfigurationCommand({ 
         Bucket: state.lockEnabledBucketName, 
         ObjectLockConfiguration: { 
           ObjectLockEnabled: "Enabled", 
         }, 
       }), 
     ); 
   });
/** 
  * @param {Scenarios} scenarios 
  * @param {S3Client} client 
  */
const confirmSetLegalHoldFileEnabled = (scenarios) => 
   new scenarios.ScenarioInput( 
     "confirmSetLegalHoldFileEnabled", 
    (state) =>
       `Would you like to add a legal hold to file0.txt in 
  ${state.lockEnabledBucketName}?`, 
     { 
       type: "confirm", 
     }, 
   );
/** 
  * @param {Scenarios} scenarios 
  * @param {S3Client} client 
  */
```

```
const setLegalHoldFileEnabledAction = (scenarios, client) => 
   new scenarios.ScenarioAction( 
     "setLegalHoldFileEnabledAction", 
    async (state) \Rightarrow {
       await client.send( 
         new PutObjectLegalHoldCommand({ 
           Bucket: state.lockEnabledBucketName, 
           Key: "file0.txt", 
           LegalHold: { 
              Status: ObjectLockLegalHoldStatus.ON, 
           }, 
         }), 
       ); 
       console.log( 
          `Modified legal hold for file0.txt in ${state.lockEnabledBucketName}.`, 
       ); 
     }, 
     { skipWhen: (state) => !state.confirmSetLegalHoldFileEnabled }, 
   );
/** 
  * @param {Scenarios} scenarios 
  * @param {S3Client} client 
  */
const confirmSetRetentionPeriodFileEnabled = (scenarios) => 
   new scenarios.ScenarioInput( 
     "confirmSetRetentionPeriodFileEnabled", 
    (state) =>
       `Would you like to add a 1 day Governance retention period to file1.txt in 
  ${state.lockEnabledBucketName}? 
Reminder: Only a user with the s3:BypassGovernanceRetention permission will be able 
  to delete this file or its bucket until the retention period has expired.`, 
     { 
       type: "confirm", 
     }, 
   );
/** 
  * @param {Scenarios} scenarios 
  * @param {S3Client} client 
  */
const setRetentionPeriodFileEnabledAction = (scenarios, client) => 
   new scenarios.ScenarioAction( 
     "setRetentionPeriodFileEnabledAction",
```

```
async (state) \Rightarrow {
       const retentionDate = new Date(); 
       retentionDate.setDate(retentionDate.getDate() + 1); 
       await client.send( 
         new PutObjectRetentionCommand({ 
            Bucket: state.lockEnabledBucketName, 
            Key: "file1.txt", 
            Retention: { 
              Mode: ObjectLockRetentionMode.GOVERNANCE, 
              RetainUntilDate: retentionDate, 
            }, 
         }), 
       ); 
       console.log( 
          `Set retention for file1.txt in ${state.lockEnabledBucketName} until 
  ${retentionDate.toISOString().split("T")[0]}.`, 
       ); 
     }, 
     { skipWhen: (state) => !state.confirmSetRetentionPeriodFileEnabled }, 
   );
/** 
  * @param {Scenarios} scenarios 
  * @param {S3Client} client 
  */
const confirmSetLegalHoldFileRetention = (scenarios) => 
   new scenarios.ScenarioInput( 
     "confirmSetLegalHoldFileRetention", 
    (state) =>
       `Would you like to add a legal hold to file0.txt in 
  ${state.retentionBucketName}?`, 
     { 
       type: "confirm", 
     }, 
   );
/** 
  * @param {Scenarios} scenarios 
  * @param {S3Client} client 
  */
const setLegalHoldFileRetentionAction = (scenarios, client) => 
   new scenarios.ScenarioAction( 
     "setLegalHoldFileRetentionAction", 
    async (state) \Rightarrow {
```

```
 await client.send( 
         new PutObjectLegalHoldCommand({ 
           Bucket: state.retentionBucketName, 
           Key: "file0.txt", 
           LegalHold: { 
              Status: ObjectLockLegalHoldStatus.ON, 
           }, 
         }), 
       ); 
       console.log( 
          `Modified legal hold for file0.txt in ${state.retentionBucketName}.`, 
       ); 
     }, 
     { skipWhen: (state) => !state.confirmSetLegalHoldFileRetention }, 
   );
/** 
  * @param {Scenarios} scenarios 
  */
const confirmSetRetentionPeriodFileRetention = (scenarios) => 
   new scenarios.ScenarioInput( 
     "confirmSetRetentionPeriodFileRetention", 
    (state) =>
       `Would you like to add a 1 day Governance retention period to file1.txt in 
  ${state.retentionBucketName}?
Reminder: Only a user with the s3:BypassGovernanceRetention permission will be able 
  to delete this file or its bucket until the retention period has expired.`, 
    \sqrt{ } type: "confirm", 
     }, 
   );
/** 
  * @param {Scenarios} scenarios 
  * @param {S3Client} client 
  */
const setRetentionPeriodFileRetentionAction = (scenarios, client) => 
   new scenarios.ScenarioAction( 
     "setRetentionPeriodFileRetentionAction", 
    async (state) \Rightarrow {
       const retentionDate = new Date(); 
       retentionDate.setDate(retentionDate.getDate() + 1); 
       await client.send( 
         new PutObjectRetentionCommand({
```

```
 Bucket: state.retentionBucketName, 
            Key: "file1.txt", 
            Retention: { 
              Mode: ObjectLockRetentionMode.GOVERNANCE, 
              RetainUntilDate: retentionDate, 
           }, 
           BypassGovernanceRetention: true, 
         }), 
       ); 
       console.log( 
          `Set retention for file1.txt in ${state.retentionBucketName} until 
  ${retentionDate.toISOString().split("T")[0]}.`, 
       ); 
     }, 
     { skipWhen: (state) => !state.confirmSetRetentionPeriodFileRetention }, 
   );
export { 
   createBuckets, 
   confirmCreateBuckets, 
   createBucketsAction, 
   populateBuckets, 
   confirmPopulateBuckets, 
   populateBucketsAction, 
   updateRetention, 
   confirmUpdateRetention, 
   updateRetentionAction, 
   updateLockPolicy, 
   confirmUpdateLockPolicy, 
   updateLockPolicyAction, 
   confirmSetLegalHoldFileEnabled, 
   setLegalHoldFileEnabledAction, 
   confirmSetRetentionPeriodFileEnabled, 
   setRetentionPeriodFileEnabledAction, 
   confirmSetLegalHoldFileRetention, 
   setLegalHoldFileRetentionAction, 
   confirmSetRetentionPeriodFileRetention, 
   setRetentionPeriodFileRetentionAction,
};
```
repl.steps.js -查看和删除存储桶中的文件。

import { ChecksumAlgorithm, DeleteObjectCommand, GetObjectLegalHoldCommand, GetObjectLockConfigurationCommand, GetObjectRetentionCommand, ListObjectVersionsCommand, PutObjectCommand, } from "@aws-sdk/client-s3"; /\*\* \* @typedef {import("@aws-doc-sdk-examples/lib/scenario/index.js")} Scenarios \*/ /\*\* \* @typedef {import("@aws-sdk/client-s3").S3Client} S3Client \*/ const choices = { EXIT: 0, LIST\_ALL\_FILES: 1, DELETE\_FILE: 2, DELETE\_FILE\_WITH\_RETENTION: 3, OVERWRITE\_FILE: 4, VIEW\_RETENTION\_SETTINGS: 5, VIEW\_LEGAL\_HOLD\_SETTINGS: 6, }; /\*\* \* @param {Scenarios} scenarios \*/ const replInput = (scenarios) => new scenarios.ScenarioInput( "replChoice", `Explore the S3 locking features by selecting one of the following choices`, { type: "select", choices: [ { name: "List all files in buckets", value: choices.LIST\_ALL\_FILES }, { name: "Attempt to delete a file.", value: choices.DELETE\_FILE },  $\mathcal{L}$  name: "Attempt to delete a file with retention period bypass.", value: choices.DELETE\_FILE\_WITH\_RETENTION,

```
 }, 
         { name: "Attempt to overwrite a file.", value: choices.OVERWRITE_FILE }, 
         { 
           name: "View the object and bucket retention settings for a file.", 
           value: choices.VIEW_RETENTION_SETTINGS, 
         }, 
         { 
           name: "View the legal hold settings for a file.", 
           value: choices.VIEW_LEGAL_HOLD_SETTINGS, 
         }, 
         { name: "Finish the workflow.", value: choices.EXIT }, 
       ], 
     }, 
   );
/** 
  * @param {S3Client} client 
  * @param {string[]} buckets 
  */
const getAllFiles = async (client, buckets) => { 
   /** @type {{bucket: string, key: string, version: string}[]} */ 
   const files = []; 
   for (const bucket of buckets) { 
     const objectsResponse = await client.send( 
       new ListObjectVersionsCommand({ Bucket: bucket }), 
     ); 
     for (const version of objectsResponse.Versions || []) { 
       const { Key, VersionId } = version; 
       files.push({ bucket, key: Key, version: VersionId }); 
     } 
   } 
   return files;
};
/** 
  * @param {Scenarios} scenarios 
  * @param {S3Client} client 
  */
const replAction = (scenarios, client) => 
   new scenarios.ScenarioAction( 
     "replAction", 
    async (state) \Rightarrow {
       const files = await getAllFiles(client, [
```

```
 state.noLockBucketName, 
         state.lockEnabledBucketName, 
         state.retentionBucketName, 
       ]); 
       const fileInput = new scenarios.ScenarioInput( 
         "selectedFile", 
         "Select a file:", 
         { 
           type: "select", 
           choices: files.map((file, index) => ({ 
              name: `${index + 1}: ${file.bucket}: ${file.key} (version: ${ 
                file.version 
              })`, 
             value: index, 
           })), 
         }, 
       ); 
       const { replChoice } = state; 
       switch (replChoice) { 
         case choices.LIST_ALL_FILES: { 
           const files = await getAllFiles(client, [ 
              state.noLockBucketName, 
              state.lockEnabledBucketName, 
             state.retentionBucketName, 
           ]); 
           state.replOutput = files 
              .map( 
                (file) => 
                  `${file.bucket}: ${file.key} (version: ${file.version})`, 
).join("\n\ranglen");
           break; 
         } 
         case choices.DELETE_FILE: { 
           /** @type {number} */ 
           const fileToDelete = await fileInput.handle(state); 
           const selectedFile = files[fileToDelete]; 
           try { 
              await client.send( 
                new DeleteObjectCommand({ 
                  Bucket: selectedFile.bucket,
```

```
 Key: selectedFile.key, 
                  VersionId: selectedFile.version, 
               }), 
             ); 
             state.replOutput = `Deleted ${selectedFile.key} in 
 ${selectedFile.bucket}.`; 
           } catch (err) { 
             state.replOutput = `Unable to delete object ${selectedFile.key} in 
 bucket ${selectedFile.bucket}: ${err.message}`; 
 } 
           break; 
         } 
         case choices.DELETE_FILE_WITH_RETENTION: { 
           /** @type {number} */ 
           const fileToDelete = await fileInput.handle(state); 
           const selectedFile = files[fileToDelete]; 
           try { 
             await client.send( 
               new DeleteObjectCommand({ 
                  Bucket: selectedFile.bucket, 
                  Key: selectedFile.key, 
                  VersionId: selectedFile.version, 
                  BypassGovernanceRetention: true, 
               }), 
             ); 
             state.replOutput = `Deleted ${selectedFile.key} in 
 ${selectedFile.bucket}.`; 
           } catch (err) { 
             state.replOutput = `Unable to delete object ${selectedFile.key} in 
 bucket ${selectedFile.bucket}: ${err.message}`; 
 } 
           break; 
         } 
         case choices.OVERWRITE_FILE: { 
           /** @type {number} */ 
           const fileToOverwrite = await fileInput.handle(state); 
           const selectedFile = files[fileToOverwrite]; 
           try { 
             await client.send( 
               new PutObjectCommand({ 
                  Bucket: selectedFile.bucket, 
                  Key: selectedFile.key, 
                  Body: "New content", 
                  ChecksumAlgorithm: ChecksumAlgorithm.SHA256,
```

```
 }), 
              ); 
             state.replOutput = `Overwrote ${selectedFile.key} in 
  ${selectedFile.bucket}.`; 
           } catch (err) { 
             state.replOutput = `Unable to overwrite object ${selectedFile.key} in 
  bucket ${selectedFile.bucket}: ${err.message}`; 
 } 
           break; 
         } 
         case choices.VIEW_RETENTION_SETTINGS: { 
           /** @type {number} */ 
           const fileToView = await fileInput.handle(state); 
           const selectedFile = files[fileToView]; 
           try { 
             const retention = await client.send( 
               new GetObjectRetentionCommand({ 
                  Bucket: selectedFile.bucket, 
                  Key: selectedFile.key, 
                  VersionId: selectedFile.version, 
               }), 
             ); 
             const bucketConfig = await client.send( 
                new GetObjectLockConfigurationCommand({ 
                  Bucket: selectedFile.bucket, 
               }), 
             ); 
             state.replOutput = `Object retention for ${selectedFile.key} 
  in ${selectedFile.bucket}: ${retention.Retention?.Mode} until 
  ${retention.Retention?.RetainUntilDate?.toISOString()}.
Bucket object lock config for ${selectedFile.bucket} in ${selectedFile.bucket}:
Enabled: ${bucketConfig.ObjectLockConfiguration?.ObjectLockEnabled}
Rule: 
  ${JSON.stringify(bucketConfig.ObjectLockConfiguration?.Rule?.DefaultRetention)}`; 
           } catch (err) { 
             state.replOutput = `Unable to fetch object lock retention: 
  '${err.message}'`; 
 } 
           break; 
         } 
         case choices.VIEW_LEGAL_HOLD_SETTINGS: { 
           /** @type {number} */ 
           const fileToView = await fileInput.handle(state); 
           const selectedFile = files[fileToView];
```

```
 try { 
              const legalHold = await client.send( 
                new GetObjectLegalHoldCommand({ 
                  Bucket: selectedFile.bucket, 
                  Key: selectedFile.key, 
                  VersionId: selectedFile.version, 
                }), 
              ); 
              state.replOutput = `Object legal hold for ${selectedFile.key} in 
  ${selectedFile.bucket}: Status: ${legalHold.LegalHold?.Status}`; 
           } catch (err) { 
              state.replOutput = `Unable to fetch legal hold: '${err.message}'`; 
           } 
           break; 
         } 
         default: 
           throw new Error(`Invalid replChoice: ${replChoice}`); 
       } 
     }, 
     { 
       whileConfig: { 
        whileFn: ({ replChoice }) => replChoice !== choices.EXIT,
          input: replInput(scenarios), 
         output: new scenarios.ScenarioOutput( 
            "REPL output", 
           (state) => state.replOutput, 
           { preformatted: true }, 
          ), 
       }, 
     }, 
   );
export { replInput, replAction, choices };
```
clean.steps.js -销毁所有创建的资源。

```
import { 
   DeleteObjectCommand, 
   DeleteBucketCommand, 
   ListObjectVersionsCommand, 
   GetObjectLegalHoldCommand, 
   GetObjectRetentionCommand,
```

```
 PutObjectLegalHoldCommand,
} from "@aws-sdk/client-s3";
/** 
  * @typedef {import("@aws-doc-sdk-examples/lib/scenario/index.js")} Scenarios 
  */
/** 
  * @typedef {import("@aws-sdk/client-s3").S3Client} S3Client 
  */
/** 
  * @param {Scenarios} scenarios 
  */
const confirmCleanup = (scenarios) => 
   new scenarios.ScenarioInput("confirmCleanup", "Clean up resources?", { 
    type: "confirm", 
   });
/** 
  * @param {Scenarios} scenarios 
  * @param {S3Client} client 
  */
const cleanupAction = (scenarios, client) => 
   new scenarios.ScenarioAction("cleanupAction", async (state) => { 
     const { noLockBucketName, lockEnabledBucketName, retentionBucketName } = 
       state; 
     const buckets = [ 
       noLockBucketName, 
       lockEnabledBucketName, 
       retentionBucketName, 
     ]; 
     for (const bucket of buckets) { 
       /** @type {import("@aws-sdk/client-s3").ListObjectVersionsCommandOutput} */ 
       let objectsResponse; 
       try { 
         objectsResponse = await client.send( 
           new ListObjectVersionsCommand({ 
              Bucket: bucket, 
           }), 
         );
```

```
 } catch (e) { 
         if (e instanceof Error && e.name === "NoSuchBucket") { 
           console.log("Object's bucket has already been deleted."); 
           continue; 
         } else { 
           throw e; 
         } 
       } 
       for (const version of objectsResponse.Versions || []) { 
         const { Key, VersionId } = version; 
         try { 
           const legalHold = await client.send( 
              new GetObjectLegalHoldCommand({ 
                Bucket: bucket, 
                Key, 
                VersionId, 
              }), 
           );
           if (legalHold.LegalHold?.Status === "ON") { 
              await client.send( 
                new PutObjectLegalHoldCommand({ 
                  Bucket: bucket, 
                  Key, 
                  VersionId, 
                  LegalHold: { 
                    Status: "OFF", 
                  }, 
                }), 
              ); 
 } 
         } catch (err) { 
           console.log( 
              `Unable to fetch legal hold for ${Key} in ${bucket}: '${err.message}'`, 
           ); 
         } 
         try { 
           const retention = await client.send( 
              new GetObjectRetentionCommand({ 
                Bucket: bucket, 
                Key,
```

```
 VersionId, 
              }), 
            ); 
            if (retention.Retention?.Mode === "GOVERNANCE") { 
              await client.send( 
                new DeleteObjectCommand({ 
                   Bucket: bucket, 
                   Key, 
                   VersionId, 
                   BypassGovernanceRetention: true, 
                }), 
              ); 
 } 
          } catch (err) { 
            console.log( 
              `Unable to fetch object lock retention for ${Key} in ${bucket}: 
  '${err.message}'`, 
            ); 
          } 
         await client.send( 
            new DeleteObjectCommand({ 
              Bucket: bucket, 
              Key, 
              VersionId, 
            }), 
          ); 
       } 
      await client.send(new DeleteBucketCommand({ Bucket: bucket }));
       console.log(`Delete for ${bucket} complete.`); 
     } 
   });
export { confirmCleanup, cleanupAction };
```
• 有关API详细信息,请参阅 "参AWS SDK for JavaScript API考" 中的以下主题。

- [GetObjectLegalHold](https://docs.aws.amazon.com/AWSJavaScriptSDK/v3/latest/client/s3/command/GetObjectLegalHoldCommand)
- [GetObjectLockConfiguration](https://docs.aws.amazon.com/AWSJavaScriptSDK/v3/latest/client/s3/command/GetObjectLockConfigurationCommand)
- [GetObjectRetention](https://docs.aws.amazon.com/AWSJavaScriptSDK/v3/latest/client/s3/command/GetObjectRetentionCommand)
- [PutObjectLegalHold](https://docs.aws.amazon.com/AWSJavaScriptSDK/v3/latest/client/s3/command/PutObjectLegalHoldCommand)
- [PutObjectLockConfiguration](https://docs.aws.amazon.com/AWSJavaScriptSDK/v3/latest/client/s3/command/PutObjectLockConfigurationCommand)
- [PutObjectRetention](https://docs.aws.amazon.com/AWSJavaScriptSDK/v3/latest/client/s3/command/PutObjectRetentionCommand)

上传或下载大文件

下面的代码示例展示了如何向 Amazon S3 上传大文件或从 Amazon S3 下载大文件。

有关更多信息,请参阅[使用分段上传操作上传对象](https://docs.aws.amazon.com/AmazonS3/latest/userguide/mpu-upload-object.html)。

SDK对于 JavaScript (v3)

### **a** Note

还有更多相关信息 GitHub。查找完整示例,学习如何在 [AWS 代码示例存储库中](https://github.com/awsdocs/aws-doc-sdk-examples/tree/main/javascriptv3/example_code/s3#code-examples)进行设置 和运行。

上传大文件。

```
import { 
  CreateMultipartUploadCommand, 
  UploadPartCommand, 
  CompleteMultipartUploadCommand, 
  AbortMultipartUploadCommand, 
  S3Client,
} from "@aws-sdk/client-s3";
const twentyFiveMB = 25 * 1024 * 1024;
export const createString = (size = twentyFiveMB) => { 
   return "x".repeat(size);
};
export const main = async () => {
 const s3Client = new S3Client({});
  const bucketName = "test-bucket"; 
  const key = "multipart.txt"; 
   const str = createString(); 
   const buffer = Buffer.from(str, "utf8");
```

```
 let uploadId; 
  try { 
     const multipartUpload = await s3Client.send( 
       new CreateMultipartUploadCommand({ 
         Bucket: bucketName, 
         Key: key, 
       }), 
     ); 
     uploadId = multipartUpload.UploadId; 
     const uploadPromises = []; 
     // Multipart uploads require a minimum size of 5 MB per part. 
     const partSize = Math.ceil(buffer.length / 5); 
    // Upload each part. 
    for (let i = 0; i < 5; i^{++}) {
      const start = i * partSize;
       const end = start + partSize; 
       uploadPromises.push( 
         s3Client 
            .send( 
              new UploadPartCommand({ 
                Bucket: bucketName, 
                Key: key, 
                UploadId: uploadId, 
                Body: buffer.subarray(start, end), 
                PartNumber: i + 1, 
              }), 
\overline{\phantom{a}}.then((d) => {
              console.log("Part", i + 1, "uploaded"); 
              return d; 
           }), 
       ); 
     } 
     const uploadResults = await Promise.all(uploadPromises); 
     return await s3Client.send( 
       new CompleteMultipartUploadCommand({ 
         Bucket: bucketName, 
         Key: key,
```

```
 UploadId: uploadId, 
         MultipartUpload: { 
            Parts: uploadResults.map(({ ETag }, i) => ({ 
              ETag, 
              PartNumber: i + 1, 
            })), 
         }, 
       }), 
     ); 
     // Verify the output by downloading the file from the Amazon Simple Storage 
  Service (Amazon S3) console. 
     // Because the output is a 25 MB string, text editors might struggle to open the 
  file. 
  } catch (err) { 
     console.error(err); 
     if (uploadId) { 
       const abortCommand = new AbortMultipartUploadCommand({ 
         Bucket: bucketName, 
         Key: key, 
         UploadId: uploadId, 
       }); 
       await s3Client.send(abortCommand); 
     } 
   }
};
```
## 下载大文件。

```
import { GetObjectCommand, S3Client } from "@aws-sdk/client-s3";
import { createWriteStream } from "fs";
const s3Client = new S3Client({});
const oneMB = 1024 * 1024;
export const getObjectRange = ({ bucket, key, start, end }) => {
   const command = new GetObjectCommand({ 
     Bucket: bucket, 
     Key: key, 
     Range: `bytes=${start}-${end}`,
```

```
 }); 
   return s3Client.send(command);
};
/** 
  * @param {string | undefined} contentRange 
  */
export const getRangeAndLength = (contentRange) => { 
   const [range, length] = contentRange.split("/"); 
   const [start, end] = range.split("-"); 
   return { 
     start: parseInt(start), 
     end: parseInt(end), 
     length: parseInt(length), 
   };
};
export const isComplete = ({ end, length }) => end === length - 1;
// When downloading a large file, you might want to break it down into
// smaller pieces. Amazon S3 accepts a Range header to specify the start
// and end of the byte range to be downloaded.
const downloadInChunks = async ({ bucket, key }) => {
   const writeStream = createWriteStream( 
     fileURLToPath(new URL(`./${key}`, import.meta.url)), 
   ).on("error", (err) => console.error(err)); 
  let rangeAndLength = { start: -1, end: -1, length: -1 };
  while (!isComplete(rangeAndLength)) {
     const { end } = rangeAndLength; 
    const nextRange = \{ start: end + 1, end: end + oneMB \}; console.log(`Downloading bytes ${nextRange.start} to ${nextRange.end}`); 
     const { ContentRange, Body } = await getObjectRange({ 
       bucket, 
       key, 
       ...nextRange, 
     }); 
     writeStream.write(await Body.transformToByteArray()); 
     rangeAndLength = getRangeAndLength(ContentRange);
```

```
 }
};
export const main = async () => {
   await downloadInChunks({ 
     bucket: "my-cool-bucket", 
     key: "my-cool-object.txt", 
  });
};
```
# 无服务器示例

通过 Amazon S3 触发器调用 Lambda 函数

以下代码示例展示了如何实现一个 Lambda 函数,该函数接收通过将对象上传到 S3 桶而触发的事件。 该函数从事件参数中检索 S3 存储桶名称和对象密钥,并调用 Amazon S3 API 来检索和记录对象的内 容类型。

SDK对于 JavaScript (v3)

**a** Note

还有更多相关信息 GitHub。在[无服务器示例存](https://github.com/aws-samples/serverless-snippets/tree/main/integration-s3-to-lambda)储库中查找完整示例,并了解如何进行设置 和运行。

使用 Lambda 使用 S3 事件。 JavaScript

```
import { S3Client, HeadObjectCommand } from "@aws-sdk/client-s3";
const client = new S3Client();
export const handler = async (event, context) => { 
    // Get the object from the event and show its content type 
     const bucket = event.Records[0].s3.bucket.name; 
     const key = decodeURIComponent(event.Records[0].s3.object.key.replace(/\+/g, ' 
  ')); 
     try {
```

```
const { ContentType } = await client.send(new HeadObjectCommand(\{ Bucket: bucket, 
              Key: key, 
         })); 
         console.log('CONTENT TYPE:', ContentType); 
         return ContentType; 
     } catch (err) { 
         console.log(err); 
        const message = `Error getting object f\{key\} from bucket f\{bucket\}. Make
  sure they exist and your bucket is in the same region as this function.`; 
         console.log(message); 
         throw new Error(message); 
     }
};
```
使用 Lambda 使用 S3 事件。 TypeScript

```
// Copyright Amazon.com, Inc. or its affiliates. All Rights Reserved.
// SPDX-License-Identifier: Apache-2.0
import { S3Event } from 'aws-lambda';
import { S3Client, HeadObjectCommand } from '@aws-sdk/client-s3';
const s3 = new S3Client({ region: process.env.AWS_REGION });
export const handler = async (event: S3Event): Promise<string | undefined> => { 
  // Get the object from the event and show its content type 
  const bucket = event.Records[0].s3.bucket.name; 
  const key = decodeURIComponent(event.Records[0].s3.object.key.replace(/\+/g, ' 
  ')); 
 const params = \{ Bucket: bucket, 
     Key: key, 
   }; 
  try { 
     const { ContentType } = await s3.send(new HeadObjectCommand(params)); 
     console.log('CONTENT TYPE:', ContentType); 
     return ContentType; 
   } catch (err) { 
     console.log(err);
```

```
const message = `Error getting object f\{key\} from bucket f\{bucket\}. Make sure
  they exist and your bucket is in the same region as this function.`; 
     console.log(message); 
     throw new Error(message); 
   }
};
```
# 使用于 JavaScript (v3) SDK 的 S3 Glacier 示例

以下代码示例向您展示了如何使用带有 S3 Glacier 的 AWS SDK for JavaScript (v3) 来执行操作和实现 常见场景。

操作是大型程序的代码摘录,必须在上下文中运行。您可以通过操作了解如何调用单个服务函数,还可 以通过函数相关场景的上下文查看操作。

每个示例都包含一个指向完整源代码的链接,您可以在其中找到有关如何在上下文中设置和运行代码的 说明。

#### 主题

• [操作](#page-224-0)

# 操作

### **CreateVault**

以下代码示例显示了如何使用CreateVault。

SDK对于 JavaScript (v3)

#### **a** Note

还有更多相关信息 GitHub。查找完整示例,学习如何在 [AWS 代码示例存储库中](https://github.com/awsdocs/aws-doc-sdk-examples/tree/main/javascriptv3/example_code/glacier#code-examples)进行设置 和运行。

#### 创建客户端。

```
const { GlacierClient } = require("@aws-sdk/client-glacier");
// Set the AWS Region.
```

```
const REGION = "REGION";
//Set the Redshift Service Object
const glacierClient = new GlacierClient({ region: REGION });
export { glacierClient };
```
创建文件库。

```
// Load the SDK for JavaScript
import { CreateVaultCommand } from "@aws-sdk/client-glacier";
import { glacierClient } from "./libs/glacierClient.js";
// Set the parameters
const vaultname = "VAULT_NAME"; // VAULT_NAME
const params = { vaultName: vaultname };
const run = async () => {
   try { 
     const data = await glacierClient.send(new CreateVaultCommand(params)); 
     console.log("Success, vault created!"); 
     return data; // For unit tests. 
   } catch (err) { 
     console.log("Error"); 
   }
};
run();
```
• 有关更多信息,请参阅 [AWS SDK for JavaScript 开发人员指南。](https://docs.aws.amazon.com/sdk-for-javascript/v3/developer-guide/glacier-example-creating-a-vault.html)

• 有关API详细信息,请参阅 "AWS SDK for JavaScript API参考 [CreateVault"](https://docs.aws.amazon.com/AWSJavaScriptSDK/v3/latest/client/glacier/command/CreateVaultCommand) 中的。

SDK对于 JavaScript (v2)

```
a Note
 还有更多相关信息 GitHub。查找完整示例,学习如何在 AWS 代码示例存储库中进行设置
 和运行。
```

```
// Load the SDK for JavaScript
var AWS = require("aws-sdk");
// Set the region
```

```
AWS.config.update({ region: "REGION" });
// Create a new service object
var glacier = new AWS.Glacier({ apiVersion: "2012-06-01" });
// Call Glacier to create the vault
glacier.createVault({ vaultName: "YOUR_VAULT_NAME" }, function (err) { 
   if (!err) { 
     console.log("Created vault!"); 
   }
});
```
- 有关更多信息,请参阅 [AWS SDK for JavaScript 开发人员指南。](https://docs.aws.amazon.com/sdk-for-javascript/v2/developer-guide/glacier-example-creating-a-vault.html)
- 有关API详细信息,请参阅 "AWS SDK for JavaScript API参考 [CreateVault"](https://docs.aws.amazon.com/goto/AWSJavaScriptSDK/glacier-2012-06-01/CreateVault) 中的。

### **UploadArchive**

以下代码示例显示了如何使用UploadArchive。

SDK对于 JavaScript (v3)

```
a Note
```
还有更多相关信息 GitHub。查找完整示例,学习如何在 [AWS 代码示例存储库中](https://github.com/awsdocs/aws-doc-sdk-examples/tree/main/javascriptv3/example_code/glacier#code-examples)进行设置 和运行。

创建客户端。

```
const { GlacierClient } = require("@aws-sdk/client-glacier");
// Set the AWS Region.
const REGION = "REGION";
//Set the Redshift Service Object
const glacierClient = new GlacierClient({ region: REGION });
export { glacierClient };
```
### 上传档案。

// Load the SDK for JavaScript

```
import { UploadArchiveCommand } from "@aws-sdk/client-glacier";
import { glacierClient } from "./libs/glacierClient.js";
// Set the parameters
const vaultname = "VAULT_NAME"; // VAULT_NAME
// Create a new service object and buffer
const buffer = new Buffer.alloc(2.5 * 1024 * 1024); // 2.5MB buffer
const params = { vaultName: vaultname, body: buffer };
const run = async () => {
  try { 
     const data = await glacierClient.send(new UploadArchiveCommand(params)); 
     console.log("Archive ID", data.archiveId); 
     return data; // For unit tests. 
   } catch (err) { 
     console.log("Error uploading archive!", err); 
   }
};
run();
```
• 有关更多信息,请参阅 [AWS SDK for JavaScript 开发人员指南。](https://docs.aws.amazon.com/sdk-for-javascript/v3/developer-guide/glacier-example-uploadarchive.html)

• 有关API详细信息,请参阅 "AWS SDK for JavaScript API参考 [UploadArchive](https://docs.aws.amazon.com/AWSJavaScriptSDK/v3/latest/client/glacier/command/UploadArchiveCommand)" 中的。

SDK对于 JavaScript (v2)

**a** Note

还有更多相关信息 GitHub。查找完整示例,学习如何在 [AWS 代码示例存储库中](https://github.com/awsdocs/aws-doc-sdk-examples/tree/main/javascript/example_code/glacier#code-examples)进行设置 和运行。

```
// Load the SDK for JavaScript
var AWS = require("aws-sdk");
// Set the region
AWS.config.update({ region: "REGION" });
// Create a new service object and buffer
var glacier = new AWS.Glacier({ apiVersion: "2012-06-01" });
buffer = Buffer.alloc(2.5 * 1024 * 1024); // 2.5MB buffer
```

```
var params = { vaultName: "YOUR_VAULT_NAME", body: buffer };
// Call Glacier to upload the archive.
glacier.uploadArchive(params, function (err, data) { 
   if (err) { 
     console.log("Error uploading archive!", err); 
   } else { 
     console.log("Archive ID", data.archiveId); 
   }
});
```
- 有关更多信息,请参阅 [AWS SDK for JavaScript 开发人员指南。](https://docs.aws.amazon.com/sdk-for-javascript/v2/developer-guide/glacier-example-uploadrchive.html)
- 有关API详细信息,请参阅 "AWS SDK for JavaScript API参考 [UploadArchive](https://docs.aws.amazon.com/goto/AWSJavaScriptSDK/glacier-2012-06-01/UploadArchive)" 中的。

# SageMaker 使用 for JavaScript (v3) SDK 的示例

以下代码示例向您展示了如何通过使用 AWS SDK for JavaScript (v3) 来执行操作和实现常见场景 SageMaker。

操作是大型程序的代码摘录,必须在上下文中运行。您可以通过操作了解如何调用单个服务函数,还可 以通过函数相关场景的上下文查看操作。

场景是向您展示如何通过在一个服务中调用多个函数或与其他 AWS 服务结合来完成特定任务的代码示 例。

每个示例都包含一个指向完整源代码的链接,您可以在其中找到有关如何在上下文中设置和运行代码的 说明。

开始使用

你好 SageMaker

以下代码示例展示了如何开始使用 SageMaker。

SDK对于 JavaScript (v3)

**a** Note

还有更多相关信息 GitHub。查找完整示例,学习如何在 [AWS 代码示例存储库中](https://github.com/awsdocs/aws-doc-sdk-examples/tree/main/javascriptv3/example_code/sagemaker#code-examples)进行设置 和运行。

```
import { 
   SageMakerClient, 
   ListNotebookInstancesCommand,
} from "@aws-sdk/client-sagemaker";
const client = new SageMakerClient({ 
   region: "us-west-2",
});
export const helloSagemaker = async () => { 
   const command = new ListNotebookInstancesCommand({ MaxResults: 5 }); 
   const response = await client.send(command); 
   console.log( 
     "Hello Amazon SageMaker! Let's list some of your notebook instances:", 
   ); 
   const instances = response.NotebookInstances || []; 
   if (instances.length === 0) { 
     console.log( 
       "• No notebook instances found. Try creating one in the AWS Management Console 
  or with the CreateNotebookInstanceCommand.", 
     ); 
   } else { 
     console.log( 
       instances 
          .map( 
           (i) =>
              `• Instance: ${i.NotebookInstanceName}\n Arn:${ 
                i.NotebookInstanceArn 
              } \n Creation Date: ${i.CreationTime.toISOString()}`, 
\overline{\phantom{a}}.join("\n'\n'),
     ); 
   } 
   return response;
};
```
• 有关API详细信息,请参阅 "AWS SDK for JavaScript API参考 [ListNotebookInstances"](https://docs.aws.amazon.com/AWSJavaScriptSDK/v3/latest/client/sagemaker/command/ListNotebookInstancesCommand) 中的。

AWS SDK for JavaScript SDK版本 3 的开发者指南

#### 主题

- [操作](#page-224-0)
- [场景](#page-221-0)

# 操作

### **CreatePipeline**

以下代码示例显示了如何使用CreatePipeline。

SDK对于 JavaScript (v3)

**a** Note

还有更多相关信息 GitHub。查找完整示例,学习如何在 [AWS 代码示例存储库中](https://github.com/awsdocs/aws-doc-sdk-examples/tree/main/javascriptv3/example_code/sagemaker#code-examples)进行设置 和运行。

一种使用本地提供的JSON定义创建 SageMaker 管道的函数。

```
/** 
  * Create the Amazon SageMaker pipeline using a JSON pipeline definition. The 
  definition 
  * can also be provided as an Amazon S3 object using PipelineDefinitionS3Location. 
  * @param {{roleArn: string, name: string, sagemakerClient: import('@aws-sdk/client-
sagemaker').SageMakerClient}} props 
  */
export async function createSagemakerPipeline({ 
   // Assumes an AWS IAM role has been created for this pipeline. 
   roleArn, 
   name, 
   // Assumes an AWS Lambda function has been created for this pipeline. 
   functionArn, 
   sagemakerClient,
}) { 
   const pipelineDefinition = readFileSync( 
     // dirnameFromMetaUrl is a local utility function. You can find its 
  implementation 
     // on GitHub. 
     `${dirnameFromMetaUrl( 
       import.meta.url,
```

```
 )}../../../../../workflows/sagemaker_pipelines/resources/
GeoSpatialPipeline.json`, 
  \lambda .toString() 
     .replace(/\*FUNCTION_ARN\*/g, functionArn); 
   let arn = null; 
   const createPipeline = () => 
     sagemakerClient.send( 
       new CreatePipelineCommand({ 
          PipelineName: name, 
          PipelineDefinition: pipelineDefinition, 
          RoleArn: roleArn, 
       }), 
     ); 
   try { 
     const { PipelineArn } = await createPipeline(); 
     arn = PipelineArn; 
   } catch (caught) { 
     if ( 
       caught instanceof Error && 
       caught.name === "ValidationException" && 
       caught.message.includes( 
          "Pipeline names must be unique within an AWS account and region", 
      \lambda ) { 
       const { PipelineArn } = await sagemakerClient.send( 
          new DescribePipelineCommand({ PipelineName: name }), 
       ); 
       arn = PipelineArn; 
     } else { 
       throw caught; 
     } 
   } 
   return { 
     arn, 
    cleanUp: async () => {
       await sagemakerClient.send( 
          new DeletePipelineCommand({ PipelineName: name }), 
       ); 
     },
```
 }; }

• 有关API详细信息,请参阅 "AWS SDK for JavaScript API参考 [CreatePipeline](https://docs.aws.amazon.com/AWSJavaScriptSDK/v3/latest/client/sagemaker/command/CreatePipelineCommand)" 中的。

### **DeletePipeline**

以下代码示例显示了如何使用DeletePipeline。

```
SDK对于 JavaScript (v3)
```
# **a** Note 还有更多相关信息 GitHub。查找完整示例,学习如何在 [AWS 代码示例存储库中](https://github.com/awsdocs/aws-doc-sdk-examples/tree/main/javascriptv3/example_code/sagemaker#code-examples)进行设置 和运行。

删除 SageMaker 管道的语法。这段代码是更大函数的一部分。有关更多上下文,请参阅 "创建管 道" 或 GitHub 存储库。

```
 await sagemakerClient.send( 
   new DeletePipelineCommand({ PipelineName: name }), 
 );
```
• 有关API详细信息,请参阅 "AWS SDK for JavaScript API参考 [DeletePipeline"](https://docs.aws.amazon.com/AWSJavaScriptSDK/v3/latest/client/sagemaker/command/DeletePipelineCommand) 中的。

### **DescribePipelineExecution**

以下代码示例显示了如何使用DescribePipelineExecution。

```
SDK对于 JavaScript (v3)
```
# **a** Note

还有更多相关信息 GitHub。查找完整示例,学习如何在 [AWS 代码示例存储库中](https://github.com/awsdocs/aws-doc-sdk-examples/tree/main/javascriptv3/example_code/sagemaker#code-examples)进行设置 和运行。

等待 SageMaker 管道执行成功、失败或停止。

```
/** 
  * Poll the executing pipeline until the status is 'SUCCEEDED', 'STOPPED', or 
  'FAILED'. 
  * @param {{ arn: string, sagemakerClient: import('@aws-sdk/client-
sagemaker').SageMakerClient, wait: (ms: number) => Promise<void>}} props 
  */
export async function waitForPipelineComplete({ arn, sagemakerClient, wait }) { 
   const command = new DescribePipelineExecutionCommand({ 
     PipelineExecutionArn: arn, 
   }); 
   let complete = false; 
   let intervalInSeconds = 15; 
  const COMPLETION STATUSES = \Gamma PipelineExecutionStatus.FAILED, 
     PipelineExecutionStatus.STOPPED, 
     PipelineExecutionStatus.SUCCEEDED, 
   ]; 
   do { 
     const { PipelineExecutionStatus: status, FailureReason } = 
       await sagemakerClient.send(command); 
     complete = COMPLETION_STATUSES.includes(status); 
     if (!complete) { 
       console.log( 
         `Pipeline is ${status}. Waiting ${intervalInSeconds} seconds before checking 
  again.`, 
       ); 
       await wait(intervalInSeconds); 
     } else if (status === PipelineExecutionStatus.FAILED) { 
       throw new Error(`Pipeline failed because: ${FailureReason}`); 
     } else if (status === PipelineExecutionStatus.STOPPED) { 
       throw new Error(`Pipeline was forcefully stopped.`); 
     } else { 
       console.log(`Pipeline execution ${status}.`); 
 } 
   } while (!complete);
}
```
• 有关API详细信息,请参阅 "AWS SDK for JavaScript API参考 [DescribePipelineExecution](https://docs.aws.amazon.com/AWSJavaScriptSDK/v3/latest/client/sagemaker/command/DescribePipelineExecutionCommand)" 中 的。

### **StartPipelineExecution**

以下代码示例显示了如何使用StartPipelineExecution。

SDK对于 JavaScript (v3)

#### **a** Note

还有更多相关信息 GitHub。查找完整示例,学习如何在 [AWS 代码示例存储库中](https://github.com/awsdocs/aws-doc-sdk-examples/tree/main/javascriptv3/example_code/sagemaker#code-examples)进行设置 和运行。

### 开始 SageMaker 管道执行。

```
/** 
  * Start the execution of the Amazon SageMaker pipeline. Parameters that are 
  * passed in are used in the AWS Lambda function. 
  * @param {{ 
     name: string,
  * sagemakerClient: import('@aws-sdk/client-sagemaker').SageMakerClient, 
  * roleArn: string, 
  * queueUrl: string, 
     s3InputBucketName: string,
  * }} props 
  */
export async function startPipelineExecution({ 
   sagemakerClient, 
   name, 
   bucketName, 
   roleArn, 
   queueUrl,
}) { 
   /** 
    * The Vector Enrichment Job requests CSV data. This configuration points to a CSV 
    * file in an Amazon S3 bucket. 
    * @type {import("@aws-sdk/client-sagemaker-
geospatial").VectorEnrichmentJobInputConfig} 
    */ 
   const inputConfig = {
```

```
 DataSourceConfig: { 
      S3Data: {
        S3Uri: `s3://${bucketName}/input/sample_data.csv`,
       }, 
     }, 
     DocumentType: VectorEnrichmentJobDocumentType.CSV, 
   }; 
   /** 
    * The Vector Enrichment Job adds additional data to the source CSV. This 
  configuration points 
    * to an Amazon S3 prefix where the output will be stored. 
    * @type {import("@aws-sdk/client-sagemaker-
geospatial").ExportVectorEnrichmentJobOutputConfig} 
    */ 
   const outputConfig = { 
    S3Data: {
       S3Uri: `s3://${bucketName}/output/`, 
     }, 
   }; 
   /** 
    * This job will be a Reverse Geocoding Vector Enrichment Job. Reverse Geocoding 
  requires 
    * latitude and longitude values. 
    * @type {import("@aws-sdk/client-sagemaker-
geospatial").VectorEnrichmentJobConfig} 
    */ 
   const jobConfig = { 
     ReverseGeocodingConfig: { 
       XAttributeName: "Longitude", 
       YAttributeName: "Latitude", 
     }, 
   }; 
   const { PipelineExecutionArn } = await sagemakerClient.send( 
     new StartPipelineExecutionCommand({ 
       PipelineName: name, 
       PipelineExecutionDisplayName: `${name}-example-execution`, 
       PipelineParameters: [ 
         { Name: "parameter_execution_role", Value: roleArn }, 
         { Name: "parameter_queue_url", Value: queueUrl }, 
        \mathcal{L} Name: "parameter_vej_input_config",
```

```
 Value: JSON.stringify(inputConfig), 
          }, 
          { 
            Name: "parameter_vej_export_config", 
            Value: JSON.stringify(outputConfig), 
          }, 
          { 
            Name: "parameter_step_1_vej_config", 
            Value: JSON.stringify(jobConfig), 
          }, 
       ], 
     }), 
   ); 
   return { 
     arn: PipelineExecutionArn, 
   };
}
```
• 有关API详细信息,请参阅 "AWS SDK for JavaScript API参考 [StartPipelineExecution](https://docs.aws.amazon.com/AWSJavaScriptSDK/v3/latest/client/sagemaker/command/StartPipelineExecutionCommand)" 中的。

# 场景

开始使用地理空间作业和管道

以下代码示例演示了操作流程:

- 为管道设置资源。
- 设置用于执行地理空间作业的管道。
- 启动管道执行。
- 监控执行的状态。
- 查看管道的输出。
- 清理资源。

有关更多信息,请参阅[在 Community.aws AWS SDKs 上使用创建和运行 SageMaker 管道。](https://community.aws/posts/create-and-run-sagemaker-pipelines-using-aws-sdks)

### SDK对于 JavaScript (v3)

### **a** Note

还有更多相关信息 GitHub。查找完整示例,学习如何在 [AWS 代码示例存储库中](https://github.com/awsdocs/aws-doc-sdk-examples/tree/main/javascriptv3/example_code/sagemaker#code-examples)进行设置 和运行。

以下文件摘录包含使用 SageMaker 客户端管理管道的函数。

```
import { readFileSync } from "fs";
import { 
   CreateRoleCommand, 
   DeleteRoleCommand, 
   CreatePolicyCommand, 
   DeletePolicyCommand, 
   AttachRolePolicyCommand, 
   DetachRolePolicyCommand, 
   GetRoleCommand, 
   ListPoliciesCommand,
} from "@aws-sdk/client-iam";
import { 
   PublishLayerVersionCommand, 
   DeleteLayerVersionCommand, 
   CreateFunctionCommand, 
   Runtime, 
   DeleteFunctionCommand, 
   CreateEventSourceMappingCommand, 
   DeleteEventSourceMappingCommand, 
   GetFunctionCommand,
} from "@aws-sdk/client-lambda";
import { 
   PutObjectCommand, 
   CreateBucketCommand, 
   DeleteBucketCommand, 
   DeleteObjectCommand, 
   GetObjectCommand, 
   ListObjectsV2Command,
} from "@aws-sdk/client-s3";
```

```
import { 
   CreatePipelineCommand, 
   DeletePipelineCommand, 
   DescribePipelineCommand, 
   DescribePipelineExecutionCommand, 
   PipelineExecutionStatus, 
   StartPipelineExecutionCommand,
} from "@aws-sdk/client-sagemaker";
import { VectorEnrichmentJobDocumentType } from "@aws-sdk/client-sagemaker-
geospatial";
import { 
   CreateQueueCommand, 
   DeleteQueueCommand, 
   GetQueueAttributesCommand, 
   GetQueueUrlCommand,
} from "@aws-sdk/client-sqs";
import { dirnameFromMetaUrl } from "@aws-doc-sdk-examples/lib/utils/util-fs.js";
import { retry } from "@aws-doc-sdk-examples/lib/utils/util-timers.js";
/** 
  * Create the AWS IAM role that will be assumed by AWS Lambda. 
  * @param {{ name: string, iamClient: import('@aws-sdk/client-iam').IAMClient }} 
  props 
  */
export async function createLambdaExecutionRole({ name, iamClient }) { 
  const createRole = () =>
     iamClient.send( 
       new CreateRoleCommand({ 
         RoleName: name, 
         AssumeRolePolicyDocument: JSON.stringify({ 
           Version: "2012-10-17", 
           Statement: [ 
             { 
                Effect: "Allow", 
                Action: ["sts:AssumeRole"], 
               Principal: { Service: ["lambda.amazonaws.com"] },
             }, 
           ], 
         }), 
       }), 
     );
```

```
 let role = null; 
   try { 
     const { Role } = await createRole(); 
     role = Role; 
   } catch (caught) { 
     if ( 
       caught instanceof Error && 
       caught.name === "EntityAlreadyExistsException" 
     ) { 
       const { Role } = await iamClient.send( 
         new GetRoleCommand({ RoleName: name }), 
       ); 
       role = Role; 
     } else { 
       throw caught; 
     } 
   } 
   return { 
     arn: role.Arn, 
    cleanUp: async () => {
       await iamClient.send(new DeleteRoleCommand({ RoleName: name })); 
     }, 
   };
}
/** 
  * Create an AWS IAM policy that will be attached to the AWS IAM role assumed by the 
  AWS Lambda function. 
  * The policy grants permission to work with Amazon SQS, Amazon CloudWatch, and 
  Amazon SageMaker. 
  * @param {{name: string, iamClient: import('@aws-sdk/client-iam').IAMClient, 
  pipelineExecutionRoleArn: string}} props 
  */
export async function createLambdaExecutionPolicy({ 
   name, 
   iamClient, 
   pipelineExecutionRoleArn,
}) { 
   const policyConfig = { 
     Version: "2012-10-17", 
     Statement: [
```

```
 { 
         Effect: "Allow", 
         Action: [ 
            "sqs:ReceiveMessage", 
            "sqs:DeleteMessage", 
            "sqs:GetQueueAttributes", 
            "logs:CreateLogGroup", 
            "logs:CreateLogStream", 
            "logs:PutLogEvents", 
            "sagemaker-geospatial:StartVectorEnrichmentJob", 
            "sagemaker-geospatial:GetVectorEnrichmentJob", 
            "sagemaker:SendPipelineExecutionStepFailure", 
            "sagemaker:SendPipelineExecutionStepSuccess", 
            "sagemaker-geospatial:ExportVectorEnrichmentJob", 
         ], 
         Resource: "*", 
       }, 
       { 
         Effect: "Allow", 
         // The AWS Lambda function needs permission to pass the pipeline execution 
  role to 
         // the StartVectorEnrichmentCommand. This restriction prevents an AWS Lambda 
  function 
         // from elevating privileges. For more information, see: 
         // https://docs.aws.amazon.com/IAM/latest/UserGuide/
id_roles_use_passrole.html 
        Action: ["iam:PassRole"],
         Resource: `${pipelineExecutionRoleArn}`, 
         Condition: { 
            StringEquals: { 
              "iam:PassedToService": [ 
                "sagemaker.amazonaws.com", 
                "sagemaker-geospatial.amazonaws.com", 
              ], 
           }, 
         }, 
       }, 
     ], 
   }; 
   const createPolicy = () => 
     iamClient.send( 
       new CreatePolicyCommand({ 
         PolicyDocument: JSON.stringify(policyConfig),
```

```
 PolicyName: name, 
       }), 
     ); 
   let policy = null; 
   try { 
     const { Policy } = await createPolicy(); 
     policy = Policy; 
   } catch (caught) { 
     if ( 
       caught instanceof Error && 
       caught.name === "EntityAlreadyExistsException" 
     ) { 
       const { Policies } = await iamClient.send(new ListPoliciesCommand({})); 
       if (Policies) { 
        policy = Policies.find((p) => p.PolicyName === name);
       } else { 
         throw new Error("No policies found."); 
       } 
     } else { 
       throw caught; 
     } 
   } 
   return { 
     arn: policy?.Arn, 
     policyConfig, 
    cleanUp: async () => {
       await iamClient.send(new DeletePolicyCommand({ PolicyArn: policy?.Arn })); 
     }, 
  };
}
/** 
  * Attach an AWS IAM policy to an AWS IAM role. 
 * @param {{roleName: string, policyArn: string, iamClient: import('@aws-sdk/client-
iam').IAMClient}} props 
  */
export async function attachPolicy({ roleName, policyArn, iamClient }) { 
   const attachPolicyCommand = new AttachRolePolicyCommand({ 
     RoleName: roleName, 
     PolicyArn: policyArn, 
   });
```

```
 await iamClient.send(attachPolicyCommand); 
   return { 
    cleanUp: async () => {
       await iamClient.send( 
         new DetachRolePolicyCommand({ 
           RoleName: roleName, 
           PolicyArn: policyArn, 
         }), 
       ); 
     }, 
   };
}
/** 
  * Create an AWS Lambda layer that contains the Amazon SageMaker and Amazon 
  SageMaker Geospatial clients 
  * in the runtime. The default runtime supports v3.188.0 of the JavaScript SDK. The 
  Amazon SageMaker 
  * Geospatial client wasn't introduced until v3.221.0. 
  * @param {{ name: string, lambdaClient: import('@aws-sdk/client-
lambda').LambdaClient }} props 
  */
export async function createLambdaLayer({ name, lambdaClient }) { 
   const layerPath = `${dirnameFromMetaUrl(import.meta.url)}lambda/nodejs.zip`; 
   const { LayerVersionArn, Version } = await lambdaClient.send( 
     new PublishLayerVersionCommand({ 
       LayerName: name, 
       Content: { 
         ZipFile: Uint8Array.from(readFileSync(layerPath)), 
       }, 
     }), 
   ); 
   return { 
     versionArn: LayerVersionArn, 
     version: Version, 
    cleanUp: async () => {
       await lambdaClient.send( 
         new DeleteLayerVersionCommand({ 
           LayerName: name, 
           VersionNumber: Version, 
         }), 
       );
```

```
 }, 
   };
}
/** 
  * Deploy the AWS Lambda function that will be used to respond to Amazon SageMaker 
  pipeline 
  * execution steps. 
  * @param {{roleArn: string, name: string, lambdaClient: import('@aws-sdk/client-
lambda').LambdaClient, layerVersionArn: string}} props 
  */
export async function createLambdaFunction({ 
   name, 
   roleArn, 
   lambdaClient, 
   layerVersionArn,
}) { 
   const lambdaPath = `${dirnameFromMetaUrl( 
     import.meta.url, 
   )}lambda/dist/index.mjs.zip`; 
   // If a function of the same name already exists, return that 
   // function's ARN instead. By default this is 
   // "sagemaker-wkflw-lambda-function", so collisions are 
   // unlikely. 
  const createFunction = async () => {
     try { 
       return await lambdaClient.send( 
         new CreateFunctionCommand({ 
           Code: { 
              ZipFile: Uint8Array.from(readFileSync(lambdaPath)), 
           }, 
           Runtime: Runtime.nodejs18x, 
           Handler: "index.handler", 
           Layers: [layerVersionArn], 
           FunctionName: name, 
           Role: roleArn, 
         }), 
       ); 
     } catch (caught) { 
       if ( 
         caught instanceof Error && 
         caught.name === "ResourceConflictException" 
       ) {
```

```
 const { Configuration } = await lambdaClient.send( 
            new GetFunctionCommand({ FunctionName: name }), 
         ); 
         return Configuration; 
       } else { 
         throw caught; 
       } 
     } 
   }; 
   // Function creation fails if the Role is not ready. This retries 
   // function creation until it succeeds or it times out. 
   const { FunctionArn } = await retry( 
     { intervalInMs: 1000, maxRetries: 60 }, 
     createFunction, 
   ); 
   return { 
     arn: FunctionArn, 
    cleanUp: async () => {
       await lambdaClient.send( 
         new DeleteFunctionCommand({ FunctionName: name }), 
       ); 
     }, 
   };
}
/** 
  * This uploads some sample coordinate data to an Amazon S3 bucket. 
  * The Amazon SageMaker Geospatial vector enrichment job will take the simple Lat/
Long 
  * coordinates in this file and augment them with more detailed location data. 
  * @param {{bucketName: string, s3Client: import('@aws-sdk/client-s3').S3Client}} 
  props 
  */
export async function uploadCSVDataToS3({ bucketName, s3Client }) { 
   const s3Path = `${dirnameFromMetaUrl( 
     import.meta.url, 
   )}../../../../../workflows/sagemaker_pipelines/resources/latlongtest.csv`; 
   await s3Client.send( 
     new PutObjectCommand({ 
       Bucket: bucketName, 
       Key: "input/sample_data.csv",
```

```
 Body: readFileSync(s3Path), 
     }), 
   );
}
/** 
  * Create the AWS IAM role that will be assumed by the Amazon SageMaker pipeline. 
  * @param {{name: string, iamClient: import('@aws-sdk/client-iam').IAMClient, wait: 
  (ms: number) => Promise<void>}} props 
  */
export async function createSagemakerRole({ name, iamClient, wait }) { 
   let role = null; 
   const createRole = () => 
     iamClient.send( 
       new CreateRoleCommand({ 
         RoleName: name, 
         AssumeRolePolicyDocument: JSON.stringify({ 
           Version: "2012-10-17", 
           Statement: [ 
\{\hspace{.1cm} \} Effect: "Allow", 
                Action: ["sts:AssumeRole"], 
                Principal: { 
                 Service: \Gamma "sagemaker.amazonaws.com", 
                    "sagemaker-geospatial.amazonaws.com", 
 ], 
                }, 
              }, 
           ], 
         }), 
       }), 
     ); 
   try { 
     const { Role } = await createRole(); 
     role = Role; 
     // Wait for the role to be ready. 
     await wait(10); 
   } catch (caught) { 
     if ( 
       caught instanceof Error && 
       caught.name === "EntityAlreadyExistsException"
```

```
 ) { 
       const { Role } = await iamClient.send( 
         new GetRoleCommand({ RoleName: name }), 
       ); 
       role = Role; 
     } else { 
       throw caught; 
     } 
   } 
   return { 
     arn: role.Arn, 
    cleanUp: async () => {
       await iamClient.send(new DeleteRoleCommand({ RoleName: name })); 
     }, 
   };
}
/** 
  * Create the Amazon SageMaker execution policy. This policy grants permission to 
  * invoke the AWS Lambda function, read/write to the Amazon S3 bucket, and send 
  messages to 
  * the Amazon SQS queue. 
  * @param {{ name: string, sqsQueueArn: string, lambdaArn: string, iamClient: 
  import('@aws-sdk/client-iam').IAMClient, s3BucketName: string}} props 
  */
export async function createSagemakerExecutionPolicy({ 
   sqsQueueArn, 
   lambdaArn, 
   iamClient, 
   name, 
   s3BucketName,
}) { 
   const policyConfig = { 
     Version: "2012-10-17", 
    Statement: \Gamma { 
         Effect: "Allow", 
        Action: ["lambda:InvokeFunction"],
         Resource: lambdaArn, 
       }, 
       { 
         Effect: "Allow", 
         Action: ["s3:*"],
```

```
 Resource: [ 
          `arn:aws:s3:::${s3BucketName}`, 
          `arn:aws:s3:::${s3BucketName}/*`, 
       ], 
     }, 
     { 
       Effect: "Allow", 
       Action: ["sqs:SendMessage"], 
       Resource: sqsQueueArn, 
     }, 
   ], 
 }; 
 const createPolicy = () => 
   iamClient.send( 
     new CreatePolicyCommand({ 
       PolicyDocument: JSON.stringify(policyConfig), 
       PolicyName: name, 
     }), 
   ); 
 let policy = null; 
 try { 
   const { Policy } = await createPolicy(); 
   policy = Policy; 
 } catch (caught) { 
   if ( 
     caught instanceof Error && 
     caught.name === "EntityAlreadyExistsException" 
   ) { 
     const { Policies } = await iamClient.send(new ListPoliciesCommand({})); 
     if (Policies) { 
      policy = Politics.find((p) =& p.PolicyName == name); } else { 
       throw new Error("No policies found."); 
     } 
   } else { 
     throw caught; 
   } 
 } 
 return { 
   arn: policy?.Arn,
```

```
 policyConfig, 
    cleanUp: async () => {
       await iamClient.send(new DeletePolicyCommand({ PolicyArn: policy?.Arn })); 
     }, 
   };
}
/** 
  * Create the Amazon SageMaker pipeline using a JSON pipeline definition. The 
  definition 
  * can also be provided as an Amazon S3 object using PipelineDefinitionS3Location. 
  * @param {{roleArn: string, name: string, sagemakerClient: import('@aws-sdk/client-
sagemaker').SageMakerClient}} props 
  */
export async function createSagemakerPipeline({ 
   // Assumes an AWS IAM role has been created for this pipeline. 
   roleArn, 
   name, 
   // Assumes an AWS Lambda function has been created for this pipeline. 
   functionArn, 
   sagemakerClient,
}) { 
   const pipelineDefinition = readFileSync( 
     // dirnameFromMetaUrl is a local utility function. You can find its 
  implementation 
     // on GitHub. 
     `${dirnameFromMetaUrl( 
       import.meta.url, 
     )}../../../../../workflows/sagemaker_pipelines/resources/
GeoSpatialPipeline.json`, 
  \lambda .toString() 
     .replace(/\*FUNCTION_ARN\*/g, functionArn); 
   let arn = null; 
   const createPipeline = () => 
     sagemakerClient.send( 
       new CreatePipelineCommand({ 
         PipelineName: name, 
         PipelineDefinition: pipelineDefinition, 
         RoleArn: roleArn, 
       }), 
     );
```

```
 try { 
     const { PipelineArn } = await createPipeline(); 
     arn = PipelineArn; 
   } catch (caught) { 
     if ( 
       caught instanceof Error && 
       caught.name === "ValidationException" && 
       caught.message.includes( 
          "Pipeline names must be unique within an AWS account and region", 
      \lambda ) { 
       const { PipelineArn } = await sagemakerClient.send( 
          new DescribePipelineCommand({ PipelineName: name }), 
       ); 
       arn = PipelineArn; 
     } else { 
       throw caught; 
     } 
   } 
   return { 
     arn, 
    cleanUp: async () => {
       await sagemakerClient.send( 
         new DeletePipelineCommand({ PipelineName: name }), 
       ); 
     }, 
   };
}
/** 
  * Create an Amazon SQS queue. The Amazon SageMaker pipeline will send messages 
  * to this queue that are then processed by the AWS Lambda function. 
  * @param {{name: string, sqsClient: import('@aws-sdk/client-sqs').SQSClient}} props 
  */
export async function createSQSQueue({ name, sqsClient }) { 
   const createSqsQueue = () => 
     sqsClient.send( 
       new CreateQueueCommand({ 
         QueueName: name, 
         Attributes: { 
           DelaySeconds: "5", 
            ReceiveMessageWaitTimeSeconds: "5",
```

```
 VisibilityTimeout: "300", 
         }, 
       }), 
     ); 
  let queueUr1 = null; try { 
     const { QueueUrl } = await createSqsQueue(); 
     queueUrl = QueueUrl; 
   } catch (caught) { 
     if (caught instanceof Error && caught.name === "QueueNameExists") { 
       const { QueueUrl } = await sqsClient.send( 
         new GetQueueUrlCommand({ QueueName: name }), 
       ); 
       queueUrl = QueueUrl; 
     } else { 
       throw caught; 
     } 
   } 
   const { Attributes } = await retry( 
     { intervalInMs: 1000, maxRetries: 60 }, 
    () =>
       sqsClient.send( 
         new GetQueueAttributesCommand({ 
            QueueUrl: queueUrl, 
            AttributeNames: ["QueueArn"], 
         }), 
       ), 
   ); 
   return { 
     queueUrl, 
     queueArn: Attributes.QueueArn, 
    cleanUp: async () => {
      await sqsClient.send(new DeleteQueueCommand({ QueueUrl: queueUrl }));
     }, 
   };
}
/** 
  * Configure the AWS Lambda function to long poll for messages from the Amazon SQS 
  * queue. 
  * @param {{
```

```
 * paginateListEventSourceMappings: () => Generator<import('@aws-sdk/client-
lambda').ListEventSourceMappingsCommandOutput>, 
  * lambdaName: string, 
  * queueArn: string, 
  * lambdaClient: import('@aws-sdk/client-lambda').LambdaClient}} props 
  */
export async function configureLambdaSQSEventSource({ 
   lambdaName, 
   queueArn, 
   lambdaClient, 
   paginateListEventSourceMappings,
}) { 
  let uuid = null; const createEvenSourceMapping = () => 
     lambdaClient.send( 
       new CreateEventSourceMappingCommand({ 
         EventSourceArn: queueArn, 
         FunctionName: lambdaName, 
       }), 
     ); 
   try { 
     const { UUID } = await createEvenSourceMapping(); 
    uuid = UUID; } catch (caught) { 
     if ( 
       caught instanceof Error && 
       caught.name === "ResourceConflictException" 
     ) { 
       const paginator = paginateListEventSourceMappings( 
         { client: lambdaClient }, 
         {}, 
      );
       /** 
        * @type {import('@aws-sdk/client-lambda').EventSourceMappingConfiguration[]} 
        */ 
       const eventSourceMappings = []; 
       for await (const page of paginator) { 
         eventSourceMappings.concat(page.EventSourceMappings || []); 
       } 
       const { Configuration } = await lambdaClient.send( 
         new GetFunctionCommand({ FunctionName: lambdaName }), 
       );
```

```
 uuid = eventSourceMappings.find( 
        (mapping) =>
           mapping.EventSourceArn === queueArn && 
           mapping.FunctionArn === Configuration.FunctionArn, 
       ).UUID; 
     } else { 
       throw caught; 
     } 
   } 
   return { 
    cleanUp: async () => {
       await lambdaClient.send( 
         new DeleteEventSourceMappingCommand({ 
           UUID: uuid, 
         }), 
       ); 
     }, 
   };
}
/** 
  * Create an Amazon S3 bucket that will store the simple coordinate file as input 
  * and the output of the Amazon SageMaker Geospatial vector enrichment job. 
  * @param {{ 
     s3Client: import('@aws-sdk/client-s3').S3Client,
  * name: string, 
  * paginateListObjectsV2: () => Generator<import('@aws-sdk/client-
s3').ListObjectsCommandOutput> 
  * }} props 
  */
export async function createS3Bucket({ 
   name, 
   s3Client, 
   paginateListObjectsV2,
}) { 
   await s3Client.send(new CreateBucketCommand({ Bucket: name })); 
   return { 
    cleanUp: async () => {
       const paginator = paginateListObjectsV2( 
         { client: s3Client }, 
         { Bucket: name },
```

```
 ); 
       for await (const page of paginator) { 
         const objects = page.Contents; 
         if (objects) { 
           for (const object of objects) { 
              await s3Client.send( 
                new DeleteObjectCommand({ Bucket: name, Key: object.Key }), 
              ); 
           } 
         } 
       } 
      await s3Client.send(new DeleteBucketCommand({ Bucket: name }));
     }, 
   };
}
/** 
  * Start the execution of the Amazon SageMaker pipeline. Parameters that are 
  * passed in are used in the AWS Lambda function. 
  * @param {{ 
  * name: string, 
     sagemakerClient: import('@aws-sdk/client-sagemaker').SageMakerClient,
  * roleArn: string, 
  * queueUrl: string, 
     s3InputBucketName: string,
  * }} props 
  */
export async function startPipelineExecution({ 
   sagemakerClient, 
   name, 
   bucketName, 
   roleArn, 
   queueUrl,
}) { 
   /** 
    * The Vector Enrichment Job requests CSV data. This configuration points to a CSV 
    * file in an Amazon S3 bucket. 
    * @type {import("@aws-sdk/client-sagemaker-
geospatial").VectorEnrichmentJobInputConfig} 
    */ 
   const inputConfig = { 
     DataSourceConfig: { 
      S3Data: {
         S3Uri: `s3://${bucketName}/input/sample_data.csv`,
```
```
 }, 
     }, 
     DocumentType: VectorEnrichmentJobDocumentType.CSV, 
   }; 
  /** 
    * The Vector Enrichment Job adds additional data to the source CSV. This 
  configuration points 
    * to an Amazon S3 prefix where the output will be stored. 
    * @type {import("@aws-sdk/client-sagemaker-
geospatial").ExportVectorEnrichmentJobOutputConfig} 
    */ 
   const outputConfig = { 
    S3Data: {
       S3Uri: `s3://${bucketName}/output/`, 
     }, 
   }; 
   /** 
    * This job will be a Reverse Geocoding Vector Enrichment Job. Reverse Geocoding 
  requires 
    * latitude and longitude values. 
    * @type {import("@aws-sdk/client-sagemaker-
geospatial").VectorEnrichmentJobConfig} 
    */ 
   const jobConfig = { 
     ReverseGeocodingConfig: { 
       XAttributeName: "Longitude", 
       YAttributeName: "Latitude", 
     }, 
   }; 
   const { PipelineExecutionArn } = await sagemakerClient.send( 
     new StartPipelineExecutionCommand({ 
       PipelineName: name, 
       PipelineExecutionDisplayName: `${name}-example-execution`, 
       PipelineParameters: [ 
         { Name: "parameter_execution_role", Value: roleArn }, 
         { Name: "parameter_queue_url", Value: queueUrl }, 
         { 
           Name: "parameter_vej_input_config", 
           Value: JSON.stringify(inputConfig), 
         }, 
         {
```

```
 Name: "parameter_vej_export_config", 
           Value: JSON.stringify(outputConfig), 
         }, 
         { 
           Name: "parameter_step_1_vej_config", 
           Value: JSON.stringify(jobConfig), 
         }, 
       ], 
     }), 
   ); 
   return { 
     arn: PipelineExecutionArn, 
   };
}
/** 
  * Poll the executing pipeline until the status is 'SUCCEEDED', 'STOPPED', or 
  'FAILED'. 
  * @param {{ arn: string, sagemakerClient: import('@aws-sdk/client-
sagemaker').SageMakerClient, wait: (ms: number) => Promise<void>}} props 
  */
export async function waitForPipelineComplete({ arn, sagemakerClient, wait }) { 
   const command = new DescribePipelineExecutionCommand({ 
     PipelineExecutionArn: arn, 
   }); 
   let complete = false; 
   let intervalInSeconds = 15; 
   const COMPLETION_STATUSES = [ 
     PipelineExecutionStatus.FAILED, 
     PipelineExecutionStatus.STOPPED, 
     PipelineExecutionStatus.SUCCEEDED, 
   ]; 
   do { 
     const { PipelineExecutionStatus: status, FailureReason } = 
       await sagemakerClient.send(command); 
     complete = COMPLETION_STATUSES.includes(status); 
     if (!complete) { 
       console.log(
```

```
 `Pipeline is ${status}. Waiting ${intervalInSeconds} seconds before checking 
  again.`, 
       ); 
       await wait(intervalInSeconds); 
     } else if (status === PipelineExecutionStatus.FAILED) { 
       throw new Error(`Pipeline failed because: ${FailureReason}`); 
     } else if (status === PipelineExecutionStatus.STOPPED) { 
       throw new Error(`Pipeline was forcefully stopped.`); 
     } else { 
       console.log(`Pipeline execution ${status}.`); 
     } 
   } while (!complete);
}
/** 
  * Return the string value of an Amazon S3 object. 
  * @param {{ bucket: string, key: string, s3Client: import('@aws-sdk/client-
s3').S3Client}} param0 
  */
export async function getObject({ bucket, s3Client }) { 
   const prefix = "output/"; 
   const { Contents } = await s3Client.send( 
     new ListObjectsV2Command({ MaxKeys: 1, Bucket: bucket, Prefix: prefix }), 
   ); 
   if (!Contents.length) { 
     throw new Error("No objects found in bucket."); 
   } 
   // Find the CSV file. 
   const outputObject = Contents.find((obj) => obj.Key.endsWith(".csv")); 
   if (!outputObject) { 
     throw new Error(`No CSV file found in bucket with the prefix "${prefix}".`); 
   } 
   const { Body } = await s3Client.send( 
     new GetObjectCommand({ 
       Bucket: bucket, 
       Key: outputObject.Key, 
     }), 
   ); 
   return Body.transformToString();
```
}

此函数摘自一个文件,该文件使用前面的库函数来设置 SageMaker 管道、执行管道并删除所有创 建的资源。

```
import { retry, wait } from "@aws-doc-sdk-examples/lib/utils/util-timers.js";
import { 
   attachPolicy, 
   configureLambdaSQSEventSource, 
   createLambdaExecutionPolicy, 
   createLambdaExecutionRole, 
   createLambdaFunction, 
   createLambdaLayer, 
   createS3Bucket, 
   createSQSQueue, 
   createSagemakerExecutionPolicy, 
   createSagemakerPipeline, 
   createSagemakerRole, 
   getObject, 
   startPipelineExecution, 
   uploadCSVDataToS3, 
   waitForPipelineComplete,
} from "./lib.js";
import { MESSAGES } from "./messages.js";
export class SageMakerPipelinesWkflw { 
  names = { LAMBDA_EXECUTION_ROLE: "sagemaker-wkflw-lambda-execution-role", 
     LAMBDA_EXECUTION_ROLE_POLICY: 
       "sagemaker-wkflw-lambda-execution-role-policy", 
     LAMBDA_FUNCTION: "sagemaker-wkflw-lambda-function", 
     LAMBDA_LAYER: "sagemaker-wkflw-lambda-layer", 
     SAGE_MAKER_EXECUTION_ROLE: "sagemaker-wkflw-pipeline-execution-role", 
     SAGE_MAKER_EXECUTION_ROLE_POLICY: 
       "sagemaker-wkflw-pipeline-execution-role-policy", 
     SAGE_MAKER_PIPELINE: "sagemaker-wkflw-pipeline", 
     SQS_QUEUE: "sagemaker-wkflw-sqs-queue", 
     S3_BUCKET: `sagemaker-wkflw-s3-bucket-${Date.now()}`, 
   }; 
   cleanUpFunctions = [];
```

```
 /** 
    * @param {import("@aws-doc-sdk-examples/lib/prompter.js").Prompter} prompter 
    * @param {import("@aws-doc-sdk-examples/lib/logger.js").Logger} logger 
    * @param {{ IAM: import("@aws-sdk/client-iam").IAMClient, Lambda: import("@aws-
sdk/client-lambda").LambdaClient, SageMaker: import("@aws-sdk/client-
sagemaker").SageMakerClient, S3: import("@aws-sdk/client-s3").S3Client, SQS: 
  import("@aws-sdk/client-sqs").SQSClient }} clients 
    */ 
   constructor(prompter, logger, clients) { 
     this.prompter = prompter; 
     this.logger = logger; 
     this.clients = clients; 
   } 
   async run() { 
     try { 
       await this.startWorkflow(); 
     } catch (err) { 
       console.error(err); 
       throw err; 
     } finally { 
       this.logger.logSeparator(); 
       const doCleanUp = await this.prompter.confirm({ 
         message: "Clean up resources?", 
       }); 
       if (doCleanUp) { 
         await this.cleanUp(); 
       } 
     } 
   } 
   async cleanUp() { 
     // Run all of the clean up functions. If any fail, we log the error and 
  continue. 
     // This ensures all clean up functions are run. 
    for (let i = this.cleanUpFunctions.length - 1; i >= 0; i--) {
       await retry( 
         { intervalInMs: 1000, maxRetries: 60, swallowError: true }, 
         this.cleanUpFunctions[i], 
       ); 
     } 
   } 
   async startWorkflow() {
```

```
 this.logger.logSeparator(MESSAGES.greetingHeader); 
    await this.logger.log(MESSAGES.greeting); 
    this.logger.logSeparator(); 
    await this.logger.log( 
      MESSAGES.creatingRole.replace( 
        "${ROLE_NAME}", 
        this.names.LAMBDA_EXECUTION_ROLE, 
      ), 
    ); 
    // Create an IAM role that will be assumed by the AWS Lambda function. This 
 function 
    // is triggered by Amazon SQS messages and calls SageMaker and SageMaker 
 GeoSpatial actions. 
    const { arn: lambdaExecutionRoleArn, cleanUp: lambdaExecutionRoleCleanUp } = 
      await createLambdaExecutionRole({ 
        name: this.names.LAMBDA_EXECUTION_ROLE, 
        iamClient: this.clients.IAM, 
      }); 
    // Add a clean up step to a stack for every resource created. 
    this.cleanUpFunctions.push(lambdaExecutionRoleCleanUp); 
    await this.logger.log( 
      MESSAGES.roleCreated.replace( 
        "${ROLE_NAME}", 
        this.names.LAMBDA_EXECUTION_ROLE, 
      ), 
    ); 
    this.logger.logSeparator(); 
    await this.logger.log( 
      MESSAGES.creatingRole.replace( 
        "${ROLE_NAME}", 
        this.names.SAGE_MAKER_EXECUTION_ROLE, 
      ), 
    ); 
    // Create an IAM role that will be assumed by the SageMaker pipeline. The 
 pipeline 
    // sends messages to an Amazon SQS queue and puts/retrieves Amazon S3 objects. 
    const { 
      arn: pipelineExecutionRoleArn,
```

```
 cleanUp: pipelineExecutionRoleCleanUp, 
    } = await createSagemakerRole({ 
      iamClient: this.clients.IAM, 
      name: this.names.SAGE_MAKER_EXECUTION_ROLE, 
      wait, 
    }); 
    this.cleanUpFunctions.push(pipelineExecutionRoleCleanUp); 
    await this.logger.log( 
      MESSAGES.roleCreated.replace( 
        "${ROLE_NAME}", 
        this.names.SAGE_MAKER_EXECUTION_ROLE, 
      ), 
    ); 
    this.logger.logSeparator(); 
  // Create an IAM policy that allows the AWS Lambda function to invoke SageMaker
 APIs. 
    const { 
      arn: lambdaExecutionPolicyArn, 
      policy: lambdaPolicy, 
      cleanUp: lambdaExecutionPolicyCleanUp, 
    } = await createLambdaExecutionPolicy({ 
     name: this.names.LAMBDA EXECUTION ROLE POLICY,
      s3BucketName: this.names.S3_BUCKET, 
      iamClient: this.clients.IAM, 
      pipelineExecutionRoleArn, 
    }); 
    this.cleanUpFunctions.push(lambdaExecutionPolicyCleanUp); 
    console.log(JSON.stringify(lambdaPolicy, null, 2), "\n"); 
    await this.logger.log( 
      MESSAGES.attachPolicy 
        .replace("${POLICY_NAME}", this.names.LAMBDA_EXECUTION_ROLE_POLICY) 
        .replace("${ROLE_NAME}", this.names.LAMBDA_EXECUTION_ROLE), 
    ); 
    await this.prompter.checkContinue(); 
    // Attach the Lambda execution policy to the execution role. 
    const { cleanUp: lambdaExecutionRolePolicyCleanUp } = await attachPolicy({ 
      roleName: this.names.LAMBDA_EXECUTION_ROLE,
```

```
 policyArn: lambdaExecutionPolicyArn, 
   iamClient: this.clients.IAM, 
 }); 
 this.cleanUpFunctions.push(lambdaExecutionRolePolicyCleanUp); 
 await this.logger.log(MESSAGES.policyAttached); 
 this.logger.logSeparator(); 
 // Create Lambda layer for SageMaker packages. 
 const { versionArn: layerVersionArn, cleanUp: lambdaLayerCleanUp } = 
   await createLambdaLayer({ 
     name: this.names.LAMBDA_LAYER, 
     lambdaClient: this.clients.Lambda, 
   }); 
 this.cleanUpFunctions.push(lambdaLayerCleanUp); 
 await this.logger.log( 
   MESSAGES.creatingFunction.replace( 
     "${FUNCTION_NAME}", 
     this.names.LAMBDA_FUNCTION, 
   ), 
 ); 
 // Create the Lambda function with the execution role. 
 const { arn: lambdaArn, cleanUp: lambdaCleanUp } = 
   await createLambdaFunction({ 
     roleArn: lambdaExecutionRoleArn, 
     lambdaClient: this.clients.Lambda, 
     name: this.names.LAMBDA_FUNCTION, 
     layerVersionArn, 
   }); 
 this.cleanUpFunctions.push(lambdaCleanUp); 
 await this.logger.log( 
   MESSAGES.functionCreated.replace( 
     "${FUNCTION_NAME}", 
     this.names.LAMBDA_FUNCTION, 
   ), 
 ); 
 this.logger.logSeparator(); 
 await this.logger.log(
```

```
 MESSAGES.creatingSQSQueue.replace("${QUEUE_NAME}", this.names.SQS_QUEUE), 
 ); 
 // Create an SQS queue for the SageMaker pipeline. 
 const { 
   queueUrl, 
   queueArn, 
   cleanUp: queueCleanUp, 
 } = await createSQSQueue({ 
   name: this.names.SQS_QUEUE, 
   sqsClient: this.clients.SQS, 
 }); 
 this.cleanUpFunctions.push(queueCleanUp); 
 await this.logger.log( 
   MESSAGES.sqsQueueCreated.replace("${QUEUE_NAME}", this.names.SQS_QUEUE), 
 ); 
 this.logger.logSeparator(); 
 await this.logger.log( 
   MESSAGES.configuringLambdaSQSEventSource 
     .replace("${LAMBDA_NAME}", this.names.LAMBDA_FUNCTION) 
     .replace("${QUEUE_NAME}", this.names.SQS_QUEUE), 
 ); 
 // Configure the SQS queue as an event source for the Lambda. 
 const { cleanUp: lambdaSQSEventSourceCleanUp } = 
   await configureLambdaSQSEventSource({ 
     lambdaArn, 
     lambdaName: this.names.LAMBDA_FUNCTION, 
     queueArn, 
     sqsClient: this.clients.SQS, 
     lambdaClient: this.clients.Lambda, 
   }); 
 this.cleanUpFunctions.push(lambdaSQSEventSourceCleanUp); 
 await this.logger.log( 
   MESSAGES.lambdaSQSEventSourceConfigured 
     .replace("${LAMBDA_NAME}", this.names.LAMBDA_FUNCTION) 
     .replace("${QUEUE_NAME}", this.names.SQS_QUEUE), 
 ); 
 this.logger.logSeparator();
```

```
 // Create an IAM policy that allows the SageMaker pipeline to invoke AWS Lambda 
 // and send messages to the Amazon SQS queue. 
 const { 
   arn: pipelineExecutionPolicyArn, 
   policy: sagemakerPolicy, 
   cleanUp: pipelineExecutionPolicyCleanUp, 
 } = await createSagemakerExecutionPolicy({ 
   sqsQueueArn: queueArn, 
   lambdaArn, 
   iamClient: this.clients.IAM, 
   name: this.names.SAGE_MAKER_EXECUTION_ROLE_POLICY, 
   s3BucketName: this.names.S3_BUCKET, 
 }); 
 this.cleanUpFunctions.push(pipelineExecutionPolicyCleanUp); 
 console.log(JSON.stringify(sagemakerPolicy, null, 2)); 
 await this.logger.log( 
   MESSAGES.attachPolicy 
     .replace("${POLICY_NAME}", this.names.SAGE_MAKER_EXECUTION_ROLE_POLICY) 
     .replace("${ROLE_NAME}", this.names.SAGE_MAKER_EXECUTION_ROLE), 
 ); 
 await this.prompter.checkContinue(); 
 // Attach the SageMaker execution policy to the execution role. 
 const { cleanUp: pipelineExecutionRolePolicyCleanUp } = await attachPolicy({ 
   roleName: this.names.SAGE_MAKER_EXECUTION_ROLE, 
   policyArn: pipelineExecutionPolicyArn, 
   iamClient: this.clients.IAM, 
 }); 
 this.cleanUpFunctions.push(pipelineExecutionRolePolicyCleanUp); 
 // Wait for the role to be ready. If the role is used immediately, 
 // the pipeline will fail. 
 await wait(5); 
 await this.logger.log(MESSAGES.policyAttached); 
 this.logger.logSeparator(); 
 await this.logger.log( 
   MESSAGES.creatingPipeline.replace( 
     "${PIPELINE_NAME}",
```

```
 this.names.SAGE_MAKER_PIPELINE, 
   ), 
 ); 
 // Create the SageMaker pipeline. 
 const { cleanUp: pipelineCleanUp } = await createSagemakerPipeline({ 
   roleArn: pipelineExecutionRoleArn, 
   functionArn: lambdaArn, 
   sagemakerClient: this.clients.SageMaker, 
   name: this.names.SAGE_MAKER_PIPELINE, 
 }); 
 this.cleanUpFunctions.push(pipelineCleanUp); 
 await this.logger.log( 
   MESSAGES.pipelineCreated.replace( 
     "${PIPELINE_NAME}", 
     this.names.SAGE_MAKER_PIPELINE, 
   ), 
 ); 
 this.logger.logSeparator(); 
 await this.logger.log( 
   MESSAGES.creatingS3Bucket.replace("${BUCKET_NAME}", this.names.S3_BUCKET), 
 ); 
 // Create an S3 bucket for storing inputs and outputs. 
 const { cleanUp: s3BucketCleanUp } = await createS3Bucket({ 
   name: this.names.S3_BUCKET, 
   s3Client: this.clients.S3, 
 }); 
 this.cleanUpFunctions.push(s3BucketCleanUp); 
 await this.logger.log( 
   MESSAGES.s3BucketCreated.replace("${BUCKET_NAME}", this.names.S3_BUCKET), 
 ); 
 this.logger.logSeparator(); 
 await this.logger.log( 
   MESSAGES.uploadingInputData.replace( 
     "${BUCKET_NAME}", 
     this.names.S3_BUCKET, 
   ),
```

```
 ); 
 // Upload CSV Lat/Long data to S3. 
 await uploadCSVDataToS3({ 
   bucketName: this.names.S3_BUCKET, 
   s3Client: this.clients.S3, 
 }); 
 await this.logger.log(MESSAGES.inputDataUploaded); 
 this.logger.logSeparator(); 
 await this.prompter.checkContinue(MESSAGES.executePipeline); 
 // Execute the SageMaker pipeline. 
 const { arn: pipelineExecutionArn } = await startPipelineExecution({ 
   name: this.names.SAGE_MAKER_PIPELINE, 
   sagemakerClient: this.clients.SageMaker, 
   roleArn: pipelineExecutionRoleArn, 
   bucketName: this.names.S3_BUCKET, 
   queueUrl, 
 }); 
 // Wait for the pipeline execution to finish. 
 await waitForPipelineComplete({ 
   arn: pipelineExecutionArn, 
   sagemakerClient: this.clients.SageMaker, 
   wait, 
 }); 
 this.logger.logSeparator(); 
 await this.logger.log(MESSAGES.outputDelay); 
 // The getOutput function will throw an error if the output is not 
 // found. The retry function will retry a failed function call once 
 // ever 10 seconds for 2 minutes. 
const output = await retry({ intervalInMs: 10000, maxRetries: 12 }, () =>
   getObject({ 
     bucket: this.names.S3_BUCKET, 
     s3Client: this.clients.S3, 
   }), 
 );
```

```
 this.logger.logSeparator(); 
     await this.logger.log(MESSAGES.outputDataRetrieved); 
     console.log(output.split("\n").slice(0, 6).join("\n")); 
   }
}
```
- 有关API详细信息,请参阅 "参AWS SDK for JavaScript API考" 中的以下主题。
	- [CreatePipeline](https://docs.aws.amazon.com/AWSJavaScriptSDK/v3/latest/client/sagemaker/command/CreatePipelineCommand)
	- [DeletePipeline](https://docs.aws.amazon.com/AWSJavaScriptSDK/v3/latest/client/sagemaker/command/DeletePipelineCommand)
	- [DescribePipelineExecution](https://docs.aws.amazon.com/AWSJavaScriptSDK/v3/latest/client/sagemaker/command/DescribePipelineExecutionCommand)
	- [StartPipelineExecution](https://docs.aws.amazon.com/AWSJavaScriptSDK/v3/latest/client/sagemaker/command/StartPipelineExecutionCommand)
	- [UpdatePipeline](https://docs.aws.amazon.com/AWSJavaScriptSDK/v3/latest/client/sagemaker/command/UpdatePipelineCommand)

# 使用 for JavaScript (v3) SDK 的 Secrets Manager 示例

以下代码示例向您展示了如何使用带有 Secrets Manager 的 AWS SDK for JavaScript (v3) 来执行操作 和实现常见场景。

操作是大型程序的代码摘录,必须在上下文中运行。您可以通过操作了解如何调用单个服务函数,还可 以通过函数相关场景的上下文查看操作。

每个示例都包含一个指向完整源代码的链接,您可以在其中找到有关如何在上下文中设置和运行代码的 说明。

## 主题

• [操作](#page-224-0)

## 操作

## **GetSecretValue**

以下代码示例显示了如何使用GetSecretValue。

## **a** Note

```
import { 
  GetSecretValueCommand, 
   SecretsManagerClient,
} from "@aws-sdk/client-secrets-manager";
export const getSecretValue = async (secretName = "SECRET_NAME") => { 
   const client = new SecretsManagerClient(); 
   const response = await client.send( 
     new GetSecretValueCommand({ 
       SecretId: secretName, 
    }), 
   ); 
   console.log(response); 
  // { 
  // '$metadata': { 
  // httpStatusCode: 200, 
  // requestId: '584eb612-f8b0-48c9-855e-6d246461b604', 
  // extendedRequestId: undefined, 
  // cfId: undefined, 
  // attempts: 1, 
  // totalRetryDelay: 0 
 // },
   // ARN: 'arn:aws:secretsmanager:us-east-1:xxxxxxxxxxxx:secret:binary-
secret-3873048-xxxxxx', 
  // CreatedDate: 2023-08-08T19:29:51.294Z, 
  // Name: 'binary-secret-3873048', 
  // SecretBinary: Uint8Array(11) [ 
  // 98, 105, 110, 97, 114, 
  // 121, 32, 100, 97, 116, 
  // 97 
 \frac{1}{1} // VersionId: '712083f4-0d26-415e-8044-16735142cd6a', 
   // VersionStages: [ 'AWSCURRENT' ] 
  // }
```

```
 if (response.SecretString) { 
     return response.SecretString; 
   } 
   if (response.SecretBinary) { 
     return response.SecretBinary; 
   }
};
```
• 有关API详细信息,请参阅 "AWS SDK for JavaScript API参考 [GetSecretValue](https://docs.aws.amazon.com/AWSJavaScriptSDK/v3/latest/client/secrets-manager/command/GetSecretValueCommand)" 中的。

# 使用 fo SES r JavaScript (v3) SDK 的亚马逊示例

以下代码示例向您展示了如何通过在 Amazon 上使用 AWS SDK for JavaScript (v3) 来执行操作和实现 常见场景SES。

操作是大型程序的代码摘录,必须在上下文中运行。您可以通过操作了解如何调用单个服务函数,还可 以通过函数相关场景的上下文查看操作。

场景是向您展示如何通过在一个服务中调用多个函数或与其他 AWS 服务结合来完成特定任务的代码示 例。

每个示例都包含一个指向完整源代码的链接,您可以在其中找到有关如何在上下文中设置和运行代码的 说明。

#### 主题

- [操作](#page-224-0)
- [场景](#page-221-0)

# 操作

#### **CreateReceiptFilter**

以下代码示例显示了如何使用CreateReceiptFilter。

## **a** Note

```
import { 
   CreateReceiptFilterCommand, 
   ReceiptFilterPolicy,
} from "@aws-sdk/client-ses";
import { sesClient } from "./libs/sesClient.js";
import { getUniqueName } from "@aws-doc-sdk-examples/lib/utils/util-string.js";
const createCreateReceiptFilterCommand = ({ policy, ipOrRange, name }) => { 
   return new CreateReceiptFilterCommand({ 
     Filter: { 
       IpFilter: { 
         Cidr: ipOrRange, // string, either a single IP address (10.0.0.1) or an IP 
  address range in CIDR notation (10.0.0.1/24)). 
         Policy: policy, // enum ReceiptFilterPolicy, email traffic from the filtered 
  addressesOptions. 
       }, 
       /* 
         The name of the IP address filter. Only ASCII letters, numbers, underscores, 
  or dashes. 
         Must be less than 64 characters and start and end with a letter or number. 
        */ 
       Name: name, 
     }, 
   });
};
const FILTER_NAME = getUniqueName("ReceiptFilter");
const run = async () => {
   const createReceiptFilterCommand = createCreateReceiptFilterCommand({ 
     policy: ReceiptFilterPolicy.Allow, 
     ipOrRange: "10.0.0.1", 
     name: FILTER_NAME, 
   });
```

```
 try { 
     return await sesClient.send(createReceiptFilterCommand); 
   } catch (caught) { 
     if (caught instanceof Error && caught.name === "MessageRejected") { 
       /** @type { import('@aws-sdk/client-ses').MessageRejected} */ 
       const messageRejectedError = caught; 
       return messageRejectedError; 
     } 
     throw caught; 
   }
};
```
• 有关API详细信息,请参阅 "AWS SDK for JavaScript API参考 [CreateReceiptFilter"](https://docs.aws.amazon.com/AWSJavaScriptSDK/v3/latest/client/ses/command/CreateReceiptFilterCommand) 中的。

## **CreateReceiptRule**

以下代码示例显示了如何使用CreateReceiptRule。

SDK对于 JavaScript (v3)

## **a** Note

```
import { CreateReceiptRuleCommand, TlsPolicy } from "@aws-sdk/client-ses";
import { sesClient } from "./libs/sesClient.js";
import { getUniqueName } from "@aws-doc-sdk-examples/lib/utils/util-string.js";
const RULE_SET_NAME = getUniqueName("RuleSetName");
const RULE_NAME = getUniqueName("RuleName");
const S3_BUCKET_NAME = getUniqueName("S3BucketName");
const createS3ReceiptRuleCommand = ({ 
   bucketName, 
   emailAddresses, 
   name, 
  ruleSet,
```

```
}) => {
   return new CreateReceiptRuleCommand({ 
     Rule: { 
       Actions: [ 
         \mathcal{L}S3Action: {
              BucketName: bucketName, 
              ObjectKeyPrefix: "email", 
            }, 
         }, 
       ], 
       Recipients: emailAddresses, 
       Enabled: true, 
       Name: name, 
       ScanEnabled: false, 
       TlsPolicy: TlsPolicy.Optional, 
     }, 
     RuleSetName: ruleSet, // Required 
   });
};
const run = async () => {
   const s3ReceiptRuleCommand = createS3ReceiptRuleCommand({ 
     bucketName: S3_BUCKET_NAME, 
     emailAddresses: ["email@example.com"], 
     name: RULE_NAME, 
     ruleSet: RULE_SET_NAME, 
   }); 
   try { 
     return await sesClient.send(s3ReceiptRuleCommand); 
   } catch (err) { 
     console.log("Failed to create S3 receipt rule.", err); 
     throw err; 
   }
};
```
• 有关API详细信息,请参阅 "AWS SDK for JavaScript API参考 [CreateReceiptRule"](https://docs.aws.amazon.com/AWSJavaScriptSDK/v3/latest/client/ses/command/CreateReceiptRuleCommand) 中的。

## **CreateReceiptRuleSet**

以下代码示例显示了如何使用CreateReceiptRuleSet。

## **a** Note

还有更多相关信息 GitHub。查找完整示例,学习如何在 [AWS 代码示例存储库中](https://github.com/awsdocs/aws-doc-sdk-examples/tree/main/javascriptv3/example_code/ses#code-examples)进行设置 和运行。

```
import { CreateReceiptRuleSetCommand } from "@aws-sdk/client-ses";
import { sesClient } from "./libs/sesClient.js";
import { getUniqueName } from "@aws-doc-sdk-examples/lib/utils/util-string.js";
const RULE_SET_NAME = getUniqueName("RuleSetName");
const createCreateReceiptRuleSetCommand = (ruleSetName) => { 
   return new CreateReceiptRuleSetCommand({ RuleSetName: ruleSetName });
};
const run = async () => {
   const createReceiptRuleSetCommand = 
     createCreateReceiptRuleSetCommand(RULE_SET_NAME); 
   try { 
     return await sesClient.send(createReceiptRuleSetCommand); 
   } catch (err) { 
     console.log("Failed to create receipt rule set", err); 
     return err; 
   }
};
```
• 有关API详细信息,请参阅 "AWS SDK for JavaScript API参考 [CreateReceiptRuleSet"](https://docs.aws.amazon.com/AWSJavaScriptSDK/v3/latest/client/ses/command/CreateReceiptRuleSetCommand) 中的。

#### **CreateTemplate**

以下代码示例显示了如何使用CreateTemplate。

## **a** Note

```
import { CreateTemplateCommand } from "@aws-sdk/client-ses";
import { sesClient } from "./libs/sesClient.js";
import { getUniqueName } from "@aws-doc-sdk-examples/lib/utils/util-string.js";
const TEMPLATE_NAME = getUniqueName("TestTemplateName");
const createCreateTemplateCommand = () => { 
   return new CreateTemplateCommand({ 
     /** 
      * The template feature in Amazon SES is based on the Handlebars template 
  system. 
      */ 
     Template: { 
       /** 
        * The name of an existing template in Amazon SES. 
        */ 
       TemplateName: TEMPLATE_NAME, 
      HtmlPart:
         <h1>Hello, {{contact.firstName}}!</h1> 
        -p Did you know Amazon has a mascot named Peccy? 
        \langle/p>
\mathcal{L}, \mathcal{L} SubjectPart: "Amazon Tip", 
     }, 
   });
};
const run = async () => {
   const createTemplateCommand = createCreateTemplateCommand(); 
   try { 
     return await sesClient.send(createTemplateCommand);
```

```
 } catch (err) { 
     console.log("Failed to create template.", err); 
     return err; 
   }
};
```
• 有关API详细信息,请参阅 "AWS SDK for JavaScript API参考 [CreateTemplate](https://docs.aws.amazon.com/AWSJavaScriptSDK/v3/latest/client/ses/command/CreateTemplateCommand)" 中的。

## **DeleteIdentity**

以下代码示例显示了如何使用DeleteIdentity。

SDK对于 JavaScript (v3)

#### **a** Note

```
import { DeleteIdentityCommand } from "@aws-sdk/client-ses";
import { sesClient } from "./libs/sesClient.js";
const IDENTITY_EMAIL = "fake@example.com";
const createDeleteIdentityCommand = (identityName) => { 
   return new DeleteIdentityCommand({ 
     Identity: identityName, 
  });
};
const run = async () => {
  const deleteIdentityCommand = createDeleteIdentityCommand(IDENTITY_EMAIL); 
  try { 
     return await sesClient.send(deleteIdentityCommand); 
   } catch (err) { 
     console.log("Failed to delete identity.", err); 
     return err; 
   }
```
};

• 有关API详细信息,请参阅 "AWS SDK for JavaScript API参考 [DeleteIdentity"](https://docs.aws.amazon.com/AWSJavaScriptSDK/v3/latest/client/ses/command/DeleteIdentityCommand) 中的。

#### **DeleteReceiptFilter**

以下代码示例显示了如何使用DeleteReceiptFilter。

SDK对于 JavaScript (v3)

# **a** Note 还有更多相关信息 GitHub。查找完整示例,学习如何在 [AWS 代码示例存储库中](https://github.com/awsdocs/aws-doc-sdk-examples/tree/main/javascriptv3/example_code/ses#code-examples)进行设置 和运行。

```
import { DeleteReceiptFilterCommand } from "@aws-sdk/client-ses";
import { sesClient } from "./libs/sesClient.js";
import { getUniqueName } from "@aws-doc-sdk-examples/lib/utils/util-string.js";
const RECEIPT_FILTER_NAME = getUniqueName("ReceiptFilterName");
const createDeleteReceiptFilterCommand = (filterName) => { 
   return new DeleteReceiptFilterCommand({ FilterName: filterName });
};
const run = async () => {
   const deleteReceiptFilterCommand = 
     createDeleteReceiptFilterCommand(RECEIPT_FILTER_NAME); 
  try { 
     return await sesClient.send(deleteReceiptFilterCommand); 
  } catch (err) { 
     console.log("Error deleting receipt filter.", err); 
     return err; 
   }
};
```
• 有关API详细信息,请参阅 "AWS SDK for JavaScript API参考 [DeleteReceiptFilter](https://docs.aws.amazon.com/AWSJavaScriptSDK/v3/latest/client/ses/command/DeleteReceiptFilterCommand)" 中的。

#### **DeleteReceiptRule**

以下代码示例显示了如何使用DeleteReceiptRule。

```
SDK对于 JavaScript (v3)
```
#### **a** Note

还有更多相关信息 GitHub。查找完整示例,学习如何在 [AWS 代码示例存储库中](https://github.com/awsdocs/aws-doc-sdk-examples/tree/main/javascriptv3/example_code/ses#code-examples)进行设置 和运行。

```
import { DeleteReceiptRuleCommand } from "@aws-sdk/client-ses";
import { getUniqueName } from "@aws-doc-sdk-examples/lib/utils/util-string.js";
import { sesClient } from "./libs/sesClient.js";
const RULE_NAME = getUniqueName("RuleName");
const RULE_SET_NAME = getUniqueName("RuleSetName");
const createDeleteReceiptRuleCommand = () => { 
   return new DeleteReceiptRuleCommand({ 
     RuleName: RULE_NAME, 
     RuleSetName: RULE_SET_NAME, 
  });
};
const run = async () => {
   const deleteReceiptRuleCommand = createDeleteReceiptRuleCommand(); 
  try { 
     return await sesClient.send(deleteReceiptRuleCommand); 
  } catch (err) { 
     console.log("Failed to delete receipt rule.", err); 
     return err; 
  }
};
```
• 有关API详细信息,请参阅 "AWS SDK for JavaScript API参考 [DeleteReceiptRule](https://docs.aws.amazon.com/AWSJavaScriptSDK/v3/latest/client/ses/command/DeleteReceiptRuleCommand)" 中的。

#### **DeleteReceiptRuleSet**

以下代码示例显示了如何使用DeleteReceiptRuleSet。

## **a** Note

还有更多相关信息 GitHub。查找完整示例,学习如何在 [AWS 代码示例存储库中](https://github.com/awsdocs/aws-doc-sdk-examples/tree/main/javascriptv3/example_code/ses#code-examples)进行设置 和运行。

```
import { DeleteReceiptRuleSetCommand } from "@aws-sdk/client-ses";
import { getUniqueName } from "@aws-doc-sdk-examples/lib/utils/util-string.js";
import { sesClient } from "./libs/sesClient.js";
const RULE_SET_NAME = getUniqueName("RuleSetName");
const createDeleteReceiptRuleSetCommand = () => { 
   return new DeleteReceiptRuleSetCommand({ RuleSetName: RULE_SET_NAME });
};
const run = async () => {
   const deleteReceiptRuleSetCommand = createDeleteReceiptRuleSetCommand(); 
  try { 
     return await sesClient.send(deleteReceiptRuleSetCommand); 
  } catch (err) { 
     console.log("Failed to delete receipt rule set.", err); 
     return err; 
  }
};
```
• 有关API详细信息,请参阅 "AWS SDK for JavaScript API参考 [DeleteReceiptRuleSet](https://docs.aws.amazon.com/AWSJavaScriptSDK/v3/latest/client/ses/command/DeleteReceiptRuleSetCommand)" 中的。

## **DeleteTemplate**

以下代码示例显示了如何使用DeleteTemplate。

## **a** Note

还有更多相关信息 GitHub。查找完整示例,学习如何在 [AWS 代码示例存储库中](https://github.com/awsdocs/aws-doc-sdk-examples/tree/main/javascriptv3/example_code/ses#code-examples)进行设置 和运行。

```
import { DeleteTemplateCommand } from "@aws-sdk/client-ses";
import { getUniqueName } from "@aws-doc-sdk-examples/lib/utils/util-string.js";
import { sesClient } from "./libs/sesClient.js";
const TEMPLATE_NAME = getUniqueName("TemplateName");
const createDeleteTemplateCommand = (templateName) => 
   new DeleteTemplateCommand({ TemplateName: templateName });
const run = async () => {
   const deleteTemplateCommand = createDeleteTemplateCommand(TEMPLATE_NAME); 
  try { 
     return await sesClient.send(deleteTemplateCommand); 
   } catch (err) { 
     console.log("Failed to delete template.", err); 
     return err; 
   }
};
```
• 有关API详细信息,请参阅 "AWS SDK for JavaScript API参考 [DeleteTemplate](https://docs.aws.amazon.com/AWSJavaScriptSDK/v3/latest/client/ses/command/DeleteTemplateCommand)" 中的。

#### **GetTemplate**

以下代码示例显示了如何使用GetTemplate。

## **a** Note

还有更多相关信息 GitHub。查找完整示例,学习如何在 [AWS 代码示例存储库中](https://github.com/awsdocs/aws-doc-sdk-examples/tree/main/javascriptv3/example_code/ses#code-examples)进行设置 和运行。

```
import { GetTemplateCommand } from "@aws-sdk/client-ses";
import { getUniqueName } from "@aws-doc-sdk-examples/lib/utils/util-string.js";
import { sesClient } from "./libs/sesClient.js";
const TEMPLATE_NAME = getUniqueName("TemplateName");
const createGetTemplateCommand = (templateName) => 
   new GetTemplateCommand({ TemplateName: templateName });
const run = async () => {
   const getTemplateCommand = createGetTemplateCommand(TEMPLATE_NAME); 
  try { 
     return await sesClient.send(getTemplateCommand); 
   } catch (caught) { 
     if (caught instanceof Error && caught.name === "MessageRejected") { 
       /** @type { import('@aws-sdk/client-ses').MessageRejected} */ 
       const messageRejectedError = caught; 
       return messageRejectedError; 
     } 
     throw caught; 
   }
};
```
• 有关API详细信息,请参阅 "AWS SDK for JavaScript API参考 [GetTemplate"](https://docs.aws.amazon.com/AWSJavaScriptSDK/v3/latest/client/ses/command/GetTemplateCommand) 中的。

## **ListIdentities**

以下代码示例显示了如何使用ListIdentities。

## **a** Note

还有更多相关信息 GitHub。查找完整示例,学习如何在 [AWS 代码示例存储库中](https://github.com/awsdocs/aws-doc-sdk-examples/tree/main/javascriptv3/example_code/ses#code-examples)进行设置 和运行。

```
import { ListIdentitiesCommand } from "@aws-sdk/client-ses";
import { sesClient } from "./libs/sesClient.js";
const createListIdentitiesCommand = () => 
   new ListIdentitiesCommand({ IdentityType: "EmailAddress", MaxItems: 10 });
const run = async () => {
   const listIdentitiesCommand = createListIdentitiesCommand(); 
  try { 
    return await sesClient.send(listIdentitiesCommand); 
  } catch (err) { 
     console.log("Failed to list identities.", err); 
     return err; 
  }
};
```
• 有关API详细信息,请参阅 "AWS SDK for JavaScript API参考 [ListIdentities](https://docs.aws.amazon.com/AWSJavaScriptSDK/v3/latest/client/ses/command/ListIdentitiesCommand)" 中的。

## **ListReceiptFilters**

以下代码示例显示了如何使用ListReceiptFilters。

SDK对于 JavaScript (v3)

## **a** Note

```
import { ListReceiptFiltersCommand } from "@aws-sdk/client-ses";
import { sesClient } from "./libs/sesClient.js";
const createListReceiptFiltersCommand = () => new ListReceiptFiltersCommand({});
const run = async () => {
   const listReceiptFiltersCommand = createListReceiptFiltersCommand(); 
  return await sesClient.send(listReceiptFiltersCommand);
};
```
• 有关API详细信息,请参阅 "AWS SDK for JavaScript API参考 [ListReceiptFilters](https://docs.aws.amazon.com/AWSJavaScriptSDK/v3/latest/client/ses/command/ListReceiptFiltersCommand)" 中的。

#### **ListTemplates**

以下代码示例显示了如何使用ListTemplates。

```
SDK对于 JavaScript (v3)
```

```
a Note
```

```
import { ListTemplatesCommand } from "@aws-sdk/client-ses";
import { sesClient } from "./libs/sesClient.js";
const createListTemplatesCommand = (maxItems) => 
   new ListTemplatesCommand({ MaxItems: maxItems });
const run = async () => {
   const listTemplatesCommand = createListTemplatesCommand(10); 
  try { 
     return await sesClient.send(listTemplatesCommand); 
   } catch (err) { 
     console.log("Failed to list templates.", err); 
     return err; 
   }
```
};

• 有关API详细信息,请参阅 "AWS SDK for JavaScript API参考 [ListTemplates](https://docs.aws.amazon.com/AWSJavaScriptSDK/v3/latest/client/ses/command/ListTemplatesCommand)" 中的。

#### **SendBulkTemplatedEmail**

以下代码示例显示了如何使用SendBulkTemplatedEmail。

```
SDK对于 JavaScript (v3)
```

```
import { SendBulkTemplatedEmailCommand } from "@aws-sdk/client-ses";
import { 
   getUniqueName, 
   postfix,
} from "@aws-doc-sdk-examples/lib/utils/util-string.js";
import { sesClient } from "./libs/sesClient.js";
/** 
  * Replace this with the name of an existing template. 
  */
const TEMPLATE_NAME = getUniqueName("ReminderTemplate");
/** 
  * Replace these with existing verified emails. 
  */
const VERIFIED_EMAIL_1 = postfix(getUniqueName("Bilbo"), "@example.com");
const VERIFIED_EMAIL_2 = postfix(getUniqueName("Frodo"), "@example.com");
const USERS = [ 
   { firstName: "Bilbo", emailAddress: VERIFIED_EMAIL_1 }, 
  { firstName: "Frodo", emailAddress: VERIFIED_EMAIL_2 },
];
/** 
 *
```

```
 * @param { { emailAddress: string, firstName: string }[] } users 
  * @param { string } templateName the name of an existing template in SES 
  * @returns { SendBulkTemplatedEmailCommand } 
  */
const createBulkReminderEmailCommand = (users, templateName) => { 
   return new SendBulkTemplatedEmailCommand({ 
     /** 
      * Each 'Destination' uses a corresponding set of replacement data. We can map 
  each user 
      * to a 'Destination' and provide user specific replacement data to create 
  personalized emails. 
\star * Here's an example of how a template would be replaced with user data: 
      * Template: <h1>Hello {{name}},</h1><p>Don't forget about the party gifts!</p> 
     * Destination 1: <h1>Hello Bilbo,</h1><p>Don't forget about the party gifts!</
p> 
     * Destination 2: <h1>Hello Frodo,</h1><p>Don't forget about the party gifts!</
p> 
      */ 
     Destinations: users.map((user) => ({ 
       Destination: { ToAddresses: [user.emailAddress] }, 
       ReplacementTemplateData: JSON.stringify({ name: user.firstName }), 
     })), 
     DefaultTemplateData: JSON.stringify({ name: "Shireling" }), 
    Source: VERIFIED EMAIL 1,
     Template: templateName, 
  });
};
const run = async () => {
   const sendBulkTemplateEmailCommand = createBulkReminderEmailCommand( 
     USERS, 
     TEMPLATE_NAME, 
   ); 
  try { 
     return await sesClient.send(sendBulkTemplateEmailCommand); 
   } catch (caught) { 
     if (caught instanceof Error && caught.name === "MessageRejected") { 
       /** @type { import('@aws-sdk/client-ses').MessageRejected} */ 
       const messageRejectedError = caught; 
       return messageRejectedError; 
     } 
     throw caught; 
   }
```
};

• 有关API详细信息,请参阅 "AWS SDK for JavaScript API参考 [SendBulkTemplatedEmail](https://docs.aws.amazon.com/AWSJavaScriptSDK/v3/latest/client/ses/command/SendBulkTemplatedEmailCommand)" 中的。

#### **SendEmail**

以下代码示例显示了如何使用SendEmail。

```
SDK对于 JavaScript (v3)
```

```
a Note
 还有更多相关信息 GitHub。查找完整示例,学习如何在 AWS 代码示例存储库中进行设置
 和运行。
```

```
import { SendEmailCommand } from "@aws-sdk/client-ses";
import { sesClient } from "./libs/sesClient.js";
const createSendEmailCommand = (toAddress, fromAddress) => { 
   return new SendEmailCommand({ 
     Destination: { 
       /* required */ 
       CcAddresses: [ 
         /* more items */ 
       ], 
       ToAddresses: [ 
         toAddress, 
         /* more To-email addresses */ 
       ], 
     }, 
     Message: { 
       /* required */ 
       Body: { 
         /* required */ 
         Html: { 
            Charset: "UTF-8", 
            Data: "HTML_FORMAT_BODY", 
         }, 
         Text: {
```

```
 Charset: "UTF-8", 
            Data: "TEXT_FORMAT_BODY", 
         }, 
       }, 
       Subject: { 
         Charset: "UTF-8", 
         Data: "EMAIL_SUBJECT", 
       }, 
     }, 
     Source: fromAddress, 
     ReplyToAddresses: [ 
       /* more items */ 
     ], 
   });
};
const run = async () => {
   const sendEmailCommand = createSendEmailCommand( 
     "recipient@example.com", 
     "sender@example.com", 
   ); 
   try { 
     return await sesClient.send(sendEmailCommand); 
   } catch (caught) { 
     if (caught instanceof Error && caught.name === "MessageRejected") { 
       /** @type { import('@aws-sdk/client-ses').MessageRejected} */ 
       const messageRejectedError = caught; 
       return messageRejectedError; 
     } 
     throw caught; 
   }
};
```
• 有关API详细信息,请参阅 "AWS SDK for JavaScript API参考 [SendEmail](https://docs.aws.amazon.com/AWSJavaScriptSDK/v3/latest/client/ses/command/SendEmailCommand)" 中的。

## **SendRawEmail**

以下代码示例显示了如何使用SendRawEmail。

## **a** Note

还有更多相关信息 GitHub。查找完整示例,学习如何在 [AWS 代码示例存储库中](https://github.com/awsdocs/aws-doc-sdk-examples/tree/main/javascriptv3/example_code/ses#code-examples)进行设置 和运行。

使用 [nodemailer](https://nodemailer.com/transports/ses/) 发送带附件的电子邮件。

```
import sesClientModule from "@aws-sdk/client-ses";
/** 
  * nodemailer wraps the SES SDK and calls SendRawEmail. Use this for more advanced 
  * functionality like adding attachments to your email. 
 * 
  * https://nodemailer.com/transports/ses/ 
  */
import nodemailer from "nodemailer";
/** 
  * @param {string} from An Amazon SES verified email address. 
  * @param {*} to An Amazon SES verified email address. 
  */
export const sendEmailWithAttachments = ( 
  from = "from@example.com", 
  to = "to@example.com",
) => { 
   const ses = new sesClientModule.SESClient({}); 
   const transporter = nodemailer.createTransport({ 
     SES: { ses, aws: sesClientModule }, 
   }); 
   return new Promise((resolve, reject) => { 
     transporter.sendMail( 
       { 
         from, 
         to, 
         subject: "Hello World", 
         text: "Greetings from Amazon SES!", 
         attachments: [{ content: "Hello World!", filename: "hello.txt" }], 
       }, 
      (err, info) \Rightarrow if (err) {
```

```
 reject(err); 
            } else { 
              resolve(info); 
            } 
         }, 
      ); 
   });
};
```
• 有关API详细信息,请参阅 "AWS SDK for JavaScript API参考 [SendRawEmail](https://docs.aws.amazon.com/AWSJavaScriptSDK/v3/latest/client/ses/command/SendRawEmailCommand)" 中的。

## **SendTemplatedEmail**

以下代码示例显示了如何使用SendTemplatedEmail。

SDK对于 JavaScript (v3)

**a** Note

```
import { SendTemplatedEmailCommand } from "@aws-sdk/client-ses";
import { 
  getUniqueName, 
   postfix,
} from "@aws-doc-sdk-examples/lib/utils/util-string.js";
import { sesClient } from "./libs/sesClient.js";
/** 
  * Replace this with the name of an existing template. 
  */
const TEMPLATE_NAME = getUniqueName("ReminderTemplate");
/** 
  * Replace these with existing verified emails. 
  */
const VERIFIED_EMAIL = postfix(getUniqueName("Bilbo"), "@example.com");
```

```
const USER = { firstName: "Bilbo", emailAddress: VERIFIED_EMAIL };
/** 
  * 
  * @param { { emailAddress: string, firstName: string } } user 
  * @param { string } templateName - The name of an existing template in Amazon SES. 
  * @returns { SendTemplatedEmailCommand } 
  */
const createReminderEmailCommand = (user, templateName) => { 
   return new SendTemplatedEmailCommand({ 
     /** 
      * Here's an example of how a template would be replaced with user data: 
      * Template: <h1>Hello {{contact.firstName}},</h1><p>Don't forget about the 
  party gifts!</p> 
      * Destination: <h1>Hello Bilbo,</h1><p>Don't forget about the party gifts!</p> 
      */ 
    Destination: { ToAddresses: [user.emailAddress] },
     TemplateData: JSON.stringify({ contact: { firstName: user.firstName } }), 
     Source: VERIFIED_EMAIL, 
     Template: templateName, 
   });
};
const run = async () => {
   const sendReminderEmailCommand = createReminderEmailCommand( 
     USER, 
     TEMPLATE_NAME, 
   ); 
   try { 
     return await sesClient.send(sendReminderEmailCommand); 
   } catch (caught) { 
     if (caught instanceof Error && caught.name === "MessageRejected") { 
       /** @type { import('@aws-sdk/client-ses').MessageRejected} */ 
       const messageRejectedError = caught; 
       return messageRejectedError; 
     } 
     throw caught; 
   }
};
```
• 有关API详细信息,请参阅 "AWS SDK for JavaScript API参考 [SendTemplatedEmail](https://docs.aws.amazon.com/AWSJavaScriptSDK/v3/latest/client/ses/command/SendTemplatedEmailCommand)" 中的。

#### **UpdateTemplate**

以下代码示例显示了如何使用UpdateTemplate。

SDK对于 JavaScript (v3)

## **a** Note

```
import { UpdateTemplateCommand } from "@aws-sdk/client-ses";
import { getUniqueName } from "@aws-doc-sdk-examples/lib/utils/util-string.js";
import { sesClient } from "./libs/sesClient.js";
const TEMPLATE_NAME = getUniqueName("TemplateName");
const HTML_PART = "<h1>Hello, World!</h1>";
const createUpdateTemplateCommand = () => { 
   return new UpdateTemplateCommand({ 
     Template: { 
       TemplateName: TEMPLATE_NAME, 
       HtmlPart: HTML_PART, 
       SubjectPart: "Example", 
       TextPart: "Updated template text.", 
    }, 
  });
};
const run = async () => {
   const updateTemplateCommand = createUpdateTemplateCommand(); 
  try { 
     return await sesClient.send(updateTemplateCommand); 
  } catch (err) { 
     console.log("Failed to update template.", err); 
     return err; 
  }
};
```
• 有关API详细信息,请参阅 "AWS SDK for JavaScript API参考 [UpdateTemplate](https://docs.aws.amazon.com/AWSJavaScriptSDK/v3/latest/client/ses/command/UpdateTemplateCommand)" 中的。

#### **VerifyDomainIdentity**

以下代码示例显示了如何使用VerifyDomainIdentity。

```
SDK对于 JavaScript (v3)
```
**a** Note

还有更多相关信息 GitHub。查找完整示例,学习如何在 [AWS 代码示例存储库中](https://github.com/awsdocs/aws-doc-sdk-examples/tree/main/javascriptv3/example_code/ses#code-examples)进行设置 和运行。

```
import { VerifyDomainIdentityCommand } from "@aws-sdk/client-ses";
import { 
  getUniqueName, 
   postfix,
} from "@aws-doc-sdk-examples/lib/utils/util-string.js";
import { sesClient } from "./libs/sesClient.js";
/** 
  * You must have access to the domain's DNS settings to complete the 
  * domain verification process. 
  */
const DOMAIN NAME = postfix(getUniqueName("Domain"), ".example.com");
const createVerifyDomainIdentityCommand = () => { 
   return new VerifyDomainIdentityCommand({ Domain: DOMAIN_NAME });
};
const run = async () => {
   const VerifyDomainIdentityCommand = createVerifyDomainIdentityCommand(); 
  try { 
     return await sesClient.send(VerifyDomainIdentityCommand); 
  } catch (err) { 
     console.log("Failed to verify domain.", err); 
     return err; 
   }
};
```
• 有关API详细信息,请参阅 "AWS SDK for JavaScript API参考 [VerifyDomainIdentity](https://docs.aws.amazon.com/AWSJavaScriptSDK/v3/latest/client/ses/command/VerifyDomainIdentityCommand)" 中的。

#### **VerifyEmailIdentity**

以下代码示例显示了如何使用VerifyEmailIdentity。

```
SDK对于 JavaScript (v3)
```
## **a** Note 还有更多相关信息 GitHub。查找完整示例,学习如何在 [AWS 代码示例存储库中](https://github.com/awsdocs/aws-doc-sdk-examples/tree/main/javascriptv3/example_code/ses#code-examples)进行设置 和运行。

```
// Import required AWS SDK clients and commands for Node.js
import { VerifyEmailIdentityCommand } from "@aws-sdk/client-ses";
import { sesClient } from "./libs/sesClient.js";
const EMAIL_ADDRESS = "name@example.com";
const createVerifyEmailIdentityCommand = (emailAddress) => { 
   return new VerifyEmailIdentityCommand({ EmailAddress: emailAddress });
};
const run = async () => {
   const verifyEmailIdentityCommand = 
     createVerifyEmailIdentityCommand(EMAIL_ADDRESS); 
  try { 
     return await sesClient.send(verifyEmailIdentityCommand); 
   } catch (err) { 
     console.log("Failed to verify email identity.", err); 
     return err; 
  }
};
```
• 有关API详细信息,请参阅 "AWS SDK for JavaScript API参考 [VerifyEmailIdentity"](https://docs.aws.amazon.com/AWSJavaScriptSDK/v3/latest/client/ses/command/VerifyEmailIdentityCommand) 中的。

## 场景

构建 Amazon Transcribe 流式传输应用程序

以下代码示例展示如何构建可实时录制、转录与翻译实时音频,并通过电子邮件发送结果的应用程序。

SDK对于 JavaScript (v3)

演示如何使用 Amazon Transcribe 开发一款能够实时录制、转录和翻译实时音频的应用程序,并使 用亚马逊简单电子邮件服务 (Amazon) 通过电子邮件发送结果。SES

有关如何设置和运行的完整源代码和说明,请参阅上的完整示例[GitHub](https://github.com/awsdocs/aws-doc-sdk-examples/tree/main/javascriptv3/example_code/cross-services/transcribe-streaming-app)。

本示例中使用的服务

- Amazon Comprehend
- Amazon SES
- Amazon Transcribe
- Amazon Translate

创建 Aurora Serverless 工作项跟踪器

以下代码示例说明如何创建一个 Web 应用程序,该应用程序可跟踪 Amazon Aurora Serverless 数据 库中的工作项目,并使用亚马逊简单电子邮件服务 (AmazonSES) 发送报告。

#### SDK对于 JavaScript (v3)

演示如何使用 AWS SDK for JavaScript (v3) 创建一个 Web 应用程序,该应用程序通过亚马逊简单 电子邮件服务 (AmazonSES) 跟踪 Amazon Aurora 数据库中的工作项目并通过电子邮件发送报告。 此示例使用由 React.js 构建的前端与 Express Node.js 后端进行交互。

- 将 React.js 网络应用程序与集成 AWS 服务。
- 列出、添加以及更新 Aurora 表中的项目。
- 使用 Amazon 发送已筛选工作项的电子邮件报告SES。
- 使用随附的 AWS CloudFormation 脚本部署和管理示例资源。

有关如何设置和运行的完整源代码和说明,请参阅上的完整示例[GitHub](https://github.com/awsdocs/aws-doc-sdk-examples/tree/main/javascriptv3/example_code/cross-services/aurora-serverless-app)。

本示例中使用的服务

- Aurora
- Amazon RDS
- 亚马逊RDS数据服务
- Amazon SES

#### 检测图像中的对象

以下代码示例演示如何构建一个使用 Amazon Rekognition 按类别检测图像中对象的应用程序。

SDK对于 JavaScript (v3)

演示如何使用 Amazon Rekogn AWS SDK for JavaScript ition 和,创建一款应用程序,该应用程序 使用 Amazon Rekognition 按类别识别位于亚马逊简单存储服务 (Amazon S3) Simple S3 存储桶中 的图像中的对象。该应用程序使用亚马逊简单电子邮件服务 (AmazonSES) 向管理员发送一封包含 结果的电子邮件通知。

了解如何:

- 使用 Amazon Cognito 创建未经身份验证的用户。
- 使用 Amazon Rekognition 分析包含对象的图像。
- 验证 Amazon 的电子邮件地址SES。
- 使用 Amazon 发送电子邮件通知SES。

有关如何设置和运行的完整源代码和说明,请参阅上的完整示例[GitHub](https://github.com/awsdocs/aws-doc-sdk-examples/tree/main/javascriptv3/example_code/cross-services/photo_analyzer)。

本示例中使用的服务

- Amazon Rekognition
- Amazon S3
- Amazon SES

# 使用 fo SNS r JavaScript (v3) SDK 的亚马逊示例

以下代码示例向您展示了如何通过在 Amazon 上使用 AWS SDK for JavaScript (v3) 来执行操作和实现 常见场景SNS。

操作是大型程序的代码摘录,必须在上下文中运行。您可以通过操作了解如何调用单个服务函数,还可 以通过函数相关场景的上下文查看操作。

场景是向您展示如何通过在一个服务中调用多个函数或与其他 AWS 服务结合来完成特定任务的代码示 例。

每个示例都包含一个指向完整源代码的链接,您可以在其中找到有关如何在上下文中设置和运行代码的 说明。

开始使用

你好 Amazon SNS

以下代码示例展示了如何开始使用 Amazon SNS。

SDK对于 JavaScript (v3)

#### **a** Note

还有更多相关信息 GitHub。查找完整示例,学习如何在 [AWS 代码示例存储库中](https://github.com/awsdocs/aws-doc-sdk-examples/tree/main/javascriptv3/example_code/sns#code-examples)进行设置 和运行。

初始化SNS客户端,并在您的账户中列出主题。

```
import { SNSClient, paginateListTopics } from "@aws-sdk/client-sns";
export const helloSns = async () => { 
 // The configuration object (\hat{a}) is required. If the region and credentials
  // are omitted, the SDK uses your local configuration if it exists. 
  const client = new SNSClient({}); 
  // You can also use `ListTopicsCommand`, but to use that command you must 
  // handle the pagination yourself. You can do that by sending the 
  `ListTopicsCommand` 
  // with the `NextToken` parameter from the previous request. 
  const paginatedTopics = paginateListTopics({ client }, {}); 
   const topics = []; 
  for await (const page of paginatedTopics) { 
     if (page.Topics?.length) { 
       topics.push(...page.Topics); 
     } 
   } 
   const suffix = topics.length === 1 ? "" : "s"; 
   console.log( 
     `Hello, Amazon SNS! You have ${topics.length} topic${suffix} in your account.`,
```

```
 ); 
  console.log(topics.map((t) => ` * f(t).TopicArn}`).join("\n"));
};
```
• 有关API详细信息,请参阅 "AWS SDK for JavaScript API参考 [ListTopics](https://docs.aws.amazon.com/AWSJavaScriptSDK/v3/latest/client/sns/command/ListTopicsCommand)" 中的。

#### 主题

- [操作](#page-224-0)
- [场景](#page-221-0)
- [无服务器示例](#page-397-0)

# 操作

### **CheckIfPhoneNumberIsOptedOut**

以下代码示例显示了如何使用CheckIfPhoneNumberIsOptedOut。

SDK对于 JavaScript (v3)

```
a Note
```
还有更多相关信息 GitHub。查找完整示例,了解如何在 [AWS 代码示例存储库中](https://github.com/awsdocs/aws-doc-sdk-examples/tree/main/javascriptv3/example_code/sns#code-examples)进行设置 和运行。

在单独的模块中创建客户端并将其导出。

```
import { SNSClient } from "@aws-sdk/client-sns";
// The AWS Region can be provided here using the `region` property. If you leave it 
  blank
// the SDK will default to the region set in your AWS config.
export const snsClient = new SNSClient({});
```
导入SDK和客户端模块并调用API。

import { CheckIfPhoneNumberIsOptedOutCommand } from "@aws-sdk/client-sns";

```
import { snsClient } from "../libs/snsClient.js";
export const checkIfPhoneNumberIsOptedOut = async ( 
   phoneNumber = "5555555555",
) => {
   const command = new CheckIfPhoneNumberIsOptedOutCommand({ 
     phoneNumber, 
  }); 
   const response = await snsClient.send(command); 
  console.log(response); 
 // // '$metadata': { 
   // httpStatusCode: 200, 
   // requestId: '3341c28a-cdc8-5b39-a3ee-9fb0ee125732', 
  // extendedRequestId: undefined, 
  // cfId: undefined, 
  // attempts: 1, 
  // totalRetryDelay: 0 
 // \rightarrow // isOptedOut: false 
  // } 
  return response;
};
```
- 有关更多信息,请参阅 [AWS SDK for JavaScript 开发人员指南。](https://docs.aws.amazon.com/sdk-for-javascript/v3/developer-guide/sns-examples-sending-sms.html#sending-sms-checkifphonenumberisoptedout)
- 有关API详细信息,请参阅 "AWS SDK for JavaScript API参考 [CheckIfPhoneNumberIsOptedOut](https://docs.aws.amazon.com/AWSJavaScriptSDK/v3/latest/client/sns/command/CheckIfPhoneNumberIsOptedOutCommand)" 中的。

#### **ConfirmSubscription**

以下代码示例显示了如何使用ConfirmSubscription。

```
SDK对于 JavaScript (v3)
```

```
a Note
```
还有更多相关信息 GitHub。查找完整示例,了解如何在 [AWS 代码示例存储库中](https://github.com/awsdocs/aws-doc-sdk-examples/tree/main/javascriptv3/example_code/sns#code-examples)进行设置 和运行。

在单独的模块中创建客户端并将其导出。

import { SNSClient } from "@aws-sdk/client-sns"; // The AWS Region can be provided here using the `region` property. If you leave it blank // the SDK will default to the region set in your AWS config. export const snsClient = new SNSClient $(\{\})$ ;

```
import { ConfirmSubscriptionCommand } from "@aws-sdk/client-sns";
import { snsClient } from "../libs/snsClient.js";
/** 
  * @param {string} token - This token is sent the subscriber. Only subscribers 
                            that are not AWS services (HTTP/S, email) need to be
  confirmed. 
  * @param {string} topicArn - The ARN of the topic for which you wish to confirm a 
  subscription. 
  */
export const confirmSubscription = async ( 
  token = "TOKEN", 
  topicArn = "TOPIC_ARN",
) => {
   const response = await snsClient.send( 
     // A subscription only needs to be confirmed if the endpoint type is 
     // HTTP/S, email, or in another AWS account. 
     new ConfirmSubscriptionCommand({ 
       Token: token, 
       TopicArn: topicArn, 
       // If this is true, the subscriber cannot unsubscribe while unauthenticated. 
       AuthenticateOnUnsubscribe: "false", 
     }), 
   ); 
   console.log(response); 
  // { 
  // '$metadata': { 
  // httpStatusCode: 200, 
  // requestId: '4bb5bce9-805a-5517-8333-e1d2cface90b', 
  // extendedRequestId: undefined, 
  // cfId: undefined,
```

```
 // attempts: 1, 
   // totalRetryDelay: 0 
  // \rightarrow // SubscriptionArn: 'arn:aws:sns:us-east-1:xxxxxxxxxxxx:TOPIC_NAME:xxxxxxxx-
xxxx-xxxx-xxxx-xxxxxxxxxxxx' 
   // } 
   return response;
};
```
- 有关更多信息,请参阅 [AWS SDK for JavaScript 开发人员指南。](https://docs.aws.amazon.com/sdk-for-javascript/v3/developer-guide/sns-examples-sending-sms.html#sending-sms-getattributes)
- 有关API详细信息,请参阅 "AWS SDK for JavaScript API参考 [ConfirmSubscription](https://docs.aws.amazon.com/AWSJavaScriptSDK/v3/latest/client/sns/command/ConfirmSubscriptionCommand)" 中的。

#### **CreateTopic**

以下代码示例显示了如何使用CreateTopic。

```
SDK对于 JavaScript (v3)
```
**a** Note 还有更多相关信息 GitHub。查找完整示例,了解如何在 [AWS 代码示例存储库中](https://github.com/awsdocs/aws-doc-sdk-examples/tree/main/javascriptv3/example_code/sns#code-examples)进行设置 和运行。

在单独的模块中创建客户端并将其导出。

```
import { SNSClient } from "@aws-sdk/client-sns";
// The AWS Region can be provided here using the `region` property. If you leave it 
  blank
// the SDK will default to the region set in your AWS config.
export const snsClient = new SNSClient({});
```

```
import { CreateTopicCommand } from "@aws-sdk/client-sns";
import { snsClient } from "../libs/snsClient.js";
/**
```

```
 * @param {string} topicName - The name of the topic to create. 
  */
export const createTopic = async (topicName = "TOPIC NAME") => {
   const response = await snsClient.send( 
     new CreateTopicCommand({ Name: topicName }), 
   ); 
   console.log(response); 
  // { 
   // '$metadata': { 
  // httpStatusCode: 200, 
  // requestId: '087b8ad2-4593-50c4-a496-d7e90b82cf3e', 
  // extendedRequestId: undefined, 
  // cfId: undefined, 
  // attempts: 1, 
  // totalRetryDelay: 0 
  // },
  // TopicArn: 'arn:aws:sns:us-east-1:xxxxxxxxxxxx:TOPIC_NAME' 
  // } 
  return response;
};
```
- 有关更多信息,请参阅 [AWS SDK for JavaScript 开发人员指南。](https://docs.aws.amazon.com/sdk-for-javascript/v3/developer-guide/sns-examples-managing-topics.html#sns-examples-managing-topics-createtopic)
- 有关API详细信息,请参阅 "AWS SDK for JavaScript API参考 [CreateTopic"](https://docs.aws.amazon.com/AWSJavaScriptSDK/v3/latest/client/sns/command/CreateTopicCommand) 中的。

#### **DeleteTopic**

以下代码示例显示了如何使用DeleteTopic。

SDK对于 JavaScript (v3)

**a** Note

还有更多相关信息 GitHub。查找完整示例,了解如何在 [AWS 代码示例存储库中](https://github.com/awsdocs/aws-doc-sdk-examples/tree/main/javascriptv3/example_code/sns#code-examples)进行设置 和运行。

在单独的模块中创建客户端并将其导出。

import { SNSClient } from "@aws-sdk/client-sns";

```
// The AWS Region can be provided here using the `region` property. If you leave it 
  blank
// the SDK will default to the region set in your AWS config.
export const snsClient = new SNSClient({});
```
导入SDK和客户端模块并调用API。

```
import { DeleteTopicCommand } from "@aws-sdk/client-sns";
import { snsClient } from "../libs/snsClient.js";
/** 
  * @param {string} topicArn - The ARN of the topic to delete. 
  */
export const deleteTopic = async (topicArn = "TOPIC_ARN") => { 
   const response = await snsClient.send( 
     new DeleteTopicCommand({ TopicArn: topicArn }), 
   ); 
   console.log(response); 
   // { 
   // '$metadata': { 
   // httpStatusCode: 200, 
   // requestId: 'a10e2886-5a8f-5114-af36-75bd39498332', 
   // extendedRequestId: undefined, 
  // cfId: undefined, 
  // attempts: 1, 
   // totalRetryDelay: 0 
  // }
   // }
};
```
• 有关更多信息,请参阅 [AWS SDK for JavaScript 开发人员指南。](https://docs.aws.amazon.com/sdk-for-javascript/v3/developer-guide/sns-examples-managing-topics.html#sns-examples-managing-topics-deletetopic)

• 有关API详细信息,请参阅 "AWS SDK for JavaScript API参考 [DeleteTopic](https://docs.aws.amazon.com/AWSJavaScriptSDK/v3/latest/client/sns/command/DeleteTopicCommand)" 中的。

#### **GetSMSAttributes**

以下代码示例显示了如何使用GetSMSAttributes。

### SDK对于 JavaScript (v3)

#### **a** Note

还有更多相关信息 GitHub。查找完整示例,了解如何在 [AWS 代码示例存储库中](https://github.com/awsdocs/aws-doc-sdk-examples/tree/main/javascriptv3/example_code/sns#code-examples)进行设置 和运行。

在单独的模块中创建客户端并将其导出。

import { SNSClient } from "@aws-sdk/client-sns"; // The AWS Region can be provided here using the `region` property. If you leave it blank // the SDK will default to the region set in your AWS config. export const snsClient = new SNSClient({});

```
import { GetSMSAttributesCommand } from "@aws-sdk/client-sns";
import { snsClient } from "../libs/snsClient.js";
export const getSmsAttributes = async () => { 
   const response = await snsClient.send( 
    // If you have not modified the account-level mobile settings of SNS, 
    // the DefaultSMSType is undefined. For this example, it was set to 
    // Transactional. 
    new GetSMSAttributesCommand({ attributes: ["DefaultSMSType"] }), 
   ); 
   console.log(response); 
  // { 
  // '$metadata': { 
  // httpStatusCode: 200, 
  // requestId: '67ad8386-4169-58f1-bdb9-debd281d48d5', 
  // extendedRequestId: undefined, 
  // cfId: undefined, 
  // attempts: 1, 
  // totalRetryDelay: 0 
 // },
  // attributes: { DefaultSMSType: 'Transactional' }
```

```
 // } 
   return response;
};
```
- 有关更多信息,请参阅 [AWS SDK for JavaScript 开发人员指南。](https://docs.aws.amazon.com/sdk-for-javascript/v3/developer-guide/sns-examples-subscribing-unubscribing-topics.html#sns-confirm-subscription-email)
- 有关API详细信息,请参阅etSMSAttributes《AWS SDK for JavaScript API参考资料》中的 [G](https://docs.aws.amazon.com/AWSJavaScriptSDK/v3/latest/client/sns/command/GetSMSAttributesCommand)。

#### **GetTopicAttributes**

以下代码示例显示了如何使用GetTopicAttributes。

SDK对于 JavaScript (v3)

#### **a** Note

还有更多相关信息 GitHub。查找完整示例,了解如何在 [AWS 代码示例存储库中](https://github.com/awsdocs/aws-doc-sdk-examples/tree/main/javascriptv3/example_code/sns#code-examples)进行设置 和运行。

#### 在单独的模块中创建客户端并将其导出。

```
import { SNSClient } from "@aws-sdk/client-sns";
// The AWS Region can be provided here using the `region` property. If you leave it 
  blank
// the SDK will default to the region set in your AWS config.
export const snsClient = new SNSClient({});
```

```
import { GetTopicAttributesCommand } from "@aws-sdk/client-sns";
import { snsClient } from "../libs/snsClient.js";
/** 
  * @param {string} topicArn - The ARN of the topic to retrieve attributes for. 
  */
export const getTopicAttributes = async (topicArn = "TOPIC_ARN") => { 
   const response = await snsClient.send( 
     new GetTopicAttributesCommand({
```

```
 TopicArn: topicArn, 
     }), 
   ); 
   console.log(response); 
   // { 
   // '$metadata': { 
   // httpStatusCode: 200, 
   // requestId: '36b6a24e-5473-5d4e-ac32-ff72d9a73d94', 
   // extendedRequestId: undefined, 
   // cfId: undefined, 
   // attempts: 1, 
   // totalRetryDelay: 0 
  \frac{1}{1},
   // Attributes: { 
   // Policy: '{...}', 
  // Owner: 'xxxxxxxxxxxx',
   // SubscriptionsPending: '1', 
   // TopicArn: 'arn:aws:sns:us-east-1:xxxxxxxxxxxx:mytopic', 
   // TracingConfig: 'PassThrough', 
   // EffectiveDeliveryPolicy: '{"http":{"defaultHealthyRetryPolicy":
{"minDelayTarget":20,"maxDelayTarget":20,"numRetries":3,"numMaxDelayRetries":0,"numNoDelayRetries":0,"numMinDelayRetries":0,"backoffFunction":"linear"},"disableSubscriptionOverrides":false,"defaultRequestPolicy":
{"headerContentType":"text/plain; charset=UTF-8"}}}', 
   // SubscriptionsConfirmed: '0', 
   // DisplayName: '', 
   // SubscriptionsDeleted: '1' 
  // }
   // } 
   return response;
};
```
• 有关更多信息,请参阅 [AWS SDK for JavaScript 开发人员指南。](https://docs.aws.amazon.com/sdk-for-javascript/v3/developer-guide/sns-examples-managing-topics.html#sns-examples-managing-topicsgetttopicattributes)

• 有关API详细信息,请参阅 "AWS SDK for JavaScript API参考 [GetTopicAttributes"](https://docs.aws.amazon.com/AWSJavaScriptSDK/v3/latest/client/sns/command/GetTopicAttributesCommand) 中的。

SDK对于 JavaScript (v2)

**a** Note

还有更多相关信息 GitHub。查找完整示例,学习如何在 [AWS 代码示例存储库中](https://github.com/awsdocs/aws-doc-sdk-examples/tree/main/javascript/example_code/sns#code-examples)进行设置 和运行。

```
// Load the AWS SDK for Node.js
var AWS = require("aws-sdk");
// Set region
AWS.config.update({ region: "REGION" });
// Create promise and SNS service object
var getTopicAttribsPromise = new AWS.SNS({ apiVersion: "2010-03-31" }) 
   .getTopicAttributes({ TopicArn: "TOPIC_ARN" }) 
   .promise();
// Handle promise's fulfilled/rejected states
getTopicAttribsPromise 
   .then(function (data) { 
     console.log(data); 
   }) 
   .catch(function (err) { 
     console.error(err, err.stack); 
   });
```
- 有关更多信息,请参阅 [AWS SDK for JavaScript 开发人员指南。](https://docs.aws.amazon.com/sdk-for-javascript/v2/developer-guide/sns-examples-managing-topics.html#sns-examples-managing-topicsgetttopicattributes)
- 有关API详细信息,请参阅 "AWS SDK for JavaScript API参考 [GetTopicAttributes"](https://docs.aws.amazon.com/goto/AWSJavaScriptSDK/sns-2010-03-31/GetTopicAttributes) 中的。

#### **ListSubscriptions**

以下代码示例显示了如何使用ListSubscriptions。

SDK对于 JavaScript (v3)

```
a Note
```
还有更多相关信息 GitHub。查找完整示例,了解如何在 [AWS 代码示例存储库中](https://github.com/awsdocs/aws-doc-sdk-examples/tree/main/javascriptv3/example_code/sns#code-examples)进行设置 和运行。

在单独的模块中创建客户端并将其导出。

import { SNSClient } from "@aws-sdk/client-sns";

// The AWS Region can be provided here using the `region` property. If you leave it blank

```
// the SDK will default to the region set in your AWS config.
export const snsClient = new SNSClient({});
```
导入SDK和客户端模块并调用API。

```
import { ListSubscriptionsByTopicCommand } from "@aws-sdk/client-sns";
import { snsClient } from "../libs/snsClient.js";
/** 
  * @param {string} topicArn - The ARN of the topic for which you wish to list 
  subscriptions. 
  */
export const listSubscriptionsByTopic = async (topicArn = "TOPIC_ARN") => { 
   const response = await snsClient.send( 
     new ListSubscriptionsByTopicCommand({ TopicArn: topicArn }), 
   ); 
   console.log(response); 
  // { 
  // '$metadata': { 
  // httpStatusCode: 200, 
  // requestId: '0934fedf-0c4b-572e-9ed2-a3e38fadb0c8', 
  // extendedRequestId: undefined, 
  // cfId: undefined, 
  // attempts: 1, 
  // totalRetryDelay: 0 
 // },
  // Subscriptions: [ 
 \frac{1}{2} {
  // SubscriptionArn: 'PendingConfirmation', 
  // Owner: '901487484989', 
  // Protocol: 'email', 
  // Endpoint: 'corepyle@amazon.com', 
  // TopicArn: 'arn:aws:sns:us-east-1:901487484989:mytopic' 
 // }
 \frac{1}{2} // } 
  return response;
};
```
• 有关更多信息,请参阅 [AWS SDK for JavaScript 开发人员指南。](https://docs.aws.amazon.com/sdk-for-javascript/v3/developer-guide/sns-examples-managing-topics.html#sns-examples-managing-topicsgetttopicattributes)

• 有关API详细信息,请参阅 "AWS SDK for JavaScript API参考 [ListSubscriptions](https://docs.aws.amazon.com/AWSJavaScriptSDK/v3/latest/client/sns/command/ListSubscriptionsCommand)" 中的。

#### **ListTopics**

以下代码示例显示了如何使用ListTopics。

```
SDK对于 JavaScript (v3)
```
**a** Note

还有更多相关信息 GitHub。查找完整示例,了解如何在 [AWS 代码示例存储库中](https://github.com/awsdocs/aws-doc-sdk-examples/tree/main/javascriptv3/example_code/sns#code-examples)进行设置 和运行。

在单独的模块中创建客户端并将其导出。

import { SNSClient } from "@aws-sdk/client-sns";

// The AWS Region can be provided here using the `region` property. If you leave it blank // the SDK will default to the region set in your AWS config. export const snsClient = new SNSClient({});

```
import { ListTopicsCommand } from "@aws-sdk/client-sns";
import { snsClient } from "../libs/snsClient.js";
export const listTopics = async () => { 
   const response = await snsClient.send(new ListTopicsCommand({})); 
  console.log(response); 
  // { 
  // '$metadata': { 
  // httpStatusCode: 200, 
  // requestId: '936bc5ad-83ca-53c2-b0b7-9891167b909e', 
  // extendedRequestId: undefined, 
  // cfId: undefined, 
   // attempts: 1, 
  // totalRetryDelay: 0 
 // },
```

```
// Topics: [ { TopicArn: 'arn:aws:sns:us-east-1:xxxxxxxxxxxxx:mytopic' } ]
  // } 
  return response;
};
```
- 有关更多信息,请参阅 [AWS SDK for JavaScript 开发人员指南。](https://docs.aws.amazon.com/sdk-for-javascript/v3/developer-guide/sns-examples-managing-topics.html#sns-examples-managing-topics-listtopics)
- 有关API详细信息,请参阅 "AWS SDK for JavaScript API参考 [ListTopics](https://docs.aws.amazon.com/AWSJavaScriptSDK/v3/latest/client/sns/command/ListTopicsCommand)" 中的。

#### **Publish**

以下代码示例显示了如何使用Publish。

SDK对于 JavaScript (v3)

#### **a** Note

还有更多相关信息 GitHub。查找完整示例,了解如何在 [AWS 代码示例存储库中](https://github.com/awsdocs/aws-doc-sdk-examples/tree/main/javascriptv3/example_code/sns#code-examples)进行设置 和运行。

在单独的模块中创建客户端并将其导出。

```
import { SNSClient } from "@aws-sdk/client-sns";
// The AWS Region can be provided here using the `region` property. If you leave it 
  blank
// the SDK will default to the region set in your AWS config.
export const snsClient = new SNSClient(});
```

```
import { PublishCommand } from "@aws-sdk/client-sns";
import { snsClient } from "../libs/snsClient.js";
/** 
  * @param {string | Record<string, any>} message - The message to send. Can be a 
  plain string or an object 
                                                     if you are using the `json`
  `MessageStructure`.
```

```
 * @param {string} topicArn - The ARN of the topic to which you would like to 
  publish. 
  */
export const publish = async ( 
  message = "Hello from SNS!", 
  topicArn = "TOPIC_ARN",
) => {
  const response = await snsClient.send( 
     new PublishCommand({ 
       Message: message, 
       TopicArn: topicArn, 
     }), 
   ); 
   console.log(response); 
  // { 
   // '$metadata': { 
  // httpStatusCode: 200, 
  // requestId: 'e7f77526-e295-5325-9ee4-281a43ad1f05', 
  // extendedRequestId: undefined, 
  // cfId: undefined, 
  // attempts: 1, 
  // totalRetryDelay: 0 
 // },
  // MessageId: 'xxxxxxxx-xxxx-xxxx-xxxx-xxxxxxxxxxxx' 
  // } 
  return response;
};
```
使用组、复制和属性选项向主题发布消息。

```
 async publishMessages() { 
   const message = await this.prompter.input({ 
     message: MESSAGES.publishMessagePrompt, 
   }); 
   let groupId, deduplicationId, choices; 
   if (this.isFifo) { 
     await this.logger.log(MESSAGES.groupIdNotice); 
     groupId = await this.prompter.input({ 
       message: MESSAGES.groupIdPrompt, 
     });
```

```
 if (this.autoDedup === false) { 
         await this.logger.log(MESSAGES.deduplicationIdNotice); 
        deduplicationId = await this.prompter.input(\{ message: MESSAGES.deduplicationIdPrompt, 
         }); 
       } 
       choices = await this.prompter.checkbox({ 
         message: MESSAGES.messageAttributesPrompt, 
         choices: toneChoices, 
       }); 
     } 
     await this.snsClient.send( 
       new PublishCommand({ 
         TopicArn: this.topicArn, 
         Message: message, 
         ...(groupId 
           ? { 
               MessageGroupId: groupId, 
 } 
           : {}), 
         ...(deduplicationId 
           ? { 
               MessageDeduplicationId: deduplicationId, 
 } 
          : \{ \}),
         ...(choices 
           ? { 
               MessageAttributes: { 
                  tone: { 
                    DataType: "String.Array", 
                    StringValue: JSON.stringify(choices), 
                  }, 
               }, 
 } 
           : {}), 
       }), 
     ); 
     const publishAnother = await this.prompter.confirm({ 
       message: MESSAGES.publishAnother, 
     });
```

```
 if (publishAnother) { 
     await this.publishMessages(); 
   } 
 }
```
- 有关更多信息,请参阅 [AWS SDK for JavaScript 开发人员指南。](https://docs.aws.amazon.com/sdk-for-javascript/v3/developer-guide/sns-examples-publishing-messages.html)
- 有关API详细信息,请参阅在AWS SDK for JavaScript API参考中[发布。](https://docs.aws.amazon.com/AWSJavaScriptSDK/v3/latest/client/sns/command/PublishCommand)

#### **SetSMSAttributes**

以下代码示例显示了如何使用SetSMSAttributes。

SDK对于 JavaScript (v3)

#### **a** Note

还有更多相关信息 GitHub。查找完整示例,了解如何在 [AWS 代码示例存储库中](https://github.com/awsdocs/aws-doc-sdk-examples/tree/main/javascriptv3/example_code/sns#code-examples)进行设置 和运行。

在单独的模块中创建客户端并将其导出。

import { SNSClient } from "@aws-sdk/client-sns"; // The AWS Region can be provided here using the `region` property. If you leave it blank // the SDK will default to the region set in your AWS config. export const snsClient = new SNSClient({});

```
import { SetSMSAttributesCommand } from "@aws-sdk/client-sns";
import { snsClient } from "../libs/snsClient.js";
/** 
  * @param {"Transactional" | "Promotional"} defaultSmsType 
  */
export const setSmsType = async (defaultSmsType = "Transactional") => {
```

```
 const response = await snsClient.send( 
     new SetSMSAttributesCommand({ 
       attributes: { 
         // Promotional – (Default) Noncritical messages, such as marketing messages. 
         // Transactional – Critical messages that support customer transactions, 
         // such as one-time passcodes for multi-factor authentication. 
         DefaultSMSType: defaultSmsType, 
       }, 
     }), 
   ); 
   console.log(response); 
 // // '$metadata': { 
  // httpStatusCode: 200, 
  // requestId: '1885b977-2d7e-535e-8214-e44be727e265', 
  // extendedRequestId: undefined, 
  // cfId: undefined, 
  // attempts: 1, 
  // totalRetryDelay: 0 
 // }
  // } 
   return response;
};
```
- 有关更多信息,请参阅 [AWS SDK for JavaScript 开发人员指南。](https://docs.aws.amazon.com/sdk-for-javascript/v3/developer-guide/sns-examples-sending-sms.html#sending-sms-setattributes)
- 有关API详细信息,请参阅etSMSAttributes《AWS SDK for JavaScript API参考资料》中的 [S。](https://docs.aws.amazon.com/AWSJavaScriptSDK/v3/latest/client/sns/command/SetSMSAttributesCommand)

#### **SetTopicAttributes**

以下代码示例显示了如何使用SetTopicAttributes。

SDK对于 JavaScript (v3)

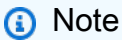

还有更多相关信息 GitHub。查找完整示例,了解如何在 [AWS 代码示例存储库中](https://github.com/awsdocs/aws-doc-sdk-examples/tree/main/javascriptv3/example_code/sns#code-examples)进行设置 和运行。

在单独的模块中创建客户端并将其导出。

import { SNSClient } from "@aws-sdk/client-sns"; // The AWS Region can be provided here using the `region` property. If you leave it blank // the SDK will default to the region set in your AWS config. export const snsClient = new SNSClient({});

```
import { SetTopicAttributesCommand } from "@aws-sdk/client-sns";
import { snsClient } from "../libs/snsClient.js";
export const setTopicAttributes = async ( 
   topicArn = "TOPIC_ARN", 
   attributeName = "DisplayName", 
  attributeValue = "Test Topic",
) => {
   const response = await snsClient.send( 
     new SetTopicAttributesCommand({ 
       AttributeName: attributeName, 
       AttributeValue: attributeValue, 
       TopicArn: topicArn, 
     }), 
   ); 
   console.log(response); 
  // { 
  // '$metadata': { 
   // httpStatusCode: 200, 
  // requestId: 'd1b08d0e-e9a4-54c3-b8b1-d03238d2b935', 
  // extendedRequestId: undefined, 
  // cfId: undefined, 
  // attempts: 1, 
  // totalRetryDelay: 0 
 // }
  // } 
  return response;
};
```
- 有关更多信息,请参阅 [AWS SDK for JavaScript 开发人员指南。](https://docs.aws.amazon.com/sdk-for-javascript/v3/developer-guide/sns-examples-managing-topics.html#sns-examples-managing-topicsstttopicattributes)
- 有关API详细信息,请参阅 "AWS SDK for JavaScript API参考 [SetTopicAttributes](https://docs.aws.amazon.com/AWSJavaScriptSDK/v3/latest/client/sns/command/SetTopicAttributesCommand)" 中的。

#### **Subscribe**

以下代码示例显示了如何使用Subscribe。

SDK对于 JavaScript (v3)

**G** Note

还有更多相关信息 GitHub。查找完整示例,了解如何在 [AWS 代码示例存储库中](https://github.com/awsdocs/aws-doc-sdk-examples/tree/main/javascriptv3/example_code/sns#code-examples)进行设置 和运行。

在单独的模块中创建客户端并将其导出。

import { SNSClient } from "@aws-sdk/client-sns"; // The AWS Region can be provided here using the `region` property. If you leave it blank // the SDK will default to the region set in your AWS config. export const snsClient = new SNSClient({});

```
import { SubscribeCommand } from "@aws-sdk/client-sns";
import { snsClient } from "../libs/snsClient.js";
/** 
  * @param {string} topicArn - The ARN of the topic for which you wish to confirm a 
  subscription. 
  * @param {string} emailAddress - The email address that is subscribed to the topic. 
  */
export const subscribeEmail = async ( 
  topicArn = "TOPIC_ARN", 
  emailAddress = "usern@me.com",
) => {
  const response = await snsClient.send( 
     new SubscribeCommand({ 
       Protocol: "email", 
       TopicArn: topicArn, 
       Endpoint: emailAddress,
```

```
 }), 
   ); 
   console.log(response); 
  // { 
  // '$metadata': { 
  // httpStatusCode: 200, 
  // requestId: 'c8e35bcd-b3c0-5940-9f66-06f6fcc108f0', 
  // extendedRequestId: undefined, 
  // cfId: undefined, 
  // attempts: 1, 
  // totalRetryDelay: 0 
 // },
  // SubscriptionArn: 'pending confirmation' 
  // }
};
```
为移动应用程序订阅主题。

```
import { SubscribeCommand } from "@aws-sdk/client-sns";
import { snsClient } from "../libs/snsClient.js";
/** 
  * @param {string} topicArn - The ARN of the topic the subscriber is subscribing to. 
  * @param {string} endpoint - The Endpoint ARN of an application. This endpoint is 
  created 
                               when an application registers for notifications.
  */
export const subscribeApp = async ( 
   topicArn = "TOPIC_ARN", 
   endpoint = "ENDPOINT",
) => {
   const response = await snsClient.send( 
     new SubscribeCommand({ 
       Protocol: "application", 
       TopicArn: topicArn, 
       Endpoint: endpoint, 
     }), 
   ); 
   console.log(response); 
   // { 
   // '$metadata': { 
   // httpStatusCode: 200,
```

```
 // requestId: 'c8e35bcd-b3c0-5940-9f66-06f6fcc108f0', 
   // extendedRequestId: undefined, 
  // cfId: undefined, 
  // attempts: 1, 
  // totalRetryDelay: 0 
 // \rightarrow // SubscriptionArn: 'pending confirmation' 
  // } 
  return response;
};
```
#### 为主题订阅 Lambda 函数。

```
import { SubscribeCommand } from "@aws-sdk/client-sns";
import { snsClient } from "../libs/snsClient.js";
/** 
  * @param {string} topicArn - The ARN of the topic the subscriber is subscribing to. 
  * @param {string} endpoint - The Endpoint ARN of and AWS Lambda function. 
  */
export const subscribeLambda = async ( 
  topicArn = "TOPIC_ARN", 
  endpoint = "ENDPOINT",
) => {
   const response = await snsClient.send( 
     new SubscribeCommand({ 
       Protocol: "lambda", 
       TopicArn: topicArn, 
       Endpoint: endpoint, 
     }), 
   ); 
   console.log(response); 
  // { 
  // '$metadata': { 
  // httpStatusCode: 200, 
  // requestId: 'c8e35bcd-b3c0-5940-9f66-06f6fcc108f0', 
  // extendedRequestId: undefined, 
  // cfId: undefined, 
  // attempts: 1, 
  // totalRetryDelay: 0 
  // },
  // SubscriptionArn: 'pending confirmation'
```

```
 // } 
   return response;
};
```
为SQS队列订阅主题。

```
import { SubscribeCommand, SNSClient } from "@aws-sdk/client-sns";
const client = new SNSClient({});
export const subscribeQueue = async ( 
  topicArn = "TOPIC_ARN", 
  queueArn = "QUEUE_ARN",
) => {
  const command = new SubscribeCommand({ 
     TopicArn: topicArn, 
    Protocol: "sqs", 
    Endpoint: queueArn, 
  }); 
   const response = await client.send(command); 
  console.log(response); 
  // { 
  // '$metadata': { 
  // httpStatusCode: 200, 
  // requestId: '931e13d9-5e2b-543f-8781-4e9e494c5ff2', 
  // extendedRequestId: undefined, 
  // cfId: undefined, 
  // attempts: 1, 
  // totalRetryDelay: 0 
 // },
  // SubscriptionArn: 'arn:aws:sns:us-east-1:xxxxxxxxxxxx:subscribe-queue-
test-430895:xxxxxxxx-xxxx-xxxx-xxxx-xxxxxxxxxxxx' 
  // } 
  return response;
};
```
### 使用过滤器订阅主题。

import { SubscribeCommand, SNSClient } from "@aws-sdk/client-sns";

```
const client = new SNSClient(\{\});
export const subscribeQueueFiltered = async ( 
   topicArn = "TOPIC_ARN", 
   queueArn = "QUEUE_ARN",
) => {
   const command = new SubscribeCommand({ 
     TopicArn: topicArn, 
     Protocol: "sqs", 
     Endpoint: queueArn, 
     Attributes: { 
       // This subscription will only receive messages with the 'event' attribute set 
  to 'order_placed'. 
       FilterPolicyScope: "MessageAttributes", 
       FilterPolicy: JSON.stringify({ 
         event: ["order_placed"], 
       }), 
     }, 
   }); 
   const response = await client.send(command); 
   console.log(response); 
   // { 
   // '$metadata': { 
   // httpStatusCode: 200, 
   // requestId: '931e13d9-5e2b-543f-8781-4e9e494c5ff2', 
   // extendedRequestId: undefined, 
   // cfId: undefined, 
   // attempts: 1, 
  // totalRetryDelay: 0 
  // \rightarrow,
   // SubscriptionArn: 'arn:aws:sns:us-east-1:xxxxxxxxxxxx:subscribe-queue-
test-430895:xxxxxxxx-xxxx-xxxx-xxxx-xxxxxxxxxxxx' 
   // } 
   return response;
};
```
• 有关更多信息,请参阅 [AWS SDK for JavaScript 开发人员指南。](https://docs.aws.amazon.com/sdk-for-javascript/v3/developer-guide/sns-examples-managing-topics.html#sns-examples-subscribing-email)

• 有关API详细信息,请参阅AWS SDK for JavaScript API参考资料中的[订阅。](https://docs.aws.amazon.com/AWSJavaScriptSDK/v3/latest/client/sns/command/SubscribeCommand)

#### **Unsubscribe**

以下代码示例显示了如何使用Unsubscribe。

SDK对于 JavaScript (v3)

**G** Note

还有更多相关信息 GitHub。查找完整示例,了解如何在 [AWS 代码示例存储库中](https://github.com/awsdocs/aws-doc-sdk-examples/tree/main/javascriptv3/example_code/sns#code-examples)进行设置 和运行。

在单独的模块中创建客户端并将其导出。

import { SNSClient } from "@aws-sdk/client-sns"; // The AWS Region can be provided here using the `region` property. If you leave it blank // the SDK will default to the region set in your AWS config. export const snsClient = new SNSClient({});

```
import { UnsubscribeCommand } from "@aws-sdk/client-sns";
import { snsClient } from "../libs/snsClient.js";
/** 
  * @param {string} subscriptionArn - The ARN of the subscription to cancel. 
  */
const unsubscribe = async ( 
  subscriptionArn = "arn:aws:sns:us-east-1:xxxxxxxxxxxx:mytopic:xxxxxxxxx-xxxx-xxxx-
xxxx-xxxxxxxxxxxx",
) => {
  const response = await snsClient.send( 
     new UnsubscribeCommand({ 
       SubscriptionArn: subscriptionArn, 
     }), 
   ); 
   console.log(response); 
  // { 
  // '$metadata': {
```
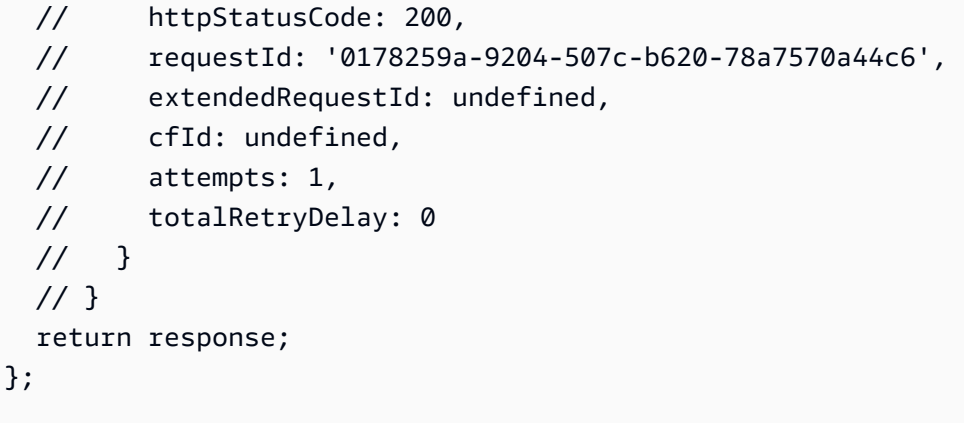

• 有关更多信息,请参阅 [AWS SDK for JavaScript 开发人员指南。](https://docs.aws.amazon.com/sdk-for-javascript/v3/developer-guide/sns-examples-managing-topics.html#sns-examples-unsubscribing)

• 有关API详细信息,请参阅 "AWS SDK for JavaScript API参考资料" 中的 "[取消订阅"](https://docs.aws.amazon.com/AWSJavaScriptSDK/v3/latest/client/sns/command/UnsubscribeCommand)。

## 场景

构建应用程序以将数据提交到 DynamoDB 表

以下代码示例演示如何构建一个应用程序,该应用程序可将数据提交到 Amazon DynamoDB 表,并在 用户更新表时通知您。

SDK对于 JavaScript (v3)

此示例说明如何构建一个应用程序,让用户能够使用亚马逊简单通知服务 (Amazon) 向 Amazon DynamoDB 表提交数据,以及如何使用亚马逊简单通知服务 (Amazon) 向管理员发送短信。SNS

有关如何设置和运行的完整源代码和说明,请参阅上的完整示例[GitHub](https://github.com/awsdocs/aws-doc-sdk-examples/tree/main/javascriptv3/example_code/cross-services/submit-data-app)。

该示例也可在 [AWS SDK for JavaScript v3 开发人员指南中](https://docs.aws.amazon.com/sdk-for-javascript/v3/developer-guide/cross-service-example-submitting-data.html)找到。

本示例中使用的服务

- DynamoDB
- Amazon SNS

创建无服务器应用程序来管理照片

以下代码示例演示如何创建无服务器应用程序,让用户能够使用标签管理照片。

SDK对于 JavaScript (v3)

演示如何开发照片资产管理应用程序,该应用程序使用 Amazon Rekognition 检测图像中的标签并 将其存储以供日后检索。

有关如何设置和运行的完整源代码和说明,请参阅上的完整示例 [GitHub。](https://github.com/awsdocs/aws-doc-sdk-examples/tree/main/javascriptv3/example_code/cross-services/photo-asset-manager)

要深入了解这个例子的起源,请参阅 [AWS 社区上](https://community.aws/posts/cloud-journeys/01-serverless-image-recognition-app)的博文。

本示例中使用的服务

- API网关
- DynamoDB
- Lambda
- Amazon Rekognition
- Amazon S3
- Amazon SNS

创建 Amazon Textract 浏览器应用程序

以下代码示例展示了如何通过交互式应用程序浏览 Amazon Textract 的输出。

SDK对于 JavaScript (v3)

演示如何使用 AWS SDK for JavaScript 来构建 React 应用程序,该应用程序使用 Amazon Textract 从文档图像中提取数据并将其显示在交互式网页中。此示例在 Web 浏览器中运行,需要 经过身份验证的 Amazon Cognito 身份才能获得凭证。它使用亚马逊简单存储服务 (Amazon S3) Service 进行存储,对于通知,它会轮询订阅亚马逊简单通知服务 (A SQS mazon) 主题的亚马逊简 单队列服务 (Amazon) 队列。SNS

有关如何设置和运行的完整源代码和说明,请参阅上的完整示例[GitHub](https://github.com/awsdocs/aws-doc-sdk-examples/tree/main/javascriptv3/example_code/cross-services/textract-react)。

本示例中使用的服务

- Amazon Cognito Identity
- Amazon S3
- Amazon SNS
- Amazon SQS
- Amazon Textract

#### 将消息发布到队列

以下代码示例展示了如何:

- 创建主题(FIFO或非-FIFO)。
- 针对主题订阅多个队列,并提供应用筛选条件的选项。
- 将消息发布到主题。
- 轮询队列中是否有收到的消息。

SDK对于 JavaScript (v3)

#### **a** Note

还有更多相关信息 GitHub。查找完整示例,学习如何在 [AWS 代码示例存储库中](https://github.com/awsdocs/aws-doc-sdk-examples/tree/main/javascriptv3/example_code/cross-services/wkflw-topics-queues#code-examples)进行设置 和运行。

#### 这是此工作流程的入口点。

```
import { SNSClient } from "@aws-sdk/client-sns";
import { SQSClient } from "@aws-sdk/client-sqs";
import { TopicsQueuesWkflw } from "./TopicsQueuesWkflw.js";
import { Prompter } from "@aws-doc-sdk-examples/lib/prompter.js";
import { SlowLogger } from "@aws-doc-sdk-examples/lib/slow-logger.js";
export const startSnsWorkflow = () => { 
   const noLoggerDelay = process.argv.find((arg) => arg === "--no-logger-delay"); 
  const snsClient = new SNSClient(\{\});
  const sqsClient = new SQSClient({});
   const prompter = new Prompter(); 
   const logger = noLoggerDelay ? console : new SlowLogger(25); 
   const wkflw = new TopicsQueuesWkflw(snsClient, sqsClient, prompter, logger); 
   wkflw.start();
};
```
前面的代码提供必要的依赖关系并启动工作流程。下一节包含示例的大部分内容。

```
const toneChoices = [ 
   { name: "cheerful", value: "cheerful" }, 
   { name: "funny", value: "funny" }, 
   { name: "serious", value: "serious" }, 
   { name: "sincere", value: "sincere" },
];
export class TopicsQueuesWkflw { 
   // SNS topic is configured as First-In-First-Out 
   isFifo = true; 
   // Automatic content-based deduplication is enabled. 
   autoDedup = false; 
   snsClient; 
   sqsClient; 
   topicName; 
   topicArn; 
   subscriptionArns = []; 
   /** 
    * @type {{ queueName: string, queueArn: string, queueUrl: string, policy?: 
  string }[]} 
    */ 
  queues = [];
   prompter; 
   /** 
    * @param {import('@aws-sdk/client-sns').SNSClient} snsClient 
    * @param {import('@aws-sdk/client-sqs').SQSClient} sqsClient 
    * @param {import('../../libs/prompter.js').Prompter} prompter 
    * @param {import('../../libs/logger.js').Logger} logger 
    */ 
   constructor(snsClient, sqsClient, prompter, logger) { 
     this.snsClient = snsClient; 
     this.sqsClient = sqsClient; 
     this.prompter = prompter; 
     this.logger = logger; 
   } 
   async welcome() { 
     await this.logger.log(MESSAGES.description);
```
}

```
 async confirmFifo() { 
   await this.logger.log(MESSAGES.snsFifoDescription); 
   this.isFifo = await this.prompter.confirm({ 
     message: MESSAGES.snsFifoPrompt, 
   }); 
   if (this.isFifo) { 
     this.logger.logSeparator(MESSAGES.headerDedup); 
     await this.logger.log(MESSAGES.deduplicationNotice); 
     await this.logger.log(MESSAGES.deduplicationDescription); 
     this.autoDedup = await this.prompter.confirm({ 
       message: MESSAGES.deduplicationPrompt, 
     }); 
   } 
 } 
 async createTopic() { 
   await this.logger.log(MESSAGES.creatingTopics); 
   this.topicName = await this.prompter.input({ 
     message: MESSAGES.topicNamePrompt, 
   }); 
   if (this.isFifo) { 
     this.topicName += ".fifo"; 
     this.logger.logSeparator(MESSAGES.headerFifoNaming); 
     await this.logger.log(MESSAGES.appendFifoNotice); 
   } 
   const response = await this.snsClient.send( 
     new CreateTopicCommand({ 
       Name: this.topicName, 
       Attributes: { 
         FifoTopic: this.isFifo ? "true" : "false", 
         ...(this.autoDedup ? { ContentBasedDeduplication: "true" } : {}), 
       }, 
     }), 
   ); 
   this.topicArn = response.TopicArn; 
   await this.logger.log( 
     MESSAGES.topicCreatedNotice 
       .replace("${TOPIC_NAME}", this.topicName)
```

```
 .replace("${TOPIC_ARN}", this.topicArn), 
   ); 
 } 
 async createQueues() { 
   await this.logger.log(MESSAGES.createQueuesNotice); 
   // Increase this number to add more queues. 
   let maxQueues = 2; 
  for (let i = 0; i < max0ueues; i++) {
     await this.logger.log(MESSAGES.queueCount.replace("${COUNT}", i + 1)); 
     let queueName = await this.prompter.input({ 
       message: MESSAGES.queueNamePrompt.replace( 
         "${EXAMPLE_NAME}", 
         i === 0 ? "good-news" : "bad-news", 
       ), 
     }); 
     if (this.isFifo) { 
       queueName += ".fifo"; 
       await this.logger.log(MESSAGES.appendFifoNotice); 
     } 
     const response = await this.sqsClient.send( 
       new CreateQueueCommand({ 
         QueueName: queueName, 
        Attributes: { ...(this.isFifo ? { FifoQueue: "true" } : {}) },
       }), 
     ); 
     const { Attributes } = await this.sqsClient.send( 
       new GetQueueAttributesCommand({ 
         QueueUrl: response.QueueUrl, 
         AttributeNames: ["QueueArn"], 
       }), 
     ); 
     this.queues.push({ 
       queueName, 
       queueArn: Attributes.QueueArn, 
       queueUrl: response.QueueUrl, 
     }); 
     await this.logger.log(
```

```
 MESSAGES.queueCreatedNotice 
          .replace("${QUEUE_NAME}", queueName) 
          .replace("${QUEUE_URL}", response.QueueUrl) 
          .replace("${QUEUE_ARN}", Attributes.QueueArn), 
     ); 
   } 
 } 
 async attachQueueIamPolicies() { 
   for (const [index, queue] of this.queues.entries()) { 
     const policy = JSON.stringify( 
       { 
          Statement: [ 
            { 
              Effect: "Allow", 
              Principal: { 
                 Service: "sns.amazonaws.com", 
              }, 
              Action: "sqs:SendMessage", 
              Resource: queue.queueArn, 
              Condition: { 
                ArnEquals: { 
                   "aws:SourceArn": this.topicArn, 
                }, 
              }, 
            }, 
          ], 
       }, 
       null, 
       2, 
     ); 
    if (index !=\infty) {
       this.logger.logSeparator(); 
     } 
     await this.logger.log(MESSAGES.attachPolicyNotice); 
     console.log(policy); 
     const addPolicy = await this.prompter.confirm({ 
       message: MESSAGES.addPolicyConfirmation.replace( 
          "${QUEUE_NAME}", 
          queue.queueName, 
       ), 
     });
```
```
 if (addPolicy) { 
       await this.sqsClient.send( 
          new SetQueueAttributesCommand({ 
            QueueUrl: queue.queueUrl, 
            Attributes: { 
              Policy: policy, 
            }, 
          }), 
        ); 
       queue.policy = policy; 
     } else { 
       await this.logger.log( 
          MESSAGES.policyNotAttachedNotice.replace( 
            "${QUEUE_NAME}", 
            queue.queueName, 
          ), 
       ); 
     } 
   } 
 } 
 async subscribeQueuesToTopic() { 
   for (const [index, queue] of this.queues.entries()) { 
     /** 
       * @type {import('@aws-sdk/client-sns').SubscribeCommandInput} 
      */ 
     const subscribeParams = { 
       TopicArn: this.topicArn, 
       Protocol: "sqs", 
       Endpoint: queue.queueArn, 
     }; 
    let tones = [];
     if (this.isFifo) { 
      if (index === \emptyset) {
         await this.logger.log(MESSAGES.fifoFilterNotice);
       } 
       tones = await this.prompter.checkbox({ 
          message: MESSAGES.fifoFilterSelect.replace( 
            "${QUEUE_NAME}", 
            queue.queueName, 
          ), 
          choices: toneChoices,
```
}

```
 }); 
       if (tones.length) { 
         subscribeParams.Attributes = { 
           FilterPolicyScope: "MessageAttributes", 
           FilterPolicy: JSON.stringify({ 
              tone: tones, 
           }), 
         }; 
       } 
     } 
     const { SubscriptionArn } = await this.snsClient.send( 
       new SubscribeCommand(subscribeParams), 
     ); 
     this.subscriptionArns.push(SubscriptionArn); 
     await this.logger.log( 
       MESSAGES.queueSubscribedNotice 
          .replace("${QUEUE_NAME}", queue.queueName) 
         .replace("${TOPIC_NAME}", this.topicName) 
         .replace("${TONES}", tones.length ? tones.join(", ") : "none"), 
     ); 
   } 
 async publishMessages() { 
  const message = await this.prompter.input(\{ message: MESSAGES.publishMessagePrompt, 
   }); 
   let groupId, deduplicationId, choices; 
   if (this.isFifo) { 
     await this.logger.log(MESSAGES.groupIdNotice); 
     groupId = await this.prompter.input({ 
       message: MESSAGES.groupIdPrompt, 
     }); 
     if (this.autoDedup === false) { 
       await this.logger.log(MESSAGES.deduplicationIdNotice); 
      deduplicationId = await this.prompter.input(\{ message: MESSAGES.deduplicationIdPrompt,
```

```
 }); 
       } 
       choices = await this.prompter.checkbox({ 
         message: MESSAGES.messageAttributesPrompt, 
         choices: toneChoices, 
       }); 
     } 
     await this.snsClient.send( 
       new PublishCommand({ 
         TopicArn: this.topicArn, 
         Message: message, 
          ...(groupId 
           ? { 
                MessageGroupId: groupId, 
 } 
            : {}), 
          ...(deduplicationId 
           ? { 
                MessageDeduplicationId: deduplicationId, 
 } 
            : {}), 
          ...(choices 
           ? { 
                MessageAttributes: { 
                  tone: { 
                     DataType: "String.Array", 
                     StringValue: JSON.stringify(choices), 
                  }, 
                }, 
              } 
            : {}), 
       }), 
     ); 
     const publishAnother = await this.prompter.confirm({ 
       message: MESSAGES.publishAnother, 
     }); 
     if (publishAnother) { 
       await this.publishMessages(); 
     } 
  }
```

```
 async receiveAndDeleteMessages() { 
   for (const queue of this.queues) { 
     const { Messages } = await this.sqsClient.send( 
       new ReceiveMessageCommand({ 
          QueueUrl: queue.queueUrl, 
       }), 
     ); 
     if (Messages) { 
       await this.logger.log( 
         MESSAGES.messagesReceivedNotice.replace( 
            "${QUEUE_NAME}", 
            queue.queueName, 
          ), 
       ); 
       console.log(Messages); 
       await this.sqsClient.send( 
          new DeleteMessageBatchCommand({ 
            QueueUrl: queue.queueUrl, 
            Entries: Messages.map((message) => ({ 
              Id: message.MessageId, 
              ReceiptHandle: message.ReceiptHandle, 
            })), 
         }), 
       ); 
     } else { 
       await this.logger.log( 
         MESSAGES.noMessagesReceivedNotice.replace( 
            "${QUEUE_NAME}", 
            queue.queueName, 
          ), 
       ); 
     } 
   } 
   const deleteAndPoll = await this.prompter.confirm({ 
     message: MESSAGES.deleteAndPollConfirmation, 
   }); 
   if (deleteAndPoll) { 
     await this.receiveAndDeleteMessages(); 
   }
```
}

```
 async destroyResources() { 
   for (const subscriptionArn of this.subscriptionArns) { 
     await this.snsClient.send( 
       new UnsubscribeCommand({ SubscriptionArn: subscriptionArn }), 
     ); 
   } 
   for (const queue of this.queues) { 
     await this.sqsClient.send( 
      new DeleteQueueCommand({ QueueUrl: queue.queueUrl }),
     ); 
   } 
   if (this.topicArn) { 
     await this.snsClient.send( 
       new DeleteTopicCommand({ TopicArn: this.topicArn }), 
     ); 
   } 
 } 
 async start() { 
   console.clear(); 
  try { 
     this.logger.logSeparator(MESSAGES.headerWelcome); 
     await this.welcome(); 
     this.logger.logSeparator(MESSAGES.headerFifo); 
     await this.confirmFifo(); 
     this.logger.logSeparator(MESSAGES.headerCreateTopic); 
     await this.createTopic(); 
     this.logger.logSeparator(MESSAGES.headerCreateQueues); 
     await this.createQueues(); 
     this.logger.logSeparator(MESSAGES.headerAttachPolicy); 
     await this.attachQueueIamPolicies(); 
     this.logger.logSeparator(MESSAGES.headerSubscribeQueues); 
     await this.subscribeQueuesToTopic(); 
     this.logger.logSeparator(MESSAGES.headerPublishMessage); 
     await this.publishMessages(); 
     this.logger.logSeparator(MESSAGES.headerReceiveMessages); 
     await this.receiveAndDeleteMessages(); 
   } catch (err) { 
     console.error(err);
```

```
 } finally { 
        await this.destroyResources(); 
     } 
   }
}
```
- 有关API详细信息,请参阅 "参AWS SDK for JavaScript API考" 中的以下主题。
	- [CreateQueue](https://docs.aws.amazon.com/AWSJavaScriptSDK/v3/latest/client/sqs/command/CreateQueueCommand)
	- [CreateTopic](https://docs.aws.amazon.com/AWSJavaScriptSDK/v3/latest/client/sns/command/CreateTopicCommand)
	- [DeleteMessageBatch](https://docs.aws.amazon.com/AWSJavaScriptSDK/v3/latest/client/sqs/command/DeleteMessageBatchCommand)
	- [DeleteQueue](https://docs.aws.amazon.com/AWSJavaScriptSDK/v3/latest/client/sqs/command/DeleteQueueCommand)
	- [DeleteTopic](https://docs.aws.amazon.com/AWSJavaScriptSDK/v3/latest/client/sns/command/DeleteTopicCommand)
	- [GetQueueAttributes](https://docs.aws.amazon.com/AWSJavaScriptSDK/v3/latest/client/sqs/command/GetQueueAttributesCommand)
	- [Publish](https://docs.aws.amazon.com/AWSJavaScriptSDK/v3/latest/client/sns/command/PublishCommand)
	- [ReceiveMessage](https://docs.aws.amazon.com/AWSJavaScriptSDK/v3/latest/client/sqs/command/ReceiveMessageCommand)
	- [SetQueueAttributes](https://docs.aws.amazon.com/AWSJavaScriptSDK/v3/latest/client/sqs/command/SetQueueAttributesCommand)
	- [订阅](https://docs.aws.amazon.com/AWSJavaScriptSDK/v3/latest/client/sns/command/SubscribeCommand)
	- [Unsubscribe](https://docs.aws.amazon.com/AWSJavaScriptSDK/v3/latest/client/sns/command/UnsubscribeCommand)

# 无服务器示例

从亚马逊触发器调用 Lambda 函数 SNS

以下代码示例说明如何实现一个 Lambda 函数,该函数接收通过接收来自主题的消息而触发的事 件。SNS该函数从事件参数检索消息并记录每条消息的内容。

SDK对于 JavaScript (v3)

## **a** Note

还有更多相关信息 GitHub。在[无服务器示例存](https://github.com/aws-samples/serverless-snippets/blob/main/integration-sns-to-lambda)储库中查找完整示例,并了解如何进行设置 和运行。

使用使用 Lambda 使用一个SNS事件。 JavaScript

```
// Copyright Amazon.com, Inc. or its affiliates. All Rights Reserved.
// SPDX-License-Identifier: Apache-2.0
exports.handler = async (event, context) => {
   for (const record of event.Records) { 
     await processMessageAsync(record); 
   } 
   console.info("done");
};
async function processMessageAsync(record) { 
   try { 
     const message = JSON.stringify(record.Sns.Message); 
     console.log(`Processed message ${message}`); 
     await Promise.resolve(1); //Placeholder for actual async work 
   } catch (err) { 
     console.error("An error occurred"); 
     throw err; 
   }
}
```
使用使用 Lambda 使用一个SNS事件。 TypeScript

```
// Copyright Amazon.com, Inc. or its affiliates. All Rights Reserved.
// SPDX-License-Identifier: Apache-2.0
import { SNSEvent, Context, SNSHandler, SNSEventRecord } from "aws-lambda";
export const functionHandler: SNSHandler = async ( 
   event: SNSEvent, 
   context: Context
): Promise<void> => { 
   for (const record of event.Records) { 
     await processMessageAsync(record); 
   } 
   console.info("done");
};
async function processMessageAsync(record: SNSEventRecord): Promise<any> { 
   try { 
     const message: string = JSON.stringify(record.Sns.Message); 
     console.log(`Processed message ${message}`); 
     await Promise.resolve(1); //Placeholder for actual async work 
   } catch (err) {
```

```
 console.error("An error occurred"); 
     throw err; 
   }
}
```
# 使用 fo SQS r JavaScript (v3) SDK 的亚马逊示例

以下代码示例向您展示了如何通过在 Amazon 上使用 AWS SDK for JavaScript (v3) 来执行操作和实现 常见场景SQS。

操作是大型程序的代码摘录,必须在上下文中运行。您可以通过操作了解如何调用单个服务函数,还可 以通过函数相关场景的上下文查看操作。

场景是向您展示如何通过在一个服务中调用多个函数或与其他 AWS 服务结合来完成特定任务的代码示 例。

每个示例都包含一个指向完整源代码的链接,您可以在其中找到有关如何在上下文中设置和运行代码的 说明。

#### 开始使用

你好 Amazon SQS

以下代码示例展示了如何开始使用 Amazon SQS。

```
SDK对于 JavaScript (v3)
```

```
a Note
```
还有更多相关信息 GitHub。查找完整示例,学习如何在 [AWS 代码示例存储库中](https://github.com/awsdocs/aws-doc-sdk-examples/tree/main/javascriptv3/example_code/sqs#code-examples)进行设置 和运行。

初始化 Amazon SQS 客户端并列出队列。

```
import { SQSClient, paginateListQueues } from "@aws-sdk/client-sqs";
```

```
export const helloSqs = async () => {
```

```
// The configuration object (`{}`) is required. If the region and credentials
   // are omitted, the SDK uses your local configuration if it exists. 
  const client = new SQSClient({});
  // You can also use `ListQueuesCommand`, but to use that command you must 
  // handle the pagination yourself. You can do that by sending the 
  `ListQueuesCommand` 
  // with the `NextToken` parameter from the previous request. 
  const paginatedQueues = paginateListQueues(\{ client \}, \{\});
   const queues = []; 
  for await (const page of paginatedQueues) { 
     if (page.QueueUrls?.length) { 
       queues.push(...page.QueueUrls); 
    } 
   } 
  const suffix = queues.length === 1 ? " " : "s"; console.log( 
     `Hello, Amazon SQS! You have ${queues.length} queue${suffix} in your account.`, 
   ); 
  console.log(queues.map((t) => ` * f(t) ).join("\n"));
};
```
• 有关API详细信息,请参阅 "AWS SDK for JavaScript API参考 [ListQueues](https://docs.aws.amazon.com/AWSJavaScriptSDK/v3/latest/client/sqs/command/ListQueuesCommand)" 中的。

#### 主题

- [操作](#page-224-0)
- [场景](#page-221-0)
- [无服务器示例](#page-397-0)

## 操作

#### **ChangeMessageVisibility**

以下代码示例显示了如何使用ChangeMessageVisibility。

## SDK对于 JavaScript (v3)

## **a** Note

还有更多相关信息 GitHub。查找完整示例,学习如何在 [AWS 代码示例存储库中](https://github.com/awsdocs/aws-doc-sdk-examples/tree/main/javascriptv3/example_code/sqs#code-examples)进行设置 和运行。

接收 Amazon SQS 消息并更改其超时可见性。

```
import { 
   ReceiveMessageCommand, 
   ChangeMessageVisibilityCommand, 
   SQSClient,
} from "@aws-sdk/client-sqs";
const client = new SQSClient({});
const SQS_QUEUE_URL = "queue_url";
const receiveMessage = (queueUrl) => 
   client.send( 
     new ReceiveMessageCommand({ 
       AttributeNames: ["SentTimestamp"], 
       MaxNumberOfMessages: 1, 
       MessageAttributeNames: ["All"], 
       QueueUrl: queueUrl, 
       WaitTimeSeconds: 1, 
     }), 
   );
export const main = async (queueUrl = SQS_QUEUE_URL) => {
   const { Messages } = await receiveMessage(queueUrl); 
   const response = await client.send( 
     new ChangeMessageVisibilityCommand({ 
       QueueUrl: queueUrl, 
       ReceiptHandle: Messages[0].ReceiptHandle, 
       VisibilityTimeout: 20, 
     }), 
   ); 
   console.log(response); 
   return response;
};
```
• 有关API详细信息,请参阅 "AWS SDK for JavaScript API参考 [ChangeMessageVisibility"](https://docs.aws.amazon.com/AWSJavaScriptSDK/v3/latest/client/sqs/command/ChangeMessageVisibilityCommand) 中的。 SDK对于 JavaScript (v2)

## **a** Note

还有更多相关信息 GitHub。查找完整示例,学习如何在 [AWS 代码示例存储库中](https://github.com/awsdocs/aws-doc-sdk-examples/tree/main/javascript/example_code/sqs#code-examples)进行设置 和运行。

接收 Amazon SQS 消息并更改其超时可见性。

```
// Load the AWS SDK for Node.js
var AWS = require("aws-sdk");
// Set the region to us-west-2
AWS.config.update({ region: "us-west-2" });
// Create the SQS service object
var sqs = new AWS.SQS({ apiVersion: "2012-11-05" });
var queueURL = "https://sqs.REGION.amazonaws.com/ACCOUNT-ID/QUEUE-NAME";
var params = { 
   AttributeNames: ["SentTimestamp"], 
  MaxNumberOfMessages: 1, 
   MessageAttributeNames: ["All"], 
  QueueUrl: queueURL,
};
sqs.receiveMessage(params, function (err, data) { 
   if (err) { 
     console.log("Receive Error", err); 
   } else { 
     // Make sure we have a message 
     if (data.Messages != null) { 
       var visibilityParams = { 
         QueueUrl: queueURL, 
         ReceiptHandle: data.Messages[0].ReceiptHandle, 
         VisibilityTimeout: 20, // 20 second timeout 
       }; 
       sqs.changeMessageVisibility(visibilityParams, function (err, data) {
```

```
 if (err) { 
            console.log("Delete Error", err); 
          } else { 
            console.log("Timeout Changed", data); 
          } 
       }); 
     } else { 
        console.log("No messages to change"); 
     } 
   }
});
```
- 有关更多信息,请参阅 [AWS SDK for JavaScript 开发人员指南。](https://docs.aws.amazon.com/sdk-for-javascript/v2/developer-guide/sqs-examples-managing-visibility-timeout.html#sqs-examples-managing-visibility-timeout-setting)
- 有关API详细信息,请参阅 "AWS SDK for JavaScript API参考 [ChangeMessageVisibility"](https://docs.aws.amazon.com/goto/AWSJavaScriptSDK/sqs-2012-11-05/ChangeMessageVisibility) 中的。

#### **CreateQueue**

以下代码示例显示了如何使用CreateQueue。

SDK对于 JavaScript (v3)

```
a Note
```
还有更多相关信息 GitHub。查找完整示例,学习如何在 [AWS 代码示例存储库中](https://github.com/awsdocs/aws-doc-sdk-examples/tree/main/javascriptv3/example_code/sqs#code-examples)进行设置 和运行。

创建 Amazon SQS 标准队列。

```
import { CreateQueueCommand, SQSClient } from "@aws-sdk/client-sqs";
const client = new SQSClient({});
const SQS_QUEUE_NAME = "test-queue";
export const main = async (sqsQueueName = SQS_QUEUE_NAME) => { 
   const command = new CreateQueueCommand({ 
     QueueName: sqsQueueName, 
     Attributes: { 
       DelaySeconds: "60", 
       MessageRetentionPeriod: "86400",
```

```
 }, 
   }); 
   const response = await client.send(command); 
   console.log(response); 
   return response;
};
```
使用长轮询创建一个 Amazon SQS 队列。

```
import { CreateQueueCommand, SQSClient } from "@aws-sdk/client-sqs";
const client = new SQSClient(\{\});
const SQS_QUEUE_NAME = "queue_name";
export const main = async (queueName = SQS_QUEUE_NAME) => { 
   const response = await client.send( 
     new CreateQueueCommand({ 
       QueueName: queueName, 
       Attributes: { 
        // When the wait time for the ReceiveMessage API action is greater than 0,
         // long polling is in effect. The maximum long polling wait time is 20 
         // seconds. Long polling helps reduce the cost of using Amazon SQS by, 
         // eliminating the number of empty responses and false empty responses. 
         // https://docs.aws.amazon.com/AWSSimpleQueueService/latest/
SQSDeveloperGuide/sqs-short-and-long-polling.html 
         ReceiveMessageWaitTimeSeconds: "20", 
       }, 
     }), 
   ); 
   console.log(response); 
  return response;
};
```
• 有关更多信息,请参阅 [AWS SDK for JavaScript 开发人员指南。](https://docs.aws.amazon.com/sdk-for-javascript/v3/developer-guide/sqs-examples-using-queues.html#sqs-examples-using-queues-create-queue)

• 有关API详细信息,请参阅 "AWS SDK for JavaScript API参考 [CreateQueue](https://docs.aws.amazon.com/AWSJavaScriptSDK/v3/latest/client/sqs/command/CreateQueueCommand)" 中的。

## SDK对于 JavaScript (v2)

#### **a** Note

还有更多相关信息 GitHub。查找完整示例,学习如何在 [AWS 代码示例存储库中](https://github.com/awsdocs/aws-doc-sdk-examples/tree/main/javascript/example_code/sqs#code-examples)进行设置 和运行。

创建 Amazon SQS 标准队列。

```
// Load the AWS SDK for Node.js
var AWS = require("aws-sdk");
// Set the region
AWS.config.update({ region: "REGION" });
// Create an SQS service object
var sqs = new AWS.SQS({ apiVersion: "2012-11-05" });
var params = \{ QueueName: "SQS_QUEUE_NAME", 
  Attributes: { 
     DelaySeconds: "60", 
     MessageRetentionPeriod: "86400", 
   },
};
sqs.createQueue(params, function (err, data) { 
   if (err) { 
     console.log("Error", err); 
   } else { 
     console.log("Success", data.QueueUrl); 
   }
});
```
创建等待消息到达的 Amazon SQS 队列。

```
// Load the AWS SDK for Node.js
var AWS = require("aws-sdk");
// Set the region
AWS.config.update({ region: "REGION" });
```

```
// Create the SQS service object
var sqs = new AWS.SQS({ apiVersion: "2012-11-05" });
var params = { 
   QueueName: "SQS_QUEUE_NAME", 
  Attributes: { 
     ReceiveMessageWaitTimeSeconds: "20", 
  },
};
sqs.createQueue(params, function (err, data) { 
   if (err) { 
     console.log("Error", err); 
   } else { 
     console.log("Success", data.QueueUrl); 
   }
});
```
- 有关更多信息,请参阅 [AWS SDK for JavaScript 开发人员指南。](https://docs.aws.amazon.com/sdk-for-javascript/v2/developer-guide/sqs-examples-using-queues.html#sqs-examples-using-queues-create-queue)
- 有关API详细信息,请参阅 "AWS SDK for JavaScript API参考 [CreateQueue](https://docs.aws.amazon.com/goto/AWSJavaScriptSDK/sqs-2012-11-05/CreateQueue)" 中的。

#### **DeleteMessage**

以下代码示例显示了如何使用DeleteMessage。

```
SDK对于 JavaScript (v3)
```

```
a Note
 还有更多相关信息 GitHub。查找完整示例,学习如何在 AWS 代码示例存储库中进行设置
 和运行。
```
接收和删除 Amazon SQS 消息。

```
import { 
   ReceiveMessageCommand, 
   DeleteMessageCommand, 
  SQSClient, 
   DeleteMessageBatchCommand,
} from "@aws-sdk/client-sqs";
```

```
const client = new SQSClient(\{\});
const SQS_QUEUE_URL = "queue_url";
const receiveMessage = (queueUrl) => 
   client.send( 
     new ReceiveMessageCommand({ 
       AttributeNames: ["SentTimestamp"], 
       MaxNumberOfMessages: 10, 
       MessageAttributeNames: ["All"], 
       QueueUrl: queueUrl, 
       WaitTimeSeconds: 20, 
       VisibilityTimeout: 20, 
     }), 
   );
export const main = async (queueUrl = SQS_QUEUE_URL) => {
   const { Messages } = await receiveMessage(queueUrl); 
   if (!Messages) { 
     return; 
   } 
  if (Messages.length == 1) {
     console.log(Messages[0].Body); 
     await client.send( 
       new DeleteMessageCommand({ 
         QueueUrl: queueUrl, 
         ReceiptHandle: Messages[0].ReceiptHandle, 
       }), 
     ); 
   } else { 
     await client.send( 
       new DeleteMessageBatchCommand({ 
         QueueUrl: queueUrl, 
         Entries: Messages.map((message) => ({ 
            Id: message.MessageId, 
           ReceiptHandle: message.ReceiptHandle, 
         })), 
       }), 
     ); 
   }
};
```
• 有关API详细信息,请参阅 "AWS SDK for JavaScript API参考 [DeleteMessage"](https://docs.aws.amazon.com/AWSJavaScriptSDK/v3/latest/client/sqs/command/DeleteMessageCommand) 中的。

SDK对于 JavaScript (v2)

#### **a**) Note

还有更多相关信息 GitHub。查找完整示例,学习如何在 [AWS 代码示例存储库中](https://github.com/awsdocs/aws-doc-sdk-examples/tree/main/javascript/example_code/sqs#code-examples)进行设置 和运行。

接收和删除 Amazon SQS 消息。

```
// Load the AWS SDK for Node.js
var AWS = require("aws-sdk");
// Set the region
AWS.config.update({ region: "REGION" });
// Create an SQS service object
var sqs = new AWS.SQS({ apiVersion: "2012-11-05" });
var queueURL = "SQS_QUEUE_URL";
var params = { 
   AttributeNames: ["SentTimestamp"], 
   MaxNumberOfMessages: 10, 
   MessageAttributeNames: ["All"], 
   QueueUrl: queueURL, 
   VisibilityTimeout: 20, 
  WaitTimeSeconds: 0,
};
sqs.receiveMessage(params, function (err, data) { 
   if (err) { 
     console.log("Receive Error", err); 
   } else if (data.Messages) { 
     var deleteParams = { 
       QueueUrl: queueURL, 
       ReceiptHandle: data.Messages[0].ReceiptHandle, 
     }; 
     sqs.deleteMessage(deleteParams, function (err, data) { 
       if (err) {
```

```
 console.log("Delete Error", err); 
        } else { 
          console.log("Message Deleted", data); 
        } 
     }); 
   }
});
```
- 有关更多信息,请参阅 [AWS SDK for JavaScript 开发人员指南。](https://docs.aws.amazon.com/sdk-for-javascript/v2/developer-guide/sqs-examples-send-receive-messages.html#sqs-examples-send-receive-messages-receiving)
- 有关API详细信息,请参阅 "AWS SDK for JavaScript API参考 [DeleteMessage"](https://docs.aws.amazon.com/goto/AWSJavaScriptSDK/sqs-2012-11-05/DeleteMessage) 中的。

#### **DeleteMessageBatch**

以下代码示例显示了如何使用DeleteMessageBatch。

SDK对于 JavaScript (v3)

```
a Note
```
还有更多相关信息 GitHub。查找完整示例,学习如何在 [AWS 代码示例存储库中](https://github.com/awsdocs/aws-doc-sdk-examples/tree/main/javascriptv3/example_code/sqs#code-examples)进行设置 和运行。

```
import { 
   ReceiveMessageCommand, 
   DeleteMessageCommand, 
   SQSClient, 
   DeleteMessageBatchCommand,
} from "@aws-sdk/client-sqs";
const client = new SQSClient(\{\});
const SQS_QUEUE_URL = "queue_url";
const receiveMessage = (queueUrl) => 
   client.send( 
     new ReceiveMessageCommand({ 
       AttributeNames: ["SentTimestamp"], 
       MaxNumberOfMessages: 10, 
       MessageAttributeNames: ["All"], 
       QueueUrl: queueUrl,
```

```
 WaitTimeSeconds: 20, 
       VisibilityTimeout: 20, 
     }), 
   );
export const main = async (queueUrl = SQS_QUEUE_URL) => {
   const { Messages } = await receiveMessage(queueUrl); 
   if (!Messages) { 
     return; 
   } 
   if (Messages.length === 1) { 
     console.log(Messages[0].Body); 
     await client.send( 
       new DeleteMessageCommand({ 
         QueueUrl: queueUrl, 
          ReceiptHandle: Messages[0].ReceiptHandle, 
       }), 
     ); 
   } else { 
     await client.send( 
       new DeleteMessageBatchCommand({ 
          QueueUrl: queueUrl, 
          Entries: Messages.map((message) => ({ 
            Id: message.MessageId, 
            ReceiptHandle: message.ReceiptHandle, 
          })), 
       }), 
     ); 
   }
};
```
• 有关API详细信息,请参阅 "AWS SDK for JavaScript API参考 [DeleteMessageBatch](https://docs.aws.amazon.com/AWSJavaScriptSDK/v3/latest/client/sqs/command/DeleteMessageBatchCommand)" 中的。

## **DeleteQueue**

以下代码示例显示了如何使用DeleteQueue。

## SDK对于 JavaScript (v3)

### **a** Note

还有更多相关信息 GitHub。查找完整示例,学习如何在 [AWS 代码示例存储库中](https://github.com/awsdocs/aws-doc-sdk-examples/tree/main/javascriptv3/example_code/sqs#code-examples)进行设置 和运行。

删除亚马逊SQS队列。

```
import { DeleteQueueCommand, SQSClient } from "@aws-sdk/client-sqs";
const client = new SQSClient({});
const SQS_QUEUE_URL = "test-queue-url";
export const main = async (queueUrl = SQS_QUEUE_URL) => {
  const command = new DeleteQueueCommand({ QueueUrl: queueUrl });
  const response = await client.send(command); 
  console.log(response); 
  return response;
};
```
• 有关更多信息,请参阅 [AWS SDK for JavaScript 开发人员指南。](https://docs.aws.amazon.com/sdk-for-javascript/v3/developer-guide/sqs-examples-using-queues.html#sqs-examples-using-queues-delete-queue)

• 有关API详细信息,请参阅 "AWS SDK for JavaScript API参考 [DeleteQueue](https://docs.aws.amazon.com/AWSJavaScriptSDK/v3/latest/client/sqs/command/DeleteQueueCommand)" 中的。

SDK对于 JavaScript (v2)

**a** Note

还有更多相关信息 GitHub。查找完整示例,学习如何在 [AWS 代码示例存储库中](https://github.com/awsdocs/aws-doc-sdk-examples/tree/main/javascript/example_code/sqs#code-examples)进行设置 和运行。

删除亚马逊SQS队列。

```
// Load the AWS SDK for Node.js
var AWS = require("aws-sdk");
// Set the region
```

```
AWS.config.update({ region: "REGION" });
// Create an SQS service object
var sqs = new AWS.SQS({ apiVersion: "2012-11-05" });
var params = {
   QueueUrl: "SQS_QUEUE_URL",
};
sqs.deleteQueue(params, function (err, data) { 
   if (err) { 
     console.log("Error", err); 
   } else { 
     console.log("Success", data); 
   }
});
```
- 有关更多信息,请参阅 [AWS SDK for JavaScript 开发人员指南。](https://docs.aws.amazon.com/sdk-for-javascript/v2/developer-guide/sqs-examples-using-queues.html#sqs-examples-using-queues-delete-queue)
- 有关API详细信息,请参阅 "AWS SDK for JavaScript API参考 [DeleteQueue](https://docs.aws.amazon.com/goto/AWSJavaScriptSDK/sqs-2012-11-05/DeleteQueue)" 中的。

#### **GetQueueAttributes**

以下代码示例显示了如何使用GetQueueAttributes。

SDK对于 JavaScript (v3)

```
a Note
```
还有更多相关信息 GitHub。查找完整示例,学习如何在 [AWS 代码示例存储库中](https://github.com/awsdocs/aws-doc-sdk-examples/tree/main/javascriptv3/example_code/sqs#code-examples)进行设置 和运行。

```
import { GetQueueAttributesCommand, SQSClient } from "@aws-sdk/client-sqs";
const client = new SQSClien({});
const SQS_QUEUE_URL = "queue-url";
export const getQueueAttributes = async (queueUrl = SQS_QUEUE_URL) => { 
   const command = new GetQueueAttributesCommand({ 
     QueueUrl: queueUrl,
```

```
 AttributeNames: ["DelaySeconds"], 
   }); 
  const response = await client.send(command); 
  console.log(response); 
 // // '$metadata': { 
  // httpStatusCode: 200, 
  // requestId: '747a1192-c334-5682-a508-4cd5e8dc4e79', 
  // extendedRequestId: undefined, 
  // cfId: undefined, 
  // attempts: 1, 
  // totalRetryDelay: 0 
 // },
  // Attributes: { DelaySeconds: '1' } 
  // } 
  return response;
};
```
• 有关API详细信息,请参阅 "AWS SDK for JavaScript API参考 [GetQueueAttributes](https://docs.aws.amazon.com/AWSJavaScriptSDK/v3/latest/client/sqs/command/GetQueueAttributesCommand)" 中的。

### **GetQueueUrl**

以下代码示例显示了如何使用GetQueueUrl。

```
SDK对于 JavaScript (v3)
```
**a** Note 还有更多相关信息 GitHub。查找完整示例,学习如何在 [AWS 代码示例存储库中](https://github.com/awsdocs/aws-doc-sdk-examples/tree/main/javascriptv3/example_code/sqs#code-examples)进行设置 和运行。

获取 URL Amazon SQS 队列。

```
import { GetQueueUrlCommand, SQSClient } from "@aws-sdk/client-sqs";
const client = new SQSClient({});
const SQS_QUEUE_NAME = "test-queue";
```

```
export const main = async (queueName = SQS_QUEUE_NAME) => { 
   const command = new GetQueueUrlCommand({ QueueName: queueName }); 
  const response = await client.send(command); 
  console.log(response); 
  return response;
};
```
• 有关更多信息,请参阅 [AWS SDK for JavaScript 开发人员指南。](https://docs.aws.amazon.com/sdk-for-javascript/v3/developer-guide/sqs-examples-using-queues.html#sqs-examples-using-queues-get-queue-url)

• 有关API详细信息,请参阅 "AWS SDK for JavaScript API参考 [GetQueueUrl](https://docs.aws.amazon.com/AWSJavaScriptSDK/v3/latest/client/sqs/command/GetQueueUrlCommand)" 中的。

SDK对于 JavaScript (v2)

#### **a** Note

还有更多相关信息 GitHub。查找完整示例,学习如何在 [AWS 代码示例存储库中](https://github.com/awsdocs/aws-doc-sdk-examples/tree/main/javascript/example_code/sqs#code-examples)进行设置 和运行。

获取 URL Amazon SQS 队列。

```
// Load the AWS SDK for Node.js
var AWS = require("aws-sdk");
// Set the region
AWS.config.update({ region: "REGION" });
// Create an SQS service object
var sqs = new AWS.SQS({ apiVersion: "2012-11-05" });
var params = { 
   QueueName: "SQS_QUEUE_NAME",
};
sqs.getQueueUrl(params, function (err, data) { 
   if (err) { 
     console.log("Error", err); 
   } else { 
     console.log("Success", data.QueueUrl); 
   }
});
```
• 有关更多信息,请参阅 [AWS SDK for JavaScript 开发人员指南。](https://docs.aws.amazon.com/sdk-for-javascript/v2/developer-guide/sqs-examples-using-queues.html#sqs-examples-using-queues-get-queue-url)

• 有关API详细信息,请参阅 "AWS SDK for JavaScript API参考 [GetQueueUrl](https://docs.aws.amazon.com/goto/AWSJavaScriptSDK/sqs-2012-11-05/GetQueueUrl)" 中的。

#### **ListQueues**

以下代码示例显示了如何使用ListQueues。

SDK对于 JavaScript (v3)

#### **a** Note

还有更多相关信息 GitHub。查找完整示例,学习如何在 [AWS 代码示例存储库中](https://github.com/awsdocs/aws-doc-sdk-examples/tree/main/javascriptv3/example_code/sqs#code-examples)进行设置 和运行。

### 列出您的 Amazon SQS 队列。

```
import { paginateListQueues, SQSClient } from "@aws-sdk/client-sqs";
const client = new SQSClient({});
export const main = async () => {
   const paginatedListQueues = paginateListQueues({ client }, {}); 
  /** @type {string[]} */ 
 const urls = [];
  for await (const page of paginatedListQueues) { 
    const nextUrls = page.QueueUrls?.filter((qurl) => !qurl) | | |];
    urls.push(...nextUrls); 
     urls.forEach((url) => console.log(url)); 
   } 
  return urls;
};
```
- 有关更多信息,请参阅 [AWS SDK for JavaScript 开发人员指南。](https://docs.aws.amazon.com/sdk-for-javascript/v3/developer-guide/sqs-examples-using-queues.html#sqs-examples-using-queues-listing-queues)
- 有关API详细信息,请参阅 "AWS SDK for JavaScript API参考 [ListQueues](https://docs.aws.amazon.com/AWSJavaScriptSDK/v3/latest/client/sqs/command/ListQueuesCommand)" 中的。

## SDK对于 JavaScript (v2)

### **a** Note

还有更多相关信息 GitHub。查找完整示例,学习如何在 [AWS 代码示例存储库中](https://github.com/awsdocs/aws-doc-sdk-examples/tree/main/javascript/example_code/sqs#code-examples)进行设置 和运行。

列出您的 Amazon SQS 队列。

```
// Load the AWS SDK for Node.js
var AWS = require("aws-sdk");
// Set the region
AWS.config.update({ region: "REGION" });
// Create an SQS service object
var sqs = new AWS.SQS({ apiVersion: "2012-11-05" });
var params = \{\};
sqs.listQueues(params, function (err, data) { 
   if (err) { 
     console.log("Error", err); 
   } else { 
     console.log("Success", data.QueueUrls); 
   }
});
```
• 有关更多信息,请参阅 [AWS SDK for JavaScript 开发人员指南。](https://docs.aws.amazon.com/sdk-for-javascript/v2/developer-guide/sqs-examples-using-queues.html#sqs-examples-using-queues-listing-queues)

• 有关API详细信息,请参阅 "AWS SDK for JavaScript API参考 [ListQueues](https://docs.aws.amazon.com/goto/AWSJavaScriptSDK/sqs-2012-11-05/ListQueues)" 中的。

#### **ReceiveMessage**

以下代码示例显示了如何使用ReceiveMessage。

## SDK对于 JavaScript (v3)

## **a** Note

还有更多相关信息 GitHub。查找完整示例,学习如何在 [AWS 代码示例存储库中](https://github.com/awsdocs/aws-doc-sdk-examples/tree/main/javascriptv3/example_code/sqs#code-examples)进行设置 和运行。

接收来自 Amazon SQS 队列的消息。

```
import { 
   ReceiveMessageCommand, 
   DeleteMessageCommand, 
   SQSClient, 
   DeleteMessageBatchCommand,
} from "@aws-sdk/client-sqs";
const client = new SQSClien({});
const SQS_QUEUE_URL = "queue_url";
const receiveMessage = (queueUrl) => 
   client.send( 
     new ReceiveMessageCommand({ 
       AttributeNames: ["SentTimestamp"], 
       MaxNumberOfMessages: 10, 
       MessageAttributeNames: ["All"], 
       QueueUrl: queueUrl, 
       WaitTimeSeconds: 20, 
       VisibilityTimeout: 20, 
     }), 
   );
export const main = async (queueUrl = SQS_QUEUE_URL) => {
   const { Messages } = await receiveMessage(queueUrl); 
   if (!Messages) { 
     return; 
   } 
   if (Messages.length === 1) { 
     console.log(Messages[0].Body); 
     await client.send( 
       new DeleteMessageCommand({
```

```
 QueueUrl: queueUrl, 
          ReceiptHandle: Messages[0].ReceiptHandle, 
       }), 
     ); 
   } else { 
     await client.send( 
        new DeleteMessageBatchCommand({ 
          QueueUrl: queueUrl, 
          Entries: Messages.map((message) => ({ 
            Id: message.MessageId, 
            ReceiptHandle: message.ReceiptHandle, 
          })), 
       }), 
     ); 
   }
};
```
使用长轮询支持从 Amazon SQS 队列接收消息。

```
import { ReceiveMessageCommand, SQSClient } from "@aws-sdk/client-sqs";
const client = new SQSClient({});
const SQS_QUEUE_URL = "queue-url";
export const main = async (queueUrl = SQS_QUEUE_URL) => {
   const command = new ReceiveMessageCommand({ 
     AttributeNames: ["SentTimestamp"], 
     MaxNumberOfMessages: 1, 
     MessageAttributeNames: ["All"], 
     QueueUrl: queueUrl, 
    // The duration (in seconds) for which the call waits for a message 
    // to arrive in the queue before returning. If a message is available, 
    // the call returns sooner than WaitTimeSeconds. If no messages are 
     // available and the wait time expires, the call returns successfully 
     // with an empty list of messages. 
     // https://docs.aws.amazon.com/AWSSimpleQueueService/latest/APIReference/
API_ReceiveMessage.html#API_ReceiveMessage_RequestSyntax 
     WaitTimeSeconds: 20, 
  }); 
   const response = await client.send(command); 
   console.log(response);
```

```
 return response;
};
```
• 有关API详细信息,请参阅 "AWS SDK for JavaScript API参考 [ReceiveMessage"](https://docs.aws.amazon.com/AWSJavaScriptSDK/v3/latest/client/sqs/command/ReceiveMessageCommand) 中的。

SDK对于 JavaScript (v2)

**a** Note

还有更多相关信息 GitHub。查找完整示例,学习如何在 [AWS 代码示例存储库中](https://github.com/awsdocs/aws-doc-sdk-examples/tree/main/javascript/example_code/sqs#code-examples)进行设置 和运行。

使用长轮询支持从 Amazon SQS 队列接收消息。

```
// Load the AWS SDK for Node.js
var AWS = require("aws-sdk");
// Set the region
AWS.config.update({ region: "REGION" });
// Create the SQS service object
var sqs = new AWS.SQS({ apiVersion: "2012-11-05" });
var queueURL = "SQS_QUEUE_URL";
var params = { 
   AttributeNames: ["SentTimestamp"], 
   MaxNumberOfMessages: 1, 
  MessageAttributeNames: ["All"], 
   QueueUrl: queueURL, 
   WaitTimeSeconds: 20,
};
sqs.receiveMessage(params, function (err, data) { 
   if (err) { 
     console.log("Error", err); 
   } else { 
     console.log("Success", data); 
   }
});
```
• 有关更多信息,请参阅 [AWS SDK for JavaScript 开发人员指南。](https://docs.aws.amazon.com/sdk-for-javascript/v2/developer-guide/sqs-examples-enable-long-polling.html#sqs-examples-enable-long-polling-on-receive-message)

• 有关API详细信息,请参阅 "AWS SDK for JavaScript API参考 [ReceiveMessage"](https://docs.aws.amazon.com/goto/AWSJavaScriptSDK/sqs-2012-11-05/ReceiveMessage) 中的。

#### **SendMessage**

以下代码示例显示了如何使用SendMessage。

SDK对于 JavaScript (v3)

#### **a** Note

还有更多相关信息 GitHub。查找完整示例,学习如何在 [AWS 代码示例存储库中](https://github.com/awsdocs/aws-doc-sdk-examples/tree/main/javascriptv3/example_code/sqs#code-examples)进行设置 和运行。

向 Amazon SQS 队列发送消息。

```
import { SendMessageCommand, SQSClient } from "@aws-sdk/client-sqs";
const client = new SQSClient({});
const SQS_QUEUE_URL = "queue_url";
export const main = async (sqsQueueUrl = SQS_QUEUE_URL) => { 
   const command = new SendMessageCommand({ 
     QueueUrl: sqsQueueUrl, 
     DelaySeconds: 10, 
     MessageAttributes: { 
       Title: { 
         DataType: "String", 
         StringValue: "The Whistler", 
       }, 
       Author: { 
         DataType: "String", 
         StringValue: "John Grisham", 
       }, 
       WeeksOn: { 
         DataType: "Number", 
         StringValue: "6", 
       }, 
     }, 
     MessageBody:
```

```
 "Information about current NY Times fiction bestseller for week of 
  12/11/2016.", 
   }); 
   const response = await client.send(command); 
   console.log(response); 
   return response;
};
```
• 有关更多信息,请参阅 [AWS SDK for JavaScript 开发人员指南。](https://docs.aws.amazon.com/sdk-for-javascript/v3/developer-guide/sqs-examples-send-receive-messages.html#sqs-examples-send-receive-messages-sending)

• 有关API详细信息,请参阅 "AWS SDK for JavaScript API参考 [SendMessage](https://docs.aws.amazon.com/AWSJavaScriptSDK/v3/latest/client/sqs/command/SendMessageCommand)" 中的。

SDK对于 JavaScript (v2)

#### **a** Note

还有更多相关信息 GitHub。查找完整示例,学习如何在 [AWS 代码示例存储库中](https://github.com/awsdocs/aws-doc-sdk-examples/tree/main/javascript/example_code/sqs#code-examples)进行设置 和运行。

向 Amazon SQS 队列发送消息。

```
// Load the AWS SDK for Node.js
var AWS = require("aws-sdk");
// Set the region
AWS.config.update({ region: "REGION" });
// Create an SQS service object
var sqs = new AWS.SQS({ apiVersion: "2012-11-05" });
var params = { 
   // Remove DelaySeconds parameter and value for FIFO queues 
   DelaySeconds: 10, 
   MessageAttributes: { 
     Title: { 
       DataType: "String", 
       StringValue: "The Whistler", 
     }, 
     Author: { 
       DataType: "String", 
       StringValue: "John Grisham", 
     },
```

```
 WeeksOn: { 
       DataType: "Number", 
       StringValue: "6", 
     }, 
   }, 
   MessageBody: 
     "Information about current NY Times fiction bestseller for week of 12/11/2016.", 
  // MessageDeduplicationId: "TheWhistler", // Required for FIFO queues 
   // MessageGroupId: "Group1", // Required for FIFO queues 
   QueueUrl: "SQS_QUEUE_URL",
};
sqs.sendMessage(params, function (err, data) { 
   if (err) { 
     console.log("Error", err); 
   } else { 
     console.log("Success", data.MessageId); 
   }
});
```
- 有关更多信息,请参阅 [AWS SDK for JavaScript 开发人员指南。](https://docs.aws.amazon.com/sdk-for-javascript/v2/developer-guide/sqs-examples-send-receive-messages.html#sqs-examples-send-receive-messages-sending)
- 有关API详细信息,请参阅 "AWS SDK for JavaScript API参考 [SendMessage](https://docs.aws.amazon.com/goto/AWSJavaScriptSDK/sqs-2012-11-05/SendMessage)" 中的。

## **SetQueueAttributes**

以下代码示例显示了如何使用SetQueueAttributes。

SDK对于 JavaScript (v3)

```
a Note
```
还有更多相关信息 GitHub。查找完整示例,学习如何在 [AWS 代码示例存储库中](https://github.com/awsdocs/aws-doc-sdk-examples/tree/main/javascriptv3/example_code/sqs#code-examples)进行设置 和运行。

```
import { SetQueueAttributesCommand, SQSClient } from "@aws-sdk/client-sqs";
const client = new SQSClient({});
const SQS_QUEUE_URL = "queue-url";
```

```
export const main = async (queueUrl = SQS_QUEUE_URL) => {
   const command = new SetQueueAttributesCommand({ 
     QueueUrl: queueUrl, 
     Attributes: { 
       DelaySeconds: "1", 
     }, 
   }); 
   const response = await client.send(command); 
   console.log(response); 
   return response;
};
```
将 Amazon SQS 队列配置为使用长轮询。

```
import { SetQueueAttributesCommand, SQSClient } from "@aws-sdk/client-sqs";
const client = new SQSClient(\{\});
const SQS_QUEUE_URL = "queue_url";
export const main = async (queueUrl = SQS_QUEUE_URL) => {
   const command = new SetQueueAttributesCommand({ 
     Attributes: { 
       ReceiveMessageWaitTimeSeconds: "20", 
     }, 
     QueueUrl: queueUrl, 
   }); 
   const response = await client.send(command); 
   console.log(response); 
   return response;
};
```
配置死信队列。

```
import { SetQueueAttributesCommand, SQSClient } from "@aws-sdk/client-sqs";
const client = new SQSClien({});
const SQS_QUEUE_URL = "queue_url";
const DEAD_LETTER_QUEUE_ARN = "dead_letter_queue_arn";
```

```
export const main = async ( 
   queueUrl = SQS_QUEUE_URL, 
   deadLetterQueueArn = DEAD_LETTER_QUEUE_ARN,
) => {
   const command = new SetQueueAttributesCommand({ 
     Attributes: { 
       RedrivePolicy: JSON.stringify({ 
         // Amazon SQS supports dead-letter queues (DLQ), which other 
         // queues (source queues) can target for messages that can't 
         // be processed (consumed) successfully. 
         // https://docs.aws.amazon.com/AWSSimpleQueueService/latest/
SQSDeveloperGuide/sqs-dead-letter-queues.html 
         deadLetterTargetArn: deadLetterQueueArn, 
         maxReceiveCount: "10", 
       }), 
     }, 
     QueueUrl: queueUrl, 
   }); 
   const response = await client.send(command); 
   console.log(response); 
   return response;
};
```
• 有关API详细信息,请参阅 "AWS SDK for JavaScript API参考 [SetQueueAttributes](https://docs.aws.amazon.com/AWSJavaScriptSDK/v3/latest/client/sqs/command/SetQueueAttributesCommand)" 中的。

## 场景

创建 Amazon Textract 浏览器应用程序

以下代码示例展示了如何通过交互式应用程序浏览 Amazon Textract 的输出。

SDK对于 JavaScript (v3)

演示如何使用 AWS SDK for JavaScript 来构建 React 应用程序,该应用程序使用 Amazon Textract 从文档图像中提取数据并将其显示在交互式网页中。此示例在 Web 浏览器中运行,需要 经过身份验证的 Amazon Cognito 身份才能获得凭证。它使用亚马逊简单存储服务 (Amazon S3) Service 进行存储,对于通知,它会轮询订阅亚马逊简单通知服务 (A SQS mazon) 主题的亚马逊简 单队列服务 (Amazon) 队列。SNS

有关如何设置和运行的完整源代码和说明,请参阅上的完整示例[GitHub](https://github.com/awsdocs/aws-doc-sdk-examples/tree/main/javascriptv3/example_code/cross-services/textract-react)。

本示例中使用的服务

- Amazon Cognito Identity
- Amazon S3
- Amazon SNS
- Amazon SQS
- Amazon Textract

将消息发布到队列

以下代码示例展示了如何:

- 创建主题(FIFO或非-FIFO)。
- 针对主题订阅多个队列,并提供应用筛选条件的选项。
- 将消息发布到主题。
- 轮询队列中是否有收到的消息。

SDK对于 JavaScript (v3)

```
a Note
```
还有更多相关信息 GitHub。查找完整示例,学习如何在 [AWS 代码示例存储库中](https://github.com/awsdocs/aws-doc-sdk-examples/tree/main/javascriptv3/example_code/cross-services/wkflw-topics-queues#code-examples)进行设置 和运行。

这是此工作流程的入口点。

```
import { SNSClient } from "@aws-sdk/client-sns";
import { SQSClient } from "@aws-sdk/client-sqs";
import { TopicsQueuesWkflw } from "./TopicsQueuesWkflw.js";
import { Prompter } from "@aws-doc-sdk-examples/lib/prompter.js";
import { SlowLogger } from "@aws-doc-sdk-examples/lib/slow-logger.js";
export const startSnsWorkflow = () => { 
   const noLoggerDelay = process.argv.find((arg) => arg === "--no-logger-delay"); 
  const snsClient = new SNSClient(\{\});
 const sqsClient = new SQSClient({});
```

```
 const prompter = new Prompter(); 
   const logger = noLoggerDelay ? console : new SlowLogger(25); 
   const wkflw = new TopicsQueuesWkflw(snsClient, sqsClient, prompter, logger); 
  wkflw.start();
};
```
前面的代码提供必要的依赖关系并启动工作流程。下一节包含示例的大部分内容。

```
const toneChoices = [ 
   { name: "cheerful", value: "cheerful" }, 
   { name: "funny", value: "funny" }, 
   { name: "serious", value: "serious" }, 
   { name: "sincere", value: "sincere" },
];
export class TopicsQueuesWkflw { 
   // SNS topic is configured as First-In-First-Out 
   isFifo = true; 
  // Automatic content-based deduplication is enabled. 
   autoDedup = false; 
   snsClient; 
   sqsClient; 
   topicName; 
   topicArn; 
   subscriptionArns = []; 
   /** 
    * @type {{ queueName: string, queueArn: string, queueUrl: string, policy?: 
  string }[]} 
    */ 
  queues = [];
   prompter; 
   /** 
    * @param {import('@aws-sdk/client-sns').SNSClient} snsClient 
    * @param {import('@aws-sdk/client-sqs').SQSClient} sqsClient 
    * @param {import('../../libs/prompter.js').Prompter} prompter
```

```
 * @param {import('../../libs/logger.js').Logger} logger 
  */ 
 constructor(snsClient, sqsClient, prompter, logger) { 
   this.snsClient = snsClient; 
   this.sqsClient = sqsClient; 
   this.prompter = prompter; 
   this.logger = logger; 
 } 
 async welcome() { 
   await this.logger.log(MESSAGES.description); 
 } 
 async confirmFifo() { 
   await this.logger.log(MESSAGES.snsFifoDescription); 
   this.isFifo = await this.prompter.confirm({ 
     message: MESSAGES.snsFifoPrompt, 
   }); 
   if (this.isFifo) { 
     this.logger.logSeparator(MESSAGES.headerDedup); 
     await this.logger.log(MESSAGES.deduplicationNotice); 
     await this.logger.log(MESSAGES.deduplicationDescription); 
     this.autoDedup = await this.prompter.confirm({ 
       message: MESSAGES.deduplicationPrompt, 
     }); 
   } 
 } 
 async createTopic() { 
   await this.logger.log(MESSAGES.creatingTopics); 
   this.topicName = await this.prompter.input({ 
     message: MESSAGES.topicNamePrompt, 
   }); 
   if (this.isFifo) { 
     this.topicName += ".fifo"; 
     this.logger.logSeparator(MESSAGES.headerFifoNaming); 
     await this.logger.log(MESSAGES.appendFifoNotice); 
   } 
   const response = await this.snsClient.send( 
     new CreateTopicCommand({ 
       Name: this.topicName, 
       Attributes: {
```
```
 FifoTopic: this.isFifo ? "true" : "false", 
         ...(this.autoDedup ? { ContentBasedDeduplication: "true" } : {}), 
       }, 
     }), 
  ) ;
   this.topicArn = response.TopicArn; 
   await this.logger.log( 
     MESSAGES.topicCreatedNotice 
       .replace("${TOPIC_NAME}", this.topicName) 
       .replace("${TOPIC_ARN}", this.topicArn), 
   ); 
 } 
 async createQueues() { 
   await this.logger.log(MESSAGES.createQueuesNotice); 
   // Increase this number to add more queues. 
   let maxQueues = 2; 
  for (let i = 0; i < max0ueues; i^{++}) {
     await this.logger.log(MESSAGES.queueCount.replace("${COUNT}", i + 1)); 
     let queueName = await this.prompter.input({ 
       message: MESSAGES.queueNamePrompt.replace( 
         "${EXAMPLE_NAME}", 
         i === 0 ? "good-news" : "bad-news", 
       ), 
     }); 
     if (this.isFifo) { 
       queueName += ".fifo"; 
       await this.logger.log(MESSAGES.appendFifoNotice); 
     } 
     const response = await this.sqsClient.send( 
       new CreateQueueCommand({ 
         QueueName: queueName, 
        Attributes: { ...(this.isFifo ? { FifoQueue: "true" } : {}) },
       }), 
     ); 
     const { Attributes } = await this.sqsClient.send( 
       new GetQueueAttributesCommand({ 
         QueueUrl: response.QueueUrl,
```

```
 AttributeNames: ["QueueArn"], 
       }), 
     ); 
     this.queues.push({ 
       queueName, 
       queueArn: Attributes.QueueArn, 
       queueUrl: response.QueueUrl, 
     }); 
     await this.logger.log( 
       MESSAGES.queueCreatedNotice 
          .replace("${QUEUE_NAME}", queueName) 
          .replace("${QUEUE_URL}", response.QueueUrl) 
          .replace("${QUEUE_ARN}", Attributes.QueueArn), 
     ); 
   } 
 } 
 async attachQueueIamPolicies() { 
   for (const [index, queue] of this.queues.entries()) { 
     const policy = JSON.stringify( 
       { 
         Statement: [
            { 
              Effect: "Allow", 
              Principal: { 
                 Service: "sns.amazonaws.com", 
              }, 
              Action: "sqs:SendMessage", 
              Resource: queue.queueArn, 
              Condition: { 
                 ArnEquals: { 
                   "aws:SourceArn": this.topicArn, 
                 }, 
              }, 
            }, 
          ], 
       }, 
       null, 
       2, 
    );
     if (index !== 0) {
```

```
 this.logger.logSeparator(); 
     } 
     await this.logger.log(MESSAGES.attachPolicyNotice); 
     console.log(policy); 
     const addPolicy = await this.prompter.confirm({ 
       message: MESSAGES.addPolicyConfirmation.replace( 
          "${QUEUE_NAME}", 
         queue.queueName, 
       ), 
     }); 
     if (addPolicy) { 
       await this.sqsClient.send( 
          new SetQueueAttributesCommand({ 
            QueueUrl: queue.queueUrl, 
            Attributes: { 
              Policy: policy, 
            }, 
         }), 
       ); 
       queue.policy = policy; 
     } else { 
       await this.logger.log( 
         MESSAGES.policyNotAttachedNotice.replace( 
            "${QUEUE_NAME}", 
            queue.queueName, 
          ), 
       ); 
     } 
   } 
 } 
 async subscribeQueuesToTopic() { 
   for (const [index, queue] of this.queues.entries()) { 
     /** 
      * @type {import('@aws-sdk/client-sns').SubscribeCommandInput} 
      */ 
     const subscribeParams = { 
       TopicArn: this.topicArn, 
       Protocol: "sqs", 
       Endpoint: queue.queueArn, 
     }; 
    let tones = [];
```

```
 if (this.isFifo) { 
      if (index === \emptyset) {
          await this.logger.log(MESSAGES.fifoFilterNotice); 
       } 
       tones = await this.prompter.checkbox({ 
         message: MESSAGES.fifoFilterSelect.replace( 
            "${QUEUE_NAME}", 
            queue.queueName, 
          ), 
         choices: toneChoices, 
       }); 
       if (tones.length) { 
         subscribeParams.Attributes = { 
            FilterPolicyScope: "MessageAttributes", 
            FilterPolicy: JSON.stringify({ 
              tone: tones, 
            }), 
         }; 
       } 
     } 
     const { SubscriptionArn } = await this.snsClient.send( 
       new SubscribeCommand(subscribeParams), 
     ); 
     this.subscriptionArns.push(SubscriptionArn); 
     await this.logger.log( 
       MESSAGES.queueSubscribedNotice 
          .replace("${QUEUE_NAME}", queue.queueName) 
          .replace("${TOPIC_NAME}", this.topicName) 
          .replace("${TONES}", tones.length ? tones.join(", ") : "none"), 
     ); 
   } 
 } 
 async publishMessages() { 
  const message = await this.prompter.input(\{ message: MESSAGES.publishMessagePrompt, 
   }); 
   let groupId, deduplicationId, choices;
```

```
 if (this.isFifo) { 
       await this.logger.log(MESSAGES.groupIdNotice); 
       groupId = await this.prompter.input({ 
         message: MESSAGES.groupIdPrompt, 
       }); 
       if (this.autoDedup === false) { 
         await this.logger.log(MESSAGES.deduplicationIdNotice); 
        deduplicationId = await this.prompter.input(\{ message: MESSAGES.deduplicationIdPrompt, 
         }); 
       } 
       choices = await this.prompter.checkbox({ 
         message: MESSAGES.messageAttributesPrompt, 
         choices: toneChoices, 
      }); 
     } 
     await this.snsClient.send( 
       new PublishCommand({ 
         TopicArn: this.topicArn, 
         Message: message, 
         ...(groupId 
           ? { 
               MessageGroupId: groupId, 
 } 
          : \{ \}),
         ...(deduplicationId 
           ? { 
               MessageDeduplicationId: deduplicationId, 
 } 
          : \{ \}),
         ...(choices 
           ? { 
               MessageAttributes: { 
                  tone: { 
                    DataType: "String.Array", 
                    StringValue: JSON.stringify(choices), 
                 }, 
               }, 
 } 
           : {}),
```

```
 }), 
   ); 
   const publishAnother = await this.prompter.confirm({ 
     message: MESSAGES.publishAnother, 
   }); 
   if (publishAnother) { 
     await this.publishMessages(); 
   } 
 } 
 async receiveAndDeleteMessages() { 
   for (const queue of this.queues) { 
     const { Messages } = await this.sqsClient.send( 
       new ReceiveMessageCommand({ 
         QueueUrl: queue.queueUrl, 
       }), 
     ); 
     if (Messages) { 
       await this.logger.log( 
         MESSAGES.messagesReceivedNotice.replace( 
            "${QUEUE_NAME}", 
            queue.queueName, 
          ), 
       ); 
       console.log(Messages); 
       await this.sqsClient.send( 
          new DeleteMessageBatchCommand({ 
            QueueUrl: queue.queueUrl, 
            Entries: Messages.map((message) => ({ 
              Id: message.MessageId, 
              ReceiptHandle: message.ReceiptHandle, 
            })), 
         }), 
       ); 
     } else { 
       await this.logger.log( 
         MESSAGES.noMessagesReceivedNotice.replace( 
            "${QUEUE_NAME}", 
            queue.queueName, 
          ),
```

```
 ); 
     } 
   } 
   const deleteAndPoll = await this.prompter.confirm({ 
     message: MESSAGES.deleteAndPollConfirmation, 
   }); 
   if (deleteAndPoll) { 
     await this.receiveAndDeleteMessages(); 
   } 
 } 
 async destroyResources() { 
   for (const subscriptionArn of this.subscriptionArns) { 
     await this.snsClient.send( 
      new UnsubscribeCommand({ SubscriptionArn: subscriptionArn }),
     ); 
   } 
   for (const queue of this.queues) { 
     await this.sqsClient.send( 
      new DeleteQueueCommand({ QueueUrl: queue.queueUrl }),
     ); 
   } 
   if (this.topicArn) { 
     await this.snsClient.send( 
       new DeleteTopicCommand({ TopicArn: this.topicArn }), 
     ); 
   } 
 } 
 async start() { 
   console.clear(); 
   try { 
     this.logger.logSeparator(MESSAGES.headerWelcome); 
     await this.welcome(); 
     this.logger.logSeparator(MESSAGES.headerFifo); 
     await this.confirmFifo(); 
     this.logger.logSeparator(MESSAGES.headerCreateTopic); 
     await this.createTopic(); 
     this.logger.logSeparator(MESSAGES.headerCreateQueues);
```
 await this.createQueues(); this.logger.logSeparator(MESSAGES.headerAttachPolicy); await this.attachQueueIamPolicies(); this.logger.logSeparator(MESSAGES.headerSubscribeQueues); await this.subscribeQueuesToTopic(); this.logger.logSeparator(MESSAGES.headerPublishMessage); await this.publishMessages(); this.logger.logSeparator(MESSAGES.headerReceiveMessages); await this.receiveAndDeleteMessages(); } catch (err) { console.error(err); } finally { await this.destroyResources(); } }

- 有关API详细信息,请参阅 "参AWS SDK for JavaScript API考" 中的以下主题。
	- [CreateQueue](https://docs.aws.amazon.com/AWSJavaScriptSDK/v3/latest/client/sqs/command/CreateQueueCommand)

}

- [CreateTopic](https://docs.aws.amazon.com/AWSJavaScriptSDK/v3/latest/client/sns/command/CreateTopicCommand)
- [DeleteMessageBatch](https://docs.aws.amazon.com/AWSJavaScriptSDK/v3/latest/client/sqs/command/DeleteMessageBatchCommand)
- [DeleteQueue](https://docs.aws.amazon.com/AWSJavaScriptSDK/v3/latest/client/sqs/command/DeleteQueueCommand)
- [DeleteTopic](https://docs.aws.amazon.com/AWSJavaScriptSDK/v3/latest/client/sns/command/DeleteTopicCommand)
- [GetQueueAttributes](https://docs.aws.amazon.com/AWSJavaScriptSDK/v3/latest/client/sqs/command/GetQueueAttributesCommand)
- [Publish](https://docs.aws.amazon.com/AWSJavaScriptSDK/v3/latest/client/sns/command/PublishCommand)
- [ReceiveMessage](https://docs.aws.amazon.com/AWSJavaScriptSDK/v3/latest/client/sqs/command/ReceiveMessageCommand)
- [SetQueueAttributes](https://docs.aws.amazon.com/AWSJavaScriptSDK/v3/latest/client/sqs/command/SetQueueAttributesCommand)
- [订阅](https://docs.aws.amazon.com/AWSJavaScriptSDK/v3/latest/client/sns/command/SubscribeCommand)
- [Unsubscribe](https://docs.aws.amazon.com/AWSJavaScriptSDK/v3/latest/client/sns/command/UnsubscribeCommand)

## 无服务器示例

从亚马逊触发器调用 Lambda 函数 SQS

以下代码示例说明如何实现一个 Lambda 函数,该函数接收通过从队列接收消息而触发的事件。SQS <u>该函数从事件参数检索消息并记录每条消息的内容。</u><br><sub>无服务器示例</sub> 无服务器示例 1113

#### **a** Note

还有更多相关信息 GitHub。在[无服务器示例存](https://github.com/aws-samples/serverless-snippets/blob/main/integration-sqs-to-lambda)储库中查找完整示例,并了解如何进行设置 和运行。

### 使用使用 Lambda 使用一个SQS事件。 JavaScript

```
// Copyright Amazon.com, Inc. or its affiliates. All Rights Reserved.
// SPDX-License-Identifier: Apache-2.0
exports.handler = async (event, context) => {
   for (const message of event.Records) { 
     await processMessageAsync(message); 
   } 
   console.info("done");
};
async function processMessageAsync(message) { 
   try { 
     console.log(`Processed message ${message.body}`); 
     // TODO: Do interesting work based on the new message 
     await Promise.resolve(1); //Placeholder for actual async work 
   } catch (err) { 
     console.error("An error occurred"); 
     throw err; 
   }
}
```
使用使用 Lambda 使用一个SQS事件。 TypeScript

```
// Copyright Amazon.com, Inc. or its affiliates. All Rights Reserved.
// SPDX-License-Identifier: Apache-2.0
import { SQSEvent, Context, SQSHandler, SQSRecord } from "aws-lambda";
export const functionHandler: SQSHandler = async ( 
  event: SQSEvent, 
  context: Context
): Promise<void> => { 
  for (const message of event.Records) {
```

```
 await processMessageAsync(message); 
   } 
   console.info("done");
};
async function processMessageAsync(message: SQSRecord): Promise<any> { 
   try { 
     console.log(`Processed message ${message.body}`); 
     // TODO: Do interesting work based on the new message 
     await Promise.resolve(1); //Placeholder for actual async work 
   } catch (err) { 
     console.error("An error occurred"); 
     throw err; 
   }
}
```
使用亚马逊触发器报告 Lambda 函数的批量项目失败 SQS

以下代码示例说明如何为从队列接收事件的 Lambda 函数实现部分批量响应。SQS该函数在响应中报 告批处理项目失败,并指示 Lambda 稍后重试这些消息。

SDK对于 JavaScript (v3)

**a** Note

还有更多相关信息 GitHub。在[无服务器示例存](https://github.com/aws-samples/serverless-snippets/tree/main/lambda-function-sqs-report-batch-item-failures)储库中查找完整示例,并了解如何进行设置 和运行。

使用 Lambda 报告SQS批量项目失败。 JavaScript

```
// Node.js 20.x Lambda runtime, AWS SDK for Javascript V3
export const handler = async (event, context) => { 
     const batchItemFailures = []; 
     for (const record of event.Records) { 
         try { 
              await processMessageAsync(record, context); 
         } catch (error) { 
             batchItemFailures.push({ itemIdentifier: record.messageId }); 
         }
```

```
 } 
     return { batchItemFailures };
};
async function processMessageAsync(record, context) { 
     if (record.body && record.body.includes("error")) { 
         throw new Error("There is an error in the SQS Message."); 
     } 
     console.log(`Processed message: ${record.body}`);
}
```
使用 Lambda 报告SQS批量项目失败。 TypeScript

```
// Copyright Amazon.com, Inc. or its affiliates. All Rights Reserved.
// SPDX-License-Identifier: Apache-2.0
import { SQSEvent, SQSBatchResponse, Context, SQSBatchItemFailure, SQSRecord } from 
  'aws-lambda';
export const handler = async (event: SQSEvent, context: Context): 
  Promise<SQSBatchResponse> => { 
     const batchItemFailures: SQSBatchItemFailure[] = []; 
     for (const record of event.Records) { 
         try { 
             await processMessageAsync(record); 
         } catch (error) { 
             batchItemFailures.push({ itemIdentifier: record.messageId }); 
         } 
     } 
     return {batchItemFailures: batchItemFailures};
};
async function processMessageAsync(record: SQSRecord): Promise<void> { 
     if (record.body && record.body.includes("error")) { 
         throw new Error('There is an error in the SQS Message.'); 
     } 
     console.log(`Processed message ${record.body}`);
}
```
# 使用 for JavaScript (v3) SDK 的 Step Functions 示例

以下代码示例向您展示了如何使用带有 Step Functions 的 AWS SDK for JavaScript (v3) 来执行操作和 实现常见场景。

操作是大型程序的代码摘录,必须在上下文中运行。您可以通过操作了解如何调用单个服务函数,还可 以通过函数相关场景的上下文查看操作。

每个示例都包含一个指向完整源代码的链接,您可以在其中找到有关如何在上下文中设置和运行代码的 说明。

主题

## • [操作](#page-224-0)

## 操作

## **StartExecution**

以下代码示例显示了如何使用StartExecution。

```
SDK对于 JavaScript (v3)
```
#### **a** Note

```
import { SFNClient, StartExecutionCommand } from "@aws-sdk/client-sfn";
/** 
  * @param {{ sfnClient: SFNClient, stateMachineArn: string }} config 
  */
export async function startExecution({ sfnClient, stateMachineArn }) { 
   const response = await sfnClient.send( 
     new StartExecutionCommand({ 
       stateMachineArn, 
     }),
```

```
 ); 
   console.log(response); 
   // Example response: 
   // { 
   // '$metadata': { 
   // httpStatusCode: 200, 
   // requestId: '202a9309-c16a-454b-adeb-c4d19afe3bf2', 
   // extendedRequestId: undefined, 
   // cfId: undefined, 
   // attempts: 1, 
   // totalRetryDelay: 0 
  // \rightarrow,
   // executionArn: 'arn:aws:states:us-
east-1:000000000000:execution:MyStateMachine:aaaaaaaa-f787-49fb-a20c-1b61c64eafe6', 
   // startDate: 2024-01-04T15:54:08.362Z 
   // } 
   return response;
}
// Call function if run directly
import { fileURLToPath } from "url";
if (process.argv[1] === fileURLToPath(import.meta.url)) { 
   startExecution({ sfnClient: new SFNClient({}), stateMachineArn: "ARN" });
}
```
• 有关API详细信息,请参阅 "AWS SDK for JavaScript API参考 [StartExecution](https://docs.aws.amazon.com/AWSJavaScriptSDK/v3/latest/client/sfn/command/StartExecutionCommand)" 中的。

# AWS STS 使用 for JavaScript (v3) SDK 的示例

以下代码示例向您展示了如何通过使用 AWS SDK for JavaScript (v3) 来执行操作和实现常见场景 AWS STS。

操作是大型程序的代码摘录,必须在上下文中运行。您可以通过操作了解如何调用单个服务函数,还可 以通过函数相关场景的上下文查看操作。

每个示例都包含一个指向完整源代码的链接,您可以在其中找到有关如何在上下文中设置和运行代码的 说明。

#### 主题

### • [操作](#page-224-0)

## 操作

#### **AssumeRole**

以下代码示例显示了如何使用AssumeRole。

```
SDK对于 JavaScript (v3)
```
#### **a** Note

还有更多相关信息 GitHub。查找完整示例,学习如何在 [AWS 代码示例存储库中](https://github.com/awsdocs/aws-doc-sdk-examples/tree/main/javascriptv3/example_code/sts#code-examples)进行设置 和运行。

#### 创建客户端。

```
import { STSClient } from "@aws-sdk/client-sts";
// Set the AWS Region.
const REGION = "us-east-1";
// Create an AWS STS service client object.
export const client = new STSClient({ region: REGION });
```
## 担任 IAM 角色。

```
import { AssumeRoleCommand } from "@aws-sdk/client-sts";
import { client } from "../libs/client.js";
export const main = async () => {
  try { 
     // Returns a set of temporary security credentials that you can use to 
     // access Amazon Web Services resources that you might not normally 
     // have access to. 
     const command = new AssumeRoleCommand({ 
       // The Amazon Resource Name (ARN) of the role to assume. 
       RoleArn: "ROLE_ARN", 
       // An identifier for the assumed role session. 
       RoleSessionName: "session1", 
       // The duration, in seconds, of the role session. The value specified 
       // can range from 900 seconds (15 minutes) up to the maximum session
```

```
 // duration set for the role. 
       DurationSeconds: 900, 
     }); 
     const response = await client.send(command); 
     console.log(response); 
   } catch (err) { 
     console.error(err); 
   }
};
```
• 有关API详细信息,请参阅 "AWS SDK for JavaScript API参考 [AssumeRole](https://docs.aws.amazon.com/AWSJavaScriptSDK/v3/latest/client/sts/command/AssumeRoleCommand)" 中的。

SDK对于 JavaScript (v2)

## **a** Note

```
// Load the AWS SDK for Node.js
const AWS = require("aws-sdk");
// Set the region
AWS.config.update({ region: "REGION" });
var roleToAssume = { 
   RoleArn: "arn:aws:iam::123456789012:role/RoleName", 
   RoleSessionName: "session1", 
   DurationSeconds: 900,
};
var roleCreds;
// Create the STS service object
var sts = new AWS.STS({ apiVersion: "2011-06-15" });
//Assume Role
sts.assumeRole(roleToAssume, function (err, data) { 
   if (err) console.log(err, err.stack); 
   else { 
     roleCreds = { 
       accessKeyId: data.Credentials.AccessKeyId, 
       secretAccessKey: data.Credentials.SecretAccessKey,
```

```
 sessionToken: data.Credentials.SessionToken, 
     }; 
     stsGetCallerIdentity(roleCreds); 
   }
});
//Get Arn of current identity
function stsGetCallerIdentity(creds) { 
  var stsParams = { credentials: creds };
   // Create STS service object 
  var sts = new AWS.STS(stsParams);
   sts.getCallerIdentity({}, function (err, data) { 
     if (err) { 
       console.log(err, err.stack); 
     } else { 
       console.log(data.Arn); 
     } 
   });
}
```
• 有关API详细信息,请参阅 "AWS SDK for JavaScript API参考 [AssumeRole](https://docs.aws.amazon.com/goto/AWSJavaScriptSDK/sts-2011-06-15/AssumeRole)" 中的。

# AWS Support 使用 for JavaScript (v3) SDK 的示例

以下代码示例向您展示了如何通过使用 AWS SDK for JavaScript (v3) 来执行操作和实现常见场景 AWS Support。

基础知识是向您展示如何在服务中执行基本操作的代码示例。

操作是大型程序的代码摘录,必须在上下文中运行。您可以通过操作了解如何调用单个服务函数,还可 以通过函数相关场景的上下文查看操作。

每个示例都包含一个指向完整源代码的链接,您可以在其中找到有关如何在上下文中设置和运行代码的 说明。

#### 开始使用

你好 AWS Support

以下代码示例展示了如何开始使用 AWS Support。

#### **a** Note

```
调用 `main()` 运行该示例。
```

```
import { 
   DescribeServicesCommand, 
   SupportClient,
} from "@aws-sdk/client-support";
// Change the value of 'region' to your preferred AWS Region.
const client = new SupportClient({ region: "us-east-1" });
const getServiceCount = async () => { 
   try { 
     const { services } = await client.send(new DescribeServicesCommand({})); 
     return services.length; 
   } catch (err) { 
     if (err.name === "SubscriptionRequiredException") { 
       throw new Error( 
         "You must be subscribed to the AWS Support plan to use this feature.", 
       ); 
     } else { 
       throw err; 
     } 
   }
};
export const main = async () => {
   try { 
     const count = await getServiceCount(); 
     console.log(`Hello, AWS Support! There are ${count} services available.`); 
   } catch (err) { 
     console.error("Failed to get service count: ", err.message); 
   }
};
```
• 有关API详细信息,请参阅 "AWS SDK for JavaScript API参考 [DescribeServices"](https://docs.aws.amazon.com/AWSJavaScriptSDK/v3/latest/client/support/command/DescribeServicesCommand) 中的。

### 主题

- [基础知识](#page-400-0)
- [操作](#page-224-0)

## 基础知识

了解基础知识

以下代码示例演示了操作流程:

- 获取并显示案例的可用服务和严重级别。
- 使用选定的服务、类别和严重性级别创建支持案例。
- 获取并显示当天打开案例的列表。
- 向新案例添加附件集和通信。
- 描述该案例的新附件和通信。
- 解析案例。
- 获取并显示当天未解决的案例列表。

SDK对于 JavaScript (v3)

还有更多相关信息 GitHub。查找完整示例,学习如何在 [AWS 代码示例存储库中](https://github.com/awsdocs/aws-doc-sdk-examples/tree/main/javascriptv3/example_code/support#code-examples)进行设置 和运行。

#### 在终端中运行交互式场景。

```
import { 
   AddAttachmentsToSetCommand, 
   AddCommunicationToCaseCommand, 
   CreateCaseCommand, 
   DescribeAttachmentCommand, 
   DescribeCasesCommand, 
   DescribeCommunicationsCommand,
```
**a** Note

```
 DescribeServicesCommand, 
   DescribeSeverityLevelsCommand, 
   ResolveCaseCommand, 
   SupportClient,
} from "@aws-sdk/client-support";
import * as inquirer from "@inquirer/prompts";
import { retry } from "@aws-doc-sdk-examples/lib/utils/util-timers.js";
const wrapText = (text, char = "=") => {
  const rule = char.repeat(80);
  return `${rule}\n ${text}\n${rule}\n`;
};
const client = new SupportClient({ region: "us-east-1" });
// Verify that the account has a Support plan.
export const verifyAccount = async () => {
   const command = new DescribeServicesCommand({}); 
  try { 
     await client.send(command); 
   } catch (err) { 
     if (err.name === "SubscriptionRequiredException") { 
       throw new Error( 
         "You must be subscribed to the AWS Support plan to use this feature.", 
       ); 
     } else { 
       throw err; 
     } 
   }
};
/** 
  * Select a service from the list returned from DescribeServices. 
  */
export const getService = async () => { 
   const { services } = await client.send(new DescribeServicesCommand({})); 
   const selectedService = await inquirer.select({ 
     message: 
       "Select a service. Your support case will be created for this service. The 
  list of services is truncated for readability.", 
    choices: services.slice(0, 10).map((s) => ({ name: s.name, value: s })),
   }); 
   return selectedService;
```

```
};
/** 
  * @param {{ categories: import('@aws-sdk/client-support').Category[]}} service 
  */
export const getCategory = async (service) => { 
   const selectedCategory = await inquirer.select({ 
     message: "Select a category.", 
    choices: service.categories.map((c) => ({ name: c.name, value: c })),
   }); 
   return selectedCategory;
};
// Get the available severity levels for the account.
export const getSeverityLevel = async () => { 
   const command = new DescribeSeverityLevelsCommand({}); 
   const { severityLevels } = await client.send(command); 
   const selectedSeverityLevel = await inquirer.select({ 
     message: "Select a severity level.", 
    choices: severityLevels.map((s) => (\{ name: s.name, value: s \})),
   }); 
   return selectedSeverityLevel;
};
/** 
  * Create a new support case 
  * @param {{ 
  * selectedService: import('@aws-sdk/client-support').Service 
  * selectedCategory: import('@aws-sdk/client-support').Category 
  * selectedSeverityLevel: import('@aws-sdk/client-support').SeverityLevel 
  * }} selections 
  * @returns 
  */
export const createCase = async ({ 
   selectedService, 
  selectedCategory, 
   selectedSeverityLevel,
\} => {
   const command = new CreateCaseCommand({ 
     subject: "IGNORE: Test case", 
     communicationBody: "This is a test. Please ignore.", 
     serviceCode: selectedService.code, 
     categoryCode: selectedCategory.code, 
     severityCode: selectedSeverityLevel.code,
```

```
 }); 
   const { caseId } = await client.send(command); 
   return caseId;
};
// Get a list of open support cases created today.
export const getTodaysOpenCases = async () => { 
  const d = new Date();
   const startOfToday = new Date(d.getFullYear(), d.getMonth(), d.getDate()); 
   const command = new DescribeCasesCommand({ 
     includeCommunications: false, 
     afterTime: startOfToday.toISOString(), 
   }); 
   const { cases } = await client.send(command); 
  if (cases.length === \emptyset) {
     throw new Error( 
      "Unexpected number of cases. Expected more than 0 open cases.",
     ); 
   } 
   return cases;
};
// Create an attachment set.
export const createAttachmentSet = async () => { 
   const command = new AddAttachmentsToSetCommand({ 
     attachments: [ 
       { 
         fileName: "example.txt", 
         data: new TextEncoder().encode("some example text"), 
       }, 
     ], 
   }); 
   const { attachmentSetId } = await client.send(command); 
   return attachmentSetId;
};
export const linkAttachmentSetToCase = async (attachmentSetId, caseId) => { 
   const command = new AddCommunicationToCaseCommand({ 
     attachmentSetId, 
     caseId, 
     communicationBody: "Adding attachment set to case.", 
   });
```

```
 await client.send(command);
};
// Get all communications for a support case.
export const getCommunications = async (caseId) => { 
   const command = new DescribeCommunicationsCommand({ 
     caseId, 
   }); 
   const { communications } = await client.send(command); 
   return communications;
};
/** 
  * @param {import('@aws-sdk/client-support').Communication[]} communications 
  */
export const getFirstAttachment = (communications) => { 
   const firstCommWithAttachment = communications.find( 
    (c) => c.attachmentSet.length > 0,
   ); 
   return firstCommWithAttachment?.attachmentSet[0].attachmentId;
};
// Get an attachment.
export const getAttachment = async (attachmentId) => {
   const command = new DescribeAttachmentCommand({ 
     attachmentId, 
   }); 
   const { attachment } = await client.send(command); 
   return attachment;
};
// Resolve the case matching the given case ID.
export const resolveCase = async (caseId) => { 
   const shouldResolve = await inquirer.confirm({ 
     message: `Do you want to resolve ${caseId}?`, 
   }); 
   if (shouldResolve) { 
     const command = new ResolveCaseCommand({ 
       caseId: caseId, 
     }); 
     await client.send(command); 
     return true;
```

```
 } 
   return false;
};
/** 
  * Find a specific case in the list of provided cases by case ID. 
  * If the case is not found, and the results are paginated, continue 
  * paging through the results. 
  * @param {{ 
  * caseId: string, 
     cases: import('@aws-sdk/client-support').CaseDetails[]
     nextToken: string
  * }} options 
  * @returns 
  */
export const findCase = async ({ caseId, cases, nextToken }) => {
  const foundCase = cases.find((c) => c.caseId === caseId);
   if (foundCase) { 
     return foundCase; 
   } 
   if (nextToken) { 
     const response = await client.send( 
       new DescribeCasesCommand({ 
         nextToken, 
         includeResolvedCases: true, 
       }), 
     ); 
     return findCase({ 
       caseId, 
       cases: response.cases, 
       nextToken: response.nextToken, 
     }); 
   } 
  throw new Error(`${caseId} not found.`);
};
// Get all cases created today.
export const getTodaysResolvedCases = async (caseIdToWaitFor) => { 
   const d = new Date("2023-01-18"); 
   const startOfToday = new Date(d.getFullYear(), d.getMonth(), d.getDate()); 
   const command = new DescribeCasesCommand({
```

```
 includeCommunications: false, 
     afterTime: startOfToday.toISOString(), 
     includeResolvedCases: true, 
   }); 
   const { cases, nextToken } = await client.send(command); 
  await findCase({ cases, caseId: caseIdToWaitFor, nextToken });
  return cases.filter((c) => c.status === "resolved");
};
const main = async () => {
   let caseId; 
   try { 
     console.log(wrapText("Welcome to the AWS Support basic usage scenario.")); 
     // Verify that the account is subscribed to support. 
     await verifyAccount(); 
     // Provided a truncated list of services and prompt the user to select one. 
     const selectedService = await getService(); 
     // Provided the categories for the selected service and prompt the user to 
  select one. 
     const selectedCategory = await getCategory(selectedService); 
     // Provide the severity available severity levels for the account and prompt the 
  user to select one. 
     const selectedSeverityLevel = await getSeverityLevel(); 
     // Create a support case. 
     console.log("\nCreating a support case."); 
     caseId = await createCase({ 
       selectedService, 
       selectedCategory, 
       selectedSeverityLevel, 
     }); 
     console.log(`Support case created: ${caseId}`); 
     // Display a list of open support cases created today. 
     const todaysOpenCases = await retry( 
       { intervalInMs: 1000, maxRetries: 15 }, 
       getTodaysOpenCases, 
     ); 
     console.log( 
       `\nOpen support cases created today: ${todaysOpenCases.length}`,
```

```
 ); 
    console.log(todaysOpenCases.map((c) => \hat{f} (c.caseId}').join("\n"));
     // Create an attachment set. 
     console.log("\nCreating an attachment set."); 
     const attachmentSetId = await createAttachmentSet(); 
     console.log(`Attachment set created: ${attachmentSetId}`); 
     // Add the attachment set to the support case. 
     console.log(`\nAdding attachment set to ${caseId}`); 
     await linkAttachmentSetToCase(attachmentSetId, caseId); 
     console.log(`Attachment set added to ${caseId}`); 
    // List the communications for a support case. 
     console.log(`\nListing communications for ${caseId}`); 
     const communications = await getCommunications(caseId); 
     console.log( 
       communications 
         .map( 
          (c) =>
              `Communication created on ${c.timeCreated}. Has 
 ${c.attachmentSet.length} attachments.`, 
\overline{\phantom{a}}.join("\n"),
     ); 
    // Describe the first attachment. 
     console.log(`\nDescribing attachment ${attachmentSetId}`); 
     const attachmentId = getFirstAttachment(communications); 
     const attachment = await getAttachment(attachmentId); 
     console.log( 
       `Attachment is the file '${ 
         attachment.fileName 
       }' with data: \n${new TextDecoder().decode(attachment.data)}`, 
     ); 
    // Confirm that the support case should be resolved. 
     const isResolved = await resolveCase(caseId); 
     if (isResolved) { 
       // List the resolved cases and include the one previously created. 
       // Resolved cases can take a while to appear. 
       console.log( 
         "\nWaiting for case status to be marked as resolved. This can take some 
 time.",
```

```
 ); 
       const resolvedCases = await retry( 
         { intervalInMs: 20000, maxRetries: 15 }, 
          () => getTodaysResolvedCases(caseId), 
       ); 
       console.log("Resolved cases:"); 
       console.log(resolvedCases.map((c) => c.caseId).join("\n")); 
     } 
   } catch (err) { 
     console.error(err); 
   }
};
```
- 有关API详细信息,请参阅 "参AWS SDK for JavaScript API考" 中的以下主题。
	- [AddAttachmentsToSet](https://docs.aws.amazon.com/AWSJavaScriptSDK/v3/latest/client/support/command/AddAttachmentsToSetCommand)
	- [AddCommunicationToCase](https://docs.aws.amazon.com/AWSJavaScriptSDK/v3/latest/client/support/command/AddCommunicationToCaseCommand)
	- [CreateCase](https://docs.aws.amazon.com/AWSJavaScriptSDK/v3/latest/client/support/command/CreateCaseCommand)
	- [DescribeAttachment](https://docs.aws.amazon.com/AWSJavaScriptSDK/v3/latest/client/support/command/DescribeAttachmentCommand)
	- [DescribeCases](https://docs.aws.amazon.com/AWSJavaScriptSDK/v3/latest/client/support/command/DescribeCasesCommand)
	- [DescribeCommunications](https://docs.aws.amazon.com/AWSJavaScriptSDK/v3/latest/client/support/command/DescribeCommunicationsCommand)
	- [DescribeServices](https://docs.aws.amazon.com/AWSJavaScriptSDK/v3/latest/client/support/command/DescribeServicesCommand)
	- [DescribeSeverityLevels](https://docs.aws.amazon.com/AWSJavaScriptSDK/v3/latest/client/support/command/DescribeSeverityLevelsCommand)
	- [ResolveCase](https://docs.aws.amazon.com/AWSJavaScriptSDK/v3/latest/client/support/command/ResolveCaseCommand)

# 操作

## **AddAttachmentsToSet**

以下代码示例显示了如何使用AddAttachmentsToSet。

```
SDK对于 JavaScript (v3)
```
## **a** Note

```
import { AddAttachmentsToSetCommand } from "@aws-sdk/client-support";
import { client } from "../libs/client.js";
export const main = async () => {
  try { 
     // Create a new attachment set or add attachments to an existing set. 
     // Provide an 'attachmentSetId' value to add attachments to an existing set. 
     // Use AddCommunicationToCase or CreateCase to associate an attachment set with 
  a support case. 
     const response = await client.send( 
       new AddAttachmentsToSetCommand({ 
         // You can add up to three attachments per set. The size limit is 5 MB per 
  attachment. 
         attachments: [ 
           { 
             fileName: "example.txt", 
             data: new TextEncoder().encode("some example text"), 
           }, 
         ], 
       }), 
     ); 
     // Use this ID in AddCommunicationToCase or CreateCase. 
     console.log(response.attachmentSetId); 
     return response; 
   } catch (err) { 
     console.error(err); 
   }
};
```
• 有关API详细信息,请参阅 "AWS SDK for JavaScript API参考 [AddAttachmentsToSet](https://docs.aws.amazon.com/AWSJavaScriptSDK/v3/latest/client/support/command/AddAttachmentsToSetCommand)" 中的。

## **AddCommunicationToCase**

以下代码示例显示了如何使用AddCommunicationToCase。

#### **a** Note

还有更多相关信息 GitHub。查找完整示例,学习如何在 [AWS 代码示例存储库中](https://github.com/awsdocs/aws-doc-sdk-examples/tree/main/javascriptv3/example_code/support#code-examples)进行设置 和运行。

```
import { AddCommunicationToCaseCommand } from "@aws-sdk/client-support";
import { client } from "../libs/client.js";
export const main = async () => {
   let attachmentSetId; 
  try { 
     // Add a communication to a case. 
     const response = await client.send( 
       new AddCommunicationToCaseCommand({ 
         communicationBody: "Adding an attachment.", 
         // Set value to an existing support case id. 
         caseId: "CASE_ID", 
         // Optional. Set value to an existing attachment set id to add attachments 
  to the case. 
         attachmentSetId, 
       }), 
     ); 
     console.log(response); 
     return response; 
   } catch (err) { 
     console.error(err); 
   }
};
```
• 有关API详细信息,请参阅 "AWS SDK for JavaScript API参考 [AddCommunicationToCase](https://docs.aws.amazon.com/AWSJavaScriptSDK/v3/latest/client/support/command/AddCommunicationToCaseCommand)" 中 的。

### **CreateCase**

以下代码示例显示了如何使用CreateCase。

#### **a** Note

还有更多相关信息 GitHub。查找完整示例,学习如何在 [AWS 代码示例存储库中](https://github.com/awsdocs/aws-doc-sdk-examples/tree/main/javascriptv3/example_code/support#code-examples)进行设置 和运行。

```
import { CreateCaseCommand } from "@aws-sdk/client-support";
import { client } from "../libs/client.js";
export const main = async () => {
   try { 
     // Create a new case and log the case id. 
     // Important: This creates a real support case in your account. 
     const response = await client.send( 
       new CreateCaseCommand({ 
         // The subject line of the case. 
         subject: "IGNORE: Test case", 
         // Use DescribeServices to find available service codes for each service. 
         serviceCode: "service-quicksight-end-user", 
         // Use DescribeSecurityLevels to find available severity codes for your 
  support plan. 
         severityCode: "low", 
         // Use DescribeServices to find available category codes for each service. 
         categoryCode: "end-user-support", 
         // The main description of the support case. 
         communicationBody: "This is a test. Please ignore.", 
       }), 
     ); 
     console.log(response.caseId); 
     return response; 
   } catch (err) { 
     console.error(err); 
   }
};
```
• 有关API详细信息,请参阅 "AWS SDK for JavaScript API参考 [CreateCase](https://docs.aws.amazon.com/AWSJavaScriptSDK/v3/latest/client/support/command/CreateCaseCommand)" 中的。

### **DescribeAttachment**

以下代码示例显示了如何使用DescribeAttachment。

SDK对于 JavaScript (v3)

### **a** Note

还有更多相关信息 GitHub。查找完整示例,学习如何在 [AWS 代码示例存储库中](https://github.com/awsdocs/aws-doc-sdk-examples/tree/main/javascriptv3/example_code/support#code-examples)进行设置 和运行。

```
import { DescribeAttachmentCommand } from "@aws-sdk/client-support";
import { client } from "../libs/client.js";
export const main = async () => {
   try { 
     // Get the metadata and content of an attachment. 
     const response = await client.send( 
       new DescribeAttachmentCommand({ 
         // Set value to an existing attachment id. 
         // Use DescribeCommunications or DescribeCases to find an attachment id. 
         attachmentId: "ATTACHMENT_ID", 
       }), 
     ); 
     console.log(response.attachment?.fileName); 
     return response; 
   } catch (err) { 
     console.error(err); 
   }
};
```
• 有关API详细信息,请参阅 "AWS SDK for JavaScript API参考 [DescribeAttachment](https://docs.aws.amazon.com/AWSJavaScriptSDK/v3/latest/client/support/command/DescribeAttachmentCommand)" 中的。

## **DescribeCases**

以下代码示例显示了如何使用DescribeCases。

#### **a** Note

还有更多相关信息 GitHub。查找完整示例,学习如何在 [AWS 代码示例存储库中](https://github.com/awsdocs/aws-doc-sdk-examples/tree/main/javascriptv3/example_code/support#code-examples)进行设置 和运行。

```
import { DescribeCasesCommand } from "@aws-sdk/client-support";
import { client } from "../libs/client.js";
export const main = async () => {
  try { 
     // Get all of the unresolved cases in your account. 
    // Filter or expand results by providing parameters to the DescribeCasesCommand. 
  Refer 
    // to the TypeScript definition and the API doc for more information on possible 
  parameters. 
     // https://docs.aws.amazon.com/AWSJavaScriptSDK/v3/latest/clients/client-
support/interfaces/describecasescommandinput.html 
     const response = await client.send(new DescribeCasesCommand({})); 
     const caseIds = response.cases.map((supportCase) => supportCase.caseId); 
     console.log(caseIds); 
     return response; 
  } catch (err) { 
     console.error(err); 
   }
};
```
• 有关API详细信息,请参阅 "AWS SDK for JavaScript API参考 [DescribeCases"](https://docs.aws.amazon.com/AWSJavaScriptSDK/v3/latest/client/support/command/DescribeCasesCommand) 中的。

#### **DescribeCommunications**

以下代码示例显示了如何使用DescribeCommunications。

#### **a** Note

还有更多相关信息 GitHub。查找完整示例,学习如何在 [AWS 代码示例存储库中](https://github.com/awsdocs/aws-doc-sdk-examples/tree/main/javascriptv3/example_code/support#code-examples)进行设置 和运行。

```
import { DescribeCommunicationsCommand } from "@aws-sdk/client-support";
import { client } from "../libs/client.js";
export const main = async () => {
  try { 
    // Get all communications for the support case. 
    // Filter results by providing parameters to the DescribeCommunicationsCommand. 
  Refer 
    // to the TypeScript definition and the API doc for more information on possible 
  parameters. 
     // https://docs.aws.amazon.com/AWSJavaScriptSDK/v3/latest/clients/client-
support/interfaces/describecommunicationscommandinput.html 
     const response = await client.send( 
       new DescribeCommunicationsCommand({ 
         // Set value to an existing case id. 
         caseId: "CASE_ID", 
       }), 
     ); 
    const text = response.communications.map((item) => item.body).join("\n");
     console.log(text); 
     return response; 
  } catch (err) { 
     console.error(err); 
   }
};
```
• 有关API详细信息,请参阅 "AWS SDK for JavaScript API参考 [DescribeCommunications](https://docs.aws.amazon.com/AWSJavaScriptSDK/v3/latest/client/support/command/DescribeCommunicationsCommand)" 中的。

## **DescribeSeverityLevels**

以下代码示例显示了如何使用DescribeSeverityLevels。

#### **a** Note

还有更多相关信息 GitHub。查找完整示例,学习如何在 [AWS 代码示例存储库中](https://github.com/awsdocs/aws-doc-sdk-examples/tree/main/javascriptv3/example_code/support#code-examples)进行设置 和运行。

```
import { DescribeSeverityLevelsCommand } from "@aws-sdk/client-support";
import { client } from "../libs/client.js";
export const main = async () => {
  try { 
     // Get the list of severity levels. 
     // The available values depend on the support plan for the account. 
     const response = await client.send(new DescribeSeverityLevelsCommand({})); 
     console.log(response.severityLevels); 
     return response; 
  } catch (err) { 
     console.error(err); 
   }
};
```
• 有关API详细信息,请参阅 "AWS SDK for JavaScript API参考 [DescribeSeverityLevels"](https://docs.aws.amazon.com/AWSJavaScriptSDK/v3/latest/client/support/command/DescribeSeverityLevelsCommand) 中的。

#### **ResolveCase**

以下代码示例显示了如何使用ResolveCase。

SDK对于 JavaScript (v3)

```
a Note
```
还有更多相关信息 GitHub。查找完整示例,学习如何在 [AWS 代码示例存储库中](https://github.com/awsdocs/aws-doc-sdk-examples/tree/main/javascriptv3/example_code/support#code-examples)进行设置 和运行。

import { ResolveCaseCommand } from "@aws-sdk/client-support";

```
import { client } from "../libs/client.js";
const main = async () => {
   try { 
     const response = await client.send( 
       new ResolveCaseCommand({ 
         caseId: "CASE_ID", 
       }), 
     ); 
     console.log(response.finalCaseStatus); 
     return response; 
   } catch (err) { 
     console.error(err); 
   }
};
```
• 有关API详细信息,请参阅 "AWS SDK for JavaScript API参考 [ResolveCase"](https://docs.aws.amazon.com/AWSJavaScriptSDK/v3/latest/client/support/command/ResolveCaseCommand) 中的。

## 使用 for JavaScript (v3) SDK 的 Systems Manager 示例

以下代码示例向您展示了如何使用带有 Systems Manager 的 AWS SDK for JavaScript (v3) 来执行操 作和实现常见场景。

基础知识是向您展示如何在服务中执行基本操作的代码示例。

操作是大型程序的代码摘录,必须在上下文中运行。您可以通过操作了解如何调用单个服务函数,还可 以通过函数相关场景的上下文查看操作。

每个示例都包含一个指向完整源代码的链接,您可以在其中找到有关如何在上下文中设置和运行代码的 说明。

开始使用

Hello Systems Manager

以下代码示例展示了如何开始使用 Systems Manager。

#### **a** Note

还有更多相关信息 GitHub。查找完整示例,学习如何在 [AWS 代码示例存储库中](https://github.com/awsdocs/aws-doc-sdk-examples/tree/main/javascriptv3/example_code/ssm#code-examples)进行设置 和运行。

```
import { paginateListDocuments, SSMClient } from "@aws-sdk/client-ssm";
// Call ListDocuments and display the result.
export const main = async () => {
   const client = new SSMClient(); 
   let listDocumentsPaginated = []; 
   console.log( 
     "Hello, AWS Systems Manager! Let's list some of your documents:\n", 
   ); 
   try { 
     // The paginate function is a wrapper around the base command. 
     const paginator = paginateListDocuments({ client }, { MaxResults: 5 }); 
     for await (const page of paginator) { 
       listDocumentsPaginated.push(...page.DocumentIdentifiers); 
     } 
   } catch (caught) { 
     console.error(`There was a problem saying hello: ${caught.message}`); 
     throw caught; 
   } 
   listDocumentsPaginated.forEach(({ Name, DocumentFormat, CreatedDate }) => { 
     console.log(`${Name} - ${DocumentFormat} - ${CreatedDate}`); 
   });
};
// Call function if run directly.
import { fileURLToPath } from "url";
if (process.argv[1] === fileURLToPath(import.meta.url)) { 
  main();
}
```
• 有关API详细信息,请参阅 "AWS SDK for JavaScript API参考 [ListDocuments"](https://docs.aws.amazon.com/AWSJavaScriptSDK/v3/latest/client/ssm/command/ListDocumentsCommand) 中的。

## 主题

- [基础知识](#page-400-0)
- [操作](#page-224-0)

## 基础知识

了解基础知识

以下代码示例说明如何使用 Systems Manager 维护窗口、文档和 OpsItems。

```
SDK对于 JavaScript (v3)
```

```
a Note
```

```
import { 
   Scenario, 
   ScenarioAction, 
   ScenarioInput, 
   ScenarioOutput, 
   //} from "@aws-doc-sdk-examples/lib/scenario/index.js";
} from "../../libs/scenario/index.js";
import { fileURLToPath } from "url";
import { 
   CreateDocumentCommand, 
   CreateMaintenanceWindowCommand, 
   CreateOpsItemCommand, 
   DeleteDocumentCommand, 
   DeleteMaintenanceWindowCommand, 
   DeleteOpsItemCommand, 
   DescribeOpsItemsCommand, 
   DocumentAlreadyExists, 
   OpsItemStatus, 
   waitUntilCommandExecuted, 
   CancelCommandCommand, 
   paginateListCommandInvocations, 
  SendCommandCommand,
   UpdateMaintenanceWindowCommand,
```
```
 UpdateOpsItemCommand, 
   SSMClient,
} from "@aws-sdk/client-ssm";
import { parseArgs } from "node:util";
/** 
  * @typedef {{ 
     ssmClient: import('@aws-sdk/client-ssm').SSMClient,
     documentName?: string
    maintenanceWindow?: string
  * winId?: int 
  * ec2InstanceId?: string 
  * requestedDateTime?: Date 
  * opsItemId?: string 
     askToDeleteResources?: boolean
  * }} State 
  */
const defaultMaintenanceWindow = "ssm-maintenance-window";
const defaultDocumentName = "ssmdocument";
// The timeout duration is highly dependent on the specific setup and environment 
  necessary. This example handles only the most common error cases, and uses a much 
  shorter duration than most productions systems would use.
const COMMAND_TIMEOUT_DURATION_SECONDS = 30; // 30 seconds
const pressEnter = new ScenarioInput("continue", "Press Enter to continue", { 
  type: "confirm",
});
const greet = new ScenarioOutput( 
   "greet", 
   `Welcome to the AWS Systems Manager SDK Getting Started scenario. 
     This program demonstrates how to interact with Systems Manager using the AWS SDK 
  for JavaScript V3. 
     Systems Manager is the operations hub for your AWS applications and resources 
  and a secure end-to-end management solution. 
     The program's primary functions include creating a maintenance window, creating 
  a document, sending a command to a document, 
     listing documents, listing commands, creating an OpsItem, modifying an OpsItem, 
  and deleting Systems Manager resources. 
     Upon completion of the program, all AWS resources are cleaned up. 
     Let's get started...`, 
   { header: true },
);
```

```
const createMaintenanceWindow = new ScenarioOutput( 
   "createMaintenanceWindow", 
   `Step 1: Create a Systems Manager maintenance window.`,
);
const getMaintenanceWindow = new ScenarioInput( 
   "maintenanceWindow", 
   "Please enter the maintenance window name:", 
   { type: "input", default: defaultMaintenanceWindow },
);
export const sdkCreateMaintenanceWindow = new ScenarioAction( 
   "sdkCreateMaintenanceWindow", 
  async \binom{***}{*} @type {State} */ state) => {
     try { 
       const response = await state.ssmClient.send( 
         new CreateMaintenanceWindowCommand({ 
           Name: state.maintenanceWindow, 
           Schedule: "cron(0 10 ? * MON-FRI *)", //The schedule of the maintenance 
  window in the form of a cron or rate expression. 
           Duration: 2, //The duration of the maintenance window in hours. 
           Cutoff: 1, //The number of hours before the end of the maintenance window 
  that Amazon Web Services Systems Manager stops scheduling new tasks for execution. 
           AllowUnassociatedTargets: true, //Allow the maintenance window to run on 
  managed nodes, even if you haven't registered those nodes as targets. 
         }), 
       ); 
       state.winId = response.WindowId; 
     } catch (caught) { 
       console.error(caught.message); 
       console.log( 
         `An error occurred while creating the maintenance window. Please fix the 
  error and try again. Error message: ${caught.message}`, 
       ); 
       throw caught; 
     } 
   },
);
const modifyMaintenanceWindow = new ScenarioOutput( 
   "modifyMaintenanceWindow", 
   `Modify the maintenance window by changing the schedule.`,
);
```

```
const sdkModifyMaintenanceWindow = new ScenarioAction( 
   "sdkModifyMaintenanceWindow", 
  async \binom{***}{*} @type {State} */ state) => {
     try { 
       await state.ssmClient.send( 
         new UpdateMaintenanceWindowCommand({ 
           WindowId: state.winId, 
          Schedule: "cron(0 0 ? * MON *)",
         }), 
       ); 
     } catch (caught) { 
       console.error(caught.message); 
       console.log( 
         `An error occurred while modifying the maintenance window. Please fix the 
  error and try again. Error message: ${caught.message}`, 
       ); 
       throw caught; 
     } 
   },
);
const createSystemsManagerActions = new ScenarioOutput( 
   "createSystemsManagerActions", 
   `Create a document that defines the actions that Systems Manager performs on your 
 EC2 instance.`,
);
const getDocumentName = new ScenarioInput( 
   "documentName", 
   "Please enter the document: ", 
   { type: "input", default: defaultDocumentName },
);
const sdkCreateSSMDoc = new ScenarioAction( 
   "sdkCreateSSMDoc", 
  async \left(\frac{**}{*} @type {State} */ state) => {
     const contentData = `{ 
                  "schemaVersion": "2.2", 
                  "description": "Run a simple shell command", 
                  "mainSteps": [ 
\{ "action": "aws:runShellScript", 
                           "name": "runEchoCommand",
```

```
 "inputs": { 
                                "runCommand": [ 
                                  "echo 'Hello, world!'" 
\sim 100 \sim 100 \sim 100 \sim 100 \sim 100 \sim 100 \sim 100 \sim 100 \sim 100 \sim 100 \sim 100 \sim 100 \sim 100 \sim 100 \sim 100 \sim 100 \sim 100 \sim 100 \sim 100 \sim 100 \sim 100 \sim 100 \sim 100 \sim 100 \sim 
 } 
1 1 1 1 1 1 1
 ] 
               }`; 
     try { 
        await state.ssmClient.send( 
          new CreateDocumentCommand({ 
            Content: contentData, 
            Name: state.documentName, 
            DocumentType: "Command", 
          }), 
        ); 
     } catch (caught) { 
        console.log("Exception type: (" + typeof e + ")"); 
        if (caught instanceof DocumentAlreadyExists) { 
          console.log("Document already exists. Continuing...\n"); 
        } else { 
          console.error(caught.message); 
          console.log( 
             `An error occurred while creating the document. Please fix the error and 
  try again. Error message: ${caught.message}`, 
          ); 
          throw caught; 
        } 
     } 
   },
);
const ec2HelloWorld = new ScenarioOutput( 
   "ec2HelloWorld", 
   `Now you have the option of running a command on an EC2 instance that echoes 
  'Hello, world!'. In order to run this command, you must provide the instance ID 
  of a Linux EC2 instance. If you do not already have a running Linux EC2 instance 
  in your account, you can create one using the AWS console. For information about 
  creating an EC2 instance, see https://docs.aws.amazon.com/AWSEC2/latest/UserGuide/
ec2-launch-instance-wizard.html.`,
);
const enterIdOrSkipEC2HelloWorld = new ScenarioInput( 
   "enterIdOrSkipEC2HelloWorld",
```

```
 "Enter your EC2 InstanceId or press enter to skip this step: ", 
   { type: "input", default: "" },
);
const sdkEC2HelloWorld = new ScenarioAction( 
   "sdkEC2HelloWorld", 
  async \binom{***}{*} @type {State} */ state) => {
     try { 
       const response = await state.ssmClient.send( 
        new SendCommandCommand({
           DocumentName: state.documentName, 
           InstanceIds: [state.ec2InstanceId], 
           TimeoutSeconds: COMMAND_TIMEOUT_DURATION_SECONDS, 
         }), 
       ); 
      state.CommandId = response.Command.CommandId;
     } catch (caught) { 
       console.error(caught.message); 
       console.log( 
         `An error occurred while sending the command. Please fix the error and try 
  again. Error message: ${caught.message}`, 
       ); 
       throw caught; 
     } 
   }, 
   { 
     skipWhen: (/** @type {State} */ state) => 
       state.enterIdOrSkipEC2HelloWorld === "", 
  },
);
const sdkGetCommandTime = new ScenarioAction( 
   "sdkGetCommandTime", 
  async \binom{***}{*} @type {State} */ state) => {
     let listInvocationsPaginated = []; 
     console.log( 
       "Let's get the time when the specific command was sent to the specific managed 
  node.", 
     ); 
     console.log( 
       `First, we'll wait for the command to finish executing. This may take up to 
 ${COMMAND_TIMEOUT_DURATION_SECONDS} seconds.`,
     );
```

```
 const commandExecutedResult = waitUntilCommandExecuted( 
      { client: state.ssmClient }, 
      { 
        CommandId: state.CommandId, 
        InstanceId: state.ec2InstanceId, 
      }, 
    ); 
   // This is necessary because the TimeoutSeconds of SendCommandCommand is only
 for the delivery, not execution. 
    try { 
     await new Promise([, reject] =>
        setTimeout( 
          reject, 
          COMMAND_TIMEOUT_DURATION_SECONDS * 1000, 
          new Error("Command Timed Out"), 
        ), 
      ); 
    } catch (caught) { 
      if (caught.message == "Command Timed Out") { 
        commandExecutedResult.state = "TIMED_OUT"; 
      } else { 
        throw caught; 
      } 
    } 
    if (commandExecutedResult.state != "SUCCESS") { 
      console.log( 
         `The command with id: ${state.CommandId} did not execute in the allotted 
 time. Canceling command.`, 
      ); 
      state.ssmClient.send( 
        new CancelCommandCommand({ 
          CommandId: state.CommandId, 
        }), 
      ); 
      state.enterIdOrSkipEC2HelloWorld === ""; 
      return; 
    } 
    for await (const page of paginateListCommandInvocations( 
      { client: state.ssmClient }, 
      { CommandId: state.CommandId }, 
    )) { 
      listInvocationsPaginated.push(...page.CommandInvocations);
```

```
 } 
     /** 
      * @type {import('@aws-sdk/client-ssm').CommandInvocation} 
      */ 
     const commandInvocation = listInvocationsPaginated.shift(); // Because the call 
  was made with CommandId, there's only one result, so shift it off. 
     state.requestedDateTime = commandInvocation.RequestedDateTime; 
     console.log( 
       `The command invocation happened at: ${state.requestedDateTime}.`, 
     ); 
   }, 
  \{ skipWhen: (/** @type {State} */ state) => 
       state.enterIdOrSkipEC2HelloWorld === "", 
   },
);
const createSSMOpsItem = new ScenarioOutput( 
   "createSSMOpsItem", 
   `Now we will create a Systems Manager OpsItem. An OpsItem is a feature provided by 
  the Systems Manager service. It is a type of operational data item that allows you 
  to manage and track various operational issues, events, or tasks within your AWS 
  environment.
You can create OpsItems to track and manage operational issues as they arise. For 
  example, you could create an OpsItem whenever your application detects a critical 
  error or an anomaly in your infrastructure.`,
);
const sdkCreateSSMOpsItem = new ScenarioAction( 
   "sdkCreateSSMOpsItem", 
  async \binom{***}{*} @type {State} */ state) => {
     try { 
       const response = await state.ssmClient.send( 
         new CreateOpsItemCommand({ 
           Description: "Created by the System Manager Javascript API", 
           Title: "Disk Space Alert", 
           Source: "EC2", 
           Category: "Performance", 
           Severity: "2", 
         }), 
       ); 
       state.opsItemId = response.OpsItemId; 
     } catch (caught) {
```

```
 console.error(caught.message); 
       console.log( 
          `An error occurred while creating the ops item. Please fix the error and try 
  again. Error message: ${caught.message}`, 
       ); 
       throw caught; 
     } 
   },
);
const updateOpsItem = new ScenarioOutput( 
   "updateOpsItem", 
  \frac{7}{7} (/** @type \{State\} */ state) =>
     "Now we will update the OpsItem: " + state.opsItemId,
);
const sdkUpdateOpsItem = new ScenarioAction( 
   "sdkUpdateOpsItem", 
  async \binom{***}{*} @type {State} */ state) => {
     try { 
       const _response = await state.ssmClient.send( 
         new UpdateOpsItemCommand({ 
            OpsItemId: state.opsItemId, 
            Description: "An update to " + state.opsItemId, 
         }), 
       ); 
     } catch (caught) { 
       console.error(caught.message); 
       console.log( 
          `An error occurred while updating the ops item. Please fix the error and try 
  again. Error message: ${caught.message}`, 
       ); 
       throw caught; 
     } 
   },
);
const getOpsItemStatus = new ScenarioOutput( 
   "getOpsItemStatus", 
  \frac{7}{7} (/** @type \{State\} */ state) =>
     "Now we will get the status of the OpsItem: " + state.opsItemId,
);
const sdkOpsItemStatus = new ScenarioAction(
```

```
 "sdkGetOpsItemStatus", 
  async \binom{***}{*} @type {State} */ state) => {
     try { 
       const response = await state.ssmClient.send( 
          new DescribeOpsItemsCommand({ 
            OpsItemId: state.opsItemId, 
          }), 
       ); 
       state.opsItemStatus = response.OpsItemStatus; 
     } catch (caught) { 
       console.error(caught.message); 
       console.log( 
          `An error occurred while describing the ops item. Please fix the error and 
  try again. Error message: ${caught.message}`, 
       ); 
       throw caught; 
     } 
   },
);
const resolveOpsItem = new ScenarioOutput( 
   "resolveOpsItem", 
  \frac{7}{7} (/** @type \{State\} */ state) =>
     "Now we will resolve the OpsItem: " + state.opsItemId,
);
const sdkResolveOpsItem = new ScenarioAction( 
   "sdkResolveOpsItem", 
  async \binom{***}{*} @type {State} */ state) => {
     try { 
       const _response = await state.ssmClient.send( 
          new UpdateOpsItemCommand({ 
            OpsItemId: state.opsItemId, 
            Status: OpsItemStatus.RESOLVED, 
          }), 
       ); 
     } catch (caught) { 
       console.error(caught.message); 
       console.log( 
          `An error occurred while updating the ops item. Please fix the error and try 
  again. Error message: ${caught.message}`, 
       ); 
       throw caught; 
     }
```

```
 },
);
const askToDeleteResources = new ScenarioInput( 
   "askToDeleteResources", 
   "Would you like to delete the Systems Manager resources created during this 
  example run?", 
  { type: "confirm" },
);
const confirmDeleteChoice = new ScenarioOutput( 
   "confirmDeleteChoice", 
  \frac{1}{2} (/** @type {State} */ state) => {
     if (state.askToDeleteResources) { 
       return "You chose to delete the resources."; 
     } 
     return "The Systems Manager resources will not be deleted. Please delete them 
 manually to avoid charges."; 
  },
);
export const sdkDeleteResources = new ScenarioAction( 
   "sdkDeleteResources", 
  async \binom{***}{*} @type {State} */ state) => {
     try { 
       await state.ssmClient.send( 
         new DeleteOpsItemCommand({ 
            OpsItemId: state.opsItemId, 
         }), 
       ); 
       console.log( 
          "The ops item: " + state.opsItemId + " was successfully deleted.", 
       ); 
     } catch (caught) { 
       console.log( 
          "There was a problem deleting the ops item: " + 
            state.opsItemId + 
            ". Please delete it manually. Error: " + 
            caught.message, 
       ); 
     } 
     try { 
       await state.ssmClient.send(
```

```
 new DeleteMaintenanceWindowCommand({ 
            Name: state.maintenanceWindow, 
            WindowId: state.winId, 
         }), 
       ); 
       console.log( 
          "The maintenance window: " + 
            state.maintenanceWindow + 
            " was successfully deleted.", 
       ); 
     } catch (caught) { 
       console.log( 
          "There was a problem deleting the maintenance window: " + 
            state.opsItemId + 
            ". Please delete it manually. Error: " + 
            caught.message, 
       ); 
     } 
     try { 
       await state.ssmClient.send( 
         new DeleteDocumentCommand({ 
            Name: state.documentName, 
         }), 
       ); 
       console.log( 
          "The document: " + state.documentName + " was successfully deleted.", 
       ); 
     } catch (caught) { 
       console.log( 
         "There was a problem deleting the document: " + 
            state.documentName + 
            ". Please delete it manually. Error: " + 
            caught.message, 
       ); 
     } 
   }, 
   { skipWhen: (/** @type {{}} */ state) => !state.askToDeleteResources },
);
const goodbye = new ScenarioOutput( 
   "goodbye", 
   "This concludes the Systems Manager Basics scenario for the AWS Javascript SDK v3. 
  Thank you!",
```

```
);
const myScenario = new Scenario( 
   "SSM Basics", 
  \Gamma greet, 
     pressEnter, 
     createMaintenanceWindow, 
     getMaintenanceWindow, 
     sdkCreateMaintenanceWindow, 
     modifyMaintenanceWindow, 
     pressEnter, 
     sdkModifyMaintenanceWindow, 
     createSystemsManagerActions, 
     getDocumentName, 
     sdkCreateSSMDoc, 
     ec2HelloWorld, 
     enterIdOrSkipEC2HelloWorld, 
     sdkEC2HelloWorld, 
     sdkGetCommandTime, 
     pressEnter, 
     createSSMOpsItem, 
     pressEnter, 
     sdkCreateSSMOpsItem, 
     updateOpsItem, 
     pressEnter, 
     sdkUpdateOpsItem, 
     getOpsItemStatus, 
     pressEnter, 
     sdkOpsItemStatus, 
     resolveOpsItem, 
     pressEnter, 
     sdkResolveOpsItem, 
     askToDeleteResources, 
     confirmDeleteChoice, 
     sdkDeleteResources, 
     goodbye, 
   ], 
   { ssmClient: new SSMClient({}) },
);
/** @type {{ stepHandlerOptions: StepHandlerOptions }} */
export const main = async (stepHandlerOptions) => { 
  await myScenario.run(stepHandlerOptions);
```
};

```
// Invoke main function if this file was run directly.
if (process.argv[1] === fileURLToPath(import.meta.url)) { 
   const { values } = parseArgs({ 
     options: { 
       yes: { 
         type: "boolean", 
         short: "y", 
       }, 
     }, 
   }); 
  main({ confirmAll: values.yes });
}
```
- 有关API详细信息,请参阅 "参AWS SDK for JavaScript API考" 中的以下主题。
	- [CreateDocument](https://docs.aws.amazon.com/AWSJavaScriptSDK/v3/latest/client/ssm/command/CreateDocumentCommand)
	- [CreateMaintenanceWindow](https://docs.aws.amazon.com/AWSJavaScriptSDK/v3/latest/client/ssm/command/CreateMaintenanceWindowCommand)
	- [CreateOpsItem](https://docs.aws.amazon.com/AWSJavaScriptSDK/v3/latest/client/ssm/command/CreateOpsItemCommand)
	- [DeleteMaintenanceWindow](https://docs.aws.amazon.com/AWSJavaScriptSDK/v3/latest/client/ssm/command/DeleteMaintenanceWindowCommand)
	- [ListCommandInvocations](https://docs.aws.amazon.com/AWSJavaScriptSDK/v3/latest/client/ssm/command/ListCommandInvocationsCommand)
	- [SendCommand](https://docs.aws.amazon.com/AWSJavaScriptSDK/v3/latest/client/ssm/command/SendCommandCommand)
	- [UpdateOpsItem](https://docs.aws.amazon.com/AWSJavaScriptSDK/v3/latest/client/ssm/command/UpdateOpsItemCommand)

# 操作

# **CreateDocument**

以下代码示例显示了如何使用CreateDocument。

```
SDK对于 JavaScript (v3)
```
# **a** Note

```
import { CreateDocumentCommand, SSMClient } from "@aws-sdk/client-ssm";
import { parseArgs } from "util";
/** 
  * Create an SSM document. 
  * @param {{ content: string, name: string, documentType?: DocumentType }} 
  */
export const main = async ({ content, name, documentType }) => {
  const client = new SSMClien({});
  try { 
     const { documentDescription } = await client.send( 
       new CreateDocumentCommand({ 
         Content: content, // The content for the new SSM document. The content must 
  not exceed 64KB. 
         Name: name, 
         DocumentType: documentType, // Document format type can be JSON, YAML, or 
  TEXT. The default format is JSON. 
       }), 
     ); 
     console.log("Document created successfully."); 
     return { DocumentDescription: documentDescription }; 
  } catch (caught) { 
    if (caught instanceof Error && caught.name === "DocumentAlreadyExists") {
       console.warn(`${caught.message}. Did you provide a new document name?`); 
     } else { 
       throw caught; 
     } 
  }
};
```
• 有关API详细信息,请参阅 "AWS SDK for JavaScript API参考 [CreateDocument](https://docs.aws.amazon.com/AWSJavaScriptSDK/v3/latest/client/ssm/command/CreateDocumentCommand)" 中的。

# **CreateMaintenanceWindow**

以下代码示例显示了如何使用CreateMaintenanceWindow。

# SDK对于 JavaScript (v3)

## **a** Note

```
import { CreateMaintenanceWindowCommand, SSMClient } from "@aws-sdk/client-ssm";
import { parseArgs } from "util";
/** 
  * Create an SSM maintenance window. 
  * @param {{ name: string, allowUnassociatedTargets: boolean, duration: number, 
  cutoff: number, schedule: string, description?: string }} 
  */
export const main = async ({ 
   name, 
   allowUnassociatedTargets, // Allow the maintenance window to run on managed nodes, 
  even if you haven't registered those nodes as targets. 
   duration, // The duration of the maintenance window in hours. 
   cutoff, // The number of hours before the end of the maintenance window that 
  Amazon Web Services Systems Manager stops scheduling new tasks for execution. 
   schedule, // The schedule of the maintenance window in the form of a cron or rate 
  expression. 
  description = undefined,
\} => {
  const client = new SSMClien({});
  try { 
     const { windowId } = await client.send( 
       new CreateMaintenanceWindowCommand({ 
         Name: name, 
         Description: description, 
         AllowUnassociatedTargets: allowUnassociatedTargets, // Allow the maintenance 
  window to run on managed nodes, even if you haven't registered those nodes as 
  targets. 
         Duration: duration, // The duration of the maintenance window in hours. 
         Cutoff: cutoff, // The number of hours before the end of the maintenance 
  window that Amazon Web Services Systems Manager stops scheduling new tasks for 
  execution.
```

```
 Schedule: schedule, // The schedule of the maintenance window in the form of 
  a cron or rate expression. 
       }), 
     ); 
     console.log("Maintenance window created with Id: " + windowId); 
     return { WindowId: windowId }; 
   } catch (caught) { 
     if (caught instanceof Error && caught.name === "MissingParameter") { 
       console.warn(`${caught.message}. Did you provide these values?`); 
     } else { 
       throw caught; 
     } 
  }
};
```
• 有关API详细信息,请参阅 "AWS SDK for JavaScript API参考 [CreateMaintenanceWindow"](https://docs.aws.amazon.com/AWSJavaScriptSDK/v3/latest/client/ssm/command/CreateMaintenanceWindowCommand) 中 的。

### **CreateOpsItem**

以下代码示例显示了如何使用CreateOpsItem。

SDK对于 JavaScript (v3)

**a** Note

```
import { CreateOpsItemCommand, SSMClient } from "@aws-sdk/client-ssm";
import { parseArgs } from "util";
/** 
  * Create an SSM OpsItem. 
  * @param {{ title: string, source: string, category?: string, severity?: string }} 
  */
export const main = async ({ 
   title, 
   source,
```

```
 category = undefined, 
   severity = undefined,
}) => {
  const client = new SSMClient({});
   try { 
     const { opsItemArn, opsItemId } = await client.send( 
       new CreateOpsItemCommand({ 
         Title: title, 
         Source: source, // The origin of the OpsItem, such as Amazon EC2 or Systems 
  Manager. 
         Category: category, 
         Severity: severity, 
       }), 
     ); 
     console.log("Ops item created with id: " + opsItemId); 
     return { OpsItemArn: opsItemArn, OpsItemId: opsItemId }; 
   } catch (caught) { 
     if (caught instanceof Error && caught.name === "MissingParameter") { 
       console.warn(`${caught.message}. Did you provide these values?`); 
     } else { 
       throw caught; 
     } 
   }
};
```
• 有关API详细信息,请参阅 "AWS SDK for JavaScript API参考 [CreateOpsItem"](https://docs.aws.amazon.com/AWSJavaScriptSDK/v3/latest/client/ssm/command/CreateOpsItemCommand) 中的。

# **DeleteDocument**

以下代码示例显示了如何使用DeleteDocument。

```
SDK对于 JavaScript (v3)
```

```
a Note
```
还有更多相关信息 GitHub。查找完整示例,学习如何在 [AWS 代码示例存储库中](https://github.com/awsdocs/aws-doc-sdk-examples/tree/main/javascriptv3/example_code/ssm#code-examples)进行设置 和运行。

import { DeleteDocumentCommand, SSMClient } from "@aws-sdk/client-ssm"; import { parseArgs } from "util";

```
/** 
  * Delete an SSM document. 
  * @param {{ documentName: string }} 
  */
export const main = async ({ documentName }) => {
  const client = new SSMClien({});
   try { 
     await client.send(new DeleteDocumentCommand({ Name: documentName })); 
     console.log("Document '" + documentName + "' deleted."); 
     return { Deleted: true }; 
   } catch (caught) { 
     if (caught instanceof Error && caught.name === "MissingParameter") { 
       console.warn(`${caught.message}. Did you provide this value?`); 
     } else { 
       throw caught; 
     } 
   }
};
```
• 有关API详细信息,请参阅 "AWS SDK for JavaScript API参考 [DeleteDocument"](https://docs.aws.amazon.com/AWSJavaScriptSDK/v3/latest/client/ssm/command/DeleteDocumentCommand) 中的。

## **DeleteMaintenanceWindow**

以下代码示例显示了如何使用DeleteMaintenanceWindow。

SDK对于 JavaScript (v3)

```
a Note
 还有更多相关信息 GitHub。查找完整示例,学习如何在 AWS 代码示例存储库中进行设置
 和运行。
```

```
import { DeleteMaintenanceWindowCommand, SSMClient } from "@aws-sdk/client-ssm";
import { parseArgs } from "util";
/** 
  * Delete an SSM maintenance window. 
  * @param {{ windowId: string }} 
  */
```

```
export const main = async ({ windowId }) => {
  const client = new SSMClien({});
   try { 
     await client.send( 
       new DeleteMaintenanceWindowCommand({ WindowId: windowId }), 
     ); 
     console.log("Maintenance window '" + windowId + "' deleted."); 
     return { Deleted: true }; 
   } catch (caught) { 
     if (caught instanceof Error && caught.name === "MissingParameter") { 
       console.warn(`${caught.message}. Did you provide this value?`); 
     } else { 
       throw caught; 
     } 
  }
};
```
• 有关API详细信息,请参阅 "AWS SDK for JavaScript API参考 [DeleteMaintenanceWindow"](https://docs.aws.amazon.com/AWSJavaScriptSDK/v3/latest/client/ssm/command/DeleteMaintenanceWindowCommand) 中 的。

### **DescribeOpsItems**

以下代码示例显示了如何使用DescribeOpsItems。

```
SDK对于 JavaScript (v3)
```

```
G Note
```

```
import { 
   OpsItemFilterOperator, 
   OpsItemFilterKey, 
   paginateDescribeOpsItems, 
   SSMClient,
} from "@aws-sdk/client-ssm";
import { parseArgs } from "util";
```

```
/** 
  * Describe SSM OpsItems. 
  * @param {{ opsItemId: string }} 
  */
export const main = async ({ opsItemId }) => {
  let client = new SSMClien({});
   try { 
     let describeOpsItemsPaginated = []; 
     for await (const page of paginateDescribeOpsItems( 
       { client }, 
       { 
         OpsItemFilters: { 
           Key: OpsItemFilterKey.OPSITEM_ID, 
           Operator: OpsItemFilterOperator.EQUAL, 
           Values: opsItemId, 
         }, 
       }, 
     )) { 
       describeOpsItemsPaginated.push(...page.OpsItemSummaries); 
     } 
     console.log("Here are the ops items:"); 
     console.log(describeOpsItemsPaginated); 
     return { OpsItemSummaries: describeOpsItemsPaginated }; 
   } catch (caught) { 
     if (caught instanceof Error && caught.name === "MissingParameter") { 
       console.warn(`${caught.message}. Did you provide this value?`); 
     } 
     throw caught; 
   }
};
```
• 有关API详细信息,请参阅 "AWS SDK for JavaScript API参考 [DescribeOpsItems](https://docs.aws.amazon.com/AWSJavaScriptSDK/v3/latest/client/ssm/command/DescribeOpsItemsCommand)" 中的。

# **ListCommandInvocations**

以下代码示例显示了如何使用ListCommandInvocations。

# SDK对于 JavaScript (v3)

## **a** Note

还有更多相关信息 GitHub。查找完整示例,学习如何在 [AWS 代码示例存储库中](https://github.com/awsdocs/aws-doc-sdk-examples/tree/main/javascriptv3/example_code/ssm#code-examples)进行设置 和运行。

```
import { paginateListCommandInvocations, SSMClient } from "@aws-sdk/client-ssm";
import { parseArgs } from "util";
/** 
  * List SSM command invocations on an instance. 
  * @param {{ instanceId: string }} 
  */
export const main = async ({ instanceId }) => {
  const client = new SSMClien({});
   try { 
     let listCommandInvocationsPaginated = []; 
     // The paginate function is a wrapper around the base command. 
     const paginator = paginateListCommandInvocations( 
       { client }, 
      \mathcal{L} InstanceId: instanceId, 
       }, 
     ); 
     for await (const page of paginator) { 
       listCommandInvocationsPaginated.push(...page.CommandInvocations); 
     } 
     console.log("Here is the list of command invocations:"); 
     console.log(listCommandInvocationsPaginated); 
     return { CommandInvocations: listCommandInvocationsPaginated }; 
   } catch (caught) { 
     if (caught instanceof Error && caught.name === "ValidationError") { 
       console.warn(`${caught.message}. Did you provide a valid instance ID?`); 
     } 
     throw caught; 
   }
};
```
• 有关API详细信息,请参阅 "AWS SDK for JavaScript API参考 [ListCommandInvocations](https://docs.aws.amazon.com/AWSJavaScriptSDK/v3/latest/client/ssm/command/ListCommandInvocationsCommand)" 中的。

### **SendCommand**

以下代码示例显示了如何使用SendCommand。

SDK对于 JavaScript (v3)

### **a** Note

还有更多相关信息 GitHub。查找完整示例,学习如何在 [AWS 代码示例存储库中](https://github.com/awsdocs/aws-doc-sdk-examples/tree/main/javascriptv3/example_code/ssm#code-examples)进行设置 和运行。

```
import { SendCommandCommand, SSMClient } from "@aws-sdk/client-ssm";
import { parseArgs } from "util";
/** 
  * Send an SSM command to a managed node. 
  * @param {{ documentName: string }} 
  */
export const main = async ({ documentName }) => {
  const client = new SSMClien({ }) ;
   try { 
     await client.send( 
      new SendCommandCommand({
         DocumentName: documentName, 
       }), 
     ); 
     console.log("Command sent successfully."); 
     return { Success: true }; 
   } catch (caught) { 
     if (caught instanceof Error && caught.name === "ValidationError") { 
       console.warn(`${caught.message}. Did you provide a valid document name?`); 
     } else { 
       throw caught; 
     } 
   }
};
```
• 有关API详细信息,请参阅 "AWS SDK for JavaScript API参考 [SendCommand"](https://docs.aws.amazon.com/AWSJavaScriptSDK/v3/latest/client/ssm/command/SendCommandCommand) 中的。

#### **UpdateMaintenanceWindow**

以下代码示例显示了如何使用UpdateMaintenanceWindow。

### SDK对于 JavaScript (v3)

### **a** Note

```
import { UpdateMaintenanceWindowCommand, SSMClient } from "@aws-sdk/client-ssm";
import { parseArgs } from "util";
/** 
  * Update an SSM maintenance window. 
  * @param {{ windowId: string, allowUnassociatedTargets?: boolean, duration?: 
  number, enabled?: boolean, name?: string, schedule?: string }} 
  */
export const main = async ({ 
  windowId, 
   allowUnassociatedTargets = undefined, //Allow the maintenance window to run on 
  managed nodes, even if you haven't registered those nodes as targets. 
  duration = undefined, //The duration of the maintenance window in hours. 
  enabled = undefined, 
  name = undefined, 
   schedule = undefined, //The schedule of the maintenance window in the form of a 
  cron or rate expression.
) => {
  const client = new SSMClien({});
   try { 
     const { opsItemArn, opsItemId } = await client.send( 
       new UpdateMaintenanceWindowCommand({ 
         WindowId: windowId, 
         AllowUnassociatedTargets: allowUnassociatedTargets, 
         Duration: duration, 
         Enabled: enabled, 
         Name: name, 
         Schedule: schedule, 
       }), 
     ); 
     console.log("Maintenance window updated.");
```

```
 return { OpsItemArn: opsItemArn, OpsItemId: opsItemId }; 
   } catch (caught) { 
     if (caught instanceof Error && caught.name === "ValidationError") { 
       console.warn(`${caught.message}. Are these values correct?`); 
     } else { 
       throw caught; 
     } 
  }
};
```
• 有关API详细信息,请参阅 "AWS SDK for JavaScript API参考 [UpdateMaintenanceWindow"](https://docs.aws.amazon.com/AWSJavaScriptSDK/v3/latest/client/ssm/command/UpdateMaintenanceWindowCommand) 中 的。

## **UpdateOpsItem**

以下代码示例显示了如何使用UpdateOpsItem。

```
SDK对于 JavaScript (v3)
```

```
a Note
 还有更多相关信息 GitHub。查找完整示例,学习如何在 AWS 代码示例存储库中进行设置
 和运行。
```

```
import { UpdateOpsItemCommand, SSMClient } from "@aws-sdk/client-ssm";
import { parseArgs } from "util";
/** 
  * Update an SSM OpsItem. 
  * @param {{ opsItemId: string, status?: OpsItemStatus }} 
  */
export const main = async ({ 
  opsItemId, 
  status = undefined, // The OpsItem status. Status can be Open, In Progress, or 
  Resolved
) => {
 const client = new SSMClien({});
   try { 
    await client.send(
```

```
 new UpdateOpsItemCommand({ 
          OpsItemId: opsItemId, 
          Status: status, 
       }), 
     ); 
     console.log("Ops item updated."); 
     return { Success: true }; 
   } catch (caught) { 
     if ( 
       caught instanceof Error && 
        caught.name === "OpsItemLimitExceededException" 
     ) { 
       console.warn( 
          `Couldn't create ops item because you have exceeded your open OpsItem limit. 
  ${caught.message}.`, 
        ); 
     } else { 
       throw caught; 
     } 
   }
};
```
• 有关API详细信息,请参阅 "AWS SDK for JavaScript API参考 [UpdateOpsItem](https://docs.aws.amazon.com/AWSJavaScriptSDK/v3/latest/client/ssm/command/UpdateOpsItemCommand)" 中的。

# 使用 for JavaScript (v3) 的 Amazon Textract SDK 示例

以下代码示例向您展示了如何使用带有 Amazon Textract 的 AWS SDK for JavaScript (v3) 来执行操作 和实现常见场景。

场景是向您展示如何通过在一个服务中调用多个函数或与其他 AWS 服务结合来完成特定任务的代码示 例。

每个示例都包含一个指向完整源代码的链接,您可以在其中找到有关如何在上下文中设置和运行代码的 说明。

### 主题

• [场景](#page-221-0)

# 场景

创建 Amazon Textract 浏览器应用程序

以下代码示例展示了如何通过交互式应用程序浏览 Amazon Textract 的输出。

SDK对于 JavaScript (v3)

演示如何使用 AWS SDK for JavaScript 来构建 React 应用程序,该应用程序使用 Amazon Textract 从文档图像中提取数据并将其显示在交互式网页中。此示例在 Web 浏览器中运行,需要 经过身份验证的 Amazon Cognito 身份才能获得凭证。它使用亚马逊简单存储服务 (Amazon S3) Service 进行存储,对于通知,它会轮询订阅亚马逊简单通知服务 (A SQS mazon) 主题的亚马逊简 单队列服务 (Amazon) 队列。SNS

有关如何设置和运行的完整源代码和说明,请参阅上的完整示例[GitHub](https://github.com/awsdocs/aws-doc-sdk-examples/tree/main/javascriptv3/example_code/cross-services/textract-react)。

本示例中使用的服务

- Amazon Cognito Identity
- Amazon S3
- Amazon SNS
- Amazon SQS
- Amazon Textract

创建用于分析客户反馈的应用程序

以下代码示例说明如何创建应用程序来分析客户意见卡、翻译其母语、确定其情绪并根据译后的文本生 成音频文件。

SDK对于 JavaScript (v3)

此示例应用程序可分析并存储客户反馈卡。具体来说,它满足了纽约市一家虚构酒店的需求。酒 店以实体意见卡的形式收集来自不同语种的客人的反馈。该反馈通过 Web 客户端上传到应用程序 中。意见卡图片上传后,将执行以下步骤:

- 使用 Amazon Textract 从图片中提取文本。
- Amazon Comprehend 确定所提取文本的情绪及其语言。
- 使用 Amazon Translate 将所提取文本翻译为英语。

• Amazon Polly 根据所提取文本合成音频文件。

完整的应用程序可使用 AWS CDK 进行部署。有关源代码和部署说明,请参阅中的项目 [GitHub。](https://github.com/awsdocs/aws-doc-sdk-examples/tree/main/javascriptv3/example_code/cross-services/feedback-sentiment-analyzer) 以下摘录显示了在 Lambda 函数中 AWS SDK for JavaScript 是如何使用的。

```
import { 
   ComprehendClient, 
   DetectDominantLanguageCommand, 
   DetectSentimentCommand,
} from "@aws-sdk/client-comprehend";
/** 
  * Determine the language and sentiment of the extracted text. 
 * 
  * @param {{ source_text: string}} extractTextOutput 
  */
export const handler = async (extractTextOutput) => { 
   const comprehendClient = new ComprehendClient({}); 
   const detectDominantLanguageCommand = new DetectDominantLanguageCommand({ 
     Text: extractTextOutput.source_text, 
   }); 
   // The source language is required for sentiment analysis and 
   // translation in the next step. 
   const { Languages } = await comprehendClient.send( 
     detectDominantLanguageCommand, 
   ); 
   const languageCode = Languages[0].LanguageCode; 
   const detectSentimentCommand = new DetectSentimentCommand({ 
     Text: extractTextOutput.source_text, 
     LanguageCode: languageCode, 
   }); 
   const { Sentiment } = await comprehendClient.send(detectSentimentCommand); 
   return { 
     sentiment: Sentiment, 
     language_code: languageCode, 
   };
};
```

```
import { 
   DetectDocumentTextCommand, 
   TextractClient,
} from "@aws-sdk/client-textract";
/** 
  * Fetch the S3 object from the event and analyze it using Amazon Textract. 
 * 
  * @param {import("@types/aws-lambda").EventBridgeEvent<"Object Created">} 
  eventBridgeS3Event 
  */
export const handler = async (eventBridgeS3Event) => { 
   const textractClient = new TextractClient(); 
   const detectDocumentTextCommand = new DetectDocumentTextCommand({ 
     Document: { 
       S3Object: { 
         Bucket: eventBridgeS3Event.bucket, 
         Name: eventBridgeS3Event.object, 
       }, 
     }, 
   }); 
   // Textract returns a list of blocks. A block can be a line, a page, word, etc. 
   // Each block also contains geometry of the detected text. 
   // For more information on the Block type, see https://docs.aws.amazon.com/
textract/latest/dg/API_Block.html. 
   const { Blocks } = await textractClient.send(detectDocumentTextCommand); 
   // For the purpose of this example, we are only interested in words. 
   const extractedWords = Blocks.filter((b) => b.BlockType === "WORD").map( 
    (b) \Rightarrow b.Text,
   ); 
  return extractedWords.join(" ");
};
```

```
import { PollyClient, SynthesizeSpeechCommand } from "@aws-sdk/client-polly";
import { S3Client } from "@aws-sdk/client-s3";
import { Upload } from "@aws-sdk/lib-storage";
/** 
  * Synthesize an audio file from text.
```
\*

```
 * @param {{ bucket: string, translated_text: string, object: string}} 
  sourceDestinationConfig 
  */
export const handler = async (sourceDestinationConfig) => { 
   const pollyClient = new PollyClient({}); 
   const synthesizeSpeechCommand = new SynthesizeSpeechCommand({ 
     Engine: "neural", 
     Text: sourceDestinationConfig.translated_text, 
     VoiceId: "Ruth", 
     OutputFormat: "mp3", 
   }); 
   const { AudioStream } = await pollyClient.send(synthesizeSpeechCommand); 
   const audioKey = `${sourceDestinationConfig.object}.mp3`; 
   // Store the audio file in S3. 
   const s3Client = new S3Client(); 
  const upload = new Upload(\{ client: s3Client, 
     params: { 
       Bucket: sourceDestinationConfig.bucket, 
       Key: audioKey, 
       Body: AudioStream, 
       ContentType: "audio/mp3", 
     }, 
   }); 
   await upload.done(); 
   return audioKey;
};
```

```
import { 
   TranslateClient, 
   TranslateTextCommand,
} from "@aws-sdk/client-translate";
/** 
  * Translate the extracted text to English. 
 *
```

```
 * @param {{ extracted_text: string, source_language_code: string}} 
  textAndSourceLanguage 
  */
export const handler = async (textAndSourceLanguage) => { 
  const translateClient = new TranslateClient({});
   const translateCommand = new TranslateTextCommand({ 
     SourceLanguageCode: textAndSourceLanguage.source_language_code, 
     TargetLanguageCode: "en", 
    Text: textAndSourceLanguage.extracted_text, 
   }); 
   const { TranslatedText } = await translateClient.send(translateCommand); 
  return { translated_text: TranslatedText };
};
```
### 本示例中使用的服务

- Amazon Comprehend
- Lambda
- Amazon Polly
- Amazon Textract
- Amazon Translate

# 使用 for JavaScript (v3) 的 Amazon Transcri SDK be 示例

以下代码示例向您展示了如何使用带有 Amazon Transcribe 的 AWS SDK for JavaScript (v3) 来执行操 作和实现常见场景。

操作是大型程序的代码摘录,必须在上下文中运行。您可以通过操作了解如何调用单个服务函数,还可 以通过函数相关场景的上下文查看操作。

场景是向您展示如何通过在一个服务中调用多个函数或与其他 AWS 服务结合来完成特定任务的代码示 例。

每个示例都包含一个指向完整源代码的链接,您可以在其中找到有关如何在上下文中设置和运行代码的 说明。

#### 主题

- [操作](#page-224-0)
- [场景](#page-221-0)

# 操作

# **DeleteMedicalTranscriptionJob**

以下代码示例显示了如何使用DeleteMedicalTranscriptionJob。

SDK对于 JavaScript (v3)

# **a** Note

还有更多相关信息 GitHub。查找完整示例,学习如何在 [AWS 代码示例存储库中](https://github.com/awsdocs/aws-doc-sdk-examples/tree/main/javascriptv3/example_code/transcribe#code-examples)进行设置 和运行。

# 创建客户端。

```
import { TranscribeClient } from "@aws-sdk/client-transcribe";
// Set the AWS Region.
const REGION = "REGION"; //e.g. "us-east-1"
// Create an Amazon Transcribe service client object.
const transcribeClient = new TranscribeClient({ region: REGION });
export { transcribeClient };
```
删除医疗转录作业。

```
// Import the required AWS SDK clients and commands for Node.js
import { DeleteMedicalTranscriptionJobCommand } from "@aws-sdk/client-transcribe";
import { transcribeClient } from "./libs/transcribeClient.js";
// Set the parameters
export const params = { 
  MedicalTranscriptionJobName: "MEDICAL_JOB_NAME", // For example, 
  'medical_transciption_demo'
};
export const run = async () => {
```

```
 try { 
     const data = await transcribeClient.send( 
       new DeleteMedicalTranscriptionJobCommand(params) 
     ); 
     console.log("Success - deleted"); 
     return data; // For unit tests. 
   } catch (err) { 
     console.log("Error", err); 
   }
};
run();
```
- 有关更多信息,请参阅 [AWS SDK for JavaScript 开发人员指南。](https://docs.aws.amazon.com/sdk-for-javascript/v3/developer-guide/transcribe-medical-examples-section.html#transcribe-delete-medical-job)
- 有关API详细信息,请参阅 "AWS SDK for JavaScript API参考 [DeleteMedicalTranscriptionJob](https://docs.aws.amazon.com/AWSJavaScriptSDK/v3/latest/client/transcribe/command/DeleteMedicalTranscriptionJobCommand)" 中的。

# **DeleteTranscriptionJob**

以下代码示例显示了如何使用DeleteTranscriptionJob。

SDK对于 JavaScript (v3)

# **a** Note

还有更多相关信息 GitHub。查找完整示例,学习如何在 [AWS 代码示例存储库中](https://github.com/awsdocs/aws-doc-sdk-examples/tree/main/javascriptv3/example_code/transcribe#code-examples)进行设置 和运行。

# 删除转录作业。

```
// Import the required AWS SDK clients and commands for Node.js
import { DeleteTranscriptionJobCommand } from "@aws-sdk/client-transcribe";
import { transcribeClient } from "./libs/transcribeClient.js";
// Set the parameters
export const params = { 
  TranscriptionJobName: "JOB_NAME", // Required. For example, 'transciption_demo'
};
```

```
export const run = async () => {
   try { 
     const data = await transcribeClient.send( 
       new DeleteTranscriptionJobCommand(params) 
     ); 
     console.log("Success - deleted"); 
     return data; // For unit tests. 
   } catch (err) { 
     console.log("Error", err); 
   }
};
run();
```
创建客户端。

```
import { TranscribeClient } from "@aws-sdk/client-transcribe";
// Set the AWS Region.
const REGION = "REGION"; //e.g. "us-east-1"
// Create an Amazon Transcribe service client object.
const transcribeClient = new TranscribeClient({ region: REGION });
export { transcribeClient };
```
- 有关更多信息,请参阅 [AWS SDK for JavaScript 开发人员指南。](https://docs.aws.amazon.com/sdk-for-javascript/v3/developer-guide/transcribe-examples-section.html#transcribe-delete-job)
- 有关API详细信息,请参阅 "AWS SDK for JavaScript API参考 [DeleteTranscriptionJob"](https://docs.aws.amazon.com/AWSJavaScriptSDK/v3/latest/client/transcribe/command/DeleteTranscriptionJobCommand) 中的。

### **ListMedicalTranscriptionJobs**

以下代码示例显示了如何使用ListMedicalTranscriptionJobs。

SDK对于 JavaScript (v3)

### **a** Note

还有更多相关信息 GitHub。查找完整示例,学习如何在 [AWS 代码示例存储库中](https://github.com/awsdocs/aws-doc-sdk-examples/tree/main/javascriptv3/example_code/transcribe#code-examples)进行设置 和运行。

创建客户端。

```
import { TranscribeClient } from "@aws-sdk/client-transcribe";
// Set the AWS Region.
const REGION = "REGION"; //e.g. "us-east-1"
// Create an Amazon Transcribe service client object.
const transcribeClient = new TranscribeClient({ region: REGION });
export { transcribeClient };
```
# 列出医疗转录作业。

```
// Import the required AWS SDK clients and commands for Node.js
import { StartMedicalTranscriptionJobCommand } from "@aws-sdk/client-transcribe";
import { transcribeClient } from "./libs/transcribeClient.js";
// Set the parameters
export const params = { 
  MedicalTranscriptionJobName: "MEDICAL_JOB_NAME", // Required 
  OutputBucketName: "OUTPUT_BUCKET_NAME", // Required 
   Specialty: "PRIMARYCARE", // Required. Possible values are 'PRIMARYCARE' 
  Type: "JOB_TYPE", // Required. Possible values are 'CONVERSATION' and 'DICTATION' 
   LanguageCode: "LANGUAGE_CODE", // For example, 'en-US' 
  MediaFormat: "SOURCE_FILE_FORMAT", // For example, 'wav' 
  Media: { 
     MediaFileUri: "SOURCE_FILE_LOCATION", 
    // The S3 object location of the input media file. The URI must be in the same 
  region 
    // as the API endpoint that you are calling.For example, 
     // "https://transcribe-demo.s3-REGION.amazonaws.com/hello_world.wav" 
  },
};
export const run = async () => {
  try { 
     const data = await transcribeClient.send( 
       new StartMedicalTranscriptionJobCommand(params) 
     ); 
     console.log("Success - put", data); 
    return data; // For unit tests. 
  } catch (err) { 
     console.log("Error", err); 
  }
};
run();
```
- 有关更多信息,请参阅 [AWS SDK for JavaScript 开发人员指南。](https://docs.aws.amazon.com/sdk-for-javascript/v3/developer-guide/transcribe-medical-examples-section.html#transcribe-list-medical-jobs)
- 有关API详细信息,请参阅 "AWS SDK for JavaScript API参考 [ListMedicalTranscriptionJobs](https://docs.aws.amazon.com/AWSJavaScriptSDK/v3/latest/client/transcribe/command/ListMedicalTranscriptionJobsCommand)" 中 的。

# **ListTranscriptionJobs**

以下代码示例显示了如何使用ListTranscriptionJobs。

SDK对于 JavaScript (v3)

## **a** Note

还有更多相关信息 GitHub。查找完整示例,学习如何在 [AWS 代码示例存储库中](https://github.com/awsdocs/aws-doc-sdk-examples/tree/main/javascriptv3/example_code/transcribe#code-examples)进行设置 和运行。

# 列出转录作业。

```
// Import the required AWS SDK clients and commands for Node.js
import { ListTranscriptionJobsCommand } from "@aws-sdk/client-transcribe";
import { transcribeClient } from "./libs/transcribeClient.js";
// Set the parameters
export const params = { 
   JobNameContains: "KEYWORD", // Not required. Returns only transcription 
  // job names containing this string
};
export const run = async () => {
   try { 
     const data = await transcribeClient.send( 
       new ListTranscriptionJobsCommand(params) 
     ); 
     console.log("Success", data.TranscriptionJobSummaries); 
     return data; // For unit tests. 
   } catch (err) { 
     console.log("Error", err); 
   }
```
}; run();

## 创建客户端。

```
import { TranscribeClient } from "@aws-sdk/client-transcribe";
// Set the AWS Region.
const REGION = "REGION"; //e.g. "us-east-1"
// Create an Amazon Transcribe service client object.
const transcribeClient = new TranscribeClient({ region: REGION });
export { transcribeClient };
```
- 有关更多信息,请参阅 [AWS SDK for JavaScript 开发人员指南。](https://docs.aws.amazon.com/sdk-for-javascript/v3/developer-guide/transcribe-examples-section.html#transcribe-list-jobs)
- 有关API详细信息,请参阅 "AWS SDK for JavaScript API参考 [ListTranscriptionJobs"](https://docs.aws.amazon.com/AWSJavaScriptSDK/v3/latest/client/transcribe/command/ListTranscriptionJobsCommand) 中的。

## **StartMedicalTranscriptionJob**

以下代码示例显示了如何使用StartMedicalTranscriptionJob。

```
SDK对于 JavaScript (v3)
```
### **a** Note

还有更多相关信息 GitHub。查找完整示例,学习如何在 [AWS 代码示例存储库中](https://github.com/awsdocs/aws-doc-sdk-examples/tree/main/javascriptv3/example_code/transcribe#code-examples)进行设置 和运行。

### 创建客户端。

```
import { TranscribeClient } from "@aws-sdk/client-transcribe";
// Set the AWS Region.
const REGION = "REGION"; //e.g. "us-east-1"
// Create an Amazon Transcribe service client object.
const transcribeClient = new TranscribeClient({ region: REGION });
export { transcribeClient };
```
启动医疗转录作业。
```
// Import the required AWS SDK clients and commands for Node.js
import { StartMedicalTranscriptionJobCommand } from "@aws-sdk/client-transcribe";
import { transcribeClient } from "./libs/transcribeClient.js";
// Set the parameters
export const params = { 
   MedicalTranscriptionJobName: "MEDICAL_JOB_NAME", // Required 
  OutputBucketName: "OUTPUT_BUCKET_NAME", // Required 
   Specialty: "PRIMARYCARE", // Required. Possible values are 'PRIMARYCARE' 
  Type: "JOB_TYPE", // Required. Possible values are 'CONVERSATION' and 'DICTATION' 
   LanguageCode: "LANGUAGE_CODE", // For example, 'en-US' 
 MediaFormat: "SOURCE FILE FORMAT", // For example, 'wav'
  Media: { 
     MediaFileUri: "SOURCE_FILE_LOCATION", 
    // The S3 object location of the input media file. The URI must be in the same 
  region 
    // as the API endpoint that you are calling.For example, 
    // "https://transcribe-demo.s3-REGION.amazonaws.com/hello_world.wav" 
  },
};
export const run = async () => {
  try { 
     const data = await transcribeClient.send( 
       new StartMedicalTranscriptionJobCommand(params) 
     ); 
     console.log("Success - put", data); 
     return data; // For unit tests. 
  } catch (err) { 
     console.log("Error", err); 
   }
};
run();
```
- 有关更多信息,请参阅 [AWS SDK for JavaScript 开发人员指南。](https://docs.aws.amazon.com/sdk-for-javascript/v3/developer-guide/transcribe-medical-examples-section.html#transcribe-start-medical-transcription)
- 有关API详细信息,请参阅 "AWS SDK for JavaScript API参考 [StartMedicalTranscriptionJob"](https://docs.aws.amazon.com/AWSJavaScriptSDK/v3/latest/client/transcribe/command/StartMedicalTranscriptionJobCommand) 中 的。

### **StartTranscriptionJob**

以下代码示例显示了如何使用StartTranscriptionJob。

## SDK对于 JavaScript (v3)

### **a** Note

还有更多相关信息 GitHub。查找完整示例,学习如何在 [AWS 代码示例存储库中](https://github.com/awsdocs/aws-doc-sdk-examples/tree/main/javascriptv3/example_code/transcribe#code-examples)进行设置 和运行。

### 启动转录作业。

```
// Import the required AWS SDK clients and commands for Node.js
import { StartTranscriptionJobCommand } from "@aws-sdk/client-transcribe";
import { transcribeClient } from "./libs/transcribeClient.js";
// Set the parameters
export const params = { 
   TranscriptionJobName: "JOB_NAME", 
   LanguageCode: "LANGUAGE_CODE", // For example, 'en-US' 
   MediaFormat: "SOURCE_FILE_FORMAT", // For example, 'wav' 
  Media: { 
     MediaFileUri: "SOURCE_LOCATION", 
     // For example, "https://transcribe-demo.s3-REGION.amazonaws.com/
hello_world.wav" 
   }, 
   OutputBucketName: "OUTPUT_BUCKET_NAME"
};
export const run = async () => {
   try { 
     const data = await transcribeClient.send( 
       new StartTranscriptionJobCommand(params) 
     ); 
     console.log("Success - put", data); 
     return data; // For unit tests. 
   } catch (err) { 
     console.log("Error", err); 
   }
};
run();
```
### 创建客户端。

```
import { TranscribeClient } from "@aws-sdk/client-transcribe";
// Set the AWS Region.
const REGION = "REGION"; //e.g. "us-east-1"
// Create an Amazon Transcribe service client object.
const transcribeClient = new TranscribeClient({ region: REGION });
export { transcribeClient };
```
- 有关更多信息,请参阅 [AWS SDK for JavaScript 开发人员指南。](https://docs.aws.amazon.com/sdk-for-javascript/v3/developer-guide/transcribe-examples-section.html#transcribe-start-transcription)
- 有关API详细信息,请参阅 "AWS SDK for JavaScript API参考 [StartTranscriptionJob](https://docs.aws.amazon.com/AWSJavaScriptSDK/v3/latest/client/transcribe/command/StartTranscriptionJobCommand)" 中的。

## 场景

构建 Amazon Transcribe 流式传输应用程序

以下代码示例展示如何构建可实时录制、转录与翻译实时音频,并通过电子邮件发送结果的应用程序。

SDK对于 JavaScript (v3)

演示如何使用 Amazon Transcribe 开发一款能够实时录制、转录和翻译实时音频的应用程序,并使 用亚马逊简单电子邮件服务 (Amazon) 通过电子邮件发送结果。SES

有关如何设置和运行的完整源代码和说明,请参阅上的完整示例[GitHub](https://github.com/awsdocs/aws-doc-sdk-examples/tree/main/javascriptv3/example_code/cross-services/transcribe-streaming-app)。

本示例中使用的服务

- Amazon Comprehend
- Amazon SES
- Amazon Transcribe
- Amazon Translate

# Amazon Translate 示例使用 f SDK o JavaScript r (v3)

以下代码示例向您展示了如何使用带有 Amazon Translate 的 AWS SDK for JavaScript (v3) 来执行操 作和实现常见场景。

场景是向您展示如何通过在一个服务中调用多个函数或与其他 AWS 服务结合来完成特定任务的代码示 例。

每个示例都包含一个指向完整源代码的链接,您可以在其中找到有关如何在上下文中设置和运行代码的 说明。

### 主题

• [场景](#page-221-0)

## 场景

构建 Amazon Transcribe 流式传输应用程序

以下代码示例展示如何构建可实时录制、转录与翻译实时音频,并通过电子邮件发送结果的应用程序。

SDK对于 JavaScript (v3)

演示如何使用 Amazon Transcribe 开发一款能够实时录制、转录和翻译实时音频的应用程序,并使 用亚马逊简单电子邮件服务 (Amazon) 通过电子邮件发送结果。SES

有关如何设置和运行的完整源代码和说明,请参阅上的完整示例[GitHub](https://github.com/awsdocs/aws-doc-sdk-examples/tree/main/javascriptv3/example_code/cross-services/transcribe-streaming-app)。

本示例中使用的服务

- Amazon Comprehend
- Amazon SES
- Amazon Transcribe
- Amazon Translate

构建 Amazon Lex 聊天机器人

以下代码示例展示了如何创建聊天机器人来吸引您的网站访问者。

SDK对于 JavaScript (v3)

演示如何使用 Amazon Lex API 在网络应用程序中创建聊天机器人以吸引您的网站访问者。

有关如何设置和运行的完整源代码和说明,请参阅 AWS SDK for JavaScript 开发者指南中的[构建](https://docs.aws.amazon.com/sdk-for-javascript/v3/developer-guide/lex-bot-example.html)  [Amazon Lex 聊天机器人的完](https://docs.aws.amazon.com/sdk-for-javascript/v3/developer-guide/lex-bot-example.html)整示例。

本示例中使用的服务

• Amazon Comprehend

- Amazon Lex
- Amazon Translate

创建用于分析客户反馈的应用程序

以下代码示例说明如何创建应用程序来分析客户意见卡、翻译其母语、确定其情绪并根据译后的文本生 成音频文件。

SDK对于 JavaScript (v3)

此示例应用程序可分析并存储客户反馈卡。具体来说,它满足了纽约市一家虚构酒店的需求。酒 店以实体意见卡的形式收集来自不同语种的客人的反馈。该反馈通过 Web 客户端上传到应用程序 中。意见卡图片上传后,将执行以下步骤:

- 使用 Amazon Textract 从图片中提取文本。
- Amazon Comprehend 确定所提取文本的情绪及其语言。
- 使用 Amazon Translate 将所提取文本翻译为英语。
- Amazon Polly 根据所提取文本合成音频文件。

完整的应用程序可使用 AWS CDK 进行部署。有关源代码和部署说明,请参阅中的项目 [GitHub。](https://github.com/awsdocs/aws-doc-sdk-examples/tree/main/javascriptv3/example_code/cross-services/feedback-sentiment-analyzer) 以下摘录显示了在 Lambda 函数中 AWS SDK for JavaScript 是如何使用的。

```
import { 
   ComprehendClient, 
   DetectDominantLanguageCommand, 
   DetectSentimentCommand,
} from "@aws-sdk/client-comprehend";
/** 
  * Determine the language and sentiment of the extracted text. 
 * 
  * @param {{ source_text: string}} extractTextOutput 
  */
export const handler = async (extractTextOutput) => { 
   const comprehendClient = new ComprehendClient({}); 
   const detectDominantLanguageCommand = new DetectDominantLanguageCommand({ 
     Text: extractTextOutput.source_text, 
   }); 
   // The source language is required for sentiment analysis and
```
import {

```
 // translation in the next step. 
   const { Languages } = await comprehendClient.send( 
     detectDominantLanguageCommand, 
   ); 
   const languageCode = Languages[0].LanguageCode; 
   const detectSentimentCommand = new DetectSentimentCommand({ 
     Text: extractTextOutput.source_text, 
     LanguageCode: languageCode, 
   }); 
   const { Sentiment } = await comprehendClient.send(detectSentimentCommand); 
   return { 
     sentiment: Sentiment, 
     language_code: languageCode, 
   };
};
```

```
 DetectDocumentTextCommand, 
   TextractClient,
} from "@aws-sdk/client-textract";
/** 
  * Fetch the S3 object from the event and analyze it using Amazon Textract. 
 * 
  * @param {import("@types/aws-lambda").EventBridgeEvent<"Object Created">} 
  eventBridgeS3Event 
  */
export const handler = async (eventBridgeS3Event) => { 
   const textractClient = new TextractClient(); 
   const detectDocumentTextCommand = new DetectDocumentTextCommand({ 
     Document: { 
       S3Object: { 
         Bucket: eventBridgeS3Event.bucket, 
         Name: eventBridgeS3Event.object, 
       }, 
     }, 
   });
```

```
 // Textract returns a list of blocks. A block can be a line, a page, word, etc. 
  // Each block also contains geometry of the detected text. 
   // For more information on the Block type, see https://docs.aws.amazon.com/
textract/latest/dg/API_Block.html. 
   const { Blocks } = await textractClient.send(detectDocumentTextCommand); 
  // For the purpose of this example, we are only interested in words. 
  const extractedWords = Blocks.filter((b) => b.BlockType === "WORD").map( 
    (b) => b.Text,
   ); 
  return extractedWords.join(" ");
};
```

```
import { PollyClient, SynthesizeSpeechCommand } from "@aws-sdk/client-polly";
import { S3Client } from "@aws-sdk/client-s3";
import { Upload } from "@aws-sdk/lib-storage";
/** 
  * Synthesize an audio file from text. 
 * 
  * @param {{ bucket: string, translated_text: string, object: string}} 
  sourceDestinationConfig 
  */
export const handler = async (sourceDestinationConfig) => { 
  const pollyClient = new PollyClient({});
   const synthesizeSpeechCommand = new SynthesizeSpeechCommand({ 
     Engine: "neural", 
     Text: sourceDestinationConfig.translated_text, 
     VoiceId: "Ruth", 
    OutputFormat: "mp3", 
  }); 
   const { AudioStream } = await pollyClient.send(synthesizeSpeechCommand); 
   const audioKey = `${sourceDestinationConfig.object}.mp3`; 
  // Store the audio file in S3. 
   const s3Client = new S3Client(); 
  const upload = new Upload(\{ client: s3Client, 
     params: {
```

```
 Bucket: sourceDestinationConfig.bucket, 
        Key: audioKey, 
       Body: AudioStream, 
       ContentType: "audio/mp3", 
     }, 
   }); 
   await upload.done(); 
   return audioKey;
};
```

```
import { 
  TranslateClient, 
  TranslateTextCommand,
} from "@aws-sdk/client-translate";
/** 
  * Translate the extracted text to English. 
 * 
  * @param {{ extracted_text: string, source_language_code: string}} 
  textAndSourceLanguage 
  */
export const handler = async (textAndSourceLanguage) => { 
  const translateClient = new TranslateClient({});
  const translateCommand = new TranslateTextCommand({ 
     SourceLanguageCode: textAndSourceLanguage.source_language_code, 
    TargetLanguageCode: "en", 
    Text: textAndSourceLanguage.extracted_text, 
   }); 
   const { TranslatedText } = await translateClient.send(translateCommand); 
  return { translated_text: TranslatedText };
};
```
## 本示例中使用的服务

- Amazon Comprehend
- Lambda
- Amazon Polly
- Amazon Textract

• Amazon Translate

# 本 AWS 产品或服务的安全性

云安全性一直是 Amazon Web Services (AWS) 的重中之重。作为 AWS 客户,您将从专为满足大多数 安全敏感型企业的要求而打造的数据中心和网络架构中受益。安全是双方共同承担 AWS 的责任。[责任](https://aws.amazon.com/compliance/shared-responsibility-model/) [共担模式](https://aws.amazon.com/compliance/shared-responsibility-model/)将其描述为云的安全性和云中的安全性。

云安全 — AWS 负责保护运行 AWS 云中提供的所有服务的基础架构,并为您提供可以安全使用的服 务。我们的安全责任是重中之重 AWS,作为[AWS 合规计划](https://aws.amazon.com/compliance/programs/)的一部分,第三方审计师定期测试和验证 我们安全的有效性。

云端安全 — 您的责任由您使用的 AWS 服务以及其他因素决定,包括数据的敏感性、组织的要求以及 适用的法律和法规。

本 AWS 产品或服务通过其支持的特定 Amazon Web Services (AWS) 服务遵循[分担责任模式。](https://aws.amazon.com/compliance/shared-responsibility-model/)有关 AWS 服务安全信息,请参阅[AWS 服务安全文档页面](https://docs.aws.amazon.com/security/?id=docs_gateway#aws-security)和合[规计划合 AWS 规工作范围内的AWS 服务。](https://aws.amazon.com/compliance/services-in-scope/)

#### 主题

- [本 AWS 产品或服务中的数据保护](#page-1197-0)
- [Identity and Access Management](#page-1198-0)
- [此 AWS 产品或服务的合规性验证](#page-1205-0)
- [本 AWS 产品或服务的弹性](#page-1206-0)
- [本 AWS 产品或服务的基础设施安全](#page-1206-1)
- [强制使用最低TLS版本](#page-1207-0)

# <span id="page-1197-0"></span>本 AWS 产品或服务中的数据保护

分 AWS [担责任模型适](https://aws.amazon.com/compliance/shared-responsibility-model/)用于本 AWS 产品或服务中的数据保护。如本模型所述 AWS ,负责保护运行所 有内容的全球基础架构 AWS Cloud。您负责维护对托管在此基础架构上的内容的控制。您还负责您所 使用的 AWS 服务 的安全配置和管理任务。有关数据隐私的更多信息,请参[阅数据隐私FAQ。](https://aws.amazon.com/compliance/data-privacy-faq/) 有关欧 洲数据保护的信息,请参阅[责任AWS 共担模型和AWS安](https://aws.amazon.com/blogs/security/the-aws-shared-responsibility-model-and-gdpr/)全GDPR博客上的博客文章。

出于数据保护目的,我们建议您保护 AWS 账户 凭据并使用 AWS IAM Identity Center 或 AWS Identity and Access Management (IAM) 设置个人用户。这样,每个用户只获得履行其工作职责所需的权限。 我们还建议您通过以下方式保护数据:

• 对每个账户使用多重身份验证 (MFA)。

- 使用SSL/TLS与 AWS 资源通信。我们需要 TLS 1.2,建议使用 TLS 1.3。
- 使用API进行设置和用户活动记录 AWS CloudTrail。有关使用 CloudTrail 跟踪捕获 AWS 活动的信 息,请参阅《AWS CloudTrail 用户指南》中的[使用跟 CloudTrail 踪。](https://docs.aws.amazon.com/awscloudtrail/latest/userguide/cloudtrail-trails.html)
- 使用 AWS 加密解决方案以及其中的所有默认安全控件 AWS 服务。
- 使用高级托管安全服务(例如 Amazon Macie),它有助于发现和保护存储在 Amazon S3 中的敏感 数据。
- 如果您在 AWS 通过命令行界面或访问时需要 FIPS 140-3 经过验证的加密模块API,请使用端 点。FIPS有关可用FIPS端点的更多信息,请参[阅联邦信息处理标准 \(FIPS\) 140-3](https://aws.amazon.com/compliance/fips/)。

我们强烈建议您切勿将机密信息或敏感信息(如您客户的电子邮件地址)放入标签或自由格式文本字段 (如名称字段)。这包括您使用控制台、API、 AWS CLI或 AWS 服务 使用本 AWS 产品或服务或其他 产品时 AWS SDKs。在用于名称的标签或自由格式文本字段中输入的任何数据都可能会用于计费或诊 断日志。如果您URL向外部服务器提供,我们强烈建议您不要在中包含凭据信息,URL以验证您对该服 务器的请求。

# <span id="page-1198-0"></span>Identity and Access Management

AWS Identity and Access Management (IAM) AWS 服务 可以帮助管理员安全地控制对 AWS 资源的访 问权限。IAM管理员控制谁可以通过身份验证(登录)和授权(拥有权限)使用 AWS 资源。IAM无需 支付额外费用即可使用。 AWS 服务

### 主题

- [受众](#page-1198-1)
- [使用身份进行身份验证](#page-1199-0)
- [使用策略管理访问](#page-1201-0)
- [如何 AWS 服务 使用 IAM](#page-1203-0)
- [对 AWS 身份和访问进行故障排除](#page-1203-1)

# <span id="page-1198-1"></span>受众

你使用 AWS Identity and Access Management (IAM) 的方式会有所不同,具体取决于你所做的工作 AWS。

服务用户-如果您 AWS 服务 曾经完成工作,则您的管理员会为您提供所需的凭证和权限。当你使用更 多 AWS 功能来完成工作时,你可能需要额外的权限。了解如何管理访问权限有助于您向管理员请求适 合的权限。如果您无法访问中的功能 AWS,请参阅[对 AWS 身份和访问进行故障排除或](#page-1203-1) AWS 服务 您 正在使用的用户指南。

服务管理员-如果您负责公司的 AWS 资源,则可能拥有完全访问权限 AWS。您的工作是确定您的服务 用户应访问哪些 AWS 功能和资源。然后,您必须向IAM管理员提交更改服务用户权限的请求。查看此 页面上的信息以了解的基本概念IAM。要详细了解贵公司如何IAM与配合使用 AWS,请参阅 AWS 服务 您正在使用的用户指南。

IAM管理员-如果您是IAM管理员,则可能需要详细了解如何编写策略来管理访问权限 AWS。要查看可 在中使用的 AWS 基于身份的策略示例IAM,请参阅 AWS 服务 您正在使用的用户指南。

## <span id="page-1199-0"></span>使用身份进行身份验证

身份验证是您 AWS 使用身份凭证登录的方式。您必须以 AWS 账户根用户、IAM用户身份或通过担任 IAM角色进行身份验证(登录 AWS)。

您可以使用通过身份源提供的凭据以 AWS 联合身份登录。 AWS IAM Identity Center (IAM身份中 心)用户、贵公司的单点登录身份验证以及您的 Google 或 Facebook 凭据就是联合身份的示例。当您 以联合身份登录时,您的管理员之前使用IAM角色设置了联合身份。当你使用联合访问 AWS 时,你就 是在间接扮演一个角色。

根据您的用户类型,您可以登录 AWS Management Console 或 AWS 访问门户。有关登录的更多信息 AWS,请参阅《AWS 登录 用户指南[》中的如何登录到您 AWS 账户](https://docs.aws.amazon.com/signin/latest/userguide/how-to-sign-in.html)的。

如果您 AWS 以编程方式访问,则会 AWS 提供软件开发套件 (SDK) 和命令行接口 (CLI),以便使用您 的凭据对请求进行加密签名。如果您不使用 AWS 工具,则必须自己签署请求。有关使用推荐的方法自 行签署请求的更多信息,请参阅IAM用户指南中[的签署 AWS API请求。](https://docs.aws.amazon.com/IAM/latest/UserGuide/reference_aws-signing.html)

无论使用何种身份验证方法,您可能需要提供其他安全信息。例如, AWS 建议您使用多重身份验证 (MFA) 来提高账户的安全性。要了解更多信息,请参阅用户指南中的[多重身份验证和](https://docs.aws.amazon.com/singlesignon/latest/userguide/enable-mfa.html)AWS IAM Identity Center 用户指南 AWS[中的使用多因素身份验证 \(MFA\)。](https://docs.aws.amazon.com/IAM/latest/UserGuide/id_credentials_mfa.html)IAM

AWS 账户 root 用户

创建时 AWS 账户,首先要有一个登录身份,该身份可以完全访问账户中的所有资源 AWS 服务 和资 源。此身份被称为 AWS 账户 root 用户,使用您创建账户时使用的电子邮件地址和密码登录即可访问 该身份。强烈建议您不要使用根用户的任务。保护好根用户凭证,并使用这些凭证来执行仅根用 户可以执行的任务。有关需要您以 root 用户身份登录的任务的完整列表,请参阅用户指南中[的需要根](https://docs.aws.amazon.com/IAM/latest/UserGuide/id_root-user.html#root-user-tasks) [用户凭证的IAM任务](https://docs.aws.amazon.com/IAM/latest/UserGuide/id_root-user.html#root-user-tasks)。

## 联合身份

作为最佳实践,要求人类用户(包括需要管理员访问权限的用户)使用与身份提供商的联合身份验证 AWS 服务 通过临时证书进行访问。

联合身份是指您的企业用户目录、Web 身份提供商、Identity C enter 目录中的用户,或者任何使用 AWS 服务 通过身份源提供的凭据进行访问的用户。 AWS Directory Service当联合身份访问时 AWS 账户,他们将扮演角色,角色提供临时证书。

要集中管理访问权限,建议您使用 AWS IAM Identity Center。您可以在 Ident IAM ity Center 中创建 用户和群组,也可以连接并同步到您自己的身份源中的一组用户和群组,以便在您的所有 AWS 账户 和应用程序中使用。有关IAM身份中心的信息,请参[阅什么是IAM身份中心?](https://docs.aws.amazon.com/singlesignon/latest/userguide/what-is.html) 在《AWS IAM Identity Center 用户指南》中。

### IAM 用户和组

[IAM用户](https://docs.aws.amazon.com/IAM/latest/UserGuide/id_users.html)是您内部 AWS 账户 对个人或应用程序具有特定权限的身份。在可能的情况下,我们建议使用 临时证书,而不是创建拥有密码和访问密钥等长期凭证的IAM用户。但是,如果您有需要IAM用户长期 凭证的特定用例,我们建议您轮换访问密钥。有关更多信息,请参阅《IAM用户指南》中[的定期轮换需](https://docs.aws.amazon.com/IAM/latest/UserGuide/best-practices.html#rotate-credentials) [要长期凭证的用例的访问密钥](https://docs.aws.amazon.com/IAM/latest/UserGuide/best-practices.html#rotate-credentials)。

[IAM群组](https://docs.aws.amazon.com/IAM/latest/UserGuide/id_groups.html)是指定IAM用户集合的身份。您不能使用组的身份登录。您可以使用组来一次性为多个用户 指定权限。如果有大量用户,使用组可以更轻松地管理用户权限。例如,您可以拥有一个名为的群 组,IAMAdmins并授予该群组管理IAM资源的权限。

用户与角色不同。用户唯一地与某个人员或应用程序关联,而角色旨在让需要它的任何人代入。用户 具有永久的长期凭证,而角色提供临时凭证。要了解更多信息,请参阅《[IAM用户指南》中的何时创建](https://docs.aws.amazon.com/IAM/latest/UserGuide/id.html#id_which-to-choose) [IAM用户\(而不是角色\)](https://docs.aws.amazon.com/IAM/latest/UserGuide/id.html#id_which-to-choose)。

#### IAM角色

[IAM角色](https://docs.aws.amazon.com/IAM/latest/UserGuide/id_roles.html)是您内部具有特定权限 AWS 账户 的身份。它与IAM用户类似,但与特定人员无关。您可以通 过[切换IAM角色 AWS Management Console 来临时担任中的角色。](https://docs.aws.amazon.com/IAM/latest/UserGuide/id_roles_use_switch-role-console.html)您可以通过调用 AWS CLI 或 AWS API操作或使用自定义操作来代入角色URL。有关使用角色的方法的更多信息,请参阅《IAM用户指 南》中的[使用IAM角色](https://docs.aws.amazon.com/IAM/latest/UserGuide/id_roles_use.html)。

IAM具有临时证书的角色在以下情况下很有用:

• 联合用户访问 – 要向联合身份分配权限,请创建角色并为角色定义权限。当联合身份进行身份验证 时,该身份将与角色相关联并被授予由此角色定义的权限。有关用于联合身份验证的角色的信息,请 参阅《IAM用户指南》中[的为第三方身份提供商创建角色](https://docs.aws.amazon.com/IAM/latest/UserGuide/id_roles_create_for-idp.html)。如果您使用 IAM Identity Center,则需要

配置权限集。为了控制您的身份在进行身份验证后可以访问的内容,Ident IAM ity Center 会将权限 集关联到中的IAM角色。有关权限集的信息,请参阅《AWS IAM Identity Center 用户指南》中的 [权](https://docs.aws.amazon.com/singlesignon/latest/userguide/permissionsetsconcept.html) [限集](https://docs.aws.amazon.com/singlesignon/latest/userguide/permissionsetsconcept.html)。

- 临时IAM用户权限-IAM 用户或角色可以代入一个IAM角色,为特定任务临时获得不同的权限。
- 跨账户访问-您可以使用IAM角色允许其他账户中的某人(受信任的委托人)访问您账户中的资源。 角色是授予跨账户访问权限的主要方式。但是,对于某些资源 AWS 服务,您可以将策略直接附加 到资源(而不是使用角色作为代理)。要了解角色和基于资源的跨账户访问策略之间的区别,请参 阅IAM用户指[南IAM中的跨账户资源访问权限。](https://docs.aws.amazon.com/IAM/latest/UserGuide/access_policies-cross-account-resource-access.html)
- 跨服务访问 有些 AWS 服务 使用其他 AWS 服务服务中的功能。例如,当您在服务中拨打电话 时,该服务通常会在 Amazon 中运行应用程序EC2或在 Amazon S3 中存储对象。服务可能会使用发 出调用的主体的权限、使用服务角色或使用服务相关角色来执行此操作。
	- 转发访问会话 (FAS)-当您使用IAM用户或角色在中执行操作时 AWS,您被视为委托人。使用某些 服务时,您可能会执行一个操作,然后此操作在其他服务中启动另一个操作。FAS使用调用委托 人的权限 AWS 服务以及 AWS 服务 向下游服务发出请求的请求。FAS只有当服务收到需要与其他 AWS 服务 或资源交互才能完成的请求时,才会发出请求。在这种情况下,您必须具有执行这两个 操作的权限。有关提出FAS请求时的政策详情,请参[阅转发访问会话](https://docs.aws.amazon.com/IAM/latest/UserGuide/access_forward_access_sessions.html)。
	- 服务角色-服务[IAM角色](https://docs.aws.amazon.com/IAM/latest/UserGuide/id_roles.html)是服务代替您执行操作的角色。IAM管理员可以在内部创建、修改和删除服 务角色IAM。有关更多信息,请参阅《IAM用户指南》 AWS 服务中的[创建角色以向委派权限。](https://docs.aws.amazon.com/IAM/latest/UserGuide/id_roles_create_for-service.html)
	- 服务相关角色-服务相关角色是一种链接到的服务角色。 AWS 服务服务可以代入代表您执行操作 的角色。服务相关角色出现在您的中 AWS 账户 ,并且归服务所有。IAM管理员可以查看但不能编 辑服务相关角色的权限。
- 在 Amazon 上运行的应用程序 EC2 您可以使用IAM角色管理在EC2实例上运行并发出 AWS CLI 或 AWS API请求的应用程序的临时证书。这比在EC2实例中存储访问密钥更可取。要为EC2实例分 配 AWS 角色并使其可供其所有应用程序使用,您需要创建一个附加到该实例的实例配置文件。实例 配置文件包含该角色,并允许在EC2实例上运行的程序获得临时证书。有关更多信息,请参阅IAM用 户指南中的[使用IAM角色向在 Amazon EC2 实例上运行的应用程序授予权限。](https://docs.aws.amazon.com/IAM/latest/UserGuide/id_roles_use_switch-role-ec2.html)

要了解是使用IAM角色还是使用IAM用户,请参阅[《用户指南》中的何时创建IAM角色\(而不是IAM用](https://docs.aws.amazon.com/IAM/latest/UserGuide/id.html#id_which-to-choose_role) [户\)](https://docs.aws.amazon.com/IAM/latest/UserGuide/id.html#id_which-to-choose_role)。

## <span id="page-1201-0"></span>使用策略管理访问

您可以 AWS 通过创建策略并将其附加到 AWS 身份或资源来控制中的访问权限。策略是其中的一个 对象 AWS ,当与身份或资源关联时,它会定义其权限。 AWS 在委托人(用户、root 用户或角色会 话)发出请求时评估这些策略。策略中的权限确定是允许还是拒绝请求。大多数策略都以JSON文档的 AWS 形式存储在中。有关JSON策略文档结构和内容的更多信息,请参阅[《IAM用户指南》中的JSON](https://docs.aws.amazon.com/IAM/latest/UserGuide/access_policies.html#access_policies-json) [策略概述](https://docs.aws.amazon.com/IAM/latest/UserGuide/access_policies.html#access_policies-json)。

管理员可以使用 AWS JSON策略来指定谁有权访问什么。也就是说,哪个主体可以对什么资源执行操 作,以及在什么条件下执行。

默认情况下,用户和角色没有权限。要授予用户对其所需资源执行操作的权限,IAM管理员可以创建 IAM策略。然后,管理员可以将IAM策略添加到角色中,用户可以代入角色。

IAM无论您使用何种方法执行操作,策略都会定义该操作的权限。例如,假设您有一个允许 iam:GetRole 操作的策略。拥有该策略的用户可以从 AWS Management Console AWS CLI、或获取 角色信息 AWS API。

#### 基于身份的策略

基于身份的策略是可以附加到身份(例如IAM用户、用户组或角色)的JSON权限策略文档。这些策 略控制用户和角色可在何种条件下对哪些资源执行哪些操作。要了解如何创建基于身份的策略,请参 阅IAM用户指南中[的创建IAM策略。](https://docs.aws.amazon.com/IAM/latest/UserGuide/access_policies_create.html)

基于身份的策略可以进一步归类为内联策略或托管策略。内联策略直接嵌入单个用户、组或角色中。 托管策略是独立的策略,您可以将其附加到中的多个用户、群组和角色 AWS 账户。托管策略包括 AWS 托管策略和客户托管策略。要了解如何在托管策略或内联策略之间进行选择,请参阅《IAM用户 指南》中的在[托管策略和内联策略之间进行选择](https://docs.aws.amazon.com/IAM/latest/UserGuide/access_policies_managed-vs-inline.html#choosing-managed-or-inline)。

### 基于资源的策略

基于资源的JSON策略是您附加到资源的策略文档。基于资源的策略的示例包括IAM角色信任策略和 Amazon S3 存储桶策略。在支持基于资源的策略的服务中,服务管理员可以使用它们来控制对特定资 源的访问。对于在其中附加策略的资源,策略定义指定主体可以对该资源执行哪些操作以及在什么条件 下执行。您必须在基于资源的策略中[指定主体](https://docs.aws.amazon.com/IAM/latest/UserGuide/reference_policies_elements_principal.html)。委托人可以包括账户、用户、角色、联合用户或 AWS 服务。

基于资源的策略是位于该服务中的内联策略。您不能在基于资源的策略IAM中使用 AWS 托管策略。

访问控制列表 (ACLs)

访问控制列表 (ACLs) 控制哪些委托人(账户成员、用户或角色)有权访问资源。ACLs与基于资源的 策略类似,尽管它们不使用JSON策略文档格式。

Amazon S3 AWS WAF、和亚马逊VPC就是支持的服务示例ACLs。要了解更多信息ACLs,请参阅 《亚马逊简单存储服务开发者指南》中的[访问控制列表 \(ACL\) 概述。](https://docs.aws.amazon.com/AmazonS3/latest/userguide/acl-overview.html)

### 其他策略类型

AWS 支持其他不太常见的策略类型。这些策略类型可以设置更常用的策略类型向您授予的最大权限。

- 权限边界-权限边界是一项高级功能,您可以在其中设置基于身份的策略可以向IAM实体(IAM用户或 角色)授予的最大权限。您可为实体设置权限边界。这些结果权限是实体基于身份的策略及其权限 边界的交集。在 Principal 中指定用户或角色的基于资源的策略不受权限边界限制。任一项策略中 的显式拒绝将覆盖允许。有关权限边界的更多信息,请参阅《IAM用户指南》中[的IAM实体的权限边](https://docs.aws.amazon.com/IAM/latest/UserGuide/access_policies_boundaries.html) [界](https://docs.aws.amazon.com/IAM/latest/UserGuide/access_policies_boundaries.html)。
- 服务控制策略 (SCPs)-SCPs 是为中的组织或组织单位 (OU) 指定最大权限的JSON策略 AWS Organizations。 AWS Organizations 是一项用于对您的企业拥有的多 AWS 账户 项进行分组和集 中管理的服务。如果您启用组织中的所有功能,则可以将服务控制策略 (SCPs) 应用于您的任何或 所有帐户。对成员账户中的实体(包括每个实体)的权限进行了SCP限制 AWS 账户根用户。有关 Organization SCPs s 和的更多信息,请参阅《AWS Organizations 用户指南》中的[服务控制策略。](https://docs.aws.amazon.com/organizations/latest/userguide/orgs_manage_policies_scps.html)
- 会话策略 会话策略是当您以编程方式为角色或联合用户创建临时会话时作为参数传递的高级策 略。结果会话的权限是用户或角色的基于身份的策略和会话策略的交集。权限也可以来自基于资源 的策略。任一项策略中的显式拒绝将覆盖允许。有关更多信息,请参阅《IAM用户指南》中[的会话策](https://docs.aws.amazon.com/IAM/latest/UserGuide/access_policies.html#policies_session) [略](https://docs.aws.amazon.com/IAM/latest/UserGuide/access_policies.html#policies_session)。

## 多个策略类型

当多个类型的策略应用于一个请求时,生成的权限更加复杂和难以理解。要了解在涉及多种策略类型时 如何 AWS 确定是否允许请求,请参阅IAM用户指南中[的策略评估逻辑](https://docs.aws.amazon.com/IAM/latest/UserGuide/reference_policies_evaluation-logic.html)。

## <span id="page-1203-0"></span>如何 AWS 服务 使用 IAM

要全面了解如何 AWS 服务 使用大多数IAM功能,请参阅《IAM用户指南》IAM中与之配合使用的AWS [服务](https://docs.aws.amazon.com/IAM/latest/UserGuide/reference_aws-services-that-work-with-iam.html)。

<span id="page-1203-1"></span>要了解如何 AWS 服务 使用特定的IAM,请参阅相关服务《用户指南》的安全部分。

对 AWS 身份和访问进行故障排除

使用以下信息来帮助您诊断和修复在使用 AWS 和时可能遇到的常见问题IAM。

#### 主题

- [我无权在以下位置执行操作 AWS](#page-1204-0)
- [我无权执行 iam:PassRole](#page-1204-1)

• [我想允许我以外的人 AWS 账户 访问我的 AWS 资源](#page-1204-2)

## <span id="page-1204-0"></span>我无权在以下位置执行操作 AWS

如果您收到错误提示,表明您无权执行某个操作,则您必须更新策略以允许执行该操作。

当mateojacksonIAM用户尝试使用控制台查看虚构*my-example-widget*资源的详细信息但没有虚 构权限时,就会出现以下示例错误。awes:*GetWidget*

User: arn:aws:iam::123456789012:user/mateojackson is not authorized to perform: awes:*GetWidget* on resource: *my-example-widget*

在此情况下,必须更新 mateojackson 用户的策略,以允许使用 awes:*GetWidget* 操作访问 *myexample-widget* 资源。

如果您需要帮助,请联系您的 AWS 管理员。您的管理员是提供登录凭证的人。

<span id="page-1204-1"></span>我无权执行 iam:PassRole

如果您收到一个错误,表明您无权执行 iam:PassRole 操作,则必须更新策略以允许您将角色传递给 AWS。

有些 AWS 服务 允许您将现有角色传递给该服务,而不是创建新的服务角色或服务相关角色。为此, 您必须具有将角色传递到服务的权限。

当名为的IAM用户maryma jor尝试使用控制台在中执行操作时,会出现以下示例错误 AWS。但是,服 务必须具有服务角色所授予的权限才可执行此操作。Mary 不具有将角色传递到服务的权限。

User: arn:aws:iam::123456789012:user/marymajor is not authorized to perform: iam:PassRole

在这种情况下,必须更新 Mary 的策略以允许她执行 iam:PassRole 操作。

如果您需要帮助,请联系您的 AWS 管理员。您的管理员是提供登录凭证的人。

<span id="page-1204-2"></span>我想允许我以外的人 AWS 账户 访问我的 AWS 资源

您可以创建一个角色,以便其他账户中的用户或您组织外的人员可以使用该角色来访问您的资源。您可 以指定谁值得信赖,可以担任角色。对于支持基于资源的策略或访问控制列表 (ACLs) 的服务,您可以 使用这些策略向人们授予访问您的资源的权限。

要了解更多信息,请参阅以下内容:

- 要了解是否 AWS 支持这些功能,请参阅[如何 AWS 服务 使用 IAM。](#page-1203-0)
- 要了解如何提供对您拥有的资源的[访问权限,请参阅《IAM用户指南》中的 AWS 账户 向其他IAM用](https://docs.aws.amazon.com/IAM/latest/UserGuide/id_roles_common-scenarios_aws-accounts.html) [户提供访问权限](https://docs.aws.amazon.com/IAM/latest/UserGuide/id_roles_common-scenarios_aws-accounts.html)。 AWS 账户
- 要了解如何向第三方提供对您的资源的[访问权限 AWS 账户,请参阅IAM用户指南中的向第三方提](https://docs.aws.amazon.com/IAM/latest/UserGuide/id_roles_common-scenarios_third-party.html) [供](https://docs.aws.amazon.com/IAM/latest/UserGuide/id_roles_common-scenarios_third-party.html)访问权限。 AWS 账户
- 要了解如何通过联合身份验证提供访问权限,请参阅《用户指南》中的[向经过外部身份验证的用户提](https://docs.aws.amazon.com/IAM/latest/UserGuide/id_roles_common-scenarios_federated-users.html) [供访问权限\(联合身份验证\)](https://docs.aws.amazon.com/IAM/latest/UserGuide/id_roles_common-scenarios_federated-users.html)。IAM
- 要了解使用角色和基于资源的策略进行跨账户访问的区别,请参阅IAM用户指[南IAM中的跨账户资源](https://docs.aws.amazon.com/IAM/latest/UserGuide/access_policies-cross-account-resource-access.html) [访问权限](https://docs.aws.amazon.com/IAM/latest/UserGuide/access_policies-cross-account-resource-access.html)。

## <span id="page-1205-0"></span>此 AWS 产品或服务的合规性验证

要了解是否属于特定合规计划的范围,请参阅AWS 服务 "[按合规计划划分的范围"](https://aws.amazon.com/compliance/services-in-scope/) ",然后选择您感兴 趣的合规计划。 AWS 服务 有关一般信息,请参[阅AWS 合规计划AWS](https://aws.amazon.com/compliance/programs/)。

您可以使用下载第三方审计报告 AWS Artifact。有关更多信息,请参阅中的 "[下载报告" 中的 " AWS](https://docs.aws.amazon.com/artifact/latest/ug/downloading-documents.html)  [Artifact](https://docs.aws.amazon.com/artifact/latest/ug/downloading-documents.html)。

您在使用 AWS 服务 时的合规责任取决于您的数据的敏感性、贵公司的合规目标以及适用的法律和法 规。 AWS 提供了以下资源来帮助实现合规性:

- [安全与合规性快速入门指南](https://aws.amazon.com/quickstart/?awsf.filter-tech-category=tech-category%23security-identity-compliance) 这些部署指南讨论了架构注意事项,并提供了部署以安全性和合规性 为重点 AWS 的基准环境的步骤。
- [在 Amazon Web Services 上进行HIPAA安全与合规架构](https://docs.aws.amazon.com/whitepapers/latest/architecting-hipaa-security-and-compliance-on-aws/architecting-hipaa-security-and-compliance-on-aws.html)  本白皮书描述了各公司如何使用 AWS 来创建HIPAA符合条件的应用程序。

**a** Note

并非所有 AWS 服务 人都有HIPAA资格。有关更多信息,请参阅[《HIPAA符合条件的服务参](https://aws.amazon.com/compliance/hipaa-eligible-services-reference/) [考](https://aws.amazon.com/compliance/hipaa-eligible-services-reference/)》。

- [AWS 合AWS 规资源](https://aws.amazon.com/compliance/resources/) 此工作簿和指南集可能适用于您的行业和所在地区。
- [AWS 客户合规指南](https://d1.awsstatic.com/whitepapers/compliance/AWS_Customer_Compliance_Guides.pdf)  从合规角度了解责任共担模式。这些指南总结了保护的最佳实践, AWS 服务 并将指南映射到跨多个框架(包括美国国家标准与技术研究院 (NIST)、支付卡行业安全标准委员会 (PCI) 和国际标准化组织 (ISO))的安全控制。
- [使用AWS Config 开发人员指南中的规则评估资源](https://docs.aws.amazon.com/config/latest/developerguide/evaluate-config.html)  该 AWS Config 服务评估您的资源配置在多大 程度上符合内部实践、行业准则和法规。
- [AWS Security Hub](https://docs.aws.amazon.com/securityhub/latest/userguide/what-is-securityhub.html) 这 AWS 服务 可以全面了解您的安全状态 AWS。Security Hub 通过安全控件 评估您的 AWS 资源并检查其是否符合安全行业标准和最佳实践。有关受支持服务及控件的列表,请 参阅 [Security Hub 控件参考](https://docs.aws.amazon.com/securityhub/latest/userguide/securityhub-controls-reference.html)。
- [Amazon GuardDuty](https://docs.aws.amazon.com/guardduty/latest/ug/what-is-guardduty.html) 它通过监控您的 AWS 账户环境中是否存在可疑和恶意活动,来 AWS 服 务 检测您的工作负载、容器和数据面临的潜在威胁。 GuardDuty 可以帮助您满足各种合规性要求 PCIDSS,例如满足某些合规性框架规定的入侵检测要求。
- [AWS Audit Manager—](https://docs.aws.amazon.com/audit-manager/latest/userguide/what-is.html) 这 AWS 服务 可以帮助您持续审计 AWS 使用情况,从而简化风险管理以及 对法规和行业标准的合规性。

本 AWS 产品或服务通过其支持的特定 Amazon Web Services (AWS) 服务遵循[分担责任模式。](https://aws.amazon.com/compliance/shared-responsibility-model/)有关 AWS 服务安全信息,请参阅[AWS 服务安全文档页面](https://docs.aws.amazon.com/security/?id=docs_gateway#aws-security)和合[规计划合 AWS 规工作范围内的AWS 服务。](https://aws.amazon.com/compliance/services-in-scope/)

# <span id="page-1206-0"></span>本 AWS 产品或服务的弹性

AWS 全球基础设施是围绕 AWS 区域 可用区构建的。

AWS 区域 提供多个物理隔离和隔离的可用区,这些可用区通过低延迟、高吞吐量和高度冗余的网络连 接。

利用可用区,您可以设计和操作在可用区之间无中断地自动实现失效转移的应用程序和数据库。与传统 的单个或多个数据中心基础设施相比,可用区具有更高的可用性、容错性和可扩展性。

有关 AWS 区域和可用区的更多信息,请参阅[AWS 全球基础设施。](https://aws.amazon.com/about-aws/global-infrastructure/)

本 AWS 产品或服务通过其支持的特定 Amazon Web Services (AWS) 服务遵循[分担责任模式。](https://aws.amazon.com/compliance/shared-responsibility-model/)有关 AWS 服务安全信息,请参阅[AWS 服务安全文档页面](https://docs.aws.amazon.com/security/?id=docs_gateway#aws-security)和合[规计划合 AWS 规工作范围内的AWS 服务。](https://aws.amazon.com/compliance/services-in-scope/)

# <span id="page-1206-1"></span>本 AWS 产品或服务的基础设施安全

本 AWS 产品或服务使用托管服务,因此受到 AWS 全球网络安全的保护。有关 AWS 安全服务以及如 何 AWS 保护基础设施的信息,请参阅[AWS 云安全。](https://aws.amazon.com/security/)要使用基础设施安全的最佳实践来设计您的 AWS 环境,请参阅 S AWS ecurity Pillar Well-Architected Fram ework 中[的基础设施保护](https://docs.aws.amazon.com/wellarchitected/latest/security-pillar/infrastructure-protection.html)。

您使用 AWS 已发布的API呼叫通过网络访问本 AWS 产品或服务。客户端必须支持以下内容:

• 传输层安全 (TLS)。我们需要 TLS 1.2,建议使用 TLS 1.3。

• 具有完美前向保密性的密码套件 (),例如(Ephemeral Diffie-HellmanPFS)或(Elliptic C DHE urve Ephemeral Diffie-Hellman)。ECDHE大多数现代系统(如 Java 7 及更高版本)都支持这些模式。

此外,必须使用访问密钥 ID 和与IAM委托人关联的私有访问密钥对请求进行签名。或者,您可以使用 [AWS Security Token Service\(](https://docs.aws.amazon.com/STS/latest/APIReference/Welcome.html)AWS STS)生成临时安全凭证来对请求进行签名。

本 AWS 产品或服务通过其支持的特定 Amazon Web Services (AWS) 服务遵循[分担责任模式。](https://aws.amazon.com/compliance/shared-responsibility-model/)有关 AWS 服务安全信息,请参阅[AWS 服务安全文档页面](https://docs.aws.amazon.com/security/?id=docs_gateway#aws-security)和合[规计划合 AWS 规工作范围内的AWS 服务。](https://aws.amazon.com/compliance/services-in-scope/)

# <span id="page-1207-0"></span>强制使用最低TLS版本

要在与 AWS 服务通信时提高安全性,请将配置 AWS SDK for JavaScript 为使用 TLS 1.2 或更高版 本。

### **A** Important

AWS SDK for JavaScript v3 会自动协商给定 AWS 服务端点支持的最高级别TLS版本。您可以 选择强制执行应用程序要求的最低TLS版本,例如 TLS 1.2 或 1.3,但请注意,某些 AWS 服务 端点不支持 TLS 1.3,因此,如果您强制使用 TLS 1.3,则某些调用可能会失败。

传输层安全 (TLS) 是 Web 浏览器和其他应用程序使用的一种协议,用于确保通过网络交换的数据的隐 私和完整性。

## TLS在 Node.js 中进行验证和强制执行

当你将 Node.js AWS SDK for JavaScript 与一起使用时,底层 Node.js 安全层用于设置TLS版本。

Node.js 12.0.0 及更高版本使用 Open SSL 1.1.1b 的最低版本,该版本支持 1.3。TLS AWS SDK for JavaScript v3 在可用时默认使用 TLS 1.3,但如果需要,则默认为较低的版本。

验证 Open 的版本SSL和 TLS

要在计算机上获取 Node.js SSL 使用的 Open 版本,请运行以下命令。

node -p process.versions

列表SSL中的 Open 版本是 Node.js 使用的版本,如以下示例所示。

openssl: '1.1.1b'

要在计算机上获取 Node.js TLS 使用的版本,请启动 Node shell 并按顺序运行以下命令。

```
> var tls = require("tls");
> var tlsSocket = new tls.TLSSocket();
> tlsSocket.getProtocol();
```
最后一个命令输出TLS版本,如以下示例所示。

'TLSv1.3'

Node.js 默认使用此版本的TLS,TLS如果呼叫不成功,则会尝试协商另一个版本的。

### 强制使用最低版本的 TLS

Node.js 协商呼叫失败TLS时的版本。您可以在此协商期间强制执行允许的最低TLS版本,无论是在从 命令行运行脚本时,还是在根据 JavaScript 代码中的请求运行脚本时。

要通过命令行指定最低TLS版本,必须使用 Node.js 版本 11.0.0 或更高版本。要安装特定的 Node.js 版本,请先按照 [Node Version Manager Installing and Updating](https://github.com/nvm-sh/nvm#installing-and-updating) 中的步骤安装 Node Version Manager (nvm)。然后运行以下命令来安装并使用特定版本的 Node.js。

```
nvm install 11
nvm use 11
```
Enforce TLS 1.2

要强制规定 TLS 1.2 是允许的最低版本,请在运行脚本时指定- - t l s -min- v1 . 2参数,如以下示例 所示。

node --tls-min-v1.2 *yourScript*.js

要在 JavaScript 代码中为特定请求指定允许的最低TLS版本,请使用httpOptions参数指定协 议,如以下示例所示。

```
import https from "https";
import { NodeHttpHandler } from "@smithy/node-http-handler";
import { DynamoDBClient } from "@aws-sdk/client-dynamodb";
```

```
const client = new DynamoDBClient({ 
     region: "us-west-2", 
     requestHandler: new NodeHttpHandler({ 
         httpsAgent: new https.Agent( 
\{\hspace{.1cm} \} secureProtocol: 'TLSv1_2_method' 
 } 
         ) 
     })
});
```
Enforce TLS 1.3

要强制规定 TLS 1.3 是允许的最低版本,请在运行脚本时指定--t1s-min-v1.3参数,如以下示例 所示。

```
node --tls-min-v1.3 yourScript.js
```
要在 JavaScript 代码中为特定请求指定允许的最低TLS版本,请使用httpOptions参数指定协 议,如以下示例所示。

```
import https from "https";
import { NodeHttpHandler } from "@smithy/node-http-handler";
import { DynamoDBClient } from "@aws-sdk/client-dynamodb";
const client = new DynamoDBClient({ 
     region: "us-west-2", 
     requestHandler: new NodeHttpHandler({ 
         httpsAgent: new https.Agent( 
\{\hspace{.1cm} \} secureProtocol: 'TLSv1_3_method' 
 } 
\overline{\phantom{a}} })
});
```
## 在浏览器脚本TLS中验证和强制执行

当您在浏览器脚本 JavaScript 中使用 for 时,浏览器设置会控制所TLS使用的版本。SDK浏览器TLS使 用的版本无法通过脚本发现或设置,必须由用户配置。要验证和强制使用浏览器脚本中TLS使用的版 本,请参阅特定浏览器的说明。

Microsoft Internet Explorer

- 1. 打开 Internet Explorer。
- 2. 从菜单栏中选择工具 Internet 选项 高级选项卡。
- 3. 向下滚动到 "安全" 类别,手动选中 "使用 TLS 1.2" 选项框。
- 4. 单击确定。
- 5. 关闭浏览器并重新启动 Internet Explorer。

#### Microsoft Edge

- 1. 在 Windows 菜单搜索框中,键入 *Internet options*.
- 2. 在最佳匹配下,单击 Internet 选项。
- 3. 在 Internet 属性窗口的高级选项卡上,向下滚动到安全部分。
- 4. 选中 "用户 TLS 1.2" 复选框。
- 5. 单击 确定。

#### Google Chrome

- 1. 打开 Google Chrome。
- 2. 按 Alt F 并选择设置。
- 3. 向下滚动并选择显示高级设置...。
- 4. 向下滚动到系统部分,然后单击打开代理设置...。
- 5. 选择高级选项卡。
- 6. 向下滚动到 "安全" 类别,手动选中 "使用 TLS 1.2" 选项框。
- 7. 单击 确定。
- 8. 关闭浏览器并重启 Google Chrome。

### Mozilla Firefox

- 1. 打开 Firefox。
- 2. 在地址栏中键入 about:config,然后按 Enter。
- 3. 在搜索字段中输入 tls。找到并双击 security.tls.version.min 条目。
- 4. 将整数值设置为 3 以强制将协议 TLS 1.2 设为默认协议。

## 5. 单击 确定。

6. 关闭浏览器并重启 Mozilla Firefox。

Apple Safari

没有启用SSL协议的选项。如果你使用的是 Safari 版本 7 或更高版本,则会自动启用 TLS 1.2。

# 从 2.x 版迁移到 3.x 版 AWS SDK for JavaScript

AWS SDK for JavaScript 版本 3 是对版本 2 的重大改写。本节描述了两个版本之间的区别,并说明了 如何从 for 的版本 2 迁移到版本 3 JavaScript。SDK

# 使用 codemod 将SDK你的代码迁移到 JavaScript v3 版

AWS SDK for JavaScript 版本 3 (v3) 带有用于客户端配置和实用程序的现代化界面,包括凭 证、Amazon S3 分段上传、DynamoDB 文档客户端、服务员等。您可以在 repo 的[迁移指南中](https://github.com/aws/aws-sdk-js-v3/blob/main/UPGRADING.md)找到 v2 中更改的内容以及每项更改的 v3 等效内容。 AWS SDK for JavaScript GitHub

要充分利用 AWS SDK for JavaScript v3,我们建议使用下面描述的 codemod 脚本。

# 使用 codemod 迁移现有的 v2 代码

中的 codemod 脚本[集aws-sdk-js-codemod](https://www.npmjs.com/package/aws-sdk-js-codemod)有助于将现有的 AWS SDK for JavaScript (v2) 应用程序迁 移到使用 v3。APIs您可以按以下方式运行转换。

\$ npx aws-sdk-js-codemod -t v2-to-v3 PATH...

例如,假设您有以下代码,它用于从 v2 创建一个 Amazon DynamoDB 客户端并调用 listTables 运 算。

```
// example.ts
import AWS from "aws-sdk";
const region = "us-west-2";
const client = new AWS.DynamoDB({ region });
await client.listTables({}).promise() 
   .then(console.log) 
   .catch(console.error);
```
你可以按如下方式对 example.ts 运行我们的 v2-to-v3 转换。

```
$ npx aws-sdk-js-codemod -t v2-to-v3 example.ts
```
转换会将 DynamoDB 导入转换为 v3,创建 v3 客户端,然后调用 listTables 运算,如下所示。

```
// example.ts
import { DynamoDB } from "@aws-sdk/client-dynamodb";
const region = "us-west-2";
const client = new DynamoDB(\{ region \});
await client.listTables({})
   .then(console.log) 
   .catch(console.error);
```
我们已经针对常见使用案例实现了转换。如果您的代码无法正确转换,请使用示例输入代码和观察到/ 预期的输出代码创建[错误报告](https://github.com/awslabs/aws-sdk-js-codemod/issues/new?assignees=&labels=bug%2Ctriage&template=bug_report.yml&title=%5BBug%3F%5D%3A+)或[功能请求](https://github.com/awslabs/aws-sdk-js-codemod/issues/new?assignees=&labels=enhancement&template=feature_request.yml&title=%5BFeature%5D%3A+)。如果[某个现有问题](https://github.com/awslabs/aws-sdk-js-codemod/issues?q=is%3Aissue+is%3Aopen+sort%3Aupdated-desc)已经报告了您的特定使用案例,请通过投 赞同票表示支持。

# 版本 3 中的新增功能

for JavaScript (v3) SDK 的版本 3 包含以下新功能。

模块化软件包

用户现在可以为每项服务使用单独的软件包。

新的中间件堆栈

用户现在可以使用中间件堆栈来控制操作调用的生命周期。

此外,SDK是写入的 TypeScript,它具有许多优点,例如静态输入。

#### **A** Important

本指南中 v3 的代码示例是用 ECMAScript 6 (ES6) 编写的。ES6带来了新的语法和新功能, 使您的代码更现代、更具可读性,并能做更多的事情。ES6要求你使用 Node.js 版本 13.x 或 更高版本。要下载并安装最新版本的 Node.js,请参阅 [Node.js 下载](https://nodejs.org/en/download/)。有关更多信息,请参阅 [JavaScript ES6/CommonJS 语法](#page-64-0)。

# 模块化软件包

for JavaScript (v2) SDK 的版本 2 要求您使用整个版本 AWS SDK,如下所示。

var AWS = require("aws-sdk");

如果您的应用程序使用许多 AWS 服务,则加载全部内容SDK不是问题。但是,如果您只需要使用少量 AWS 服务,则意味着使用不需要或不使用的代码来增加应用程序的大小。

在 v3 中,您只能加载和使用所需的各项 AWS 服务。以下示例显示了这一点,通过它您可以访问 Amazon DynamoDB (DynamoDB)。

import { DynamoDB } from "@aws-sdk/client-dynamodb";

您不仅可以加载和使用单个 AWS 服务,还可以仅加载和使用所需的服务命令。以下示例显示了这一 点,通过它您可以访问 DynamoDB 客户端和 ListTablesCommand 命令。

import { DynamoDBClient, ListTablesCommand } from "@aws-sdk/client-dynamodb";

```
A Important
```
不应将子模块导入模块中。例如,以下代码可能会导致错误:

```
import { CognitoIdentity } from "@aws-sdk/client-cognito-identity/
CognitoIdentity";
```
以下是正确的代码。

import { CognitoIdentity } from "@aws-sdk/client-cognito-identity";

## 比较代码大小

在版本 2 (v2) 中,列出您在该地区的所有亚马逊 DynamoDB 表格的简单代码示例可能如下uswest-2所示。

```
var AWS = require("aws-sdk");
// Set the Region
```

```
AWS.config.update({ region: "us-west-2" });
// Create DynamoDB service object
var ddb = new AWS.DynamoDB({ apiVersion: "2012-08-10" });
// Call DynamoDB to retrieve the list of tables
ddb.listTables({ Limit: 10 }, function (err, data) { 
   if (err) { 
     console.log("Error", err.code); 
   } else { 
     console.log("Tables names are ", data.TableNames); 
   }
});
```
v3 如下所示。

```
import { 
   DynamoDBClient, 
   ListTablesCommand
} from "@aws-sdk/client-dynamodb";
const dbclient = new DynamoDBClient({ region: "us-west-2" });
try { 
   const results = await dbclient.send(new ListTablesCommand); 
   for (const item of results.TableNames) { 
     console.log(item); 
   }
} catch (err) { 
   console.error(err)
}
```
aws-sdk 软件包会为您的应用程序增加大约 40 MB。将 var AWS = require("aws-sdk") 替换为 import {DynamoDB} from "@aws-sdk/client-dynamodb" 可将开销减少到大约 3 MB。将导 入限制为仅 DynamoDB 客户端和 ListTablesCommand 命令,可将开销减少到 100 KB 以下。

```
// Load the DynamoDB client and ListTablesCommand command for Node.js
import { 
   DynamoDBClient, 
   ListTablesCommand
} from "@aws-sdk/client-dynamodb";
const dbclient = new DynamoDBClient(\{\});
```
## 在 v3 中调用命令

您可以使用 v2 或 v3 命令在 v3 中执行操作。要使用 v3 命令,请导入命令和所需的 AWS 服务包客户 端,然后使用 async/await 模式使用该.send方法运行命令。

要使用 v2 命令,您需要导入所需的 AWS 服务包,然后使用回调或 async/await 模式直接在包中运行 v2 命令。

使用 v3 命令

v3 为每个 AWS 服务包提供了一组命令,使您能够对该 AWS 服务执行操作。安装 AWS 服务后,您可 以浏览项目中 node-modules/@aws-sdk/client-*PACKAGE\_NAME*/commands folder. 的可用 命令

您必须导入要使用的命令。例如,以下代码可加载 DynamoDB 服务和 CreateTableCommand 命 令。

import { DynamoDB, CreateTableCommand } from "@aws-sdk/client-dynamodb";

要以推荐的异步/等待模式调用这些命令,请使用以下语法。

```
CLIENT.send(new XXXCommand);
```
例如,以下示例使用推荐的异步/等待模式创建 DynamoDB 表。

```
import { DynamoDB, CreateTableCommand } from "@aws-sdk/client-dynamodb";
const dynamodb = new DynamoDB({ region: "us-west-2" });
const tableParams = { 
   TableName: TABLE_NAME
};
try { 
   const data = await dynamodb.send(new CreateTableCommand(tableParams)); 
   console.log("Success", data);
} catch (err) { 
   console.log("Error", err);
};
```
## 使用 v2 命令

要在 for 中SDK使用 v2 命令 JavaScript,请导入完整的 AWS 服务包,如以下代码所示。

const { DynamoDB } = require('@aws-sdk/client-dynamodb');

要以推荐的 async/await 模式调用 v2 命令,请使用以下语法。

```
client.command(parameters);
```
以下示例使用 v2 createTable 命令使用推荐的异步/等待模式创建 DynamoDB 表。

```
const { DynamoDB } = require('@aws-sdk/client-dynamodb');
const dynamoDB = new DynamoDB(\{ region: 'us-west-2' \});
var tableParams = { 
   TableName: TABLE_NAME
};
async function run() => {
   try { 
     const data = await dynamoDB.createTable(tableParams); 
     console.log("Success", data); 
   } 
   catch (err) { 
     console.log("Error", err); 
   }
};
run();
```
以下示例使用 v2 createBucket 命令使用回调模式创建 Amazon S3 存储桶。

```
const { S3 } = require('@aws-sdk/client-s3');
const s3 = new S3({ region: 'us-west-2' });
var bucketParams = { 
   Bucket : BUCKET_NAME
};
function run() { 
   s3.createBucket(bucketParams, function (err, data) { 
     if (err) { 
       console.log("Error", err); 
     } else { 
       console.log("Success", data.Location); 
     } 
   })
};
run();
```
# 新的中间件堆栈

v2 SDK 允许您通过在请求中附加事件侦听器来修改请求,从而在请求生命周期的多个阶段对其进行修 改。这种方法可能使调试请求生命周期中的错误变得困难。

在 v3 中,您可以使用新的中间件堆栈来控制操作调用的生命周期。这种方法有几个好处。堆栈中的每 个中间件阶段都会在对请求对象进行任何更改后调用下一个中间件阶段。这也使调试堆栈中的问题变得 更加容易,因为您可以准确地看到哪些被调用的中间件阶段导致了错误。

以下示例使用中间件向 Amazon DynamoDB 客户端(我们之前创建并演示了该客户端)添加自定义 标头。第一个参数是一个接受 next 的函数,该函数指要调用的堆栈中的下一个中间件阶段,还有 context,这是一个包含有关正在调用的操作的一些信息的对象。该函数返回一个接受 args 的函 数,这是一个包含传递给操作和请求的参数的对象。它使用 args 调用下一个中间件,然后返回结果。

```
dbclient.middlewareStack.add( 
  (next, context) \Rightarrow args \Rightarrow args.request.headers["Custom-Header"] = "value"; 
     return next(args); 
   }, 
  \left\{ \right. name: "my-middleware", 
     override: true, 
     step: "build" 
   }
);
dbclient.send(new PutObjectCommand(params));
```
# AWS SDK for JavaScript v2 和 v3 有什么区别

本节记录了从 AWS SDK for JavaScript v2 到 v3 的显著变化。由于 v3 是 v2 的模块化重写,因此 v2 和 v3 之间的一些基本概念有所不同。您可以在我们[的博客文章](https://aws.amazon.com/blogs/developer/category/developer-tools/aws-sdk-for-javascript-in-node-js/)中了解这些变化。以下博客文章将帮助 您快速入门:

- [中的模块化封装 AWS SDK for JavaScript](https://aws.amazon.com/blogs/developer/modular-packages-in-aws-sdk-for-javascript/)
- [引入模块化中间件堆栈 AWS SDK for JavaScript](https://aws.amazon.com/blogs/developer/middleware-stack-modular-aws-sdk-js/)

从 AWS SDK for JavaScript v2 到 v3 的接口更改摘要如下所示。目标是帮助您轻松找到您已经熟悉的 v2 API 的 v3 等效项。

## 主题

- [客户端构造函数](#page-1219-0)
- [凭证提供程序](#page-1223-0)
- [亚马逊 S3 注意事项](#page-1229-0)
- [DynamoDB 文档客户端](#page-1230-0)
- [服务员和签名者](#page-1232-0)
- [有关特定服务客户端的注意事项](#page-1233-0)

# <span id="page-1219-0"></span>客户端构造函数

此列表由 [v2 配置](https://docs.aws.amazon.com/AWSJavaScriptSDK/latest/AWS/Config.html)参数编入索引。

- [computeChecksums](https://docs.aws.amazon.com/AWSJavaScriptSDK/latest/AWS/Config.html#computeChecksums-property)
	- v2:服务接受时是否计算有效载荷主体的MD5校验和(目前仅在 S3 中支持)。
	- v 3:适用的 S3 命令(PutObject PutBucketCors、等)将自动计算请求负载的MD5校验和。您也 可以在命令的ChecksumAlgorithm参数中指定不同的校验和算法,以使用不同的校验和算法。 您可以在 [S3 功能公告](https://aws.amazon.com/blogs/aws/new-additional-checksum-algorithms-for-amazon-s3/)中找到更多信息。
- [convertResponseTypes](https://docs.aws.amazon.com/AWSJavaScriptSDK/latest/AWS/Config.html#convertResponseTypes-property)
	- v2:解析响应数据时是否转换类型。
	- v3:已弃用。此选项被认为不是类型安全的,因为它不会转换响应中的时间戳或 base64 二进制文 件等类型。JSON
- [correctClockSkew](https://docs.aws.amazon.com/AWSJavaScriptSDK/latest/AWS/Config.html#correctClockSkew-property)
	- v2:是否应用时钟偏差校正和重试因客户端时钟偏差而失败的请求。
	- v3:已弃用。SDK始终应用时钟偏差校正。
- [systemClockOffset](https://docs.aws.amazon.com/AWSJavaScriptSDK/latest/AWS/Config.html#systemClockOffset-property)
	- v2:以毫秒为单位的偏移值,适用于所有签名时间。
	- v3:没有变化。
- [credentials](https://docs.aws.amazon.com/AWSJavaScriptSDK/latest/AWS/Config.html#credentials-property)
	- v2:用于签署请求的 AWS 凭据。
	- v3:没有变化。它也可以是一个返回凭证的异步函数。如果该函数返回expiration (Date), 则该函数将在到期日期临近时再次被调用。有关[AwsAuthInputConfig](https://docs.aws.amazon.com/AWSJavaScriptSDK/v3/latest/interfaces/_aws_sdk_middleware_signing.awsauthinputconfig-1.html#credentials)证书,请参阅 v3 API 参 [考资料](https://docs.aws.amazon.com/AWSJavaScriptSDK/v3/latest/interfaces/_aws_sdk_middleware_signing.awsauthinputconfig-1.html#credentials)。
- [endpointCacheSize](https://docs.aws.amazon.com/AWSJavaScriptSDK/latest/AWS/Config.html#endpointCacheSize-property)
	- v2:存储来自端点发现操作的端点的全局缓存的大小。
- v3:没有变化。
- [endpointDiscoveryEnabled](https://docs.aws.amazon.com/AWSJavaScriptSDK/latest/AWS/Config.html#endpointDiscoveryEnabled-property)
	- v2:是否使用服务动态给出的端点调用操作。
	- v3:没有变化。
- [hostPrefixEnabled](https://docs.aws.amazon.com/AWSJavaScriptSDK/latest/AWS/Config.html#hostPrefixEnabled-property)
	- v2:是否将请求参数编组到主机名的前缀。
	- v3:已弃用。SDK必要时总是注入主机名前缀。
- [httpOptions](https://docs.aws.amazon.com/AWSJavaScriptSDK/latest/AWS/Config.html#httpOptions-property)

一组要传递给低级HTTP请求的选项。在 v3 中,这些选项的聚合方式有所不同。您可以通过提供新 的来配置它们requestHandler。以下是在 Node.js 运行时中设置 http 选项的示例。你可以在 [v3](https://docs.aws.amazon.com/AWSJavaScriptSDK/v3/latest/Package/-smithy-node-http-handler/)  [API 参考中找到更多信息 NodeHttpHandler。](https://docs.aws.amazon.com/AWSJavaScriptSDK/v3/latest/Package/-smithy-node-http-handler/)

HTTPS默认情况下,所有 v3 请求都使用。您只需要提供自定义httpsAgent。

```
const { Agent } = require('https');
const { Agent: HttpAgent } = require("http");
const { NodeHttpHandler } = require("@smithy/node-http-handler");
const dynamodbClient = new DynamoDBClient({ 
     requestHandler: new NodeHttpHandler({ 
         httpsAgent: new Agent({ 
             /*params*/ 
         }), 
         connectionTimeout: /*number in milliseconds*/, 
         socketTimeout: /*number in milliseconds*/ 
     }),
});
```
如果您要传递使用 http 的自定义终端节点,则需要提供httpAgent。

```
const { Agent } = require("http");const { NodeHttpHandler } = require("@smithy/node-http-handler");
const dynamodbClient = new DynamoDBClient({ 
     requestHandler: new NodeHttpHandler({ 
         httpAgent: new Agent({ 
             /*params*/ 
         }), 
     }), 
     endpoint: "http://example.com",
```
});

如果客户端在浏览器中运行,则可以使用不同的选项集。你可以在 [v3 API 参考中找到更多信息](https://docs.aws.amazon.com/AWSJavaScriptSDK/v3/latest/Package/-smithy-fetch-http-handler/)  [FetchHttpHandler。](https://docs.aws.amazon.com/AWSJavaScriptSDK/v3/latest/Package/-smithy-fetch-http-handler/)

```
const { FetchHttpHandler } = require("@smithy/fetch-http-handler");
const dynamodbClient = new DynamoDBClient({ 
     requestHandler: new FetchHttpHandler({ 
         requestTimeout: /* number in milliseconds */ 
     }),
});
```
的httpOptions每个选项都在下面指定:

- proxy
	- v2:通过 t URL o 代理请求。
	- v3:您可以按照为 [Node.js 配置代理后使用代理设](https://docs.aws.amazon.com/sdk-for-javascript/v3/developer-guide/node-configuring-proxies.html)置代理。
- agent
	- v2:用于执行HTTP请求的代理对象。用于连接池。
	- v3:您可以配置httpAgent或httpsAgent,如上面的示例所示。
- connectTimeout
	- v2:在connectTimeout毫秒后未能与服务器建立连接后,将套接字设置为超时。
	- v3:connectionTimeout在[NodeHttpHandler](https://docs.aws.amazon.com/AWSJavaScriptSDK/v3/latest/Package/-smithy-node-http-handler/)选项中可用。
- timeout
	- v2:请求在自动终止之前可以花费的毫秒数。
	- v3:socketTimeout在[NodeHttpHandler](https://docs.aws.amazon.com/AWSJavaScriptSDK/v3/latest/Package/-smithy-node-http-handler/)选项中可用。
- xhrAsync
	- v2:是否SDK会发送异步HTTP请求。
	- v3:已弃用。请求始终是异步的。
- xhrWithCredentials
	- v2:设置XMLHttpRequest对象的 withCredentials "" 属性。
	- v3:不可用。SDK继[承默认的读取配置。](https://developer.mozilla.org/en-US/docs/Web/API/Fetch_API/Using_Fetch)
- [logger](https://docs.aws.amazon.com/AWSJavaScriptSDK/latest/AWS/Config.html#logger-property)
	- v2:一个对象,用于响应.write()(如流)或.log()(如控制台对象),以记录有关请求的信 息。
	- v3:没有变化。v3 中提供了更精细的日志。
- v2:服务请求要遵循的最大重定向次数。
- v3:已弃用。SDK不遵循重定向以避免无意的跨区域请求。
- [maxRetries](https://docs.aws.amazon.com/AWSJavaScriptSDK/latest/AWS/Config.html#maxRetries-property)
	- v2:为服务请求执行的最大重试次数。
	- v3:已更改为maxAttempts。在 [v3 API 参考中](https://docs.aws.amazon.com/AWSJavaScriptSDK/v3/latest/Package/-smithy-middleware-retry/Interface/RetryInputConfig/)查看更多内容 RetryInputConfig。注 意maxAttempts应该是maxRetries + 1。
- [paramValidation](https://docs.aws.amazon.com/AWSJavaScriptSDK/latest/AWS/Config.html#paramValidation-property)
	- v2:在发送请求之前,是否应根据操作描述验证输入参数。
	- v3:已弃用。SDK在运行时不在客户端进行验证。
- [region](https://docs.aws.amazon.com/AWSJavaScriptSDK/latest/AWS/Config.html#region-property)
	- v2:要向其发送服务请求的区域。
	- v3:没有变化。它也可以是一个返回区域字符串的异步函数。
- [retryDelayOptions](https://docs.aws.amazon.com/AWSJavaScriptSDK/latest/AWS/Config.html#retryDelayOptions-property)
	- v2:一组选项,用于配置可重试错误的重试延迟。
	- v3:已弃用。SDK通过retryStrategy客户端构造器选项支持更灵活的重试策略。[在 v3 API 参](https://docs.aws.amazon.com/AWSJavaScriptSDK/v3/latest/Package/-smithy-util-retry/) [考中](https://docs.aws.amazon.com/AWSJavaScriptSDK/v3/latest/Package/-smithy-util-retry/)查看更多信息。
- [s3BucketEndpoint](https://docs.aws.amazon.com/AWSJavaScriptSDK/latest/AWS/Config.html#s3BucketEndpoint-property)
	- v2:提供的终端节点是否针对单个存储桶(如果其地址为根终端API节点,则为 false)。
	- v3:已更改为bucketEndpoint。在 [v3 API 参考](https://docs.aws.amazon.com/AWSJavaScriptSDK/v3/latest/Package/-aws-sdk-middleware-bucket-endpoint/Interface/BucketEndpointInputConfig/)中查看更多内容bucketEndpoint。请注意,如果 设置为true,则在请求参数中指定Bucket请求端点,原始端点将被覆盖。而在 v2 中,客户端构 造函数中的请求端点会覆盖Bucket请求参数。
- [s3DisableBodySigning](https://docs.aws.amazon.com/AWSJavaScriptSDK/latest/AWS/Config.html#s3DisableBodySigning-property)
	- v2:使用签名版本 v4 时是否禁用 S3 正文签名。
	- v3:已重命名为applyChecksum。
- [s3ForcePathStyle](https://docs.aws.amazon.com/AWSJavaScriptSDK/latest/AWS/Config.html#s3ForcePathStyle-property)
	- v2:是否强制URLs使用 S3 对象的路径样式。
	- v3:已重命名为forcePathStyle。
- [s3UseArnRegion](https://docs.aws.amazon.com/AWSJavaScriptSDK/latest/AWS/Config.html#s3UseArnRegion-property)
	- v2:是否使用根据请求的资源推断出的区域来覆盖请求区域。ARN
	- v3:已重命名为useArnRegion。
- [s3UsEast1RegionalEndpoint](https://docs.aws.amazon.com/AWSJavaScriptSDK/latest/AWS/Config.html#s3UsEast1RegionalEndpoint-property)
	- v2:当区域设置为 "us-east-1" 时,是向全球终端节点发送 s3 请求还是 "us-east-1" 区域终端节 点。
	- v3:已弃用。如果区域设置为,S3 客户端将始终使用区域终端节点us-east-1。您可以将区域设 置为aws-global以向 S3 全局终端节点发送请求。

#### • [signatureCache](https://docs.aws.amazon.com/AWSJavaScriptSDK/latest/AWS/Config.html#signatureCache-property)

- v2:是否缓存用于签署请求的签名(覆盖API配置)。
- v3:已弃用。SDK总是缓存经过哈希处理的签名密钥。
- [signatureVersion](https://docs.aws.amazon.com/AWSJavaScriptSDK/latest/AWS/Config.html#signatureVersion-property)
	- v2:用于签署请求的签名版本(覆盖API配置)。
	- v3:已弃用。v2 中支持的签名 V2 SDK 已被弃用。v3 仅支持签名 v4 AWS。
- [sslEnabled](https://docs.aws.amazon.com/AWSJavaScriptSDK/latest/AWS/Config.html#sslEnabled-property)
	- v2:是否SSL为请求启用。
	- v3:已重命名为tls。
- [stsRegionalEndpoints](https://docs.aws.amazon.com/AWSJavaScriptSDK/latest/AWS/Config.html#stsRegionalEndpoints-property)
	- v2:是向全球终端节点还是区域终端节点发送 sts 请求。
	- v3:已弃用。STS如果设置为特定区域,则客户端将始终使用区域终端节点。您可以将区域设置为 以aws-global向STS全局终端节点发送请求。
- [useAccelerateEndpoint](https://docs.aws.amazon.com/AWSJavaScriptSDK/latest/AWS/Config.html#useAccelerateEndpoint-property)
	- v2:是否在 S3 服务中使用加速终端节点。
	- v3:没有变化。

## <span id="page-1223-0"></span>凭证提供程序

在 v2 中,的 SDK JavaScript 提供了一个可供选择的凭证提供商列表,以及一个凭证提供者链(默 认在 Node.js 上可用),它会尝试从所有最常见的提供商加载 AWS 证书。适用于 JavaScript v3 的 SDK 简化了凭据提供程序的界面,使其更易于使用和编写自定义凭据提供程序。在新的凭证提供商链 之上,v JavaScript 3 版 SDK 都提供了旨在提供等同于 v2 的凭证提供商的列表。

以下是 v2 中的所有证书提供者以及 v3 中的等效凭证提供商。

## 默认凭证提供商

如果您未明确提供凭证,则默认凭证提供程序是用于 SDK JavaScript 解析 AWS 凭证的方式。

- v2:[CredentialProviderChain](https://docs.aws.amazon.com/AWSJavaScriptSDK/latest/AWS/CredentialProviderChain.html)在 Node.js 中,按以下顺序解析来自来源的凭证:
	- [环境变量](https://docs.aws.amazon.com/sdk-for-javascript/v2/developer-guide/loading-node-credentials-environment.html)
	- [共享凭据文件](https://docs.aws.amazon.com/sdk-for-javascript/v2/developer-guide/loading-node-credentials-shared.html)
	- [ECS 容器凭证](https://docs.aws.amazon.com/AWSJavaScriptSDK/latest/AWS/RemoteCredentials.html)
	- [生成外部进程](https://docs.aws.amazon.com/cli/latest/userguide/cli-configure-sourcing-external.html)
	- [来自指定文件的 OIDC 令牌](https://docs.aws.amazon.com/AWSJavaScriptSDK/latest/AWS/TokenFileWebIdentityCredentials.html)
	- [EC2 实例元数据](https://docs.aws.amazon.com/AWSEC2/latest/UserGuide/ec2-instance-metadata.html)
如果上述凭证提供者之一未能解析 AWS 证书,则链会回退到下一个提供者,直到解析有效的凭证, 当所有提供者都失败时,链将引发错误。

在 Browser 和 React Native 运行时中,凭据链为空,必须明确设置凭据。

• v3:[默认提供商。](https://docs.aws.amazon.com/AWSJavaScriptSDK/v3/latest/modules/_aws_sdk_credential_providers#fromnodejsproviderchain-1)凭证来源和备用顺序在 v3 中没有变化。它还支持[AWS IAM Identity Center 凭](https://docs.aws.amazon.com/singlesignon/latest/userguide/what-is.html) [证](https://docs.aws.amazon.com/singlesignon/latest/userguide/what-is.html)。

临时证书

• v2:[ChainableTemporaryCredentials](https://docs.aws.amazon.com/AWSJavaScriptSDK/latest/AWS/ChainableTemporaryCredentials.html)表示从中检索到AWS.STS的临时证书。在没 有任何额外参数的情况下,将从AWS.STS.getSessionToken()操作中获取凭证。如果 提供了 IAM 角色,则该AWS . STS . assumeRo $1$ e( )操作将改为用于获取该角色的证书。 AWS.ChainableTemporaryCredentials不同AWS.TemporaryCredentials于主凭证和刷 新的处理方式。 AWS.ChainableTemporaryCredentials使用用户传递的主凭证刷新过期的凭 证,以支持 STS 凭证的链接。但是,在实例化过程中AWS.TemporaryCredentials以递归方式折 叠 MasterCredentials,从而无法刷新需要中间临时凭证的证书。

在 v2 中 [TemporaryCredentials](https://docs.aws.amazon.com/AWSJavaScriptSDK/latest/AWS/TemporaryCredentials.html),原版已被弃用ChainableTemporaryCredentials。

• v3: [fromTemporaryCredentials](https://docs.aws.amazon.com/AWSJavaScriptSDK/v3/latest/Package/-aws-sdk-credential-providers/#fromtemporarycredentials)。你可以fromTemporaryCredentials()从@aws-sdk/ credential-providers包裹里打电话。示例如下:

```
import { FooClient } from "@aws-sdk/client-foo";
import { fromTemporaryCredentials } from "@aws-sdk/credential-providers"; // ES6 
 import
// const { FooClient } = require("@aws-sdk/client-foo");
// const { fromTemporaryCredentials } = require("@aws-sdk/credential-providers"); // 
 CommonJS import
const sourceCredentials = { 
  // A credential can be a credential object or an async function that returns a 
 credential object
};
const client = new FooClient({ 
   credentials: fromTemporaryCredentials({ 
     masterCredentials: sourceCredentials, 
     params: { RoleArn }, 
   }),
});
```
# 亚马逊 Cognito 身份凭证

从 Amazon Cognito 身份服务加载证书,该服务通常在浏览器中使用。

- v2:[CognitoIdentityCredentials](https://docs.aws.amazon.com/AWSJavaScriptSDK/latest/AWS/CognitoIdentityCredentials.html)表示使用亚马逊 Cognito 身份服务从 STS Web 联合身份验 证检索到的证书。
- v3:[Cognito Identity Credential Provider](https://docs.aws.amazon.com/AWSJavaScriptSDK/v3/latest/modules/_aws_sdk_credential_providers.html)该[@aws/credential](https://www.npmjs.com/package/@aws-sdk/credential-providers)[providers](https://www.npmjs.com/package/@aws-sdk/credential-providers)软件包提供了两个凭据提供程序函数,其中[fromCognitoIdentity](https://docs.aws.amazon.com/AWSJavaScriptSDK/v3/latest/modules/_aws_sdk_credential_providers.html)一个 使用身份 ID 进行调用cognitoIdentity:GetCredentialsForIdentity,而另一 个[fromCognitoIdentityPool](https://docs.aws.amazon.com/AWSJavaScriptSDK/v3/latest/modules/_aws_sdk_credential_providers.html)则使用身份池 ID,cognitoIdentity:GetId在第一次调用时调 用,然后调用。fromCognitoIdentity对后者的后续调用不会重新调用。 GetId

```
提供商实施了《Amazon Cognito 开发者指南》中描述的 "简化流程"。不支持先打电
话cognito:GetOpenIdToken然后再打电话sts:AssumeRoleWithWebIdentity的 "经典流
程"。如果您需要,请向我们提交功能请求。
```

```
// fromCognitoIdentityPool example
import { fromCognitoIdentityPool } from "@aws-sdk/credential-providers"; // ES6 
  import
// const { fromCognitoIdentityPool } = require("@aws-sdk/credential-providers"); // 
 CommonJS import
const client = new FooClient({ 
   region: "us-east-1", 
   credentials: fromCognitoIdentityPool({ 
     clientConfig: cognitoIdentityClientConfig, // Optional 
     identityPoolId: "us-east-1:1699ebc0-7900-4099-b910-2df94f52a030", 
     customRoleArn: "arn:aws:iam::1234567890:role/MYAPP-CognitoIdentity", // Optional 
     logins: { 
       // Optional 
       "graph.facebook.com": "FBTOKEN", 
       "www.amazon.com": "AMAZONTOKEN", 
       "api.twitter.com": "TWITTERTOKEN", 
     }, 
   }),
});
```

```
// fromCognitoIdentity example
import { fromCognitoIdentity } from "@aws-sdk/credential-providers"; // ES6 import
// const { fromCognitoIdentity } = require("@aws-sdk/credential-provider-cognito-
identity"); // CommonJS import
```

```
const client = new FooClient({ 
   region: "us-east-1", 
   credentials: fromCognitoIdentity({ 
     clientConfig: cognitoIdentityClientConfig, // Optional 
     identityId: "us-east-1:128d0a74-c82f-4553-916d-90053e4a8b0f", 
     customRoleArn: "arn:aws:iam::1234567890:role/MYAPP-CognitoIdentity", // Optional 
     logins: { 
       // Optional 
       "graph.facebook.com": "FBTOKEN", 
       "www.amazon.com": "AMAZONTOKEN", 
       "api.twitter.com": "TWITTERTOKEN", 
     }, 
   }),
});
```
# EC2 元数据 (IMDS) 凭证

表示从 Amazon EC2 实例上的元数据服务收到的证书。

- v2: [EC2MetadataCredentials](https://docs.aws.amazon.com/AWSJavaScriptSDK/latest/AWS/CognitoIdentityCredentials.html)
- v3: [fromInstanceMetadata](https://docs.aws.amazon.com/AWSJavaScriptSDK/v3/latest/Package/-aws-sdk-credential-providers/#fromcontainermetadata-and-frominstancemetadata): 创建将从 Amazon EC2 实例元数据服务获取证书的凭证提供商。

```
import { fromInstanceMetadata } from "@aws-sdk/credential-providers"; // ES6 import
// const { fromInstanceMetadata } = require("@aws-sdk/credential-providers"); // 
 CommonJS import
const client = new FooClient({ 
   credentials: fromInstanceMetadata({ 
     maxRetries: 3, // Optional 
     timeout: 0, // Optional 
   }),
});
```
ECS 凭证

表示从指定 URL 收到的凭证。该提供程序将 向AWS\_CONTAINER\_CREDENTIALS\_RELATIVE\_URI或AWS\_CONTAINER\_CREDENTIALS\_FULL\_URI环 境变量指定的 URI 请求临时证书。

- v2:ECSCredentials或者。[RemoteCredentials](https://docs.aws.amazon.com/AWSJavaScriptSDK/latest/AWS/RemoteCredentials.html)
- v3:[fromContainerMetadata](https://docs.aws.amazon.com/AWSJavaScriptSDK/v3/latest/Package/-aws-sdk-credential-providers/#fromcontainermetadata-and-frominstancemetadata)创建证书提供商,该提供者将从 Amazon ECS 容器元数据服务获 取证书。

```
import { fromContainerMetadata } from "@aws-sdk/credential-providers"; // ES6 import
const client = new FooClient({ 
   credentials: fromContainerMetadata({ 
     maxRetries: 3, // Optional 
     timeout: 0, // Optional 
  }),
});
```
# 文件系统凭证

- v2:[FileSystemCredentials](https://docs.aws.amazon.com/AWSJavaScriptSDK/latest/AWS/FileSystemCredentials.html)表示来自磁盘上 JSON 文件的凭证。
- ∨3:已弃用。您可以显式读取 JSON 文件并提供给客户端。如果您需要,请向我[们提交功能请求](https://github.com/aws/aws-sdk-js-v3/issues/new?assignees=&labels=feature-request&template=---feature-request.md&title=)。

## SAML 凭证提供商

- v2:[SAMLCredentials](https://docs.aws.amazon.com/AWSJavaScriptSDK/latest/AWS/SAMLCredentials.html)表示从 STS SAML 支持中检索到的凭证。
- v3:不可用。如果您需要,请向我们[提交功能请求。](https://github.com/aws/aws-sdk-js-v3/issues/new?assignees=&labels=feature-request&template=---feature-request.md&title=)

# 共享凭证文件凭证

从共享凭证文件加载凭证(默认为环境变量~/.aws/credentials或 由AWS\_SHARED\_CREDENTIALS\_FILE环境变量定义)。不同的 AWS SDK 和工具都支持此文件。您 可以参阅[共享配置和凭据文件文档](https://docs.aws.amazon.com/sdkref/latest/guide/creds-config-files.html)了解更多信息。

- v2: [SharedIniFileCredentials](https://docs.aws.amazon.com/AWSJavaScriptSDK/latest/AWS/SharedIniFileCredentials.html)
- v3: [fromIni](https://docs.aws.amazon.com/AWSJavaScriptSDK/v3/latest/modules/_aws_sdk_credential_providers.html)。

```
import { fromIni } from "@aws-sdk/credential-providers";
// const { fromIni } from("@aws-sdk/credential-providers");
const client = new FooClient({ 
   credentials: fromIni({
```

```
 configFilepath: "~/.aws/config", // Optional 
     filepath: "~/.aws/credentials", // Optional 
     mfaCodeProvider: async (mfaSerial) => { 
       // implement a pop-up asking for MFA code 
       return "some_code"; 
     }, // Optional 
     profile: "default", // Optional 
     clientConfig: { region }, // Optional 
   }),
});
```
# Web 身份凭证

使用 OIDC 令牌从磁盘上的文件中检索凭证。它通常在 EKS 中使用。

- v2: [TokenFileWebIdentityCredentials](https://docs.aws.amazon.com/AWSJavaScriptSDK/latest/AWS/TokenFileWebIdentityCredentials.html)。
- v3: [fromTokenFile](https://docs.aws.amazon.com/AWSJavaScriptSDK/v3/latest/Package/-aws-sdk-credential-providers/#fromtokenfile)

```
import { fromTokenFile } from "@aws-sdk/credential-providers"; // ES6 import
// const { fromTokenFile } from("@aws-sdk/credential-providers"); // CommonJS import
const client = new FooClient({ 
   credentials: fromTokenFile({ 
     // Optional. If skipped, read from `AWS_ROLE_ARN` environmental variable 
     roleArn: "arn:xxxx", 
     // Optional. If skipped, read from `AWS_ROLE_SESSION_NAME` environmental variable 
     roleSessionName: "session:a", 
     // Optional. STS client config to make the assume role request. 
     clientConfig: { region }, 
   }),
});
```
# Web 联合身份验证凭证

从 STS Web 联合身份验证支持中检索证书。

- v2: [WebIdentityCredentials](https://docs.aws.amazon.com/AWSJavaScriptSDK/latest/AWS/WebIdentityCredentials.html)
- v3: [fromWebToken](https://docs.aws.amazon.com/AWSJavaScriptSDK/v3/latest/Package/-aws-sdk-credential-providers/Variable/fromWebToken/)

import { fromWebToken } from "@aws-sdk/credential-providers"; // ES6 import // const { fromWebToken } from("@aws-sdk/credential-providers"); // CommonJS import const client = new FooClient({ credentials: fromWebToken({ // Optional. If skipped, read from `AWS\_ROLE\_ARN` environmental variable roleArn: "arn:xxxx", // Optional. If skipped, read from `AWS\_ROLE\_SESSION\_NAME` environmental variable roleSessionName: "session:a", // Optional. STS client config to make the assume role request. clientConfig: { region }, }), });

亚马逊 S3 注意事项

亚马逊 S3 分段上传

在 v2 中,Amazon S3 客户端包含一项支持通过 A [mazon S3 提供的分段上传功能上传大](https://docs.aws.amazon.com/AmazonS3/latest/userguide/mpuoverview.html)型对象 的[upload\(\)](https://docs.aws.amazon.com/AWSJavaScriptSDK/latest/AWS/S3.html#upload-property)操作。

在 v3 中,该 @aws-sdk/1ib-storage软件包可用。它支持 v2 up1oad( ) 操作中提供的所有功能, 并支持 Node.js 和浏览器运行时。

亚马逊 S3 预签名 URL

在 v2 中,Amazon S3 客户端包含[getSignedUrl\(\)](https://docs.aws.amazon.com/AWSJavaScriptSDK/latest/AWS/S3.html#getSignedUrl-property)和[getSignedUrlPromise\(\)](https://docs.aws.amazon.com/AWSJavaScriptSDK/latest/AWS/S3.html#getSignedUrlPromise-property)操作,用于生成 URL,用户可以使用该网址从 Amazon S3 上传或下载对象。

在 v3 中,该 @aws-sdk/s3-request-presigner软件包可用。该软件包包含用 于getSignedUrl()和 getSignedUrlPromise()操作的函数。[这篇博](https://aws.amazon.com/blogs/developer/generate-presigned-url-modular-aws-sdk-javascript/)文讨论了这个软件包的细 节。

### 亚马逊 S3 区域重定向

如果将错误的区域传递给 Amazon S3 客户端,并随后引发错误 PermanentRedirect(状态 301),则 v3 中的 Amazon S3 客户端支持区域重定向(以前在 v2 中称为 Amazon S3 全球客户 端)。您可以在客户端配置中使用该[followRegionRedirects](https://docs.aws.amazon.com/AWSJavaScriptSDK/v3/latest/Package/-aws-sdk-middleware-sdk-s3/Interface/S3InputConfig/)标志让 Amazon S3 客户端遵循区域 重定向并支持其作为全球客户端的功能。

**a** Note

请注意,此功能可能会导致额外的延迟,因为当收到状态为 301 的PermanentRedirect错误 时,会使用更正的区域重试失败的请求。只有在您事先不知道存储桶的区域时,才应使用此功 能。

亚马逊 S3 直播和缓冲响应

v3 SDK 倾向于不缓冲可能较大的响应。这在 Amazon S3 GetObject 操作中很常见,该操 作Buffer在 v2 中返回 a,但在 v3 Stream 中返回 a。

对于 Node.js,您必须使用流或垃圾收集客户端或其请求处理程序,以便通过释放套接字来保持连接对 新流量开放。

// v2 const get = await s3.getObject( $\{ \ldots \}$ ).promise(); // this buffers consumes the stream already.

// v3, consume the stream to free the socket const get = await s3.getObject( $\{ \ldots \}$ ); // object .Body has unconsumed stream const str = await get.Body.transformToString(); // consumes the stream // other ways to consume the stream include writing it to a file, // passing it to another consumer like an upload, or buffering to // a string or byte array.

有关更多信息,请参阅有关[套接字耗尽](https://github.com/aws/aws-sdk-js-v3/blob/main/supplemental-docs/CLIENTS.md#request-handler-requesthandler)的部分。

DynamoDB 文档客户端

v3 中 DynamoDB 文档客户端的基本用法

- 在 v2 中,您可以使用该[AWS.DynamoDB.DocumentClient](https://docs.aws.amazon.com/AWSJavaScriptSDK/latest/AWS/DynamoDB/DocumentClient.html)类使用数组、数字和对象等 JavaScript 本机类型调用 DynamoDB API。因此,它通过抽象化属性值的概念,简化了在 Amazon DynamoDB 中处理项目的过程。
- 在 v3 中,可以使用等效的@aws-sdk*/* l ib-dynamodb客户端。它与 v3 SDK 中的普通服务客户端 类似,不同之处在于它在构造函数中使用基本的 DynamoDB 客户端。

例如:

```
import { DynamoDBClient } from "@aws-sdk/client-dynamodb"; // ES6 import
// const { DynamoDBClient } = require("@aws-sdk/client-dynamodb"); // CommonJS import
import { DynamoDBDocumentClient, PutCommand } from "@aws-sdk/lib-dynamodb"; // ES6 
  import
// const { DynamoDBDocumentClient, PutCommand } = require("@aws-sdk/lib-dynamodb"); // 
  CommonJS import
// Bare-bones DynamoDB Client
const client = new DynamoDBClient({});
// Bare-bones document client
const ddbDocClient = DynamoDBDocumentClient.from(client); // client is DynamoDB client
await ddbDocClient.send( 
   new PutCommand({ 
     TableName, 
     Item: { 
       id: "1", 
       content: "content from DynamoDBDocumentClient", 
     }, 
   })
);
```
# **Undefined**编组时的值

- 在 v2 中,在编组到 DynamoDB 的过程中,对象中的undefined值会被自动省略。
- 在 v3 中,中的默认编组行为@aws-sdk/lib-dynamodb已更改:不再省略带有undefined值的对 象。为了与 v2 的功能保持一致,开发者必须在 DynamoDB 文档marshallOptions客户端true中 明确设置为。removeUndefinedValues

例如:

```
import { DynamoDBClient } from "@aws-sdk/client-dynamodb";
import { DynamoDBDocumentClient, PutCommand } from "@aws-sdk/lib-dynamodb";
const client = new DynamoDBClient({});
// The DynamoDBDocumentClient is configured to handle undefined values properly
const ddbDocClient = DynamoDBDocumentClient.from(client, {
```

```
 marshallOptions: { 
     removeUndefinedValues: true 
   }
});
await ddbDocClient.send( 
   new PutCommand({ 
     TableName, 
     Item: { 
        id: "123", 
        content: undefined // This value will be automatically omitted 
     }; 
   })
);
```
更多示例和配置可在[软件包 README](https://github.com/aws/aws-sdk-js-v3/blob/main/lib/lib-dynamodb/README.md) 中找到。

# 服务员和签名者

本页介绍了 v3 中服务员和签名者的用法。 AWS SDK for JavaScript

**Waiter** 

在 v2 中,所有服务员都绑定到服务客户端类,你需要在服务员的输入中指定客户端将要等待的设计状 态。例如,您需要调用[waitFor\("bucketExists"\)](https://docs.aws.amazon.com/AWSJavaScriptSDK/latest/AWS/S3.html#bucketExists-waiter)以等待新创建的存储桶准备就绪。

在 v3 中,如果您的应用程序不需要服务员,则无需导入服务员。此外,您只能导入需要等待特定所需 状态的服务员。因此,您可以减小捆绑包的大小并提高性能。以下是创建后等待存储桶准备就绪的示 例:

```
import { S3Client, CreateBucketCommand, waitUntilBucketExists } from "@aws-sdk/client-
s3"; // ES6 import
// const { S3Client, CreateBucketCommand, waitUntilBucketExists } = require("@aws-sdk/
client-s3"); // CommonJS import
const Bucket = "BUCKET_NAME";
const client = new S3Client({ region: "REGION" });
const command = new CreateBucketCommand({ Bucket });
await client.send(command);
await waitUntilBucketExists({ client, maxWaitTime: 60 }, { Bucket });
```
你可以在 v3 中关于服务员[的博客文章中找到有关如何配置服务员](https://aws.amazon.com/blogs/developer/waiters-in-modular-aws-sdk-for-javascript/)的所有内容。 AWS SDK for **JavaScript** 

Amazon CloudFront Signer

在 v2 中,您可以使用签署访问受限亚马逊 CloudFront 分配的AWS . C $1$ oudF $\,$ ront . <code>Signer请求。</code>

在 v3 中,[@aws-sdk/cloudfront-signer](https://docs.aws.amazon.com/AWSJavaScriptSDK/v3/latest/modules/_aws_sdk_cloudfront_signer.html)软件包中提供的实用程序相同。

## 亚马逊 RDS Signer

在 v2 中,您可以使用生成到 Amazon RDS 数据库的身份验证令牌。AWS . RDS . S<code>igner</code>

在 v3 中,类似的实用程序类也 [@aws-sdk/rds-signer](https://docs.aws.amazon.com/AWSJavaScriptSDK/v3/latest/modules/_aws_sdk_rds_signer.html)包含在软件包中。

## 亚马逊 Polly Signer

在 v2 中,您可以为由 Amazon Polly 服务合成的语音生成签名 URL。 [AWS.Polly.Presigner](https://docs.aws.amazon.com/AWSJavaScriptSDK/latest/AWS/Polly/Presigner.html)

在 v3 中, [@aws-sdk/polly-request-presigner](https://docs.aws.amazon.com/AWSJavaScriptSDK/v3/latest/modules/_aws_sdk_polly_request_presigner.html)封装中也提供了类似的实用功能。

# 有关特定服务客户端的注意事项

AWS Lambda

Lambda 调用的响应类型在 v2 和 v3 中有所不同。

```
// v2
import { Lambda } from "@aws-sdk/client-lambda";
import AWS from "aws-sdk";
const lambda = new AWS.Lambda({ REGION });
const invoke = await lambda.invoke({ 
   FunctionName: "echo", 
  Payload: JSON.stringify({ message: "hello" }),
}).promise();
// in v2, Lambda::invoke::Payload is automatically converted to string via a
// specific code customization.
const payloadIsString = typeof invoke.Payload === "string";
console.log("Invoke response payload type is string:", payloadIsString);
const payloadObject = JSON.parse(invoke.Payload);
```

```
console.log("Invoke response object", payloadObject);
```

```
// v3
const lambda = new Lambda({ REGION });
const invoke = await lambda.invoke({ 
   FunctionName: "echo", 
  Payload: JSON.stringify({ message: "hello" }),
});
// in v3, Lambda::invoke::Payload is not automatically converted to a string.
// This is to reduce the number of customizations that create inconsistent behaviors.
const payloadIsByteArray = invoke.Payload instanceof Uint8Array;
console.log("Invoke response payload type is Uint8Array:", payloadIsByteArray);
// To maintain the old functionality, only one additional method call is needed:
// v3 adds a method to the Uint8Array called transformToString.
const payloadObject = JSON.parse(invoke.Payload.transformToString());
console.log("Invoke response object", payloadObject);
```
### Amazon SQS

#### MD5 校验和

要跳过对消息正文 MD5 校验和的计算,请在配置对象上设置md5为 false。否则,默认情况下,SDK 将计算发送消息的校验和,以及验证检索到的消息的校验和。

```
// Example: Skip MD5 checksum in Amazon SQS
import { SQS } from "@aws-sdk/client-sqs";
new SQS({ 
   md5: false // note: only available in v3.547.0 and higher
});
```
QueueUrl在 Amazon SQS 操作中使用以此为输入参数的自定义时,在 v2 中,可以提供一个将替换 Amazon SQS 客户端默认终端节点的自定义QueueUrl端点。

### 多区域消息

在 v3 中,你应该为每个区域使用一个客户端。该 AWS 区域应在客户端级别进行初始化,并且不会在 请求之间进行更改。

```
import { SQS } from "@aws-sdk/client-sqs";
```

```
const sqsClients = { 
  "us-east-1": new SOS(f \text{ region}: "us-east-1" )),
  "us-west-2": new SQS({ region: "us-west-2" }),
};
const queues = [ 
   { region: "us-east-1", url: "https://sqs.us-east-1.amazonaws.com/{AWS_ACCOUNT}/
MyQueue" },
   { region: "us-west-2", url: "https://sqs.us-west-2.amazonaws.com/{AWS_ACCOUNT}/
MyOtherQueue" },
];
for (const { region, url } of queues) { 
   const params = { 
     MessageBody: "Hello", 
     QueueUrl: url, 
   }; 
   await sqsClients[region].sendMessage(params);
}
```
自定义终端节点

在 v3 中,当使用自定义终端节点(即与默认的 Amazon SQS 公共终端节点不同的终端节点)时,您 应始终在 Amazon SQS 客户端上设置终端节点以及字段。 QueueUrl

```
import { SQS } from "@aws-sdk/client-sqs";
const sqs = new SQS {
  // client endpoint should be specified in v3 when not the default public SQS endpoint 
  for your region. 
  // This is required for versions <= v3.506.0 
  // This is optional but recommended for versions >= v3.507.0 (a warning will be 
  emitted) 
   endpoint: "https://my-custom-endpoint:8000/",
});
await sqs.sendMessage({ 
   QueueUrl: "https://my-custom-endpoint:8000/1234567/MyQueue", 
   Message: "hello",
});
```
如果您未使用自定义终端节点,则无需在客户端endpoint上进行设置。

```
import { SQS } from "@aws-sdk/client-sqs";
const sqs = new SQS {
   region: "us-west-2",
});
await sqs.sendMessage({ 
   QueueUrl: "https://sqs.us-west-2.amazonaws.com/1234567/MyQueue", 
   Message: "hello",
});
```
# <span id="page-1237-0"></span>AWS SDK for JavaScript 版本 3 的文档历史记录

# 文档历史记录

下表介绍了 2020 年 10 月 20 日之后 AWS SDK for JavaScript V3 版本中的重要更改。要获得有关本 文档更新的通知,您可以订阅 [RSSFeed](https://docs.aws.amazon.com/sdk-for-javascript/v3/developer-guide/amazon-sdk-javascript-guide-doc-history.rss)。

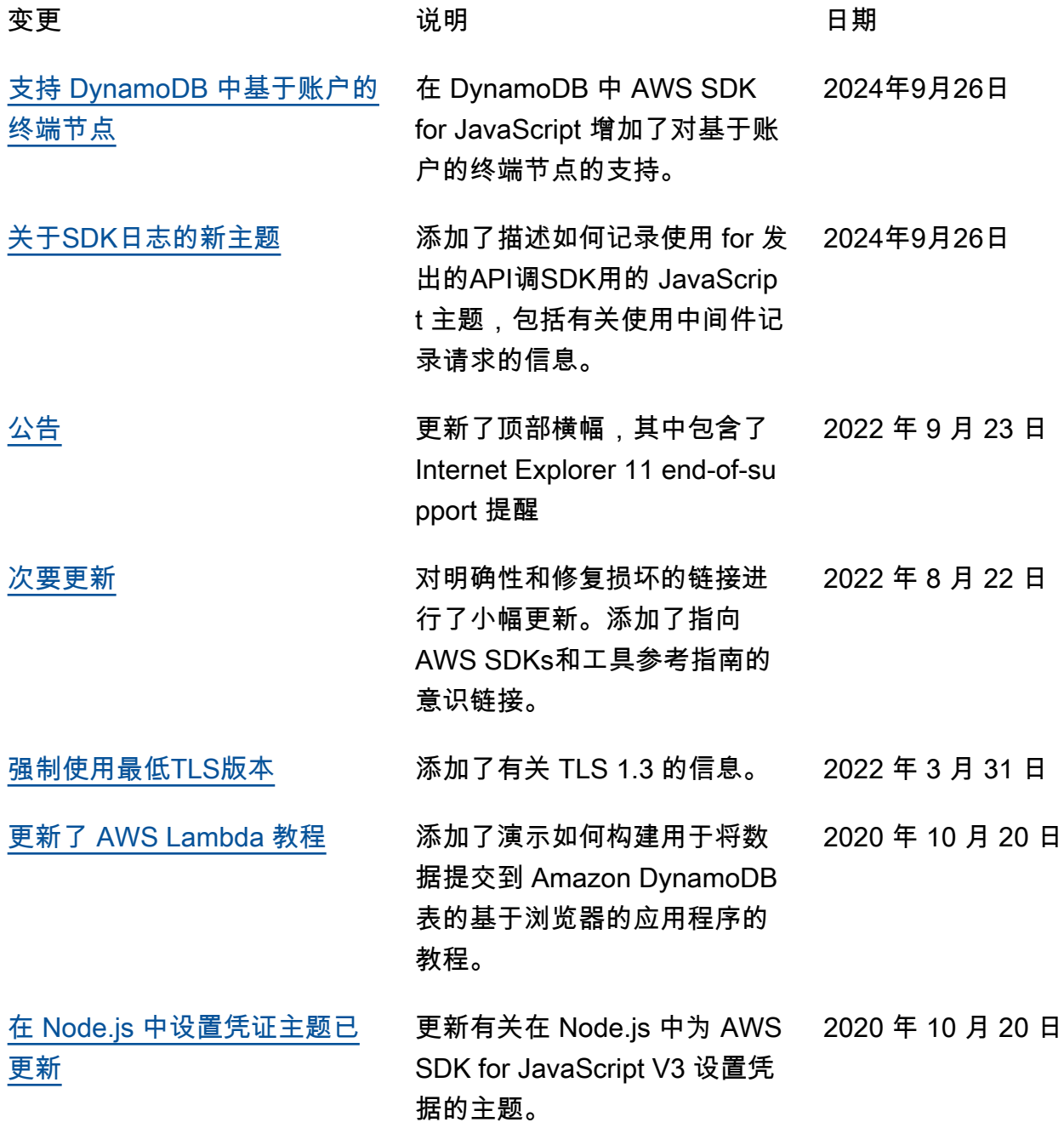

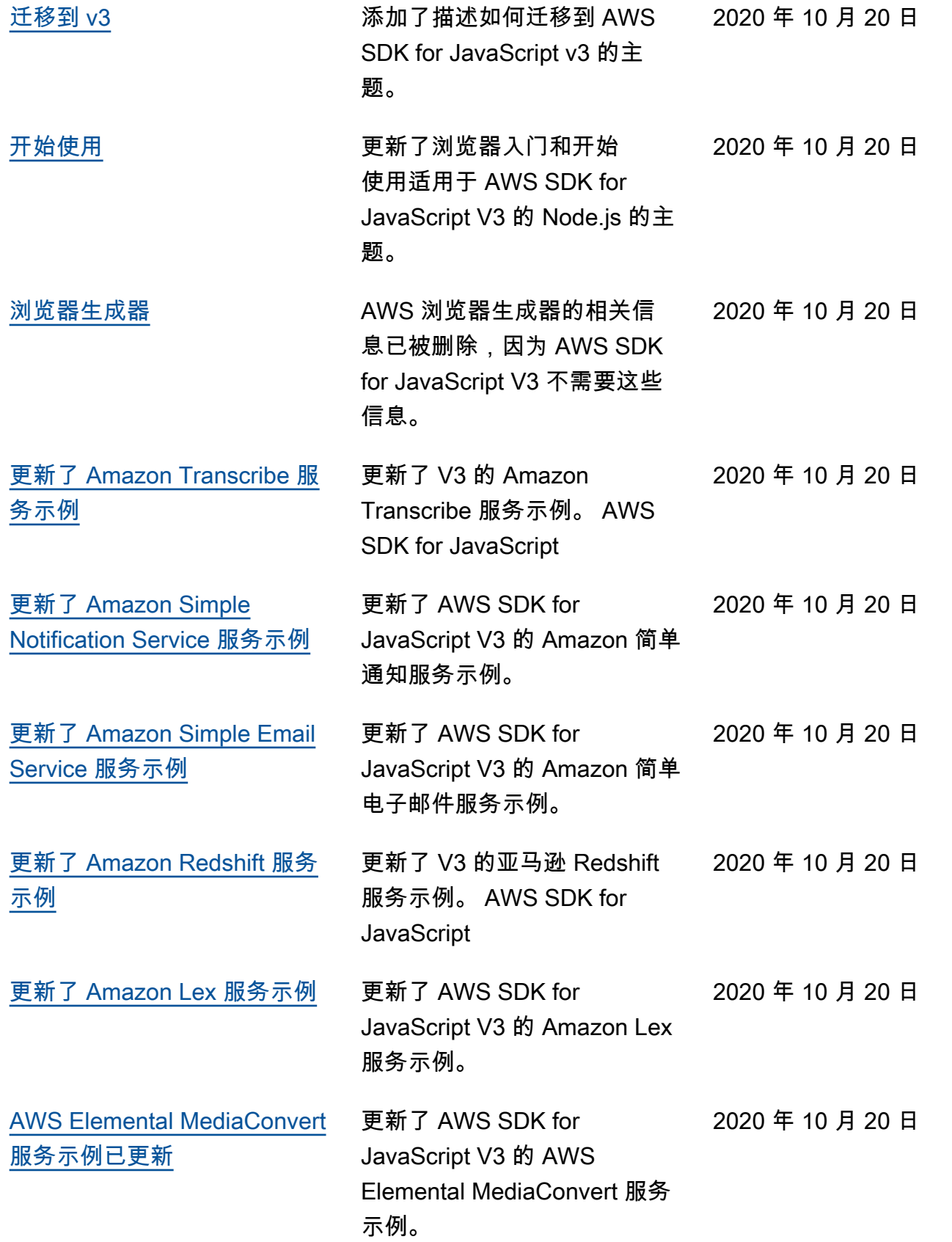

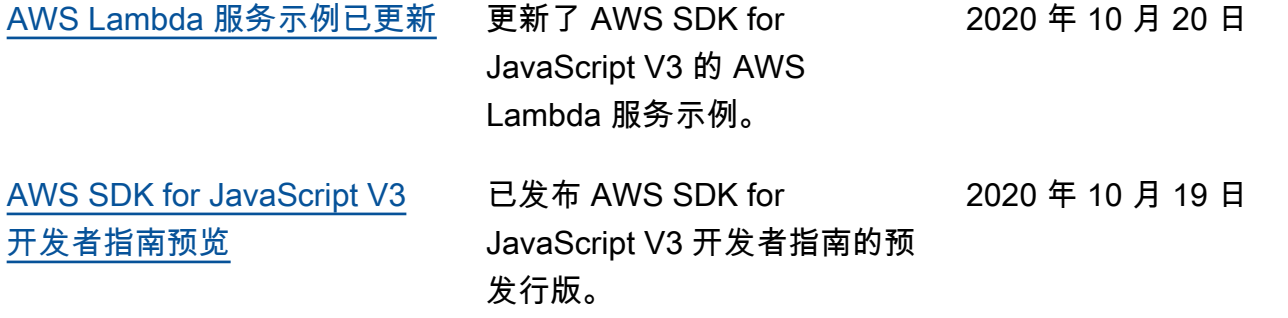